# **OMRON**

**Multi-function Compact Inverter**

# **M1 Series EtherCAT Type**

**User's Manual**

**3G3M1-A**££££**-ECT**

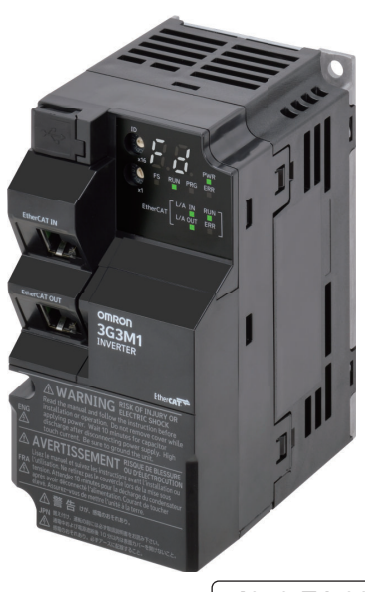

#### $-MOTE$  -

- 1. All rights reserved. No part of this publication may be reproduced, stored in a retrieval system, or transmitted, in any form, or by any means, mechanical, electronic, photocopying, recording, or otherwise, without the prior written permission of OMRON.
- 2. No patent liability is assumed with respect to the use of the information contained herein. Moreover, because OMRON is constantly striving to improve its high-quality products, the information contained in this manual is subject to change without notice.
- 3. Every precaution has been taken in the preparation of this manual. Nevertheless, OMRON assumes no responsibility for errors or omissions. Neither is any liability assumed for damages resulting from the use of the information contained in this publication.

#### **Trademarks**

- Sysmac and SYSMAC are trademarks or registered trademarks of OMRON Corporation in Japan and other countries for OMRON factory automation products.
- Microsoft, Windows, Excel, Visual Basic, and Microsoft Edge are either registered trademarks or trademarks of Microsoft Corporation in the United States and other countries.
- EtherCAT® is registered trademark and patented technology, licensed by Beckhoff Automation GmbH, Germany.
- ODVA, CIP, CompoNet, DeviceNet, and EtherNet/IP are trademarks of ODVA.

Other company names and product names in this document are the trademarks or registered trademarks of their respective companies.

#### **Copyrights**

• Microsoft product screen shots reprinted with permission from Microsoft Corporation.

# <span id="page-2-0"></span>**Introduction**

Thank you for purchasing the Multi-function Compact Inverter 3G3M1 Series.

This User's Manual describes the installation/wiring of the 3G3M1 Series Inverter,and parameter setting method which is required for the operation, as well as troubleshooting and inspection methods.

#### **Intended Readers**

This manual is intended for the following personnel.

Those who have knowledge of electrical systems (an electrical engineer or the equivalent) and also are qualified for one of the following:

- Personnel in charge of introducing the control equipment
- Personnel in charge of designing the control systems
- Personnel in charge of installing and maintaining the control equipment
- Personnel in charge of managing the control systems and facilities

#### **Notice**

This manual contains information you need to know to correctly use the Multi-function Compact Inverter 3G3M1 Series.

Before using the inverter, read this manual and gain a full understanding of the information provided herein.

After you finished reading this manual, keep it in a convenient place so that it can be referenced at any time.

Make sure this manual is delivered to the end user.

# <span id="page-3-0"></span>**Manual Configuration**

This manual is compiled section by section for user's convenience as follows.

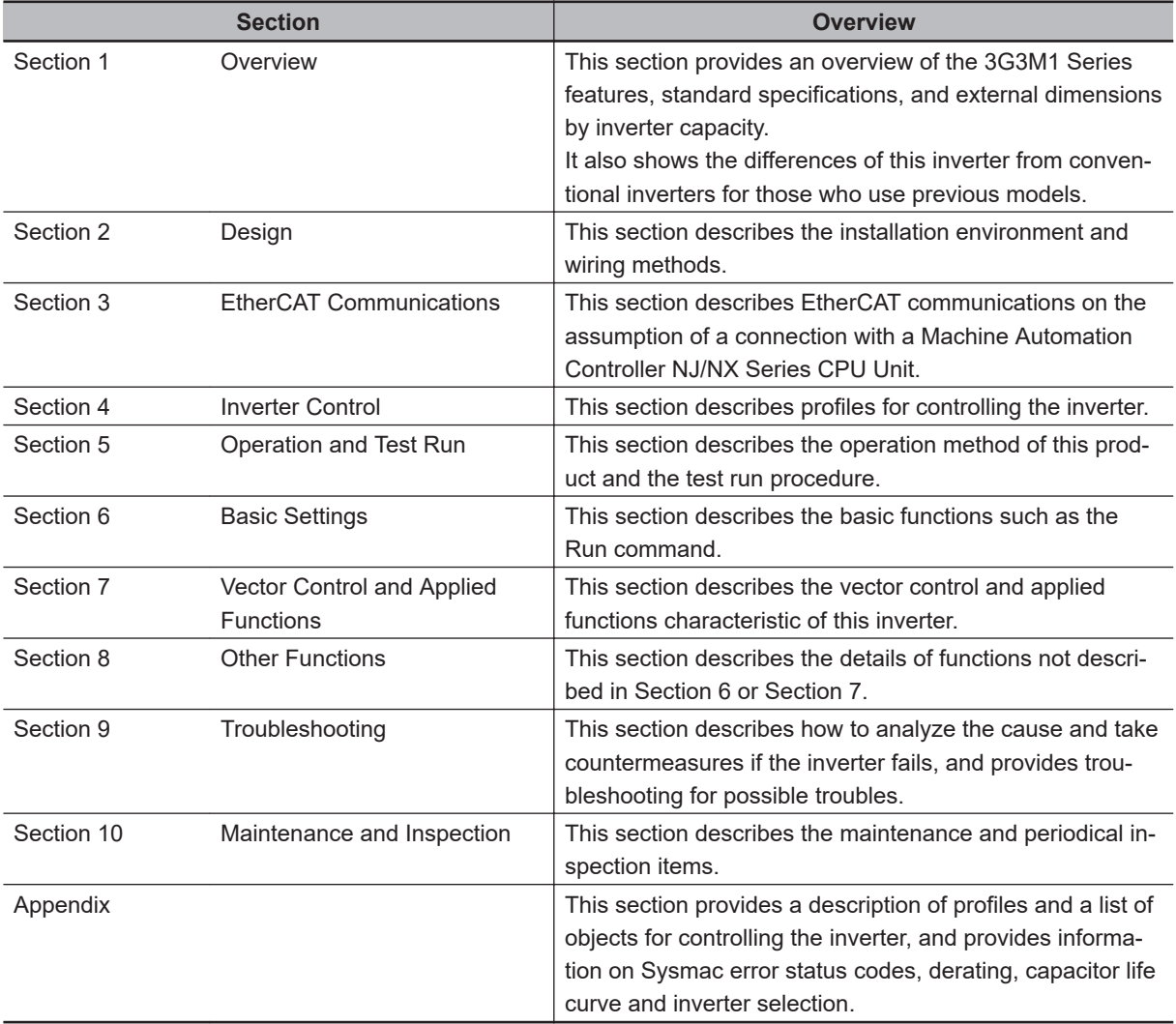

# <span id="page-4-0"></span>**Manual Structure**

#### **Page Structure and Symbol Icons**

The following page structure and symbol icons are used in this manual.

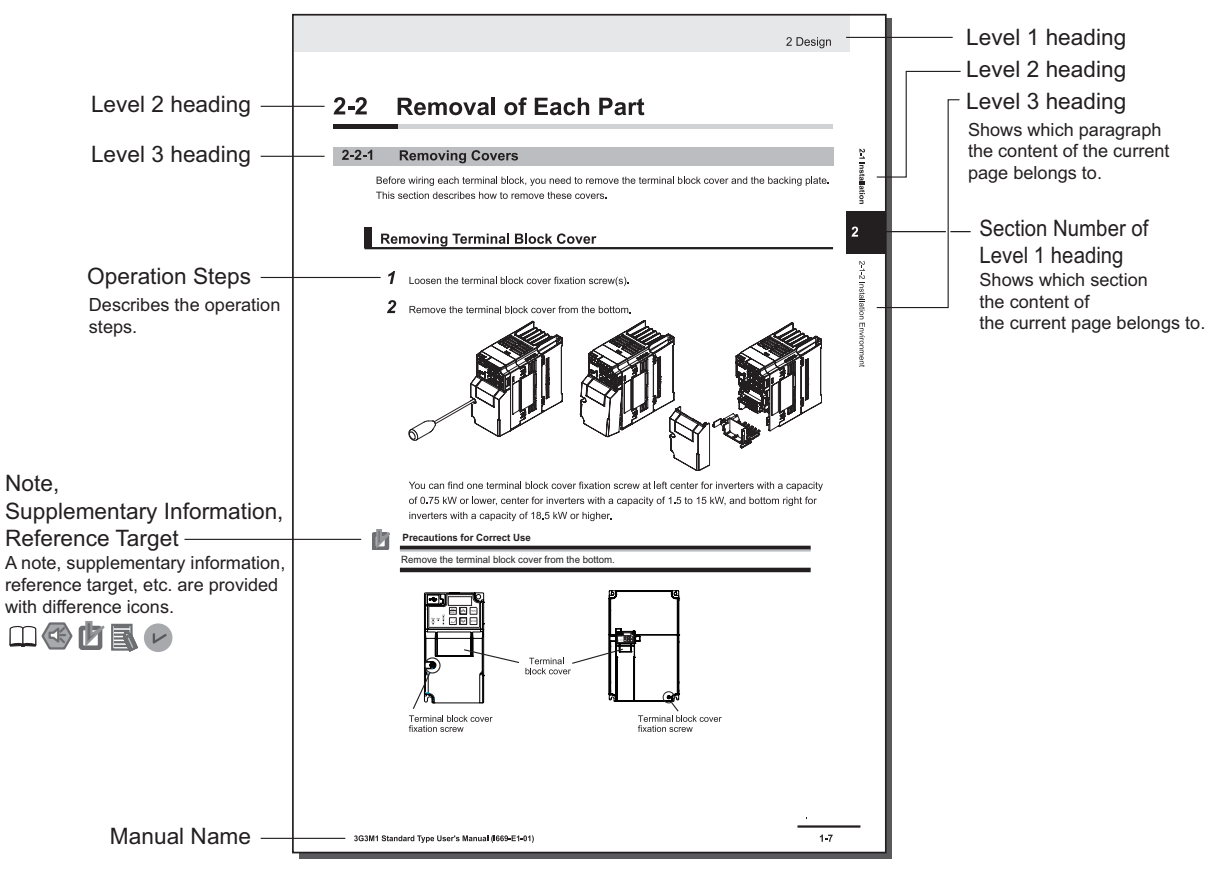

Note: The above page is only a sample for illustrative purposes. It is not the actual content of the manual.

#### **Special Information**

Special information in this manual is classified as follows:

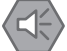

#### **Precautions for Safe Use**

Precautions on what to do and what not to do to ensure safe usage of the product.

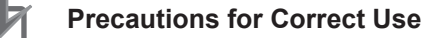

Precautions on what to do and what not to do to ensure proper operation and performance.

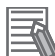

#### **Additional Information**

Additional information to read as required. This information is provided to increase understanding or make operation easier.

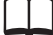

References are provided to more detailed or related information.

# <span id="page-6-0"></span>**Sections in this Manual**

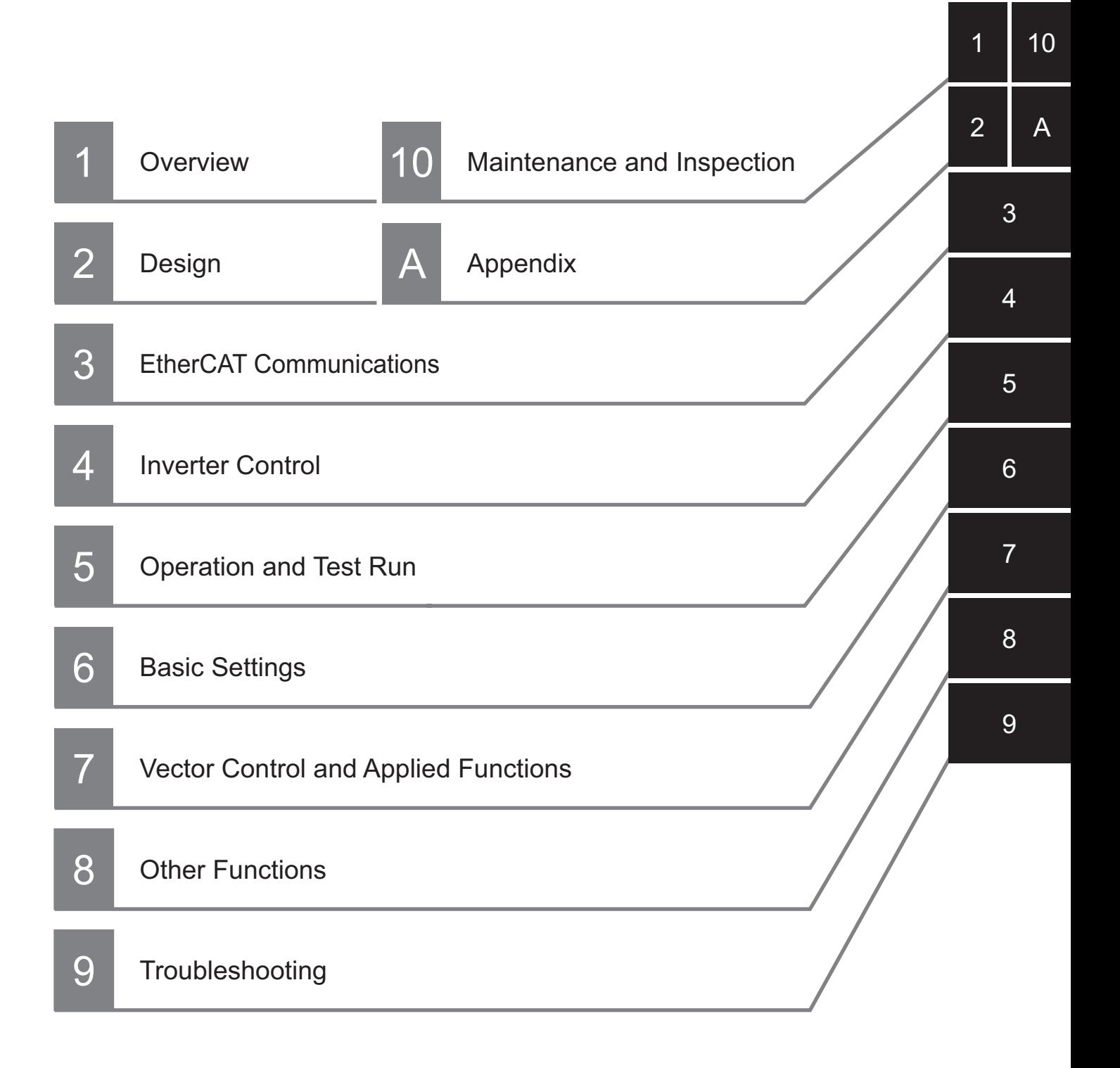

# **CONTENTS**

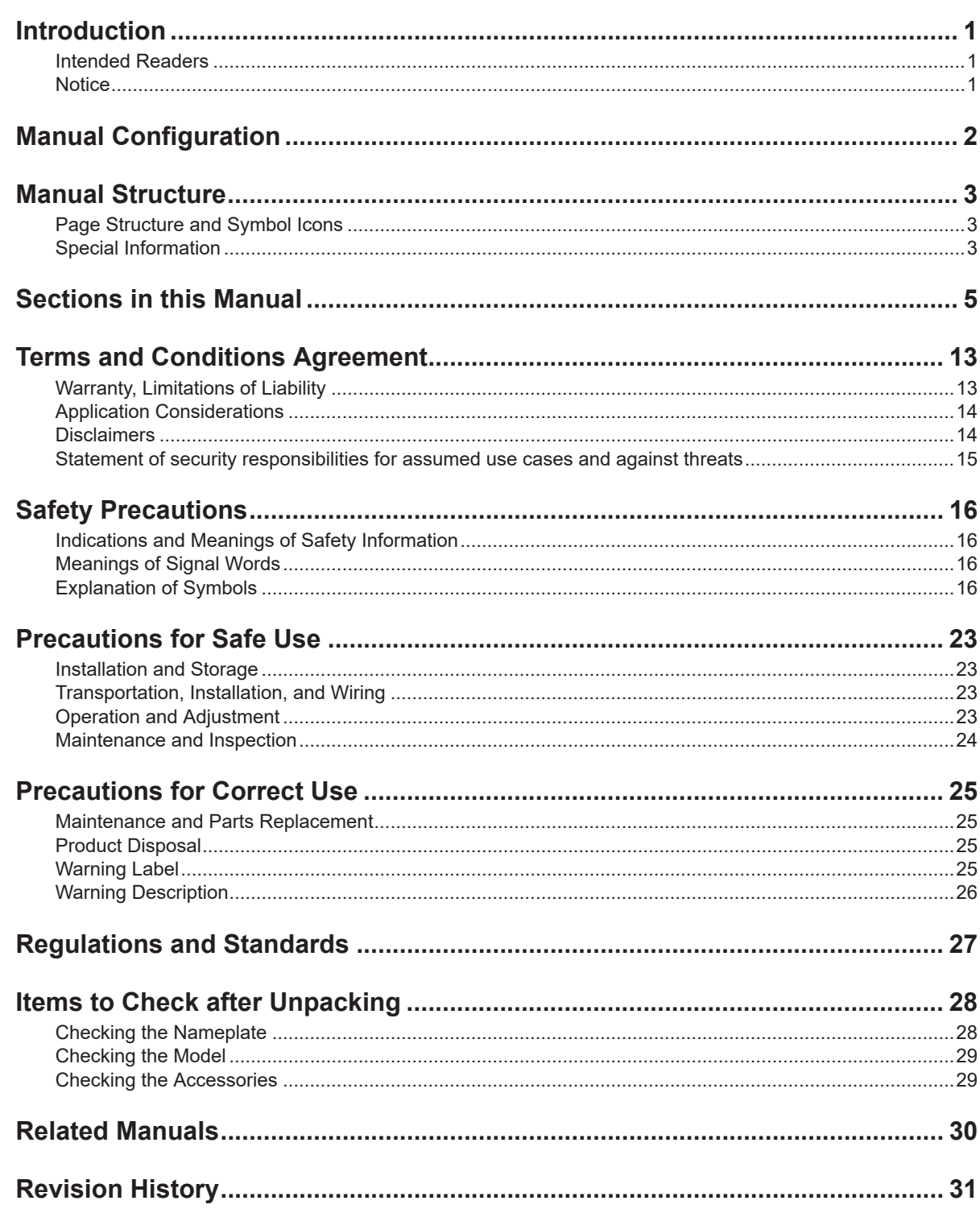

## **Section 1 Overview**

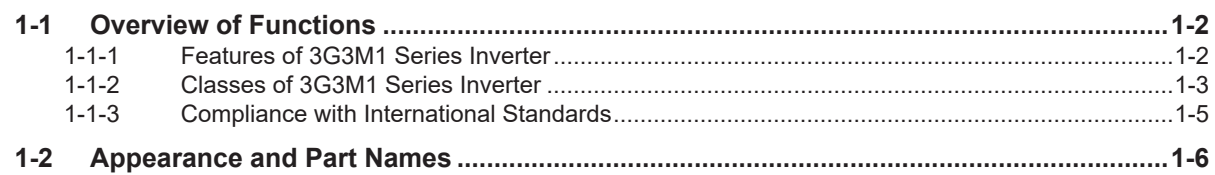

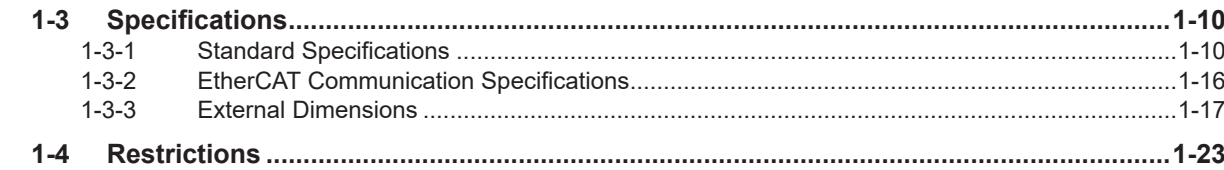

## **Section 2 Design**

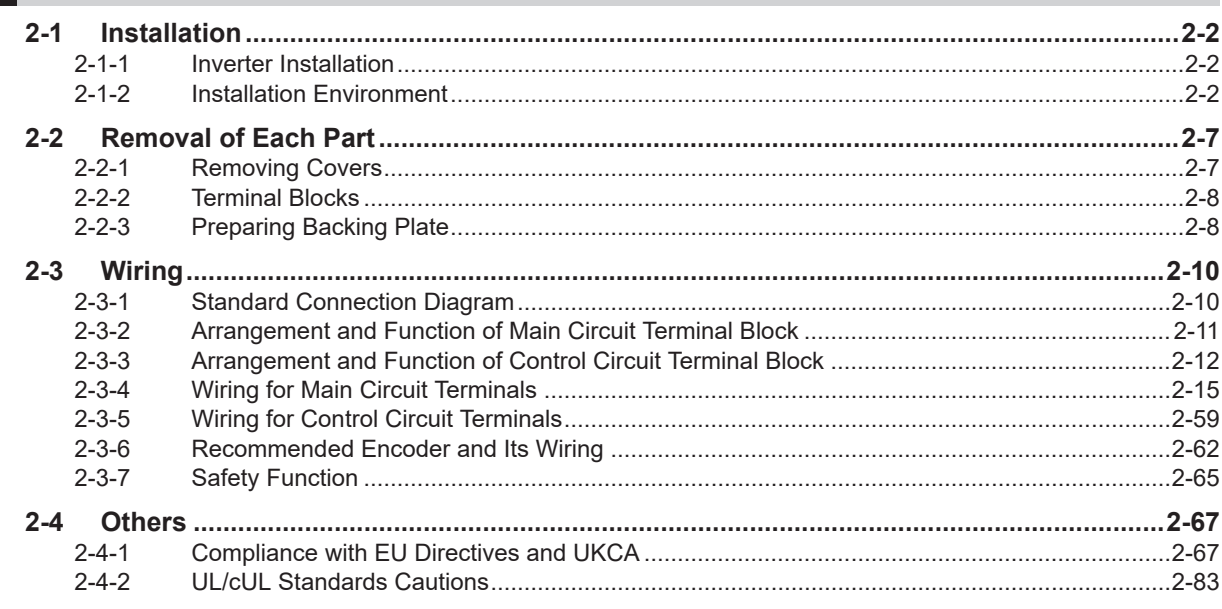

## **Section 3 EtherCAT Communications**

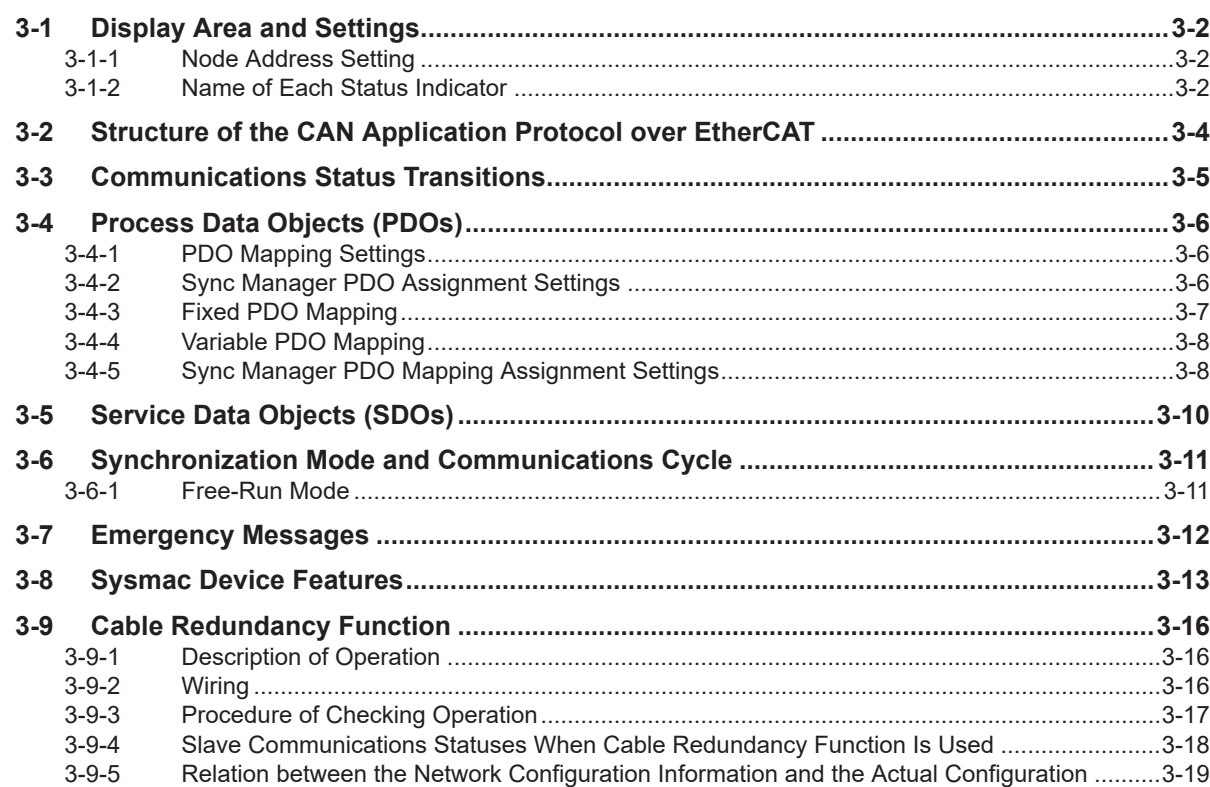

## **Section 4 Inverter Control**

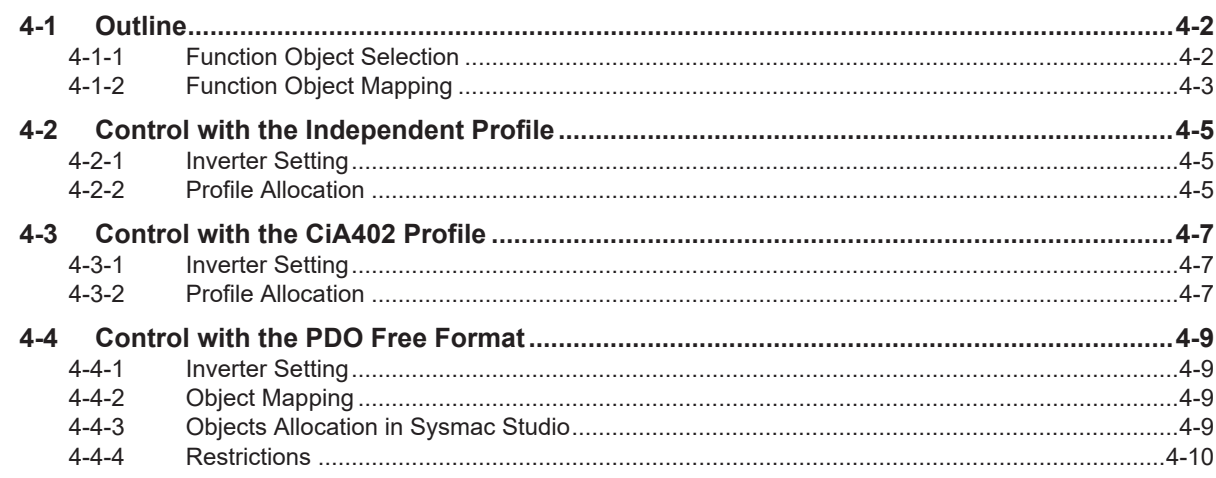

## **Section 5 Operation and Test Run**

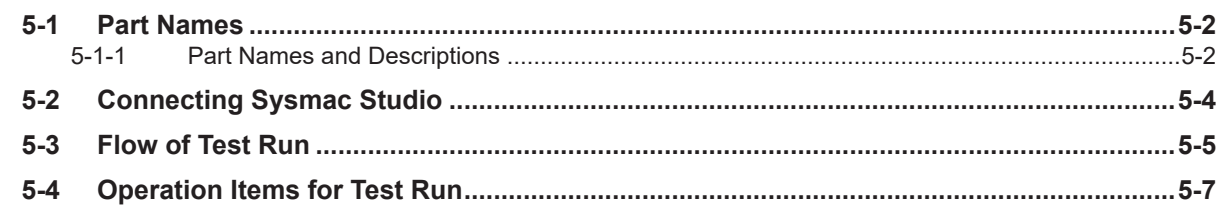

## **Section 6 Basic Settings**

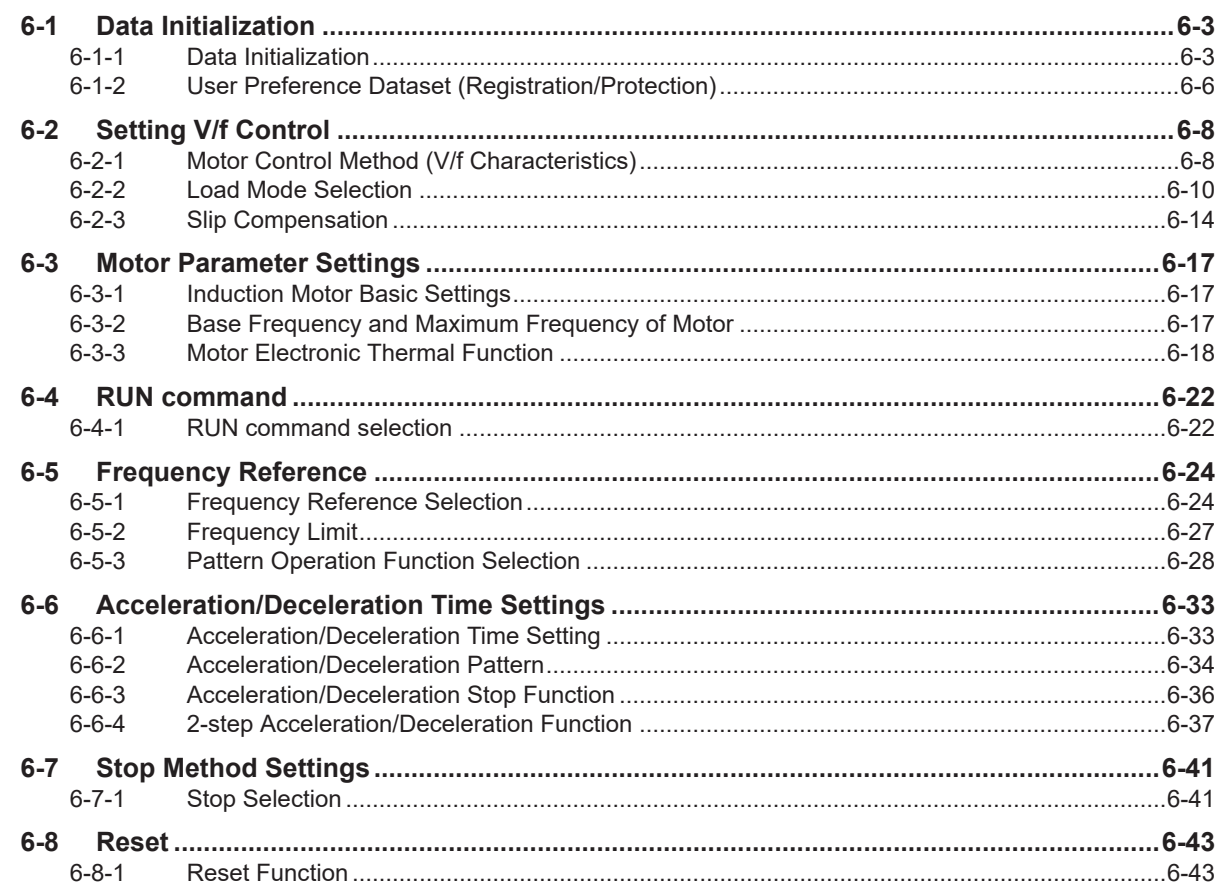

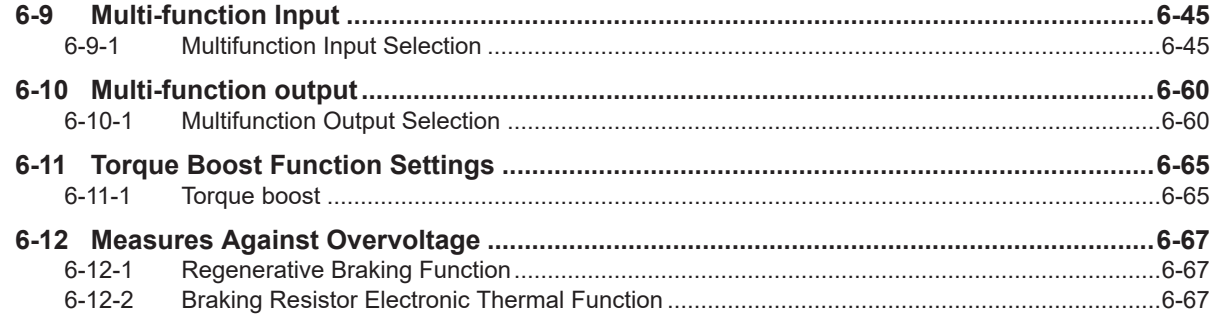

## **Section 7 Vector Control and Applied Functions**

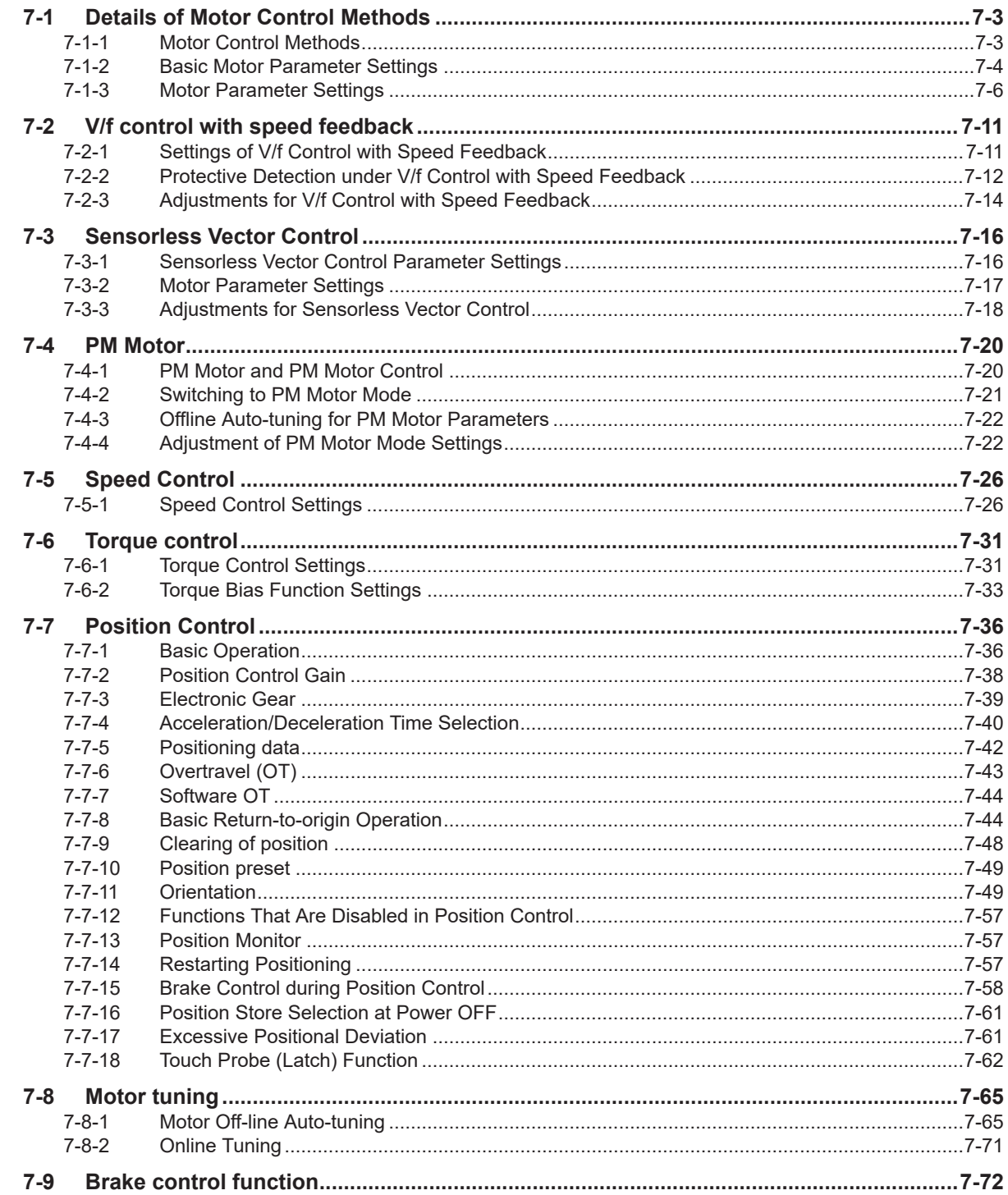

المستنبذ

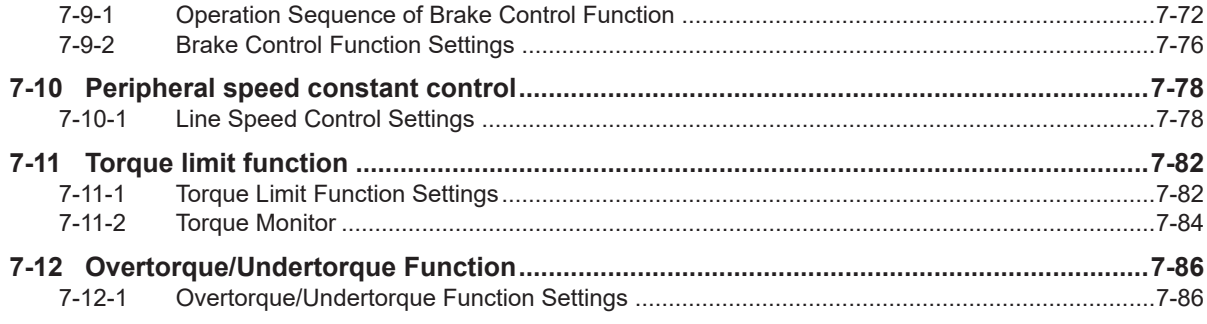

# **Section 8 Other Functions**

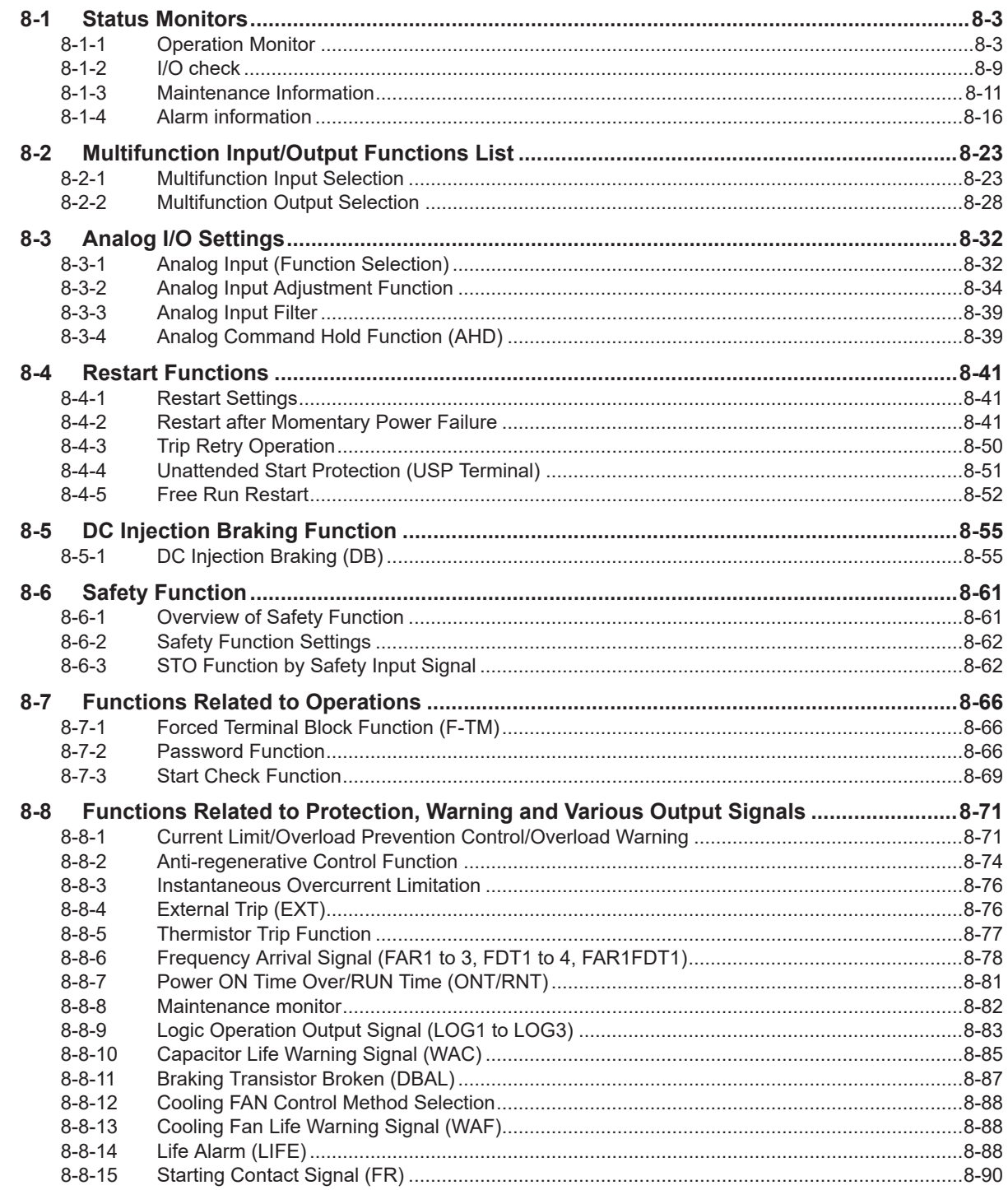

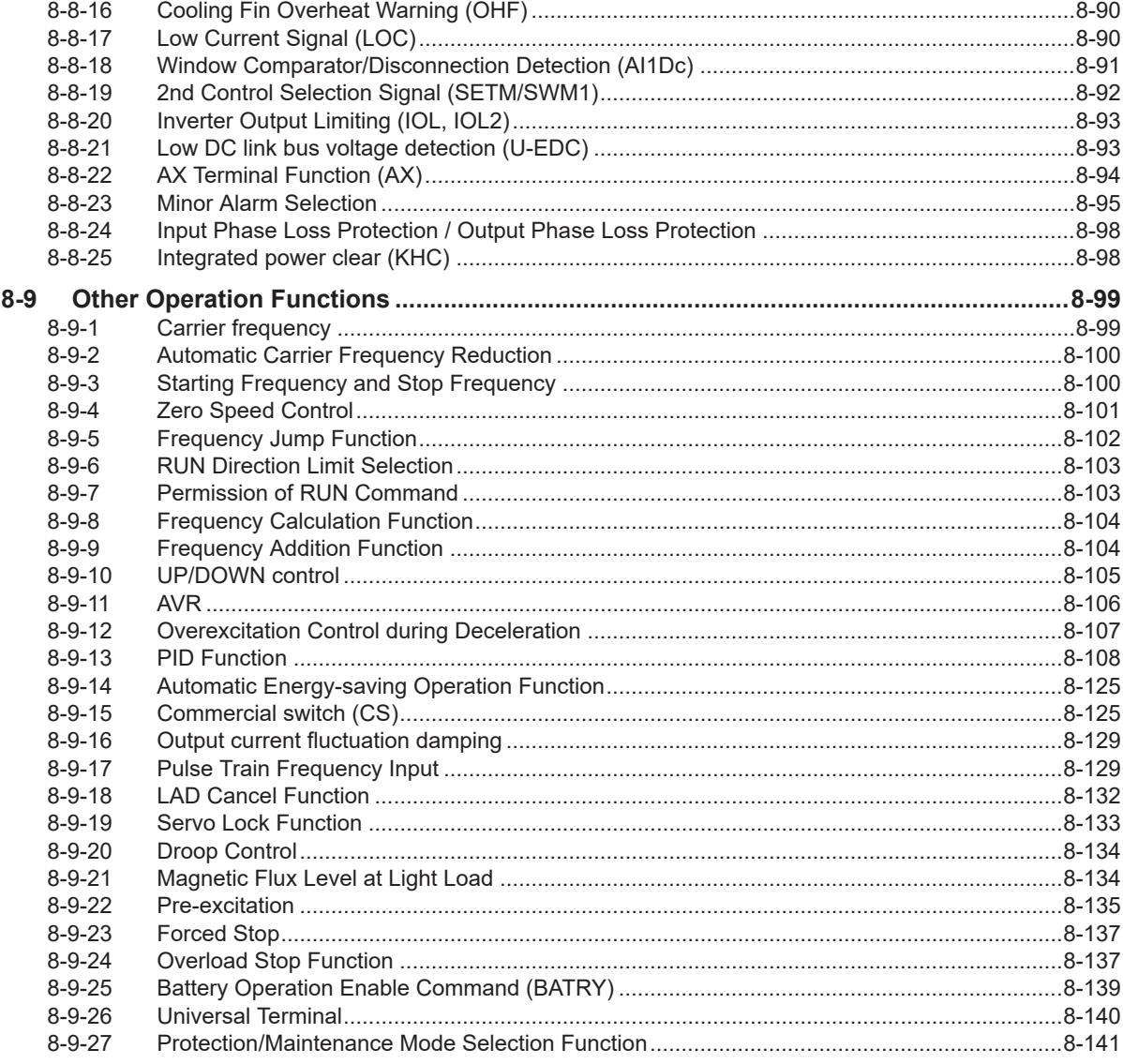

## **Section 9 Troubleshooting**

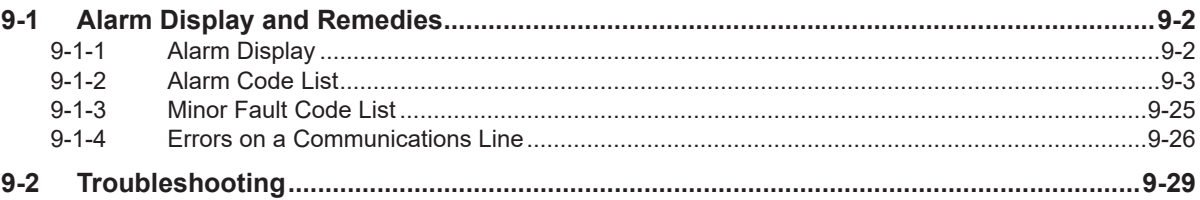

## **Section 10 Maintenance and Inspection**

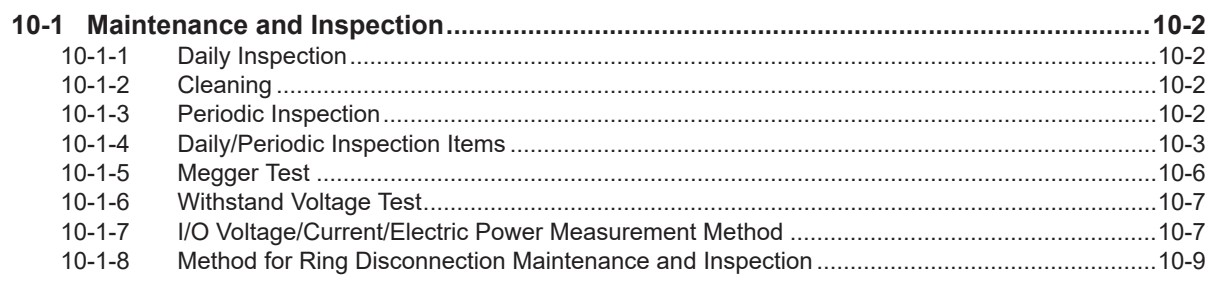

# **Appendices**

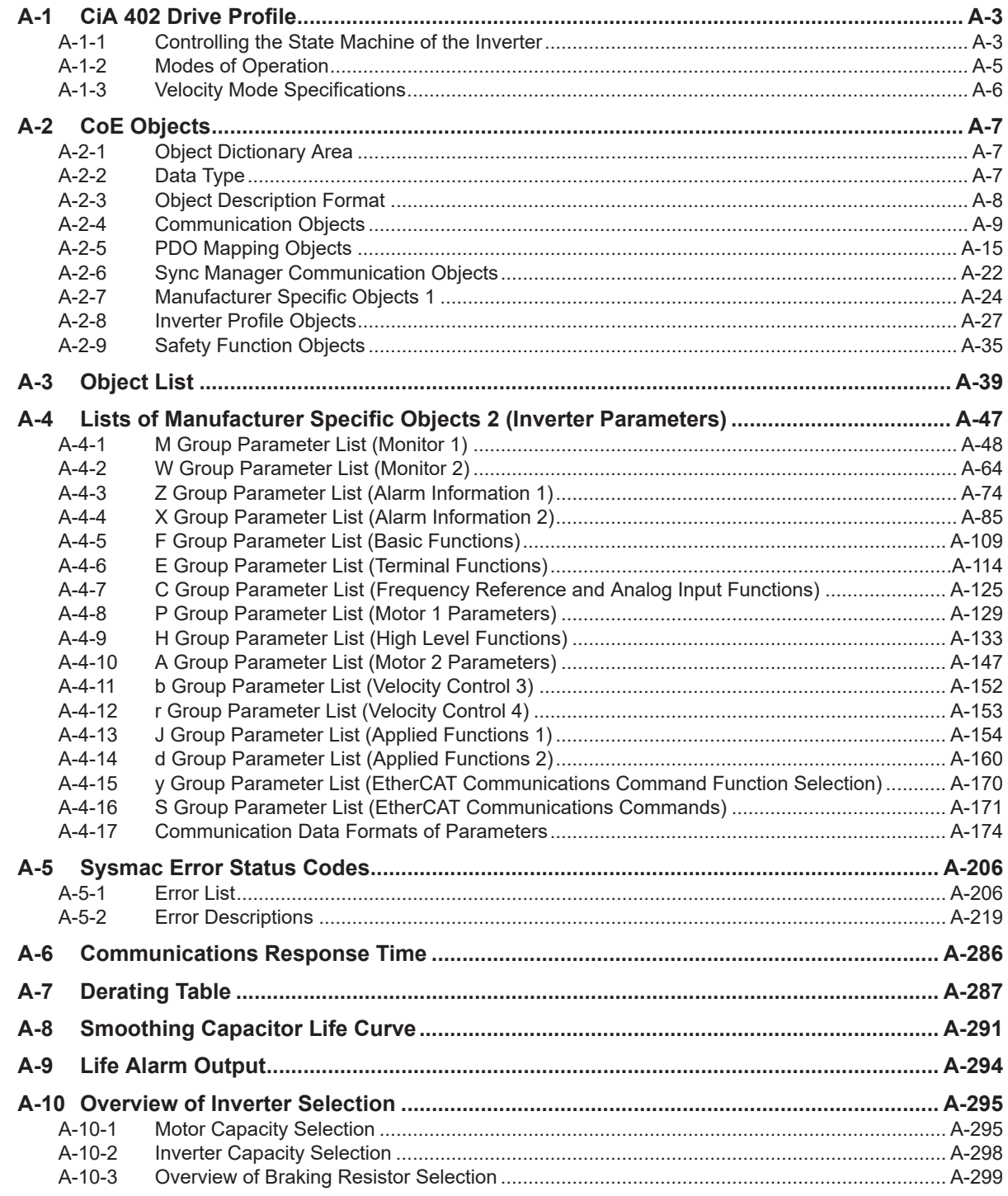

# <span id="page-14-0"></span>**Terms and Conditions Agreement**

#### **Warranty, Limitations of Liability**

### **Warranties**

#### **Exclusive Warranty**

Omron's exclusive warranty is that the Products will be free from defects in materials and workmanship for a period of twelve months from the date of sale by Omron (or such other period expressed in writing by Omron). Omron disclaims all other warranties, express or implied.

#### **Limitations**

OMRON MAKES NO WARRANTY OR REPRESENTATION, EXPRESS OR IMPLIED, ABOUT NON-INFRINGEMENT, MERCHANTABILITY OR FITNESS FOR A PARTICULAR PURPOSE OF THE PRODUCTS. BUYER ACKNOWLEDGES THAT IT ALONE HAS DETERMINED THAT THE PRODUCTS WILL SUITABLY MEET THE REQUIREMENTS OF THEIR INTENDED USE.

Omron further disclaims all warranties and responsibility of any type for claims or expenses based on infringement by the Products or otherwise of any intellectual property right.

#### **Buyer Remedy**

Omron's sole obligation hereunder shall be, at Omron's election, to (i) replace (in the form originally shipped with Buyer responsible for labor charges for removal or replacement thereof) the non-complying Product, (ii) repair the non-complying Product, or (iii) repay or credit Buyer an amount equal to the purchase price of the non-complying Product; provided that in no event shall Omron be responsible for warranty, repair, indemnity or any other claims or expenses regarding the Products unless Omron's analysis confirms that the Products were properly handled, stored, installed and maintained and not subject to contamination, abuse, misuse or inappropriate modification. Return of any Products by Buyer must be approved in writing by Omron before shipment. Omron Companies shall not be liable for the suitability or unsuitability or the results from the use of Products in combination with any electrical or electronic components, circuits, system assemblies or any other materials or substances or environments. Any advice, recommendations or information given orally or in writing, are not to be construed as an amendment or addition to the above warranty.

See http://www.omron.com/global/ or contact your Omron representative for published information.

## **Limitation on Liability; Etc**

OMRON COMPANIES SHALL NOT BE LIABLE FOR SPECIAL, INDIRECT, INCIDENTAL, OR CON-SEQUENTIAL DAMAGES, LOSS OF PROFITS OR PRODUCTION OR COMMERCIAL LOSS IN ANY <span id="page-15-0"></span>WAY CONNECTED WITH THE PRODUCTS, WHETHER SUCH CLAIM IS BASED IN CONTRACT, WARRANTY, NEGLIGENCE OR STRICT LIABILITY.

Further, in no event shall liability of Omron Companies exceed the individual price of the Product on which liability is asserted.

#### **Application Considerations**

## **Suitability of Use**

Omron Companies shall not be responsible for conformity with any standards, codes or regulations which apply to the combination of the Product in the Buyer's application or use of the Product. At Buyer's request, Omron will provide applicable third party certification documents identifying ratings and limitations of use which apply to the Product. This information by itself is not sufficient for a complete determination of the suitability of the Product in combination with the end product, machine, system, or other application or use. Buyer shall be solely responsible for determining appropriateness of the particular Product with respect to Buyer's application, product or system. Buyer shall take application responsibility in all cases.

NEVER USE THE PRODUCT FOR AN APPLICATION INVOLVING SERIOUS RISK TO LIFE OR PROPERTY OR IN LARGE QUANTITIES WITHOUT ENSURING THAT THE SYSTEM AS A WHOLE HAS BEEN DESIGNED TO ADDRESS THE RISKS, AND THAT THE OMRON PRODUCT(S) IS PROPERLY RATED AND INSTALLED FOR THE INTENDED USE WITHIN THE OVERALL EQUIP-MENT OR SYSTEM.

## **Programmable Products**

Omron Companies shall not be responsible for the user's programming of a programmable Product, or any consequence thereof.

#### **Disclaimers**

## **Performance Data**

Data presented in Omron Company websites, catalogs and other materials is provided as a guide for the user in determining suitability and does not constitute a warranty. It may represent the result of Omron's test conditions, and the user must correlate it to actual application requirements. Actual performance is subject to the Omron's Warranty and Limitations of Liability.

## **Change in Specifications**

Product specifications and accessories may be changed at any time based on improvements and other reasons. It is our practice to change part numbers when published ratings or features are changed, or when significant construction changes are made. However, some specifications of the Product may <span id="page-16-0"></span>be changed without any notice. When in doubt, special part numbers may be assigned to fix or establish key specifications for your application. Please consult with your Omron's representative at any time to confirm actual specifications of purchased Product.

## **Errors and Omissions**

Information presented by Omron Companies has been checked and is believed to be accurate; however, no responsibility is assumed for clerical, typographical or proofreading errors or omissions.

#### **Statement of security responsibilities for assumed use cases and against threats**

OMRON SHALL NOT BE RESPONSIBLE AND/OR LIABLE FOR ANY LOSS, DAMAGE, OR EX-PENSES DIRECTLY OR INDIRECTLY RESULTING FROM THE INFECTION OF OMRON PROD-UCTS, ANY SOFTWARE INSTALLED THEREON OR ANY COMPUTER EQUIPMENT, COMPUTER PROGRAMS, NETWORKS, DATABASES OR OTHER PROPRIETARY MATERIAL CONNECTED THERETO BY DISTRIBUTED DENIAL OF SERVICE ATTACK, COMPUTER VIRUSES, OTHER TECHNOLOGICALLY HARMFUL MATERIAL AND/OR UNAUTHORIZED ACCESS.

It shall be the users sole responsibility to determine and use adequate measures and checkpoints to satisfy the users particular requirements for (i) antivirus protection, (ii) data input and output, (iii) maintaining a means for reconstruction of lost data, (iv) preventing Omron Products and/or software installed thereon from being infected with computer viruses and (v) protecting Omron Products from unauthorized access.

# <span id="page-17-0"></span>**Safety Precautions**

To ensure that the Multi-function Compact Inverter 3G3M1 Series is used safely and correctly, be sure to read this Safety Precautions section and the main text before using the product.

Learn all items you should know before use, regarding the equipment as well as required safety information and precautions.

Make an arrangement so that this manual also gets to the end user of this product.

After reading this manual, keep it in a convenient place so that it can be referenced at any time.

#### **Indications and Meanings of Safety Information**

In this user's manual, the following precautions and signal words are used to provide information to ensure the safe use of the Multi-function Compact Inverter 3G3M1 Series.

The information provided here is vital to safety. Strictly observe the precautions provided. The following notation is used.

#### **Meanings of Signal Words**

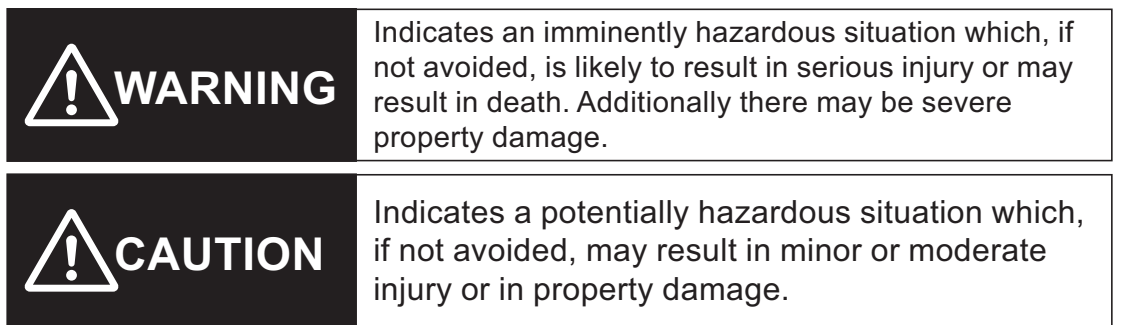

#### **Explanation of Symbols**

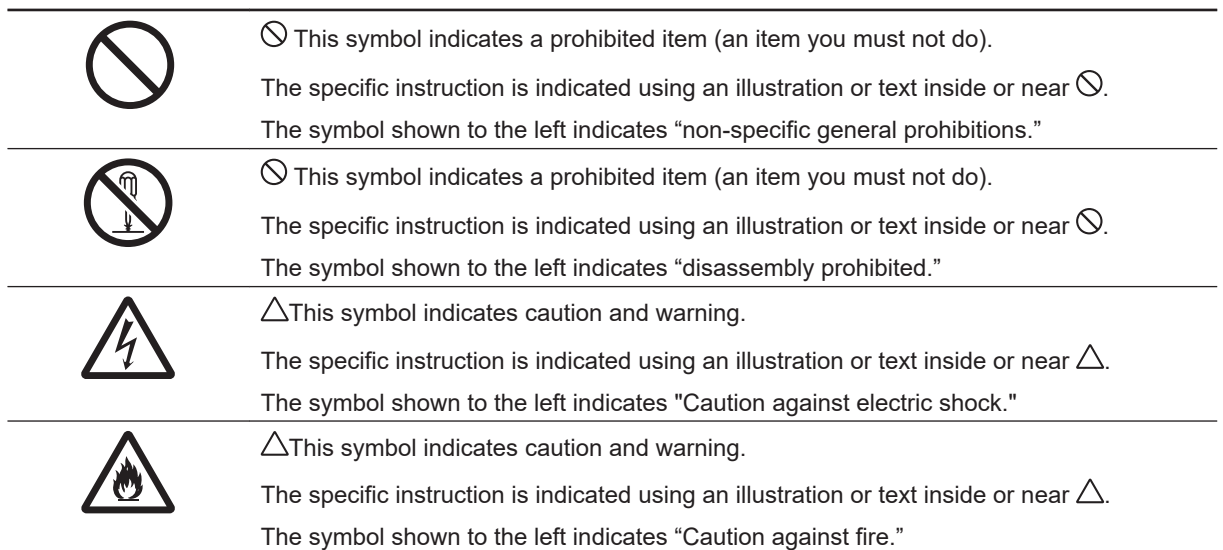

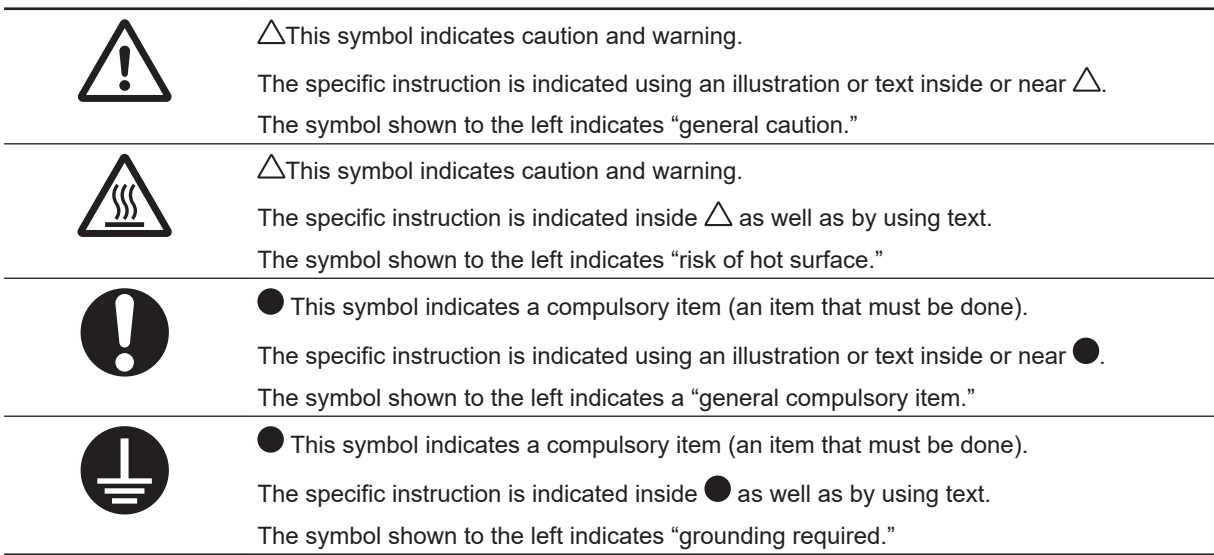

# **WARNING**

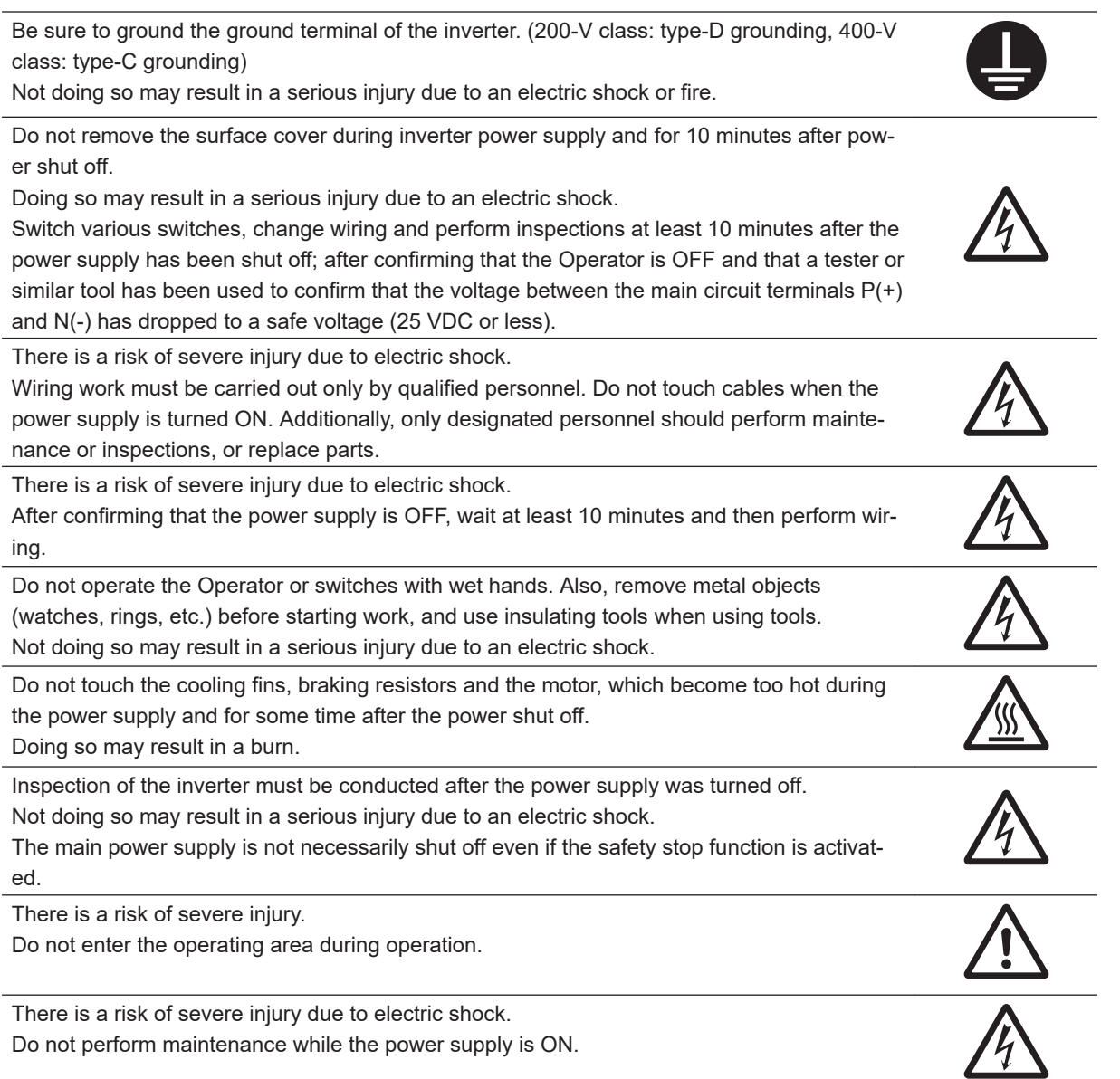

Although this product is manufactured under strict quality control, install equipment to ensure safety when used with applications in which serious accidents or property damage can be anticipated in the event of its failure.

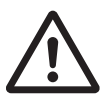

Not doing so may result in accidents.

The Multi-function Compact Inverter (3G3M1 Series) is designed to drive a three-phase induction motor and synchronous motor. Do not use it for single-phase motors or for other purposes.

Doing so may result in fire or accident.

Install the inverter on a non-flammable material such as metallic wall. Also, do not place flammable object nearby.

Doing so may result in fire.

Be sure to perform wiring after installing the inverter unit. Also, tighten terminals with specified torque.

Not doing so may result in injury, electric shock or fire.

Ensure that the specifications of the input power of the product match the power supply to which the product is to be connected.

Not doing so may result in fire or accidents.

Be sure to use the wire of specified size. Not doing so may result in fire.

When wiring each inverter to the power supply, install a molded-case circuit breaker or earth leakage circuit breaker (with overcurrent protection function). Use recommended moldedcase circuit breakers or earth leakage circuit breakers that do not exceed the recommended current capacity.

Not doing so may result in fire.

If no suitable equipment to detect leakage is installed in the upstream power supply line, in order to avoid the entire power supply system's shutdown due to operation of devices such as earth leakage circuit breaker as this is undesirable to operation, install an earth leakage circuit breaker individually to inverters to break the individual inverter power supply lines only.

Not doing so may result in fire.

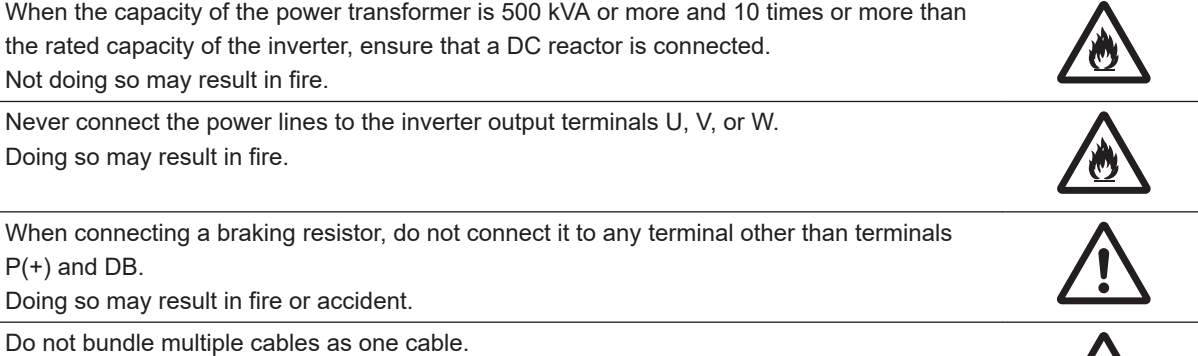

Doing so may result in fire.

Do not connect a surge suppressor to the output lines of the inverter. Doing so may result in fire.

In general, sheaths of the control signal wires do not use reinforced insulation, therefore if a control signal wire comes into direct contact with a live part of the main circuit, the insulation of the sheath might break down. In these cases, there is a danger of the control signal wire being exposed to high voltage from the main circuit, therefore ensure that the control signal wires will not come into contact with live parts of the main circuit. Not doing so may result in electric shock or accidents.

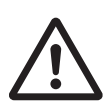

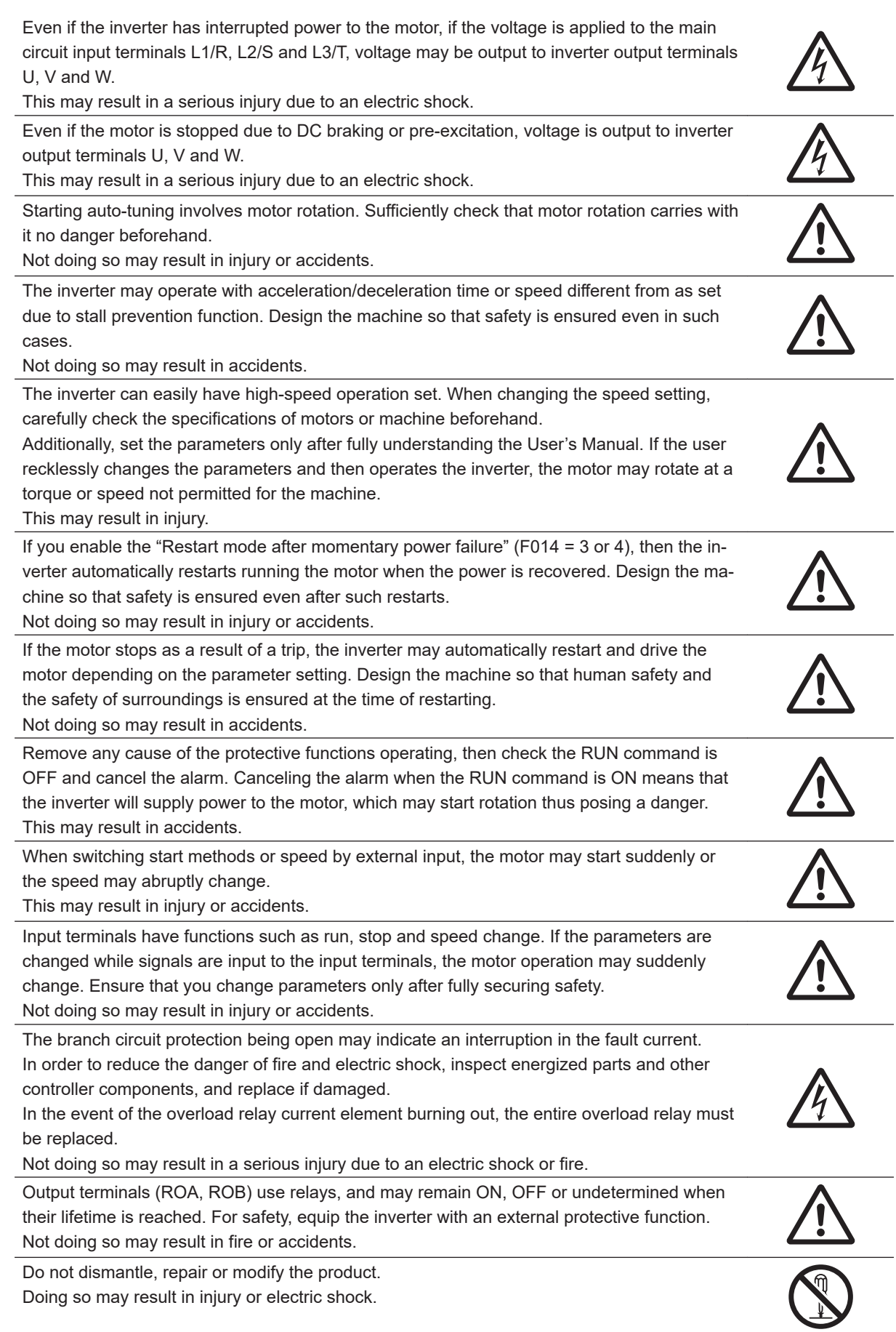

Always carry out the daily and periodic inspections described in the User's Manual. Use of the inverter for long periods of time without carrying out regular inspections could result in malfunction or damage of the inverter, and an accident or fire could occur. This may result in fire or accident.

It is recommended that parts for periodic replacement be replaced in accordance with the standard replacement frequency indicated in the User's manual. Use of the inverter for long periods of time without replacement could result in malfunction or damage of the inverter, and an accident or fire could occur.

This may result in fire or accident.

It is recommended that periodic inspections be carried out every one to two years, however, they should be carried out more frequently depending on the usage conditions. Not doing so may result in fire or accident.

Using STO safety function, periodical inspection must be performed at least once in three months, to maintain reliability of the safety function.

Not doing so may result in serious accident.

• See 8-6-5 and 8-6-4 for detail of inspection

When using a DC reactor, AC reactor, braking resistor or noise filter, etc., there is the possibility that a human body may touch the main circuit terminal block (live parts). In such cases, take measures such as installing the inverters in an location not easily accessible by humans.

Not doing so may result in a serious injury due to an electric shock.

There are conditions for compliance with the EU Low Voltage Directive and Machinery Directive. Strictly observe the conditions listed in the instruction manual or user's manual. Not doing so may result in a serious injury due to an electric shock or fire.

## **Security Measures**

#### **Anti-virus protection**

Install the latest commercial-quality antivirus software on the computer connected to the control system and maintain to keep the software up-to-date.

#### **Security measures to prevent unauthorized access**

Take the following measures to prevent unauthorized access to our products.

- Install physical controls so that only authorized personnel can access control systems and equipment.
- Reduce connections to control systems and equipment via networks to prevent access from untrusted devices.
- Install firewalls to shut down unused communications ports and limit communications hosts and isolate control systems and equipment from the IT network.
- Use a virtual private network (VPN) for remote access to control systems and equipment.
- Adopt multifactor authentication to devices with remote access to control systems and equipment.
- Set strong passwords and change them frequently.
- Scan virus to ensure safety of USB drives or other external storages before connecting them to control systems and equipment.

#### **Data input and output protection**

Validate backups and ranges to cope with unintentional modification of input/output data to control systems and equipment.

- Checking the scope of data
- Checking validity of backups and preparing data for restore in case of falsification and abnormalities
- Safety design, such as emergency shutdown and fail-soft operation in case of data tampering and abnormalities

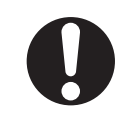

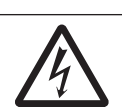

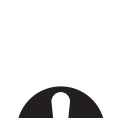

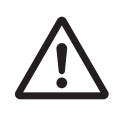

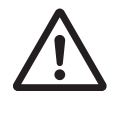

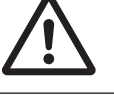

#### **Data recovery**

Backup data and keep the data up-to-date periodically to prepare for data loss.

When using an intranet environment through a global address, connecting to an unauthorized terminal such as a SCADA, HMI or to an unauthorized server may result in network security issues such as spoofing and tampering.

You must take sufficient measures such as restricting access to the terminal, using a terminal equipped with a secure function, and locking the installation area by yourself.

When constructing an intranet, communication failure may occur due to cable disconnection or the influence of unauthorized network equipment.

Take adequate measures, such as restricting physical access to network devices, by means such as locking the installation area.

When using a device equipped with the SD Memory Card function, there is a security risk that a third party may acquire, alter, or replace the files and data in the removable media by removing the removable media or unmounting the removable media.

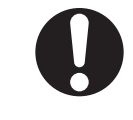

Please take sufficient measures, such as restricting physical access to the Controller or taking appropriate management measures for removable media, by means of locking the installation area, entrance management, etc., by yourself.

# **Caution**

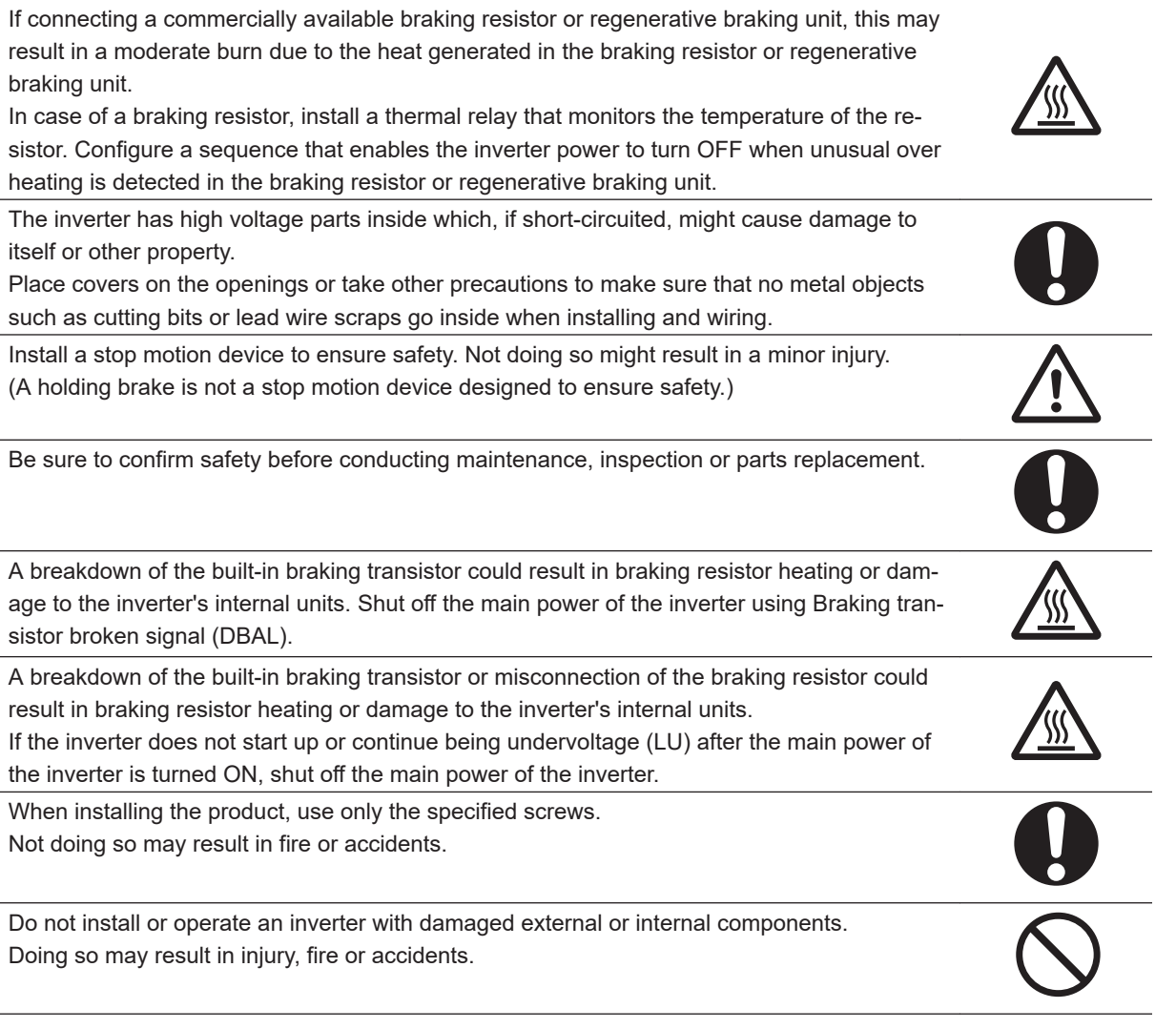

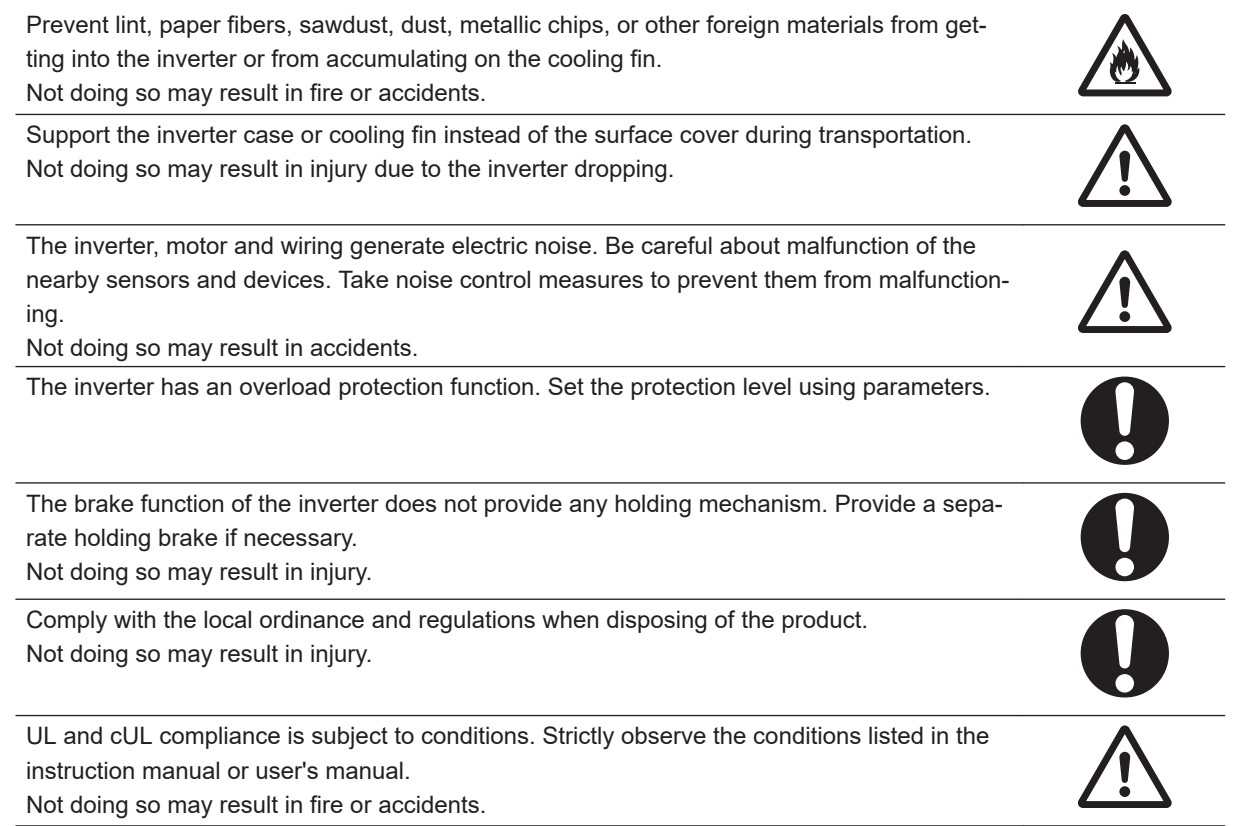

# <span id="page-24-0"></span>**Precautions for Safe Use**

#### **Installation and Storage**

Do not store or use the product in the following places.

- Locations subject to direct sunlight.
- Locations subject to ambient temperature exceeding the specifications.
- Locations subject to relative humidity exceeding the specifications.
- Locations subject to condensation due to severe temperature fluctuations.
- Locations subject to corrosive or flammable gases.
- Locations subject to exposure to combustibles.
- Locations subject to dust (especially iron dust) or salts.
- Locations subject to exposure to water, oil, or chemicals.
- Locations subject to shock or vibration.

#### **Transportation, Installation, and Wiring**

- Do not drop or apply strong impact on the product. Doing so may result in damaged parts or malfunction.
- Do not connect an AC power supply voltage to the control input/output terminals. Doing so may result in damage to the product. Also, check the voltage and current of the connected circuit and implement wiring correctly.
- Take sufficient shielding measures when using the product in the following locations. Not doing so may result in damage to the product.
	- Locations subject to static electricity or other forms of noise
	- Locations subject to strong magnetic fields
	- Locations close to power lines
- If there is noise or other effects, install a ferrite core. When installing a ferrite core, do not allow the shield sheath to be caught between the communications connector and the cable. Not doing so may cause insufficient noise reduction effect, resulting in the Inverter to malfunction.
- Fix the shield wire or use other means so that it is not subject to a heavy load. Shield wire breakage may occur due to the weight of the ferrite core.
- When carrying out wiring of communications line and configuring network settings, refer to applicable sections of the manual to ensure correct connection and configuration procedures.
- Install an appropriate stopping device to ensure safety. In particular, if configured to operate continuously even in the event of a communications error, the Inverter may not stop, resulting in equipment damage.
- Do not use a broken cable. If the ring is disconnected, the device may malfunction.

#### **Operation and Adjustment**

- When checking a signal during the power supply and the voltage is erroneously applied to the control input terminals, the motor may start abruptly. Be sure to confirm safety before checking a signal.
- When changing parameters, do not turn OFF the inverter unit until saving is completed.
- Even when the inverter power is turned OFF, the counter-electromotive force occurs while the PM motor rotates, which may result in electric shock.

<span id="page-25-0"></span>Do not remove the surface cover of the inverter until the PM motor stops.

• When the ring disconnection status occurs and then you reconnect an EtherCAT communications cable, turn OFF the power supply to the EtherCAT master and to the slaves. Connecting a faulty EtherCAT communications cable while the devices are in operation may stop the entire EtherCAT communications system.

#### **Maintenance and Inspection**

• The capacitor service life is influenced by the ambient temperature. Refer to "Smoothing Capacitor Life Curve" described in the manual. When a capacitor reaches the end of its service life and does not work as the product, you need to replace the capacitor.

# <span id="page-26-0"></span>**Precautions for Correct Use**

## **Maintenance and Parts Replacement**

- When a cooling fan reaches the end of its service life, replace it.
- If the ring disconnection status occurs, immediately perform inspection and take appropriate measures. Equipment damage may result.

#### **Product Disposal**

Comply with the local ordinance and regulations when disposing of the product.

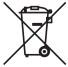

This mark urges disposal in accordance with the WEEE Directive.

#### **Warning Label**

- This product bears a warning label at the following location to provide handling warnings.
- Be sure to follow the instructions. The appearance differs depending on the capacity of the inverter.

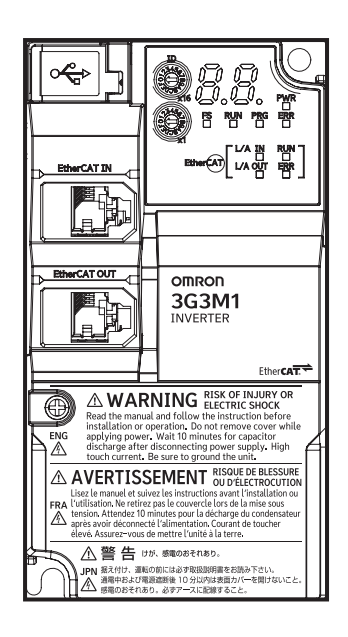

#### <span id="page-27-0"></span>**Warning Description**

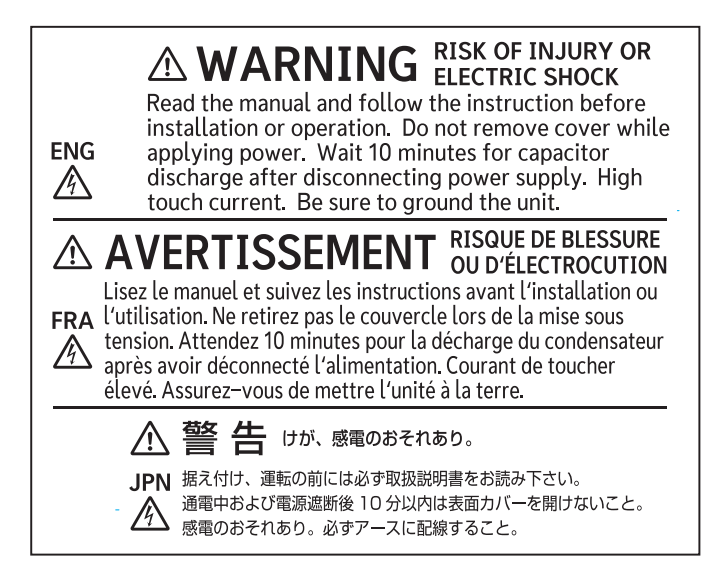

# <span id="page-28-0"></span>**Regulations and Standards**

To export (or provide to nonresident aliens) any part of this product that falls under the category of goods (or technologies) for which an export certificate or license is mandatory according to the Foreign Exchange and Foreign Trade Control Law of Japan, an export certificate or license (or service transaction approval) according to this law is required.

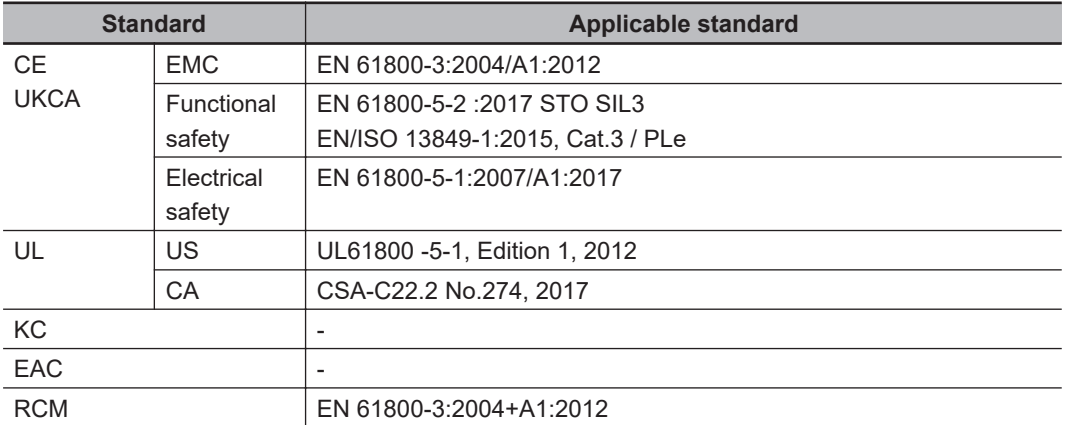

The customer must check the conditions that must be met for compliance with the environmental standards and regulations of their respective country.

1. Checking use of regulated chemical substances

This product complies with regulated substances used in electrical parts based on the RoHS Directive.

For details on the Certificate of Conformance and other regulations, contact the place of purchase.

2. Motor efficiency regulations

This product is subject to energy efficiency regulations when it is used in motor systems that are driven by an inverter. For details on inverter efficiency with respect to motor output in accordance with EU efficiency regulations, refer to the following website.

<https://industrial.omron.eu/en/company-info/environmental/ecodesign-directive>

# <span id="page-29-0"></span>**Items to Check after Unpacking**

After unpacking, check the following items.

- Is this the model you ordered?
- Was there any damage sustained during shipment?

#### **Checking the Nameplate**

The nameplate is affixed to the product.

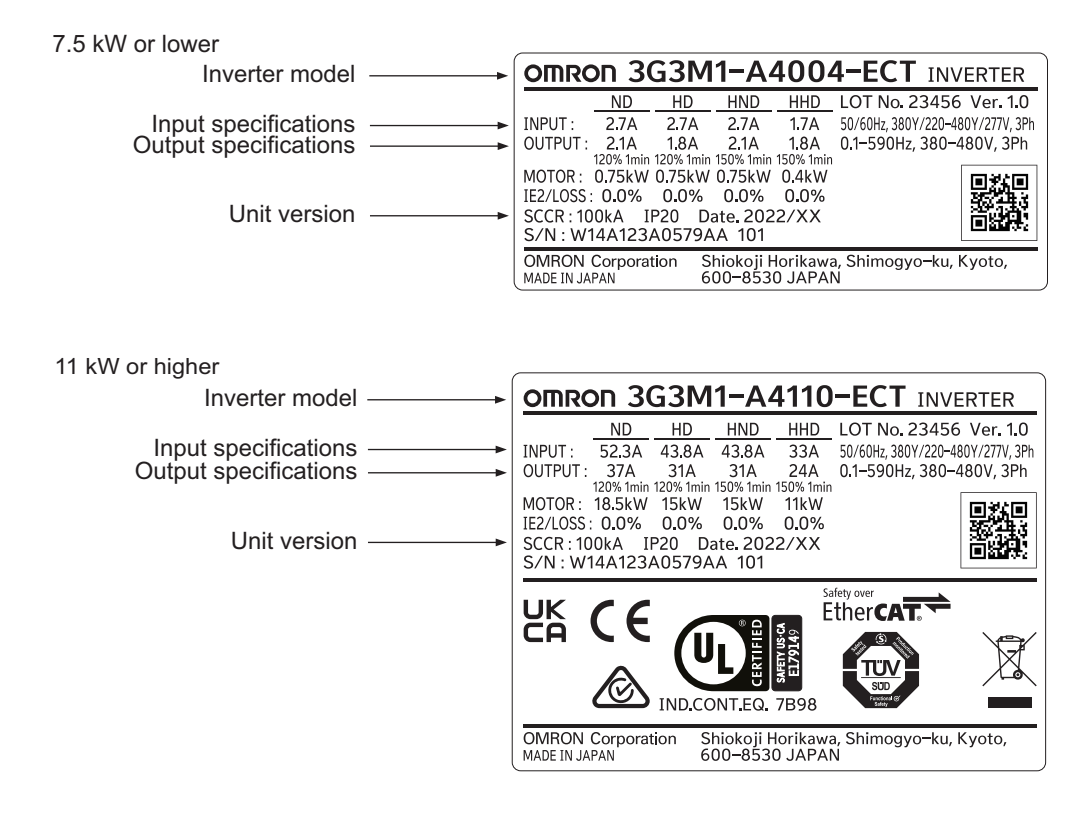

#### <span id="page-30-0"></span>**Checking the Model**

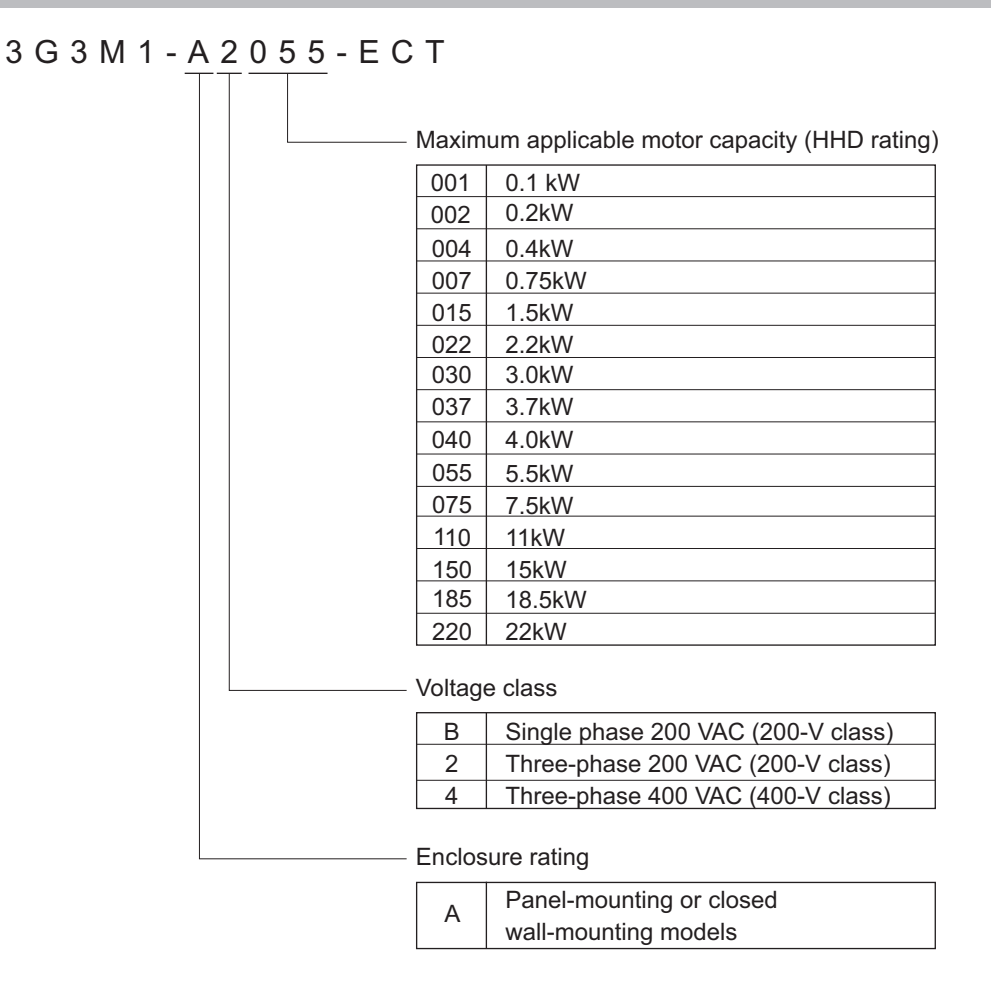

#### **Checking the Accessories**

The instruction manual is the only accessory included in the Multi-function Compact Inverter (3G3M1 Series).

Mounting screws and other necessary parts must be provided by the user.

# <span id="page-31-0"></span>**Related Manuals**

The following table summarizes the manuals relating to this manual. Read these manuals together with this manual.

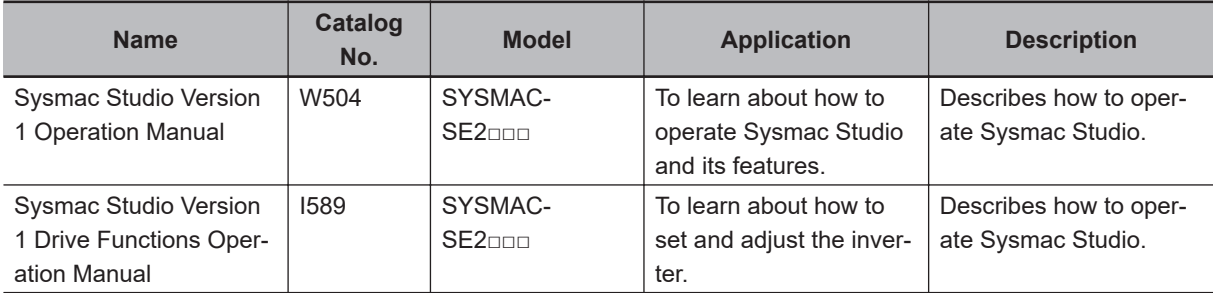

# <span id="page-32-0"></span>**Revision History**

The manual revision code is an alphabet appended to the end of the catalog number found in the bottom right-hand corner of the front cover and in the bottom left-hand corner of the back cover.

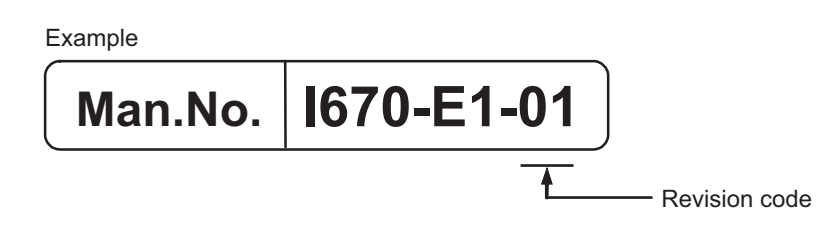

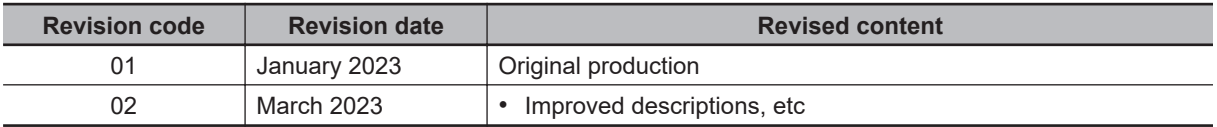

# *1*

# <span id="page-34-0"></span>**Overview**

This section provides an overview of the 3G3M1 Series features, standard specifications, and external dimensions by inverter capacity. It also shows the differences of this inverter from conventional inverters for those who use previous models.

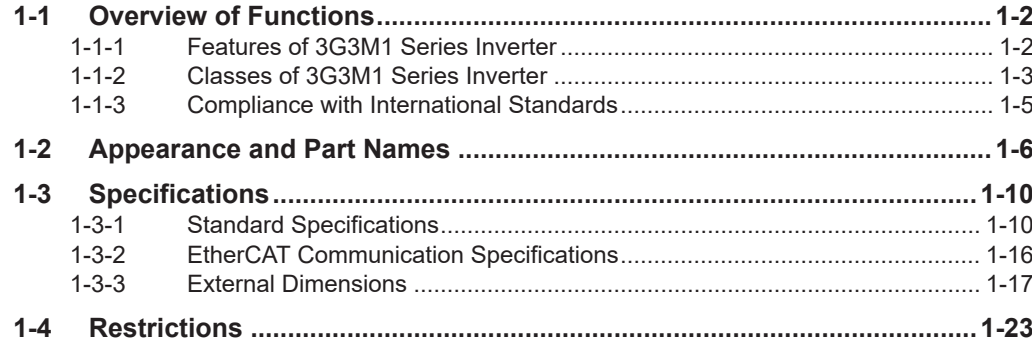

# <span id="page-35-0"></span>**1-1 Overview of Functions**

The Multi-function Compact Inverter 3G3M1 Series is mounted with diverse motor control methods for bringing out the performance of motors, advanced position control based on PG input, and SIL3/PLecompatible STO as part of the standard specifications, and has been designed to expand the potential of supported applications.

#### **1-1-1 Features of 3G3M1 Series Inverter**

## **Application Support**

#### **Diverse motor control**

PM motors up to 128 poles and conventional induction motors are supported which allows a diverse range of motors to be driven.

Motor options for implementing on devices have been expanded. This allows the performance of motors selected in accordance with nine motor control methods to be fully demonstrated. In addition, an auto-tuning function enables optimum PM motor parameters to be set to ensure smooth motor startup.

#### **Position Control**

The inverter incorporates an encoder (PG) input function (ABZ phase, 1CH). Input of general encoder output as feedback position information enables position control of higher accuracy than that of previous models to be achieved. Position control suited to individual device applications, such as I/O input-based position control and Modbus communication-based commands from a host controller, is supported.

#### $\bullet$  **Safety Function**

STO functions (SIL3/PLe) are achieved by hard-wiring. Safety inputs on two channels and EDM output are supported.

FSoE (Safety over EtherCAT) protocol is supported for safe communications. Safe systems can be built by using the STO functions from a safety controller on the EtherCAT network.

#### **Conventional functions**

Functions such as dual rating, multi-function I/O functions, analog I/O, relay output, PID functions, Modbus communication, torque control, and restart after momentary power failure are supported, and the inverter has been designed to achieve the same applications as on previous models.

## **Sustainability**

#### **Improved device efficiency**

Support for PM motors has been expanded. This has become all the more necessary as concern regarding energy savings has increased. Inverter efficiency has been improved, for example, by the removal of mechanisms such as speed reduction gears as a result of adopting a multi-pole motor and by drum motors with built-in conveyor, in addition to the support of high efficiency motors.
Side-by-side inverter installation (minimum clearance between inverters of 4 mm) is supported. This realizes the downsizing of control panels and the integration of devices into control panels, and helps reduce engineering costs.

Depending on the model, the reduction of the carrier frequency and the derating of the rated current are required. Refer to *[2-1-2 Installation Environment](#page-59-0)* on page 2-2 for details.

# **Usability**

#### $\bullet$  **Same look and feel operability**

In the design of Sysmac Studio, attention has been paid to operability so that it has the same look and feel as in OMRON's drive products. This minimizes the need to familiarize yourself with new operations generally required with software tools, and helps improve the efficiency of development when designing and starting up new systems.

#### **1-1-2 Classes of 3G3M1 Series Inverter**

There are three voltage classes for 3G3M1 Series Inverters: 200-V class supporting single-phase 200 VAC and three-phase 200 VAC, and 400-V class supporting three-phase 400 VAC.

The maximum applicable motor capacity for this inverter is 0.1 to 22 kW for the heavy load mode and 0.2 to 30 kW for the light load mode.

Rated voltage | Enclosure rating **Maximum applicable motor capacity Model HHD: Heavy load HND: Light load** Three-phase 200 VAC | IP20 0.1 kW 0.2 kW 3G3M1-A2001-ECT 0.2 kW 0.4 kW 3G3M1-A2002-ECT 0.4 kW 0.75 kW 3G3M1-A2004-ECT 0.75 kW | 1.1 kW | 3G3M1-A2007-ECT 1.5 kW 2.2 kW 3G3M1-A2015-ECT 2.2 kW 3.0 kW 3G3M1-A2022-ECT 3.7 kW 5.5 kW 3G3M1-A2037-ECT 5.5 kW 7.5 kW 3G3M1-A2055-ECT 7.5 kW 11 kW 3G3M1-A2075-ECT 11 kW | 15 kW | 3G3M1-A2110-ECT 15 kW 18.5 kW 3G3M1-A2150-ECT 18.5 kW 22 kW 3G3M1-A2185-ECT

All models comply as standard with the EC Directives and UL/cUL Standards.

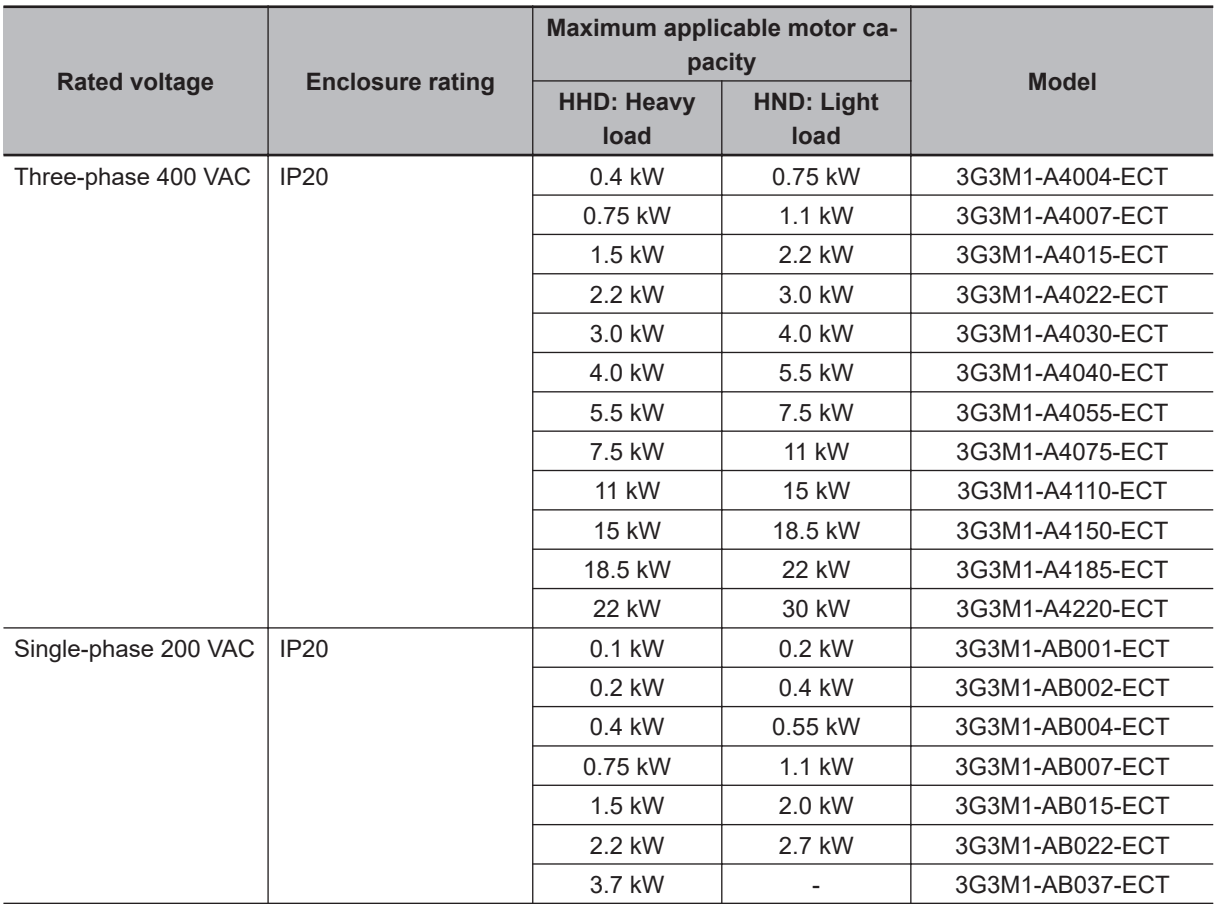

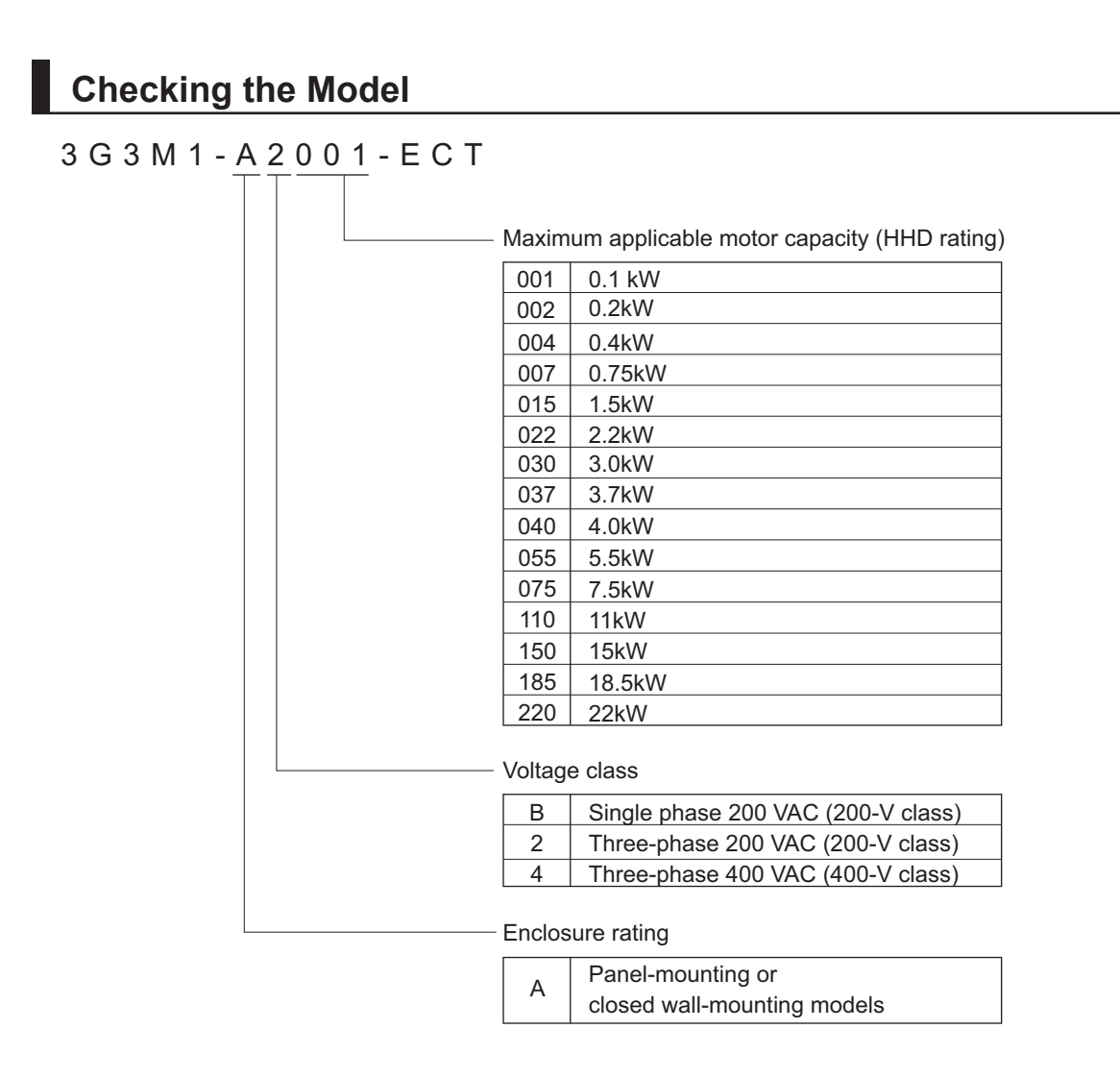

#### **1-1-3 Compliance with International Standards**

The 3G3M1 Series is compliant with the IEC international standard and so supports safety standards within Europe and other countries.

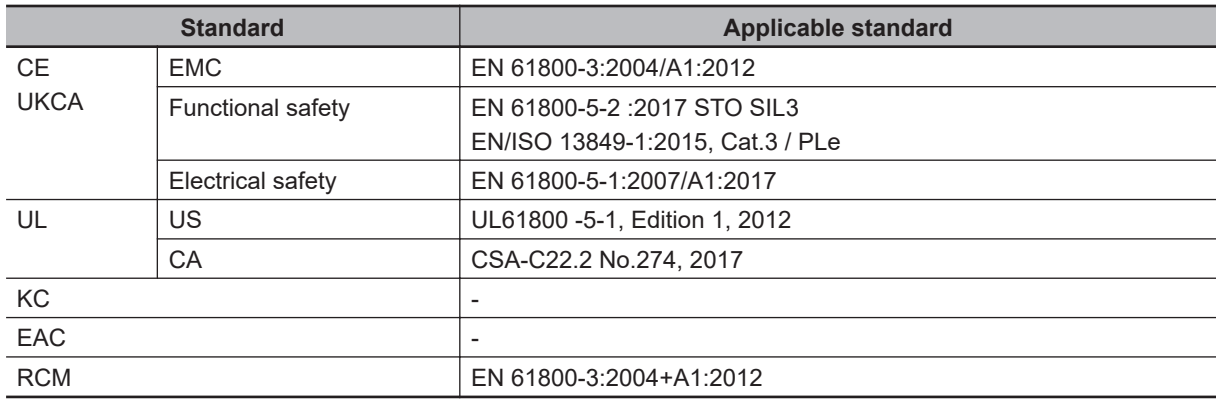

# **1-2 Appearance and Part Names**

The following shows the front view when the product is unpacked. (An example of 3G3M1-AB001/AB002/AB004/AB007/A2001/A2002/A2004/A2007-ECT)

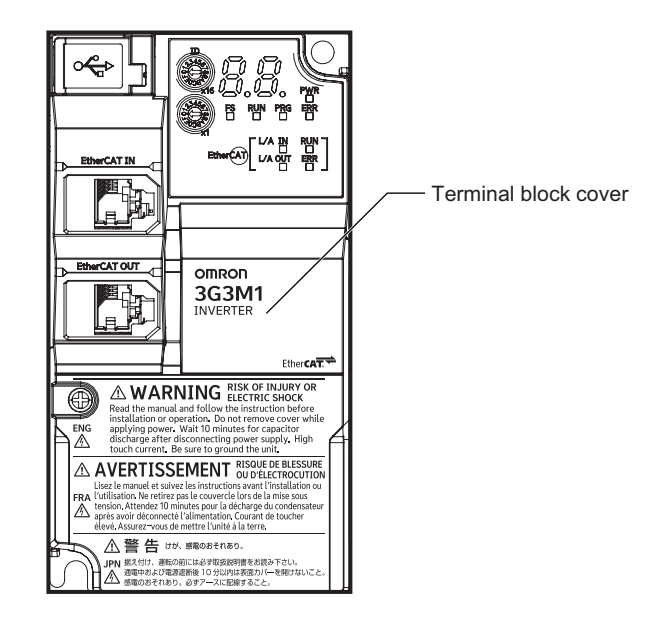

Open the terminal block cover to wire the main circuit terminal block and the control circuit terminal block.

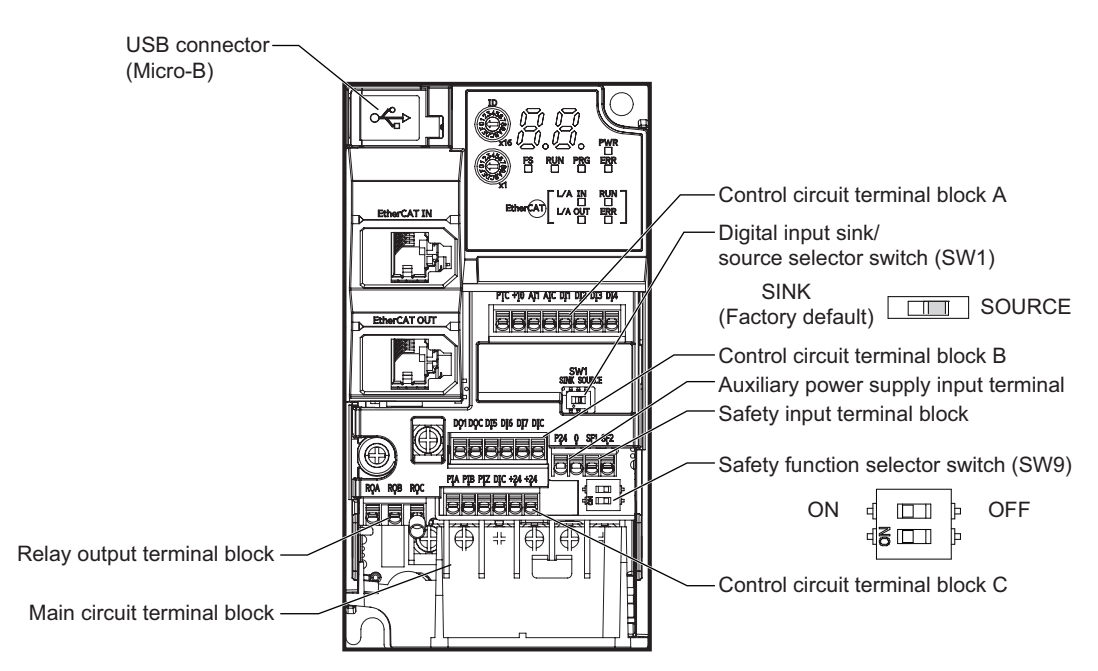

The figures below show the components of each Inverter model. Single-phase 200 V, 0.1/0.2/0.4/0.75 kW Three-phase 200 V, 0.1/0.2/0.4/0.75 kW

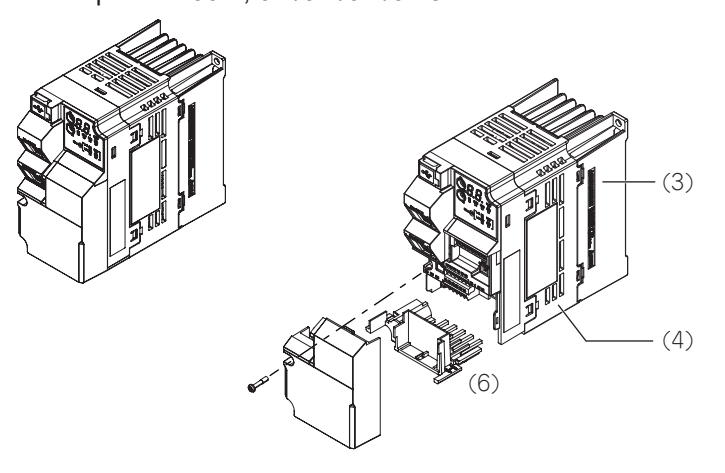

Single-phase 200 V, 1.5 kW Three-phase 200 V, 1.5/2.2 kW Three-phase 400V, 0.4/0.75/1.5/2.2kW

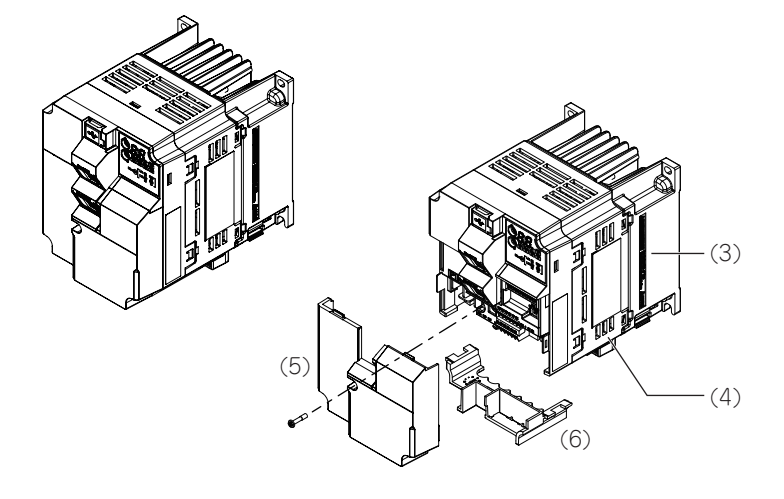

- (1) Cooling Fan Cover (4) Inverter Case
- 
- 
- (2) Cooling Fan (5) Surface cover (Terminal block cover)
- (3) Cooling Fin (6) Surface cover (Backing plate)

**Note** The single-phase 200-V, 1.5-kW and three-phase 200-V, 1.5-kW models have a cooling fan. The three-phase 400-V, 0.4/0.75/1.5 kW model, however, has no cooling fan.

Single-phase 200 V, 2.2kW Three-phase 200 V, 3.7 kW Three-phase 400V, 3.0/4.0kW

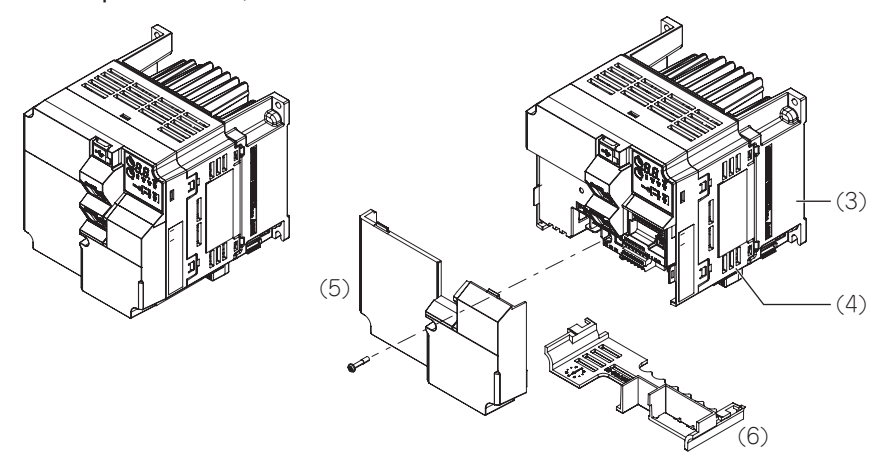

Single-phase 200 V, 3.7kW Three-phase 200 V, 5.5/7.5kW Three-phase 400V, 5.5/7.5kW

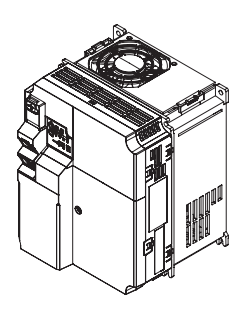

(1) Cooling Fan Cover (4) Inverter Case

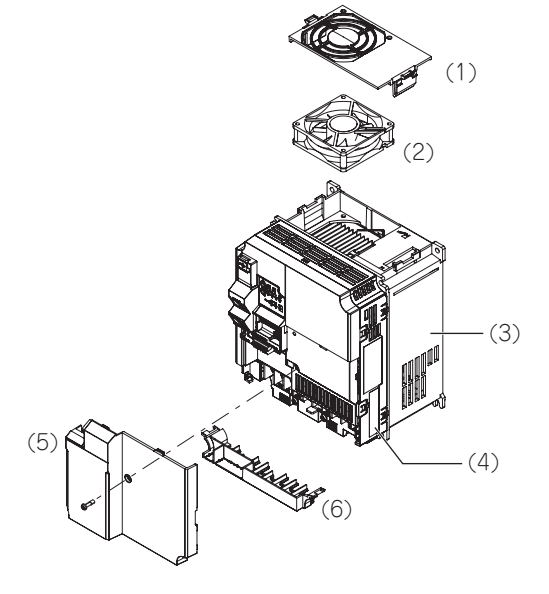

- 
- (2) Cooling Fan (5) Surface cover (Terminal block cover)
- (3) Cooling Fin (6) Surface cover (Backing plate)

#### Three-phase 200 V, 11/15kW Three-phase 400V, 11/15kW

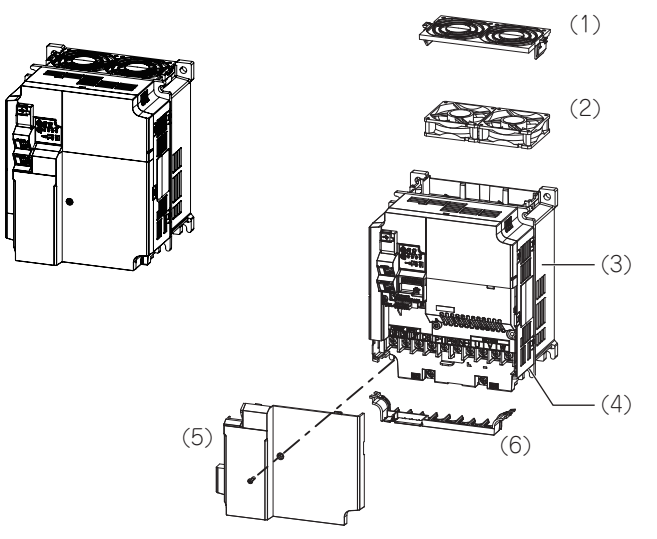

Three-phase 200 V, 18.5/22kW Three-phase 400V, 18.5/22kW

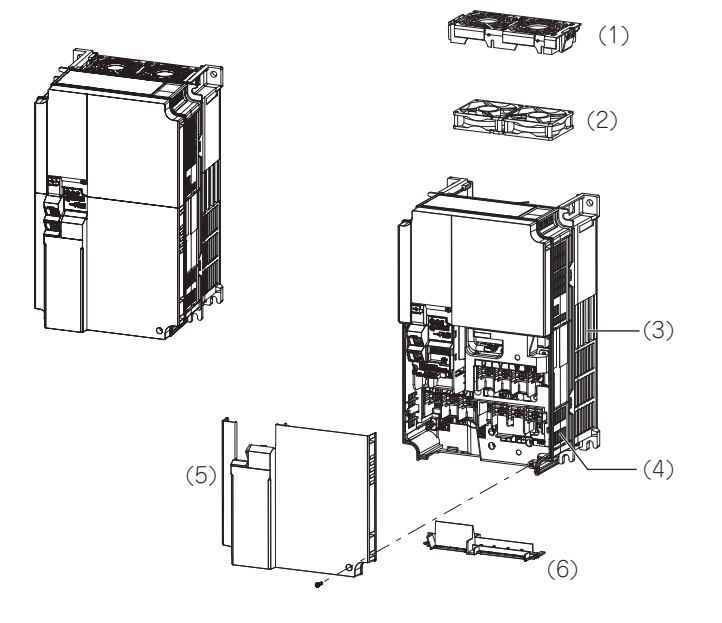

- (1) Cooling Fan Cover (4) Inverter Case
- 
- 
- 
- (2) Cooling Fan (5) Surface cover (Terminal block cover)
- (3) Cooling Fin (6) Surface cover (Backing plate)

# **1-3 Specifications**

#### **1-3-1 Standard Specifications**

# **Three-phase 200-V Class**

HHD: Heavy load, HND: Light load

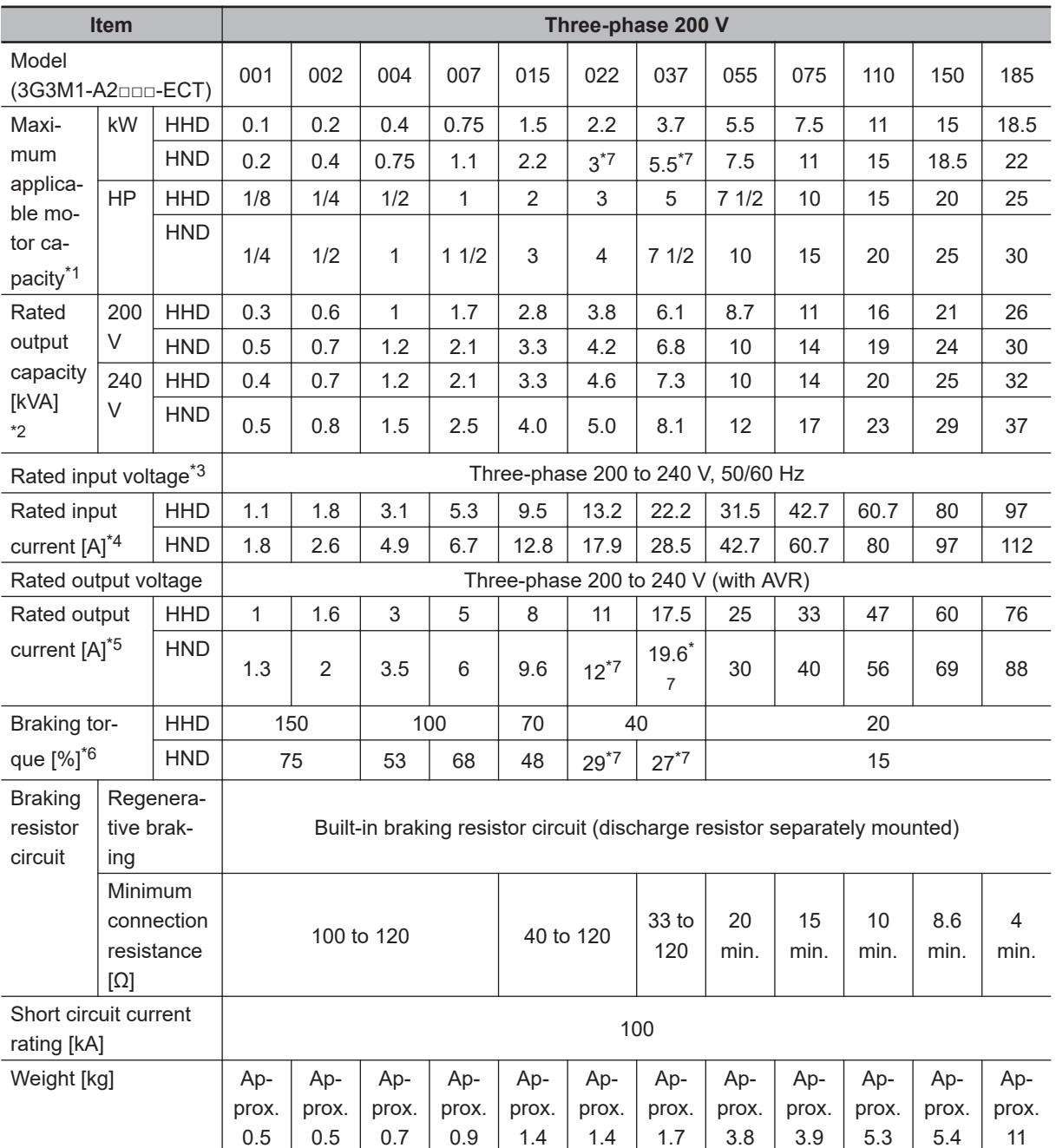

\*1. The maximum applicable motor capacity is given for a standard four-phase motor. When selecting an inverter, select not just by kW but also ensure that the inverter rated output current is greater than the motor rated current.

\*2. In calculating the rated capacity, the rated output voltage is assumed to be 200 V or 240 V.

\*3. A voltage higher than the power supply voltage cannot be output.

- <span id="page-44-0"></span>\*4. When Carrier Frequency (3004Hex-1BHex) is set to the following or below, derating is required. HHD mode...A2001 to A2037: 8 kHz, A2055 to A2185: 10 kHz HND mode...A2001 to A2037: 4 kHz, A2055 to A2150: 10 kHz, A2185: 4 kHz For derating, refer to A-1 Derating Table on page A-2.
- \*5. The following shows the calculated value when the power supply capacity is 500 kVA (10x the inverter capacity when the inverter capacity exceeds 50 kVA) and when a %X = 5% power supply is connected.
- \*6. The numeric value is the average braking torque per individual motor. (Varies according to motor efficiency)
- \*7. Allowable ambient temperature of 40°C or below of A2022 to A2037 in the HND mode. The rated output current in the HND mode decreases by 1% for every temperature increase of 1°C when the ambient temperature is 40°C or more.

# **Three-phase 400-V Class**

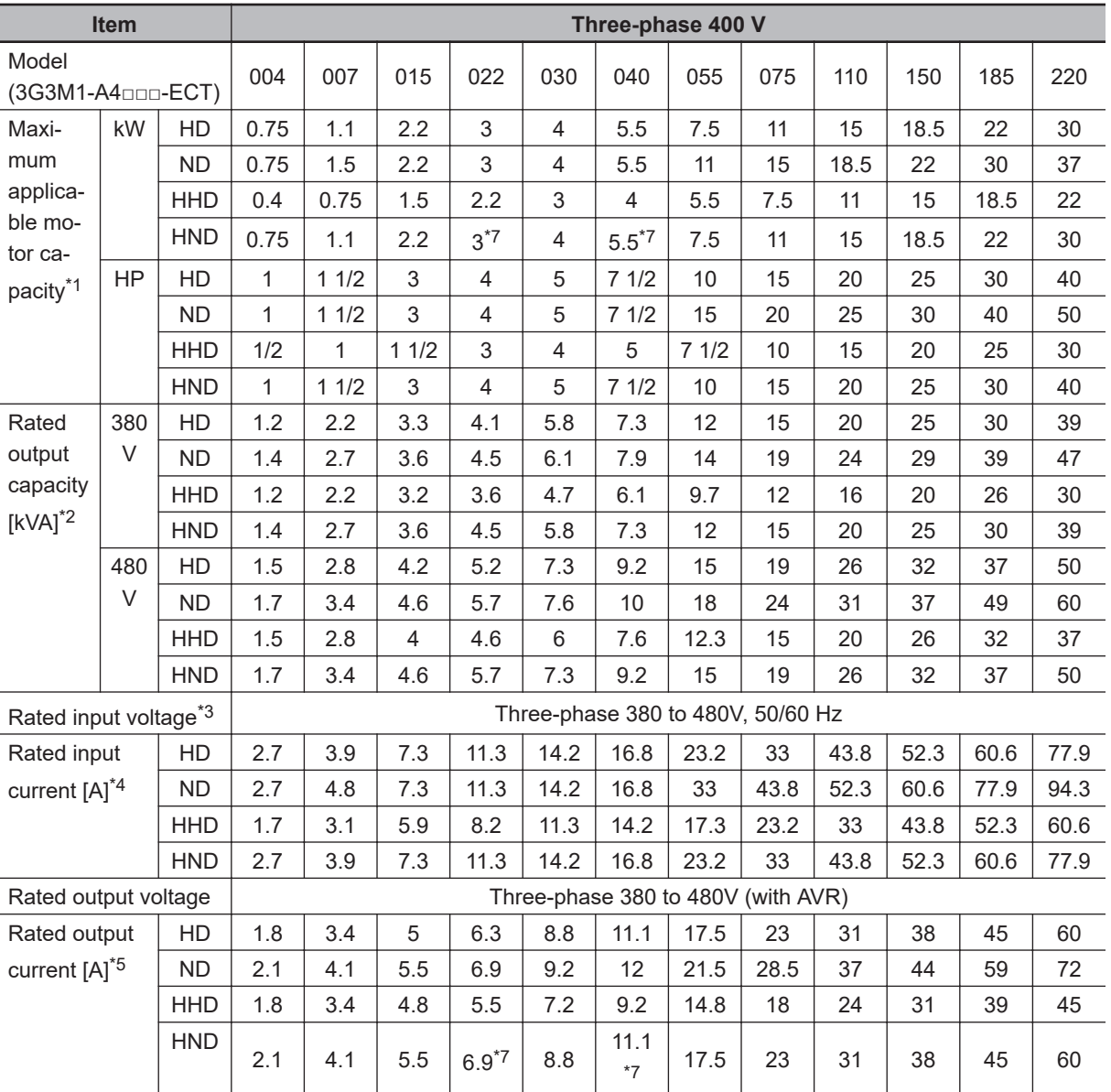

HHD/HD: Heavy load, HND/ND: Light load

<span id="page-45-0"></span>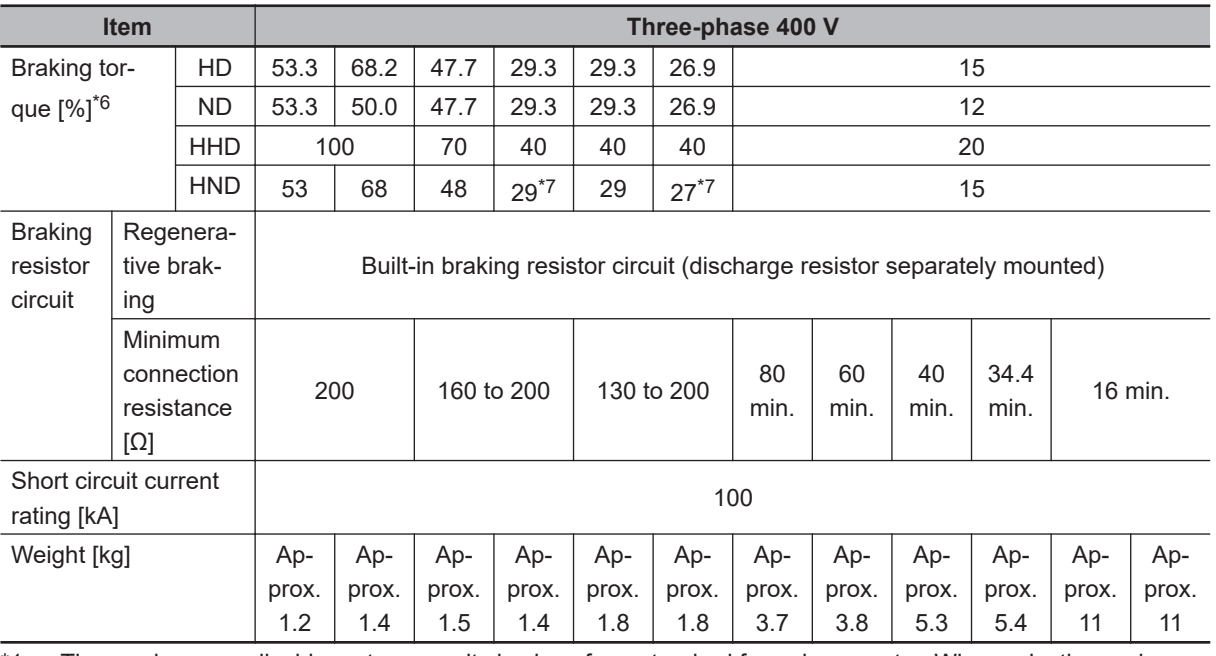

\*1. The maximum applicable motor capacity is given for a standard four-phase motor. When selecting an inverter, select not just by kW but also ensure that the inverter rated output current is greater than the motor rated current.

- \*2. In calculating the rated capacity, the rated output voltage is assumed to be 380 V or 480 V.
- \*3. A voltage higher than the power supply voltage cannot be output.

\*4. When Carrier Frequency (3004Hex-1BHex) is set to the following or below, derating is required. HHD mode...A4004 to A4040: 8 kHz, A4055 to A4220: 10 kHz HND mode...A4004 to A4040: 8 kHz, A4055 to A4185: 10 kHz, A4220: 6 kHz HD and ND modes...All models: 4 kHz For derating, refer to A-1 Derating Table on page A-2.

- \*5. The following shows the calculated value when the power supply capacity is 500 kVA (10x the inverter capacity when the inverter capacity exceeds 50 kVA) and when a %X = 5% power supply is connected.
- \*6. The numeric value is the average braking torque per individual motor. (Varies according to motor efficiency)
- \*7. Allowable ambient temperature of 40°C or below of A4022 to A4040 in the HND mode. The rated output current of A4022 and A4040 in the HND mode decreases by 1% for every temperature increase of 1°C when the ambient temperature is 40°C or more.

### **Single-phase 200-V Class**

HHD: Heavy load, HND: Light load

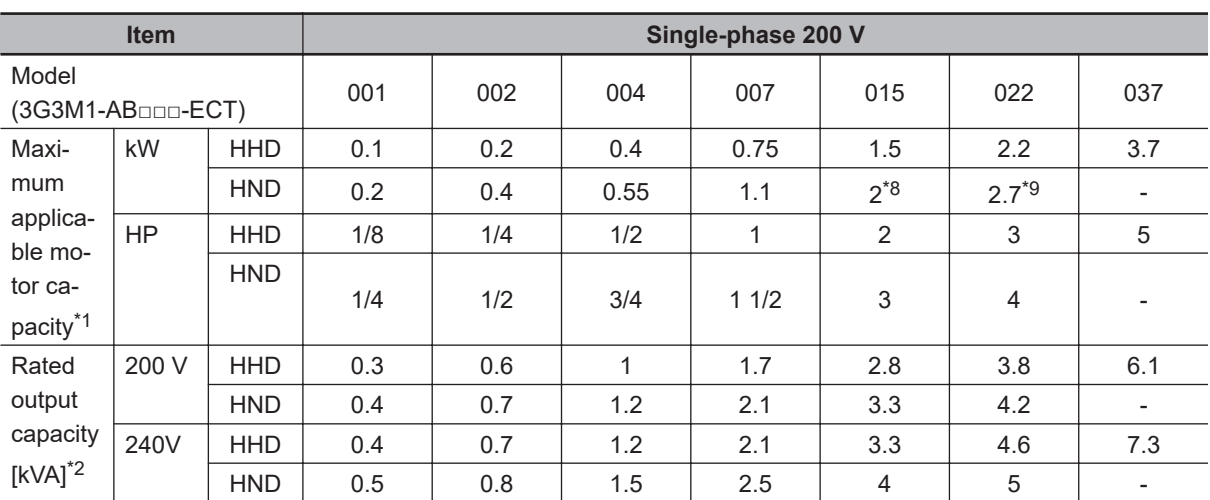

<span id="page-46-0"></span>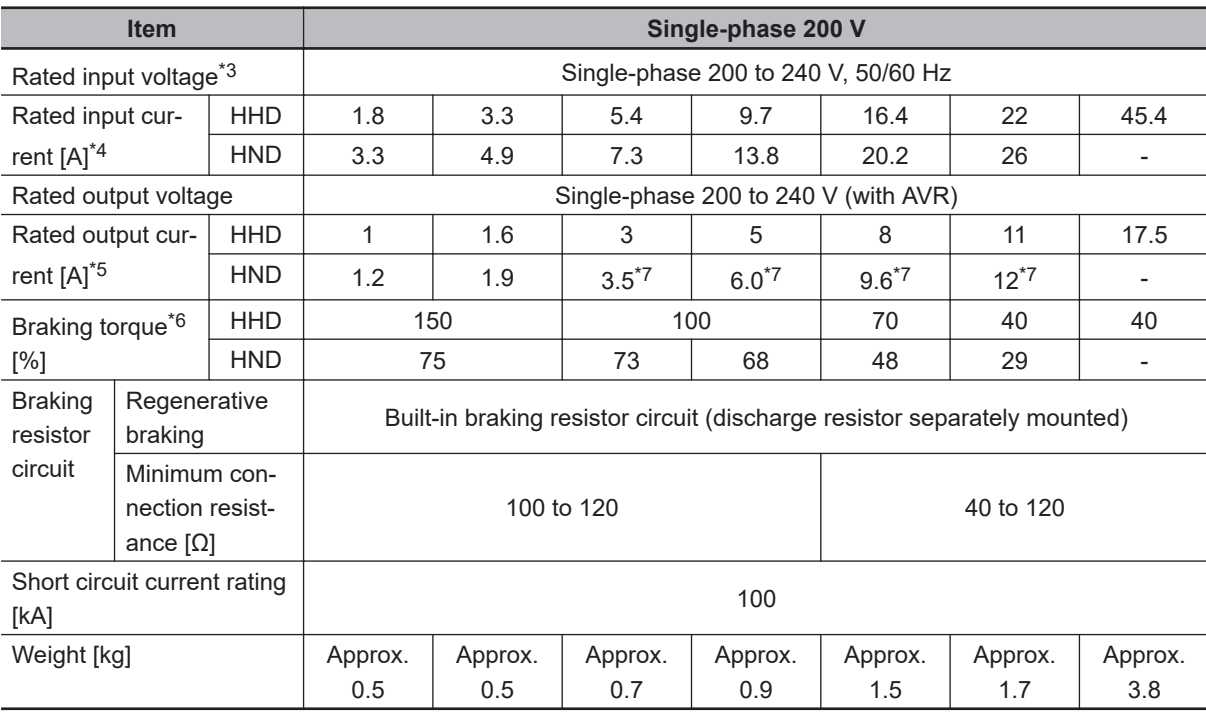

\*1. The maximum applicable motor capacity is given for a standard four-phase motor. When selecting an inverter, select not just by kW but also ensure that the inverter rated output current is greater than the motor rated current.

- \*2. In calculating the rated capacity, the rated output voltage is assumed to be 200 V or 240 V.
- \*3. A voltage higher than the power supply voltage cannot be output.
- \*4. When Carrier Frequency (3004Hex-1BHex) is set to the following or below, derating is required. HHD mode...AB001 to A2037: 8 kHz HND mode...AB001 to A2022: 4 kHz

For derating, refer to A-1 Derating Table on page A-2.

- \*5. The following shows the calculated value when the power supply capacity is 500 kVA (10x the inverter capacity when the inverter capacity exceeds 50 kVA) and when a %X = 5% power supply is connected.
- \*6. The numeric value is the average braking torque per individual motor. (Varies according to motor efficiency)
- \*7. Allowable ambient temperature of 40°C or below of AB004, AB007, AB015 and AB022. The rated output current in the HND mode decreases by 2% for every temperature increase of 1°C when the ambient temperature is 40°C or more.
- \*8. The maximum applicable motor capacity is 2.2 kW when the input voltage is 220 to 240 V.
- \*9. The maximum applicable motor capacity is 3.0 kW when the input voltage is 220 to 240 V.

## **Common Specifications**

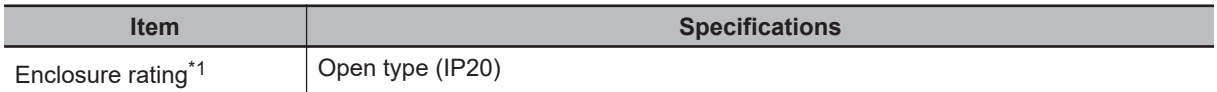

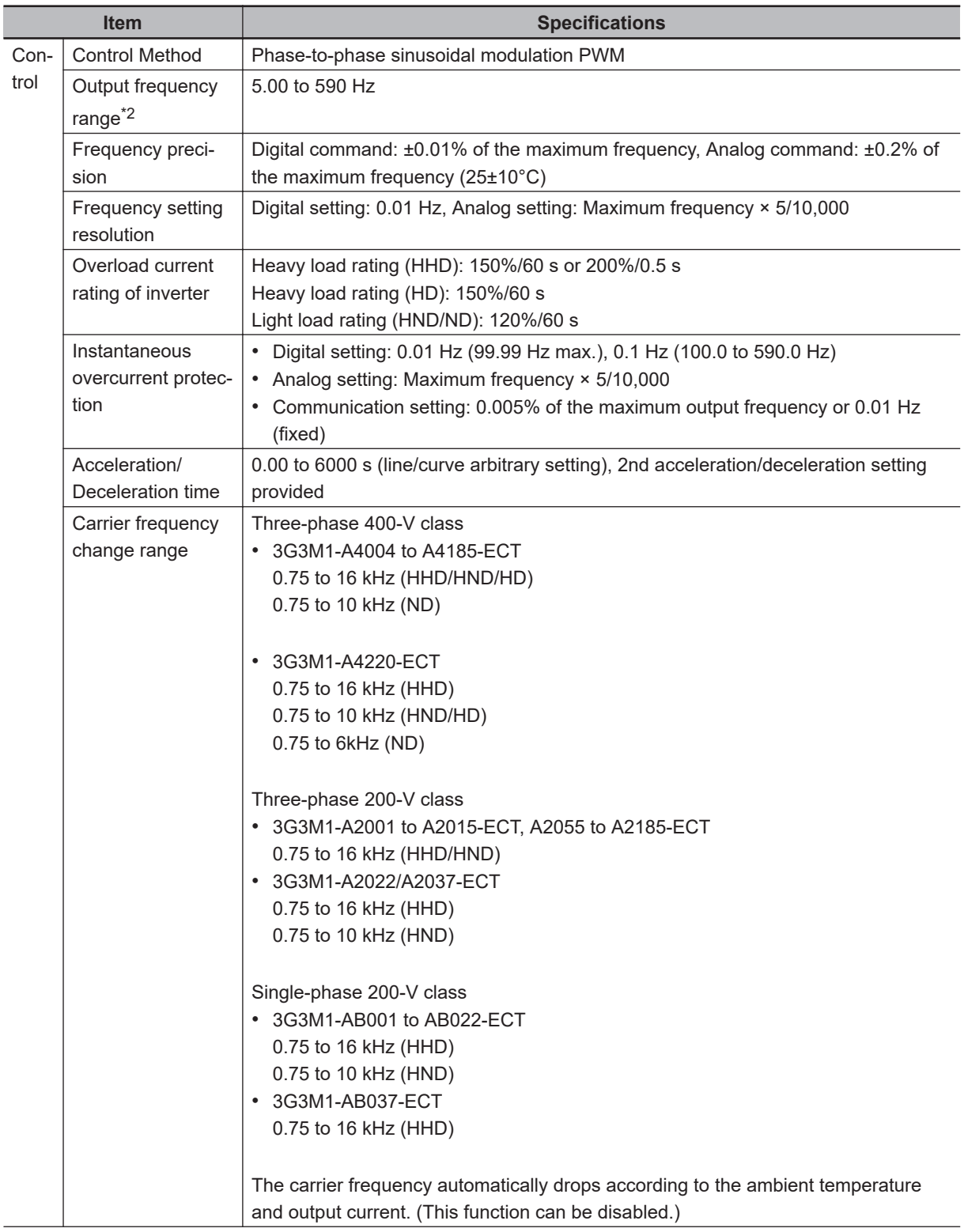

**1-3 Specifications**

1-3 Specifications

**1**

1-3-1 Standard Specifications

1-3-1 Standard Specifications

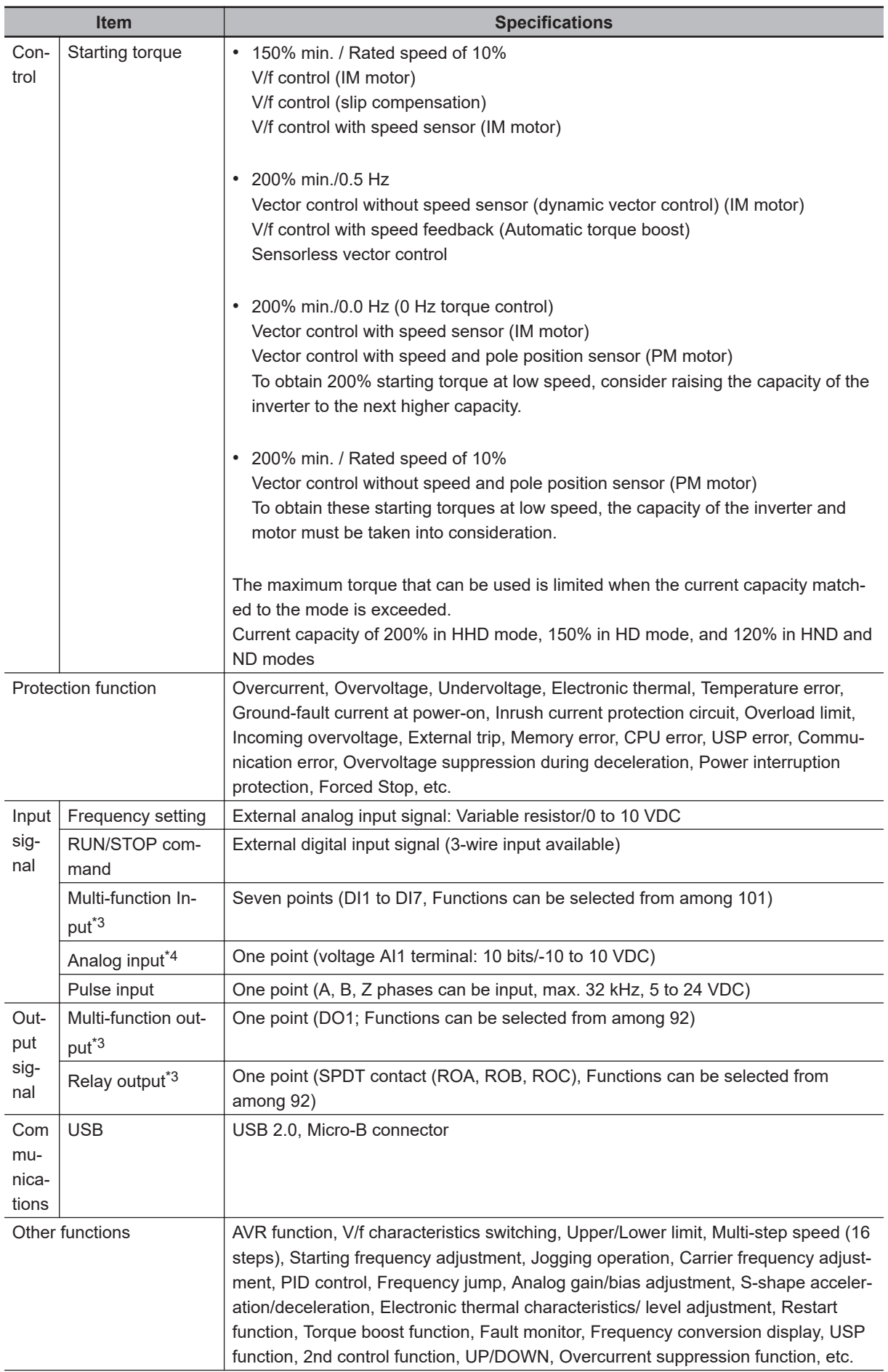

<span id="page-49-0"></span>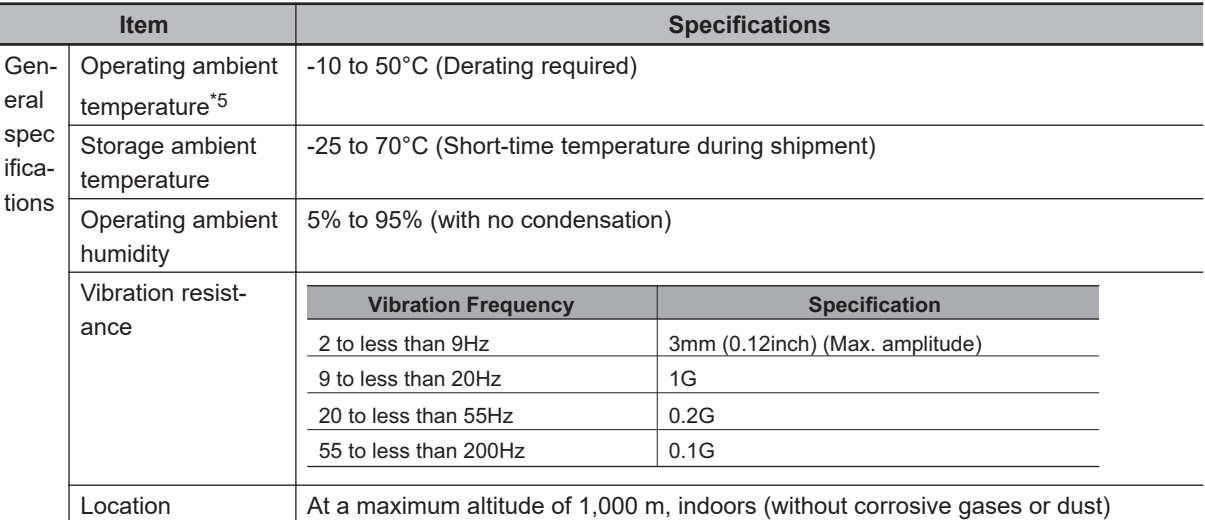

- \*1. The enclosure rating complies with JISC0920.
- \*2. If you must use the motor at higher than 50/60 Hz, check the allowable maximum motor speed and other information with the motor manufacturer.
- \*3. In the HND/ND (light load) mode or PM motor mode compared with the HHD/HD (heavy load) mode, for some parameters, the default data and setting range also differ. For details, refer to *[6-2-2 Load Mode Selec](#page-207-0)tion* [on page 6-10](#page-207-0).
- \*4. By default, the maximum frequency is adjusted to 10 V for a voltage input of 0 to 10 VDC. If necessary, adjust the default parameter settings. For details, refer to *[8-3-2 Analog Input Adjustment Function](#page-387-0)* on page [8-34](#page-387-0).
- \*5. Derating of the rated output current of the inverter may be required depending on the heavy/light load mode selection, operating ambient temperature, side-by-side installation, and carrier frequency settings. Use the inverter in an appropriate environment according to *[A-7 Derating Table](#page-832-0)* on page A-287.

#### **1-3-2 EtherCAT Communication Specifications**

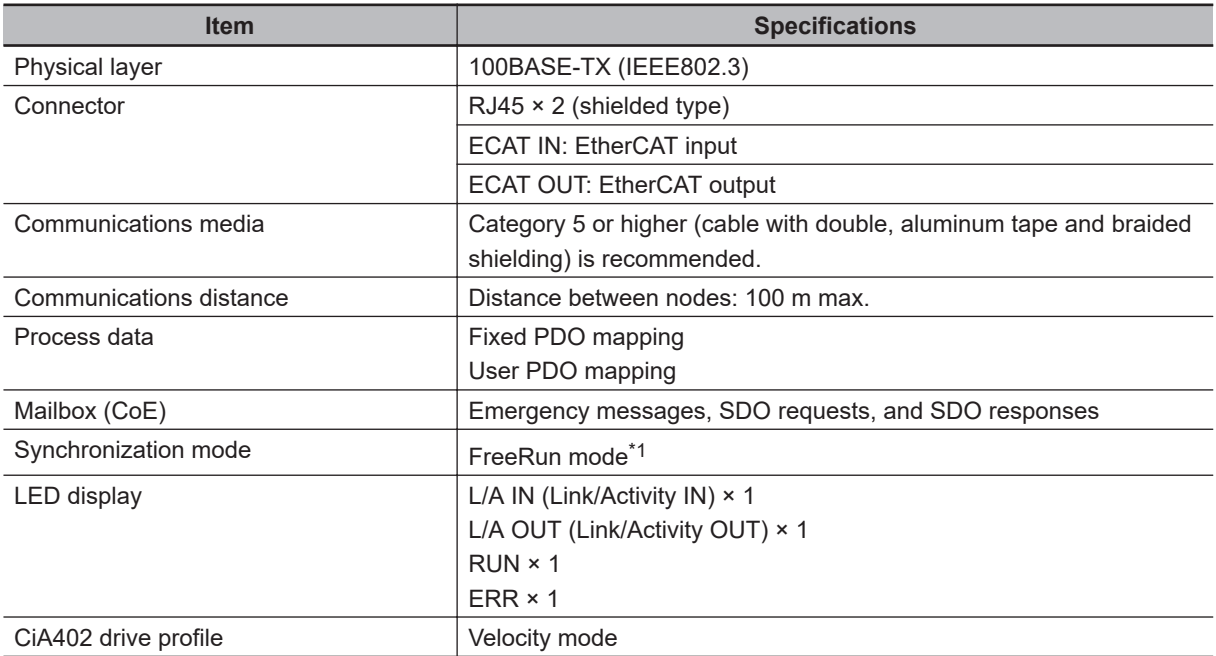

\*1. In FreeRun mode, slaves perform I/O processing, i.e., refresh I/O data asynchronously with the communications cycle of the master. The communications cycle is determined by the cycle time of the master. For the communications response time of the EtherCAT Communication Unit, refer to *[A-6 Communications Re](#page-831-0)sponse Time* [on page A-286](#page-831-0).

Note that FreeRun mode in the synchronization mode has a different meaning from free-run stop of an Inverter.

#### <span id="page-50-0"></span>**1-3-3 External Dimensions**

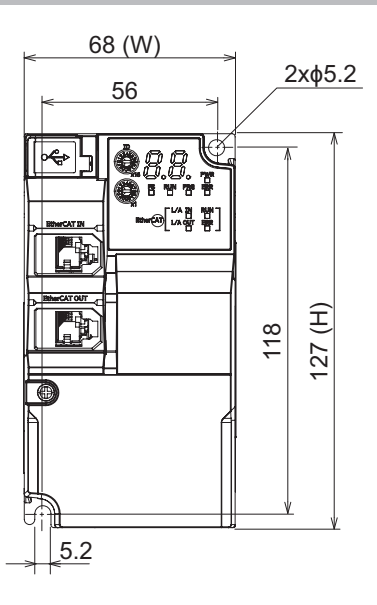

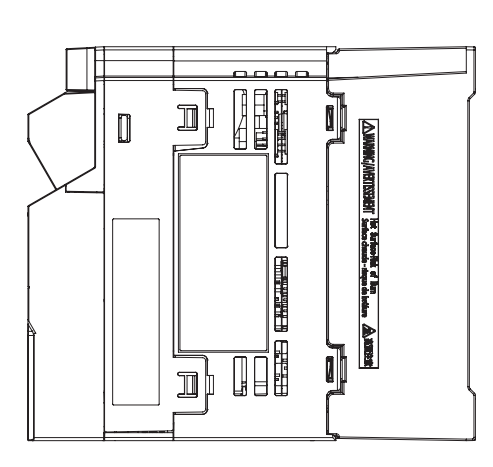

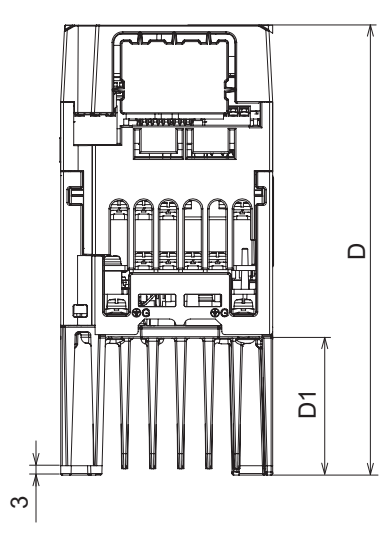

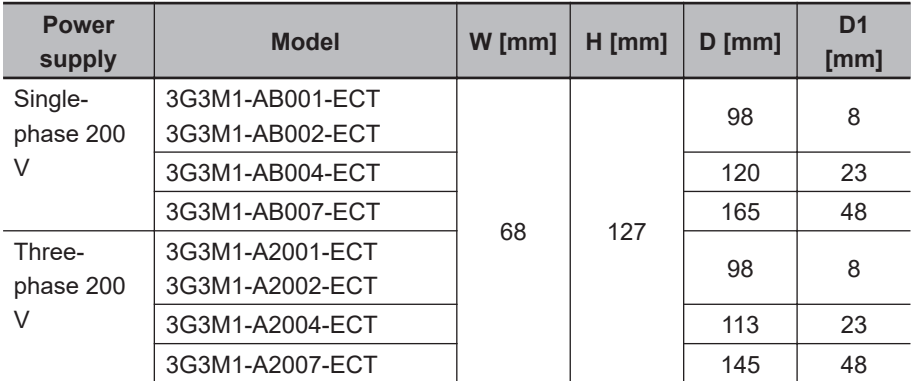

#### 1 Overview

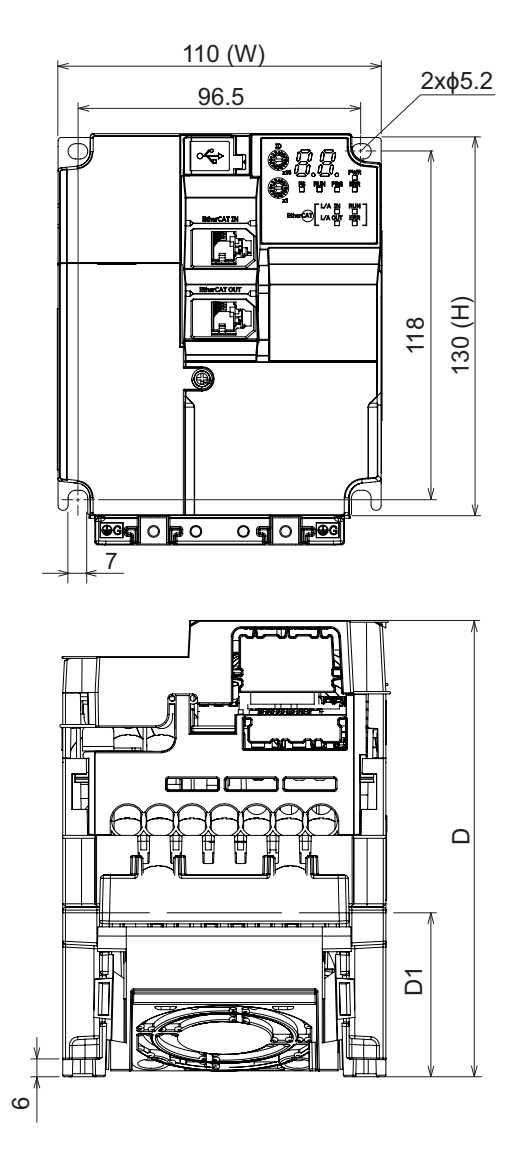

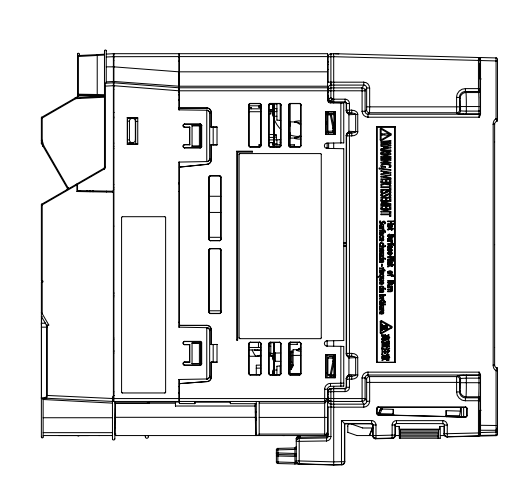

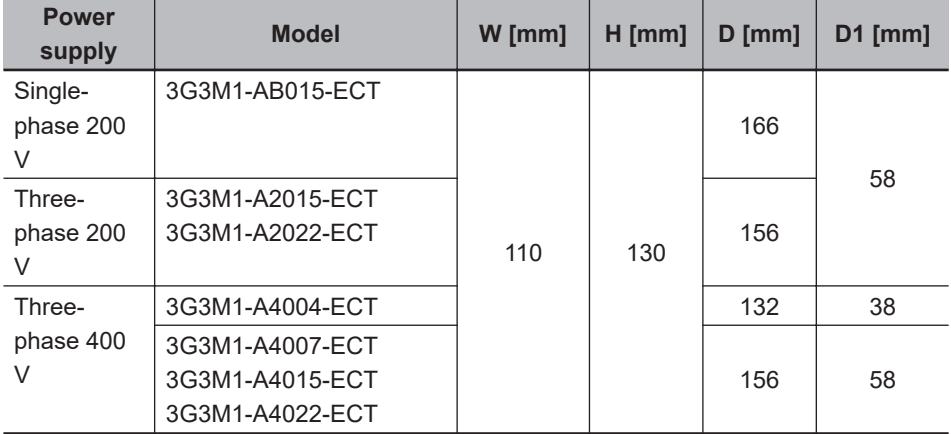

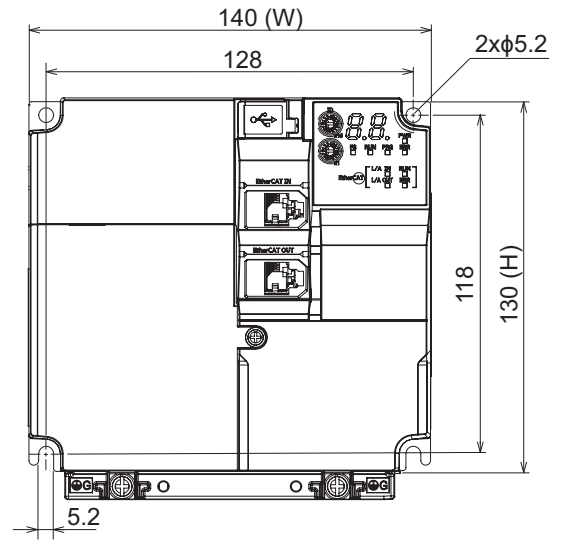

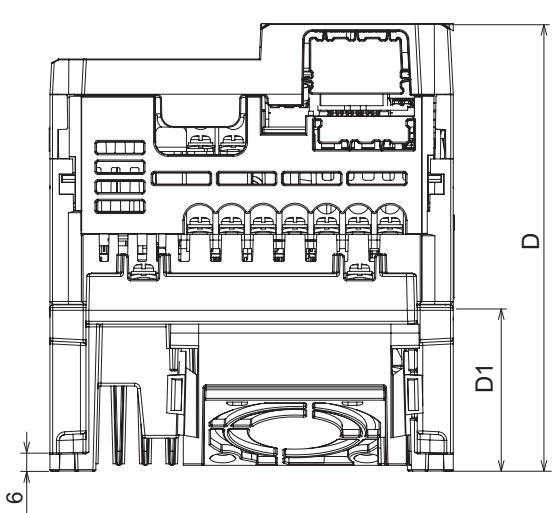

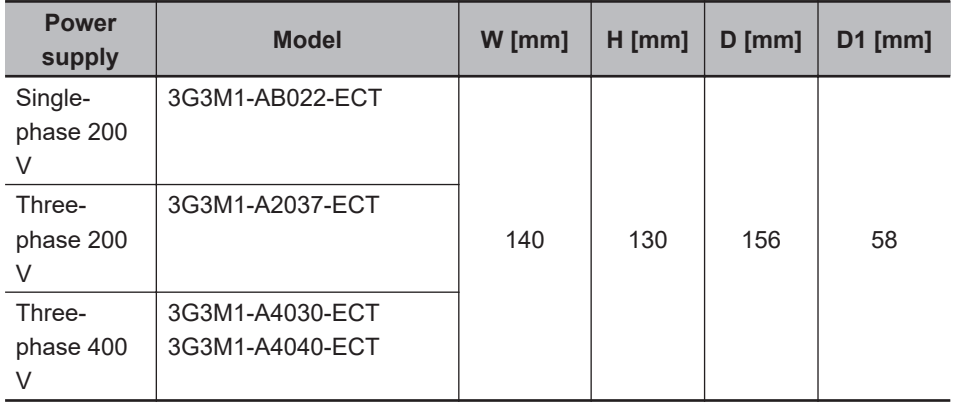

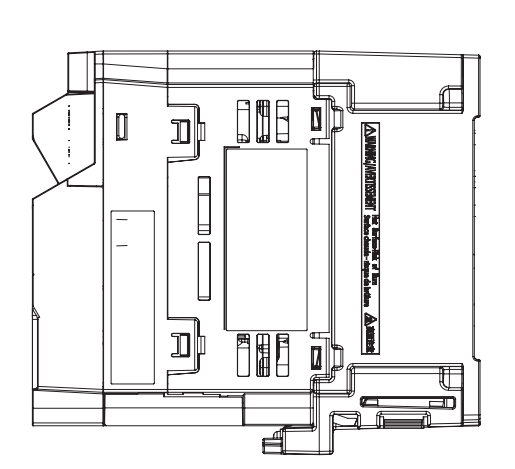

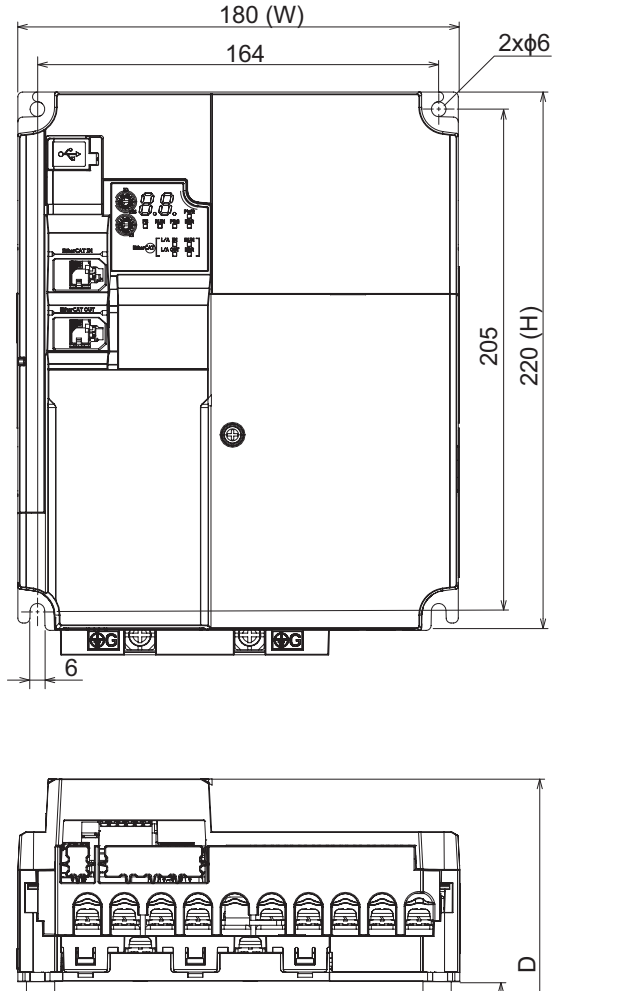

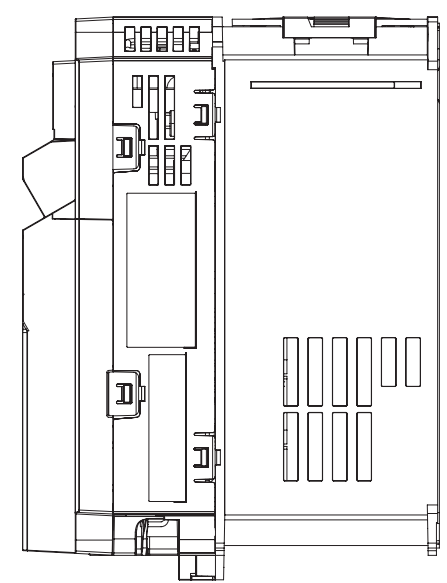

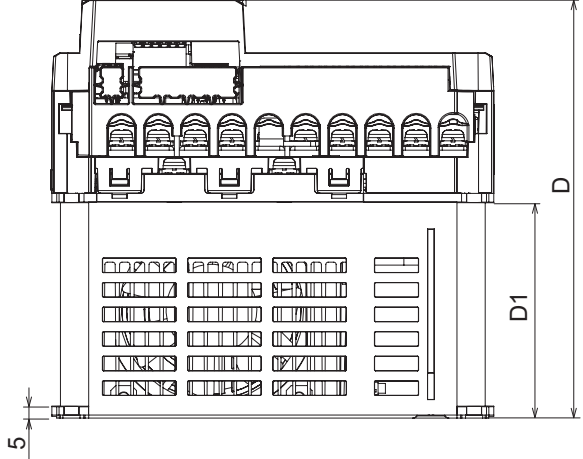

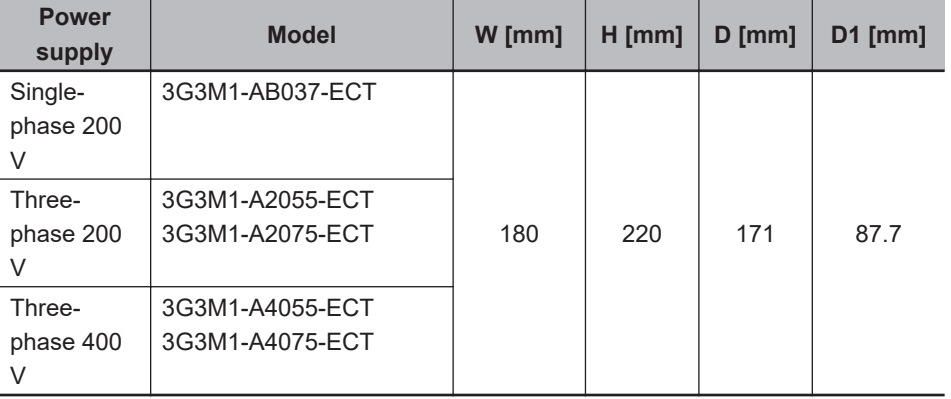

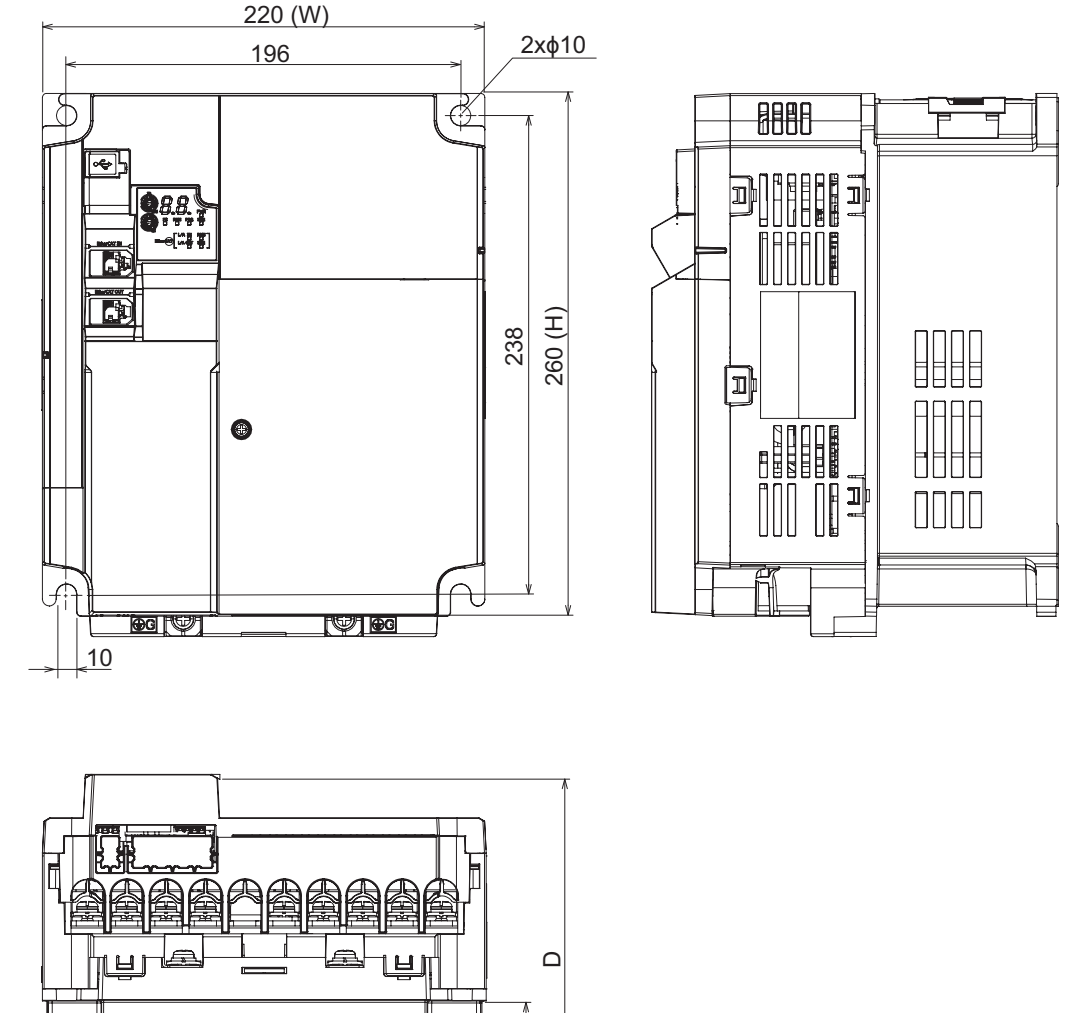

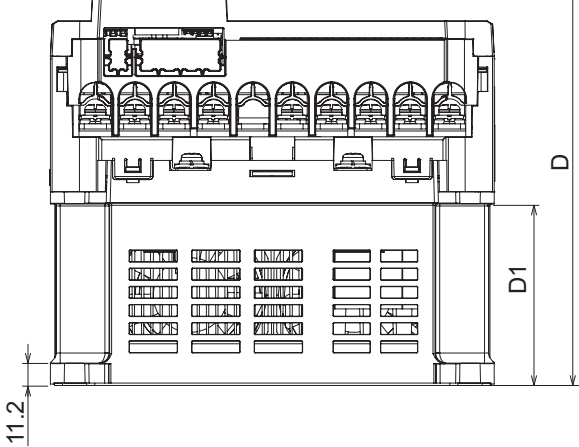

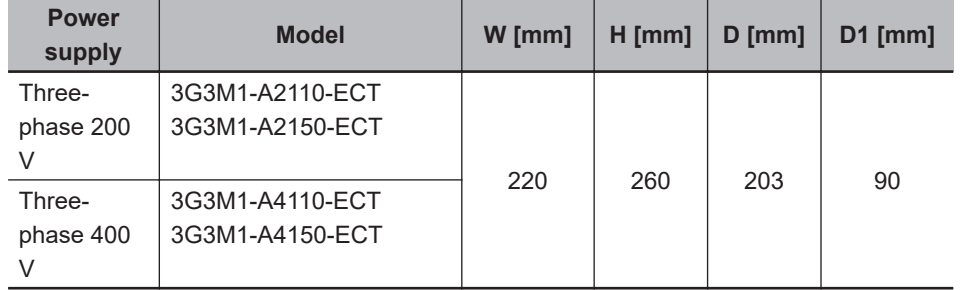

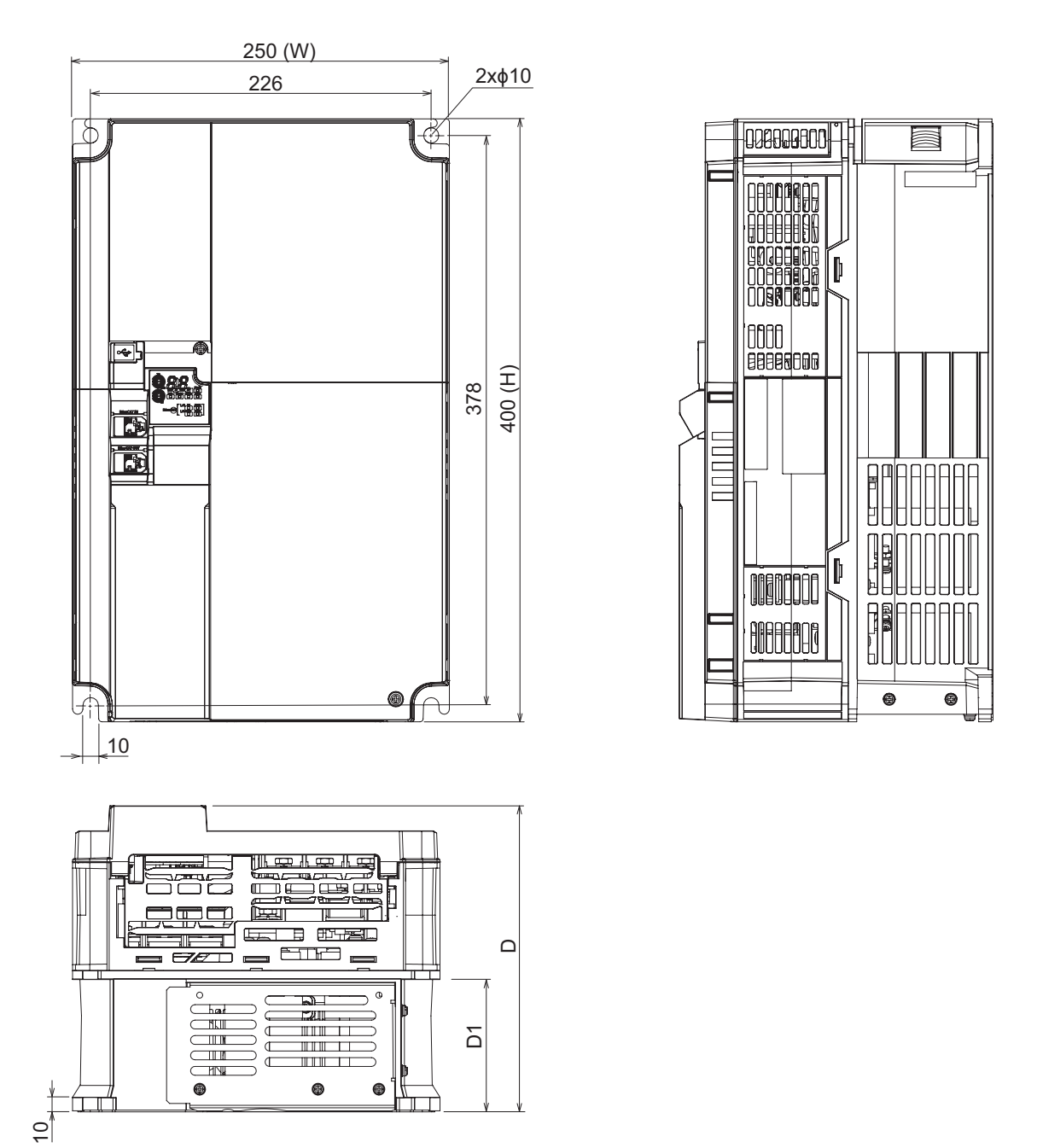

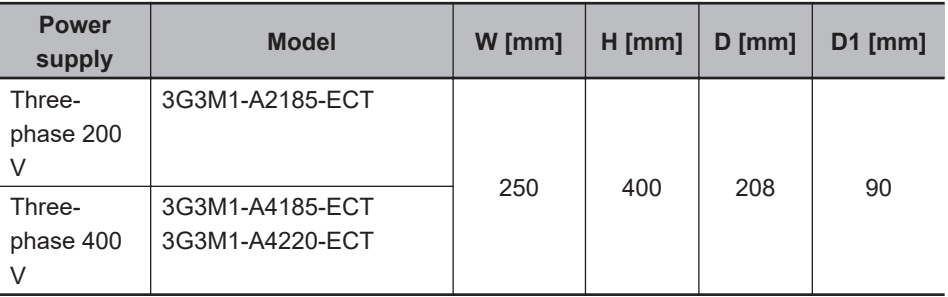

# **Availability of Functions by Individual Control Method**

Available functions are restricted depending on the selected control method.

"15:PM Vector control without speed and pole position sensor" and "16:PM Vector control with speed and pole position sensor" can be set to only 1st motor control.

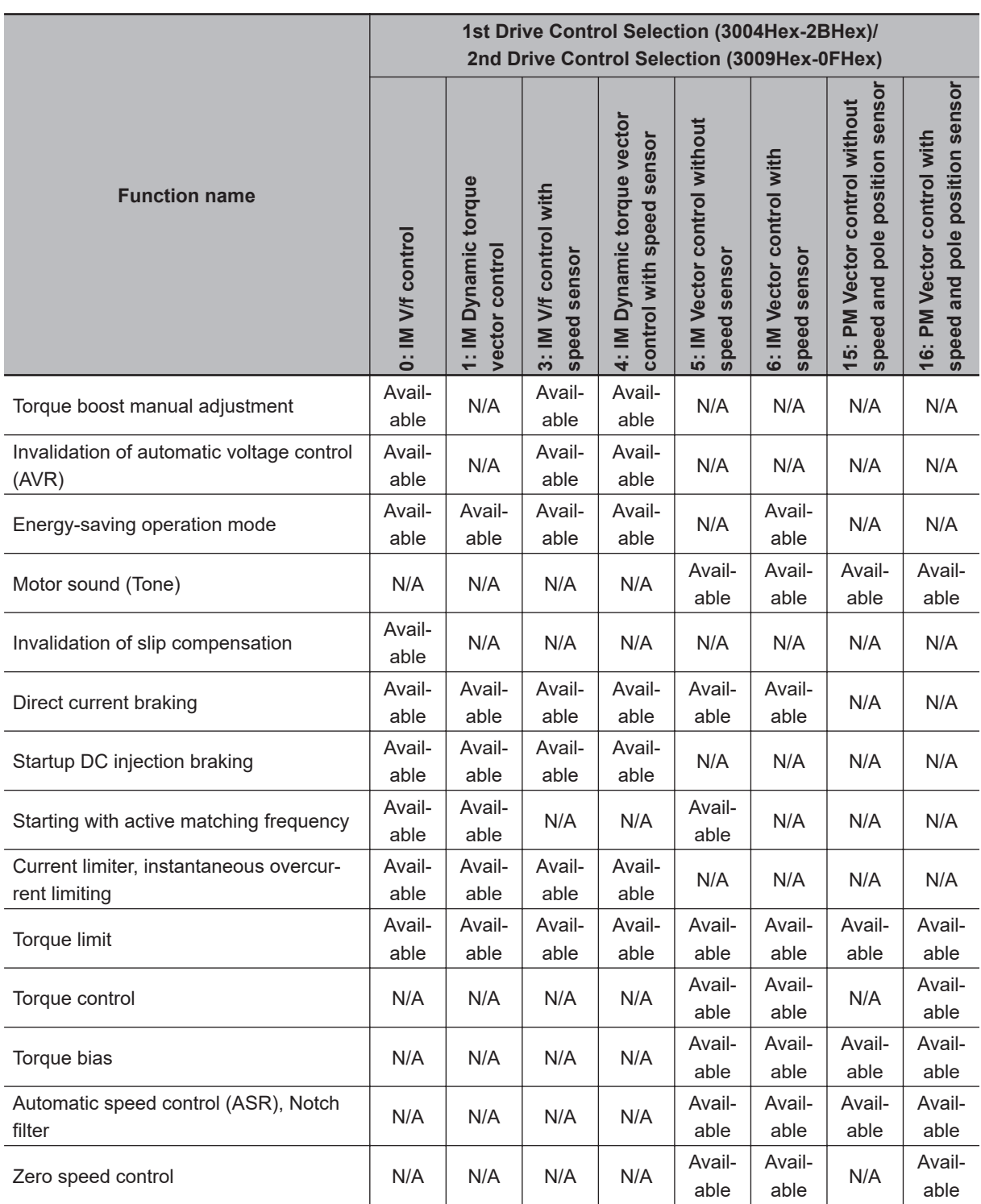

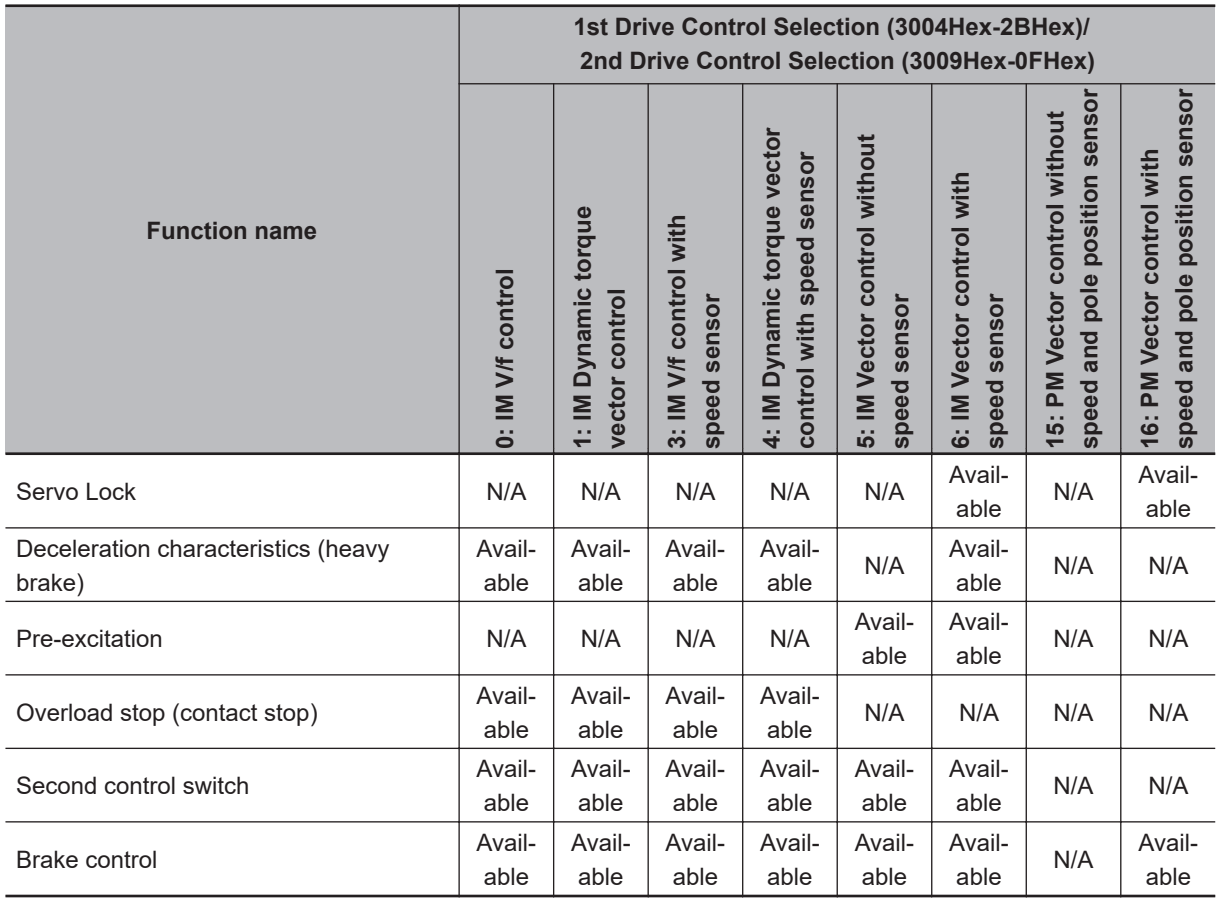

# **Carrier Frequency Setting and Derating of Rated Output Current**

Derating of the rated output current of the inverter may be required when a high carrier frequency is set, depending on the heavy/light load mode selection and operating temperature. Use the inverter in an appropriate environment according to *[A-7 Derating Table](#page-832-0)* on page A-287.

# *2*

# **Design**

This section describes the installation environment and wiring methods.

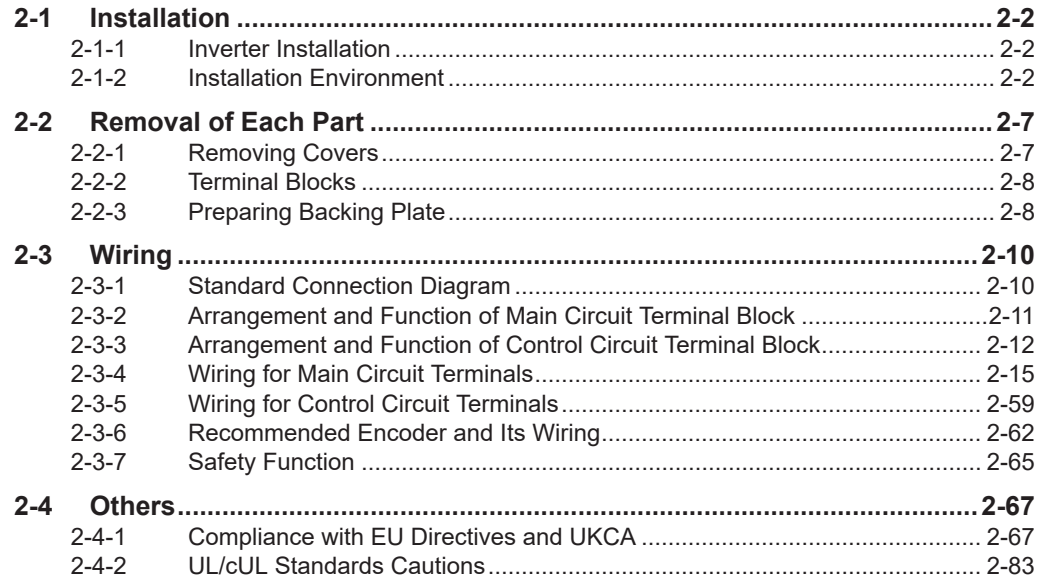

# <span id="page-59-0"></span>**2-1 Installation**

#### **2-1-1 Inverter Installation**

Mount the 3G3M1 Series Inverter vertically on a wall with the product's longer sides upright so the model can be read correctly.

The material of the wall must be inflammable and capable of bearing weight such as a metal plate.

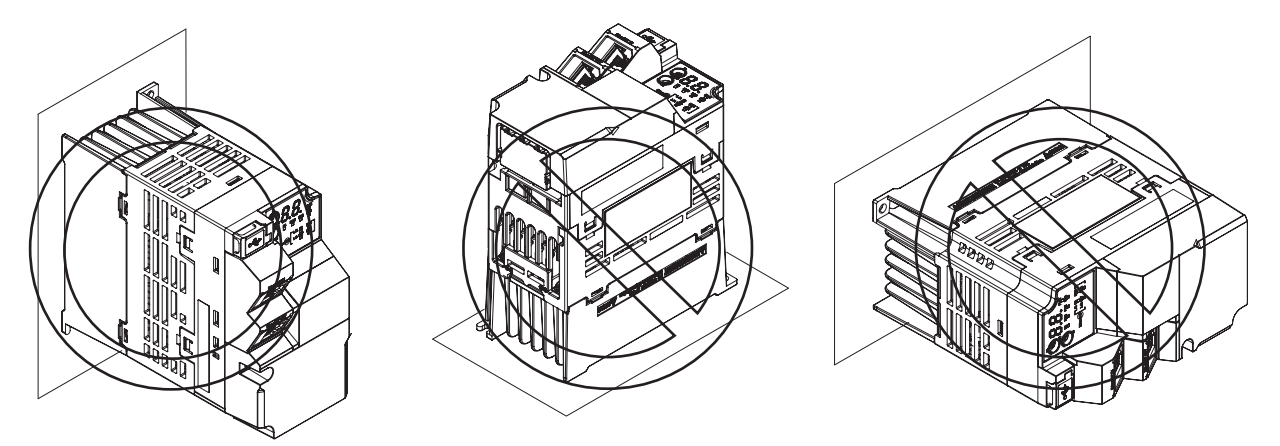

For the mounting dimensions, refer to *[1-3-3 External Dimensions](#page-50-0)* on page 1-17.

#### **2-1-2 Installation Environment**

# **Operating Environment Conditions**

Install the inverter in a location that meets the following conditions.

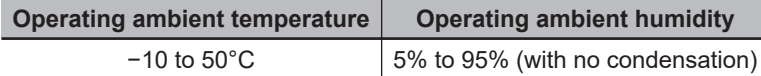

- Measure and check the ambient temperature at a point approx. 1 cm away from the center bottom of the inverter.
- For side-by-side installation, derating of the rated output current of the inverter may be required even at an ambient temperature of 40°C or lower.
- The inverter life (in particular, capacitor life) will be significantly shortened if the inverter is used at a higher ambient temperature.
- Do not install the inverter in hot and humid locations subject to condensation.
- Avoid installing the inverter in a dirty environment subject to oil mist, dust, or other airborne particles. Install the inverter in a clean place, or in a full-enclosure type panel.
- Take measures during installation and operation to prevent foreign objects such as metal particles, oil, and water from entering the inverter.
- Do not install the inverter in locations subject to direct sunlight.
- Do not install the inverter in locations subject to corrosive or flammable gases.

## **Installation Conditions**

Keep the inverter clear of heating elements such as a braking resistor or reactor.

If the inverter is installed in a control panel, take into consideration dimensions and ventilation to keep the ambient temperature within the range of the specifications.

To allow heat dispersion from inside the inverter (approx. 150°C or lower), provide the clearance specified in the figure below during installation.

#### **Standard installation**

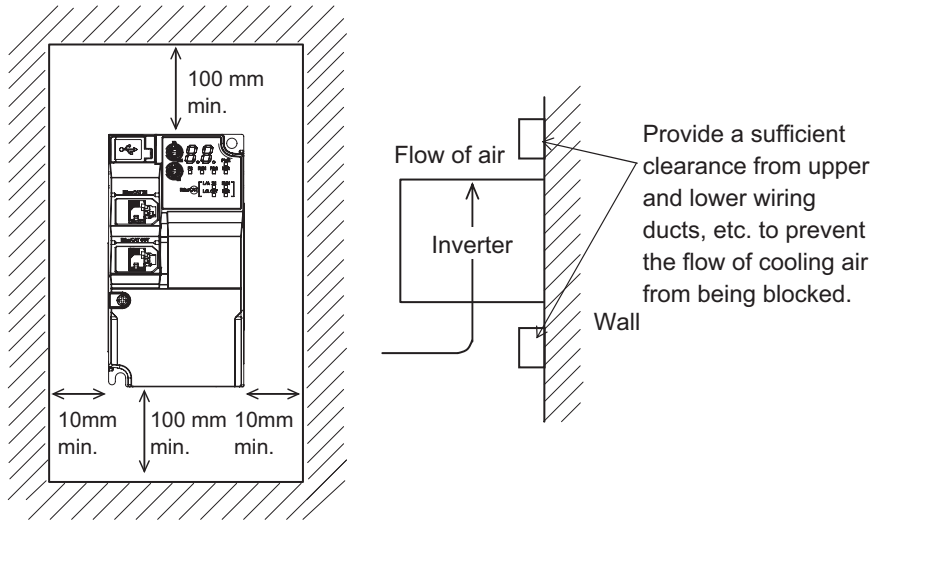

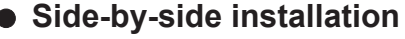

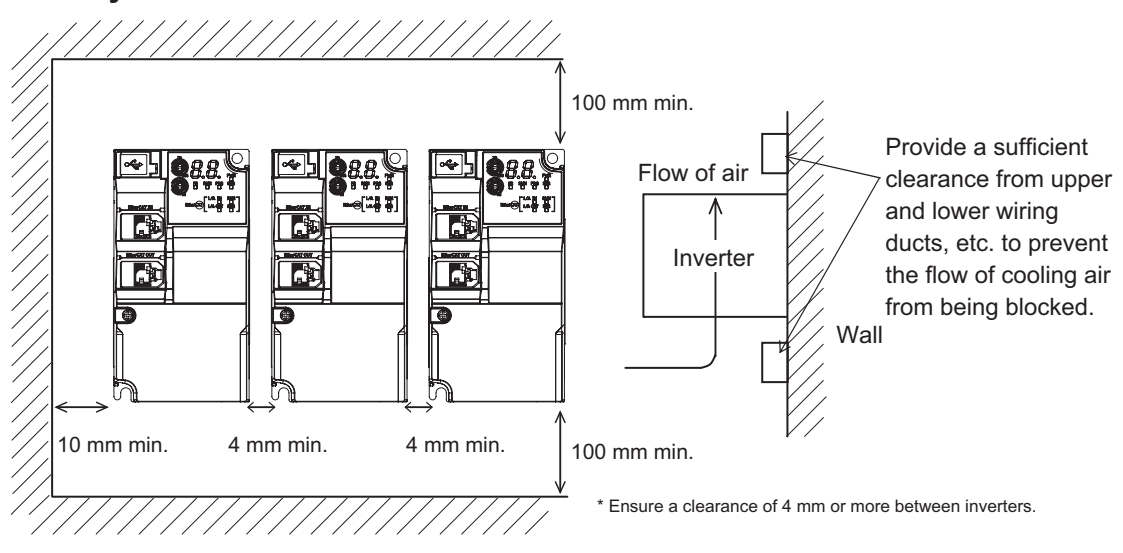

# **Ambient Temperature Control**

To ensure reliable operation, use the inverter in an environment subject to minimal temperature rise as much as possible.

If you install a ventilation fan in a control panel where several inverters are installed, be careful about the layout of the inverters and the air intake and ventilation apertures.

Remember that poor air circulation around inverters causes an internal temperature rise, which may inversely affect the internal components of the inverters.

2-1-2 Installation Environment

2-1-2 Installation Environment

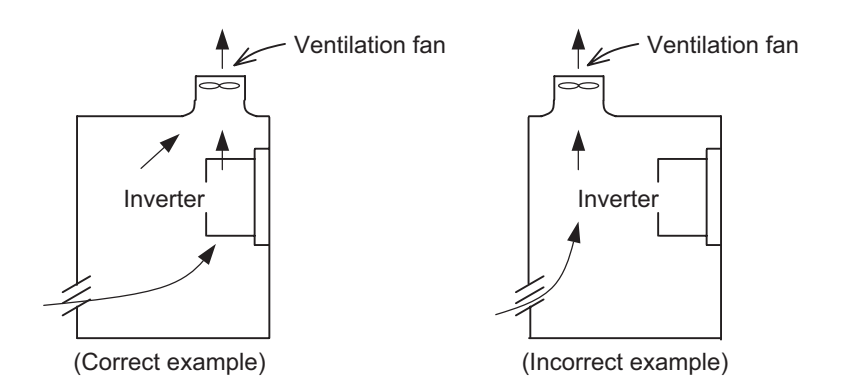

# **Entry of Foreign Objects during Installation**

Place a cover over the inverter or take other preventative measures to prevent foreign objects, such as drill filings, from entering the inverter during installation.

Be sure to remove the cover after installation is complete. Using the inverter with the cover placed results in poor ventilation, which causes the inverter to overheat.

## **Heat generation by individual inverter model**

The following table shows heat generation by individual inverter model for the calculation of heat radiation from a cabinet. Inverter heat generation also changes as the rated current changes according to the load mode.

Unit: W

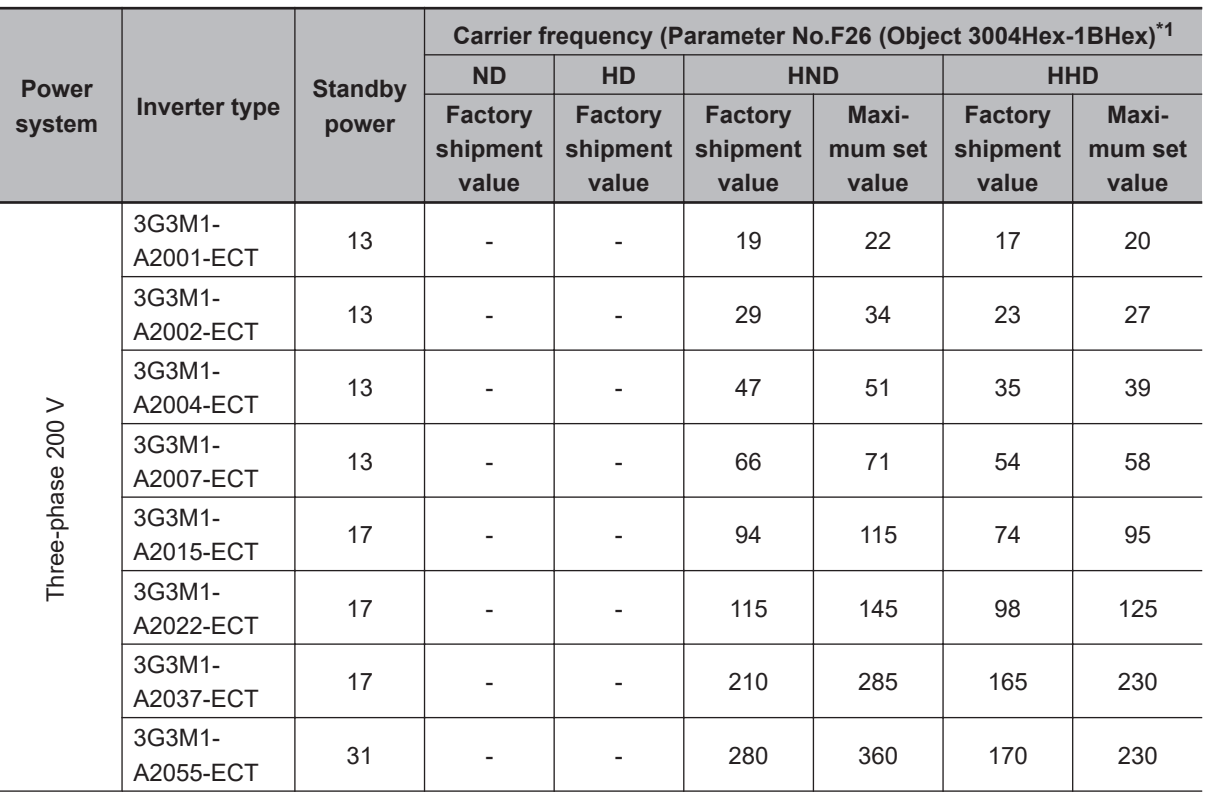

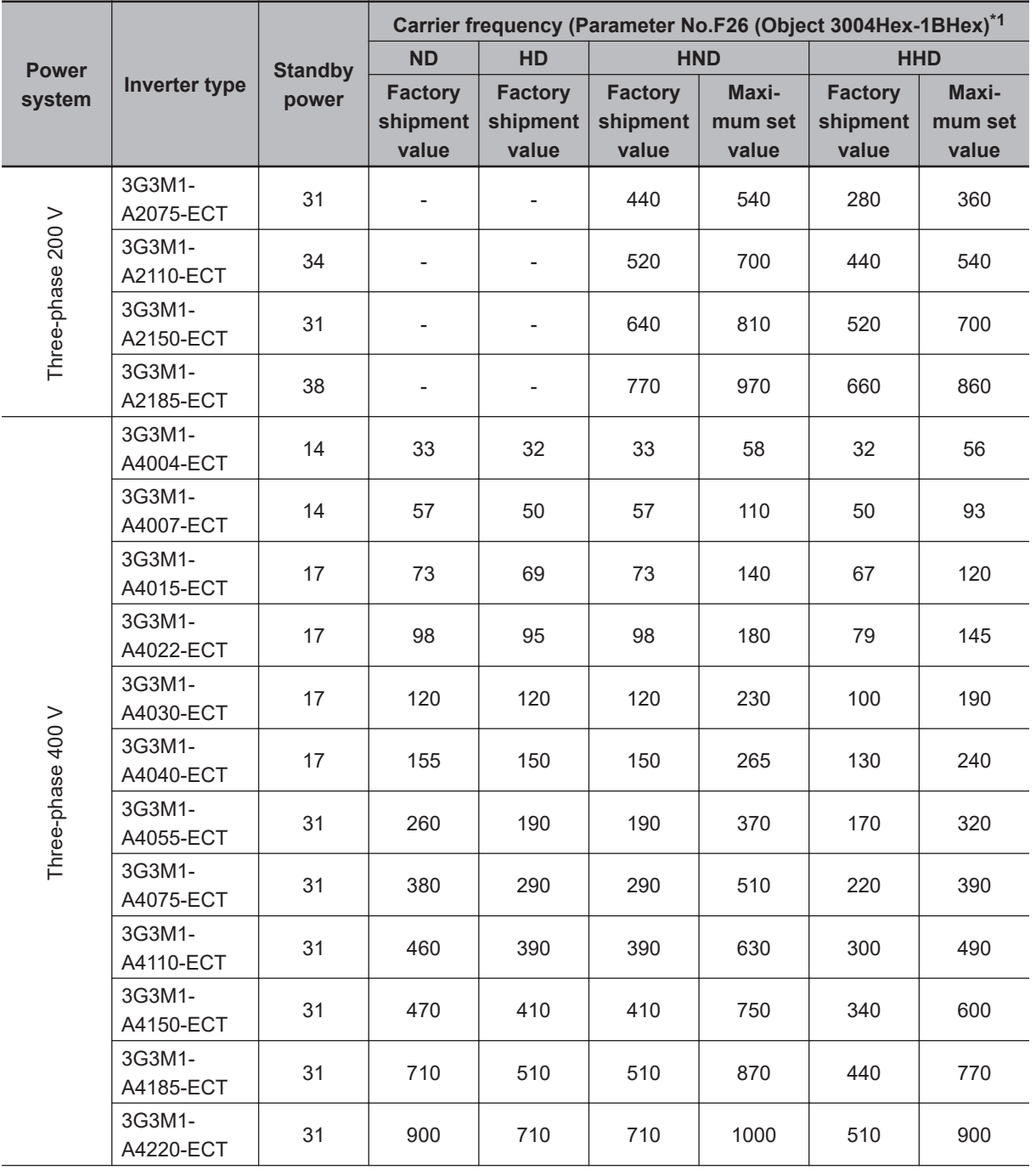

<span id="page-63-0"></span>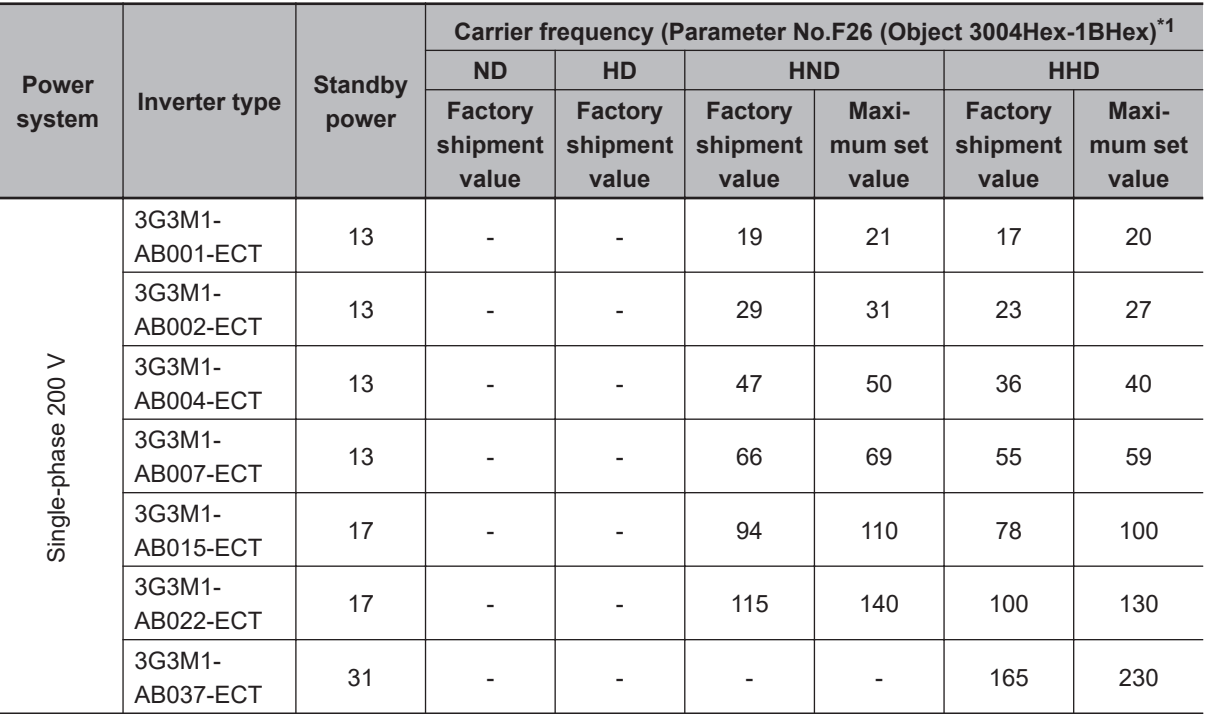

\*1. The inverter generating loss at rated output current. The maximum set value (max. carrier) differs depending on specification.

# <span id="page-64-0"></span>**2-2 Removal of Each Part**

#### **2-2-1 Removing Covers**

Before wiring each terminal block, you need to remove the surface cover (terminal block cover and the backing plate).

This section describes how to remove these covers.

# **Removing Terminal Block Cover**

- *1* Loosen the terminal block cover fixation screw(s).
- **2** Remove the terminal block cover from the bottom.

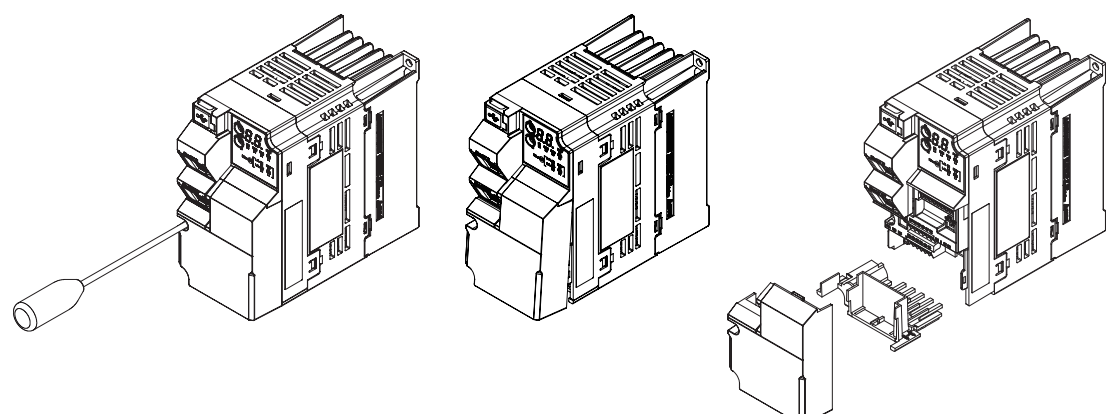

You can find one terminal block cover fixation screw at left center for inverters with a capacity of 0.75 kW or lower, center for inverters with a capacity of 1.5 to 15 kW, and bottom right for inverters with a capacity of 18.5 kW or higher.

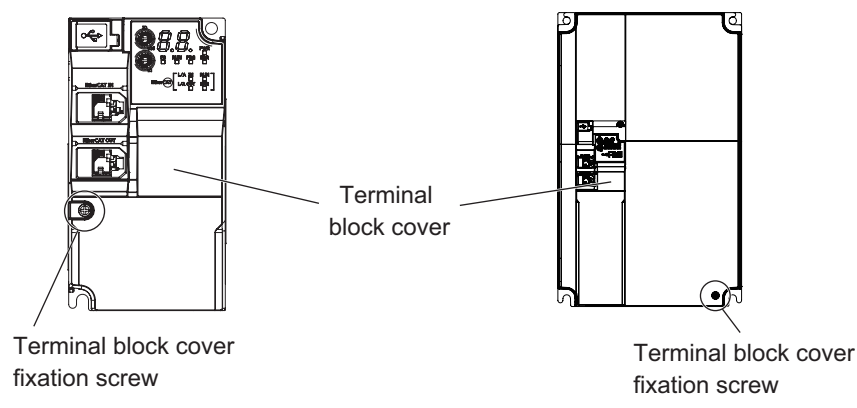

## **Installing Terminal Block Cover**

To install the terminal block cover, reverse the removal procedure. Install the terminal block cover on the inverter from the top and press it until you here a click. Tighten the terminal block cover fixing screws with the tightening torque of 0.3 Nm.

#### <span id="page-65-0"></span>**2-2-2 Terminal Blocks**

Removing the terminal block cover and each connector cover reveals terminal blocks, connectors, and switches arranged as shown below.

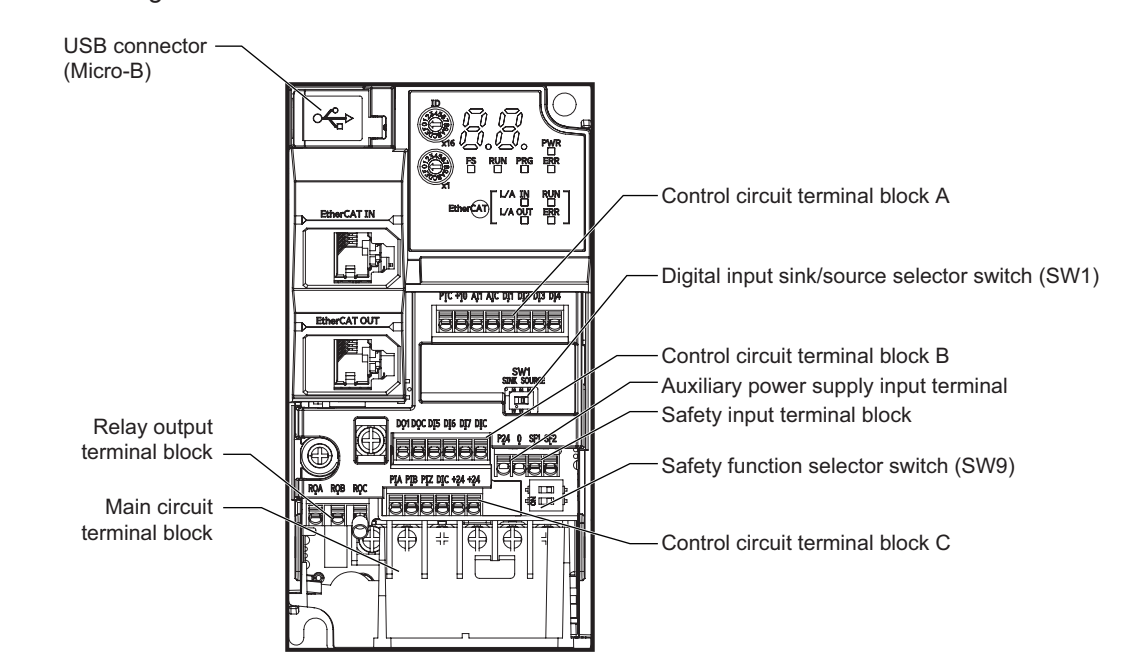

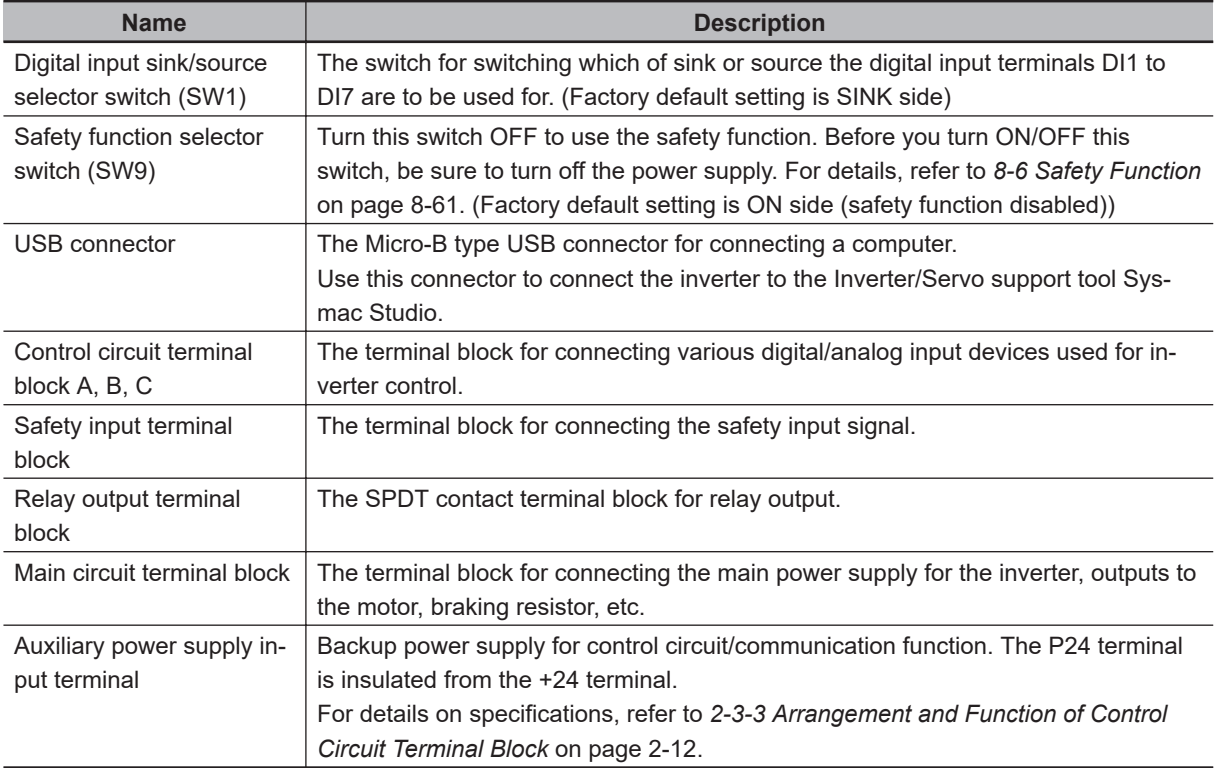

**Note** For the description of the data display, refer to *[Section 5 Operation and Test Run](#page-186-0)* on page 5-1.

#### **2-2-3 Preparing Backing Plate**

On some models, sometimes there is not enough space for wiring the main circuit. If this happens, before wiring, cut off the connecting points between the backing plate and unnecessary portions with nippers or a wire cutter.

Note that IP20 protection is no longer ensured when using the product with backing plate removed.

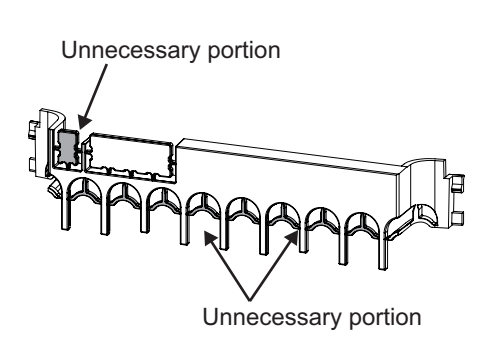

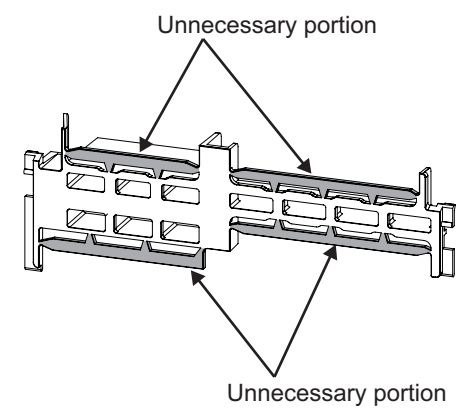

# <span id="page-67-0"></span>**2-3 Wiring**

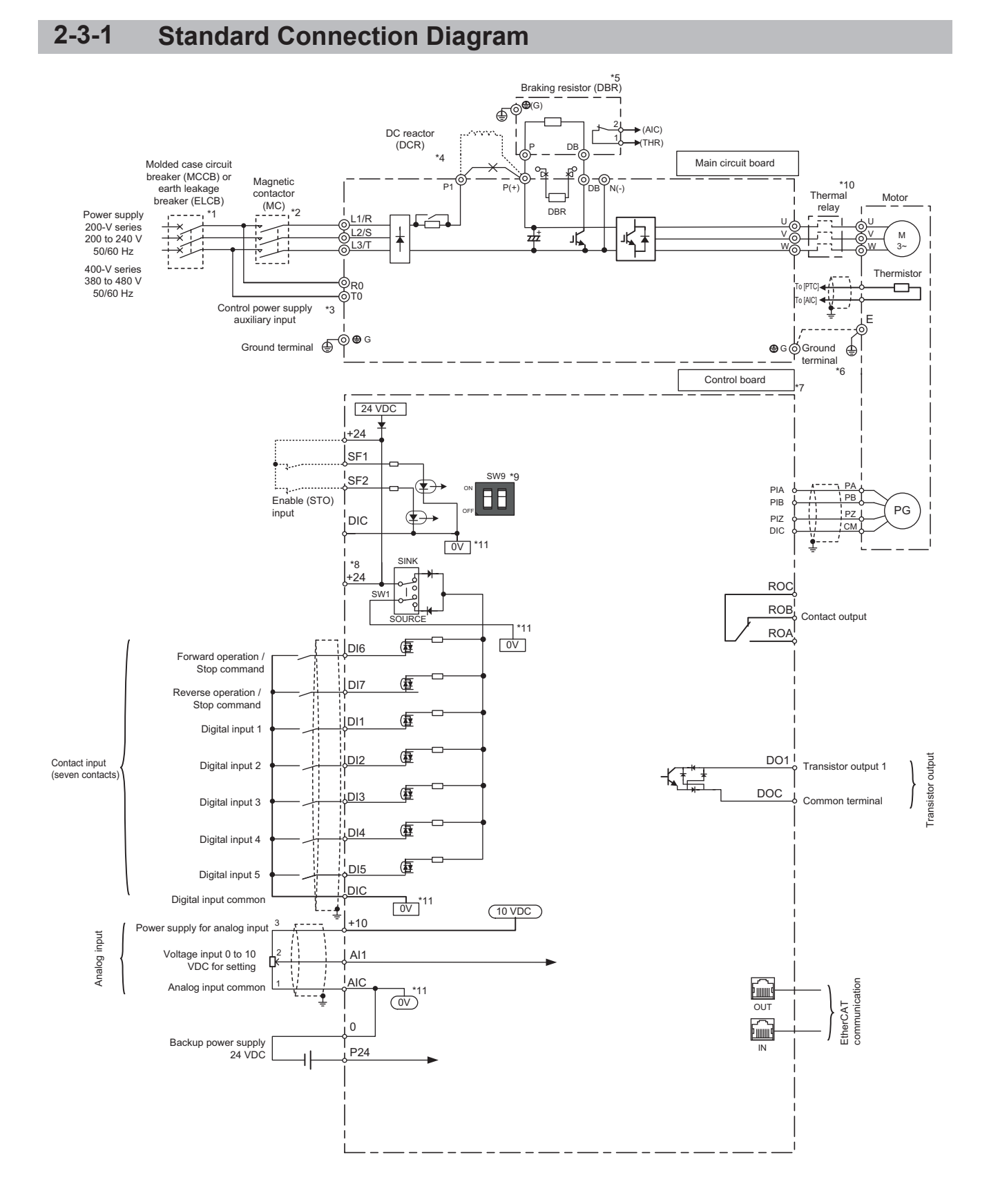

- \*2. The molded case circuit breaker and earth leakage circuit breaker are also used for insulation from the inver-
- \*3. To enable a batch alarm signal when the protection function is activated even if the main power supply of the inverter is cut off or to display the Digital Operator at all times, connect these terminals to the power supply. (3G3M1-A2185 or later or 3G3M1-A4185 or later products) The inverter operates even when these terminals are not connected to the power supply.

ter's power supply. For this reason, install a magnetic contactor (MC) recommended for each inverter as required. When installing a magnetic contactor and solenoid or other coil near an inverter, connect surge ab-

<span id="page-68-0"></span>\*1. To protect the wiring, install a molded case circuit breaker (MCCB) or earth leakage circuit breaker (ELCB) (with overcurrent protection function) recommended for each inverter on the inverter input side (primary side).

Do not use circuit breakers whose rated current exceeds recommended values.

- \*4. When connecting the optional DC reactor (DCR), remove the short-circuit bar between the main circuit terminals P1 and P(+) of the inverter before connecting. When the capacity of the power transformer is 500 kVA or more and 10 times or more than the rated capacity of the inverter, or when a thyristor load is connected, use a DC reactor (DCR).
- $*5$ . As a transistor for braking is built into the inverter, the braking resistor can be directly connected between  $P(+)$ and DB.
- \*6. The terminal for grounding the motor. Connect this terminal, as required.
- \*7. Use twisted wire or shield wire for the control signal wire. Generally, shield wire is grounded. However, when inductive noise from an external source is large, the influence of noise can sometimes be suppressed by connecting the shield wire to a DIC. Separate control signal wire as far as possible (at least 10 cm is recommended) from the wiring of the main circuit, and do not pass control signal wire through the same wiring duct. When wires cross, be sure to cross them so that they are almost vertical to the wiring of the main circuit.
- \*8. This switch on the printed circuit board is for specifying the operation setting of the inverter. For details, refer to *[2-2-2 Terminal Blocks](#page-65-0)* on page 2-8 in the User's Manual.
- \*9. Safety function terminals SF1 and SF2 are disabled at SW9 (double-pole switch) on the printed circuit board before shipment from the factory. When using the SF1 and SF2 terminal functions, be sure to turn each SW9 switch OFF before connecting to these terminals.
- \*10. Cut off the molded case circuit breaker (MCCB) or magnetic contactor (MC) at the auxiliary contact (manual reset) of the thermal relay.
- \*11.  $\boxed{0V}$  and  $\boxed{0V}$  are separated and insulated.

sorbers in parallel.

#### **2-3-2 Arrangement and Function of Main Circuit Terminal Block**

The table below shows the arrangement of the main circuit terminal block and description of each terminal.

# **Main Circuit Terminal Block**

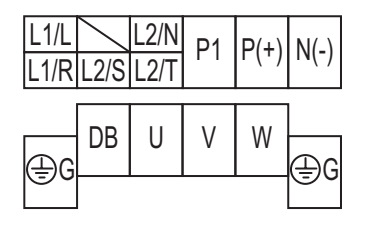

The terminal arrangement shown on the left is an example for the inverters with a capacity of 0.75 kW or lower.

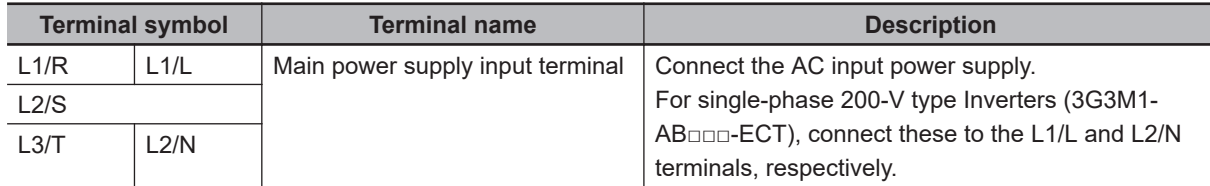

<span id="page-69-0"></span>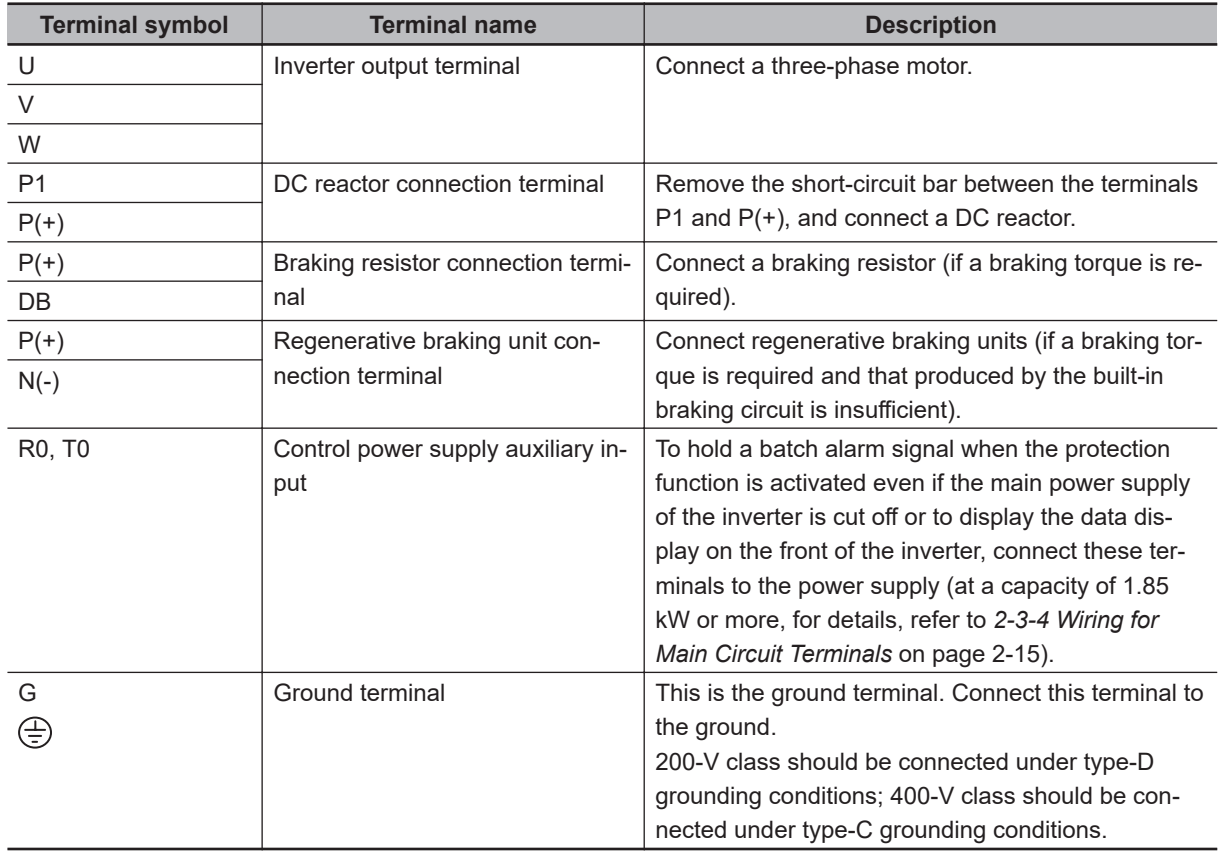

#### **2-3-3 Arrangement and Function of Control Circuit Terminal Block**

The table below shows the arrangement of the control circuit terminal block, and description and specifications of each terminal.

# **Control Circuit Terminal Block**

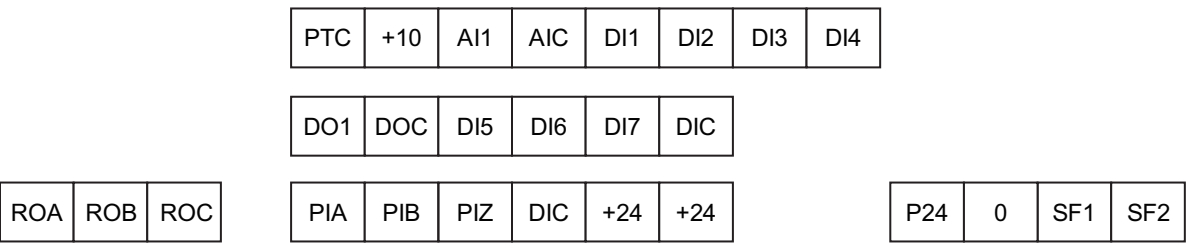

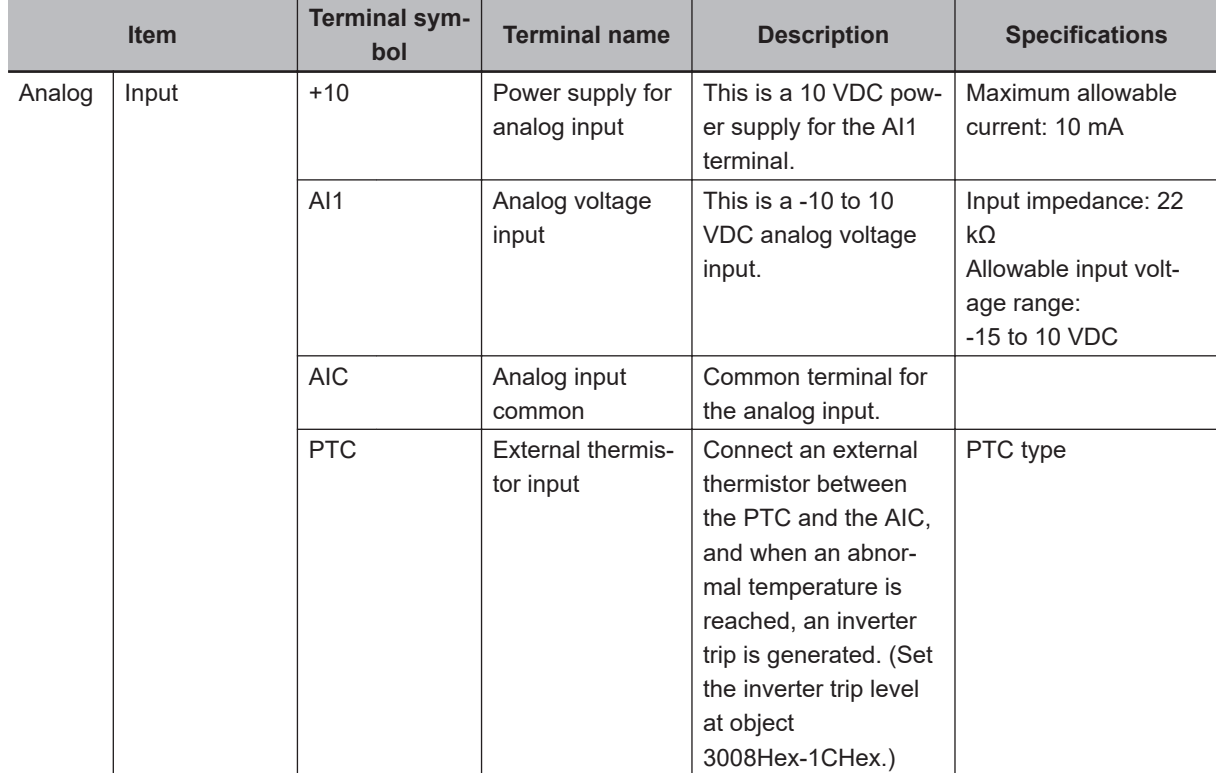

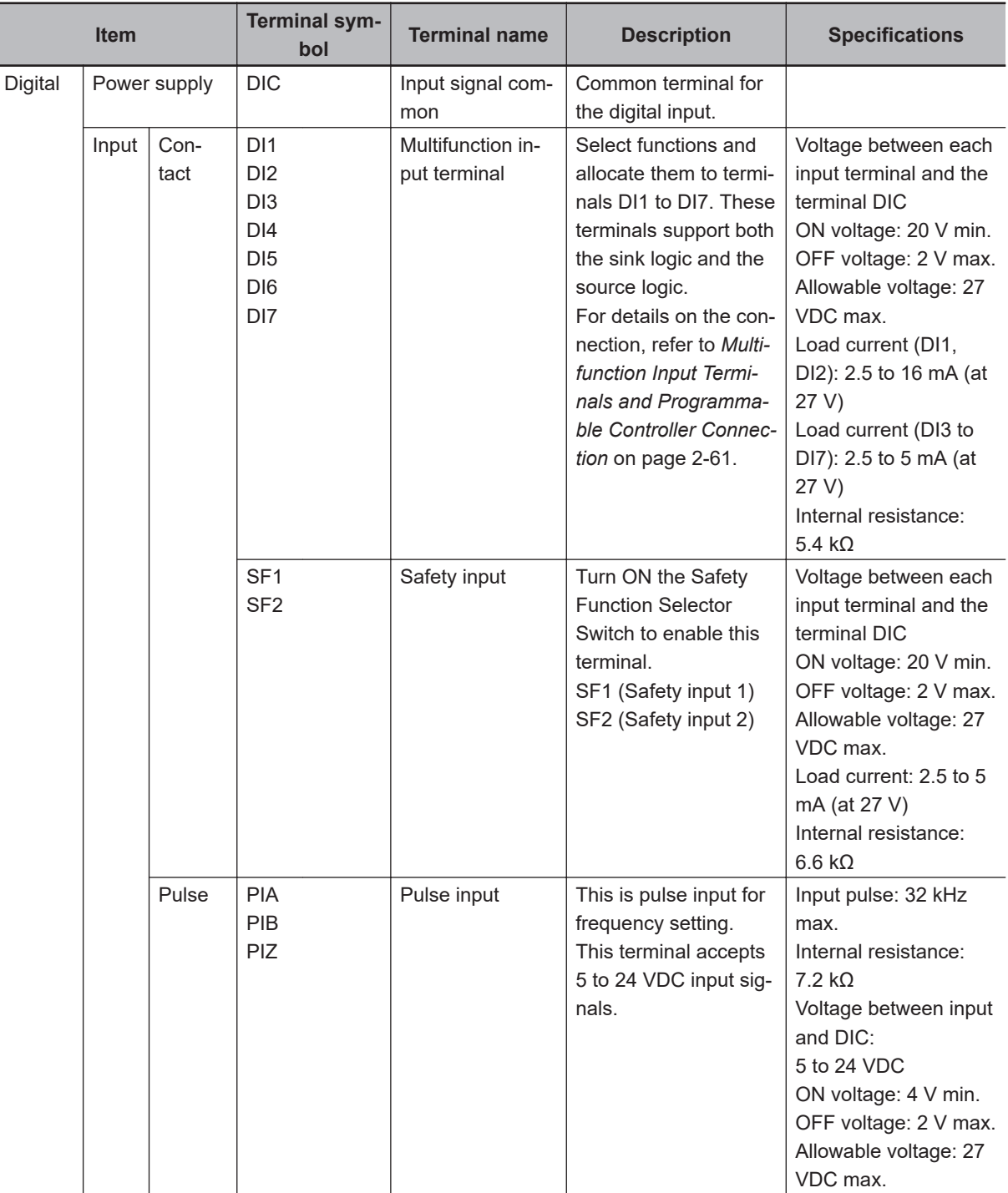
**2-3 Wiring**

2-3 Wiring

**2**

2-3-4 Wiring for Main Circuit Terminals

2-3-4 Wiring for Main Circuit Terminals

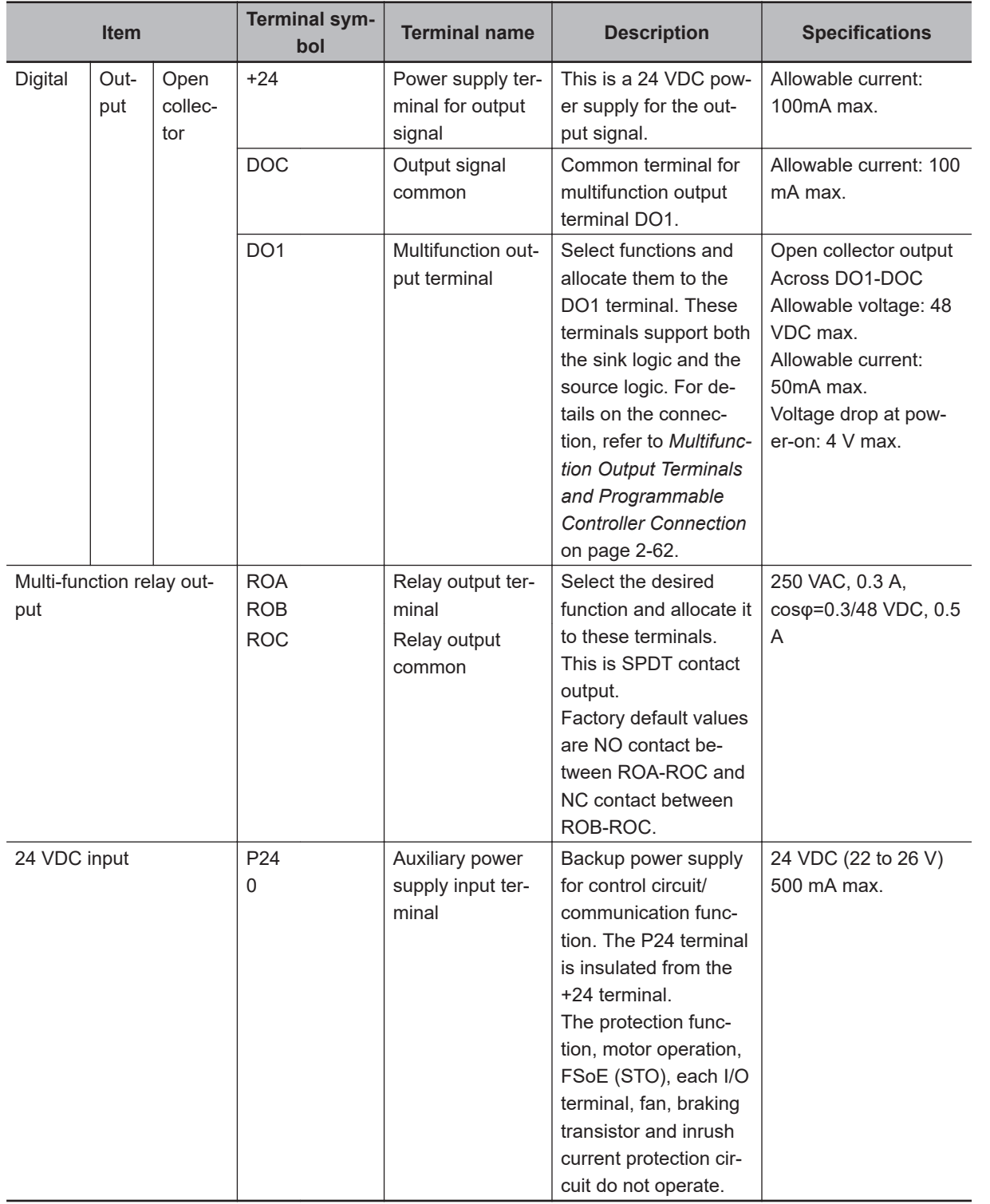

# **2-3-4 Wiring for Main Circuit Terminals**

# **Main Circuit Configuration Diagram**

The diagram below shows the configuration of the inverter main circuit. The function of each peripheral component is also described.

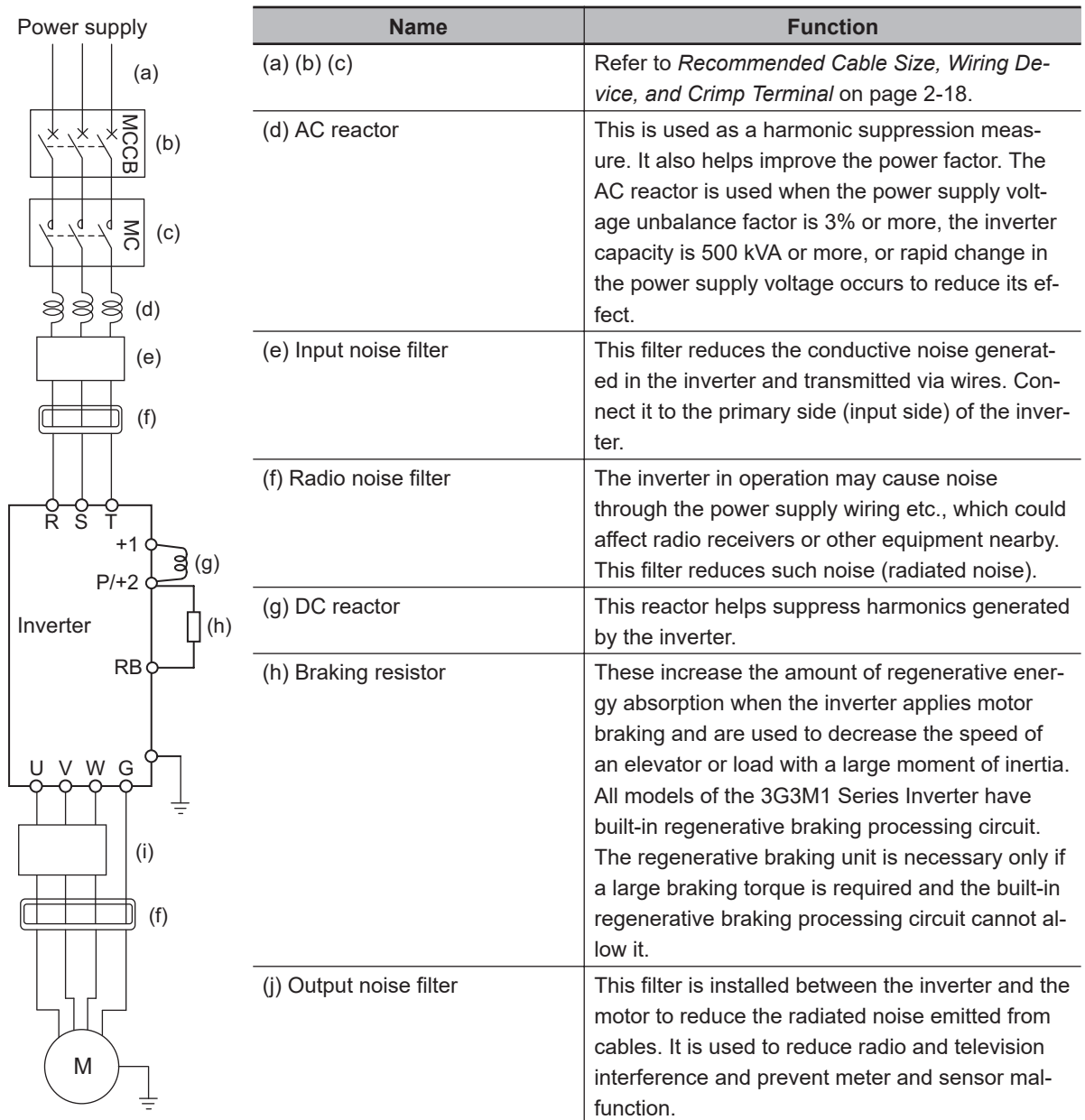

# **Arrangement of Main Circuit Terminals**

The arrangement of terminals on the inverter main circuit terminal block is shown below.

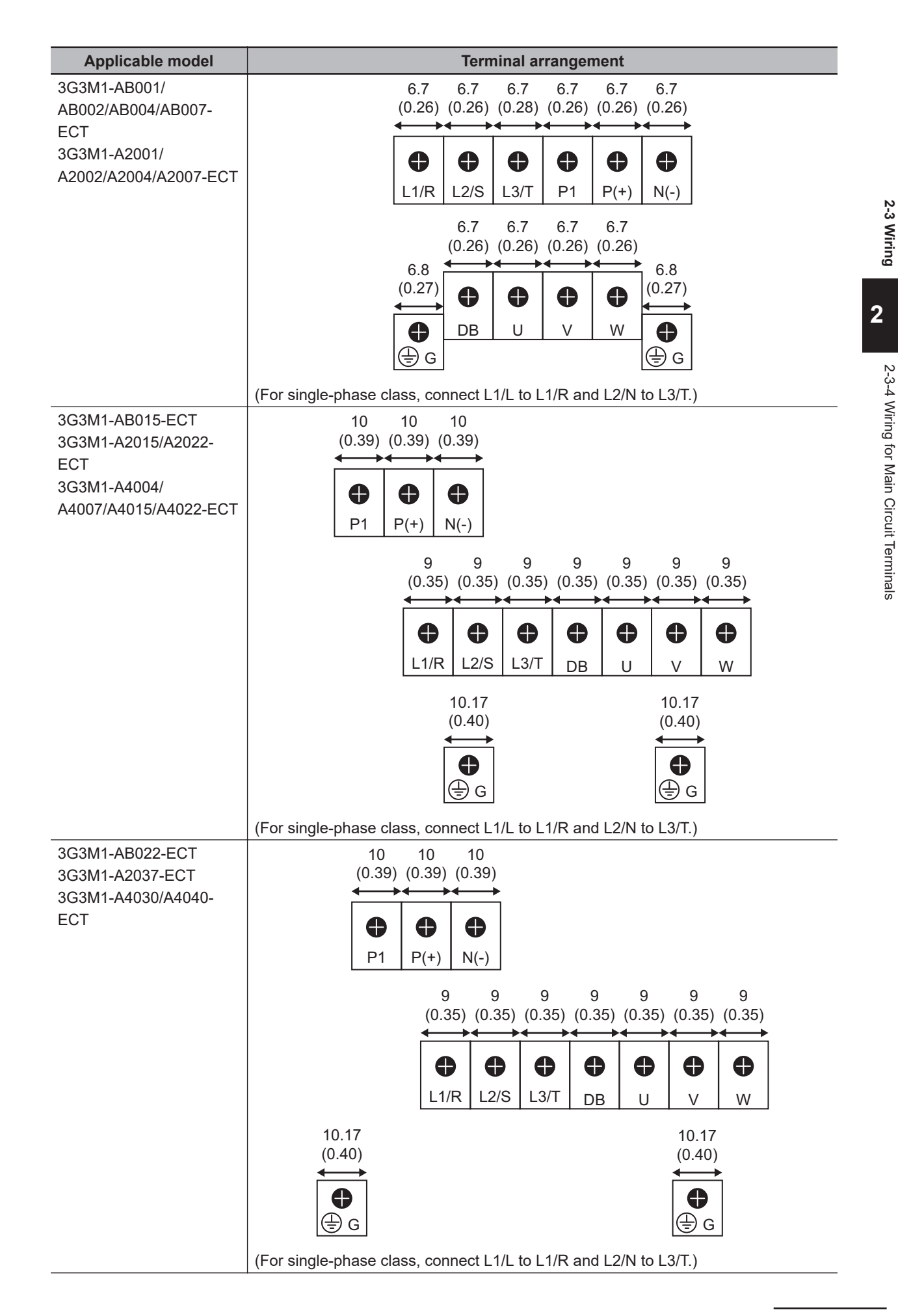

<span id="page-75-0"></span>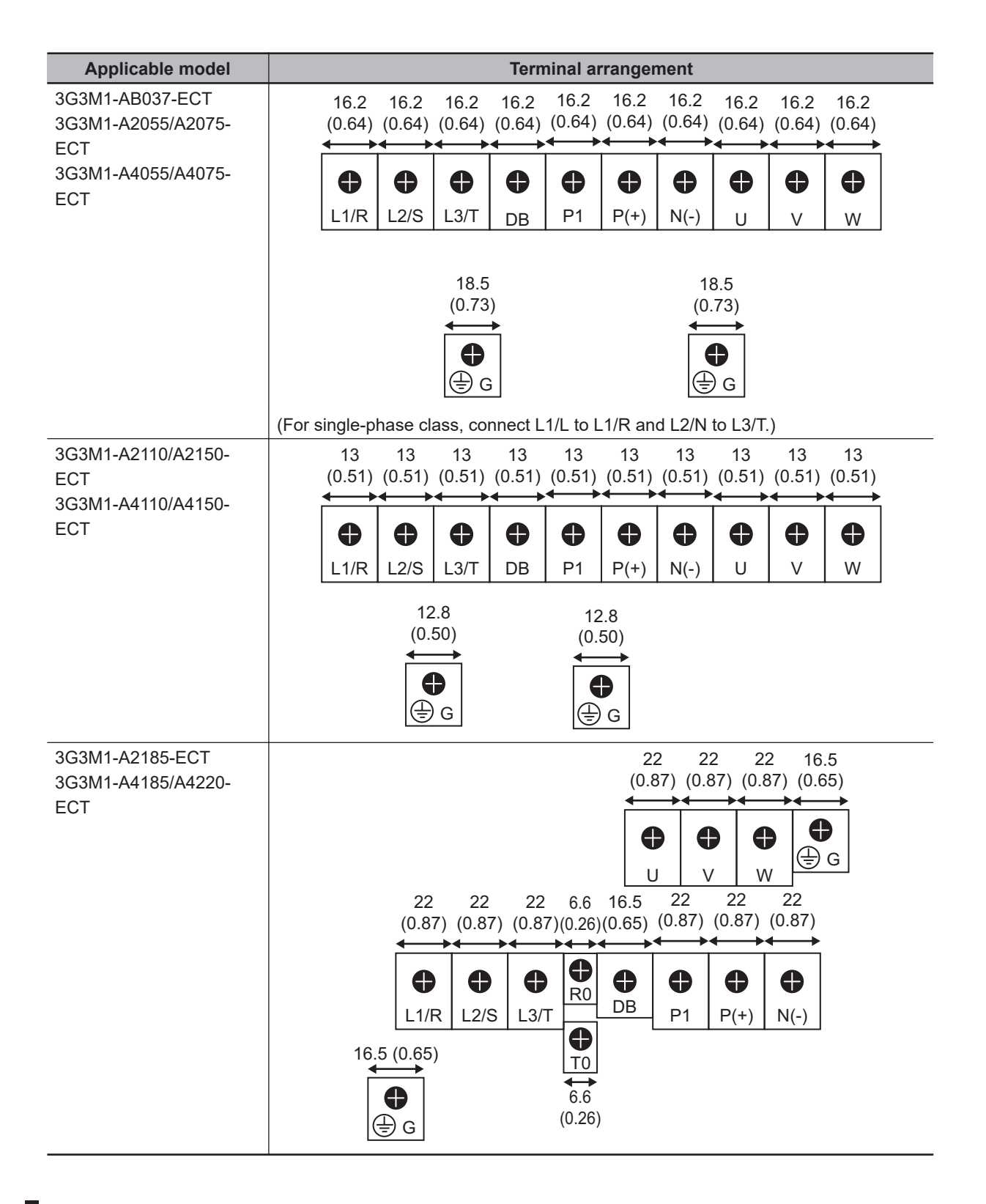

# **Recommended Cable Size, Wiring Device, and Crimp Terminal**

For inverter wiring, crimp terminal, and terminal screw tightening torque, refer to the table below.

- Each table shows an example of connecting the standard three-phase motor with four poles to an inverter.
- For the molded case circuit breaker (MCCB), select an appropriate product in consideration of the breaking capacity.
- For compliance with the UL standard requirements, be sure to perform wiring according to *[2-4-2 UL/cUL Standards Cautions](#page-140-0)* on page 2-83, which includes the use of UL-compliant specified fuses and specified wiring materials.
- Tighten the terminal block screws with the specified torque. Weak tightening may result in a shortcircuiting accident or fire. Conversely, overtightening these screws may cause damage to the terminal block or the inverter.

## **Three-phase 200-V class (Panel internal temperature 50°C or less)**

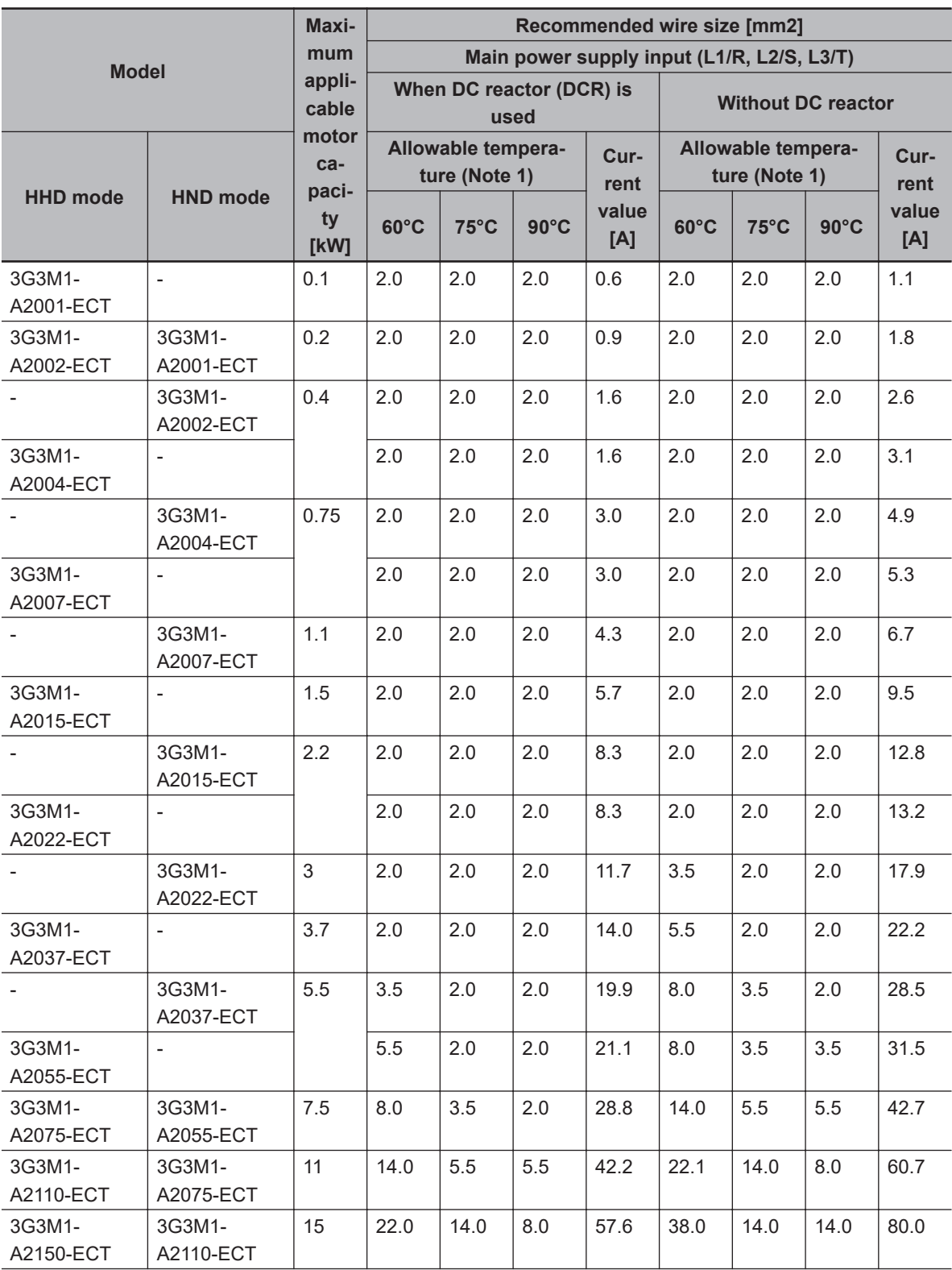

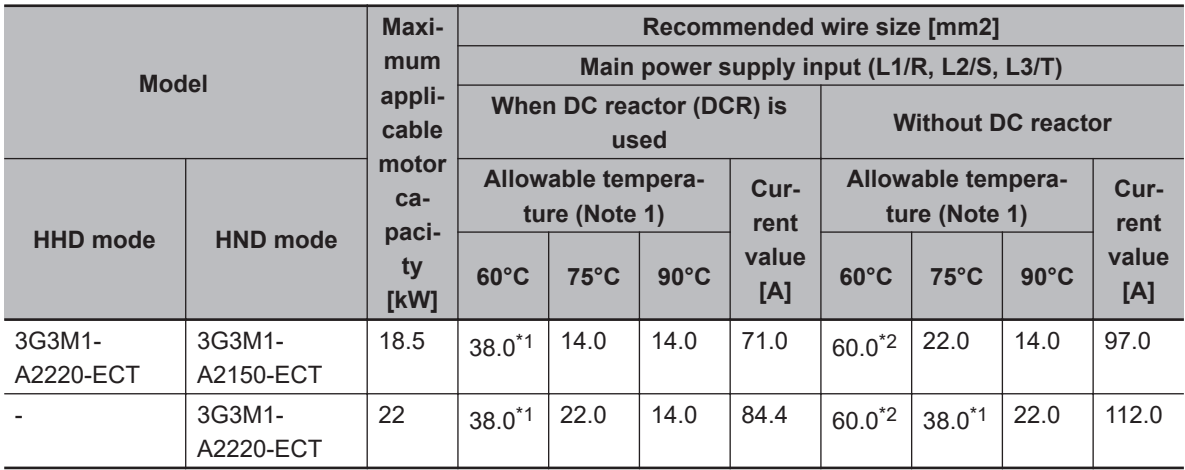

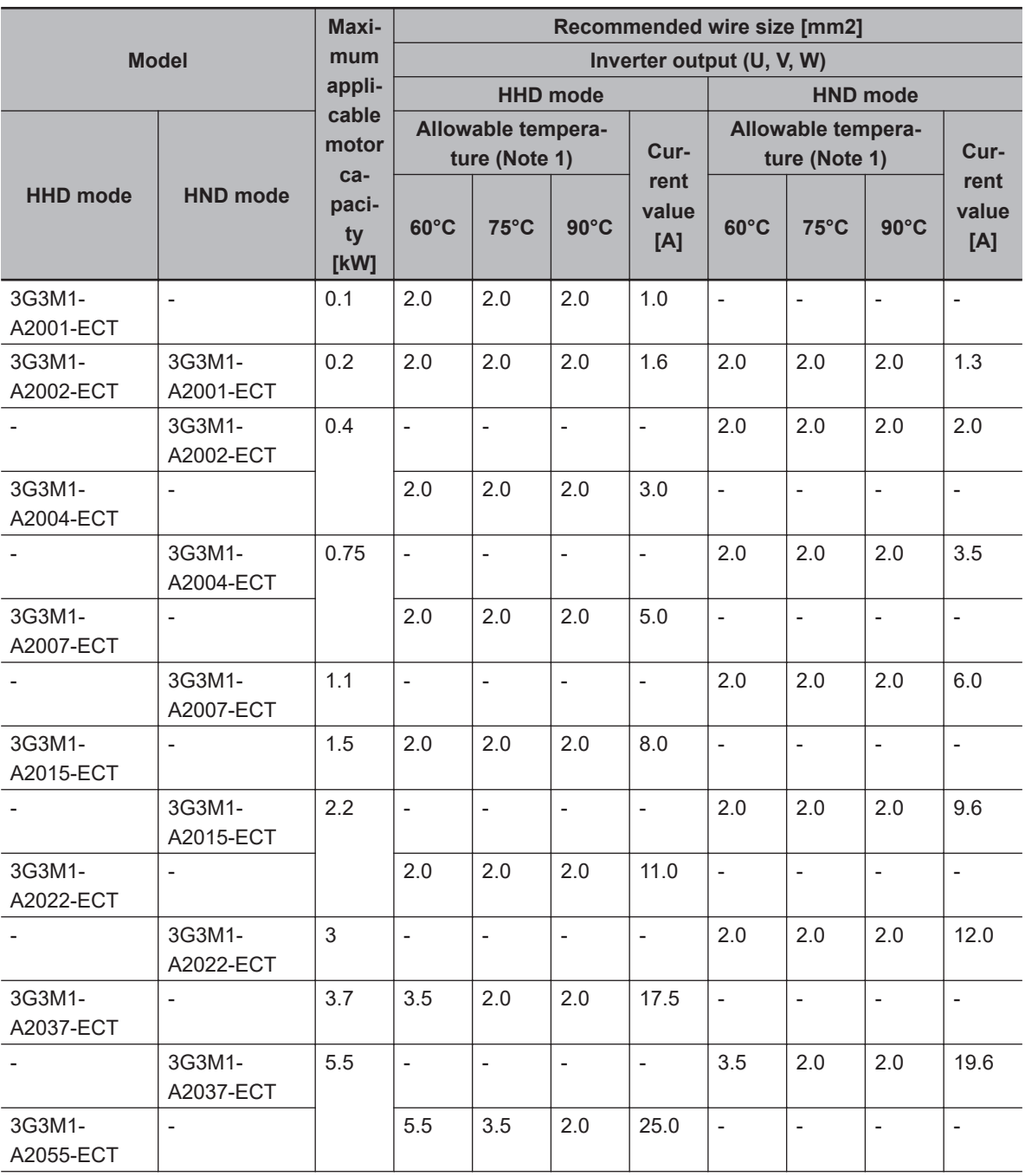

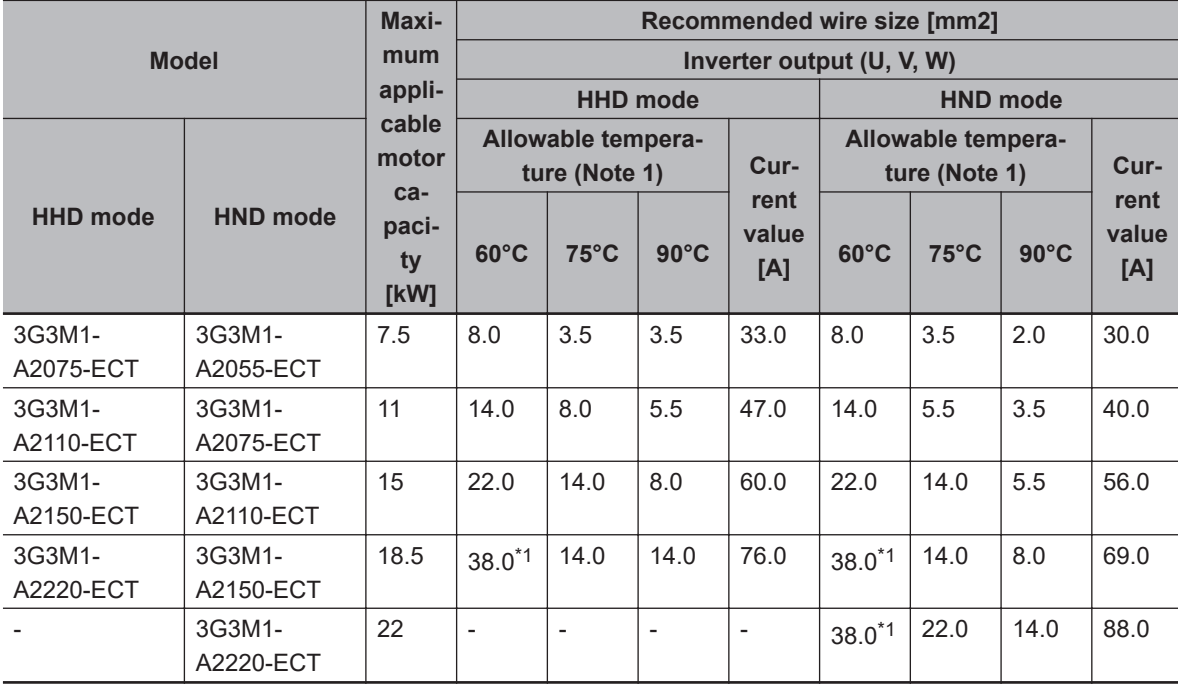

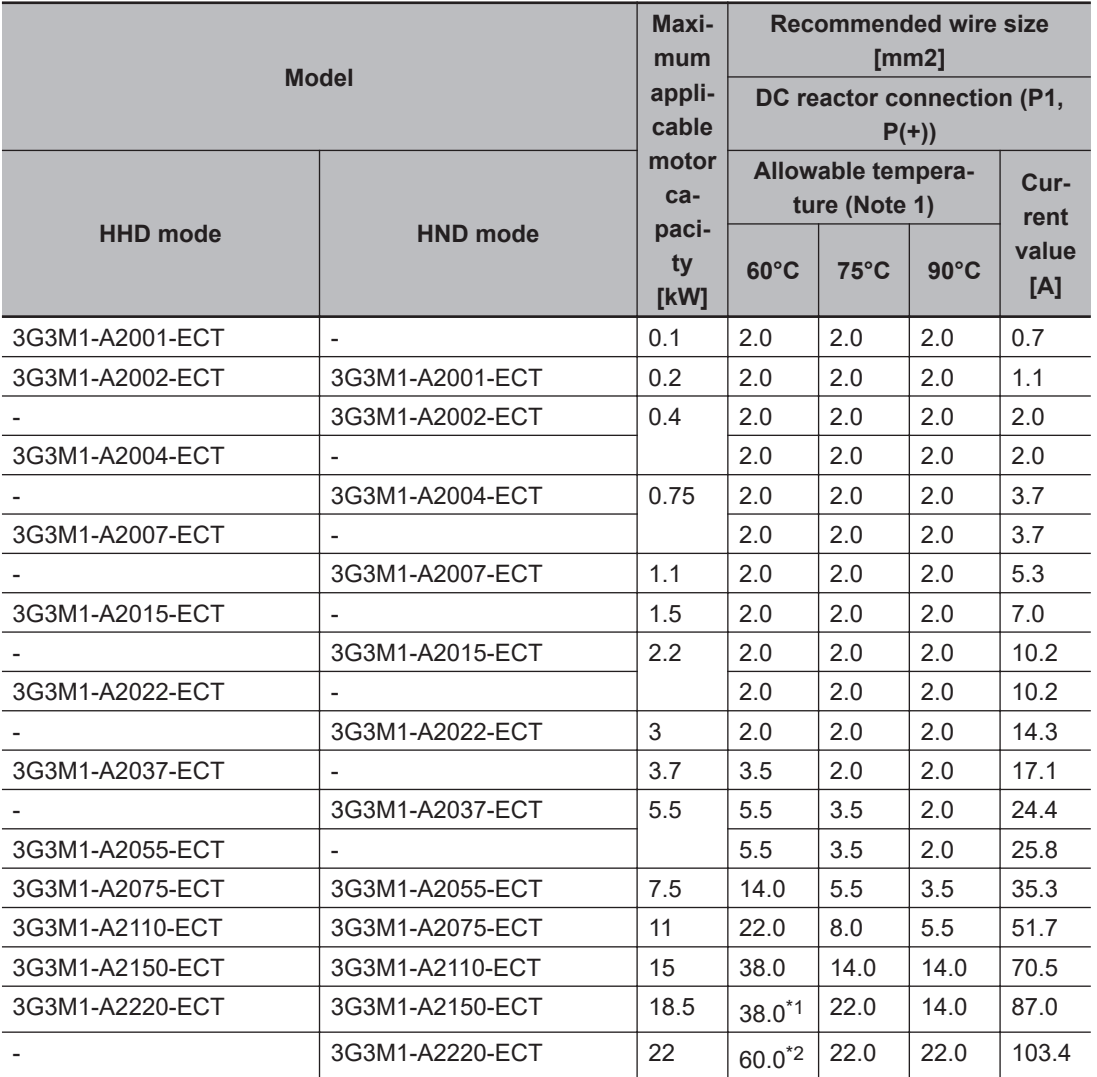

2-3 Wiring **2-3 Wiring**

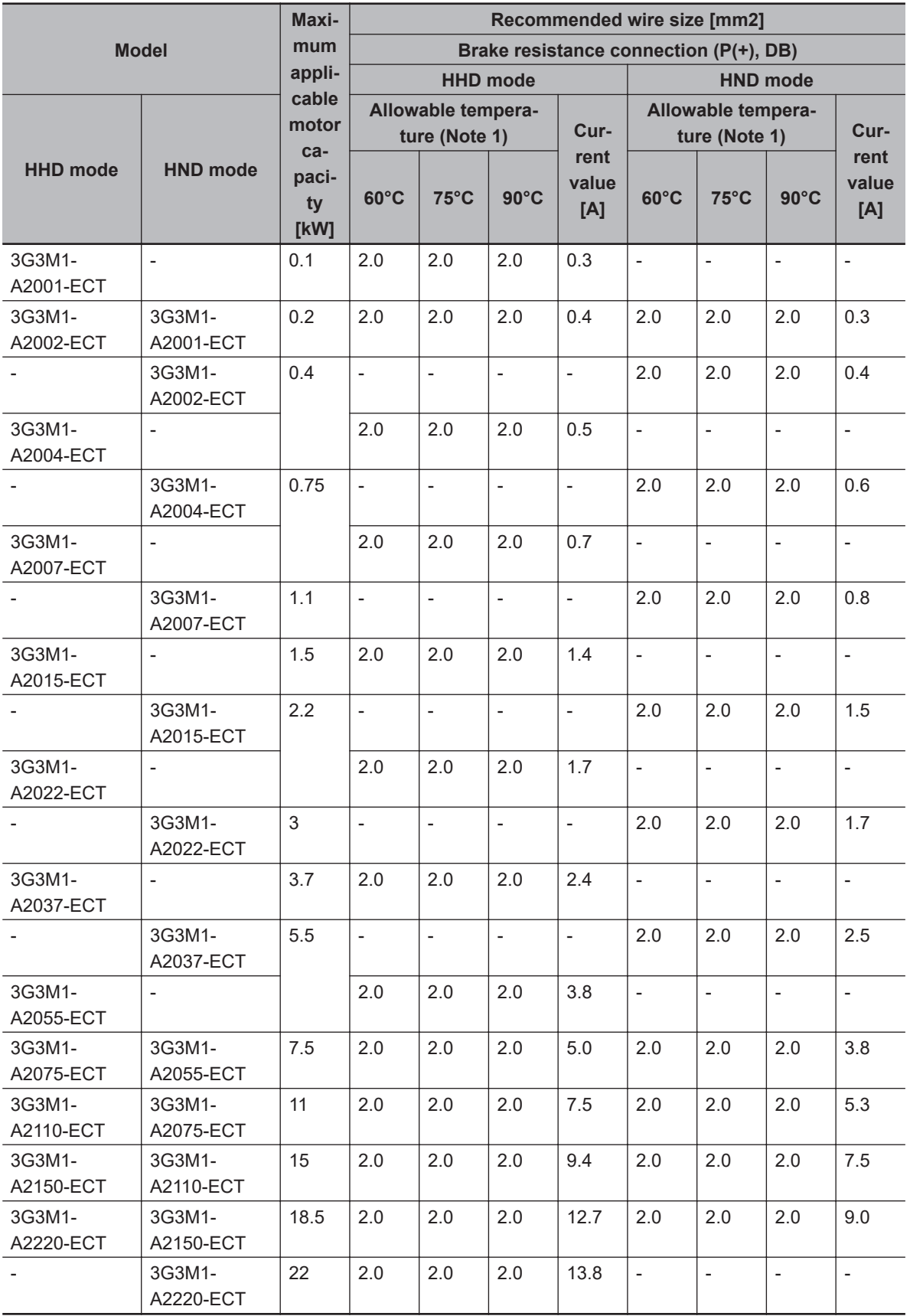

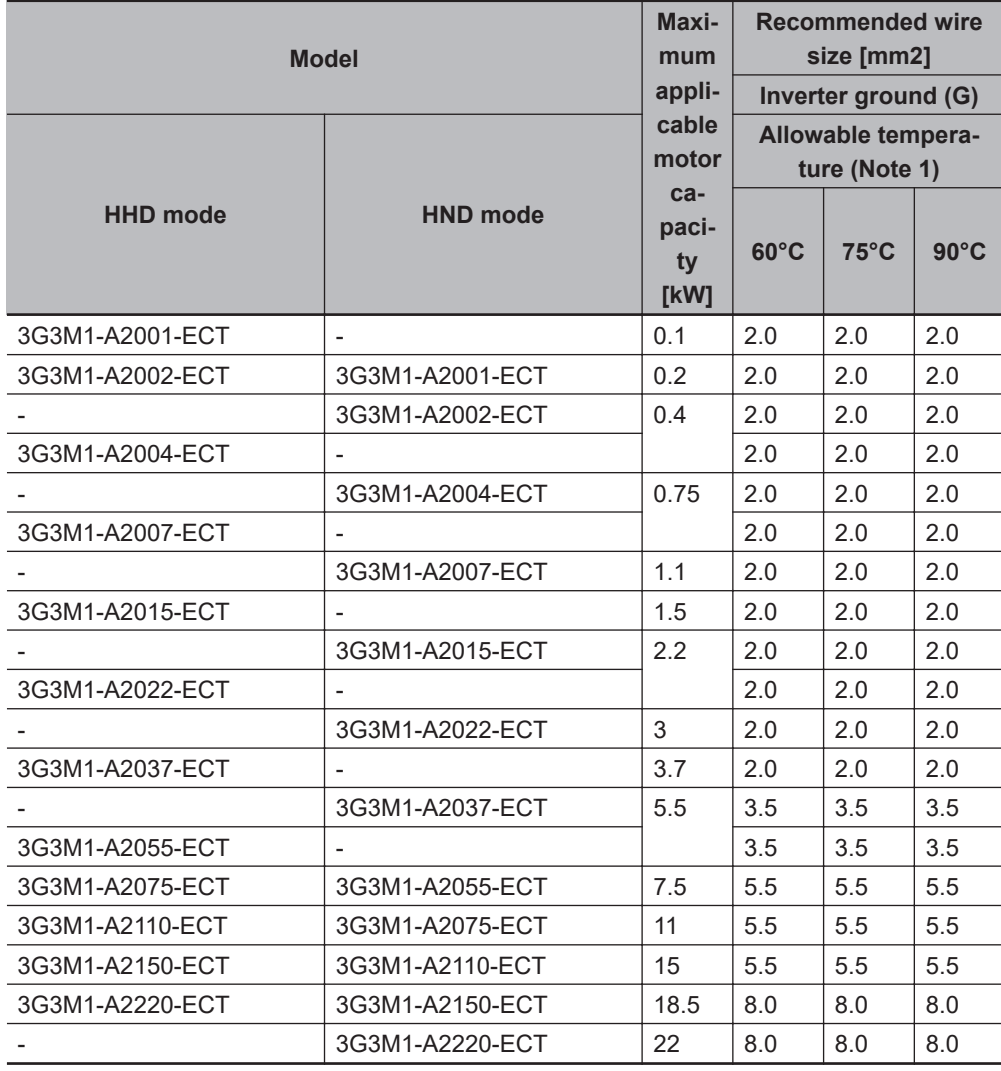

## **Three-phase 400-V class (Panel internal temperature 50°C or less)**

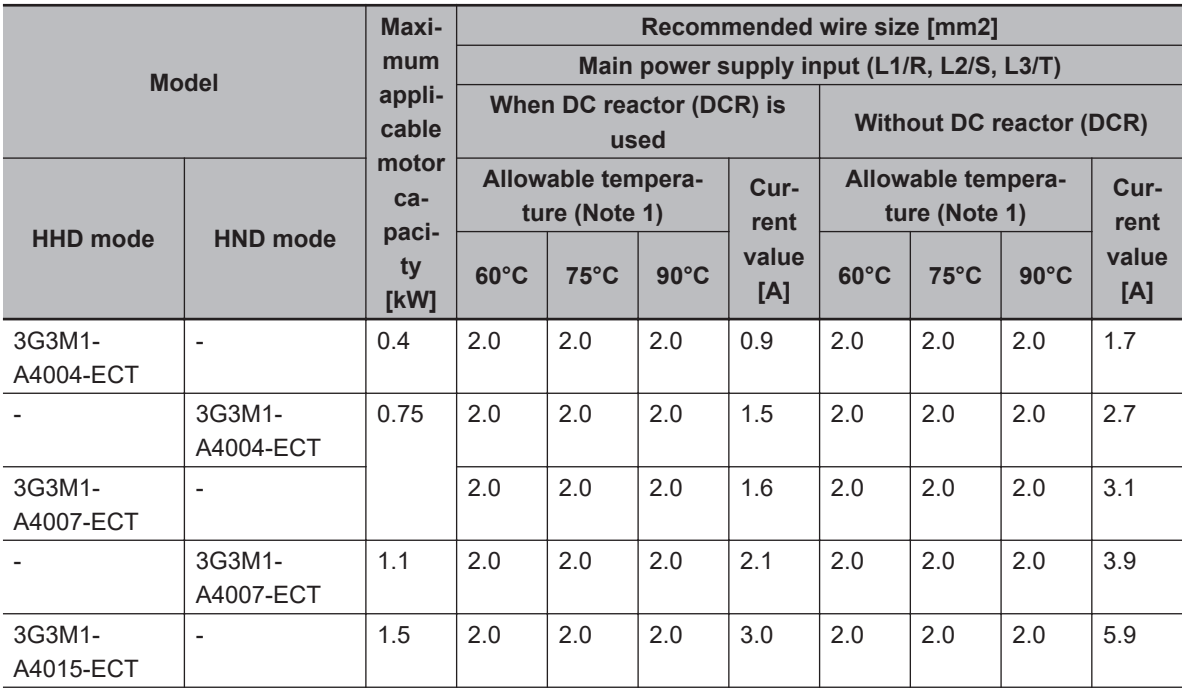

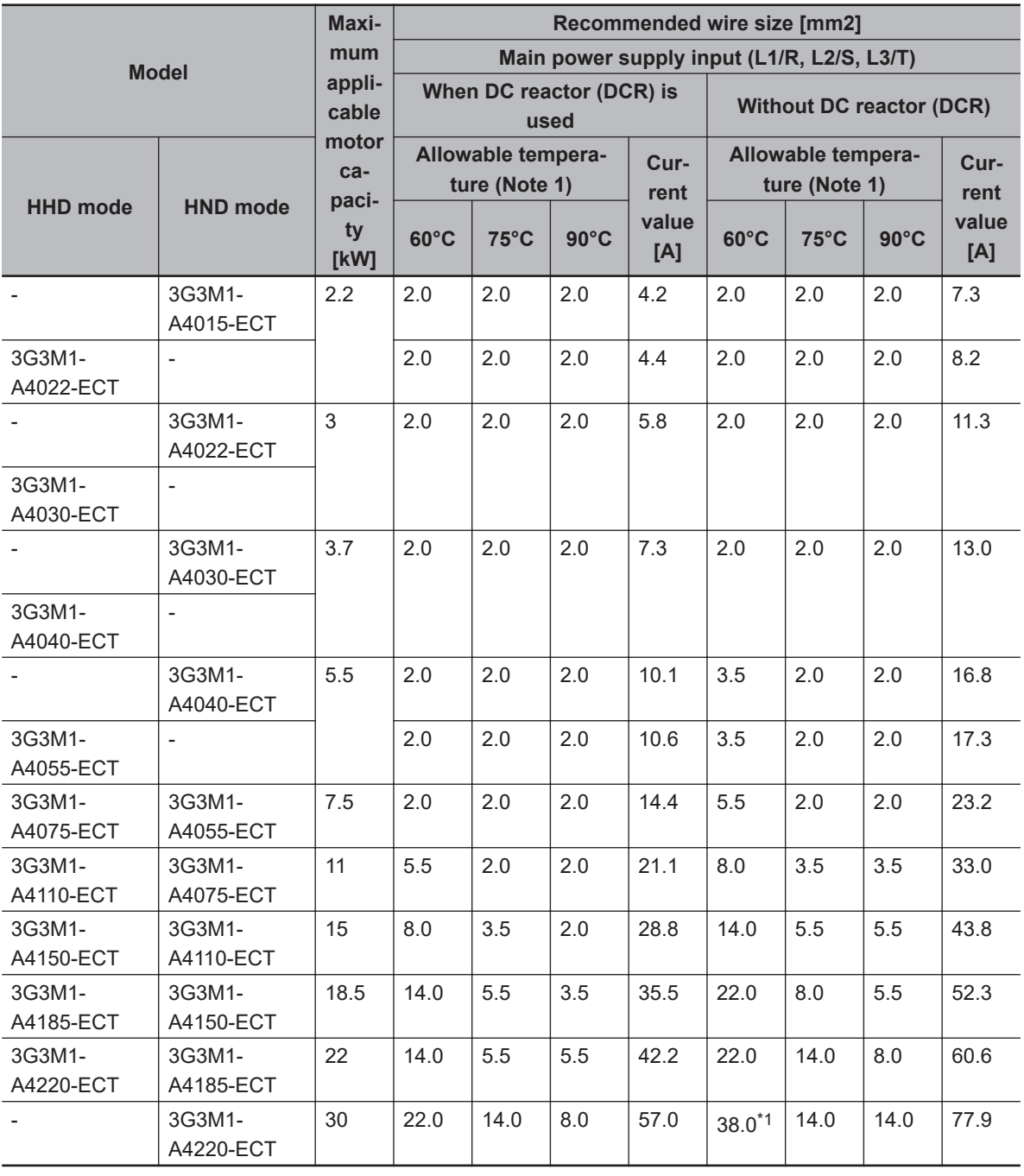

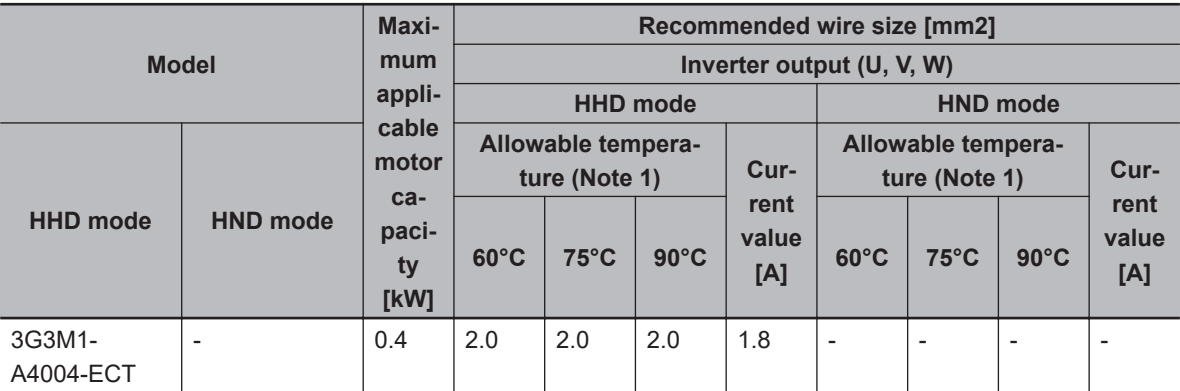

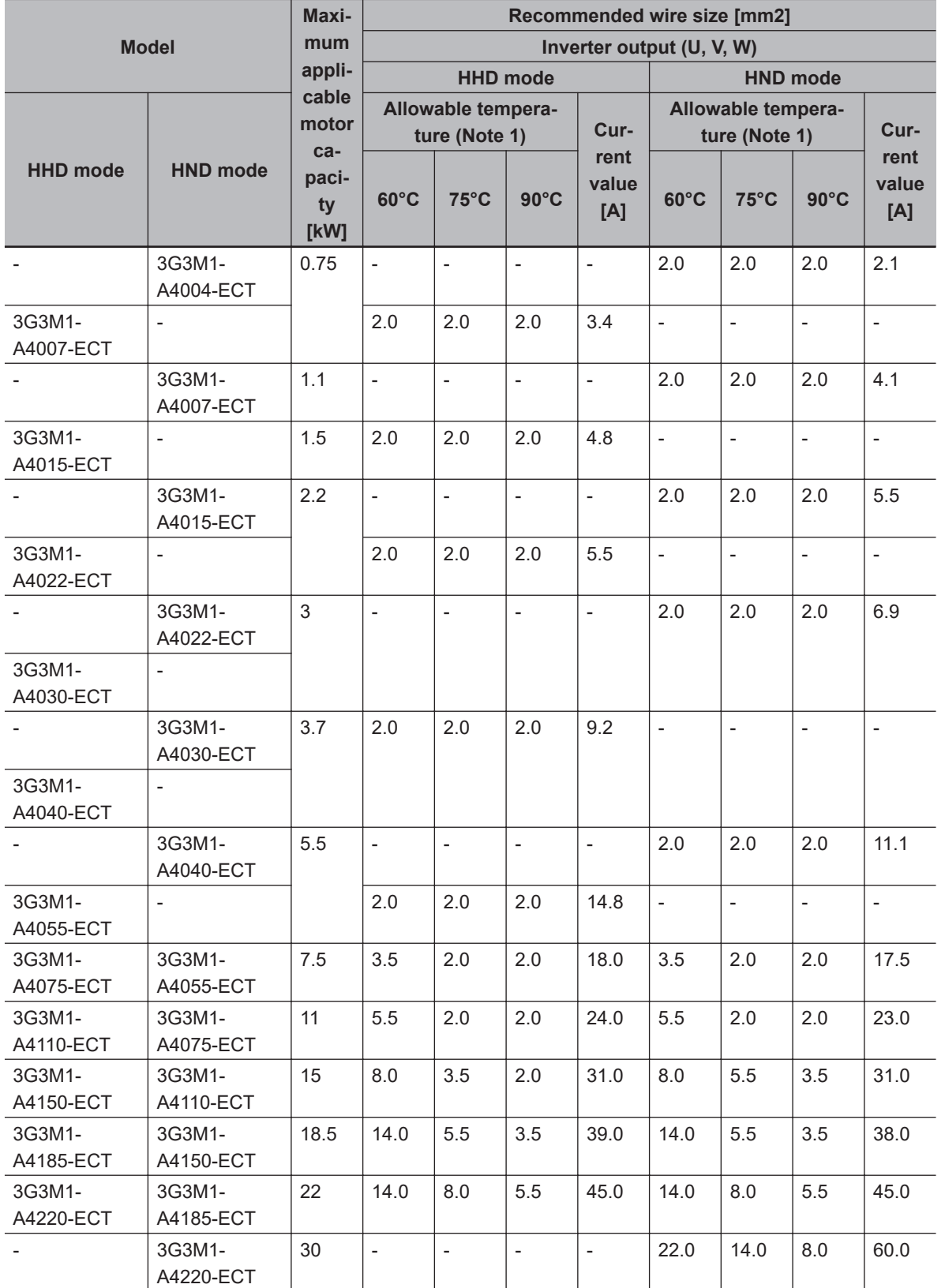

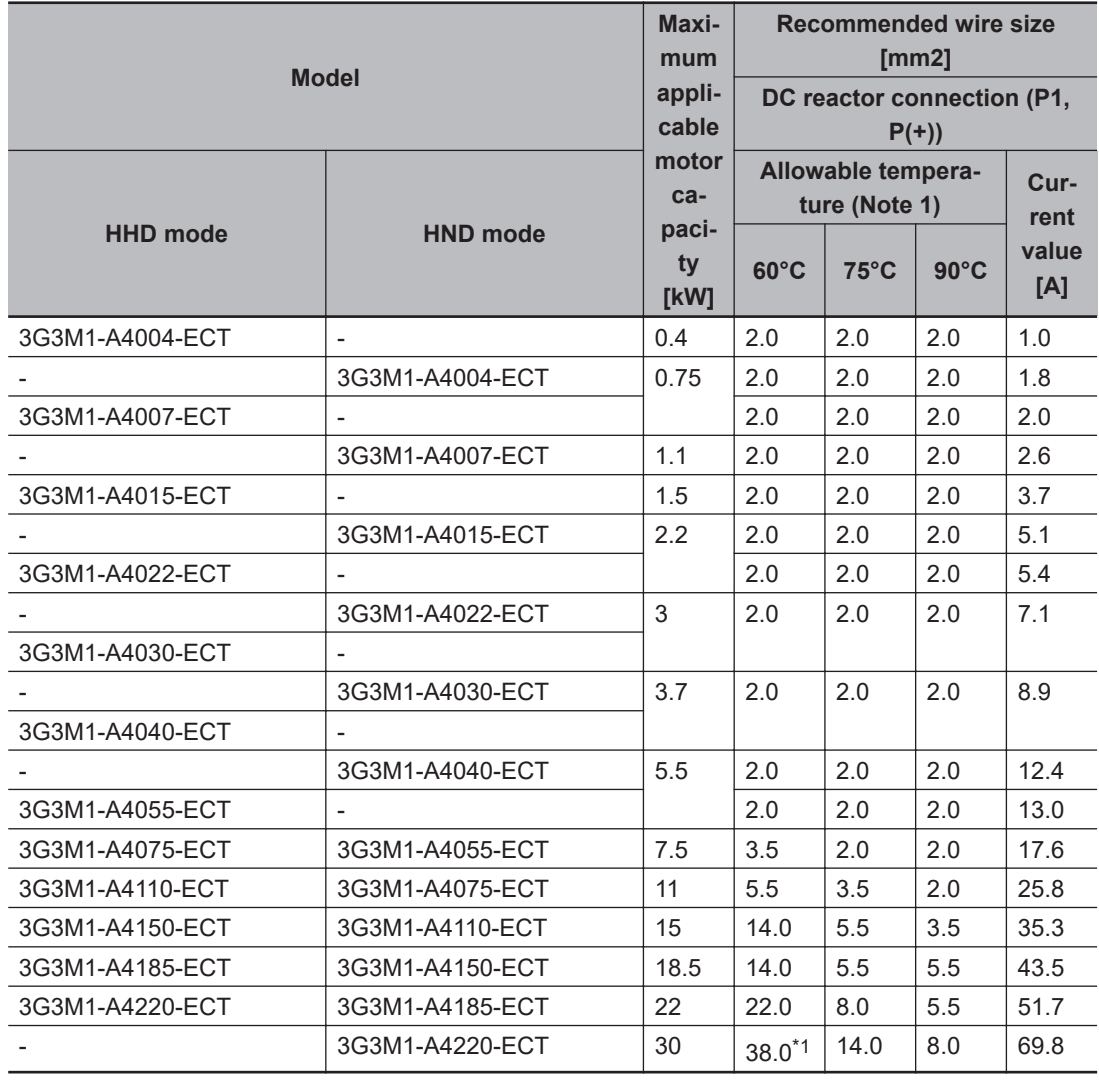

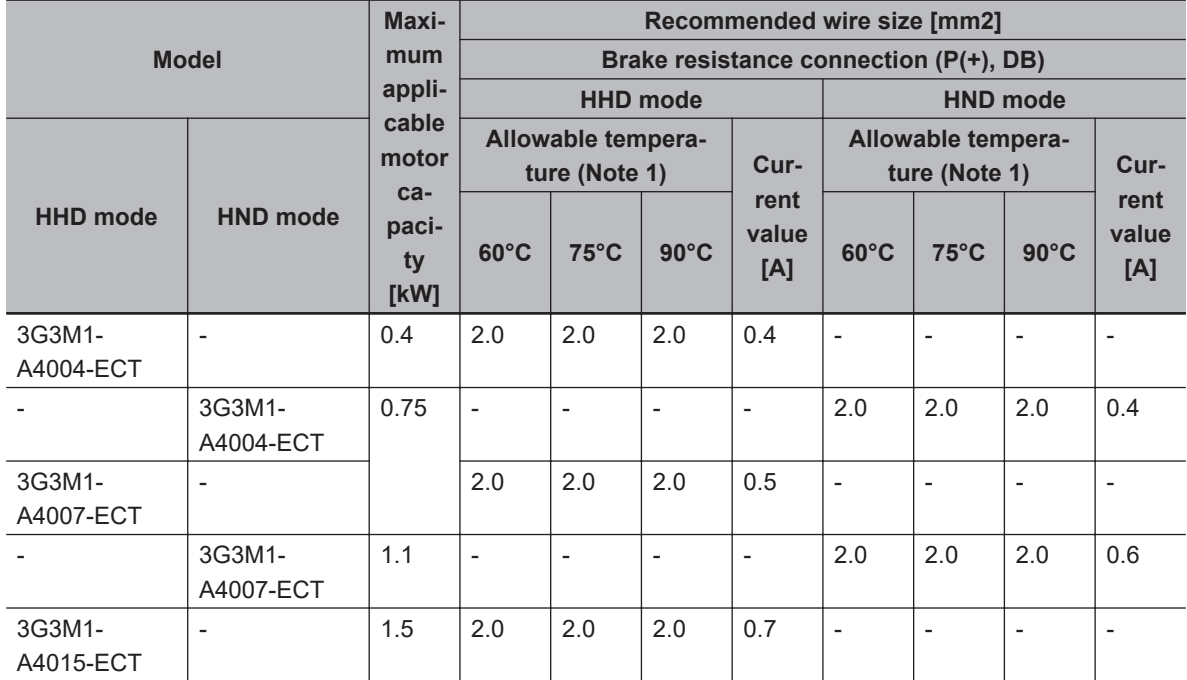

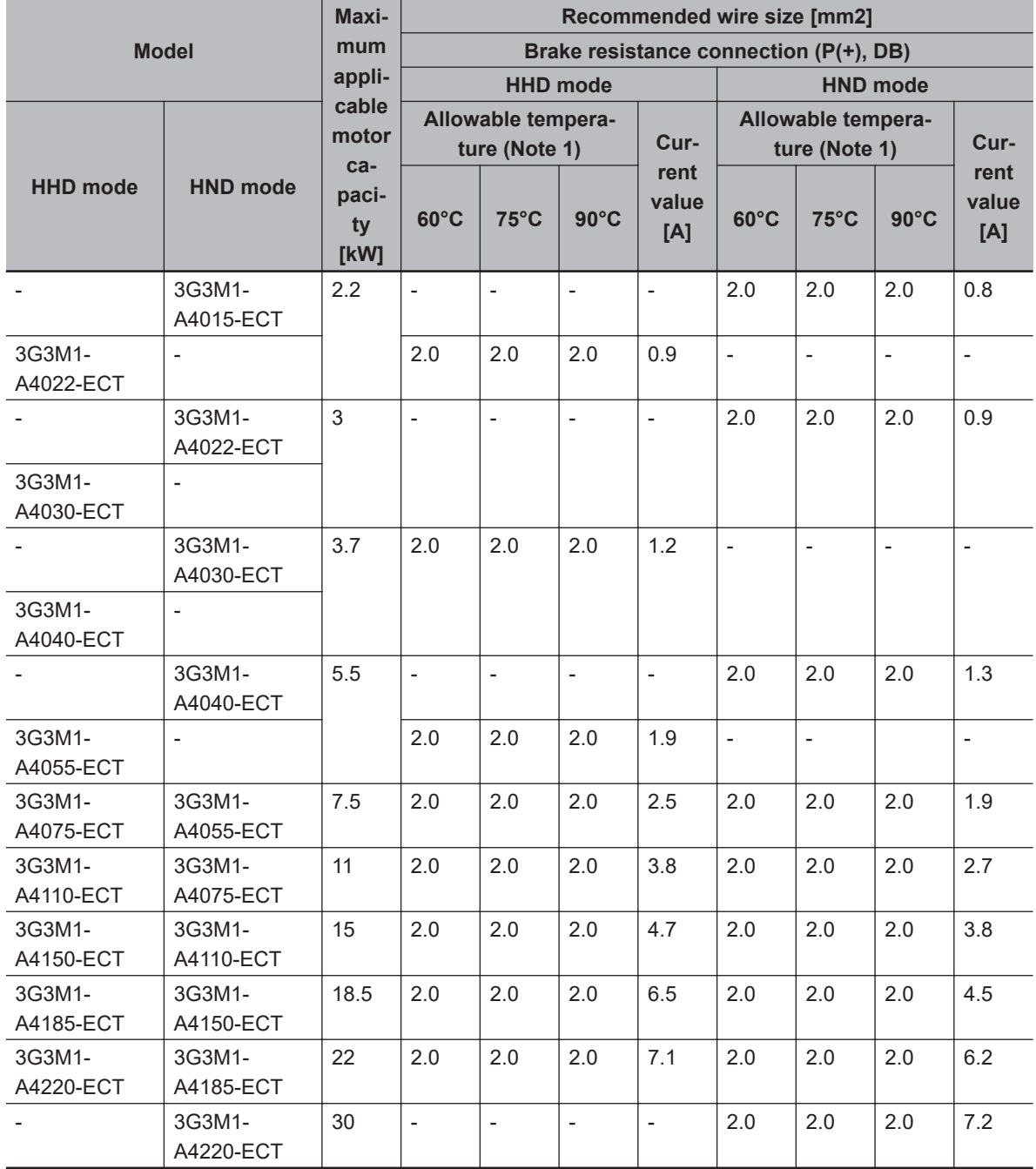

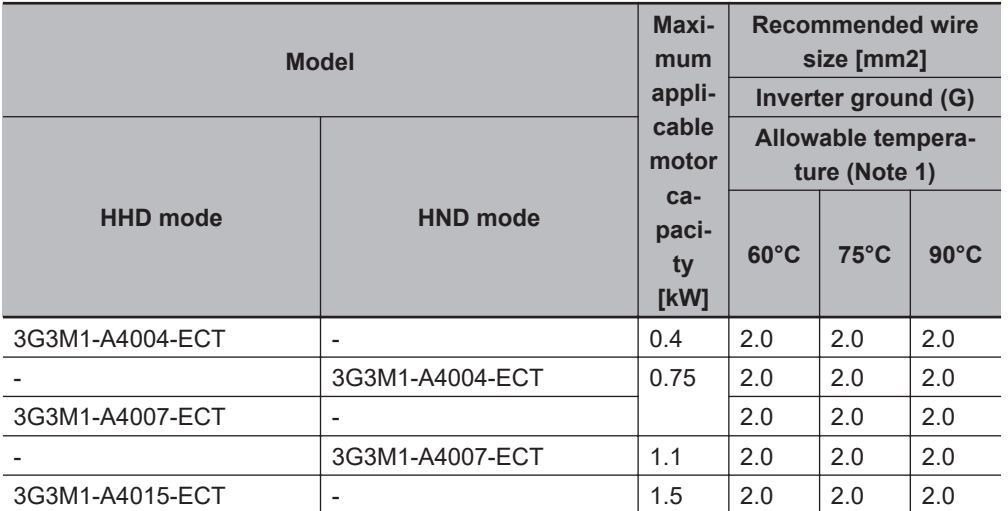

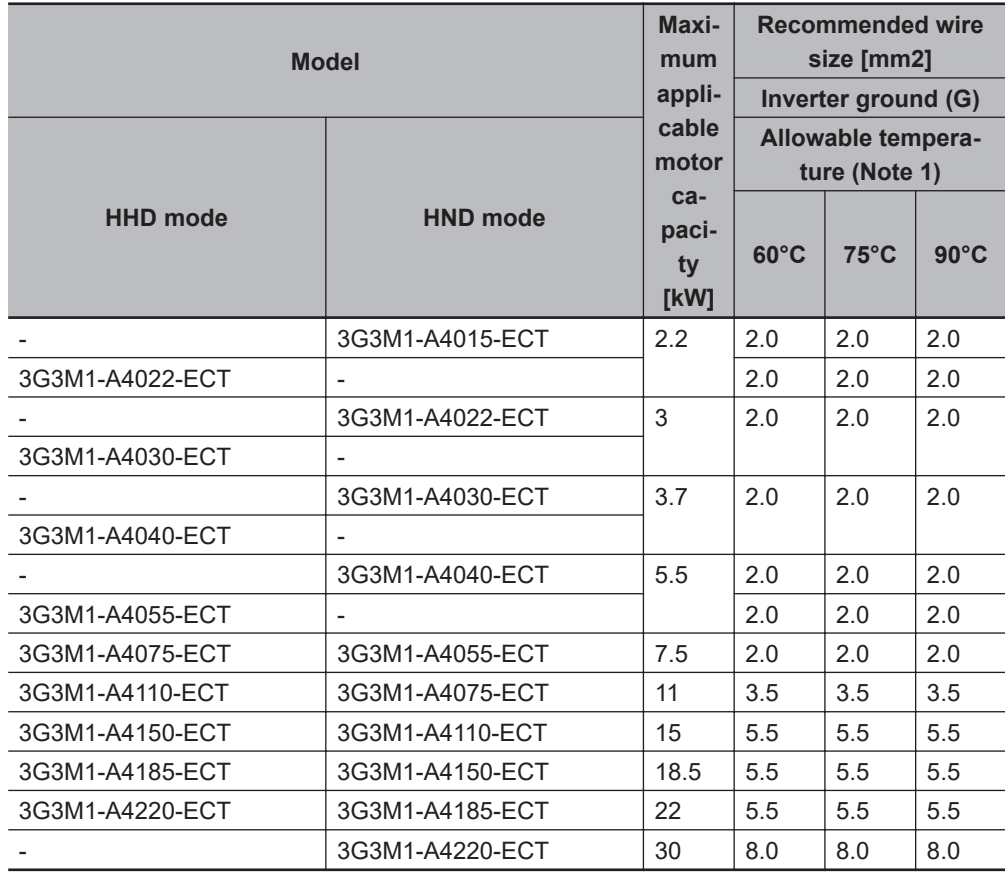

## **Single-phase 200-V class (Panel internal temperature 50°C or less)**

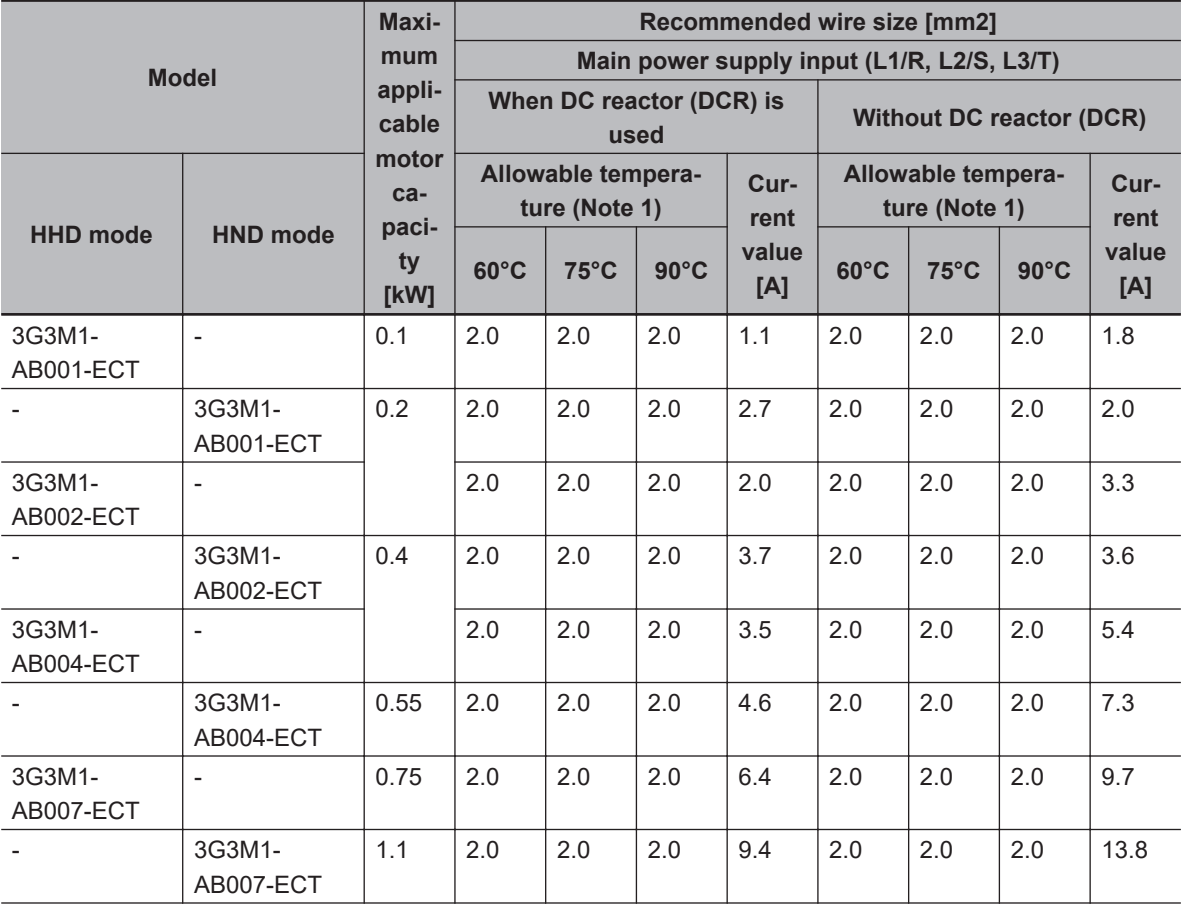

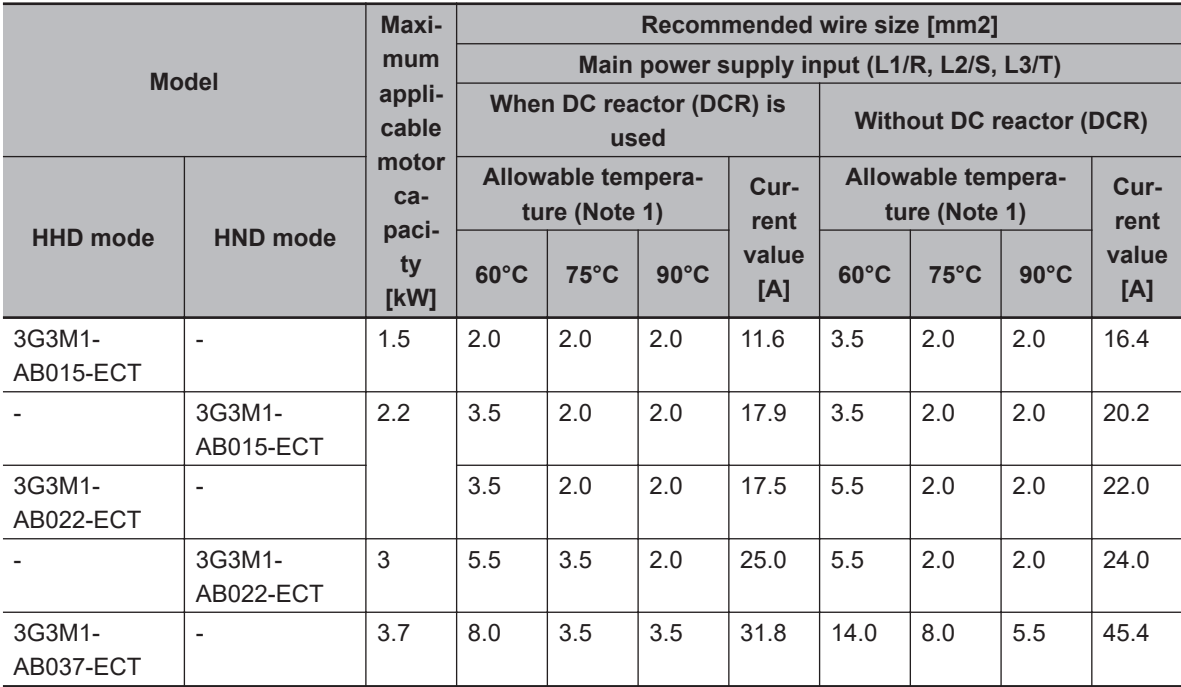

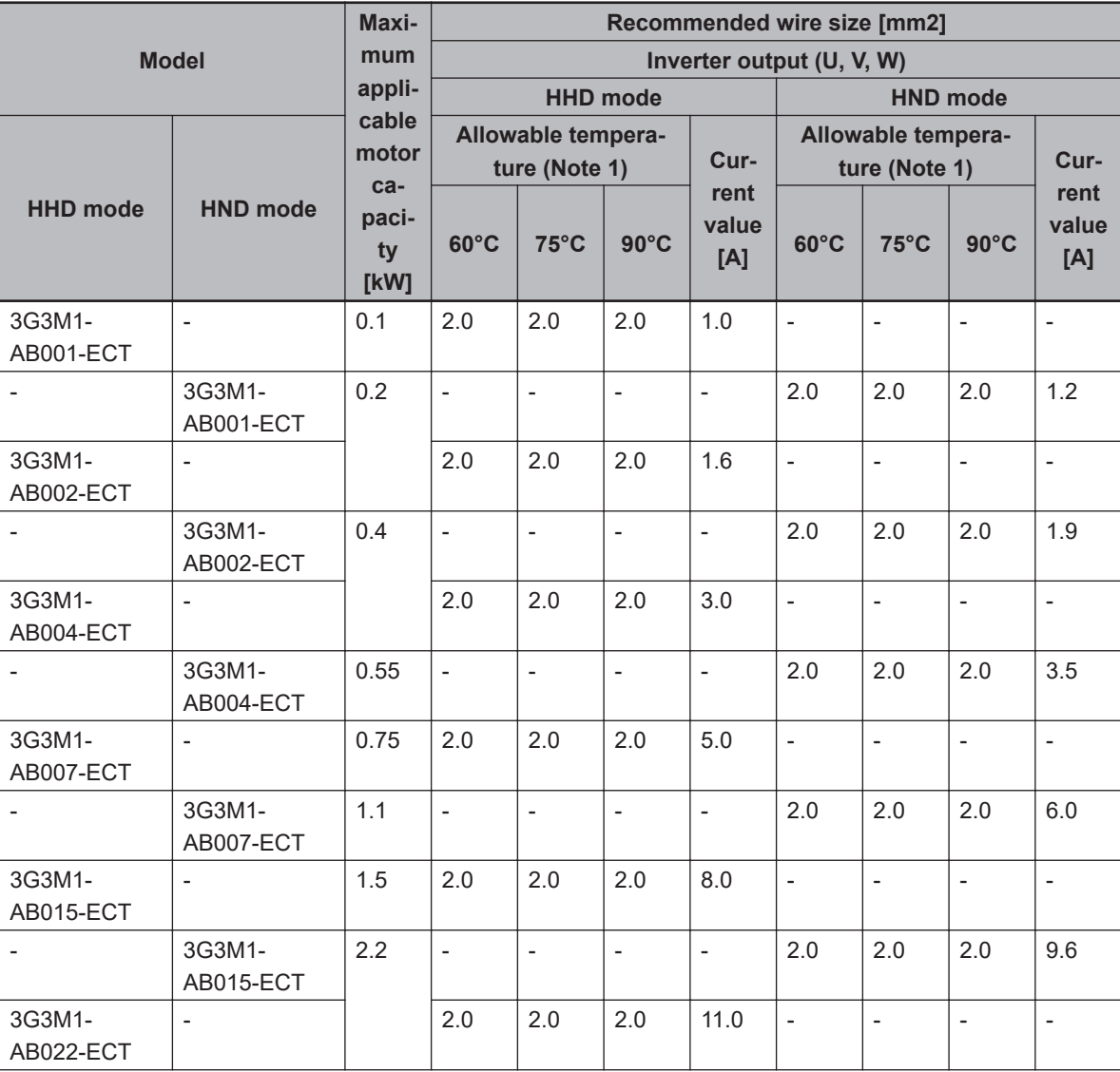

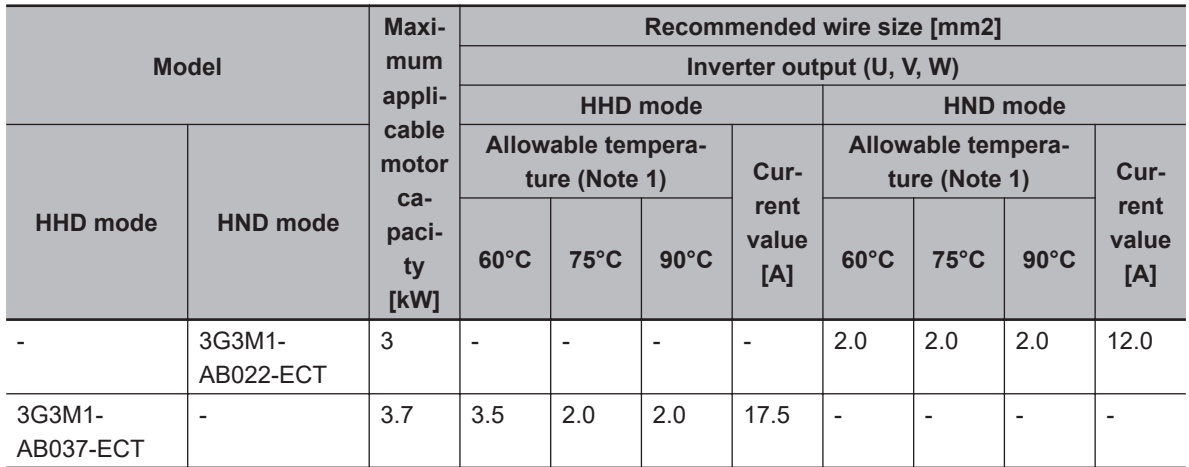

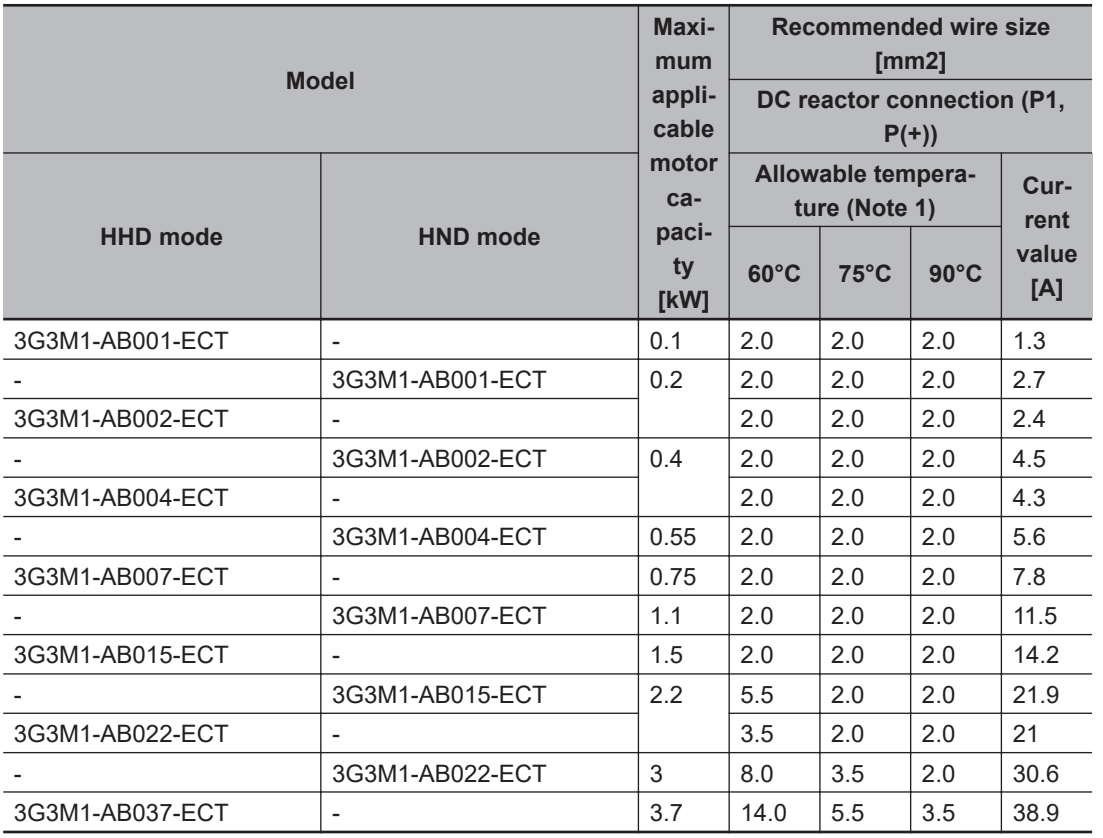

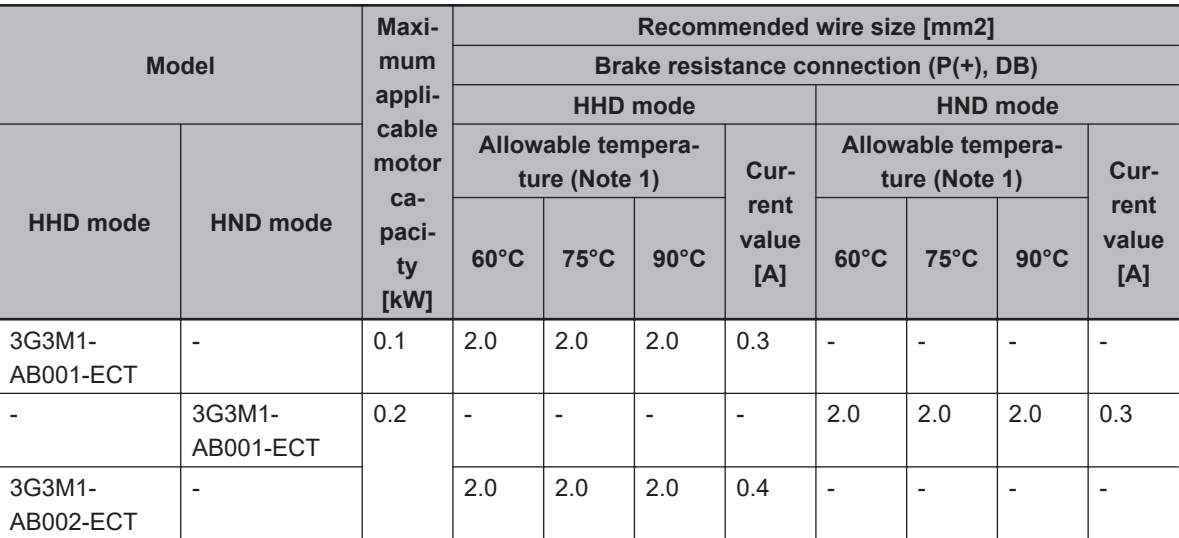

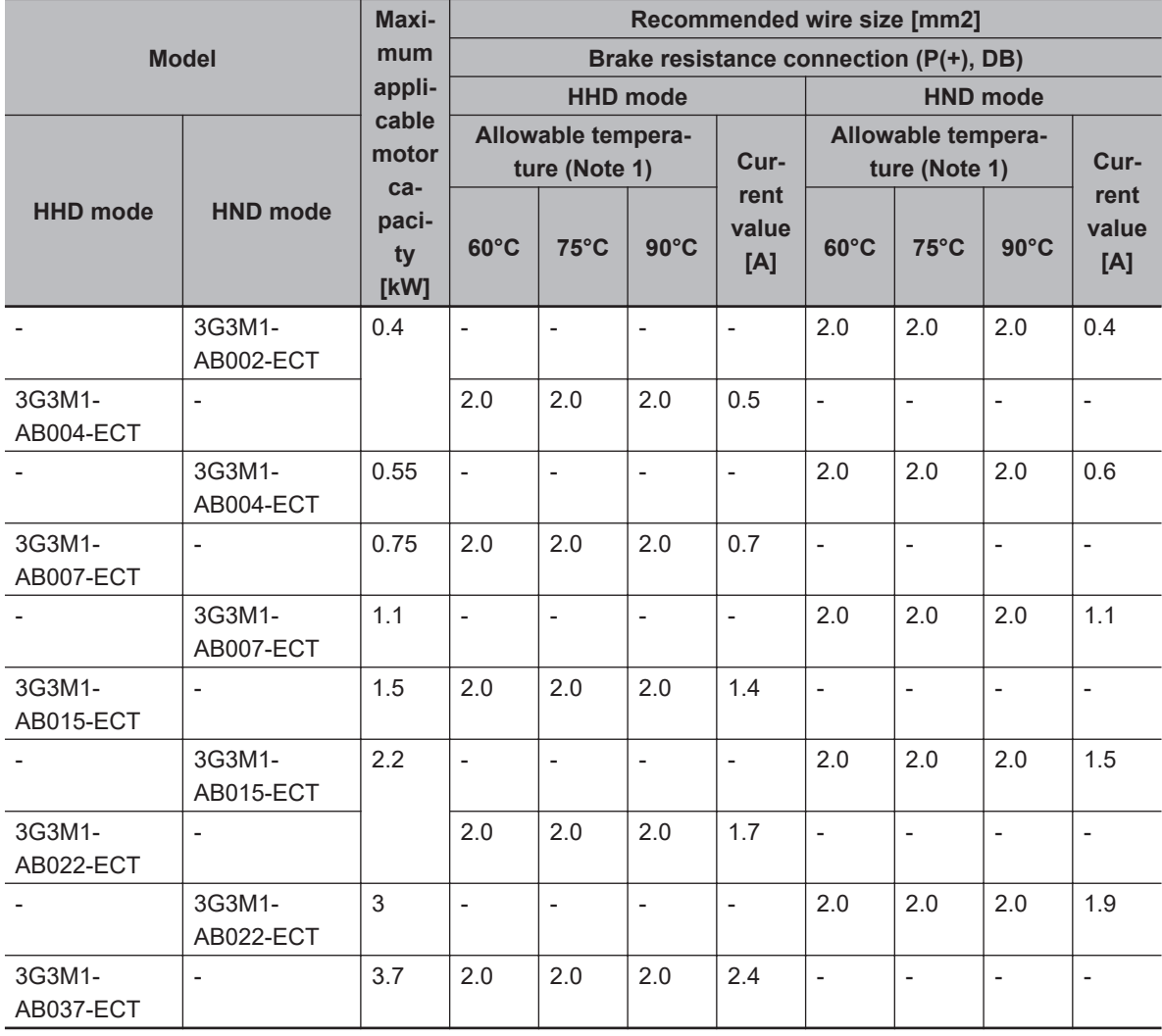

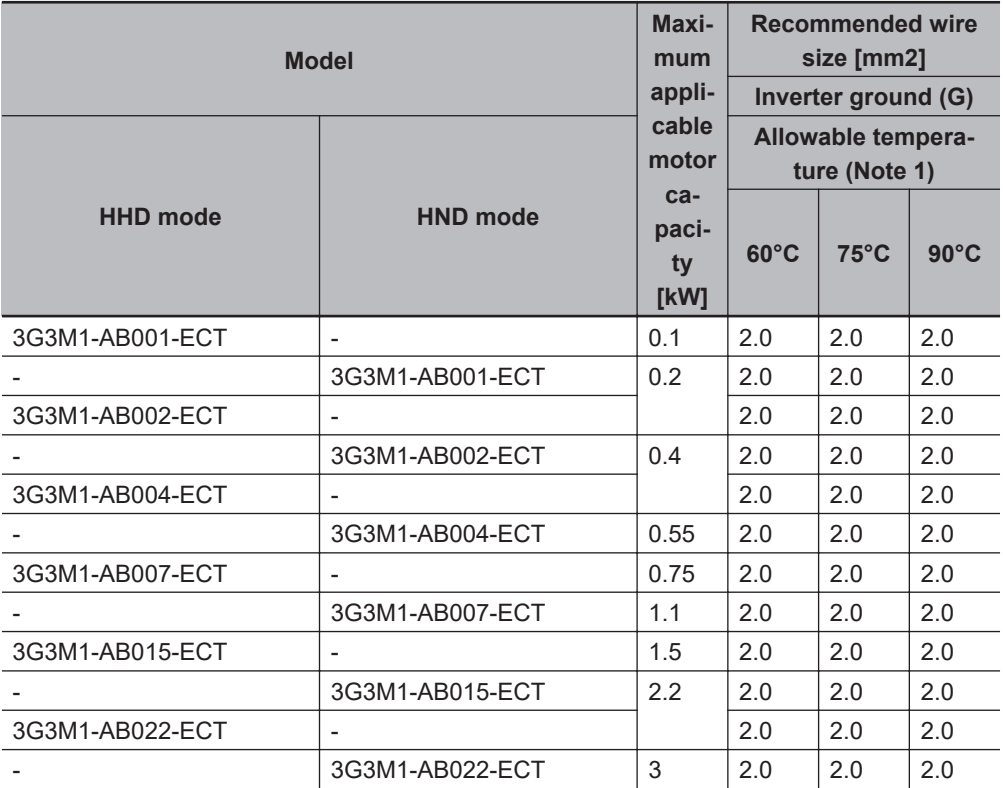

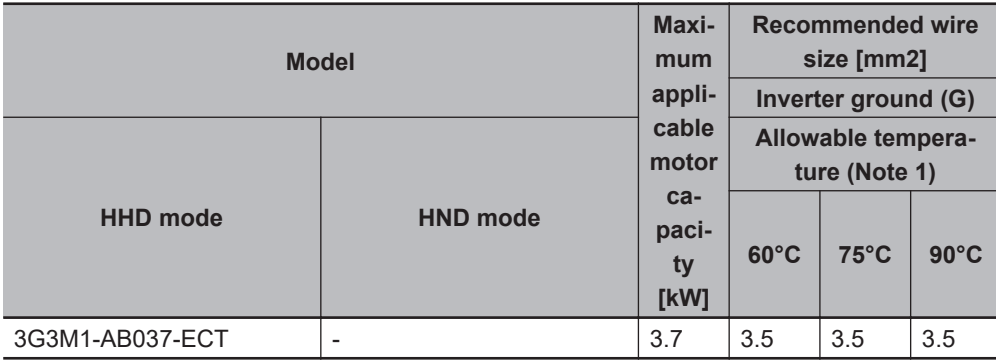

# **Three-phase 200-V class (Panel internal temperature 40°C or less)**

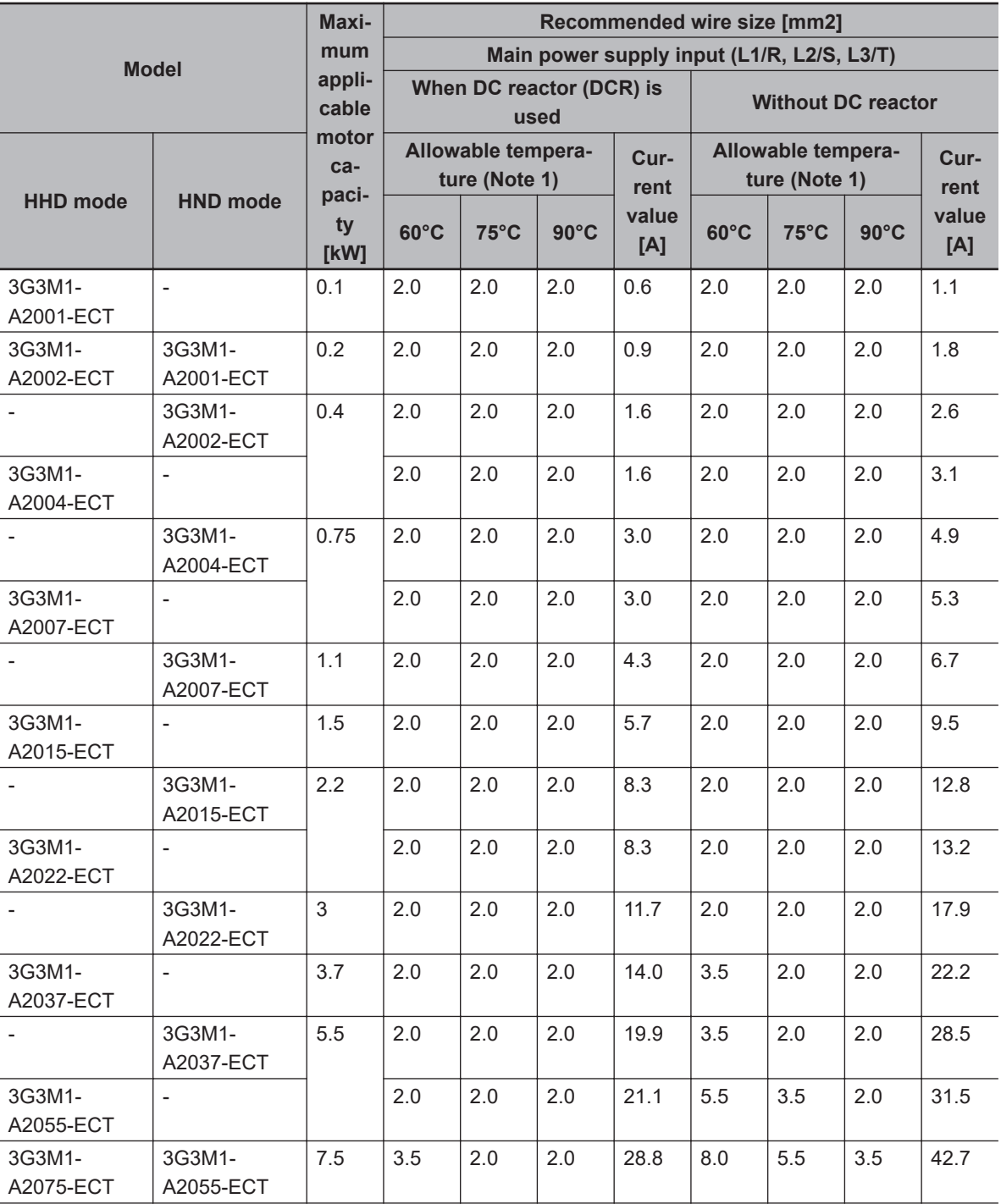

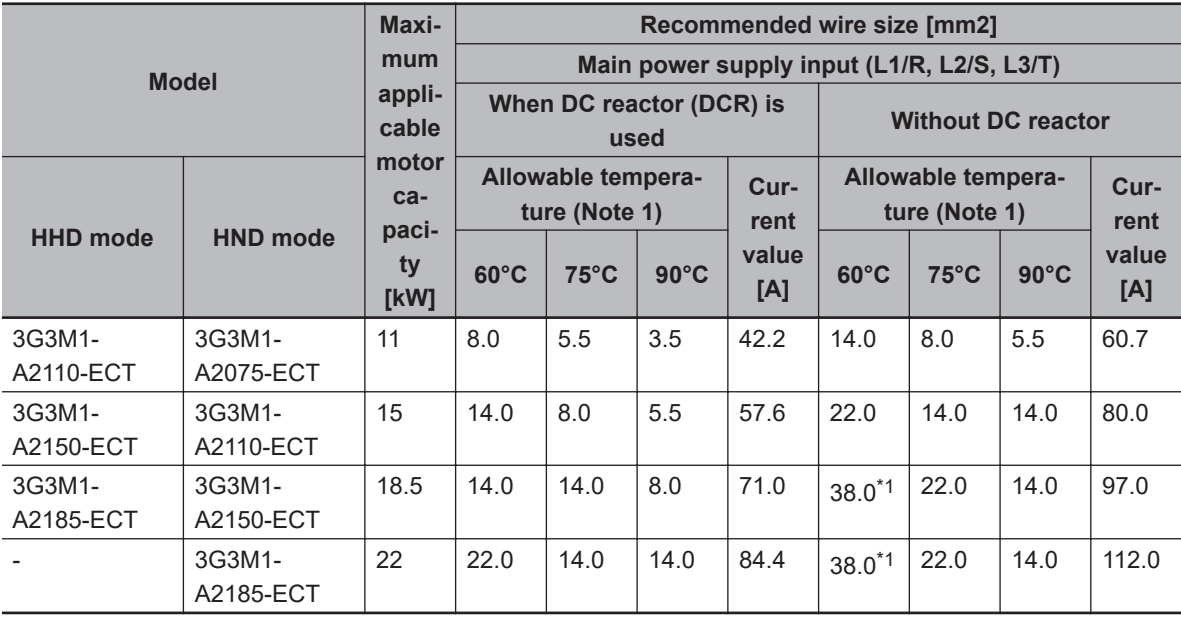

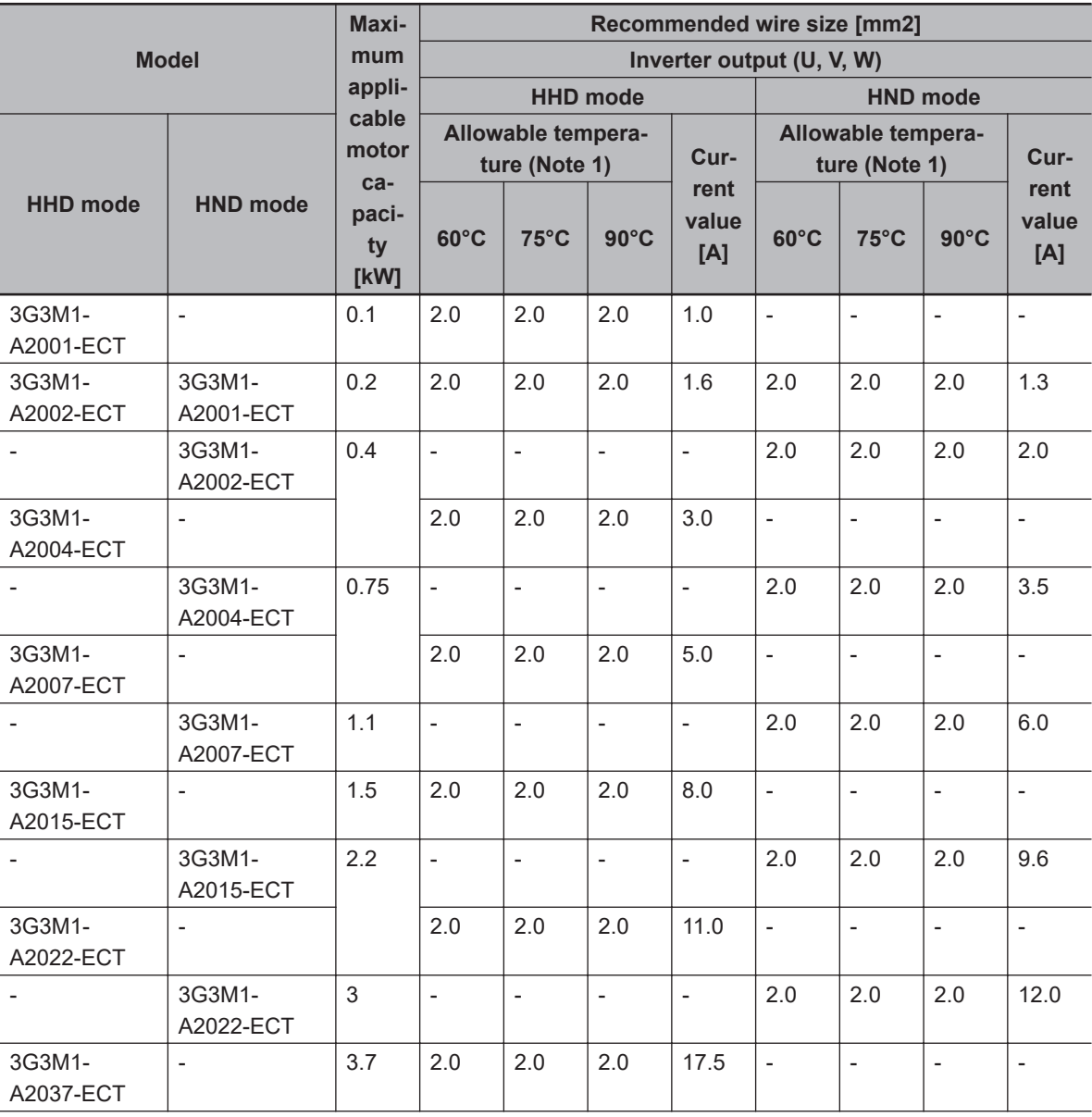

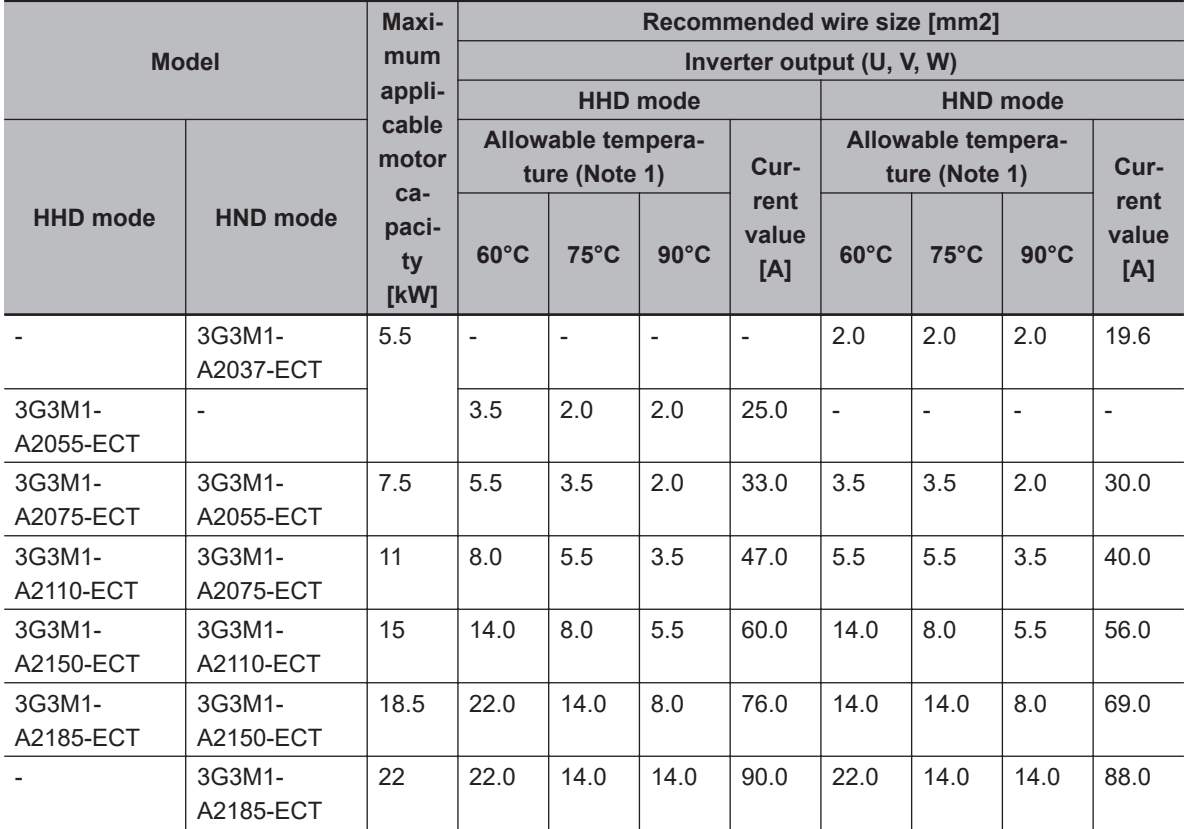

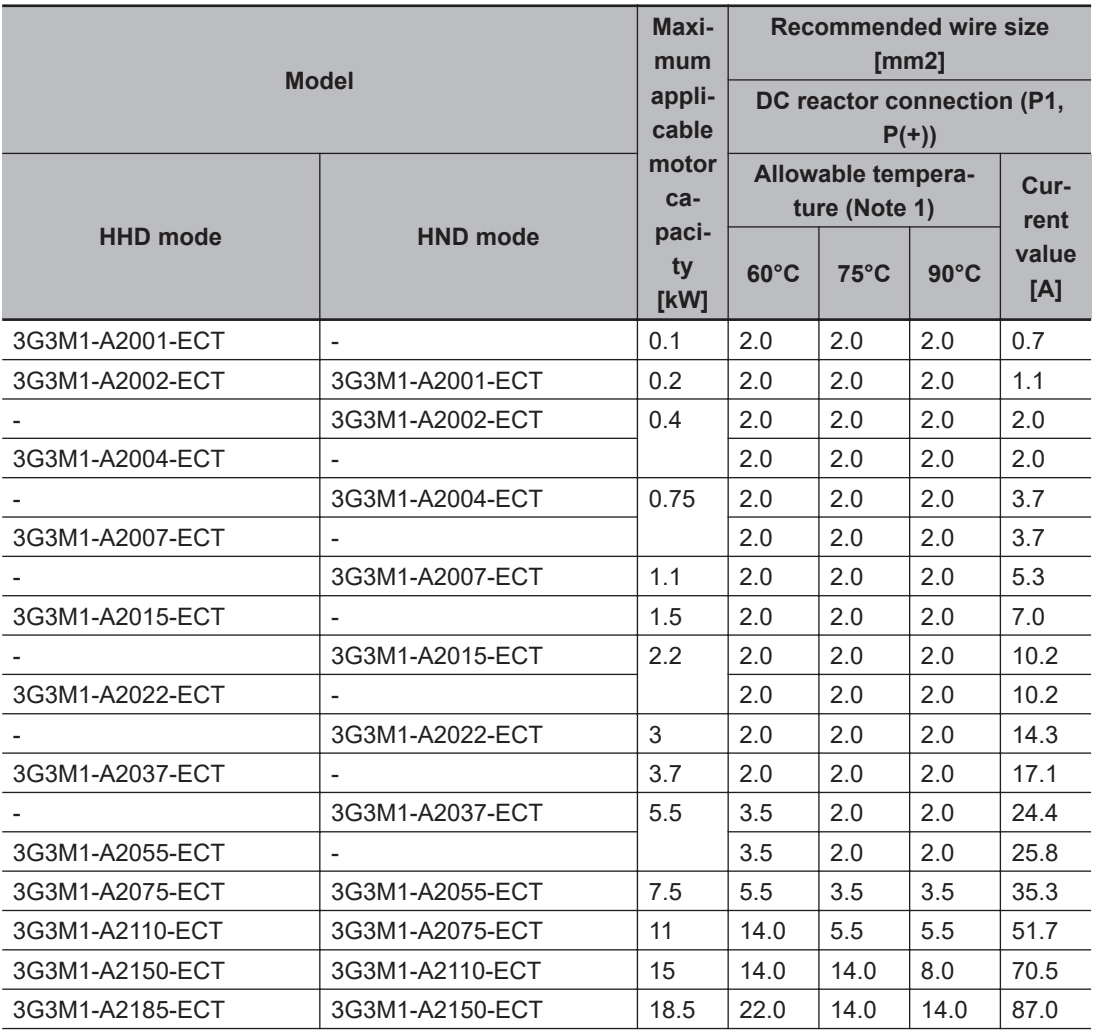

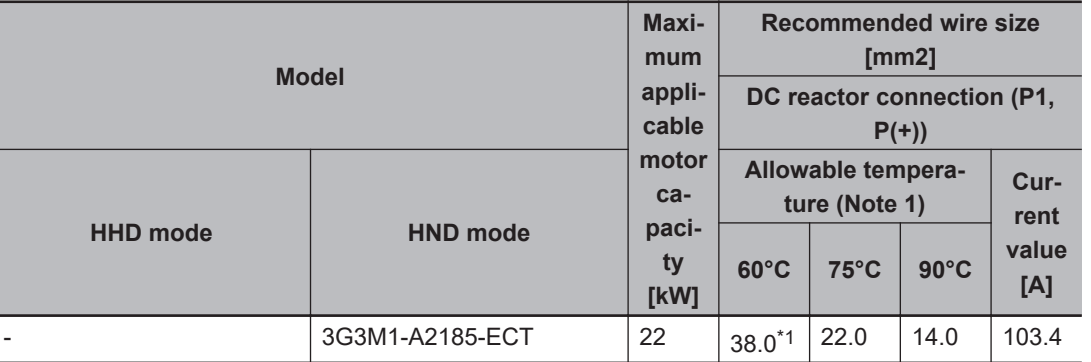

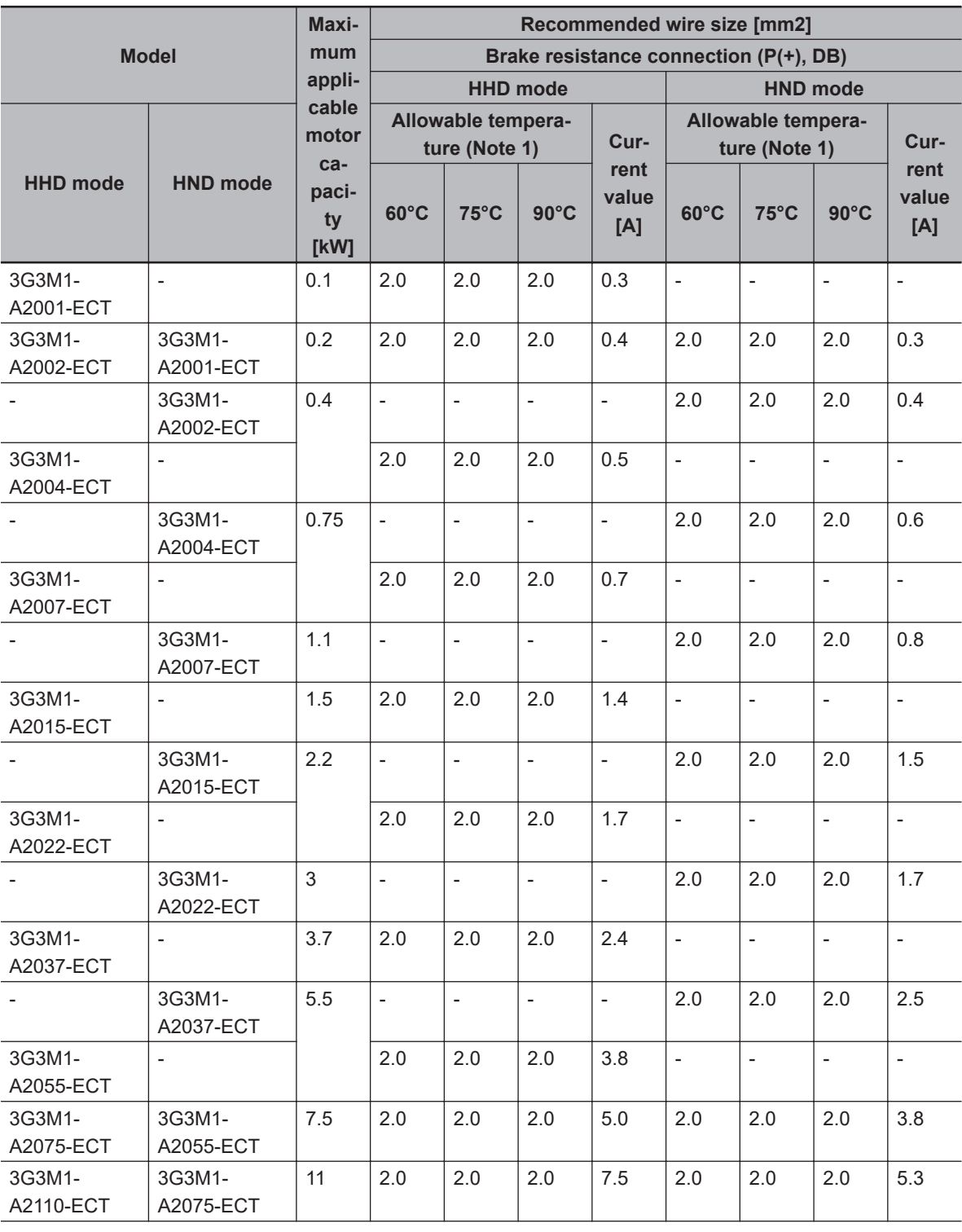

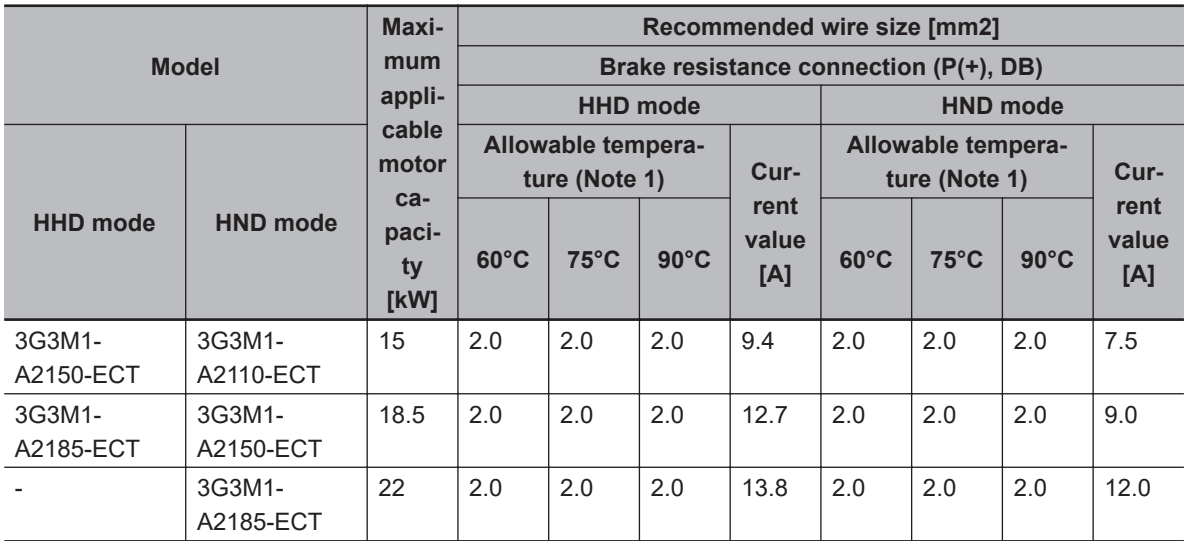

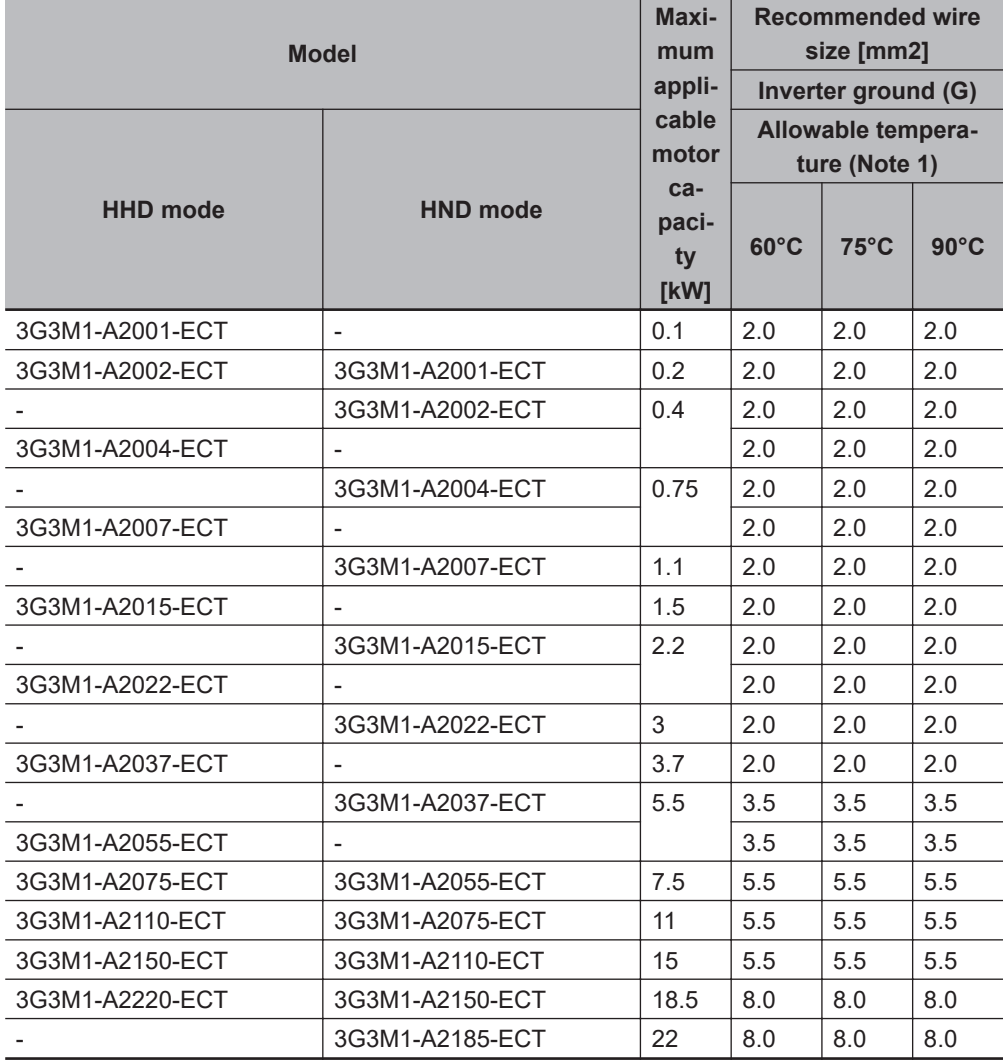

#### **Model Maximum applicable motor capacity [kW] Recommended wire size [mm2] Main power supply input (L1/R, L2/S, L3/T) When DC reactor (DCR) is used Without DC reactor (DCR) HHD mode HND mode Allowable temperature (Note 1) Current value [A] Allowable temperature (Note 1) Current value [A] 60°C 75°C 90°C 60°C 75°C 90°C** 3G3M1- A4004-ECT - 0.4 2.0 2.0 2.0 0.9 2.0 2.0 2.0 1.7 - 3G3M1- A4004-ECT 0.75 2.0 2.0 2.0 1.5 2.0 2.0 2.0 2.7 3G3M1- A4007-ECT - 2.0 2.0 2.0 1.6 2.0 2.0 2.0 3.1 - 3G3M1- A4007-ECT 1.1 2.0 2.0 2.0 2.1 2.0 2.0 2.0 3.9 3G3M1- A4015-ECT - 1.5 2.0 2.0 2.0 3.0 2.0 2.0 2.0 5.9 - 3G3M1- A4015-ECT 2.2 2.0 2.0 2.0 4.2 2.0 2.0 2.0 7.3 3G3M1- A4022-ECT - 2.0 2.0 2.0 4.4 2.0 2.0 2.0 8.2 - 3G3M1- A4022-ECT 3 2.0 2.0 2.0 5.8 2.0 2.0 2.0 11.3 3G3M1- A4030-ECT - - 3G3M1- A4030-ECT 3.7 2.0 2.0 2.0 7.3 2.0 2.0 2.0 13.0 3G3M1- A4040-ECT - - 3G3M1- A4040-ECT 5.5 2.0 2.0 2.0 10.1 2.0 2.0 2.0 16.8 3G3M1- A4055-ECT - 2.0 2.0 2.0 10.6 2.0 2.0 2.0 17.3 3G3M1- A4075-ECT 3G3M1- A4055-ECT 7.5 2.0 2.0 2.0 14.4 3.5 2.0 2.0 23.2 3G3M1- A4110-ECT 3G3M1- A4075-ECT 11 | 2.0 | 2.0 | 2.0 | 21.1 | 5.5 | 3.5 | 2.0 | 33.0 3G3M1- A4150-ECT 3G3M1- A4110-ECT 15 3.5 2.0 2.0 28.8 8.0 5.5 3.5 43.8 3G3M1- A4185-ECT 3G3M1- A4150-ECT 18.5 5.5 3.5 3.5 35.5 14.0 8.0 5.5 52.3 3G3M1- A4220-ECT 3G3M1- A4185-ECT 22 8.0 5.5 3.5 42.2 14.0 8.0 5.5 60.6 - 3G3M1- A4220-ECT 30 14.0 8.0 5.5 57.0 22.0 14.0 8.0 77.9

## **Three-phase 400-V class (Panel internal temperature 40°C or less)**

**2-3 Wiring**

2-3 Wiring

**M1 Series EtherCAT Type User's Manual (I670) 2-37**

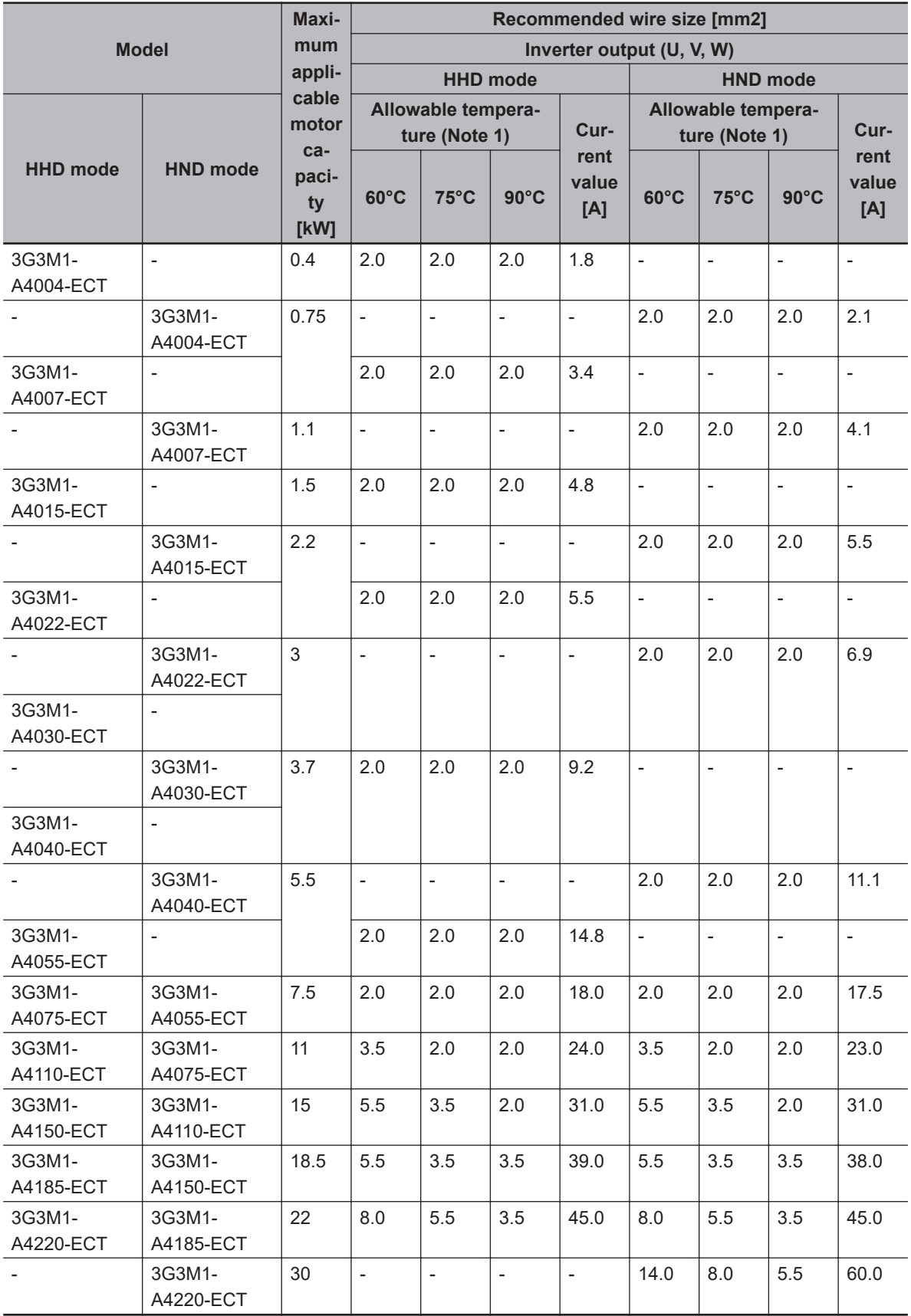

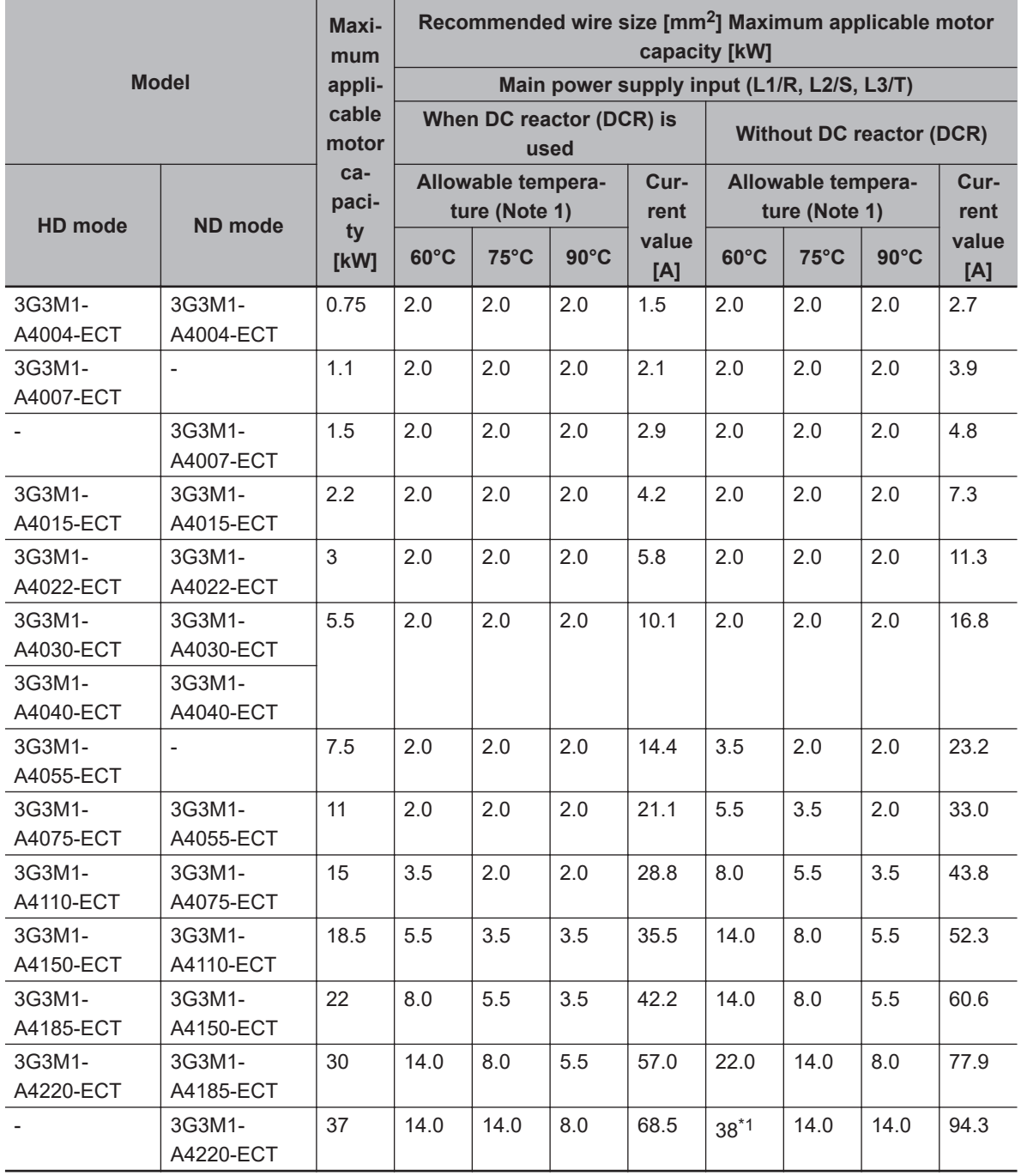

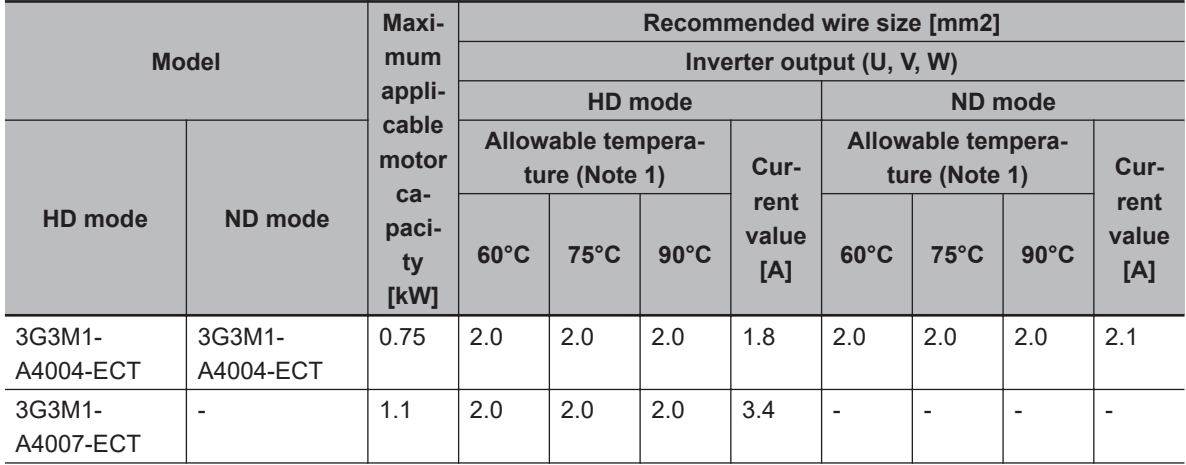

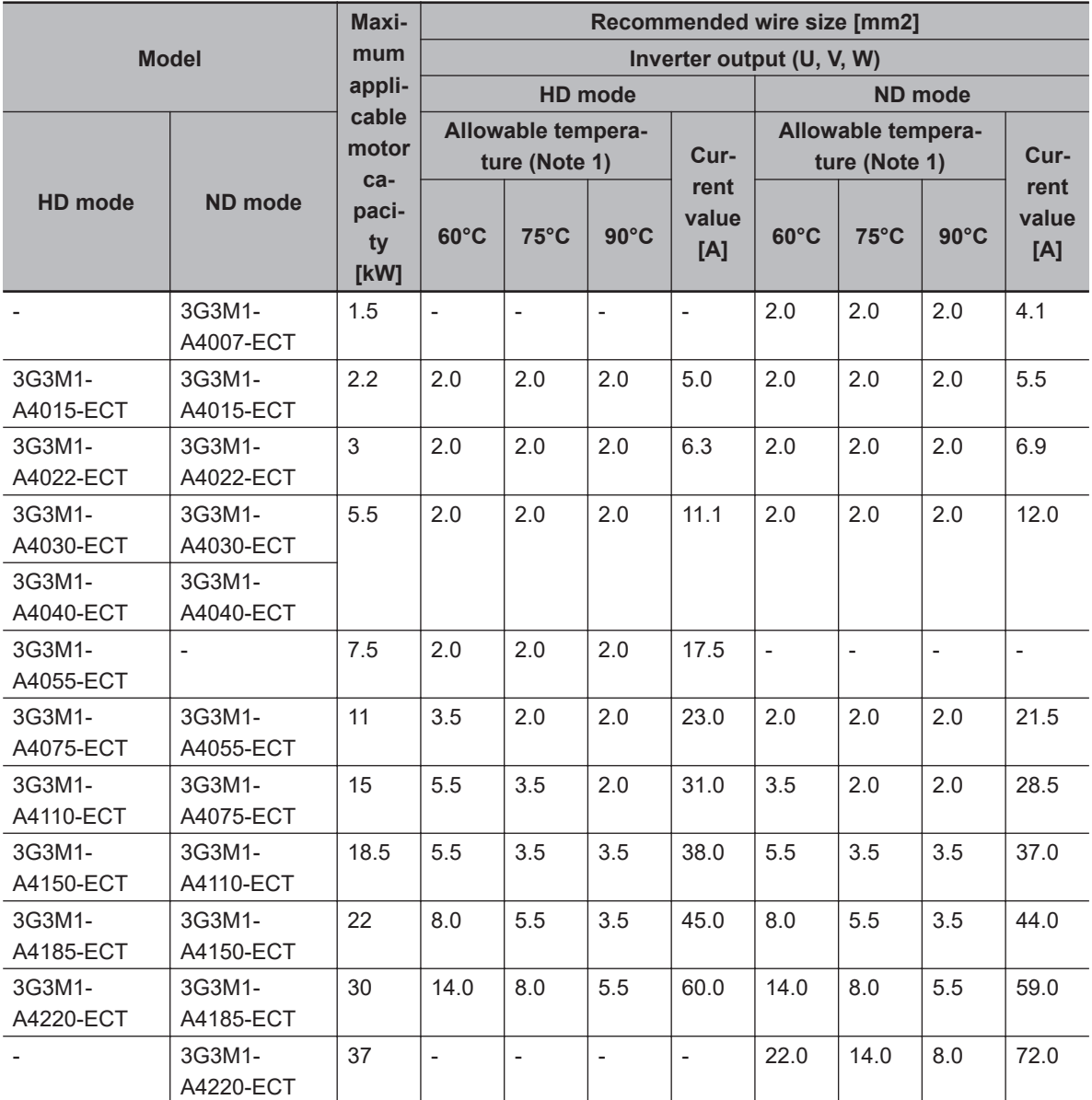

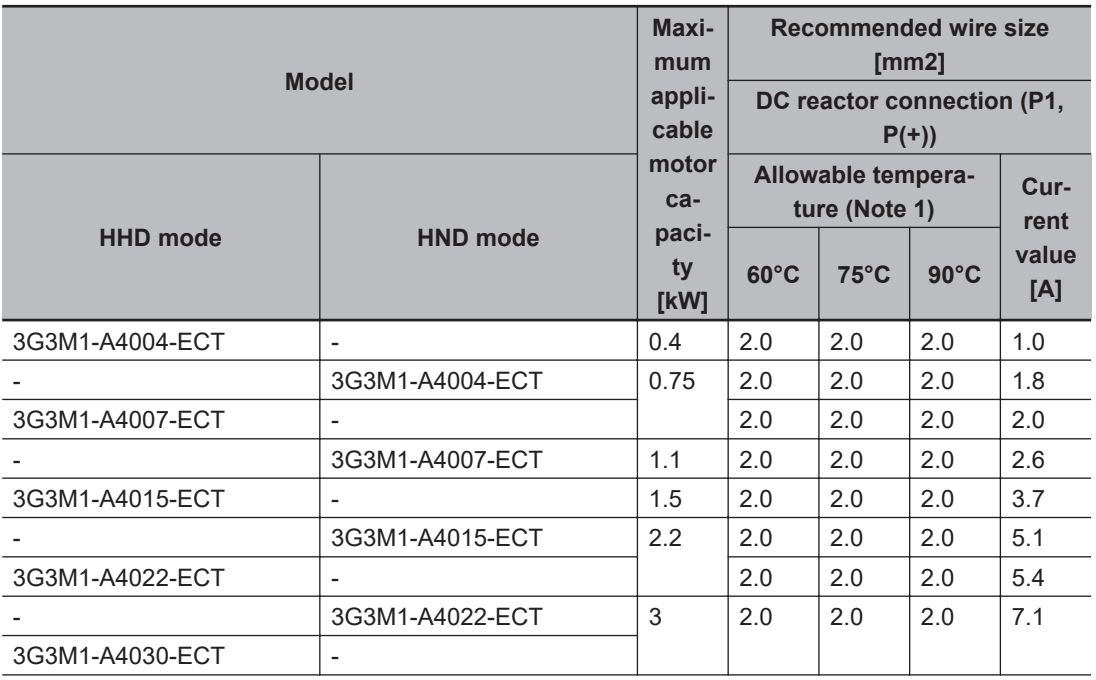

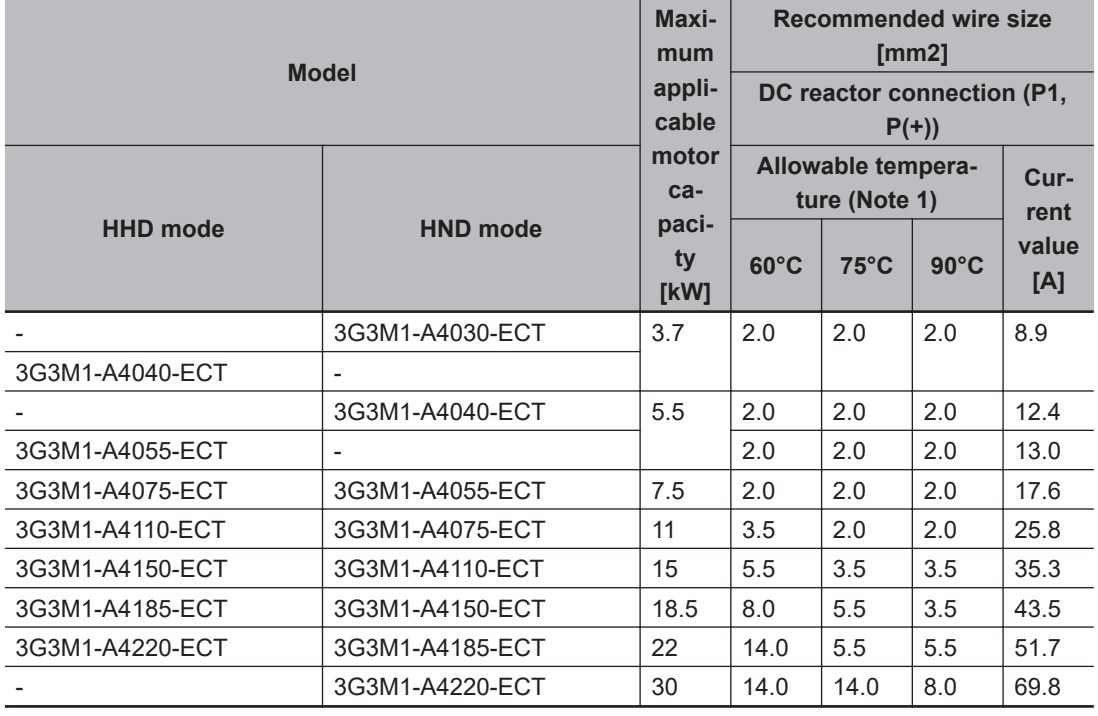

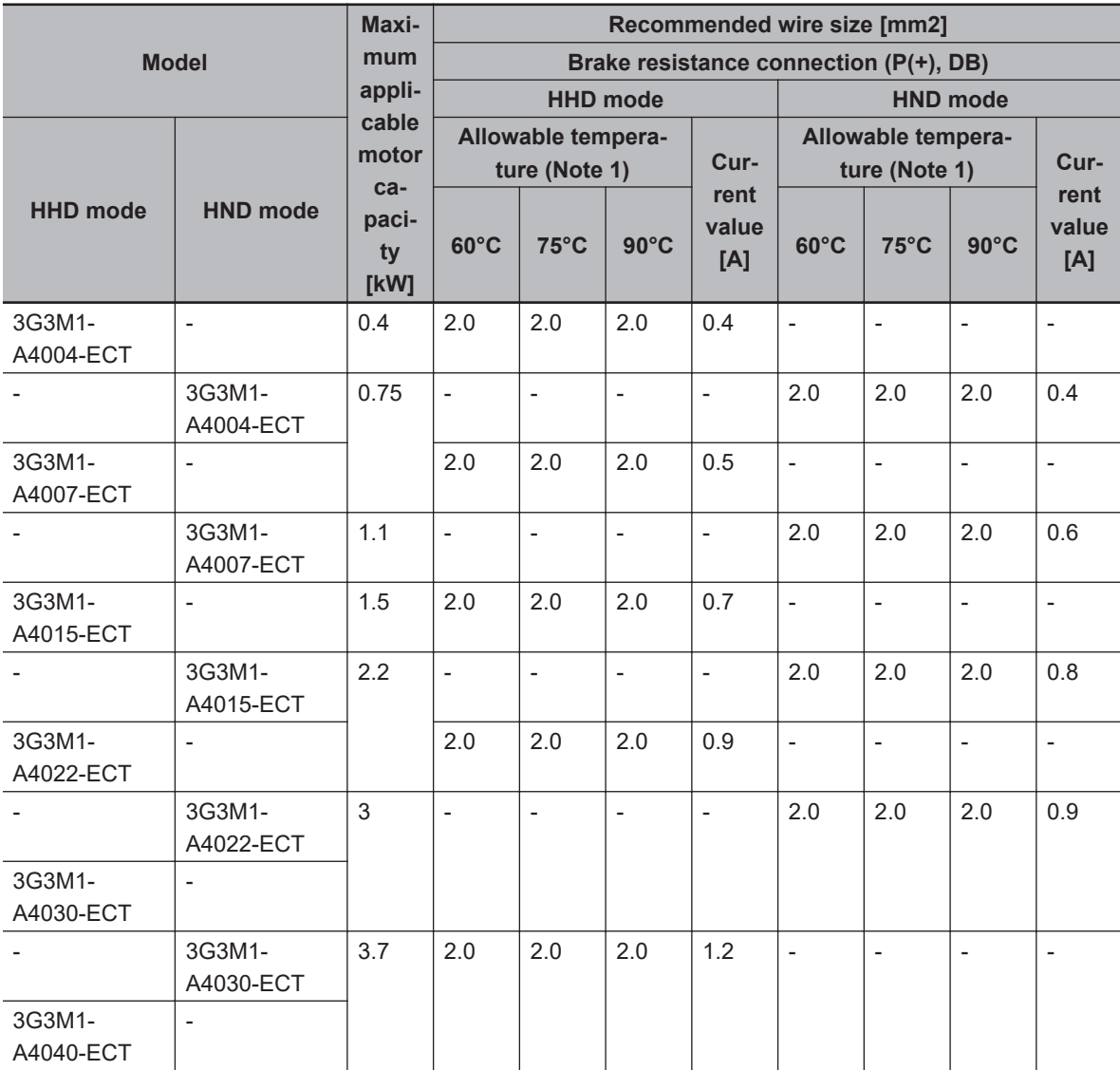

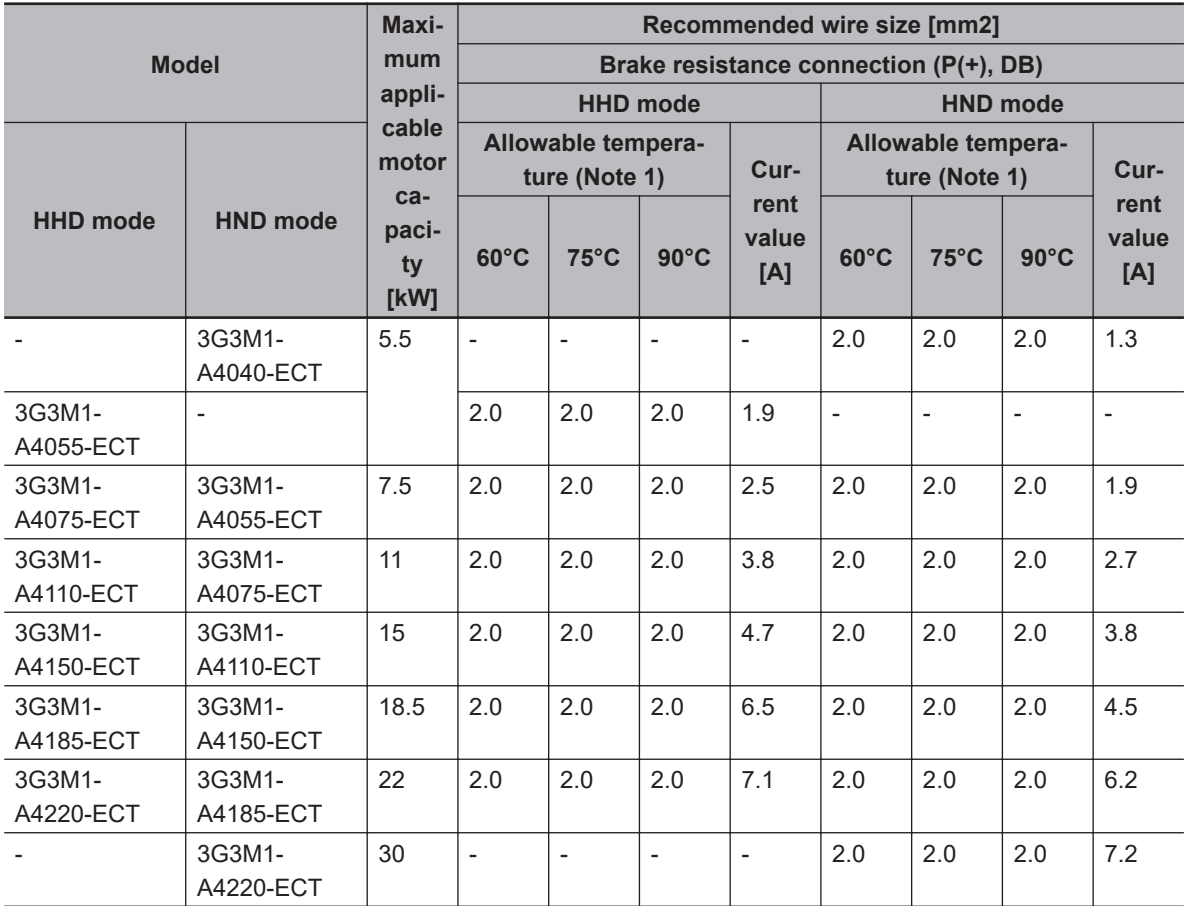

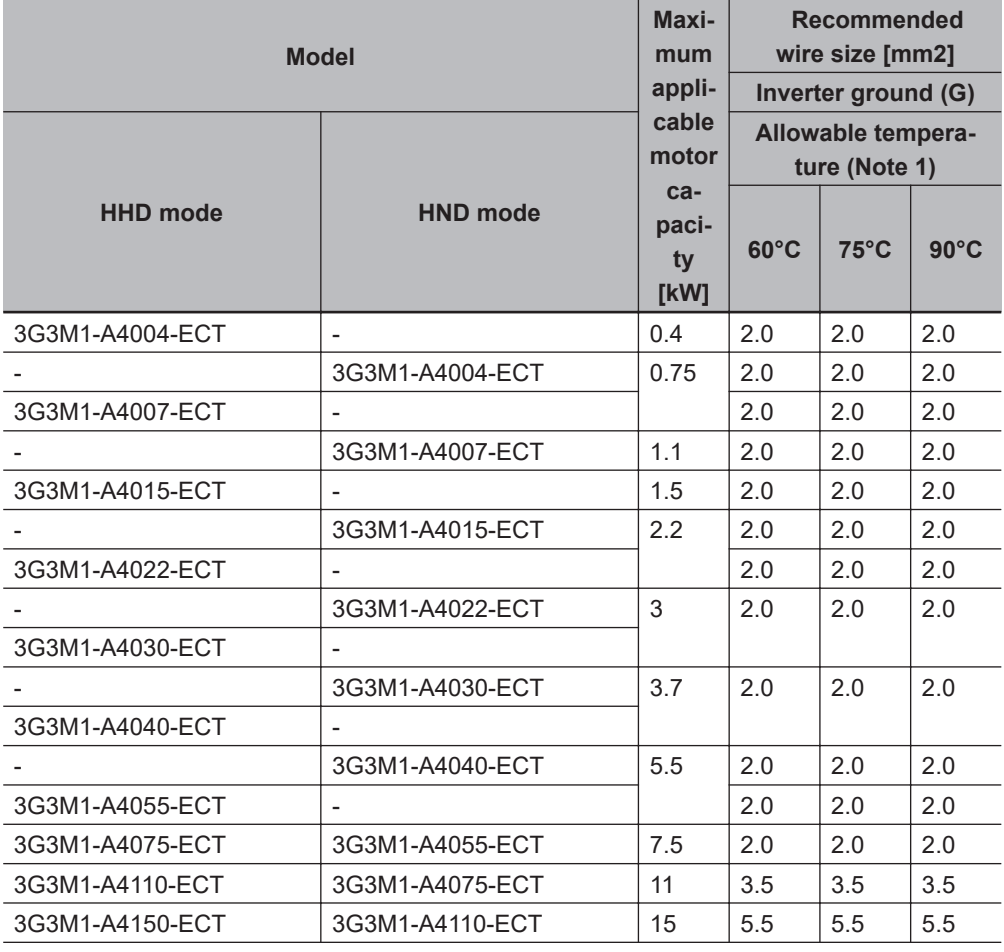

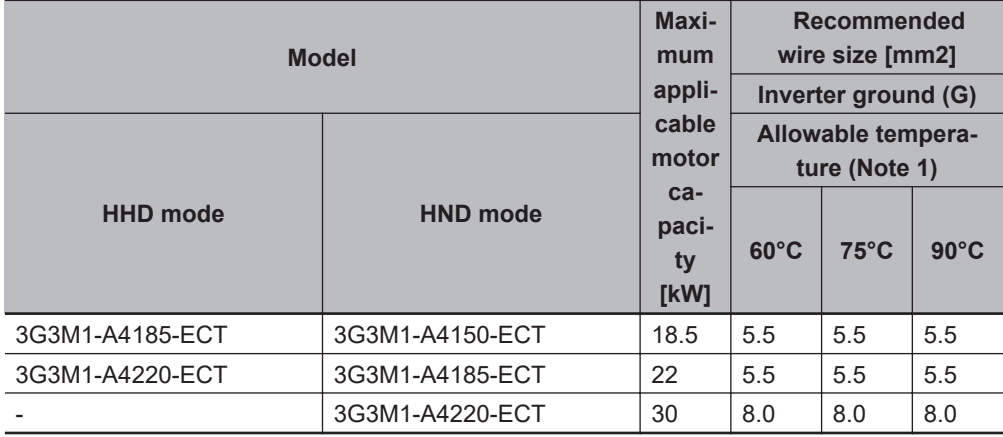

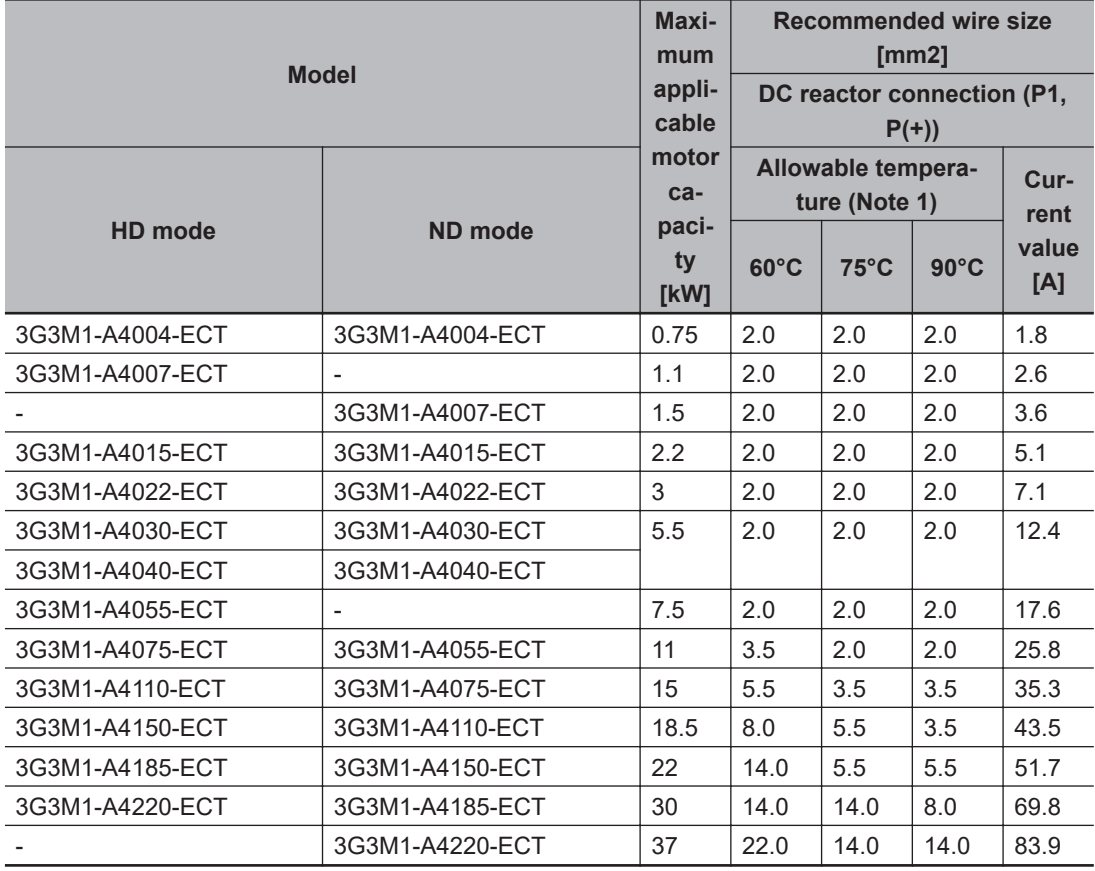

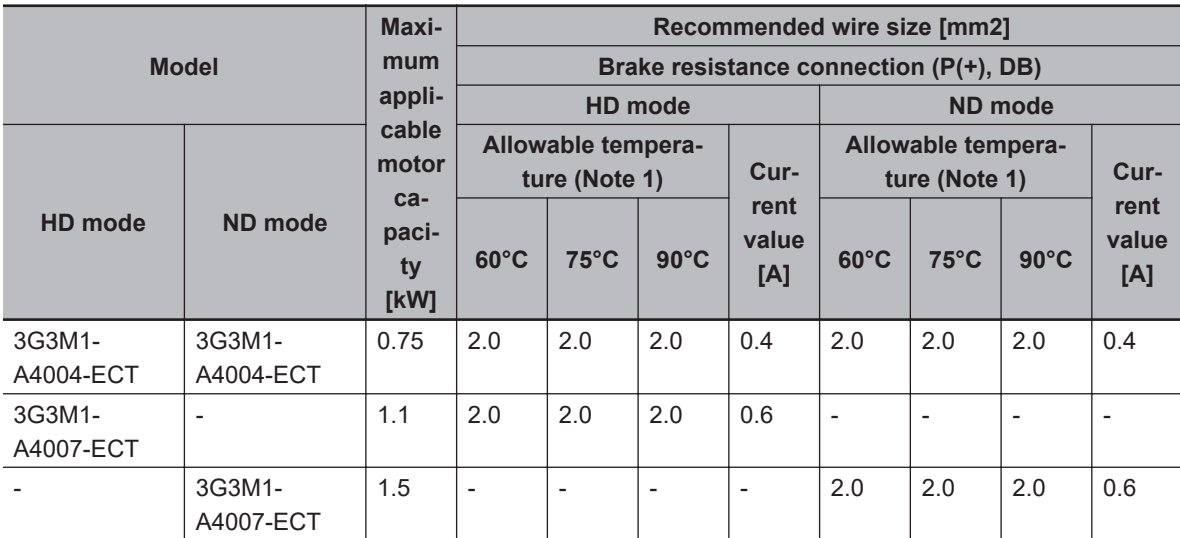

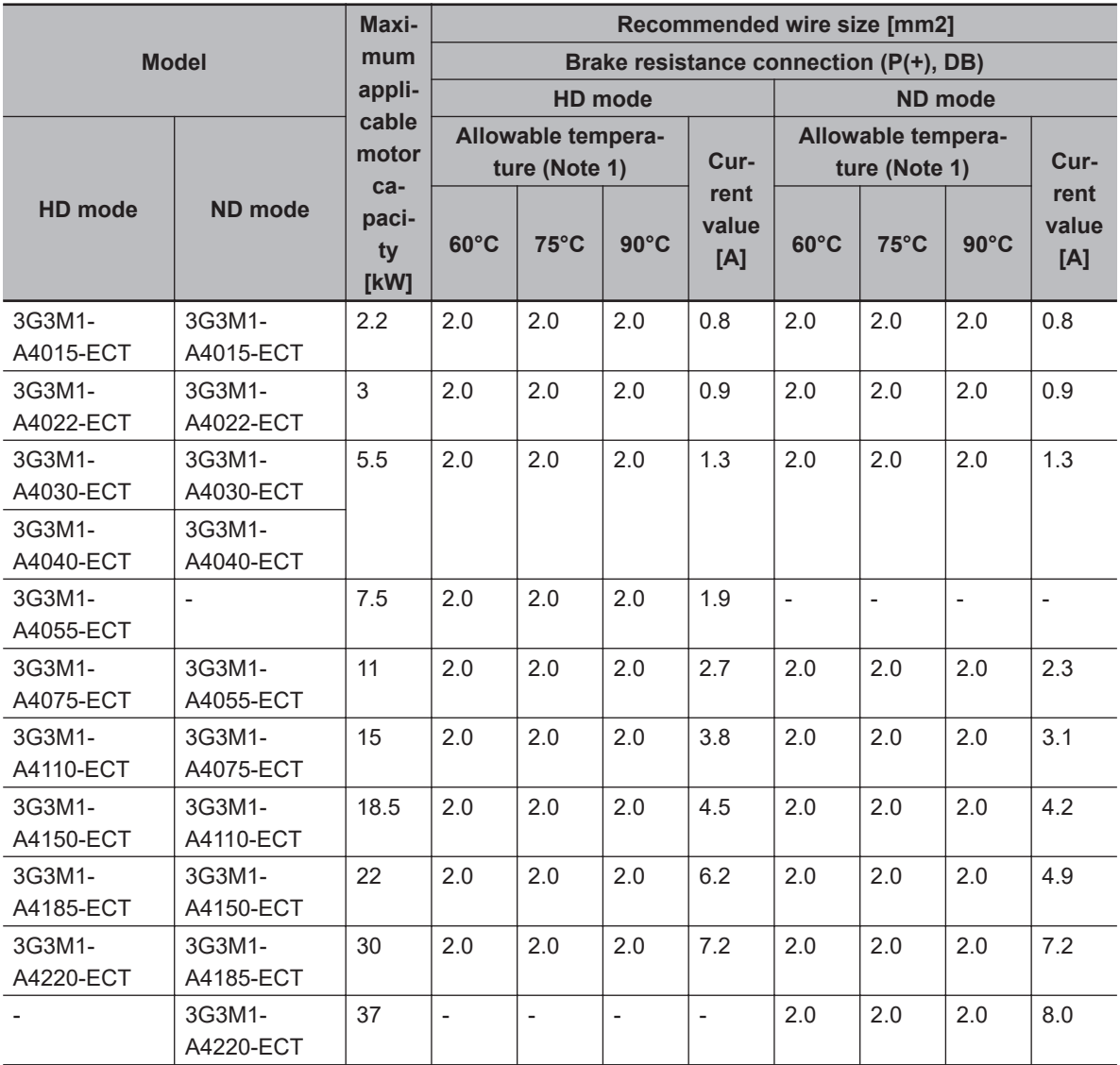

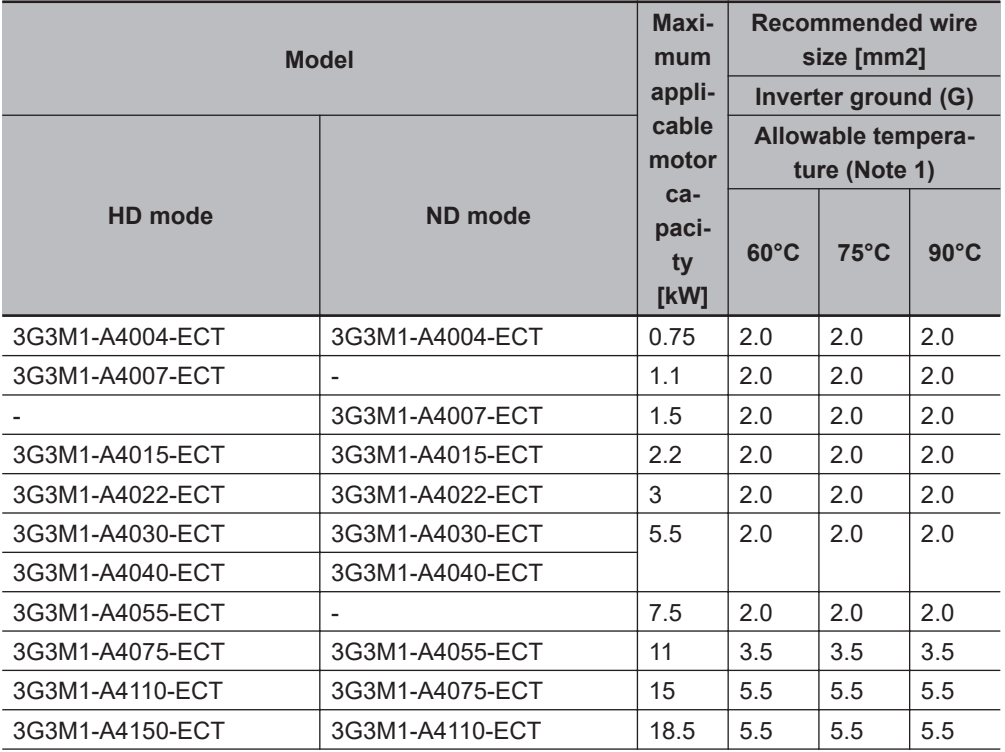

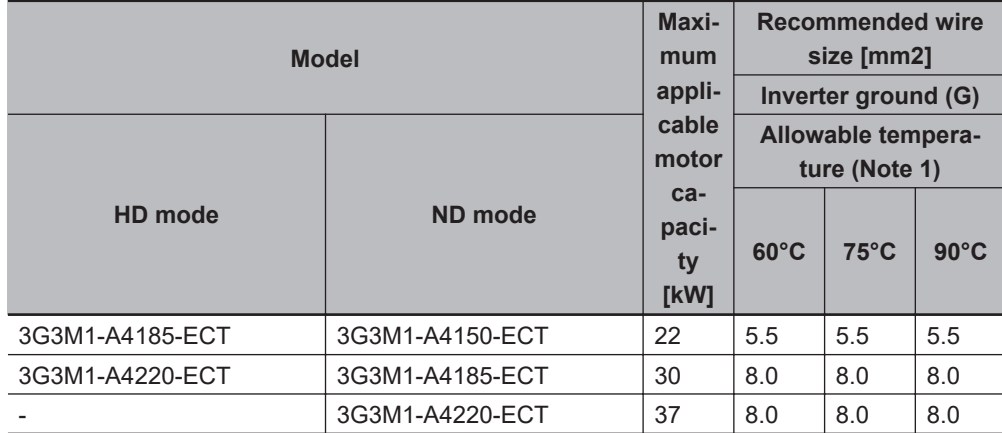

# **Single-phase 200-V class (Panel internal temperature 40°C or less)**

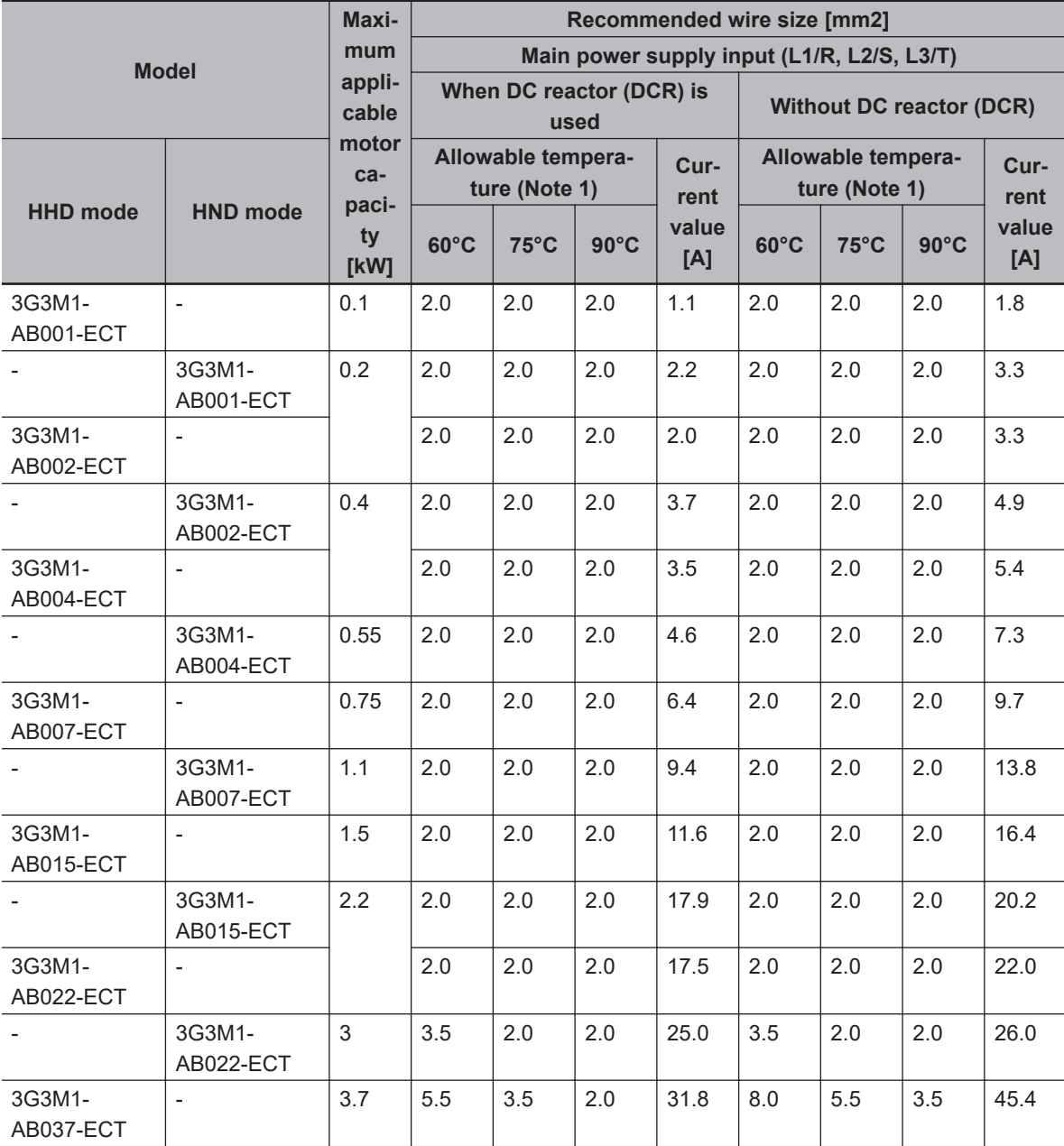

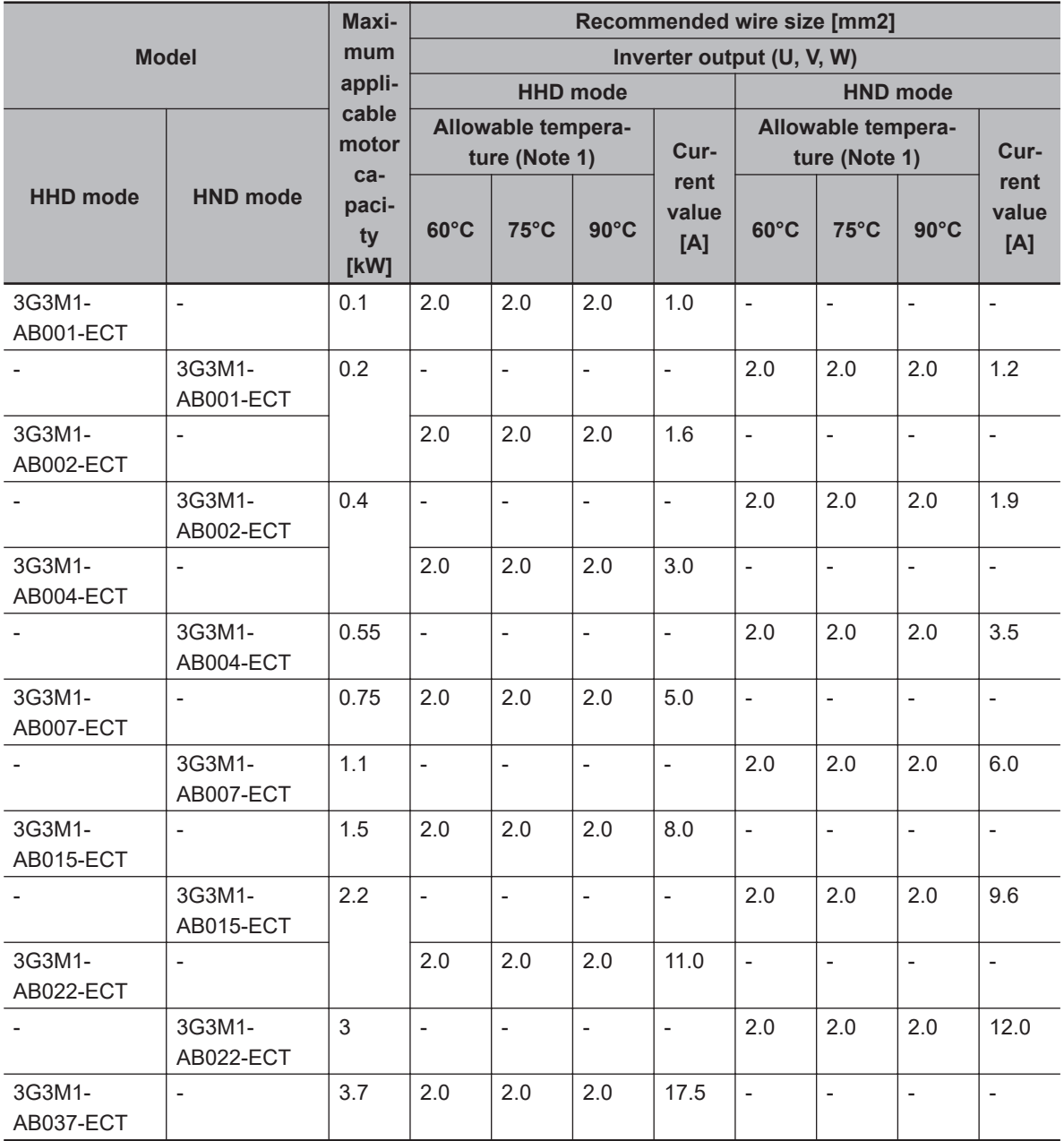

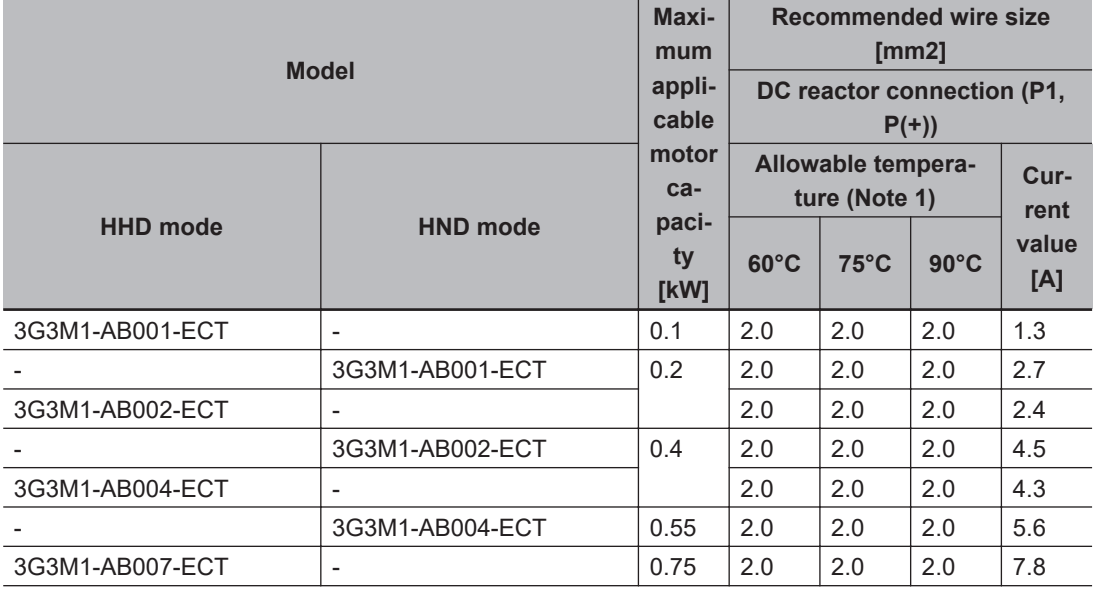

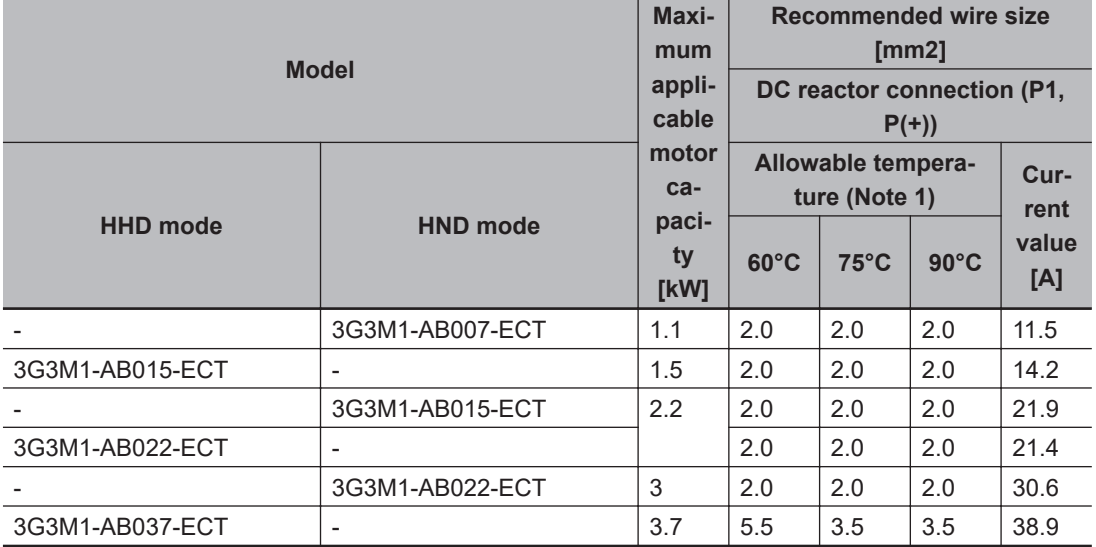

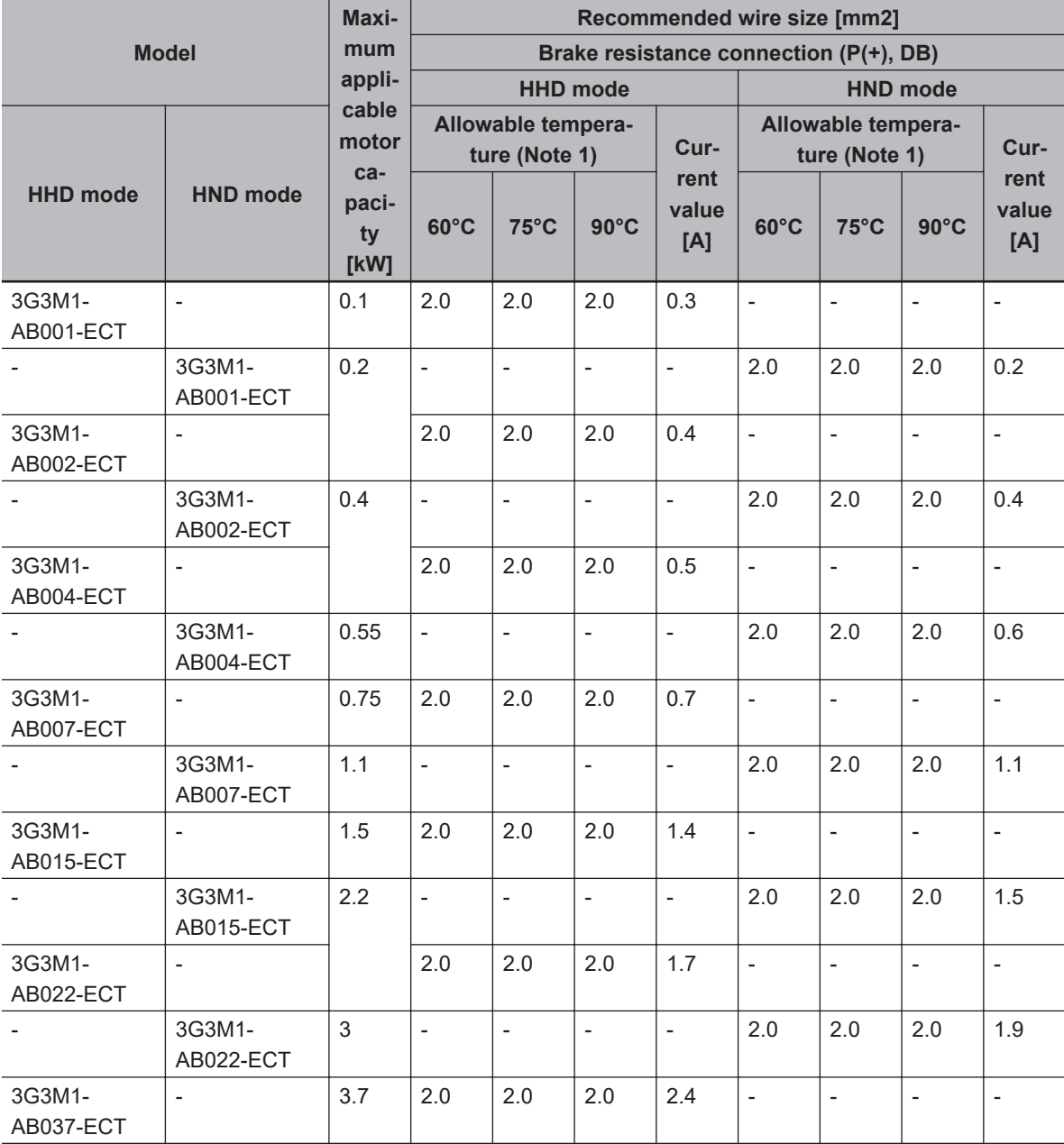

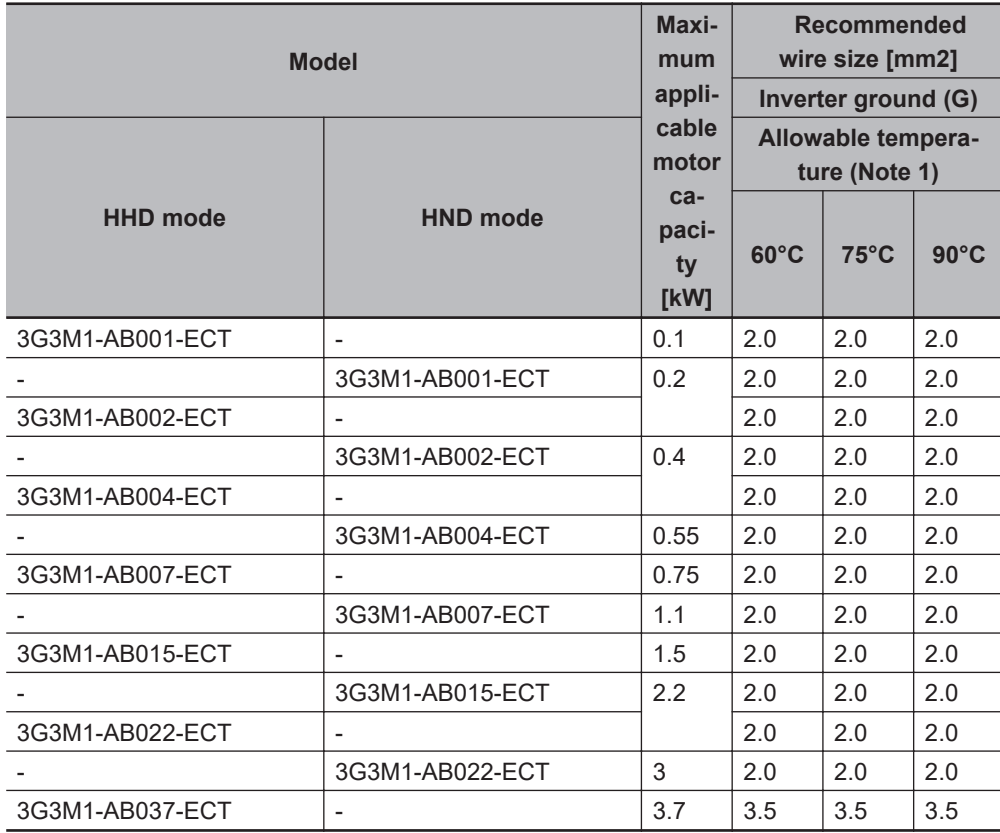

Note 1: At an allowable temperature of 60°C, use 600 V IV insulated wire, at 75°C 600 V HIV insulated wire, and at 90°C 600 V crosslinked polyethylene insulated wire.

Note 2: When the recommended wire size is 38 mm<sup>2</sup>, use crimped terminal model No. 38-6 made by J.S.T. Mfg. Co., Ltd. or an equivalent product (\*1 in table).

Note 3: When the recommended wire size is 60mm<sup>2</sup>, use crimped terminal model No. 60-6 made by J.S.T. Mfg. Co., Ltd. or an equivalent product (\*2 in table).

## **Tightening torque**

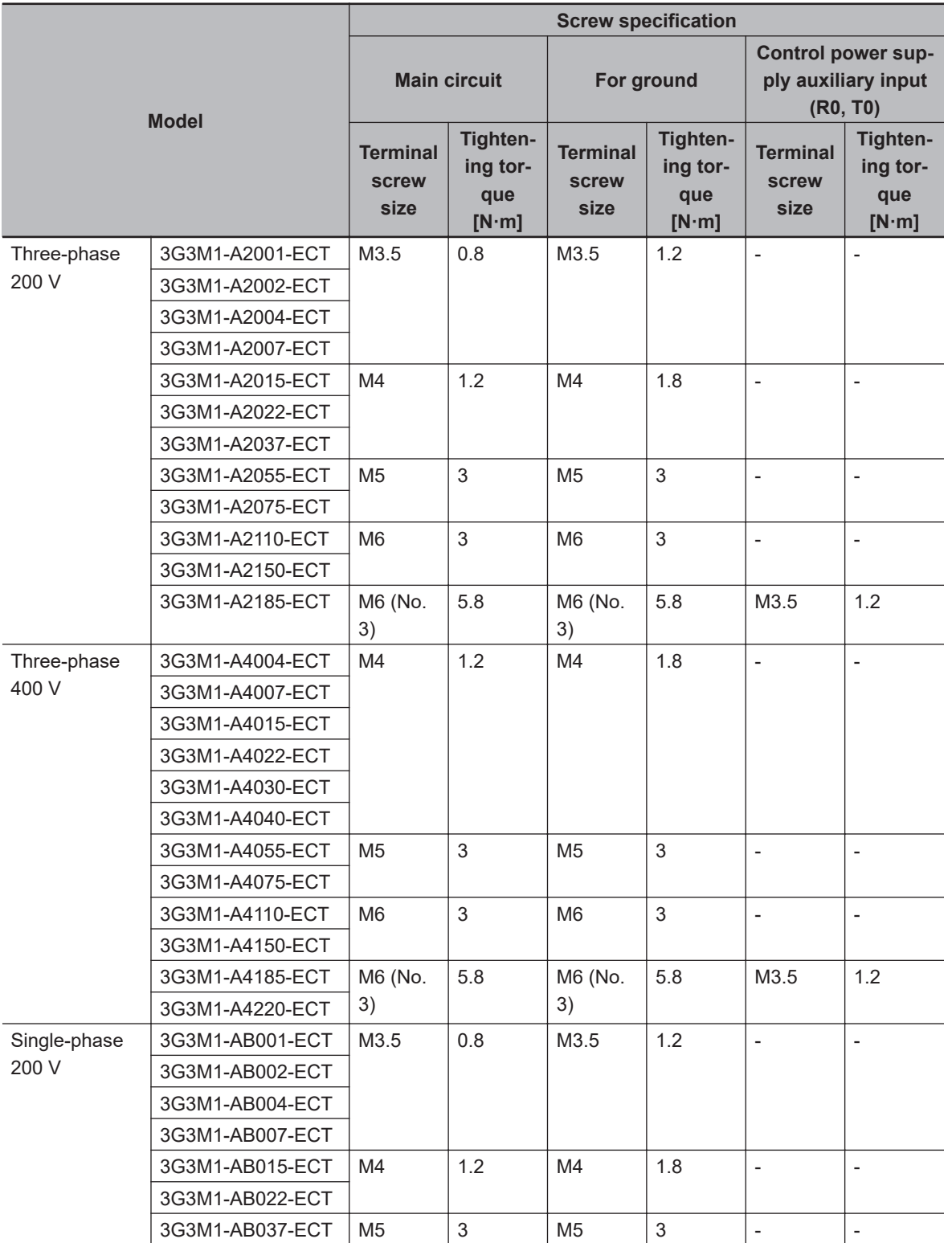

# **Wiring for Main Power Supply Input Terminals (L1/R, L2/S, L3/T)**

The following describes the wiring for the main power supply input terminals and for peripheral equipment.

2-3-4 Wiring for Main Circuit Terminals

2-3-4 Wiring for Main Circuit Terminals

### **Installing molded case circuit breaker**

If the inverter's protective function is activated, the inverter internal circuit may be damaged depending on the condition.

Be sure to connect the main power supply input terminals (L1/R, L2/S, L3/T) to the power supply via a molded case circuit breaker (MCCB) according to each inverter.

- When using multiple inverters, install one MCCB per inverter.
- Determine the capacity of the MCCB according to the molded case circuit breaker (MCCB) value shown in the previous table.
- Determine the time characteristic of the MCCB upon due consideration of the time characteristic of the inverter's overheat protection function (150% of the rated output current for one minute).
- If you must share one MCCB with multiple inverters or other equipment, construct a sequence that turns OFF the power supply via the alarm output signal, as shown in the figure below.

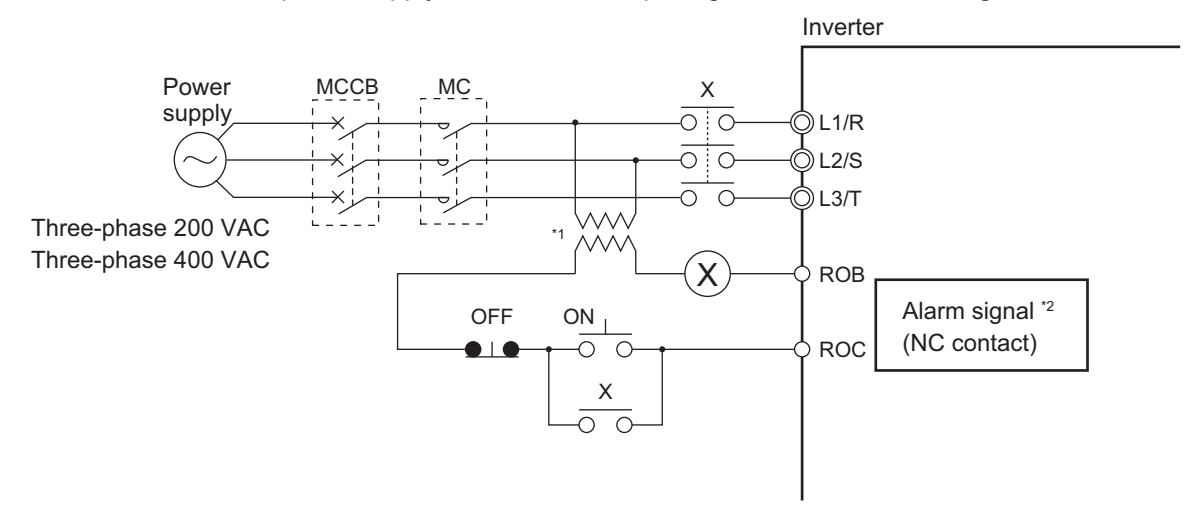

\*1. For 400-V class, connect a 400/200-V transformer.

\*2. Set the Output Terminal [ROA, ROB] Function Selection (3005Hex-1CHex) to "1099: AL (Alarm signal)."

### **Installing earth leakage breaker**

When selecting the earth leakage breaker to use between the power supply and the main power supply input terminals (L1/R, L2/S, L3/T), consider the following.

### High-frequency leakage current from inverter

The inverter produces a high-frequency leakage current due to its high-speed output switching. In general, a leakage current of approx. 100 mA will flow for the power cable length of 1 m per inverter. Moreover, an additional leakage current of approx. 5 mA will flow with the increasing length by 1 m.

Therefore, an earth leakage breaker to use in the power input section must be dedicated for the inverter, which removes high-frequency leakage current and detects only the leakage current in a frequency range that is dangerous to the human body.

- Select a special earth leakage breaker for the inverter with a sensitivity current rating of 10 mA or higher per inverter.
- If you use a general earth leakage breaker (which detects high-frequency leakage current), select one with a sensitivity current rating of 200 mA or higher per inverter and an operation time of 0.1 s or longer.

Leakage current from EMC noise filter

The EMC noise filter is designed to comply with European CE standards.
Specifically, it is designed to meet the neutral-point grounding requirement of the European power supply specifications. Therefore, using the EMC noise filter with the phase S grounding causes an increase of leakage current.

For use with the phase S grounding, it is recommended to use the Input Noise Filter.

• OMRON currently plans to support the EMC noise filters for the 3G3M1 Series.

#### **Installing magnetic contactor**

To shut off the main circuit power supply with a sequence, you can use a magnetic contactor (MC) on the inverter side closer than a molded case circuit breaker (MCCB).

- Do not attempt to run/stop the inverter by turning ON/OFF a magnetic contactor. Instead, use the RUN command signal (FW/RV) via the control circuit terminal block of the inverter.
- Construct a sequence that turns OFF the power supply via the alarm output signal of the inverter.
- To use one or more braking resistors/regenerative braking units, construct a sequence that turns OFF a magnetic contactor via a thermal relay contact in each unit.

#### **Inrush current flow when the inverter power supply is turned ON**

When the inverter power supply is turned ON, the charging current, which is called inrush current, flows in the main circuit board capacitor.

The table below shows the reference values at a power supply voltage of 200 V or 400 V when the power supply impedance is low. Take this into consideration when selecting the inverter power supply.

- With a low-speed no-fuse breaker, an inrush current 10 times the rated current can flow for 20 ms.
- To turn ON the power supply for multiple inverters simultaneously, select a no-fuse breaker whose 20-ms allowable current rating is greater than the total inrush current of the inverters.

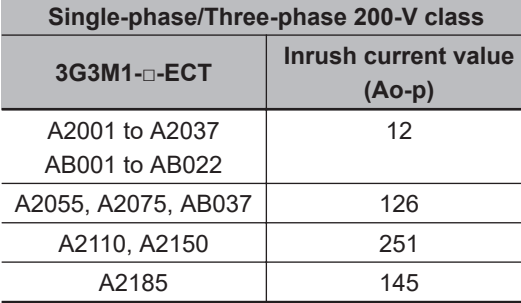

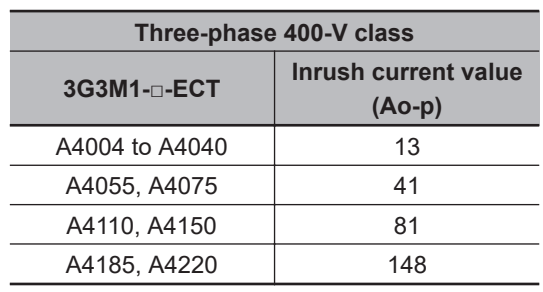

#### **Main power supply phase loss and single-phase input**

To use a single-phase power supply, use a single-phase 200-V class inverter.

Using a single-phase power supply to supply power to a three-phase 200-V or three-phase 400-V class inverter may cause damage to the inverter.

Be sure to check that the three-phase power supply is wired properly before using the inverter.

#### **• Power supply environment**

In the following cases, the internal converter module (rectifier) may be damaged.

Take countermeasures such as installing an AC reactor on the main circuit input side of the inverter.

• The power supply voltage unbalance factor is 3% or more.

**2-3 Wiring**

2-3 Wiring

- The power supply capacity is at least 10 times larger than the inverter capacity and, at the same time, 500 kVA or more.
- Rapid change in the power supply voltage occurs.

Example) When the phase advance capacitor is turned ON/OFF, the inverter may detect an overvoltage or the rectifier may be damaged.

#### $\bullet$  Installing input surge absorber

When using an inductive load (such as a magnetic contactor, magnetic relay, magnetic valve, solenoid, or electromagnetic brake), use a surge absorber or diode together.

#### $\bullet$  Installing input noise filter

The inverter performs high-speed output switching, which may cause the noise flow from the inverter to power supply lines that negatively affects on peripheral equipment.

Therefore, it is recommended to use an input noise filter to reduce noise flowing out to power supply lines.

This also helps reduce noise that enters the inverter from power supply lines.

Input noise filter for inverter (for general use)

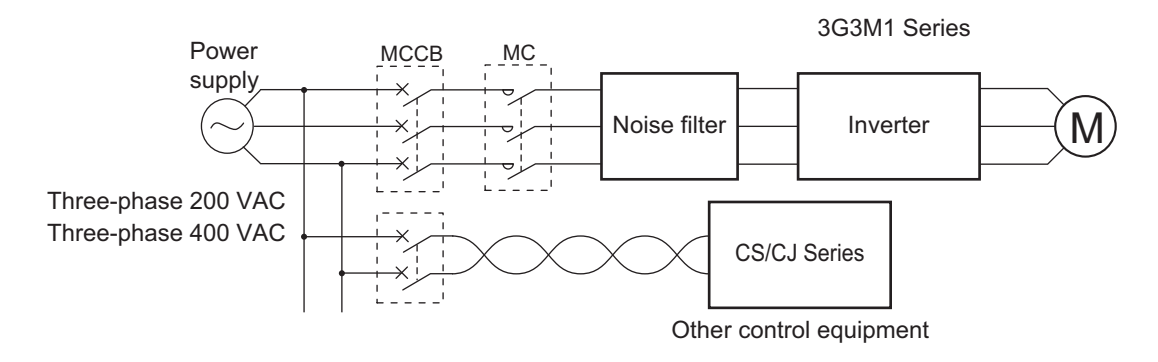

# **Wiring for Ground Terminal (G**  $\oplus$ **)**

To prevent electric shock, be sure to ground the inverter and the motor.

The 200-V class should be connected to the ground terminal under type-D grounding conditions (conventional type 3 grounding conditions: 100 Ω or less ground resistance), the 400-V class should be connected to the ground terminal under type-C grounding conditions (conventional special type 3 grounding conditions: 10 Ω or less ground resistance).

For the ground cable, use the applicable cable or a cable with a larger diameter. Make the cable length as short as possible.

When several inverters are connected, the ground cable must not be connected across several inverters or looped. Otherwise, the inverters and peripheral control equipment may malfunction.

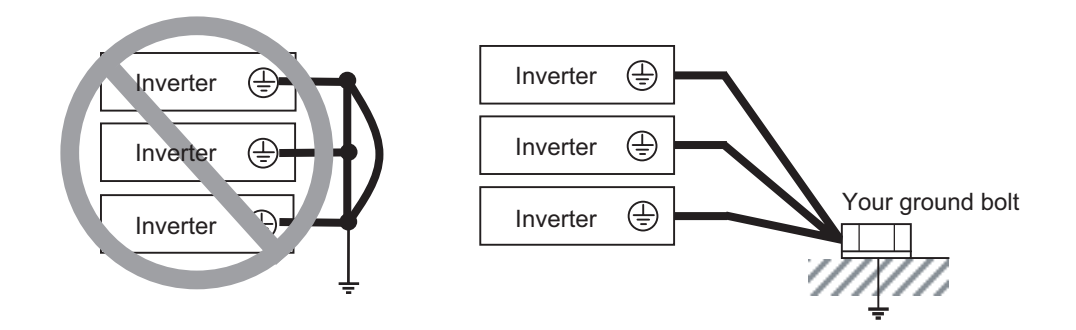

# **Harmonic Current Measures and DC/AC Reactor Wiring (P1, P(+))**

In recent years, there is an increasing concern about harmonic currents generated from industrial machinery.

Harmonic measures must be implemented as *Guideline of Countermeasures Taken by Users against Higher Harmonics Received at High Voltages or Extremely High Voltages* was established by the Ministry of International Trade and Industry (current: Ministry of Economy, Trade and Industry) in September, 1994.

The following provides an overview of harmonics and measures against harmonics implemented in this inverter.

#### **Harmonics**

The voltage or current whose frequency is an integral multiple of certain standard frequency (base frequency) is called a harmonic.

If a commercial power supply frequency of 60 Hz (50 Hz) is the reference frequency, the harmonics of that signal is:

 $x2 = 120$  Hz (100 Hz), x3 = 180 Hz (150 Hz), and so on.

# Base frequency  $(60$  Hz) 2nd harmonics (120 Hz) 3rd harmonics (180 Hz)

#### **Reason why harmonics cause problems**

As the number of harmonics increases, the waveform of the commercial supply has more distortion. This distortion causes the malfunction of the connected equipment or leads to abnormal heat generation.

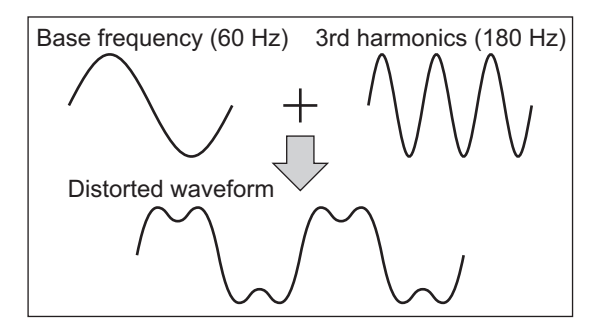

#### **Causes of harmonics**

- General electrical equipment internally converts AC input power (commercial power) into DC power. At this time, harmonic currents occur because of the difference in the current flow direction between AC power and DC power.
- In an AC-to-DC power conversion, the rectifier converts the input power into a unidirectional voltage, which is then smoothened by the capacitor. As a result, the current charged into the capacitor has a waveform that contains harmonic components.
- This inverter also performs an AC-to-DC conversion as with other electrical equipment, which allows current with harmonic components to flow. In particular, the inverter has more current than other equipment, so the number of harmonic components in current is larger.

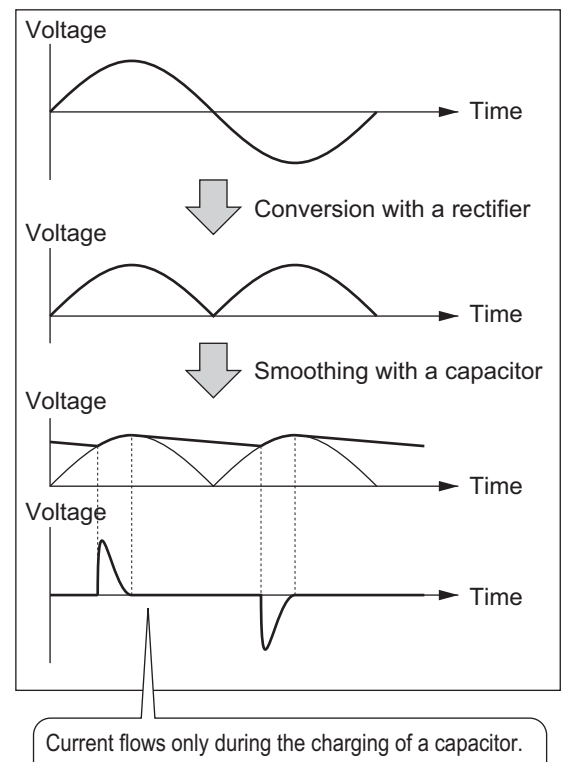

The waveforms of current differs from those of voltage.

#### **DC/AC reactor**

To suppress harmonic currents, use the DC (direct current) and AC (alternating current) reactors. The DC/AC reactor functions to suppress a steep change in the current.

The DC reactor has a higher harmonics suppression ability, so even higher suppression ability can be expected when used in conjunction with the AC reactor.

Suppressing harmonic currents also leads to the improvement in the power factor on the input or output side of the inverter.

#### $\bullet$  Before wiring

The DC reactor is connected to the DC power supply located inside the inverter.

Before wiring, be sure to turn OFF the power supply and make sure that the charge indicator is not lit.

Do not touch the interior of the inverter during inverter operation. Doing so may result in electric shock or burn injury.

By factory default, a short-circuit bar is connected between the terminals P1 and P(+). Before connecting the DC reactor, remove this short-circuit bar.

Note that the length of the DC reactor connection cable must be 10 m or shorter.

Remove the short-circuit bar only if you connect the DC reactor for use.

If you remove the short-circuit bar with the DC reactor unconnected, the inverter cannot operate because no power is supplied to its main circuit.

#### **Wiring method**

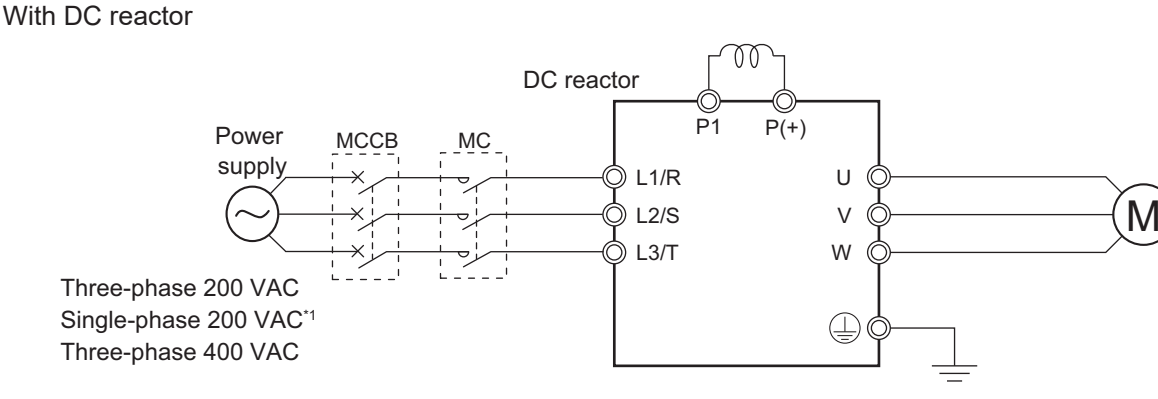

\*1. Connect to the terminals L1/L and L2/N on the single-phase 200-VAC inverter.

With DC reactor and AC reactor

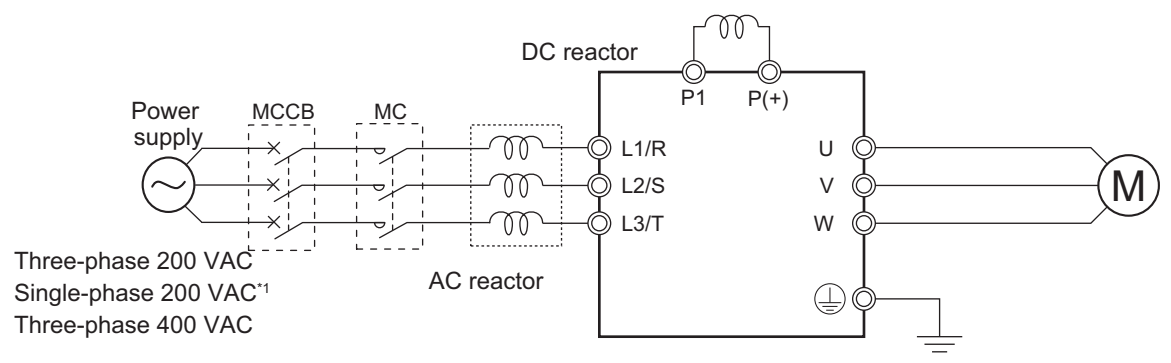

\*1. Connect to the terminals L1/L and L2/N on the single-phase 200-VAC inverter.

#### **Effect of reactors**

Through the use of the DC/AC reactor, the rate of harmonic current occurrences can be reduced as shown in the table of typical examples below.

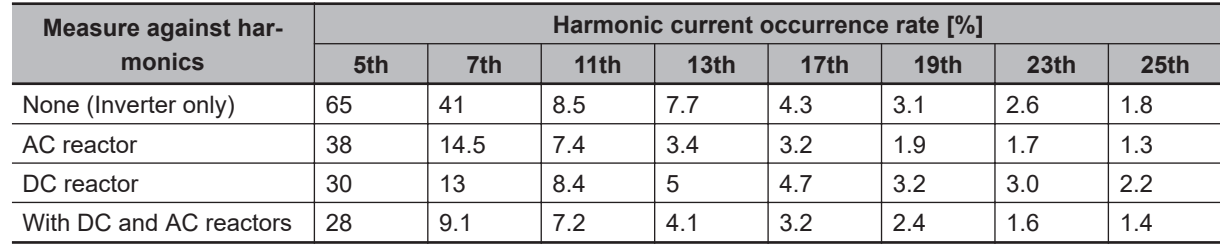

#### **Guideline for reactor selection**

When implementing measures against harmonics, first install a DC reactor and evaluate its effect. Then, if further reduction is required, add an AC reactor.

To implement harmonic countermeasures in consideration of the power supply environment (such as rapid change in the power supply voltage), first install an AC reactor and evaluate its effect. If further reduction is required, add a DC reactor.

If you have multiple inverters and use the AC reactor, use one AC reactor for each inverter. Using only one AC reactor for more than one inverter does not provide sufficient reduction

## **Wiring for Inverter Output Terminals (U, V, W)**

The following describes the wiring for the inverter output terminals (U, V, W).

#### **Never connect power supply to output terminals**

Never connect the power supply to the output terminals U, V, W. The inverter is damaged internally if power supply voltage is applied to the output terminals.

#### **Never short or ground output terminals**

Do not touch the output terminals with bare hand or contact the output wires with the inverter's case. Doing so may result in electric shock or ground fault. Be careful not to short the output wires.

#### **Do not use phase advance capacitors and noise filters for general-purpose power supplies or for the input side**

Never connect a phase advance capacitor or LC/RC noise filter for general-purpose power supplies to the output circuit.

Doing so may result in damage to the inverter or burnout of these parts.

#### **Do not use magnetic switches**

Do not connect any magnetic switch or magnet contactor to the output circuit. If a load is connected to the inverter when running, the inverter's overcurrent protection circuit is activated due to the inrush current.

#### **Precautions for connecting more than one motor to inverter's output terminals**

If connecting more than one motors to the output terminals of the inverter, note the following three points.

- Make sure that the rated current of the inverter is higher than the sum of the rated current values of the connected motors.
- The inverter cannot provide overload protection for individual motors, because it only detects a sum of the current values for all the connected motors.

Install a thermal relay for each motor. The RC value of each thermal relay must be 1.1 times larger than the rated current of the motor.

• Set the inverter to detect only overloading that occurred in it by setting the Electronic Thermal Level to the rated output current of the inverter.

#### $\bullet$  Installing output noise filter

Connecting a noise filter to the output side of the inverter enables the reduction of radio noise and inductive noise.

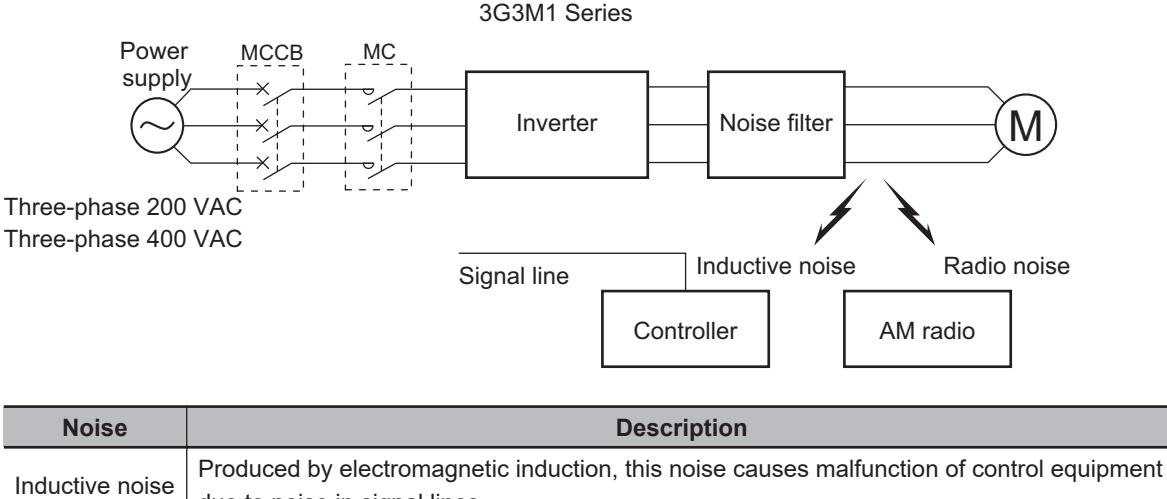

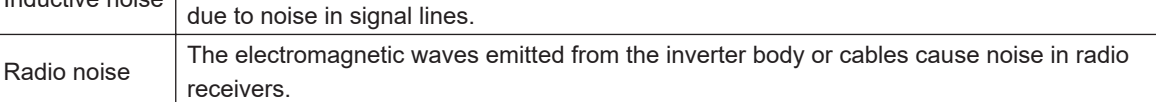

#### **Measures against inductive noise**

In addition to the noise filter described above, you can suppress the inductive noise produced on the output side by connecting a bundle of wires through a grounded metal conduit.

Moreover, moving the conduit 30 cm or more away from signal lines helps the reduction of inductive noise.

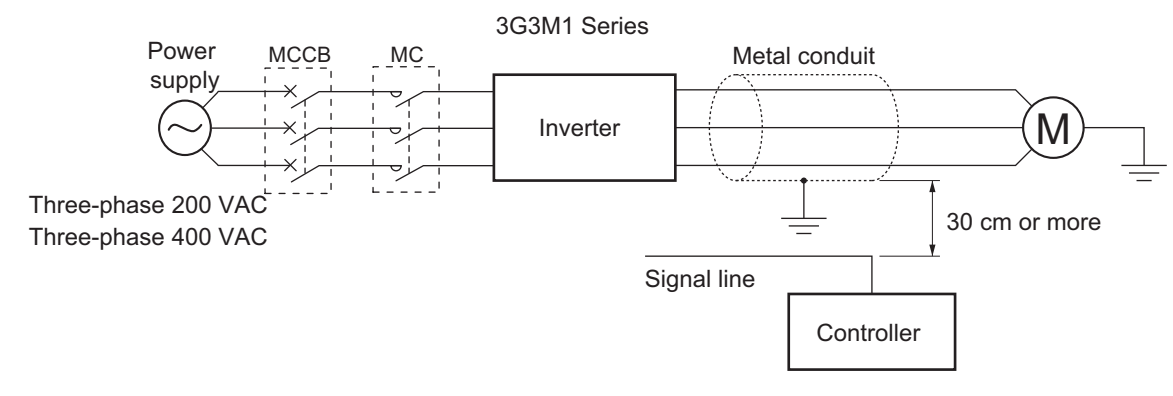

#### **Measures against radio noise**

Besides the I/O wires, radio noise is radiated from the inverter itself. This radio noise can be reduced by installing noise filters on both the input and output sides of the inverter and by installing and shielding the inverter body in a grounded iron enclosure etc. Keep the cables between the inverter and the motor as short as possible.

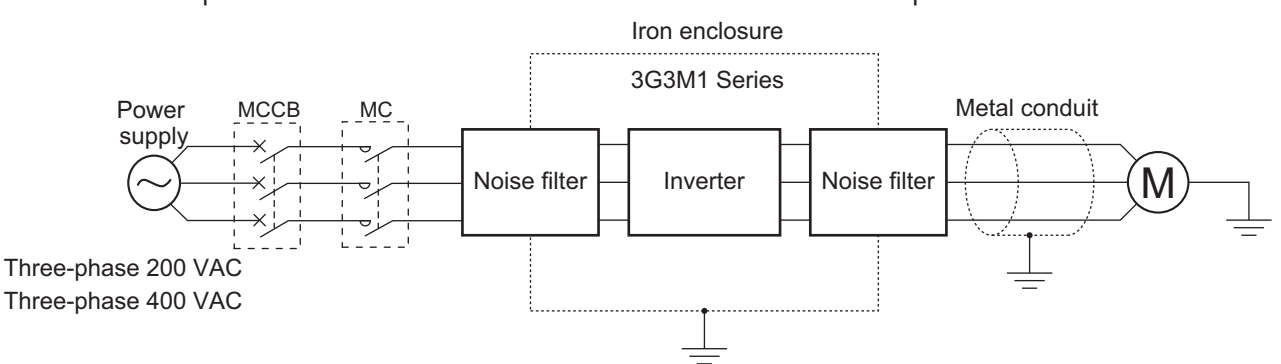

#### **Cable length between inverter and motor**

If the length of the cables between the inverter and the motor is long, consider how to address the following problems.

• Voltage drop in output cables

As the cable length between the inverter and the motor increases, the resistance in the cables becomes higher and accordingly the amount of voltage drop in the inverter output voltage becomes larger. This causes a decrease in the voltage that is applied to the motor, which results in a low output torque.

If the cables are long, take measures to reduce the resistance, for example, by selecting cables whose wire diameter is larger than specified.

• Surge in long cables

If the cable length exceeds 20 m, a surge voltage (approx. 1200 V max. for 400-V class) may be generated at the motor terminal depending on the stray capacitance or inductance of the cable, which may result in motor burnout.

In particular, when using a 400-V class inverter with a cable length of over 20 m, it is recommended to use a dedicated inverter motor. Dedicated inverter motors are designed to support the above surge voltage level.

• Leakage current from output cables

As the cable length between the inverter and the motor increases, stray capacitance increases between the inverter output and the ground. The increase in the stray capacitance on the output side of the inverter causes an increase of the high-frequency leakage current.

This high-frequency leakage current may negatively affect on the current detector in the inverter output section or peripheral equipment.

It is recommended to keep the wiring distance between the inverter and the motor at 100 m or shorter. If your system configuration requires the wiring distance of over 100 m, take measures to decrease the stray capacitance. The applicable measures are such as not wiring in a metal duct and using a separate cable for each phase.

In addition, set a carrier frequency appropriate for the wiring distance between the inverter and the motor according to the table below.

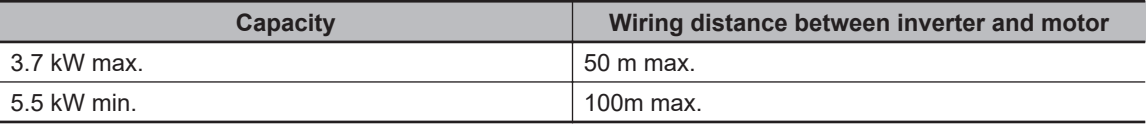

## **External Braking Resistor Connection Terminal (P(+), DB)**

When driving a load with a large inertia or a vertical axis, regenerated energy is fed back to the inverter when it is decelerating or generating downward movement.

If the amount of regenerative energy exceeds the amount allowable for the inverter, an overvoltage is detected. Use braking resistors to prevent this.

#### **Using built-in regenerative braking circuit**

All models of the 3G3M1 Series Inverter have built-in regenerative braking circuit.

To improve the braking capacity, connect the external braking resistor to these terminals (P(+), DB).

• Wiring diagram

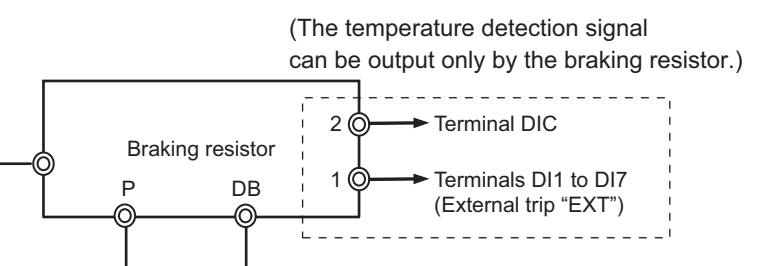

### **2-3-5 Wiring for Control Circuit Terminals**

G

## **Wiring for Control Circuit Terminals**

• The AIC terminal (common terminal of the analog input), DIC terminal (common terminal of the analog input) and DOC terminal (common terminal of the digital output) are mutually insulated from each other.

Do not short-circuit or ground these common terminals.

In addition, do not ground these common terminals via external equipment.

P (+) DB

When finished wiring, check the external equipment ground conditions.

- For wiring to the control circuit terminals, use twisted-pair shielded cables (recommended diameter: 0.75 mm<sup>2</sup>). Connect the sheathed shielded cable to each common terminal. The cable length should be 20 m or shorter.
- Twist a cable connected to the terminal PTC (thermistor input) with a cable of the terminal AIC individually, and separate them from other AIC common cables. Since the current flowing through the thermistor is weak, separate the thermistor cable from main circuit cable (power cable). The thermistor connection cable should be 20 m or shorter.
- To use a relay for a multifunction output terminal, connect a surge-absorbing diode in parallel with the coil.
- The control circuit terminal block has three rows of terminals. Start wiring from the lower terminals. Wiring from the upper terminals makes it difficult to wire the lower terminals.

# **Arrangement of Control Circuit Terminal Blocks**

The arrangement of terminals on the control circuit terminal block is shown below.

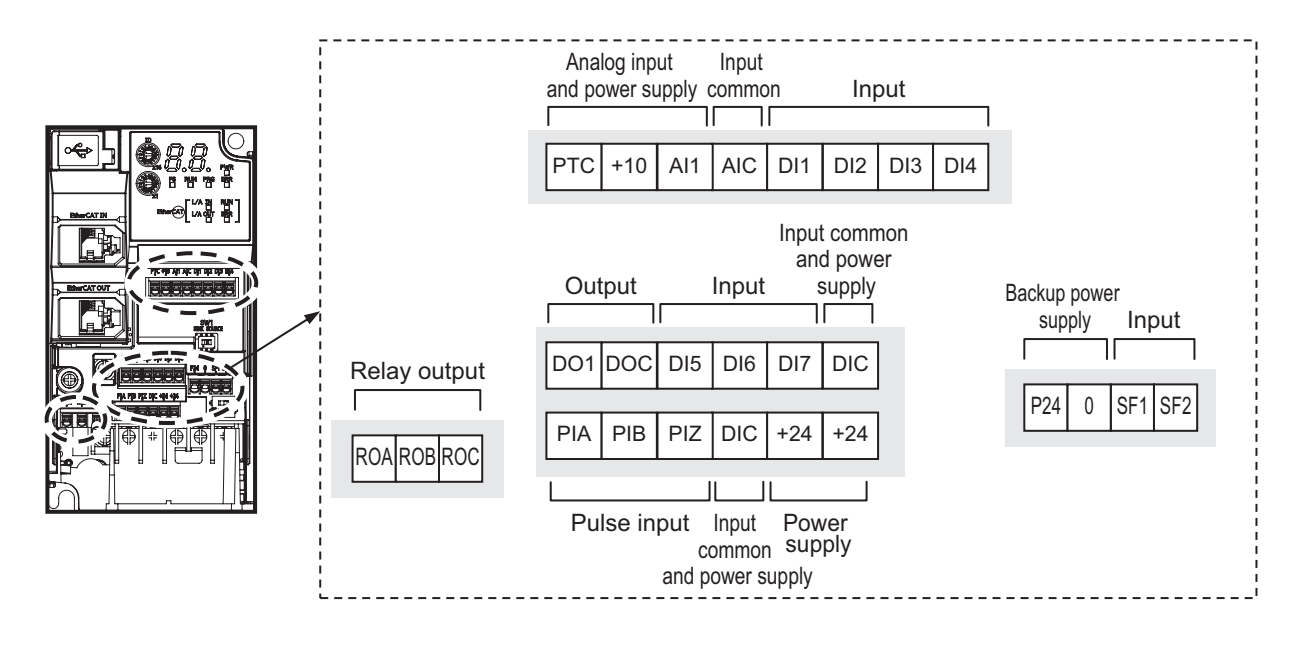

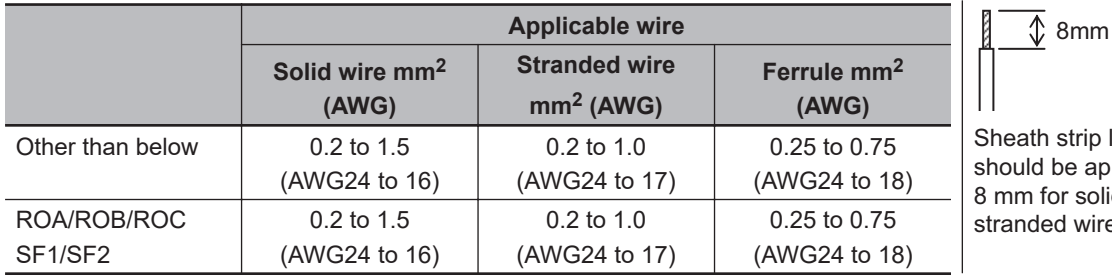

ip length approx.  $\overline{\text{solid}}$ wire

# **Recommended Terminal**

To improve ease of wiring and reliability in connection, it is recommended to use ferrules with the following specifications for signal wires.

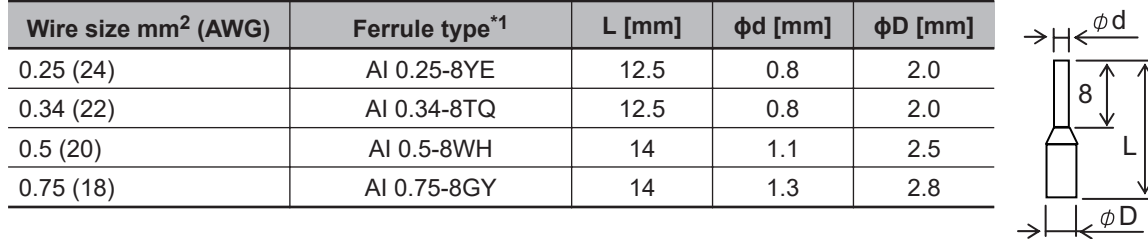

\*1. Manufacturer: PHOENIX CONTACT

Crimping tool: CRIMPFOX 6

# **Wiring Method**

- *1* Push in the orange colored portion of the control circuit terminal block with a flat-blade screwdriver (blade width: 2.5 mm max.) to open the wire insertion hole.
- *2* With the flat-blade screwdriver pushed in, insert the wire or ferrule into the wire insertion (round) hole.

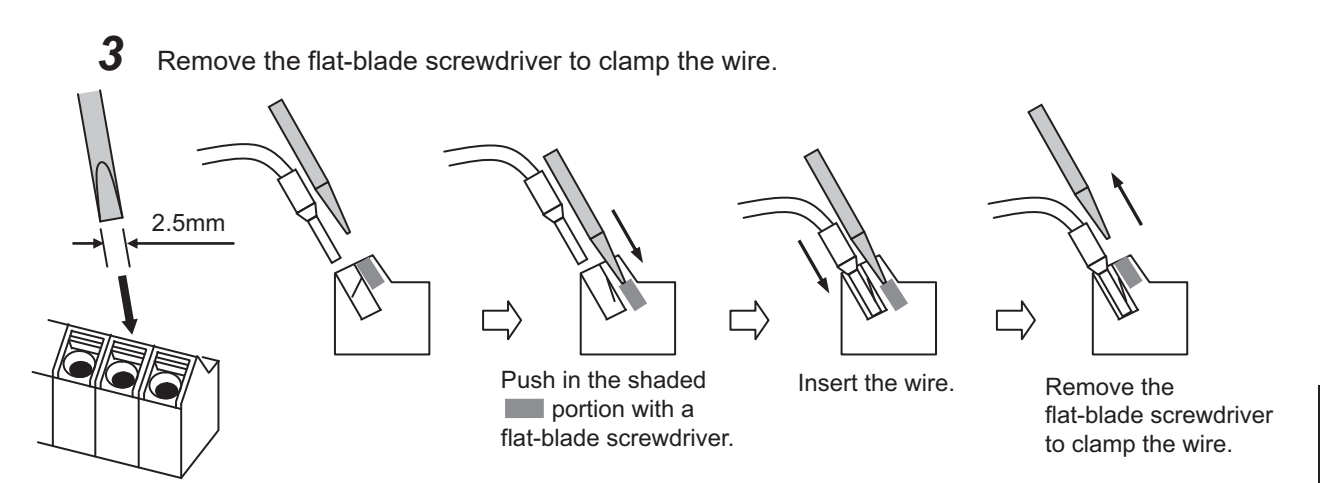

**Note** To disconnect, pull out the wire with the shaded (see ) portion pushed in with a flat-blade screwdriver.

# **Selecting Input Control Logic**

By factory default, the multifunction input terminals are set to sink logic (NPN). To change the input control logic to source logic (PNP), switch SW1 to the SOURCE side.

### **Multifunction Input Terminals and Programmable Controller Connection**

 $\bullet$  Sink logic

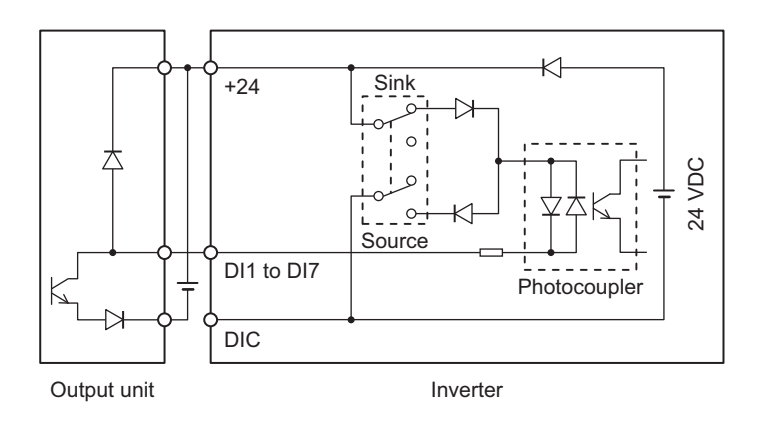

 $\bullet$  Source logic

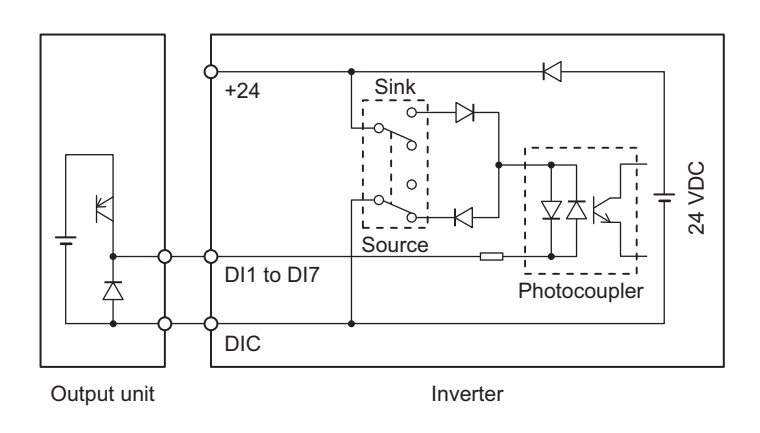

### **Multifunction Output Terminals and Programmable Controller Connection**

 $\bullet$  Sink logic

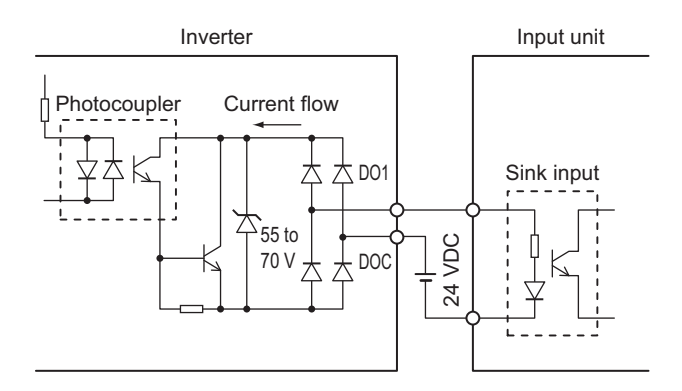

 $\bullet$  Source logic

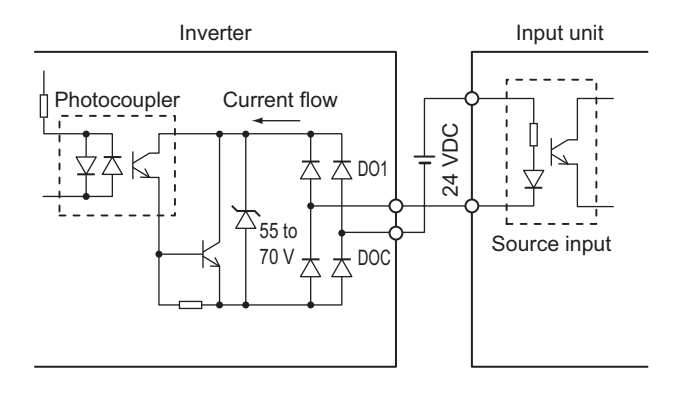

# **2-3-6 Recommended Encoder and Its Wiring**

For the pulse train input function of the 3G3M1 Series inverter, be sure to use a complementary output type encoder.

In addition, for encoder cable connection, always use a shielded cable and connect it to the DIC terminal of the inverter's control circuit terminal block.

If an open collector output encoder is used, the inverter may not recognize the rotation in the forward or reverse direction. This is because, as the length of the encoder cable increases, its stray capacitance becomes larger, which causes the inverter to falsely recognize the crosstalk signal from the encoder.

> NPN **Transistor**

PNP **Transistor**  OUT

E6C3-CWZ5GH

 $\cap$ 

Signal

Power **Isupply** 

#### **Complementary output**

Complementary output is a method of outputting via two transistors.

The wiring is connected to the 0 V side when output is ON and to the power supply side when output is OFF.

This design does not allow the wiring to be left open (at high impedance) as in the case of open collector output encoders.

Therefore, this provides a stable output from the encoder.

#### **Recommended product**

E6C3-CWZ5GH (Manufacturer: OMRON)

## **Encoder Input**

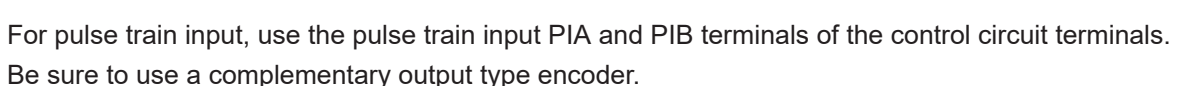

### **Wiring for Phase A and B 90° Phase Difference Pulse Train (3014Hex-0FHex = 2 or 3)**

Connect the phase A and B 90° phase difference pulse train as shown in the diagram below.

- Connect the phase A signal to the pulse input PIA terminal and the phase B signal to the pulse train input PIB terminal.
- The +24 V terminal of the inverter control circuit terminal block is for a 100 mA maximum 24 V power supply. This terminal can be used for the encoder power supply if the consumption current for the input terminals in use and the encoder power supply is allowable. However, note that this terminal must be isolated from any 24 V system power supply for other than the encoder and inverter.

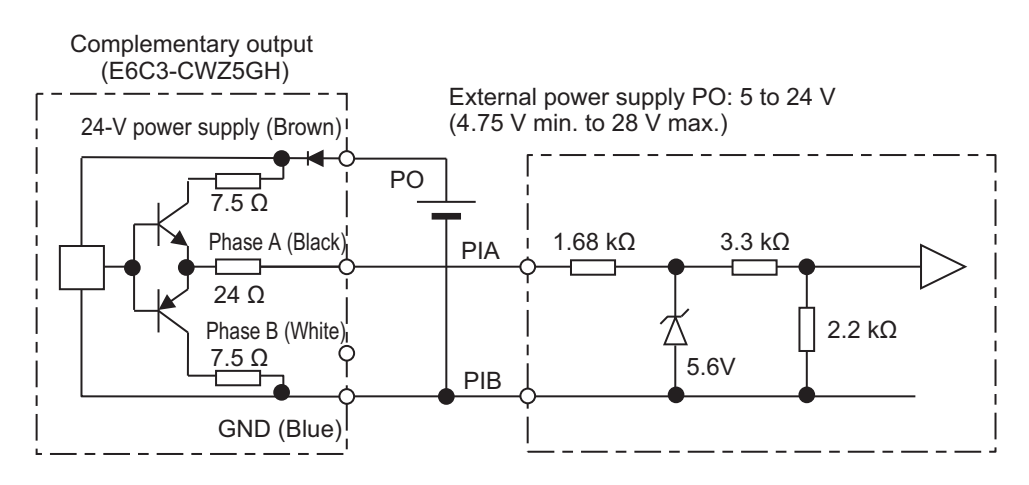

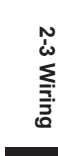

### **Wiring for Single-phase Pulse Signal and Direction Signal (3014Hex-0FHex = 0)**

Connect the single-phase pulse signal or single-phase pulse + direction signal as shown in the diagram below.

- Connect the direction signal to the pulse train input PIA terminal and the single-phase pulse to the pulse train input PIB terminal.
- The +24 V terminal of the inverter control circuit terminal block is for a 100 mA maximum 24 V power supply. This terminal can be used for the encoder power supply if the consumption current for the input terminals in use and the encoder power supply is allowable. However, note that this terminal must be isolated from any 24 V system power supply for other than the encoder and inverter.

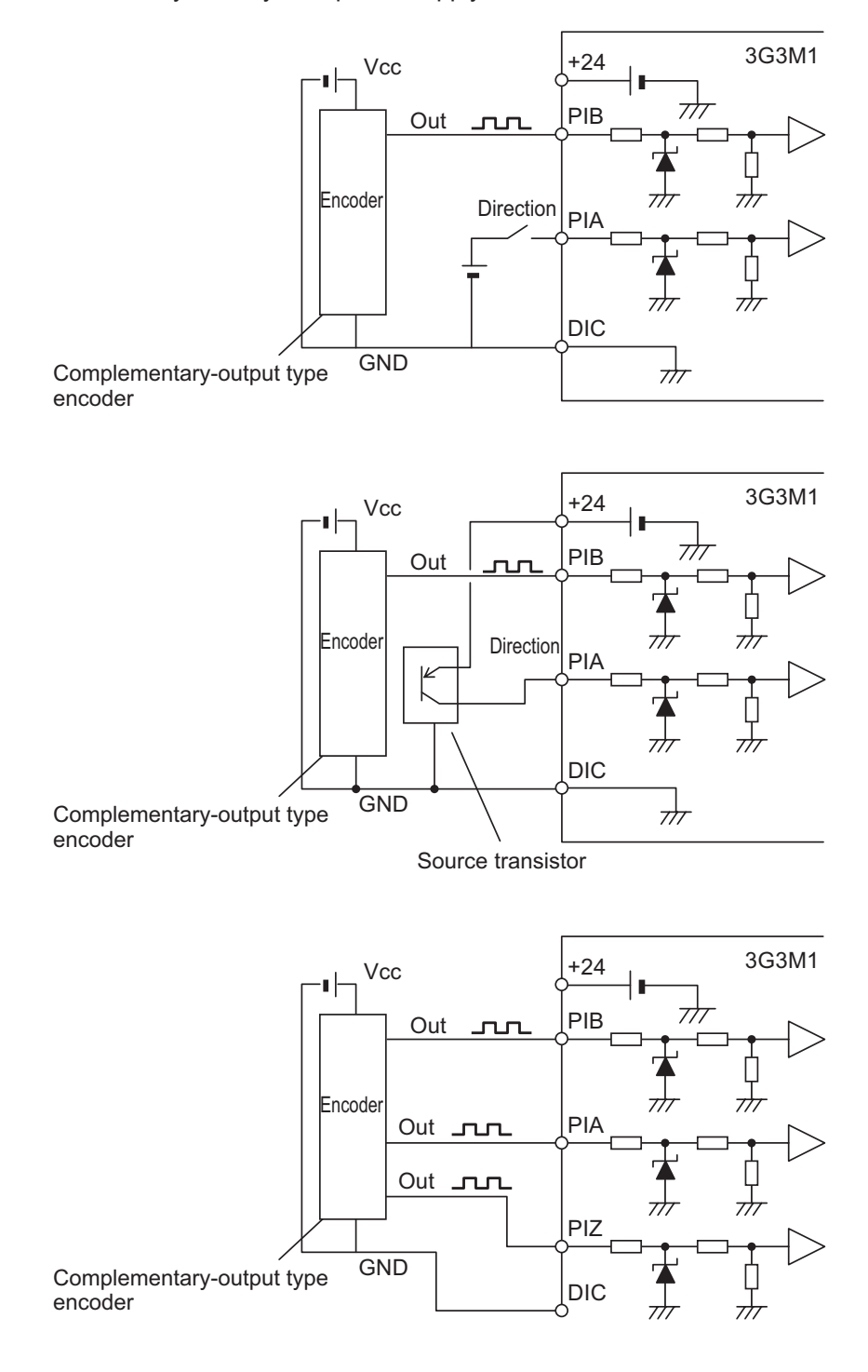

### **Wiring for Forward Rotation Pulse/Reverse Rotation Pulse (3014Hex-0FHex = 1)**

Connect the forward rotation pulse/reverse rotation pulse as shown in the diagram below.

- Connect the forward rotation pulse to the pulse train input PIA terminal and the reverse rotation pulse to the pulse train input PIB terminal.
- The +24 V terminal of the inverter control circuit terminal block is for a 100 mA maximum 24 V power supply. This terminal can be used for the encoder power supply if the consumption current for the input terminals in use and the encoder power supply is allowable. However, note that this terminal must be isolated from any 24 V system power supply for other than the encoder and inverter.

### **2-3-7 Safety Function**

The safety function is designed so that the safety stop function of category 0 (uncontrolled stop) specified in IEC 60204-1 is used to meet the safety standards of PL-e under ISO 13849-1.

The safety input function allows the inverter output when current flows in both the terminals SF1 and SF2.

When the safety input function is activated, in compliance with the above standards, the output transistor operation of the inverter is stopped safely (by shutting off its output). As a result, the motor stops with free run.

For details, refer to *[8-6 Safety Function](#page-414-0)* on page 8-61.

M1 supports the FSoE (Safety over EtherCAT) protocol for safe communications. Safe systems can be built by using the STO functions from a safety controller on the EtherCAT network.

# **Safety Function Settings**

To use the safety function, it must be set beforehand. By default, the safety function is disabled. Use of the safety function is enabled by turning SW9 OFF.

With the inverter power supply turned OFF, turn OFF the safety function selector switch SW9. When using EDM output (safety monitor output), set "102: EDM (safety monitor)" at the multifunction output terminal.

When the safety function is used→Both OFF

When the safety function is not used→Both ON

When only one is ON, the logic of the SF1 and SF2 signals no longer matches and this causes an ECF alarm.

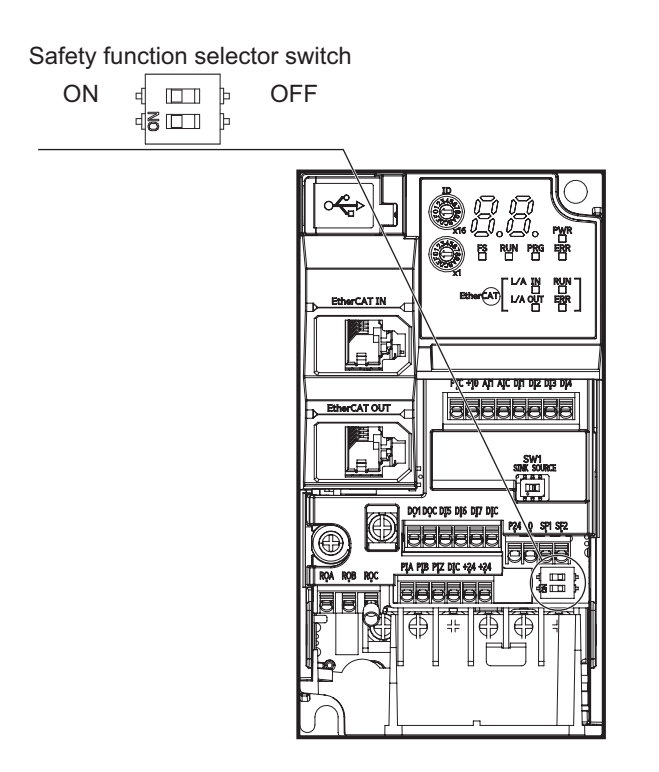

# **Wiring Example**

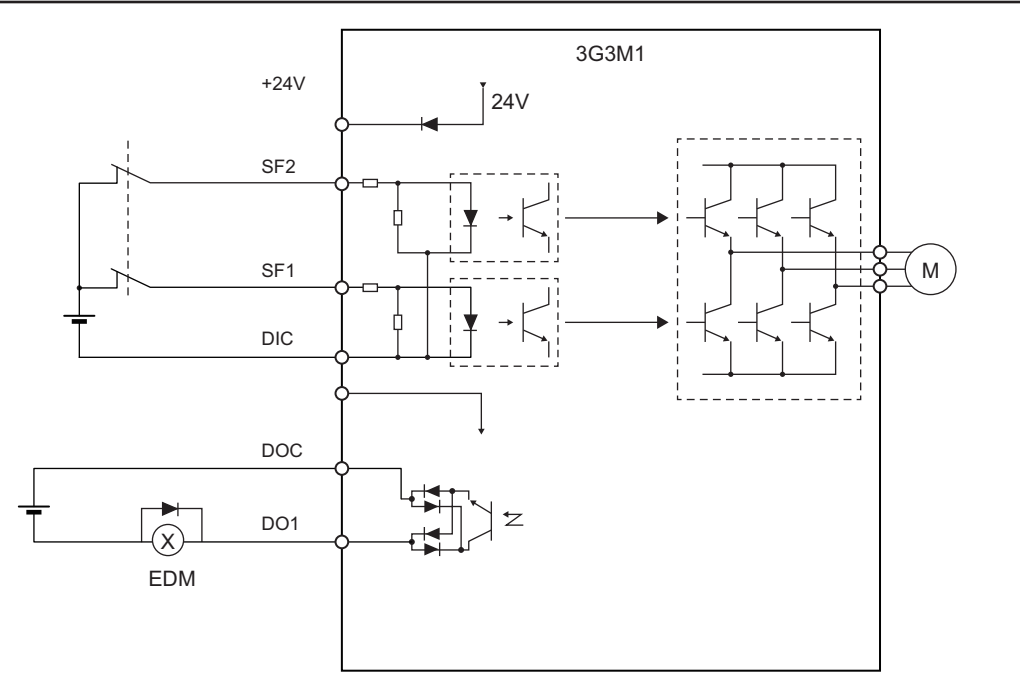

In the factory default state, operation is always enabled by the short-circuit bars as shown in the figure above.

For details on connection with safety devices, refer to *[8-6 Safety Function](#page-414-0)* on page 8-61.

# **2-4 Others**

### **2-4-1 Compliance with EU Directives and UKCA**

This section provides conditions that must be met for compliance with European EU Directives. Take measures to meet the conditions shown here for the entire system as well as peripheral equipment.

For the system that incorporates this inverter, perform the final compliance verification separately on the whole system.

# **Directives and Legislation**

**EU Declaration of Conformity**

OMRON declares that 3G3M1 Series conform with the requirements of the following EU Directive EMC Directive 2014/30/EU Machinery Directive 2006/42/EC

#### **UKCA Declaration of Conformity**

OMRON declares that 3G3M1 Series conform with the requirements of the following UK legislation (2016 No.1091) Electromagnetic Compatibility Regulations (2008 No.1597) Supply of Machinery (Safety) Regulations

# **Applicable Standards**

The 3G3M1 Series complies with the following standards.

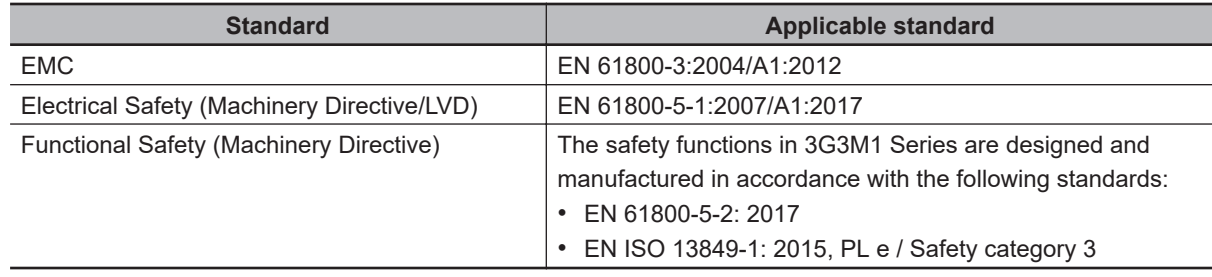

• This product is designed for industrial environments. If used in a residential environment, it may cause radio interference. In that case, it is necessary to take appropriate measures against radio interference.

• This product is not intended to be connected to a power grid that supplies residential facilities.

# **Concepts of Compliance**

# **WARNING**

There are conditions for compliance with the EU Low Voltage Directive and Machinery Directive. Strictly observe the conditions listed in the instruction manual or user's manual.

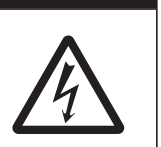

Not doing so may result in a serious injury due to an electric shock or fire.

#### **EMC**

OMRON products are the electrical devices incorporated and used in various machines or manufacturing equipment. For this reason, OMRON makes efforts to manufacture products that meet the related EMC standards so that the machines or equipment in which they are incorporated can easily comply with the EMC standards.

The 3G3M1 Series Inverter complies with EN61800-3 when installed and wired to equipment according to the methods described below. However, the customer's machines and equipment vary in type, and in addition, EMC performance depends on the configuration and electrical characteristics of mechanical parts, and the configuration, wiring and location of the control panel. This does not allow OMRON to verify compliance under the customer's usage conditions.

Please perform the final verification on the EMC compliance of your machines or the entire system at your own responsibility.

#### **EMC noise filters**

OMRON is currently preparing a line up of EMC noise filters.

#### **Wiring for power supply**

Keep the ground cable as short as possible.

Place the inverter and the noise filter on the same earth (ground) plate.

Always connect the power supply input terminals (L1/R, L2/S, L3/T) of the inverter to the power supply via an EMC noise filter.

Keep the cable between the inverter and the EMC noise filter as short as possible (40 cm maximum).

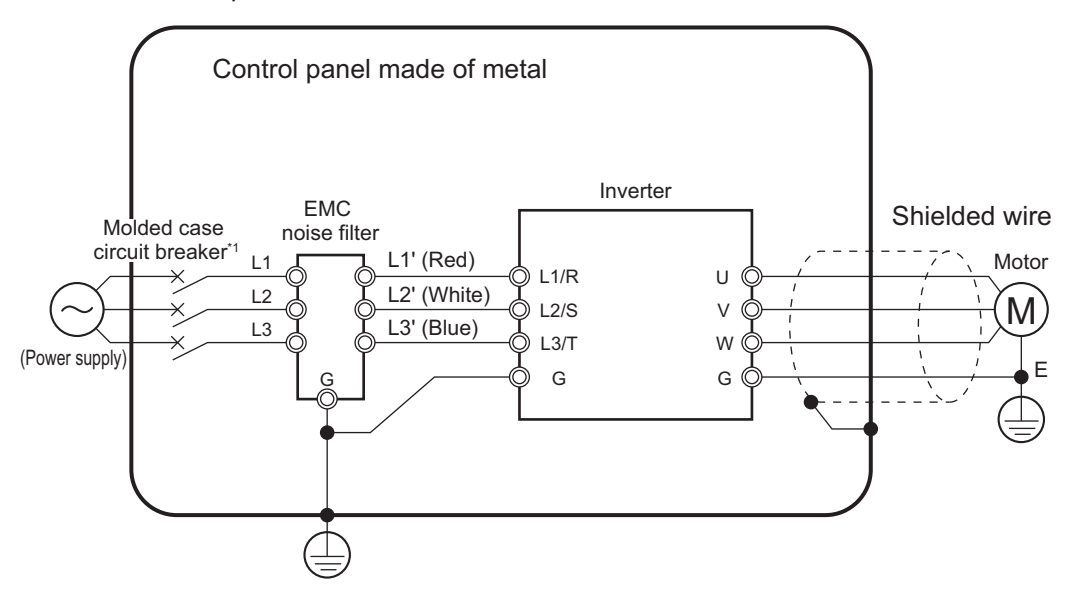

Connection Example

#### **Wiring between inverter and motor**

For cables between the inverter and motor, be sure to use shield braided cables. Keep the cables as short as possible.

#### **Wiring of communications cables**

Install the 3 ferrite cores shown below near the communications connectors of the communications cables that are connected to the communications connector (IN) and the communications connector (OUT). (When the communications cables are not connected to the OUT side, IN side only)

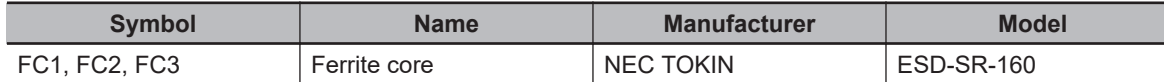

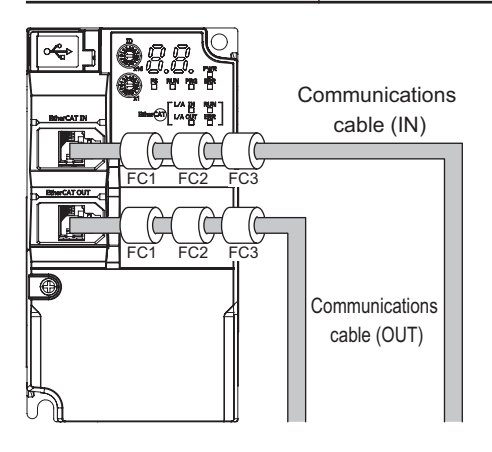

#### **Measures against noise for compliance with EMC Directive**

- Keep the power cable of the inverter and the EMC noise filter wiring as short as possible. Use a shield braided cable.
- For the shield braided cable, use a tinned copper shielded cable with a shield factor of 85%.
- Be sure to connect the ground cable separately from the shielded cable. Use the ground cable as thick and short as possible to wire.
- Use shield braided cables for connection between the inverter and the motor. Keep the cables as short as possible at a length 20 m or less, with the cable shield grounded at each end. Installing a clamp filter near the inverter output terminals is an effective countermeasure.
- Ground the motor frame, the shield of the motor cable, and the terminal housing adequately. The motor terminal housing may not contact with the chassis due to the rubber bushing or the screw hole for motor ground terminal may be coated. Check the contact performance. If there is any problem, take measures to enhance contact per-

formance.

- Use shielded cables for wiring to the control circuit terminal blocks and communications lines and ground the shield of each cable on the inverter side. Grounding the cables at each end may increase the effect.
- Connect the cable shield directly to a ground plate with a conductive cable clamp. At this time, keep the shield strip length as short as possible.
- Make the contact area between the EMC noise filter/inverter and the ground plate as large as possible to enhance contact performance. At this time, remove the paint etc. from the ground plate.
- For the control panel door, use a conductive gasket to improve the shielding effect.
- In the same control panel, do not install equipment that generates non-EMC-compliant electromagnetic waves.
- Avoid conductor loops that encompass large areas.
- As a measure against harmonic distortion, an AC/DC reactor or harmonic suppression equipment is required.

• Avoid placing noise-generating cables (such as power cables and motor cables of the inverter) in parallel with signal cables and allow a clearance of at least 25 cm between them. If you cannot avoid crossing two types of cables, keep them at right angles to each other.

#### **Wiring example for single-phase 200-V class**

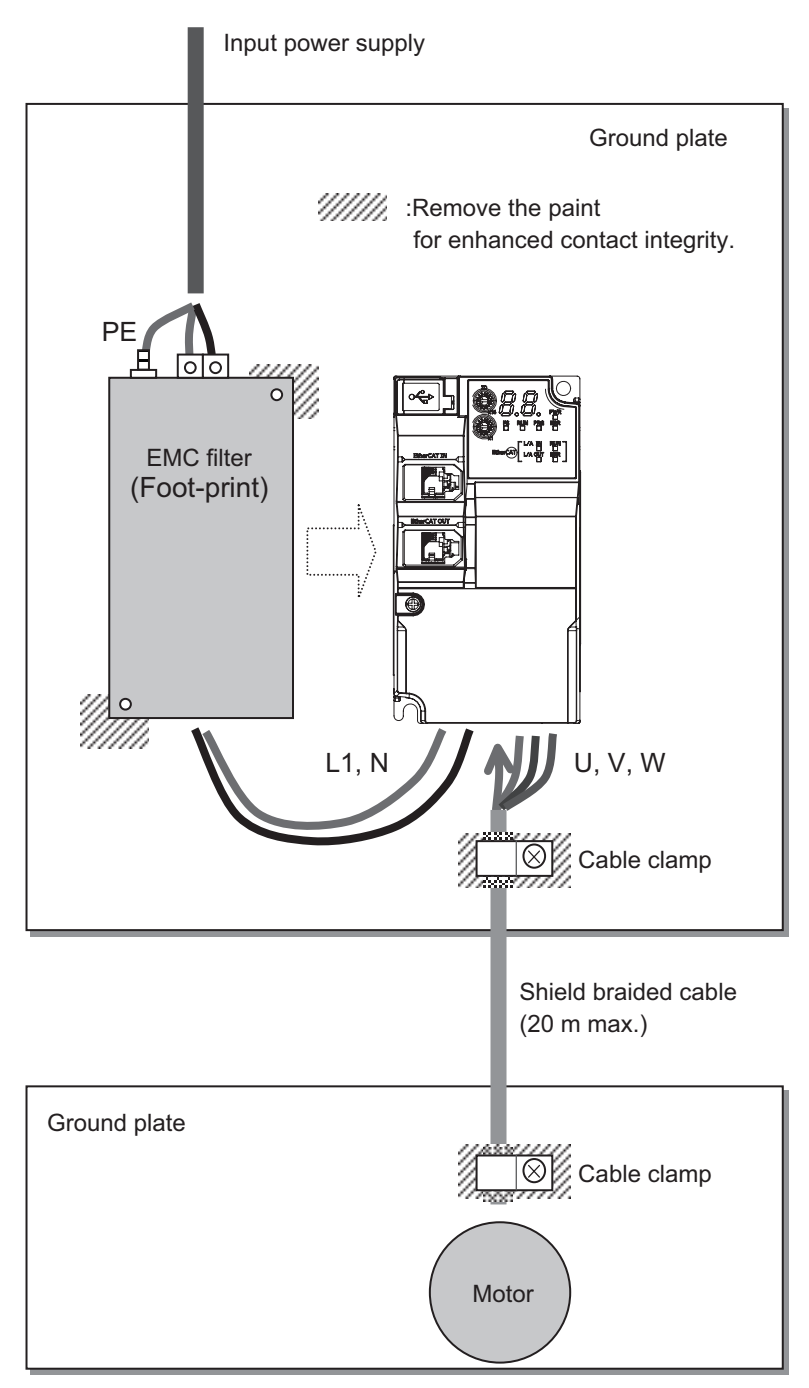

#### **Low-voltage directive (electrical safety)**

The 3G3M1 Series Inverter complies with EN61800-5-1 when installed and wired to equipment according to the methods described below.

- The 3G3M1 Series Inverter is an open type device. Be sure to install it inside the control panel.
- The power supply and voltage (SELV) with reinforced or double insulation should be used for wiring to the control circuit terminals.
- To satisfy electrical safety requirements, the inverter must be protected with fuses or a molded case circuit breaker (MCCB) in case a short-circuiting accident occurs. Be sure to install fuses or a molded case circuit breaker (MCCB) on the power supply side of the inverter. The fuses, if used, should be one of the UL-compliant Class-J product listed in *[2-4-2 UL/cUL](#page-140-0) [Standards Cautions](#page-140-0)* on page 2-83.
- Use one molded case circuit breaker (MCCB), or one set of fuses, per inverter.
- Use the crimp terminal with an insulation sleeve to connect to the main circuit terminals.

#### **Compliance with EU Low Voltage Directive**

• Be sure to ground the ground terminal  $\bigoplus G$ . Do not use only an earth leakage circuit **breaker\* (RCD: Residual-current-operated protective device/ELCB: Earth Leakage Circuit Breaker) as protection against electric shock. Also, use ground cable of the size of the power line or larger diameter.**

**\*With overcurrent protection function**

• **To protect against high voltage that accompanies inverter damage and the risk of accidents, install a fuse having the rating specified in the table below on the power supply side.**

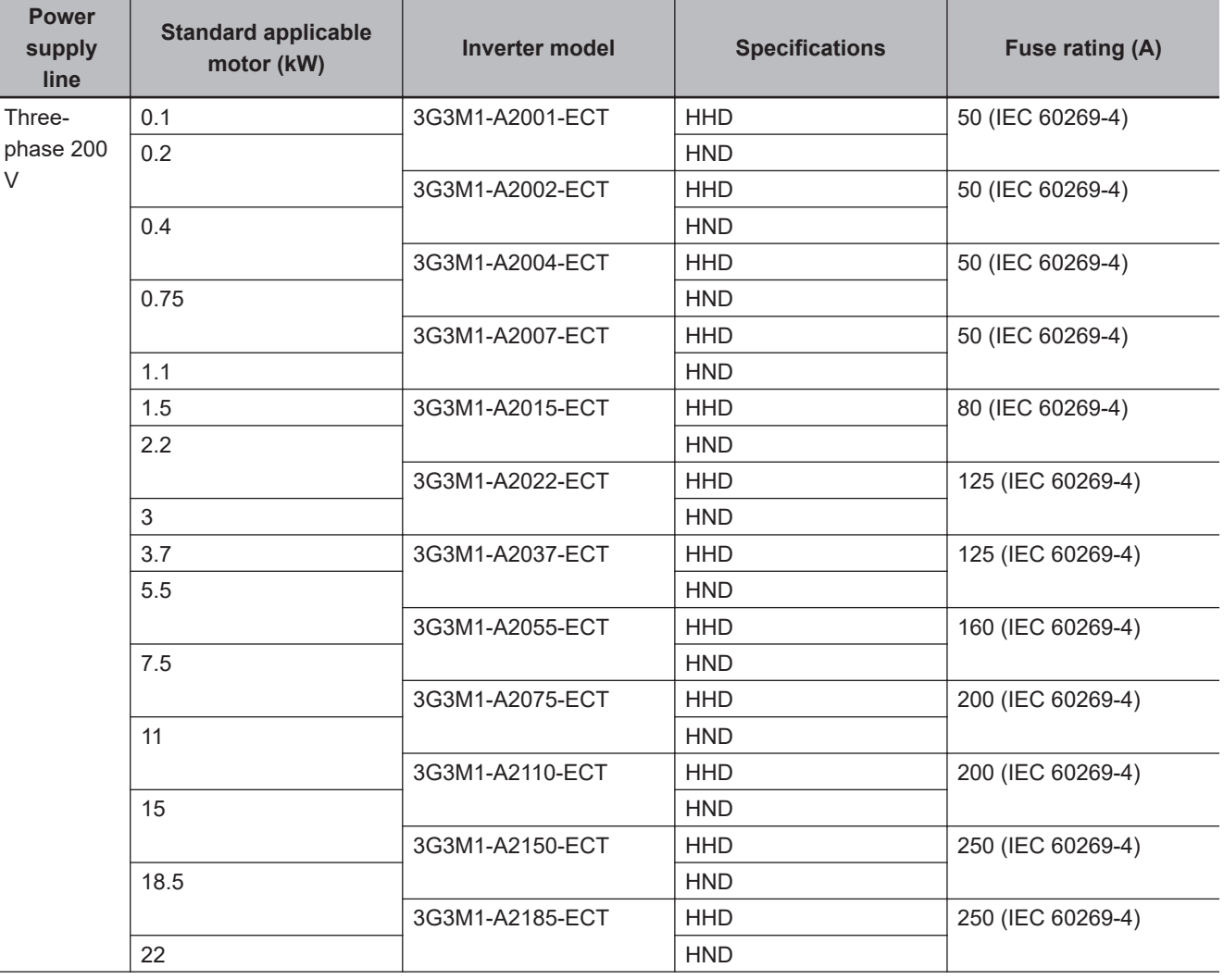

• Breaking capacity 10 kA or more, rated voltage 500 V or less

**2-4 Others**

2-4 Others

**2**

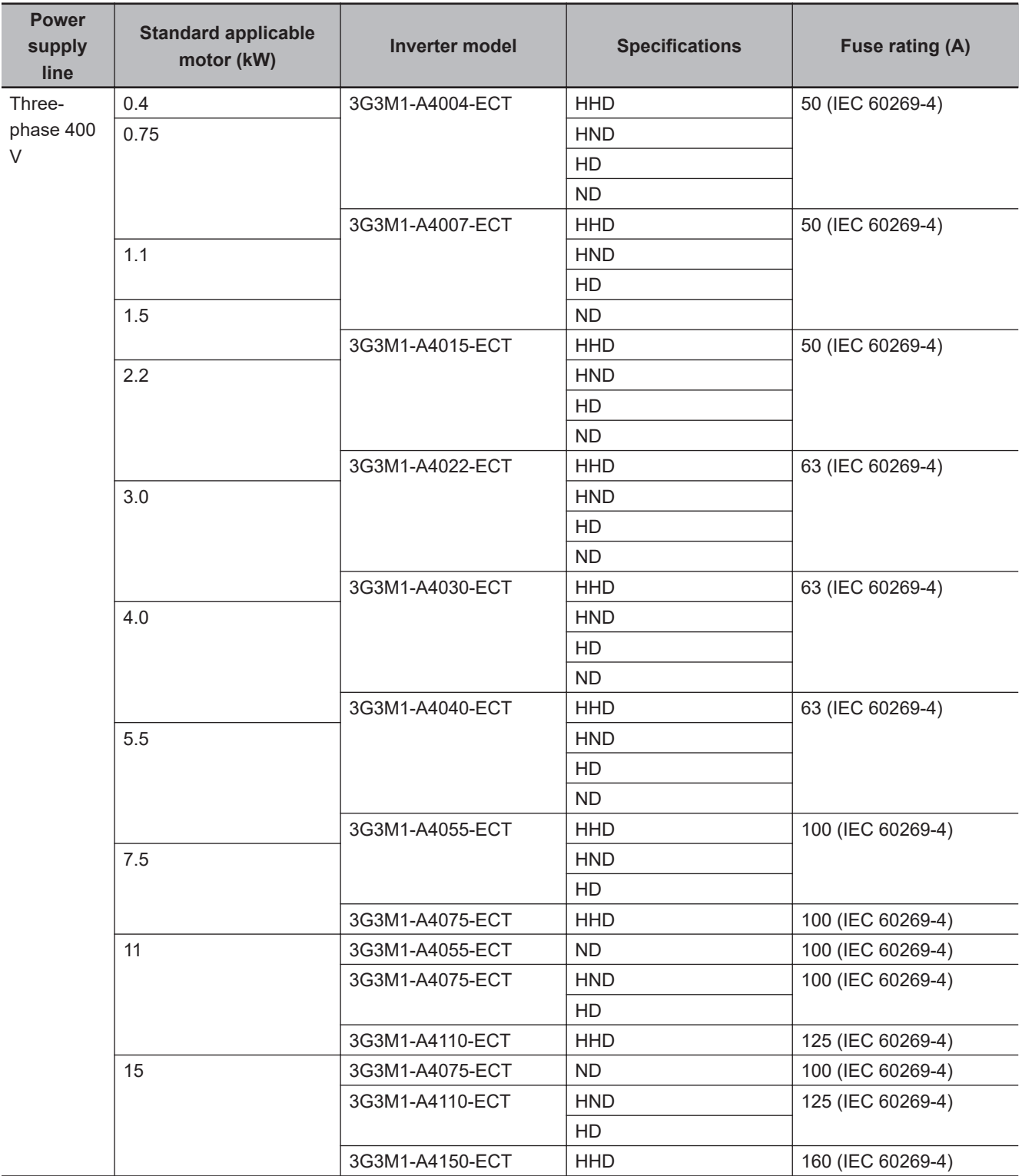

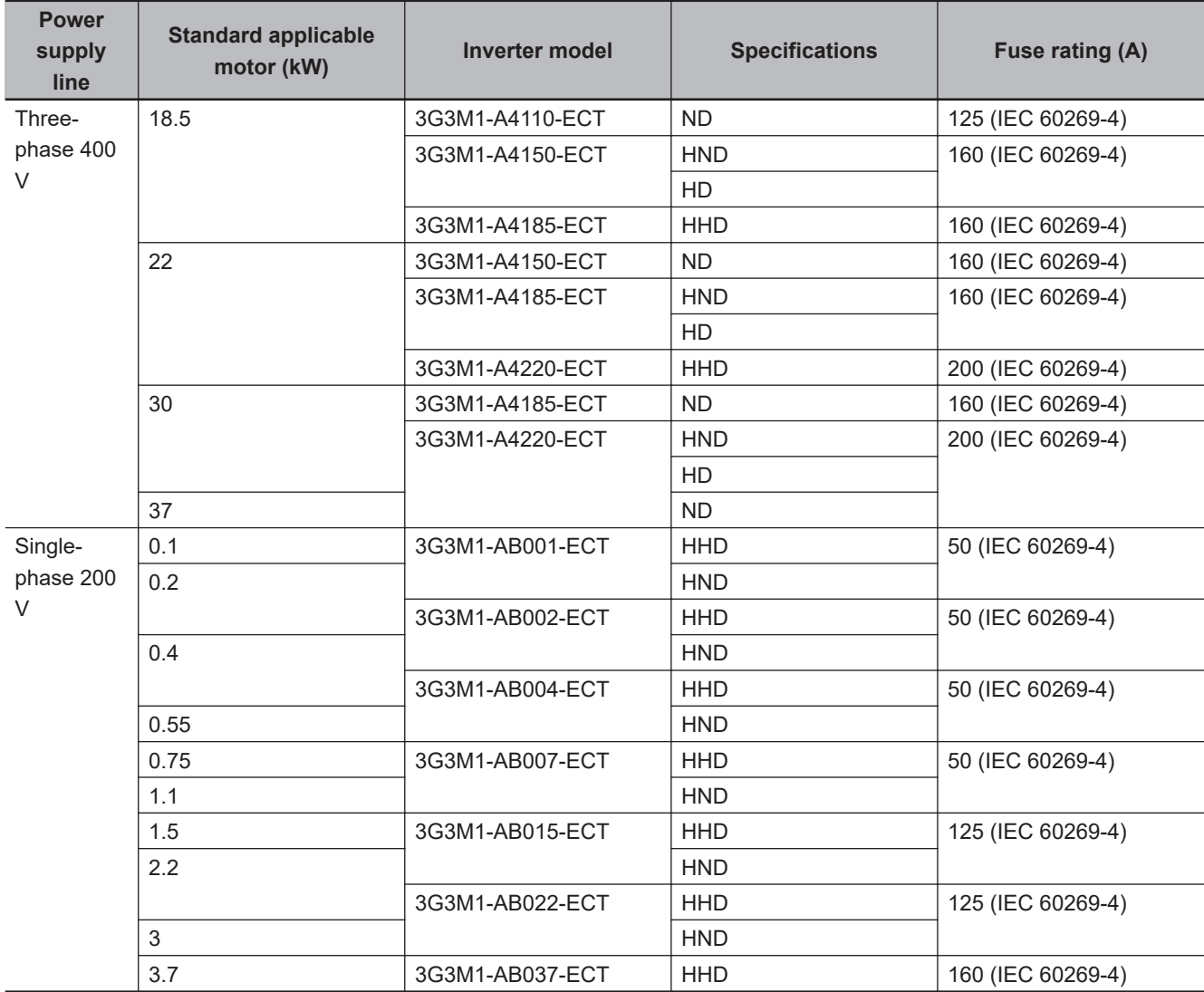

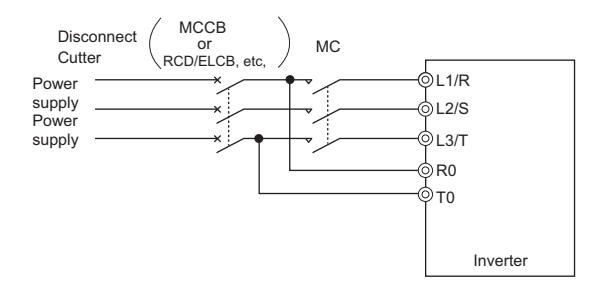

- **Use a molded case circuit breaker (MCCB), residual current device (RCD) or earth leakage circuit breaker (ELCB), and magnetic contactor (MC) that are compliance with EN or IEC Standards.**
- **When using a residual current device (RCD) or earth leakage circuit breaker (ELCB) as protection against electric shock through direct or indirect contact with the power line or node, be sure to install a RCD or ELCB of type B (DC capable) model on the input side (primary side) of the inverter.**

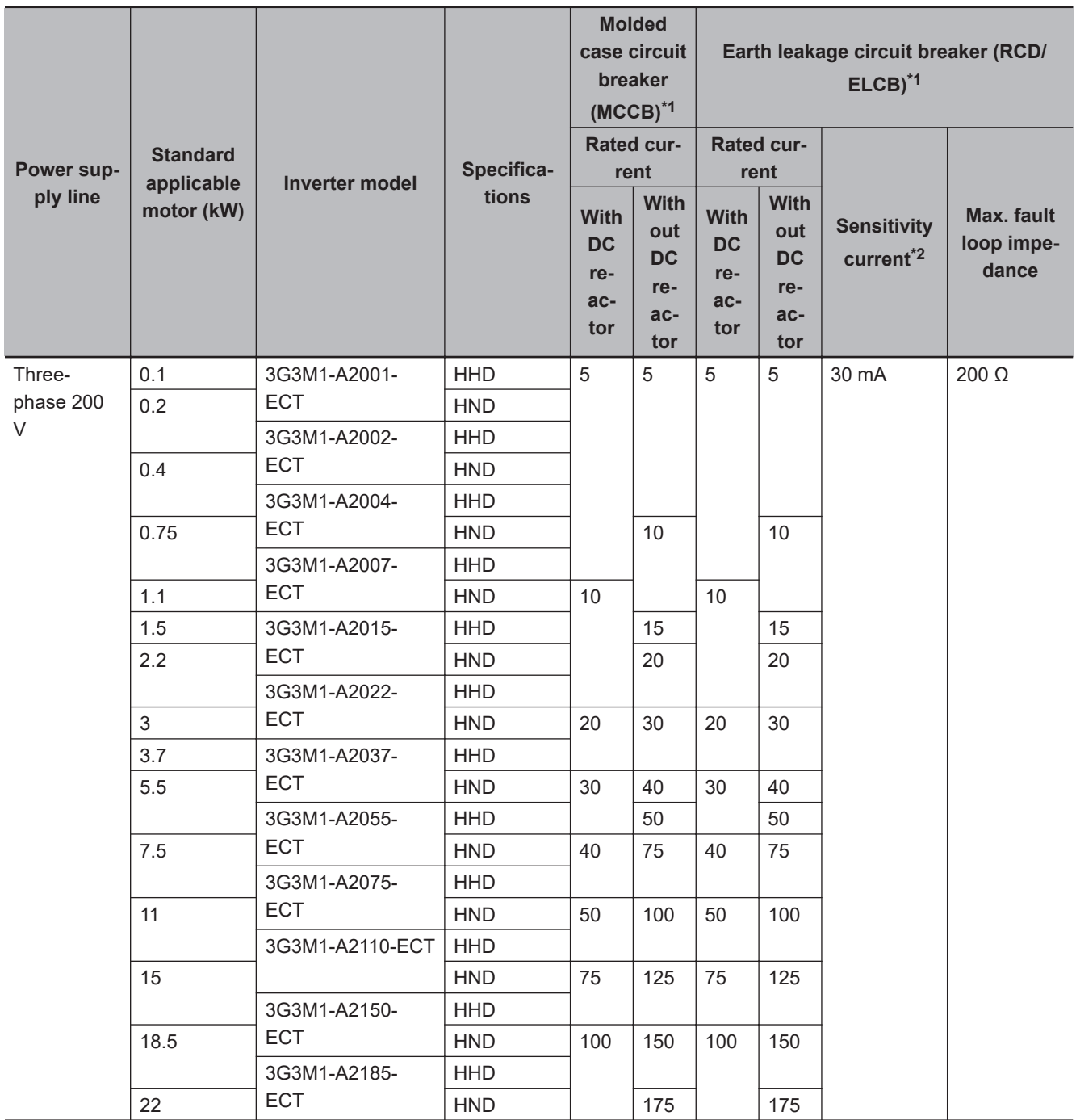

\*2. The sensitivity current setting of the TT system differs according to each country. Follow the instructions of the relevant authority.

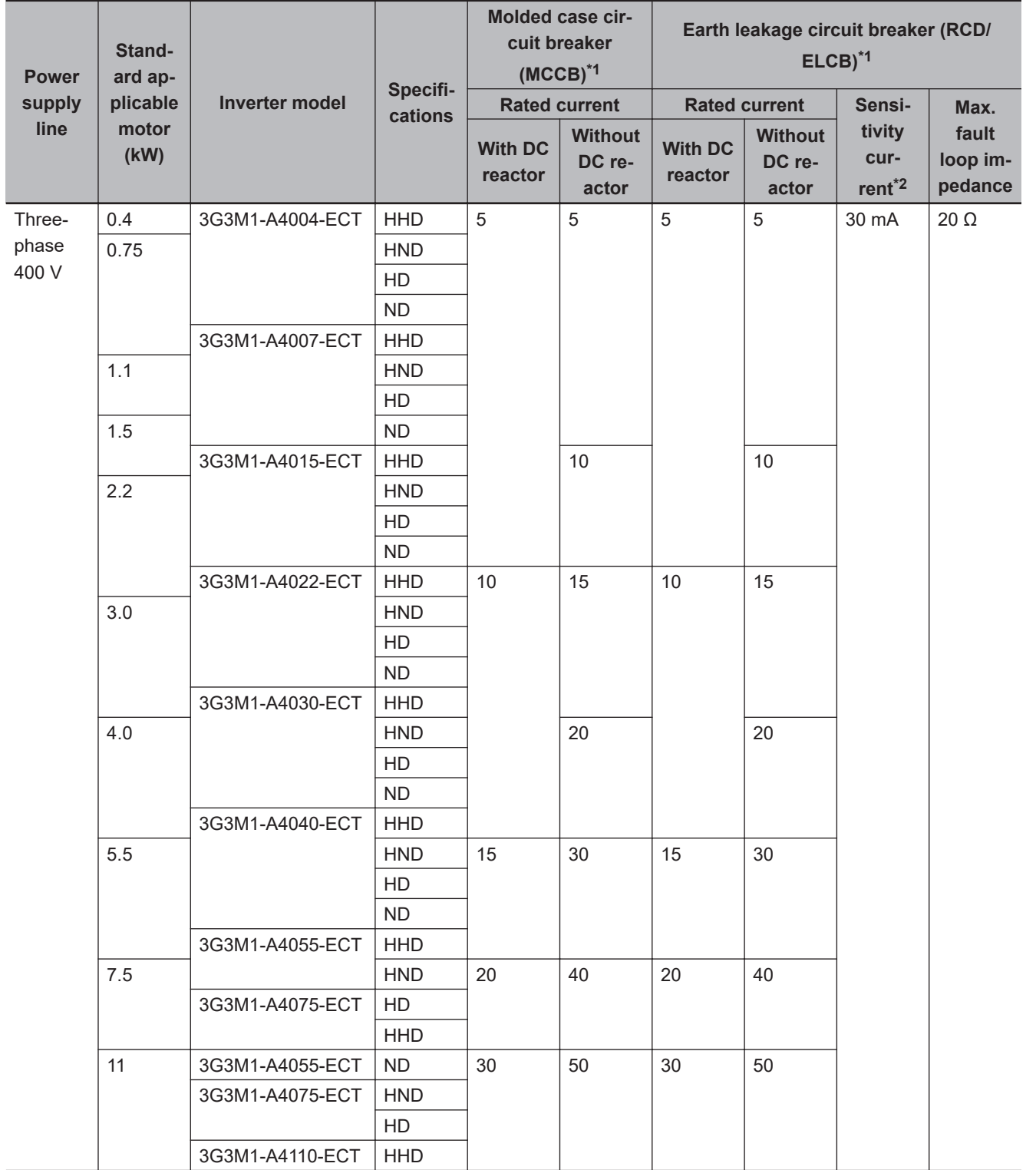

<span id="page-133-0"></span>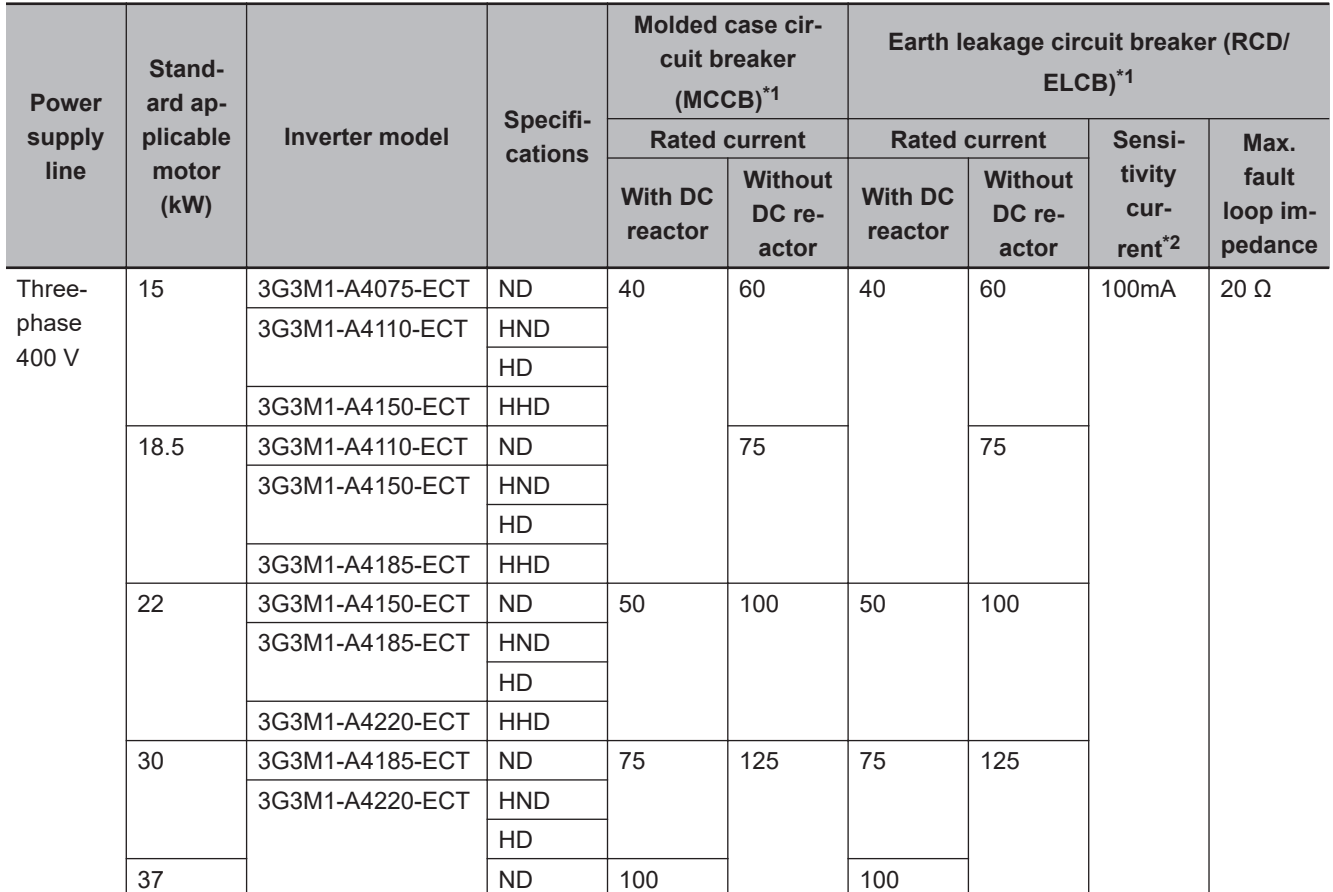

\*2. The sensitivity current setting of the TT system differs according to each country. Follow the instructions of the relevant authority.

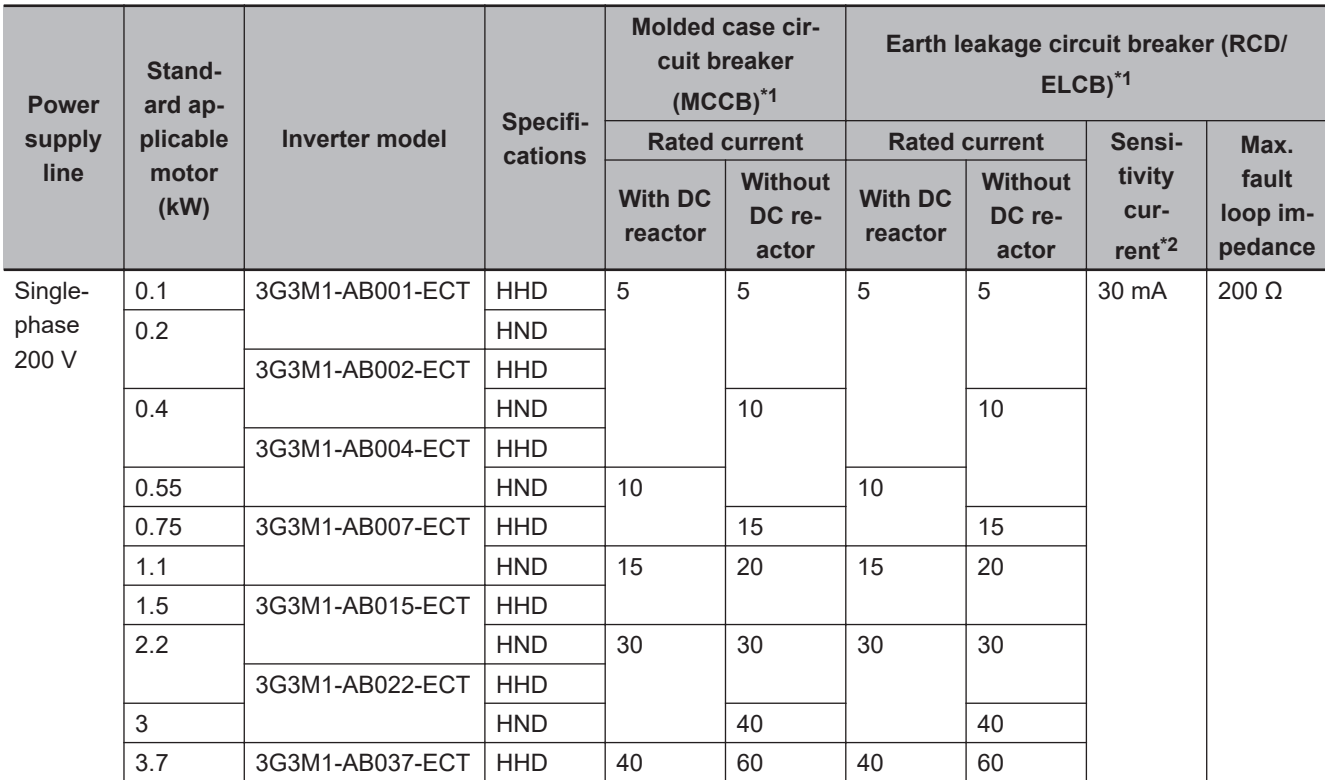

\*2. The sensitivity current setting of the TT system differs according to each country. Follow the instructions of the relevant authority.

- **Use the inverter in an environment that does not exceed pollution degree 2. In pollution degree 3 or 4 environments, install the inverter in a panel that satisfies IP rating IP54 or higher.**
- **To prevent operators from electric shock caused by live parts, install the inverter, AC reactor (ACR) or DC reactor (DCR), and input filter or output filter inside a panel with IP2X or higher. When an operator can easily touch the panel, ensure that the protection grade of the top surface of the panel is IP4X or higher.**
- **Do not directly connect copper wire to the ground terminal. Use tin-plated or equivalentplated crimped terminals for connections.**
- **When the inverter is used at locations 2,000 m or higher above sea level, the insulation of the control circuit is the basic insulation. The inverter cannot be used at locations 3,000 m above sea level.**
- **Use wires stipulated in IEC60364-5-52.**

**2-4 Others**

2-4 Others

**2**

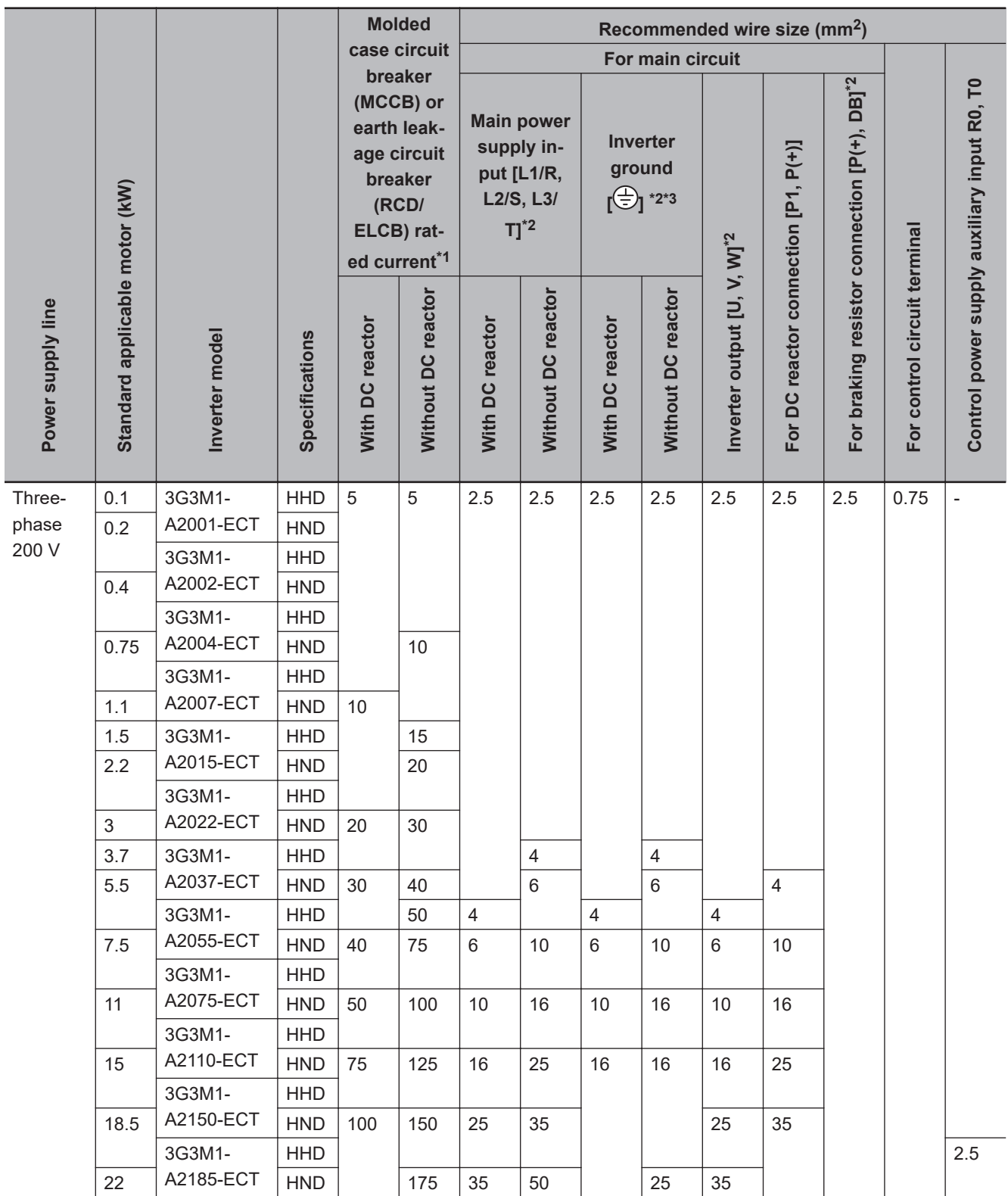

\*2. The recommended size of wire to the main circuit terminal is the size when PVC wire having an allowable temperature of 70°C and a rated voltage of 600 V is used, and the ambient temperature is 40°C.

\*3. Only one wire of recommended size can be connected to the ground terminal.

**2-4 Others**

2-4 Others

**2**

2-4-1 Compliance with EU Directives and UKCA

2-4-1 Compliance with EU Directives and UKCA

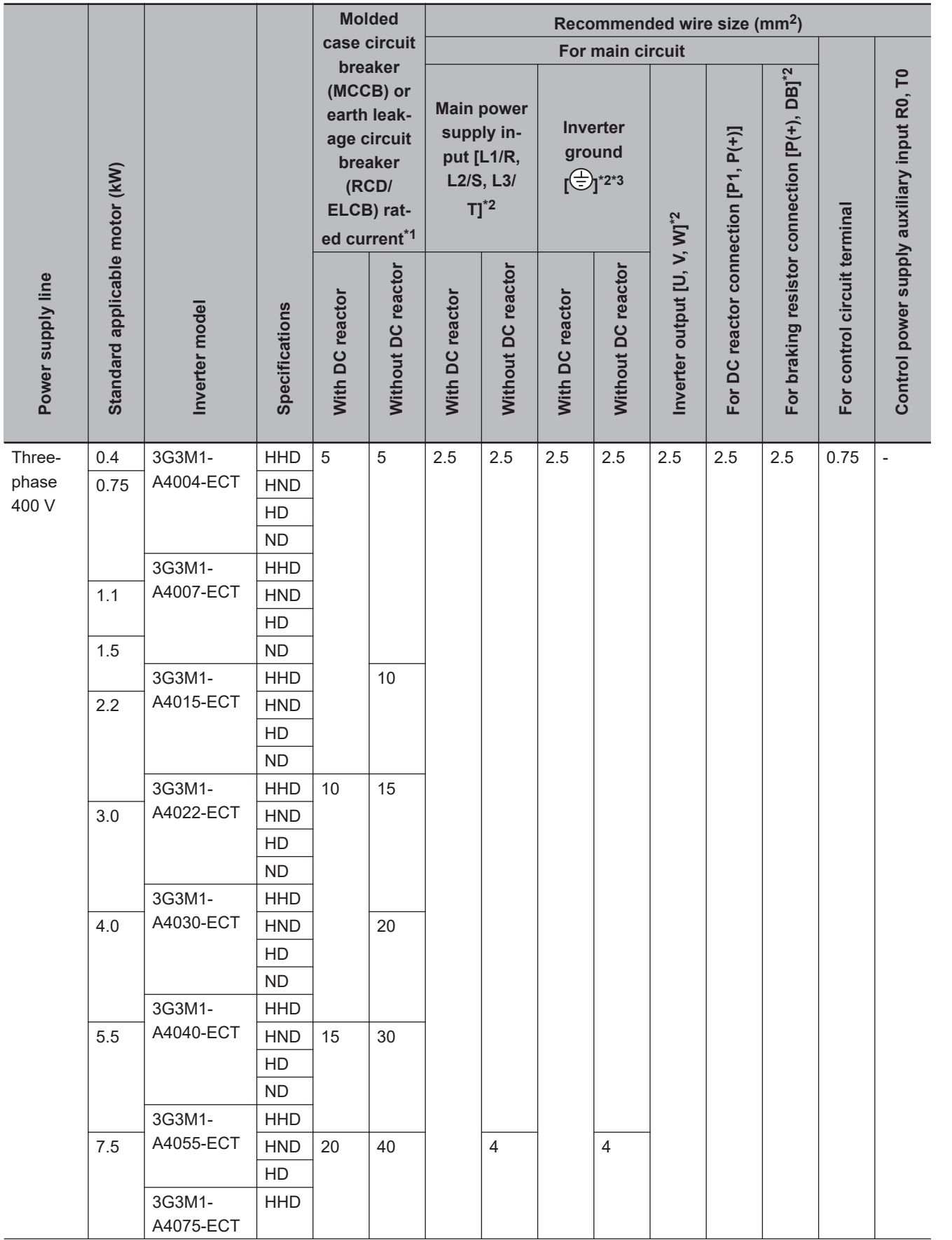

<span id="page-137-0"></span>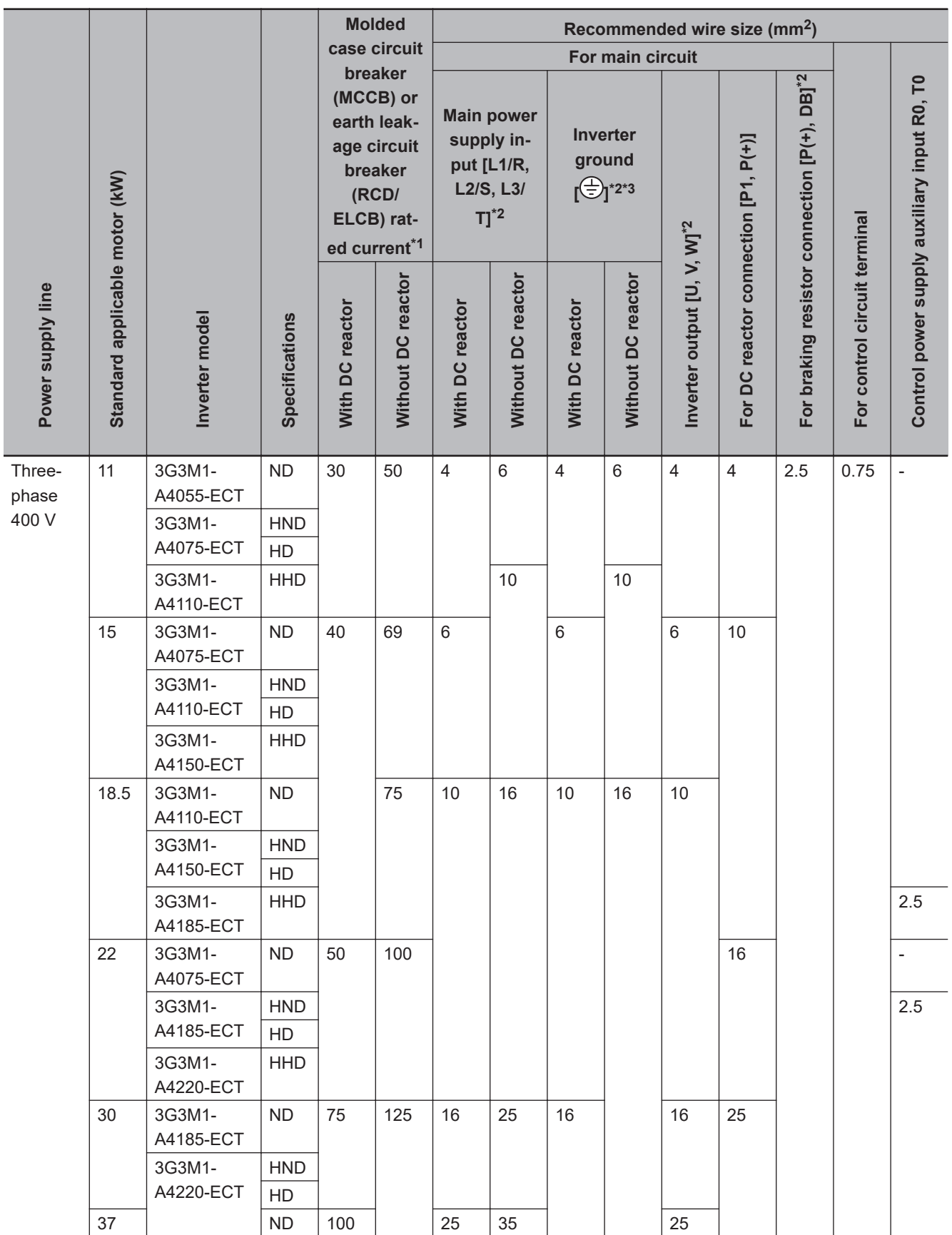

\*3. Only one wire of recommended size can be connected to the ground terminal.

<sup>\*2.</sup> The recommended size of wire to the main circuit terminal is the size when PVC wire having an allowable temperature of 70°C and a rated voltage of 600 V is used, and the ambient temperature is 40°C.

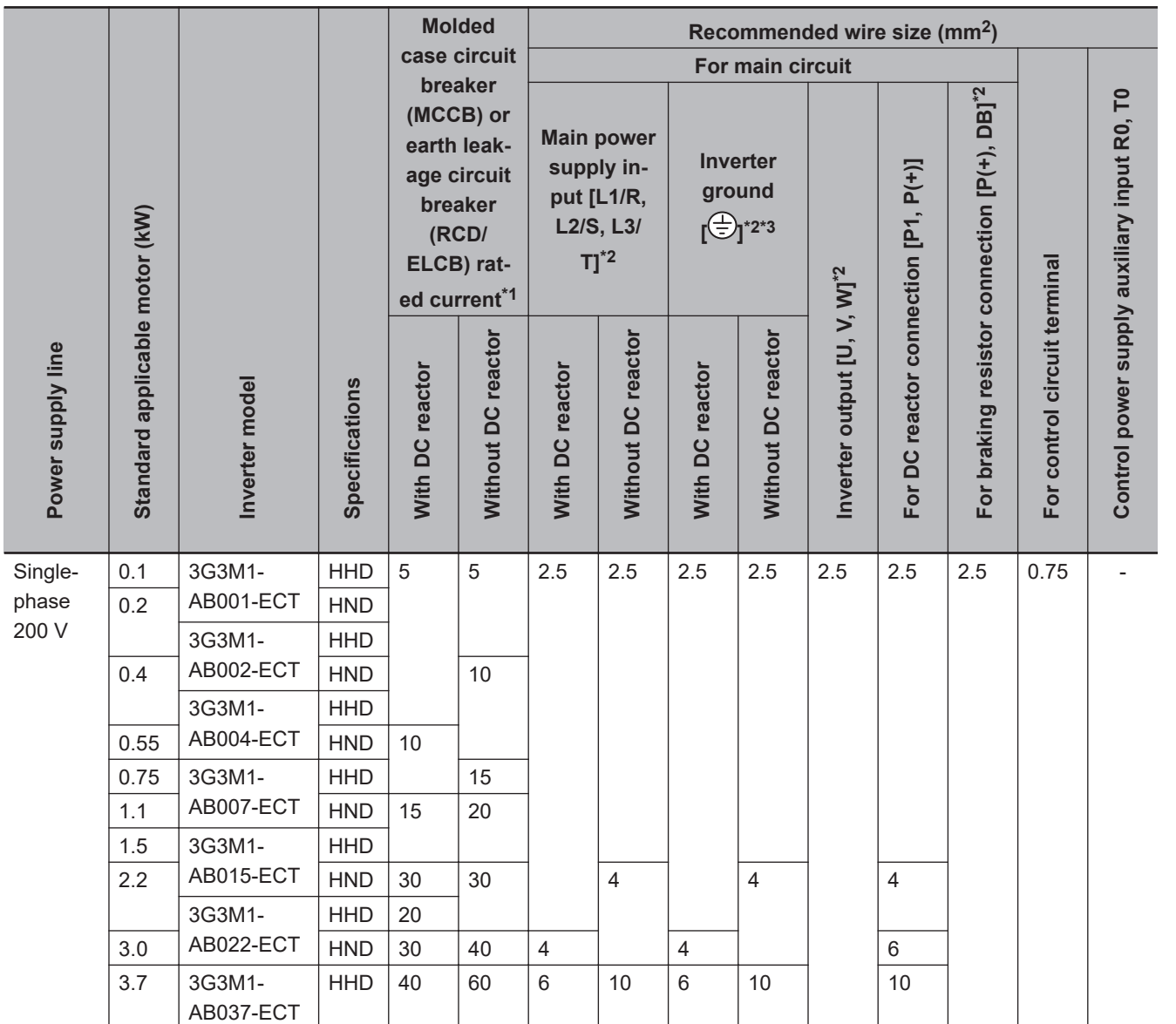

\*2. The recommended size of wire to the main circuit terminal is the size when PVC wire having an allowable temperature of 70°C and a rated voltage of 600 V is used, and the ambient temperature is 40°C.

\*3. Only one wire of recommended size can be connected to the ground terminal.

#### • **Use this product on the following power supply system.**

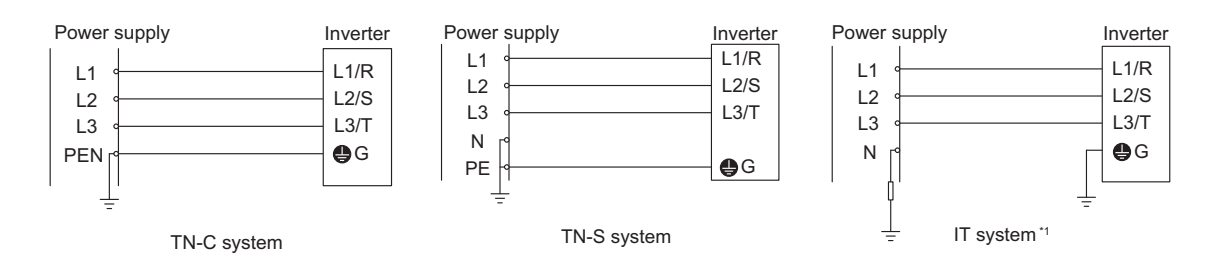

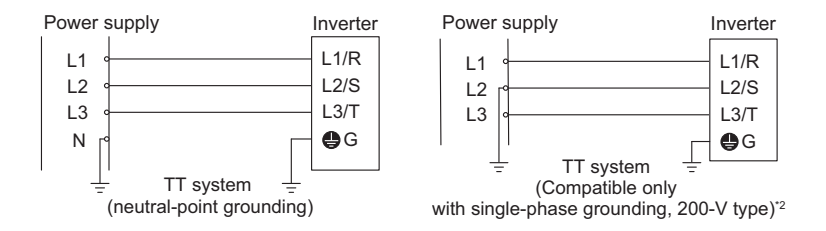

\*1. The following IT system power supply is supported.

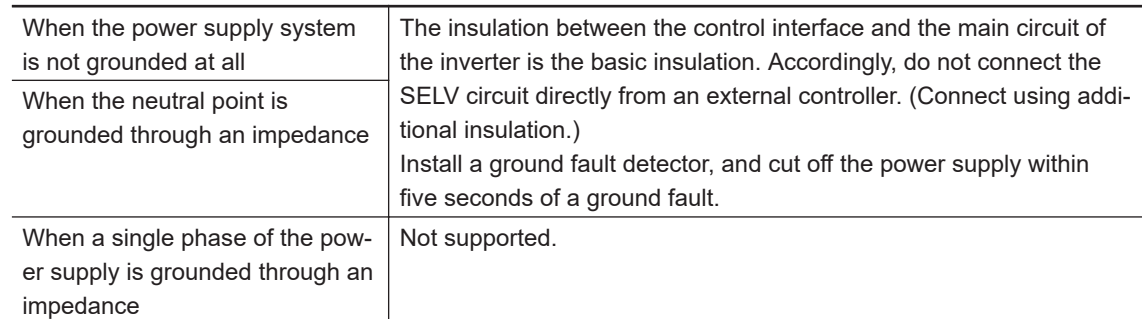

\*2. TT systems to which a single phase of a 400 V power supply is directly grounded are not supported.

• **A solid-state motor overload protection function (motor overload protection by electronic thermal relay) is mounted on each model. The protection level can be set at objects 3004Hex-0BHex to 3004Hex-0DHex**

### **Compliance with EMC Directive and Low Voltage Directive**

(Manufacturer) OMRON Corporation (Manufacturer) Shiokoji Horikawa, Shimogyo-ku, Kyoto 600-8530 Japan

(Importer) OMRON Europe B.V. (Importer in EU) Wegalaan 67-69, 2132 JD Hoofddorp, The Netherlands

Cautions when exporting to Europe

• Not all OMRON products in Europe are imported through the above importer. When a different importer is exporting OMRON products to Europe, those importer is responsible to clarify their name and address as an importer and clearly indicate to the customer.

# **Compliance with UKCA**

The UK legislation require clear indication of the name and address of the manufacturer and importer is compulsory. The importer must clearly indicate the importer name and address to the customer.

(Manufacturer) OMRON Corporation (Manufacturer) Shiokoji Horikawa, Shimogyo-ku, Kyoto 600-8530 Japan

(UKCA Contact)

**2-4 Others**

2-4 Others

**2**

2-4-2 UL/cUL Standards Cautions

2-4-2 UL/cUL Standards Cautions

<span id="page-140-0"></span>Omron Electronics LTD. Opal Drive, Fox Milne, MK15 0DG, Milton Keynes, United Kingdom

# **Ecodesign Directive**

We provide the VSD efficiency information regarding to motor regulation. For details, please visit the following website. https://industrial.omron.eu/en/company-info/environmental/ecodesign-directive

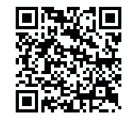

### **2-4-2 UL/cUL Standards Cautions**

# **Caution**

UL and cUL compliance is subject to conditions. Strictly observe the conditions listed in the instruction manual or user's manual. Not doing so may result in fire or accidents.

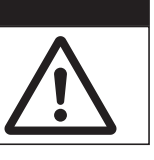

The warnings and instructions in this section summarizes the procedures necessary to ensure an inverter installation complies with Underwriters Laboratories guidelines. Applicable Standards: UL61800-5-1, C22.2 No.274-17

- Use UL certified 60/75°C Cu wire only.
- Use Class1 wire for control circuits.
- This inverter is suitable for use on circuits where the delivering current is limited to 100 kA or less when protected by external Semiconductor Fuse with UL recognition. See next section for details of fuses.
- This inverter should be installed in an environment of pollution degree 2 and an overvoltage class III.
- Maximum surrounding air temperature is as below.

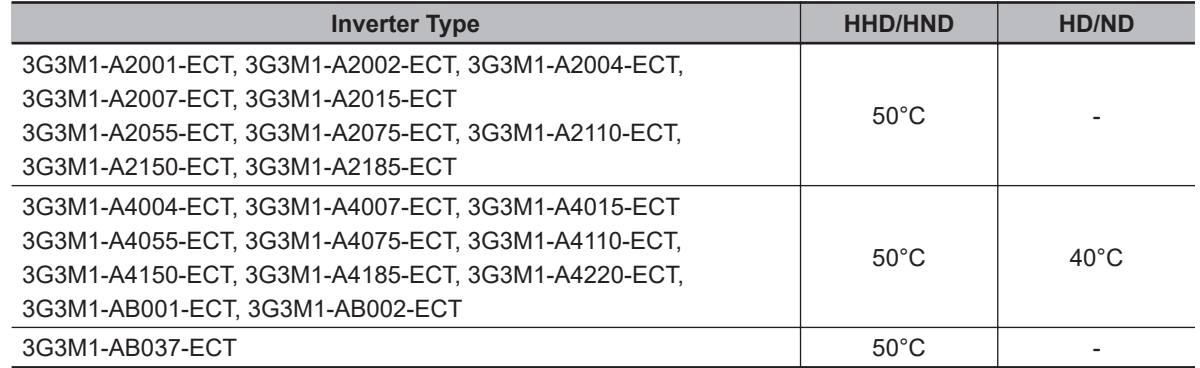

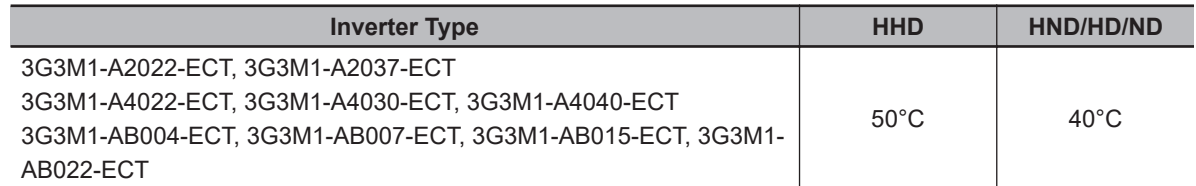

- Set motor (electronic thermal) protection levels using parameters 3004Hex-0BHex to 3004Hex-0DHex. (For details, refer to *[6-3-3 Motor Electronic Thermal Function](#page-215-0)* on page 6-18.)
- Integral solid state short circuit protection does not provide branch circuit protection. Branch circuit protection must be provided in accordance with the National Electric Code and any additional local codes.

The inverter does not have motor overheat protection built in.

### **Main Circuit Terminal Block Screw Sizes, Tightening Torque and Wire Sizes**

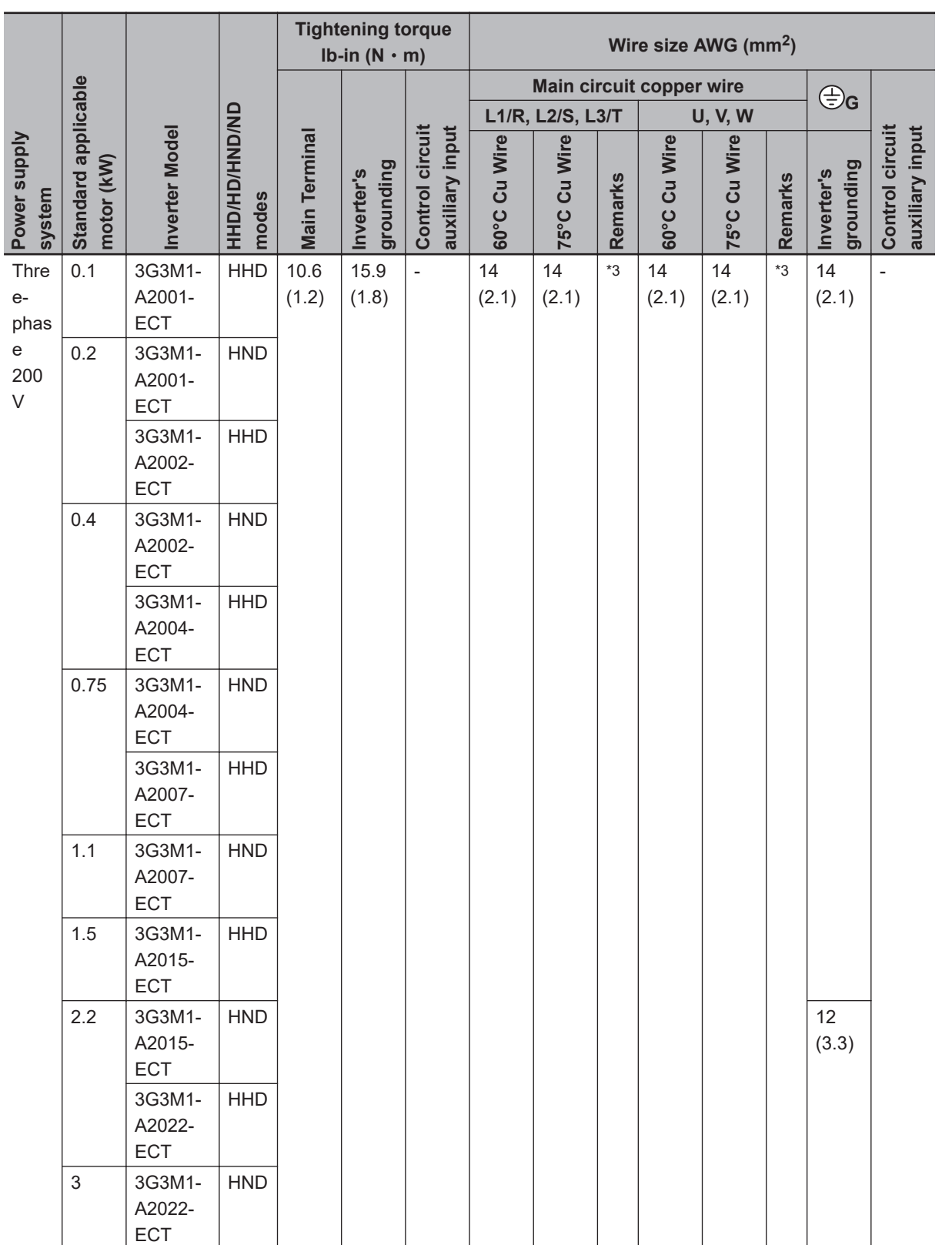

**2**

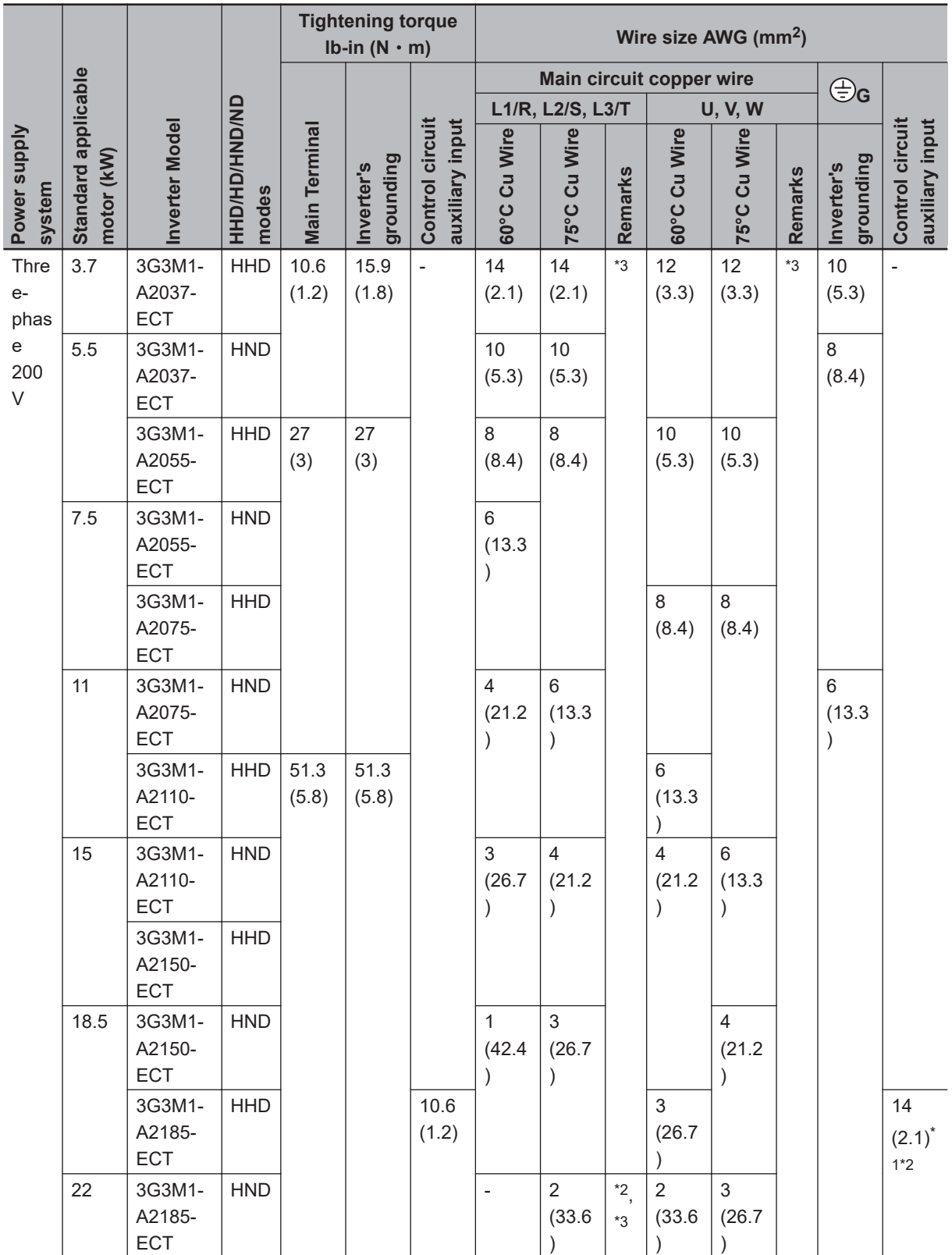
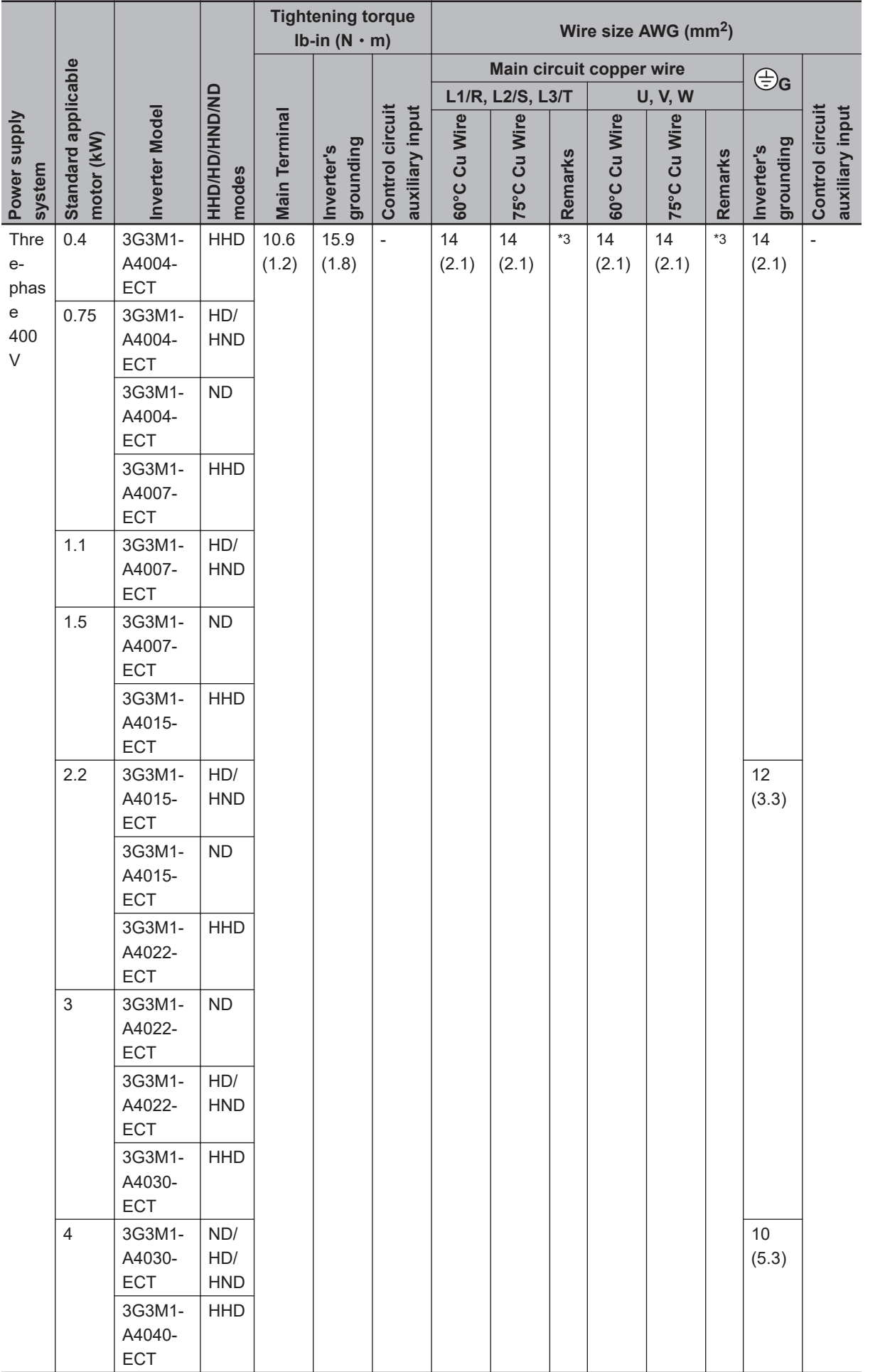

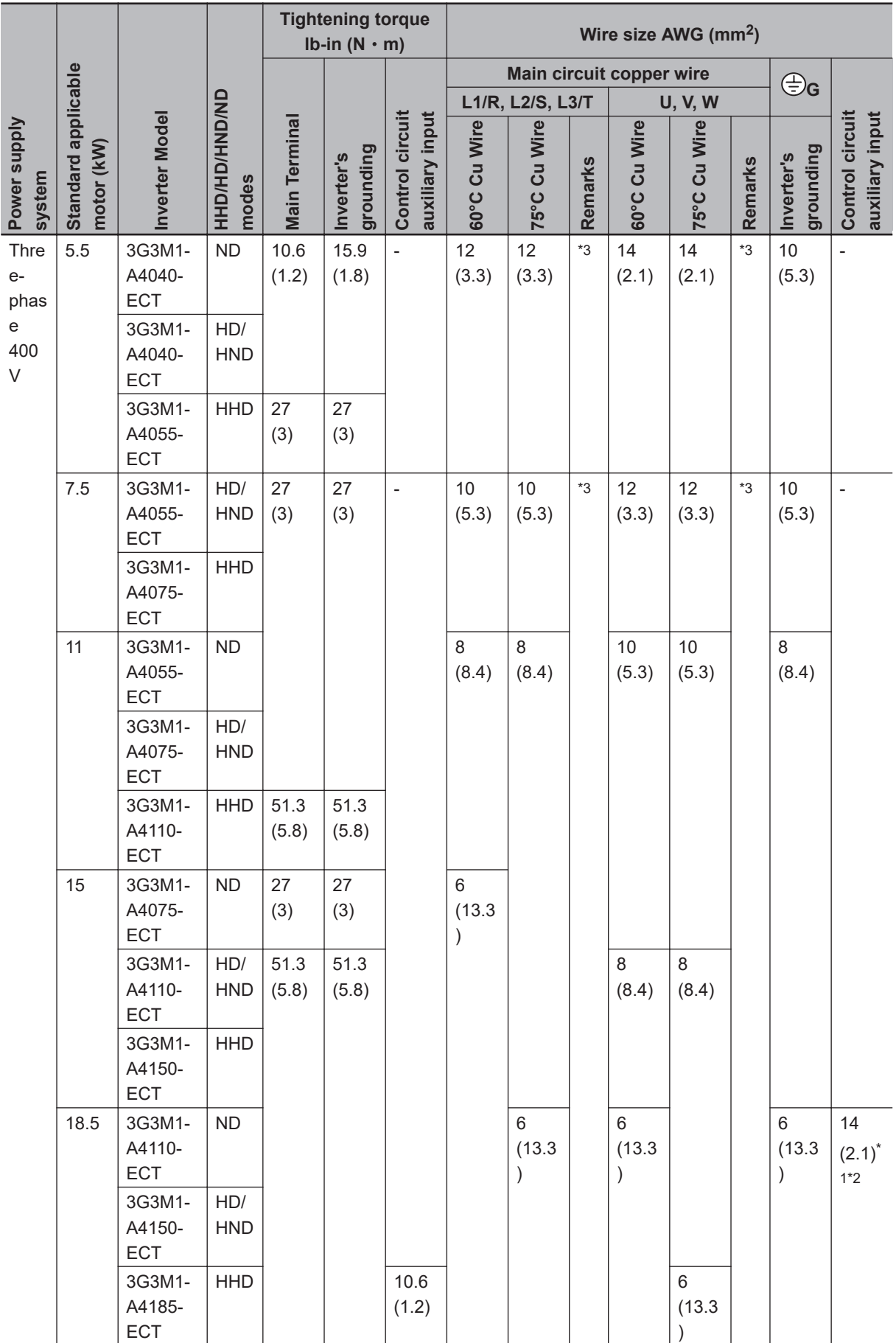

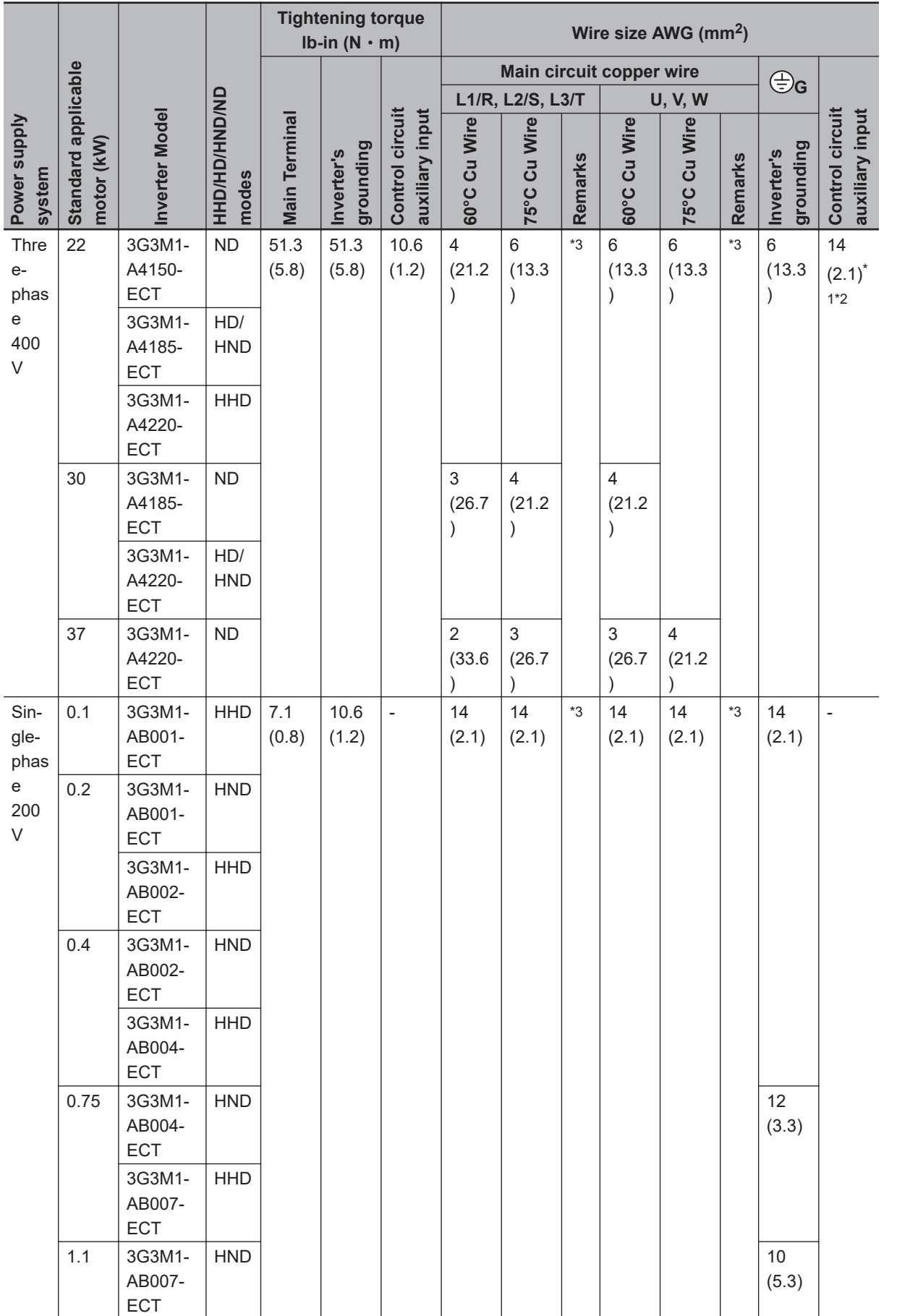

<span id="page-147-0"></span>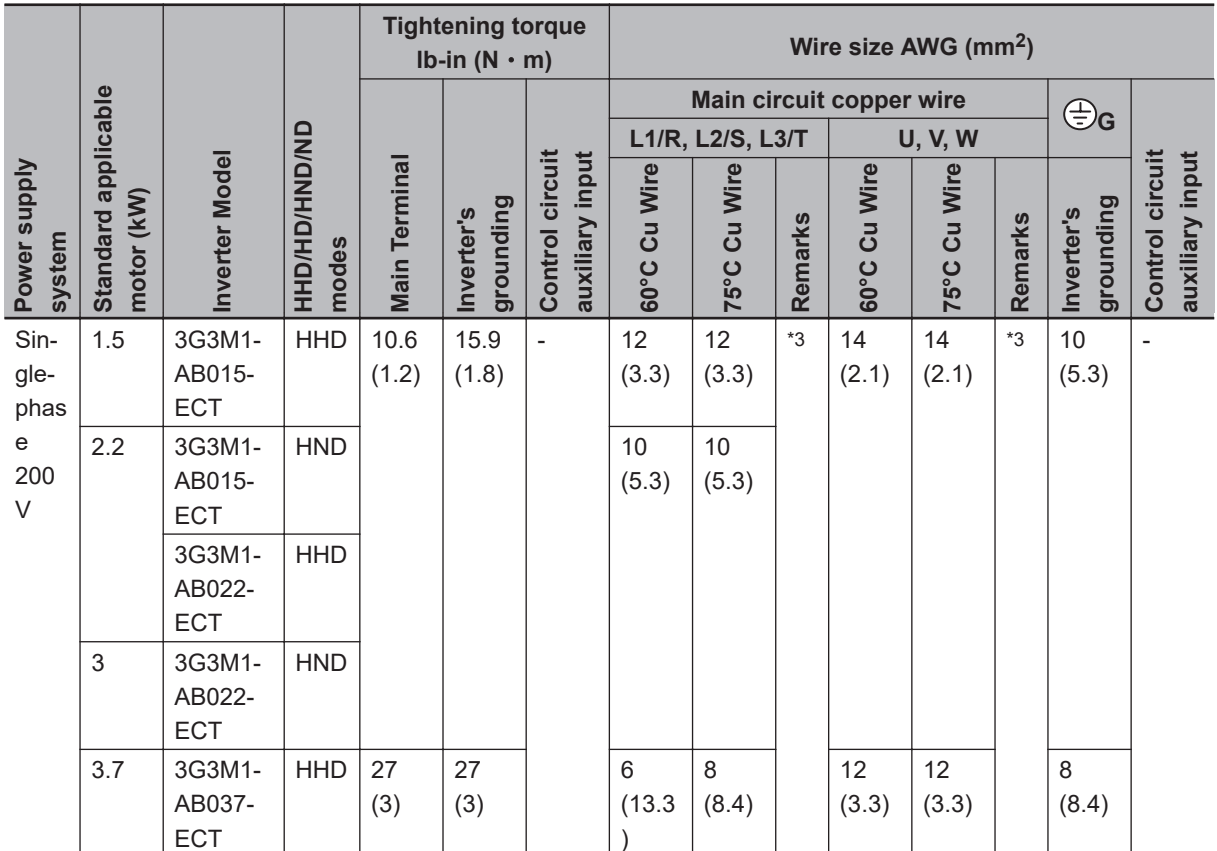

\*1. Wires can be connected without any terminal treatment.

\*2. Only 75°C (167°F) Cu wiring can be used.

\*3. Shows common wiring sizes for UL Open Type and Enclosed Type. Please contact us separately if dedicated UL Open Type wiring sizes are required.

# **Fuse Size**

 $\overline{\phantom{a}}$ 

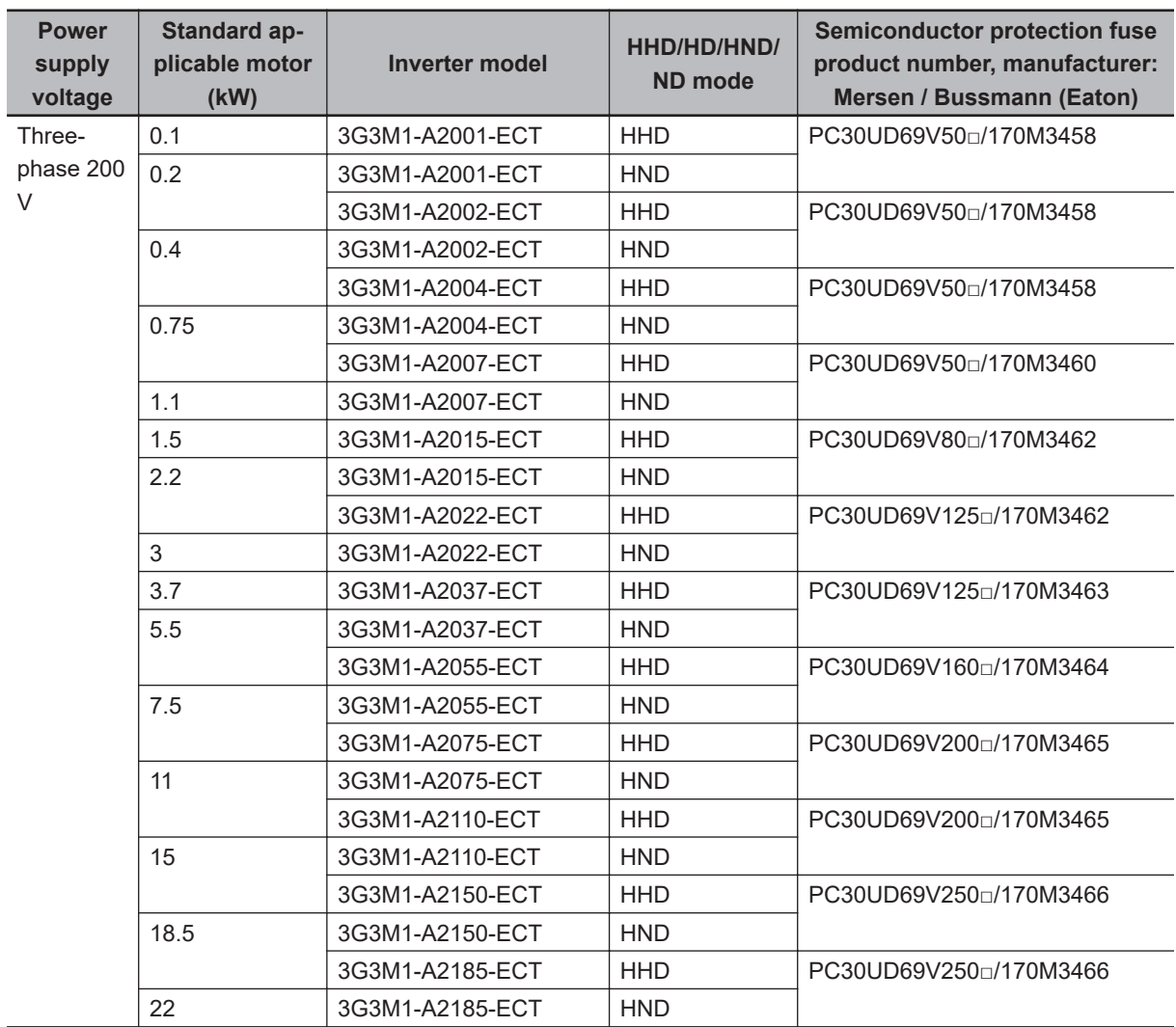

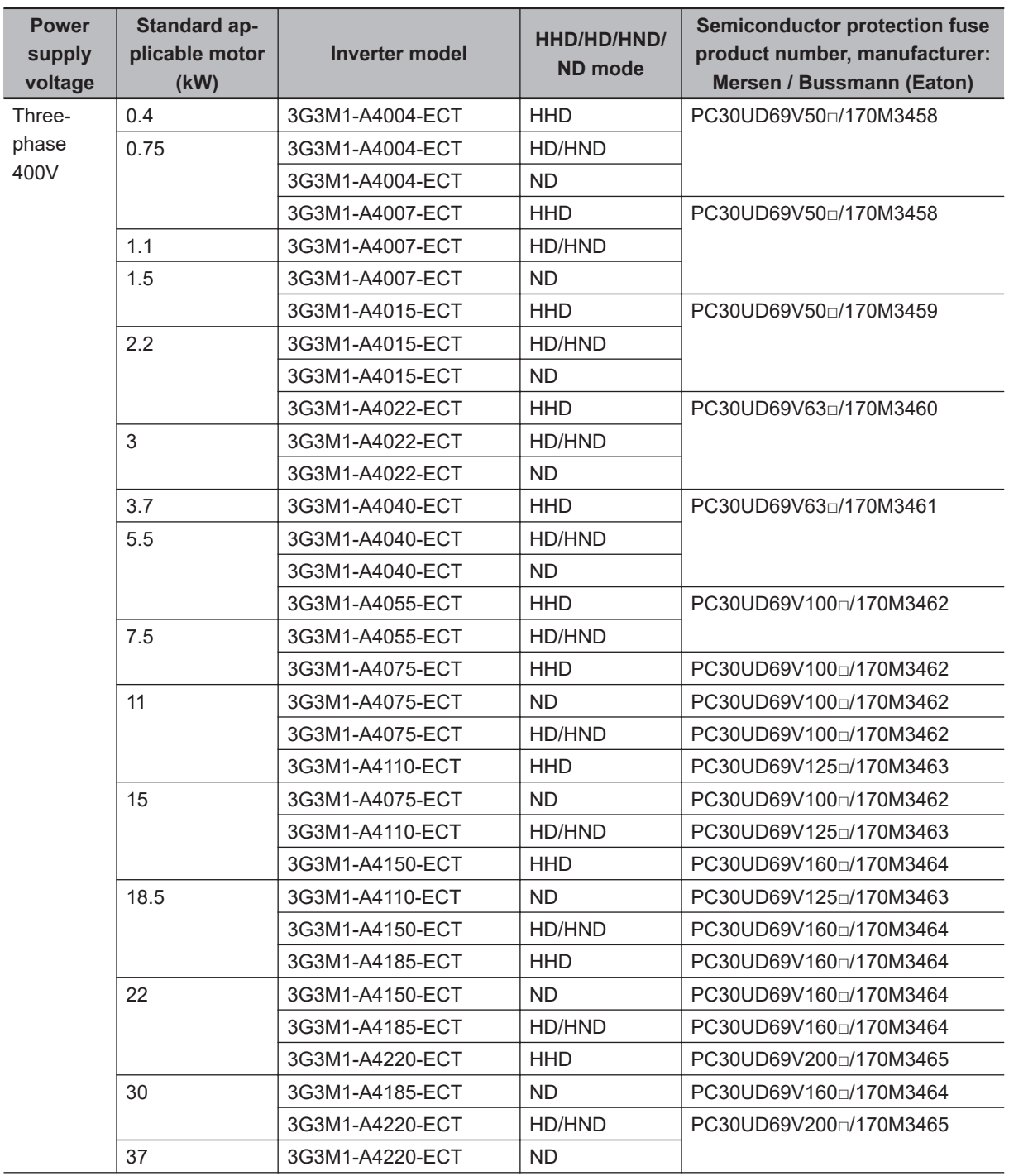

Ī

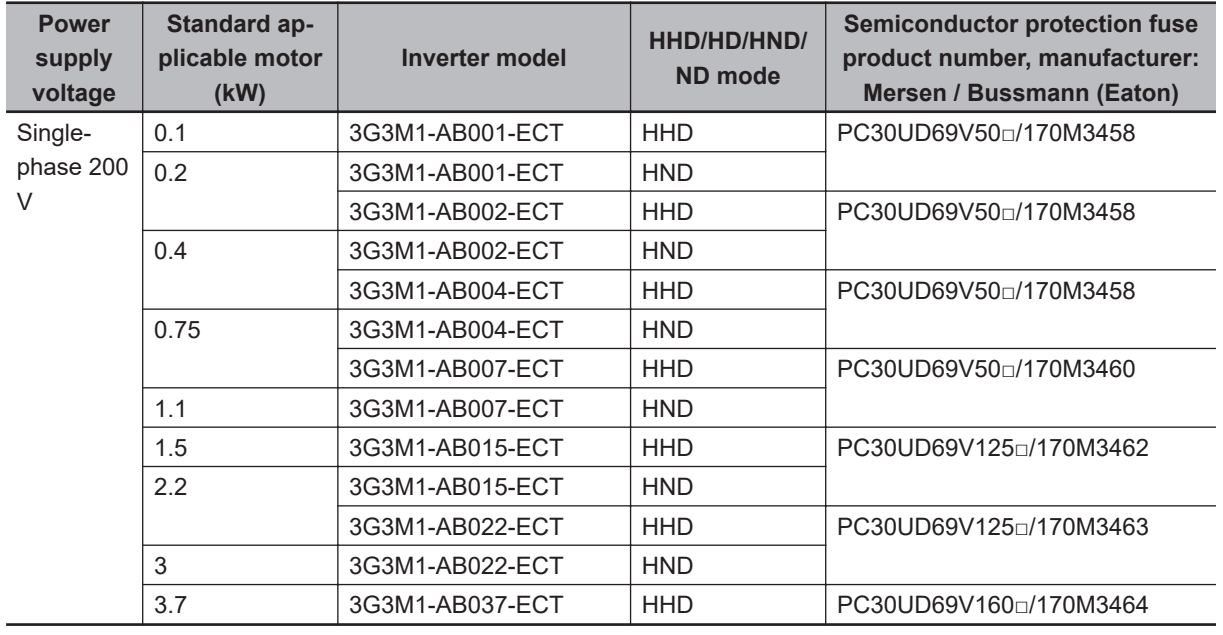

2 Design

# *3*

# **EtherCAT Communications**

This section explains EtherCAT communications under the assumption that the inverter is connected to a Machine Automation Controller NJ/NX-series CPU Unit.

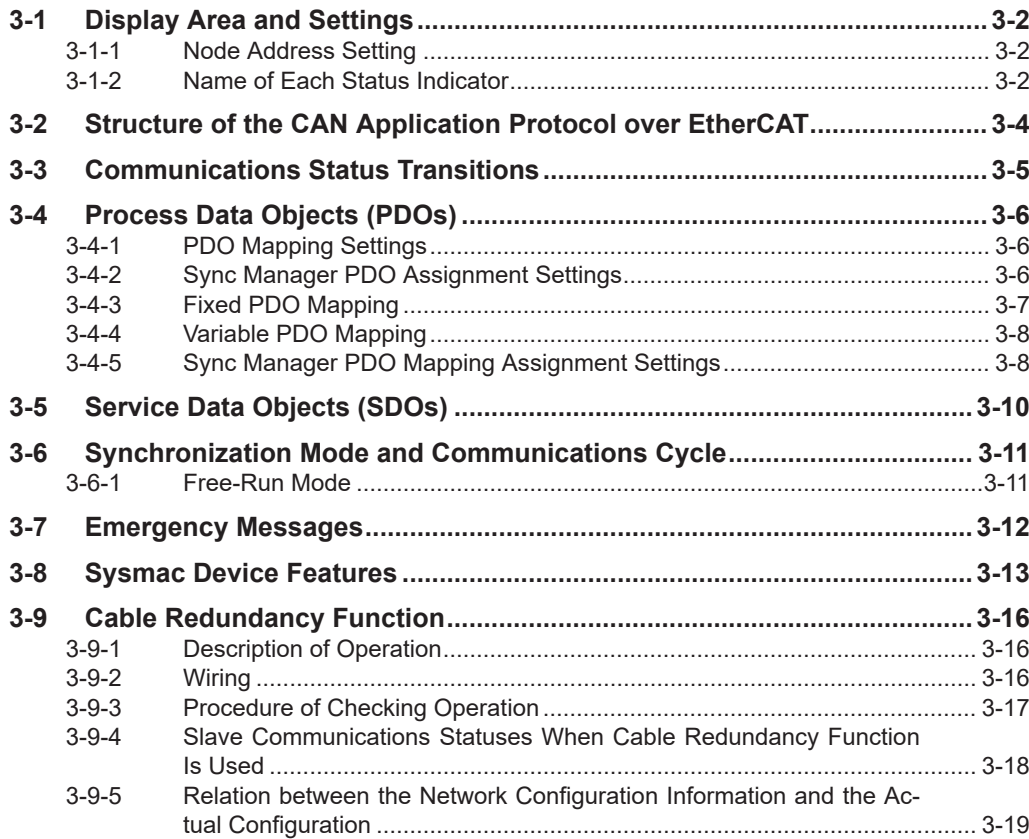

# <span id="page-153-0"></span>**3-1 Display Area and Settings**

ID switches EtherCAT LED Inverter status LED Display area

# This section explains the indicators and switches located on the front of the inverter.

## **3-1-1 Node Address Setting**

Use the ID switches located in the display area to set the EtherCAT node address.

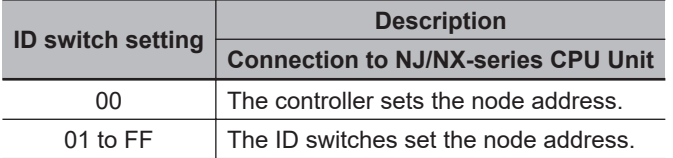

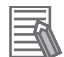

#### **Additional Information**

- The ID switch setting is read only once when the Unit power supply is turned ON. Although the setting is changed after the Unit power supply is ON, it is not reflected in the control. It is enabled the next time the Unit power supply is turned ON.
- **EtherCAT Slave Information File**

Information on EtherCAT slave settings is stored in the ESI (EtherCAT Slave Information) file. The master uses the information in this file to configure the network and set communications parameters. This information is in an XML file.

## **3-1-2 Name of Each Status Indicator**

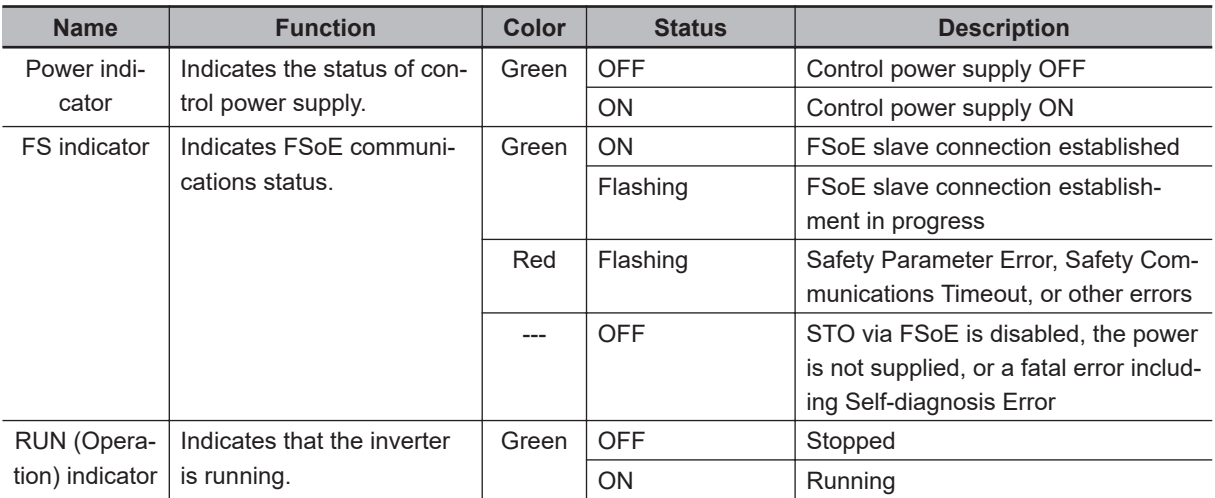

The following table shows the status indicators and their meaning.

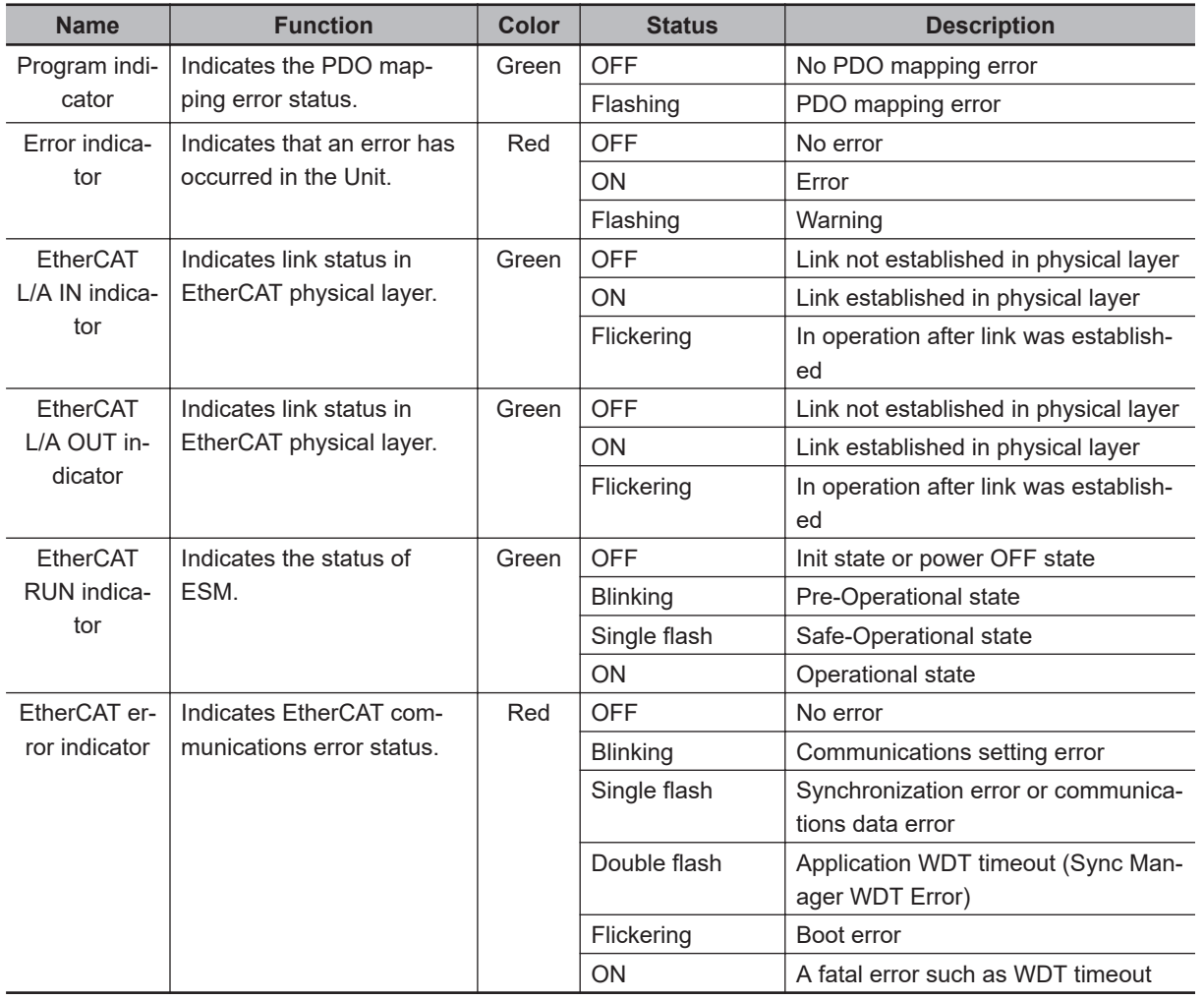

See the following diagram for the status of the indicators.

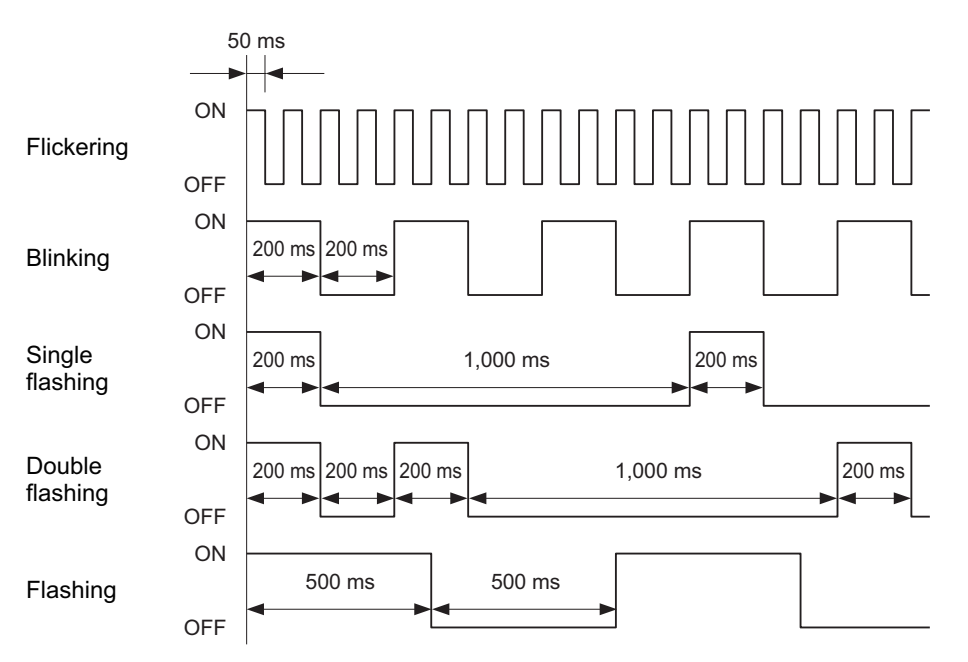

# <span id="page-155-0"></span>**3-2 Structure of the CAN Application Protocol over EtherCAT**

This section explains the structure of the CAN application protocol over EtherCAT (CoE) for an M1 series Inverters with Built-in EtherCAT Communications.

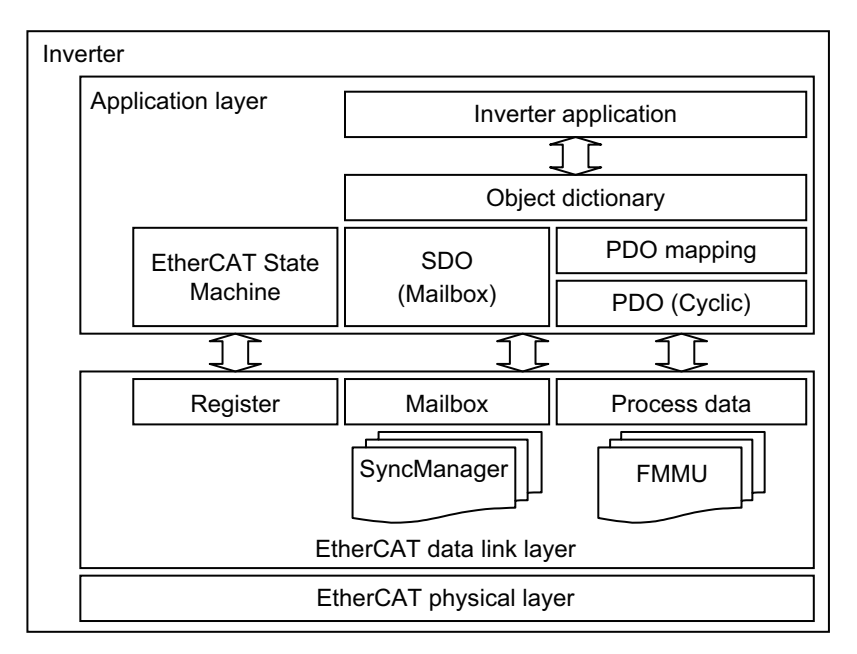

Normally, EtherCAT can transmit different protocols. M1-series Inverters with Built-in EtherCAT Communications use the IEC 61800-7 (CiA 402) drive profile.

The object dictionary in the application layer contains parameters and application data as well as information on the PDO mapping between the process data servo interface and Servo Drive application. The process data object (PDO) consists of the object dictionary that can be used for PDO mapping. The contents of the process data are defined by the PDO mapping.

Process data communications cyclically reads and writes the PDO. Mailbox communications (SDO) uses asynchronous message communications where all objects in the object dictionary can be read and written.

# <span id="page-156-0"></span>**3-3 Communications Status Transitions**

The EtherCAT State Machine (ESM) of the EtherCAT slave is controlled by the EtherCAT master.

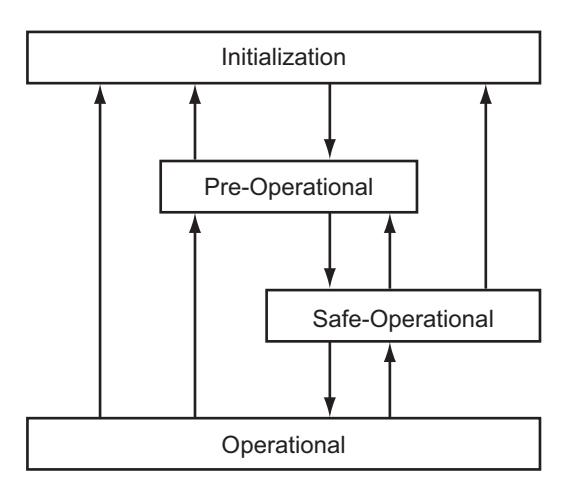

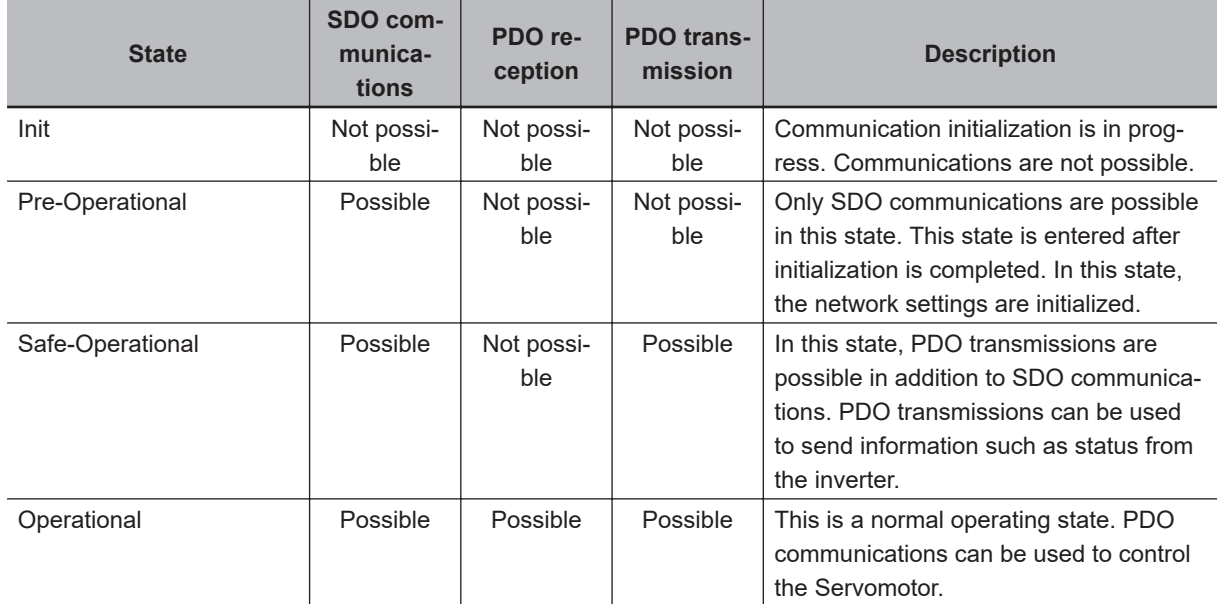

**Note** The Bootstrap mode is not supported.

# <span id="page-157-0"></span>**3-4 Process Data Objects (PDOs)**

The process data objects (PDOs) are used for real-time data transfer during cyclic communications. PDOs can be RxPDOs, which receive data from the controller, or TxPDOs, which send status from the inverter to the host controller.

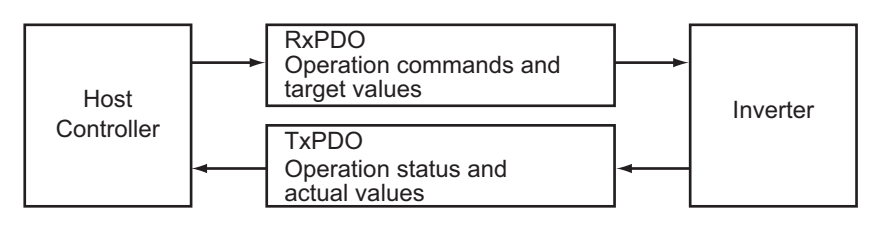

The EtherCAT application layer can hold multiple objects to enable transferring inverter process data. The contents of the process data are described in the PDO mapping objects and the Sync Manager PDO Assignment objects.

# **3-4-1 PDO Mapping Settings**

The PDO mapping objects provide mapping for the application objects (real-time process data) between the object dictionary and PDOs.

The number of mapped objects is shown in subindex *00 hex* in the mapping table. In this mapping table, *1600 to 17FF hex* are for RxPDOs and *1A00 to 1BFF hex* are for TxPDOs.

M1-series Inverters use *1600 hex*, *1700 hex*, *1701 hex*, and *1710 hex* for an RxPDO, and *1A00 hex*, *1B00 hex*, *1B01 hex*, *1B10 hex*, and *1BFF hex* for a TxPDO.

The following table is an example of PDO mapping.

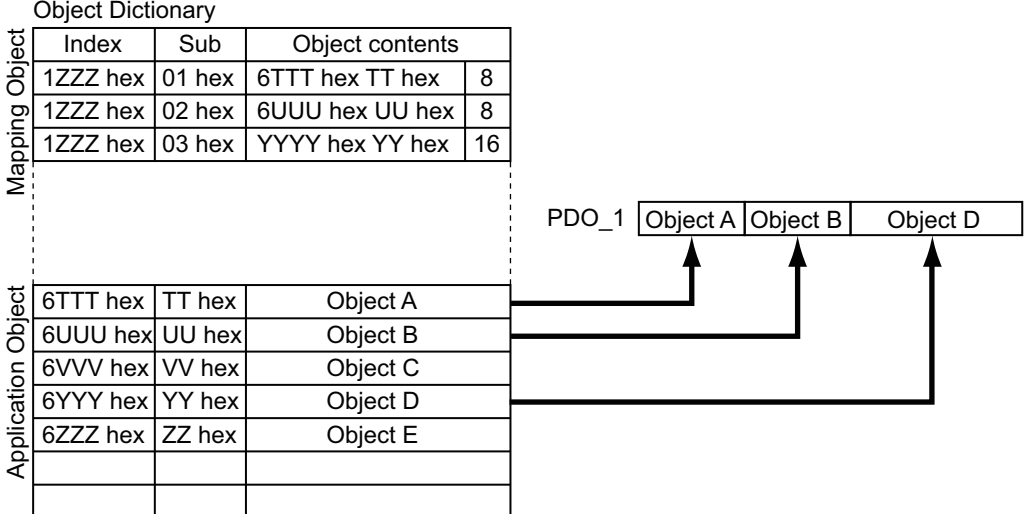

## **3-4-2 Sync Manager PDO Assignment Settings**

A Sync Manager channel consists of several PDOs. The Sync Manager PDO Assignment objects describe relationships between these PDOs and the Sync Manager.

The number of PDOs is shown in subindex *00 hex* in the Sync Manager PDO Assignment table. M1 series Inverters use *1C12 hex* for an RxPDO, and *1C13 hex* for a TxPDO.

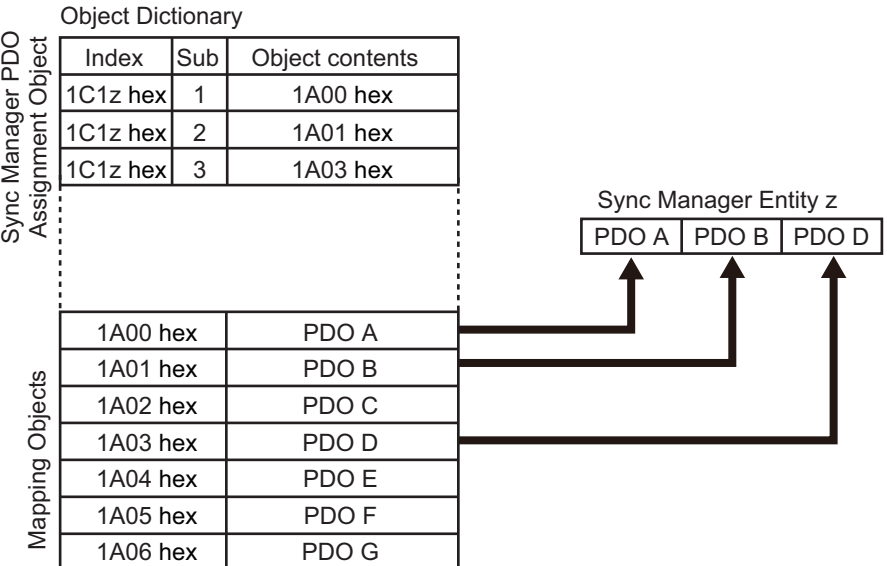

<span id="page-158-0"></span>The following table is an example of Sync Manager PDO mapping.

# **3-4-3 Fixed PDO Mapping**

This section describes the contents of fixed PDO mapping for M1-series Inverters. You cannot change these contents.

# **PDO Mapping 1 (Velocity Control)**

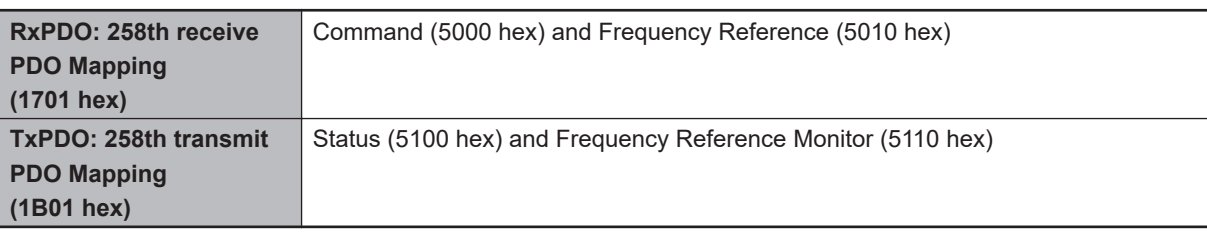

# **PDO Mapping 2 (Velocity Control)**

This is the mapping for applications that use the Velocity mode of the CiA402 drive profile.

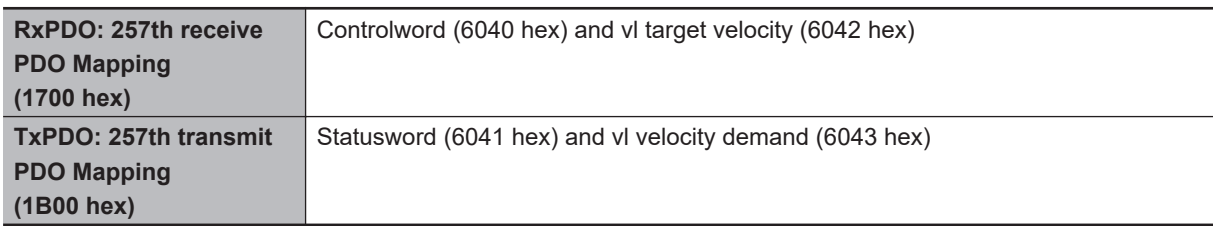

# **PDO Mapping 3 (Safety Function)**

This is the mapping for using the safety function through EtherCAT communications.

**3**

<span id="page-159-0"></span>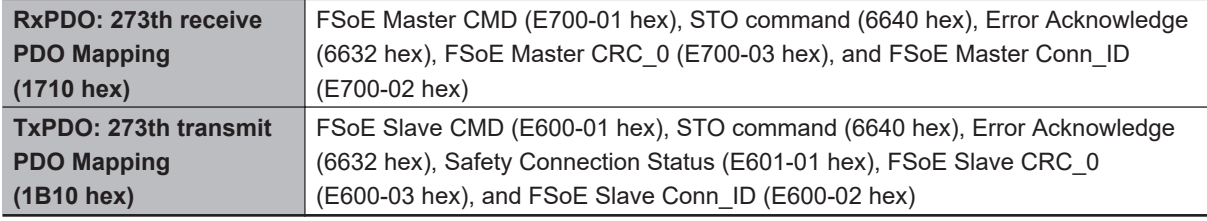

# **3-4-4 Variable PDO Mapping**

M1-series Inverters allow you to change some mapped objects.

The PDO mapping objects for which you can change the setting are the **1st receive PDO Mapping** (1600 hex) and the **1st transmit PDO Mapping** (1A00 hex).

These objects can be changed only when the EtherCAT communications state is Pre-Operational. Since the mapping you changed is not saved in non-volatile memory, set the EtherCAT master so that the settings can be configured each time you turn ON the power supply in order to use the mapping other than the default setting.

# **Default Setting**

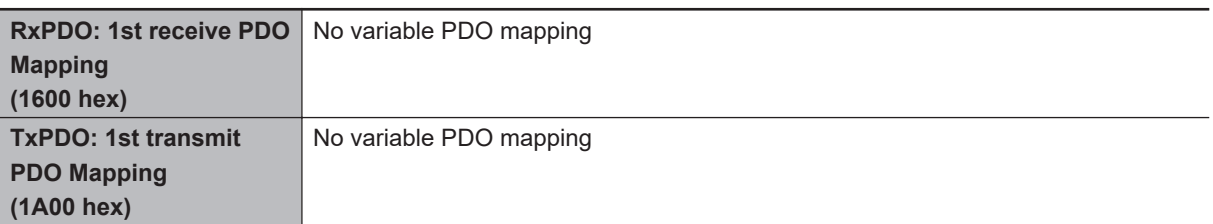

# **Maximum Number of Objects and Maximum Total Size Allowed in a PDO Mapping**

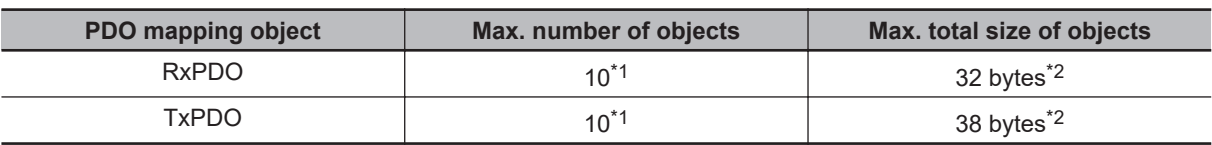

\*1. Total excluding the FsoE protocol

\*2. Including the FsoE protocol

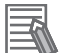

#### **Additional Information**

For information on the objects you can map, refer to *[A-2-5 PDO Mapping Objects](#page-560-0)* on page [A-15.](#page-560-0)

# **3-4-5 Sync Manager PDO Mapping Assignment Settings**

#### M1-series Inverters use **Sync Manager 2 to 3 PDO Assignment**.

You can assign PDO mapping objects to each Sync Manager as shown in the following table.

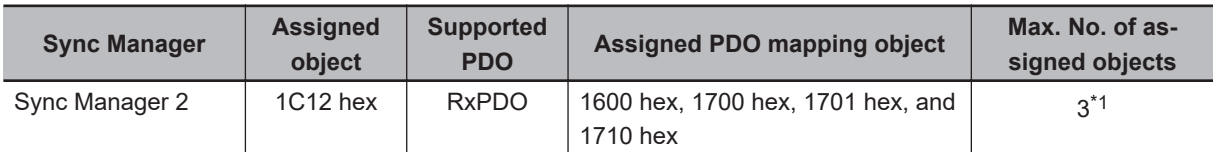

<span id="page-160-0"></span>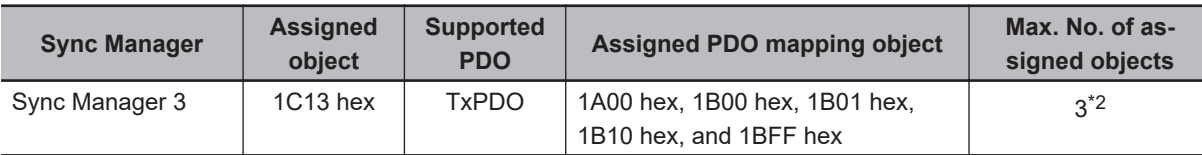

\*1. The maximum object size assigned to **Sync Manager 2 PDO Assignment** is 32 bytes.

\*2. The maximum object size assigned to **Sync Manager 3 PDO Assignment** is 38 bytes.

Objects are mapped in the order of subindex setting *01 hex*, *02 hex*, and *03 hex*.

These objects can be changed only when the EtherCAT communications state is Pre-Operational. Since the mapping you changed is not saved in non-volatile memory, set the EtherCAT master so that the settings can be configured each time you turn ON the power supply in order to use the mapping other than the default setting.

# **Default Setting**

**Sync Manager 2 (1C12 hex)** 1701 hex **Sync Manager 3 (1C13 hex)** 1B01 hex

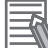

#### **Additional Information**

If any of the following operation is attempted, as a PDO Setting Error, the 7-segment display will display *Et* and the error code object (603F hex) will display 6341 hex.

- If mapped objects exceed the maximum total size
- If the safety function objects 1710 hex and 1B10 hex are not added to the end of PDO mapping
- If the FSoE-related objects 6632 hex, 6640 hex, E600 hex, E601 hex, and E700 hex are assigned to other PDO mapping objects than 1710 hex and 1B10 hex
- If, with Controlword (6040 hex) or vl target velocity (6042 hex) assigned to mapping, Command (5000 hex) and Frequency Reference (5010 hex) are also assigned to mapping

# <span id="page-161-0"></span>**3-5 Service Data Objects (SDOs)**

M1-series Inverters support SDO communications. SDO communications are used for setting objects and monitoring the status of inverters. The host controller performs object setting and status monitoring by reading and writing data to entries in the object dictionary.

The following table lists the abort codes (ABORT) for when an SDO communications error occurs.

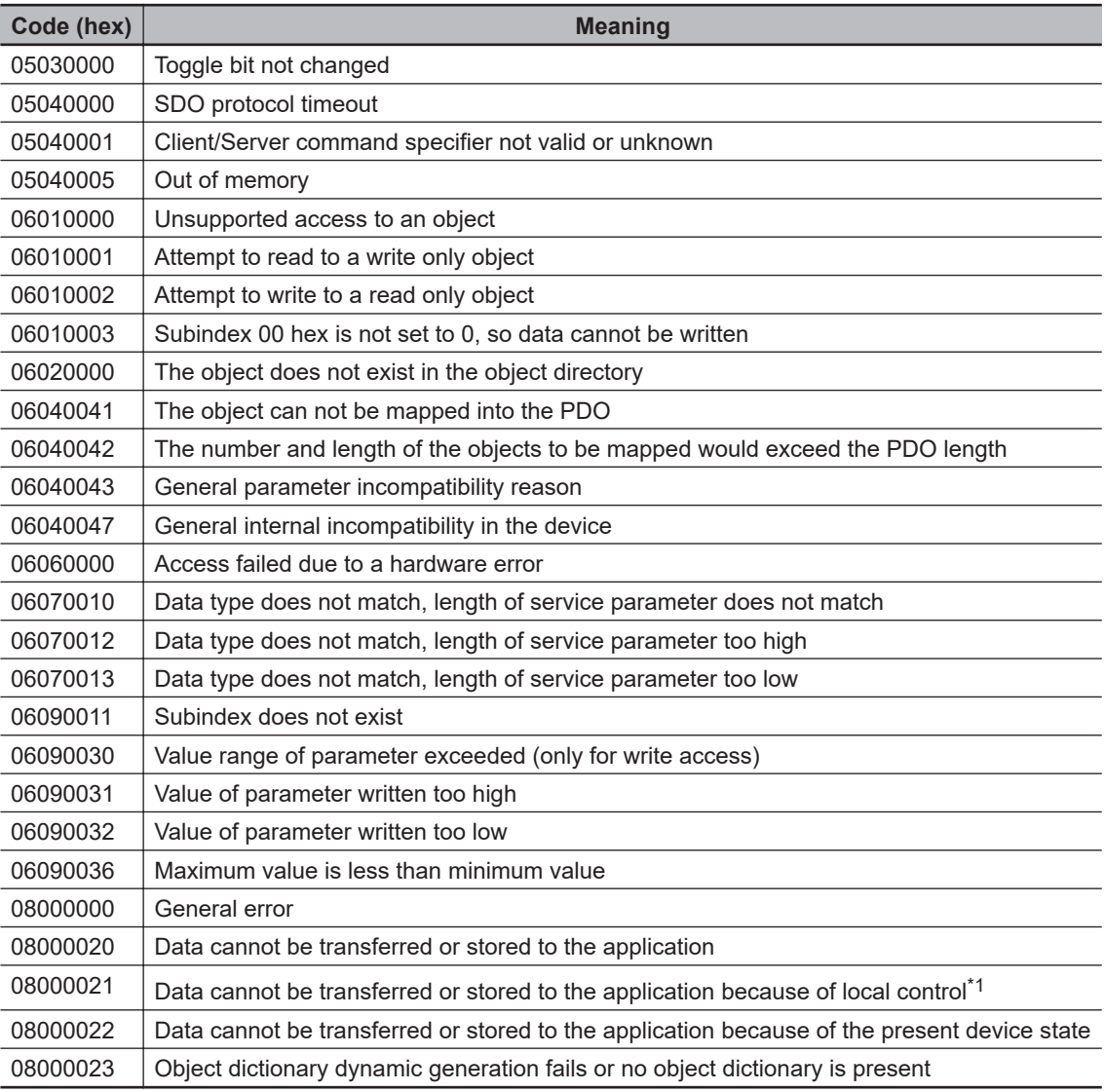

\*1. In this state, the slave operates locally and cannot be controlled from the EtherCAT master.

# <span id="page-162-0"></span>**3-6 Synchronization Mode and Communications Cycle**

M1-series Inverters support the following synchronization modes.

• Free-Run Mode

**Note** SM Event Mode is not supported.

## **3-6-1 Free-Run Mode**

You can use the Free-Run Mode when synchronization such as the DC Mode is not required. In Free-Run Mode, slaves perform I/O processing, i.e. refresh I/O data asynchronously with the communications cycle of the master.

# **Communications Cycle**

The communications cycle is determined by the cycle time of the master.

Setting range: 125 μs to 100 ms

# <span id="page-163-0"></span>**3-7 Emergency Messages**

When an error or warning occurs in an M1-series Inverter, an emergency message is sent to the master through SDO communications. An emergency message is not sent for a communications error. You can select whether or not to send emergency messages in **Diagnosis History** (10F3 hex). When the power supply is turned ON, **Diagnosis History** – **Flags** (10F3-05 hex) is set to *0* (not notify).

To send emergency messages, set the least significant bit of **Diagnosis History** – **Flags** (10F3-05 hex) to *1* every time the power is turned ON.

An emergency message consists of 8-byte data.

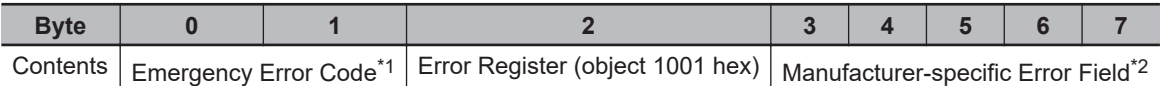

\*1. Error codes (FF00 to FFFF hex) in the manufacturer-specific area are used. Byte 0 is fixed to *FF hex*, and byte 1 shows the main code of an error number or warning number.

\*2. Byte 3 is not used. An error code is shown in bytes 4 to 7. For details on error event codes, refer to *[A-5 Sysmac Error Status Codes](#page-751-0)* on page A-206.

**Note** For details on errors and warnings of the inverter, refer to *[Section 9 Troubleshooting](#page-496-0)* on page 9-1.

# <span id="page-164-0"></span>**3-8 Sysmac Device Features**

Sysmac Device refers to the control device product designed according to standardized communications and user interface specifications for OMRON control devices. And the features that are available with such a device are called Sysmac Device Features.

This section describes the features that the inverter provides when it is combined with a Machine Automation Controller such as NJ/NX series and automation software.

# **Sysmac Error Status**

Because, in Sysmac Devices, errors that may occur in slaves are systematized, you can check the causes and remedies for errors with a common procedure.

The status of an error can be monitored in the **Sysmac Error Status** (2002-01 hex). To display the error detected by the inverter in Sysmac Studio, the **Sysmac Error Status** (2002-01 hex) must be mapped to the PDO. Sysmac Studio, by default, uses the **512th transmit PDO Mapping** (1BFF hex) assignment to map the **Sysmac Error Status** (2002-01 hex) automatically to the PDO.

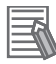

#### **Additional Information**

- For the **Sysmac Error Status** (2002-01 hex), refer to *[A-2-7 Manufacturer Specific Objects 1](#page-569-0)* [on page A-24](#page-569-0).
- For errors displayed in Sysmac Studio, refer to *[A-5 Sysmac Error Status Codes](#page-751-0)* on page [A-206.](#page-751-0)

# **Saving the Node Address Setting**

When the ID switches are set to *00*, the value of the node address you set in Sysmac Studio is used. (Software setting)

When Software setting is enabled, in Sysmac Studio, execute **Slave Node Address Writing** on the **EtherCAT** tab page to save the slave node address setting in the non-volatile memory of the inverter.

#### **• Software Setting**

The set value saved as Slave Information Interface (SII) information in the non-volatile memory of the slave is used as the node address.

**3**

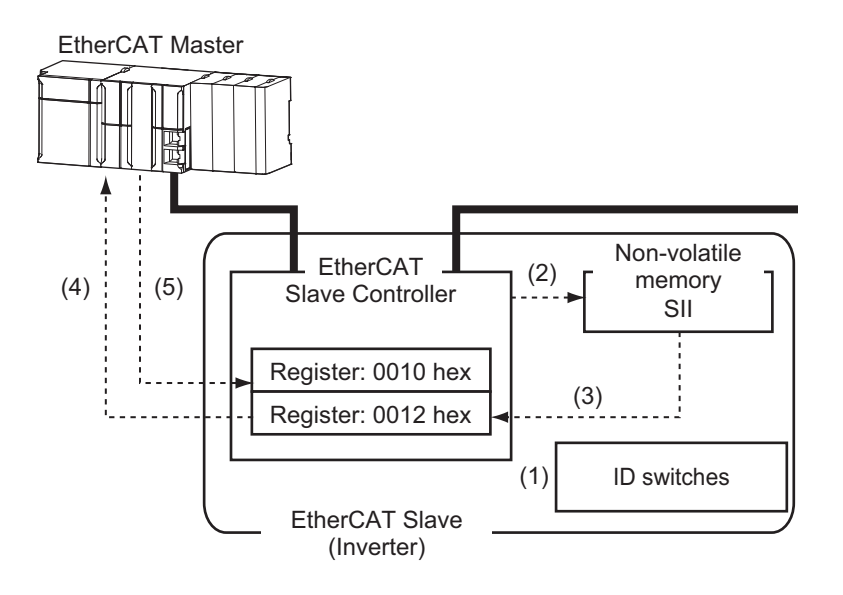

- 1. Set the ID switches to *00* during power OFF.
- 2. Write a node address value to Slave SII from the master.
- 3. When the slave power is turned ON, the node address value is applied to Register: 0012 hex by the software.
- 4. The EtherCAT master reads the value that is set in Register: 0012 hex.
- 5. The EtherCAT master writes the value of 0012 hex to 0010 hex of the EtherCAT slave as the node address.

#### $\bullet$  **Switch Setting**

The value of the ID switches of the slave is used as the node address.

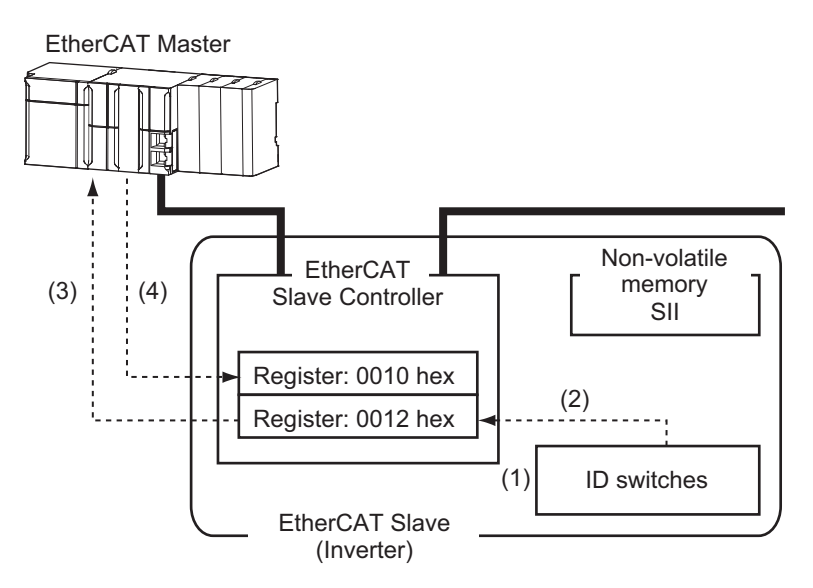

- 1. Set the ID switches during power OFF.
- 2. When the slave power is turned ON, the value of the ID switches is applied to the register: 0012 hex.
- 3. The EtherCAT master reads the value that is set in Register: 0012 hex.
- 4. The EtherCAT master writes the value of 0012 hex to 0010 hex as the node address.

# **Serial Number Display**

The serial number saved in the non-volatile memory of the inverter is displayed in the **Serial Number** (1018-04 hex). Controllers that support Sysmac Device Features can use this serial number to check the network configuration.

To enable this check, in Sysmac Studio, set **Serial Number Check Method** to **Setting = Actual Device** on the **EtherCAT** tab page.

If the specified condition is not met, a Network Configuration Verification Error will occur.

#### **Additional Information**

This network configuration check can detect the replacement of slave devices, which prevents you from forgetting to set parameters on those slaves.

# **SII Data Check**

The Slave Information Interface (SII) contains EtherCAT slave configuration information that is written to the non-volatile memory of an EtherCAT slave.

Sysmac Device EtherCAT slaves check the SII information from the slave side.

If one of these slaves finds that SII information with which it cannot operate was written, it generates an SII Verification Error (Error No. 88.03) or ESC Initialization Error (Error No. 88.01). If this error is not cleared after the power cycle, there is a possibility of an inverter failure. Replace the inverter.

# <span id="page-167-0"></span>**3-9 Cable Redundancy Function**

Configuring a ring topology on the EtherCAT system enables communications to continue even if an EtherCAT physical layer link is disconnected in the ring topology.

Possible causes for the ring disconnection status in which an EtherCAT physical layer link is disconnected are as follows:

- An EtherCAT communications cable is disconnected, loose, broken, or short-circuited.
- Failure in the EtherCAT physical layer of an EtherCAT inverter

### **3-9-1 Description of Operation**

This function enables communications to continue even if a cable is disconnected or broken in a ring topology and the ring disconnection status results.

Even when the cable is disconnected from the ECAT IN connector on the EtherCAT inverter B and the ring disconnection status results as in the figure below, all EtherCAT inverters can continue communications. If an EtherCAT communications cable is disconnected, protect the conductor so that the disconnected connector does not touch the control panel or other equipment.

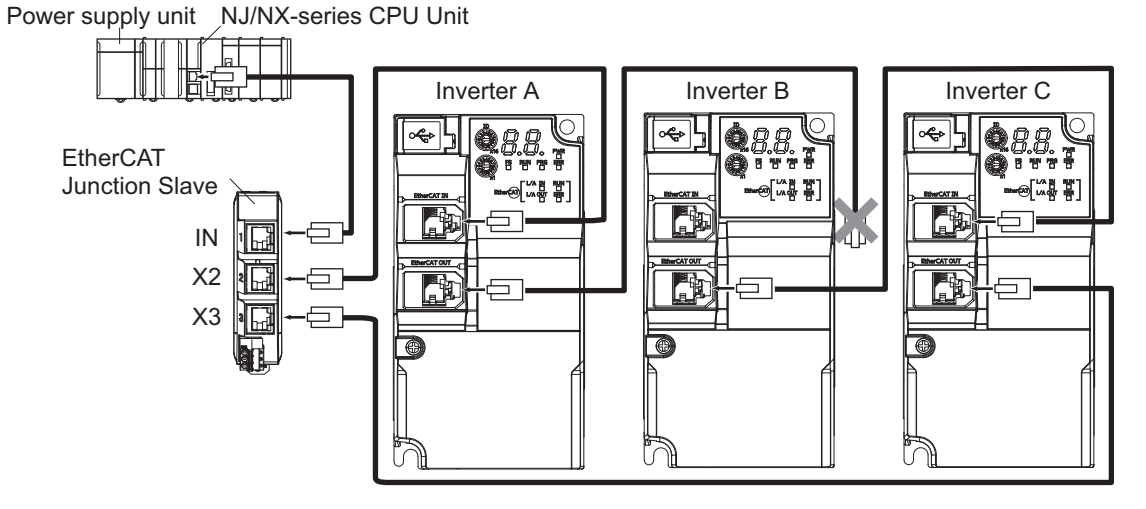

The ring disconnection status may have resulted from a broken or short-circuited communications cable or an inverter failure, instead of EtherCAT communications cable disconnection. If the ring disconnection status occurs, immediately perform inspection and take appropriate measures. Refer to *[10-1-8 Method for Ring Disconnection Maintenance and Inspection](#page-544-0)* on page 10-9 for details on the inspection method.

If the ring disconnection status occurs due to a broken or short-circuited communications cable or an inverter failure, continuing to use the devices as they are may stop the entire communications system.

## **3-9-2 Wiring**

This example shows how to connect an NJ/NX-series CPU Unit to inverters via an OMRON GX-JC03 EtherCAT Junction Slave by the use of EtherCAT Communications Cables. Connect the NJ/NX-series CPU unit to the IN connector on the EtherCAT Junction Slave. Connect the X2 connector (start port of the ring) on the EtherCAT Junction Slave to the ECAT IN connector on the first inverter. Connect the ECAT OUT connector on the first inverter to the ECAT IN connector on the next inverter. Connect the

<span id="page-168-0"></span>ECAT OUT connector on the last inverter to the X3 connector (end port of the ring) on the EtherCAT Junction Slave.

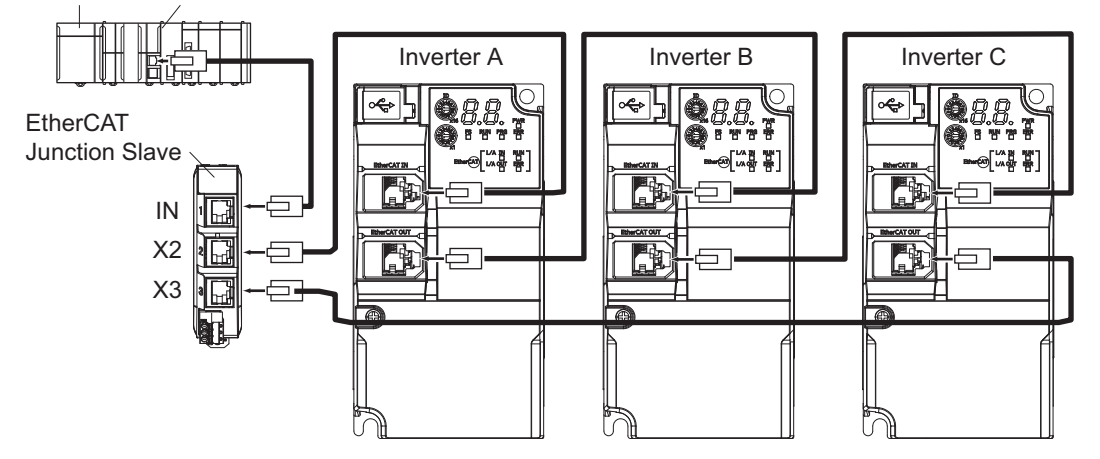

Power supply unit NJ/NX-series CPU Unit

## **3-9-3 Procedure of Checking Operation**

This section takes the following configuration example and describes how to check that the cable redundancy function operates correctly.

Power supply unit NJ/NX-series CPU Unit

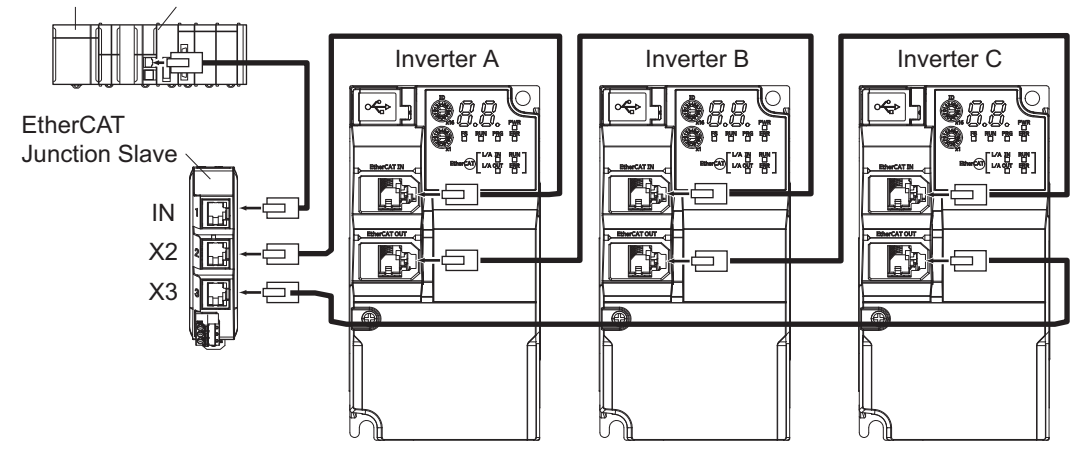

- *1* Check that the devices start up in the normal status.
	- Connect the EtherCAT communications cables correctly, and turn ON the power supply to the EtherCAT master and to the slaves.
	- Check that there is no problem with the EtherCAT master and the slaves.
	- Check that the L/A IN indicators and the L/A OUT indicators of all slaves blink.
	- Turn OFF the power supply to the EtherCAT master and to the slaves.

*2* With a cable disconnected from a connector, check that the communications continue in the ring disconnection status.

- Disconnect the cable from the ECAT IN connector on "Inverter B", and protect the disconnected cable connector.
- Turn ON the power supply to the EtherCAT master and to the slaves.
- Check that there is no problem with the EtherCAT master and the slaves.
- <span id="page-169-0"></span>**3** Check the location where the ring is disconnected.
	- Check that the L/A OUT indicator of "Inverter A" and the L/A IN indicator of "Inverter B" are OFF.
	- Check that the other the L/A IN indicators and the L/A OUT indicators blink.
	- Stop operation and turn OFF the power supply to the EtherCAT master and to the slaves.
	- Connect the disconnected cable to the ECAT IN connector on "Inverter B".
- 4 With a cable disconnected from another connector, check that the communications continue in the ring disconnection status.
	- Disconnect the cable from the ECAT OUT connector on "Inverter B", and protect the disconnected cable connector.
	- Turn ON the power supply to the EtherCAT master and to the slaves.
	- Check that there is no problem with the EtherCAT master and the slaves.

**5** Check the location where the ring is disconnected.

- Check that the L/A OUT indicator of "Inverter B" and the L/A IN indicator of "Inverter C" are OFF.
- Check that the other the L/A IN indicators and the L/A OUT indicators blink.
- Stop operation and turn OFF the power supply to the EtherCAT master and to the slaves.
- Connect the disconnected cable to the ECAT OUT connector on "Inverter B".

Now you are done with checking operation.

## **3-9-4 Slave Communications Statuses When Cable Redundancy Function Is Used**

This section takes the following example in which the cable redundancy function is used and a ring topology is configured, and describes communications statuses during normal operation and in the ring disconnection status. The configuration example contains three devices in the ring topology.

#### **Normal Status**

All slaves are in communication.

<span id="page-170-0"></span>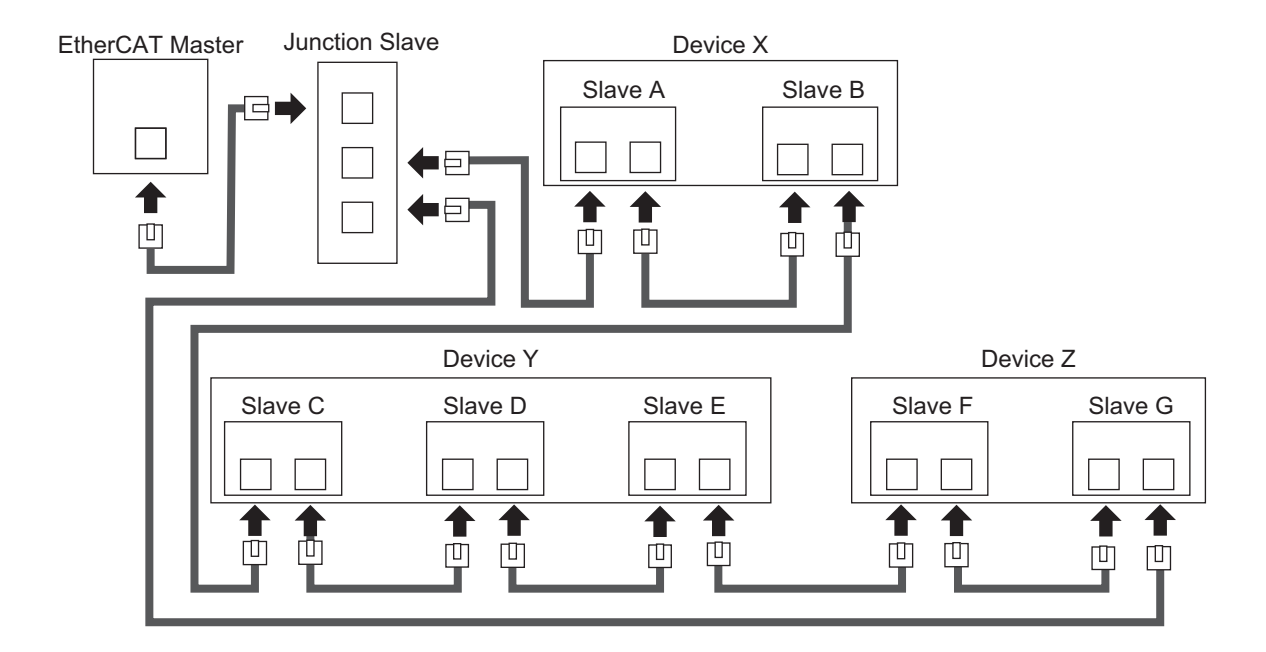

## **Ring Disconnection Status**

Although the ring is disconnected between Slave C and D, all slaves continue communications.

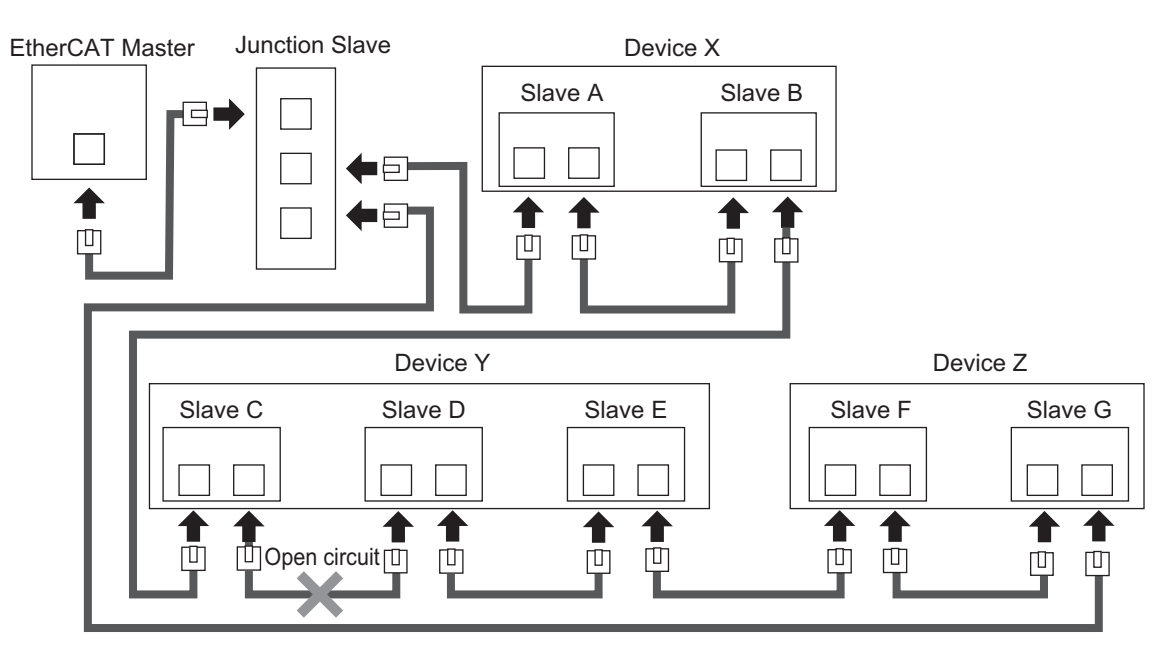

Stop Device X to Z and then turn OFF the power supply to the EtherCAT master. Fix the ring disconnection status by replacing the cable, and then turn ON the power supply to the EtherCAT master and to the devices, which returns the system to the normal communications status.

## **3-9-5 Relation between the Network Configuration Information and the Actual Configuration**

The following table shows the relation between the network configuration information downloaded in an NJ/NX-series CPU Unit supporting the cable redundancy function and the actual configuration.

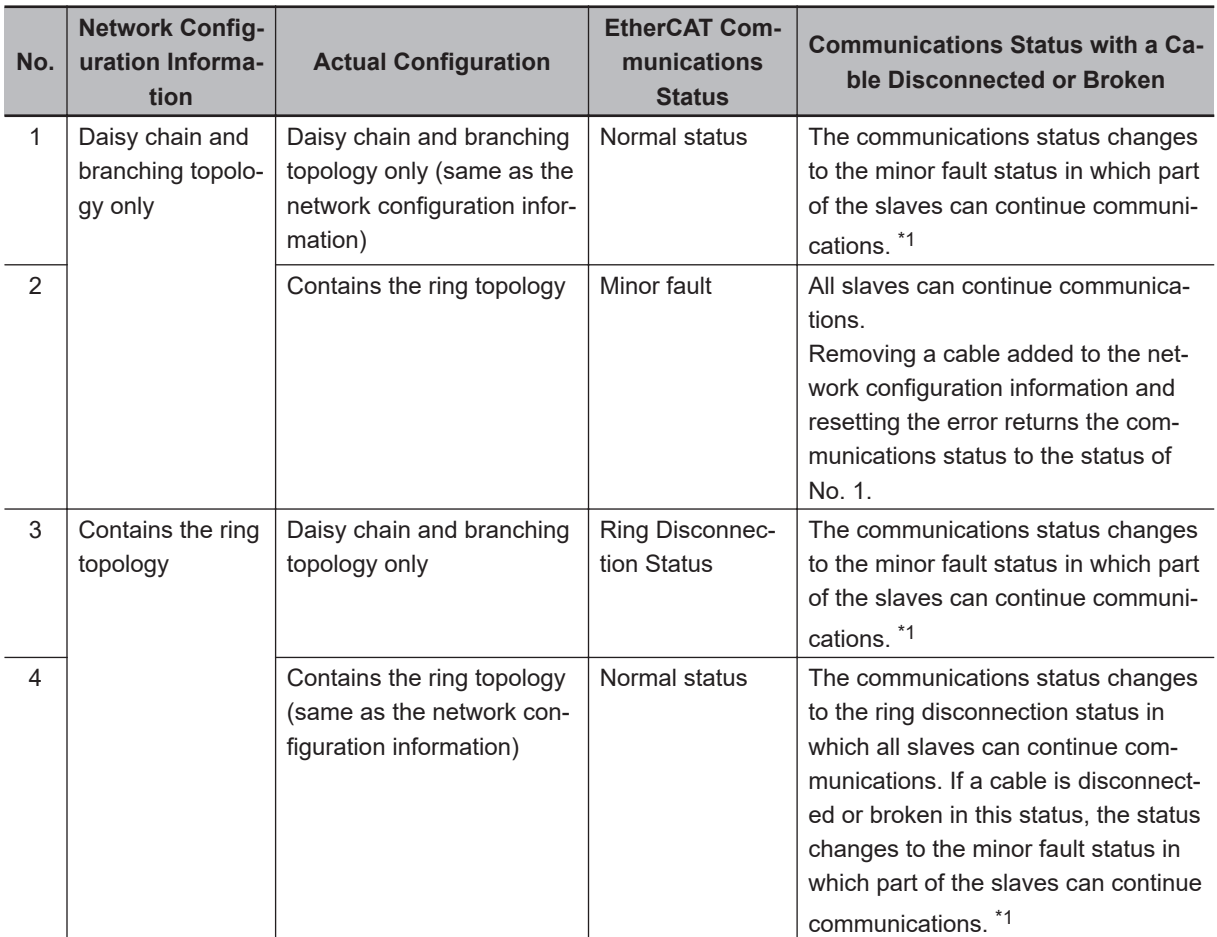

\*1. If a minor fault occurs, slaves not separated from the EtherCAT master operate according to "Fail-soft Operation Setting" of the CPU Unit. Slaves separated from the EtherCAT master cannot continue communications. Refer to the *NJ/NX-series CPU Unit Built-in EtherCAT® Port User's Manual (Cat. No. W505)* for details on Fail-soft Operation Setting.

The following example shows a case of No. 4. In this example, the communications status changes from the normal status to the ring disconnection status, and then the power supply to Device Y is turned OFF, which turns OFF the power supply to Slave C to E and causes a minor fault. Slave A, B, F, and G continue communications even after the minor fault occurs.

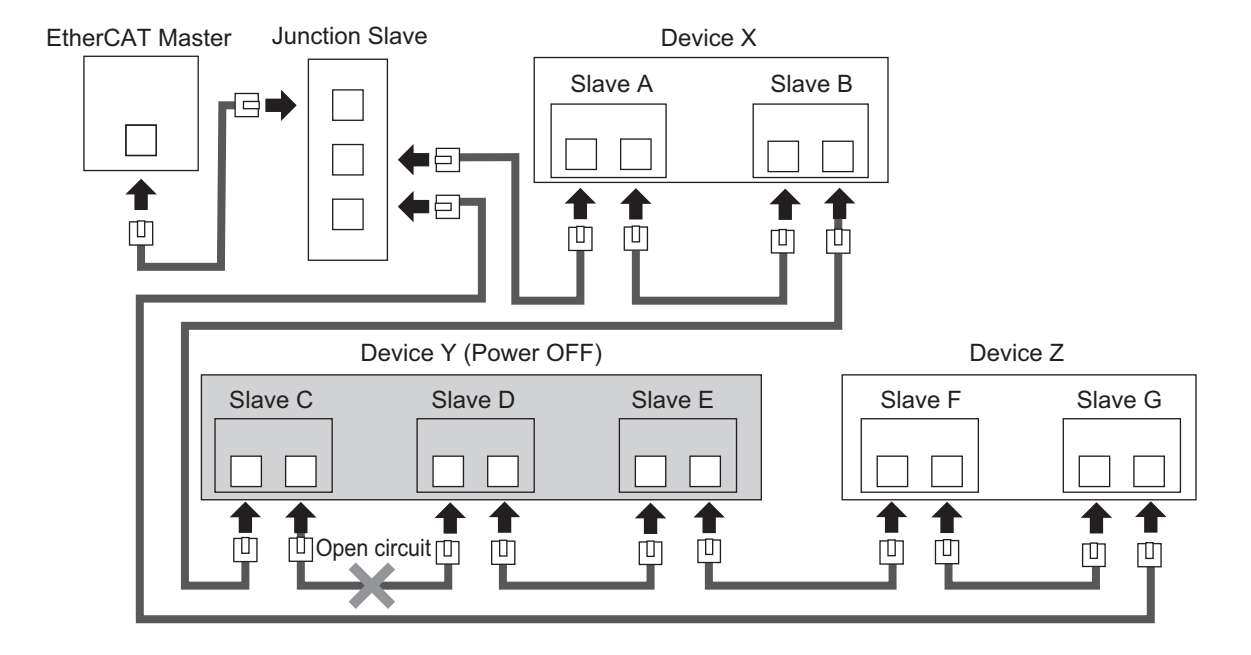

# 4

# **Inverter Control**

This section describes the profiles that are used to control inverters.

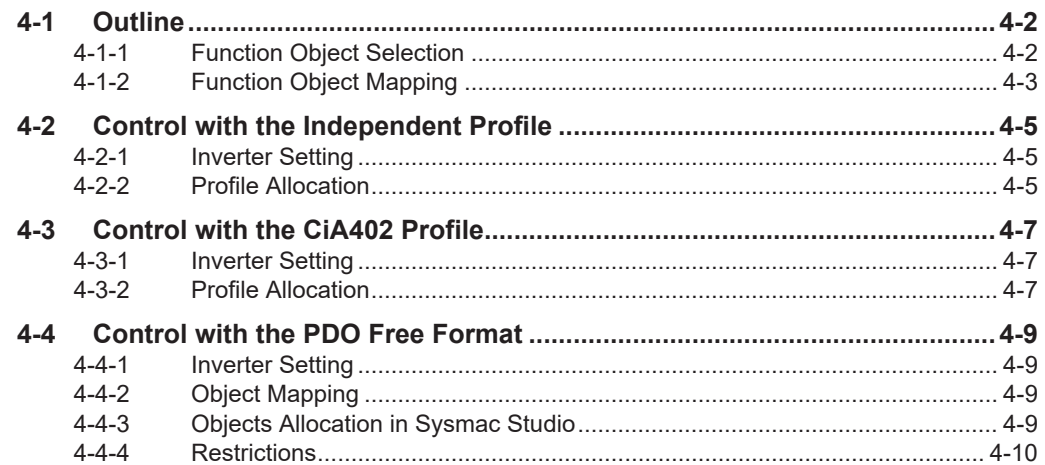

# <span id="page-175-0"></span>**4-1 Outline**

This section describes how to use the EtherCAT communications to control the inverter.

# **4-1-1 Function Object Selection**

Inverter control is performed by allocating a function object to a PDO.

Various inverter functions can be utilized by allocating a function object to a PDO.

However, some function object allocations may be fixed due to the restrictions at the Master Unit, and PDO mapping of some function objects are not supported.

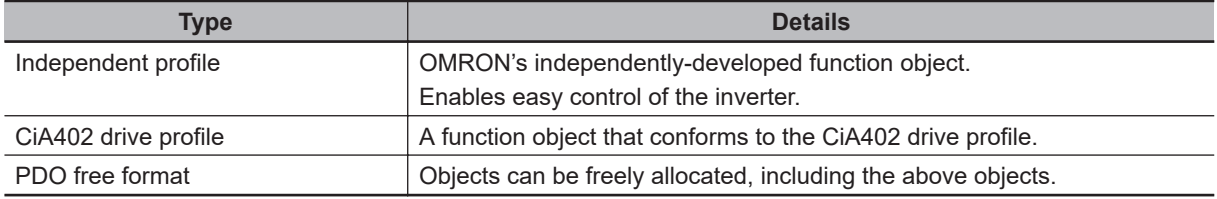

**Note 1.** When using a Master Unit from another manufacturer, check yourself whether it supports the above functions.

**Note 2.** If you are using your Machine Automation Controller NJ/NX-series CPU Unit as the master, refer to the explanation on allocation in PDO free format.

**4-1 Outline**

4-1 Outline

4-1-2 Function Object Mapping

4-1-2 Function Object Mapping

# <span id="page-176-0"></span>**4-1-2 Function Object Mapping**

Allocation of function objects is realized through the hierarchical structure shown in the figure below. Allocation is performed using a tool that is compatible with the Master Unit.

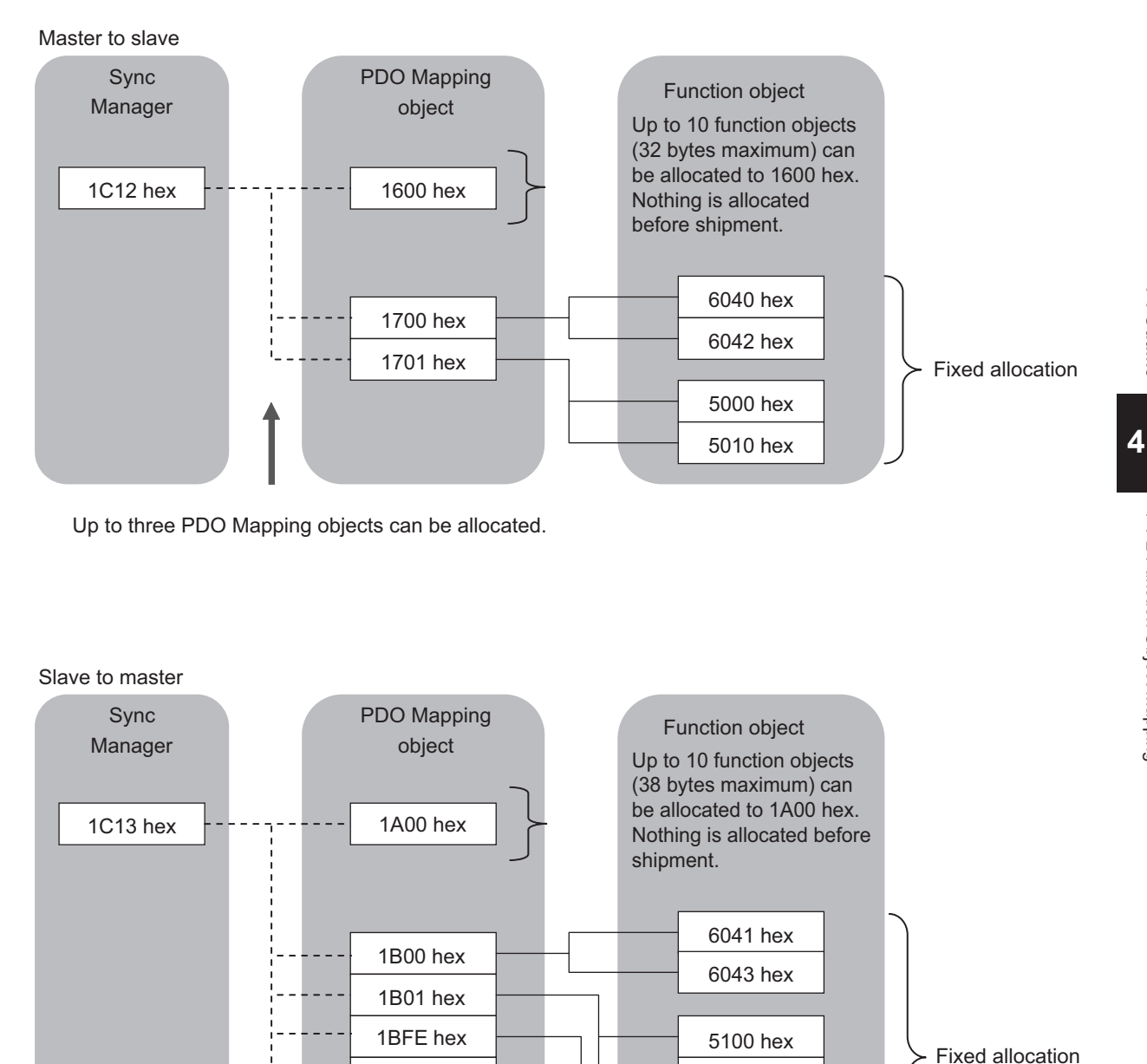

5110 hex

10F3 hex

2002 hex

Up to three PDO Mapping objects can be allocated.

1BFF hex

# **PDO Mapping Object**

## **RxPDO (Master to Slave)**

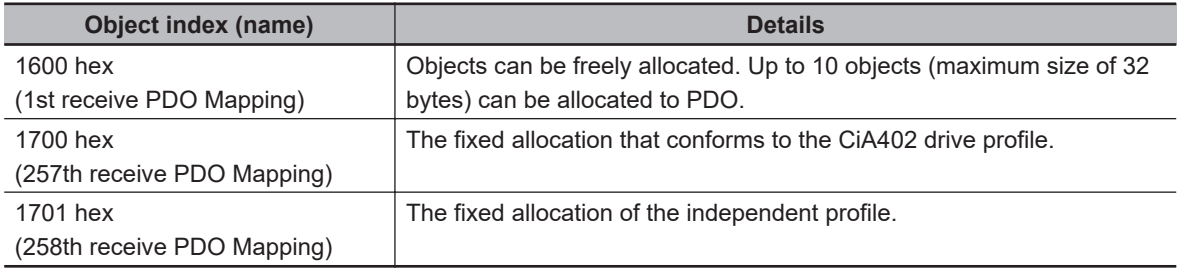

### **TxPDO (Slave to Master)**

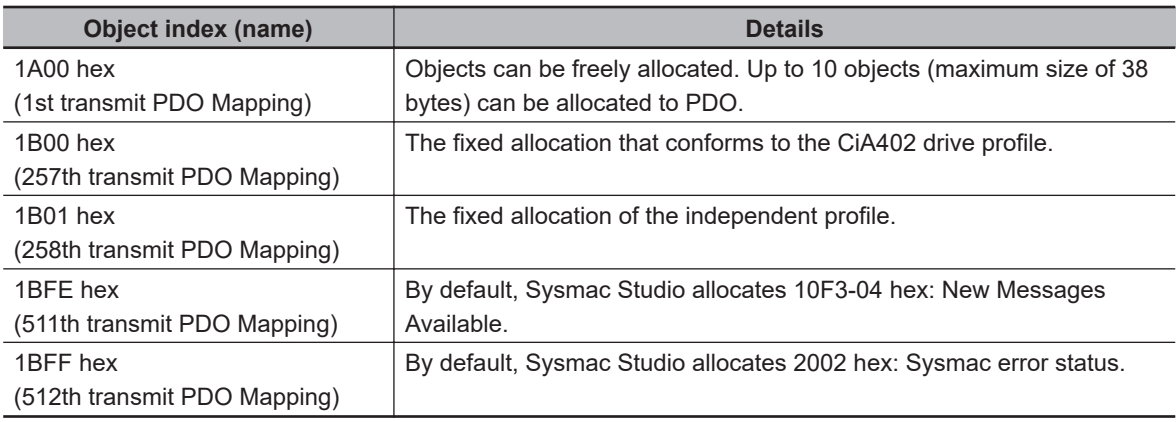

# **Sync Manager Object**

 $\overline{\phantom{a}}$ 

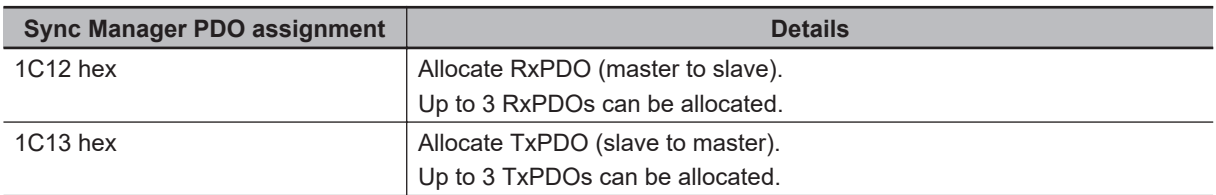

# <span id="page-178-0"></span>**4-2 Control with the Independent Profile**

This section describes how to use the OMRON profile to control the inverter.

## **4-2-1 Inverter Setting**

The inverter parameters must be set to match the profile. With the independent profile, set as follows.

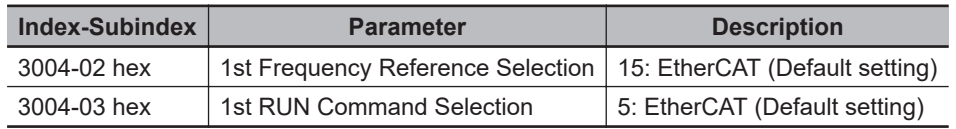

## **4-2-2 Profile Allocation**

Assign the PDOs of the independent profile to Sync Manager.

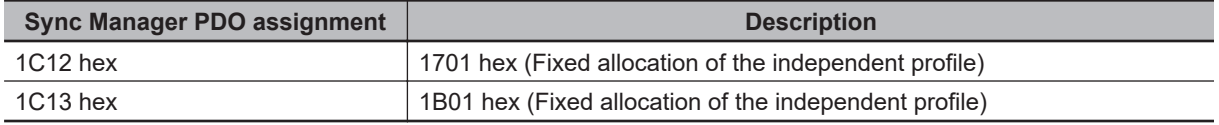

The values below are the fixed mapping for the PDOs.

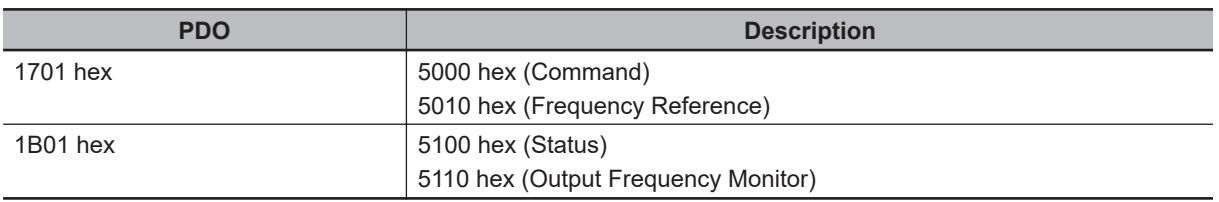

# **Bit and Data Information**

#### **Command**

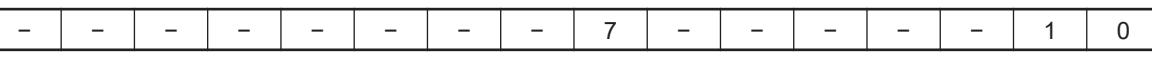

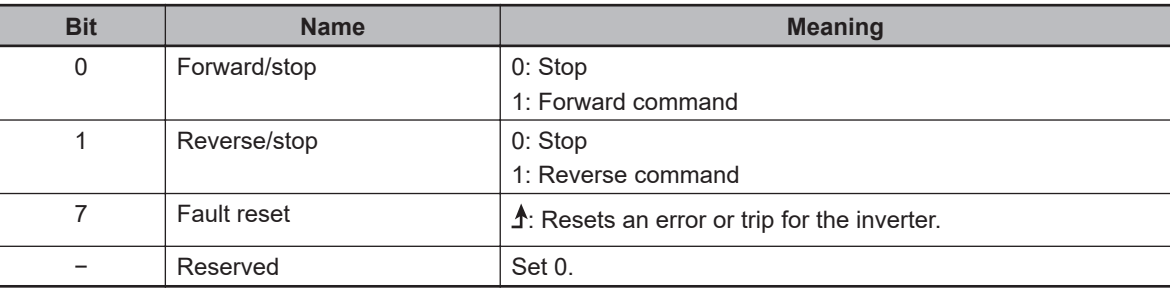

**4**

# **Frequency Reference**

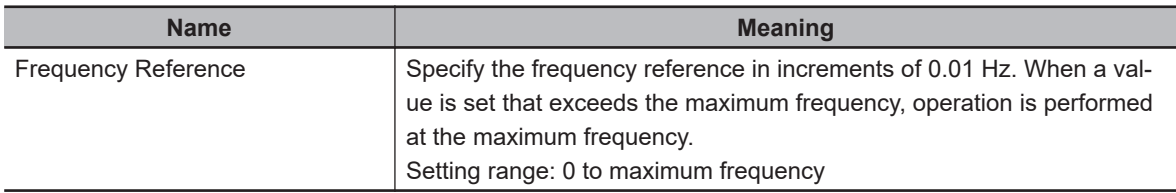

#### **Status**

The 16-bit data is as shown below.

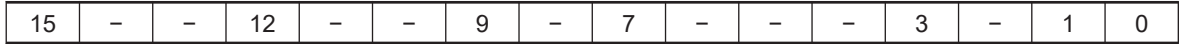

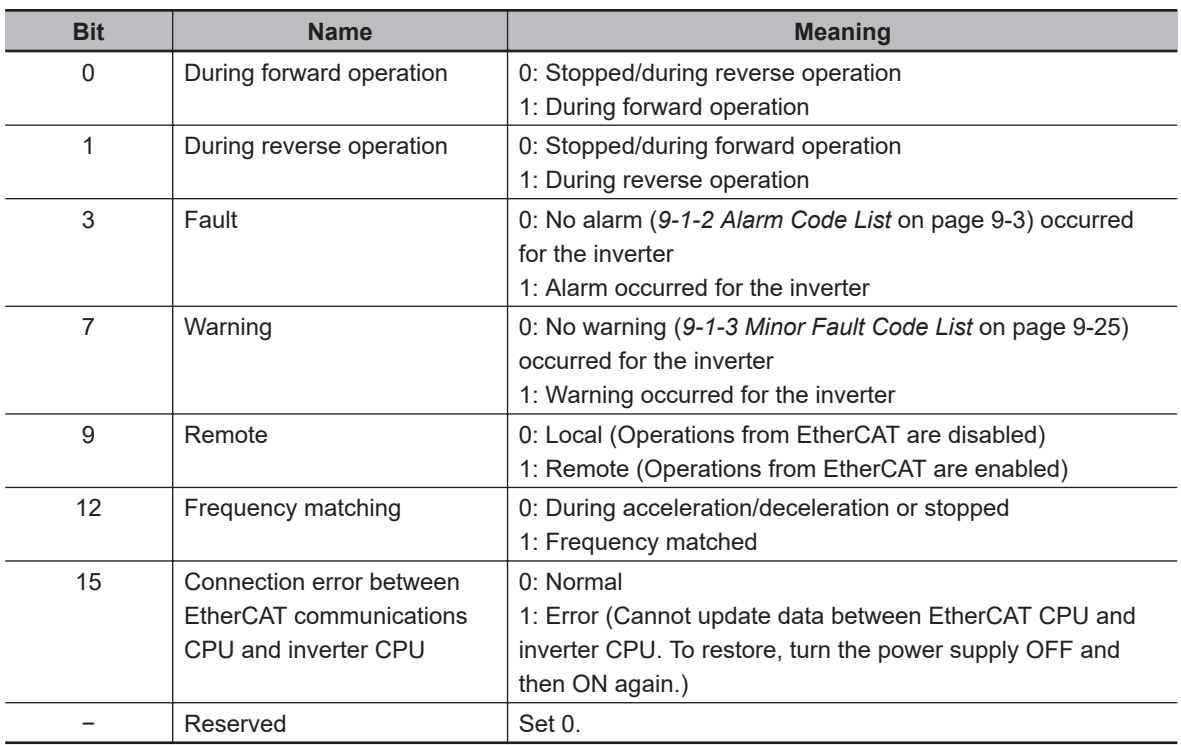

# **Output Frequency Monitor**

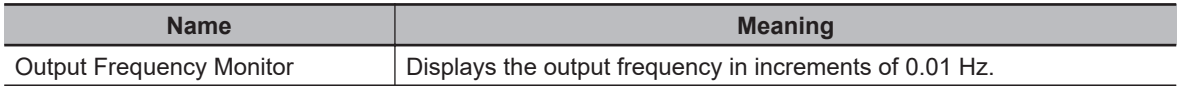
# <span id="page-180-0"></span>**4-3 Control with the CiA402 Profile**

This section describes how to use the Velocity mode of the CiA402 drive profile to control the inverter.

#### **4-3-1 Inverter Setting**

The inverter parameters must be set to match the profile. With the CiA402 profile, set as follows.

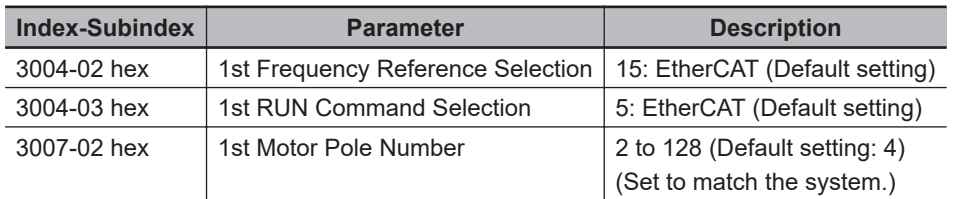

#### **4-3-2 Profile Allocation**

Assign the PDOs of the CiA402 profile to Sync Manager.

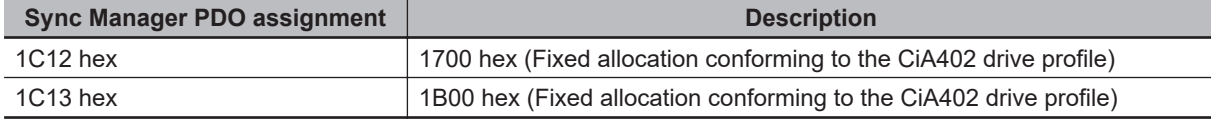

The values below are the fixed mapping for the PDOs.

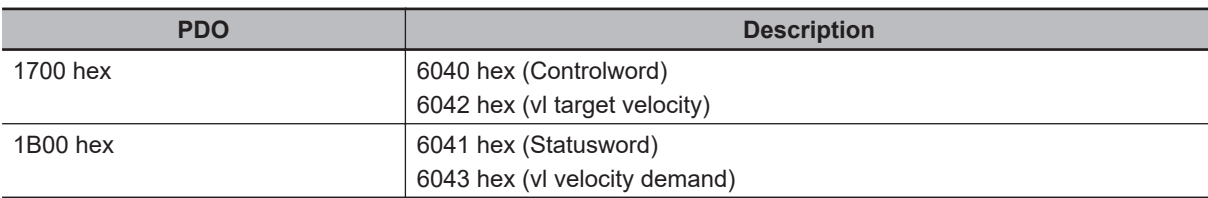

# **Bit and Data Information**

#### **Controlword**

The 16-bit data is as shown below.

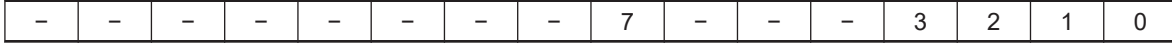

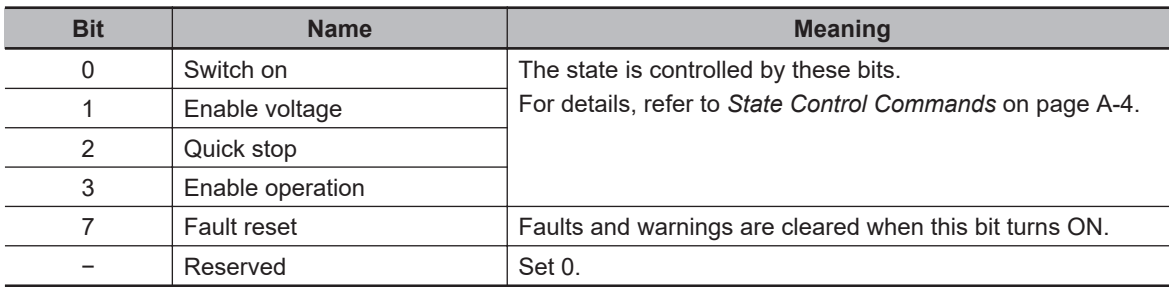

#### **vl target velocity**

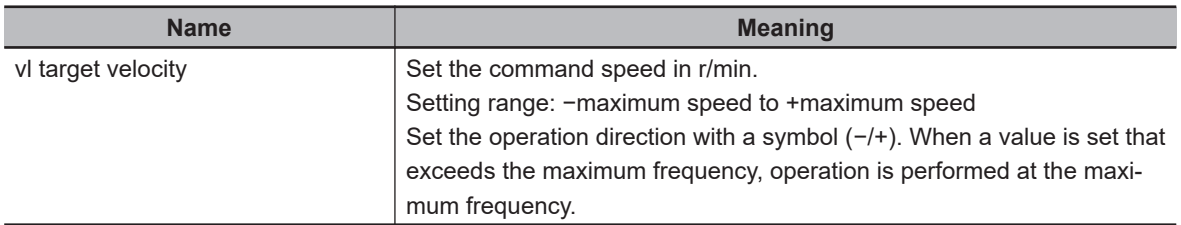

#### $\bullet$  **Statusword**

The 16-bit data is as shown below.

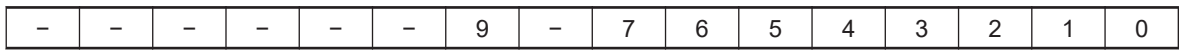

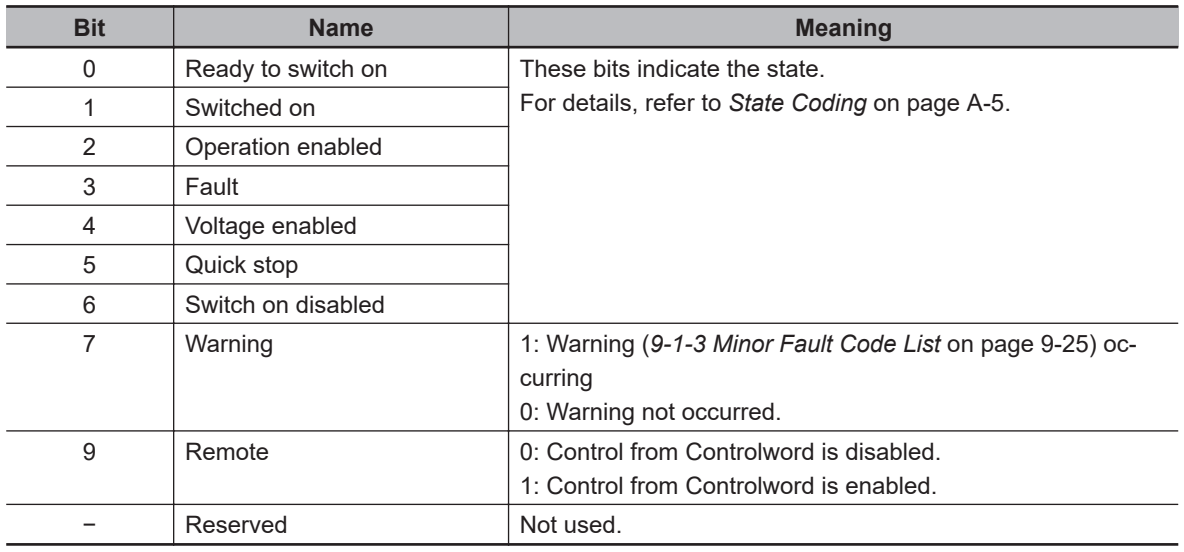

#### **vl velocity demand**

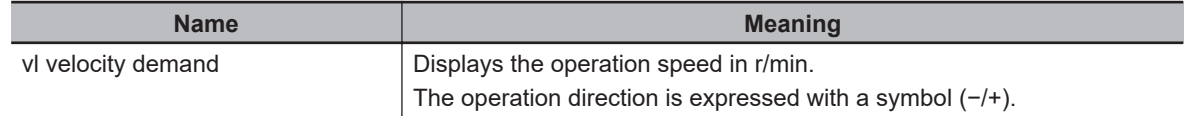

# **4-4 Control with the PDO Free Format**

Objects can be freely allocated to PDOs to create an independent profile.

If you use in combination with the OMRON independent profile or the CiA402 drive profile, you can perform advanced control and monitoring.

To use your OMRON NJ501-1 $\square$ 00 as the master, allocate desired objects by referring to this section.

#### **4-4-1 Inverter Setting**

When using the OMRON independent profile, set **1st Frequency Reference Selection** (3004-02 hex) and **1st RUN Command Selection** (3004-03 hex).

When using the CiA402 drive profile, set **1st Frequency Reference Selection** (3004-02 hex), **1st RUN Command Selection** (3004-03 hex), and **1st Motor Pole Number** (3007-02 hex). For details, refer to *[4-3-1 Inverter Setting](#page-180-0)* on page 4-7.

#### **4-4-2 Object Mapping**

Allocate the objects that you want to use to PDOs.

# **Setting Example**

Set as follows to allocate the acceleration time and deceleration time to RxPDO and the current monitor to TxPDO, based on the OMRON independent profile.

#### **PDO Mapping**

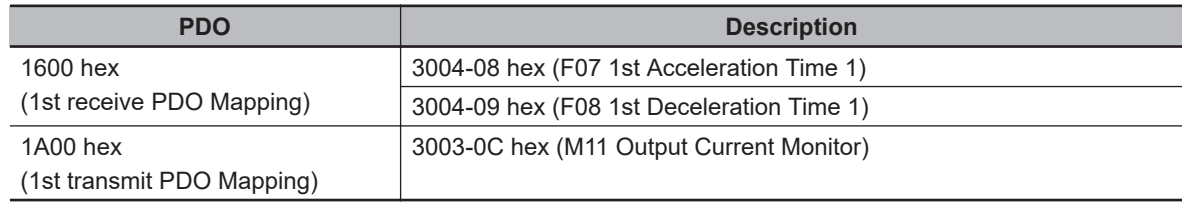

#### **• Sync Manager Assignment**

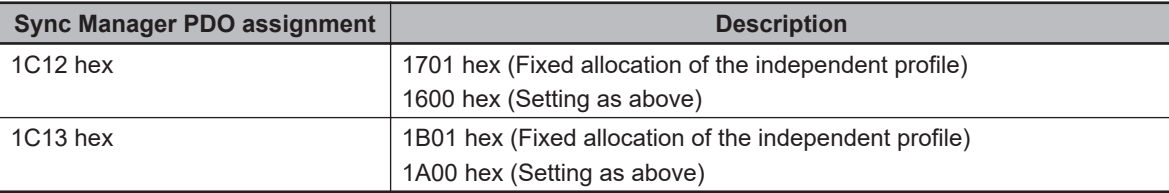

#### **4-4-3 Objects Allocation in Sysmac Studio**

In Sysmac Studio, you can edit the PDO map settings for each slave.

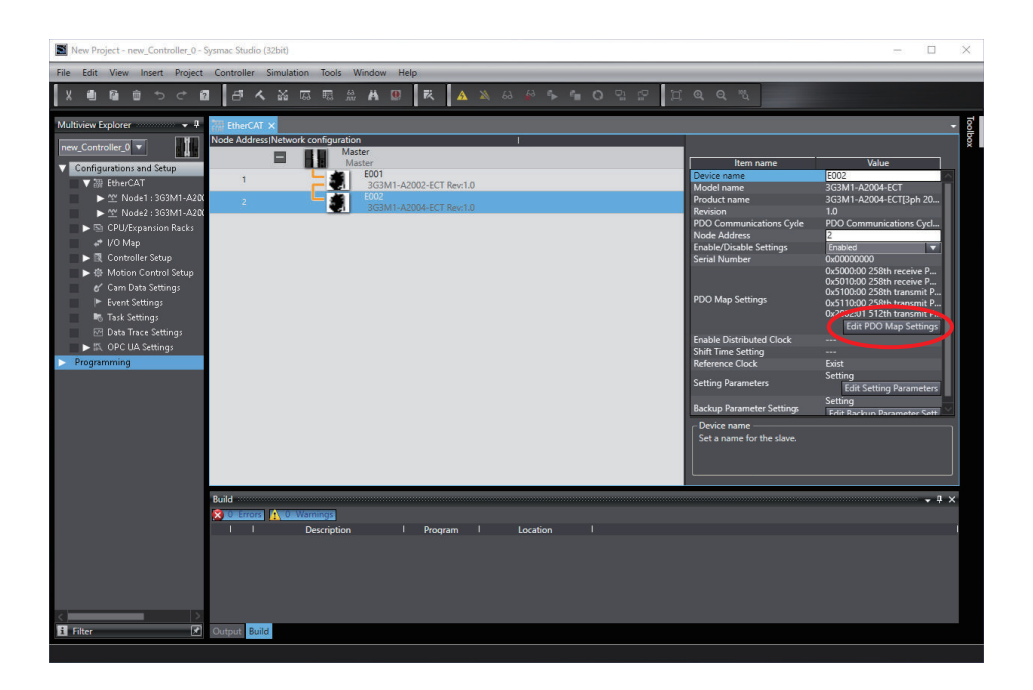

Click **Edit PDO Map Settings** in the **Configurations and Setup** of the EtherCAT slave to open the **Edit PDO Map Settings** pane.

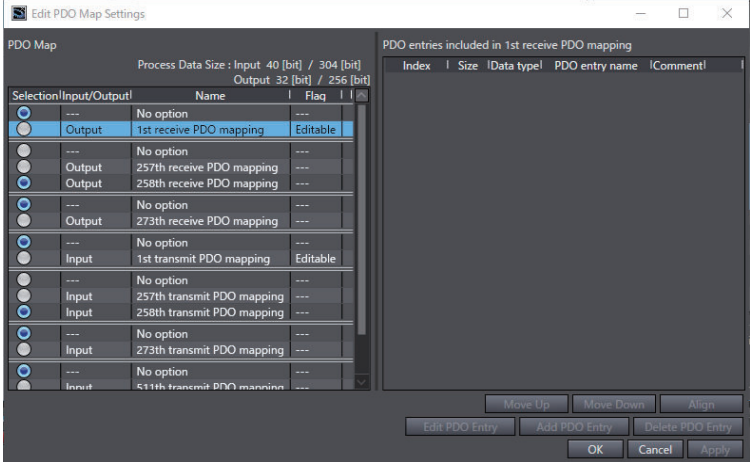

To allocate an object to a PDO in Sysmac Studio, select **Output** (or **Input**) for one of **1st Receive PDO Mapping** (or **1st Transmit PDO Mapping**), right-click **Add PDO Entry** on the right side of the screen, and then select a desired object from the list.

Note that up to 10 PDOs can be selected each for the target of **Output** (or **Input**).

#### **4-4-4 Restrictions**

The PDO free format has the restrictions that are described below.

- Up to 10 objects can be allocated to the PDO mapping of **1st receive PDO Mapping** (or **1st transmit PDO Mapping**). Keep the total size of the allocated objects to within 32 (or 38) bytes.
- An object from 5000 hex to 5FFF hex cannot be allocated to RxPDO (master to slave) together with an object from 6000 hex to 6FFF hex.
- If the inverter parameters (objects 3000 hex to 3FFF hex) that cannot be changed during operation are allocated to RxPDO (master to slave), the values of those parameters will not be updated during operation.

• The greater the number of RxPDOs or TxPDOs is, the longer the data updating cycle becomes.

# *5*

# **Operation and Test Run**

This section describes the operation method of this product and the test run procedure.

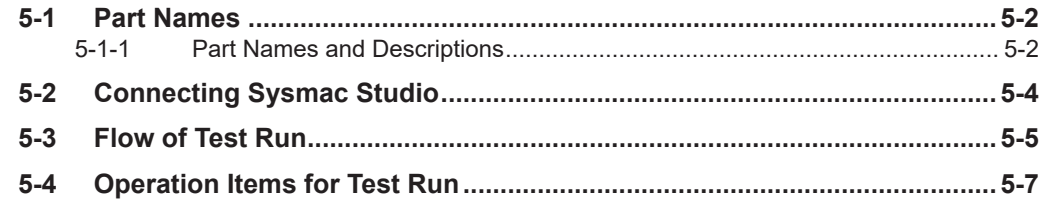

# <span id="page-187-0"></span>**5-1 Part Names**

The following shows the names and descriptions of the data display and LEDs.

### **5-1-1 Part Names and Descriptions**

The table below shows the name and function of each part.

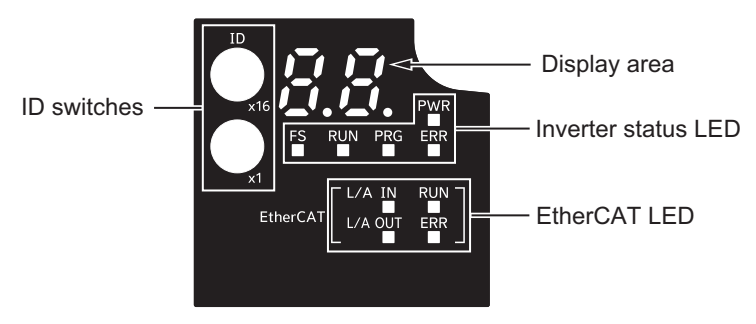

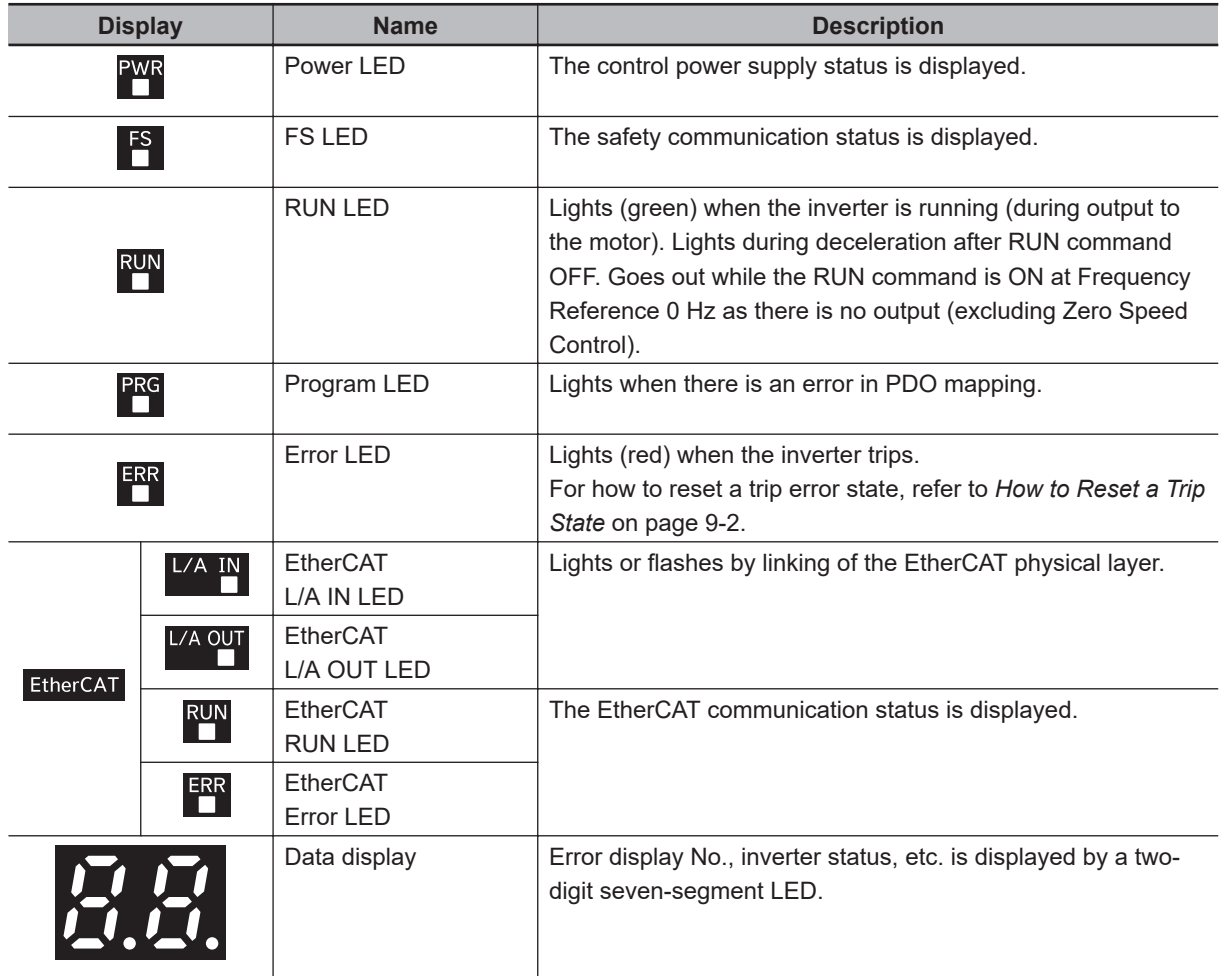

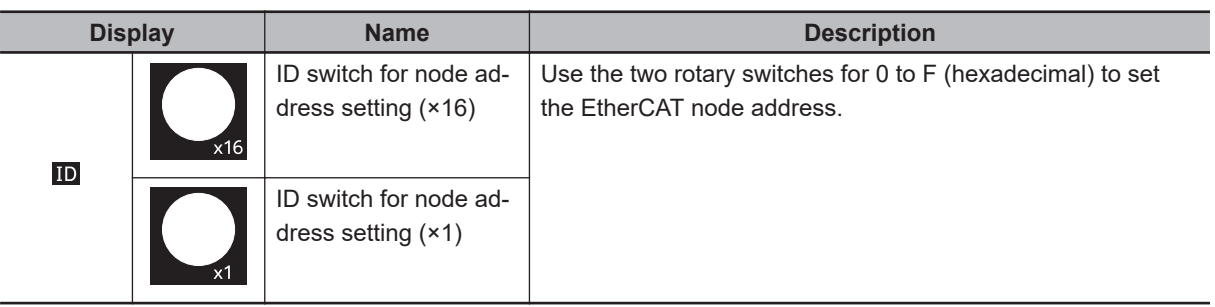

# <span id="page-189-0"></span>**5-2 Connecting Sysmac Studio**

Inverter parameters can be edited, data can be monitored and other operations are possible in the automation software Sysmac Studio.

This section describes how to connect the inverter to Sysmac Studio.

- 1. Connect the USB cable to the USB connector, and connect the inverter to the PC.
- 2. Start up Sysmac Studio, and select new project. Select "Drive" at Category, specify the inverter to connect to the device, and click "Create."
- 3. Right-click on the target inverter in the tree, and select "Communication Settings." Check that "Connect directly by USB" is set, and select the USB port to which the cable is connected at Select Port.
- 4. Right-click on the target inverter in the tree, and select "Online."

For details on how to connect Sysmac Studio and it's function, refer to *[Related Manuals](#page-31-0)* on page 30.

# <span id="page-190-0"></span>**5-3 Flow of Test Run**

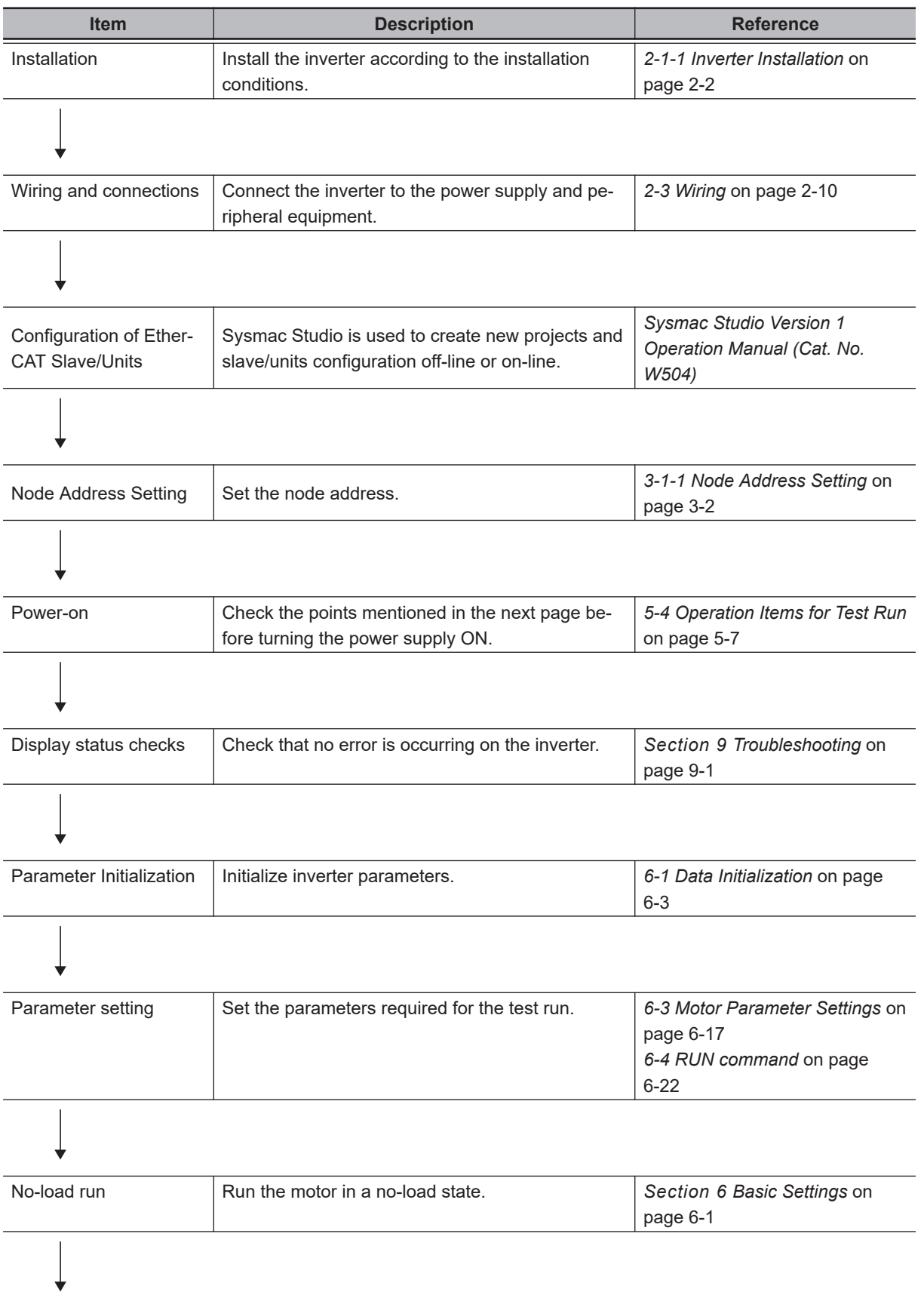

Perform a test run of the inverter according to the following flow.

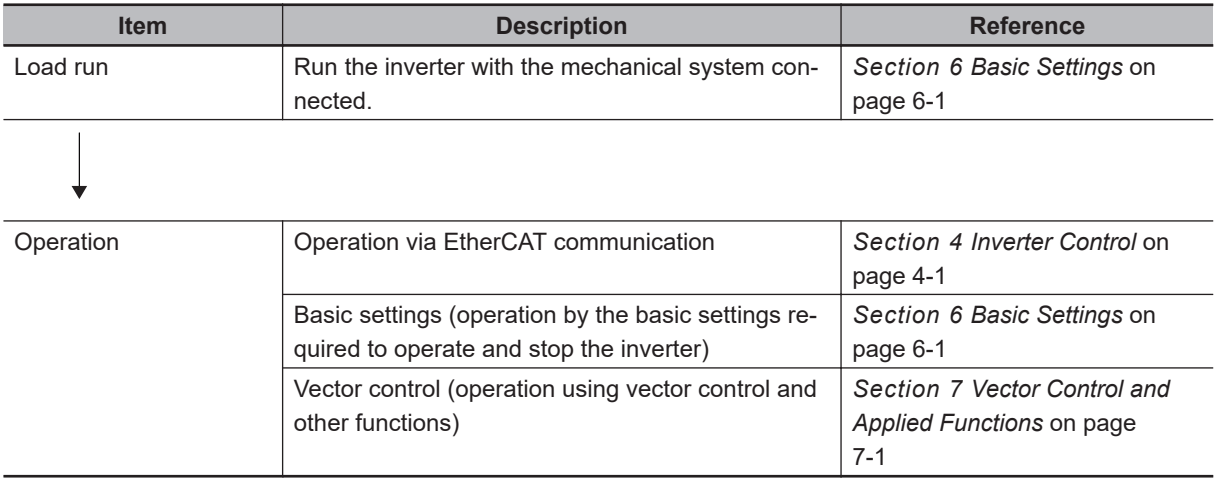

# <span id="page-192-0"></span>**5-4 Operation Items for Test Run**

The following describes the operation items for the test run.

# **Installation**

Check that the inverter meets the installation conditions. For details on installing the inverter, refer to *[2-1 Installation](#page-59-0)* on page 2-2.

## **Wiring and Connections**

Select peripheral equipment according to the specifications and wire the cables securely. For details on wiring the inverter, refer to *2-3 Wiring* [on page 2-10](#page-67-0).

## **Configuration of EtherCAT Slave/Units**

Sysmac Studio is used to create new projects and slave/units configuration off-line or on-line. Refer to the *Sysmac Studio Version 1 Operation Manual (Cat. No. W504)* for details.

## **Node Address Setting**

Set the node address matched to the EtherCAT configuration. For details on the node address setting, refer to *[3-1-1 Node Address Setting](#page-153-0)* on page 3-2.

## **Power-on**

#### **Points to be checked before turning ON the power**

Check that the power supply voltage is appropriate and that the power supply input terminals (L1/R, L2/S, L3/T) are securely wired.

The rated input voltage of the 3G3M1 Series Inverter is as follows.

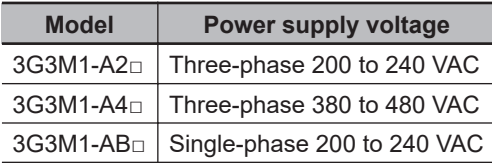

Check that the motor is securely connected to the motor output terminals (W, V, U).

Check that the controller is securely wired to the control circuit terminals. In addition, turn OFF all control terminals.

Set the motor in a no-load state (not connected to the mechanical system).

#### **Power-on**

If no problem is found in the above checks, turn the power supply ON.

## **Display Status Checks**

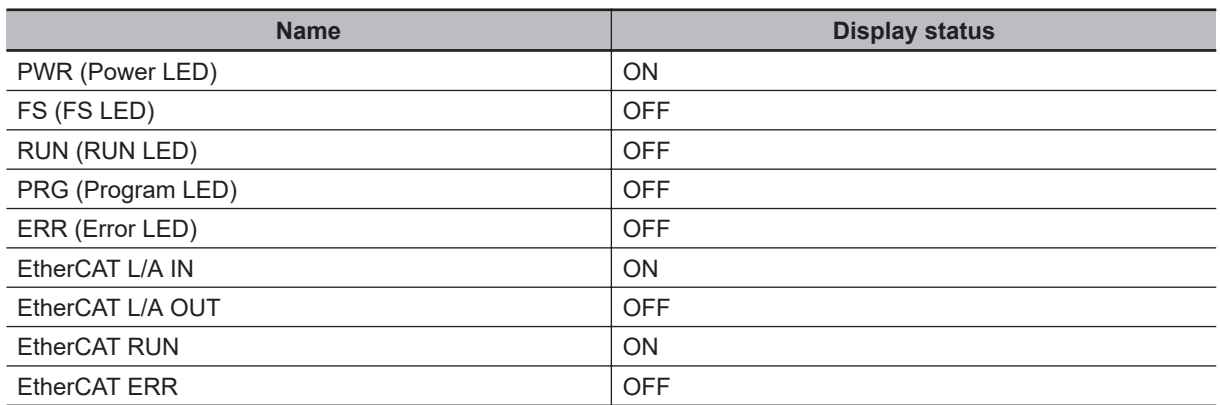

When the display status is other than shown above, refer to *[3-1-2 Name of Each Status Indicator](#page-153-0)* on [page 3-2](#page-153-0) and *[Section 9 Troubleshooting](#page-496-0)* on page 9-1 for countermeasures.

# **Seven-segment LED Indicator**

The figure below shows the seven-segment LED indicator on the data display. When the power is turned ON, the node address value set by the ID switch is displayed, and then the display changes according to the value set at 7SEG Monitor Item Selection (3052Hex-52Hex). When an alarm occurs, the alarm code is displayed, and when a light alarm occurs, the light alarm code is displayed.

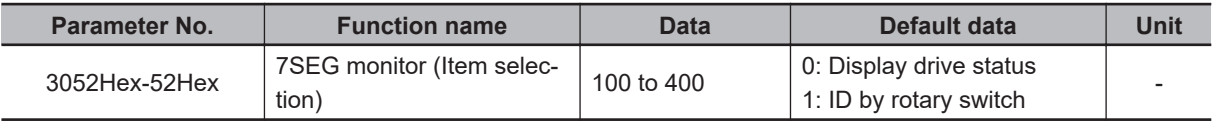

#### **Transition of seven-segment LED indicator during power ON**

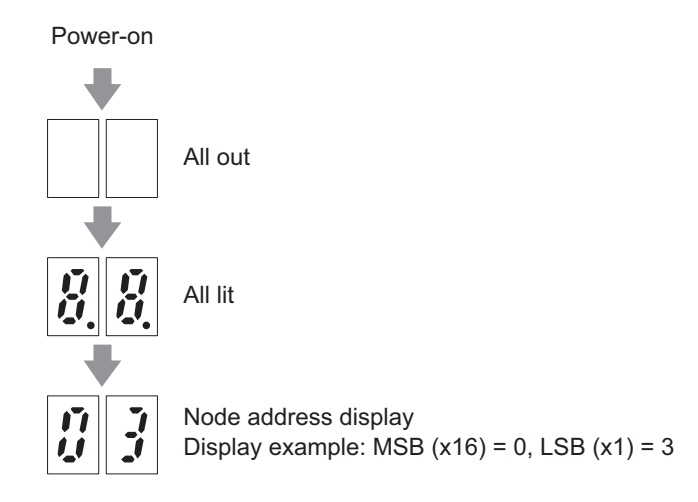

#### **7SEG Monitor Item Selection (3052Hex-52Hex) = 0: Display drive status**

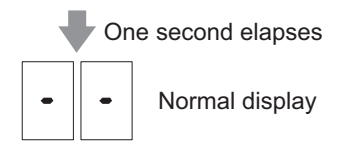

• Operation enabled status The display is as follows when "Control Word" (6040Hex) is enabled.

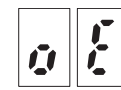

 $\cdot$  FW = ON status

The display is as follows when "Command" (5000Hex) is enabled and the direction of rotation is forward.

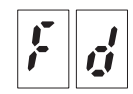

• RV = ON status

The display is as follows when "Command" (5000Hex) is enabled and the direction of rotation is reverse.

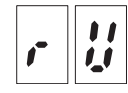

#### **Alarm, light alarm occurred**

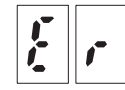

For details on the LED display after an error has occurred, refer to *[9-1-1 Alarm Display](#page-497-0)* on page [9-2](#page-497-0).

#### **Measuring capacitor life**

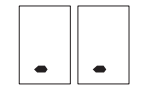

**Functional safety state Error detected**

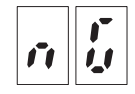

#### **PDO setting error, EtherCAT communication EEPROM error**

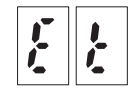

#### **Parameter Initialization**

The set values of parameters can be initialized and returned to their factory default settings. The fault monitor can also be cleared.

The following figure shows the steps of parameter initialization.

Initialization is executed when "1: Initialize all parameters" is set at Data Initialization (3008Hex-04Hex).

For details on parameter initialization, refer to *[6-1 Data Initialization](#page-200-0)* on page 6-3.

## **Parameter Setting**

To operate the inverter, two commands are required: the RUN command and the frequency reference. Set 1st RUN Command Selection (3004Hex-03Hex) and 1st Frequency Reference Selection (3004Hex-02Hex).

Next, set the 1st Motor Pole Number (3007Hex-02Hex) and 1st Motor Capacity (3007Hex-03Hex) for the applicable motor. These values will be used as the reference values for the automatic torque boost, motor protection and torque limit functions.

Then set the rated current value of the motor at 1st Motor Electronic Thermal Level (3004Hex-0CHex). Set the value correctly according to the motor in use.

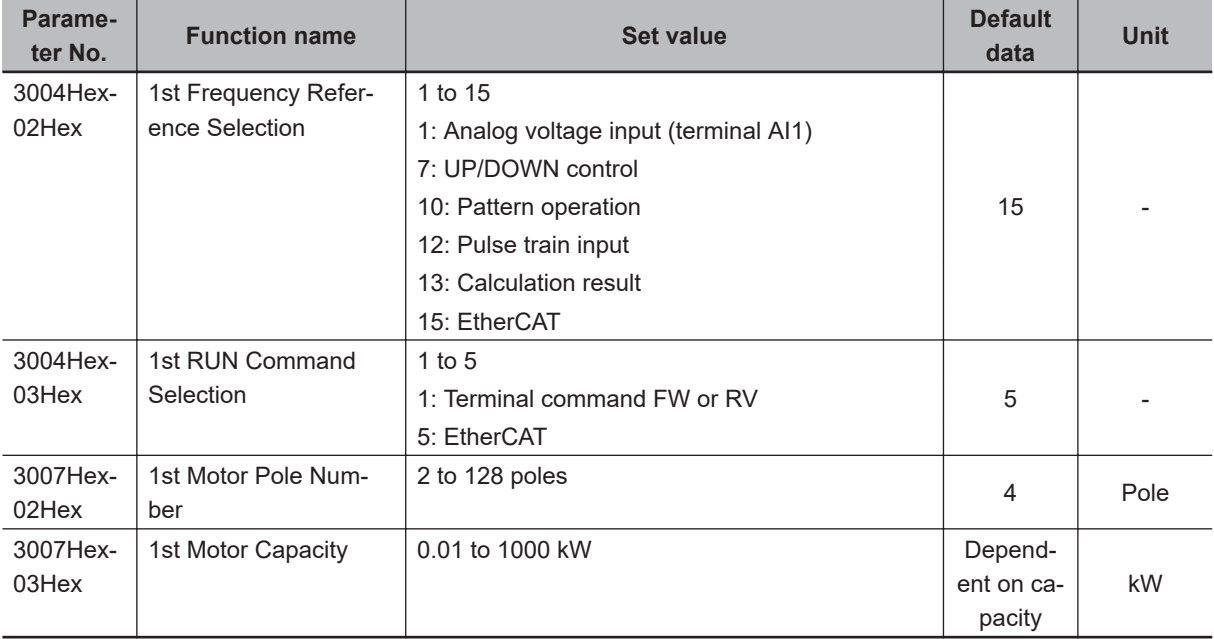

### **No-Load Run**

In a motor no-load state (not connected to the mechanical system), rotate the motor.

5000 hex (Command) and 5010 hex (Frequency Reference) are used. (For details, refer to *[4-2 Control](#page-178-0) [with the Independent Profile](#page-178-0)* on page 4-5.)

# **Load Run**

If no problem is found during a no-load run, connect the mechanical system and run the inverter with a load.

#### **Connecting the mechanical system**

Before connecting the mechanical system, make sure that the motor has stopped completely. Then, connect the mechanical system to the motor securely to prevent the mounting screws from loosening.

In case of unexpected abnormal inverter operation, be prepared to stop the motor immediately. In the same way as during a no-load run, operate the machine at low speed and then decelerate.

#### **RUN mode checks**

After checking that the machine moves in the correct direction and smoothly at low speed, set a larger output frequency.

Check that there is no mechanical vibration and noise by altering the forward and reverse rotation directions.

- Check that the output current is up to 150% of the motor rated current. Output Current Monitor (3003Hex-0CHex)
- Check that the thermal load rate is sufficiently low to reach 100%. Motor Electronic Thermal Monitor (3003Hex-3CHex)
- Check that the Main Circuit DC Voltage for the 200-V class and the 400-V class is sufficiently low to reach 390 VDC and 780 VDC, respectively. Main Circuit DC Voltage (3003Hex-16Hex)

# **Operation**

For a detailed description of operations via EtherCAT communication, refer to *[Section 4 Inverter Con](#page-174-0)trol* [on page 4-1](#page-174-0).

To operate the inverter by only basic parameters, refer to *[Section 6 Basic Settings](#page-198-0)* on page 6-1. To use applied functions such as Vector control without sensor, V/f control with speed sensor, torque control and position control, in addition to *[Section 6 Basic Settings](#page-198-0)* on page 6-1, refer to *[Section](#page-266-0) [7 Vector Control and Applied Functions](#page-266-0)* on page 7-1.

# 6

# <span id="page-198-0"></span>**Basic Settings**

This section describes the basic functions such as the RUN command.

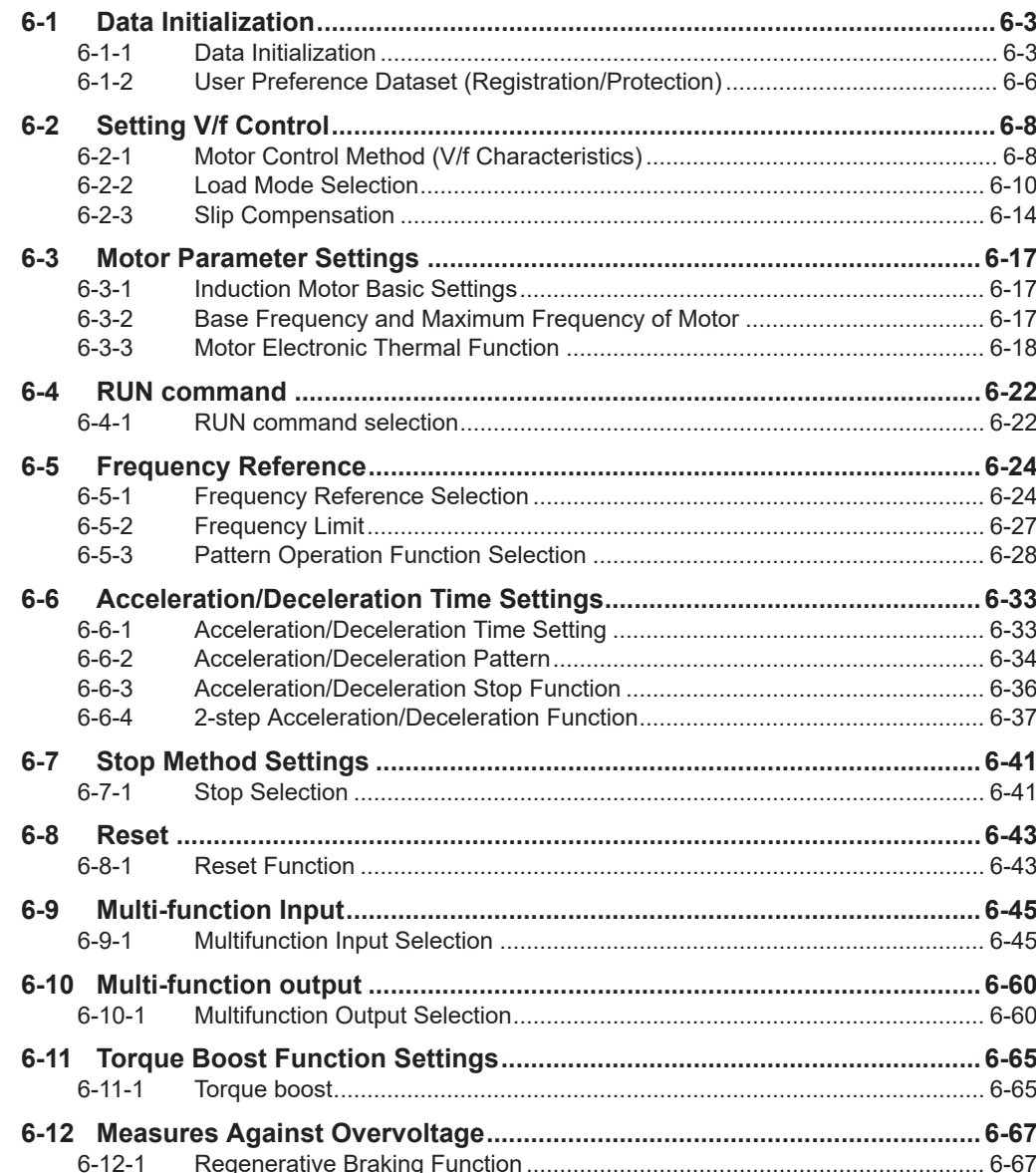

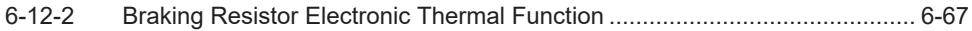

# <span id="page-200-0"></span>**6-1 Data Initialization**

#### **6-1-1 Data Initialization**

- The parameter initialization function restores changed parameters to the factory default settings.
- It can also clear the fault monitor data.
- When the inverter is newly set after restoring parameters to the factory default settings, execute parameter initialization with "1: Initialize all parameters" set to Data Initialization (3008Hex-04Hex).
- Note that previous settings cannot be reverted to once Data Initialization (3008Hex-04Hex) is set to a value other than "0" to execute parameter initialization. After initialization ends, Data Initialization (3008Hex-04Hex) returns to "0."

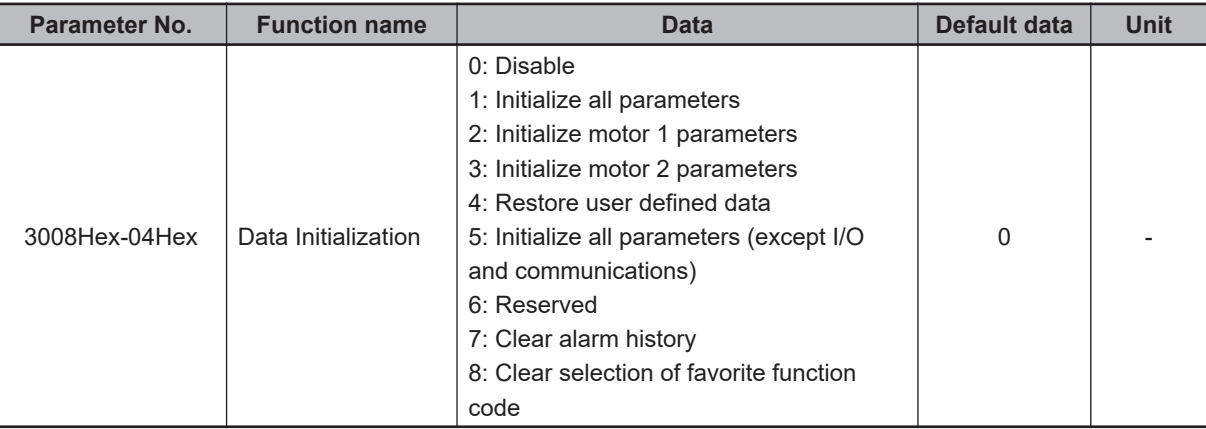

• During operation, initialization is not possible. Perform initialization after stopping inverter operation. Also, do not enter a RUN command as the inverter might operate unintentionally during initialization.

## **Parameter Initialization (3008Hex-04Hex = 1)**

• When "1: Initialize all parameters" is set to Data Initialization (3008Hex-04Hex), all parameters excluding the following are set to their default data (values at the time of shipment from the factory).

Main Circuit Capacitor Service Life Coefficient (Measurement Value) (3008Hex-2BHex) Main Circuit Capacitor Service Life Coefficient (Initial Value) (3008Hex-30Hex) Service Life of Main Circuit Capacitor Remaining Time (3008Hex-4EHex) Cumulative Run Time of Cooling Fan (3008Hex-2CHex) Cumulative Run Time of Capacitors on Printed Circuit Boards (3008Hex-31Hex) 1st Startup Count for Motor (3008Hex-2DHex) 2nd Startup Counter for Motor (3009Hex-35Hex) 1st Cumulative Motor Run Time (3008Hex-5FHex) 2nd Cumulative Motor Run Time (3009Hex-34Hex) User Preference Dataset Protection Function Selection (3020Hex-5FHex) Monitor Exclusive Parameters (M, W Parameters)

• Parameters are initialized even if they are protected by a password, and both passwords 1 and 2 are canceled. (Refer to *[8-7-2 Password Function](#page-419-0)* on page 8-66.)

• User preference dataset saved by User Preference Dataset Registration (3020Hex-5EHex) are not initialized. (Refer to *[6-1-2 User Preference Dataset \(Registration/Protection\)](#page-203-0)* on page 6-6.)

## **Initialize motor 1 parameters (3008Hex-04Hex= 2)**

• When "2: Initialize motor 1 parameters" is set to Data Initialization (3008Hex-04Hex), the following parameters are set to their default data (values at the time of shipment from the factory). 1st Manual Torque Boost Voltage (3004Hex-0AHex) 1st Motor Electronic Thermal Level (3004Hex-0CHex) 1st Motor Pole Number (3007Hex-02Hex) 1st Motor Rated Current (3007Hex-04Hex) 1st Motor Armature Resistance (3007Hex-07Hex) 1st Motor Parameter %R1 (3007Hex-08Hex) 1st Motor Parameter %X (3007Hex-09Hex) 1st Slip Compensation Gain for Braking (3007Hex-0CHex) 1st Rated Slip Frequency (3007Hex-0DHex) 1st Iron Loss Factor 1 (3007Hex-0EHex) 1st Magnetic Saturation Factor 1 (3007Hex-11Hex) 1st Magnetic Saturation Factor 2 (3007Hex-12Hex) 1st Magnetic Saturation Factor 3 (3007Hex-13Hex) 1st Magnetic Saturation Factor 4 (3007Hex-14Hex) 1st Magnetic Saturation Factor 5 (3007Hex-15Hex) 1st PM Motor Starting Method (3007Hex-1FHex) 1st Motor Torque Current under Vector Control (3007Hex-38Hex) 1st Induced Voltage Factor under Vector Control (3007Hex-39Hex) 1st PM Motor Armature Resistance (3007Hex-3DHex) 1st PM Motor d-axis Inductance (3007Hex-3EHex) 1st PM Motor q-axis Inductance (3007Hex-3FHex) 1st PM Motor Induced Voltage Ke (3007Hex-40Hex) 1st PM Motor Iron Loss (3007Hex-41Hex) 1st PM Motor Reference Current for Magnetic Pole Detection (3007Hex-58Hex) 1st PM Motor Overcurrent Protection Level (3007Hex-5BHex) Auto Search Delay Time 2 for Starting Mode (3008Hex-2FHex) Magnetic Flux Level during Deceleration (3014Hex-5BHex)

### **Initialize Motor 2 Parameters (3008Hex-04Hex= 3)**

• When "3: Initialize motor 2 parameters" is set to Data Initialization (3008Hex-04Hex), the following parameters are set to their default data (values at the time of shipment from the factory). 2nd Manual Torque Boost Voltage (3009Hex-06Hex) 2nd Motor Electronic Thermal Level (3009Hex-08Hex) 2nd Motor Pole Number (3009Hex-10Hex) 2nd Motor Rated Current (3009Hex-12Hex) 2nd Motor Armature Resistance (3009Hex-15Hex) 2nd Motor Motor Constant %R1 (3009Hex-16Hex) 2nd Motor Motor Constant %X (3009Hex-17Hex)

2nd Slip Compensation Gain for Braking (3009Hex-1AHex) 2nd Rated Slip Frequency (3009Hex-1BHex) 2nd Iron Loss Factor 1 (3009Hex-1CHex) 2nd Magnetic Saturation Factor 1 (3009Hex-1FHex) 2nd Magnetic Saturation Factor 2 (3009Hex-20Hex) 2nd Magnetic Saturation Factor 3 (3009Hex-21Hex) 2nd Magnetic Saturation Factor 4 (3009Hex-22Hex) 2nd Magnetic Saturation Factor 5 (3009Hex-23Hex) Torque Current for 2nd Vector Control (3009Hex-38Hex) Induced Voltage Factor for 2nd Vector Control (3009Hex-39Hex)

## **Restore User Defined Data (3008Hex-04Hex= 4)**

- When "4: Restore user defined data" is set to Data Initialization (3008Hex-04Hex), parameters are initialized using the user preference dataset saved at User Preference Dataset Registration (3020Hex-5EHex). When there are no user preference dataset, parameters are initialized using factory defaults. (Same operation as when Data Initialization (3008Hex-04Hex) is set to 1).
- User preference dataset saved by User Preference Dataset Registration (3020Hex-5EHex) are not initialized. (Refer to *[6-1-2 User Preference Dataset \(Registration/Protection\)](#page-203-0)* on page 6-6.)
- The following parameters are not initialized.

Main Circuit Capacitor Service Life Coefficient (Measurement Value) (3008Hex-2BHex) Main Circuit Capacitor Service Life Coefficient (Initial Value) (3008Hex-30Hex) Service Life of Main Circuit Capacitor Remaining Time (3008Hex-4EHex) Cumulative Run Time of Cooling Fan (3008Hex-2CHex) Cumulative Run Time of Capacitors on Printed Circuit Boards (3008Hex-31Hex) 1st Startup Count for Motor (3008Hex-2DHex) 2nd Startup Counter for Motor (3009Hex-35Hex) 1st Cumulative Motor Run Time (3008Hex-5FHex) 2nd Cumulative Motor Run Time (3009Hex-34Hex) User Preference Dataset Protection Function Selection (3020Hex-5FHex) Monitor Exclusive Parameters (M, W Parameters)

#### **Initialize All Parameters (Except I/O and Communications) (3008Hex-04Hex = 5)**

• When "5: Initialize all parameters (except I/O and communications)" is set to Data Initialization (3008Hex-04Hex), the following parameters excluding I/O and communications are initialized to their factory defaults.

Input Terminal [DI1] to [DI7] Function Selection (3005Hex-02Hex to 3005Hex-06Hex, 3005Hex-63Hex, 3005Hex-64Hex) Output Terminal [DO1] Function Selection (3005Hex-15Hex) Output Terminal [ROA, ROB] Function Selection (3005Hex-1CHex)

Also, the following parameters are not initialized.

<span id="page-203-0"></span>Main Circuit Capacitor Service Life Coefficient (Measurement Value) (3008Hex-2BHex) Main Circuit Capacitor Service Life Coefficient (Initial Value) (3008Hex-30Hex) Service Life of Main Circuit Capacitor Remaining Time (3008Hex-4EHex) Cumulative Run Time of Cooling Fan (3008Hex-2CHex) Cumulative Run Time of Capacitors on Printed Circuit Boards (3008Hex-31Hex) 1st Startup Count for Motor (3008Hex-2DHex) 2nd Startup Counter for Motor (3009Hex-35Hex) 1st Cumulative Motor Run Time (3008Hex-5FHex) 2nd Cumulative Motor Run Time (3009Hex-34Hex) User Preference Dataset Protection Function Selection (3020Hex-5FHex) Monitor Exclusive Parameters (M, W Parameters)

## **Clear Alarm History (3008Hex-04Hex = 7)**

- When "7: Clear alarm history" is set to Data Initialization (3008Hex-04Hex), the alarm history and various information at the time of the alarm are cleared to set to an alarm non-occurring state.
- The alarm information of parameters (refer to *[8-1-4 Alarm information](#page-369-0)* on page 8-16) is initialized.

#### **6-1-2 User Preference Dataset (Registration/Protection)**

Set User Preference Dataset Registration/Protection by the following parameters. When "4: Restore user defined data" is set to Data Initialization (3008Hex-04Hex), parameters are initialized using the saved user preference datasets.

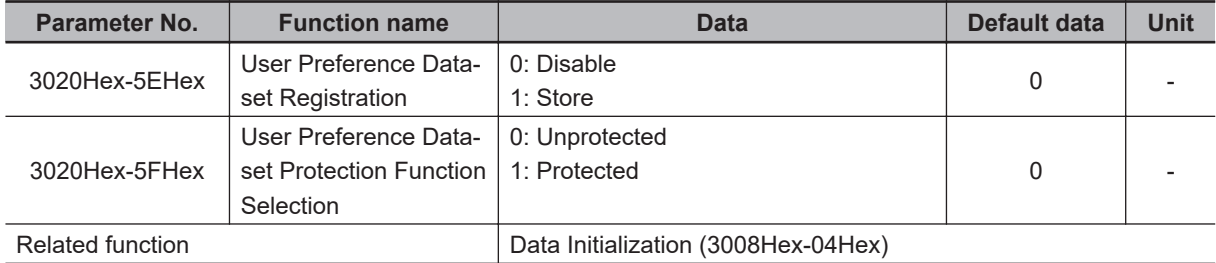

• The set values of parameters that have been changed from the factory defaults can be saved (registered) as user preference dataset. For parameters also that have not been changed from the factory defaults, factory defaults can be saved (registered) as user preference dataset. Note, however, that the following parameters are not targeted for saving as user preference datasets.

Main Circuit Capacitor Service Life Coefficient (Measurement Value) (3008Hex-2BHex) Main Circuit Capacitor Service Life Coefficient (Initial Value) (3008Hex-30Hex) Service Life of Main Circuit Capacitor Remaining Time (3008Hex-4EHex) Cumulative Run Time of Cooling Fan (3008Hex-2CHex) Cumulative Run Time of Capacitors on Printed Circuit Boards (3008Hex-31Hex) 1st Startup Count for Motor (3008Hex-2DHex) 2nd Startup Counter for Motor (3009Hex-35Hex) 1st Cumulative Motor Run Time (3008Hex-5FHex) 2nd Cumulative Motor Run Time (3009Hex-34Hex) User Preference Dataset Protection Function Selection (3020Hex-5FHex) Monitor Exclusive Parameters (M, W Parameters)

• Save user preference dataset by the following procedure. Step 1: Set "0: Unprotected" (default value) to User Preference Dataset Protection Function Selection (3020Hex-60Hex).

Step 2: When User Preference Dataset Registration (3020Hex-5FHex) is set to "1: Protected," registration of the user preference dataset is started.

Step 3: To protect the user preference dataset, set "1: Protected (save prohibited)" to User Preference Dataset Protection Function Selection (3020Hex-60Hex).

• To set all user preference datasets to the factory defaults, initialize parameters by Data Initialization (3008Hex-04Hex) "1: Initialize all parameters," and then register the datasets by User Preference Dataset Registration (3020Hex-5FHex).

# <span id="page-205-0"></span>**6-2 Setting V/f Control**

#### **6-2-1 Motor Control Method (V/f Characteristics)**

- V/f control is a method of controlling a motor by setting the output voltage and frequency of the inverter as V/f characteristics. This is effective for using the inverter easily.
- Set 0 and 3 at Drive Control Selection and select the V/f characteristics (output voltage and output frequency).

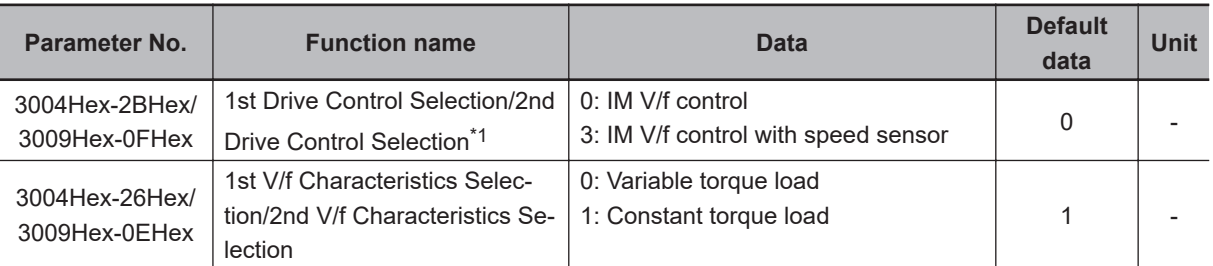

\*1. To enable switching to the 1st and 2nd control, allocate "12: SET (2nd control)" to either of input terminal [DI1] to [DI7].

# **V/f Control (Induction Motor) (3004Hex-2BHex/3009Hex-0FHex = 0)**

V/f control outputs the voltage and frequency according to a preset V/f pattern to operate the motor. Also, slip compensation function enabled/disabled can be switched by Slip compensation Function Selection (3052Hex-2BHex). For details on slip compensation, refer to *[6-2-3 Slip Compensation](#page-211-0)* on page [6-14.](#page-211-0)

### **V/f Control with Speed Sensor (Induction Motor) (3004Hex-2BHex/ 3009Hex-0FHex = 3)**

When a load is applied to an induction motor, slip occurs according to characteristics of the motor and this results in a drop in motor rotation speed.

With V/f control with speed sensor, the motor rotation speed is detected by an encoder mounted on the motor shaft, and the slip frequency is compensated by PI control so that the motor rotation speed matches the speed equivalent to the instructed speed. As a result, the speed control accuracy of the motor is improved.

## **Constant Torque Characteristics (3004Hex-26Hex/3009Hex-0EHex = 1)**

This setting is suitable for cart, conveyor, overhead traveling crane, and other applications where a torque is required, independent of the motor rotation speed.

It enables the output of a constant torque based on the frequency, according to the V/f characteristics that represent the proportional relationship between the output frequency and the output voltage. For the base frequency, set the rated frequency of the motor.

For the maximum frequency, set the highest frequency at which control is performed on the inverter. Note that this must be within the maximum frequency of the motor.

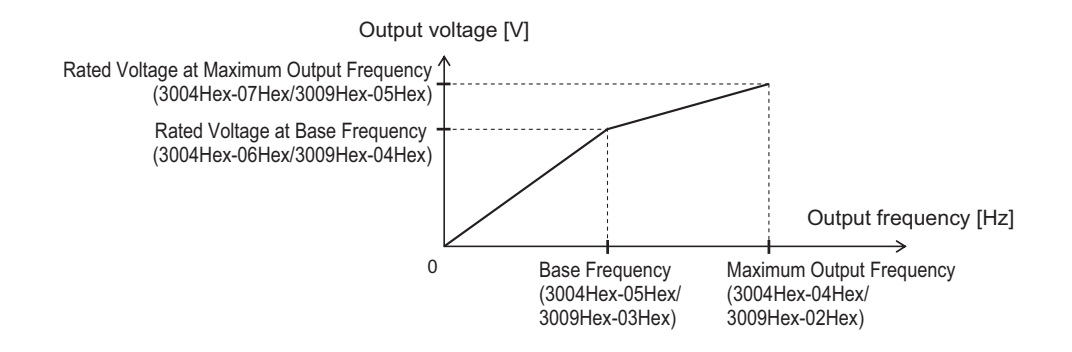

#### **Reducing Torque Characteristics (3004Hex-26Hex/3009Hex-0EHex = 0)**

This setting is suitable for fan, pump, and other applications that do not require large torque at low speeds.

It provides high efficiency, reduced noise and vibration as the output voltage is reduced in the low speed range.

By using the non-linear V/f function, a sufficient startup torque can also be secured as constant torque characteristics up to specified speeds.

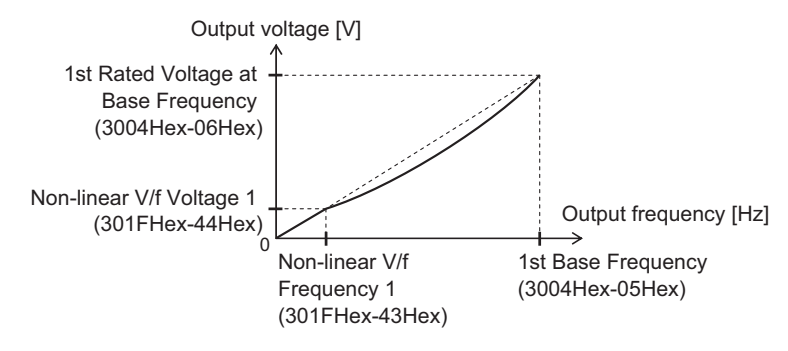

Reducing torque characteristics using non-linear V/f

Reducing torque characteristics are characteristics to the power of two.

### **Broken Line V/f Function**

- With the non-linear V/f function, V/f characteristics at a total of nine points can be configured as desired by setting the voltage and frequency of seven points in addition to base voltage/frequency and maximum voltage/frequency. When the non-linear V/f function is not used, set "0.0" to the non-linear V/f frequency 1 to 7 that is not to be used.
- Frequency is not in parameter No. order but in order of the size of the set value. (Refer to the figure below.)
- The non-linear V/f function can be jointly used with torque boost, reducing torque characteristics and automatic energy saving operation.

<span id="page-207-0"></span>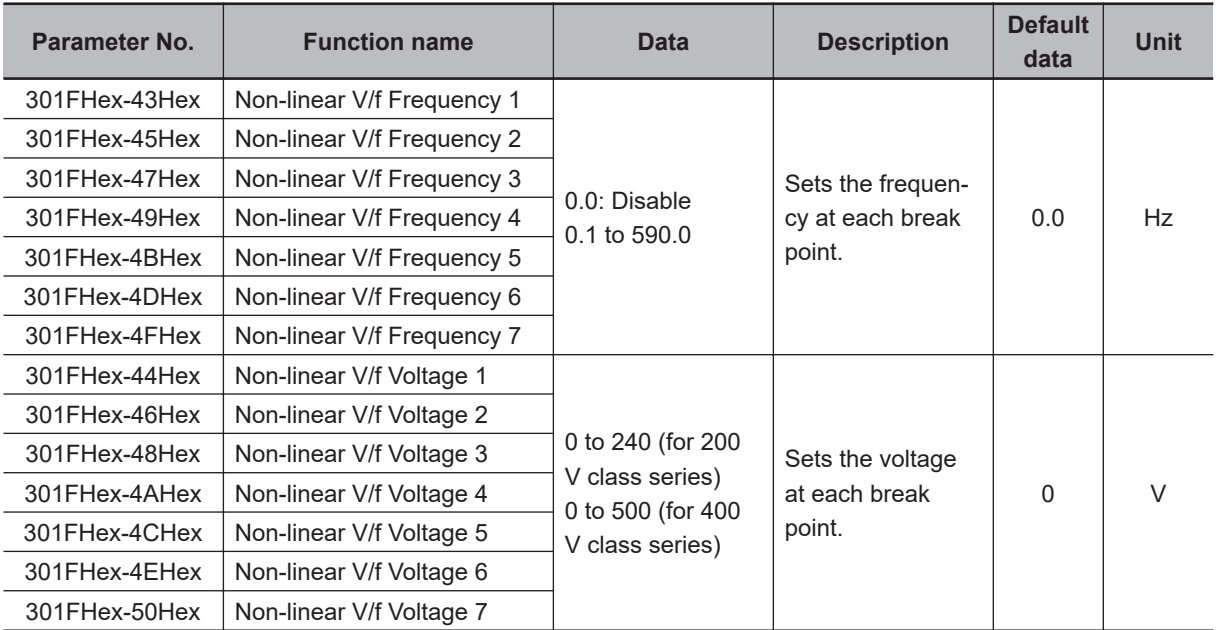

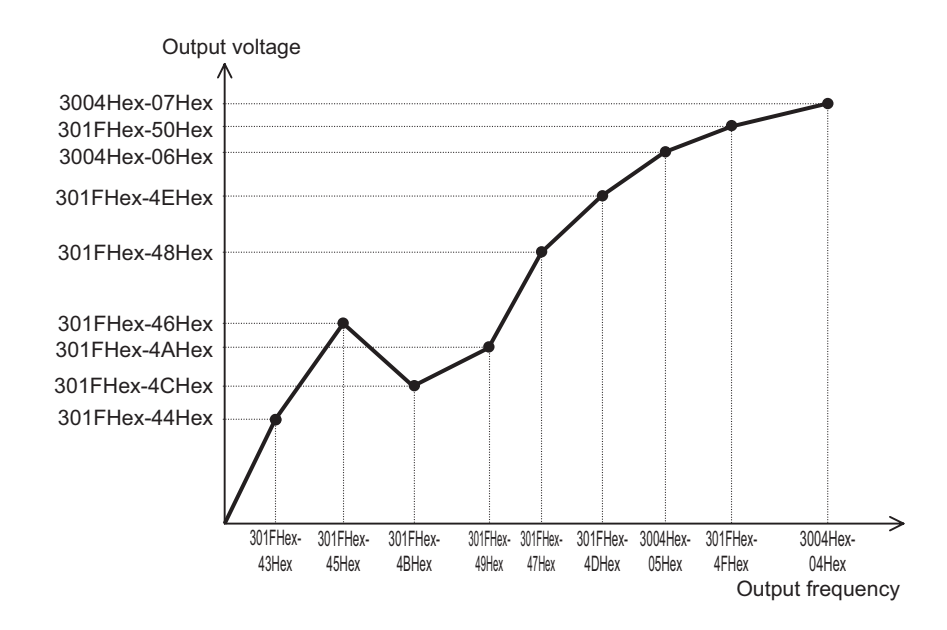

#### **6-2-2 Load Mode Selection**

Select either of the heavy load mode (HHD/HD) or the light load mode (HND/ND) according to the application.

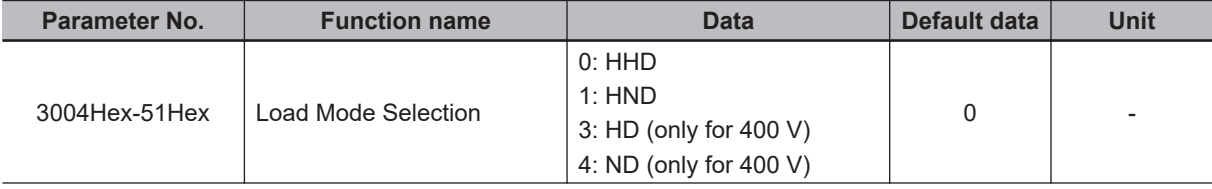

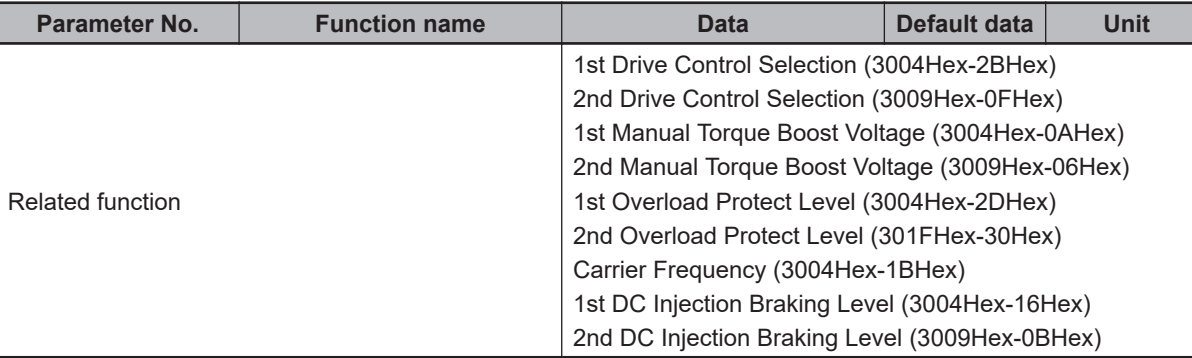

• Load modes that can be selected differ depending on the voltage specifications and capacity of the inverter.

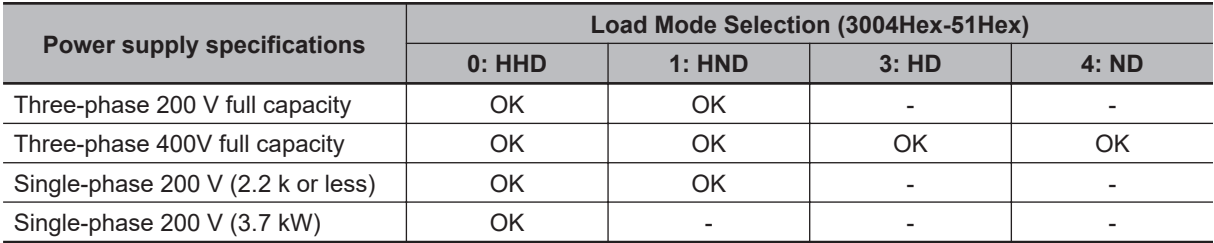

• For loads (such as fans and pumps) that do not require frequent use of the inverter above the rated torque, the light load mode can be selected. The rated current of the inverter increases above that of the heavy load mode, which enables the inverter to drive a motor one size larger. For details on rated current specifications, refer to *[1-3-1 Standard Specifications](#page-43-0)* on page 1-10. The overload capacity differs as shown in the following table on each specification type.

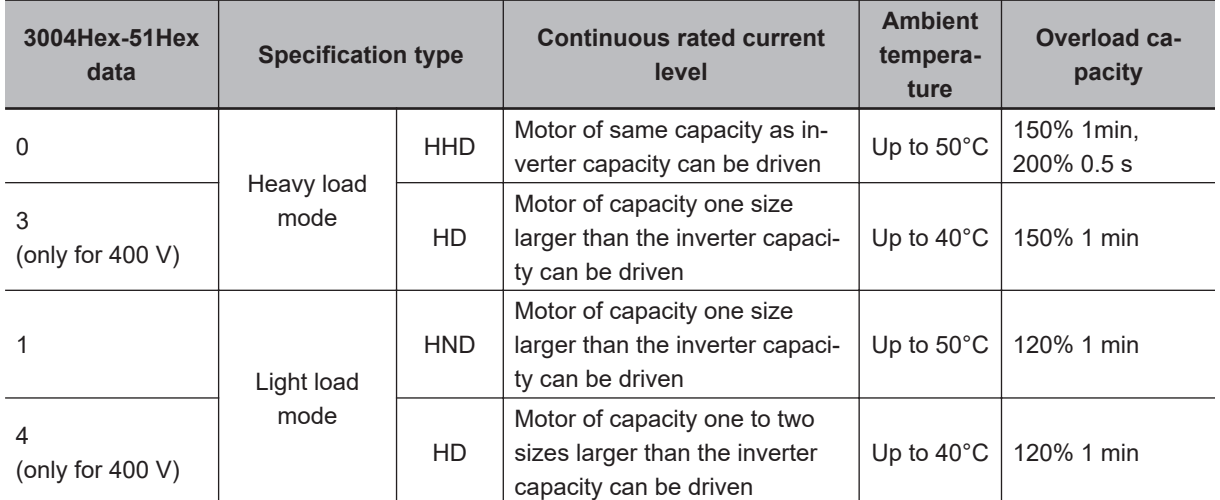

# **Related Parameters**

- Some parameters are restricted by changing the setting of Load Mode Selection (3004Hex-51Hex).
- **When Drive Control Selection (3004Hex-2BHex/3009Hex-0FHex) = 0 to 6 (induction motor)**
	- The set values of the following parameters are overwritten with the following values according to the new settings after changing Load Mode Selection (3004Hex-51Hex).

Manual Torque Boost Voltage (3004Hex-0AHex/3009Hex-06Hex)

Overload Protect Level (3004Hex-2DHex/301FHex-30Hex)

• The upper limit values of the following parameters change according to the new settings after changing Load Mode Selection (3004Hex-51Hex). When the set values exceed the upper limit, they are overwritten with the upper limit.

Carrier Frequency (3004Hex-1BHex)

DC Injection Braking Level (3004Hex-16Hex/3009Hex-0BHex)

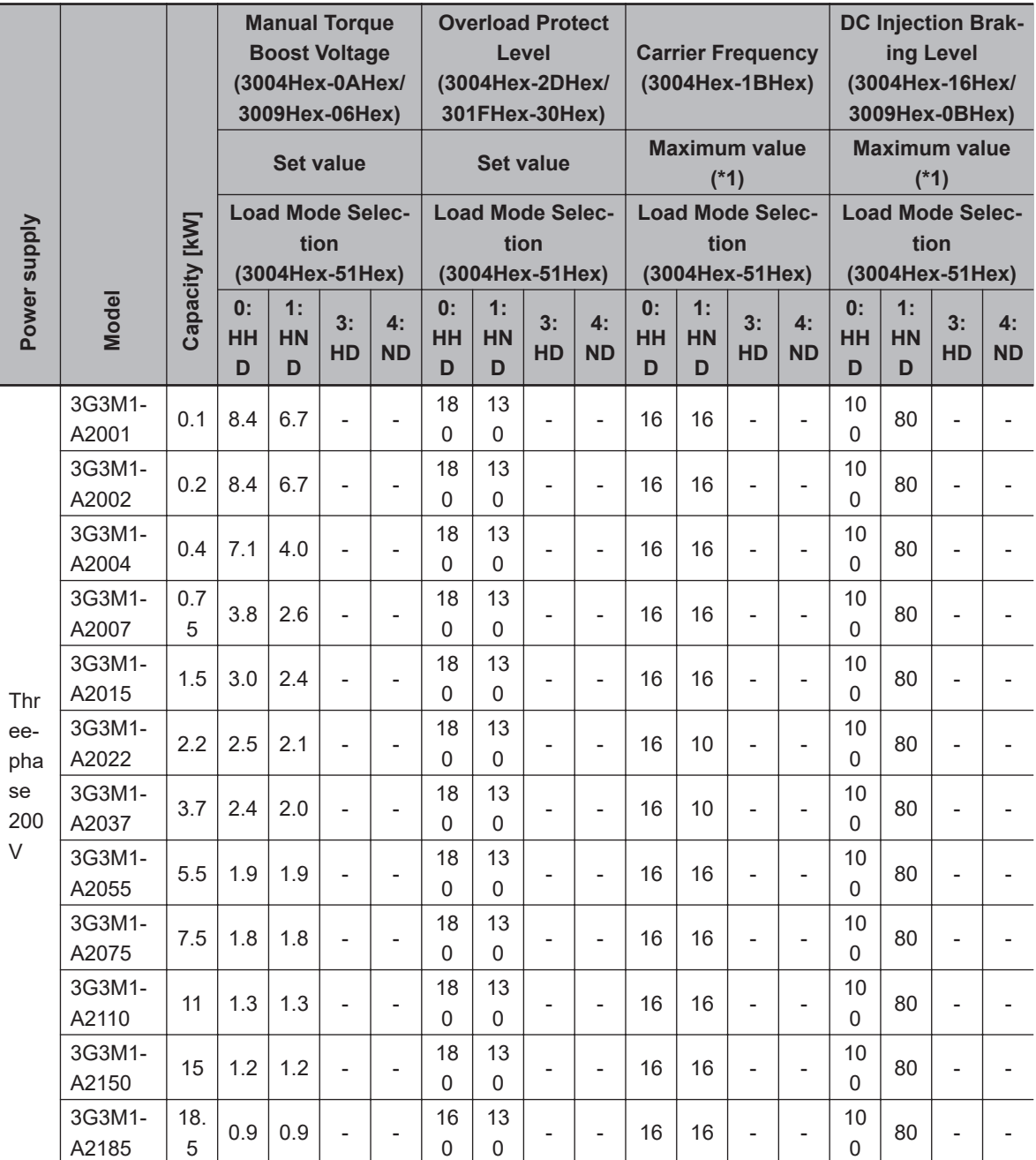

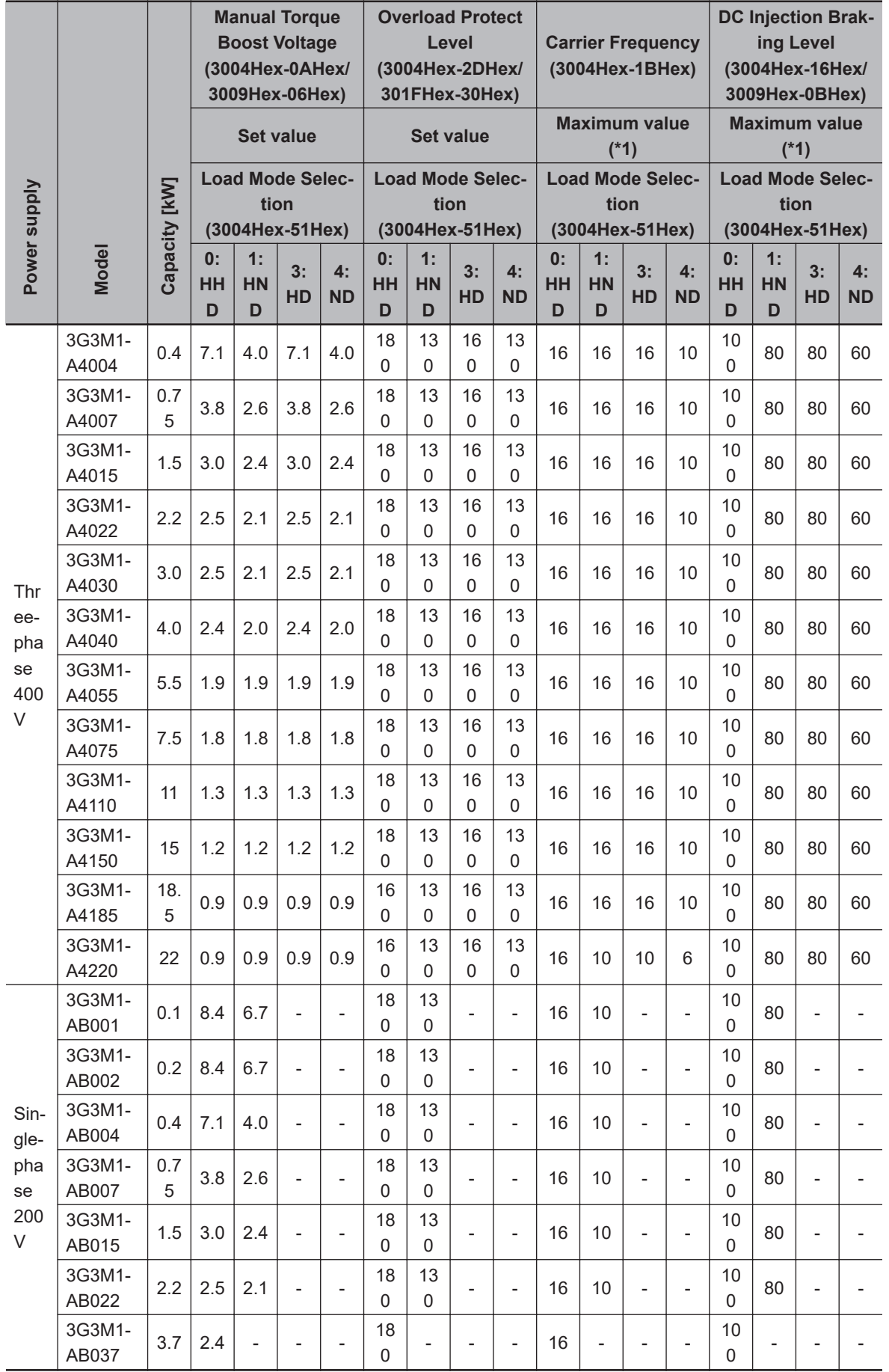

#### <span id="page-211-0"></span> **When Drive Control Selection (3004Hex-2BHex/3009Hex-0FHex) = 15, 16 (synchronous motor)**

• The set values of the following parameters are overwritten with the following values according to the new settings after changing Load Mode Selection (3004Hex-51Hex). Manual Torque Boost Voltage (3004Hex-0AHex)

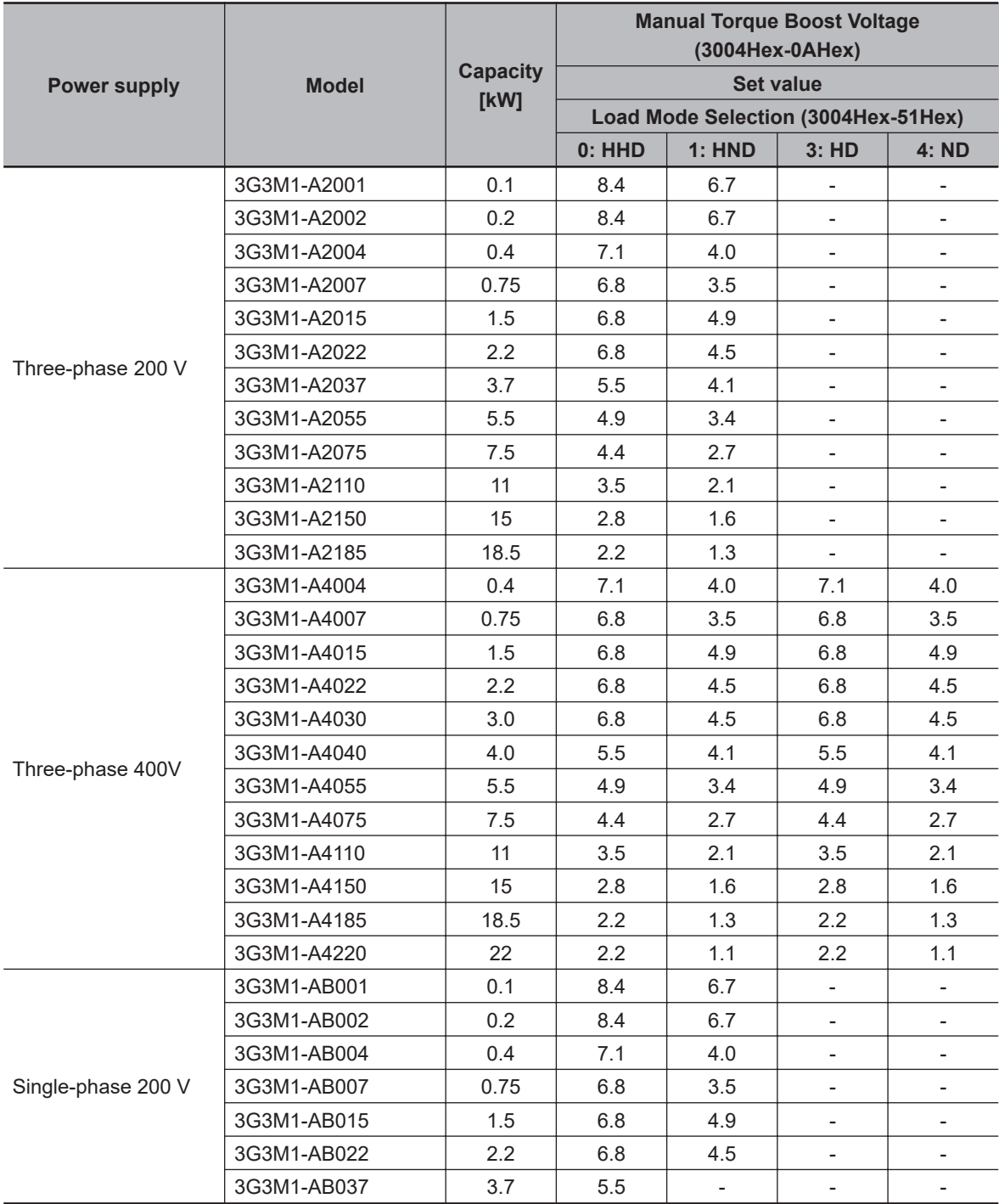

#### **6-2-3 Slip Compensation**

The slip compensation function calculates the torque generated by the motor to infer the slip amount. As a result of this calculation, the drop in motor rotation speed can be compensated for to suppress the drop in motor rotation speed. This is useful for improving the speed control accuracy of the motor. To enable the slip compensation function, select "0: V/f control" or "3: V/f control with speed sensor" at Drive Control Selection (3004Hex-2BHex/3009Hex-0FHex), then set 1 at Slip compensation Function Selection (3052Hex-2BHex), and set the conditions for enabling the slip compensation function to Slip Compensation Operating Conditions Selection (3008Hex-45Hex/3009Hex-29Hex).

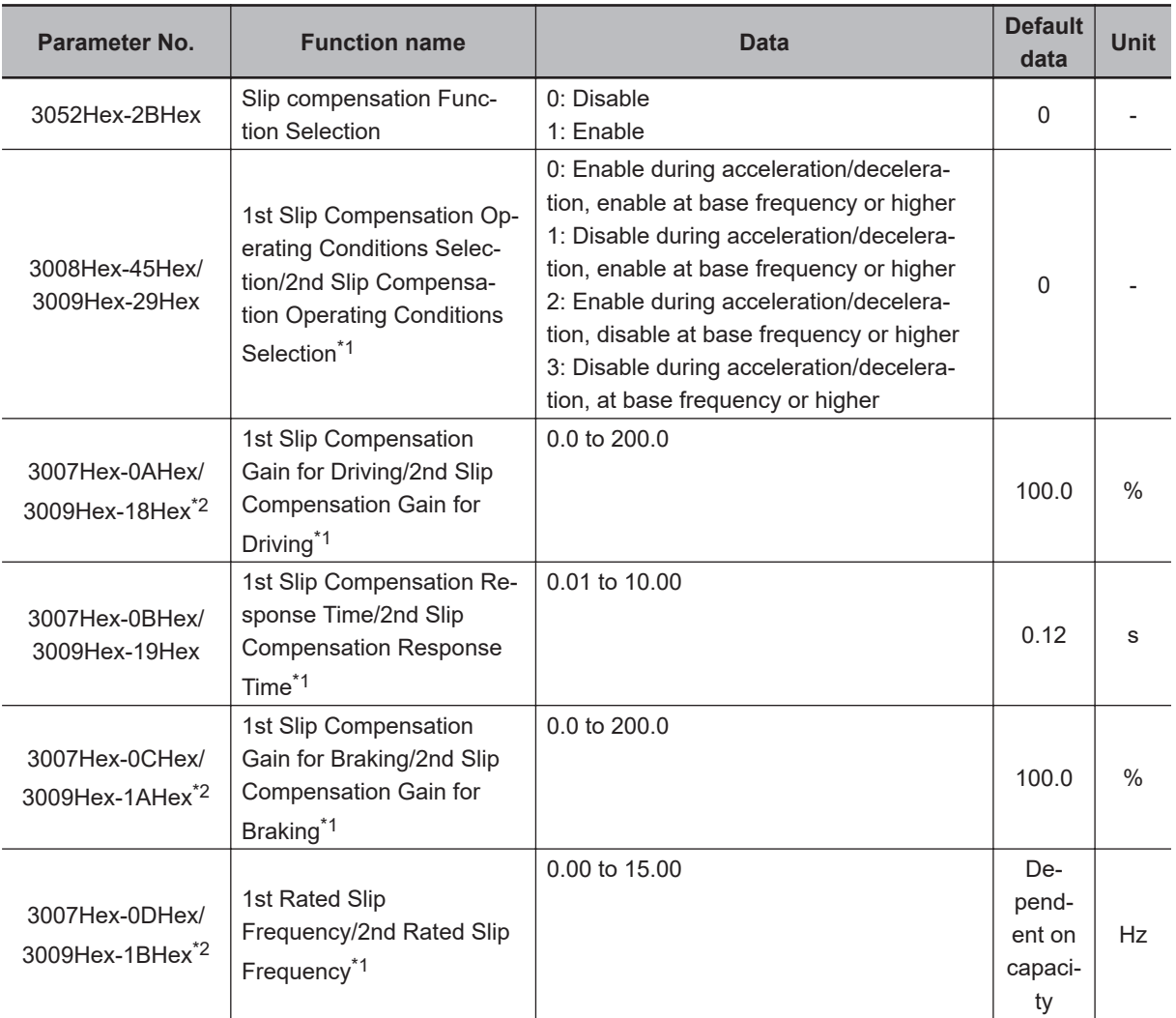

\*1. To enable switching to the 1st and 2nd control, allocate "12: SET (2nd control)" to either of input terminal [DI1] to [DI7].

\*2. When 0.0% or 0.00 Hz is set to one of 3007Hex-0AHex/3009Hex-18Hex, 3007Hex-0CHex/3009Hex-1AHex and 3007Hex-0DHex/3009Hex-1BHex, slip compensation is disabled.

Details of 1st Slip Compensation Operating Conditions Selection (3008Hex-45Hex) and 2nd Slip Compensation Operating Conditions Selection (3009Hex-29Hex) are as shown in the table below.

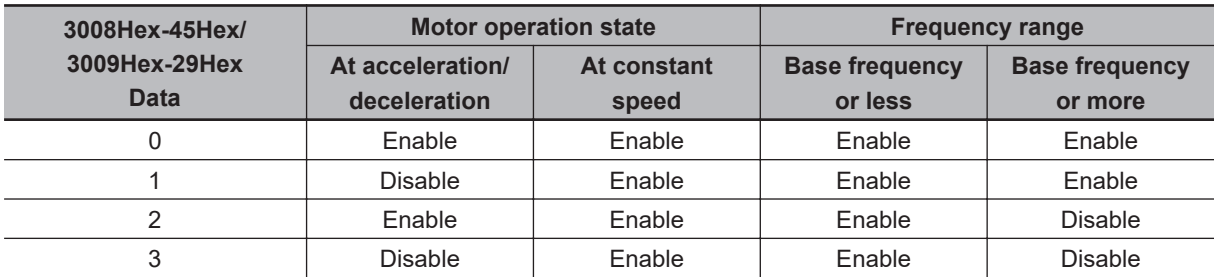

• For Slip Compensation Gain for Driving (3007Hex-0AHex/3009Hex-18Hex)/Slip Compensation Response Time (3007Hex-0BHex/3009Hex-19Hex)/Slip Compensation Gain for Braking (3007Hex-0CHex/3009Hex-1AHex), adjust the compensation amount for when slip compensation is performed and the slip amount in the internal calculation. These can be set individually in the driving mode and the braking mode. The rated slip frequency is archived when set to 100%. When overcompensation (100% or higher) is set in slip compensation, hunting sometimes occurs. So, check this on an actual inverter.

The slip compensation response time determines the response when slip compensation is performed. Basically, there is no need to change the setting.

• Rated slip frequency (3007Hex-0DHex/3009Hex-1BHex) Set the rated slip frequency of the motor. This is also automatically set by executing auto-tuning.

Rated slip frequency (Hz) =  $\frac{\text{Synchronous speed - Rated speed}}{\text{Synchronous speed}}$  × Base frequency

# <span id="page-214-0"></span>**6-3 Motor Parameter Settings**

#### **6-3-1 Induction Motor Basic Settings**

When running an induction motor, set the following parameters to match the rated value of the motor used and the design values of the machinery.

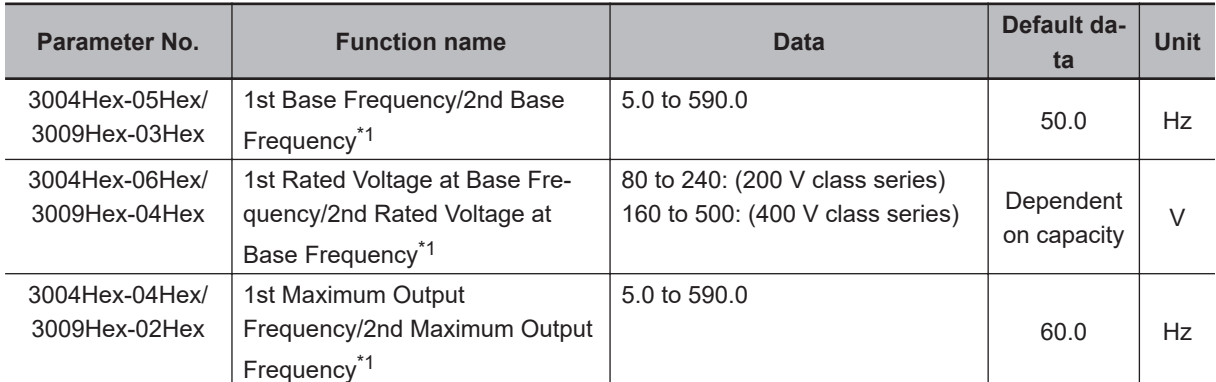

\*1. To enable switching to the 1st and 2nd control, allocate "12: SET (2nd control)" to either of input terminal [DI1] to [DI7].

#### **6-3-2 Base Frequency and Maximum Frequency of Motor**

To configure the V/f control characteristics output to the motor, set the base frequency and maximum frequency of your motor.

For the base frequency, set the rated frequency of the motor (the frequency listed on the motor rating nameplate).

For the maximum frequency, set the highest frequency required for your application. However, do not exceed the maximum rotation speed of the motor.

Then, set the motor rated voltage to 1st Rated Voltage at Maximum Output Frequency

(3004Hex-07Hex)/2nd Rated Voltage at Maximum Output Frequency (3009Hex-05Hex).

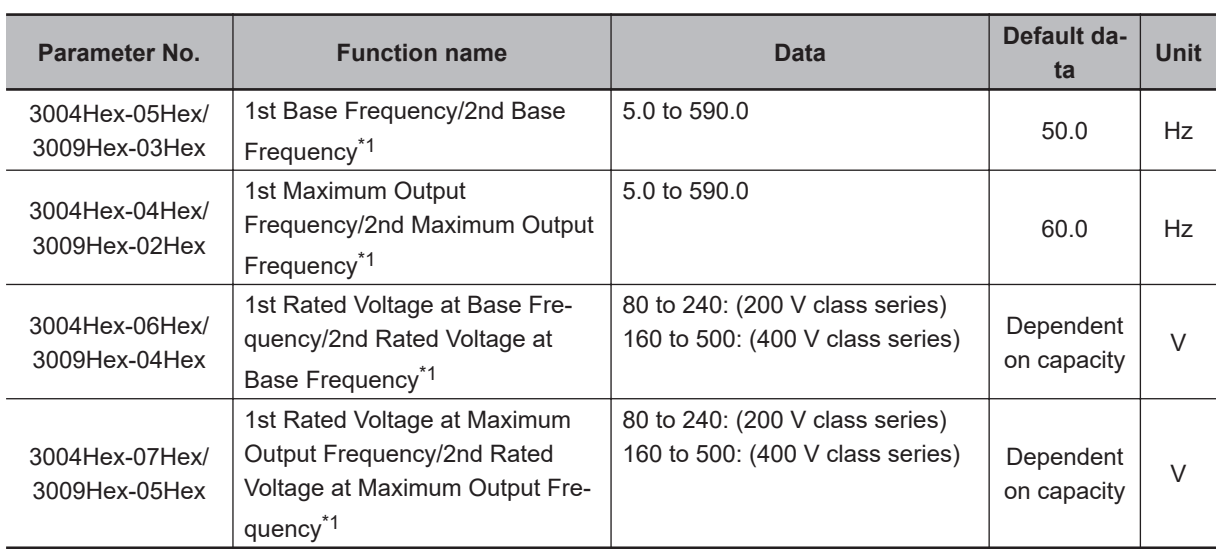

\*1. To enable switching to the 1st and 2nd control, allocate "12: SET (2nd control)" to either of input terminal [DI1] to [DI7].

<span id="page-215-0"></span>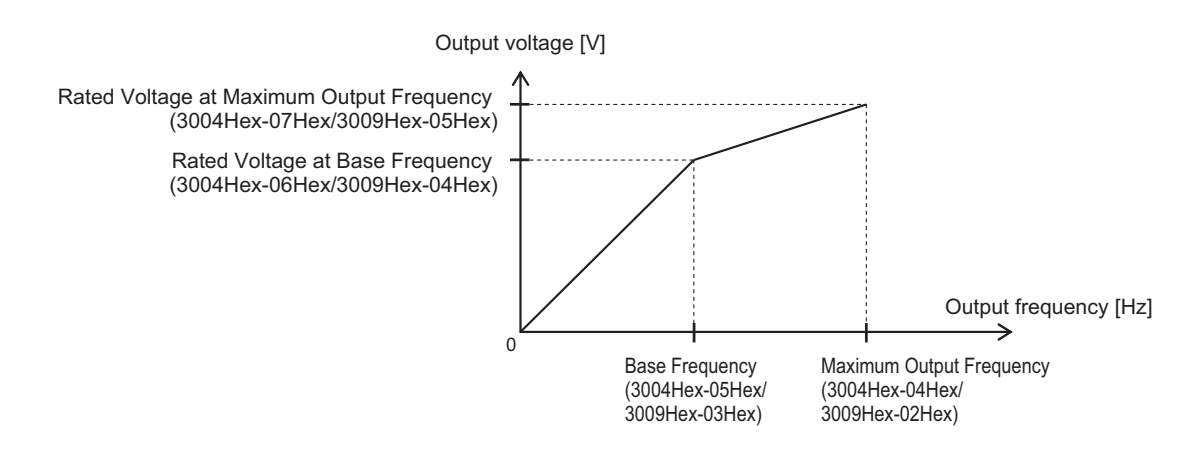

- For these motors, check the rated motor current and select an appropriate inverter based on the rated current of the inverter.
- Do not set the base frequency to lower than the motor rated frequency. Doing so may cause overload or motor burnout.
- Do not select a motor incoming voltage higher than the motor rated voltage. Doing so may cause an overload or motor burnout.

#### **6-3-3 Motor Electronic Thermal Function**

The motor electronic thermal function prevents the motor from overloading and burning. In addition, M1 has a braking resistor electronic thermal function. (Refer to *[6-12-2 Braking Resistor Electronic](#page-264-0) [Thermal Function](#page-264-0)* on page 6-67.)

- The motor electronic thermal function calculates the electronic thermal calculated value for motor protection based on the output current of the inverter. The status of the electronic thermal function can be checked by the monitor of electronic thermal overload protection for motor (3003Hex-3CHex). When 100% is reached in the percentage display, motor overload (alarm codes: 17, 18) is detected.
- The motor electronic thermal function sets Motor Electronic Thermal Level (3004Hex-0CHex/ 3009Hex-08Hex), Motor Electronic Thermal Characteristic Selection (3004Hex-0BHex/ 3009Hex-07Hex) and Motor Electronic Thermal Time Constant (3004Hex-0DHex/3009Hex-09Hex).
- When Motor Electronic Thermal Overload Protection Data Retention (3008Hex-5AHex) is set to 1, the electronic thermal cumulative value and thermal cumulative value of the overload early warning are saved in the EEPROM when an insufficient voltage state has occurred, and, when the power is next turned ON, EEPROM saved values are used as the defaults for cumulative values.

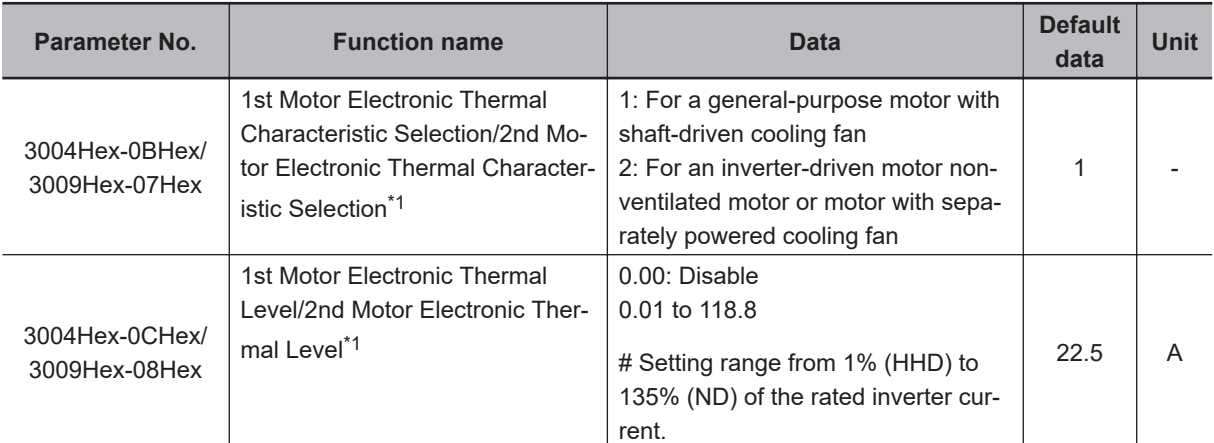
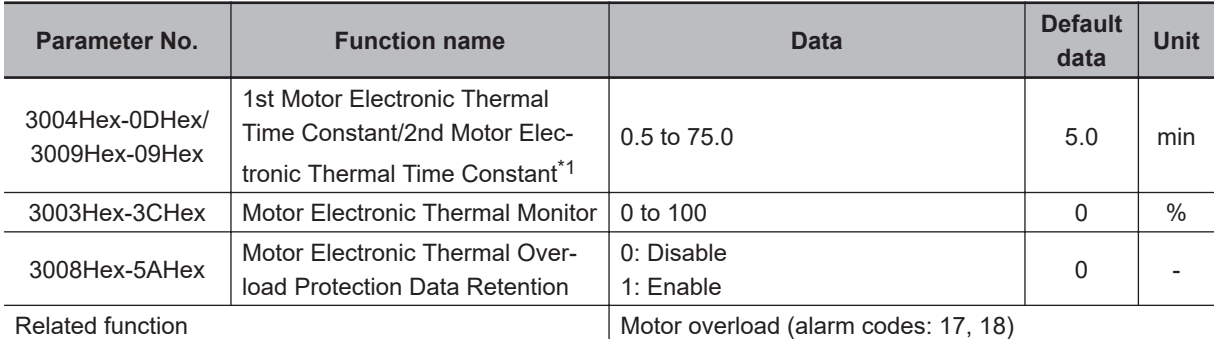

\*1. To enable switching to the 1st and 2nd control, allocate "12: SET (2nd control)" to either of input terminal [DI1] to [DI7].

## **Motor Electronic Thermal Level (3004Hex-0CHex/3009Hex-08Hex)**

- Set the operation level of the electronic thermal for motor protection. To not use this function, set 0.00.
- Normally, set to the motor continuous allowable current (generally, about 1.0 to 1.1 times the motor rated current) when the motor is run at base frequency.

### **Motor Electronic Thermal Characteristic Selection (3004Hex-0BHex/3009Hex-07Hex)**

- Select the characteristics of the motor cooling system.
- **When Motor Electronic Thermal Characteristic Selection (3004Hex-0BHex/ 3009Hex-07Hex) = 1: For a general-purpose motor with shaft-driven cooling fan**
	- The figure below shows the electronic thermal operation characteristics. Characterization factors α1 to α3 and their switching frequencies f2 and f3 differ according to the characteristics of the motor.

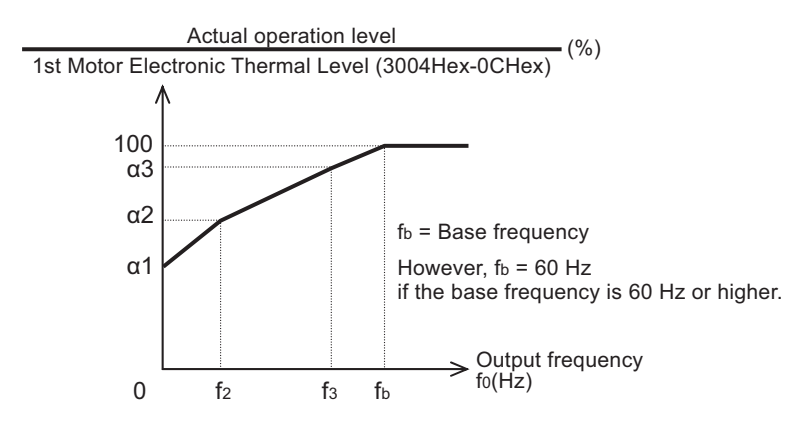

• The following shows each factor that is set according to the motor characteristics selected by motor capacity and motor type (induction motor/PM motor).

Induction motor (IM)

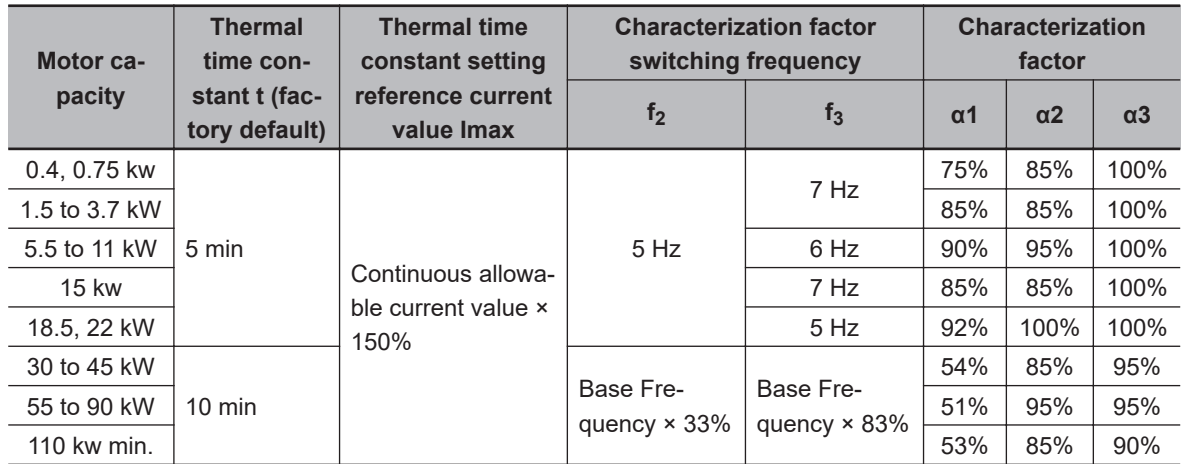

Synchronous motor (PM)

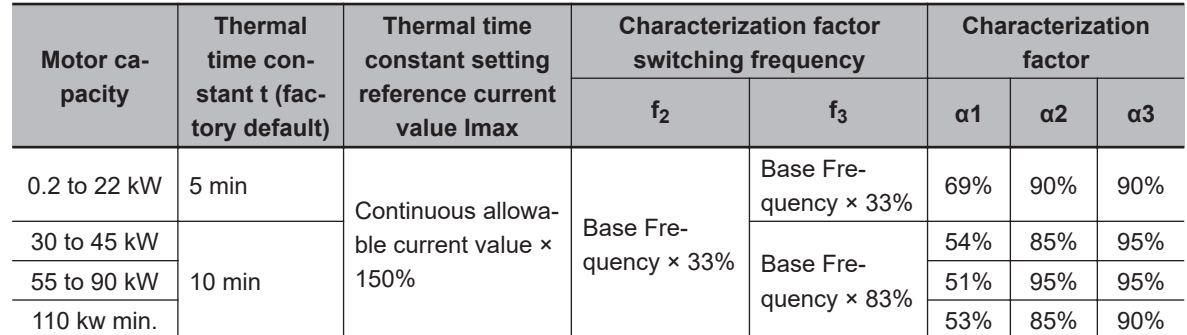

#### **When Motor Electronic Thermal Characteristic Selection (3004Hex-0BHex/ 3009Hex-07Hex) = 2: For an inverter-driven motor non-ventilated motor or motor with separately powered cooling fan**

• The operation level is a constant value without decrease that is set at Motor Electronic Thermal Level (3004Hex-0CHex/3009Hex-08Hex) as there is no drop in the cooling effectiveness by output frequency.

## **Motor Electronic Thermal Time Constant (3004Hex-0DHex/ 3009Hex-09Hex)**

• Set the thermal time constant of the motor. Set the electronic thermal operating time for when a current of 150% of the operation level set at Motor Electronic Thermal Level (3004Hex-0CHex/ 3009Hex-08Hex) flows continuously. The thermal time constant of a general motor is 5 minutes for 22kW or less (factory default).

(Example) When the data of Motor Electronic Thermal Time Constant (3004Hex-0DHex/ 3009Hex-09Hex) is set to "5" (5 minutes)

When a current 150% of the overload detection level set as shown in the figure below flows for 5 minutes, the motor overload (alarm codes: 17, 18) protection function operates. Also, for 120%, the motor overload protection function operates after approx. 12.5 minutes.

The time that an alarm actually is generated is shorter than the set data as the time from when the continuous allowable current (100%) is exceeded up to when the 150% level is reached also is taken into consideration.

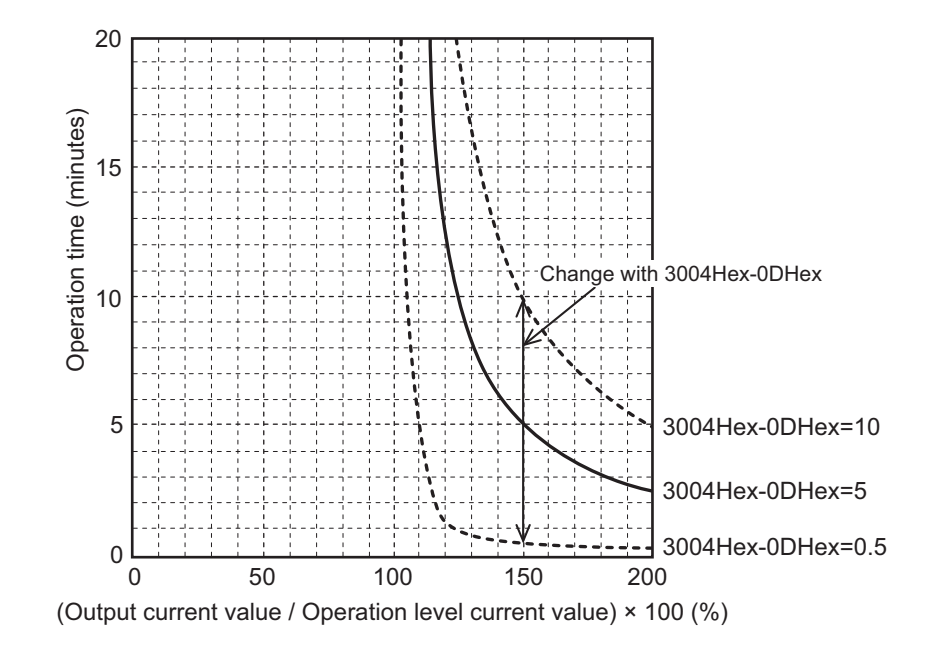

## **Motor Electronic Thermal Warning**

Use this function to output a warning signal before the motor electronic thermal function executes an overload protection. The electronic thermal warning operates at or above the current value set in the Overload early warning 2 Level (OL2) (3005Hex-23Hex). Generally, set to around 80% to 90% of the current value of the Motor Electronic Thermal Level (3004Hex-0CHex/3009Hex-08Hex). The temperature characteristics of the motor are set in Motor Electronic Thermal Characteristic Selection (3004Hex-0BHex/3009Hex-07Hex) or Motor Electronic Thermal Time Constant (3004Hex-0DHex/ 3009Hex-09Hex).

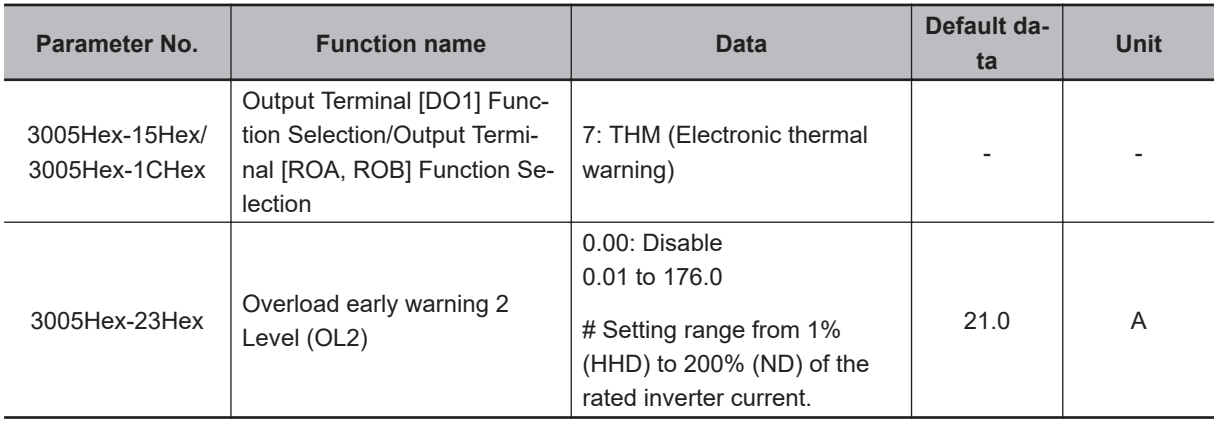

# <span id="page-219-0"></span>**6-4 RUN command**

## **6-4-1 RUN command selection**

Select the input method for the RUN command.

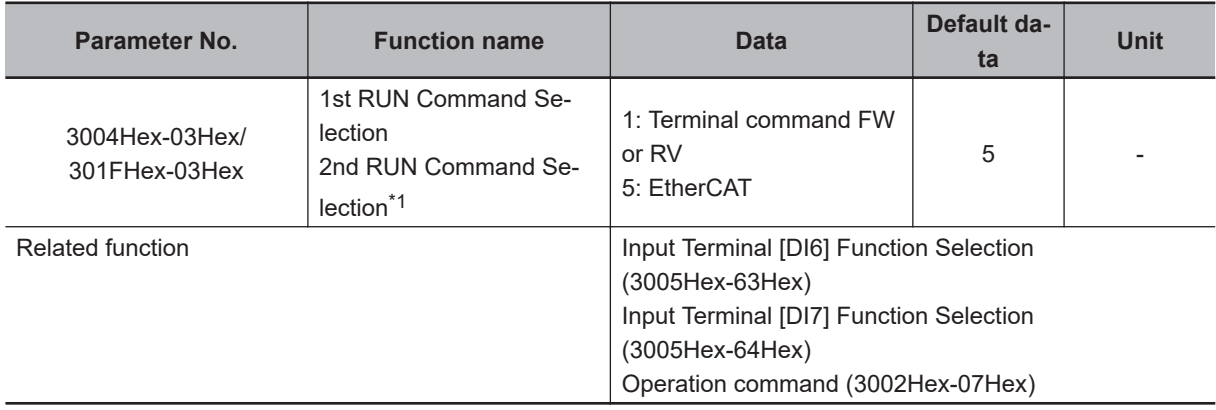

\*1. To enable switching to the 1st and 2nd control, allocate "12: SET (2nd control)" to either of input terminal [DI1] to [DI7].

The operation method for data selected at 1st RUN Command Selection (3004Hex-03Hex)/2nd RUN Command Selection (301FHex-03Hex) is as follows.

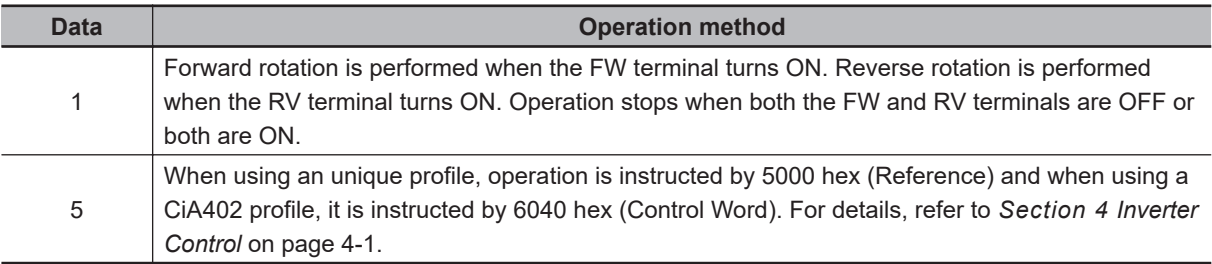

- When "1: External signal (Digital input)" is selected at RUN Command Selection (3004Hex-03Hex/ 301FHex-03Hex), allocate "98: FW (forward rotation)" and "99: RV (reverse rotation)" to each of Input Terminal [DI6] Function Selection (3005Hex-63Hex) and Input Terminal [DI7] Function Selection (3005Hex-64Hex). Operation stops when both the FW and RV terminals are ON or both are OFF.
- When "1: External signal (Digital input)" is selected at RUN Command Selection (3004Hex-03Hex/ 301FHex-03Hex), 3-wire input is possible. Refer to *[3-wire Input Function \(FW, STP, F/R\)](#page-247-0)* on page [6-50.](#page-247-0)
- The RUN command from an input terminal can be forcibly enabled via input terminals. Refer to *[8-6-3 STO Function by Safety Input Signal](#page-415-0)* on page 8-62.
- When the inverter is outputting to the motor, operation is in progress and the RUN-LED lights. Lights during deceleration after RUN command OFF. Goes out while the RUN command is ON at frequency reference 0 Hz as there is no output. When zero speed control is being executed, this lights as the inverter outputs even when the frequency reference is 0 Hz.

#### **Operation example**

• The following shows an example of operation by forward command FW input and reverse command RV input when "1: External signal (Digital input)" is selected at RUN Command Selection (3004Hex-03Hex/301FHex-03Hex).

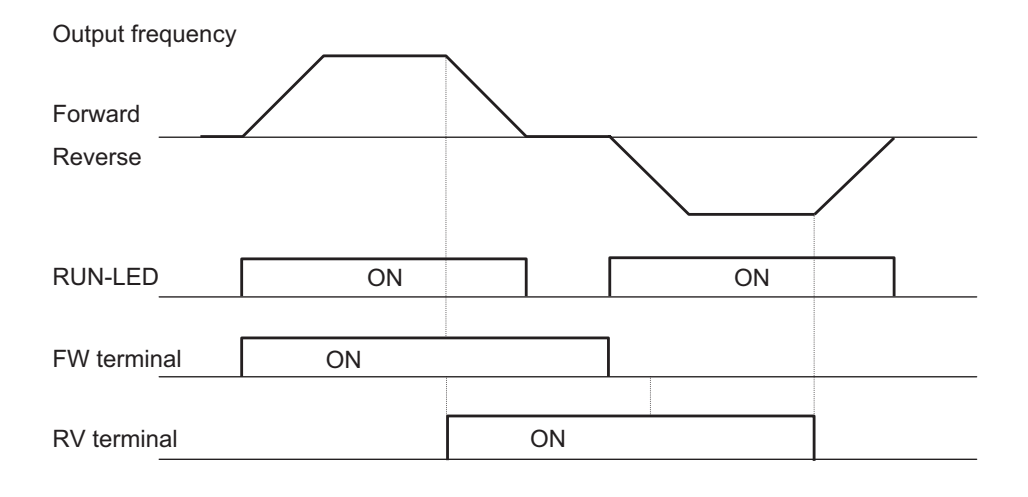

# **6-5 Frequency Reference**

### **6-5-1 Frequency Reference Selection**

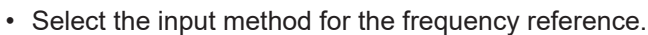

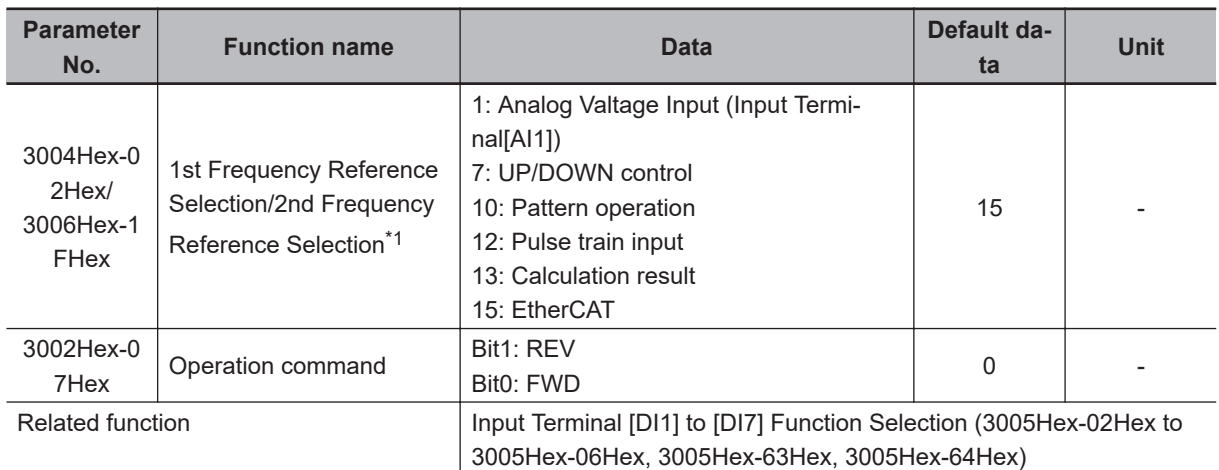

\*1. To enable switching to the 1st and 2nd control, allocate "12: SET (2nd control)" to either of input terminal [DI1] to [DI7].

The frequency reference method for data selected at 1st Frequency Reference Selection (3004Hex-02Hex) and 2nd Frequency Reference Selection (3006Hex-1FHex) is as follows.

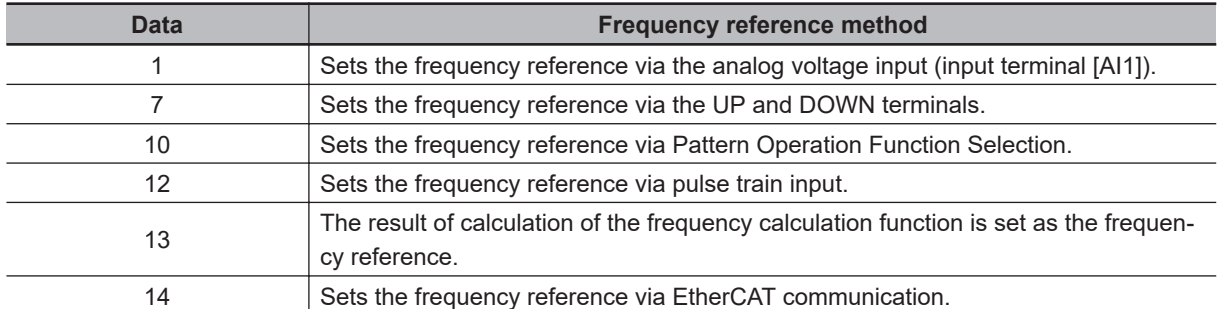

• The forced terminal block function are given priority over the frequency reference selected at Frequency Reference Selection (3004Hex-02Hex/3006Hex-1FHex). For details, refer to *[8-6-3 STO](#page-415-0) [Function by Safety Input Signal](#page-415-0)* on page 8-62.

## **Command Using Analog Voltage Input (Frequency Reference Selection (3004Hex-02Hex/3006Hex-1FHex) = "1")**

- Analog input can adjust the input signal by gain and bias. (Refer to *[8-3-2 Analog Input Adjustment](#page-387-0) Function* [on page 8-34.](#page-387-0))
- Behavior when the analog signal is disconnected can be set at analog reference loss detection.

#### **Analog Reference Loss Detection**

When the analog frequency reference falls to 10% or lower of the frequency reference for 400 ms, the wiring of the analog frequency reference is judged to have become disconnected, operation is

continued at the frequency of the ratio set at Reference Loss Detection Operation Selection (3005Hex-42Hex) for the frequency setting value, and the REF OFF terminal is turned ON. When the frequency setting value returns to the value set at Reference Loss Detection Operation Selection (3005Hex-42Hex) or higher, it is judged that the disconnection has been restored, and operation is performed at the legitimate frequency setting.

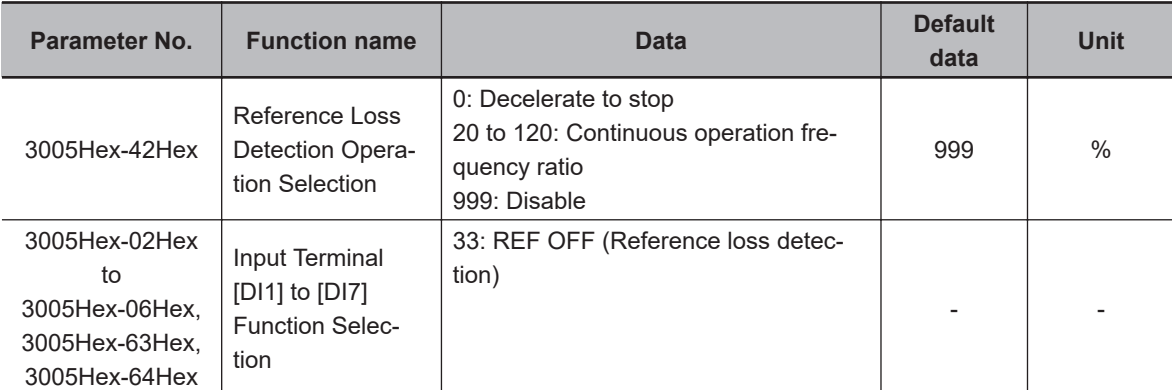

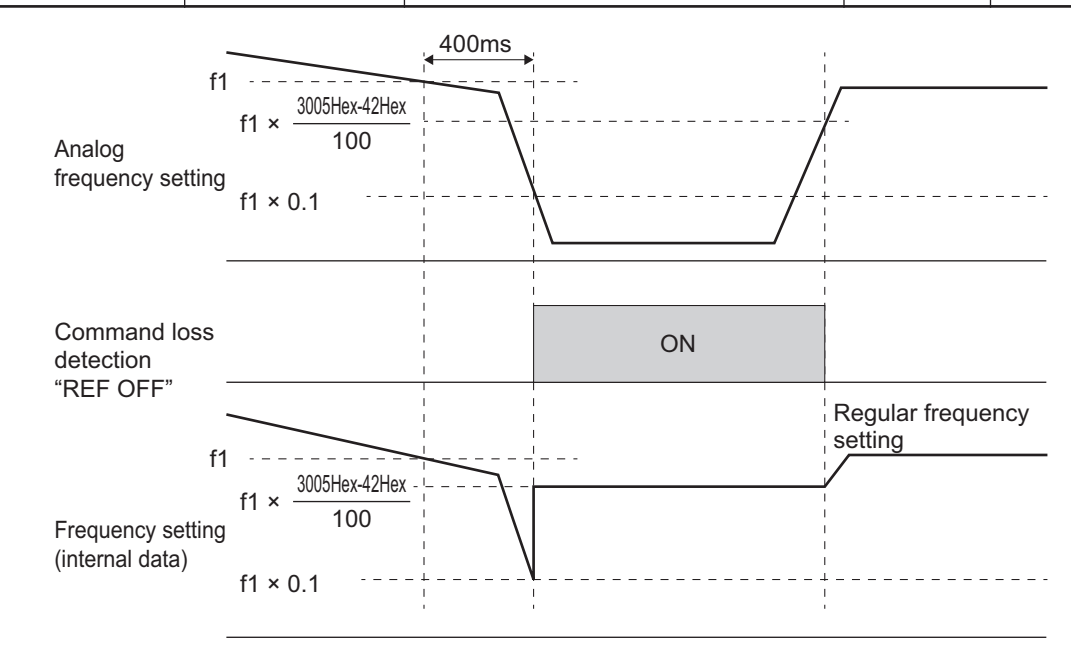

• With the frequency reference via analog input, select only linear acceleration/deceleration.

## **UP/DOWN Control (Frequency Reference Selection (3004Hex-02Hex/3006Hex-1FHex) = "7")**

• Refer to *[8-9-10 UP/DOWN control](#page-458-0)* on page 8-105.

## **Pattern Operation (Frequency Reference Selection (3004Hex-02Hex/3006Hex-1FHex) = "10")**

• Refer to *[6-5-3 Pattern Operation Function Selection](#page-225-0)* on page 6-28.

**6**

## **Command Based on Pulse Train Input (Frequency Reference Selection (3004Hex-02Hex/3006Hex-1FHex) = "12")**

• Refer to *[8-9-17 Pulse Train Frequency Input](#page-482-0)* on page 8-129.

#### **Command via Calculation Result of Frequency Calculation Function (Frequency Reference Selection (3004Hex-02Hex/ 3006Hex-1FHex) = "13")**

• Refer to *[8-9-8 Frequency Calculation Function](#page-457-0)* on page 8-104.

## **Command Based on Communication (Frequency Reference Selection (3004Hex-02Hex/3006Hex-1FHex) = "15")**

• When using an unique profile, frequency reference is instructed by 5010 hex (Frequency Reference) and when using a CiA402 profile, it is instructed by 6042 hex (Speed Command). For details, refer to *[Section 4 Inverter Control](#page-174-0)* on page 4-1.

## **Frequency Reference Correlation Chart**

• Set the frequency reference at 1st Frequency Reference Selection (3004Hex-02Hex) and 2nd Frequency Reference Selection (3006Hex-1FHex). Alternatively, the frequency reference can be switched via multifunction input. Below shows a chart

showing the correlation between priority, related parameters, and related multifunction input terminals when the frequency reference is switched.

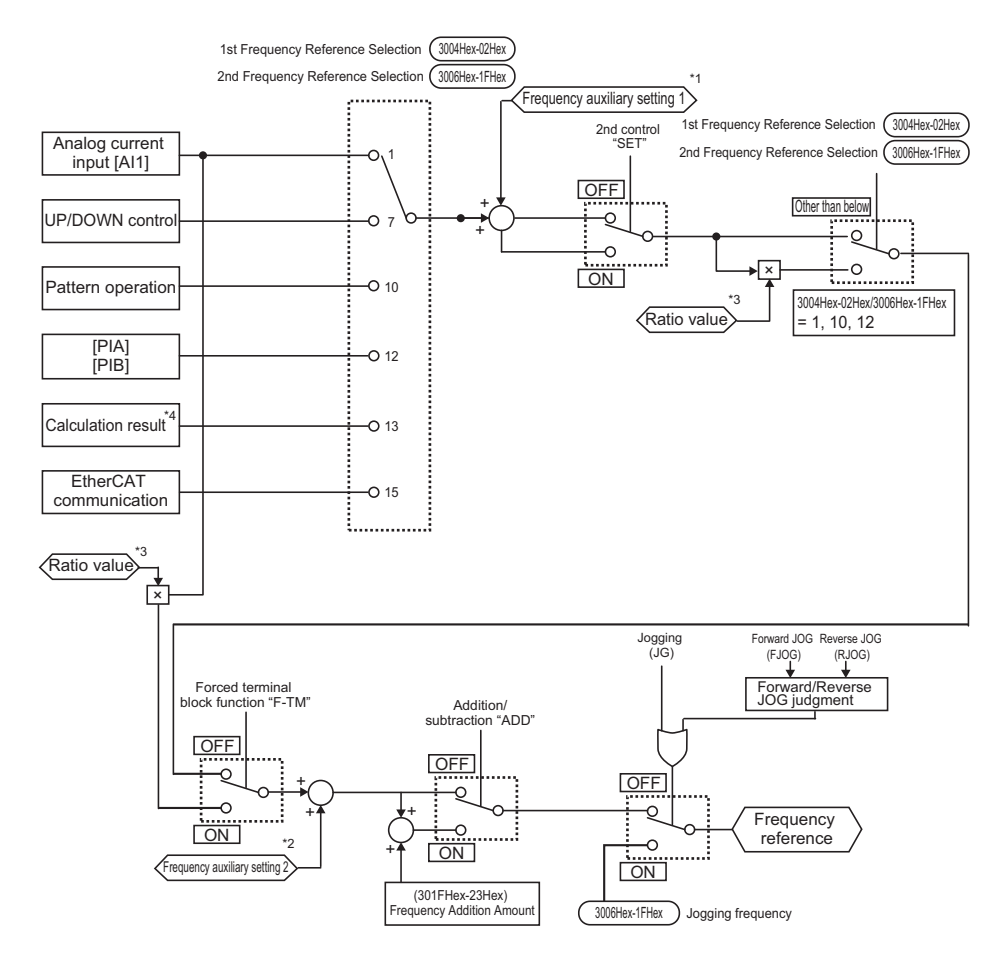

The presence/absence of the pulse train command depends on the combination of the following parameter settings.

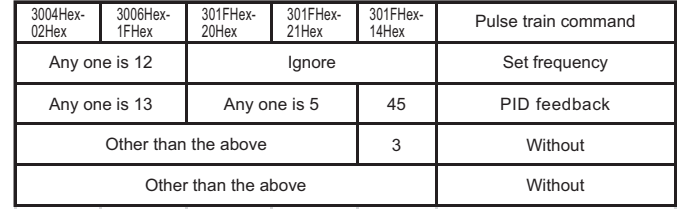

- \*1. Auxiliary frequency setting 1 is set by setting 1 to Extended function (3005Hex-3EHex).
- \*2. Auxiliary frequency setting 2 is set by setting 2 to Extended function (3005Hex-3EHex).
- \*3. Ratio value is set by setting 6 to Extended function (3005Hex-3EHex).
- \*4. For details on the result of logical operation, refer to *[8-9-8 Frequency Calculation Function](#page-457-0)* on page 8-104.

#### **6-5-2 Frequency Limit**

- Use this function to set the upper and lower limits of the output frequency. The set limits will be applied if the input frequency reference is beyond the upper/lower limit(s).
- Be sure to set so that the upper limit (3004Hex-10Hex/301FHex-12Hex) is greater than the lower limit (3004Hex-11Hex/301FHex-13Hex).
- Set the lower limit so that it does not reach or exceed Maximum Output Frequency (3004Hex-04Hex/3009Hex-02Hex).
- When 0 Hz is set to the upper limit, operation is limited to 0 Hz and disabled.
- Processing when the set frequency is less than the Frequency Lower Limit (3008Hex-40Hex) can be selected at Frequency Lower Limit Operation Selection (3004Hex-11Hex/301FHex-13Hex).

<span id="page-225-0"></span>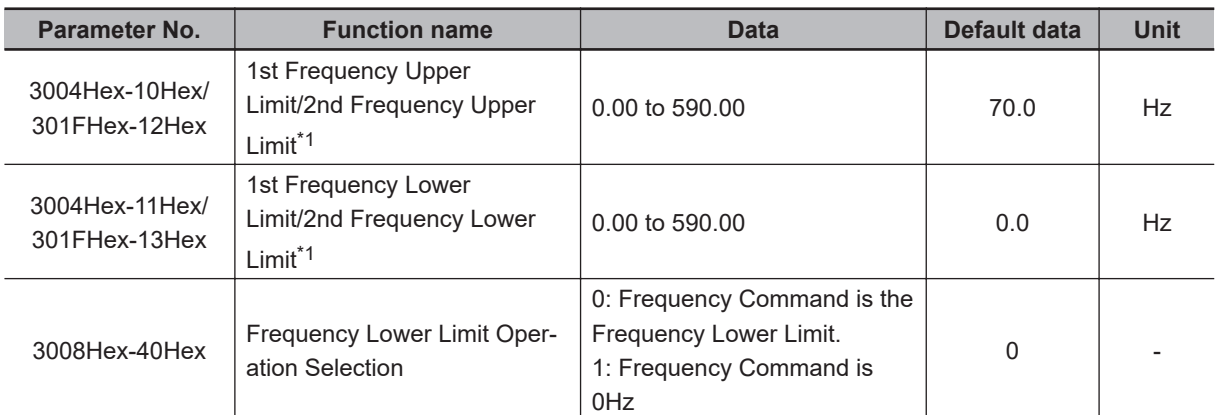

\*1. To enable switching to the 1st and 2nd control, allocate "12: SET (2nd control)" to either of input terminal [DI1] to [DI7].

• When "0: Frequency Command is the Frequency Lower Limit" is selected at Frequency Lower Limit Operation Selection (3008Hex-40Hex), the output frequency becomes the frequency set at Frequency Lower Limit (3004Hex-11Hex/301FHex-13Hex) even if the frequency reference is set to less than Frequency Lower Limit (3004Hex-11Hex/301FHex-13Hex). Even if 0 Hz is set to the frequency reference, priority is given to the lower limit. For this reason, turn the RUN command OFF to stop output.

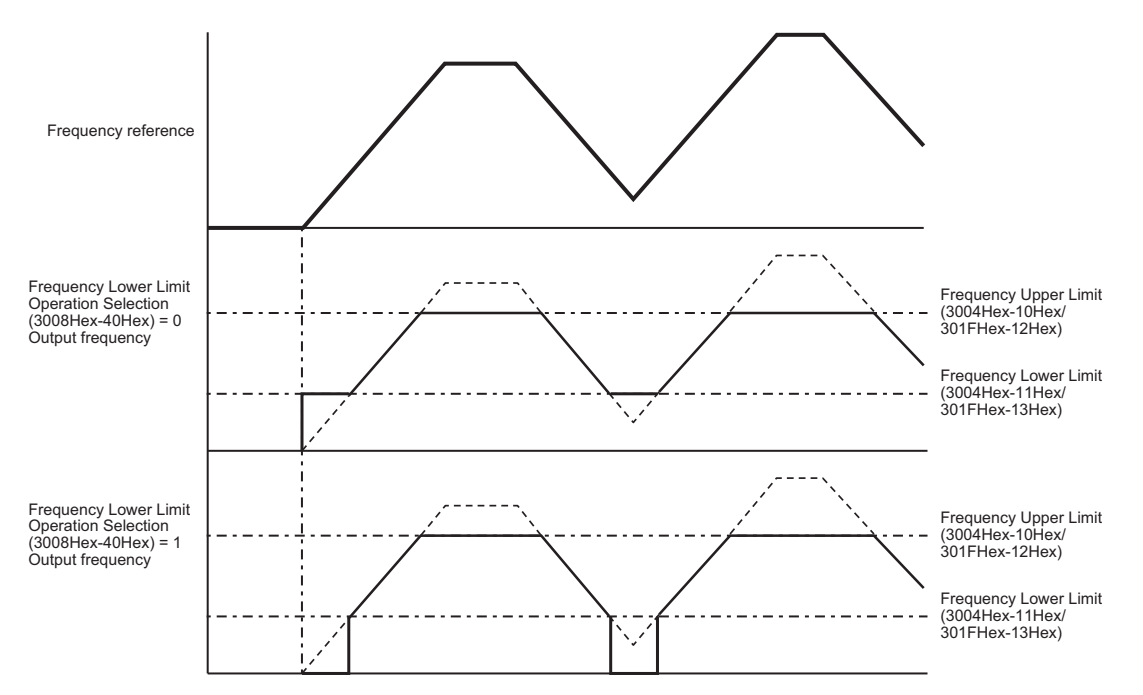

#### **6-5-3 Pattern Operation Function Selection**

- To perform pattern operation, set Frequency Reference Selection (3004Hex-02Hex/ 3006Hex-1FHex) = "10."
- The pattern operation function operates according to seven preset patterns.
- Operation time, rotation direction, acceleration/deceleration time, and the frequency reference are set to patterns.
- Three pattern operations can be selected: one cycle operation, repetition operation and constant speed operation after 1 cycle operation,
- The status of pattern operation can be output to output terminals [DO1] and [ROA, ROB].

| Parame-<br>ter No.                        | <b>Function name</b>                                                                                                 | <b>Data</b>                                                                                                    | <b>Default</b><br>data | <b>Unit</b> |
|-------------------------------------------|----------------------------------------------------------------------------------------------------|----------------------------------------------------------------------------------------------------|------------------------|-------------|
| 3006Hex-<br>16Hex                         | Pattern Operation Func-<br>tion Selection                                                                            | 0: 1 cycle operation (Pattern operation) <sup>*1</sup><br>1: Repetition operation (Pattern operation)<br>2: Constant speed operation (Pattern operation)<br>after 1 cycle operation <sup>*2</sup>                                                                                                    | 0                      |             |
| 3006Hex-<br>17Hex to<br>3006Hex-<br>1DHex | Pattern Operation Stage 1<br>to 7 Operation Setting                                                                  | <b>Bit 15:</b><br>$0 =$ Forward<br>$1 =$ Reverse<br>Bit 14: Fixed to 0 (Not used)<br>Bit 13 to 12: Acceleration/Deceleration time se-<br>lection<br>0: 1st Acceleration Time 1<br>(3004Hex-08Hex)/1st Deceleration Time 1<br>(3004Hex-09Hex)<br>1: 2nd Acceleration Time 1<br>(3005Hex-0BHex)/2nd Deceleration Time 1<br>(3005Hex-0CHex)<br>2: 1st Acceleration Time 2<br>(3005Hex-0DHex)/1st Deceleration Time 2<br>(3005Hex-0EHex)<br>3: 2nd Acceleration Time 2<br>(3005Hex-0FHex)/2nd Deceleration Time 2<br>(3005Hex-10Hex)<br>Bit 11 to 10: Minimum unit of operation time<br>0: 0.01<br>1:0.1<br>2:1<br>3:10<br>Bit 9 to 0: Data part of operation time<br>0000 to 03E7 hex (0.00 to 9.99) if Minimum<br>unit is 0: 0.01<br>0064 to 03E7 hex (10.0 to 99.9) if Minimum<br>unit is 1: 0.1 #1<br>0064 to 03E7 hex (100 to 999) if Minimum<br>unit is 2: 1 #1<br>0064 to 0258 hex (1000 to 6000) if Minimum<br>unit is 3: 10 #2<br>#1, 0000 to 0063 hex and 03E8 to 03FF hex<br>cannot be set.<br>#2.0000 to 0063 hex and 0259 to 03FF hex<br>cannot be set. | 0                      |             |
| 3006Hex-<br>06Hex to<br>3006Hex-<br>0CHex | Multi-step Frequency Ref-<br>erence 1 to 7                                                                           | 0.0 to 590.00                                                                                                    | 0.0                    | Hz          |
| 3005Hex-<br>15Hex/<br>3005Hex-<br>1CHex   | <b>Output Terminal [DO1]</b><br><b>Function Selection/Output</b><br>Terminal [ROA, ROB]<br><b>Function Selection</b> | 16: TU (transition to pattern operation stage)<br>17: TO (pattern operation cycle operation com-<br>pletion)                                                                                                    |                        |             |

<sup>\*1.</sup> With the deceleration time after end of one cycle, a deceleration stop is performed according to the setting value of 1st Deceleration Time 1 (3004Hex-09Hex).

**6**

<sup>\*2.</sup> With constant speed operation after end of one cycle, constant speed operation is performed according to the last set frequency in pattern operation.

- **Pattern Operation Function Selection**
	- Operation is as follows when "0" to "2" is set at Pattern Operation Function Selection (3006Hex-16Hex).
	- 1. Pattern Operation Function Selection (3006Hex-16Hex) = "0: 1 cycle operation" A deceleration stop is performed after one cycle operation by the preset pattern.

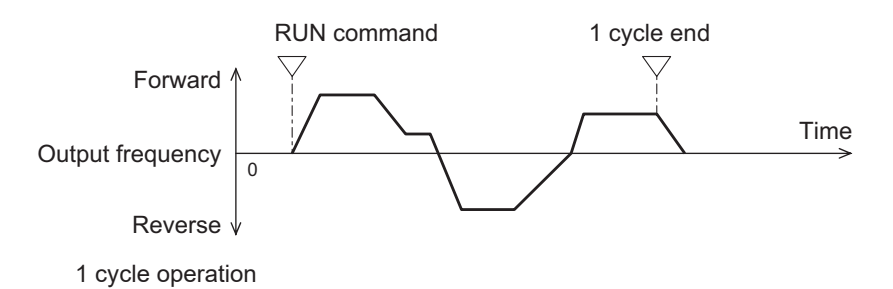

2. Pattern Operation Function Selection (3006Hex-16Hex) = "1: Repetition operation" Operation by the preset pattern is repeated.

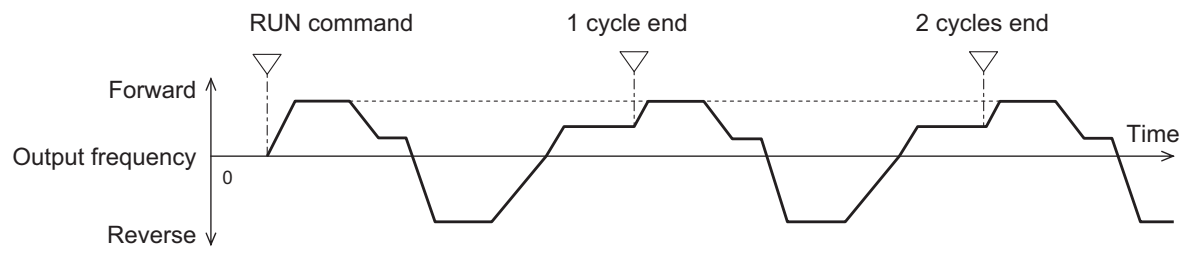

Repetition operation

3. Pattern Operation Function Selection (3006Hex-16Hex) = "2: Constant speed operation after 1 cycle operation"

After one cycle operation by the preset pattern, constant speed operation is performed in accordance with the last set frequency of pattern operation.

To stop constant speed operation, turn the RUN command OFF.

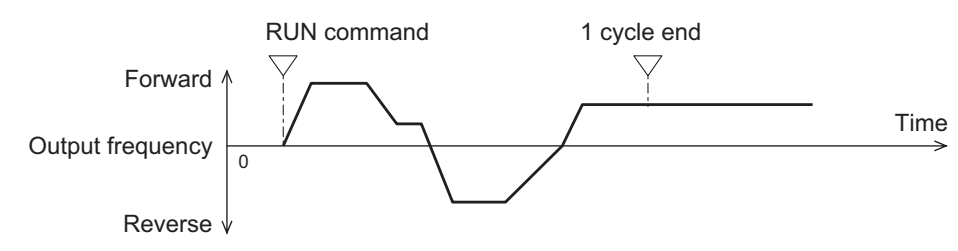

Constant speed operation after 1 cycle operation

#### **Pattern Operation Setting**

• To set the patterns in pattern operation, set the operation time, rotation direction and acceleration/deceleration time to Pattern Operation Stage 1 to 7 Operation Setting (3006Hex-17Hex to 3006Hex-1DHex). The following describes the method for setting stages in Operator and in Sysmac Studio.

<Setting stages in Sysmac Studio> Pattern Operation Stage 1 Operation Setting (3006Hex-17Hex to 3006Hex-1DHex)

Example: In case of (reverse rotation, 2nd deceleration time, 10.0 s) Rotation direction Reverse: 8000 hex Acceleration/deceleration time 2nd acceleration/deceleration time: 1000 hex Operation time  $10.0 s = 0.1 \times 100$ : 0400 hex + 0064 hex Accordingly, the set value becomes 8000 hex + 1000 hex + 0400 hex + 0064 hex = 9464 hex

- Stages set with an operation time of 0.0 are disabled and are ignored.
- Each of Multi-step Frequency Reference 1 to 7 (3006Hex-06Hex to 3006Hex-0CHex) is applied to the frequency setting of stages 1 to 7.
- The signal can be output at completion of cycle operation when the pattern operation stage is transitioned to by allocating "16: Pattern operation stage transition (TU)" and "17: Pattern operation cycle completed (TO)" to output terminals [DO1] and [ROA, ROB]. For details, refer to the operation example figure below.
- When Pattern Operation Function Selection (3006Hex-16Hex) = 0 is set and pattern operation is started by input via the FW/RV terminals turning ON, the motor stops when the final stage ends even if the FW/RV terminals stay ON.

At this time, when the value of Frequency Reference Selection (3004Hex-02Hex/

3006Hex-1FHex) is changed without turning the FW/RV terminals OFF, operation is immediately started according to the set frequency after the value is changed.

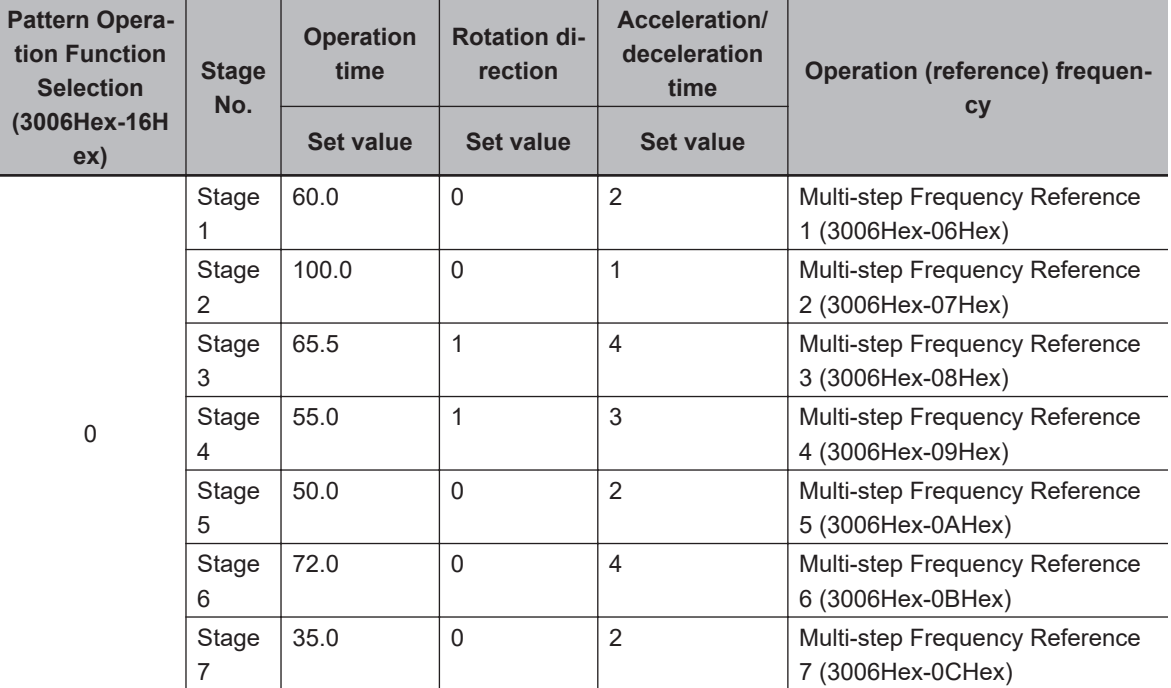

#### **Pattern operation setting examples**

**6**

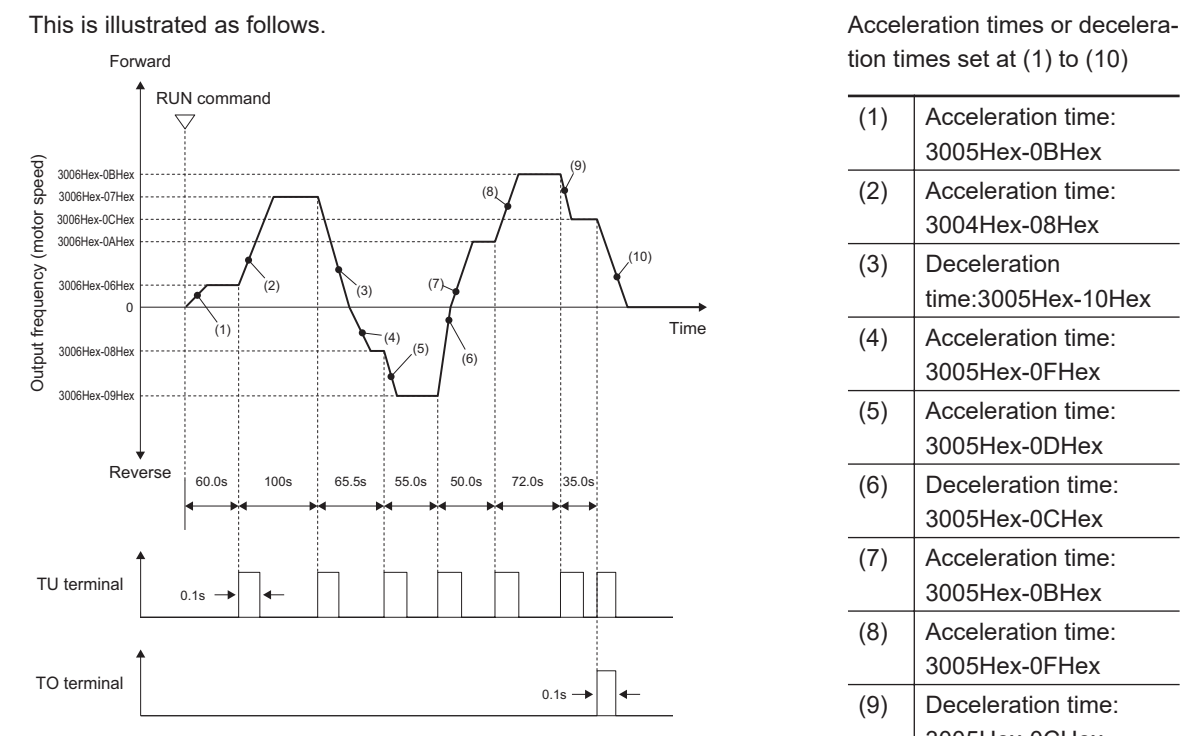

(1) Acceleration time: 3005Hex-0BHex (2) Acceleration time: 3004Hex-08Hex (3) Deceleration time:3005Hex-10Hex (4) Acceleration time: 3005Hex-0FHex (5) Acceleration time: 3005Hex-0DHex (6) Deceleration time: 3005Hex-0CHex

tion times set at (1) to (10)

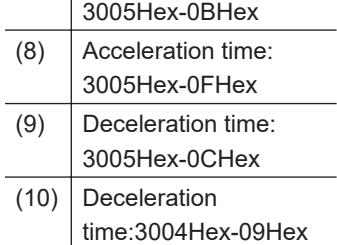

(7) Acceleration time:

With the deceleration time after end of one cycle, a deceleration stop is performed by the setting value of 1st Deceleration Time 1 (3004Hex-09Hex).

# <span id="page-230-0"></span>**6-6 Acceleration/Deceleration Time Settings**

### **6-6-1 Acceleration/Deceleration Time Setting**

- Set the motor acceleration/deceleration time.
- The set time here is the acceleration/deceleration time from 0 Hz to the maximum output frequency. The actual acceleration/deceleration time varies depending on the frequency reference value.
- This parameter is for setting the time constant of the primary delay filter with respect to the output frequency during acceleration/deceleration when V/f control (3004Hex-2BHex/3009Hex-0FHex = 0 to 3) is selected. Set this parameter when an overshoot or undershoot occurs when the frequency arrives at the target frequency or the rotation of the motor stops and this causes mechanical problems. Setting a large value stabilizes the output frequency but worsens response.

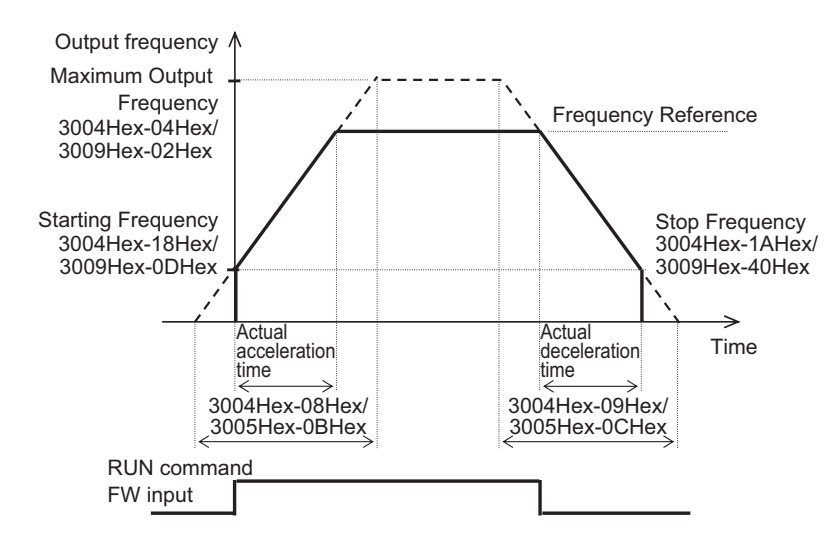

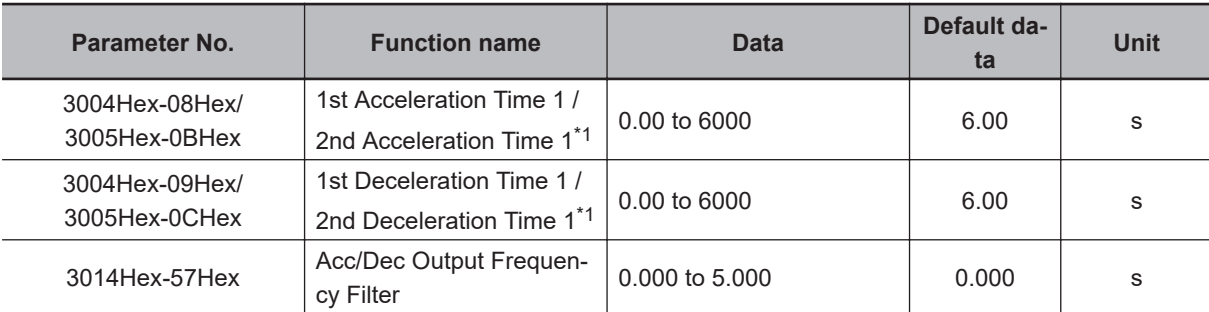

\*1. To enable switching to the 1st and 2nd control, allocate "12: SET (2nd control)" to either of input terminal [DI1] to [DI7].

When a short deceleration time is set, the regenerative amount that is fed back at deceleration increases. When the regenerative amount exceeds the allowable capacity of the inverter, either the deceleration time is extended by the setting of Anti-regenerative Control Function Selection (3008Hex-46Hex), or overvoltage (alarm code: 7) is detected. To shorten the deceleration time, use the regenerative braking function. For details on the regenerative braking function, refer to *[6-12-1 Re](#page-264-0)[generative Braking Function](#page-264-0)* on page 6-67.

## **6-6-2 Acceleration/Deceleration Pattern**

- Use this function to set the acceleration/deceleration pattern.
- Select the acceleration/deceleration pattern at Acceleration/Deceleration Pattern Selection (3008Hex-08Hex).
- These acceleration/deceleration patterns are enabled also for frequency reference input via analog input terminals.

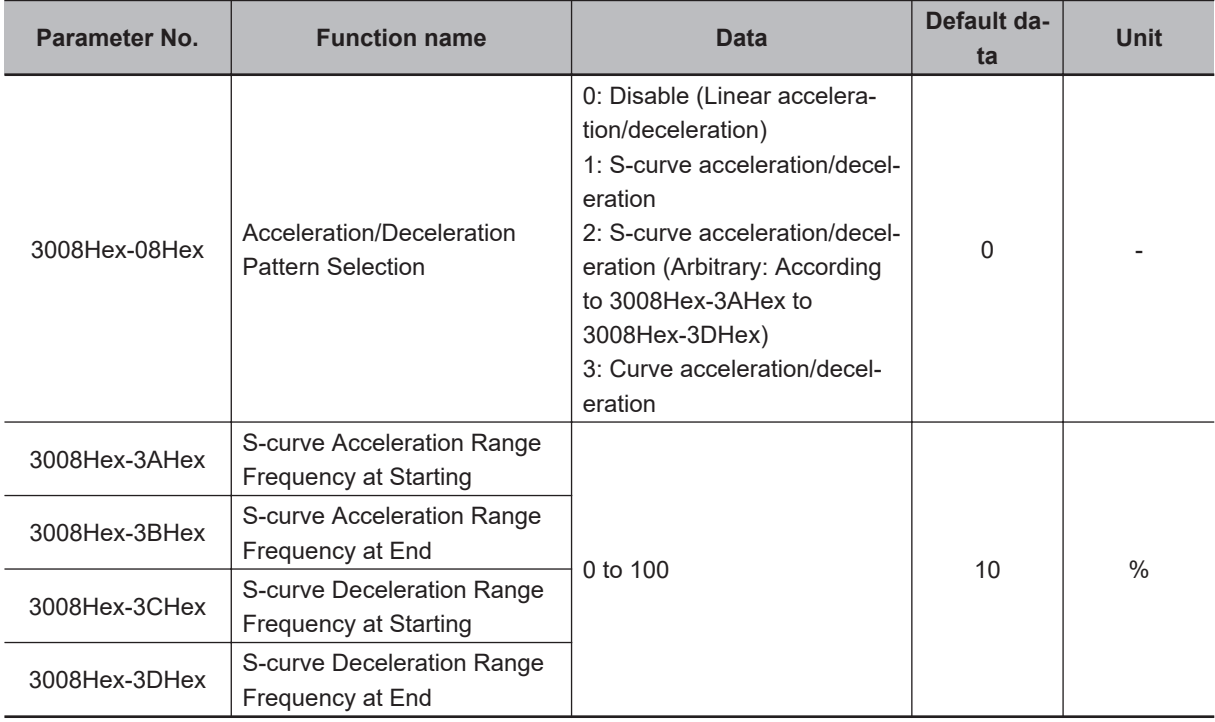

## **Pattern Selection**

• Set Acceleration/Deceleration Pattern Selection (3008Hex-08Hex) according to the following table.

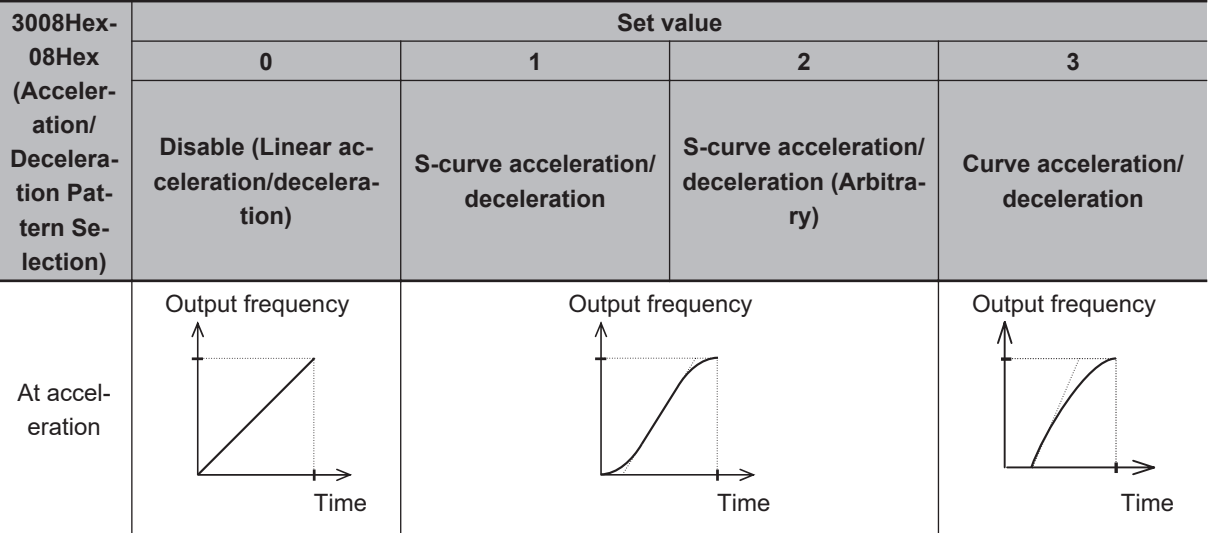

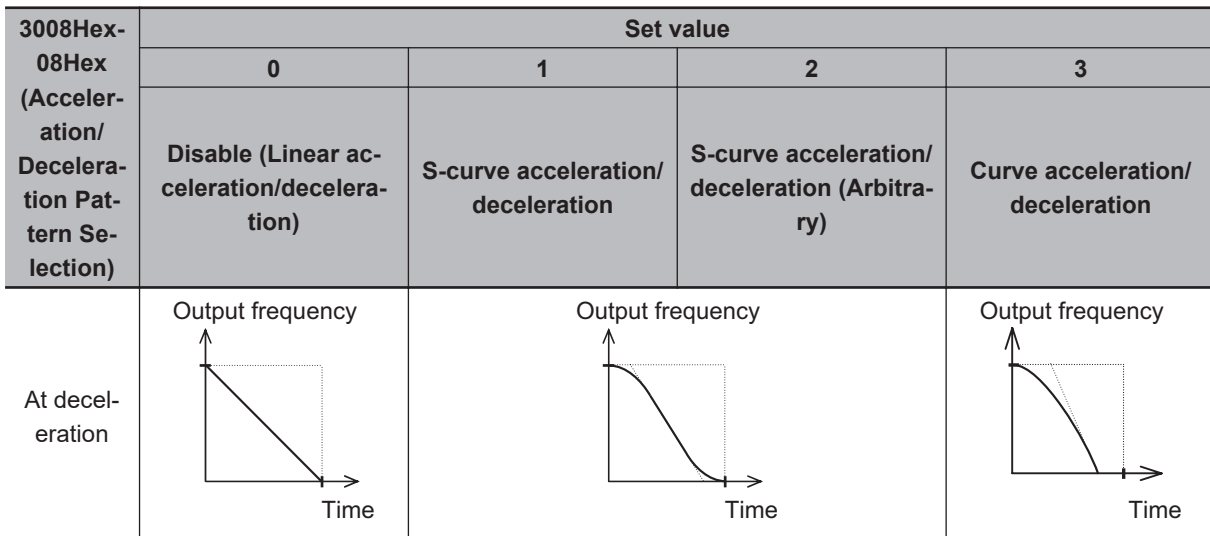

# **S-curve Acceleration/Deceleration Range**

- When "2: S-curve acceleration/deceleration (Arbitrary)" is selected at Acceleration/Deceleration Pattern Selection (3008Hex-08Hex), set S-curve Acceleration Range Frequency at Starting (3008Hex-3AHex)/S-curve Acceleration Range Frequency at End (3008Hex-3BHex) and S-curve Deceleration Range Frequency at Start (3008Hex-3CHex)/S-curve Deceleration Range Frequency at End (3008Hex-3DHex). When "1: S-curve acceleration/deceleration" is set at Acceleration/Deceleration Pattern Selection (3008Hex-08Hex), each are fixed at 5%.
- The larger the values of S-curve Acceleration Range Frequency at Starting (3008Hex-3AHex), Scurve Acceleration Range Frequency at End (3008Hex-3BHex), S-curve Deceleration Range Frequency at Start (3008Hex-3CHex) and S-curve Deceleration Range Frequency at End (3008Hex-3DHex) are, the gentler acceleration/deceleration is performed. For this reason, the actual acceleration/deceleration time is longer than the set acceleration/deceleration time.

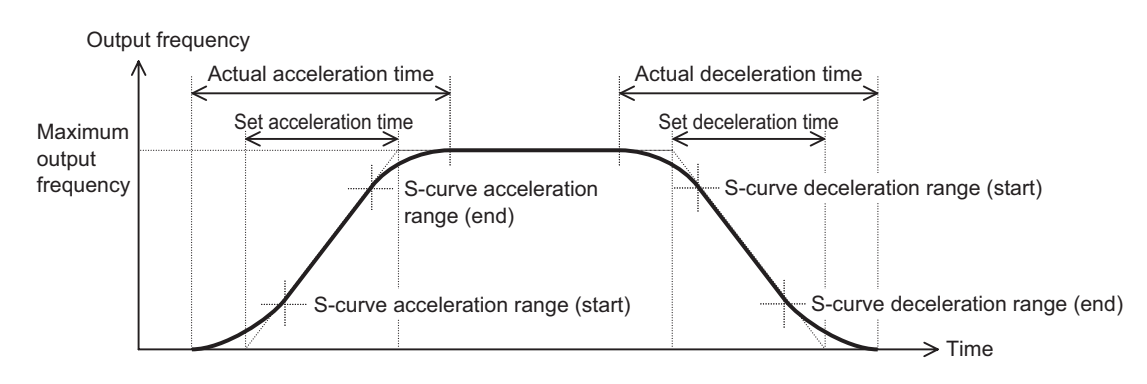

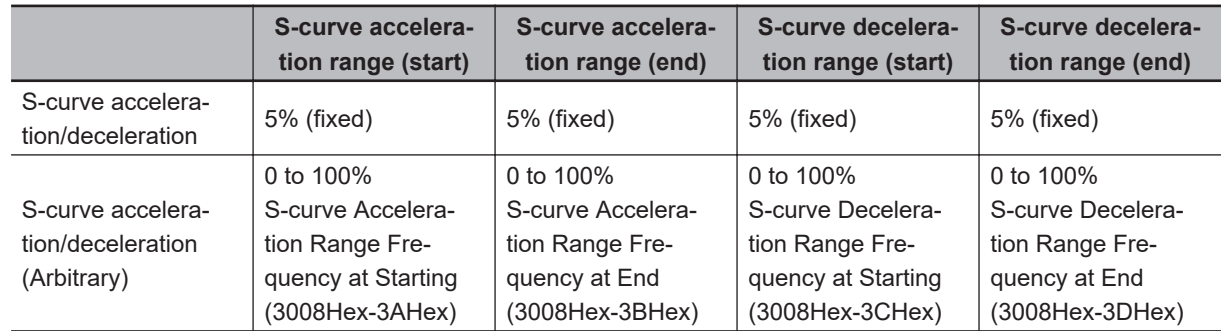

## **6-6-3 Acceleration/Deceleration Stop Function**

- This function causes the inverter stop accelerating/decelerating temporarily and start running at a constant speed at the frequency output at that time.
- There are two acceleration/deceleration stop methods as follows, which can be used in conjunction with each other.
	- When the output frequency reaches the set frequency, acceleration/deceleration stops for the set stop time.
	- Stop the acceleration/deceleration operation while the HLD terminal is ON.

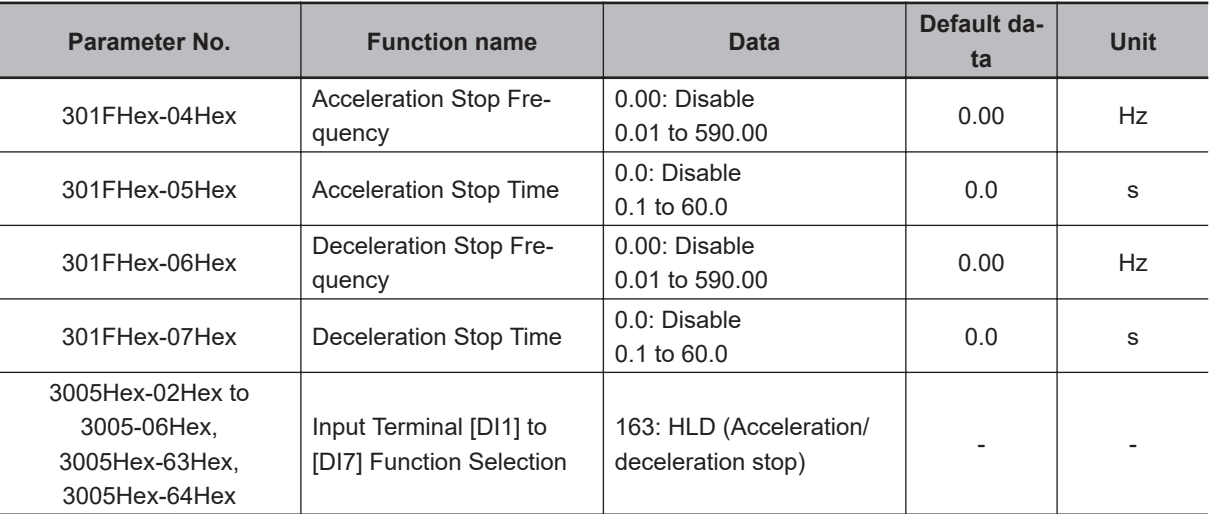

• If the HLD terminal is ON, acceleration/deceleration operation stops regardless of the stop time. Until the set stop time elapses, acceleration/deceleration stops continuously even if the HLD terminal is turned OFF during the set stop frequency.

## **Stopping when the specified frequency/stop time is reached**

- Set the frequency at which acceleration operation is stopped to Acceleration Stop Frequency (301FHex-04Hex), and set the time that acceleration operation is stopped to Acceleration Stop Time (301FHex-05Hex). To not stop acceleration operation, set Acceleration Stop Time (301FHex-05Hex) to 0.0.
- Set the frequency at which deceleration operation is stopped to Deceleration Stop Frequency (301FHex-06Hex), and set the time that deceleration operation is stopped to Deceleration Stop Time (301FHex-07Hex). To not stop deceleration operation, set Deceleration Stop Time (301FHex-07Hex) to 0.0.

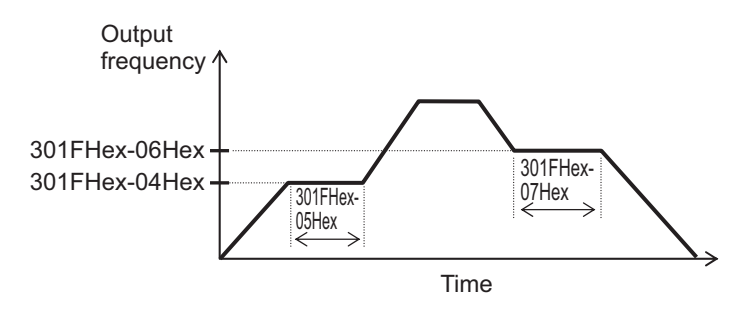

## **Stopping via input to a multifunction input terminal**

- When the HLD terminal is turned ON during acceleration, acceleration is stopped, and when it is turned OFF, acceleration is resumed.
- When the HLD terminal is turned ON during deceleration, deceleration is stopped, and when it is turned OFF, deceleration is resumed.

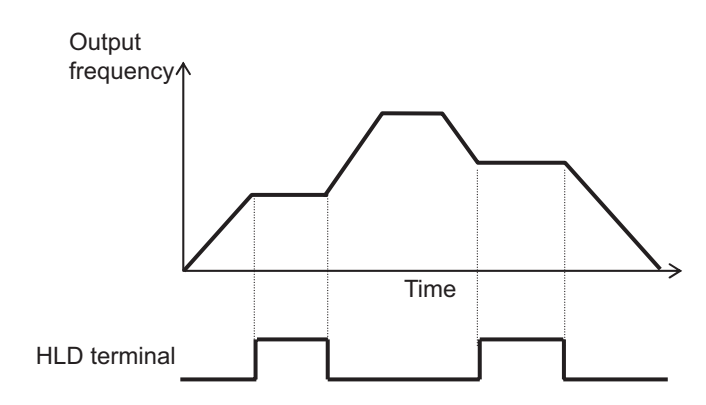

## **6-6-4 2-step Acceleration/Deceleration Function**

- Use the 2-step acceleration/deceleration function to control two acceleration/deceleration time.
- The acceleration/deceleration time switching method can be selected from the following four. 2-step Acceleration/Deceleration Switching Condition Selection (301F-1AHex/301F-1BHex) = "0:
	- Switching by 2CH terminal" (Example 1)
	- 2-step Acceleration/ Deceleration Switching Condition Selection (301F-1AHex/301F-1BHex) = "1: Switching by setting" (Example 2)
	- 2-step Acceleration/Deceleration Switching Condition Selection (301F-1AHex/301F-1BHex) = "2: Forward and reverse" (Example 3)
	- 2-step Acceleration/Deceleration Switching Condition Selection (301F-1AHex/301F-1BHex) = "3: Switching by RT1, RT2 terminals" (Example 4)
- For Acceleration Time 2 (3005Hex-0DHex/3005Hex-0FHex) and Deceleration Time 2 (3005Hex-0EHex/3005Hex-10Hex), set the time from frequency 0 Hz up to the maximum output frequency in the same way as Acceleration Time 1 (3004Hex-08Hex/3005Hex-0BHex) and Deceleration Time 1 (3004Hex-09Hex/3005Hex-0CHex).
- Acceleration/deceleration pattern and acceleration/deceleration operation stop also can be used.

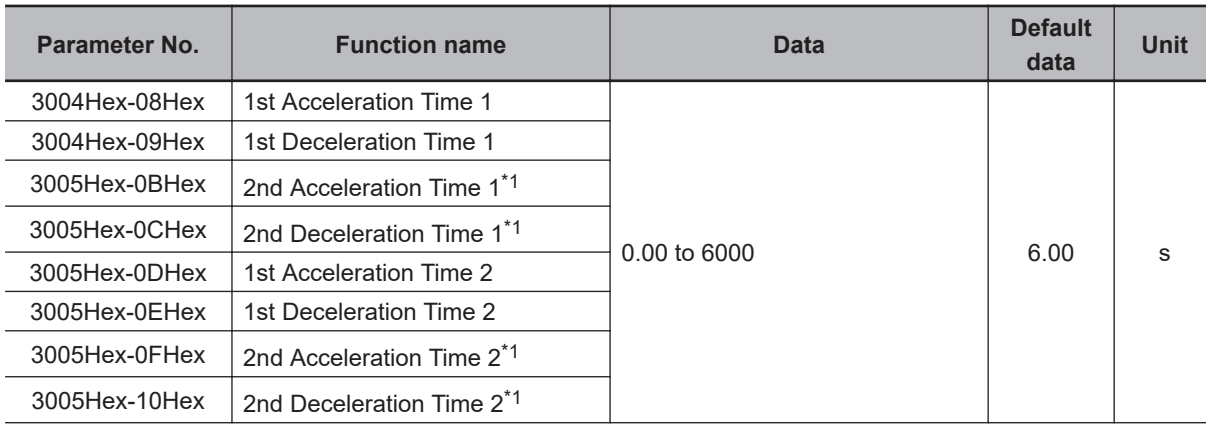

<span id="page-235-0"></span>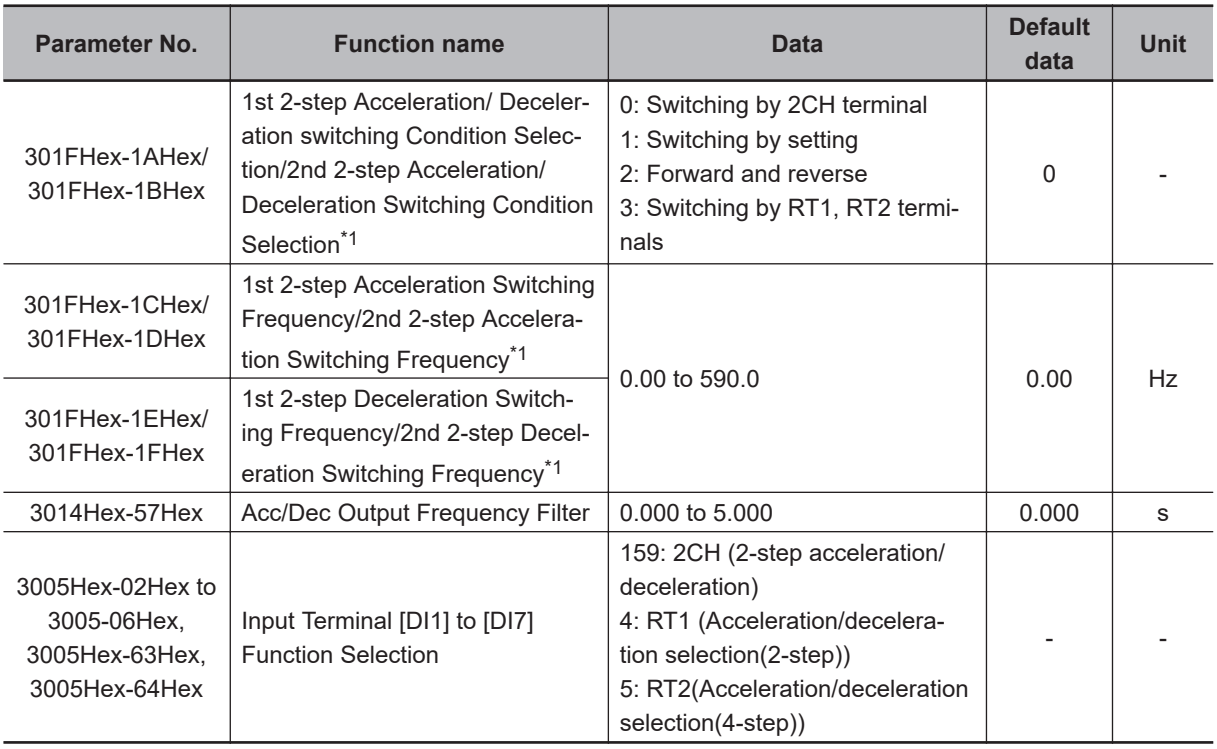

\*1. To enable switching to the 1st and 2nd control, allocate "12: SET (2nd control)" to either of input terminal [DI1] to [DI7].

### **2-step Acceleration/Deceleration Switching Condition Selection (301FHex-1AHex/301FHex-1BHex) = "0: Switching by 2CH terminal" (Example 1)**

• When 2CH terminal is ON, acceleration/deceleration is performed at acceleration time 2 (3005Hex-0DHex/3005Hex-0FHex) or deceleration time 2 (3005Hex-0EHex/3005Hex-10Hex). When the terminal is OFF, acceleration/deceleration is performed at acceleration time 1 (3004Hex-08Hex/3005Hex-0BHex) or deceleration time 1 (3004Hex-09Hex/3005Hex-0CHex).

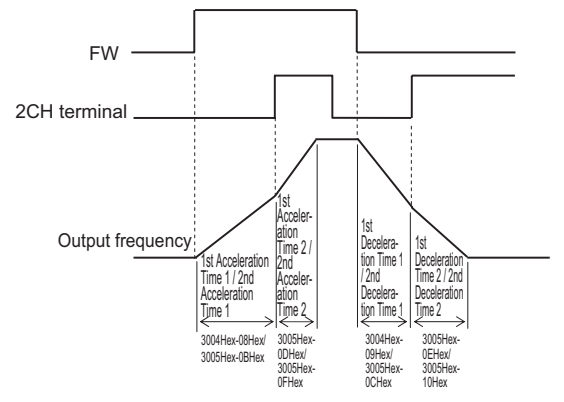

## **2-step Acceleration/Deceleration Switching Condition Selection (301FHex-1AHex/301FHex-1BHex) = "1: Switching by setting" (Example 2)**

• During forward rotation, acceleration is performed at acceleration time 1 (301FHex-1CHex/ 301FHex-1EHex) from output frequency 0 Hz up to 2-step Acceleration Switching Frequency (3004Hex-08Hex/3005Hex-0BHex). Acceleration is performed at acceleration time 2 (301FHex-1CHex/301FHex-1EHex) from 2-step Acceleration Switching Frequency (3005Hex-0DHex/3005Hex-0FHex) up to the maximum output frequency.

• During reverse rotation, deceleration is performed at deceleration time 1 (301FHex-1DHex/ 301FHex-1FHex) from output frequency 0 Hz up to 2-step Deceleration Switching Frequency (3004Hex-09Hex/3005Hex-0CHex). Deceleration is performed at deceleration time 2 (3005Hex-0EHex/3005Hex-0FHex) from 2-step Deceleration Frequency (301FHex-1EHex/ 301FHex-1FHex) up to the maximum output frequency.

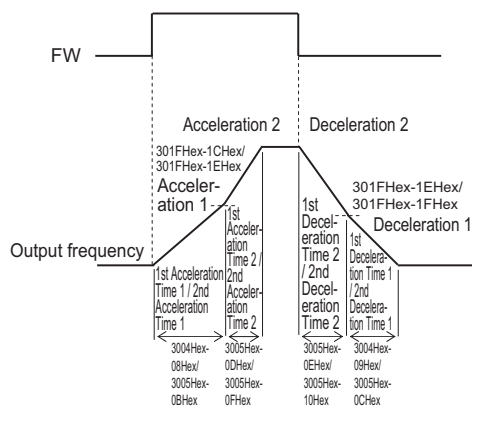

## **2-step Acceleration/Deceleration Switching Condition Selection (301FHex-1AHex/301FHex-1BHex = "2: Forward and reverse" (Example 3)**

• During forward rotation, acceleration/deceleration is performed at acceleration time 1 (3004Hex-08Hex/3005Hex-0BHex) or deceleration time 1 (3004Hex-09Hex/3005Hex-0CHex). During reverse rotation, acceleration/deceleration is performed at acceleration time 2 (3005Hex-0DHex/ 3005Hex-0FHex) or deceleration time 2 (3005Hex-0EHex/3005Hex-10Hex).

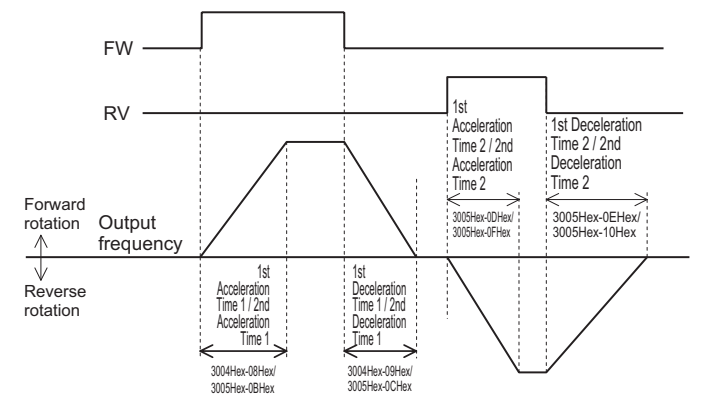

### **2-step Acceleration/Deceleration Switching Condition Selection (301FHex-1AHex/301FHex-1BHex) = "3: Switching by RT1, RT2 terminals" (Example 4)**

• With RT1 terminal and RT2 terminal combined, select the acceleration/deceleration time during which acceleration/deceleration is performed.

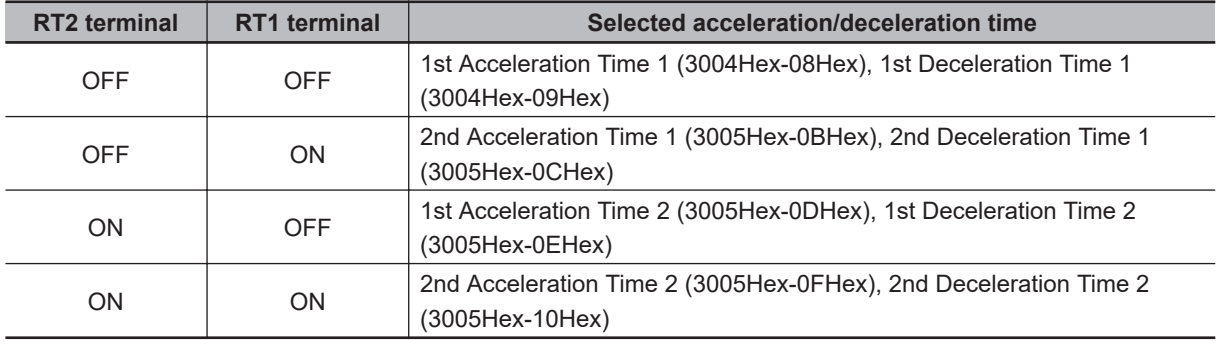

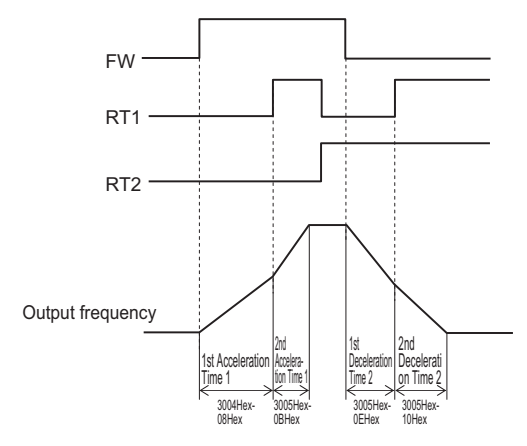

# **6-7 Stop Method Settings**

The stop operation methods are as follows.

• Stop by RUN command

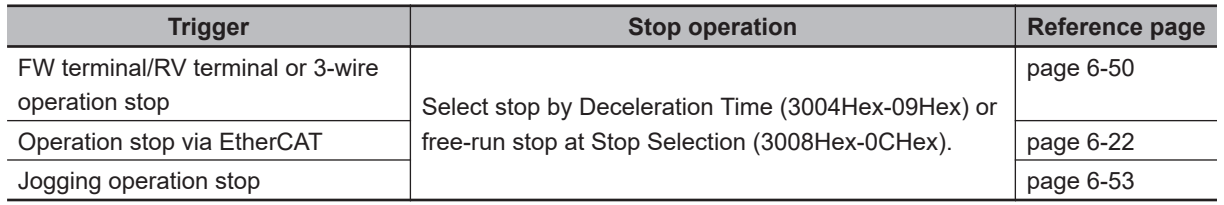

• Stop from external input terminal

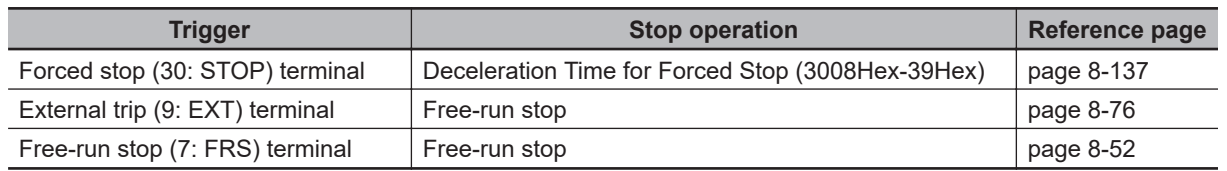

• Stop by error occurrence

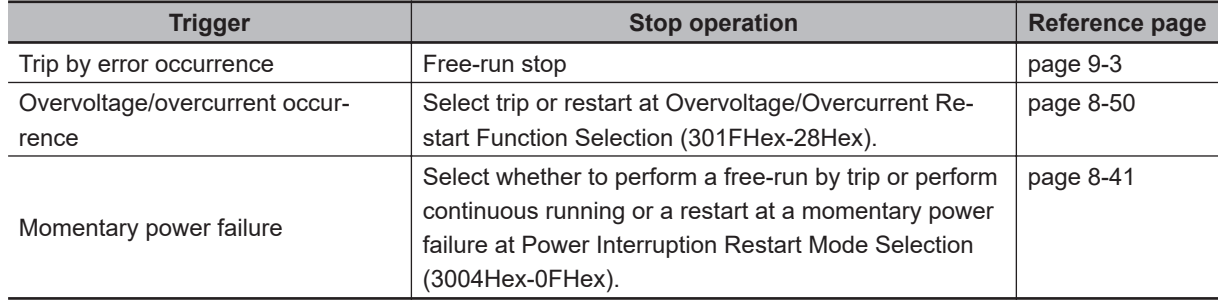

#### **6-7-1 Stop Selection**

- Select whether you want the motor to make a deceleration stop according to the deceleration time setting or a free-run stop, when the stop command is input via the Control Circuit Terminal Block.
- Set the operation when the RUN command selected at RUN Command Selection (3004Hex-03Hex/ 301FHex-03Hex) turns OFF to Stop Selection (3008Hex-0CHex).
- In position control, a deceleration stop is performed regardless of the setting of Stop Selection (3008Hex-0CHex).

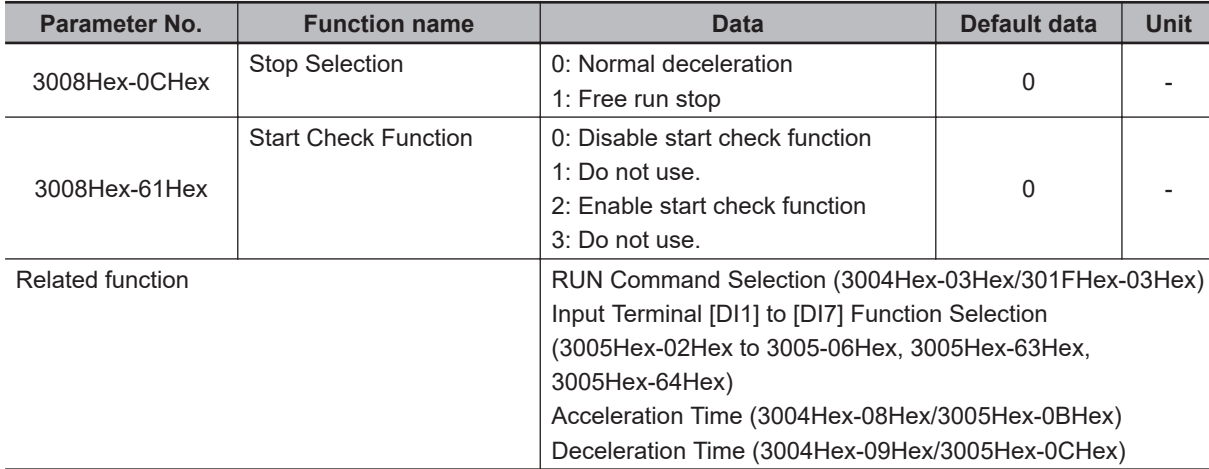

## **When Normal Deceleration Stop Is Selected (Stop Selection (3008Hex-0CHex) = "0")**

• Deceleration stop according to the selected deceleration hold time. For details, refer to *[6-6-1 Accel](#page-230-0)[eration/Deceleration Time Setting](#page-230-0)* on page 6-33.

### **When Free Run Stop Is Selected (Stop Selection (3008Hex-0CHex) = "1")**

- By the free run stop function, power to the motor is cut off to stop the motor.
- To use external braking, select free-run stop. Using external braking midway during a deceleration stop may cause an overload or overcurrent.
- If operation is started again during free run operation, the inverter will restart according to Free Run Stop Restart Operation Selection (3052Hex-2AHex).

# **6-8 Reset**

#### **6-8-1 Reset Function**

- Use the reset function to reset the trip status (output shutoff status caused by occurrence of error) of the inverter.
- The reset function is executed by input terminal "8: RS (Reset)" terminal, Operation command (3002Hex-07Hex bit 15: RST) via EtherCAT communication or the Alarm Reset Command (3002Hex-0FHex).
- When a reset is performed with the RUN command ON, the inverter may abruptly start depending on the setting of the Start Check Function (3008Hex-61Hex). When performing a reset operation, ensure that the RUN command is OFF. For details, refer to *[Start Check Function \(3008Hex-61Hex =](#page-422-0) "2," "4")* [on page 8-69](#page-422-0).

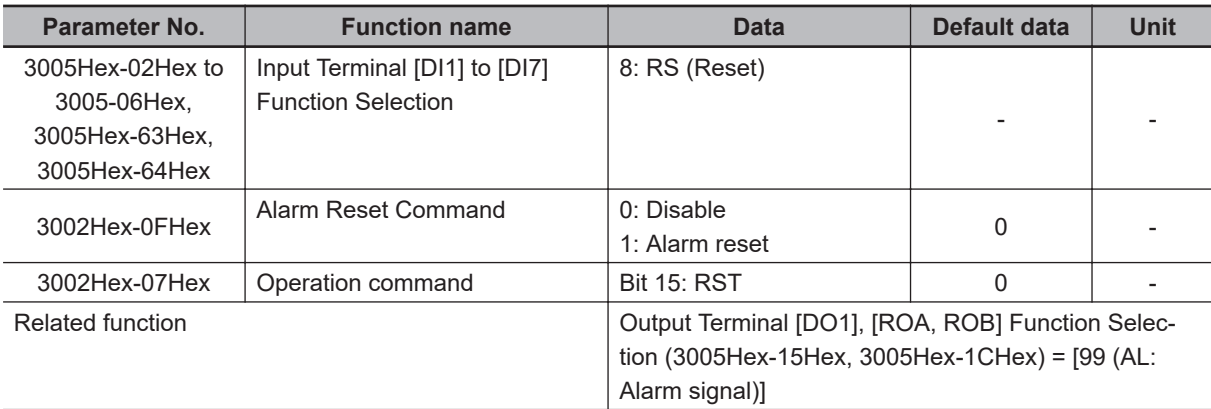

## **Reset from Terminal**

When the state of the RS (reset) terminal is changed from OFF to ON, the alarm is reset and AL (alarm output) output allocated to the multifunction output terminal is set to OFF. When it is next changed from ON to OFF, the alarm display is erased and the error state is cleared. Ensure at least 10 ms as the time for turning the RS (reset) terminal ON. During normal operation, keep the terminal set to OFF.

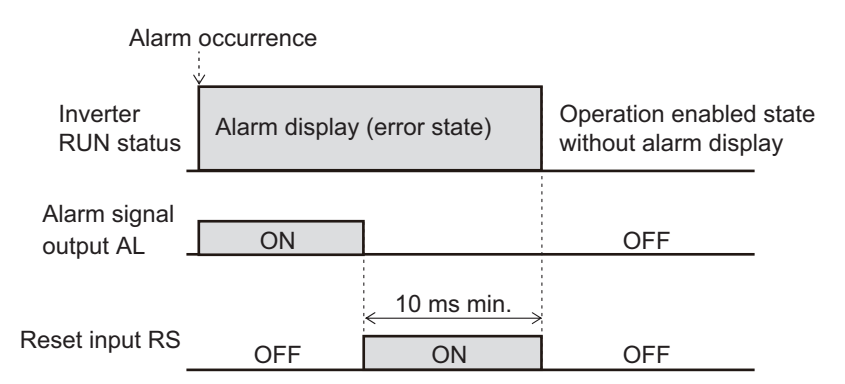

## **Resetting via EtherCAT Communication**

• The alarm can be reset by one of the following operations via EtherCAT communication.

**6**

**6-8 Reset**

6-8 Reset

- Set 1 to Alarm Reset Command (3002Hex-0FHex). (After a reset, this command automatically returns to 0.)
- The state of bit 15 of Operation command (3002Hex-07Hex) is changed from 0 to 1, then returns to 0. (It does not automatically return to 0.)
- Be sure to confirm that the RUN command is turned OFF before resetting the alarm because the machine may abruptly start depending on the setting of Start Check Function (3008Hex-61Hex).

# **6-9 Multi-function Input**

## **6-9-1 Multifunction Input Selection**

Functions can be operated via input terminals by allocating the functions to input terminals [DI1] to [DI7]. This section describes primary functions. For details on other functions, refer to *[8-2 Multifunction](#page-376-0) [Input/Output Functions List](#page-376-0)* on page 8-23.

• Set selection of functions to Input Terminal [DI1] to [DI7] Function Selection (3005Hex-02Hex to 3005Hex-06Hex, 3005Hex-63Hex, 3005Hex-64Hex).

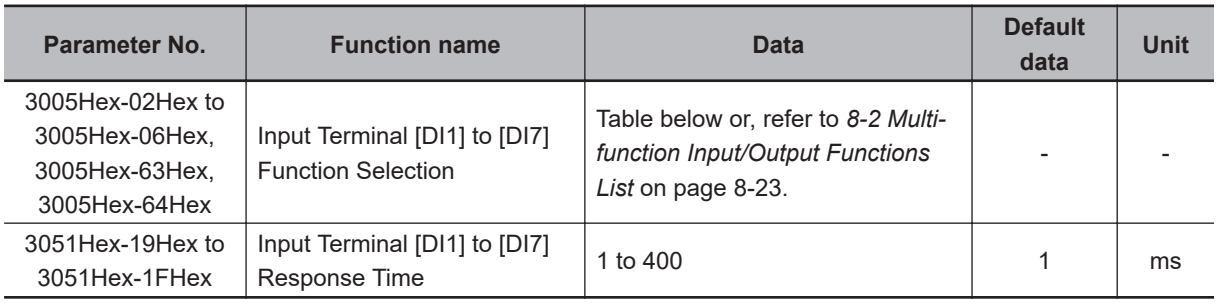

• By setting data in which 1000 is added to the set data, it is possible to switch from an NO contact input to an NC contact input. However, for a function whose input is an NC contact as standard, the contact can be changed to an NO contact by setting data in which 1000 is added. (Refer to *[8-2-1 Multifunction Input Selection](#page-376-0)* on page 8-23.)

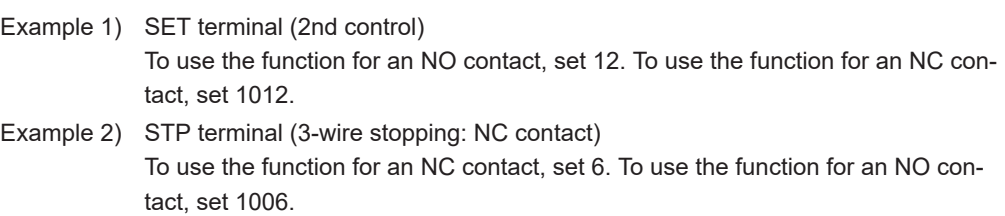

- If the same function is allocated to the input terminals, and if any one of the input terminals to which the function is allocated, except for the exceptions below, turns ON, the function is handled as ON. If all terminals to which "98: FW (forward rotation)" and "99: RV (reverse rotation)" is allocated are ON, the function is handled as ON.
- Set the response time for each input terminal [DI1] to [DI7] independently. This function is effective for removing noise caused by chattering, etc. Inputs are set when the status matches twice after checking the statues of the input terminals at each individual set response time. For example, when 400 ms is set, up to 800 ms is required until an input is set.

Fig. 1: Example of response time matching twice and recognition of inverter ON

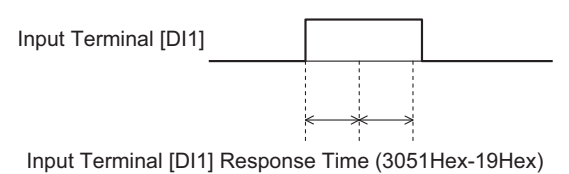

Fig. 2: Example of response time matching less than twice and non-recognition of inverter ON

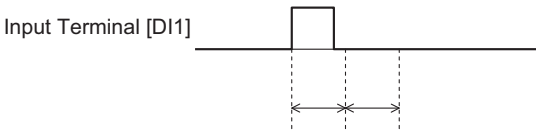

Input Terminal [DI1] Response Time (3051Hex-19Hex)

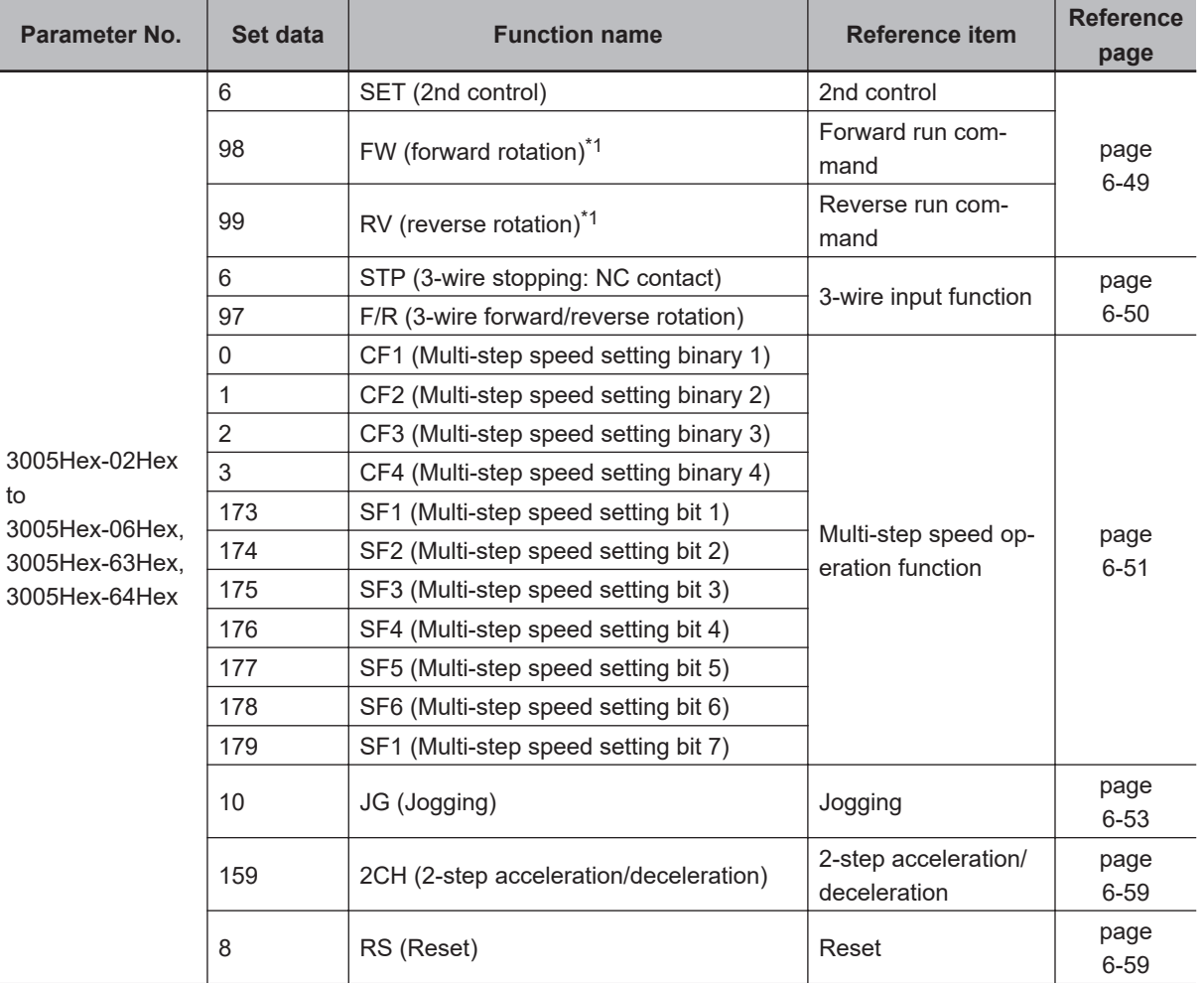

\*1. "98: FW (forward rotation)" and "99: RV (reverse rotation)" can be allocated to only Input Terminal [DI6] Function Selection (3005Hex-63Hex) or Input Terminal [DI7] Function Selection (3005Hex-64Hex). When one function has been allocated to two terminals, the state is considered to be ON by both terminals turning ON.

## **2nd Control Switch Function (SET)**

The M1 Series provides two controls that can be switched as required. There are three types of parameters: shared parameters, parameters for 1st control and parameters for 2nd control. Parameters for 1st control and parameters for 2nd control are switched for to use.

- To enable switching to the 1st and 2nd control, allocate "12: SET (2nd control)" to either of input terminal [DI1] to [DI7]. (OFF: 1st control, ON: 2nd control)
- The status of the selected control can be checked via external output terminals by allocating "49: SETM (2nd control under selection)" to Output Terminal [DO1] Function Selection (3005Hex-15Hex)

and Output Terminal [ROA, ROB] Function Selection (3005Hex-1CHex). When the SET terminal is turned ON, 2nd control is selected, and 2nd control under selection (49: SETM) turns ON.

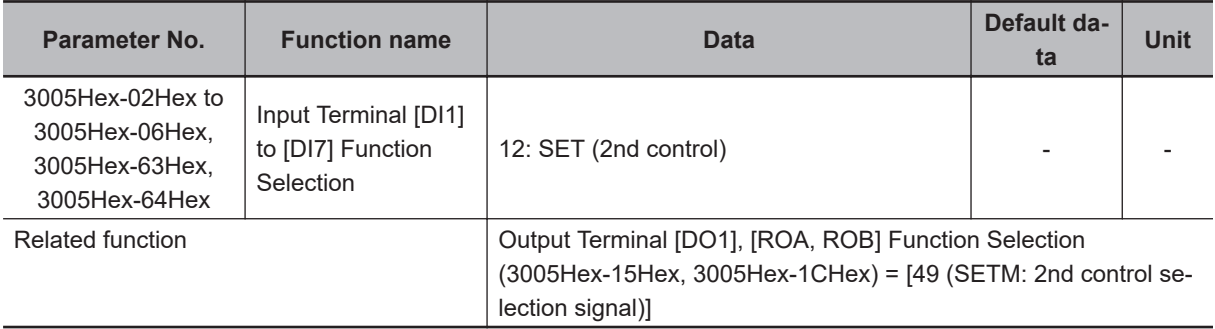

• 1st control and 2nd control cannot be switched when operation is stopped. During operation, the SET terminal does not operate even if it is turned ON.

• The functions that can be switched by the SET terminal are as shown below.

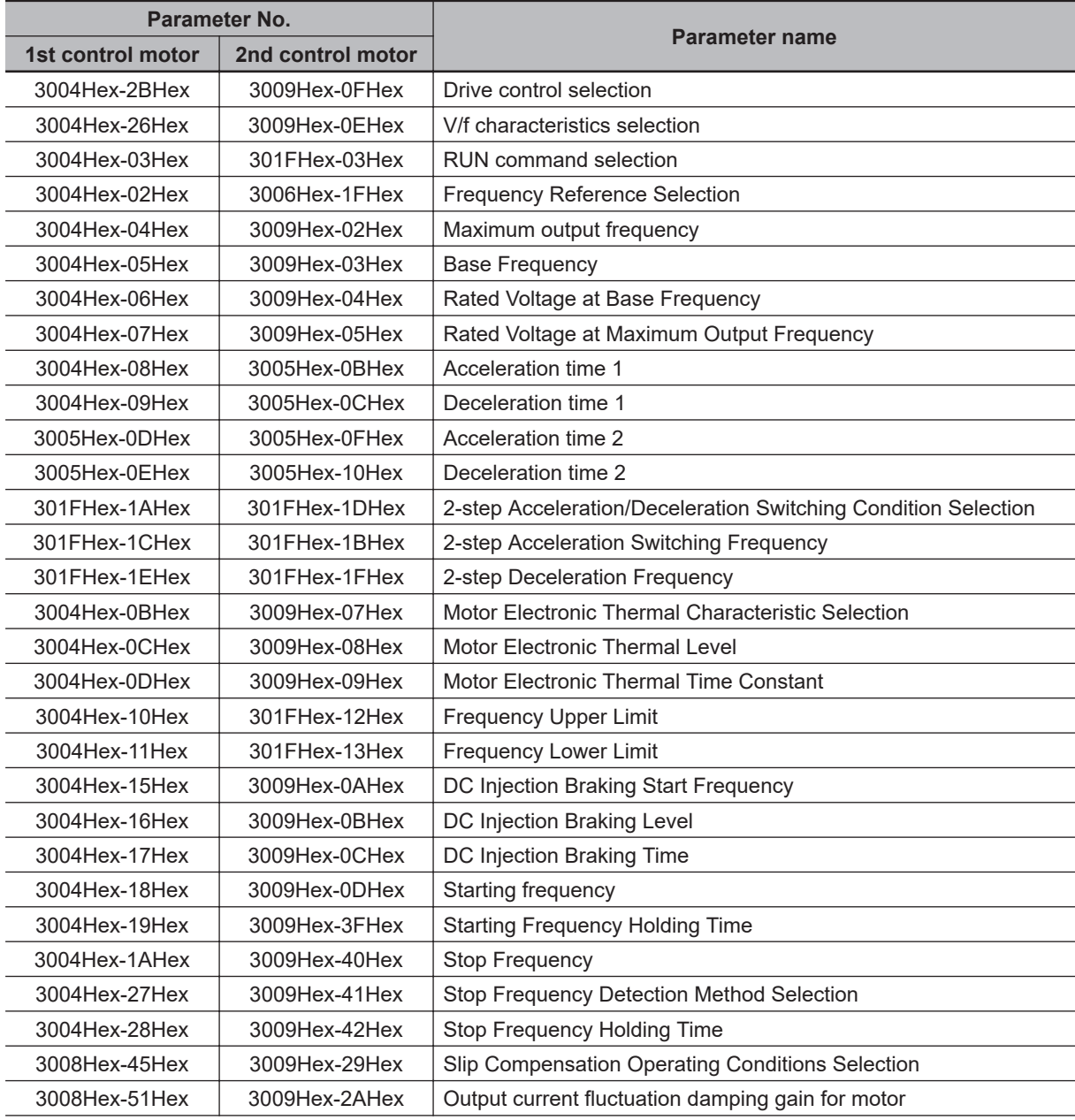

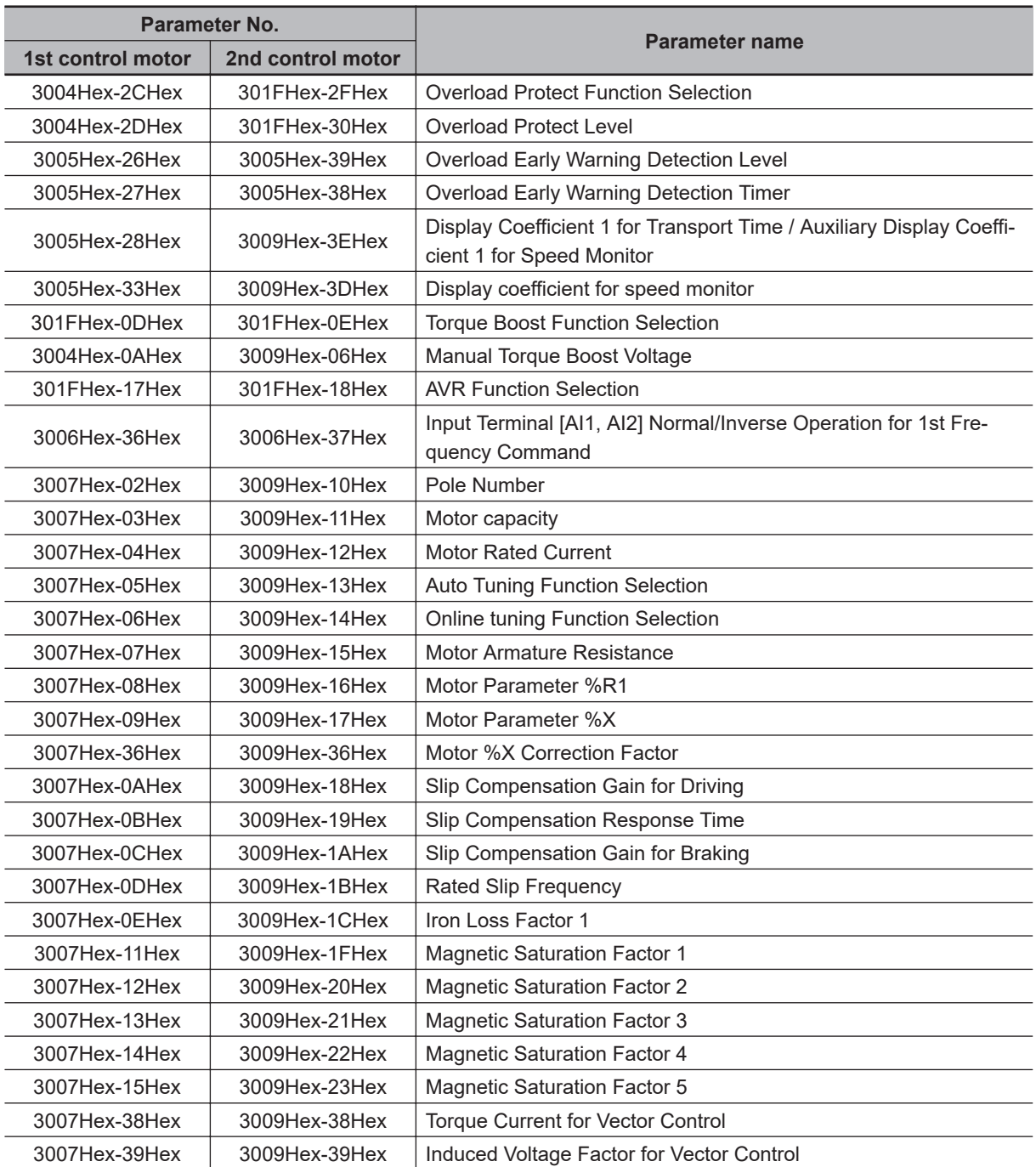

• The following parameters are enabled only when 1st control is selected. When 2nd control is selected, this control operates by setting the following parameters.

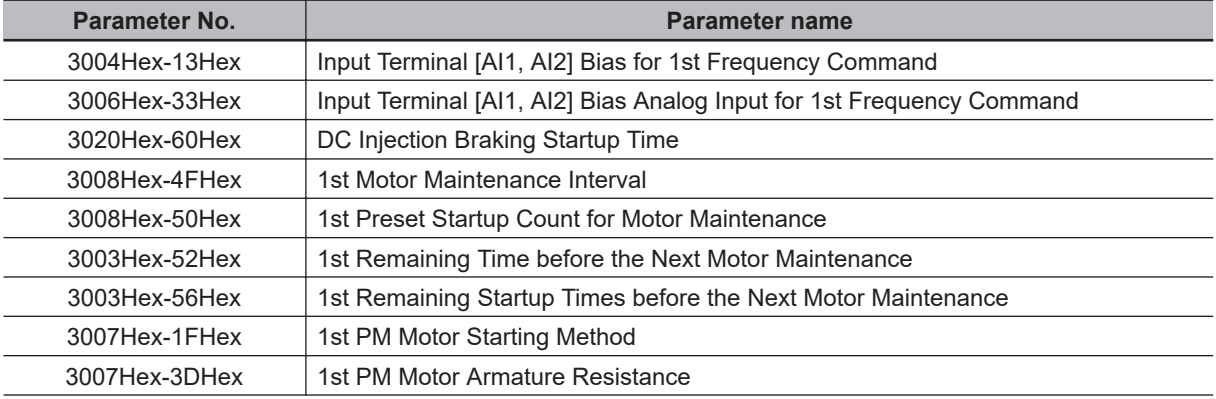

<span id="page-246-0"></span>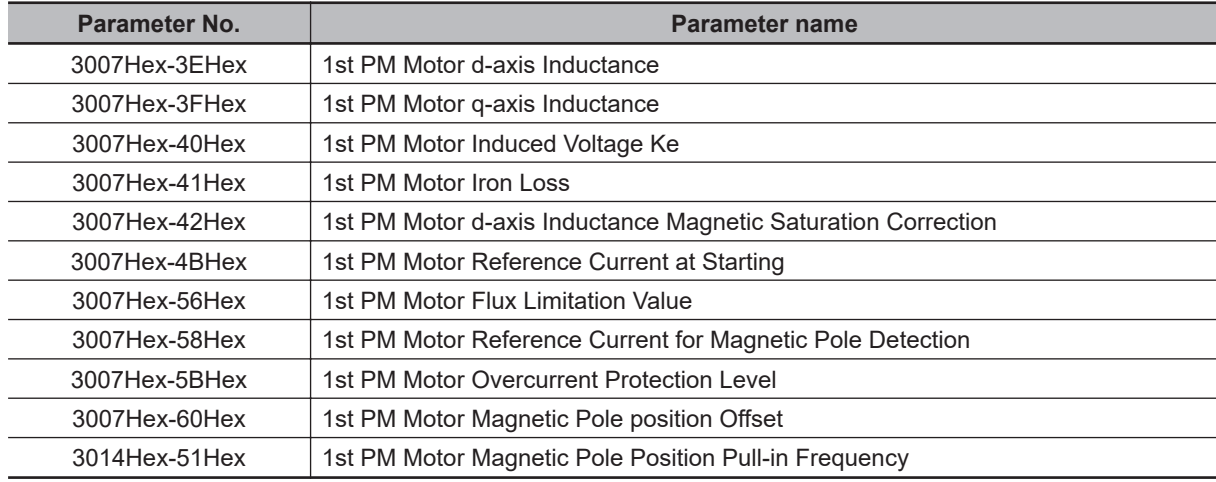

## **Forward RUN Command (FW) and Reverse RUN Command (RV)**

- To input the forward RUN and reverse RUN commands via the control circuit terminals, allocate "98: FW" and "99: RV" to Input Terminal [DI6] Function Selection (3005Hex-63Hex) and Input Terminal [DI7] Function Selection (3005Hex-64Hex). FW (forward rotation) and RV (reverse rotation) can be set to only Input Terminal [DI6] Function Selection (3005Hex-63Hex) and Input Terminal [DI7] Function Selection (3005Hex-64Hex).
- Set "1: External signal (Digital input)" to 1st RUN Command Selection (3004Hex-03Hex) and 2nd RUN Command Selection (301FHex-03Hex).
- When the same RUN command (FW or RV) is assigned to input terminals [DI6] and [DI7], the function is handled as ON when all assigned terminals are ON.

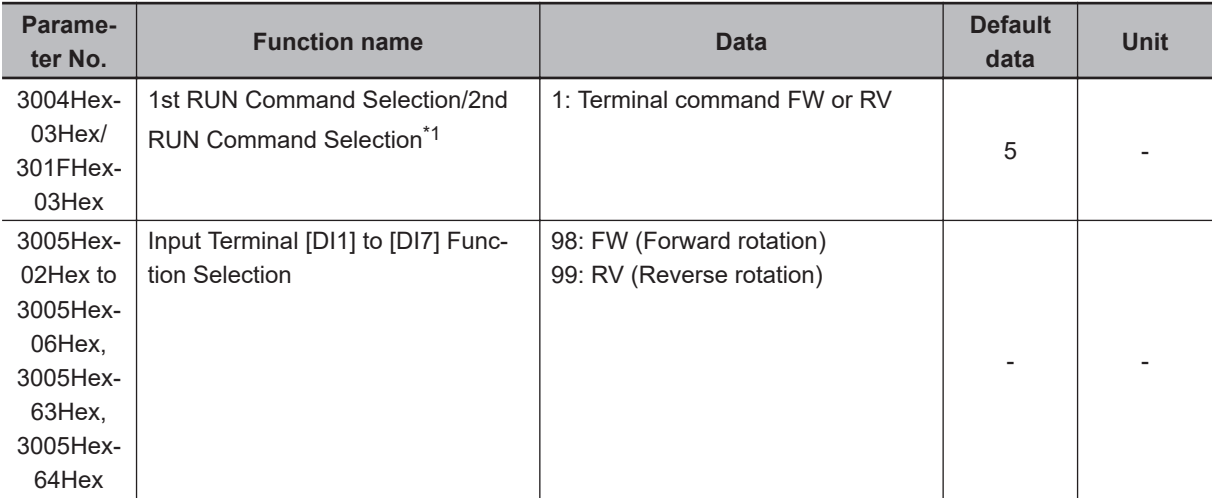

\*1. To enable switching to the 1st and 2nd control, allocate "12: SET (2nd control)" to either of input terminal [DI1] to [DI7].

• When both FW and RV turn ON, operation is the same as when they are both OFF.

<span id="page-247-0"></span>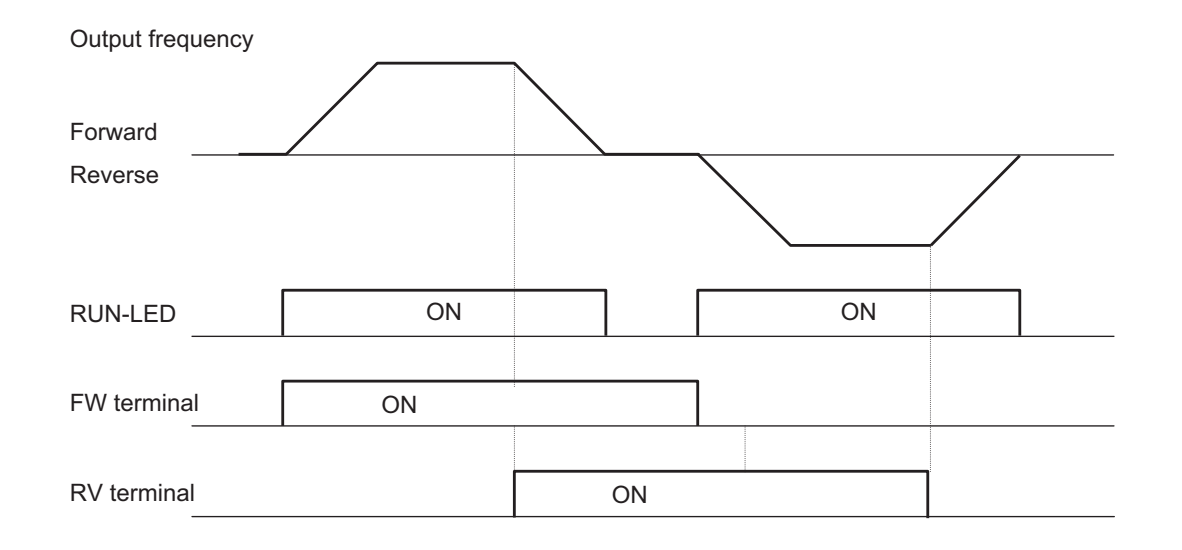

## **3-wire Input Function (FW, STP, F/R)**

- To select 3-wire input, allocate the three parameters "98: FW (forward rotation)," "6: STP (3-wire stopping)" and "97: F/R (3-wire forward/reverse rotation)" to Input Terminal [DI1] to [DI7] Function Selection (3005Hex-02Hex to 3005Hex-06Hex, 3005Hex-63Hex, 3005Hex-64Hex).
- Set "1: External signal (Digital input)" to 1st RUN Command Selection (3004Hex-03Hex) and 2nd RUN Command Selection (301FHex-03Hex).

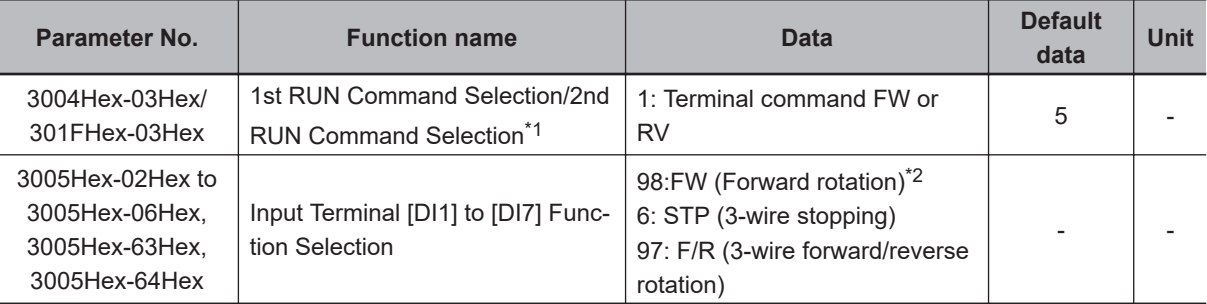

\*1. To enable switching to the 1st and 2nd control, allocate "12: SET (2nd control)" to either of input terminal [DI1] to [DI7].

\*2. "98: FW (forward rotation)" can be allocated to either Input Terminal [DI6] Function Selection (3005Hex-63Hex) or Input Terminal [DI7] Function Selection (3005Hex-64Hex). Also, 3-wire operation cannot be started up by "99: RV (reverse rotation)."

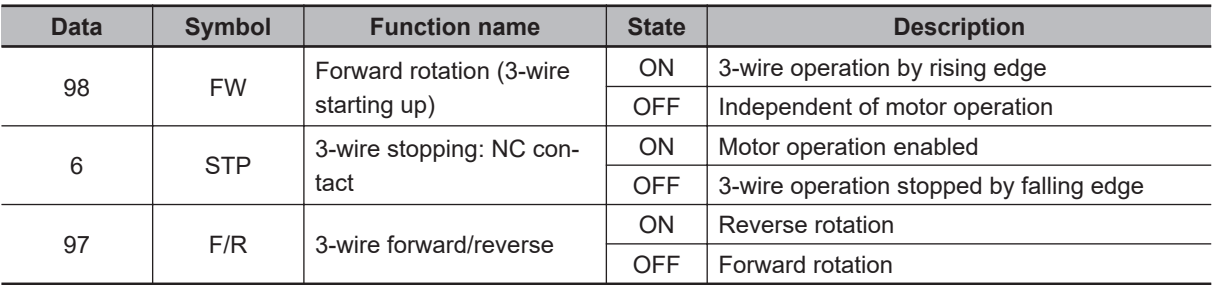

- To reliably ascertain ON/OFF, continue ON or OFF for the time twice the set value of Input Terminal Response Time (3051Hex-19Hex to 3051Hex-1FHex). When Input Terminal Response Time is the default value, continue for 2 ms.
- When the STP terminal signal is disconnected, the input signal turns OFF and the status changes to the stop status. Even if the FW terminal is turned ON in this state, the output frequency is not output.

<span id="page-248-0"></span>• The operation timing is as follows.

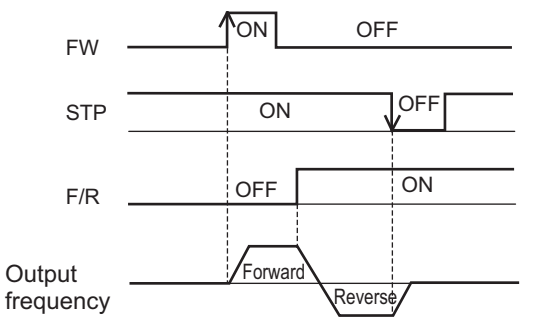

## **Multi-step Frequency Reference**

• Use this function to switch the frequency reference set to 16 frequencies or frequency reference set to 8 frequencies based on the combination of selected input terminals.

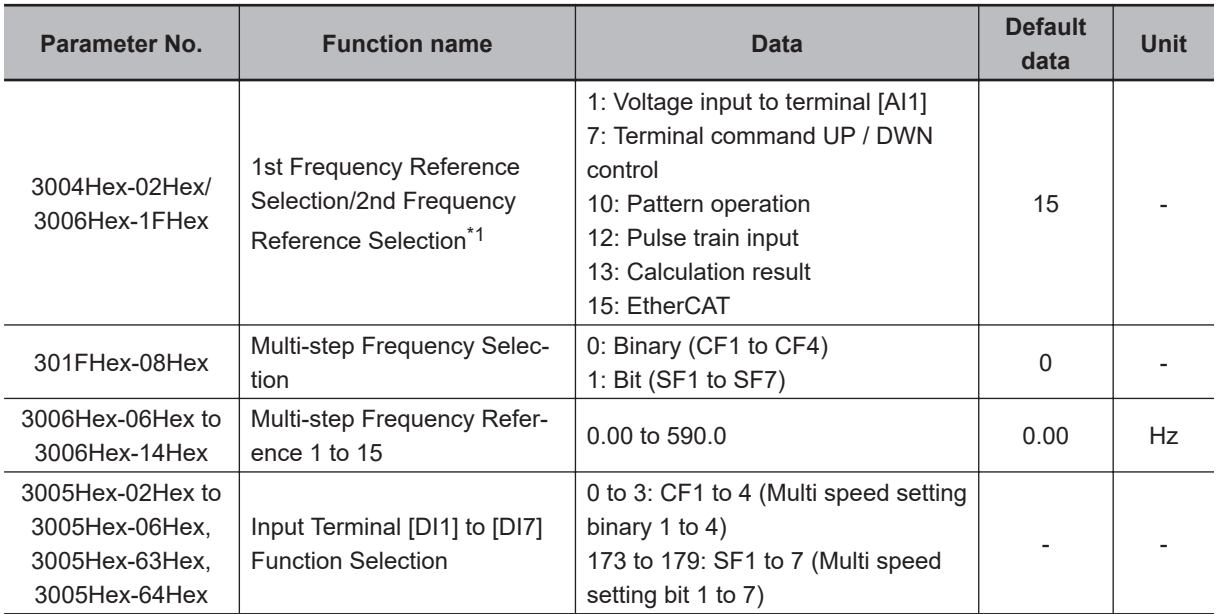

\*1. To enable switching to the 1st and 2nd control, allocate "12: SET (2nd control)" to either of input terminal [DI1] to [DI7].

- Select the setting method for 1st Multi-step Frequency Reference 0 or 2nd Multi-step Frequency Reference 0 at 1st Frequency Reference Selection (3004Hex-02Hex) and 2nd Frequency Reference Selection (3006Hex-1FHex).
- For the set frequency, Multi-step Frequency Reference 1 to 15 are common in 1st control and 2nd control.
- To switch between Bit (8-step selection with 7 terminals) and Binary (16-step selection with 4 terminals), select "0: Binary (16-step selection with 4 terminals)" or "1: Bit (8-step selection with 7 terminals)" at Multi-step Frequency Selection (301FHex-08Hex).
- To switch the frequency reference, allocate "173 to 179: SF1 to 7 (Multi-step frequency reference setting bits 1 to 7)" to Input Terminal [DI1] to [DI7] Function Selection (3005Hex-02Hex to 3005Hex-06Hex, 3005Hex-63Hex, 3005Hex-64Hex) in the case of "binary (16-step selection with 4 terminals)." In the case of "8-step selection with 7 terminals," select "0 to 3: CF1 to 4 (Multi-step frequency reference setting binary 1 to 4)."
- The rotation direction becomes the direction specified by the RUN command.

• With switching of frequency selection in multi-step function, an unintended frequency reference is sometimes selected depending on the deviation of timing of input terminals [DI1] to [DI7].

#### $\bullet$  **Binary Operation**

Setting "0: CF1" to "3: CF4" to Input Terminal [DI1] to [DI7] Function Selection (3005Hex-02Hex to 3005Hex-06Hex, 3005Hex-63Hex, 3005Hex-64Hex) enables selection of multi-step speeds 0 to 15.

- Use the Multi-step Frequency Reference 1 to 15 (3006Hex-06Hex to 3006Hex-14Hex) to set the frequency reference for the multi-step speed 1 to 15.
- When CF1 to CF4 are all OFF, 1st Frequency Reference Selection (3004Hex-02Hex) and 2nd Frequency Reference Selection (3006Hex-1FHex) are selected.

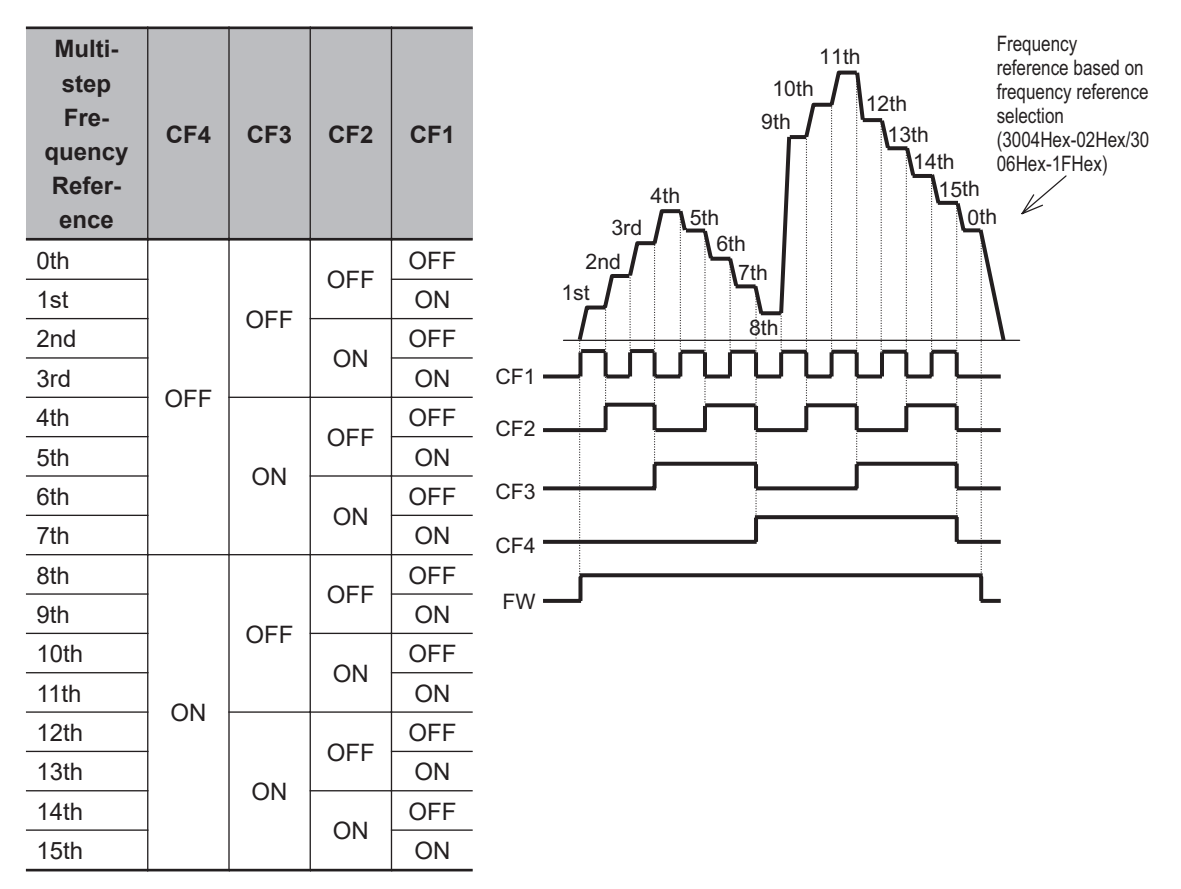

#### **Bit Operation**

- Multi-step frequency references 0 to 7 can be selected by input terminals when "173: SF1" to "179: SF7" are set to Input Terminal [DI1] to [DI7] Function Selection (3005Hex-02Hex to 3005Hex-06Hex, 3005Hex-63Hex, 3005Hex-64Hex).
- Set the frequency reference of SF1 to SF7 to Multi-step Frequency Reference 1 to 7 (3006Hex-06Hex to 3006Hex-0CHex).
- When SF1 to SF7 are all OFF, 1st Frequency Reference Selection (3004Hex-02Hex) and 2nd Frequency Reference Selection (3006Hex-1FHex) are selected.
- When multiple terminals are turned ON simultaneously, priority is given to the terminal with the smallest number among SF1 to SF7. ("Disabled" in the following table indicates that speed is selected regardless of the ON/OFF status.)

<span id="page-250-0"></span>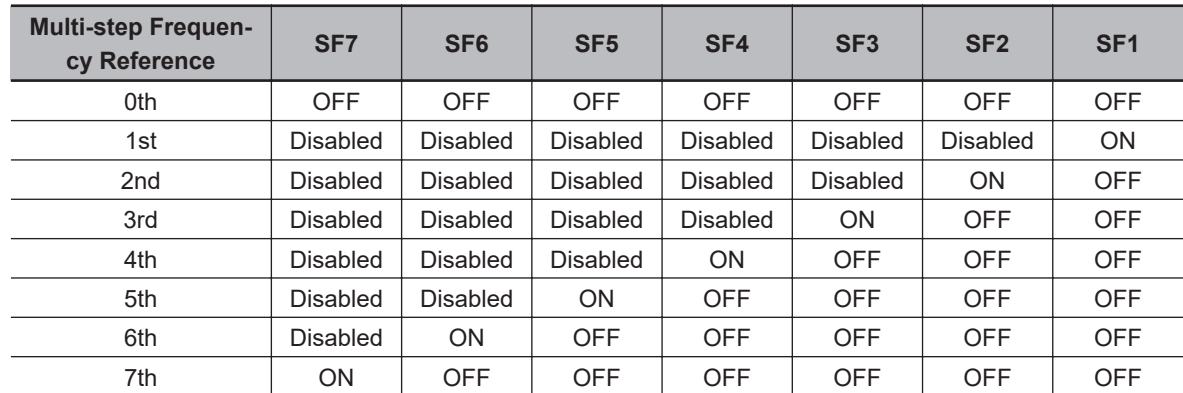

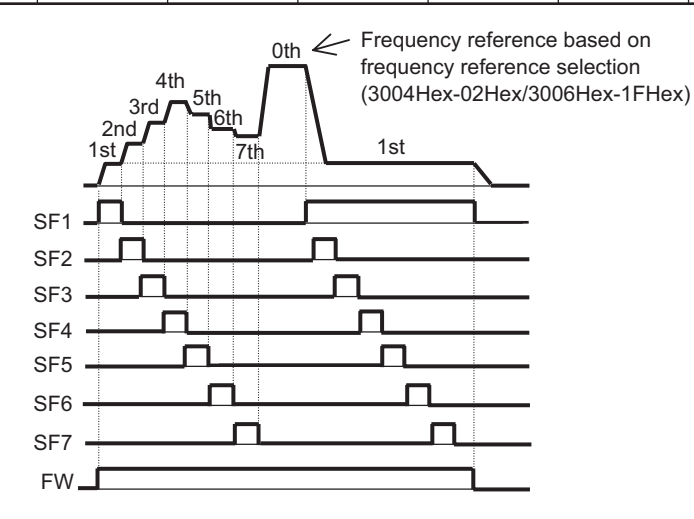

• A smaller number is sometimes selected for the frequency reference depending on the timing of switching.

# **Jogging (JG)**

The jogging function operates according to the jogging terminal (10: JG) and RUN command (FW or RV terminal), forward rotation jogging terminal (94: FJOG) and reverse rotation jogging terminal (95: RJOG), and command arriving via communication.

- Jogging terminal (10: JG) and RUN command (FW or RV terminal)
- Forward rotation jogging terminal (94: FJOG) and reverse rotation jogging terminal (95: RJOG)
- Jogging execution via communication
- Jogging frequency (3006Hex-15Hex), acceleration time (3008Hex-37Hex) and deceleration time (3008Hex-38Hex) of jogging operation can be set. Select jogging operation at start and stop of jogging at Jogging Operation Selection (301FHex-0CHex).
- During position control, jogging operation is disabled.
- Speed control during jogging operation can be adjusted by filter, gain, etc.

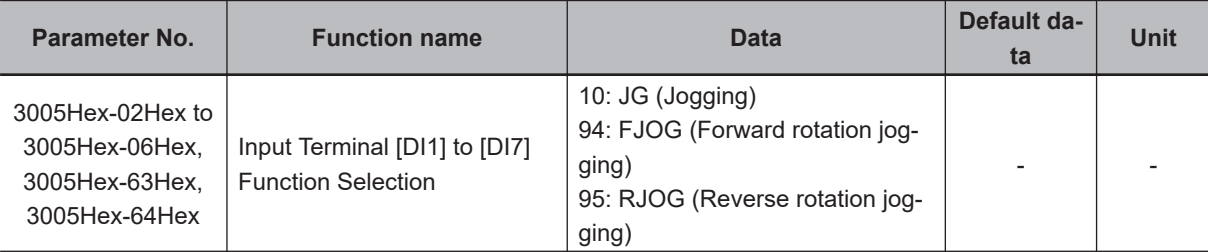

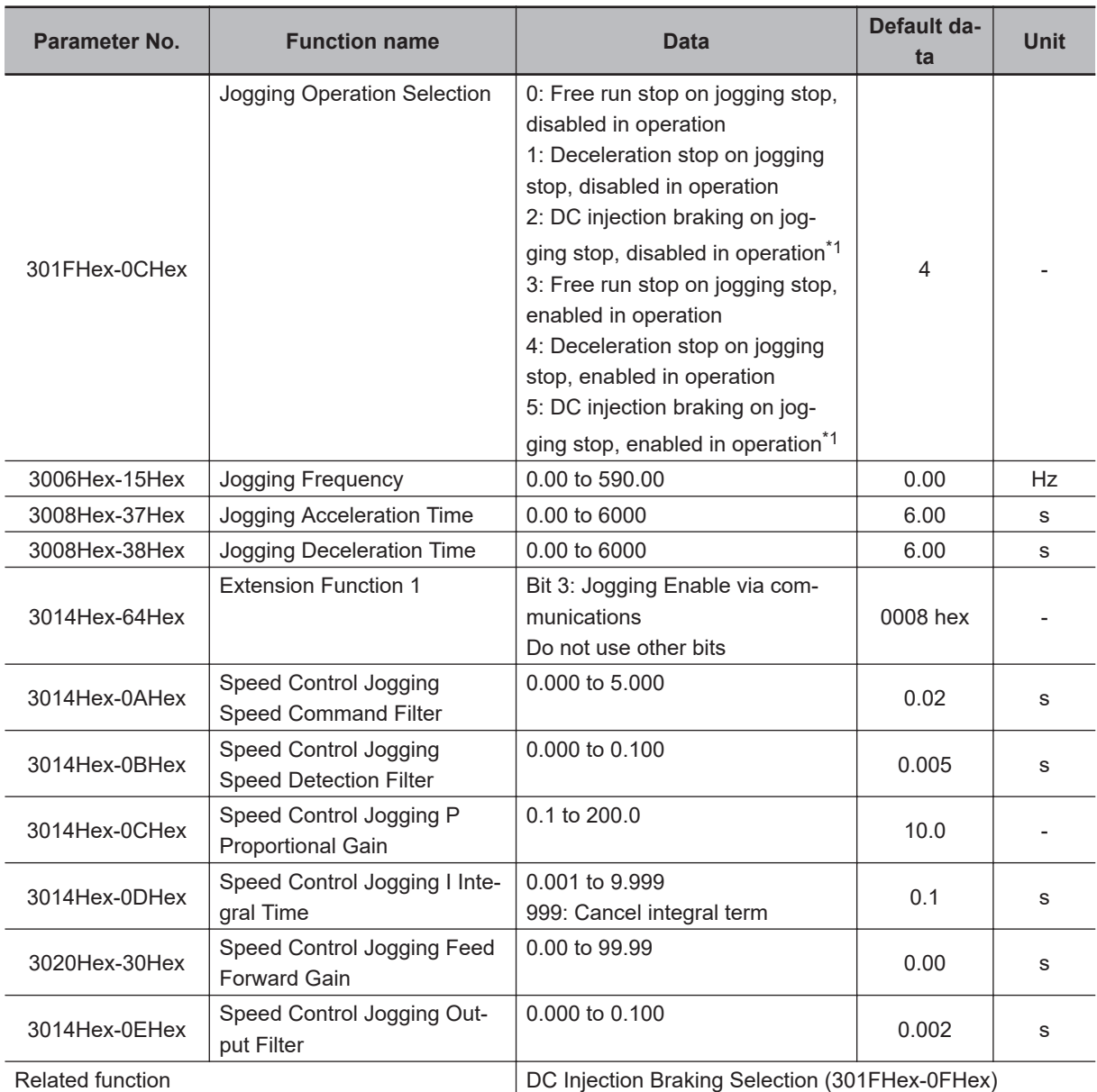

\*1. When the Jogging Operation Selection (301FHex-0CHex) setting is "2: DC injection braking on jogging stop, disabled in operation" or "5: DC injection braking on jogging stop, enabled in operation," DC Injection Braking Selection (301FHex-0FHex) must be set. Refer to *[8-5-1 DC Injection Braking \(DB\)](#page-408-0)* on page 8-55.

#### $\bullet$  Switching by JG terminal

- Jogging is executed by turning the JG terminal ON and then turning the FW and RV terminals ON.
- Set the jogging operation stop method and whether to enable or disable the jogging function during operation at Jogging Operation Selection (301FHex-0CHex).
- For 100 ms after the RUN command turns ON, jogging operation can be switched to by the JG (Jogging) terminal regardless of the setting of Jogging Operation Selection (301FHex-0CHex).
- Set the frequency for jogging operation at Jogging Frequency (3006Hex-15Hex).
- Set the acceleration time and deceleration time during jogging operation at Jogging Acceleration Time (3008Hex-37Hex) and Jogging Deceleration Time (3008Hex-38Hex).
- **Disabled in operation (when Jogging Operation Selection (301FHex-0CHex) = "0," "1," "2")**
	- Turn the JG terminal ON and then turn the FW or RV terminal ON.
• During operation (FW terminal is ON, RV terminal is ON), the jogging function is disabled. Note, however, that the function is enabled within 100 ms of starting operation. During operation, the jogging operation is enabled, and jogging operation is started.

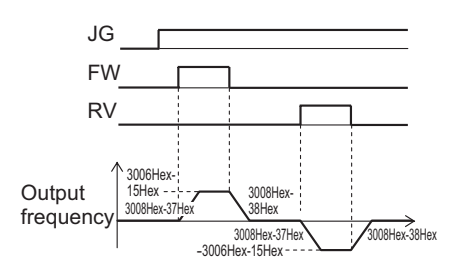

• Jogging operation is not performed if the JG terminal turns ON after the FW terminal turns ON first and 100 ms or more elapses. To perform jogging operation, turn the JG terminal ON and then turn the FW or RV terminal ON.

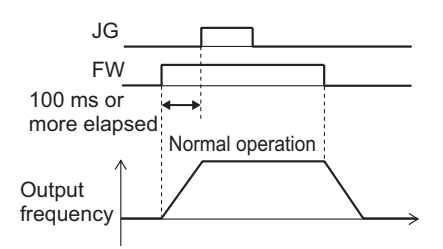

Fig.: Operation of setting when disabled while inverter is running

#### **Enabled in operation (when Jogging Operation Selection (301FHex-0CHex) = "3," "4," "5")**

• Jogging is performed even if the FW terminal turns ON first.

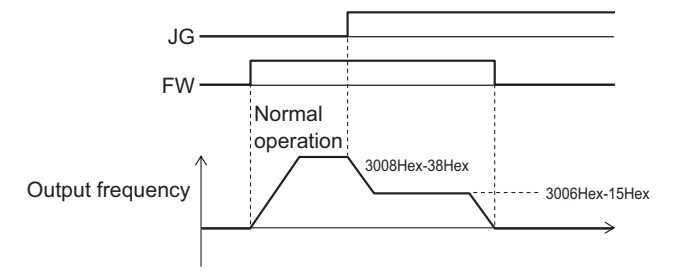

Fig.: Jogging operation switching while inverter is running

However, if the JG terminal turns OFF first, the motor comes to a free-run state.

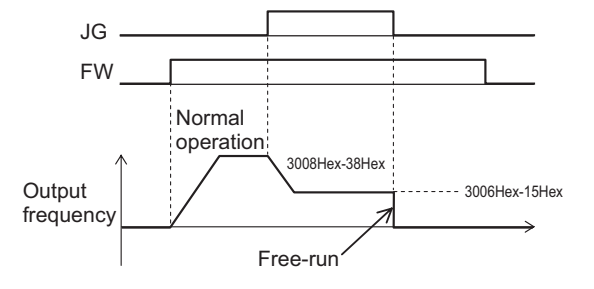

Fig.: Operation when jogging is canceled

If the JG terminal is turned ON again with the motor in a free-run state (JG terminal OFF and FW terminal ON), jogging operation is started again.

If the FW terminal is turned OFF with the motor in a free-run state (JG terminal OFF and FW terminal ON), and the FW terminal is turned ON again, normal operation is performed.

#### **Relationship with DC braking**

When the jogging function is used to perform inching, the inverter sometimes does not come to an exact stop in applications such as turntables and rotates an extra bit more before it comes to a stop.

In vector control, the braking torque just before the stop can be adjusted so that the inverter comes to an exact stop by adjusting the speed adjuster (ASR). However, in V/f control, sufficient braking torque sometimes cannot be ensured simply by adjusting the torque boost.

In cases like these, jogging operation and the DC braking function are used in combination to adjust inching.

For details on DC braking, refer to *[8-5-1 DC Injection Braking \(DB\)](#page-408-0)* on page 8-55.

Operation when the RUN command is turned OFF during jog operation with the DB (DC braking) terminal turned ON is as follows.

(Example: When External DC Injection Braking Edge/Level Selection (301FHex-10Hex) = "1: Level operation")

- When Jogging Operation Selection (301FHex-0CHex) = 0, 3, operation immediately becomes free run when the RUN command turns OFF, and immediately DC braking by the DB terminal operates.
- When Jogging Operation Selection (301FHex-0CHex) = 1, 2, 4, 5, DC braking by the DB terminal operates immediately when the RUN command turns OFF.

#### **Forward Rotation Jogging/Reverse Rotation Jogging**

• When the FJOG (Forward rotation jogging) terminal or RJOG (Reverse rotation jogging) terminal is turned ON when the RUN command is OFF, forward rotation or reverse rotation jogging operation can be performed. Deceleration stop is performed according to the acceleration/deceleration time regardless of Jogging Operation Selection (301FHex-0CHex).

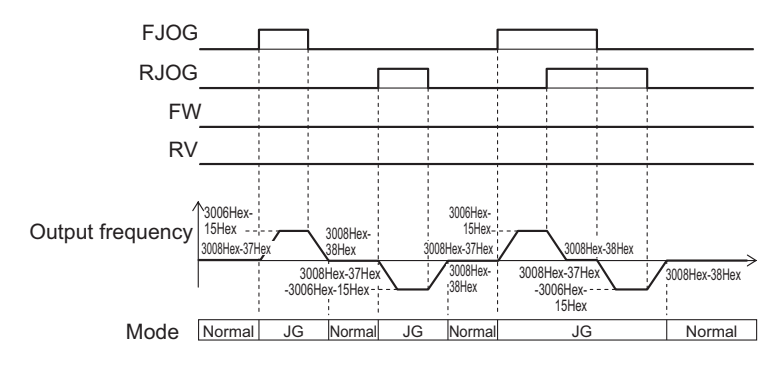

FJOG, RJOG operation

Fig.: Jogging operation by FJOG and RJOG terminals during an operation stop

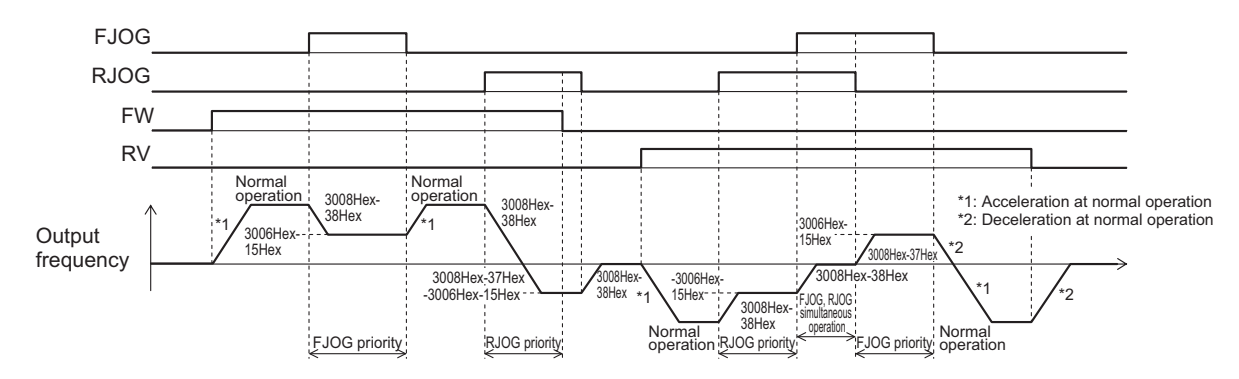

FJOG, RJOG ON while FW, RV are ON

Fig.: Jogging operation by FJOG and RJOG terminals while inverter is running

- When the FJOG (Forward rotation jogging) terminal and RJOG (Reverse rotation jogging) terminal are both ON, operation is the same as when they are both OFF.
- Operation during a stop follows the setting of Jogging Operation Selection (301FHex-0CHex), though the enabled/disabled during operation settings are not affected.
- FJOG (Forward rotation jogging) terminal and RJOG (Reverse rotation jogging) terminal are given priority over jogging operation by the FW terminal/RV terminal and the JG terminal.

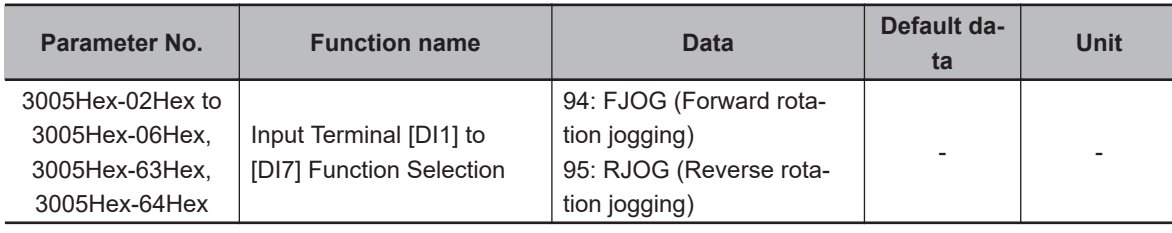

• Operation when the FW and RV terminals turn ON while the FJOG and RJOG terminals are ON is as follows.

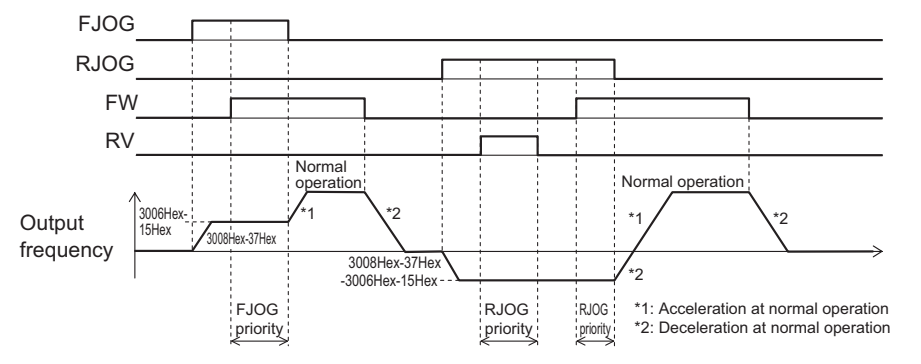

FW, RV ON while FJOG, RJOG are ON

• Combinations of the JG terminal and FJOG terminal, RJOG terminal while jogging during operation is enabled act as follows.

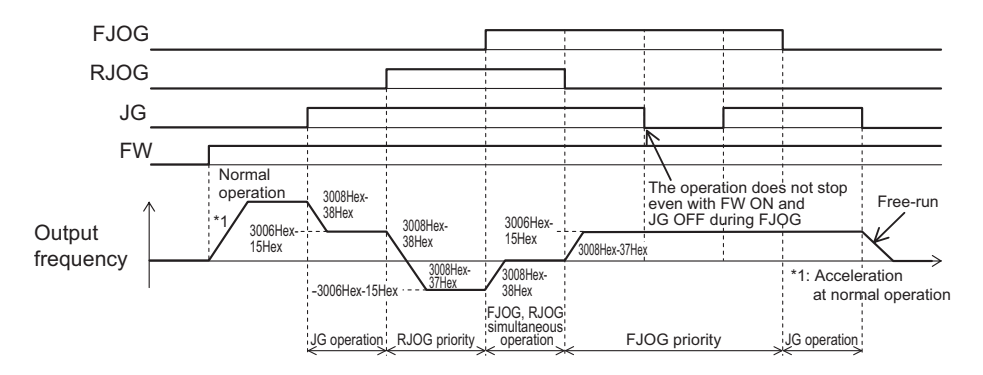

Combinations of JG and FJOG, RJOG while jogging during operation is enabled

#### **Jogging function via communication**

- When Extension Function 1 (3014Hex-64Hex) bit 3 is "0: Jogging Disable via communications," this function is enabled only when 1st RUN Command Selection (3004Hex-03Hex) is "1: External signal (Digital input)."
- When Extension Function 1 (3014Hex-64Hex) bit 3 is "1: Jogging Enable via communications," forward rotation jogging or reverse rotation jogging operations are possible by the command arriving via communication regardless of the value of Extension Function 1 (3014Hex-64Hex) bit 3. When commands via communication are enabled, input terminal is disabled.

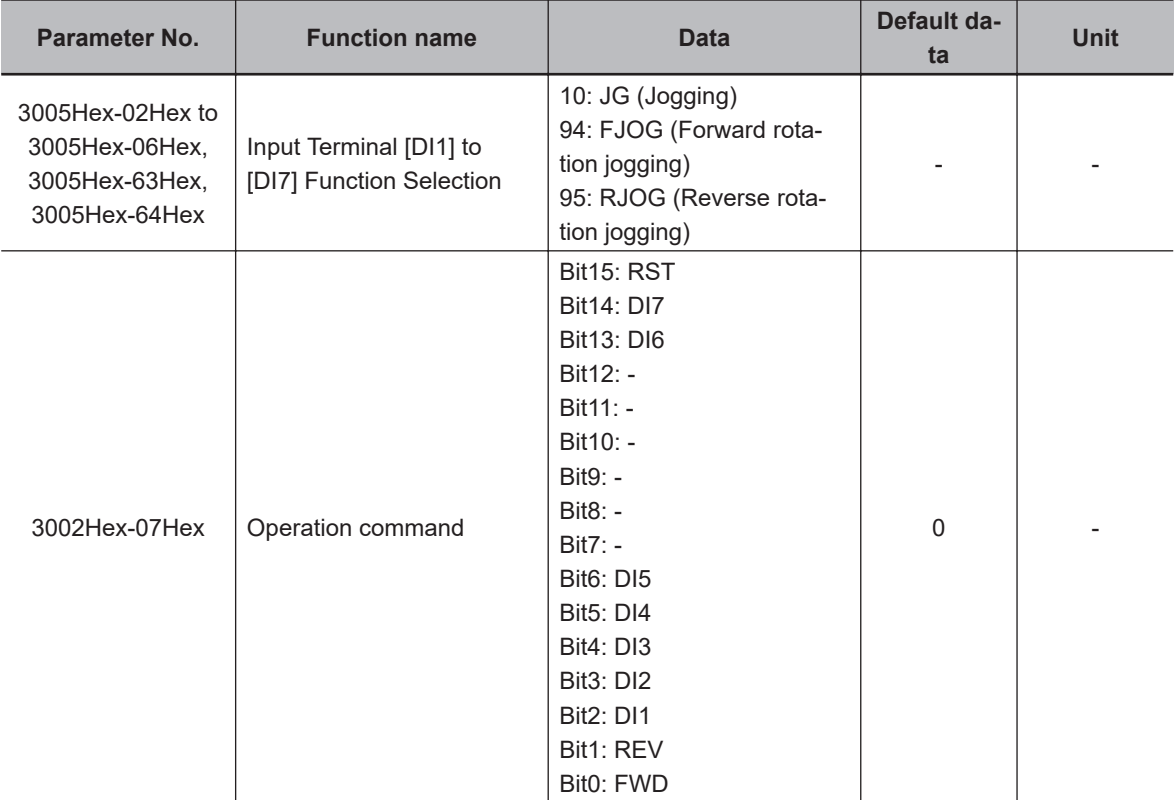

• Allocate this function to "10: JG (Jogging)," "94: FJOG (Forward rotation jogging)" and "95: RJOG (Reverse rotation jogging)" input terminals in Input Terminal [DI1] to [DI7] Function Selection, and operate Operation command (3002Hex-07Hex) via communication to perform jogging.

#### **Adjustment of jogging operation**

- This function is for adjusting the speed control during jogging operation. As this speed control parameter is used only in jogging operation, jogging operation with a speed response faster than during normal operation can be performed.
- For details on parameters, refer to the parameters (3014Hex-02Hex to 3014Hex-07Hex) for speed control during normal operation that are applicable in *[7-5-1 Speed Control Settings](#page-291-0)* on [page 7-26.](#page-291-0) There are no parameters relating to the notch filter for jogging.

## **2-step acceleration/deceleration**

• For details on the 2-step acceleration/deceleration function, refer to *[6-6-4 2-step Acceleration/Decel](#page-234-0)[eration Function](#page-234-0)* on page 6-37.

## **Reset**

• For details on a reset, refer to *[6-8-1 Reset Function](#page-240-0)* on page 6-43.

# **6-10 Multi-function output**

## **6-10-1 Multifunction Output Selection**

• Inverter status can be output from output terminals by allocating functions to output terminals [DO1] and [ROA, ROB]. This section describes seven types of primary functions. For details on other functions, refer to *[8-2 Multifunction Input/Output Functions List](#page-376-0)* on page 8-23.

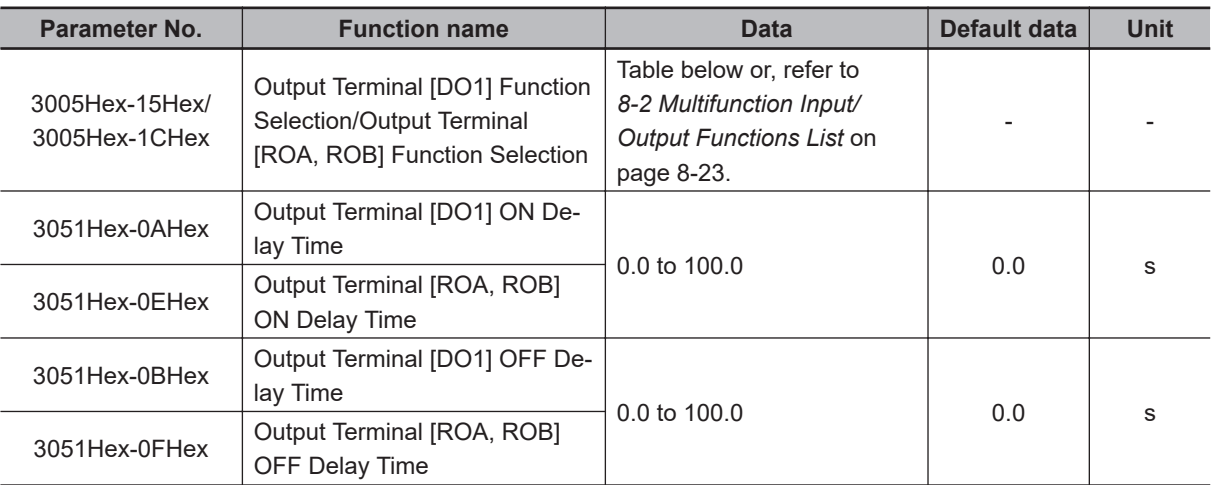

- Set this at Output Terminal [DO1] Function Selection (3005Hex-15Hex) and Output Terminal [ROA, ROB] Function Selection (3005Hex-1CHex).
- An NO contact output can be changed to an NC contact output by setting data in which 1000 is added to the set data, and, as a result, the operations of set signals are reversed.
- Each multifunction output terminal can be allocated with the ON/OFF delay time independently.
- The output terminal [DO1] is open collector output, and the output terminal [ROA, ROB] is relay output.
- The following functions have an OFF delay time of 0.1 s even if the OFF delay time is not set. When these functions are allocated to output terminals, the OFF delay becomes the time obtained by adding 0.1 s to Output Terminal [DO1] OFF Delay Time (3051Hex-0BHex) and Output Terminal [ROA, ROB] OFF Delay Time (3051Hex-0FHex).

Inverter output limited (5: IOL) terminal, Electronic thermal warning (7: THM) terminal, Overload prevention control in progress (36: OLP) terminal, Overload early warning 2 (37: OL2) terminal, Overload early warning (38: OL) terminal, Low current signal (41: LOC) terminal, PID deviation excessive (42: OD) terminal, PID wakeup timer stopped (44: PID-STP) terminal, Overtorque (46: OTQ) terminal, Thermistor detection (56: MOH) terminal

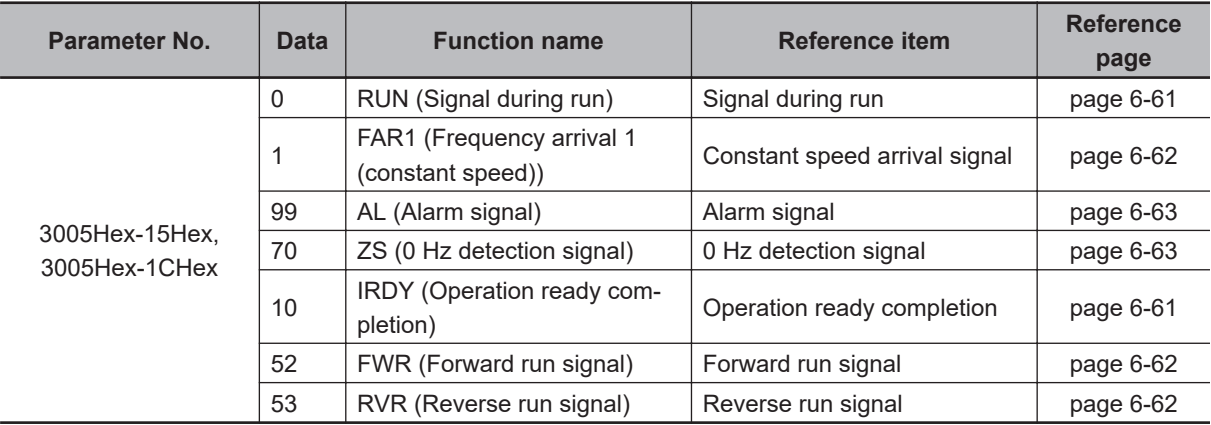

# **Operation Ready Completion Signal (IRDY)**

• This signal is output when the inverter becomes ready to operate (ready to accept the RUN command).

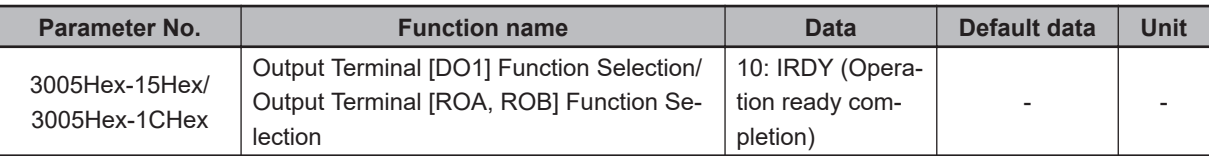

- When this signal is not output, the inverter does not operate even if the RUN command is input.
- If this signal is not output, check if the input power supply voltage (L1/R, L2/S,L3/T) is within the specification range.

# **Signal during RUN (RUN), Inverter Output Signal (RUN2)**

- This signal is output while the inverter is running (RUN command ON).
- The signal during RUN (RUN) and inverter output signal (RUN2) are output also when the inverter is decelerating after the RUN command turns OFF.
- When in a free-run state (output shutoff status), the signal during RUN (RUN) and inverter output signal (RUN2) are not output even if the RUN command is turned ON. (Note that on the Operator, the RUN LED is lit when the RUN command is ON.)
- The signal during RUN (RUN) is not output while DC braking is operating, during tuning of motor parameters while stopped, and during pre-excitation by the EXITE terminal. The inverter output signal (RUN2) is output.

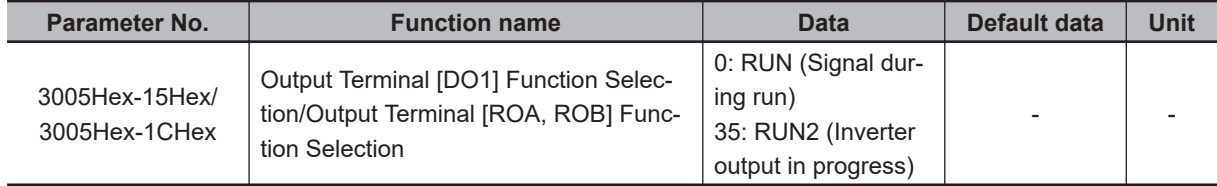

<span id="page-259-0"></span>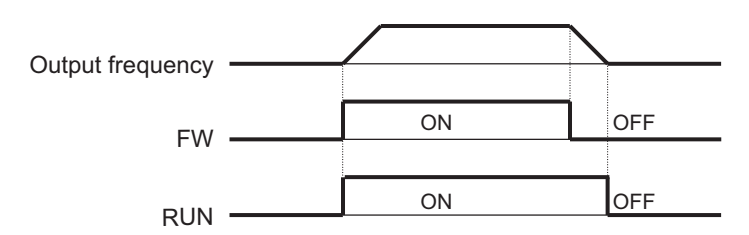

• The signal is not output when at stop frequency and starting frequency or below

# **Forward Run Signal (FWR)**

• This signal is output while the inverter performs forward operation.

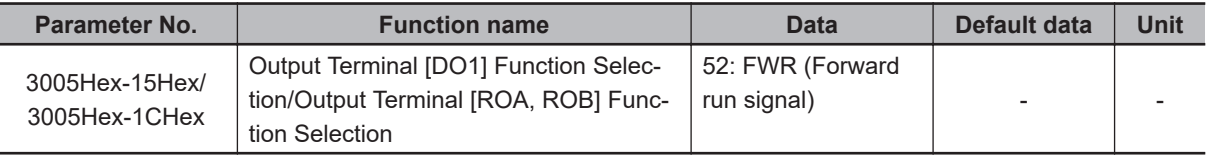

• This signal is not output while the inverter performs reverse operation, when it is stopped or during free-run. Note, however, that during control methods with speed sensor, judgment is performed based on the speed detection value to output the signal even in free-run status.

# **Reverse Run Signal (RVR)**

• This signal is output while the inverter performs reverse operation.

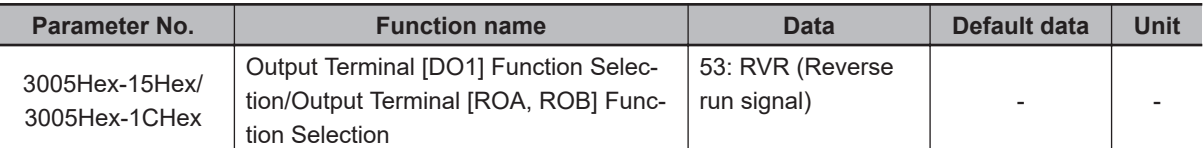

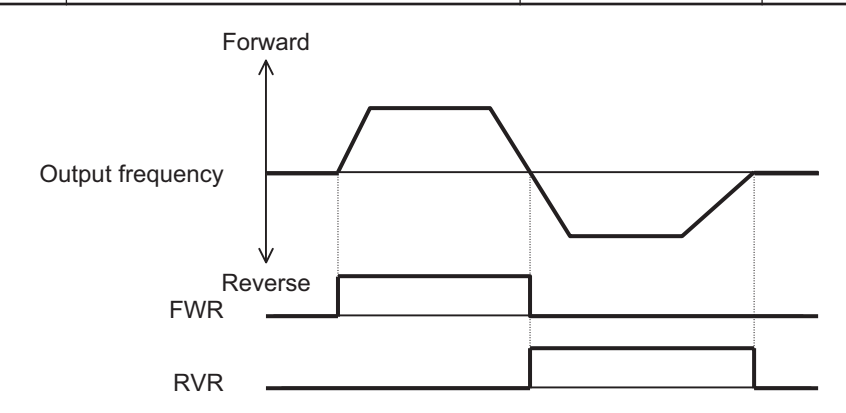

• This signal is not output while the inverter performs forward operation, when it is stopped or during free-run. Note, however, that during control methods with speed sensor, judgment is performed based on the speed detection value to output the signal even in free-run status.

# **Frequency Arrival 1 (Constant Speed) (FAR1)**

• This signal is output when the output frequency arrives at the frequency reference.

<span id="page-260-0"></span>• The detection width of the frequency arrival signal is set at Frequency Arrival Detection Width (FAR1/FAR2/FAR3/FDT3/FDT4) (3005Hex-1FHex).

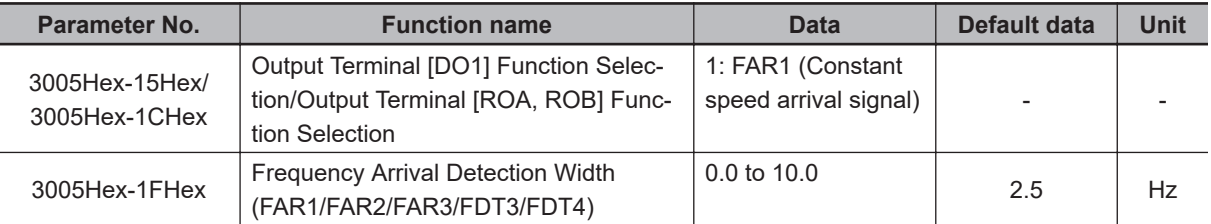

- When the output frequency is within the range of ± Frequency Arrival Detection Width (FAR1/FAR2/ FAR3/FDT3/FDT4) (3005Hex-1FHex) centering around the frequency reference, ON is output, and when it is outside the range, this signal turns OFF.
- During free-run or when the set frequency is less than the stop frequency, the RUN command turns OFF, and turns OFF during a deceleration stop.
- The figure below shows an example of changing the frequency reference from frequency reference (1) to frequency reference (2).

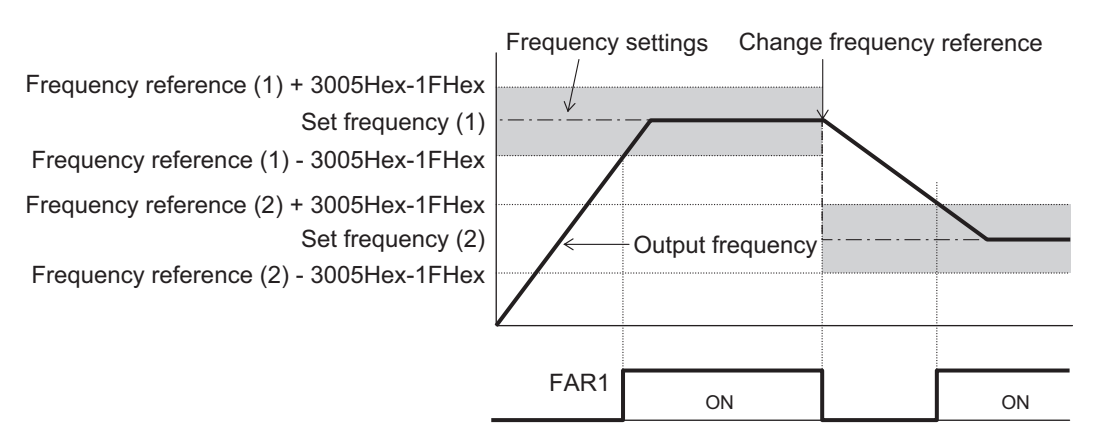

# **Alarm Signal (AL)**

- The inverter detects an overcurrent, overvoltage, or some other abnormality, and outputs an alarm signal (AL).
- The alarm signal is the default data of Output Terminal [ROA, ROB] Function Selection (3005Hex-1CHex).
- A trip state can be canceled by resetting the inverter, by which the alarm signal is also turned OFF.
- For details on a reset, refer to *[6-8-1 Reset Function](#page-240-0)* on page 6-43.

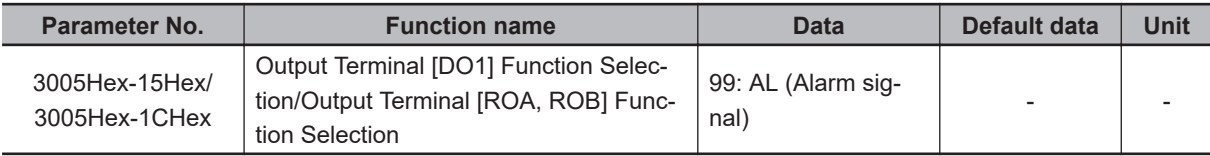

# **0 Hz Detection Signal (ZS)**

• This signal is output when the output frequency of the inverter falls below the 0Hz Detection Output Detection Level (ZS) (301FHex-64Hex).

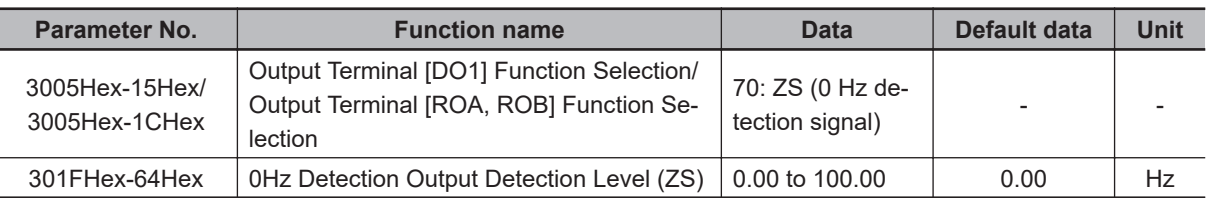

- This signal is output when the output frequency of the inverter falls below the 0Hz Detection Output Detection Level (ZS) (301FHex-64Hex) also when the RUN command is OFF.
- This signal turns ON if the speed command value (output frequency) or the speed detection value is less than the 0Hz Detection Output Detection Level (ZS) (301FHex-64Hex), and turns OFF if it is at 0Hz Detection Output Detection Level (ZS) (301FHex-64Hex) or higher regardless of the alarm status or free-run after the power is turned ON.

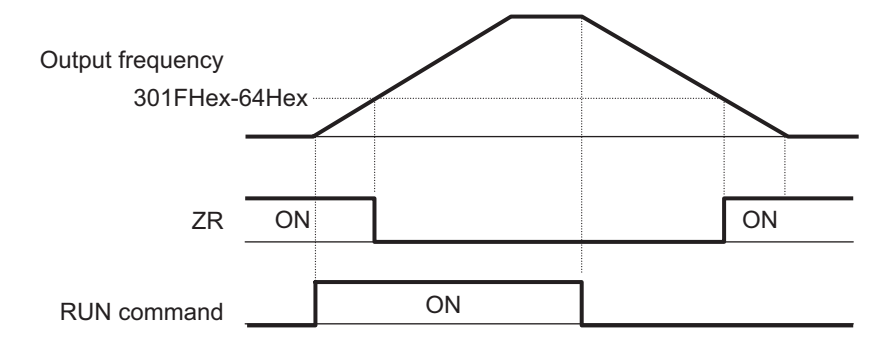

# **6-11 Torque Boost Function Settings**

### **6-11-1 Torque boost**

- The torque boost function is for increasing the output torque if it is not sufficient at lower speeds.
- This inverter provides two torque boost options: Manual torque boost for manual torque adjustment and Automatic torque boost for automatic torque adjustment.
- Automatic torque boost is enabled when "0: IM V/f control," "1: IM Dynamic torque vector control without speed sensor," "3: IM V/f control with speed sensor" or "4: IM Dynamic torque vector control with speed sensor" is selected at Drive Control Selection (3004Hex-2BHex/3009Hex-0FHex).
- Manual torque boost is enabled when "0: IM V/f control" or "3: IM V/f control with speed sensor" is selected at Drive Control Selection (3004Hex-2BHex/3009Hex-0FHex).

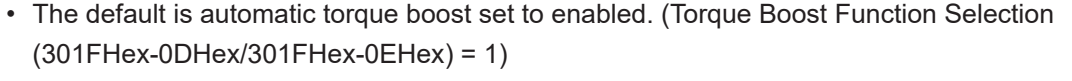

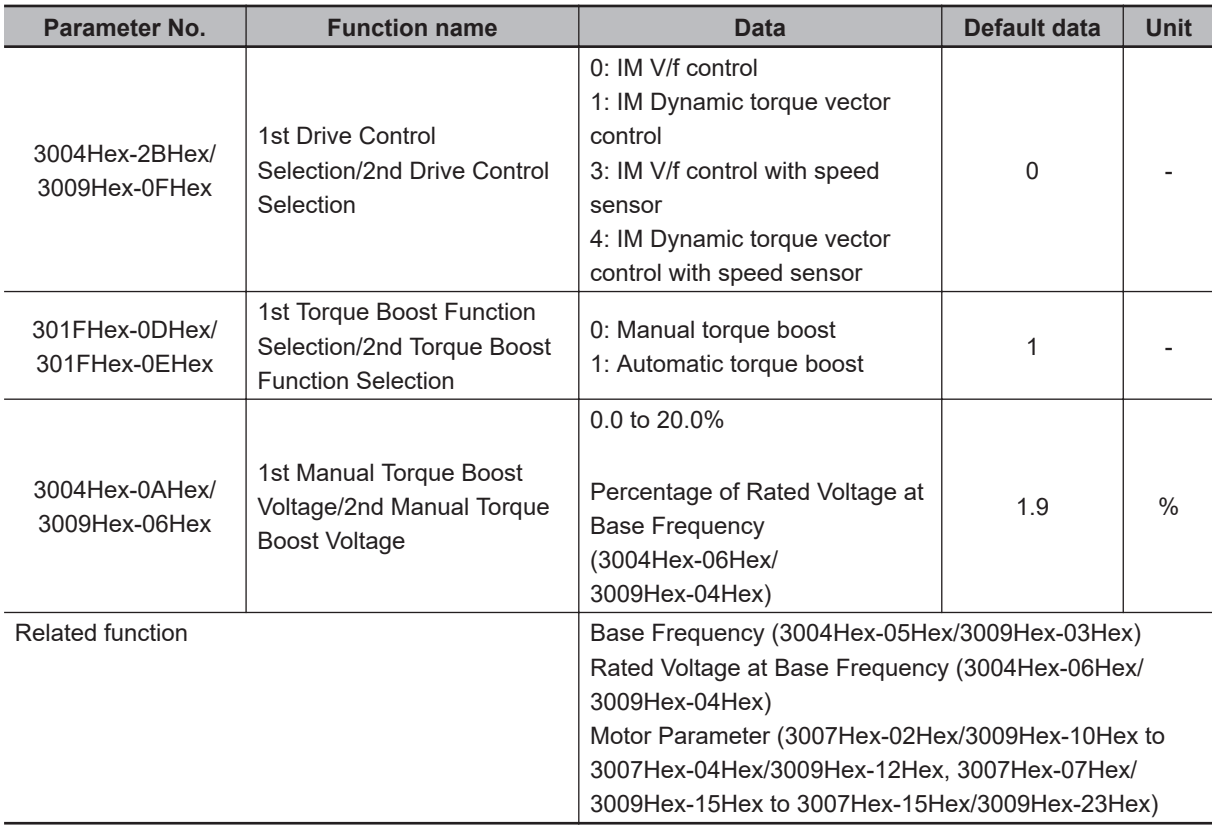

# **Automatic Torque Boost (301FHex-0DHex/301FHex-0EHex = 1)**

- With this setting, the inverter increases the output voltage automatically depending on the load condition.
- When automatic torque boost function is enabled, the non-linear V/f function is disabled.
- To use automatic torque boost, either set 1st Base Frequency (3004Hex-05Hex), 1st Rated Voltage at Base Frequency (3004Hex-06Hex), and motor parameters (3007Hex-02Hex/3009Hex-10Hex to 3007Hex-04Hex/3009Hex-12Hex and 3007Hex-07Hex/3009Hex-15Hex to 3007Hex-15Hex/ 3009Hex-23Hex) to match the motor capacity or motor characteristics, or execute auto-tuning (3007Hex-05Hex).
- To use automatic torque boost, set "1: Constant torque load" to V/f Characteristics Selection (3004Hex-26Hex/3009Hex-0EHex). When "0: Variable torque load" is set, manual torque boost is selected regardless of the setting of Torque Boost Function Selection (301FHex-0DHex/ 301FHex-0EHex).
- Automatic torque boost controls to match the motor characteristics. To use the automatic torque boost function effectively, either set Base Frequency (3004Hex-05Hex/3009Hex-03Hex), Rated Voltage at Base Frequency (3004Hex-06Hex/3009Hex-04Hex), and motor parameters (3007Hex-02Hex/3009Hex-10Hex to 3007Hex-04Hex/3009Hex-12Hex and 3007Hex-07Hex/ 3009Hex-15Hex to 3007Hex-15Hex/3009Hex-23Hex) to match the motor capacity or motor characteristics, or execute auto-tuning.

## **Manual Torque Boost Voltage (301FHex-0DHex/301FHex-0EHex = 0)**

- With the torque boost by Manual Torque Boost Voltage (3004Hex-0AHex/3009Hex-06Hex), a constant voltage is added to the V/f characteristics before output regardless of the load. The optimum voltage suited to the motor and load are manually adjusted by the Manual Torque Boost Voltage (3004Hex-0AHex/3009Hex-06Hex) to ensure starting torque. Adjust the voltage to a level at which startup is possible and overexcitation does not occur in a no-load state or light load state.
- When the non-linear V/f function is used in combination with the manual torque boost function, the torque boost is enabled at the lowest non-linear V/f frequency or less.

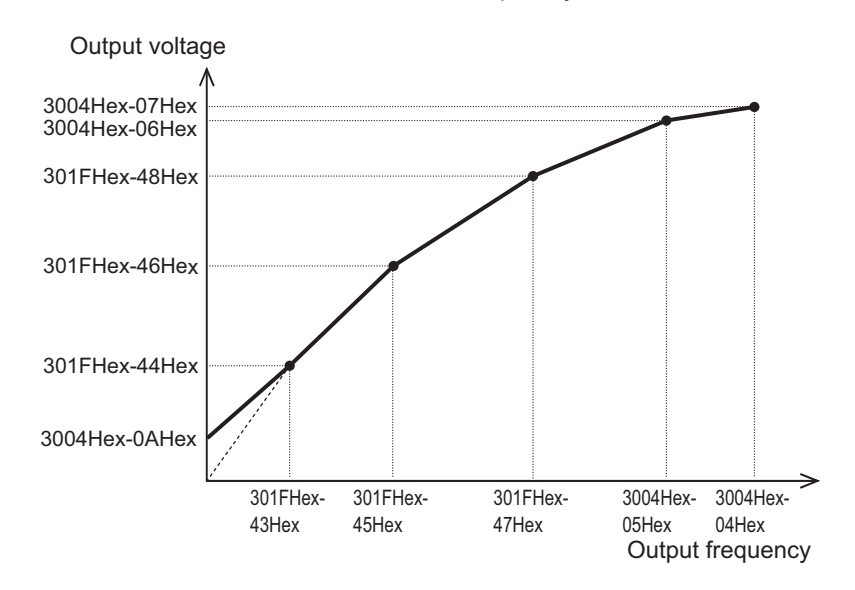

• When Manual Torque Boost Voltage (3004Hex-0AHex/3009Hex-06Hex) is set to 0.0%, manual torque boost is disabled.

# **6-12 Measures Against Overvoltage**

## **6-12-1 Regenerative Braking Function**

- During motor deceleration and elevator descent, regenerative energy sometimes is returned to the inverter and an overvoltage is detected due to an excessive regenerative amount.
- The regenerative braking function uses the built-in or an external regenerative braking resistor to decrease the internal Main Circuit DC Voltage of the inverter by converting the regenerated energy from the motor into heat via external braking resistors.
- The 3G3M1 Series has a built-in regenerative braking circuit and a regenerative braking function operates at all times regardless of whether the inverter is running or has stopped.

## **6-12-2 Braking Resistor Electronic Thermal Function**

- Either use a braking resistor with thermal contact or use the braking resistor electronic thermal function for overheat protection of the external braking resistor.
- Use the braking resistor electronic thermal function by setting each of Electronic Thermal for Braking Resistor Discharging Capacity (3004Hex-33Hex), Electronic Thermal for Braking Resistor Allowable Average Loss (3004Hex-34Hex) and Braking Resistor Resistance (3004Hex-35Hex). These values are determined by inverter model and type of braking resistor.

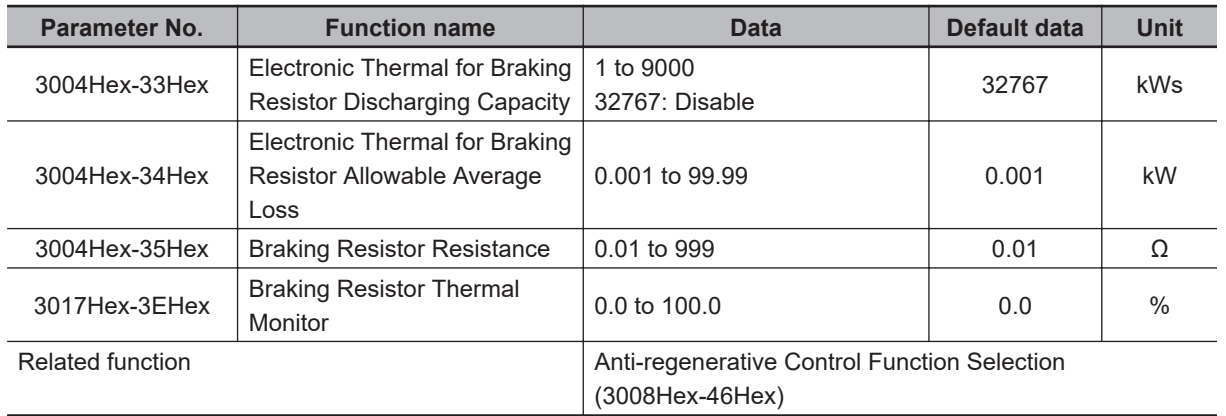

• To use the regenerative braking function, set Anti-regenerative Control Function Selection (3008Hex-46Hex) to "0: Disable."

• Set the Electronic Thermal for Braking Resistor Discharging Capacity (3004Hex-33Hex) and Electronic Thermal for Braking Resistor Allowable Average Loss (3004Hex-34Hex) by the following formula depending on how the braking load is applied.

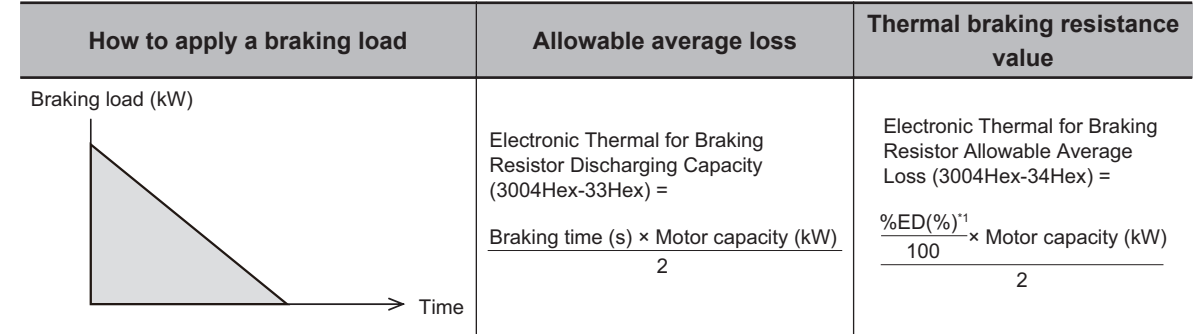

#### **When braking load during deceleration decreases with time**

#### **When braking load at deceleration is a constant speed**

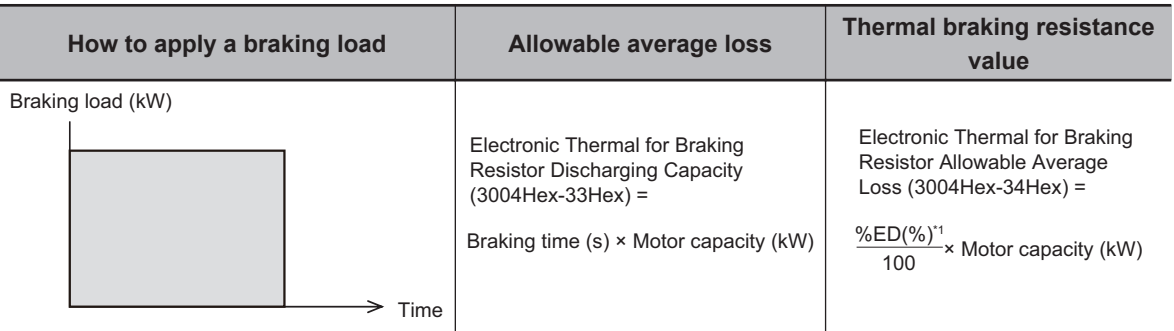

\*1. %ED indicates the usage rate. It is the percentage of the time under braking in the interval where the brake is applied. (Reference: *[A-10-3 Overview of Braking Resistor Selection](#page-844-0)* on page A-299)

- When a braking resistor capable of outputting a temperature detection signal is applied, allocate "9: EXT (external trip)" to one of input terminals [DI1] to [DI7], and connect the temperature detection signal of the braking resistor.
- Even if there is actually little temperature rise, the electronic thermal sometimes is activated and the overheating protection (alarm code: 16 hex) is generated depending on the braking resistor specifications. Check the specifications of the braking resistor and set its parameter.

# **Vector Control and Applied Functions**

This section describes the vector control and applied functions characteristic of this inverter.

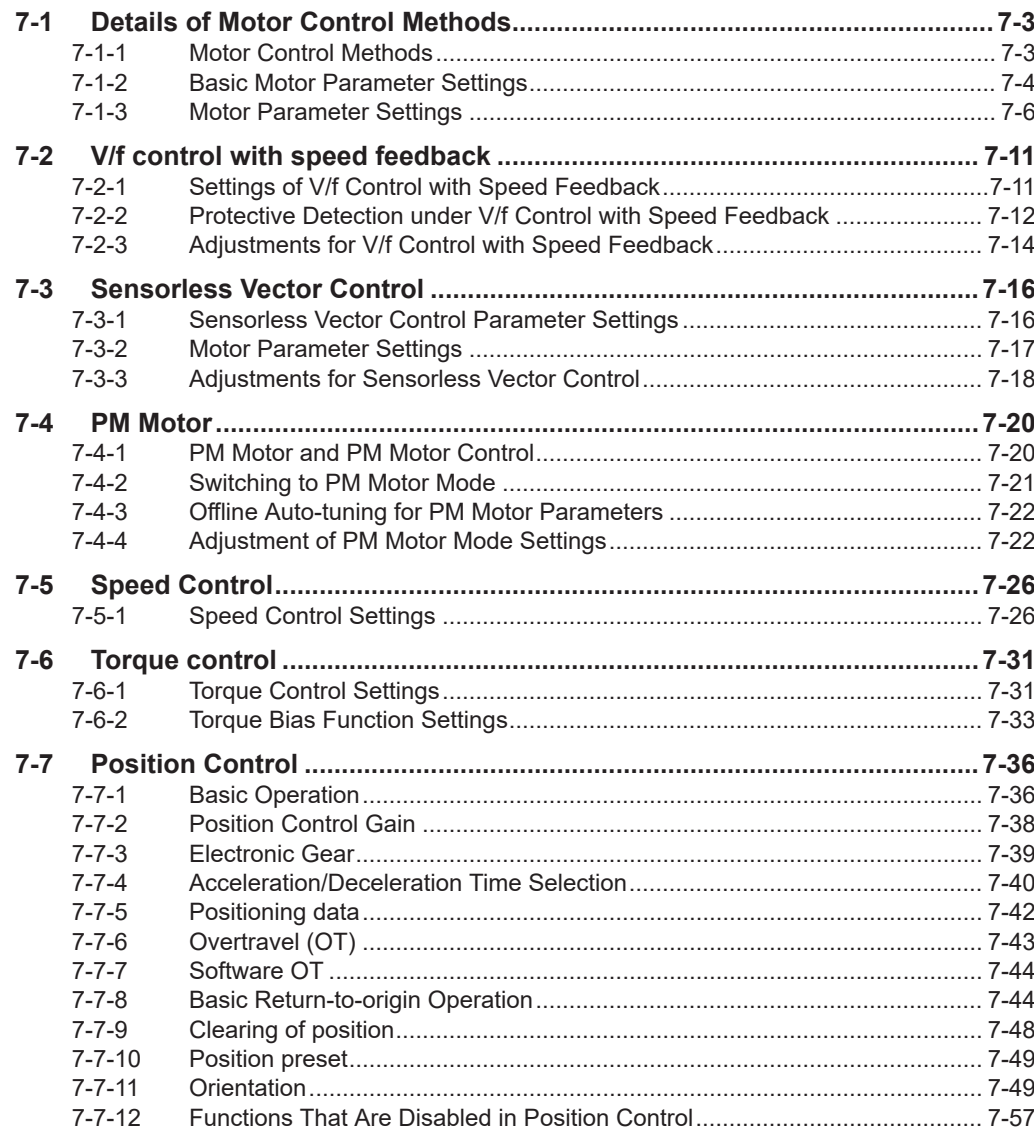

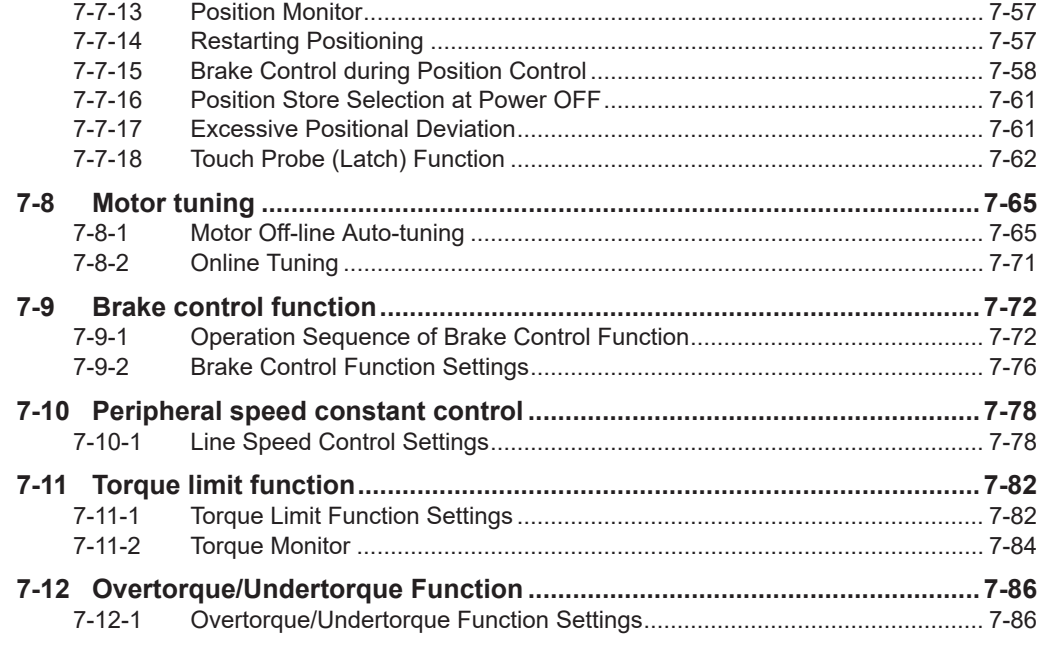

# <span id="page-268-0"></span>**7-1 Details of Motor Control Methods**

Select the control method best suited to type of motor to be driven and application. Set the control method to be used in 1st Drive Control Selection (3004Hex-2BHex)/2nd Drive Control Selection (3009Hex-0FHex).

Available control methods differ according to the type of motor.

Vector control without speed sensor and vector control with speed sensor can be set only to 1st motor control.

## **7-1-1 Motor Control Methods**

# **Dynamic Torque Vector Control (IM: Induction Motor)**

To make full use of motor torque, torque corresponding to load is calculated, and the voltage/current vector is optimally controlled according to that calculated value. When dynamic torque vector control is selected, automatic torque boost and slip compensation are automatically enabled. This function is useful for enhancing response to load fluctuation or other external disturbances and improving the speed control accuracy of the motor. Note, however, that this control is open loop V/f control and does not control current like in vector control. For this reason, response to sudden load external disturbances may not be possible, though it does have advantages such as a maximum torque larger than that of vector control.

## **Dynamic Torque Vector Control with Speed Sensor (IM: Induction motor)**

With regard to V/f control with speed sensor, to make full use of motor torque, torque corresponding to load is calculated, and the voltage/current vector is optimally controlled according to that calculated value. This control is useful for enhancing response to load fluctuation or other external disturbances and improving the speed control accuracy of the motor.

# **Vector Control without Speed Sensor**

Speed control is performed based on the motor speed inferred from voltage and current, motor current is further divided into excitation current and torque current, and vector control for controlling each of these currents is performed. The required response can be achieved by adjusting the control constants (PI constants) with speed control (PI controller).

With vector control, a certain degree of difference (voltage margin) between the induction voltage of the motor and voltage that can be output from the inverter is required as motor current is controlled. Generally, the voltage of a general-purpose motor is matched to the commercial power supply. However, due to the necessity for this voltage margin, the terminal voltage of the motor must be kept low when performing control. When the terminal voltage of the motor is kept low when performing control, the rated torque of the motor cannot be output even if the rated current of the motor according to specification is applied. To ensure the rated torque, the rated current must be increased (the same applies in vector control with speed sensor).

## <span id="page-269-0"></span>**Vector Control with Speed Sensor (IM: Induction motor)**

Speed control is performed based on the motor rotation position and speed detected according to the feedback signal from the motor's PG, motor current is further divided into excitation current and torque current, and vector control for controlling each of these currents is performed. The required response can be achieved by adjusting the control constants (PI constants) with speed control (PI controller). Compared with speed sensorless vector control, vector control with speed sensor affords speed control with even higher accuracy and faster response.

# **Vector Control without Speed Sensor (PM: Synchronous Motor)**

Speed control is performed based on the motor speed inferred from voltage and current, motor current is further divided into excitation current and torque current, and vector control for controlling each of these currents is performed. The required response can be achieved by adjusting the control constants (PI constants) of speed control (PI controller).

# **Vector Control with Speed Sensor (PM: Synchronous Motor)**

Speed control is performed based on the motor rotation speed and magnetic pole position detected according to the feedback signal from the motor's speed/magnetic pole position sensor, motor current is further divided into excitation current and torque current, and vector control for controlling each of these currents is performed. The required response can be achieved by adjusting the control constants (PI constants) of speed control (PI controller). Compared with sensorless vector control, vector control with sensor affords a wider speed control range and speed control with higher response.

#### **7-1-2 Basic Motor Parameter Settings**

Set the basic parameters for motor control and protection.

Setting the correct motor parameters to the inverter is effective in stabilizing motor behavior as appropriate values are obtained for the control result.

- Match the base frequency to the rated frequency stipulated for the motor. Setting the base frequency lower than the rated frequency might result in motor burnout.
- The rated frequency of a general induction motor is designed to be within the range 50 to 60 Hz. When setting the maximum frequency to 60 Hz or higher, check the maximum allowable frequency in the motor specifications. Setting a maximum frequency and rated voltage exceeding the motor specifications might result in motor burnout.

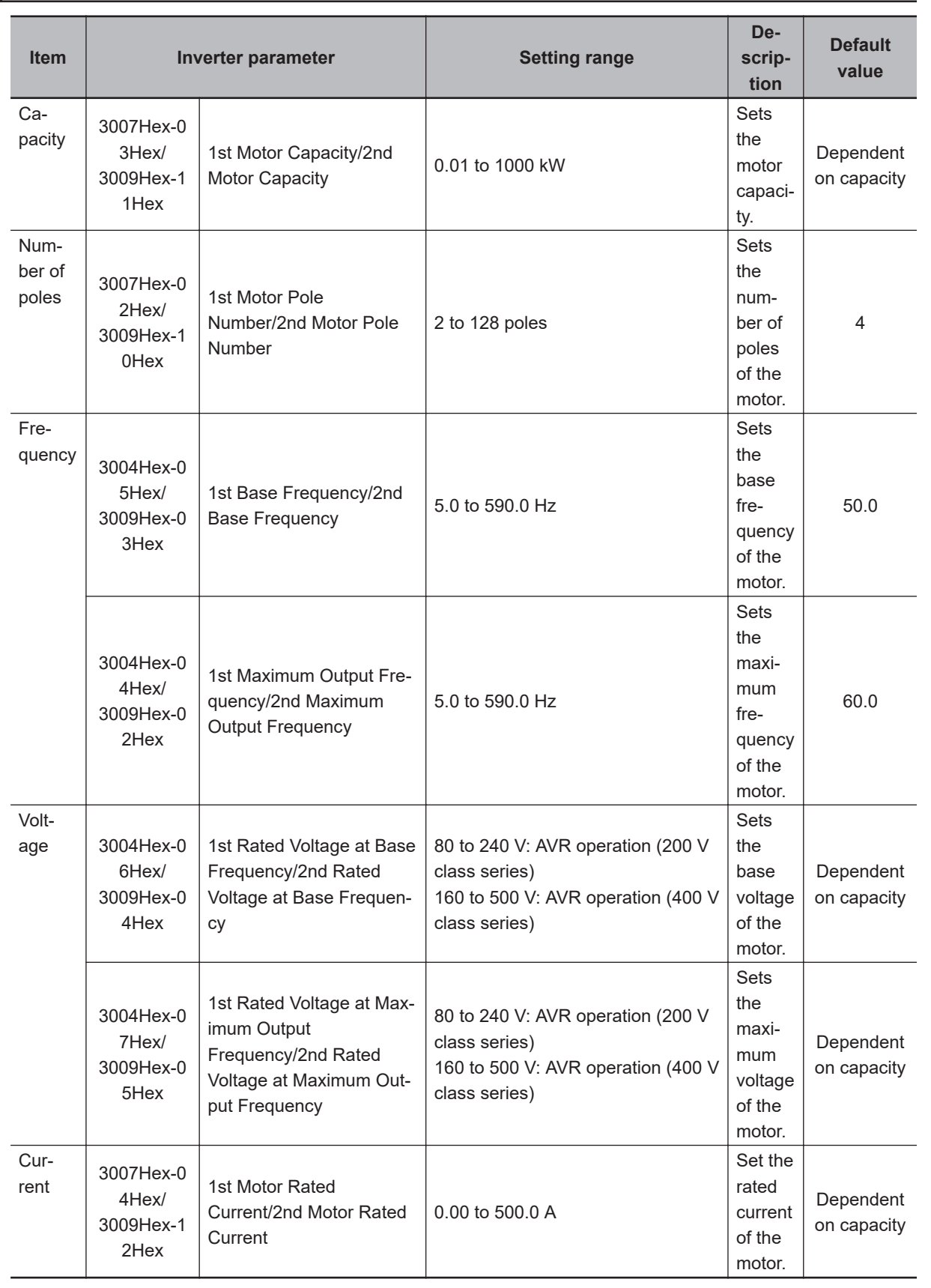

#### **Basic Parameter Settings** Ш

## <span id="page-271-0"></span>**Capacity and Number of Poles**

Set the capacity and number of poles of the motor.

Note that when the capacity is changed, specific parameters on the inverter are initialized to their factory defaults.

After setting the capacity, either perform auto-tuning or manual input the motor constants that have been prepared.

When the correct motor constants are set, operation is optimized so it becomes stable.

Cleared default values are for auto-tuning, and action may not be as expected if the values deviate from actual motor constants. For this reason, ensure that the motor constants are set correctly.

## **Base Frequency/Base Voltage**

Match 1st Base Frequency (3004Hex-05Hex)/2nd Base Frequency (3009Hex-03Hex) and 1st Rated Voltage at Base Frequency (3004Hex-06Hex)/2nd Rated Voltage at Base Frequency

(3009Hex-04Hex) to the rated frequency and rated voltage of the motor.

The base frequency is found as follows from the rated rotation speed (min-1) of the motor and the number of poles.

• Base frequency (Hz) = Rated rotation speed (min-1)  $\times$  number of poles/120

## **Maximum Frequency/Maximum Output Voltage**

Set the maximum frequency and maximum output voltage of the motor.

# **Rated Current**

Set the motor rated current matched to the motor specifications. Motor protection sometimes does not function properly if the motor rated current is not set properly.

Also, motor control sometimes becomes unstable if the motor rated current is not set properly.

#### **7-1-3 Motor Parameter Settings**

When motor parameters are correctly set matched to the motor control method, control is compensated and motor behavior is stabilized.

Note that when the capacity is changed, specific parameters on the inverter are initialized to their factory defaults.

After setting the capacity, either perform auto-tuning or manual input the motor constants that have been prepared.

For details on auto-tuning, refer to *[7-8-1 Motor Off-line Auto-tuning](#page-330-0)* on page 7-65.

Save the set parameter values as a user preference dataset so that motor constants can be recovered if they are initialized unintentionally.

For details on the user preference dataset, refer to *[6-1-1 Data Initialization](#page-200-0)* on page 6-3.

Set the following constants according to the settings of 1st Drive Control Selection (3004Hex-2BHex)/2nd Drive Control Selection (3009Hex-0FHex).

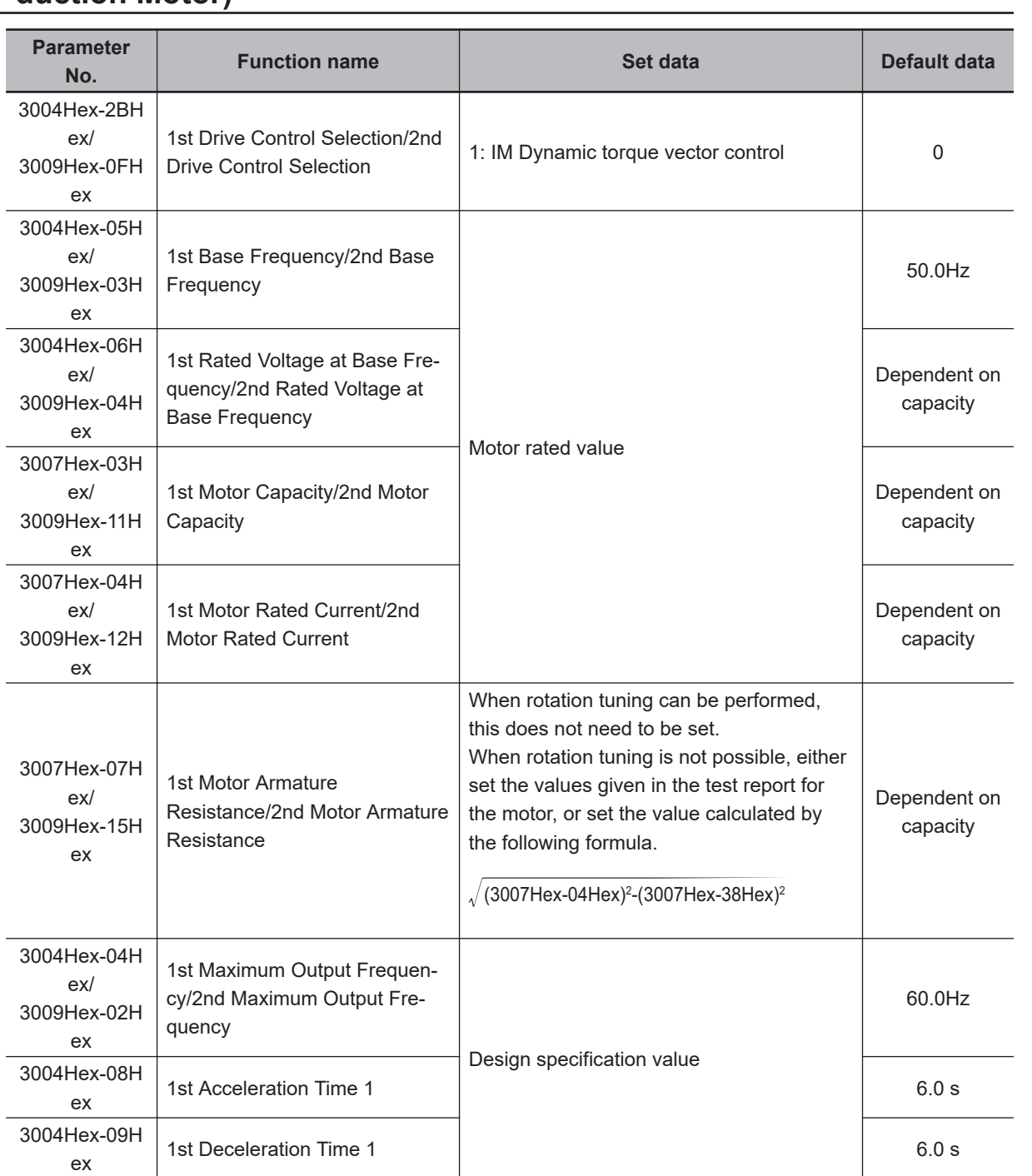

# **Dynamic Torque Vector Control (With/without Speed Sensor) (Induction Motor)**

I

# **Vector Control (With/without Speed Sensor) (IM: Induction Motor)**

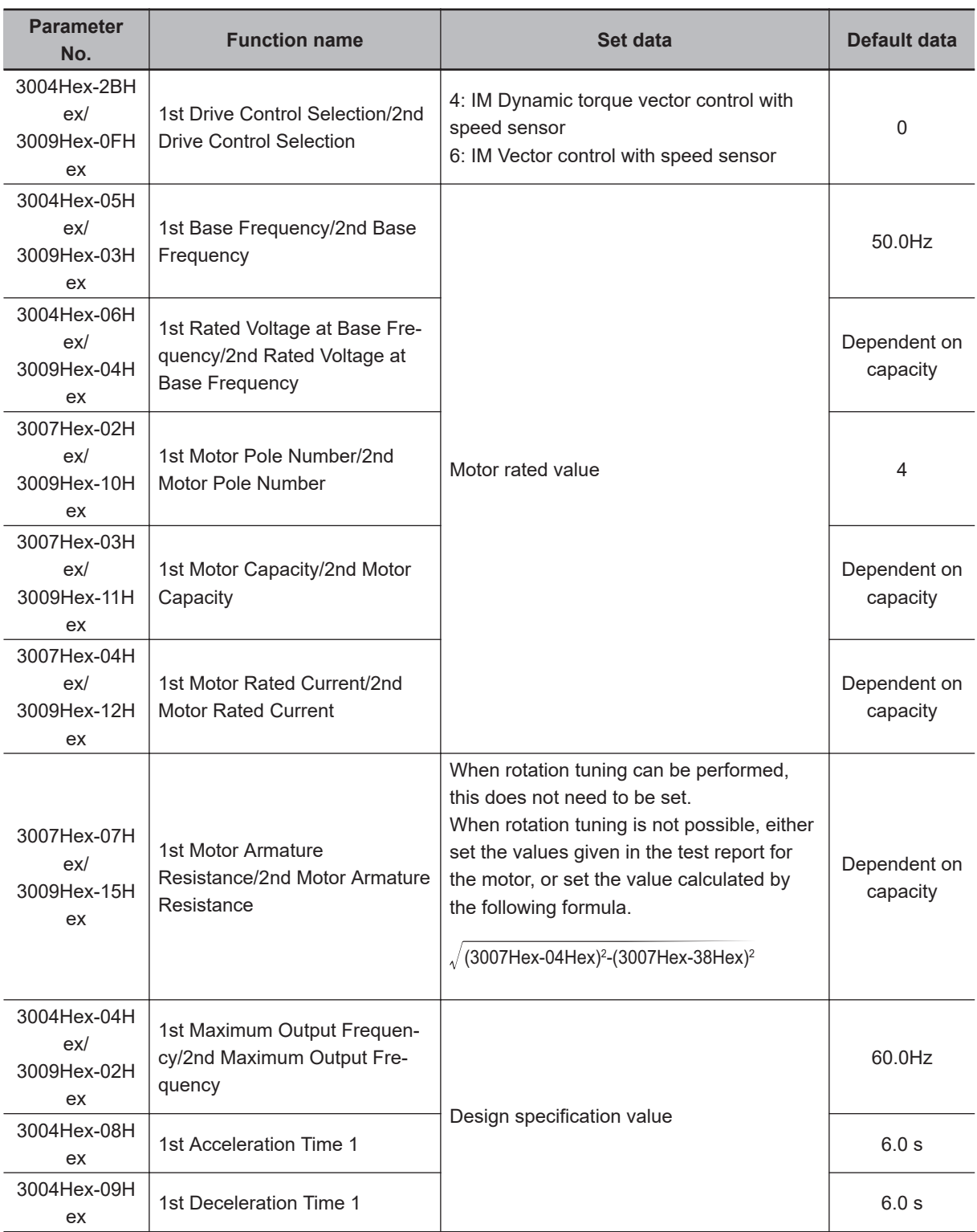

## **Vector Control (With/without Speed Sensor) (PM: Synchronous Motor)**

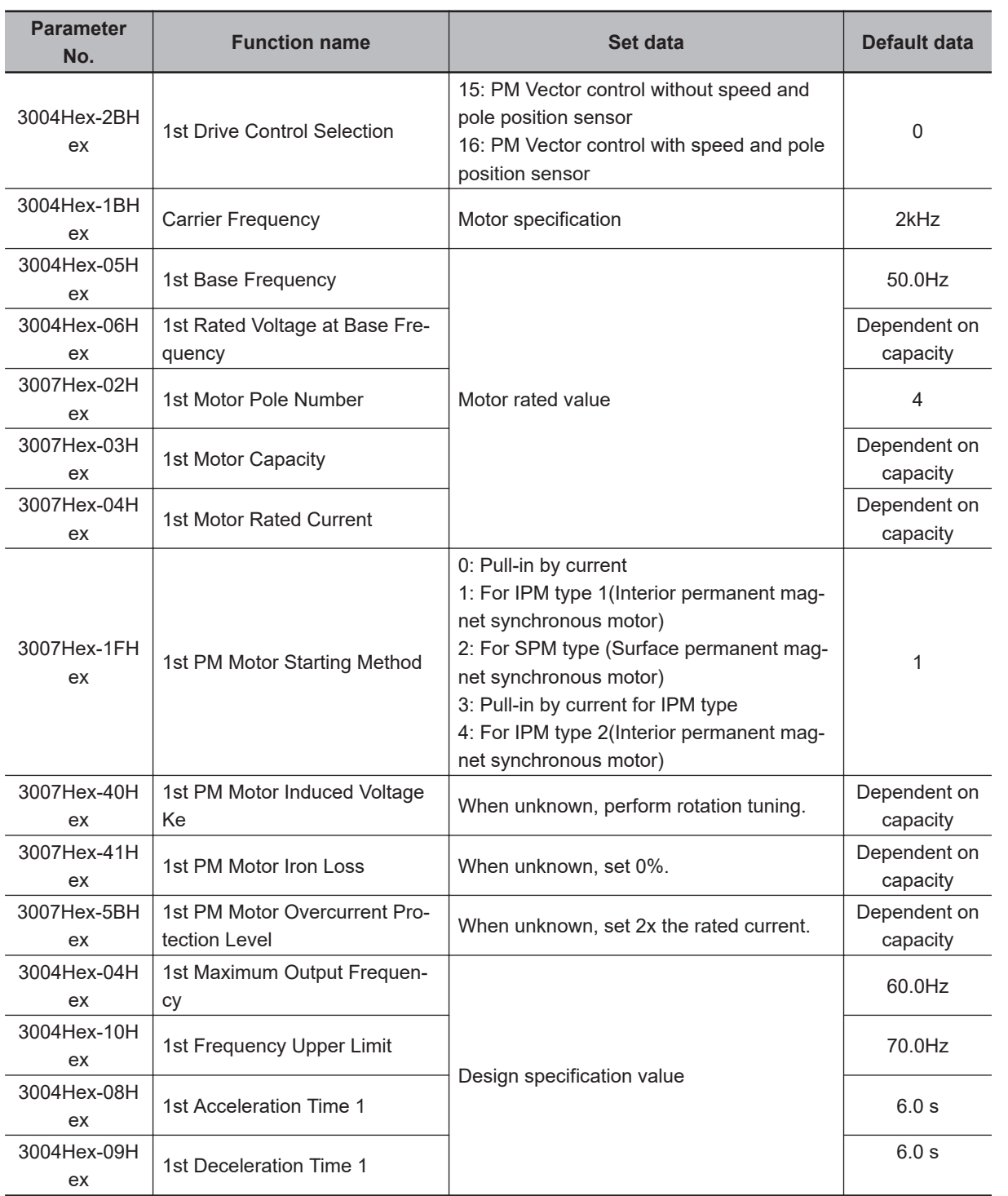

# **When Control with Speed Sensor Is Selected as Control Method**

When a control with speed sensor is selected as the control method, the following parameters matched to the encoder specifications are required.

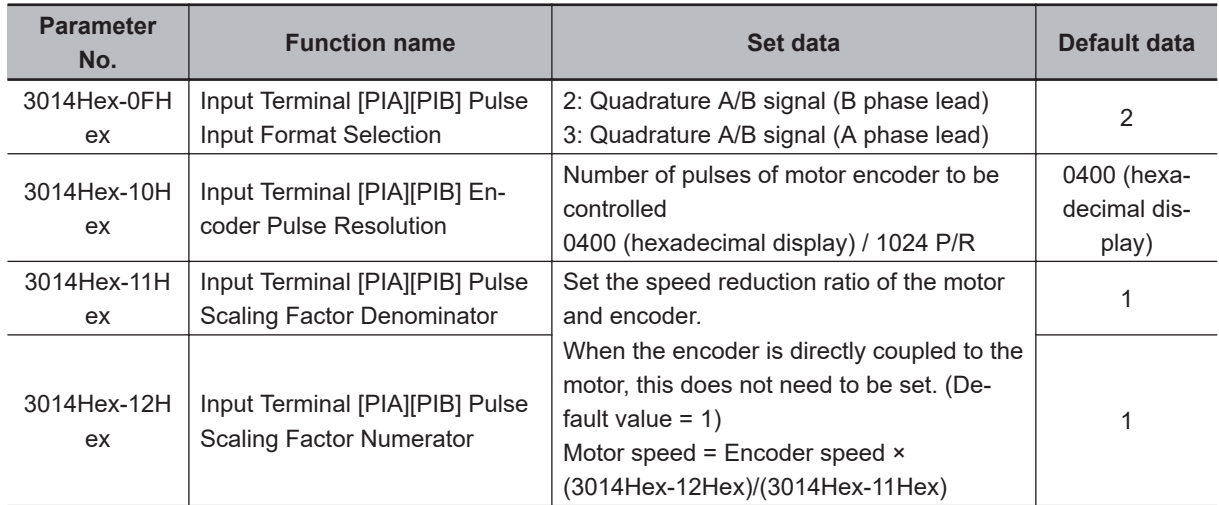

# **Parameters That Do Not Require Setting**

The following table shows parameters whose values are determined by other parameters or parameters that do not need to be changed from their factory default values.

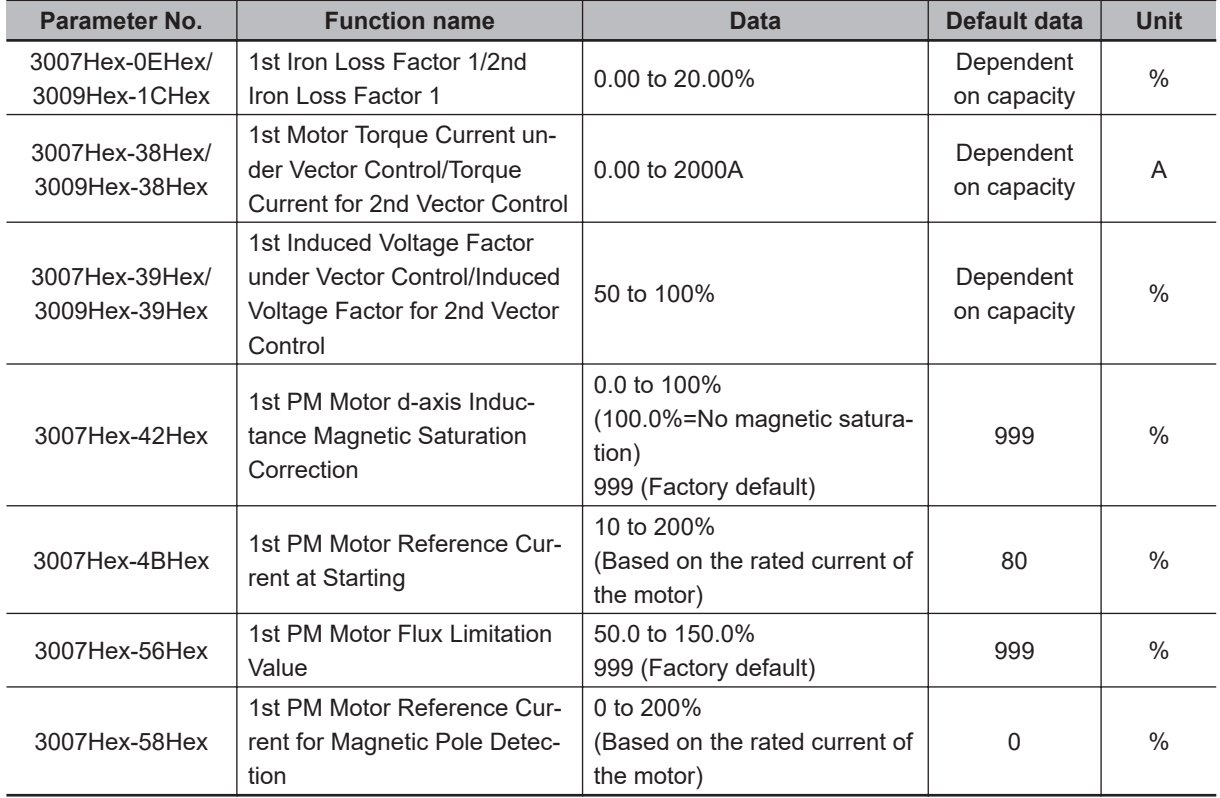

# <span id="page-276-0"></span>**7-2 V/f control with speed feedback**

The 3G3M1 Series Inverter can perform V/f control with speed feedback by using the pulse train input function mounted as standard.

This control enables highly accurate and stable speed control based on the feedback of the pulse generator (PG) signal or the phase A/B signals from the encoder.

This section describes the settings and functions of V/f control with speed feedback.

### **7-2-1 Settings of V/f Control with Speed Feedback**

In this control mode, the inverter can perform highly accurate and stable speed control as V/f control, based on the speed feedback data.

- To use this function, set "3: IM V/f control with speed sensor" at 1st Drive Control Selection (3004Hex-2BHex)/2nd Drive Control Selection (3009Hex-0FHex).
- Set the type of the pulse train signal to input in Input Terminal [PIA][PIB] Pulse Input Format Selection (3014Hex-0FHex), and the number of pulses per one rotation of the motor (×1 multiplication) in Input Terminal [PIA][PIB] Encoder Pulse Resolution (3014Hex-10Hex).
- Set values in Input Terminal [PIA][PIB] Pulse Scaling Factor Denominator (3014Hex-11Hex) and Input Terminal [PIA][PIB] Pulse Scaling Factor Numerator (3014Hex-12Hex) according to the speed reduction ratio of the motor and encoder.

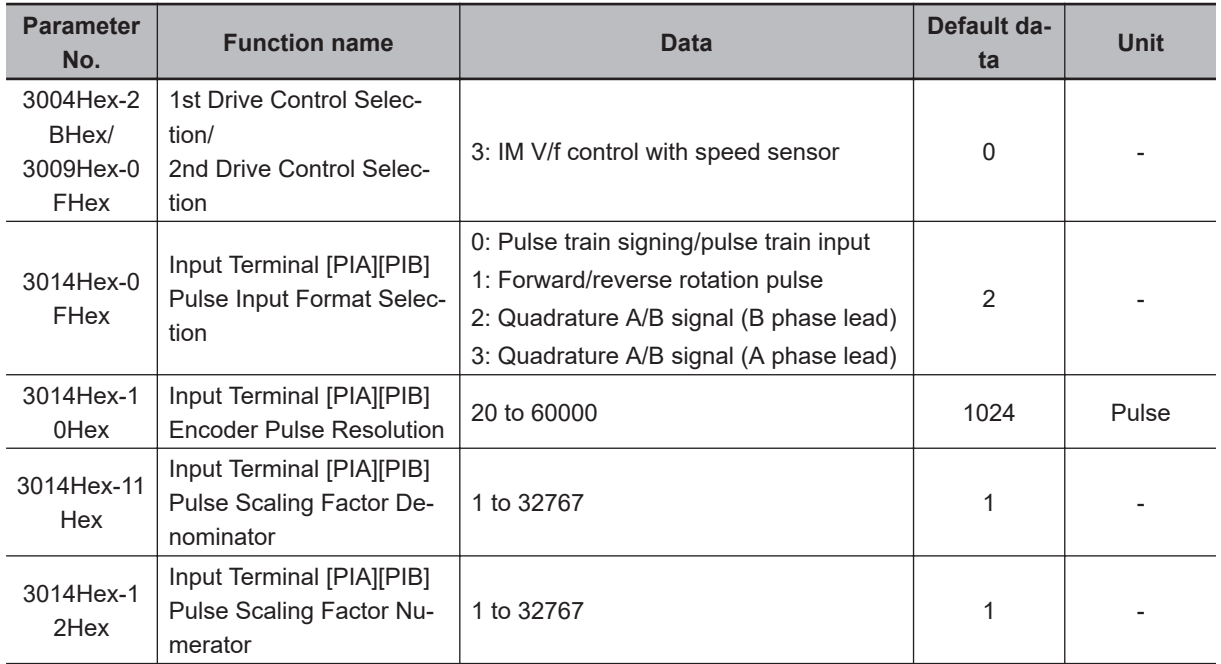

#### **Details of Input Terminal [PIA][PIB] Pulse Input Format Selection (3014Hex-0FHex)**

The Input Terminal [PIA][PIB] Pulse Input Format Selection (3014Hex-0FHex) setting causes the inverter to recognize the feedback rotation direction as shown below.

<span id="page-277-0"></span>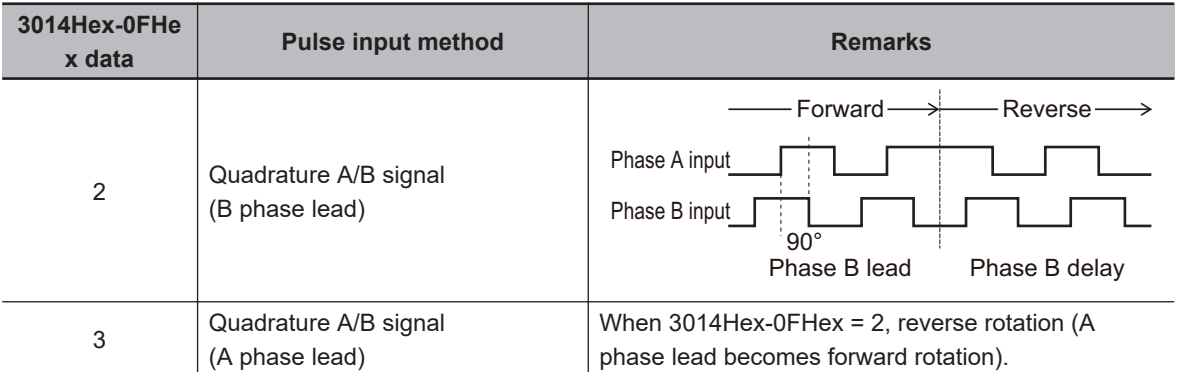

The counterclockwise direction (CCW) as viewed from the shaft side is taken as the forward rotation direction of the motors. At this time, if the output pulse of the encoder is B phase lead, set "2: Quadrature A/B signal (B phase lead)" at Input Terminal [PIA][PIB] Pulse Input Format Selection (3014Hex-0FHex).

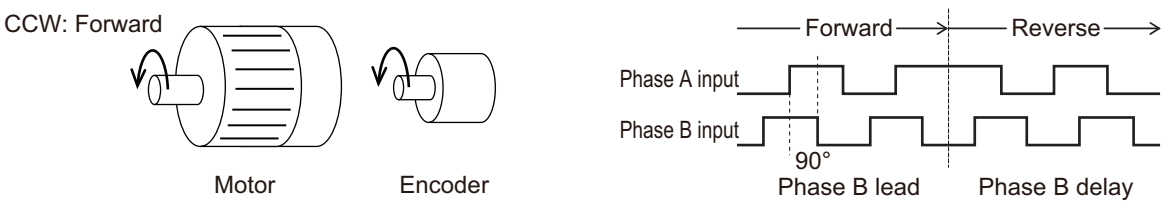

If the output pulse of the encoder is A phase lead, set "3: Quadrature A/B signal (A phase lead)" at Input Terminal [PIA][PIB] Pulse Input Format Selection (3014Hex-0FHex).

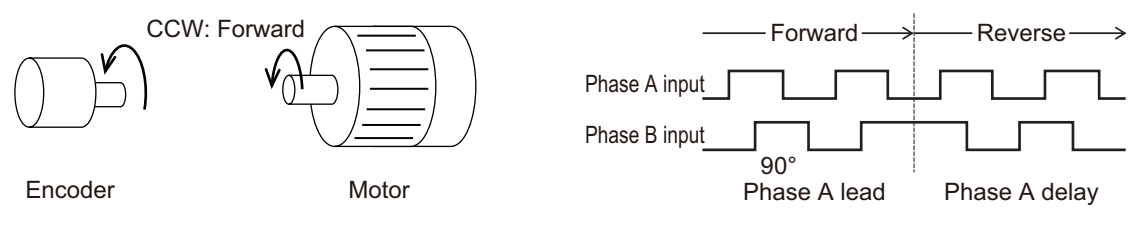

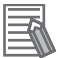

#### **Additional Information**

In the case of a motor that complies with the IEC Standards, forward rotation causes the motor to rotate clockwise (CW).

Either connect the output pulse of the encoder during forward (CW) rotation so that it becomes B phase lead, or set Input Terminal [PIA][PIB] Pulse Input Format Selection (3014Hex-0FHex) to match the output pulse of the encoder.

## **7-2-2 Protective Detection under V/f Control with Speed Feedback**

In V/f control with speed feedback, the following protective detection functions can be used. Use these functions according to your application.

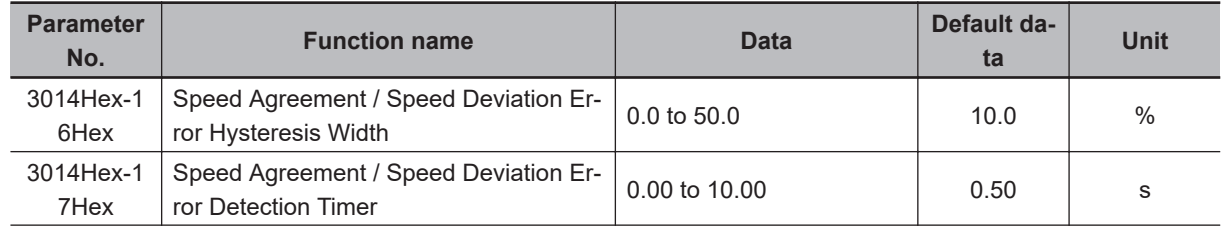

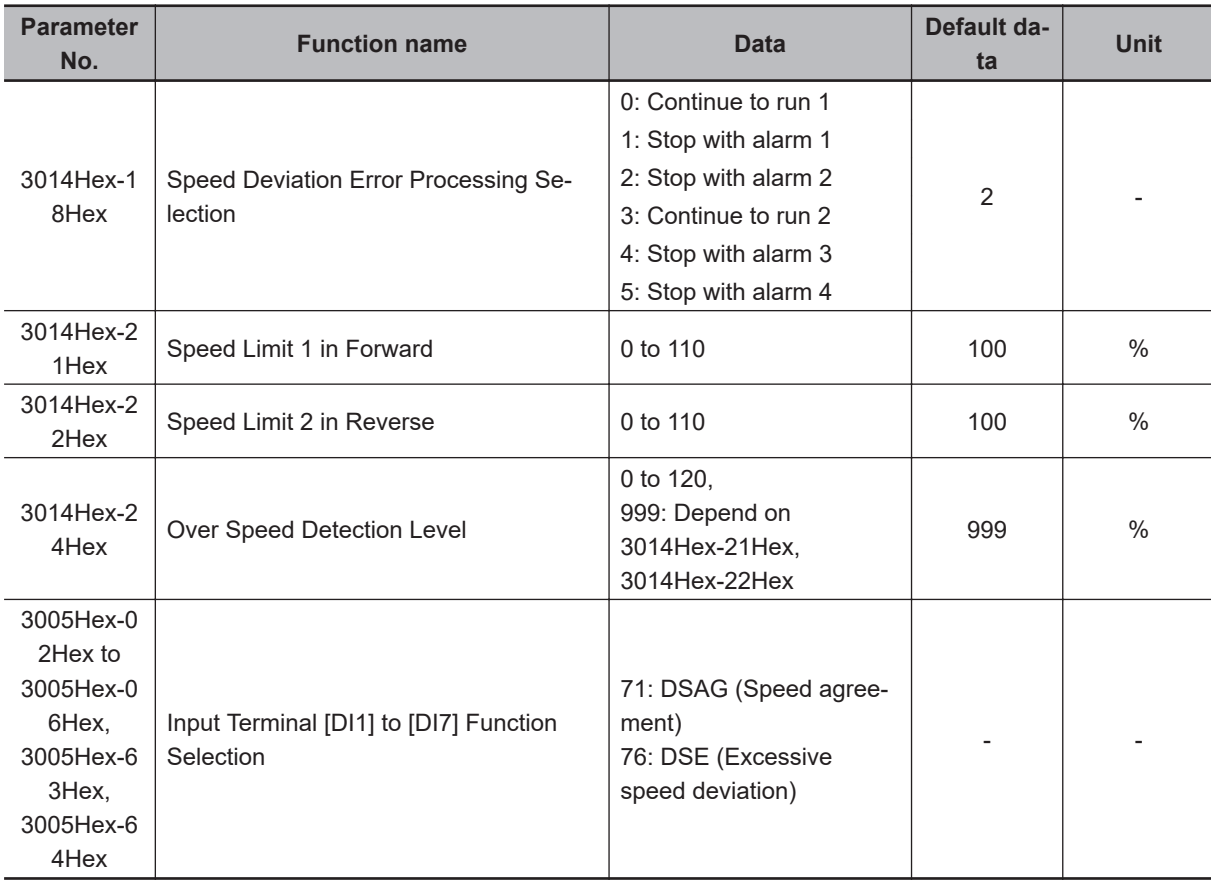

#### **Overspeed error detection**

If the output frequency exceeds the overspeed protection level, the inverter detects the overspeed protection alarm (alarm code: 1B) and shuts off (trips) inverter output.

• Conditions that cause an overspeed protection alarm

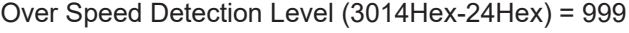

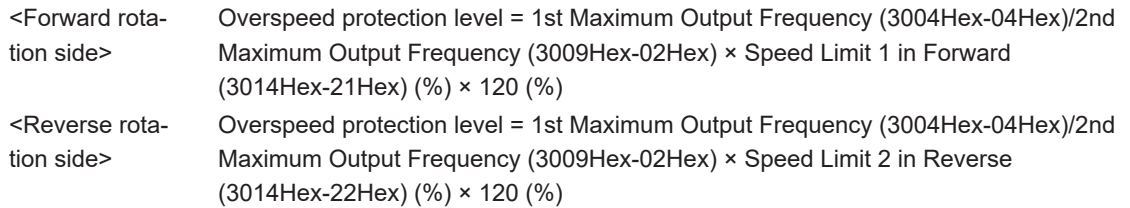

Over Speed Detection Level (3014Hex-24Hex) = Other than 999 Overspeed protection level = 1st Maximum Output Frequency (3004Hex-04Hex)/2nd Maximum Output Frequency (3009Hex-02Hex) × Over Speed Detection Level (3014Hex-24Hex) (%)

#### **Speed mismatch/excessive speed deviation**

If the state where the difference between the frequency reference and the actual frequency exceeds the set value of Speed Agreement / Speed Deviation Error Hysteresis Width (3014Hex-16Hex) continues for Speed Agreement / Speed Deviation Error Detection Timer (3014Hex-17Hex), this state is judged to be a speed mismatch/excessive speed deviation, post-detection processing is performed according to the setting of Speed Deviation Error Processing Selection (3014Hex-18Hex).

<span id="page-279-0"></span>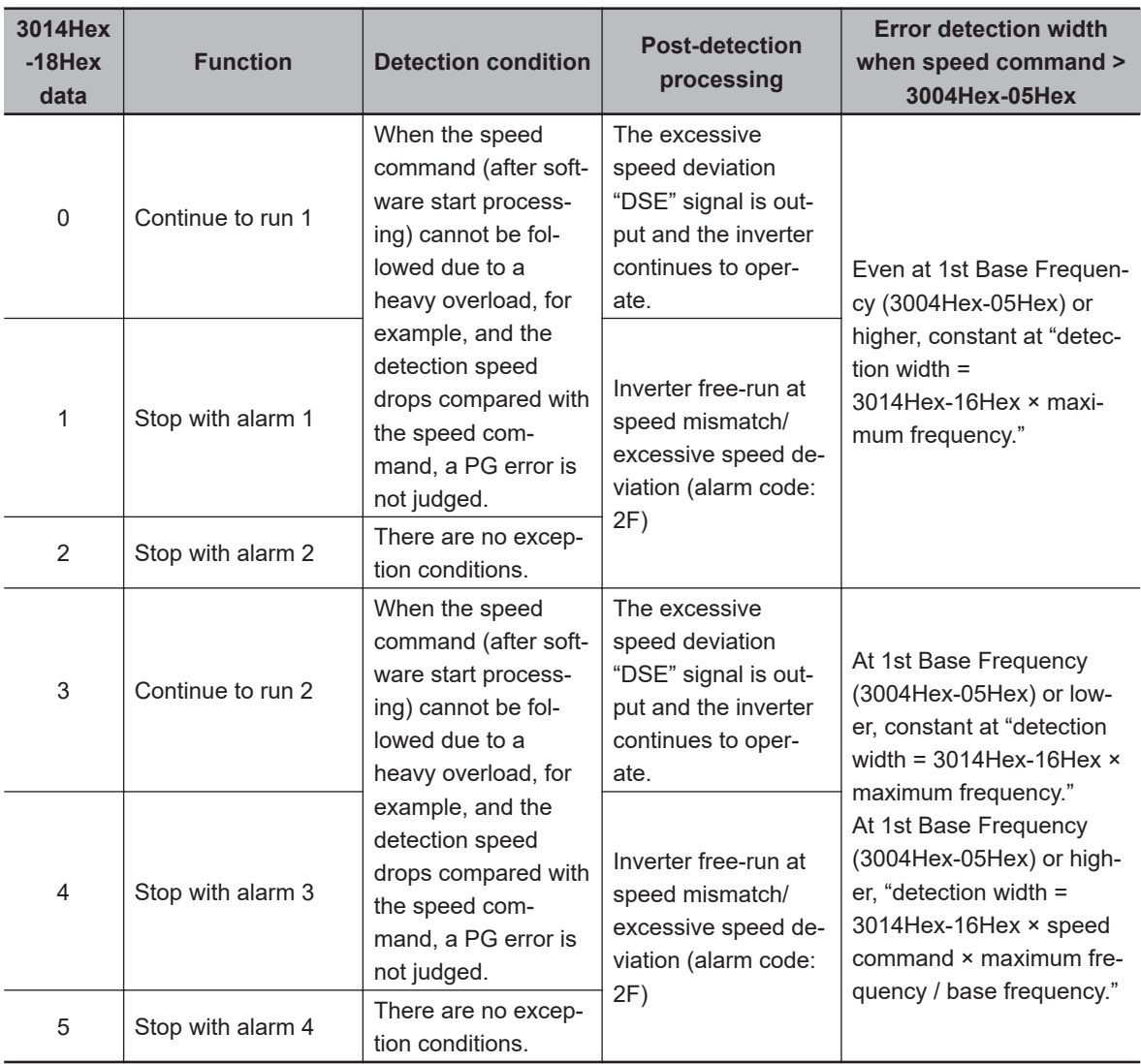

When Continue to run (0 or 3) is set in Speed Deviation Error Processing Selection (3014Hex-18Hex), inverter output is not shut off (tripped). For this reason, allocate "76: DSE (excessive speed deviation)" to Output Terminal [DO1] Function Selection (3005Hex-15Hex) and Output Terminal [ROA, ROB] Function Selection (3005Hex-1CHex), and configure a sequence that, for example, stops control.

To judge that the speed deviation is within the setting range, allocate "71: DSAG (speed agreement)."

## **7-2-3 Adjustments for V/f Control with Speed Feedback**

You can adjust the V/f control with speed feedback function with the gain settings shown below. However, the function cannot be adjusted when using a motor that causes an extremely large slip (10% of the rated rotation speed or higher) or in applications where such a large load that causes the motor to stall (or step out) is applied. If so, set the type and capacity of the motor again.

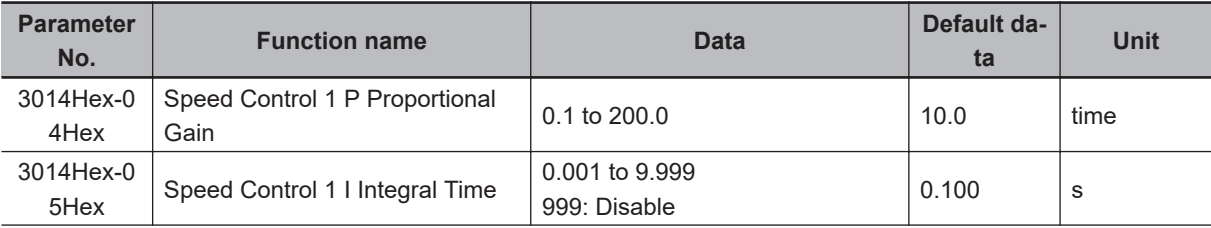

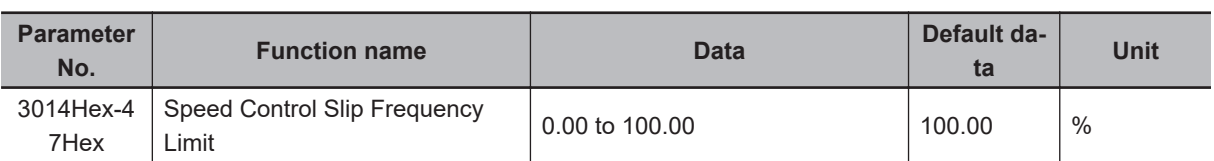

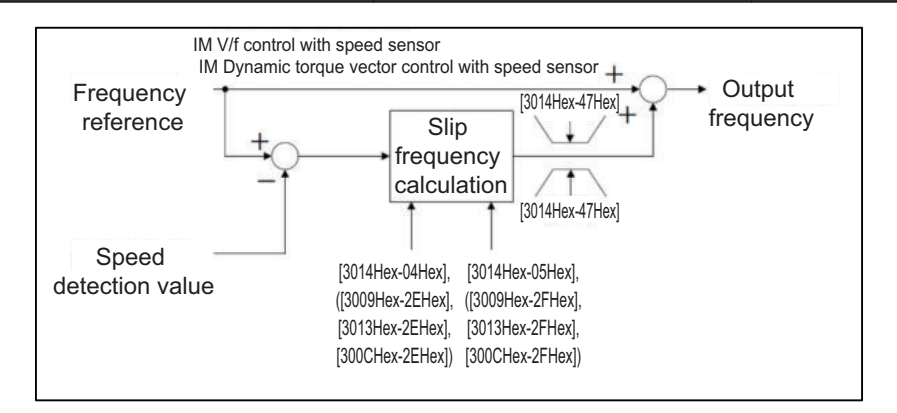

### **V/f control with speed feedback slip compensation proportional gain**

At first, adjust the proportional gain for speed feedback control.

- Check and gradually increase the set value of PG feedback value (3017Hex-11Hex).
- While checking the PG feedback value (3017Hex-11Hex), increase the value within the range where the motor speed is stable.
- If the motor speed fluctuates or the motor vibrates wildly, decrease the set value until it becomes stable.
- When adjusting the response if the load is actually activated, increase the set value to improve response, or decrease the set value to make it stable.

#### **V/f control with speed feedback slip compensation integral time**

Next, adjust the integral time for speed feedback control.

- Check and gradually decrease the set value of PG feedback value (3017Hex-11Hex).
- Decrease the value in the PG feedback value (3017Hex-11Hex) until it matches the reference frequency.
- If the motor speed fluctuates or the motor vibrates wildly, increase the set value until it becomes stable.
- When adjusting the response if the load is actually activated, decrease the set value to improve response, or increase the set value to make it stable.

#### **Speed control limiter**

Speed Control Slip Frequency Limit (3014Hex-47Hex) is the limiter for the slip frequency that is added to the frequency reference. The maximum frequency is taken to be 100%. Ordinarily, leaving this setting at 100% causes no problems.

# <span id="page-281-0"></span>**7-3 Sensorless Vector Control**

A characteristic of an induction motor is that its rotation speed drops when output torque increases. When sensorless vector control is selected, the relationship between the output torque and rotation speed of an induction motor can be improved and high torque can be output even at low speeds. Sensorless vector control enables a high starting torque of 200% to be output at 0.5 Hz. An auto-tuning function (rotation method, stop method) that automatically sets motor constants also is mounted on the inverter.

#### **7-3-1 Sensorless Vector Control Parameter Settings**

- Set the 1st Drive Control Selection (3004Hex-2BHex)/2nd Drive Control Selection (3009Hex-0FHex) to "5: IM Vector control without speed sensor."
- Set 1st Motor Capacity (3007Hex-03Hex)/2nd Motor Capacity (3009Hex-11Hex), 1st Motor Pole Number (3007Hex-02Hex)/2nd Manual Torque Boost Voltage (3009Hex-06Hex), 1st Motor Rated Current (3007Hex-04Hex)/2nd Motor Rated Current (3009Hex-12Hex) according to the motor in use.
- When rotation tuning is not possible, set 1st Motor Armature Resistance (3007Hex-07Hex)/2nd Motor Armature Resistance (3009Hex-15Hex) by the formula below. When rotation tuning is possible, setting is not required.

(3007Hex-04Hex)<sup>2</sup> -(3007Hex-38Hex)<sup>2</sup>

• Set the rated frequency of the motor to 1st Base Frequency (3004Hex-05Hex)/2nd Base Frequency (3009Hex-03Hex), and set the motor rated voltage to 1st Rated Voltage at Base Frequency (3004Hex-06Hex)/2nd Rated Voltage at Base Frequency (3009Hex-04Hex). If the motor synchronous speed can be confirmed, set the value calculated by the formula below to 3004Hex-05Hex/ 3009Hex-03Hex.

 × Number of poles Synchronous speed 120

- To use this function, set the motor constants of the motor in use according to *[7-8-1 Motor Off-line](#page-330-0) Auto-tuning* [on page 7-65](#page-330-0) and *[7-3-2 Motor Parameter Settings](#page-282-0)* on page 7-17.
- Motor magnetic flux is controlled according to the instructed torque by setting "1: Enable" in Magnetic Flux Weakening Control Function Selection (3014Hex-53Hex). When the instructed torque is small, motor magnetic flux is weakened and stability of control is improved with Magnetic Flux Weakening Lower Limit (3014Hex-54Hex) as the lower limit.
- Set the magnetic flux weakening lower limit value in % units in Magnetic Flux Weakening Lower Limit (3014Hex-54Hex). If the lower limit value is set to too low, there is the risk of the problems of hunting and speed delay.

Use the lower limit value at its factory default (40%) as far as feasibly possible.

<span id="page-282-0"></span>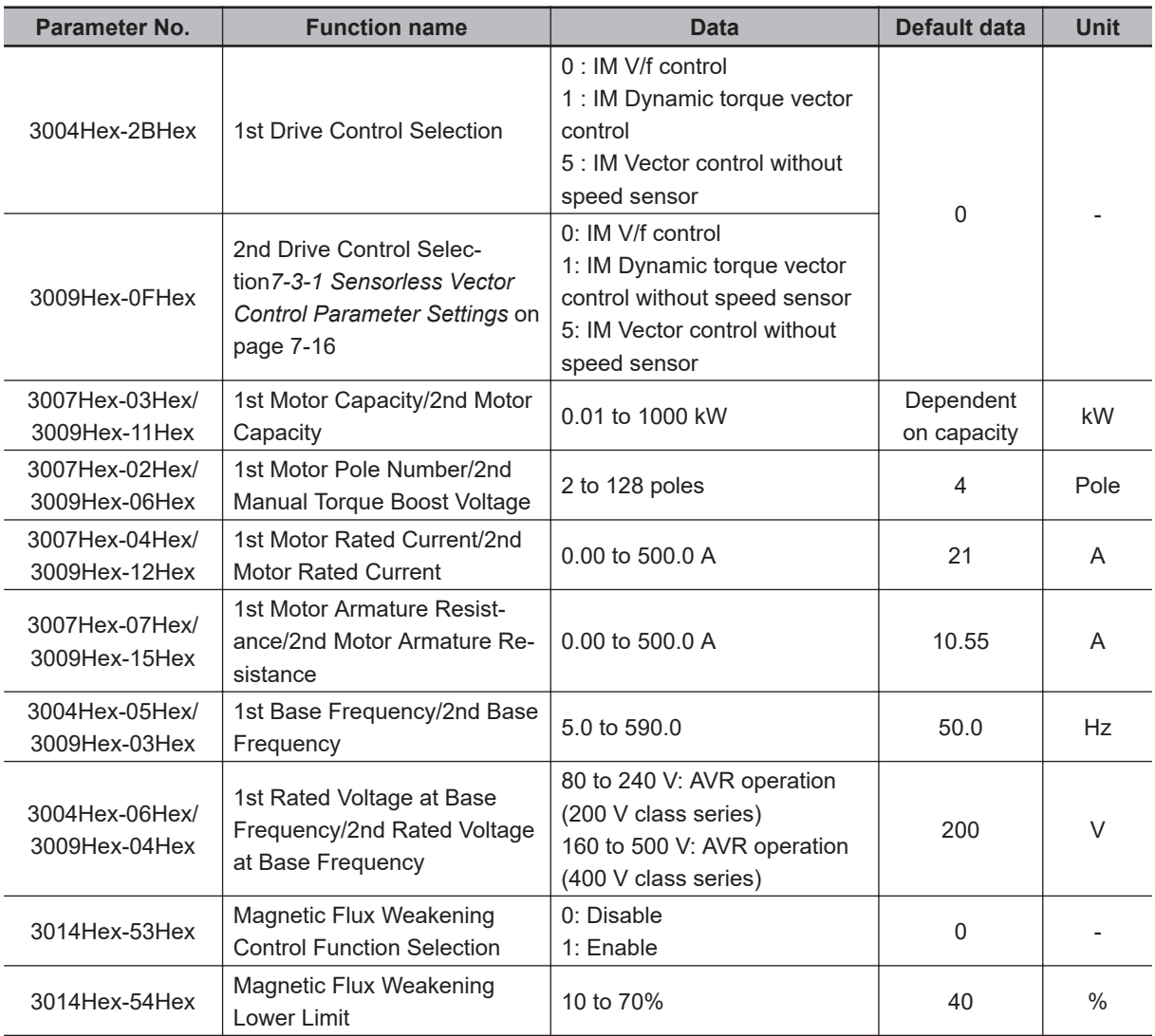

\*1. To enable switching to the 1st and 2nd control, allocate "12: SET (2nd control)" to either of input terminal [DI1] to [DI7].

## **7-3-2 Motor Parameter Settings**

- Ordinarily, offline auto-tuning is performed to set motor parameters. However, if offline auto-tuning ends in error, for example, when the inverter does not reach 50% of its rated current during auto-tuning, set the motor parameters manually.
- To increase the performance of vector control, set each parameter value again according to the motor in use.
- Obtain the motor's datasheet from the motor manufacturer and set each motor parameter. For the following set values, set the data for one phase in a Y-connection after conversion in 1st Base Frequency (3004Hex-05Hex)/2nd Base Frequency (3009Hex-03Hex).

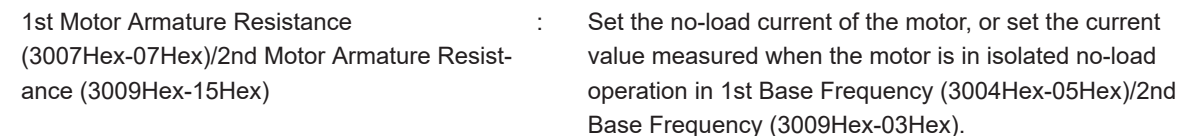

<span id="page-283-0"></span>1st Motor Parameter %R1 (3007Hex-08Hex)/2nd Motor Motor Constant %R1 (3009Hex-16Hex)

Set the wiring resistance value on the primary side of the motor for one phase in a Y-connection as a percentage Ohmic drop. Calculate by the following formula.

$$
\%R1 = \frac{R1 + \text{Cable R1}}{V/(\sqrt{3} \times 1)} \times 100\,\,\text{(%)}
$$

R1: Motor primary resistance (Ω) Cable R1: Resistance value c of output side cable V: Motor rated voltage (V) I: Motor rated current (A)

1st Motor Parameter %X (3007Hex-09Hex)/2nd Motor Motor Constant %X (3009Hex-17Hex)

(3007Hex-0DHex)/2nd Rated Slip Frequency

1st Rated Slip Frequency

(3009Hex-1BHex)

Set the leakage inductance for one phase in a Y-connection motor as a percentage reactance drop. Calculate by the following formula.

%X =  $\frac{X1 + X2 \times XM/(X2+XM) + \text{Cable X}}{X}$  × 100 (%)  $V/f\sqrt{3 \times 1}$ 

X1: Motor primary leakage reactance (Ω) X2: Motor secondary leakage reactance (primary converted value) XM: Motor excitation reactance (Ω) Cable X: Reactance of output side cable  $(Ω)$ V: Motor rated voltage (V) I: Motor rated current (A)

Set the rated slip frequency in a Y-connection motor as Hz.

- After setting each motor parameter, adjust the parameters according to *7-3-3 Adjustments for Sensorless Vector Control* on page 7-18.
- To increase response, increase the setting of Speed Control 1 P Proportional Gain (3014Hex-04Hex)/Speed Control 2 P Proportional Gain (3009Hex-2EHex), and decrease the setting if motor hunting occurs.

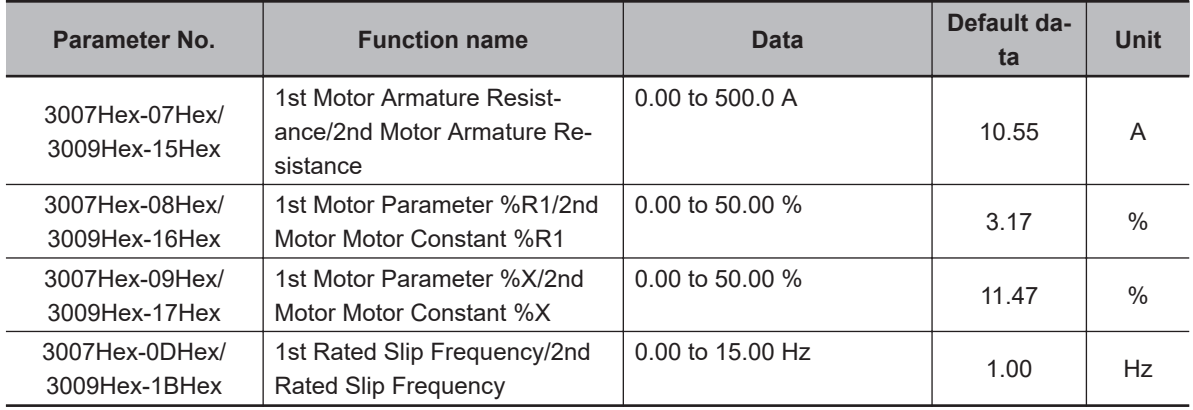

#### **7-3-3 Adjustments for Sensorless Vector Control**

• To use sensorless vector control, perform offline auto-tuning.

If offline auto-tuning cannot be performed, set the parameters of the motor in use according to *[7-3-2 Motor Parameter Settings](#page-282-0)* on page 7-17.

- The inverter may not provide sufficient performance characteristics if the motor is two or more sizes smaller than the maximum applicable motor capacity. This is because the inverter requires a current accuracy of at least 50% of the rated current.
- If sensorless vector control does not provide the intended performance characteristics, adjust the motor parameters depending on the phenomenon, as shown in the following table.

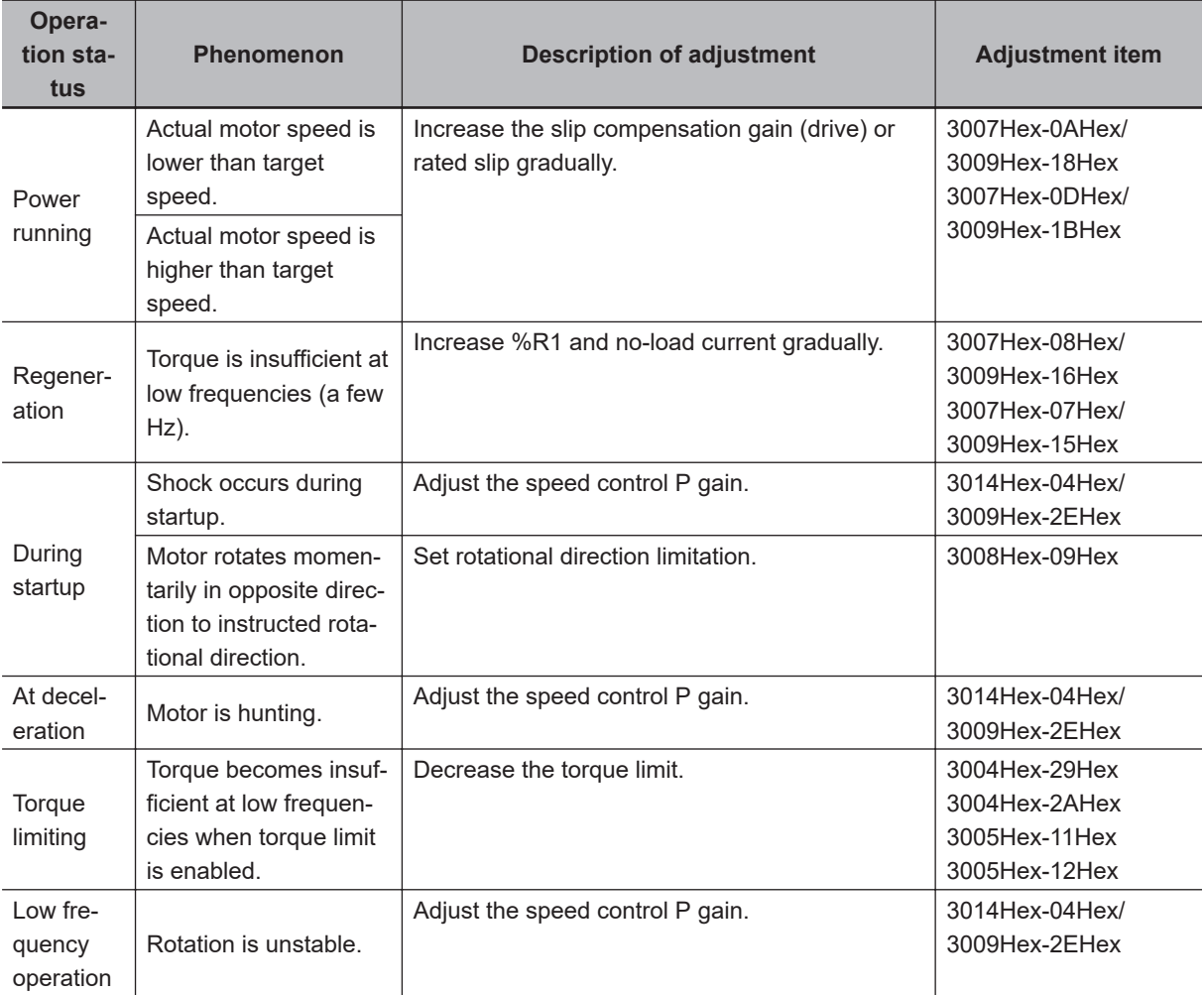

# **Output Torque Monitor Function**

To monitor the output torque, reference the torque calculation value (3010Hex-08Hex).

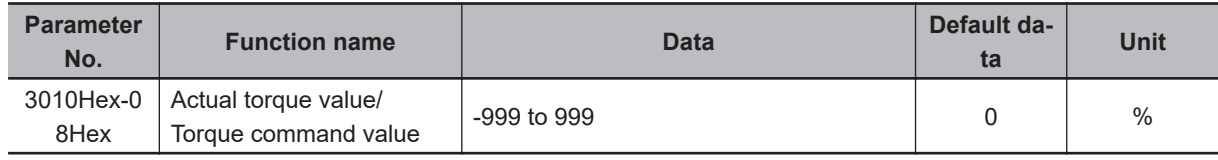

# <span id="page-285-0"></span>**7-4 PM Motor**

The 3G3M1 Series provides the PM motor mode.

Synchronous motors (PM motors) that are more efficient than induction motors (IM motors) can be controlled.

This section describes the PM motor mode.

### **7-4-1 PM Motor and PM Motor Control**

# **PM Motor**

A PM motor (abbreviation for "Permanent Magnet motor") is a motor that uses permanent magnets for the motor rotor.

Generally, it is also called a synchronous motor. Compared with induction motors that are used conventionally for the inverter, PM motors allow no current flow on the rotor side, which results in highly efficient operation due to reduced loss.

In terms of the internal construction, there are various types of PM motors: IPM motors (interior permanent magnet type), SPM motors (surface permanent magnet type), and so on.

PM motors have the control characteristics as shown below.

When using the PM motor mode of the 3G3M1 Series Inverter, understand the following characteristics before selecting the inverter type and function settings.

- The applied AC power must be synchronized with the rotor permanent magnets. Although the motor allows a large current to flow, it cannot output a sufficient torque if the AC power is not synchronized.
- The permanent magnets used for the rotor are subject to demagnetization if a large current flows in the PM motor.

Once a rotor is demagnetized, the motor cannot output a sufficient torque and must be replaced.

# **PM Motor Control**

PM motor control with speed feedback can be selected on the 3G3M1 Series.

As large startup torque cannot be output, PM motor control without speed feedback is suitable for applications with reduced torque characteristics (which do not require torque at low speeds) such as fans and pumps.

For applications with constant torque characteristics such as general transfer equipment and elevating axes (which require a torque exceeding the rated torque also at low speeds), select PM motor control with speed feedback.

In PM motor control without speed feedback, use control with startup torque at 50% or less of the motor rated torque to keep the PM motor in a synchronized state.

Follow the steps below to use PM motor control.

- 1. Switch to the PM motor mode (*[7-4-2 Switching to PM Motor Mode](#page-286-0)* on page 7-21)
- 2. Execute offline auto-tuning for PM motor parameters (*[7-8-1 Motor Off-line Auto-tuning](#page-330-0)* on page [7-65](#page-330-0))
- 3. Set PM motor parameters (*[7-3-2 Motor Parameter Settings](#page-282-0)* on page 7-17)

<span id="page-286-0"></span>Refer to this section if offline auto-tuning fails.

4. Adjust the PM motor mode (*[7-4-4 Adjustment of PM Motor Mode Settings](#page-287-0)* on page 7-22)

## **Parameters with Changed Default Data**

Changing the control method switches the default data for the following parameters.

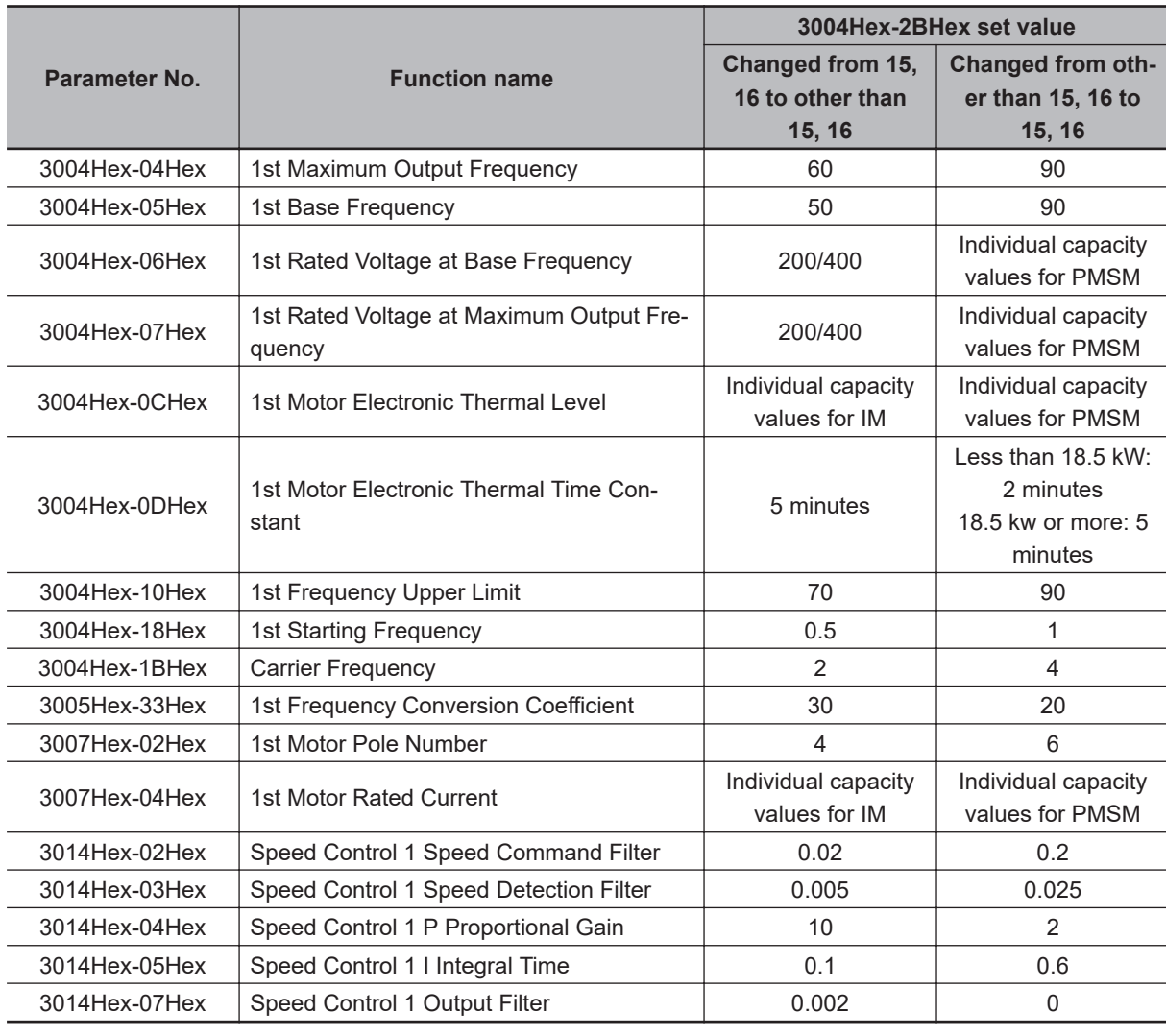

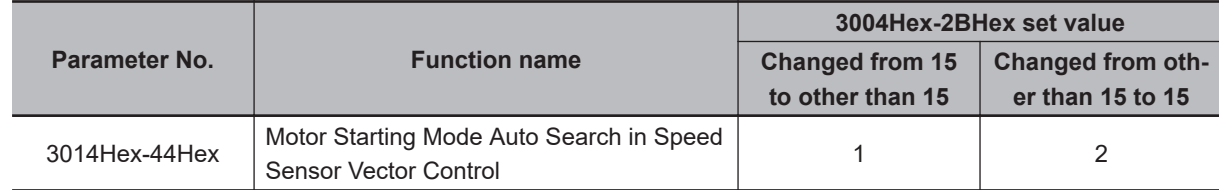

## **7-4-2 Switching to PM Motor Mode**

To switch to the PM motor control mode, set "15: PM Vector control without speed and pole position sensor" or "16: PM Vector control with speed and pole position sensor" to 1st Drive Control Selection (3004Hex-2BHex), and switch to the PM motor mode.

The PM motor can be connected only in drive control selection 1.

<span id="page-287-0"></span>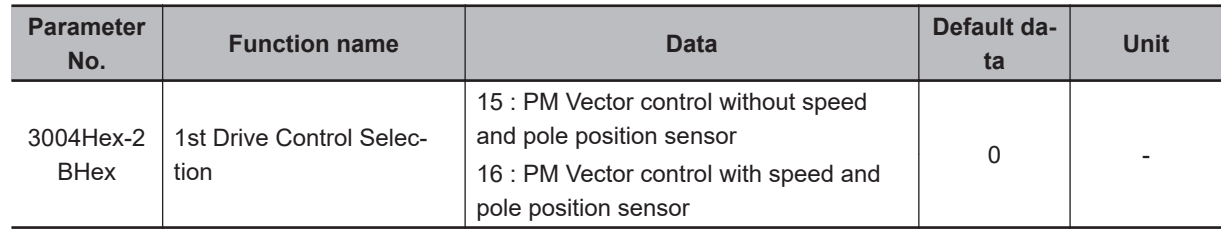

#### **7-4-3 Offline Auto-tuning for PM Motor Parameters**

For details on auto-tuning a PM motor, refer to *[7-8-1 Motor Off-line Auto-tuning](#page-330-0)* on page 7-65.

## **7-4-4 Adjustment of PM Motor Mode Settings**

# **PM Motor Adjustment Parameters**

For the adjustment of PM motor control, this inverter provides parameters for the control method during startup, parameters for stableness and responsiveness, and initial pole position estimation functions. The following table summarizes the parameters.

For details on how to adjust these parameters, refer to the next section onwards.

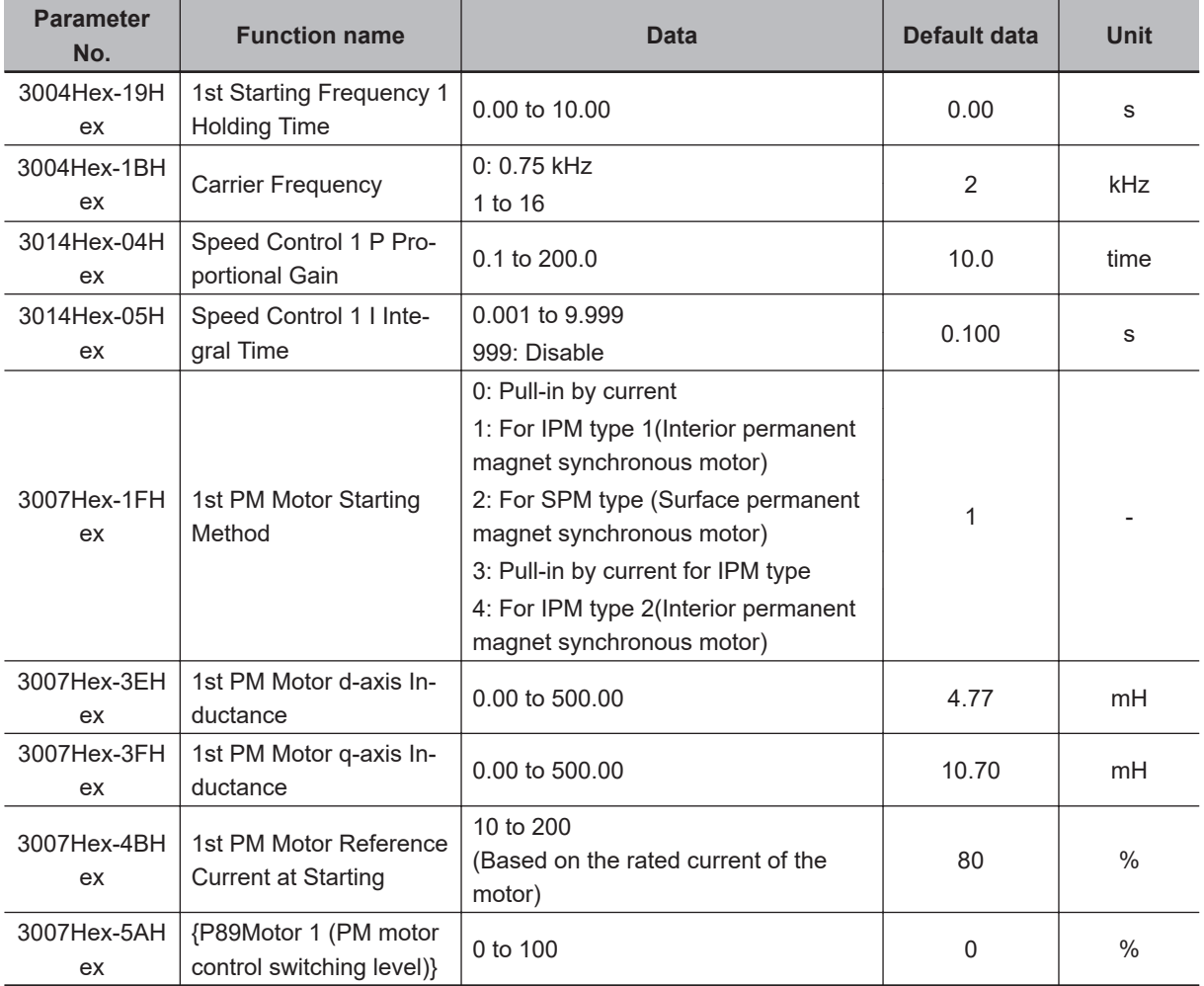
# **PM Motor Adjustment**

Adjust the PM motor as shown in the table below depending on its operation status and the phenomenon.

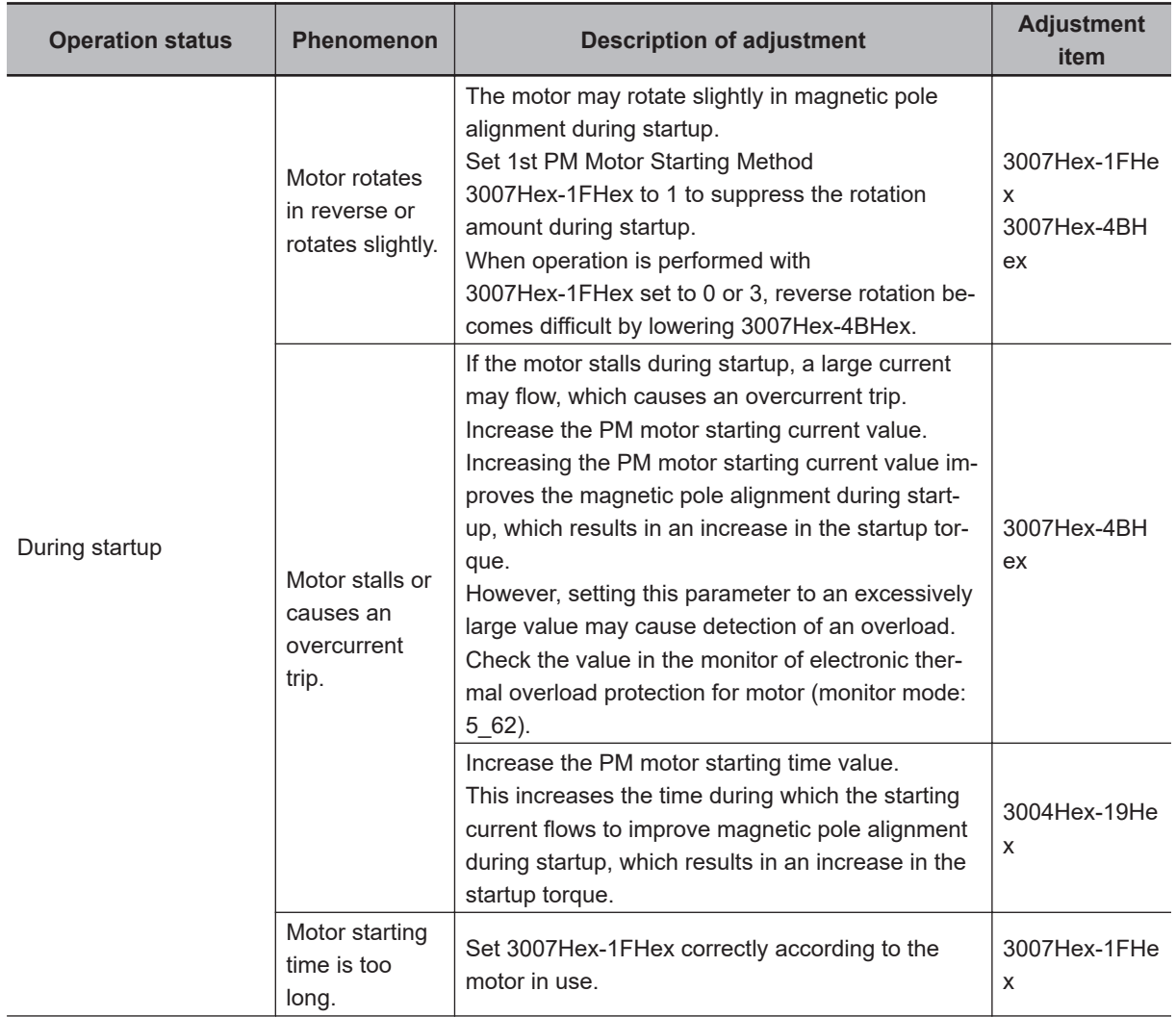

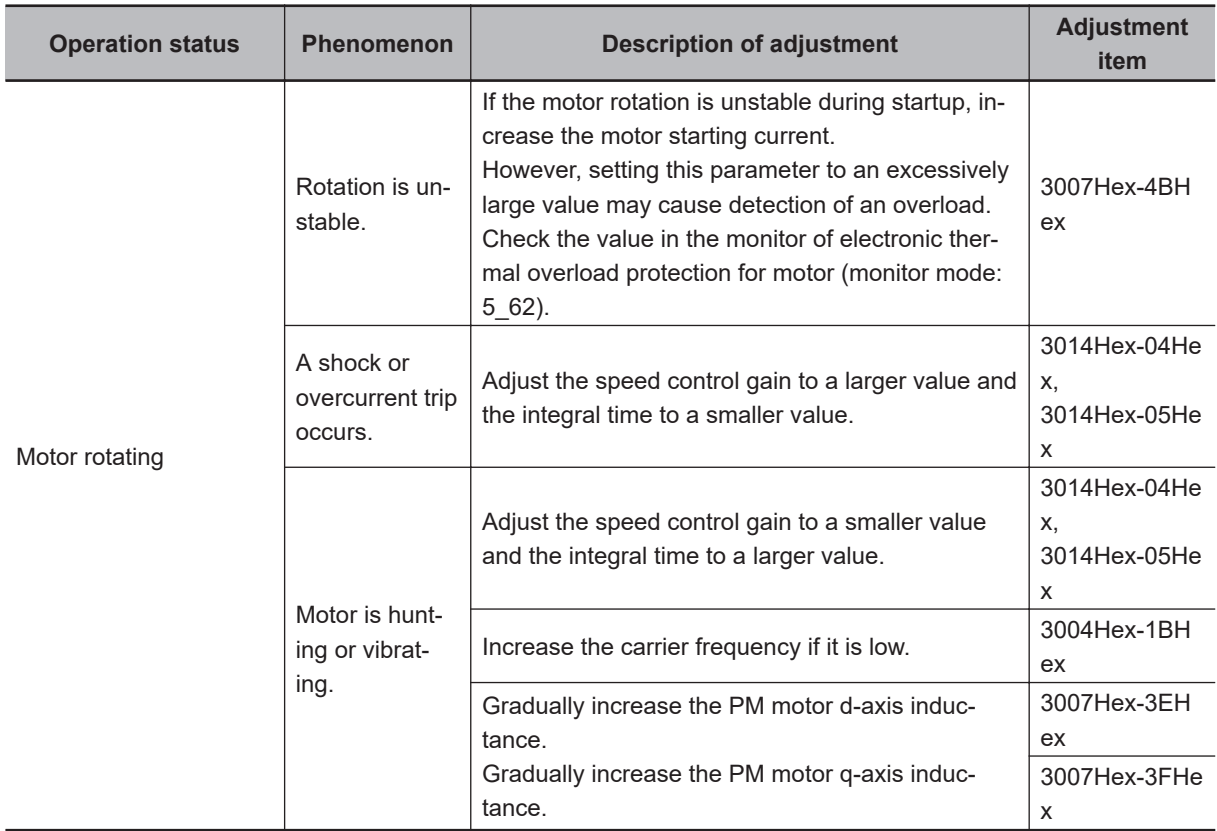

# **Overcurrent protection**

PM motors must set with an allowable current value for preventing the permanent magnet from becoming demagnetized. If a current exceeding this allowable current value is allowed to pass, the magnetic force of the permanent magnet weakens and the desired motor characteristics can no longer be obtained.

When a current of current value set in 1st PM Motor Overcurrent Protection Level (3007Hex-5BHex) or higher flows, overcurrent protection alarms (alarm code: 01, 02, 03) are output to protect the motor.

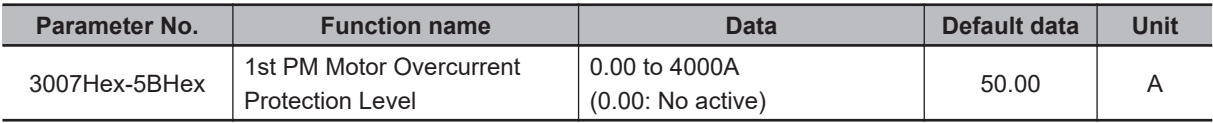

# **High-efficiency Control**

In the operation of PM motors, motor parameters are used to perform high-efficiency control. Operation of a PM motor with the motor parameters unknown or in a state where rotation tuning cannot be performed is sometimes possible by disabling high-efficiency control.

To disable high-efficiency control, set PM Motor High-efficiency Control Selection (3014Hex-5AHex) to  $\overline{0}$ .

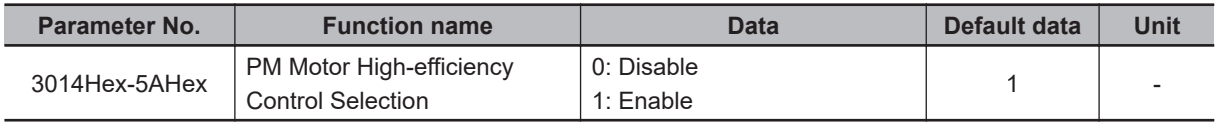

# **Magnetic Position Detection Completed Signal (PTD)**

The ON signal is output when the magnetic pole position is detected at PM motor startup. This parameter is enabled when 3007Hex-1FHex is set to other than 0.

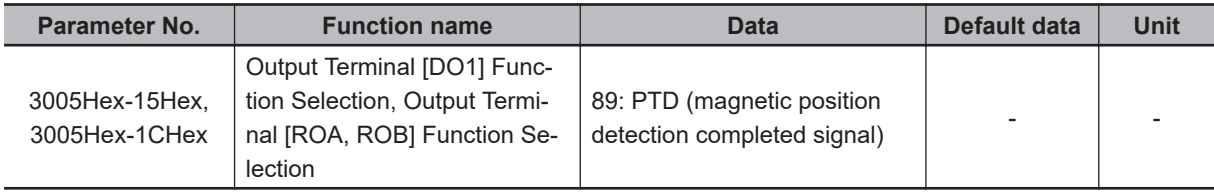

# **Synchronous Motor Magnetic Pole Position Pull-in Frequency**

When using an encoder having A, B and Z phase outputs in PM Vector control with speed and pole position sensor, pull-in operation at the magnetic pole position is performed at the frequency set at 3014Hex-51Hex during the period up to detection of the Z phase immediately after power is turned ON as the magnetic pole position is unknown. After detection of the Z phase, the magnetic pole position referenced to the magnetic pole position sensor offset set to 3007Hex-60Hex is established, and regular operation is switched to.

Generally, there is no need for adjustment.

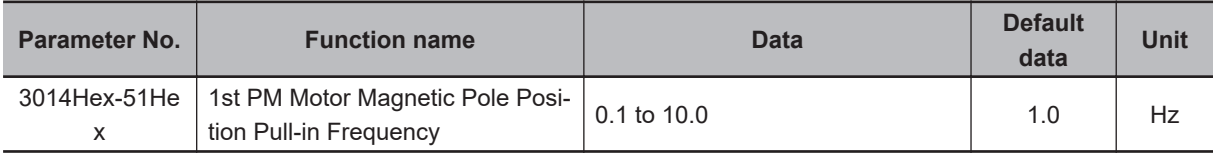

# **7-5 Speed Control**

The 3G3M1 Series is provided with speed control. This section describes the speed control settings and functions.

## **7-5-1 Speed Control Settings**

Speed control parameters can be selected from four types by combining speed control signals. Speed control is enabled in vector control with speed sensor, V/f control with speed sensor and vector control without speed sensor (permanent magnet synchronous motor). Speed control parameters can be adjusted to perform optimum speed control.

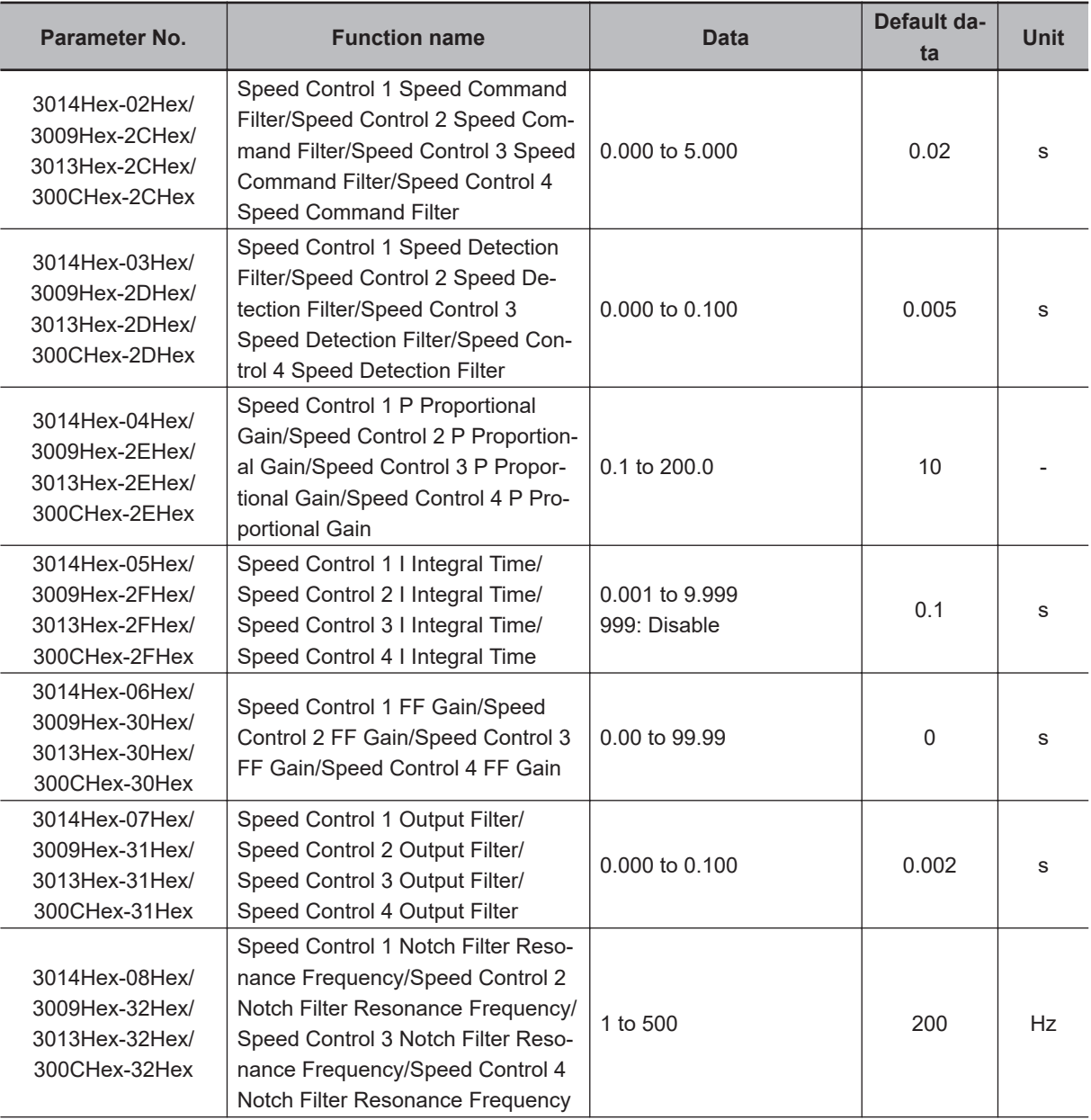

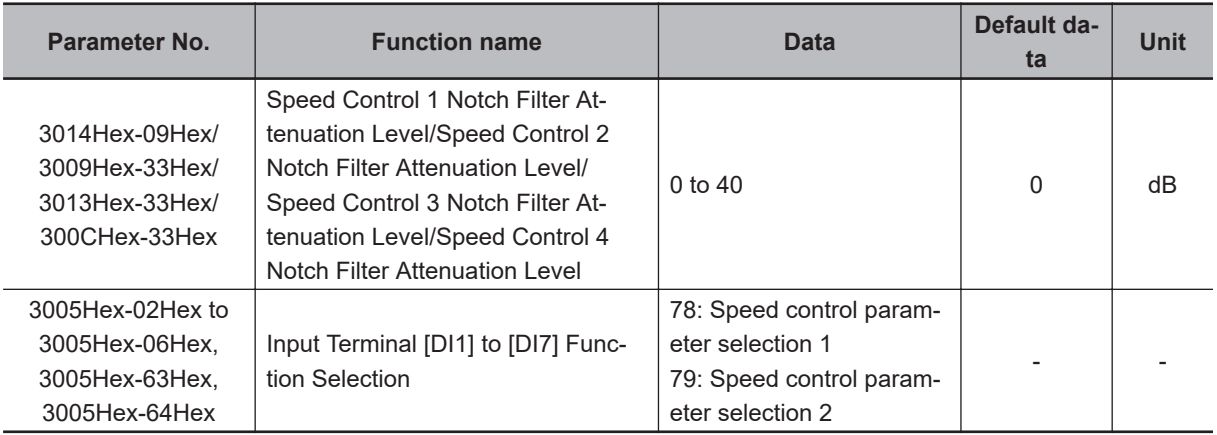

# **Switching Speed Control Constants**

In readiness for cases where speed control constants must be changed according to changes in load or machine conditions, the 3G3M1 has four speed control constants. These can be switched by speed control parameter selection 1 terminal input "MPRM1" and speed control parameter selection 2 "MPRM2." Speed control constants 1 and 2 can also be switched by the "SET (2nd control)" terminal.

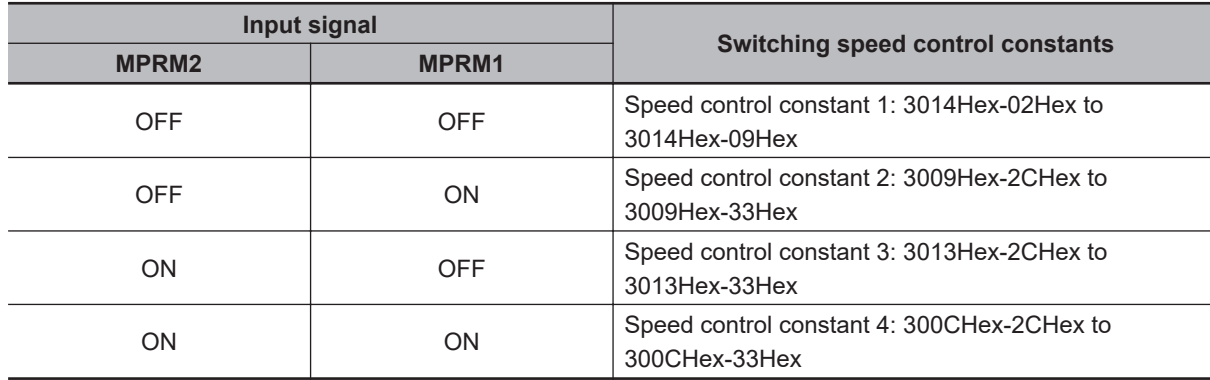

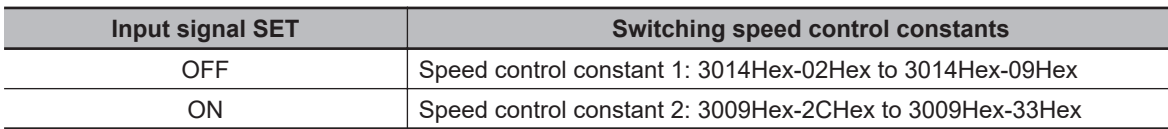

# **Speed Command Filter (3014Hex-02Hex/3009Hex-2CHex/ 3013Hex-2CHex/300CHex-2CHex)**

This parameter is for setting the time constant of the primary lag filter for the speed set value. Adjust this parameter, for example, when overshooting in response to changes in the speed command is large.

Setting a large filter time constant stabilizes the output and reduces overshoot in response to changes in the speed setting though the speed response becomes slower.

# **Speed Detection Filter (3014Hex-03Hex/3009Hex-2DHex/ 3013Hex-2DHex/300CHex-2DHex)**

This parameter is for setting the time constant of the primary lag filter with respect to the speed detection value. This is a filter for feedback. Set it when the mechanical system vibrates.

Adjust this parameter, for example, when ripple (vibration component) is carried on the speed detection signal as a result of the control target (mechanical system) such as belt deflection, and hunting caused by that vibration component prevents gain, etc. of the PI controller from being sufficiently increased (response is slow). Also, set this parameter when there are few pulses from the encoder which results in a speed that causes vibration.

When the filter time constant is increased, the speed detection value is stabilized, and the gain of the PI controller can be increased even if ripple is carried on the speed detection signal. Note, however, that as speed detection itself is delayed, speed response slows down, overshooting increases and sometimes results in hunting.

## **P (Gain) (3014Hex-04Hex/3009Hex-2EHex/3013Hex-2EHex/ 300CHex-2EHex), I (Integral Time) (3014Hex-05Hex/3009Hex-2FHex/ 3013Hex-2FHex/300CHex-2FHex)**

These parameters are for setting the gain and integral time of the speed controller (ASR). By setting 3014Hex-05Hex = 999, the integral operation can be disabled.

 $\cdot$  P (gain)

Definition of P gain = 1.0 is a torque command of 100% (100% torque output at each capacity) when the speed deviation (speed command - actual speed) is 100% (equivalent to the maximum speed setting).

Adjust the P gain according to the moment of inertia of the machine connected to the motor shaft. When the moment of inertia increases, P gain also must be increased to ensure the same response. When P gain is increases, control response becomes faster, however, the motor speed sometimes overshoots and the motor hunts. Also, machine resonance and excessive noise amplitude causes the machine or motor to generate abnormal noise.

If this happens, the resonance amplitude can be decreased by lowering P gain. However, excessively decreasing P gain causes control response to slow down, low-frequency speed fluctuations to occur, and stabilization of the motor speed to take longer.

• I (integral time)

When the integral time is set to a small value, response is fast as the correction time for deviation is short. To allow overshooting to enable the target speed to be reached quickly, decrease the set value, and when overshooting cannot be allowed, increase the set value.

In cases where machine resonance occurs and abnormal machine noise is emitted from the motor and gears, the resonance point can be moved to the low frequency side to suppress resonance in the high frequency region by increasing the integral time.

# **FF (Gain) (3014Hex-06Hex/3009Hex-30Hex/3013Hex-30Hex/ 300CHex-30Hex)**

This parameter performs feedforward control for adding the torque that is determined from the amount of change in the speed command directly to the torque command.

PI control of the speed controller is feedback control whereby corrective action (following the speed command) is performed according to the result (actual speed value) of the control target. Accordingly, with this control, correction also is effective on external disturbances that cannot be measured and causes that cannot be directly measured such as the uncertainty of control target characteristics. However, changes also in known command amounts are corrected after they appear in deviation (speed command - actual speed value) later on. As the control value (torque command) is required in advance for known causes, faster-response control can be expected by adding that control value directly to the torque command. This parameter is for performing this kind of control. Feedforward control adds the torque that is determined from the amount of change in the speed command directly to the torque command.

This is effective when the load inertia is already known. As shown conceptually in the figure below, the speed of the actual value following the command amount when feedforward control is disabled and when it is enabled is completely different. Note, however, that, in order to obtain maximum effect, the PI constants of feedback control should be adjusted to balance well with this set value.

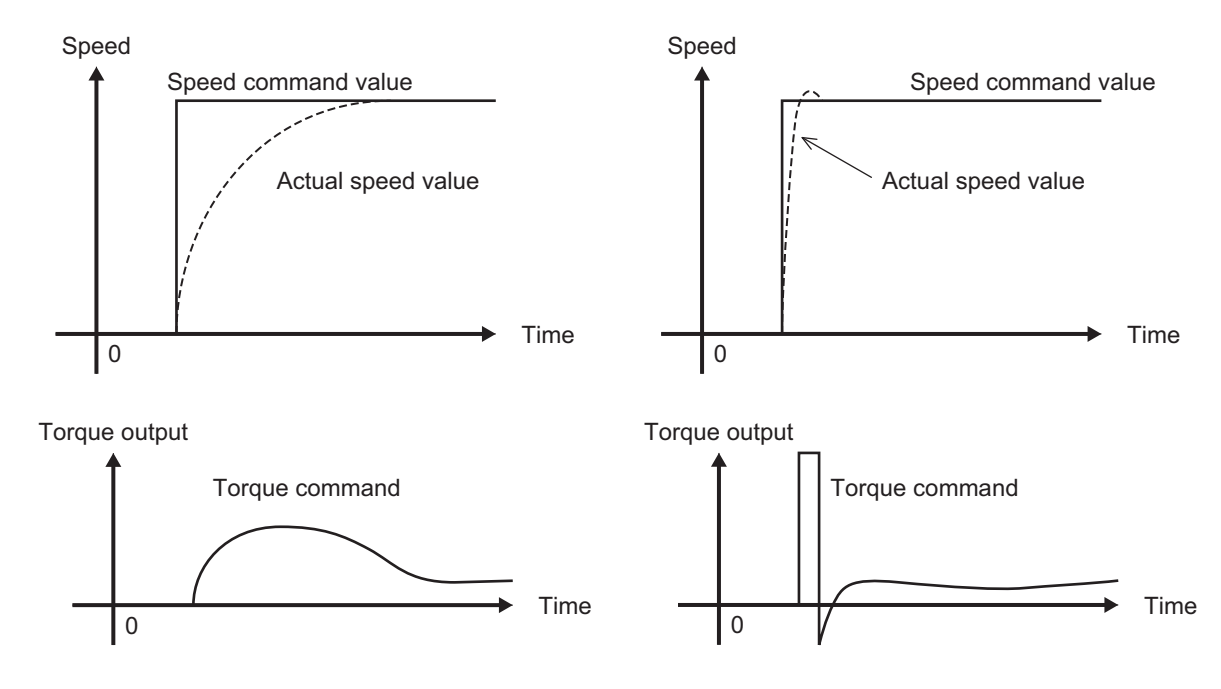

Although the above effect can be obtained by setting the P gain of the speed controller to a higher value, increasing gain is counterproductive as is it also increases system response and produces machine resonance and vibration sound.

## **Notch Filter Resonance Frequency (3014Hex-08Hex/ 3009Hex-32Hex/3013Hex-32Hex/300CHex-32Hex) and Notch Filter Attenuation Level (3014Hex-09Hex/3009Hex-33Hex/3013Hex-33Hex/ 300CHex-33Hex)**

The speed loop gain at only near a preset resonance point can be lowered to suppress machine resonance. The notch filter can be used only when "vector control with speed sensor" is selected. Setting a higher speed loop gain to increase speed response may result in machine resonance being generated.

To suppress machine resonance, the speed loop gain must be lowered to lower the overall speed response. If the notch filter is used at this time, the speed loop gain at only near the preset resonance point can be lowered, and the speed loop gain at other than the resonance point can be set higher. As a result, the overall speed response can be increased.

When "0" (dB) is set to "attenuation level," the notch filter is disabled.

## **Speed Control Speed Loop Switching Time at Parameter Change (3014Hex-1AHex)**

Parameters can be switched even when the inverter is operating. The parameters that can be switched include the P gain and I integral time of the speed control system. When these parameters are switched while the inverter is operating, in some load operating conditions, sudden torque fluctuations may occur and cause mechanical shock which may be problematic.

To alleviate this kind of shock, suppress sudden fluctuations in torque by setting the ramp function in Speed Control Speed Loop Switching Time at Parameter Change (3014Hex-1AHex) when switching parameters.

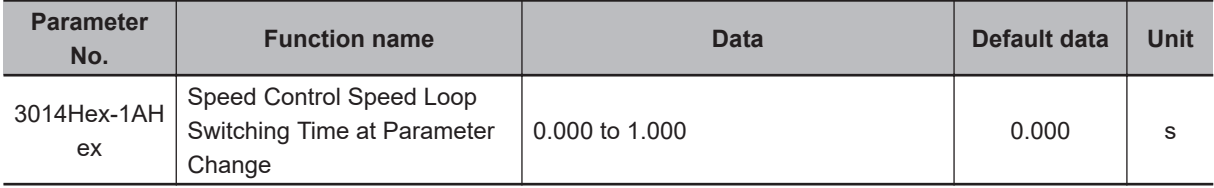

# **Slip Frequency Limit (3014Hex-47Hex)**

A limiter can be set to PI calculation output of speed control systems by V/f control with speed sensor and dynamic torque vector control with speed sensor. This is enabled only when "3: IM V/f control with speed sensor" or "4: IM Dynamic torque vector control with speed sensor" is selected at Drive Control Selection (3004Hex-2BHex/3009Hex-0FHex).

In a normal control state, PI calculation output is within "slip frequency × maximum torque %." When an abnormal state, for example, a temporary excessive load, occurs, PI calculation output deviates considerably and it sometimes takes time to return to a normal state. For this reason, abnormal operation can be suppressed by limiting PI calculation output.

# **7-6 Torque control**

The 3G3M1 Series provides the torque control mode. This section describes the torque control settings and functions.

## **7-6-1 Torque Control Settings**

The inverter provides torque control that controls the output torque of the motor.

- This function is enabled when "5: IM Vector control without speed sensor," "6: IM Vector control with speed sensor" and "16: PM Vector control with speed and pole position sensor" are set in 1st Drive Control Selection (3004Hex-2BHex)/2nd Drive Control Selection (3009Hex-0FHex).
- Torque control can be switched between enabled and disabled by the setting of parameter 3008Hex-13Hex. Torque control can be switched to speed control by turning "23: ATR (torque control cancel)" allocated to Input Terminal [DI1] to [DI7] Function Selection (3005Hex-02Hex to 3005Hex-06Hex, 3005Hex-63Hex, 3005Hex-64Hex) to ON with the torque reference enabled.
- Select torque command input in Torque Reference Selection (3051Hex-21Hex). One of Torque Reference (3051Hex-22Hex), analog input and fieldbus (option) can be selected. When instructing the torque command by analog input, torque becomes 0% to 200% at 0 to 10 V.
- Because, under torque control, the speed of the inverter is determined by the balance between torque and load, to prevent the inverter from going out of control, set the speed limit/acceleration level as a percentage of the maximum frequency in 3014Hex-21Hex (for forward rotation) and 3014Hex-22Hex (for reverse rotation).
- The torque command value of this torque control function takes the motor rated torque to be 100%.
- When "4: B/D (torque polarity detection)" is allocated to a multifunction output terminal, the signal for distinguishing drive torque or braking torque is output. The OFF signal is output when the torque is drive torque, and the ON signal is output when the torque is braking torque.

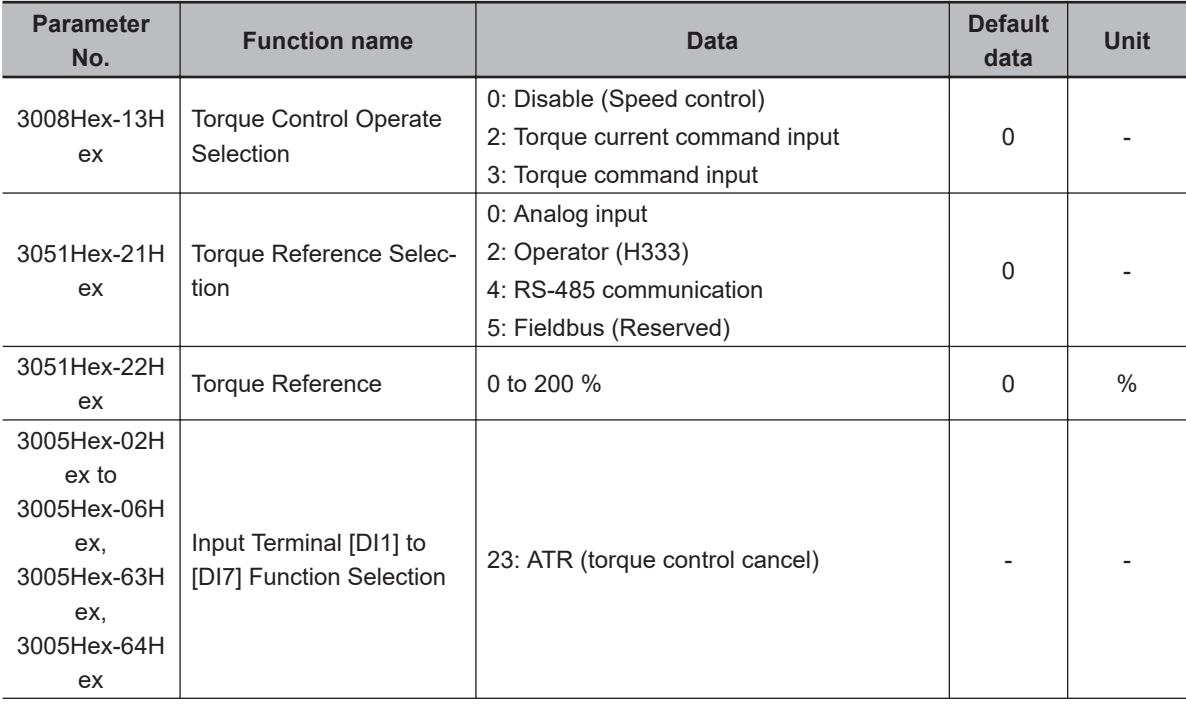

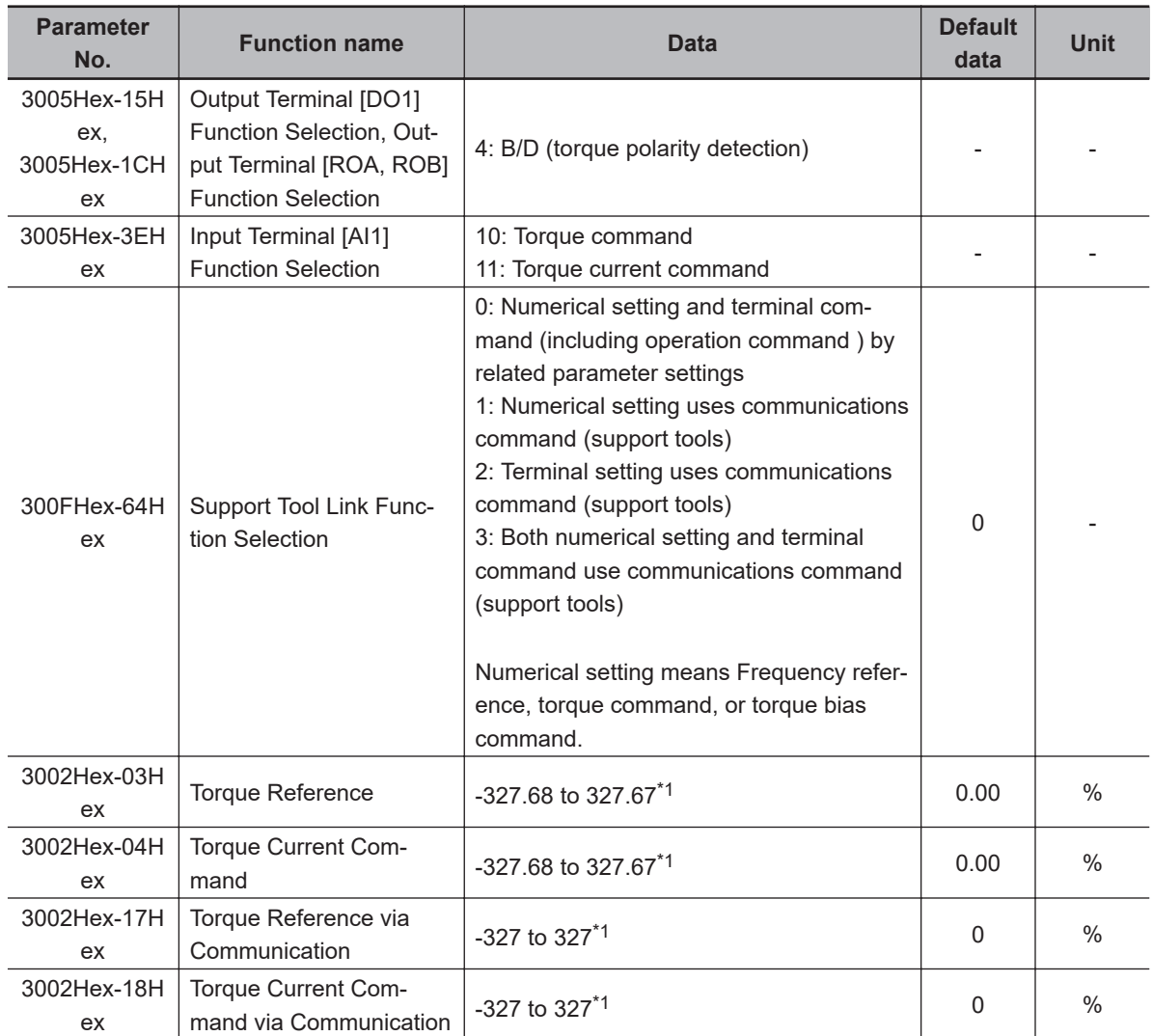

\*1. The upper and lower limits of the torque command via communications are ±200.00%. When the command contains a value exceeding the ±200.00% range, the torque command is limited internally to ±200.00%.

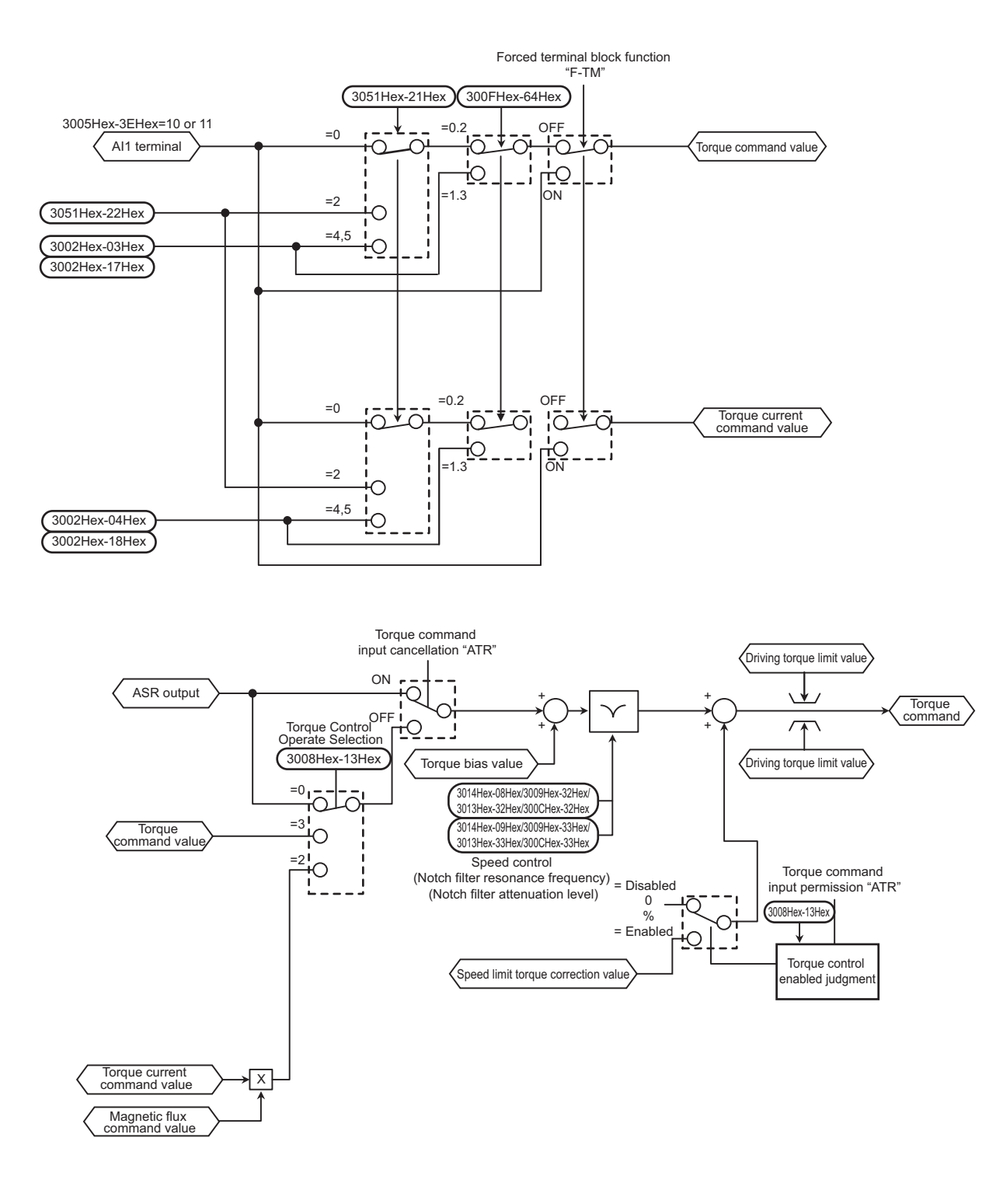

## **7-6-2 Torque Bias Function Settings**

This function is for applying bias to the torque command in torque control.

- This function is enabled when "5: IM Vector control without speed sensor," "6: IM Vector control with speed sensor" and "16: PM Vector control with speed and pole position sensor" are set in 1st Drive Control Selection (3004Hex-2BHex)/2nd Drive Control Selection (3009Hex-0FHex).
- Select the command source of torque bias in Torque Bias Function Selection (3020Hex-37Hex). "0: Torque bias invalid"

Disables torque bias.

"1: Torque bias (Level 1 to 3)"

Switches the torque bias level according to "TB1" and "TB2" allocated to multifunction input terminals.

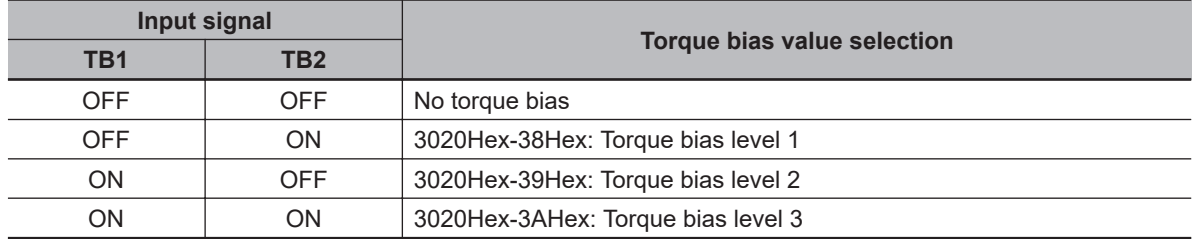

"2: Analog torque bias"

Set Input Terminal [AI1] Function Selection (3005Hex-3EHex) to "9: torque bias," and determine the torque bias value by analog voltage input.

When "62: H-TB (Torque bias hold)" is allocated to Input Terminal [DI1] to [DI7] Function Selection (3005Hex-02Hex to 3005Hex-06Hex, 3005Hex-63Hex, 3005Hex-64Hex) and the terminal is turned ON, the torque bias level currently entered to that input is held.

"5: Fieldbus"

Set Torque Bias Value via Communication (3002Hex-10Hex)/Torque Bias Value (3002Hex-19Hex) via the fieldbus.

- The torque command value of this torque control function takes the motor rated torque to be 100%.
- Set the polarity of the instructed torque bias value in Torque Bias Polarity Selection (3051Hex-23Hex).

"0: Signed"

The forward torque increases when the torque bias value is positive (+) and the reverse torque increases when the torque bias value is negative (−), independent of the operation direction.

"1: Depends on the run direction"

The direction in which torque bias works depends on the RUN command direction.

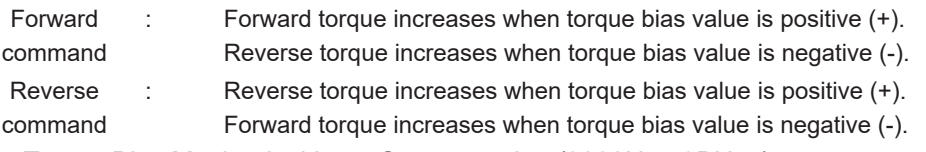

- Set Torque Bias Mechanical Loss Compensation (3020Hex-3BHex) to compensate for mechanical loss.
- Shock is sometimes large when the torque bias is simply added. Startup with little shock is possible by setting a timer in Torque Bias Startup Timer (3020Hex-3CHex). Set the timer as the time for adding 100% torque. When 0 is set, all the torque bias value is added instantaneously.
- Torque bias can be gradually excluded in the same way as the startup timer by setting Torque Bias Shutdown Timer (3020Hex-3EHex). Set the timer as the time for subtracting 100% torque. When 0 is set, all the torque bias value is subtracted.
- The maximum torque bias value can be limited by setting Torque Bias Limit (3020Hex-3FHex).

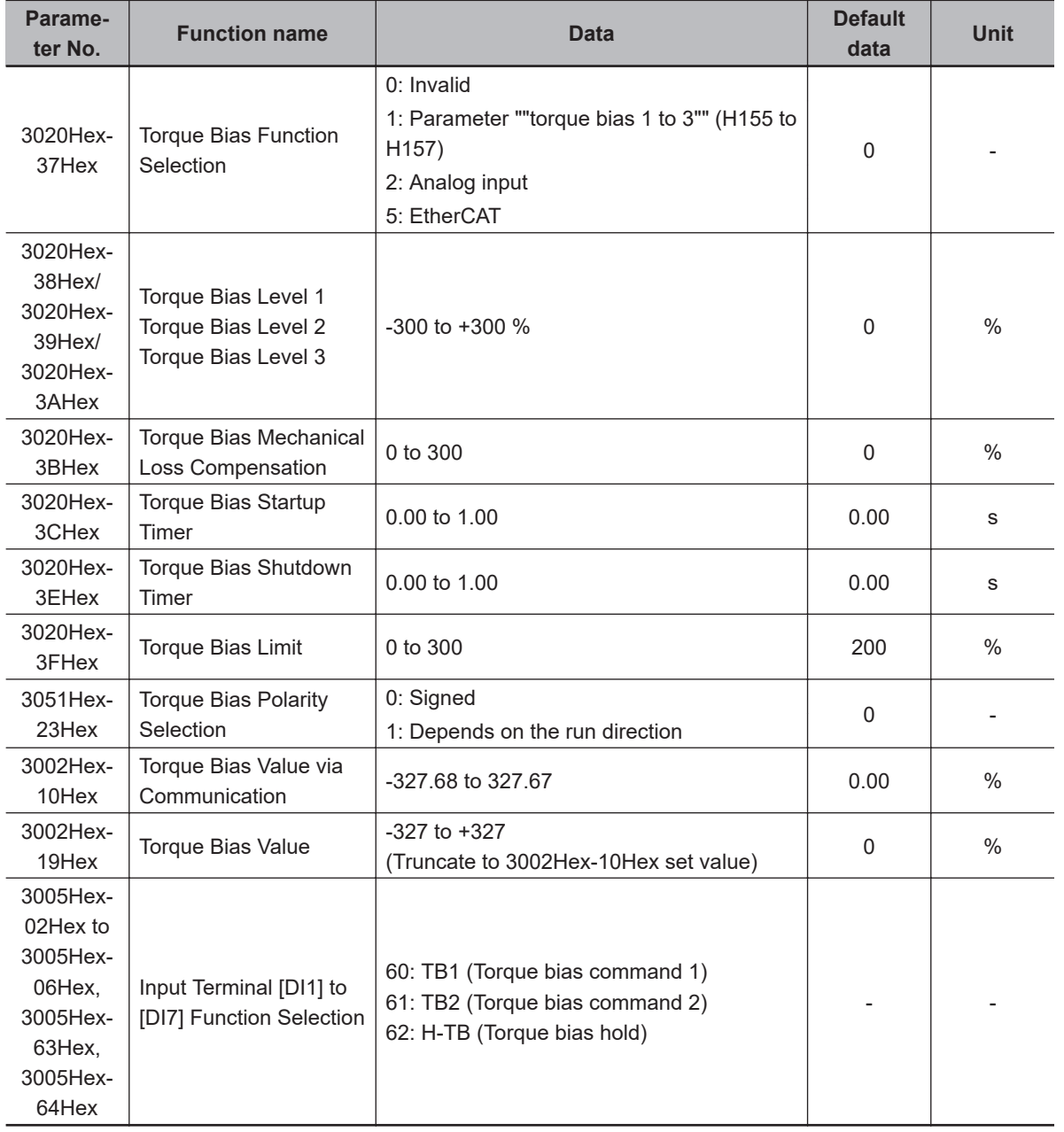

# **7-7 Position Control**

On the 3G3M1 Series, the PG feedback signal can be used to perform position control.

The pulses of the feedback signal are counted internally by the inverter, and operation is performed so that moving amount is to the specified position data.

In vector control with speed sensor or V/f control with speed sensor, the speed and position are calculated based on the feedback signal. In vector control without speed sensor or V/f control without speed sensor, only position is calculated based on the feedback signal. The inverter is also mounted with an orientation function as an applied function for position control.

The position control function can be used in 1st and 2nd control. However, note that only one set of position control related parameters is provided for the position control function.

#### **7-7-1 Basic Operation**

Positioning control is enabled by turning digital input "SPD" OFF during a stop. After that, operation is started by input of the RUN command, acceleration is performed up to the set frequency, and a deceleration and stop are performed so that movement is made up to the position data. When movement stops, the servo lock is activated. Eight types of positioning data can be selected by combinations of "CP1," "CP2" and "CP3." Movement is resumed by a change made to the position data (target position changed) by "POS-SET" turning ON. When the target position is reached and the servo lock is activated, digital output "POK" turns ON. If "P-SEL" is turned ON when the mechanical brake is applied during a servo lock, the electric angle is fixed so that the mechanical brake can be input.

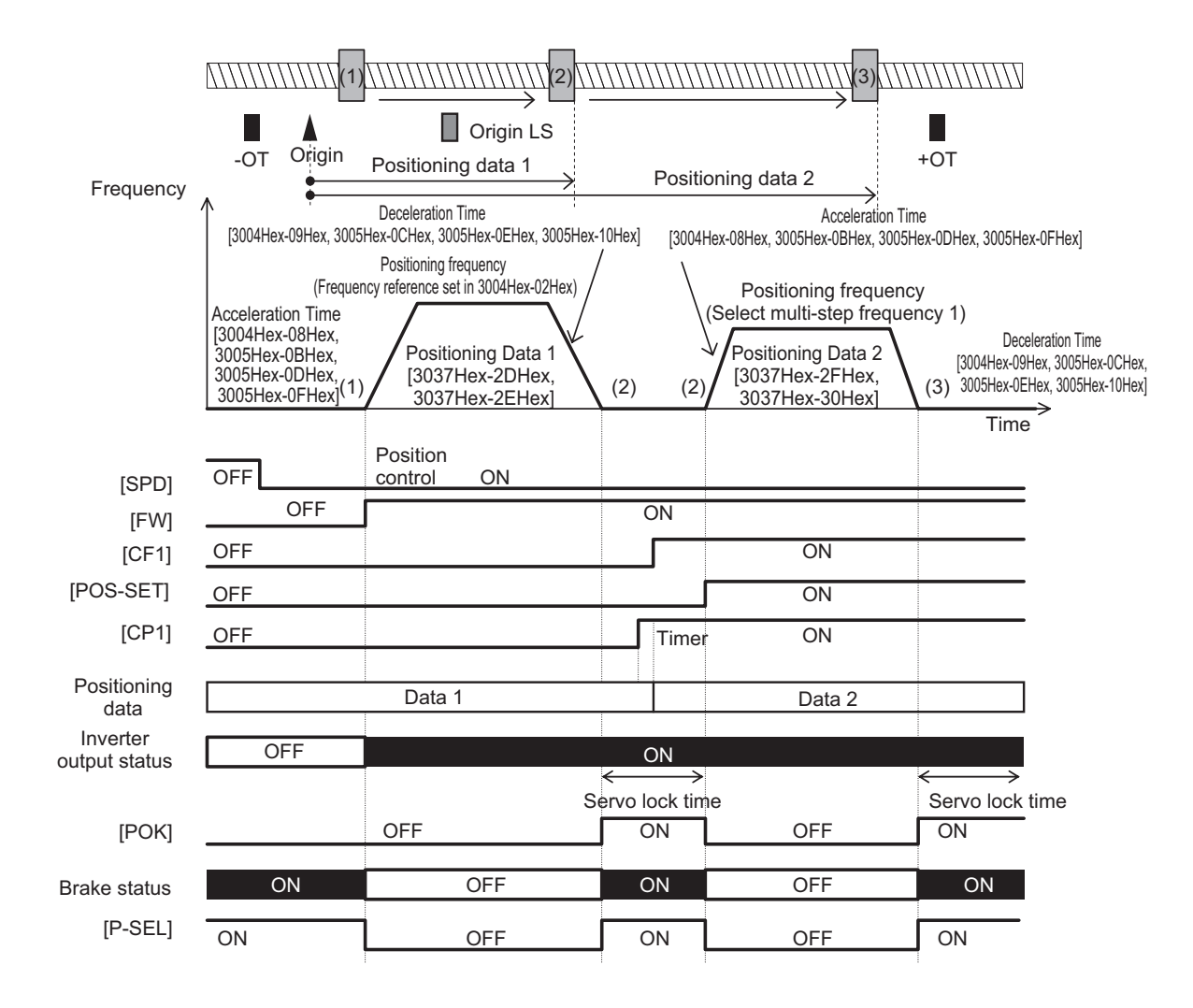

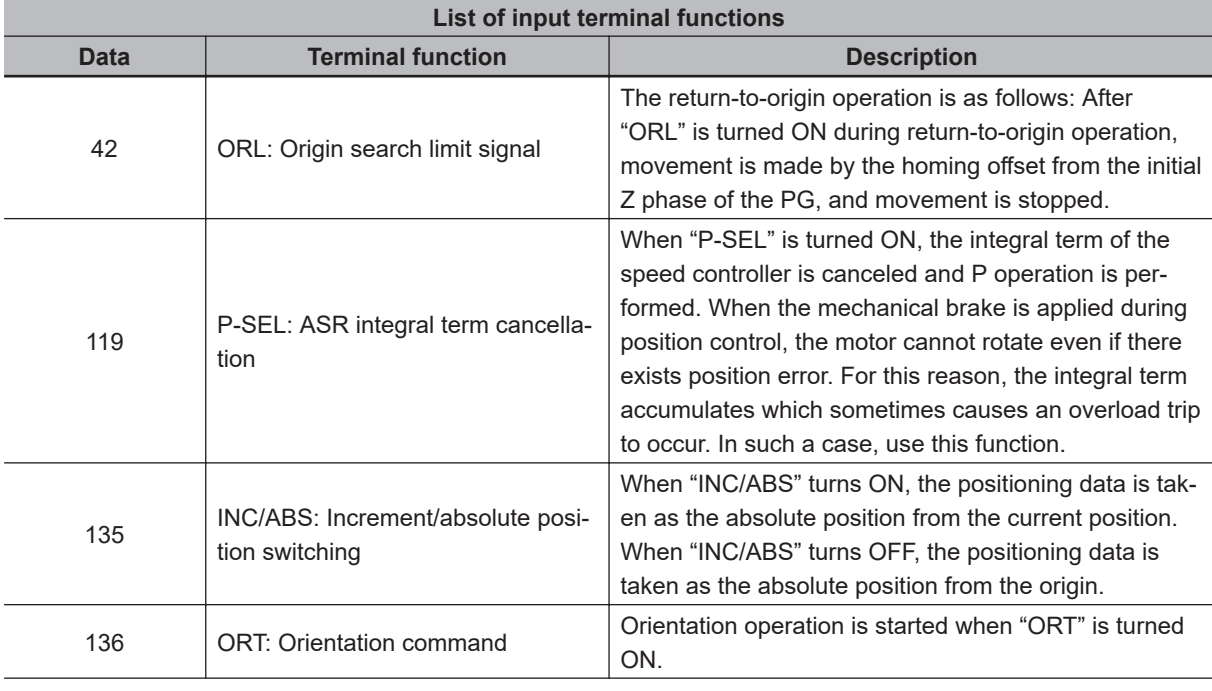

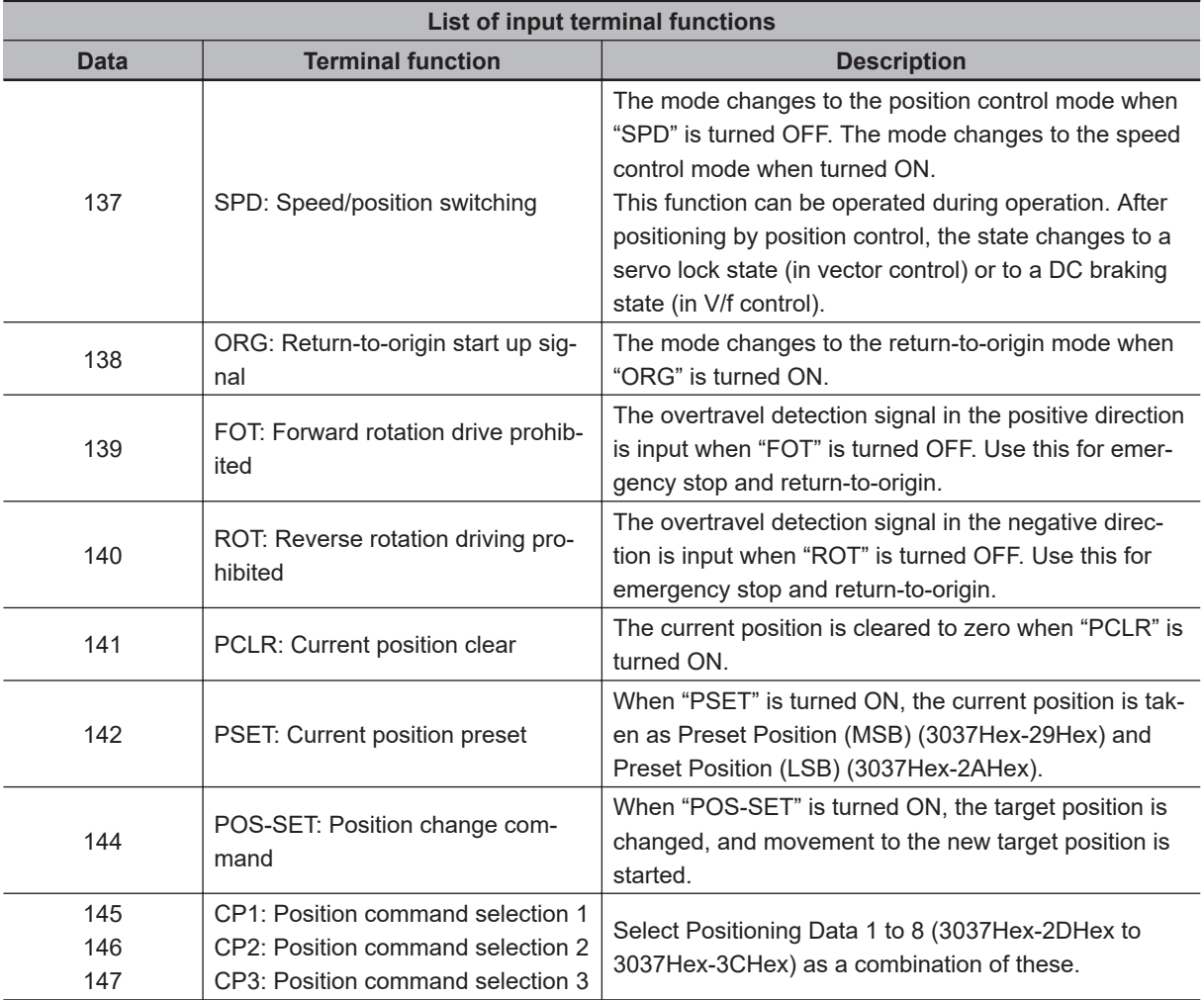

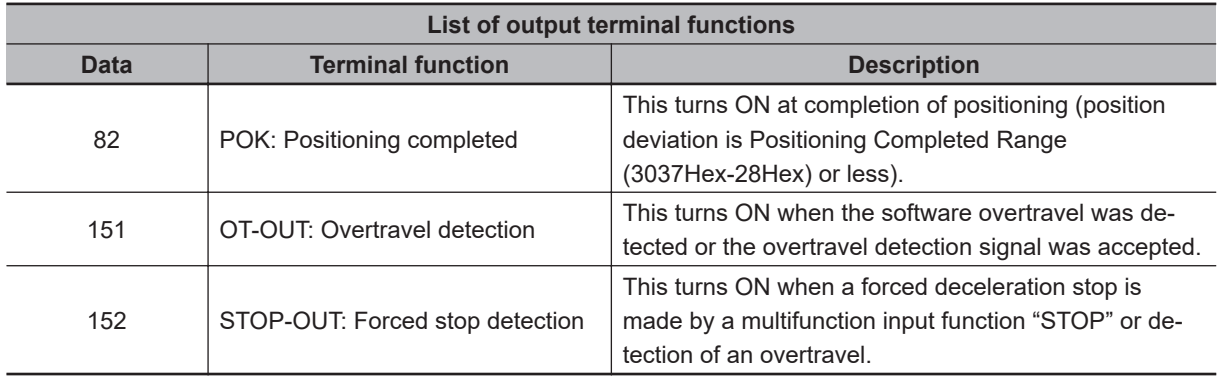

## **7-7-2 Position Control Gain**

Position control generates the torque command and speed command to drive the inverter based on the deviation between the current position and command position according to operation patterns that are generated from position data (target position). Basically, position control assumes that speed control has already been adjusted under a real load and that acceleration and deceleration are possible without any problem. Position control gain adjusts the response of position control. To increase response, set larger values in Position Loop Gain 1 (3037Hex-04Hex) and Position Loop Gain 2 (3037Hex-05Hex). Setting too large a value causes hunting or overshooting. To switch the gain at low speed and high speed, set the switching frequency in Position Loop Gain Switch Frequency

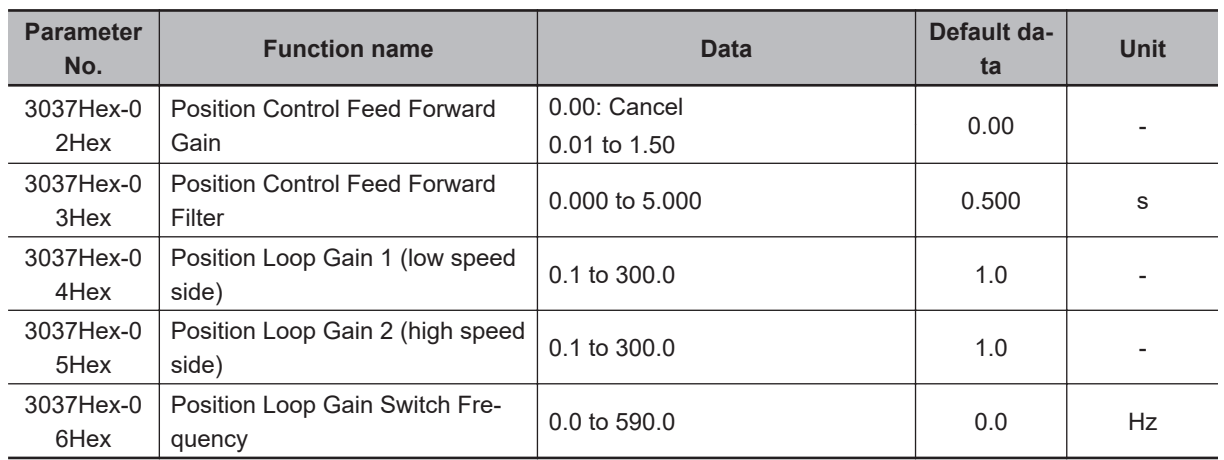

(3037Hex-06Hex). If the system starts to vibrate when system rigidity is weak and gain is increased, set a large value in Position Control Feed Forward Gain (3037Hex-02Hex).

## **7-7-3 Electronic Gear**

With position control, the moving amount is basically managed by the number of pulses of the PG. However, it is more convenient to manage moving amounts referenced to physical numeric values (user values). The conversion ratio of user values to number of PG pulses can be set as an electronic gear.

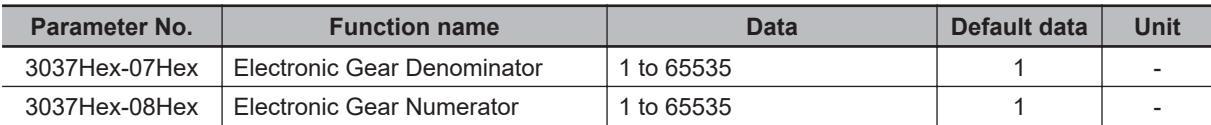

#### **How to calculate the electronic gear**

Electronic gear numerator/electronic gear denominator ratio can be calculated based on the moving amount per user values unit (position resolution) [mm/user preference], moving amount per single rotation of the motor [mm/rev] and number of PG pulses per single rotation of the motor [pulse/ rev].

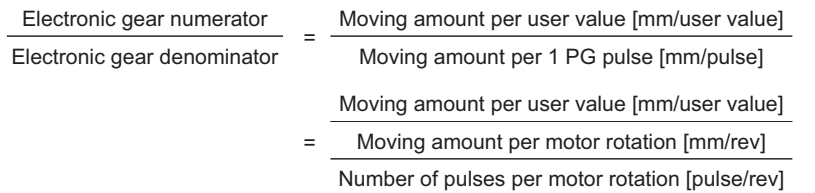

Set the electronic gear reduced so that each of the electronic gear numerator/electronic gear de-

nominator reduced become integers of 65535 or less.

Example) When the moving amount per user values unit is 0.1 [mm/user preference], machine speed at motor speed of 1,800 [r/min] is 150 [m/min] and the number of PG pulses is 1,000 [pulse/rev]

Electronic gear numerator Electronic gear denominator = 180  $=\frac{180}{150}=\frac{12}{10}$ 150 × 1000 / 1800 [mm/rev] 0.1 [mm/user value] 1000[pulse/rev]  $= \frac{1}{10}$ 

# **7-7-4 Acceleration/Deceleration Time Selection**

The normal acceleration/deceleration time is selected during position control. Even if the acceleration/ deceleration time selection is switched or parameter values are changed during position control operation, the new selection or parameter values are not reflected in operation. These are reflected when the next position control operation is started.

The following table summarizes acceleration/deceleration time selections.

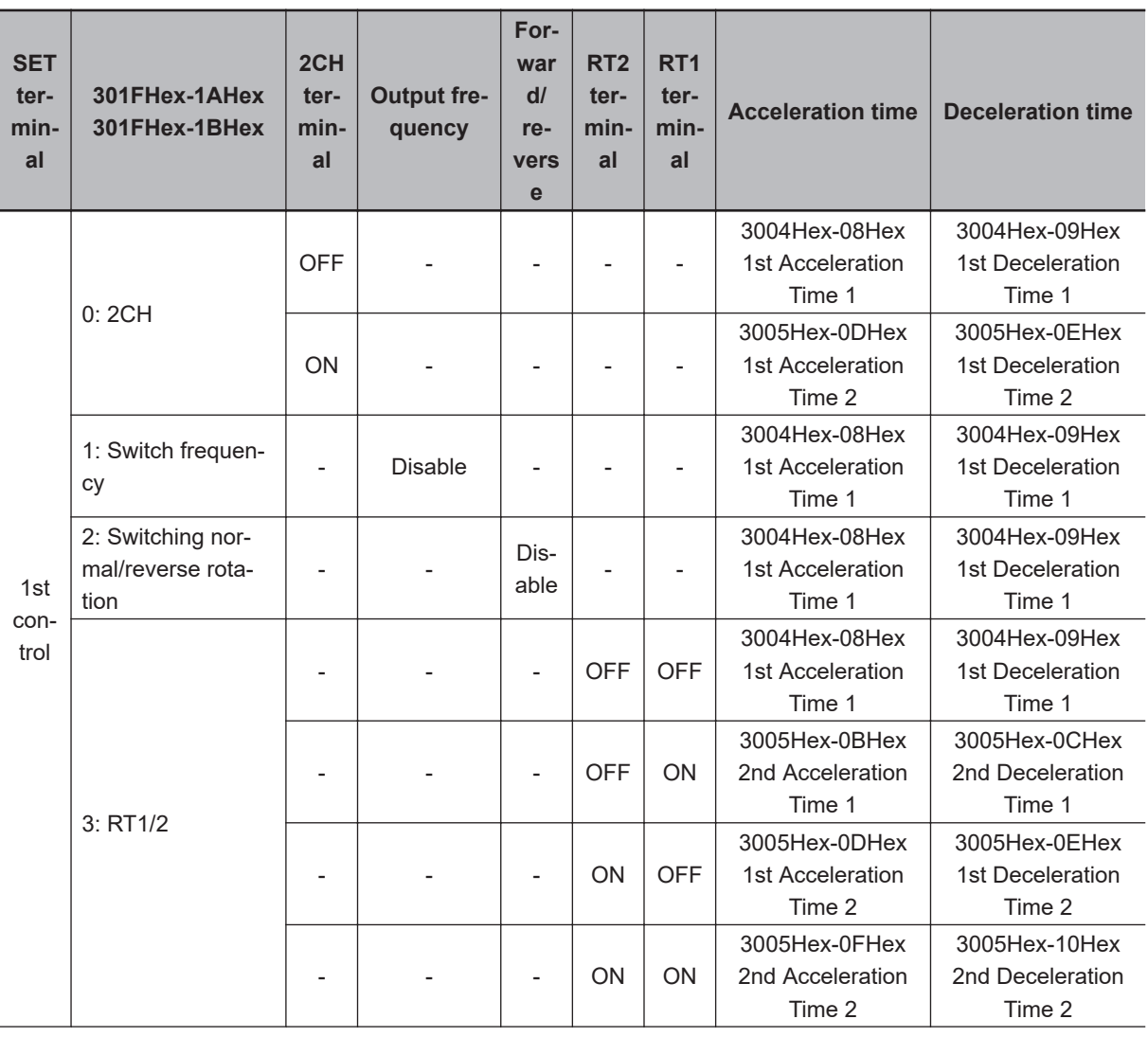

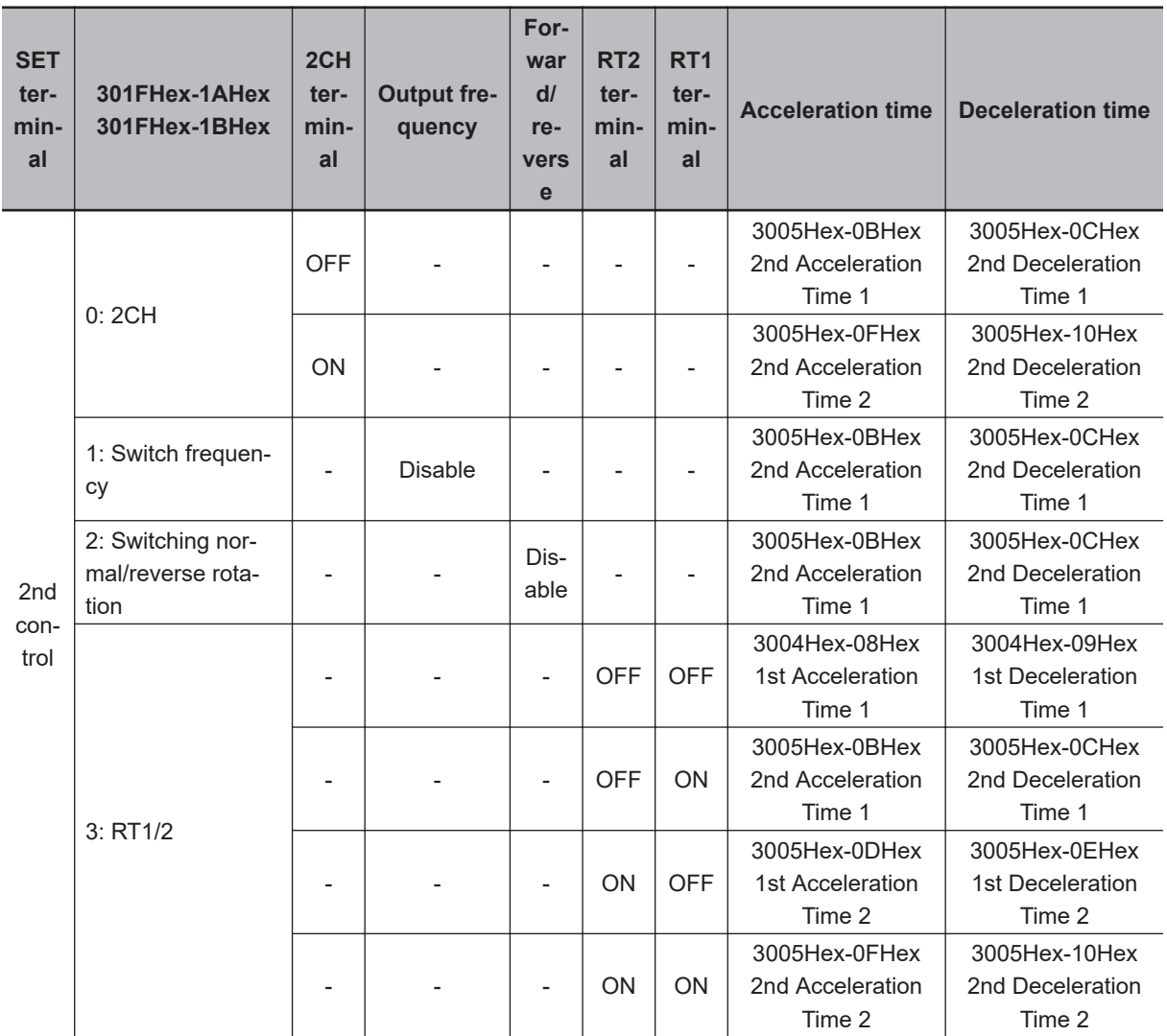

Acceleration/deceleration time selection during position control is basically the same as in speed control, with the exception of limits being applied to the following:

- LAC terminal disabled
- The function for switching the acceleration/deceleration time according to the output frequency when "1: Switch frequency" is set to 1st 2-step Acceleration/ Deceleration switching Condition Selection (301FHex-1AHex)/2nd 2-step Acceleration/Deceleration Switching Condition Selection (301FHex-1BHex) is disabled. Ordinarily, the acceleration/deceleration time is used when the output frequency is the threshold or less.
- The function for switching the acceleration/deceleration time according to the forward rotation/ reverse rotation when "2: Forward/reverse" is set to 1st 2-step Acceleration/ Deceleration switching Condition Selection (301FHex-1AHex)/2nd 2-step Acceleration/Deceleration Switching Condition Selection (301FHex-1BHex) is disabled. Ordinarily, the acceleration/deceleration time on the forward rotation side is used.

Deceleration Time for Forced Stop (3008Hex-39Hex) is selected for the acceleration/deceleration time in the following cases:

- When the RUN command (FWD, REV) is shut off and deceleration is performed during position control
- When an emergency stop is performed by detection of an overtravel (OT) or input of the "STOP" signal

#### **7-7-5 Positioning data**

Positioning data for up to eight points can be set in user value units. Positioning data is selected in combinations of position command selection signals "CP1" "CP2" and "CP3" via digital input. To prevent chattering at contacts, selection is switched when a position command selection signal has not changed state until the Position Data Determination Time (3037Hex-27Hex) elapses. Positioning data can be changed during position control. To reflect a newly changed position, turn the position change command "POS-SET" ON. When positioning data is changed during a stop, operation by position change command "POS-SET" is not required.

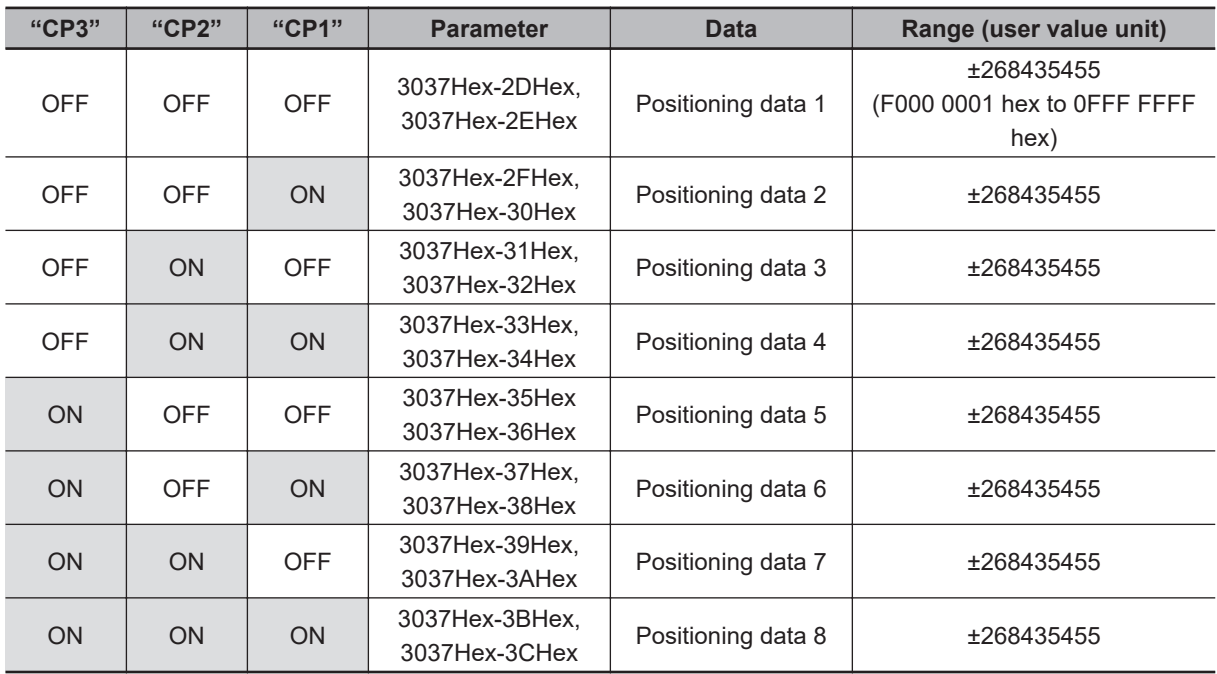

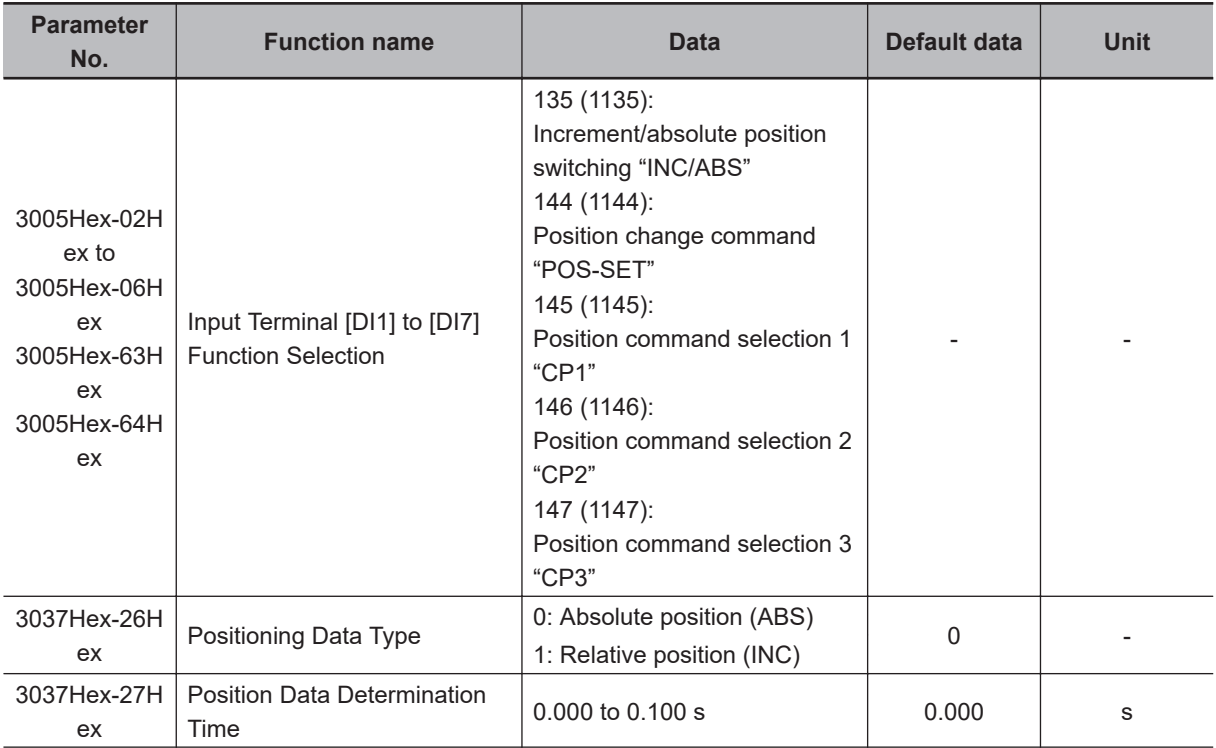

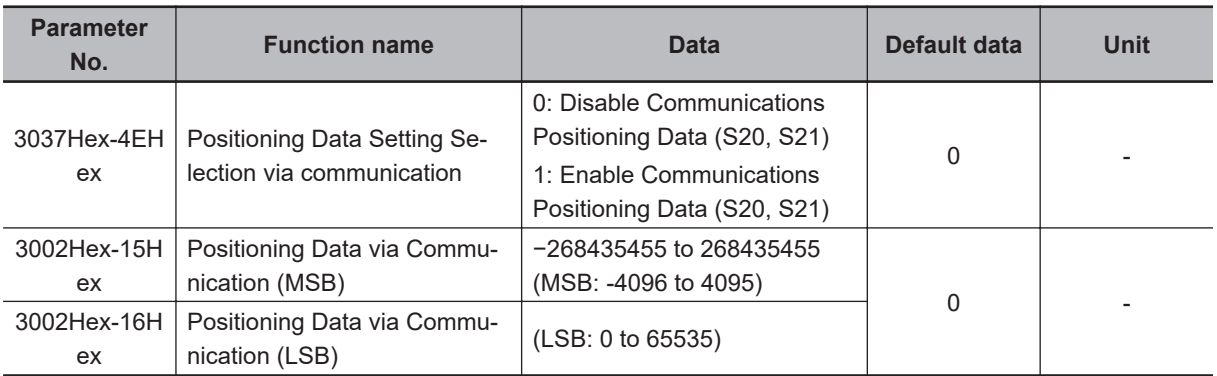

#### **Positioning Data Type (3037Hex-26Hex)**

Handling of the positioning data set to positioning data 1 to 8 can be switched between handling as absolute positions or as moving amounts.

To switch handling when necessary, use increment/absolute position switching "INC/ABS" (data = 135) in the multifunction input terminal function.

When "INC/ABS" is allocated to multifunction input terminals, the 3037Hex-26Hex setting is disabled.

#### **Position Data Determination Time (3037Hex-27Hex)**

When position command selection 1 "CP1" to position command selection 3 "CP3" is switched, chattering may cause the selected positioning data to change. In cases like these, set the time up to settling of the positioning data to 3037Hex-27Hex.

#### **Positioning Data Setting Selection via communication (3037Hex-4EHex)**

Positioning data can also be assigned via communication. To assign positioning data via communication, set 1 to 3037Hex-4EHex. The upper four digits and lower four digits of the positioning data are assigned to Positioning Data via Communication (MSB) (3002Hex-15Hex) and Positioning Data via Communication (LSB) (3002Hex-16Hex), respectively.

To reflect positioning data, turn the position change command "POS-SET" ON.

While commands via communication are enabled, Positioning Data 1 (MSB) (3037Hex-2DHex) and Positioning Data 1 (LSB) (3037Hex-2EHex) are switched to 3002Hex-15Hex and 3002Hex-16Hex. These parameters can also be switched to positioning data 2 to 8 by position command selection 1 "CP1" to position command selection 3 "CP1."

## **7-7-6 Overtravel (OT)**

When a movement limit point is passed through, there is the risk of mechanical failure or accident. For this reason, the movement limit point can be detected by the hardware and input digitally as an overtravel (OT) signal. OT detection causes a deceleration stop for the time set in Deceleration Time for Forced Stop (3008Hex-39Hex) and then servos change to a locked state. When Over Travel Forced Stop Operation Selection (3037Hex-51Hex) = 1, a deceleration stop is performed and then the operation error (alarm code: 24) is generated. Plus side overtravel "FOT" and minus side overtravel "ROT" can be allocated independently. The overtravel signal is enabled (NC contact is made) when it is OFF, for safety reasons. When an overtravel is detected, overtravel detection signal "OT-OUT" is output as a digital output.

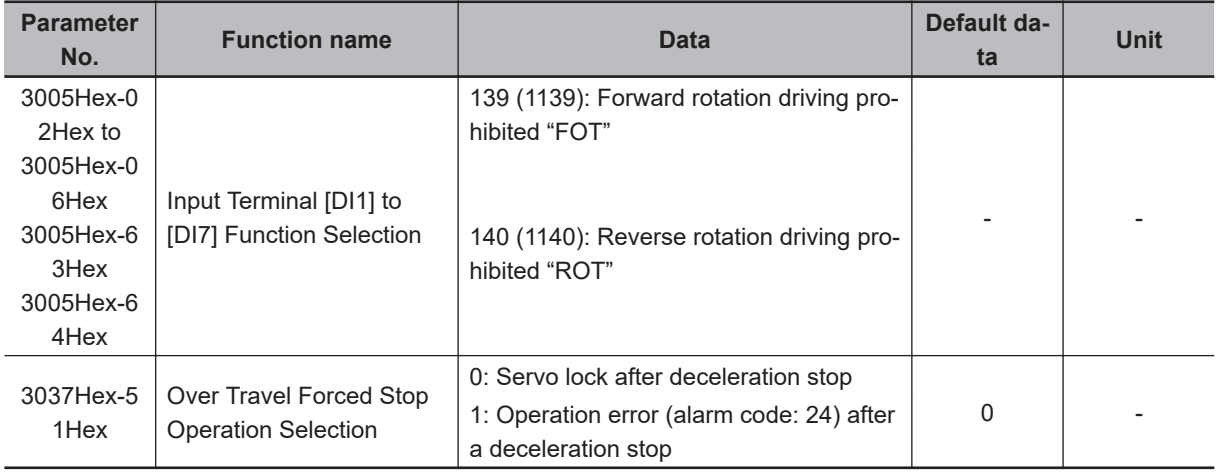

#### **7-7-7 Software OT**

With overtravel (OT), the movement limit point is basically detected by the hardware. However, the limit point position can be set by number of pulses as a software OT. The limit point position can be set in two directions independently by + software OT and - software OT. Operation when a software OT is detected can be selected in Overtravel Function Selection (3037Hex-17Hex). When an OT limit point does not exist, for example, on a rotating body, leave parameter 3037Hex-17Hex at its default value (= 0).

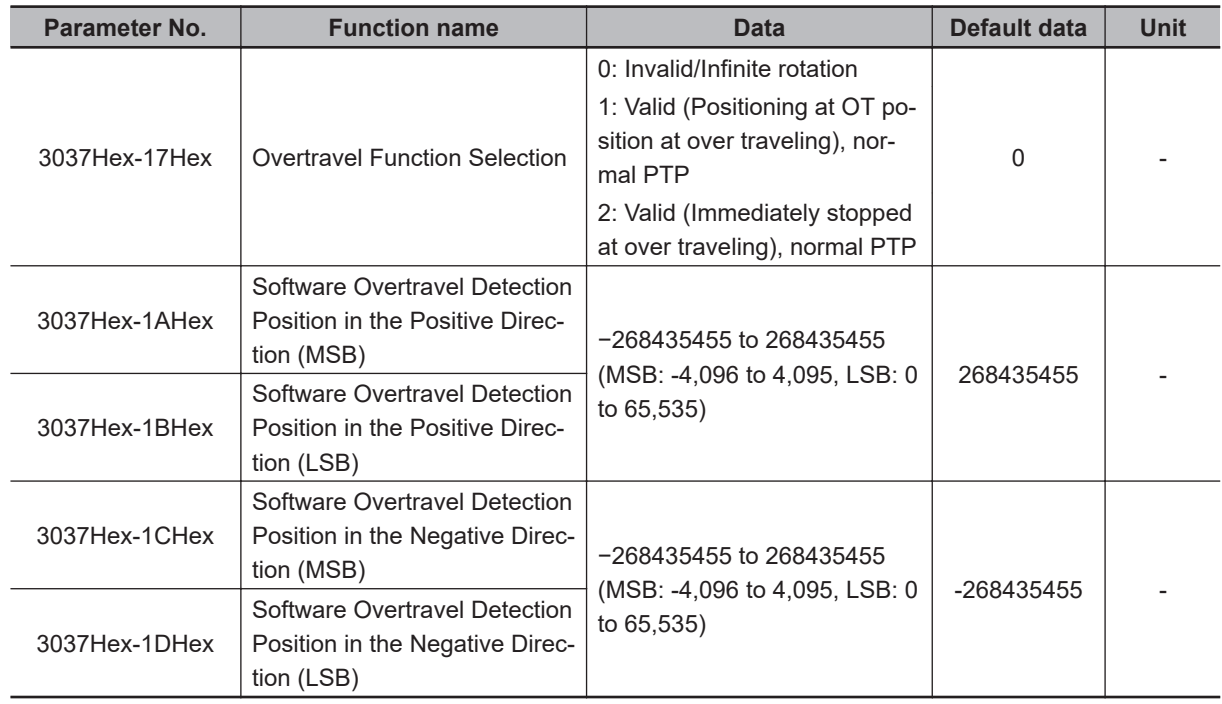

## **7-7-8 Basic Return-to-origin Operation**

The return-to-origin operation is started when the RUN command is input with multifunction input terminal "SPD" set to OFF and terminal "ORG" set to ON. Specify the operation direction in Homing Operation Selection (3037Hex-0AHex). The return-to-origin operation is as follows. Acceleration is performed to the frequency set in Homing Frequency/Orientation Frequency (3037Hex-0EHex), and, after the moving body has turned origin search limit signal "ORL" ON, movement is performed from the initial Z phase signal (reference signal for homing offset) by the amounts set in the homing offsets

(Homing Offset (MSB) (3037Hex-2BHex) and Homing Offset (LSB) (3037Hex-2CHex)), and movement is stopped. The positioning completed signal "POK" also is output. When overtravel turns ON before the origin limit switch, reverse rotation operation is performed to search for the origin limit switch.

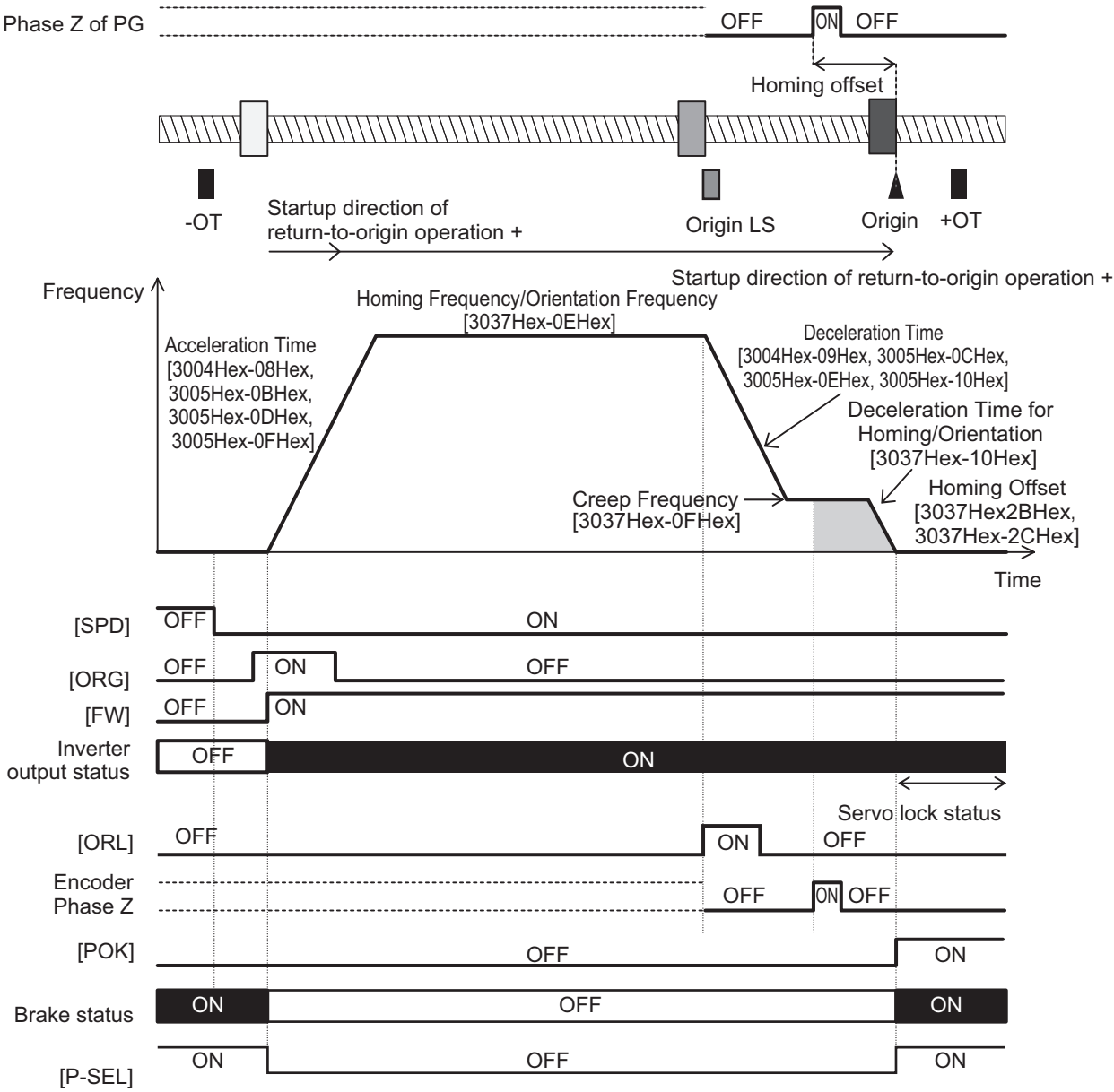

#### **Homing Operation Selection (3037Hex-0AHex)**

This parameter defines the startup direction of return-to-origin operation, moving direction of returnto-origin operation, operation at detection of an overtravel, and limit switch detection timing.

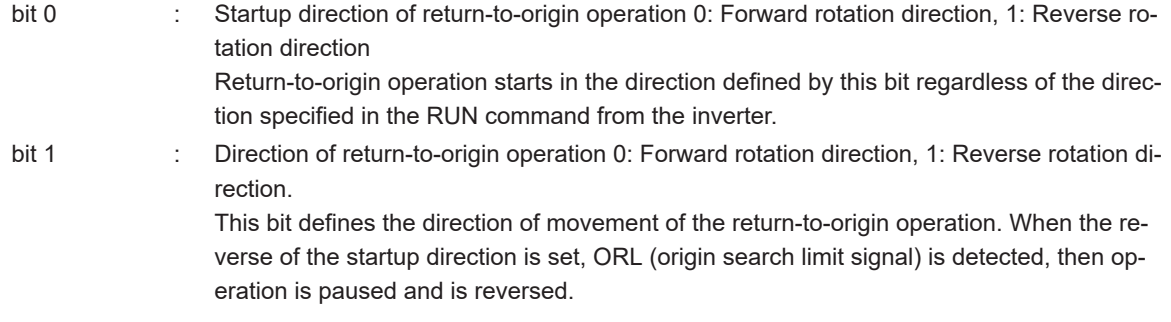

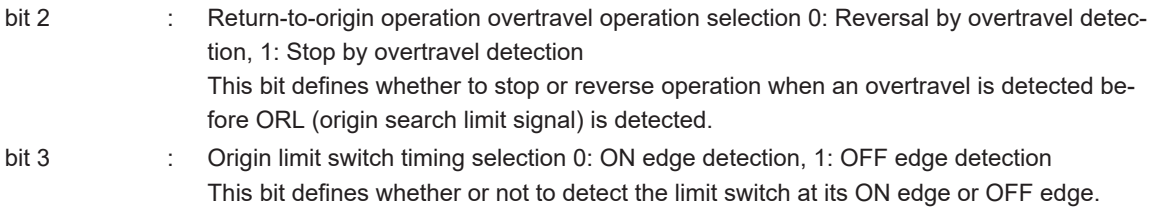

The figure below shows action according to the setting of the 3037Hex-0AHex parameter. In the figure, it is assumed that bit 2 = 0 and reverse operation is performed at detection of an overtravel.

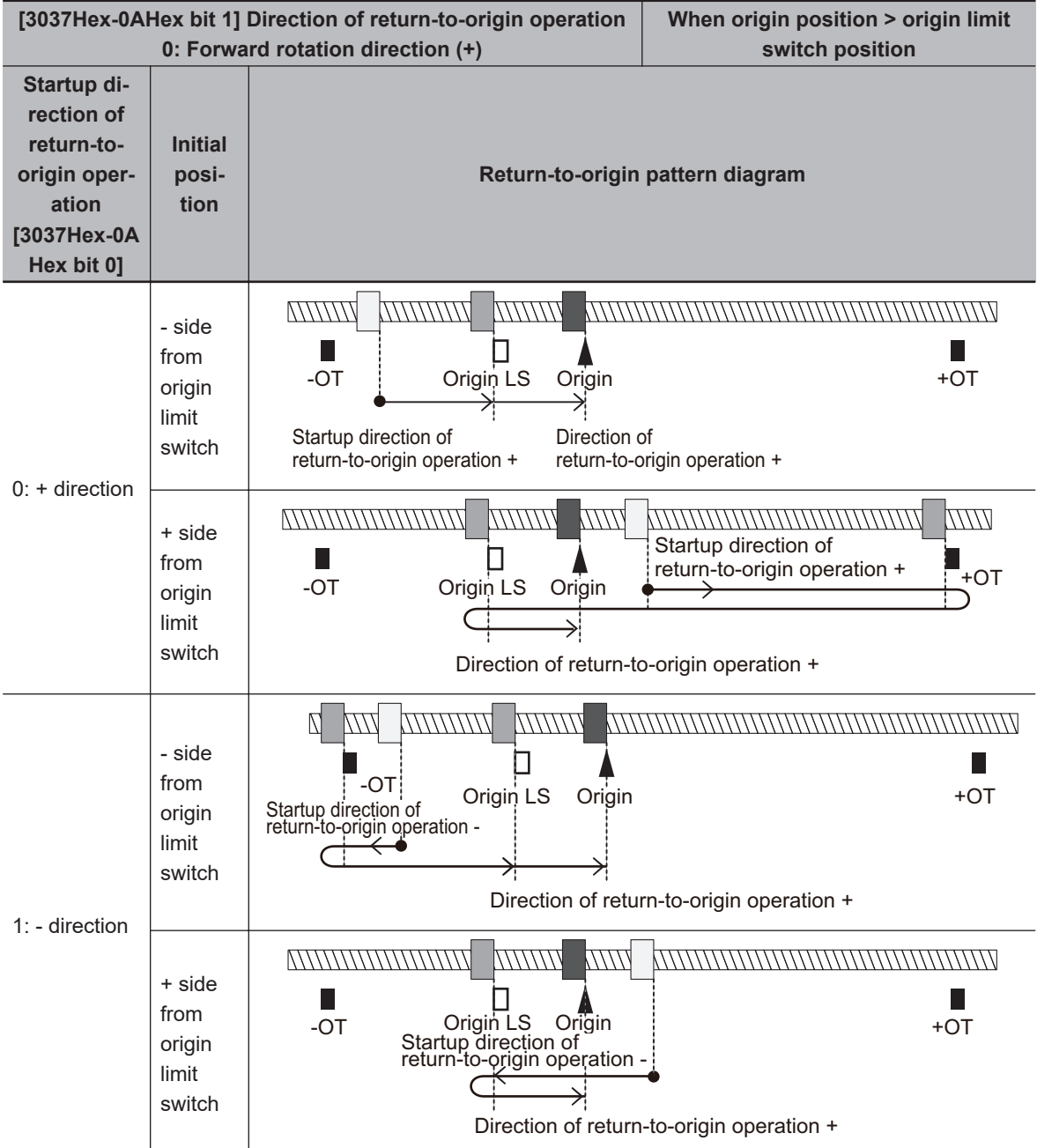

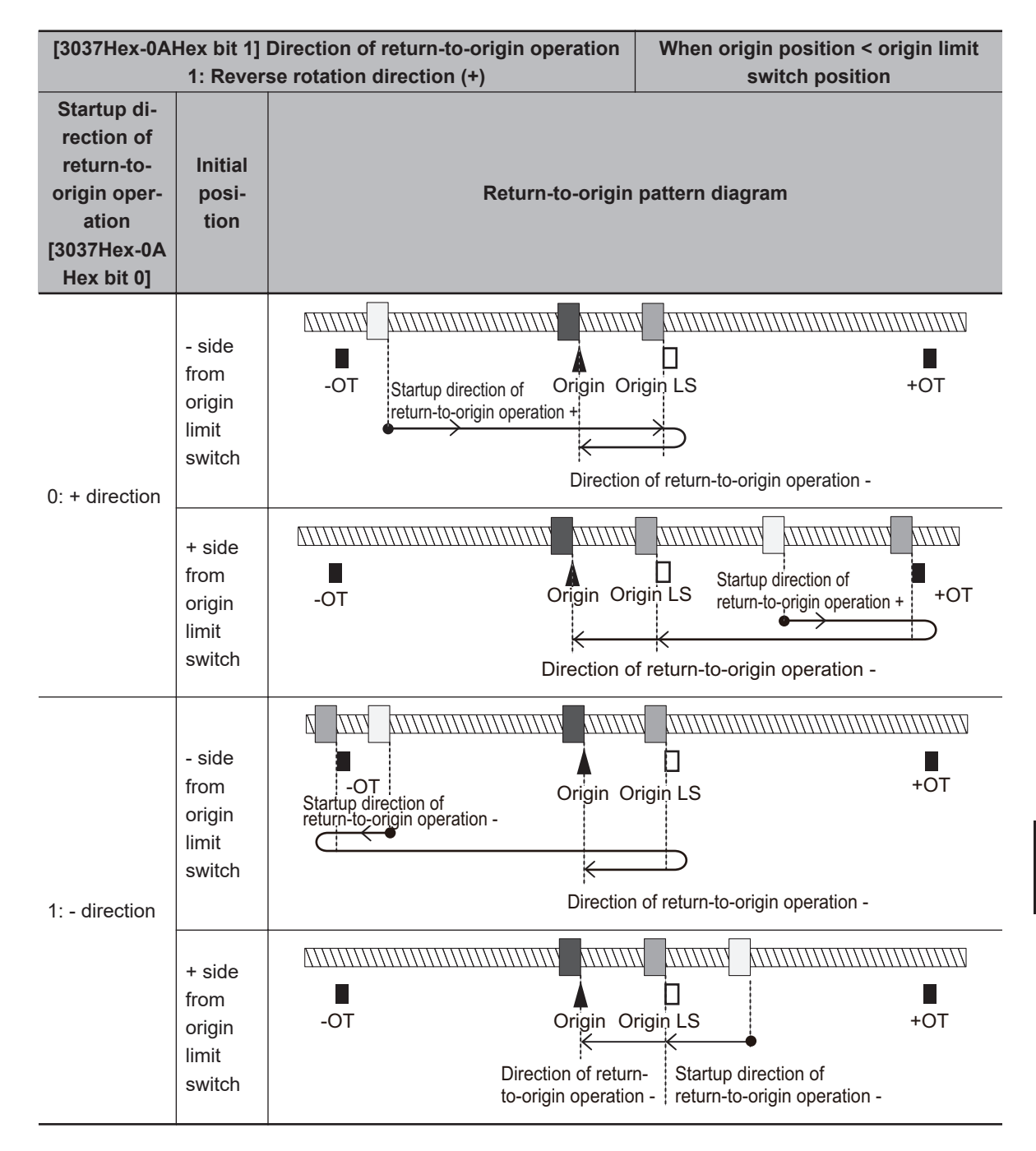

#### **Homing Reference Signal Selection (3037Hex-0CHex), Reference Signal for Homing Offset (3037Hex-0DHex)**

The reference signal for homing is to switch from the homing frequency to the homing creep frequency. The reference signal for homing starts incrementing of the homing offset. Ordinarily, the signal of the origin limit switch is taken as the reference signal for homing and the Z phase signal is taken as the reference signal for homing offset (factory default). When return-to-origin is configured using other signals, select the reference signal for homing and reference signal for homing offset according to the table below. When Reference Signal for Homing Offset (3037Hex-0DHex) is set to other than "0: Z pulse of position encoder", the reference signal for homing is not included in the configuration, and so the Homing Reference Signal Selection (3037Hex-0CHex) setting is disabled.

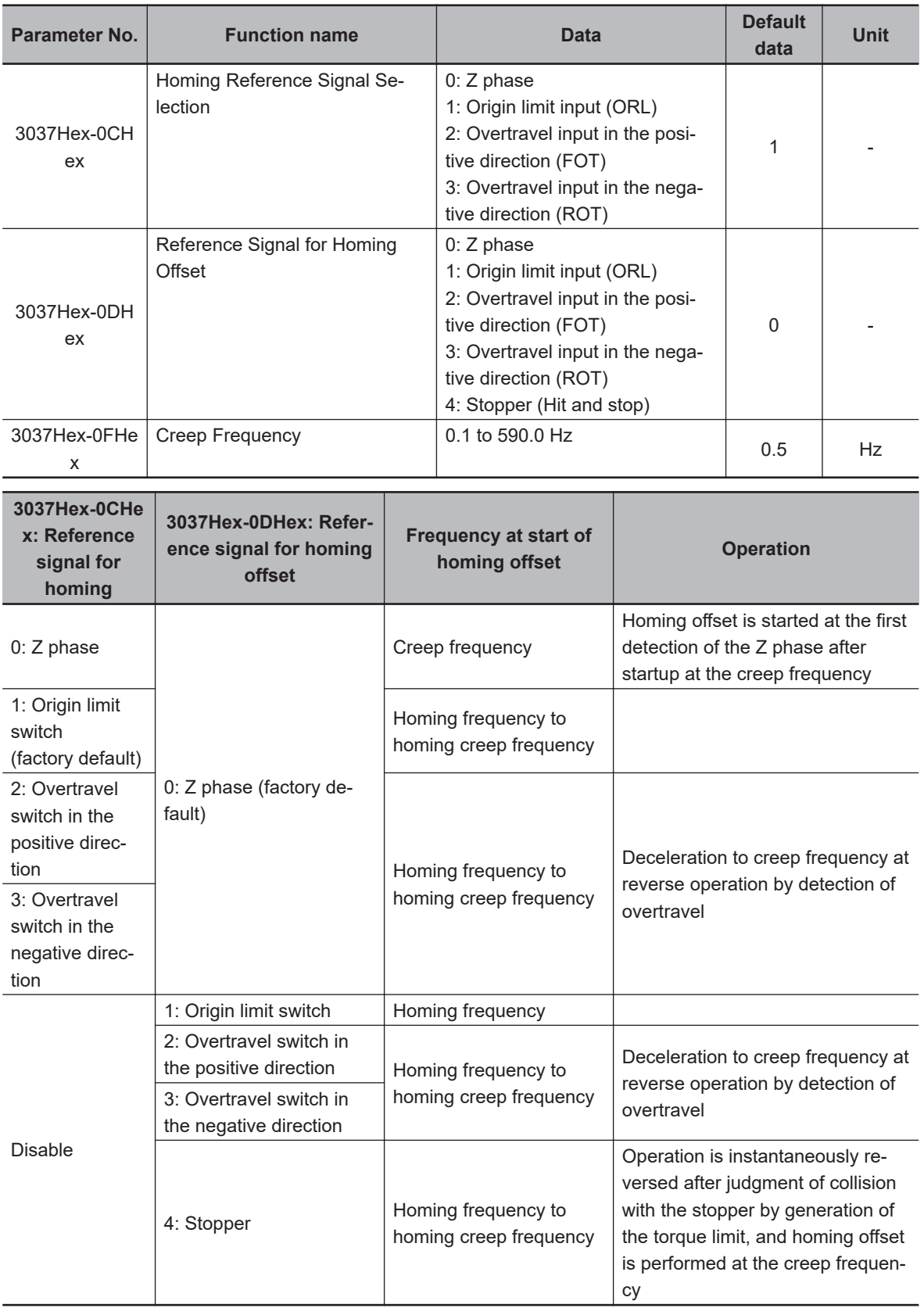

# **7-7-9 Clearing of position**

The current position is cleared to zero by digital input "PCLR" turning ON. The current position can be cleared to zero in either position control and speed control. Either of the ON edge and ON level can be selected as the timing to clear the current position.

When "PCLR" is turned ON during position control operation, the current position is cleared to zero and movement to the target position is performed. When "PCLR" is turned ON after position control stop, the current position is cleared to zero, however, movement to the target position is not started. To perform movement, either turn the RUN command OFF then back ON again, or turn "POS-SET" ON.

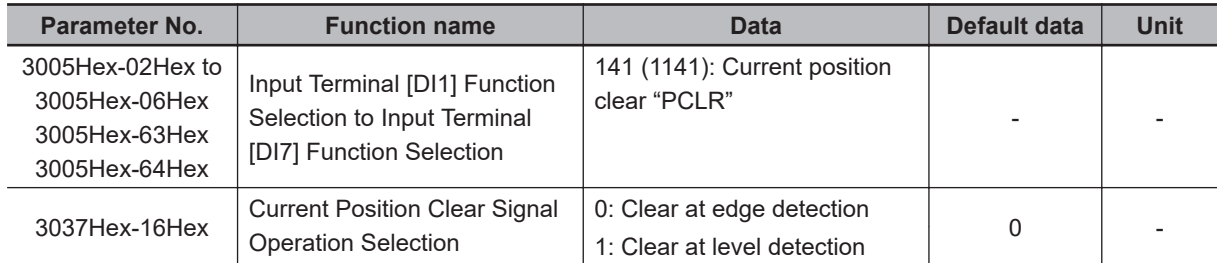

## **7-7-10 Position preset**

The current position can be overwritten by the setting of Preset Position (MSB) (3037Hex-29Hex) and Preset Position (LSB) (3037Hex-2AHex) at the ON edge of digital input "PSET." The current position can be preset in either position control and speed control.

When "PSET" is turned ON during position control operation, the current position is overwritten by the preset position and movement to the target position is performed. When "PSET" is turned ON after position control stop, the current position is overwritten, however, movement to the target position is not started. To perform movement, either turn the RUN command OFF then back ON again, or turn "POS-SET" ON.

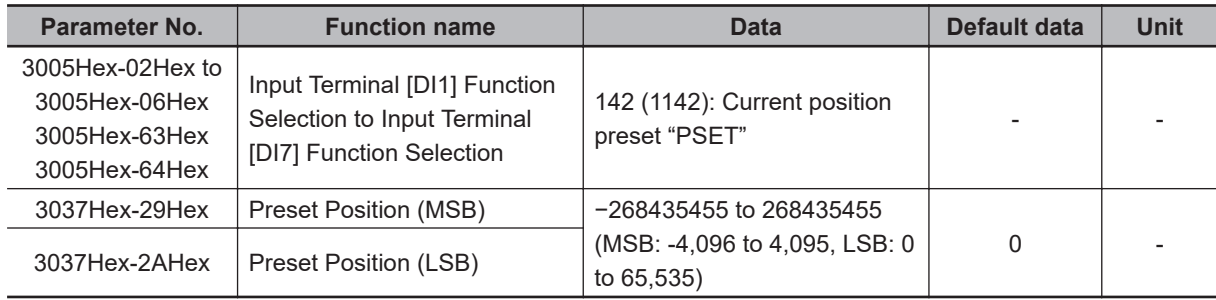

#### **Position control by pulse train input**

Position control can be performed with pulse train input used as the pulse position command. When digital input "SPD" is turned OFF with "12: Pulse train input" set to 1st Frequency Reference Selection (3004Hex-02Hex)/2nd Frequency Reference Selection (3006Hex-1FHex), position control is made to operate by taking the pulses according to the pulse train input as the position command pulse.

For details on the pulse train input method, refer to *[8-9-17 Pulse Train Frequency Input](#page-482-0)* on page [8-129](#page-482-0).

## **7-7-11 Orientation**

The orientation function can be used as an applied function for position control. In speed control, orientation can be performed during operation or while operation is stopped.

#### **Orientation during speed control**

With speed control, a motor in rotation can be stopped at a desired mechanical position. When digital input "ORT" is turned ON (2) during operation in speed control, deceleration is performed up to

the frequency set in Homing Frequency/Orientation Frequency (3037Hex-0EHex) for the currently selected deceleration time, control transitions to the position control mode (3), the rotation amount that allows a deceleration stop at the setting in Deceleration Time for Homing/Orientation (3037Hex-10Hex) up to the position of the currently selected positioning data is calculated from the current position, and the motor rotates for that calculated rotation amount and stops. The positioning data can be selected from Positioning Data 1 to 8 (3037Hex-2DHex to 3037Hex-3CHex) by digital input position command selection signals "CP1," "CP2" and "CP3". When assigning positioning data as factory default absolute positions (ABS), the absolute positions are referenced to the Z phase of the encoder. To assign positioning data as absolute positions referenced not to the Z phase of the encoder but to the machine origin position, Positioning Data 1 to 8 (3037Hex-2DHex to 3037Hex-3CHex) can be handled as it is as the positioning data of the machine origin reference by setting the position offset of the "encoder Z phase - machine origin position" to Homing Offset (MSB) (3037Hex-2BHex) and Homing Offset (LSB) (3037Hex-2CHex).

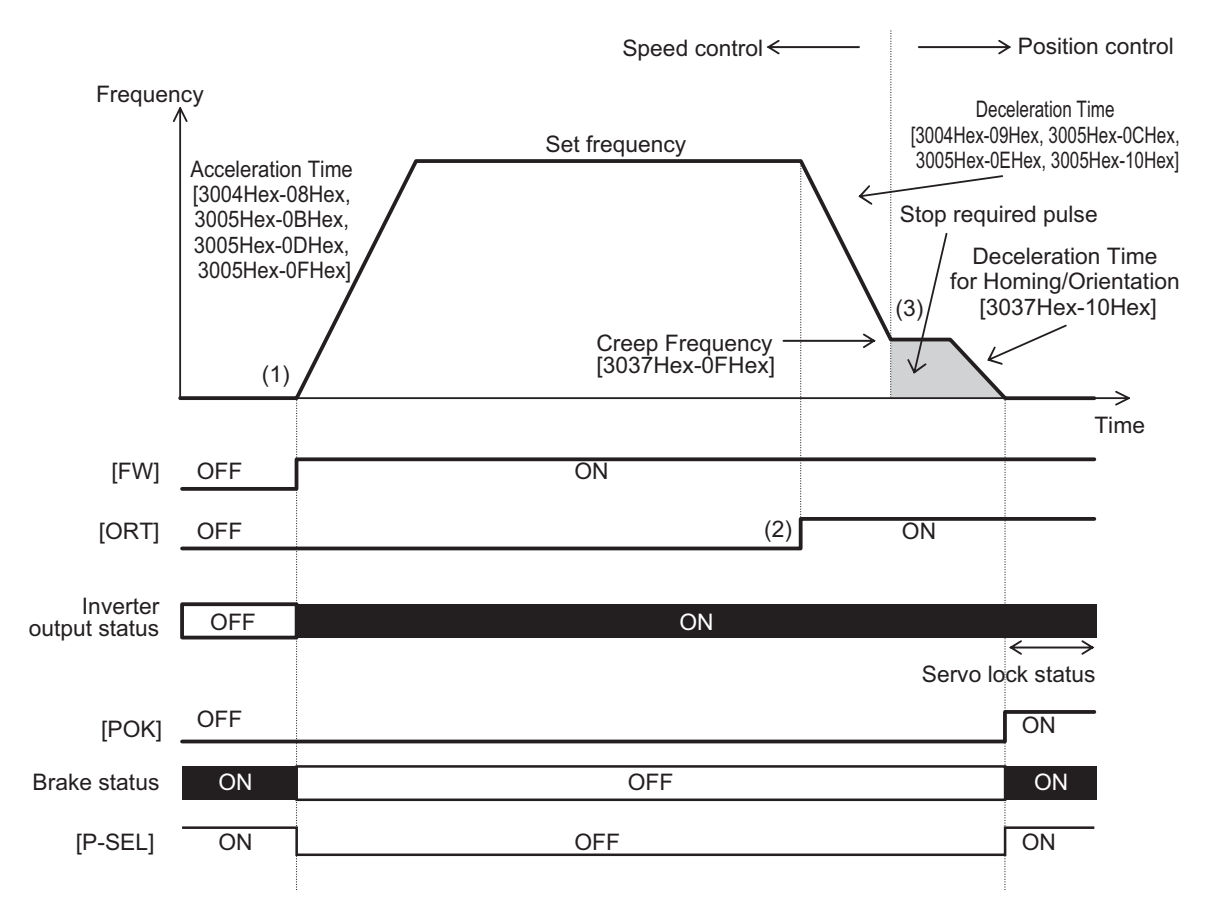

#### **Orientation from a stopped state**

When the control mode is vector control with speed sensor, servo lock operation is performed when positioning by orientation is completed, and digital output "POK" is output if positional deviation is within Positioning Completed Range (3037Hex-28Hex). When the positioning position is changed from this state and orientation is performed again with "POS-SET" set to ON, control changes to position control and positioning is performed within one rotation. At this time, either of "Nearest direction" operation which performs positioning by the shortest distance or "Command direction" operation which follows the direction instructed in the RUN command can be selected at Orientation Selection (3037Hex-09Hex) regardless of the operation direction. In V/f control with speed sensor, the control mode changes to DC braking and the inverter maintains output. In orientation from a

stopped state, rotation is never performed beyond one rotation even if a value exceeding one rotation is programmed in the positioning data.

If the RUN command turns ON after the orientation command "ORT" is turned ON during an inverter output stop, orientation operation is performed immediately without operating up to the set frequency by speed control. Note, however, that when operation is performed after the orientation command "ORT" is turned ON from a stopped state immediately after the power is turned ON, operation by speed control is always performed for one rotation or more to detect the Z phase and the orientation operation is performed.

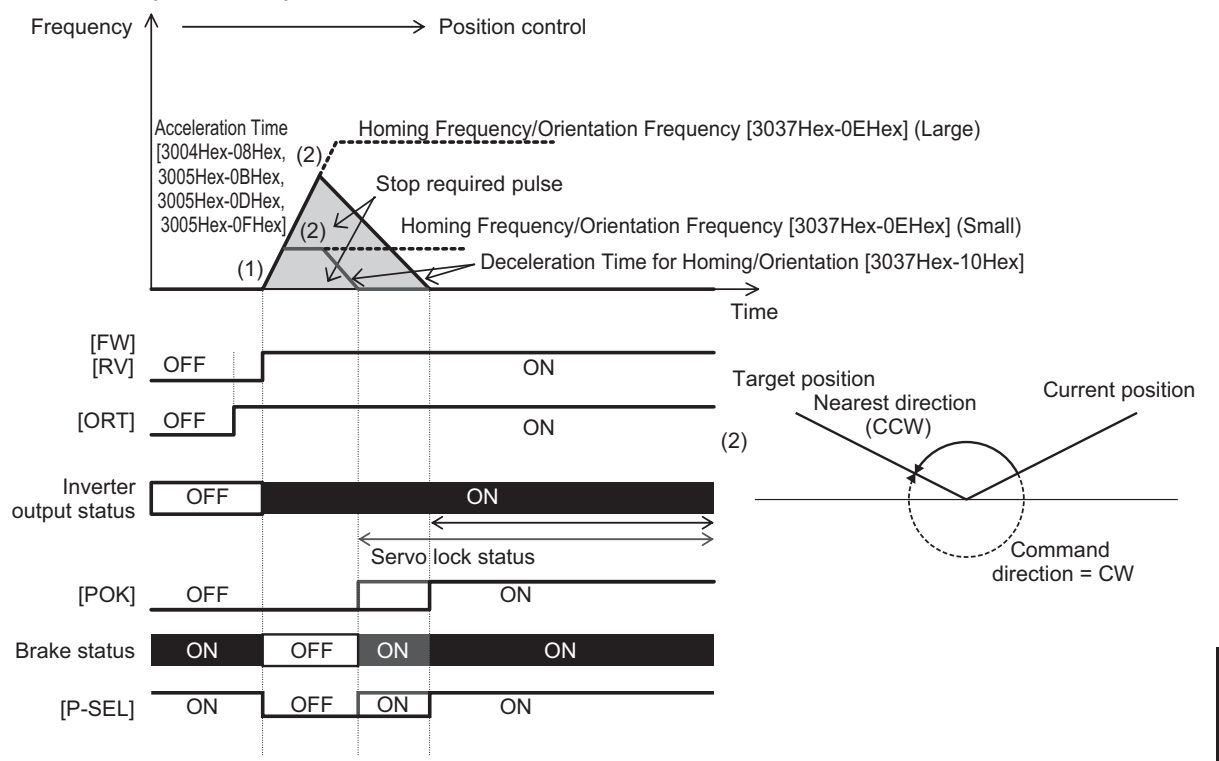

When using the orientation function, vector control with speed sensor, by which speed feedback control is performed by a machine shaft encoder, can be selected as the control mode when the motor to machine shaft transmission gear ratio (speed reduction ratio) is (as a guideline) approx. 5x. In the case of vector control with speed sensor, servo lock operation is performed after a positioning stop, and, if external force is applied after the stop, resistance torque is generated in an attempt to hold the stop position.

On the other hand, when the machine shaft to motor shaft transmission gear ratio (speed reduction ratio) is large, it will be difficult to detect the motor speed at low-speed rotation, and machine performance sometimes can no longer be sufficiently demonstrated unless an encoder with a large number of pulses is used. On machines to which an encoder with a large number of pulses cannot be attached or that have a large transmission gear ratio, use V/f control with speed sensor and not vector control with speed sensor that performs speed feedback control from a machine shaft encoder. Servo lock operation is not possible in V/f control with speed sensor. When an external force is applied after a stop, use a mechanical brake. Also, in V/f control with speed sensor, torque boost sometimes must be adjusted or automatic torque boost sometimes must be set to generate torque at ultra low speeds immediately before a stop.

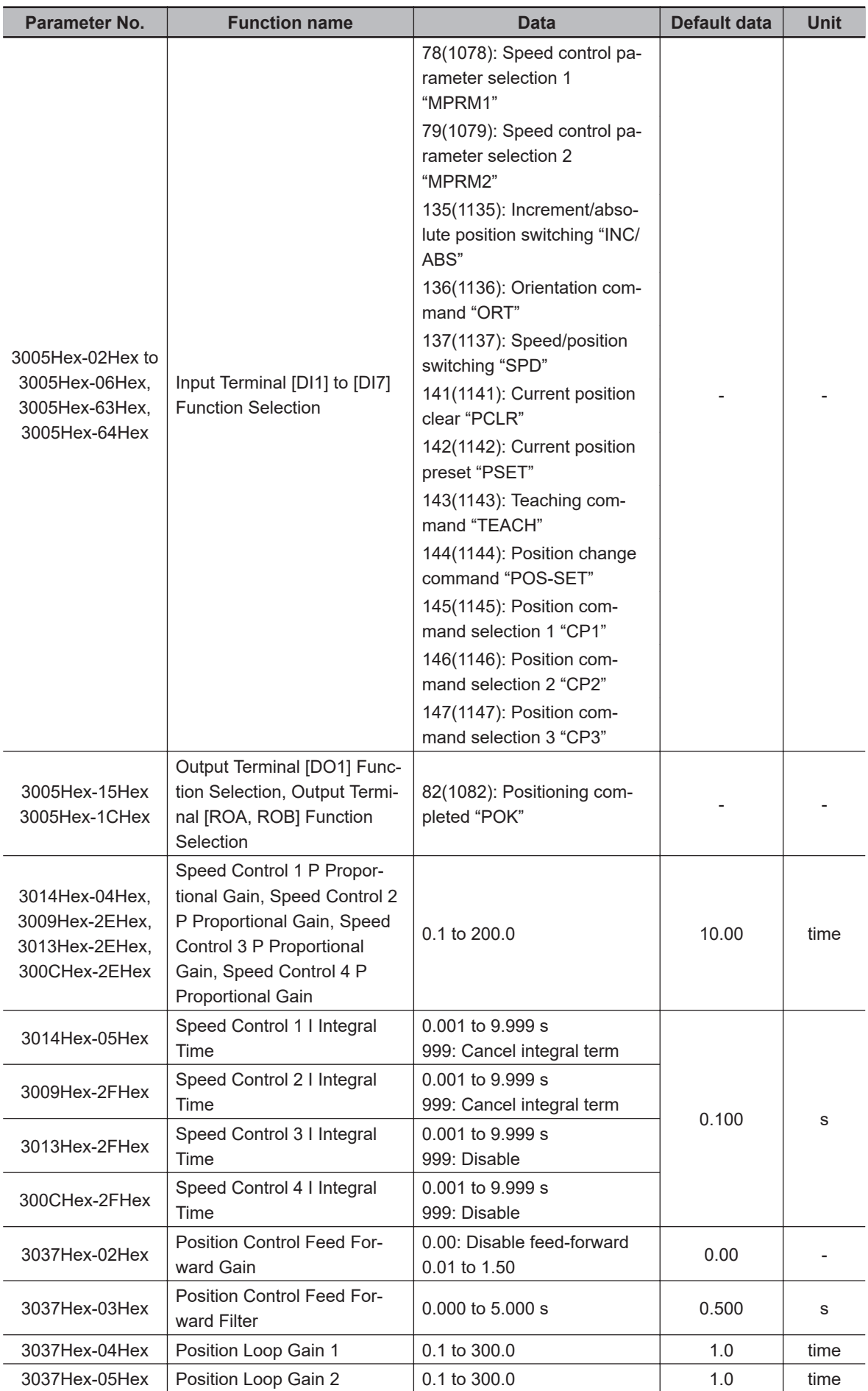

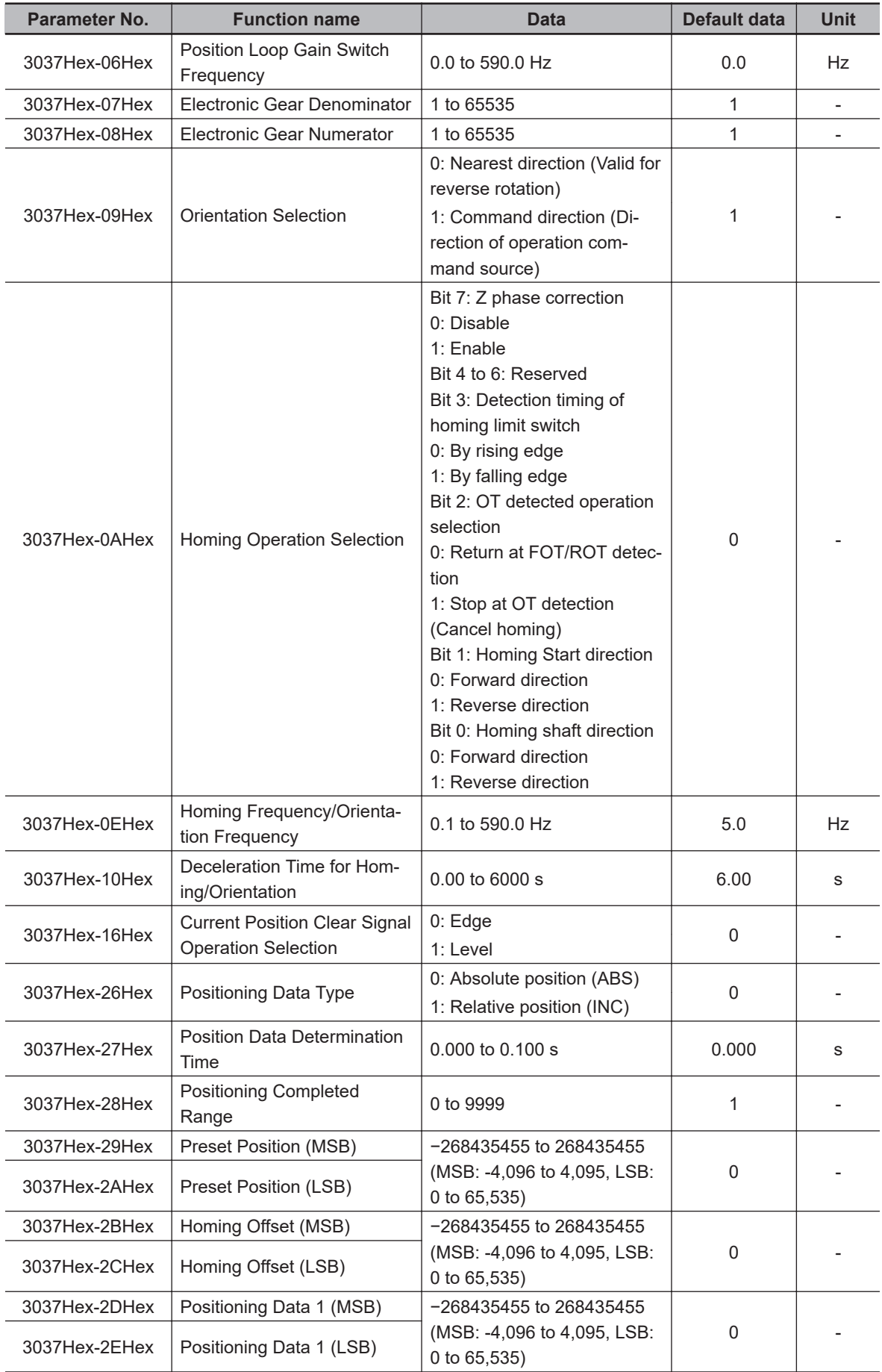

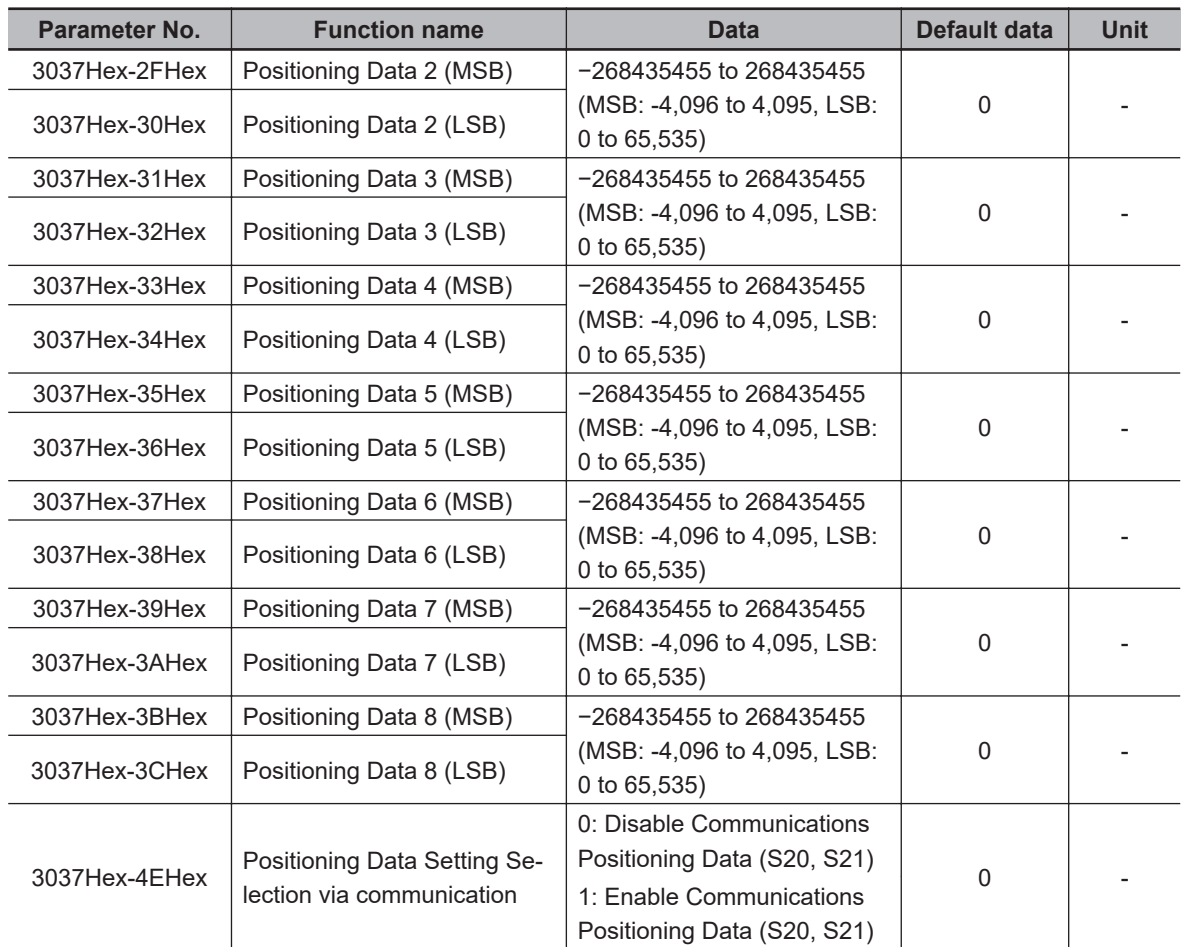

- **Position Loop Gain 1 (low speed side) (3037Hex-04Hex), Position Loop Gain 2 (high speed side) (3037Hex-05Hex)**
- **Position Loop Gain Switch Frequency (3037Hex-06Hex)**
- **Speed control P (gain) (3014Hex-04Hex, 3009Hex-2EHex, 3013Hex-2EHex, 300CHex-2EHex)**
- **Speed control I (integral time) (3014Hex-05Hex, 3009Hex-2FHex, 3013Hex-2FHex, 300CHex-2FHex)**

In orientation operation, the response of position control can be switched during deceleration and during a stop.

The larger the set value, the more improved response becomes, the shorter the settling time becomes and the more holding performance can be improved during a servo lock stop. However, setting too large a value causes hunting. Adjust this parameter so that hunting does not occur. Also, when increasing the gain of the position controller, also adjust the speed adjuster (ASR). To switch speed control P (gain) and speed control I (integral time), use parameter selection 1 and 2 "MPRM1" and "MPRM2."

#### **Electronic Gear Denominator (3037Hex-07Hex), Electronic Gear Numerator (3037Hex-08Hex)**

Positioning data in orientation can be handled as an angle, number of pulses or other user value.

Example) When the PG of number of pulses 1024 [pulse/rev] is used and the moving amount per user value is 1 [pulse/user value] for the equivalent number of pulses 4x the PG pulses

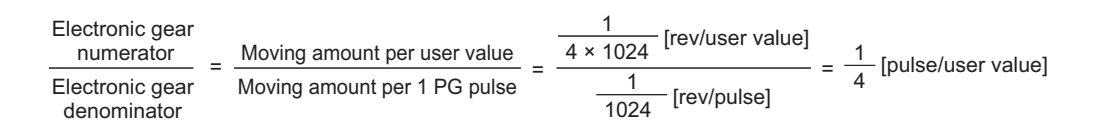

Example) When the moving amount per user value is 0.01 [°/user value], the moving amount per single motor rotation is 360.00 [°/rev], and the number of PG pulses per single motor rotation is 4096  $(1024 \times 4x)$  [pulse/rev]

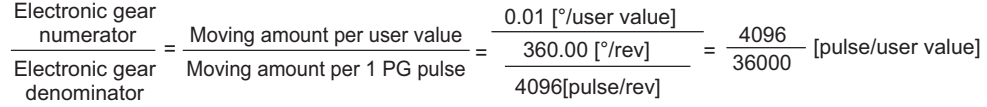

#### **Orientation Selection (3037Hex-09Hex)**

When Orientation Selection (3037Hex-09Hex) is set to "0: Nearest direction (Valid for reverse rotation)," the moving amount to the positioning data instructed from the current position rotates in the smaller direction (nearest direction) regardless of the direction instructed in the RUN command. Note, however, that when operation has not been performed even once after the power is turned ON, operation starts in the direction instructed in the RUN command and orientation is performed as the near direction is unknown. Then, positioning is performed by the nearest direction. When Orientation Selection (3037Hex-09Hex) is set to "1: Command direction (Direction of operation command source)," operation starts in the direction instructed in the RUN command at all times and orientation is performed.

#### **Homing Operation Selection (3037Hex-0AHex)**

In a pulse encoder, variance sometimes occurs between the output timing of the A, B phase pulses and Z phase pulse. If a position error of one pulse occurs on the machine side when positioning is performed to the same position during forward rotation and reverse rotation, set 1 to "bit 7: Z phase correction" in Homing Operation Selection (3037Hex-0AHex). Occurrence of position error caused by the rotational direction can be suppressed by enabling this correction.

#### **Homing Frequency/Orientation Frequency (3037Hex-0EHex)**

This is the frequency when speed control is switched to position control by the orientation command "ORT" during speed control. If the preset frequency is high, the time up to completion of positioning increases, and when torque limit deceleration is performed, the position deviation over alarm (alarm code: 38) sometimes occurs. To perform torque limit deceleration, set the frequency when switching from speed control to position control to as low a frequency as possible. In V/f control with speed sensor, when the preset frequency is low, it becomes difficult to position to the instructed positioning position unless torque boost is adjusted or automatic torque boost is used. Adjust all of Deceleration Time for Homing/Orientation(3037Hex-10Hex), Position Loop Gain 1 (low speed side) (3037Hex-04Hex) and Position Loop Gain 2 (high speed side) (3037Hex-05Hex) so that the desired settling time is reached in keeping with the control method.

#### **Deceleration Time for Homing/Orientation (3037Hex-10Hex)**

Set the deceleration time from Homing Frequency/Orientation Frequency (3037Hex-0EHex). This deceleration time can be adjusted to adjust the set time when overtravel or overshooting occurs on the instructed position.

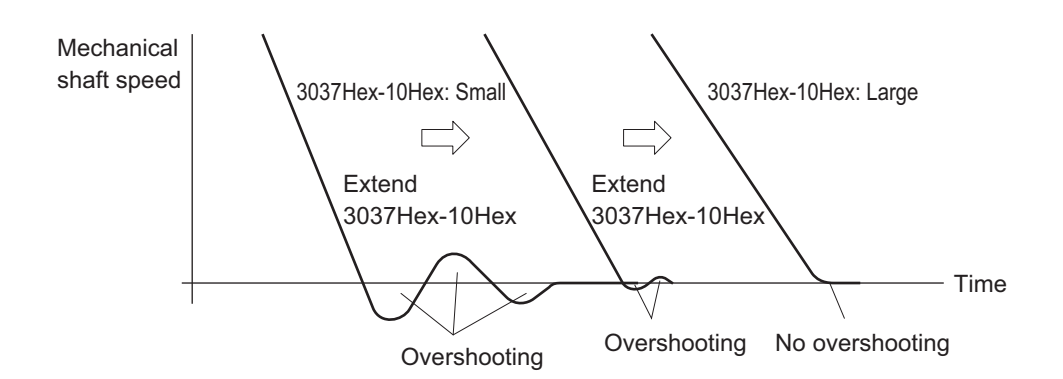

#### **Preset Position (MSB) (3037Hex-29Hex), Preset Position (LSB) (3037Hex-2AHex)**

The current reference position and current feedback position can be set to any position referenced to the machine origin. In orientation, ordinarily, the position offset between the machine origin and the Z phase of the encoder is handled as the homing offset. For this reason, set Preset Position (MSB) (3037Hex-29Hex) and Preset Position (LSB) (3037Hex-2AHex) as "0."

#### **Homing Offset (MSB) (3037Hex-2BHex), Homing Offset (LSB) (3037Hex-2CHex)**

The homing offset in orientation is equivalent to the position offset between the machine origin and the Z phase of the encoder. Adjust the homing offset by the following procedure.

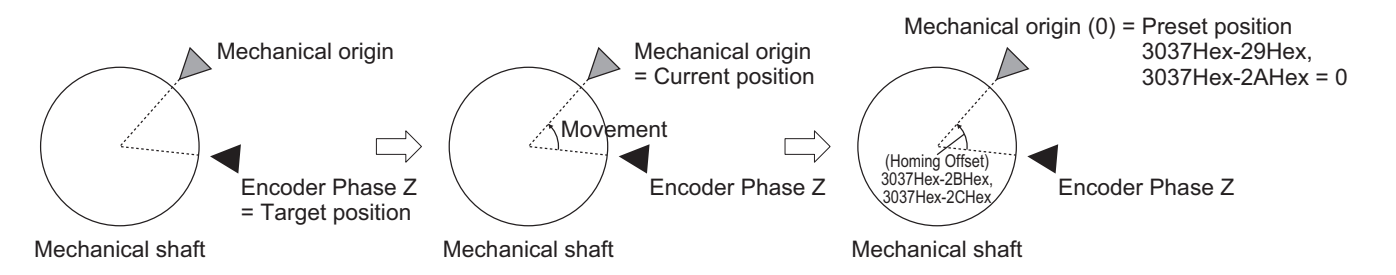

- 1) When the orientation command is turned ON with the target position set as 0, perform positioning with the Z phase position of the encoder as the origin.
- 2) Then, operate the motor, and move the machine shaft to the machine origin position and stop movement there. Set the Current Feedback Position Monitor (MSB) (3037Hex-63Hex) and Current Feedback Position Monitor (LSB) (3037Hex-64Hex) at this time to Homing Offset (MSB) (3037Hex-2BHex) and Homing Offset (LSB) (3037Hex-2CHex). Then, when the current position preset "PSET" is turned ON with Preset Position (MSB) (3037Hex-29Hex) and Preset Position (LSB) (3037Hex-2AHex) set to "0," "0" is set to Current Feedback Position Monitor (MSB) (3037Hex-63Hex) and Current Feedback Position Monitor (LSB) (3037Hex-64Hex).
- 3) For confirmation, perform orientation again. Perform orientation with the current position as "0" (origin), and check that orientation to the machine origin position is possible.

#### **Positioning Data 1 to 8 (3037Hex-2DHex to 3037Hex-3CHex) and Position Data Determination Time (3037Hex-27Hex)**

This parameter is for setting the positioning position referenced to the machine origin in orientation. Up to eight points can be set, and multipoint positioning can be performed continuously by using position command selection 1 to 3 "CP1 to CP3." To prevent malfunction caused by chattering when the position command selection signal is used to switch positioning data, set a time for chattering to settle or longer in Position Data Determination Time (3037Hex-27Hex). To enable changes to the positioning data with the RUN command ON, be sure to turn the position change command

"POS-SET" ON. As changes to the positioning data while the RUN command is OFF are reset when operation is started, operation by position change command "POS-SET" is not required. Orientation operation differs from position control in that, even when a value greater than one rotation is set to positioning data, the value is automatically corrected to a position within one rotation when the operation is actually performed.

To assign positioning data as an incremental amount of movement relative to the current position, set movement in Positioning Data Type (3037Hex-26Hex). To switch handling when necessary, use increment/absolute position switching "INC/ABS" (data = 135) in the multifunction input terminal function. When this function is allocated, the 3037Hex-26Hex setting is disabled.

#### **Positioning Data Setting Selection via communication (3037Hex-4EHex)**

In orientation, to use Positioning Data via Communication (MSB) (3002Hex-15Hex) and Positioning Data via Communication (LSB) (3002Hex-16Hex) via communication to perform positioning, set "1" to Positioning Data Setting Selection via communication (3037Hex-4EHex) to enable positioning commands via communication, just as in position control.

# **7-7-12 Functions That Are Disabled in Position Control**

When speed/position switching is set to "SPD" OFF and the RUN command is ON, the following functions are disabled.

Jogging operation, PID control, starting frequency hold, stop frequency hold, DC braking, Zero Speed Control, restart after momentary power failure, retry, offline tuning, anti-regenerative control, overload prevention, Stop Selection (3008Hex-0CHex), pickup, torque control, 1st/2nd control.

# **7-7-13 Position Monitor**

Use this function to monitor the feedback current position and instructed current position. The feedback current position is the value obtained by totaling the number of feedback pulses and converting them to user values. The instructed current position is not the target position but the momentary instructed position based on the position instruction pattern, and is the same as the feedback current position during a stop.

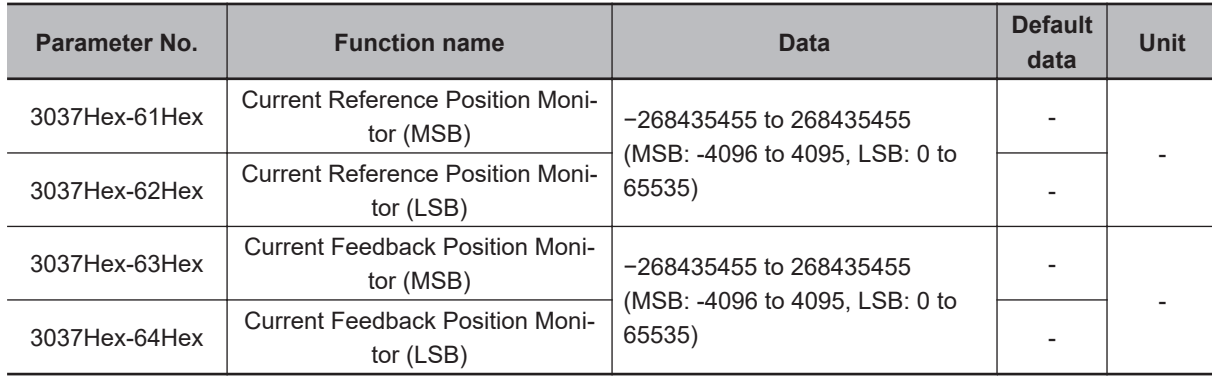

## **7-7-14 Restarting Positioning**

If the motor moves out of the Restarting Positioning Range Setting (3037Hex-4FHex) while operation is still ON after positioning is performed by position control, the inverter automatically starts repositioning the motor again. When the motor is in the Positioning Completed Range (3037Hex-28Hex) even if outside of the position restarting range, the motor does not operate.

When the motor current position moves out of the range ±3037Hex-4FHex from the target value, it moves to the target position.

The restarting positioning function is useful in V/f control. In vector control, servo lock operation is performed after completion of position control operation, so processing to stop at the target position functions at all times.

When the current position is overwritten during a stop, the restarting positioning function is disabled.

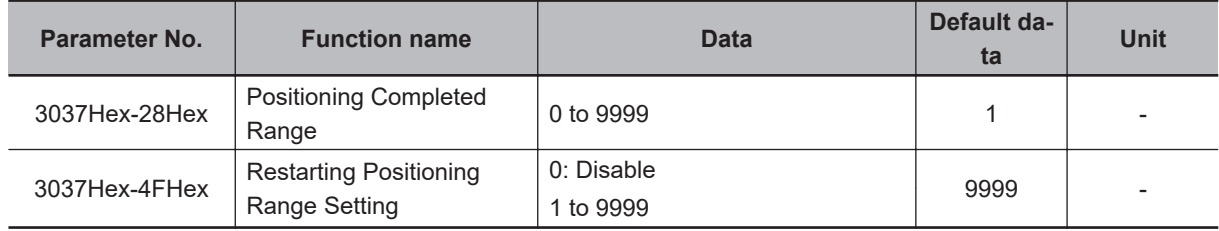

#### **7-7-15 Brake Control during Position Control**

The output state of the brake signal during a position control stop can be set at bit 6 of Brake Control Operation Selection (300EHex-61Hex).

# **At Brake Release**

In V/f control, with the RUN command ON, when the output current is at the current set in Brake Control Brake-release Current (300EHex-45Hex) or higher, the frequency reference is at the frequency set in Brake Control Brake-release Frequency (300EHex-46Hex) or higher, and the time set in 300EHex-47Hex elapses, "BRK" is turned ON regardless of the setting of 300EHex-61Hex bit 6.

In vector control, when 300EHex-61Hex bit  $6 = 0$ , the RUN command is ON, the output current is at the current set in Brake Control Brake-release Current (300EHex-45Hex) or higher, the torque command is at the torque set in Brake control Brake-release Torque (300EHex-60Hex) or higher, and the time set in 300EHex-47Hex elapses, "BRK" is turned ON.

In vector control, if the output current is at the current set in Brake Control Brake-release Current (300EHex-45Hex) or higher, the torque command is at the torque set in Brake control Brake-release Torque (300EHex-60Hex) or higher, and the time set in Brake Control Brake-release Timer (300EHex-47Hex) elapses when 300EHex-61Hex bit  $6 = 1$  and the servo lock state is entered by the servo lock terminal turning ON, the brake release signal "BRK" is turned ON even if the RUN command is OFF.

# **At Application of Brake**

When a stop is made at the target position with 300EHex-61Hex bit  $6 = 0$ , the brake release signal "BRK" is turned ON when the time set at Brake Control Brake-applied Timer (300EHex-49Hex) elapses even if the RUN command is ON.

When a stop is made at the target position with 300EHex-61Hex bit  $6 = 1$ , the brake release signal "BRK" is not turned ON even if the time set at Brake Control Brake-applied Timer (300EHex-49Hex) elapses if the RUN command is ON.
When the brake is applied during position control, the motor cannot rotate even if there exists position error. For this reason, the integral term accumulates which sometimes causes an overload trip to occur. When ASR integral term cancel "P-SEL" allocated to a multifunction input terminal is turned ON, the integral term of the speed controller is canceled and P operation is performed.

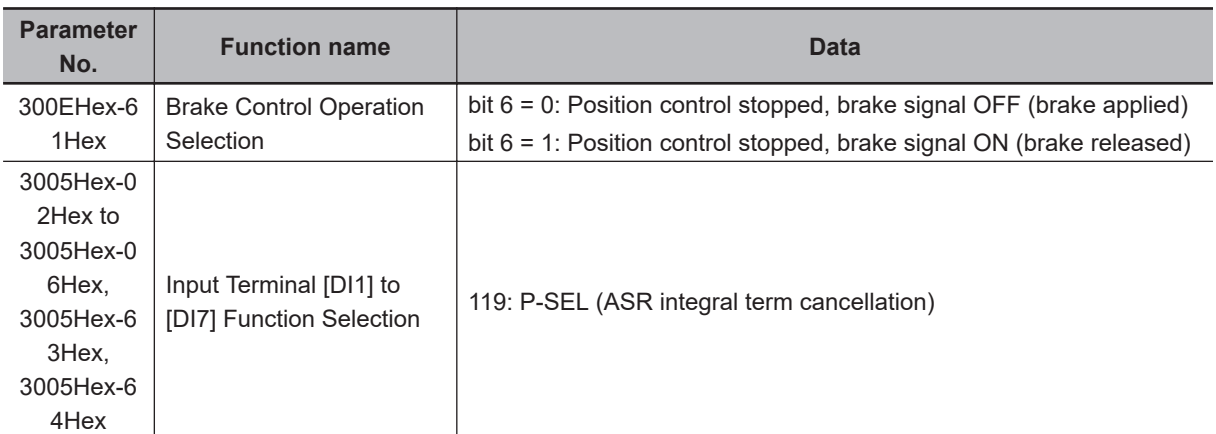

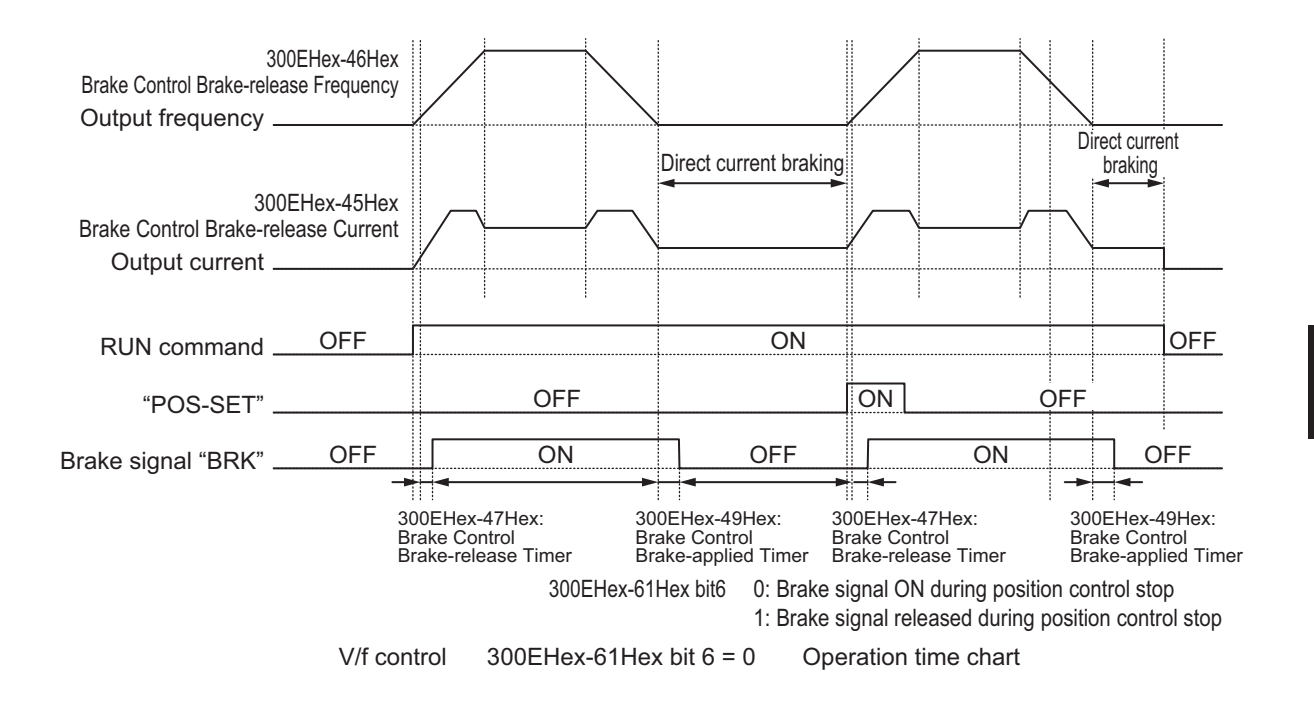

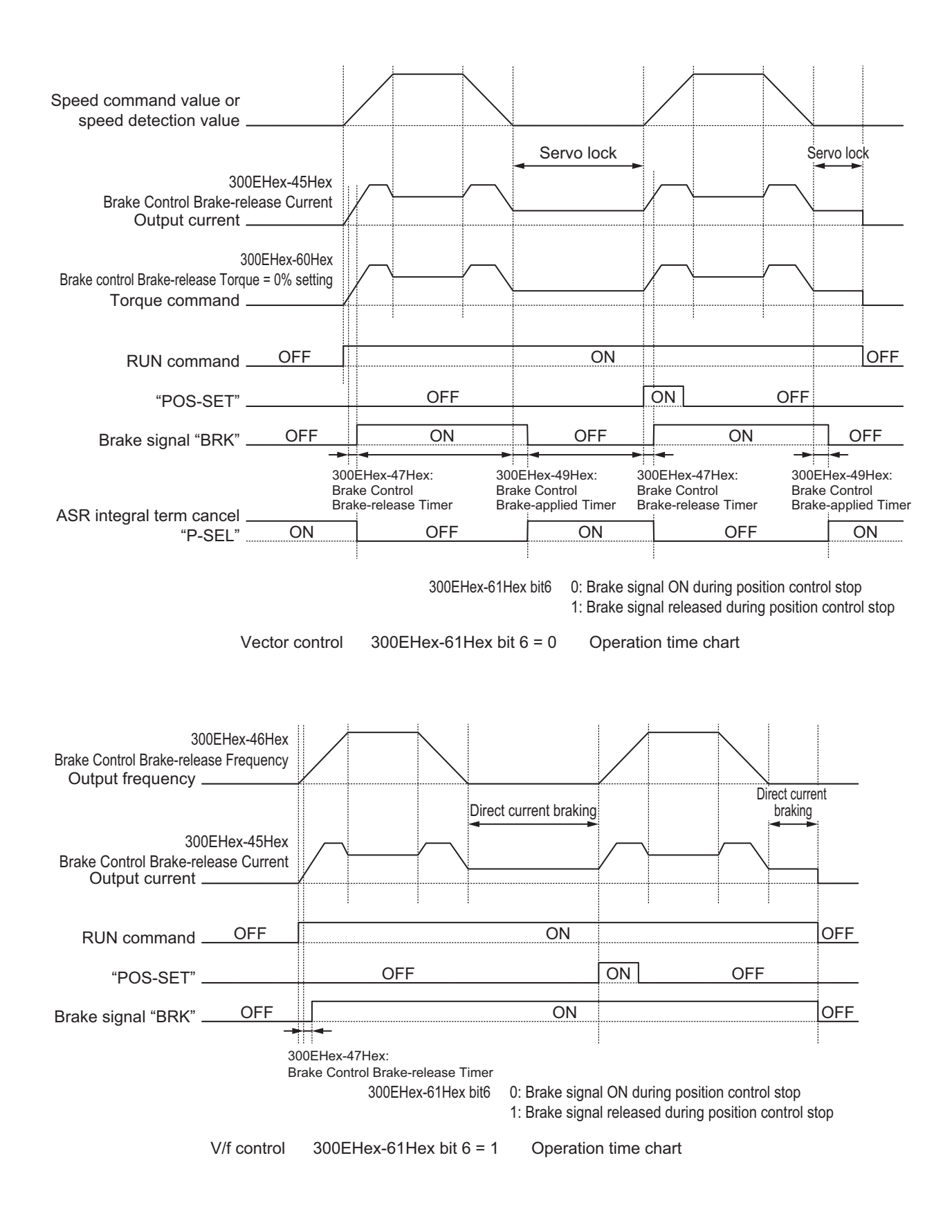

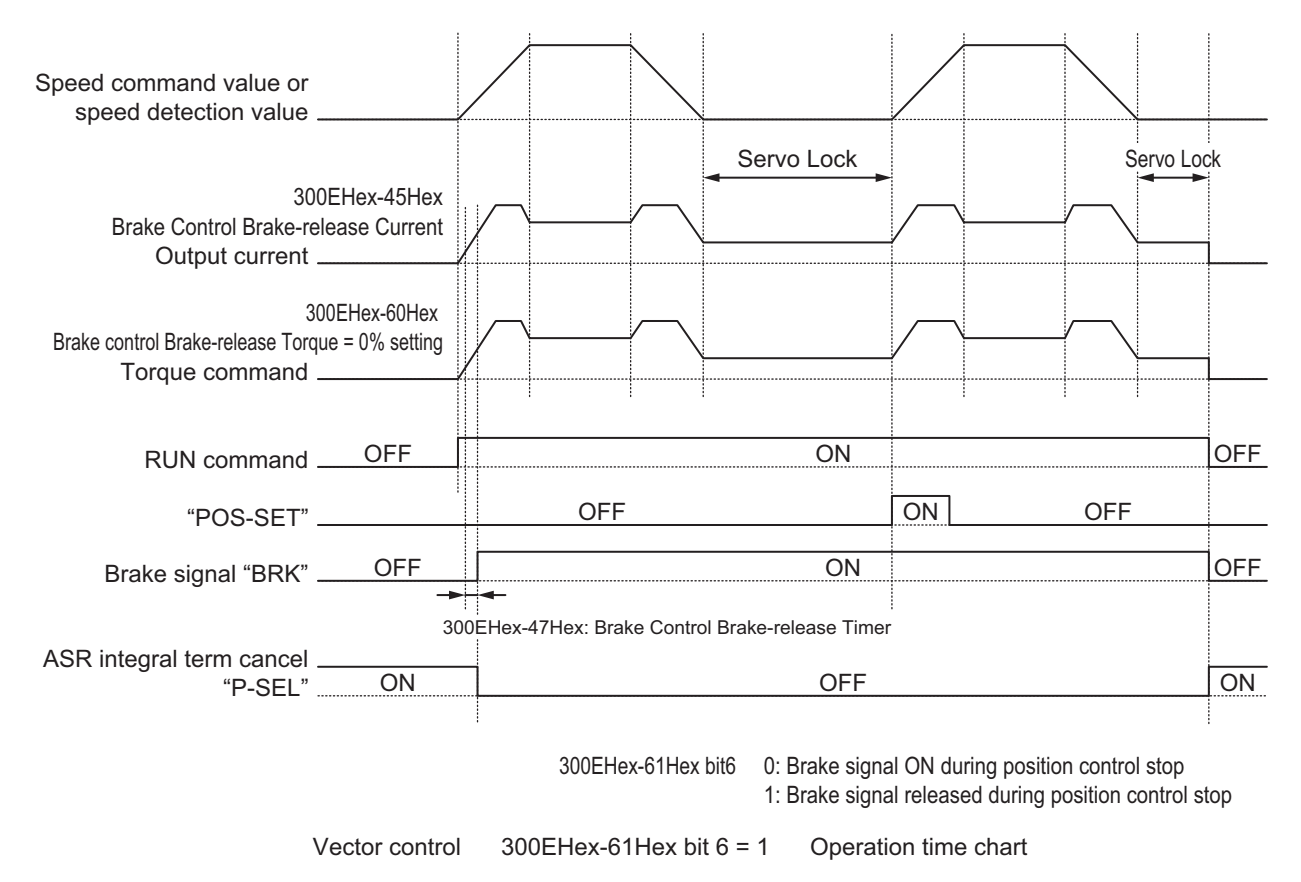

## **7-7-16 Position Store Selection at Power OFF**

When 3037Hex-15Hex is set to "1: Store at low voltage status," the data of the current feedback position (3037Hex-63Hex, 3037Hex-64Hex) is stored to EEPROM when an insufficient voltage state occurs, and is restored at the next power ON. When "0: Invalid" is set, the data is cleared to zero at the next power ON.

Even if store to EEPROM is enabled when an insufficient voltage state occurs, when the motor rotates with the power supply shut off, the rotation amount cannot be detected and this causes position error. When this function is used, use of the mechanical brake is recommended.

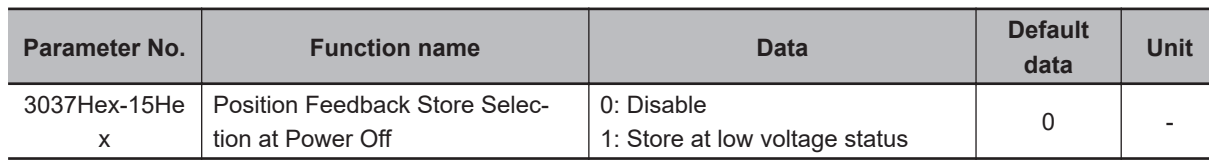

## **7-7-17 Excessive Positional Deviation**

Excessive positional deviation is judged when the deviation between the current reference position and current feedback position exceeds the detection level of excessive positioning deviation (3037Hex-18Hex, 3037Hex-19Hex).

When excessive positional deviation occurs, the excessive positional deviation alarm (d0) is immediately output and the motor runs freely.

In position control, the current reference position is overwritten with the current feedback position when inverter output turns OFF, and the positional deviation of APR is cleared. For this reason, the

excessive positional deviation alarm (d0) can be reset when the alarm stops and inverter output turns OFF.

Positional deviation is closely related to positioning frequency and position command gain. When a certain frequency reference is output at a certain position reference gain, a constant positional deviation is always required. Due to this fact, positional deviation can be improved by either increasing the detection level of excessive positioning deviation (3037Hex-18Hex, 3037Hex-19Hex) or by increasing the position control gain (3037Hex-04Hex and 3037Hex-05Hex) when the excessive positional deviation alarm (d0) occurs.

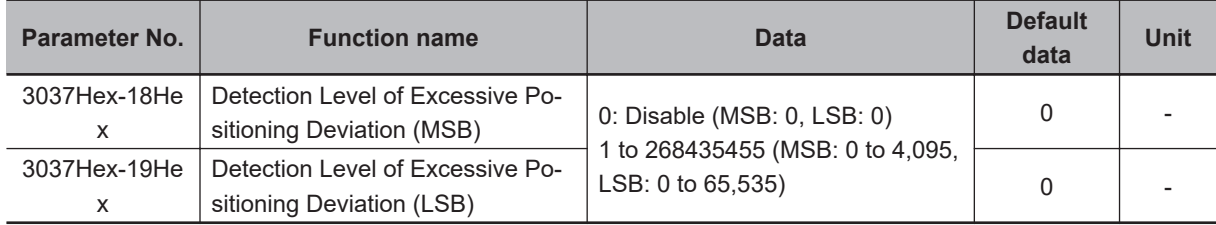

#### **7-7-18 Touch Probe (Latch) Function**

This is a function that latches the feedback position when the external latch input signal or the encoder Z-phase is started.

This function is disabled if neither of "187: EXT1 (External latch input 1)" and "188: EXT2 (External latch input 2)" is allocated to Input Terminal [DI1] Function Selection (3005Hex-02Hex) and Input Terminal [DI2] Function Selection (3005Hex-03Hex), and if the selection trigger is not encoder Z-phase. This function is also disabled when bit 0 (Latch function 1) and bit 8 (Latch function 2) of Touch Probe Function (3052Hex-26Hex) are 0.

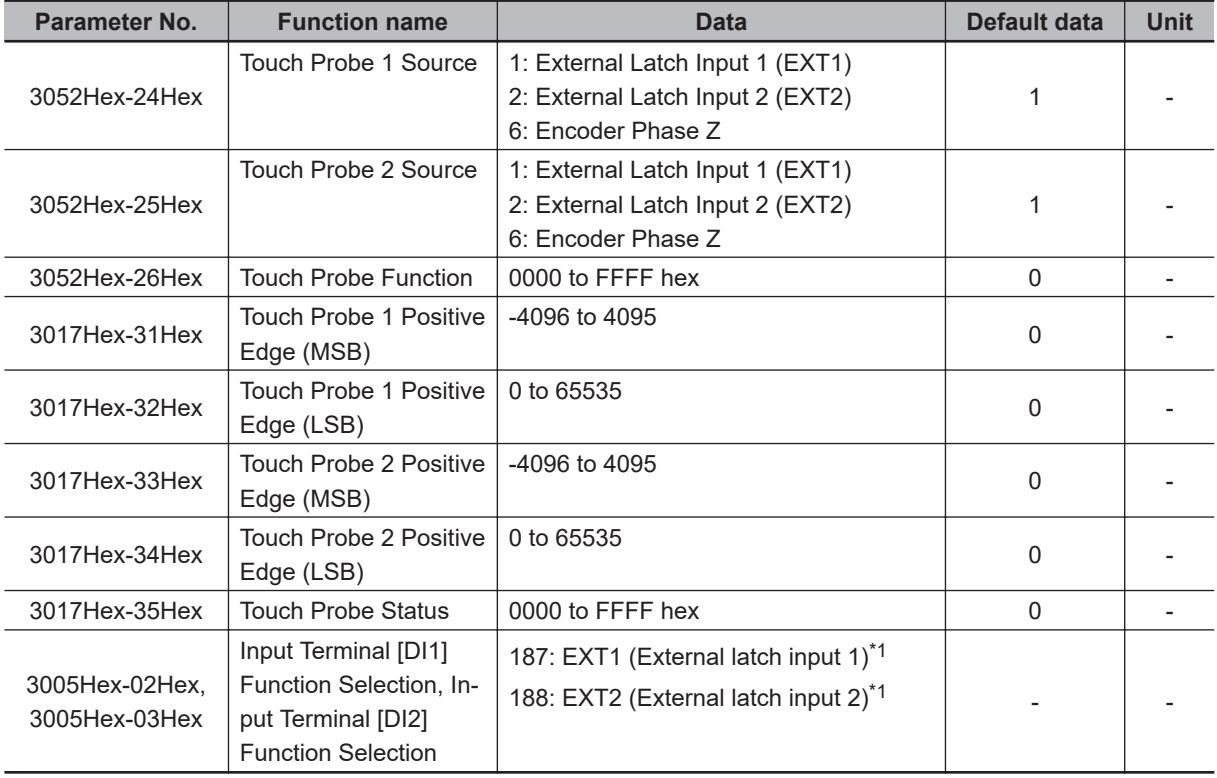

\*1. External latch cannot be allocated to other than multifunction input DI1 and DI2.

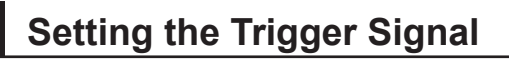

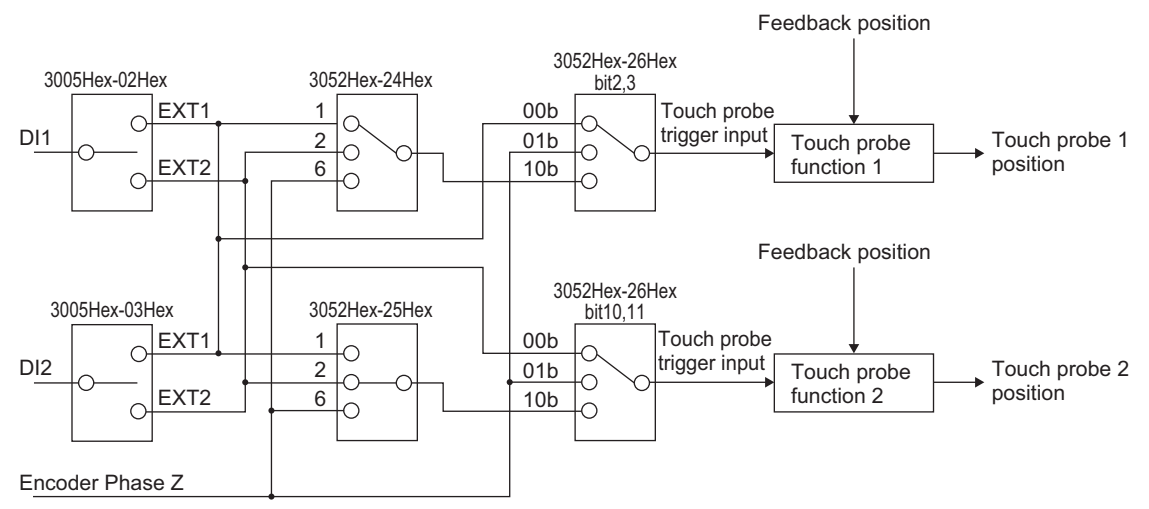

The trigger of the touch probe function can be selected as shown in the figure below.

# **Explanation of Bits of Touch Probe Function (3052Hex-26Hex)**

Each bit of the touch probe function is as shown below.

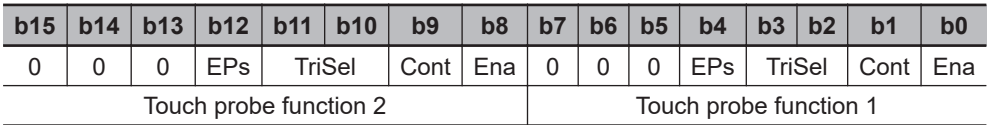

Ena: Touch probe function disabled (0) or enabled (1)

Cont: Touch probe operation Trigger First Event Mode(0) / Continuous Mode(1) TriSel: Touch probe trigger input switching

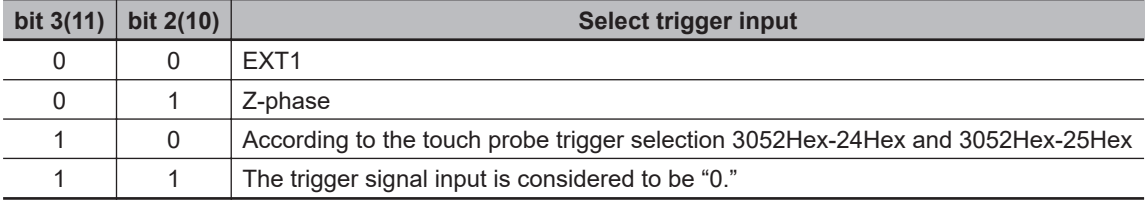

Eps: Latch operation enabled (1) or disabled (0) during Active edge

# **Explanation of Bits of Touch Probe Status (3017Hex-35Hex)**

Each bit of the touch probe status is as shown below.

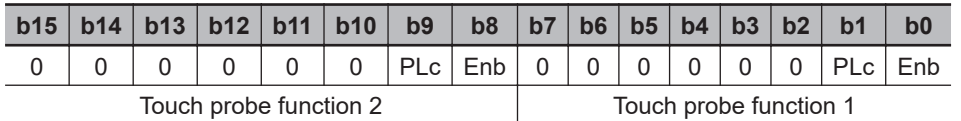

Enb: Touch probe function disabled (0) or enabled (1) PLc: With (0) or without (1) Latch positive data

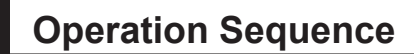

#### **For Cont = 0: Trigger First Event Mode (First Trigger)**

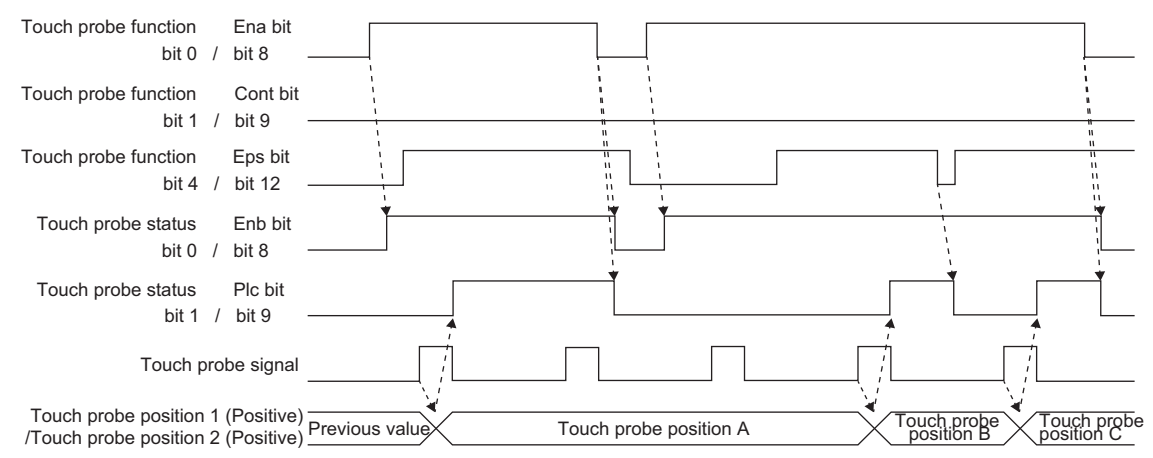

#### **For Cont = 1: Continuous Mode (Continuous)**

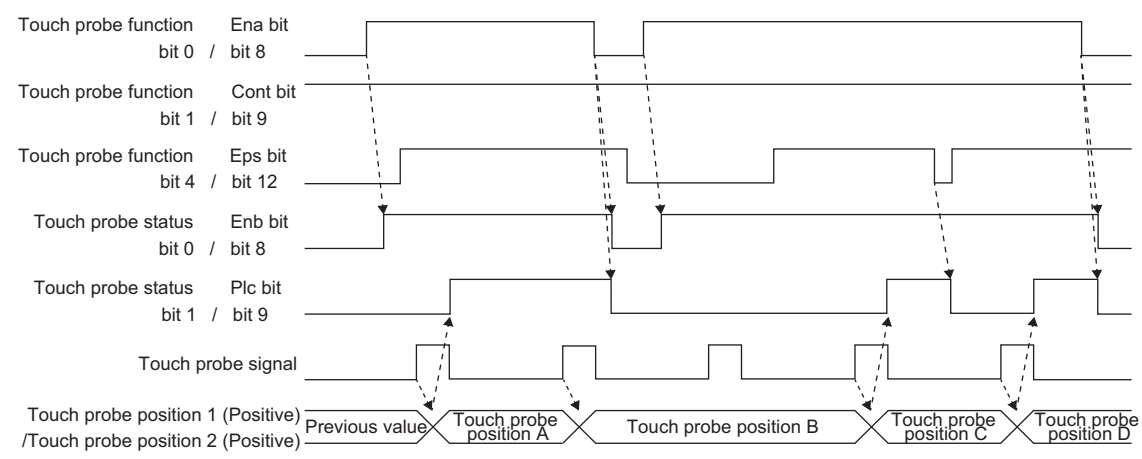

# **7-8 Motor tuning**

### **7-8-1 Motor Off-line Auto-tuning**

To perform auto-tuning of the motor, perform the settings according to the control method in *[7-1-3 Mo](#page-271-0)[tor Parameter Settings](#page-271-0)* on page 7-6, and then perform according to the following procedure.

# **Offline Auto-tuning of Induction Motor (IM Motor)**

Offline auto-tuning consists of the following five steps:

- Presetting of parameters
- Selection of motor rotation during auto-tuning
- Execution of auto-tuning
- Processing after auto-tuning
- Corrective action in case of an error

#### *1* Presetting of parameters

- 1) Set one of "0: IM V/f control," "1: IM Dynamic torque vector control," "3: IM V/f control with speed sensor," "4: IM Dynamic torque vector control with speed sensor," "5: IM Vector control without speed sensor" or "6: IM Vector control with speed sensor" to 1st Drive Control Selection (3004Hex-2BHex)/2nd Drive Control Selection (3009Hex-0FHex).
- 2) Referring to *[7-1-3 Motor Parameter Settings](#page-271-0)* on page 7-6, set parameters matched to the control method.

#### *2* Tuning method

Check the machine status, and select either "2: Tune the motor parameters while rotating" or "1: Tune the motor parameters while stopped" in 1st Auto Tuning Function Selection (3007Hex-05Hex)/2nd Auto-tuning Selection Function Selection (3009Hex-13Hex). When the wiring length has changed after rotation tuning is performed, tuning can be performed by "5: Tune the motor %R1 and %X while stopped."

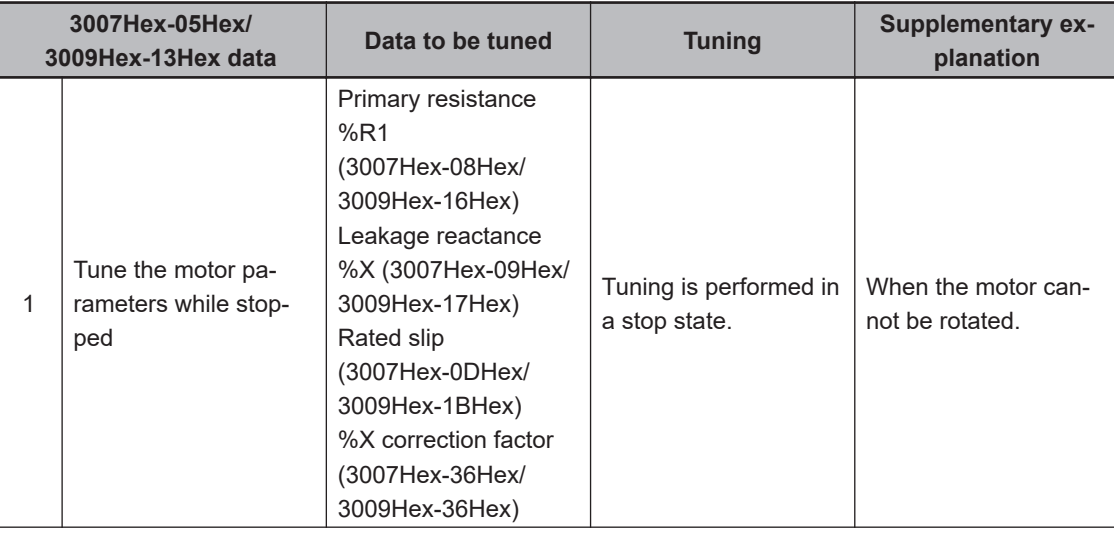

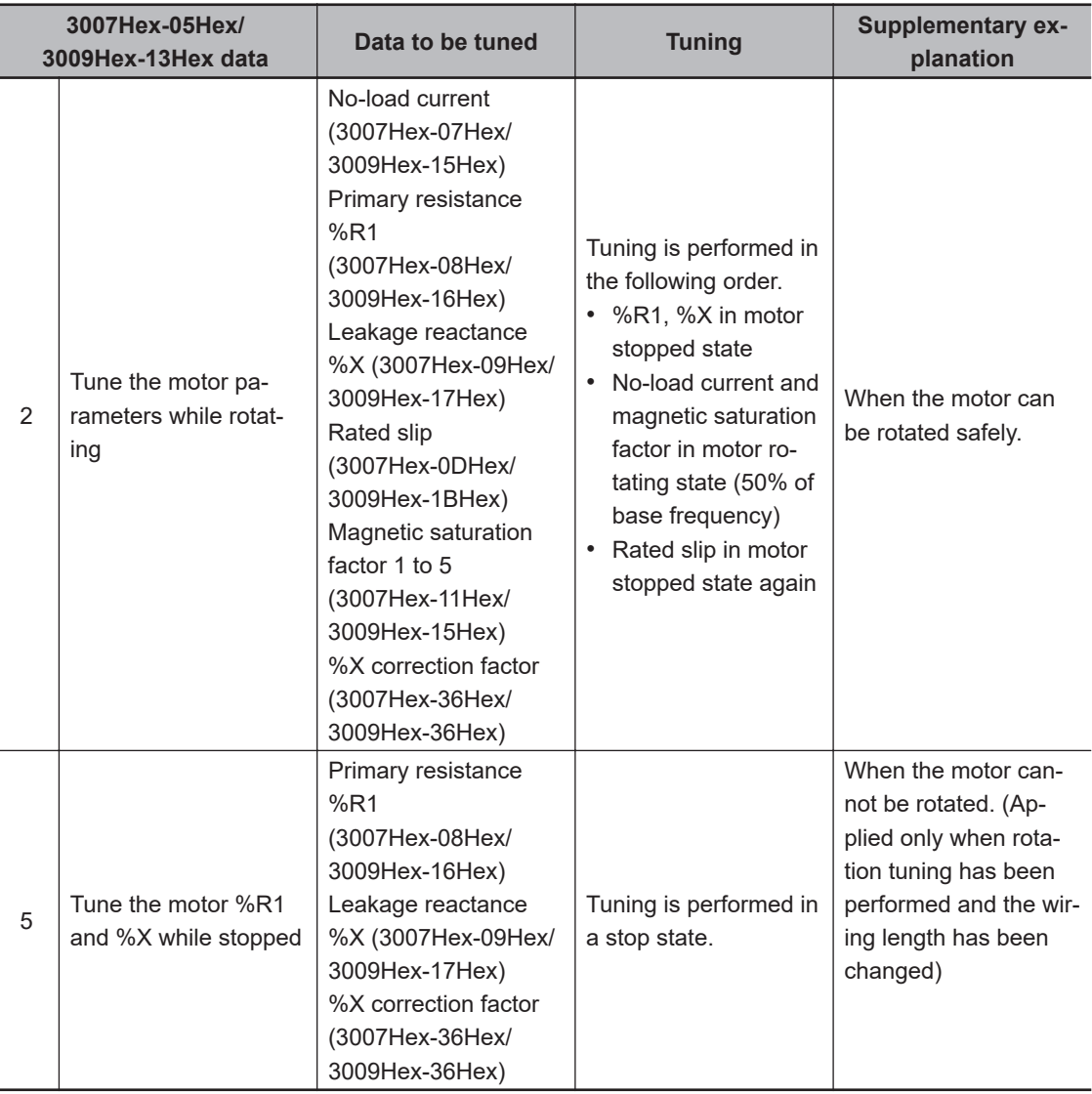

The tuning result is automatically written to the relevant parameter.

# **3** Preparing the mechanical system

As preparation for performing rotation tuning, remove machine couplings, and disable safety interlocks.

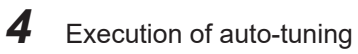

1) Set the tuning method to the data part of object 3007Hex-05Hex and the rotation direction to bits 8 and 9.

The value of each bit is as follows.

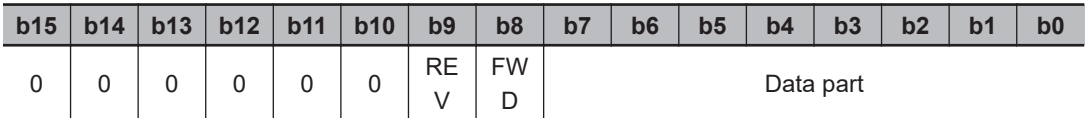

Select one of the following to the data part.

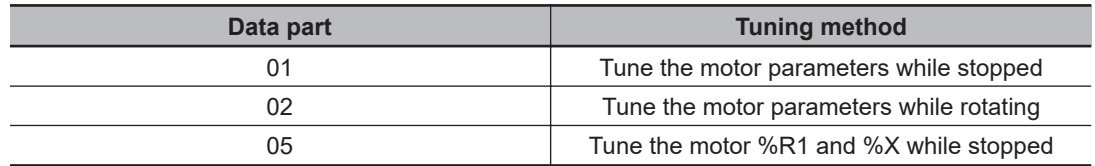

- 2) Tuning is started when a value is written to object 3007Hex-05Hex. The time required for auto-tuning is approx. 5 to 40 seconds. To input the RUN command via the FW or RV terminals, change the setting of 3004Hex-03Hex, and set only the data part in (1) above.
- 3) After (2) above is completed when the data part of 3007Hex-05Hex is 02Hex, acceleration is performed up to 50% of the rated speed and rotation tuning is started. When rotation tuning is completed, a deceleration stop is performed. The time required for this operation is approx. 10 seconds excluding the acceleration/deceleration time.
- 4) When the RUN command via the FW and RV terminals is selected according to the 3004Hex-03Hex = 1 setting, completion of tuning can be checked by the Tuning Progress (3017Hex-51Hex) (completion at 100%).

After tuning is completed, turn the RUN command via the FW and RV terminals OFF. For details on how to execute auto-tuning by Sysmac Studio, refer to *Sysmac Studio Version 1 Drive Functions Operation Manual (Cat. No. I589)*.

*5* Corrective action in case of an error

As unwanted tuning might cause hunting or other malfunctions or worsen operational accuracy, the inverter generates a tuning error (alarm code: 25 Hex) and discards tuning values when an abnormality is found in the tuning result.

When tuning ends in a tuning error (alarm code: 25 Hex), check the following.

- Is inverter output wiring open?
- Has the mechanical brake operated?
- Has the free-run command "FRS" turned ON?
- Are parameter settings correct?

For details on the tuning error (alarm code: 25 Hex), refer to *Tuning Error* [on page 7-69.](#page-334-0)

# **Offline Auto-tuning of Synchronous Motor (PM Motor)**

Offline auto-tuning consists of the following five steps:

- Presetting of parameters
- Selection of tuning method
- Preparing the mechanical system
- Execution of auto-tuning
- Corrective action in case of an error

*1* Presetting of parameters

- 1) Set "15: PM Vector control without speed and pole position sensor" or "16: PM Vector control with speed and pole position sensor" to 1st Drive Control Selection (3004Hex-2BHex).
- 2) Referring to *[7-1-3 Motor Parameter Settings](#page-271-0)* on page 7-6, set parameters matched to the control method.
- 2 Selection of tuning method

Check the machine status, and select either "2: Tune the motor parameters while rotating" or "1: Tune the motor parameters while stopped" in 1st Auto Tuning Function Selection (3007Hex-05Hex). When performing only offset adjustment of the magnetic pole position sensor, select "4: Tune the PM motor magnetic pole position offset while rotating." After tuning is

finished, adjust the acceleration time and deceleration time, and conformity between the rotational direction of the motor and rotational direction of the machine.

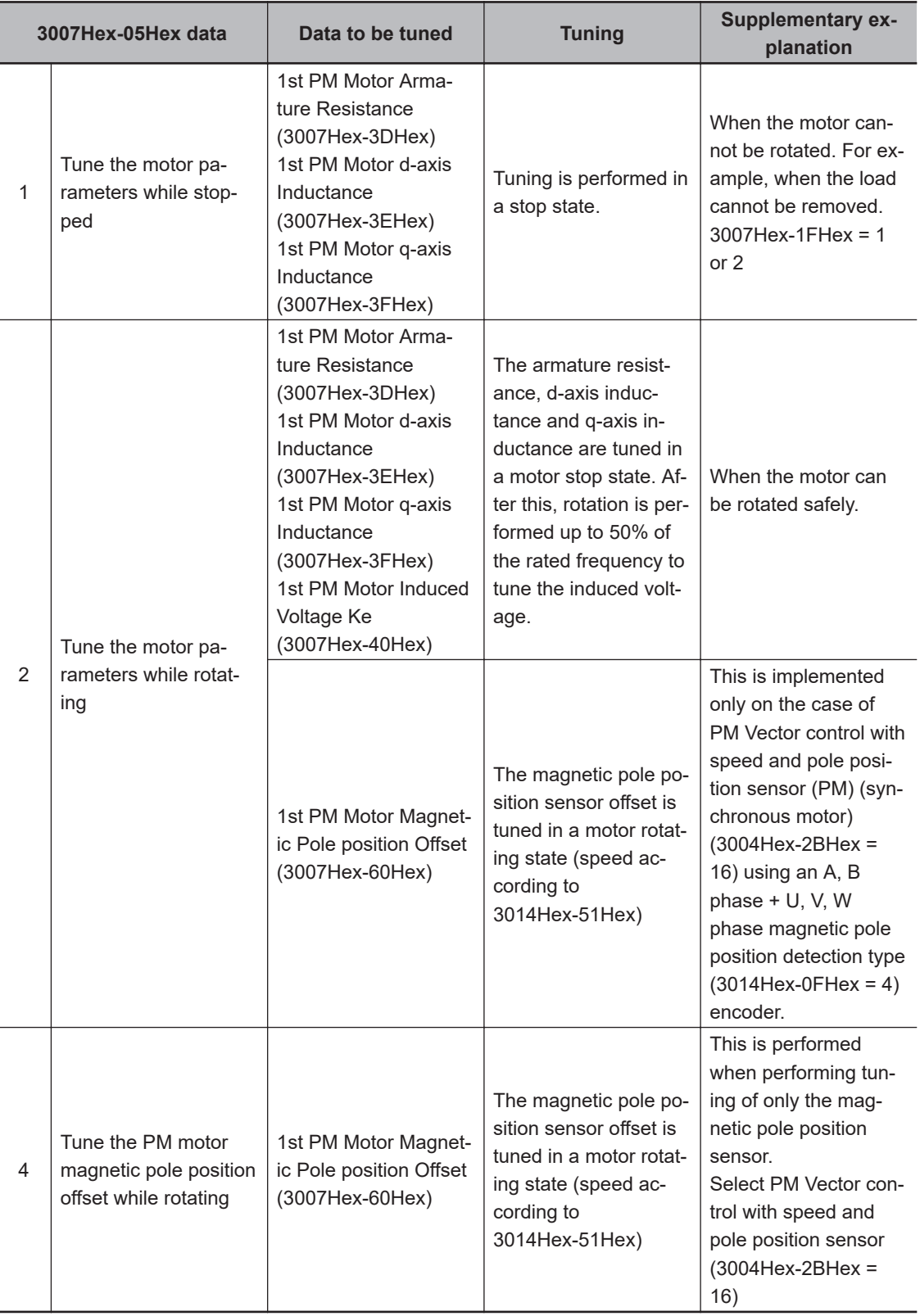

The tuning result is automatically written to the relevant parameter.

*3* Preparing the mechanical system

<span id="page-334-0"></span>As preparation for performing rotation tuning, remove machine couplings, and disable safety interlocks.

- *4* Execution of auto-tuning
	- 1) Set the tuning method to the data part of object 3007Hex-05Hex and the rotation direction to bits 8 and 9.

The value of each bit is as follows.

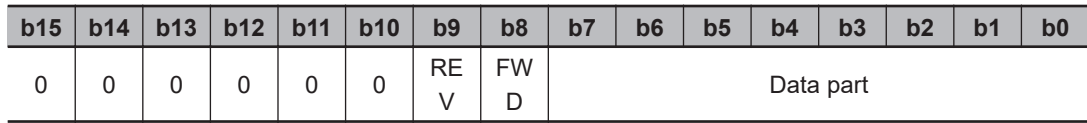

Select one of the following to the data part.

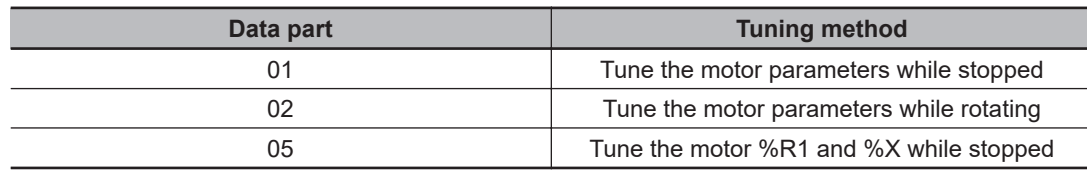

2) Tuning is started when a value is written to object 3007Hex-05Hex. The time required for auto-tuning is approx. 5 to 40 seconds.

To input the RUN command via the FW or RV terminals, change the setting of 3004Hex-03Hex, and set only the data part in (1) above.

- 3) After (2) above is completed when the data part of 3007Hex-05Hex is 02Hex, acceleration is performed up to 50% of the rated speed and rotation tuning is started. When rotation tuning is completed, a deceleration stop is performed. The time required for this operation is approx. 10 seconds excluding the acceleration/deceleration time.
- 4) When the RUN command via the FW and RV terminals is selected according to the 3004Hex-03Hex = 1 setting, completion of tuning can be checked by the Tuning Progress (3017Hex-51Hex) (completion at 100%).

After tuning is completed, turn the RUN command via the FW and RV terminals OFF. For details on how to execute auto-tuning by Sysmac Studio, refer to *Sysmac Studio Version 1 Drive Functions Operation Manual (Cat. No. I589)*.

# *5* Corrective action in case of an error

As unwanted tuning might cause hunting or other malfunctions or worsen operational accuracy, the inverter generates a tuning error (alarm code: 25 Hex) and discards tuning values when an abnormality is found in the tuning result.

When tuning ends in a tuning error (alarm code: 25 Hex), check the following.

- Is inverter output wiring open?
- Has the mechanical brake operated?
- Has the free-run command "FRS" turned ON?
- Are parameter settings correct?

For details on the tuning error (alarm code: 25 Hex), refer to *Tuning Error* on page 7-69.

# **Tuning Error**

The following table summarizes the causes of tuning errors.

Sub codes can be checked by the error sub code (3011Hex-04Hex). Individual alarms occur in addition to the following alarms when regular alarm detection is activated.

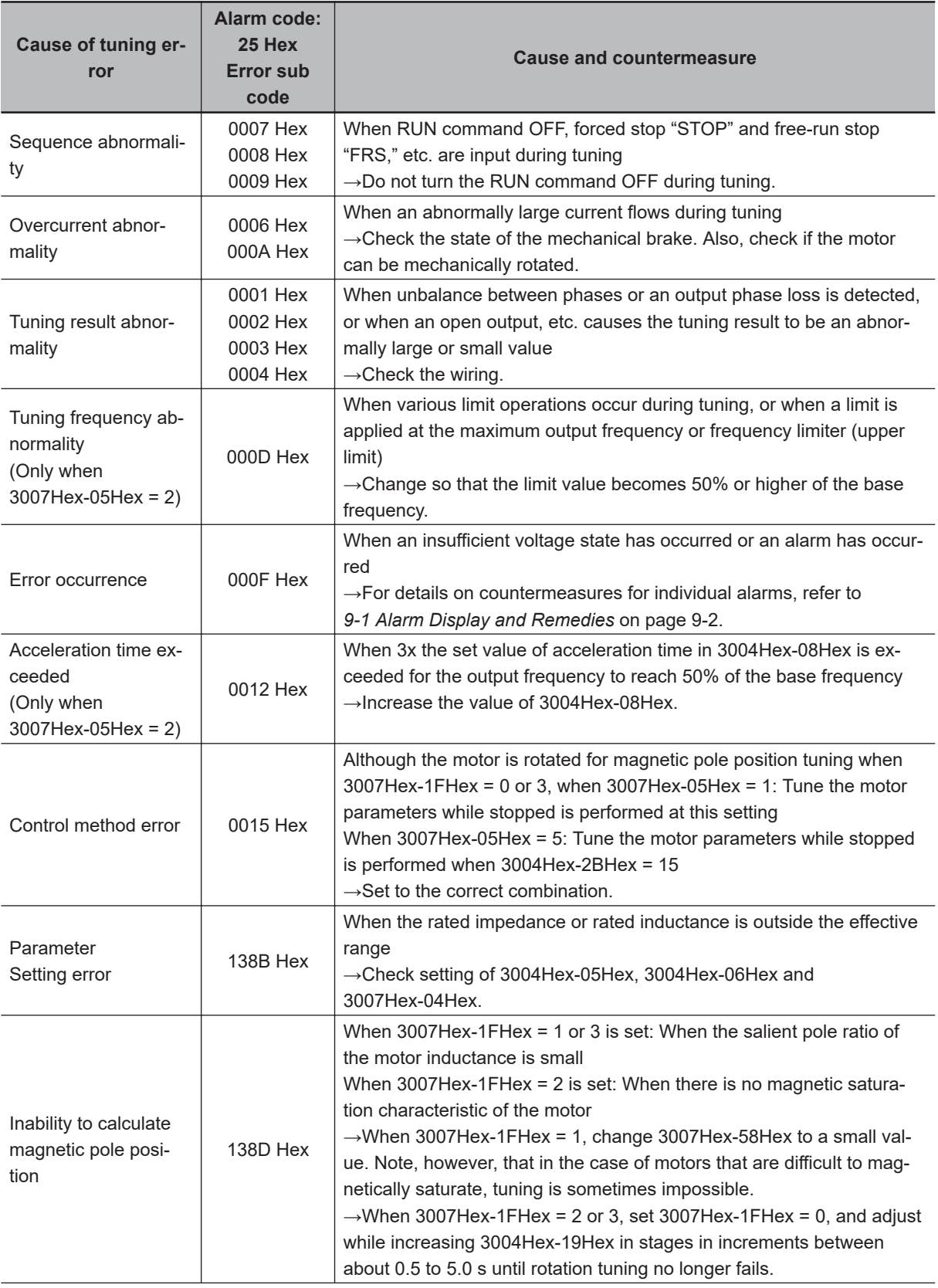

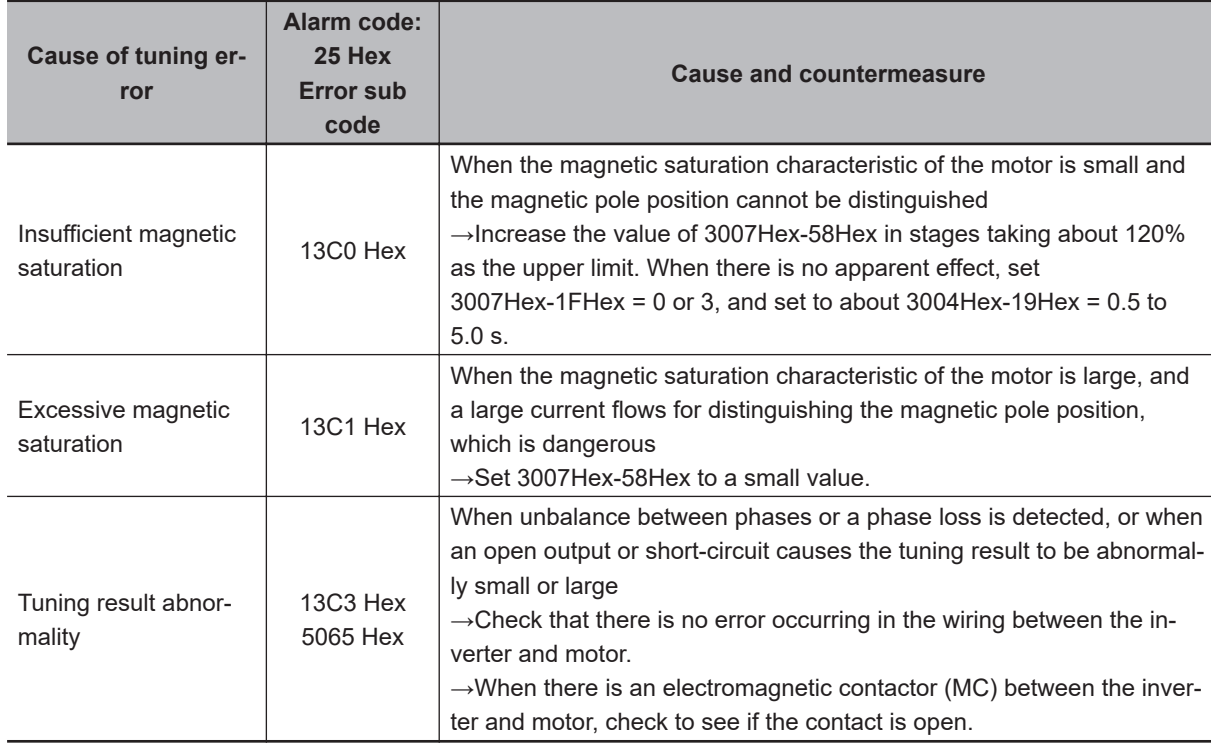

## **7-8-2 Online Tuning**

When dynamic torque vector control or slip compensation control is adopted and operation is performed for a long time, motor constants change according to the rise in motor temperature. When motor constants change, the speed compensation amount of the motor changes, and this sometimes results in the motor speed deviating from the initial motor rotation speed. By enabling online tuning, the motor constants corresponding to the change in motor temperature are identified and fluctuation in motor speed is reduced.

Online tuning can be used in either of the following cases after having performed rotation tuning by auto-tuning.

- When 1st Drive Control Selection (3004Hex-2BHex)/2nd Drive Control Selection (3009Hex-0FHex) is set to "1: IM Dynamic torque vector control"
- When 1st Drive Control Selection (3004Hex-2BHex)/2nd Drive Control Selection (3009Hex-0FHex) is set to "0: IM V/f control," and Slip compensation Function Selection (3052Hex-2BHex) is set to "1: Enable" and 1st Torque Boost Function Selection (301FHex-0DHex)/2nd Torque Boost Function Selection (301FHex-0EHex) is set to "1: Automatic torque boost"

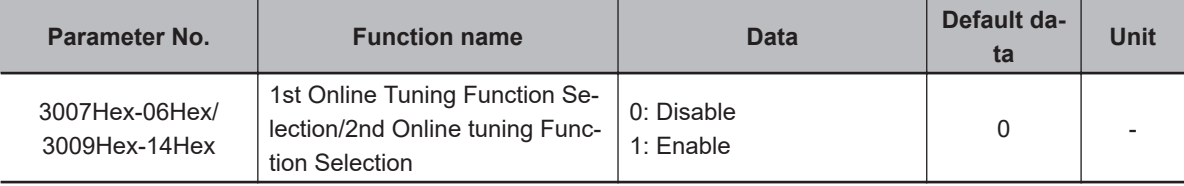

# **7-9 Brake control function**

The 3G3M1 Series Inverter has a built-in brake control function for an elevating system, for example. Use this function to control the external brake used in an elevating system, for example, from the inverter.

The brake control function can be used independently of the 1st Drive Control Selection (3004Hex-2BHex)/2nd Drive Control Selection (3009Hex-0FHex) setting.

#### **7-9-1 Operation Sequence of Brake Control Function**

The description of operation sequence of brake control function is shown below.

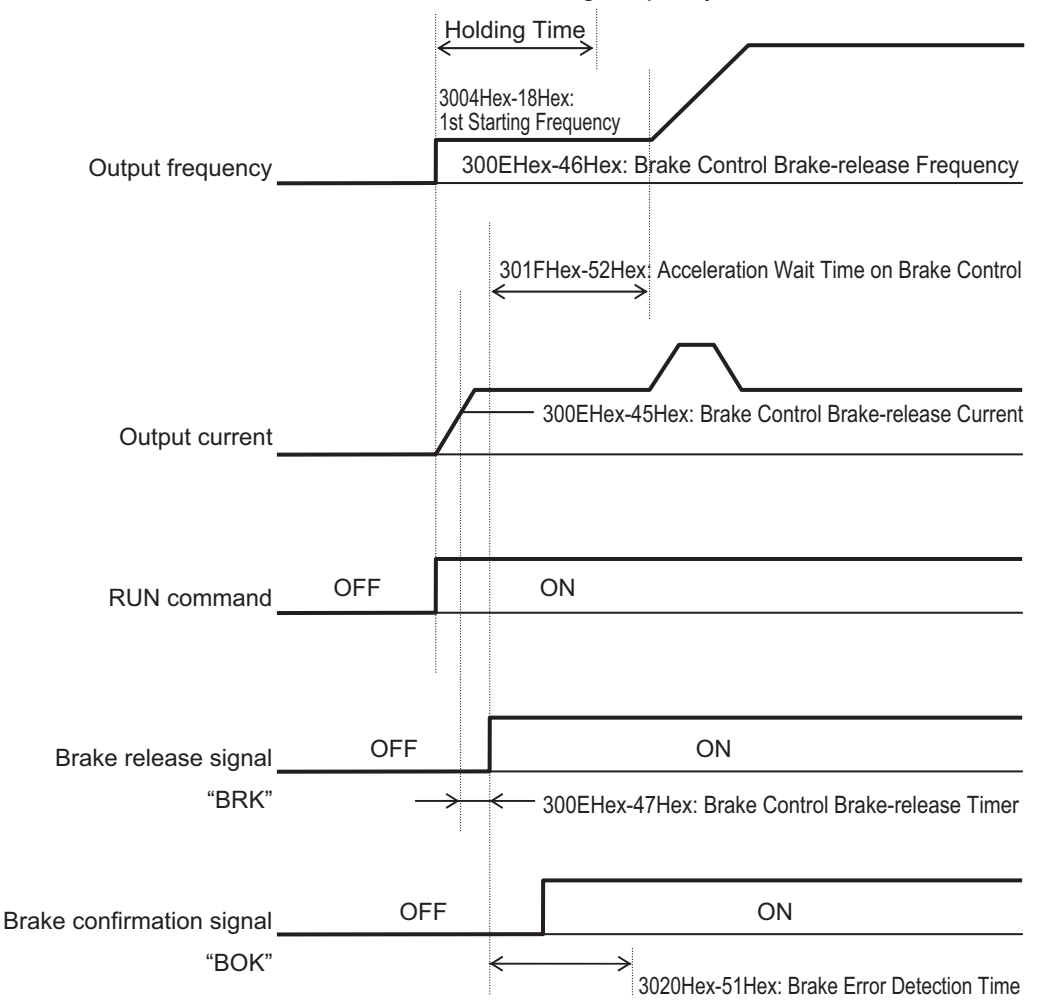

3004Hex-19Hex: 1st Starting Frequency 1

V/f control Operation time chart at startup

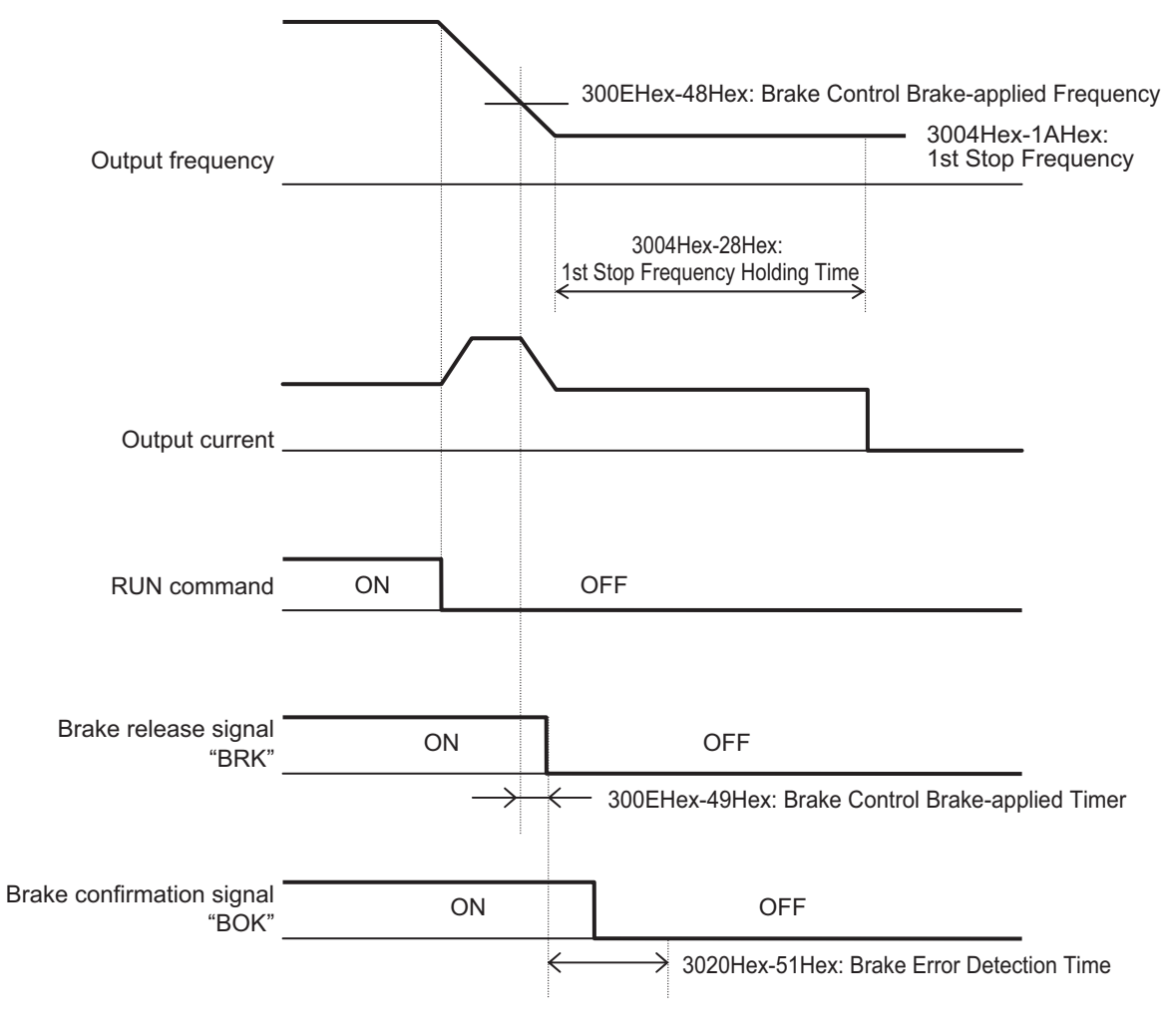

V/f control Operation time chart at stop

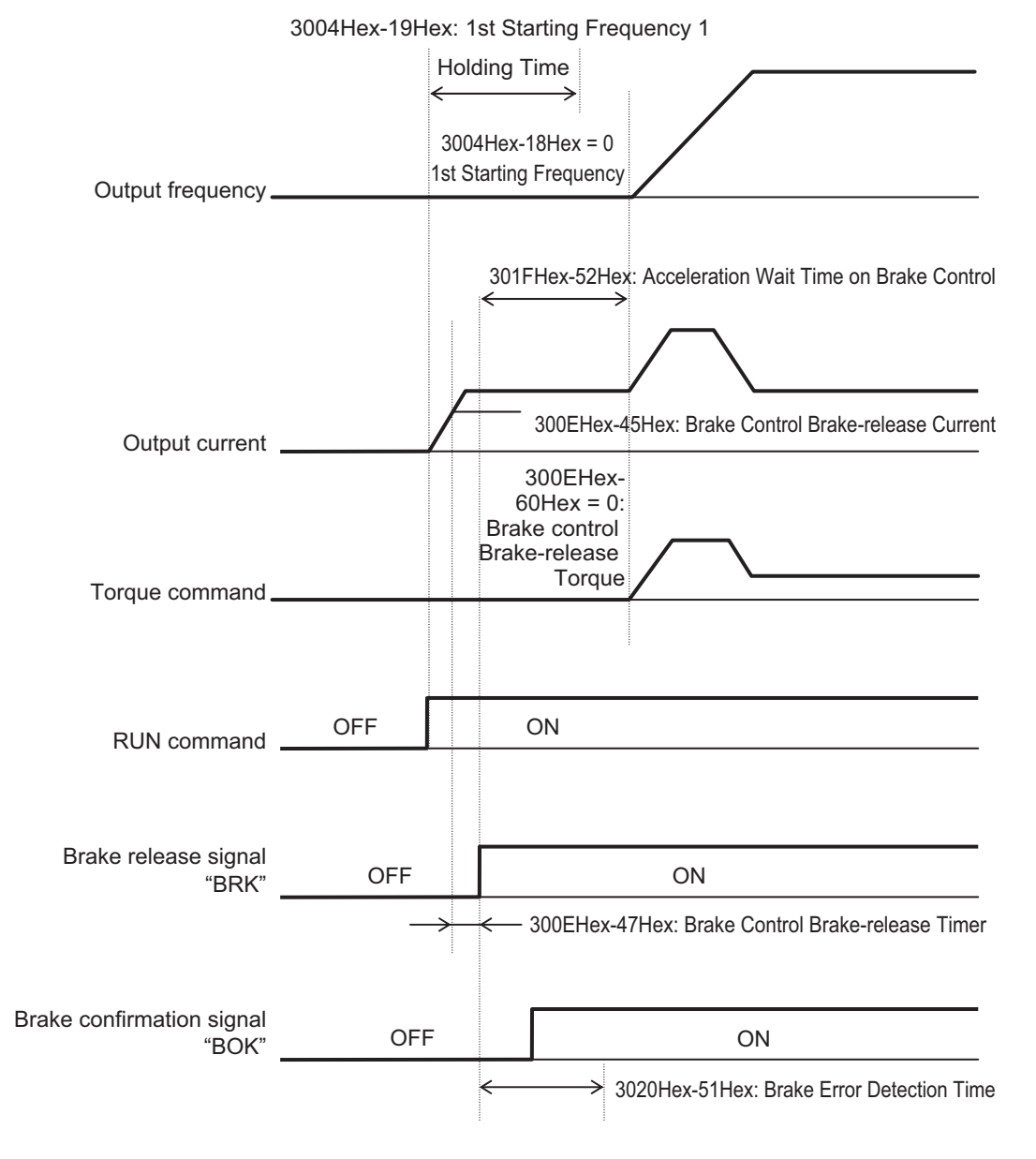

Vector control Operation time chart at startup

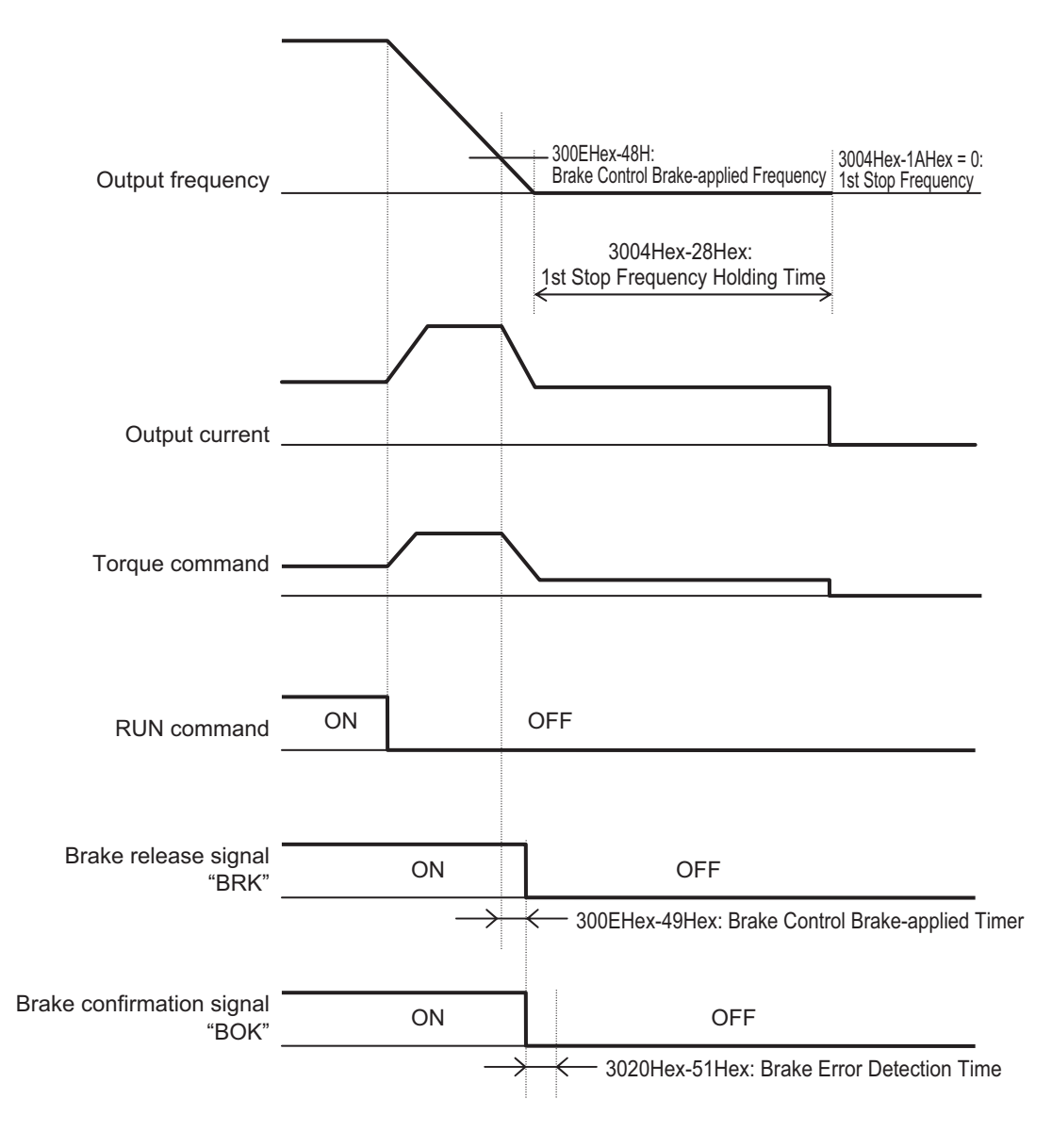

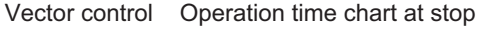

**Note** The above sequence chart shows an example where one of Input Terminal [DI1] to [DI7] Function Selection (3005Hex-02Hex to 3005Hex-06Hex, 3005Hex-63Hex, 3005Hex-64Hex) is set to "65: BOK (brake confirmation signal)."

#### **At acceleration**

- 1. When the RUN command is input, the inverter starts output.
- 2. When both the output current and output frequency (in V/f control) and the output current and torque command (in vector control) reach the brake signal release level (300EHex-45Hex, 300EHex-46Hex, 300EHex-60Hex), the inverter waits for the time set at Brake Control Brakerelease Timer (300EHex-47Hex) and then outputs the brake release signal (3005Hex-15Hex, 3005Hex-1CHex = 57: BRK).
- 3. After the brake release signal is output, the inverter waits for input of the brake confirmation signal (3005Hex-02Hex to 3005Hex-06Hex, 3005Hex-63Hex, 3005Hex-64Hex = 65: BOK) for the time set at Brake Error Detection Time (3020Hex-51Hex).

If the brake confirmation signal is not input within the time set at 3020Hex-51Hex, the inverter sets the output terminal and outputs the brake error signal (3005Hex-15Hex, 3005Hex-1CHex = 182: BER) and detects the brake error (alarm code: 24).

4. After the brake release signal is input (brake is released), the inverter waits for the time set at Acceleration Wait Time on Brake Control (301FHex-52Hex), and performs acceleration again up to the set frequency.

#### **At deceleration**

- 1. When the RUN command turns OFF, the inverter decelerates to the Brake Control Brake-applied Frequency (300EHex-48Hex), waits for the time set at Brake Control Brake-applied Timer (300EHex-49Hex), and turns OFF the brake release signal (3005Hex-15Hex, 3005Hex-1CHex  $= 57: BRK$ ).
- 2. After the brake release signal is turned OFF, the inverter waits for the brake confirmation signal (3005Hex-02Hex to 3005Hex-06Hex, 3005Hex-63Hex, 3005Hex-64Hex = 65: BOK) for the time set at Brake Error Detection Time (3020Hex-51Hex) to turn OFF. If the brake confirmation signal does not turn OFF within the time set at 3020Hex-51Hex, the inverter outputs the brake error signal (3005Hex-15Hex, 3005Hex-1CHex = 182: BER) and detects the brake error (alarm code: 24).
- 3. After the brake confirmation signal turns OFF (after applying the brake), when the inverter arrives at the stop frequency, it waits for the time set at 1st Stop Frequency Holding Time (3004Hex-28Hex) and decelerates again to an output frequency of 0 Hz.

#### **7-9-2 Brake Control Function Settings**

To enable the brake control function, allocate "57: BRK (brake release)" to the multifunction output terminal.

The brake control function can be used independently of the 1st Drive Control Selection (3004Hex-2BHex)/2nd Drive Control Selection (3009Hex-0FHex) setting.

In the 3G3M1 Series, you can combine this function with the position control.

For details on how to combine this function with position control, refer to *[7-7-15 Brake Control during](#page-323-0) [Position Control](#page-323-0)* on page 7-58.

• Allocate the following output to Output Terminal [DO1] Function Selection (3005Hex-15Hex) or Output Terminal [ROA, ROB] Function Selection (3005Hex-1CHex).

Brake control output : "57: BRK (brake release)" Brake error output : "182: BER (brake error)"

- As required, allocate "65: BOK (brake confirmation)" to Input Terminal [DI1] to [DI7] Function Selection (3005Hex-02Hex to 3005Hex-06Hex, 3005Hex-63Hex, 3005Hex-64Hex) to use this function.
- According to your system, set the parameters used for the operation sequence.
- To generate high torque at startup, it is recommended to use the torque bias function. For details on the torque bias function, refer to *[7-6-2 Torque Bias Function Settings](#page-298-0)* on page 7-33.
- Set a frequency higher than Brake Control Brake-release Frequency (300EHex-46Hex). If the set frequency is equal to or lower than the 300EHex-46Hex value, the inverter will detect an overload because the brake cannot be released.

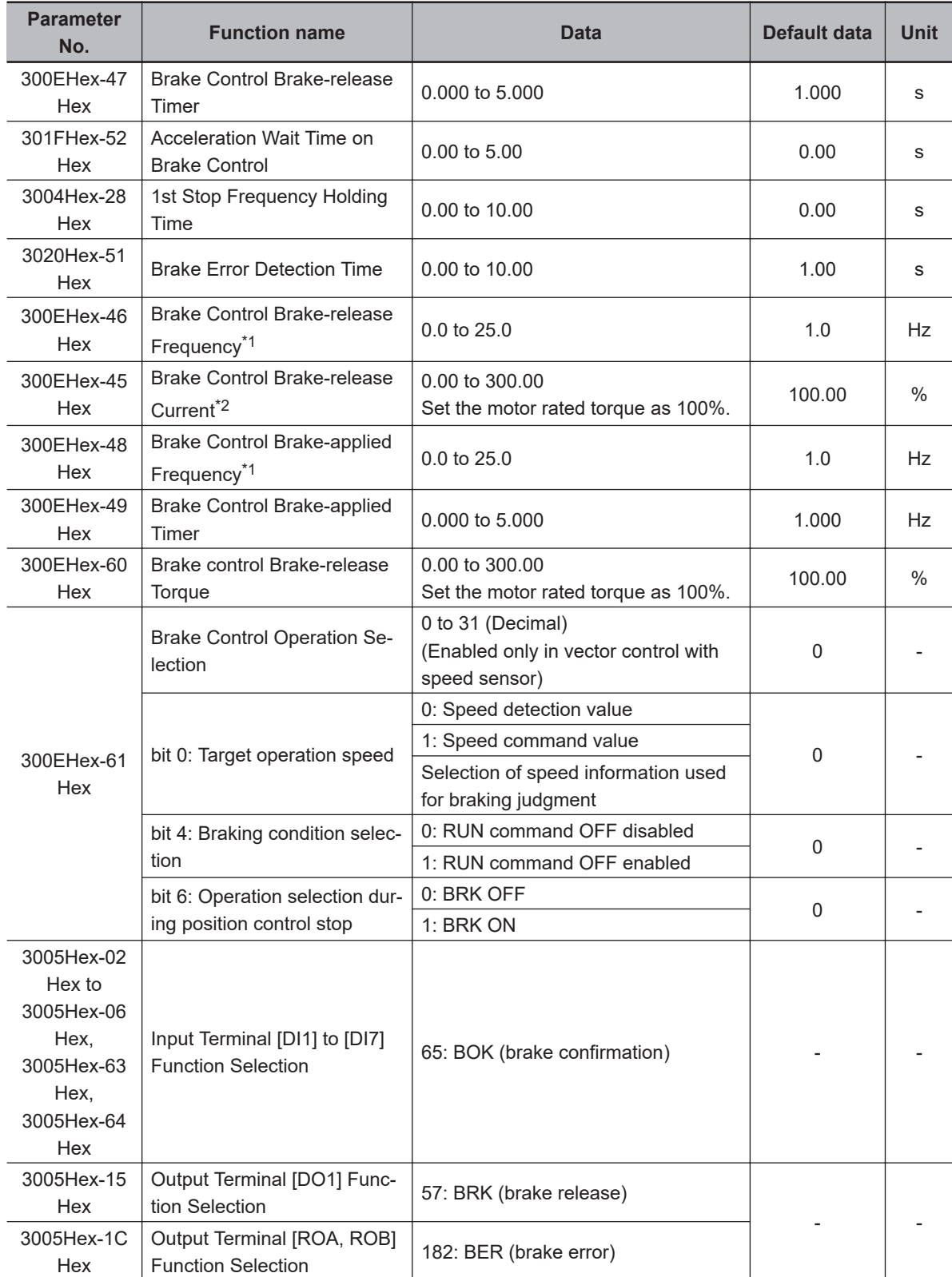

\*1. Set this to a value larger than 1st Starting Frequency (3004Hex-18Hex).

\*2. Note that, if the set value is too low, the inverter may not output a sufficient torque when the brake is released.

# **7-10 Peripheral speed constant control**

In winding systems such as wire drawing machines and spinning machines, the outer diameter of the wind-up roll increases due to the amount of material being wound onto the roll and the actual wind-up speed increases when winding is continued at a constant shaft speed. To maintain the wind-up speed at the outer periphery at a constant speed, a speed sensor is used to detect the wind-up speed, and the speed of the motor shaft is controlled so that the wind-up speed is kept constant.

#### **7-10-1 Line Speed Control Settings**

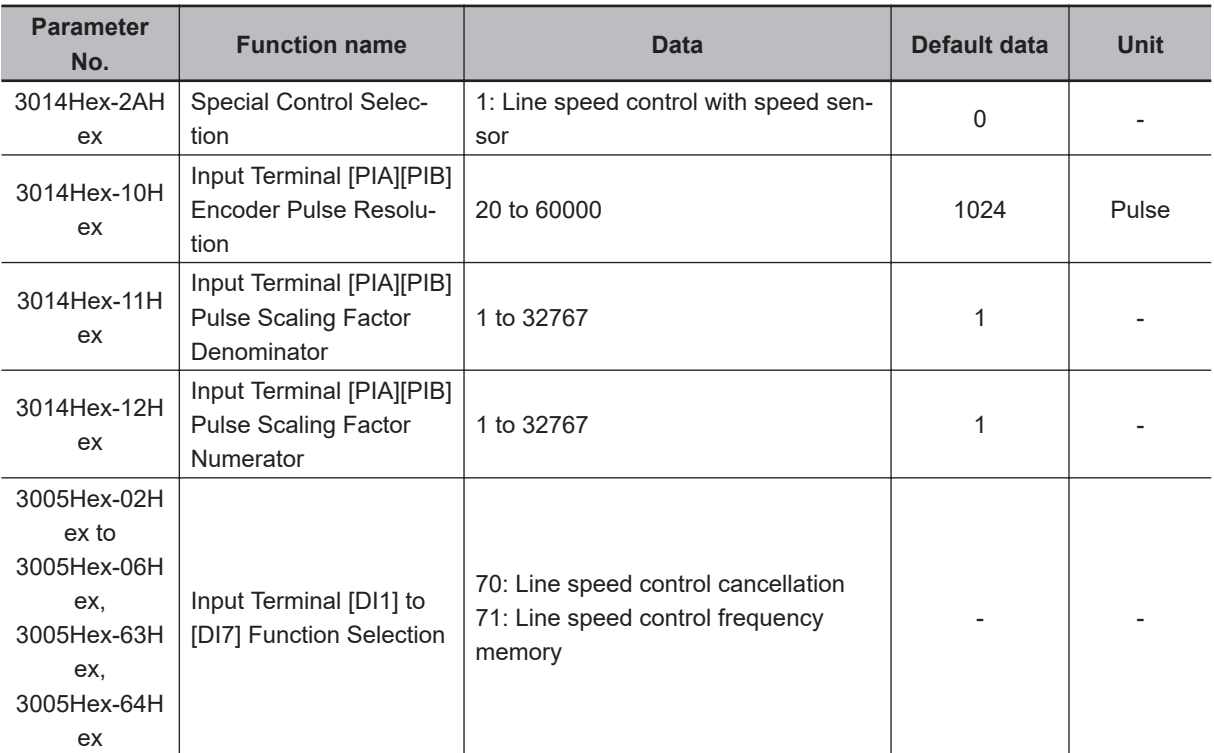

Set enable/disable status for line speed control.

# **Machine Configuration and Settings**

The following parameters must be set when the mechanical system of a winder is configured as shown in the figure below.

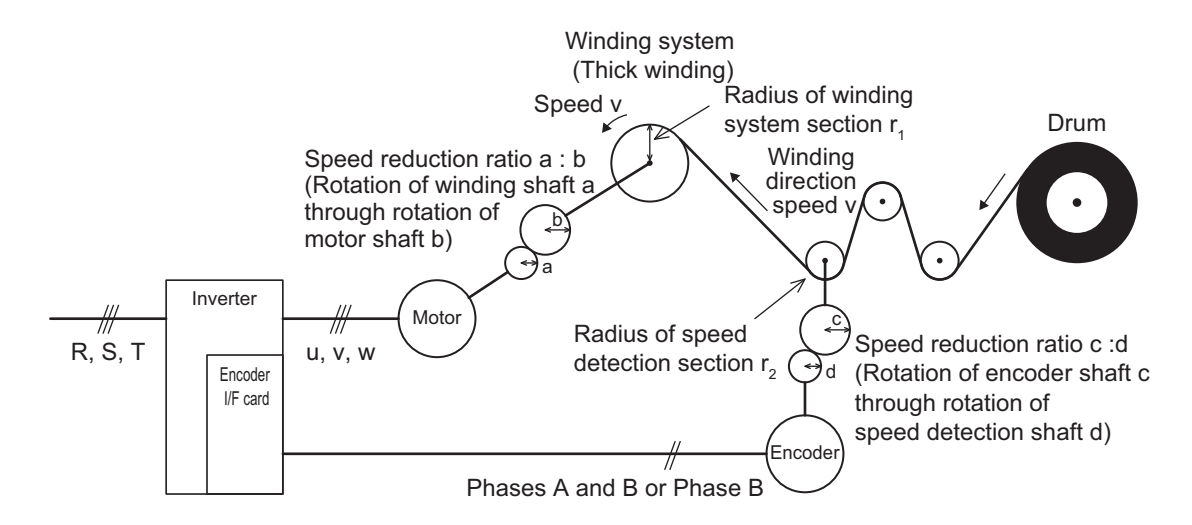

- Speed reduction ratio of motor shaft to winding shaft: a:b
- Speed reduction ratio of speed detection shaft to encoder shaft: c:d
- Radius of winding system section before winding: r1 [m]
- Radius of speed detection section: r2 [m]

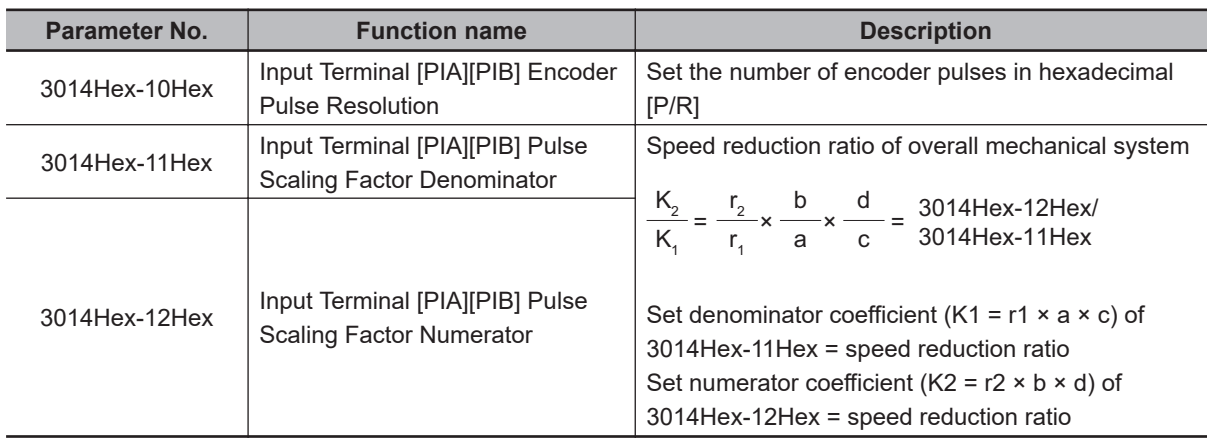

## **Line speed control cancellation**

Line speed control can be canceled by the "Hz/LSC" signal. When line speed control is canceled, frequency compensation by PI arithmetic calculation is set to zero. As a result, thick winding compensation is no longer carried out and winding speed increases. Use this feature to temporarily stop control, for example, to correct thread breakage.

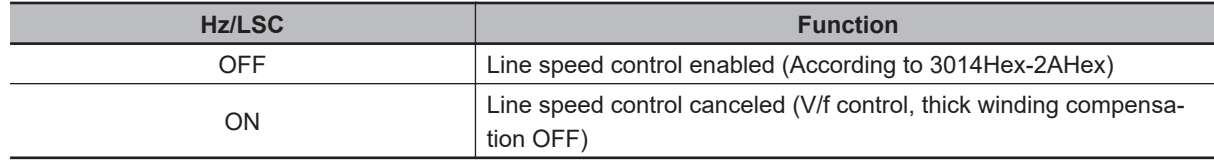

## **Line speed control frequency memory**

The frequency reference that was executed can be saved to memory. By doing so, startup is performed from the saved frequency at a restart so that the peripheral speed is kept constant.

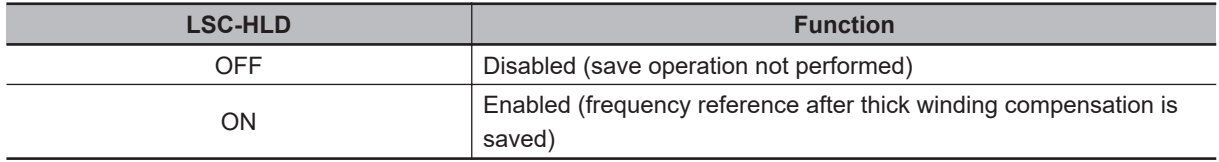

# **Digital Setting**

Set as follows to set the peripheral speed (feed speed) digitally in m/min.

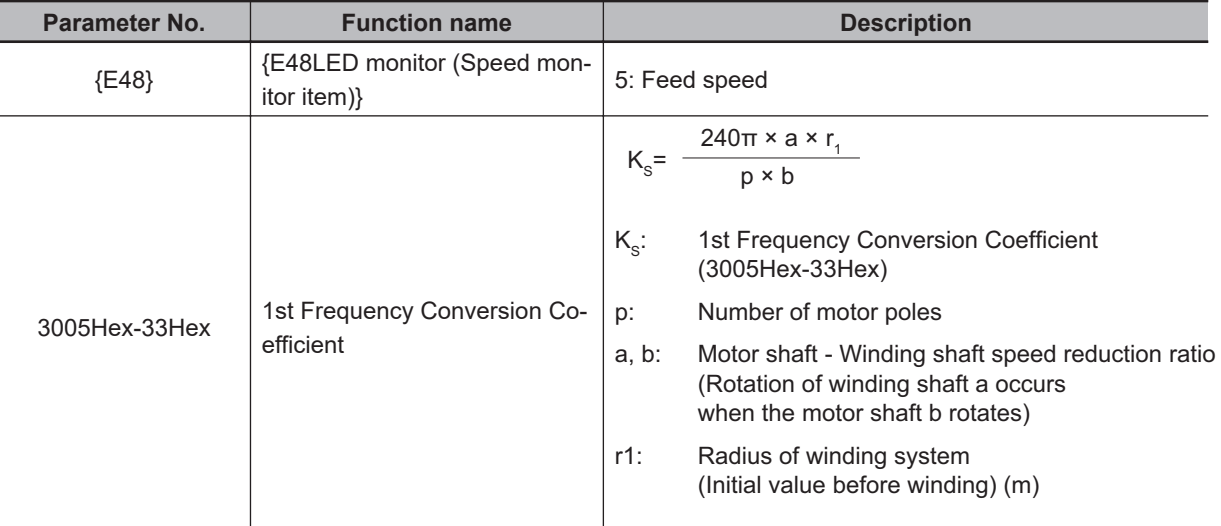

# **Analog Setting**

To set the peripheral speed (feed speed) by analog input, set analog input (0% to 100%) by the following formula.

Analog input (%) =  $\frac{p \times b \times 100}{240\pi \times r1 \times a \times f}$  × V

V: Peripheral speed (line speed) (m/min), fmax: 1st Maximum Output Frequency (3004Hex-04Hex)

# **Adjustment**

Just like regular speed control, the speed command filter, speed detection filter, P gain, integral time, and other parameters of the speed control system that controls peripheral speed to a constant speed must adjusted.

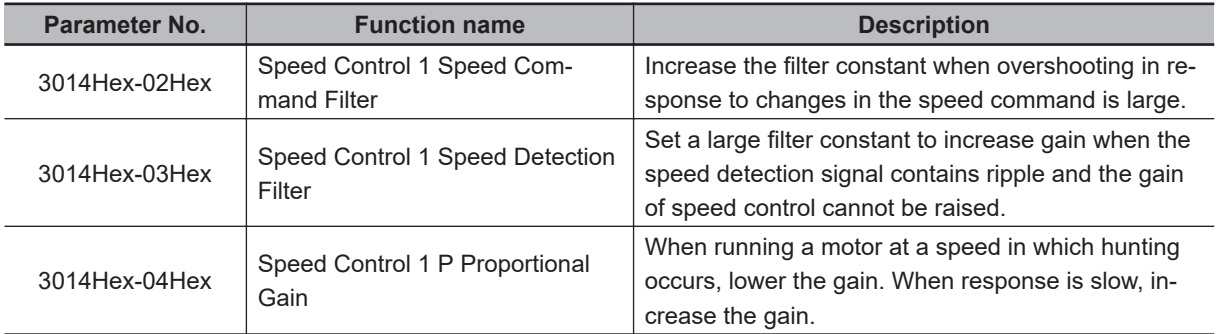

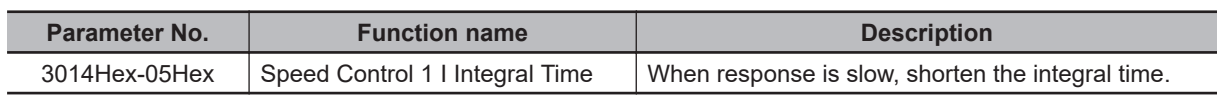

# <span id="page-347-0"></span>**7-11 Torque limit function**

#### **7-11-1 Torque Limit Function Settings**

The torque limit function is for limiting the output torque of the motor.

• With the torque limit function, the following torque limit values are applied according to torque limit switching 1 and 2, analog voltage and operation state allocated to 1st Drive Control Selection (3004Hex-2BHex)/2nd Drive Control Selection (3009Hex-0FHex), Torque Limit Operation Selection (3008Hex-4CHex) and multifunction input.

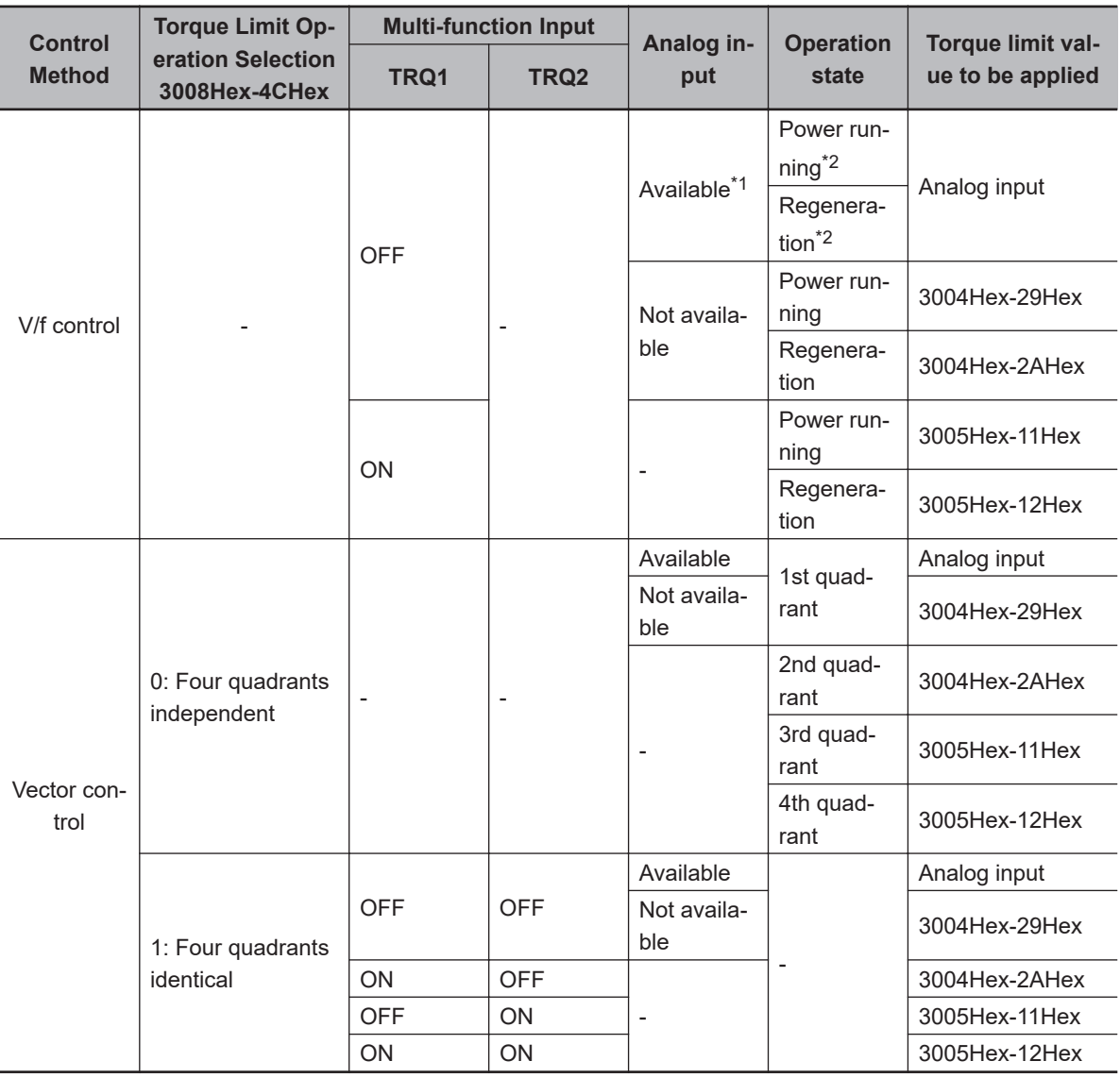

\*1. To enable analog input, set "7: Analog torque limiter" to Input Terminal [AI1] Function Selection (3005Hex-3EHex).

\*2. Power running indicates the 1st and 3rd quadrants, and regeneration indicates the 2nd and 4th quadrants.

• Setting "184: TL (torque limit enabled)" to Input Terminal [DI1] to [DI7] Function Selection (3005Hex-02Hex to 3005Hex-06Hex, 3005Hex-63Hex, 3005Hex-64Hex) enables the torque limit function only when the TL is input.

When this terminal is reset, the torque limit setting is disabled and the inverter uses the maximum value (300%) as the torque limit value.

When the torque limit enabled (TL) function is not allocated to a multifunction input terminal, the torque limit function is enabled at all times.

- The torque limit function regards the motor rated torque as 100%.
- When "132: TRQ (Torque limited)" is set to Output Terminal [DO1] Function Selection (3005Hex-15Hex) or Output Terminal [ROA, ROB] Function Selection (3005Hex-1CHex), the torque limit function can be checked to see if it is activated by the status of the torque limited signal.
- To enable the torque limit value by analog voltage, set "7: Analog torque limiter" to Input Terminal [AI1] Function Selection (3005Hex-3EHex). Analog inputs 0 to 10 V are equivalent to torque limit values 0% to 300%. The torque limit value set by analog input is enabled in all operation modes.

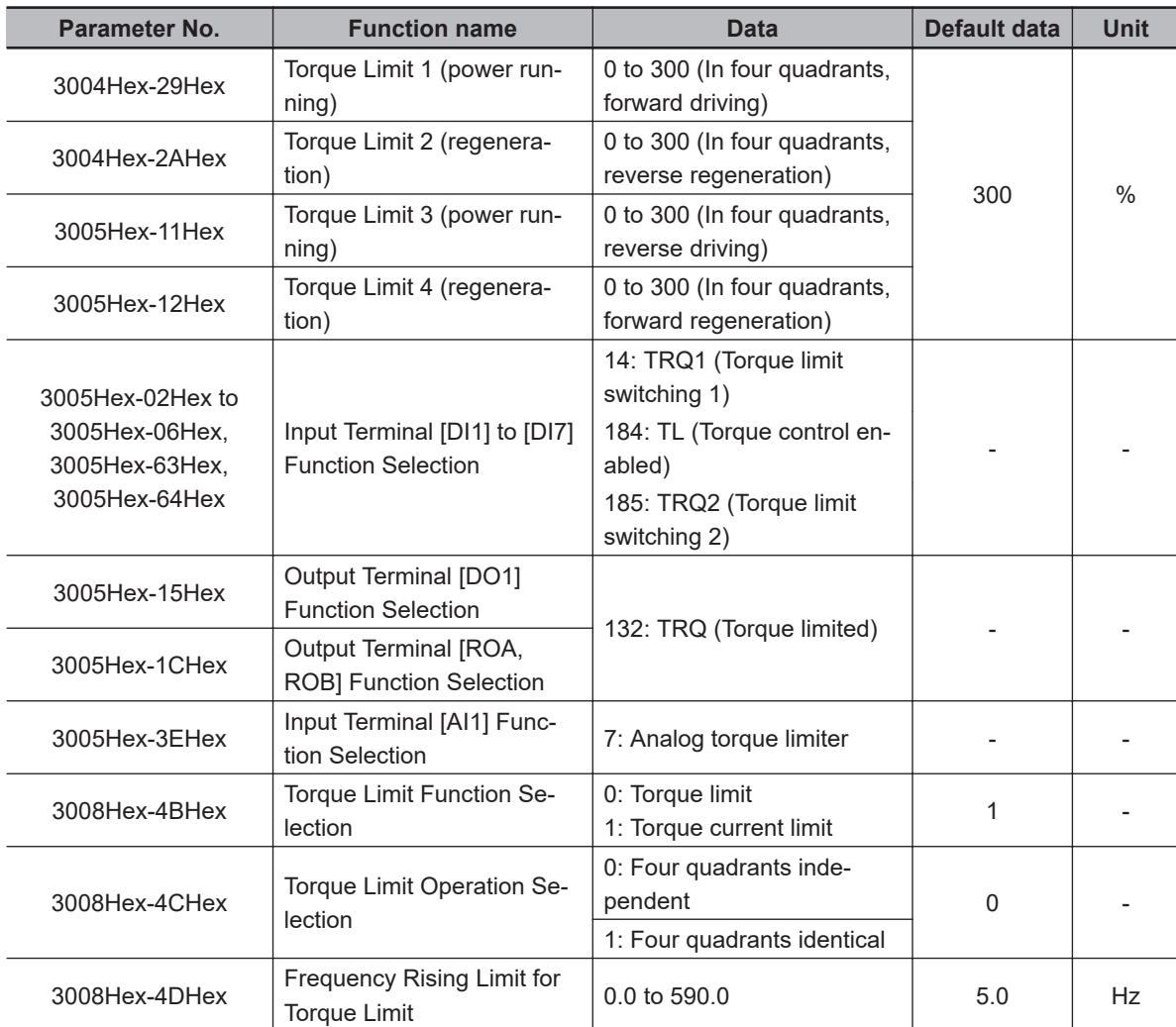

#### **Details of Four Quadrant Independent (3008Hex-4CHex = 0)**

The torque limit (3004Hex-29Hex, 3004Hex-2AHex, 3005Hex-11Hex, 3005Hex-12Hex) when "0: Four quadrant independent" is selected at Torque Limit Operation Selection (3008Hex-4CHex) is as shown in the figure below.

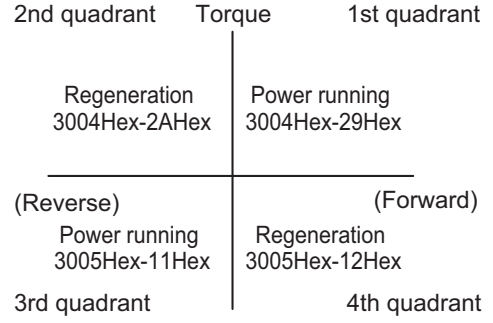

#### **Details of Four Quadrant Identical (3008Hex-4CHex = 1)**

When "1: Four quadrants identical" is selected at Torque Limit Operation Selection (3008Hex-4CHex), the torque limit value (3004Hex-29Hex, 3004Hex-2AHex, 3005Hex-11Hex, 3005Hex-12Hex) that is switched by torque limit switching 1 and 2 allocated to multifunction input terminals is set as shown in the figure below.

Example) When torque limit switching 1 (14: TRQ1) is allocated to multifunction input terminal DI1 and torque limit switching 2 (185: TRQ2) is allocated to multifunction input terminal DI2

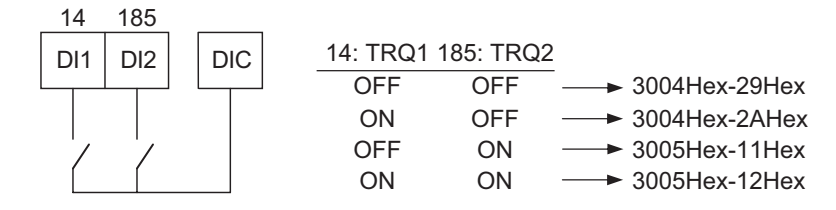

#### **Details of Torque Limiter (3008Hex-4BHex = 0)**

This parameter limits the torque to a fixed value.

#### **Details of Frequency Rising Limit for Torque Limit (3008Hex-4DHex)**

When a load is applied on the regeneration side, the actual speed of the motor is pulled to the load side to become faster than the output frequency of the inverter. When this state continues, the voltage at both ends of the main circuit capacity rises, and an overvoltage is detected and results in the inverter tripping. To avoid a trip, the overvoltage is averted by increasing the output frequency to more than the actual frequency reference. However, at this time, this torque limiter functions to apply a limit to how far the frequency rises.

#### **7-11-2 Torque Monitor**

In the torque calculation value of V/f control and the torque command value in vector control, the torque polarity is generally + for drive and - for braking. When the rotational direction changes from forward rotation to reverse rotation in elevator loads or similar applications, the polarity also is reversed as torque changes from drive to braking.

When Sysmac Studio is connected to trace torque data, continuous data can no longer be acquired as the polity of the torque command value also changes interlocked with the speed polarity. The continuity of torque data can be ensured as forward drive and reverse braking is handled as + polarity and forward braking and reverse drive is handled as - polarity by setting 0 to Torque Command Monitor Polarity Selection (3005Hex-32Hex).

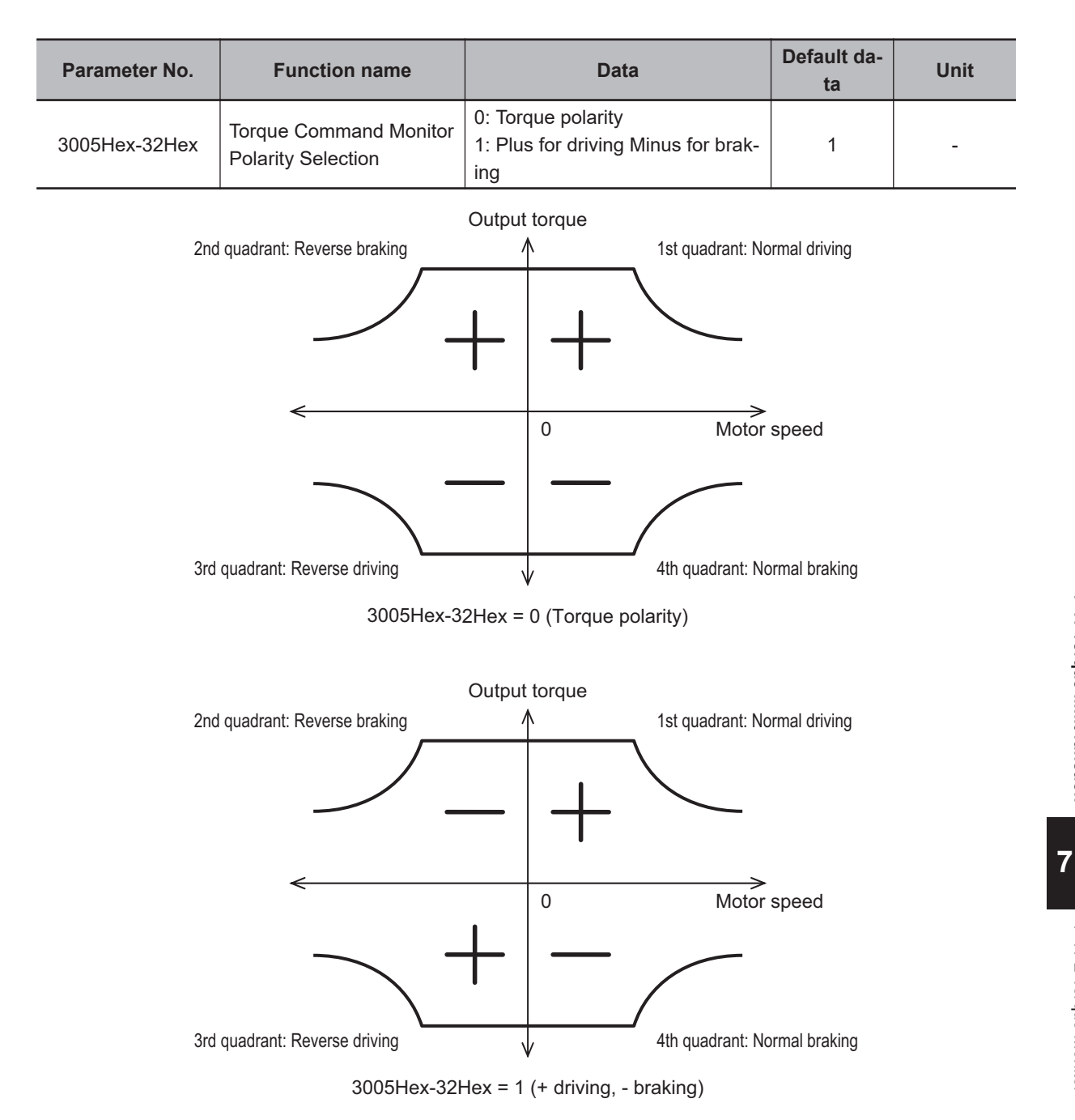

# **7-12 Overtorque/Undertorque Function**

#### **7-12-1 Overtorque/Undertorque Function Settings**

Use this function to detect that the estimated motor output torque value exceeded the set level and output the overtorque signal.

- To enable detection of the overtorque state, allocated "46: OTQ (Over/under torque signal) (NO contact)" to Output Terminal [DO1] Function Selection (3005Hex-15Hex) or Output Terminal [ROA, ROB] Function Selection (3005Hex-1CHex). Detection of the undertorque state also can be enabled by allocating "1046: OTQ (Over/under torque signal) (NC contact)."
- The overtorque/undertorque ON signal is output when the torque value calculated by the inverter or the torque command value is at the set level of torque detection (operation level) or higher, and continues for the set time of torque command detection (timer time) or longer. The overtorque/undertorque signal is turned OFF when the torque calculation value becomes "operation level - 5% of the motor rated torque or lower."
- The operation level can be set separately to each of the four quadrants, and the state at acceleration/deceleration and constant speed also can be selected.
- For calculating the overtorque and undertorque levels in this function, the motor rated torque is taken to be 100%.

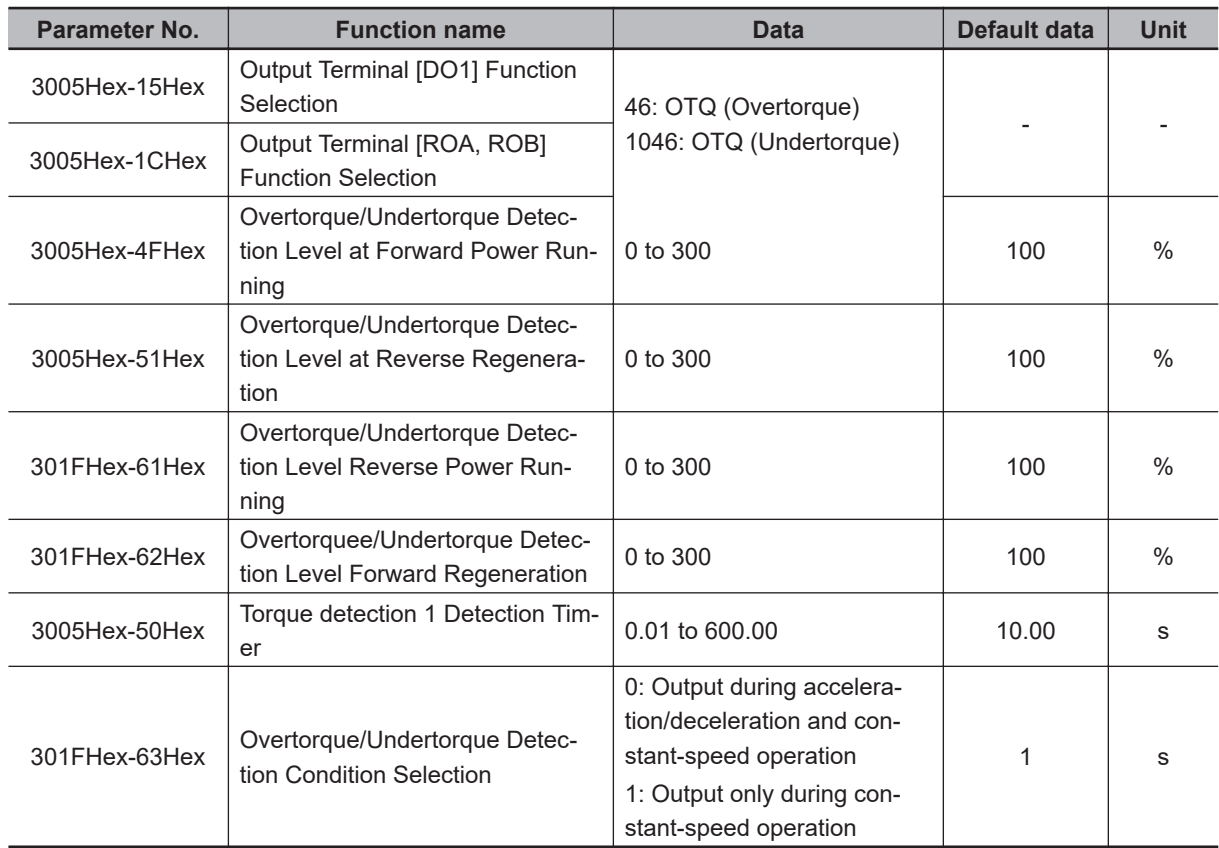

• Use this function to detect the brake release signal of an elevator, or if the load applied to the load machine is abnormally high.

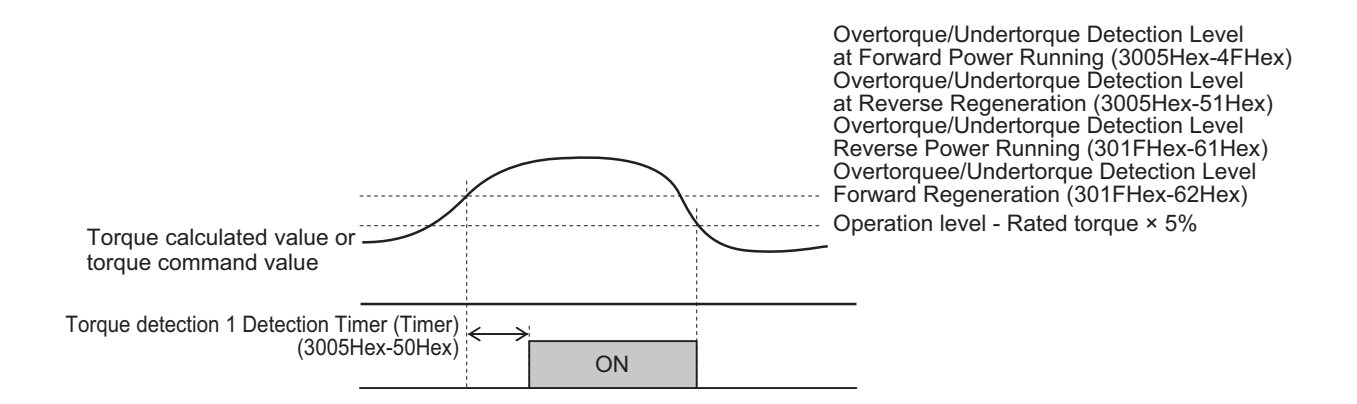

# 8

# **Other Functions**

This section describes the details of functions not described in Section 6 or Section 7.

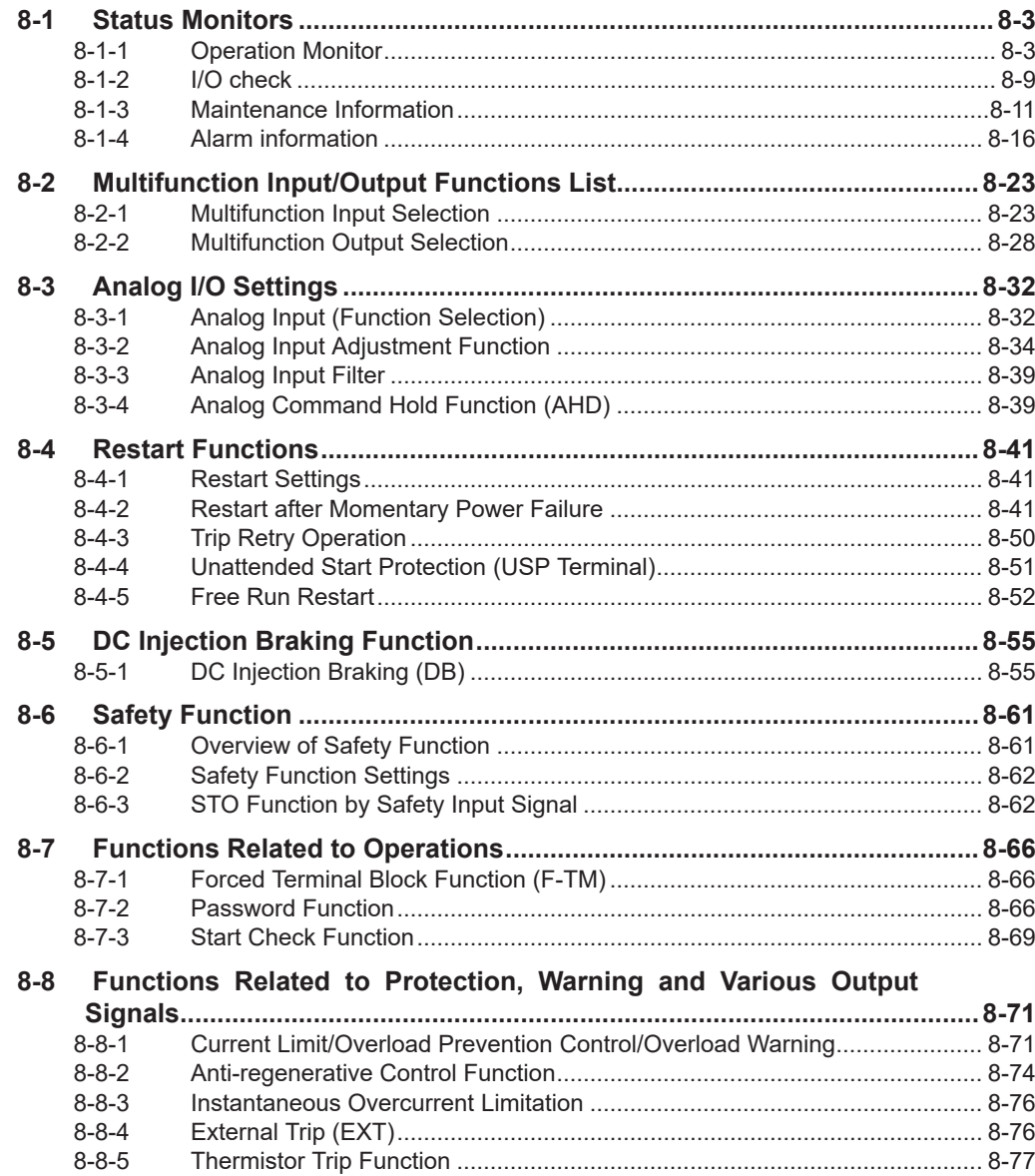

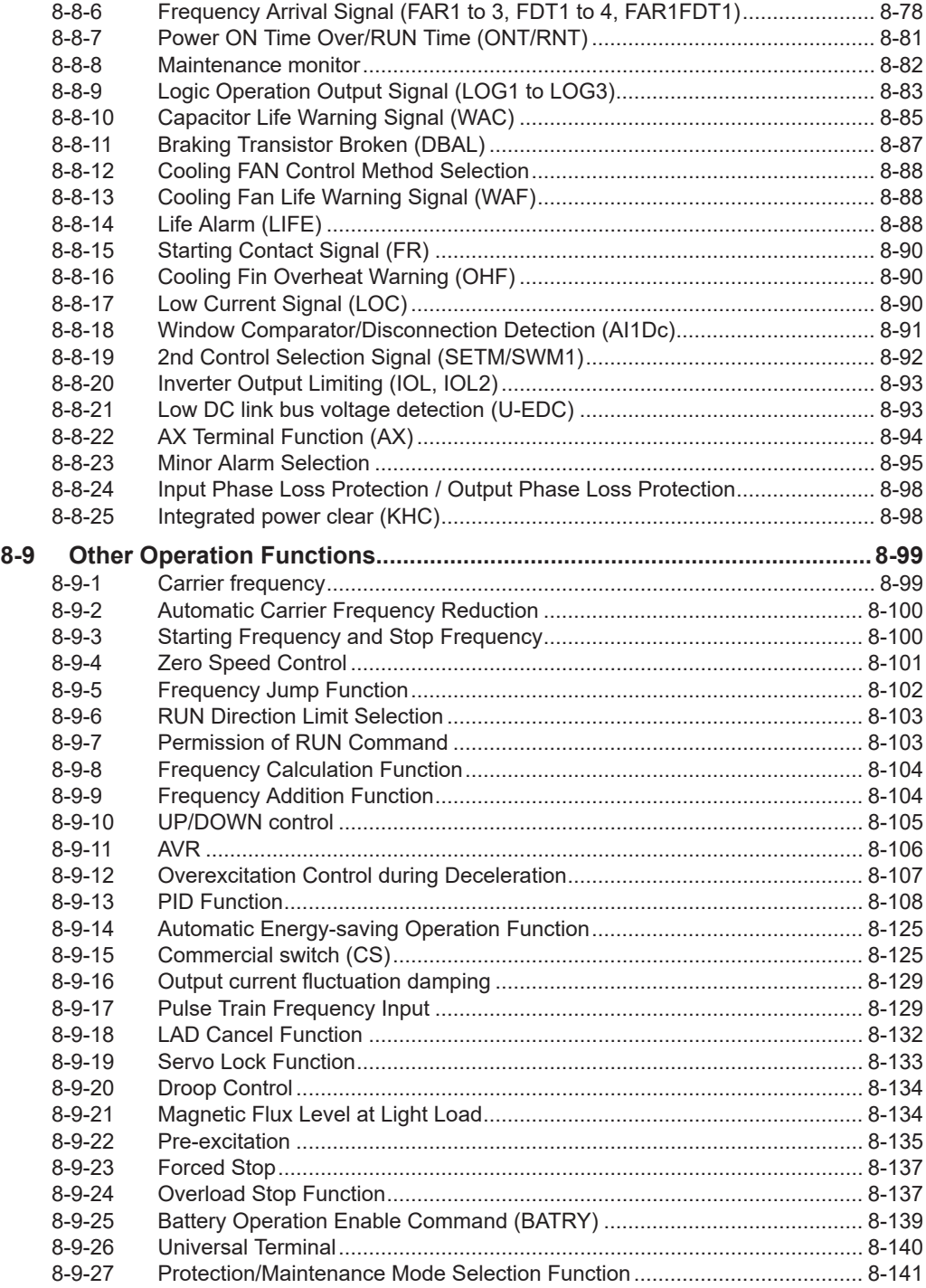

# <span id="page-356-0"></span>**8-1 Status Monitors**

This section describes the output frequency, fault monitor during trip, and other monitor functions of the inverter.

## **8-1-1 Operation Monitor**

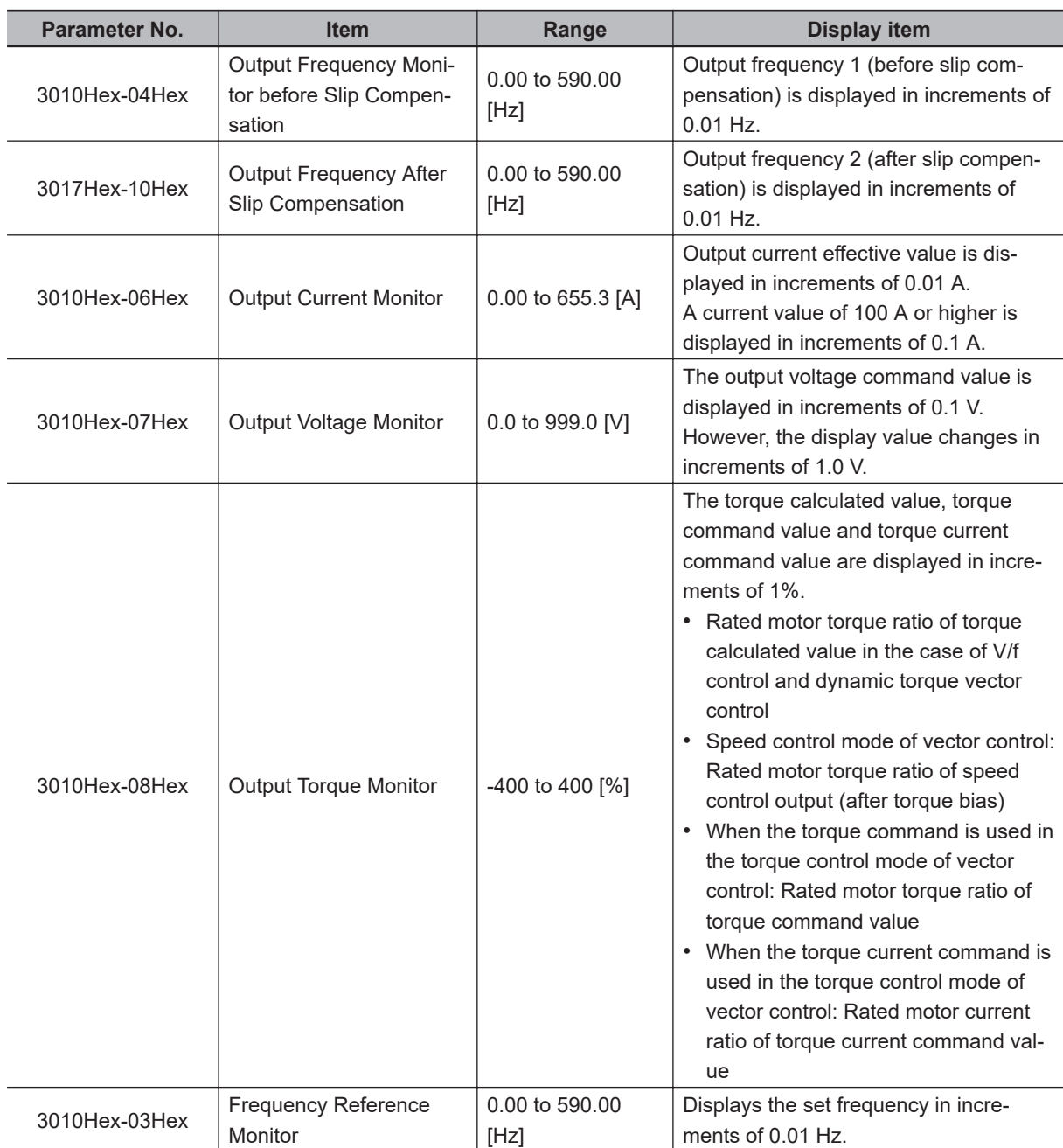

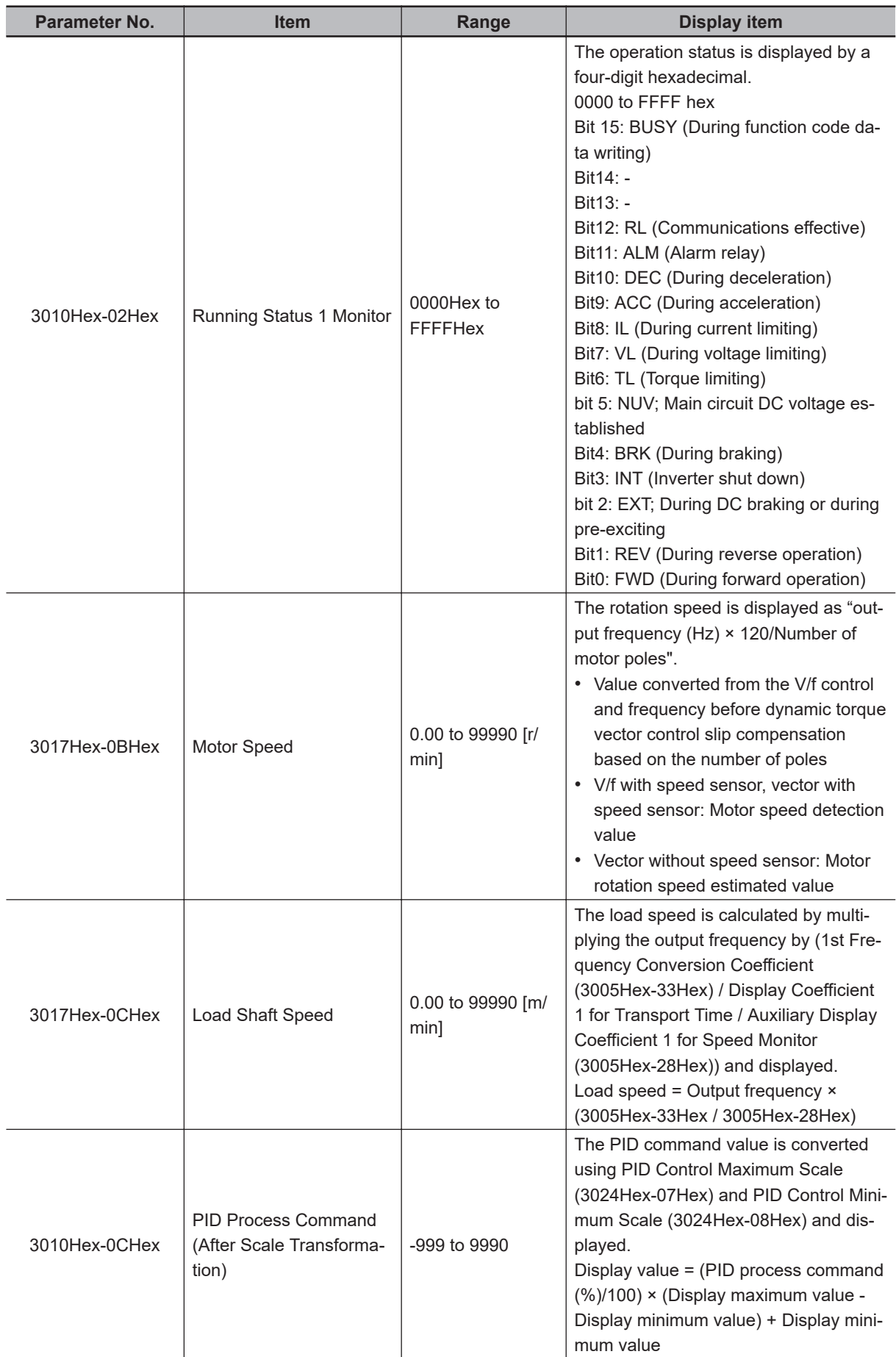

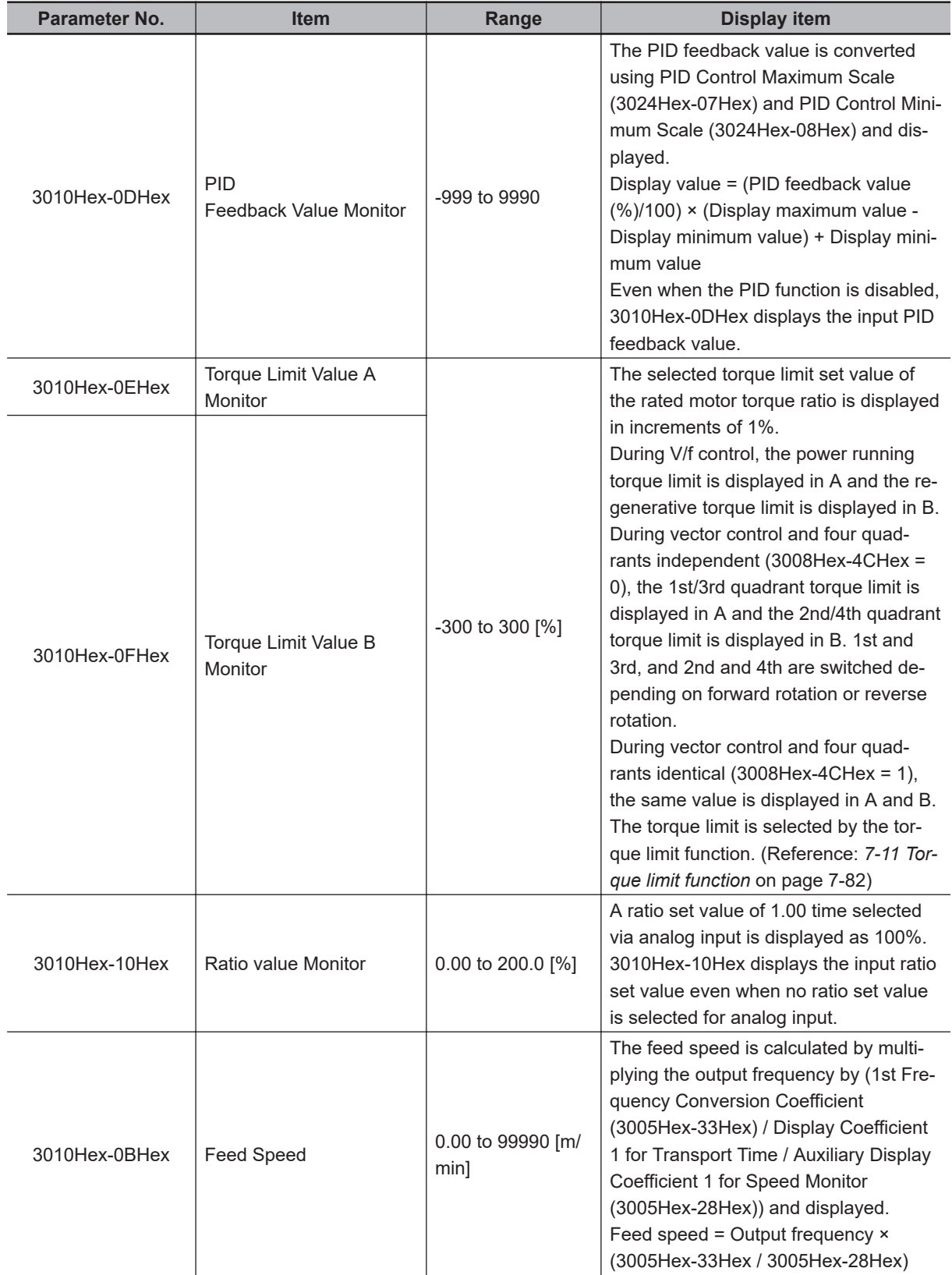

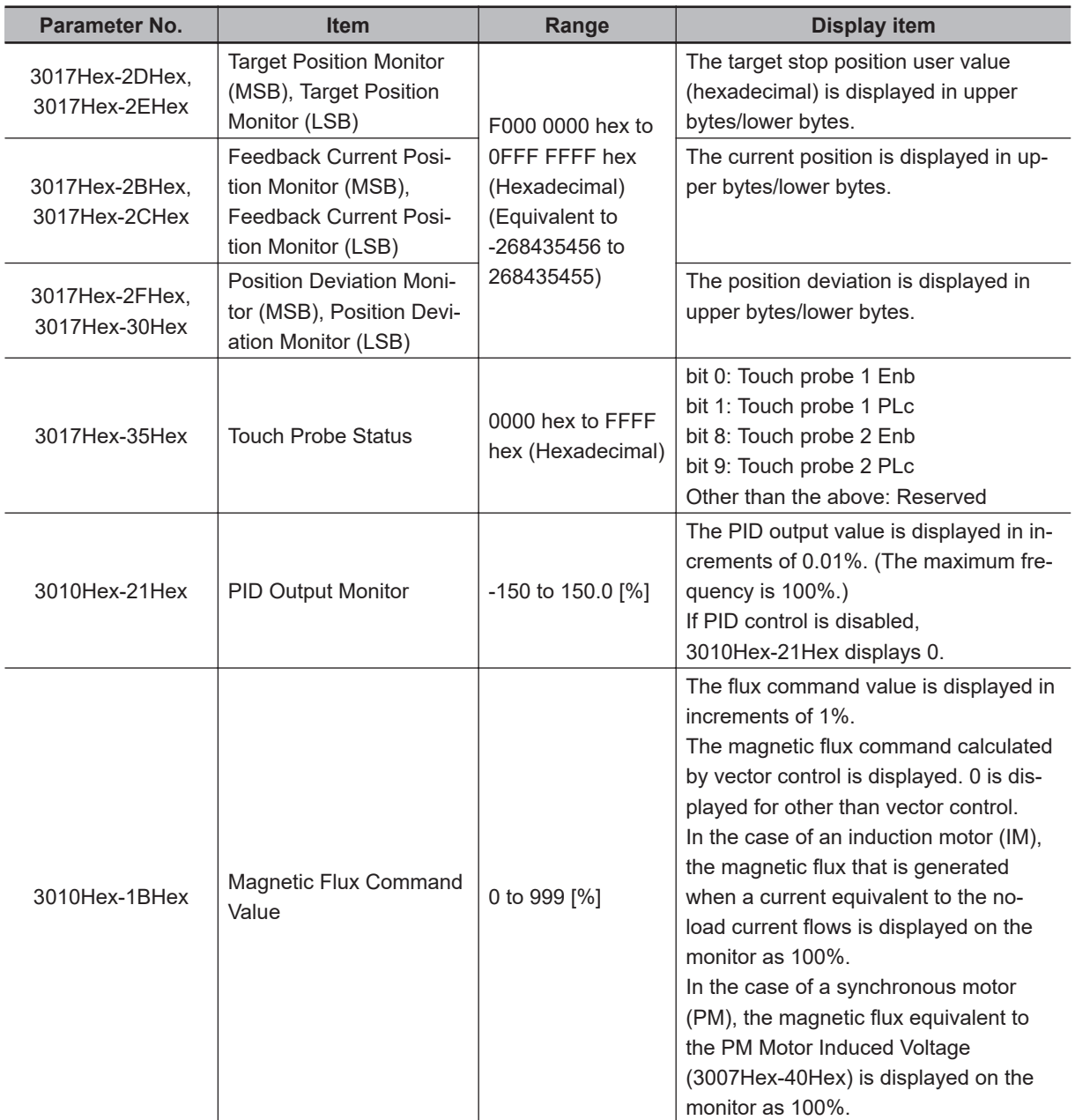
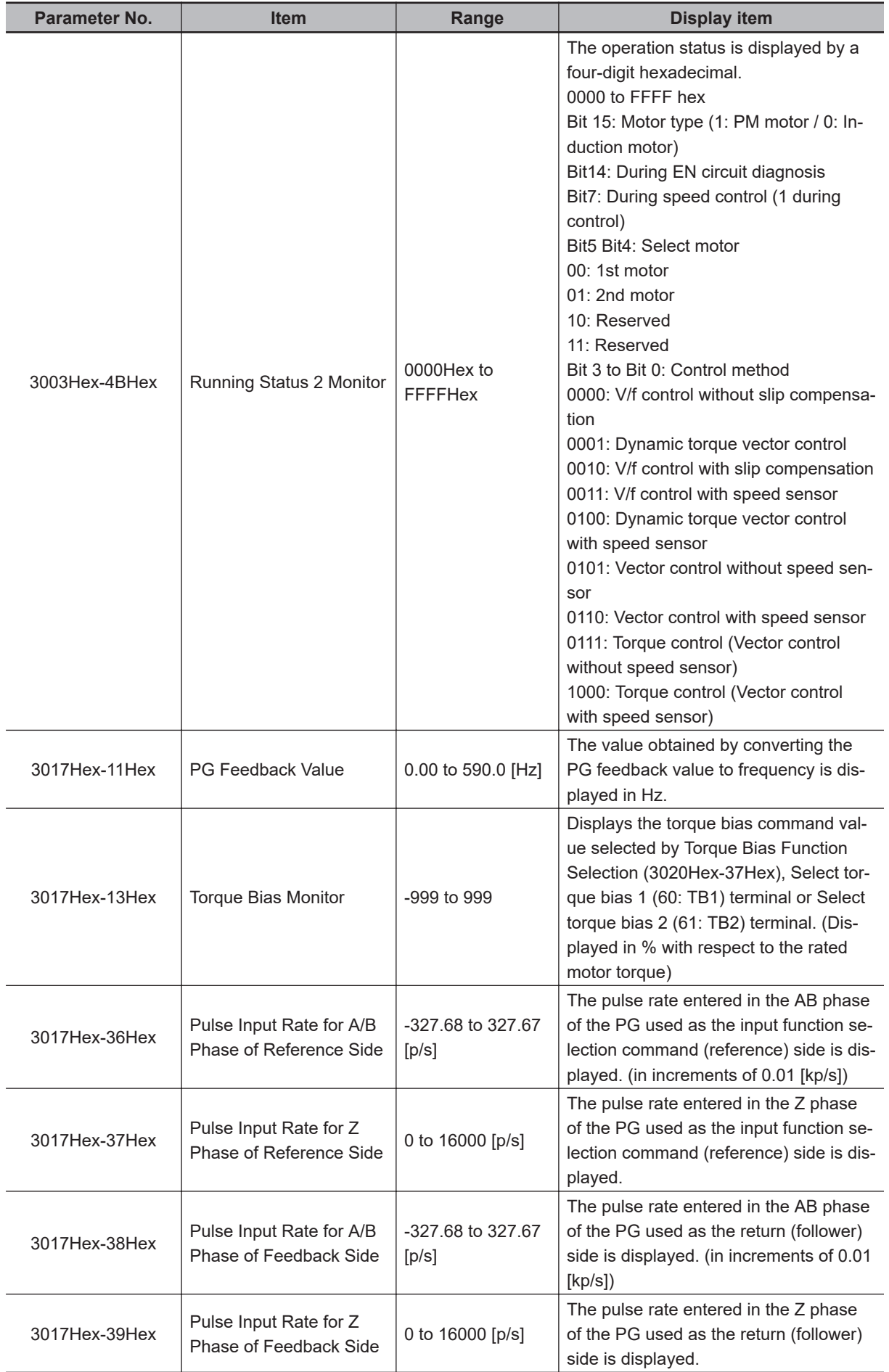

## **Operation Status 1 Monitor [3003Hex-0FHex]**

The operation status displays the status allocated to each bit by a four-digit hexadecimal. The allocation for 0 to 15 bits of the operation status is described in the table below.

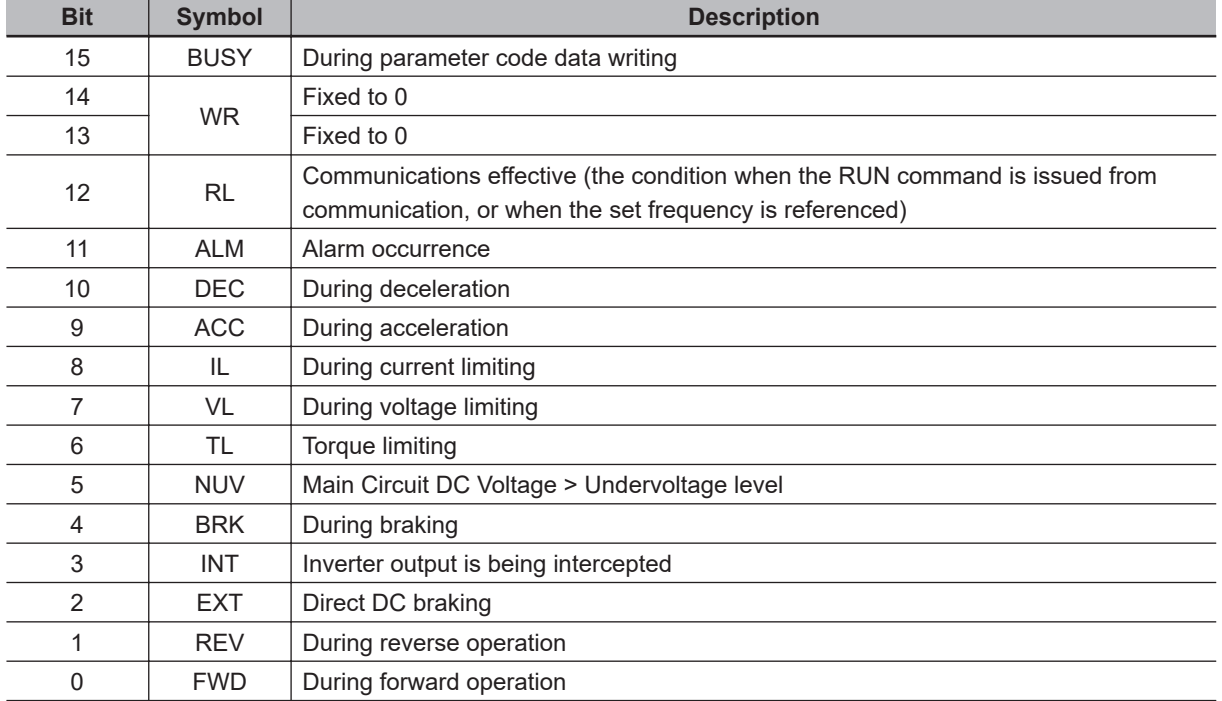

## **Running Status 2 Monitor [3003Hex-4BHex]**

The operation status 2 displays the status allocated to each bit by a four-digit hexadecimal. The allocation for 0 to 15 bits of the operation status is described in the table below.

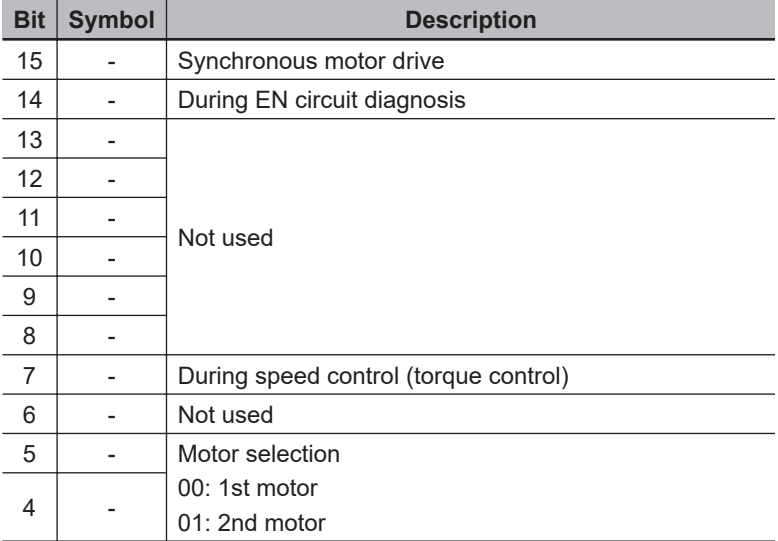

<span id="page-362-0"></span>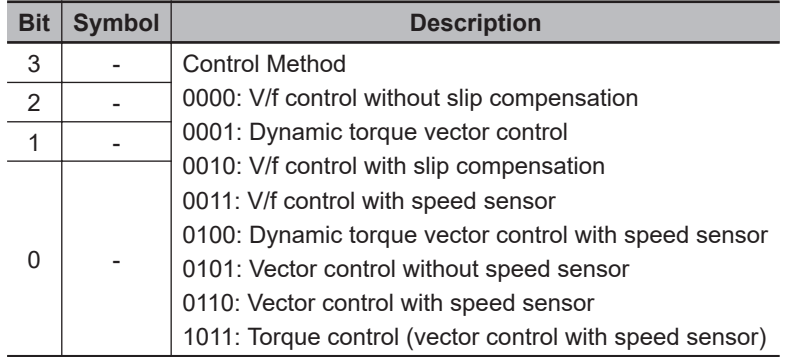

### **8-1-2 I/O check**

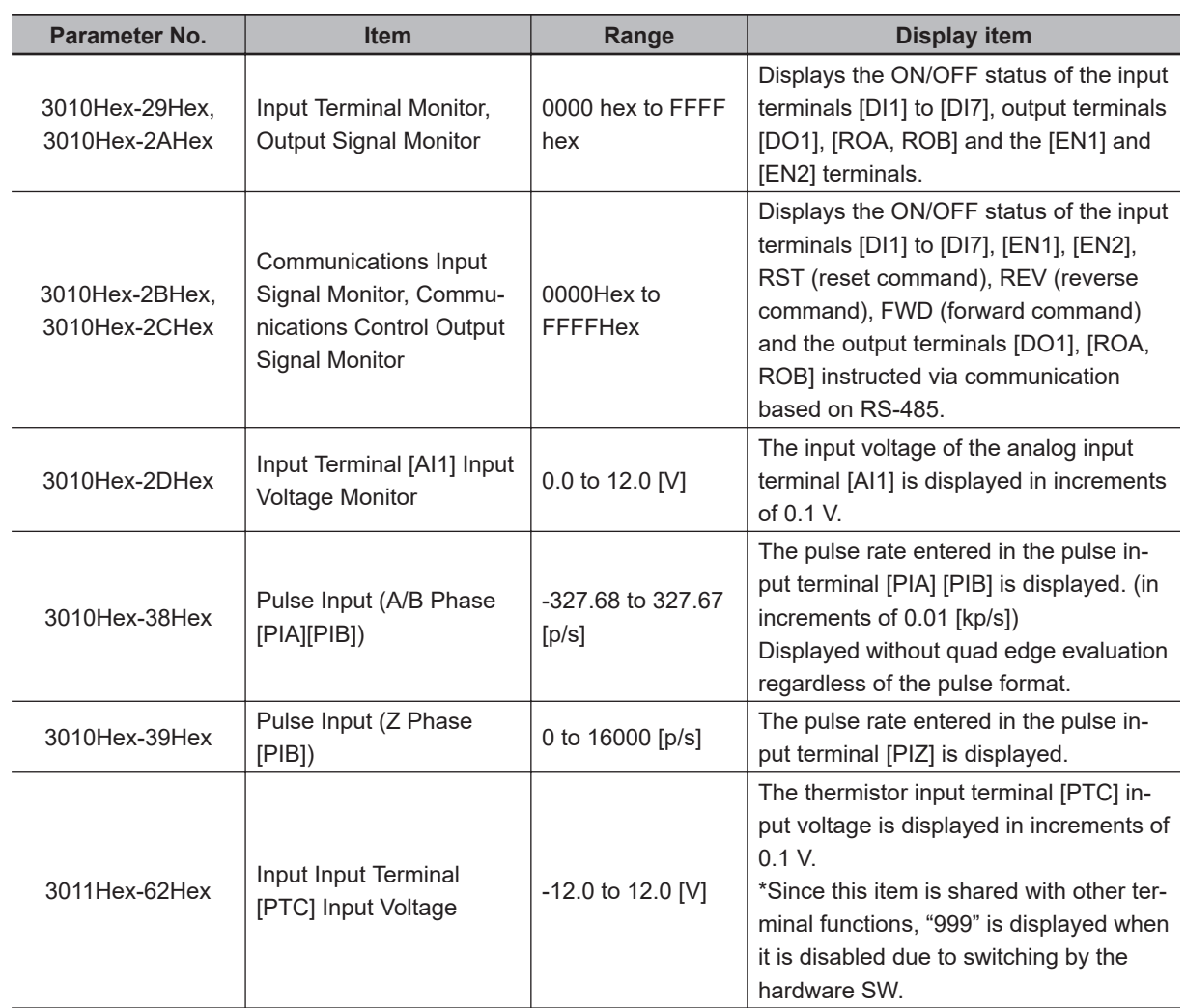

### **Digital Input/Output Terminal Monitor [3010Hex-29Hex, 3010Hex-2AHex]**

The status of I/O allocated to each bit for the digital input/output terminal monitor is indicated by a fourdigit hexadecimal.

The allocation for 0 to 15 bits of the terminal I/O status is described in the table below.

Input Terminal Monitor [3010Hex-29Hex]

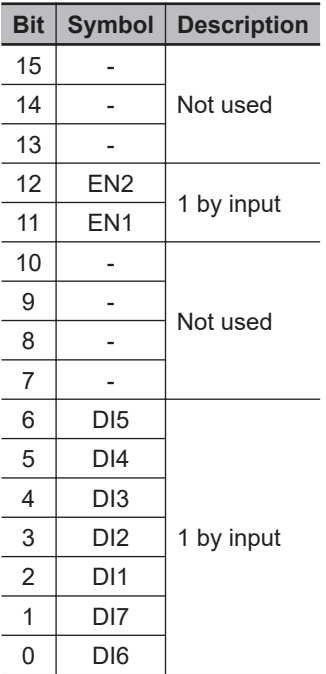

Output Signal Monitor [3010Hex-2AHex]

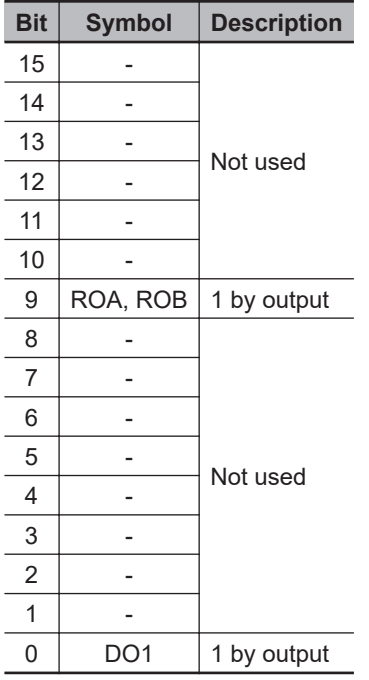

## **Communications Control Signal (Input/Output) Monitor [3010Hex-2BHex, 3010Hex-2CHex]**

The status of I/O by communication allocated to each bit for the communications control signal (input/ output) monitor is indicated by a four-digit hexadecimal.

The allocation for 0 to 15 bits of the terminal I/O status is described in the table below.

Communications Input Signal Monitor [3010Hex-2BHex]

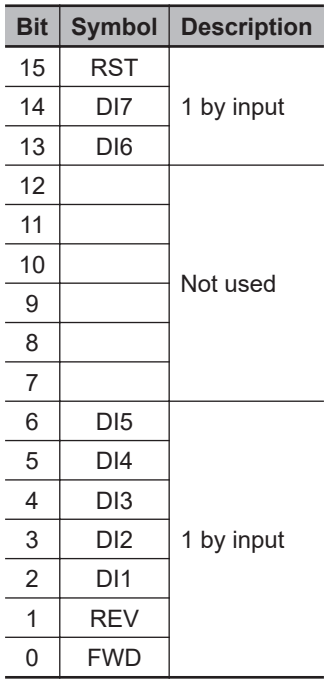

Communications Control Output Signal Monitor (3010Hex-2CHex)

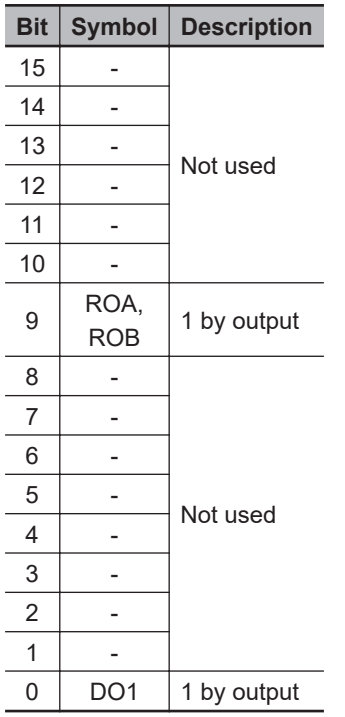

## **8-1-3 Maintenance Information**

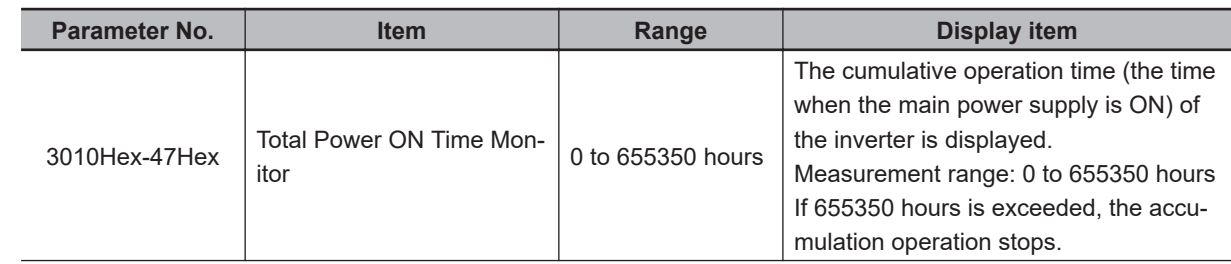

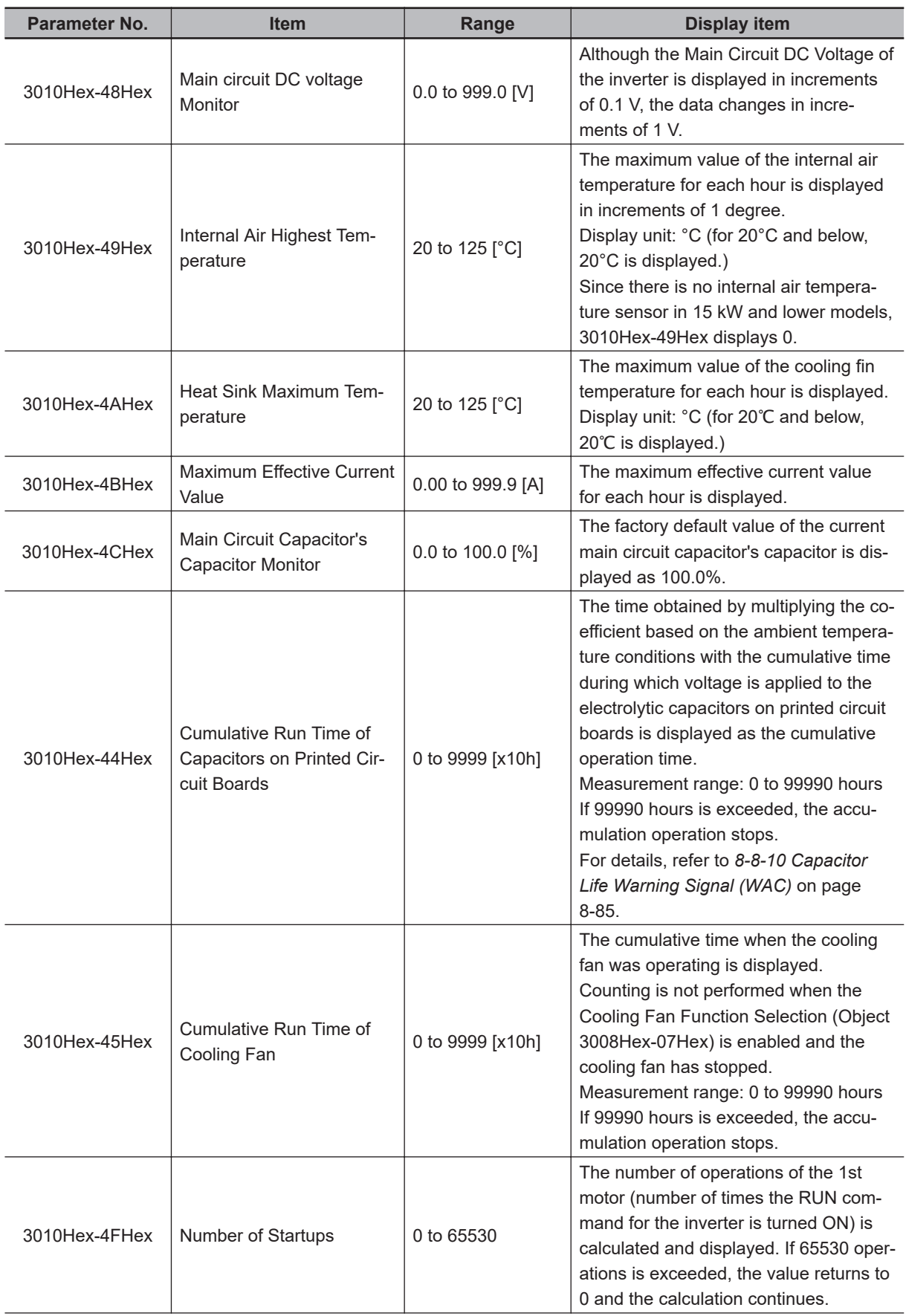

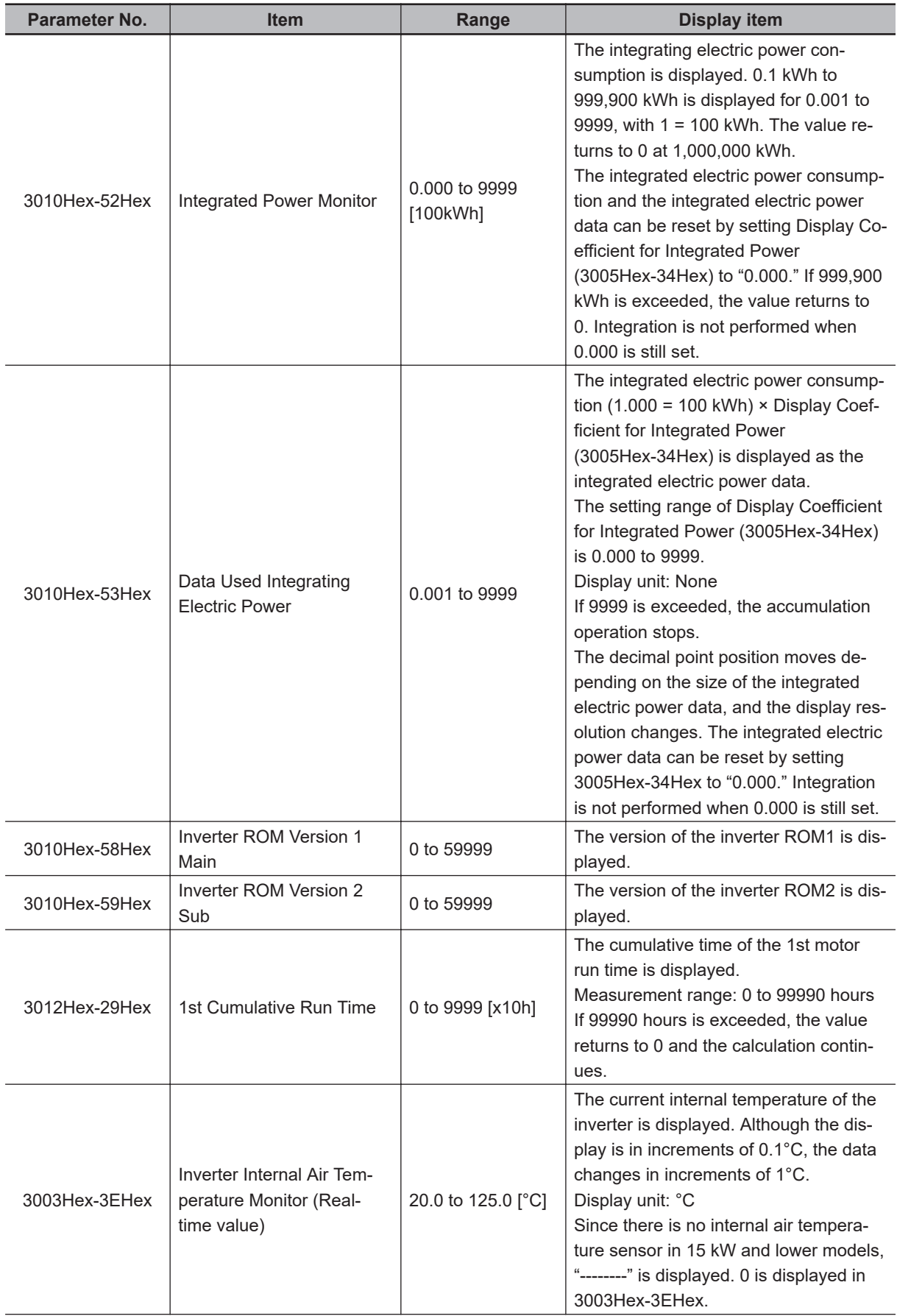

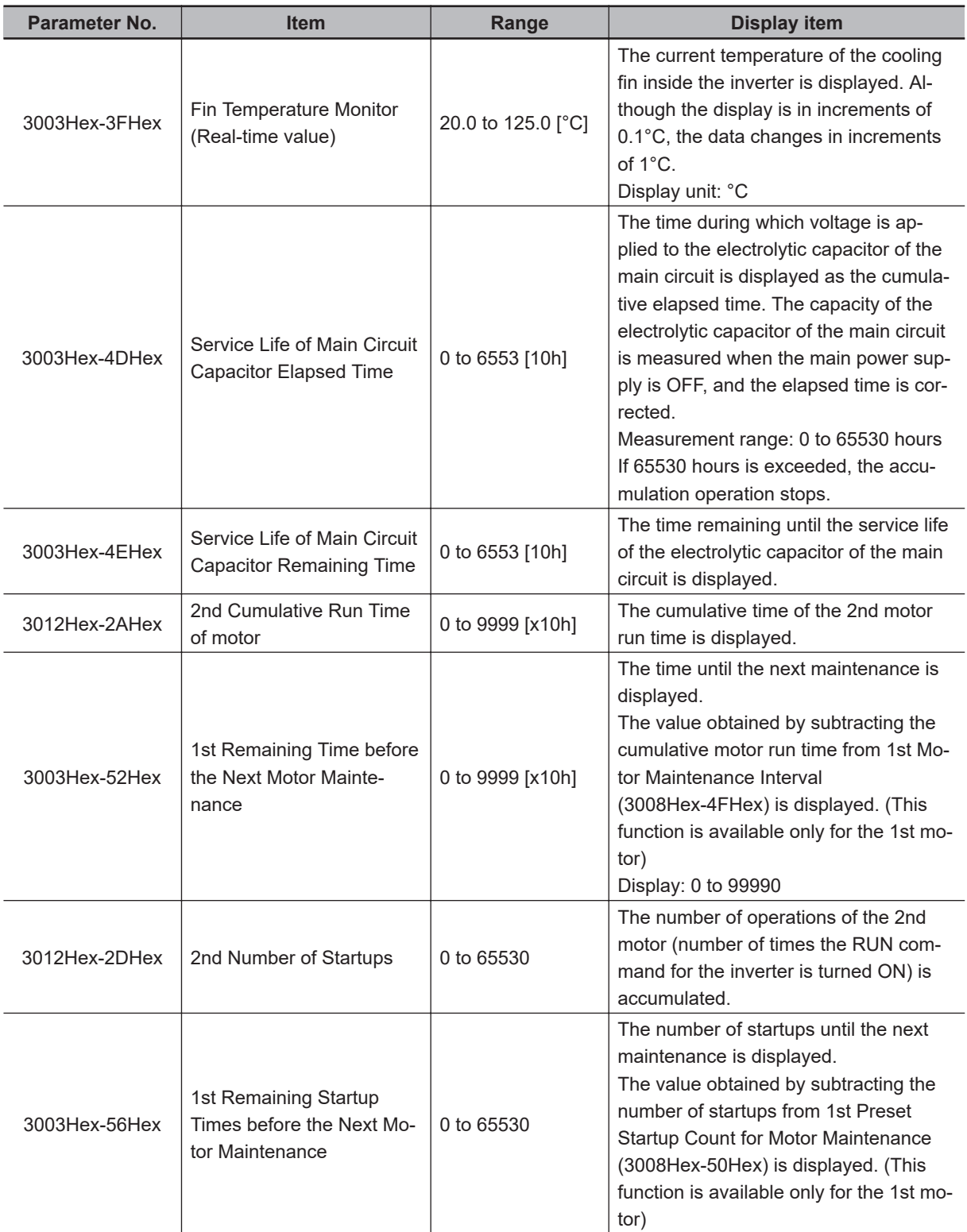

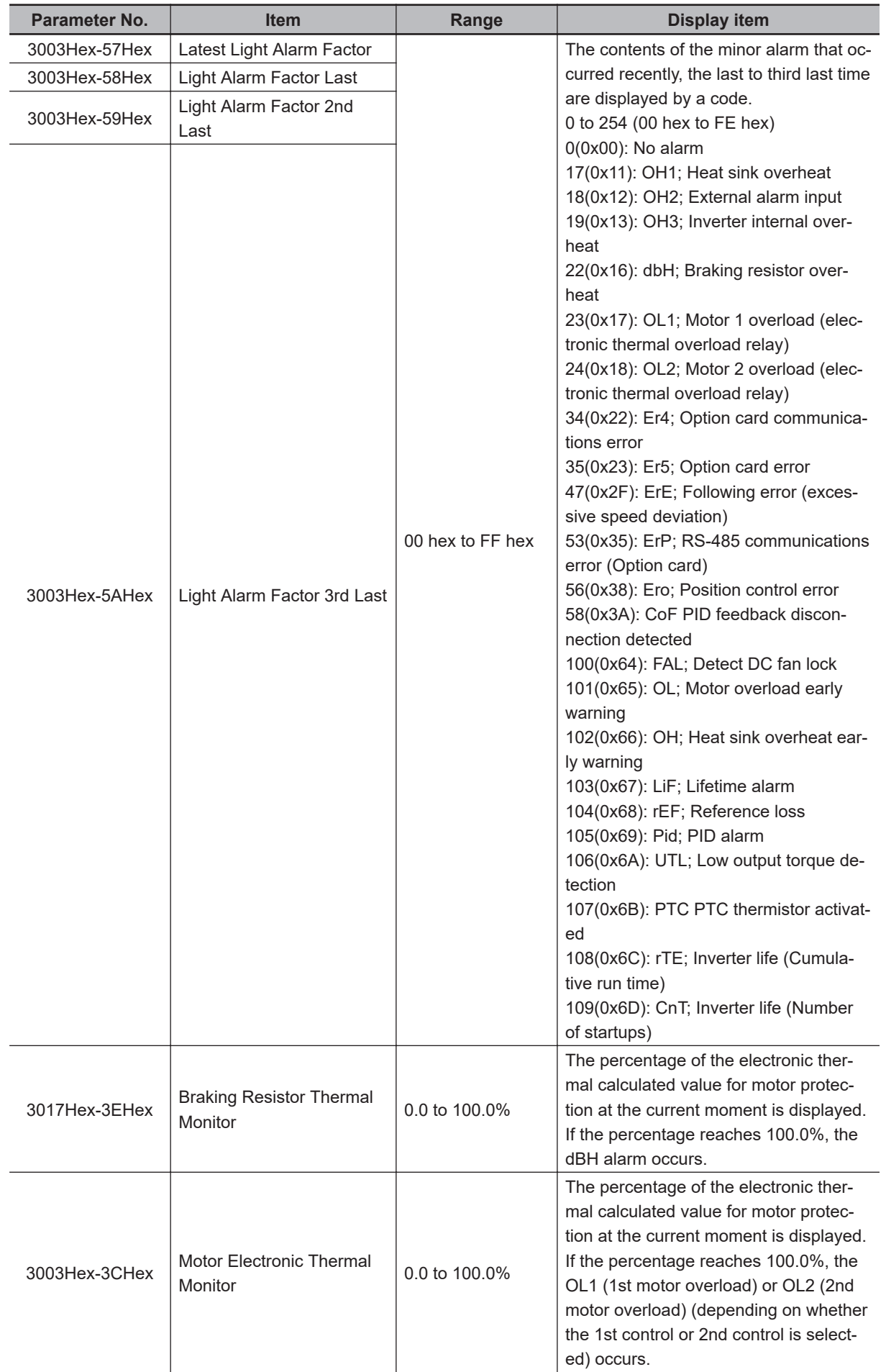

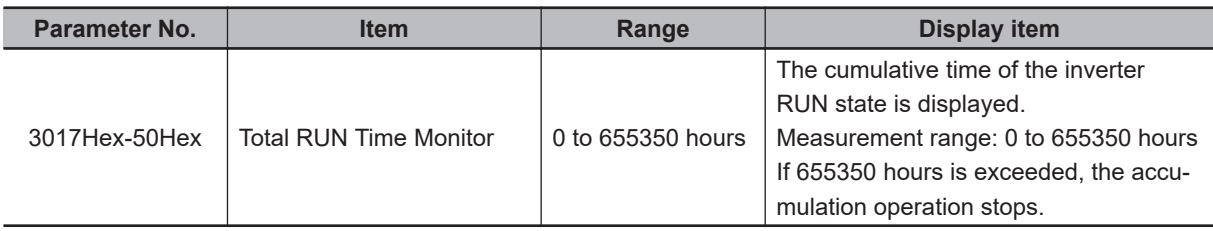

# **8-1-4 Alarm information**

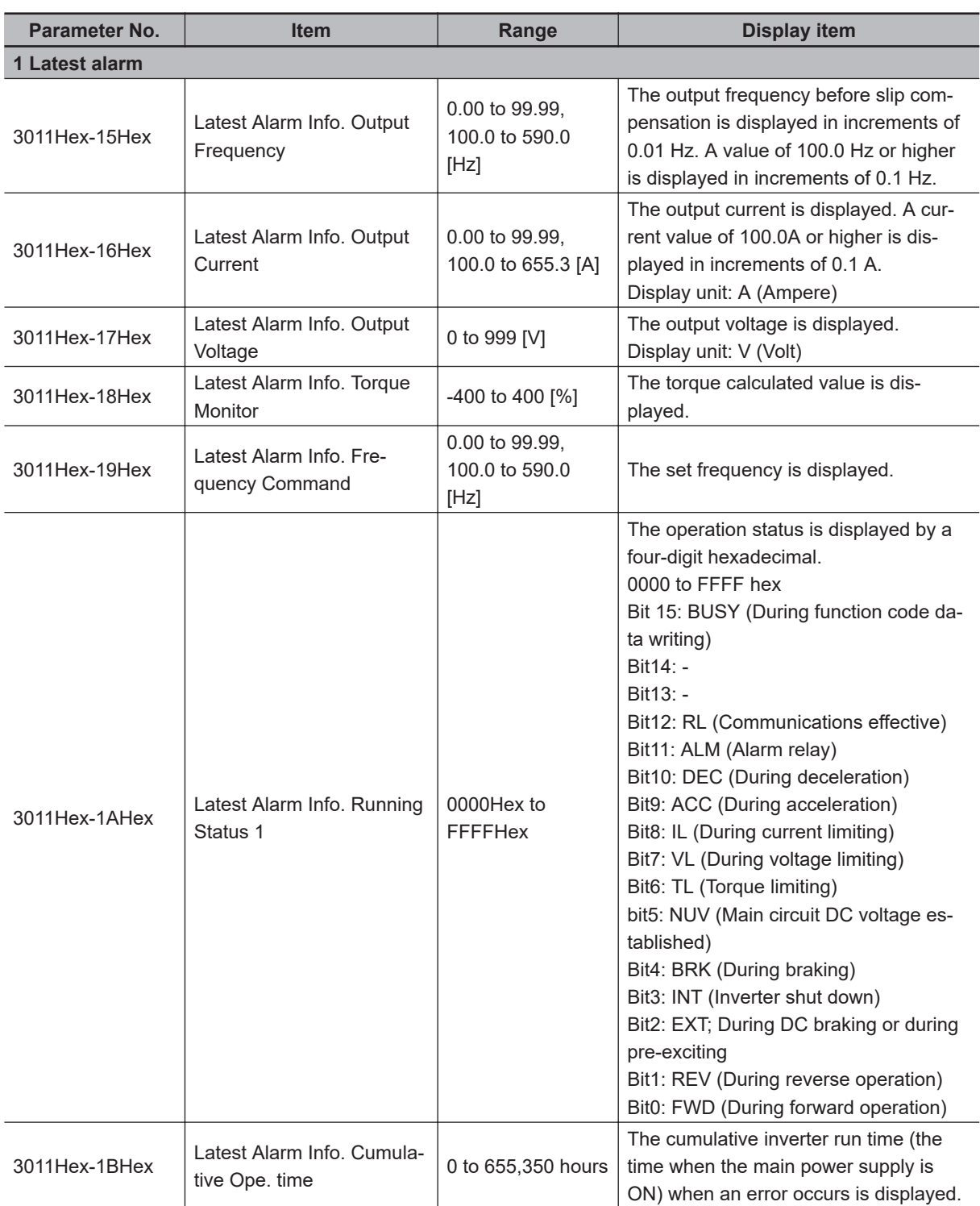

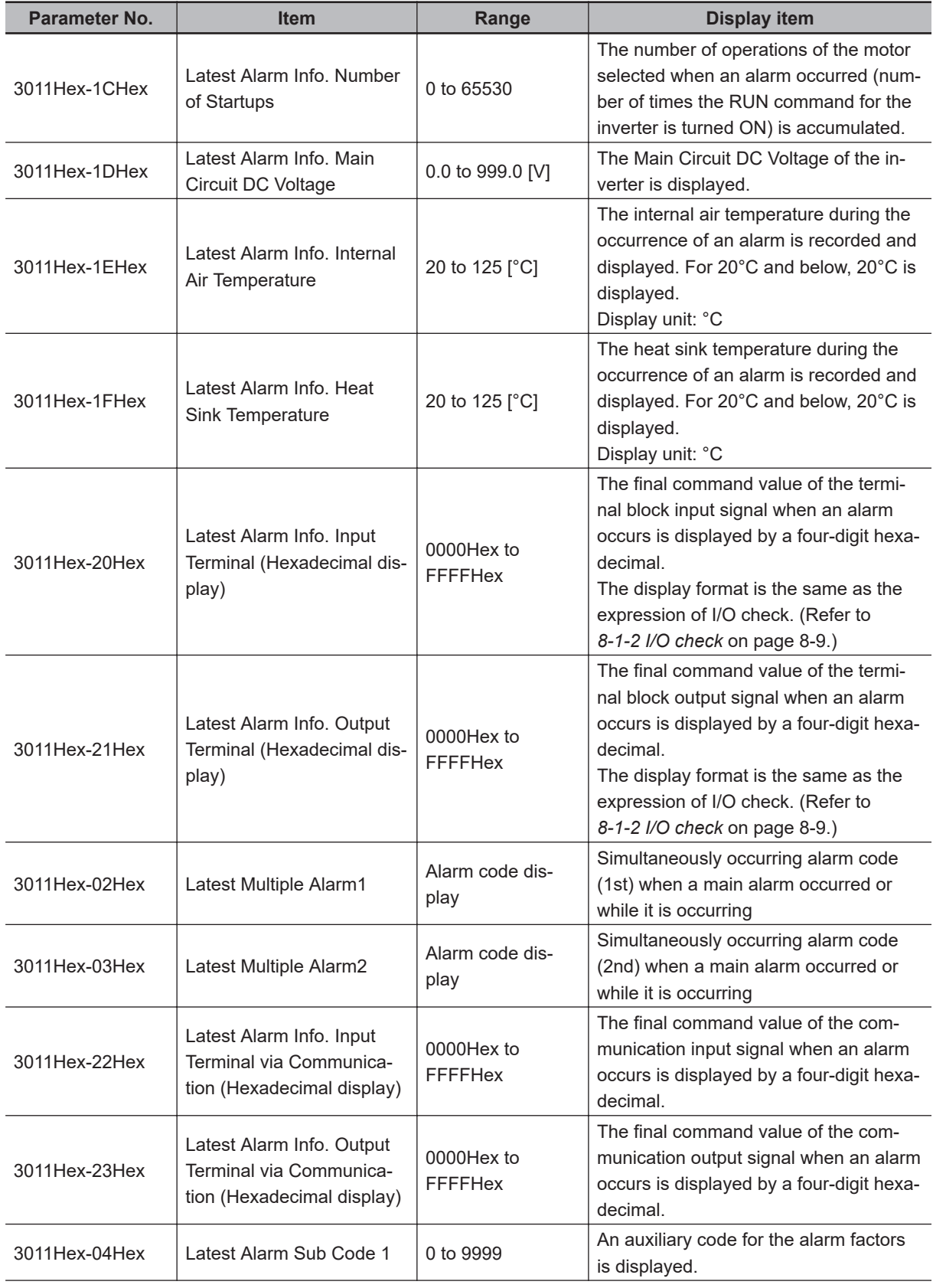

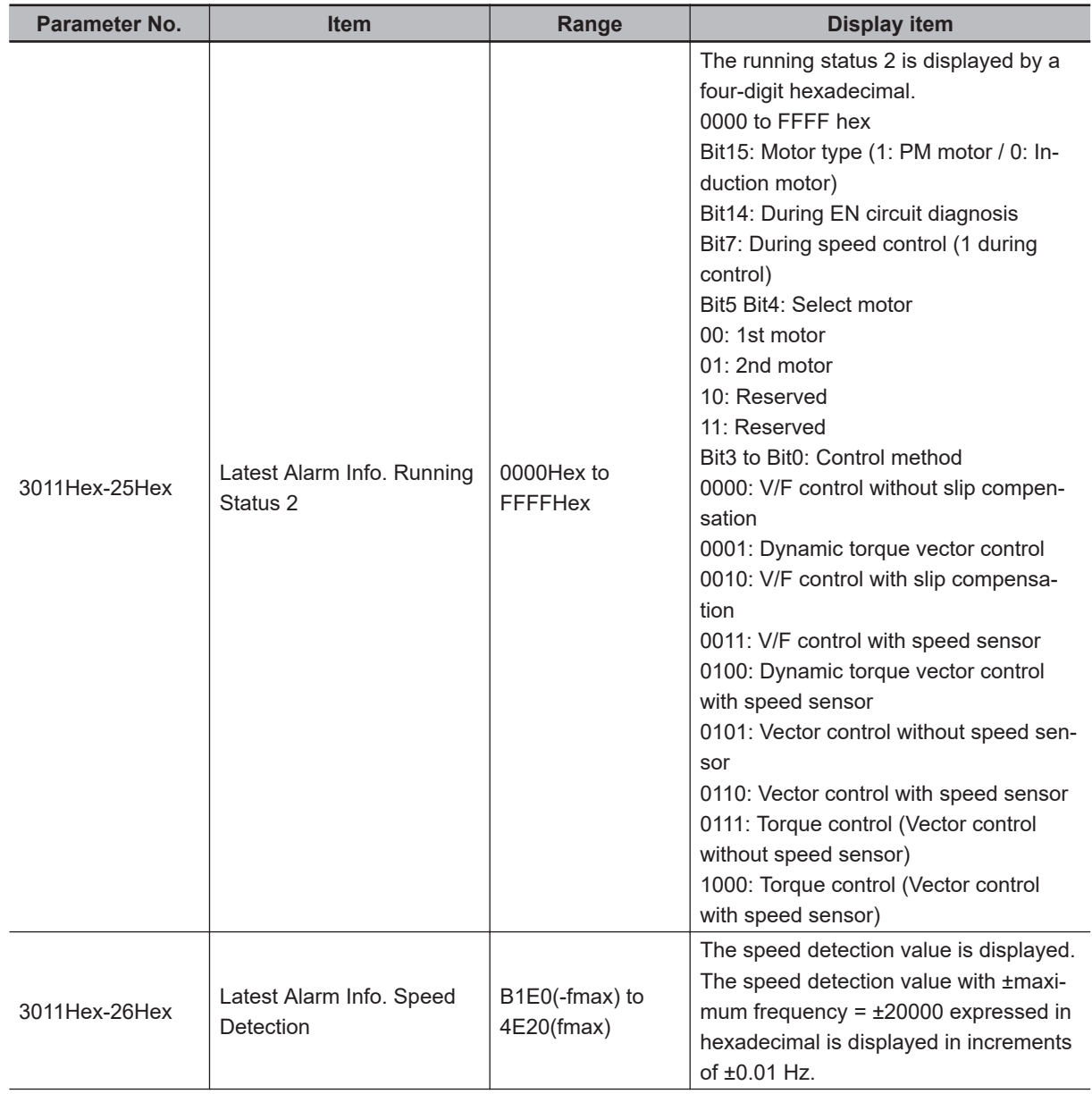

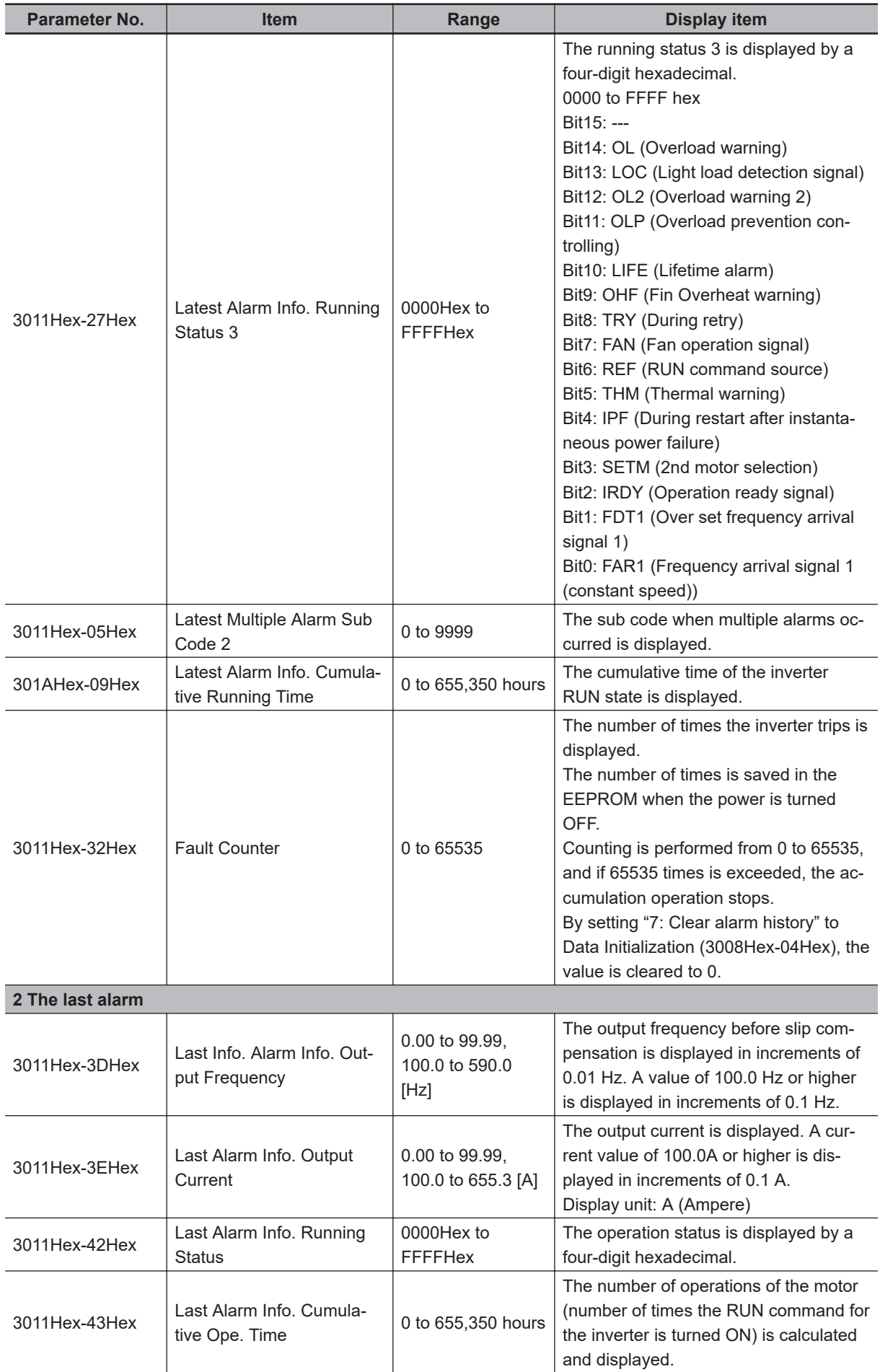

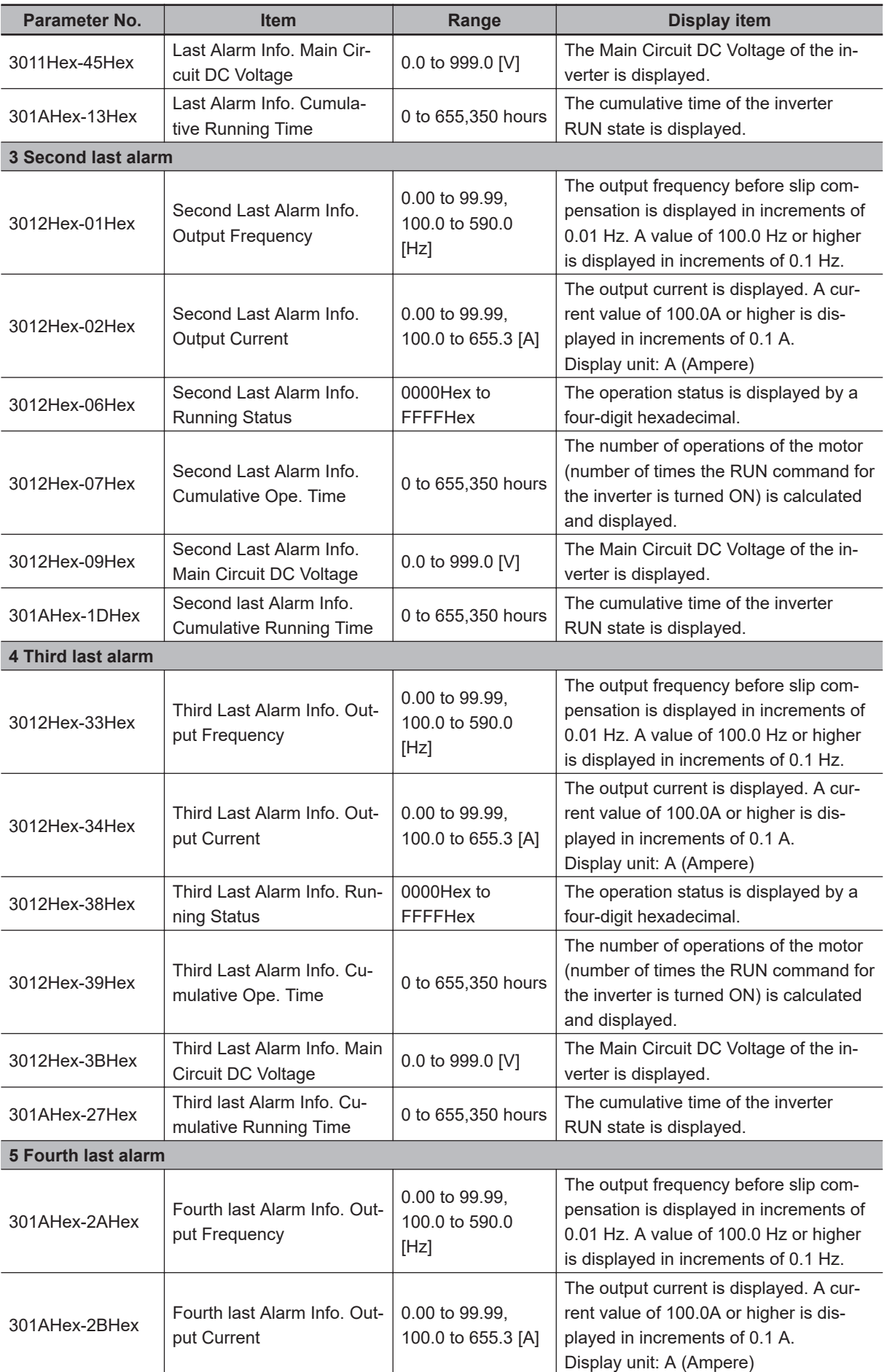

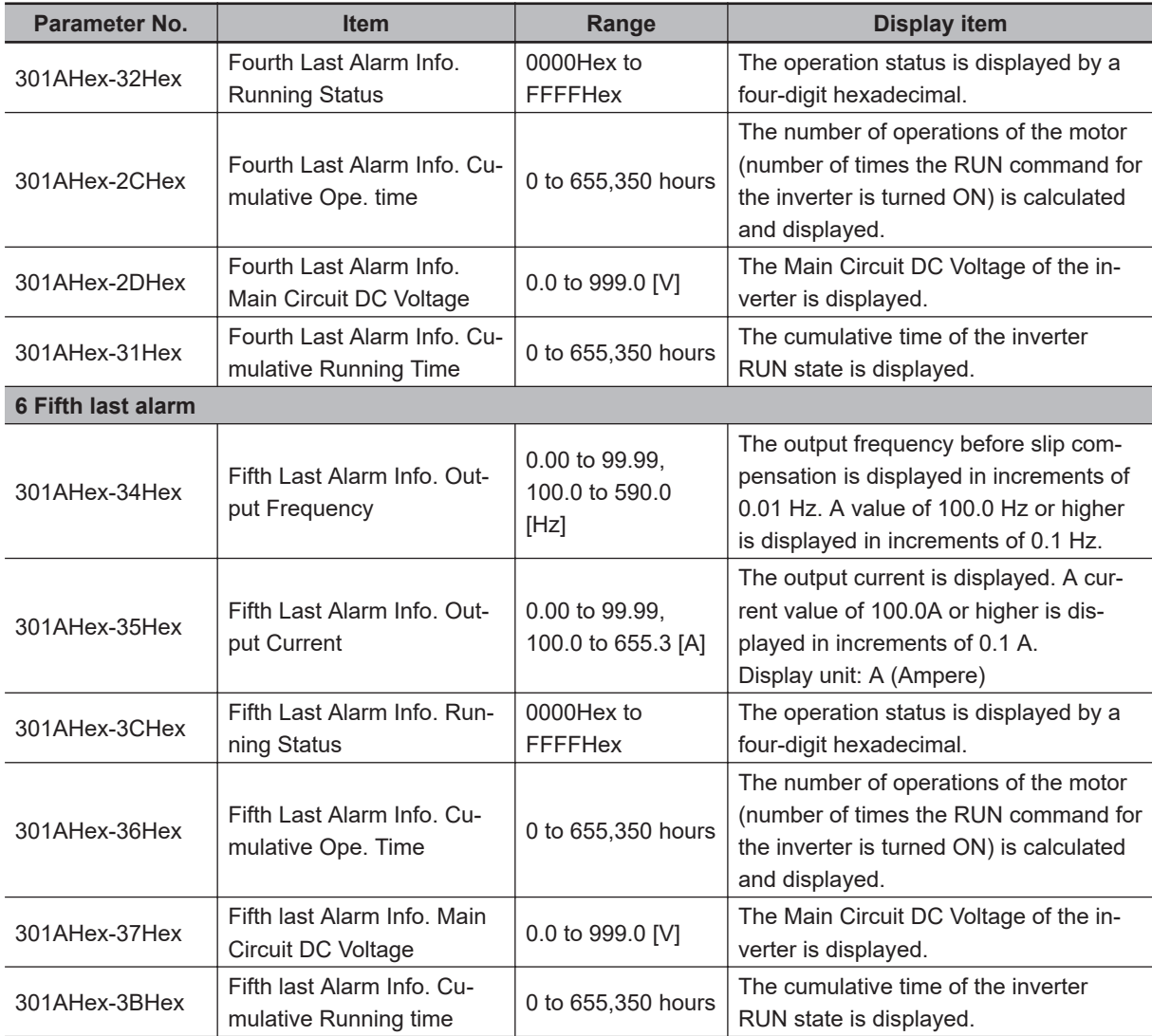

## **Running Status 3 Monitor [3003Hex-47Hex]**

The operation status 3 displays the status allocated to each bit by a four-digit hexadecimal. The allocation for 0 to 15 bits of the operation status is described in the table below.

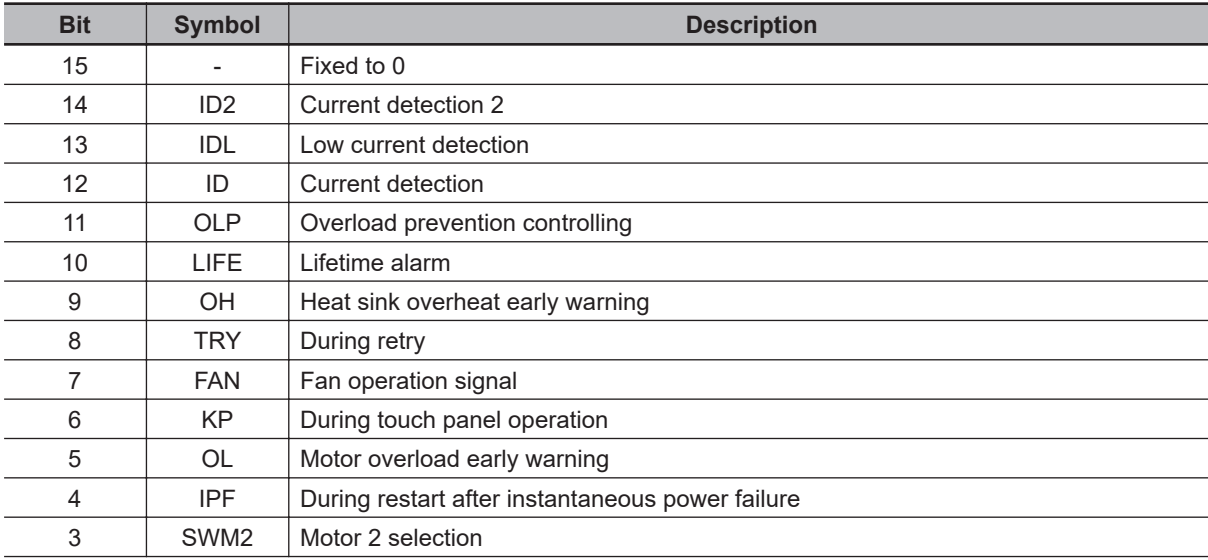

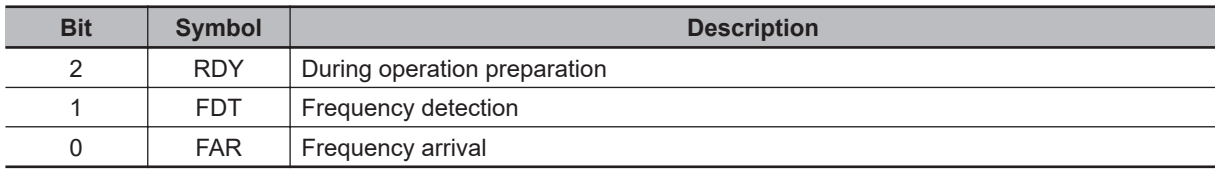

# **8-2 Multifunction Input/Output Functions List**

This section describes the input/output signals of the inverter.

#### **8-2-1 Multifunction Input Selection**

By allocating the following functions to Input Terminal [DI1] to [DI7] Function Selection (3005Hex-02Hex to 3005Hex-06Hex, 3005Hex-63Hex, 3005Hex-64Hex), the set function can be operated. However, "98: FW (Forward Run/Stop)" and "99: RV (Reverse Run/Stop)" can be allocated to only Input Terminal [DI6] Function Selection (3005Hex-63Hex) or Input Terminal [DI7] Function Selection (3005Hex-64Hex).

By setting data in which 1000 is added to the set data of the following functions that are to be used, it is possible to switch the input terminals [DI1] to [DI7] from an NO contact input to an NC contact input. However, as a standard, "6: STP (3-wire stop)," "9: EXT (External trip)," "23: ATR (Torque command input permission)" and "30: STOP (Force to stop)" are set to an NC contact, and change to an NO contact by setting data in which 1000 is added.

If the same function is allocated to the multifunction input terminals, and if any one of the multifunction input terminals to which the function is allocated, except for the exceptions below, turns ON, the function is handled as ON.

Exception: If all terminals to which "9: EXT (External trip)," "30: STOP (Force to stop)," "38: ROK (Permission of Run command)," "98: FW (Forward Run/Stop)" or "99: RV (Reverse Run/Stop)" is allocated are ON, the function is handled as ON.

Input terminals or output terminals can be forcibly manipulated via communication by setting Support Tool Link Function Selection (300FHex-64Hex).

When operation via communication is set to enabled (300FHex-64Hex = 2, 3), the function allocated to the input terminal can be operated via communication. Handling of commands via communication and commands via terminal blocks differs according to each individual function that is allocated. For the behavior when operation via communication is enabled (300 FHex-64 Hex = 2, 3), refer to the symbols in the "Communication function" column in the table below. The following shows the meanings of the symbols.

- E: Signals wired to the input terminal are disabled and operation follows commands instructed by Operation command (3002Hex-07Hex).
- O: Handled as ON when whichever of signals wired to the input terminal or commands instructed by Operation command (3002Hex-07Hex) are ON.
- A: Handled as ON when both signals wired to the input terminal and commands instructed by Operation command (3002Hex-07Hex) are ON.
- -: Changes cannot be made by the communications function

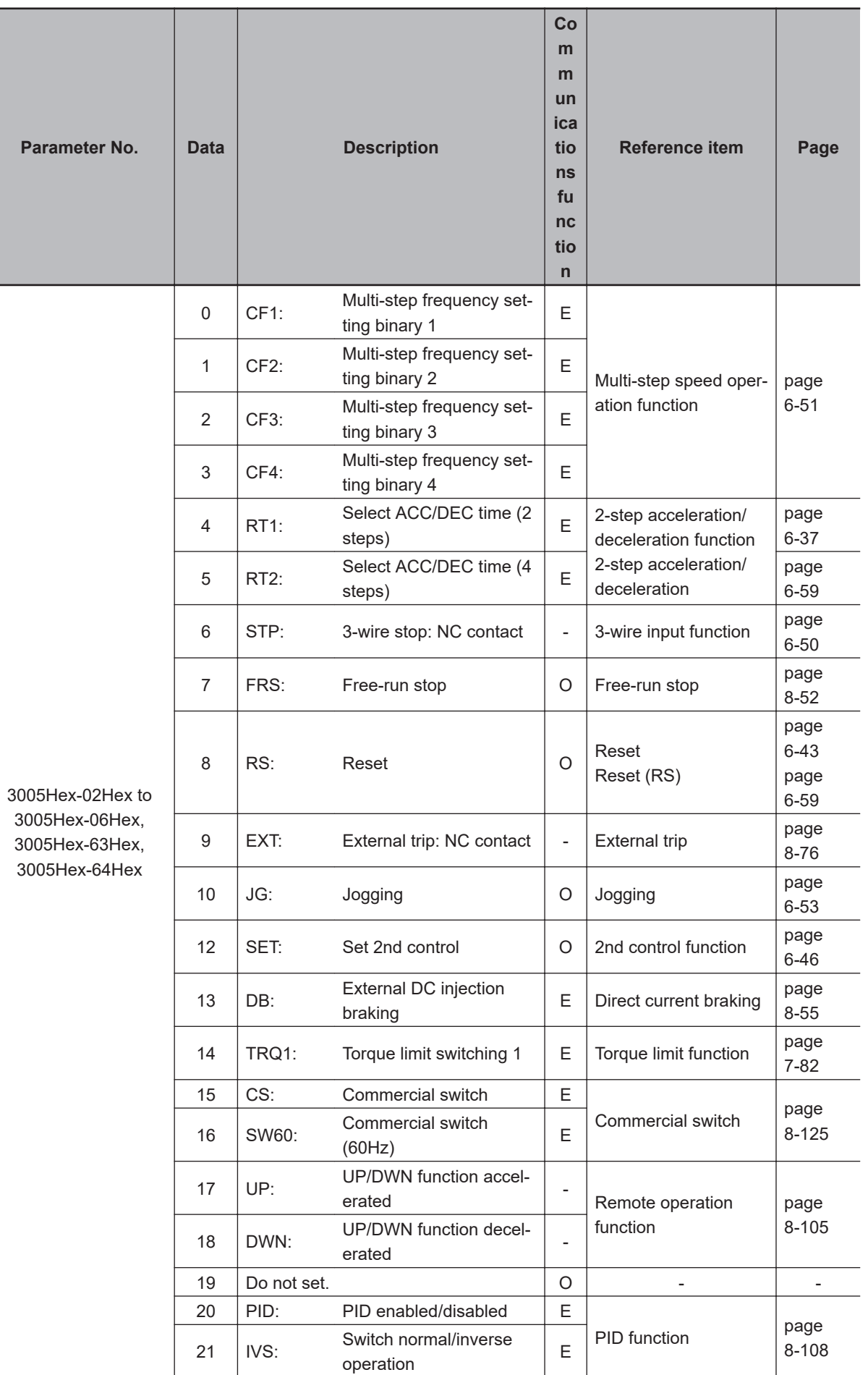

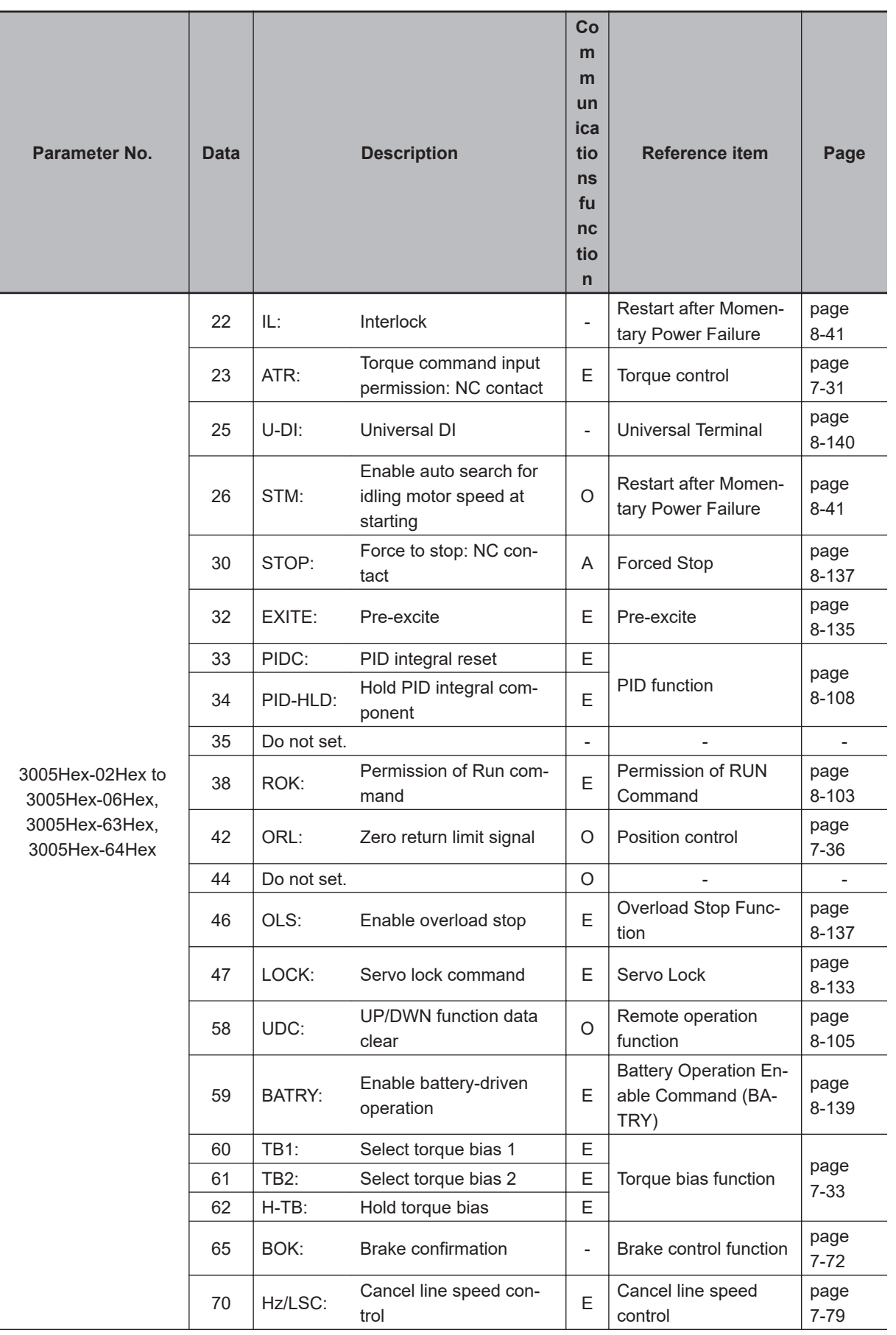

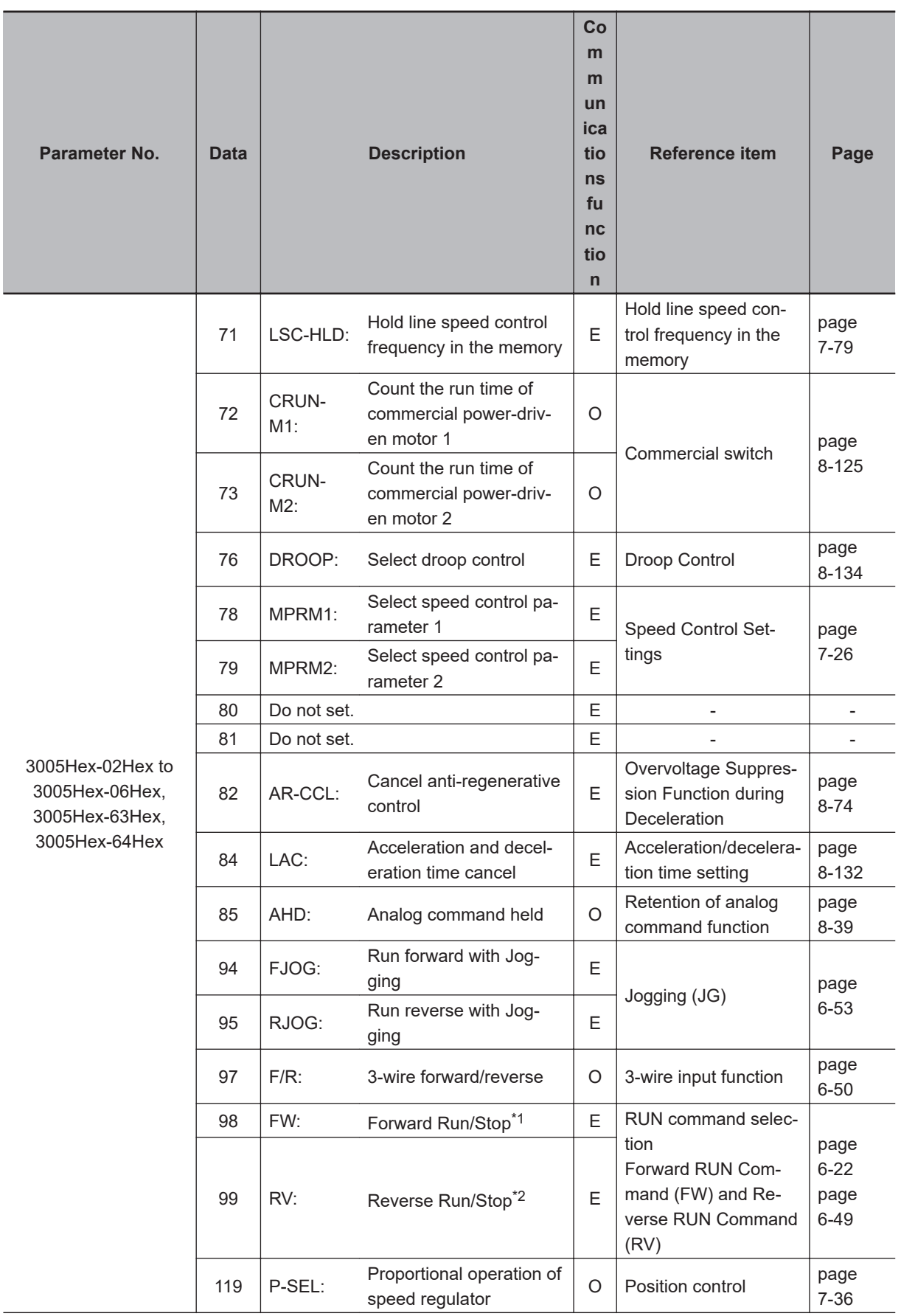

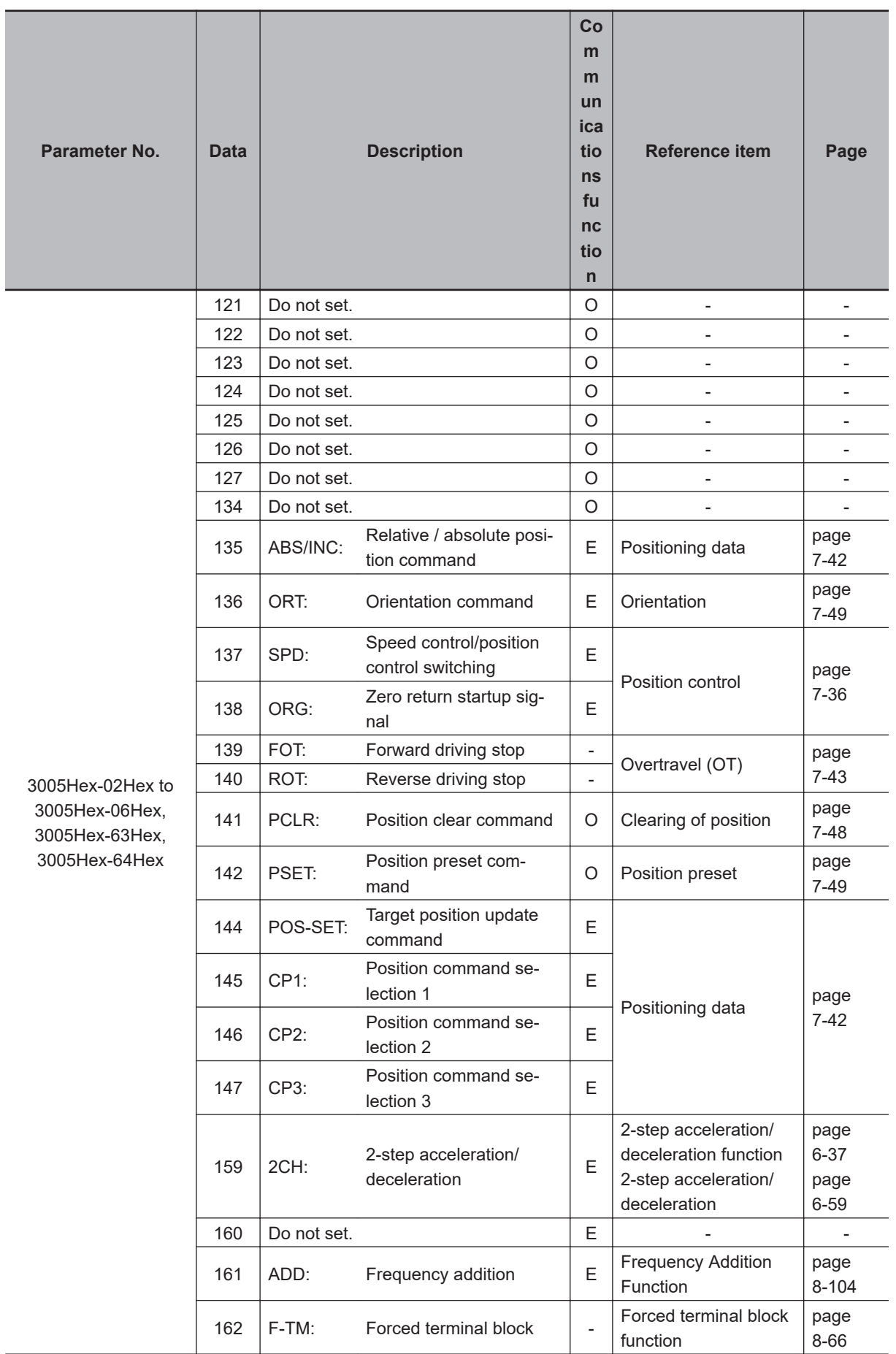

<span id="page-381-0"></span>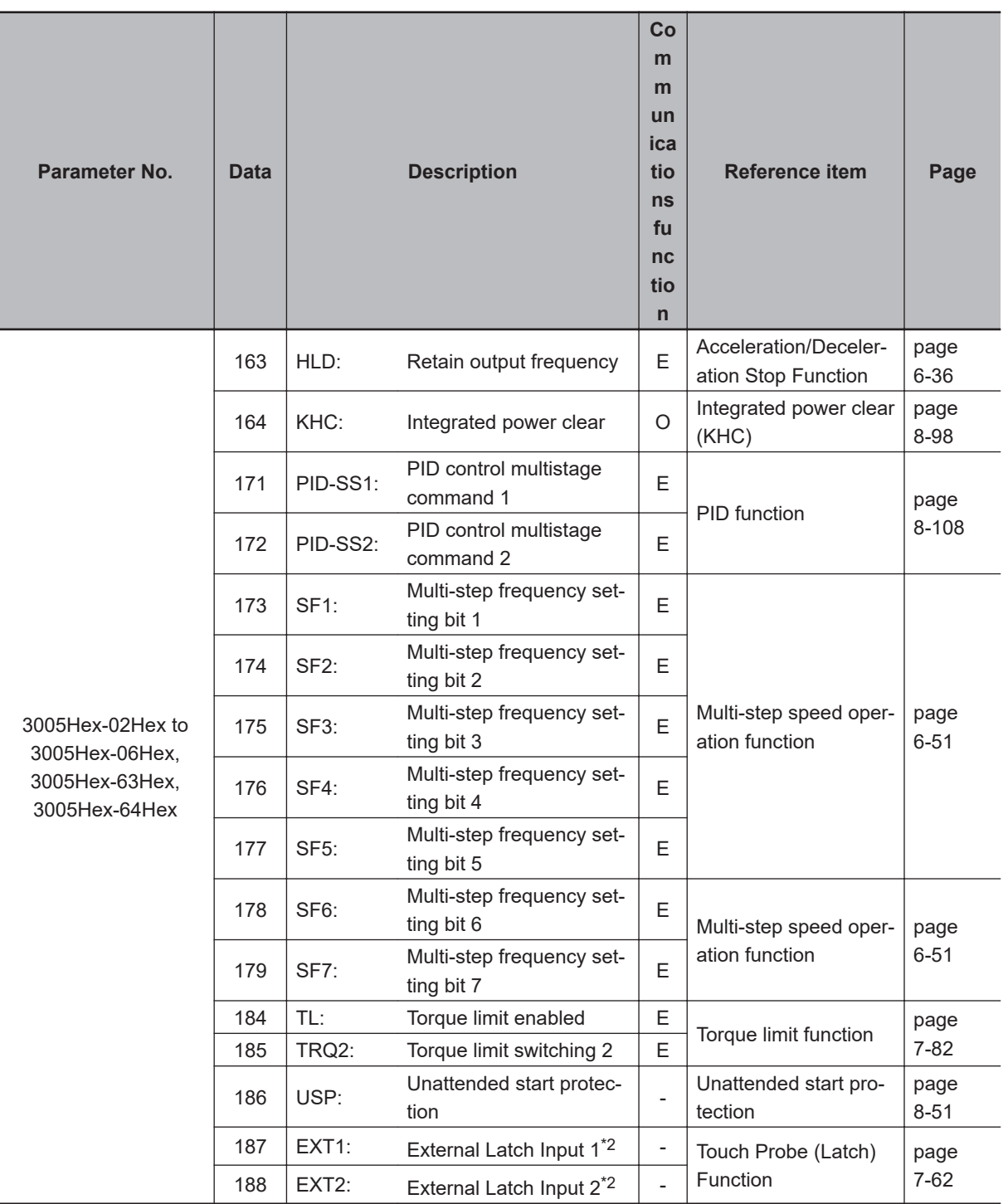

\*1. Forward rotation and reverse rotation can be allocated only to the DI6 and DI7 terminals.

\*2. External latch input 1 and external latch input 2 can be allocated only to DI1 and DI2.

#### **8-2-2 Multifunction Output Selection**

The following functions can be allocated to Output Terminal [DO1] Function Selection (3005Hex-15Hex) and Output Terminal [ROA, ROB] Function Selection (3005Hex-1CHex). The multifunction output terminal DO1 is open collector output, and the multifunction relay output terminals ROA/B/C are relay outputs.

By setting data in which 1000 is added to the set data of the following functions that are to be used, it is possible to switch the multifunction output terminals DO1 and ROA/B/C from an NO contact input to an NC contact input.

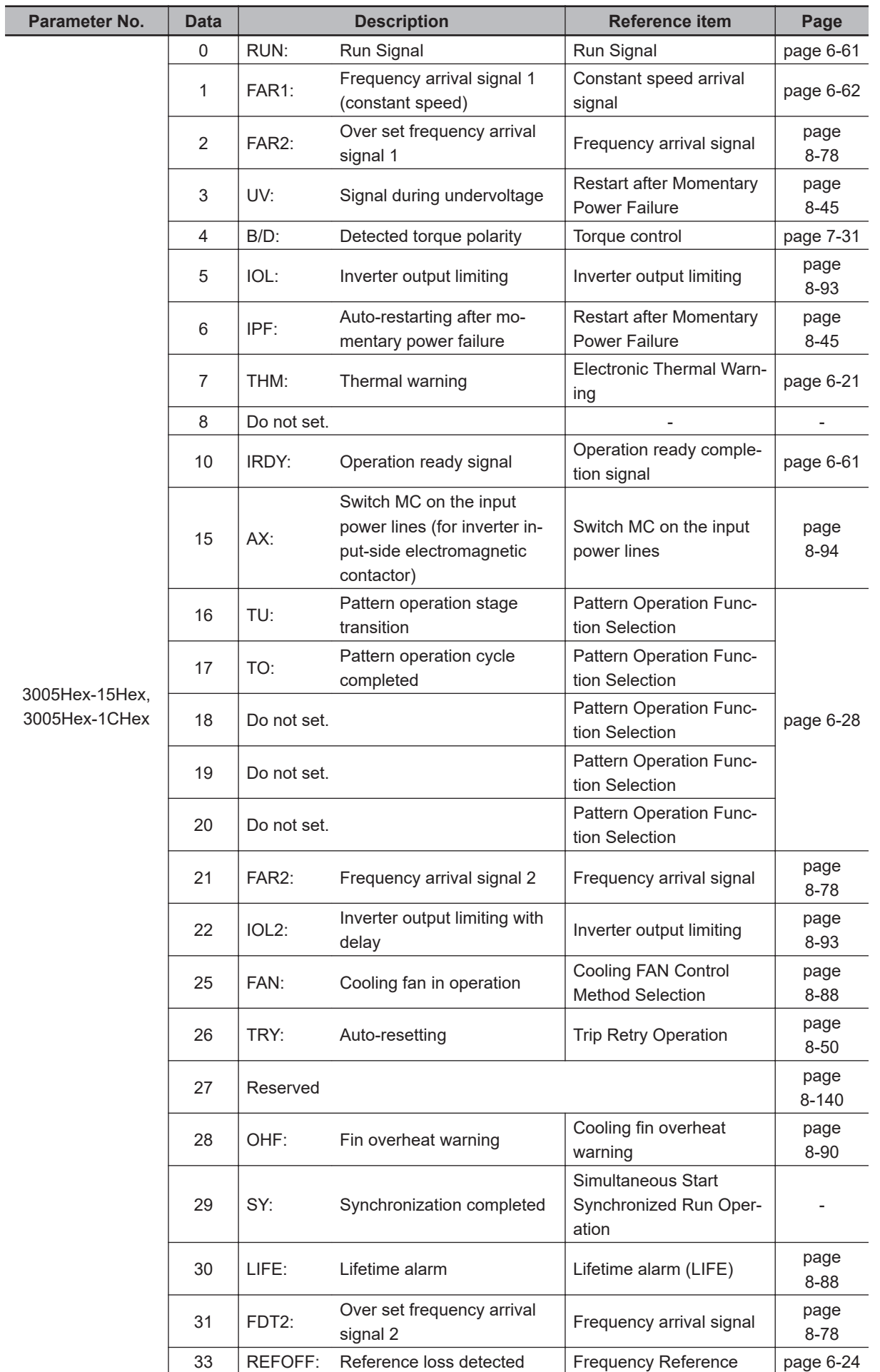

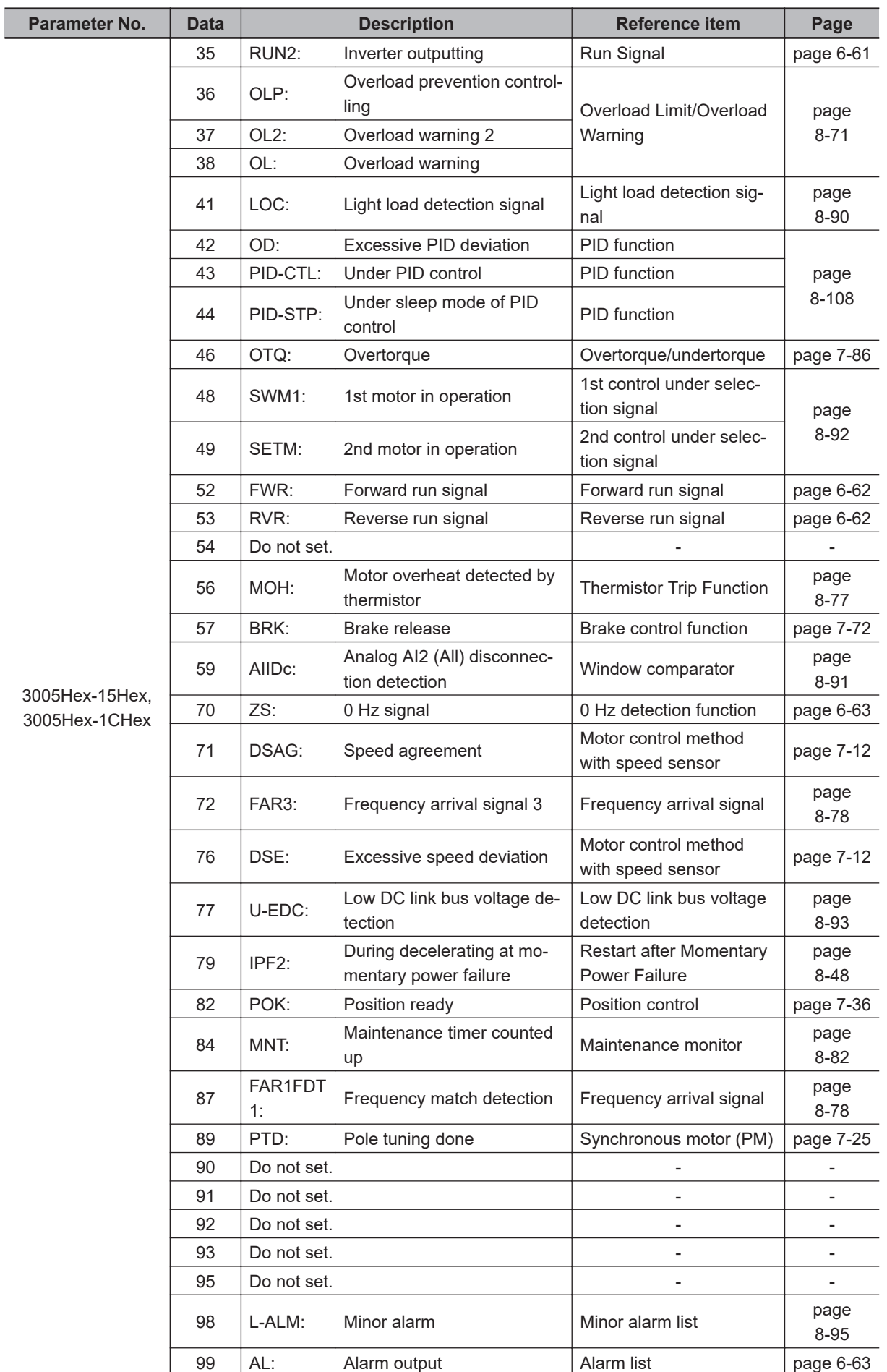

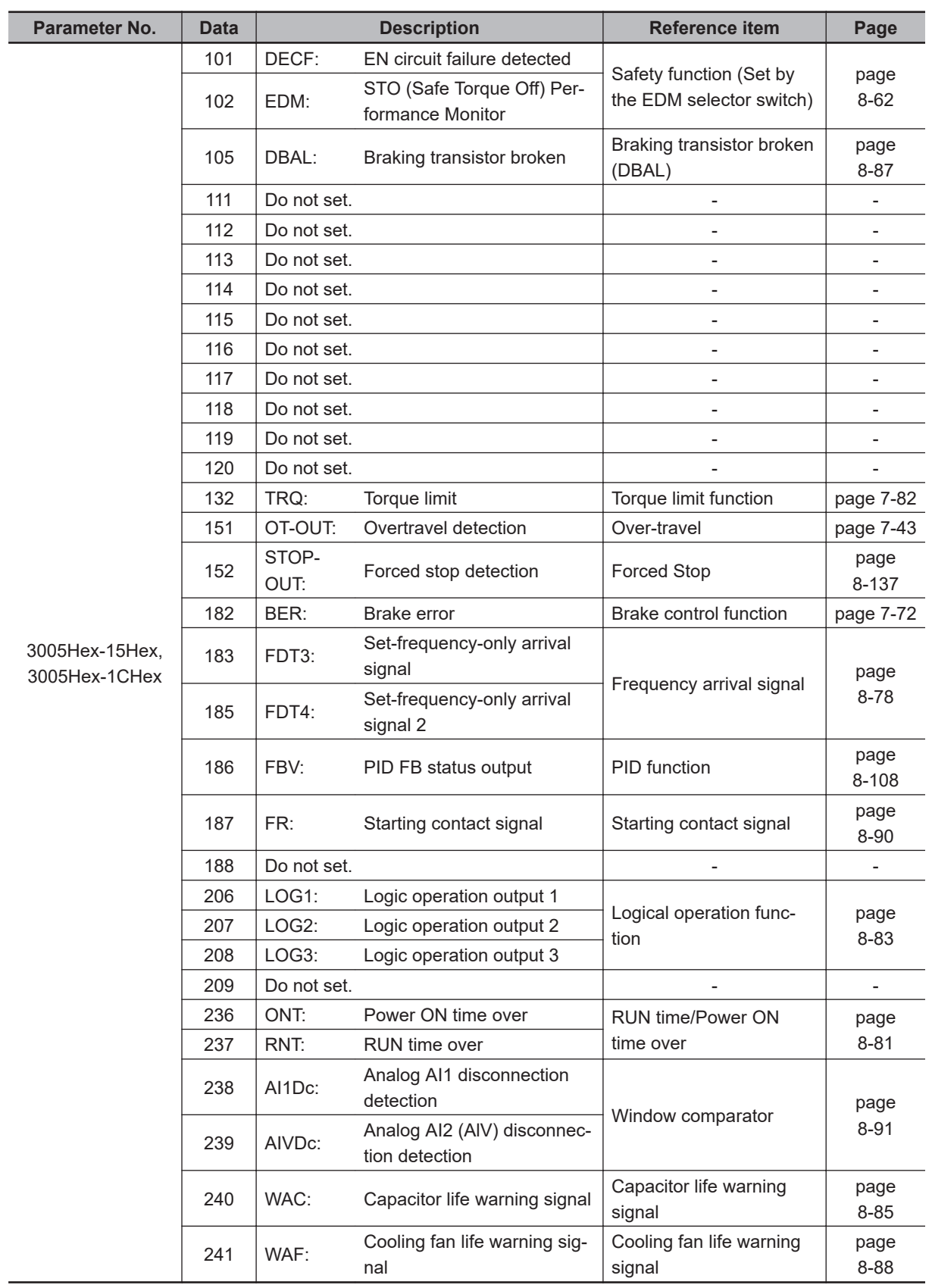

# **8-3 Analog I/O Settings**

This section describes the analog I/O signal settings for this inverter.

#### **8-3-1 Analog Input (Function Selection)**

This inverter has an analog input terminal [AI1] with voltage input.

Analog input terminal [AI1] 0 to 10V, -10 to 10V

- For details on analog input adjustment, refer to *[8-3-2 Analog Input Adjustment Function](#page-387-0)* on page [8-34.](#page-387-0)
- One function is allocated to the analog input terminal [AI1]. One input cannot be used simultaneously for another function.

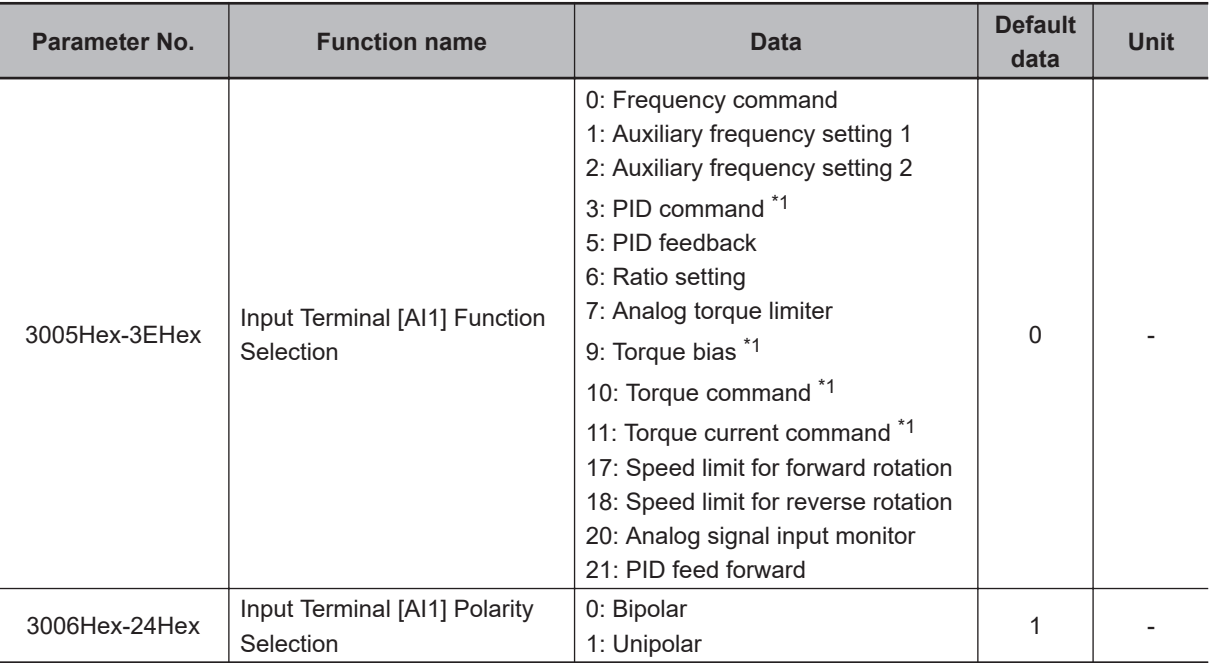

\*1. When using PID process command 1, torque bias, torque reference value and torque current command value with analog input terminals, configure parameters for selecting commands of each function in addition to Input Terminal [AI1] Function Selection (3005Hex-3EHex). When both are set to analog input, analog input signal is treated as a command.

## **Analog Input Extended Function Selection (3005Hex-3EHex)**

By setting Input Terminal [AI1] Function Selection (3005Hex-3EHex), the following functions can be allocated to each of the analog input terminals.

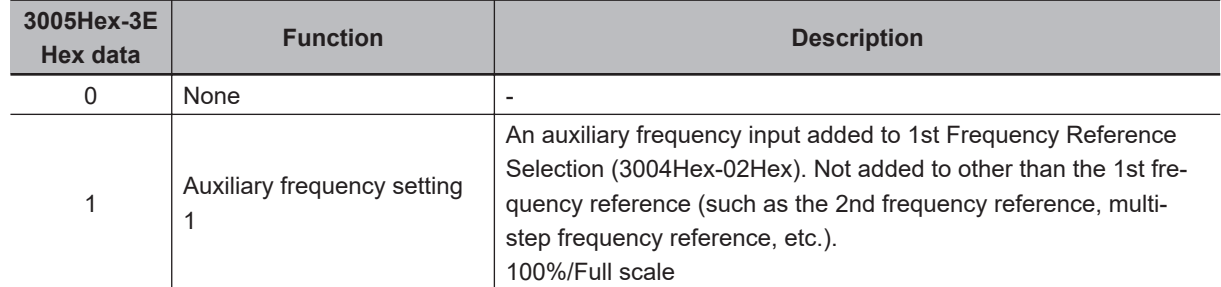

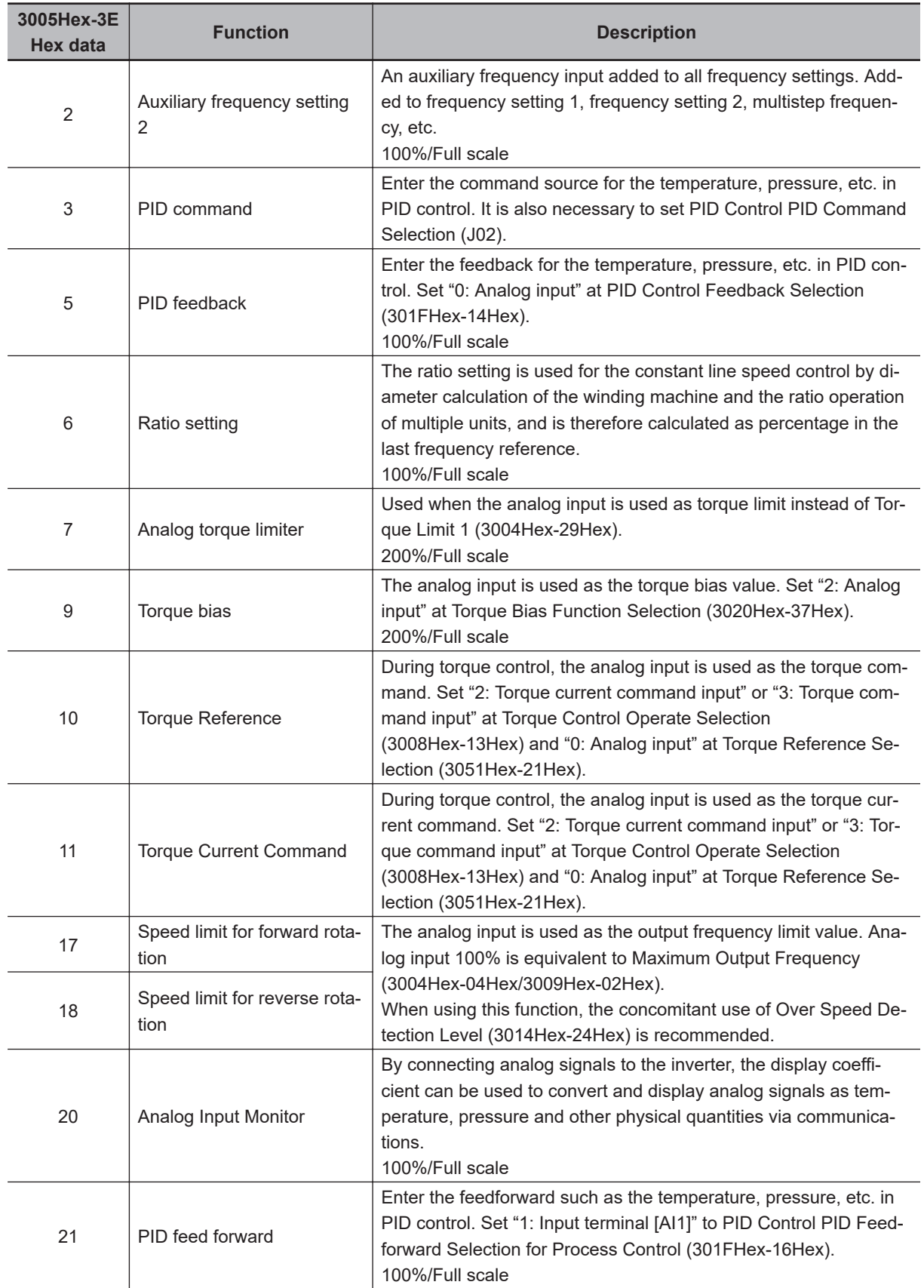

## <span id="page-387-0"></span>**Using an Analog Input in Command System Parameters**

• When using analog input terminals by the following functions, configure parameters for selecting the commands of each function in addition to Input Terminal [AI1] Function Selection (3005Hex-3EHex). When both are set to analog input, analog input signal is treated as a command.

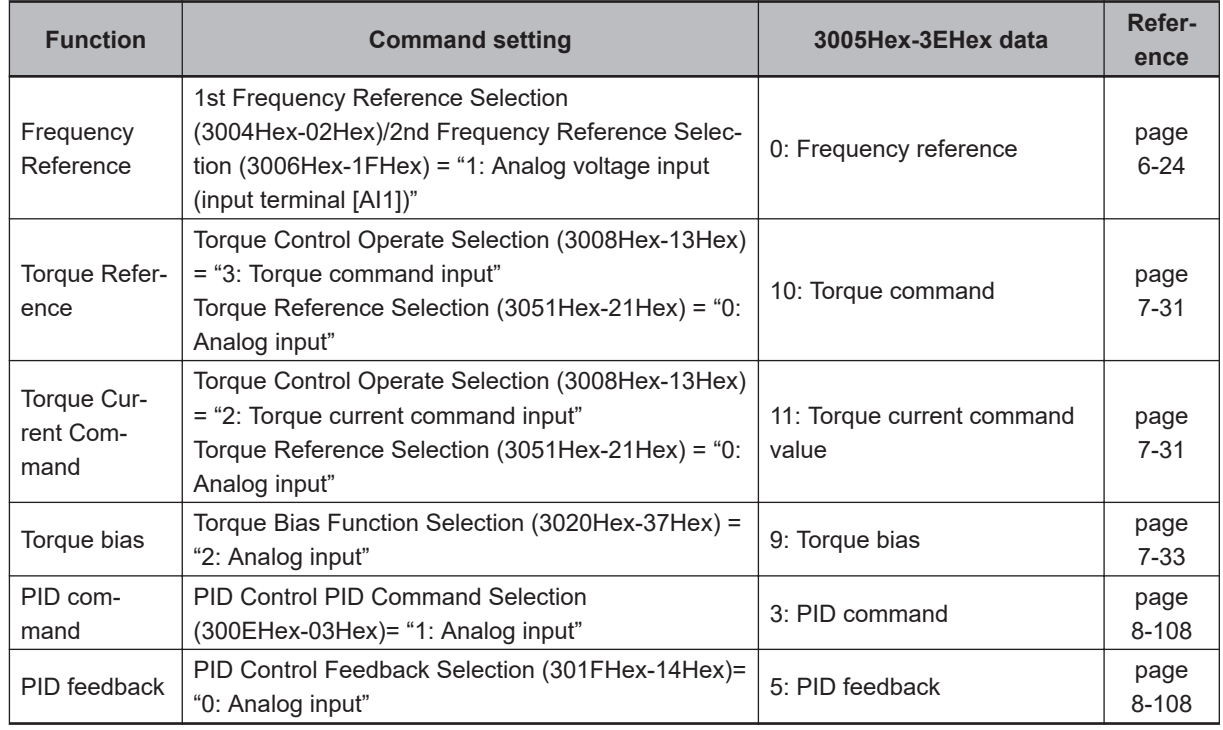

## **8-3-2 Analog Input Adjustment Function**

This function adjusts the offset, bias and gain of the analog input terminals [AI1].

- The analog input terminal [AI1] has a voltage input only.
- Select the polarity (3006Hex-24Hex) of the analog signal to input and set the input range of the analog signal.
- Add the value set at Offset (3006Hex-20Hex) to the analog input value, and adjust for shift of the offset.
- Set the bias (command) (3004Hex-13Hex/3006Hex-38Hex) and gain (command) (3006Hex-21Hex), and convert the analog signal to digital value and adjust the resulting signal. Adjust the base point of bias (command) and gain (command) at bias (analog input) (3006Hex-33Hex/3006Hex-39Hex) and gain (analog input) (3006Hex-23Hex).
- Filters (3006Hex-22Hex) can be set to remove noise.

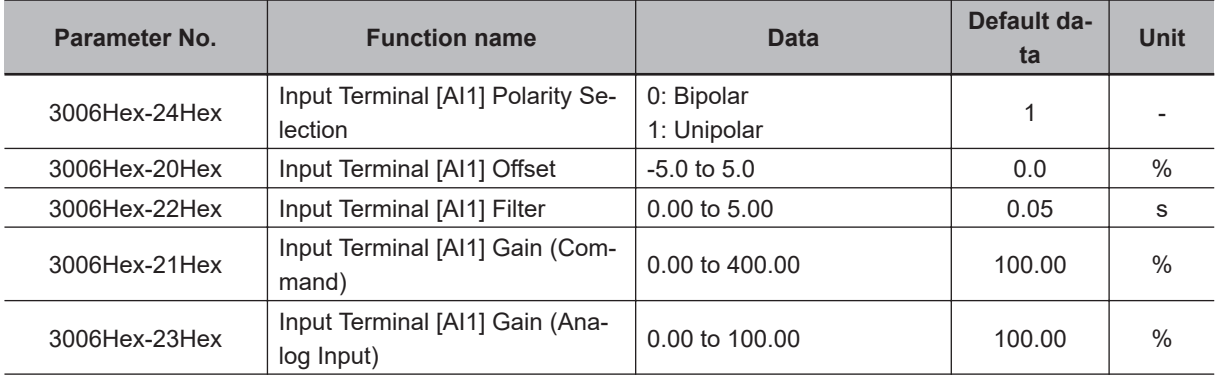

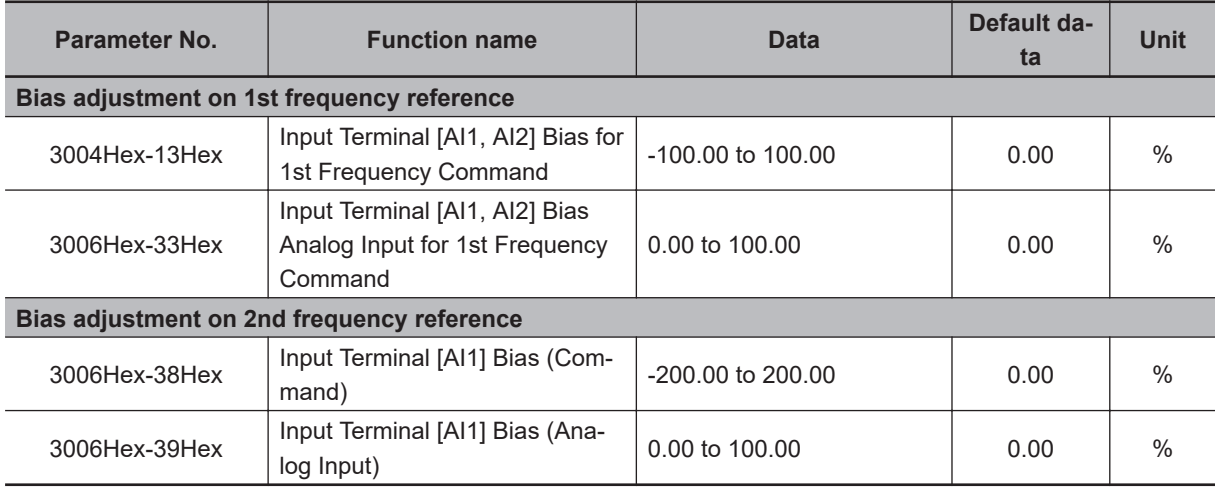

## **Polarity Selection (3006Hex-24Hex)**

Set the input range of analog input voltage.

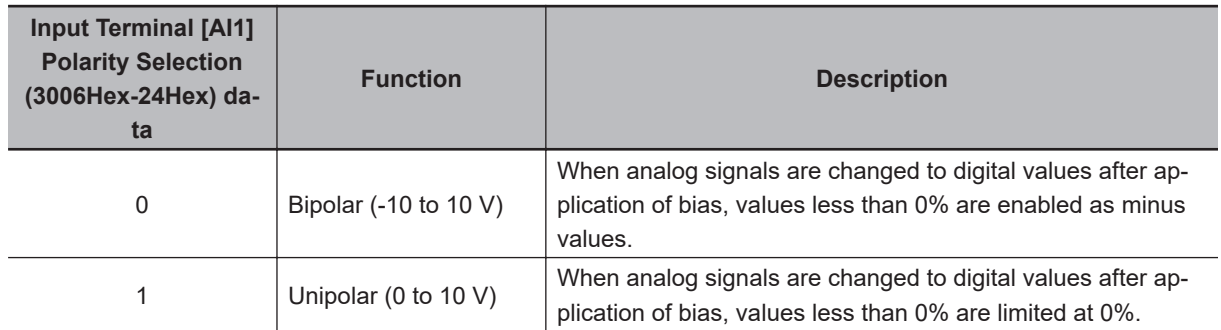

## **Offset (3006Hex-20Hex)**

Set an offset with respect to the analog input voltage. It is also possible to correct the offset of signals from external equipment.

## **Filter (3006Hex-22Hex)**

Set the filter time constant with respect to the analog input voltage. As response slows down when a large time constant is set, take the response speed of the equipment into consideration when determining the time constant. When noise causes the input voltage to fluctuate, increase the time constant.

## **Scaling of Analog Input Signal**

The relationship between analog input signals and digital values for each individual analog input range is as follows.

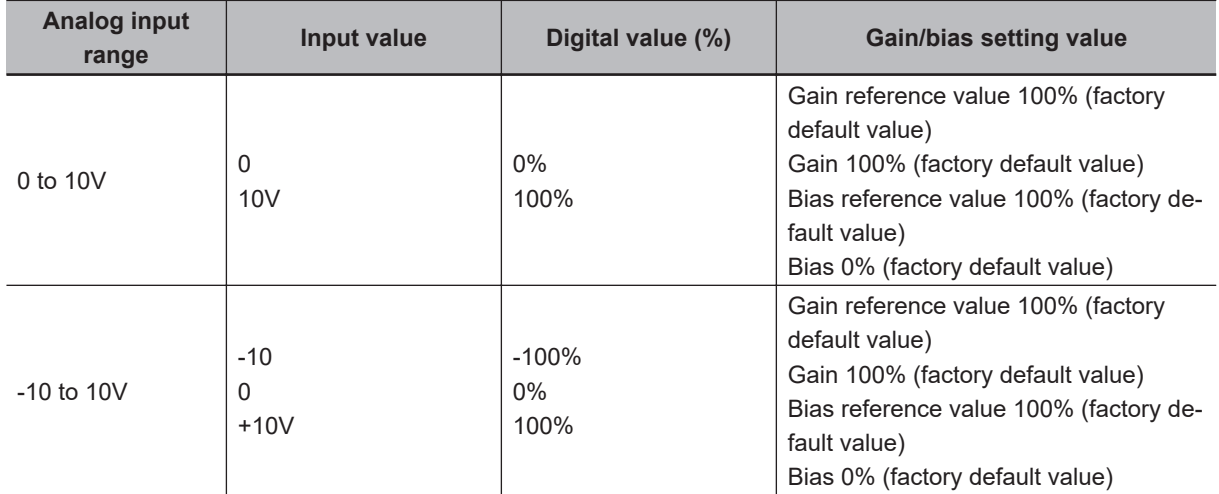

Analog input signals 0% to 100% are converted at the following full scale, and used by the corresponding functions.

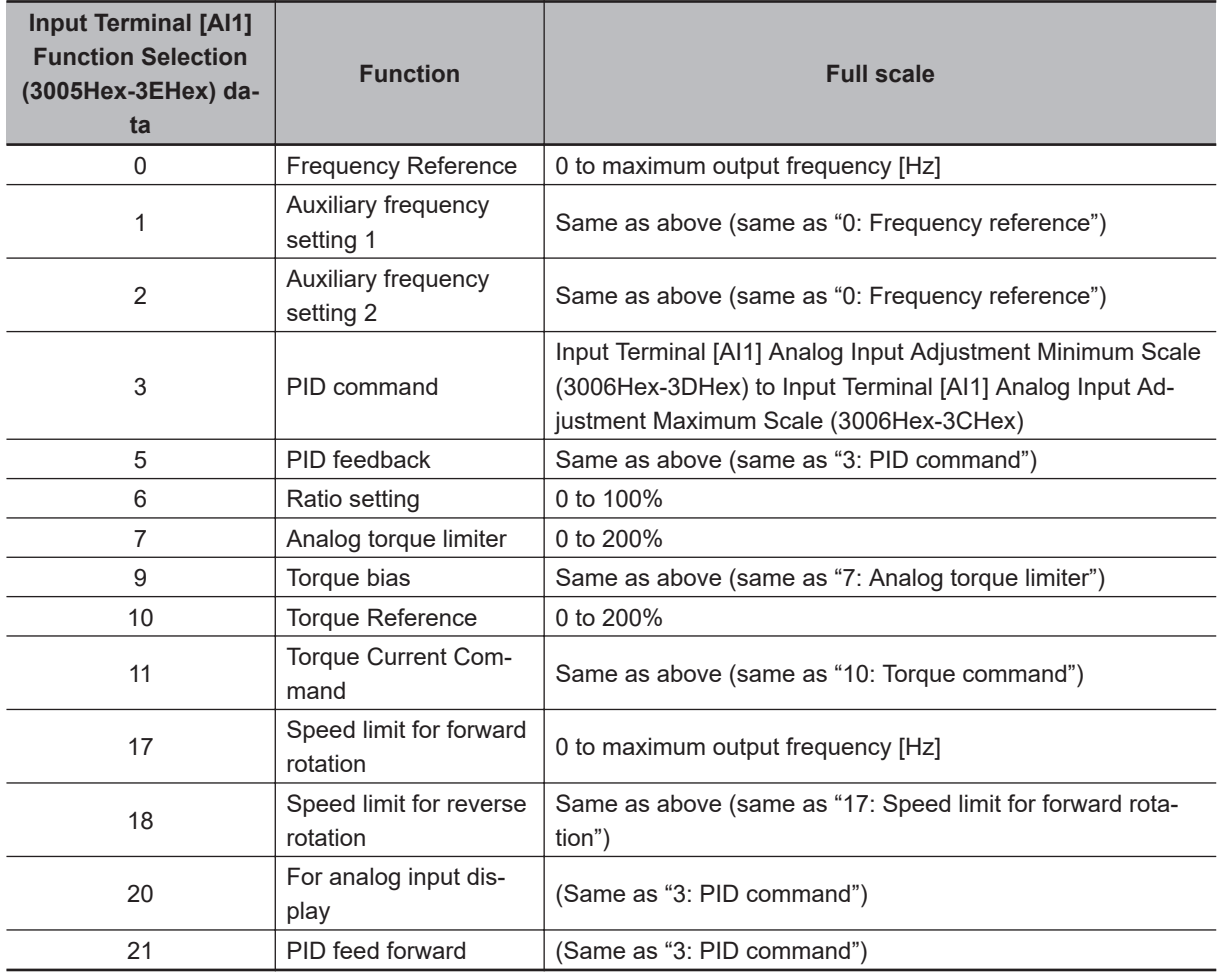

## **Gain/Bias**

When setting gain and bias, take the maximum frequency required for your application to be 100%. When setting the bias base point and gain base point data, take full scale of analog input (10 V) to be 100%.

Even if an analog input is unipolar, the frequency setting can be set as bipolar by setting bias as a negative value.

Example) When setting the set frequency 0 to 60 Hz by analog input AI1 1 to 5 V (1st Maximum Output Frequency (3004Hex-04Hex) = 60 Hz)

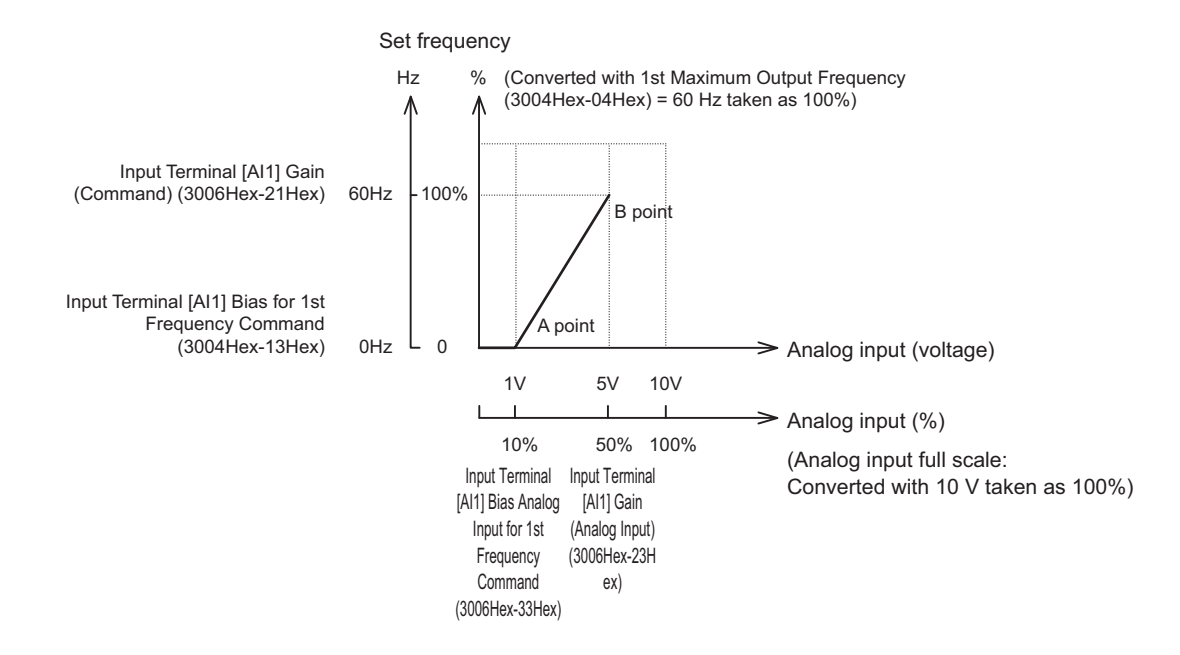

#### (A point)

To take the frequency reference to be 0 Hz when the analog input is 1 V, set Input Terminal [AI1] Bias for 1st Frequency Command (3004Hex-13Hex) to 0%. At this time, as 1 V becomes the bias base point and 1 V is equivalent to 10% of full scale 10 V of terminal AI1, set Input Terminal [AI1, AI2] Bias Analog Input for 1st Frequency Command (3006Hex-33Hex) to 10%.

#### (B point)

To take the frequency reference to be the maximum frequency when the analog input is 5 V, set Input Terminal [AI1] Gain (Command) (3006Hex-21Hex) to 100%. At this time, as 5 V becomes the gain base point and 5 V is equivalent to 50% of full scale 10 V of input terminal [AI1], set Input Terminal [AI1] Gain (Analog Input) (3006Hex-23Hex) to 50%.

Input terminal [AI1] can be used with bipolar inputs (-10 V to 10 V) by setting Input Terminal [AI1] Polarity Selection (3006Hex-24Hex) to "0."

When Input Terminal [AI1] Bias for 1st Frequency Command (3004Hex-13Hex) and Input Terminal [AI1] Bias Analog Input for 1st Frequency Command (3006Hex-33Hex) are both set to "0," the command becomes symmetrically inverted as shown in the figure below.

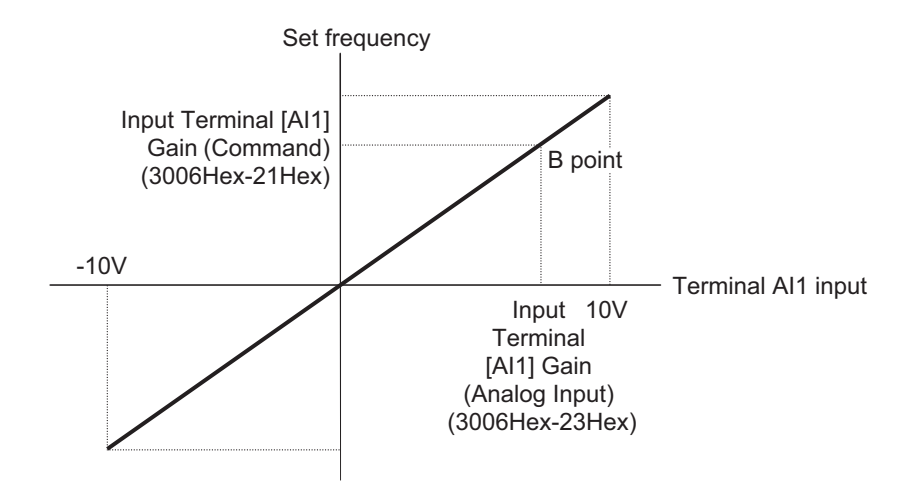

When Input Terminal [AI1] Bias for 1st Frequency Command (3004Hex-13Hex) and Input Terminal [AI1] Bias Analog Input for 1st Frequency Command (3006Hex-33Hex) are set to an arbitrary value (e.g. points A1, A2, A3), each of the values are limited by bias values as shown in the figure below.

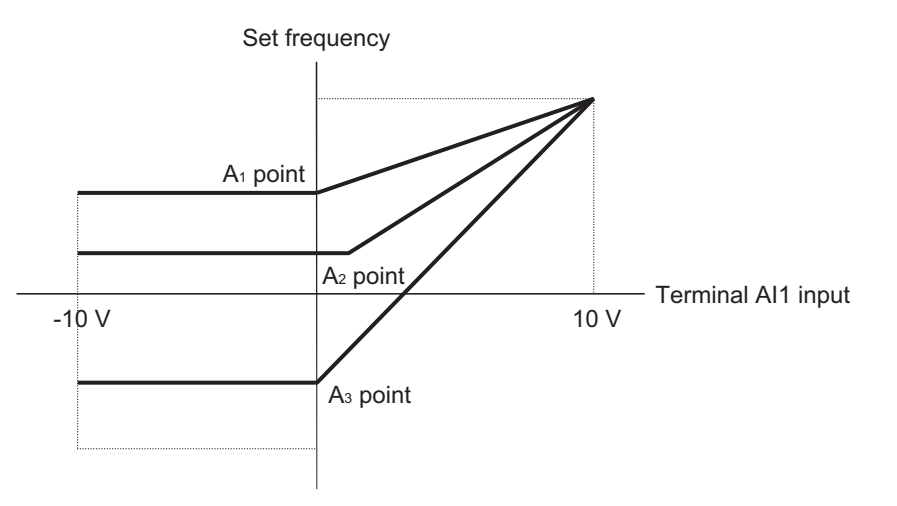

## **Normal and Inverse Operations**

Normal operation and inverse operation of the analog frequency reference can be switched by the IVS terminal

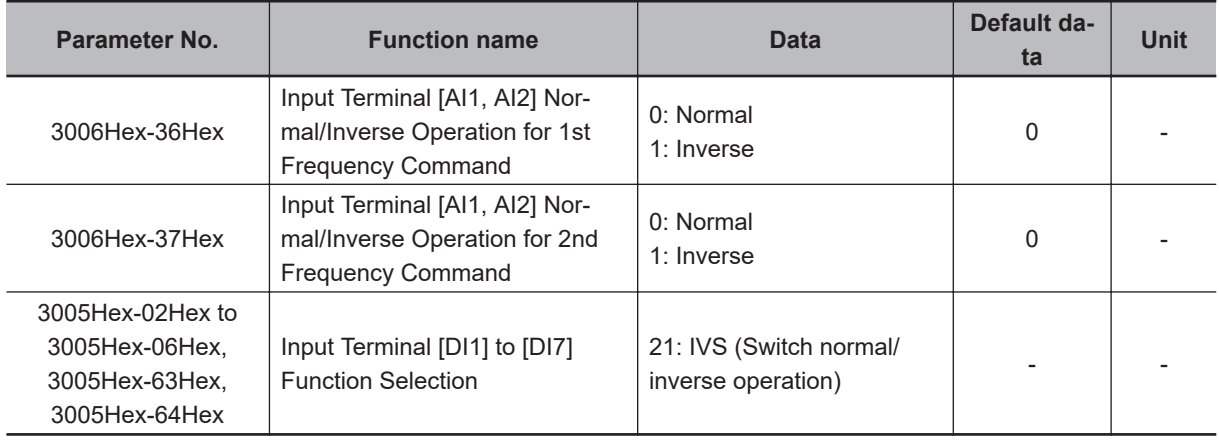

<span id="page-392-0"></span>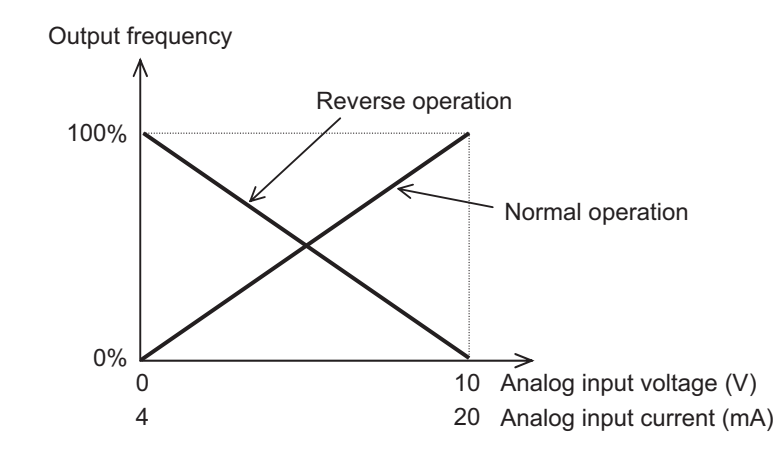

• Switching of Normal/Inverse is performed by the combination of Input Terminal [AI1] Normal/Inverse Operation for 1st Frequency Command (3006Hex-36Hex)/Input Terminal [AI1] Normal/Inverse Operation for 2nd Frequency Command (3006Hex-37Hex) and the Normal/Inverse switching "IVS" signal. Operation is as shown in the following table.

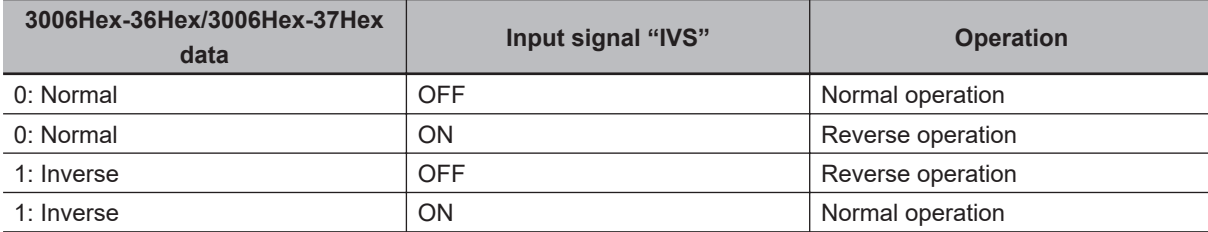

Input Terminal [AI1] Normal/Inverse Operation for 1st Frequency Command (3006Hex-36Hex)/Input Terminal [AI1, AI2] Normal/Inverse Operation for 2nd Frequency Command (3006Hex-37Hex) are enabled when analog input is selected as the frequency reference at 1st Frequency Reference Selection (3004Hex-02Hex)/2nd Frequency Reference Selection (3006Hex-1FHex). In UP/DOWN control, normal/inverse operation cannot be selected.

#### **8-3-3 Analog Input Filter**

Use it to set an input filter for voltage or current input when using an external analog signal to input the frequency reference. The analog input filter is effective in removing noise from the analog input circuit.

Increasing the set value results in a slow response. This is the filter time constant for a sett value of 0.00 to 5.00 (s).

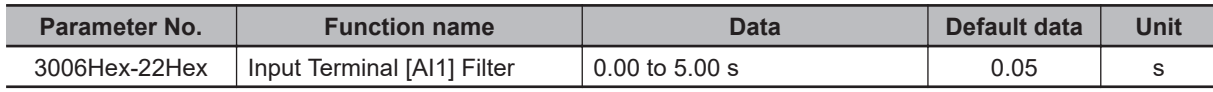

### **8-3-4 Analog Command Hold Function (AHD)**

Use this function to hold the frequency reference, PID command, etc. instructed by analog input. While the AHD terminal is ON, the capture result of the analog input [AI1] terminal is held. Since the analog input value is held, this function can be used regardless of the usage purpose of the analog inputs.

If the power is turned ON, or if the reset terminal (8: RS) is turned from ON to OFF with the AHD terminal ON, the last held data is made available.

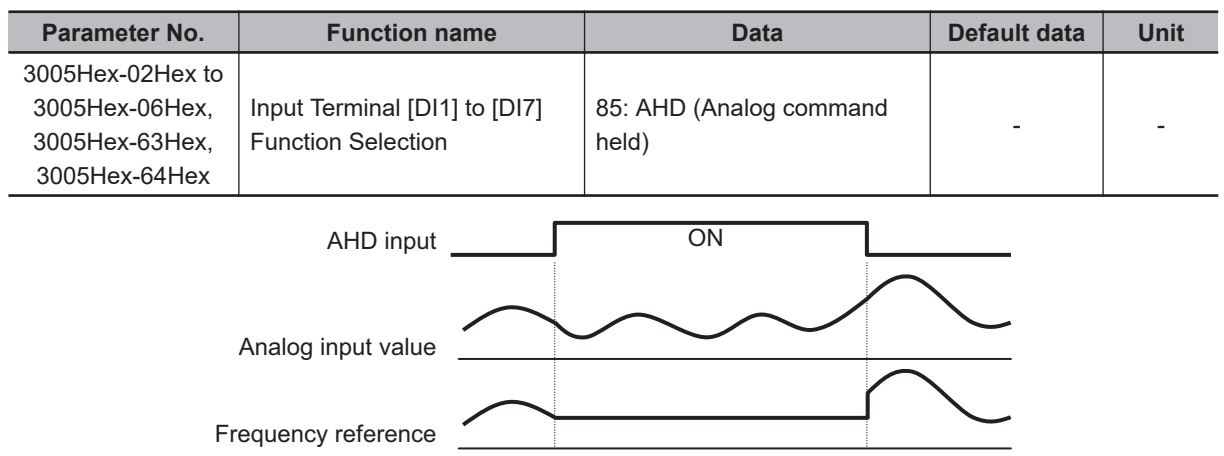

# <span id="page-394-0"></span>**8-4 Restart Functions**

This section describes the restart-related functions and their operations.

#### **8-4-1 Restart Settings**

- Whether or not to perform an auto search start during restart is determined based on the setting of Motor Starting Mode Auto Search Function Selection (3008Hex-0AHex). If auto search start is not to be performed, the inverter restarts from the starting frequency as in normal operation.
- If "0: Disable" is set at Motor Starting Mode Auto Search Function Selection (3008Hex-0AHex), then Power Interruption Restart Wait Time (3008Hex-0EHex) is ignored, and restart is performed from 0 Hz.
- If "2: Enable at normal start and restart after momentary power failure" is selected for Motor Starting Mode Auto Search Function Selection (3008Hex-0AHex), auto search restart is performed even when the power is turned ON again.
- Motor Starting Mode Auto Search Function Selection (3008Hex-0AHex) is a parameter that is used in V/f control (including dynamic torque vector control). Motor Starting Mode Auto Search in Speed Sensor less Vector Control (3014Hex-44Hex) is used during vector control without sped sensor.
- When vector control with speed sensor is used, restart is performed from the speed detected by the speed sensor regardless of Motor Starting Mode Auto Search Function Selection (3008Hex-0AHex).

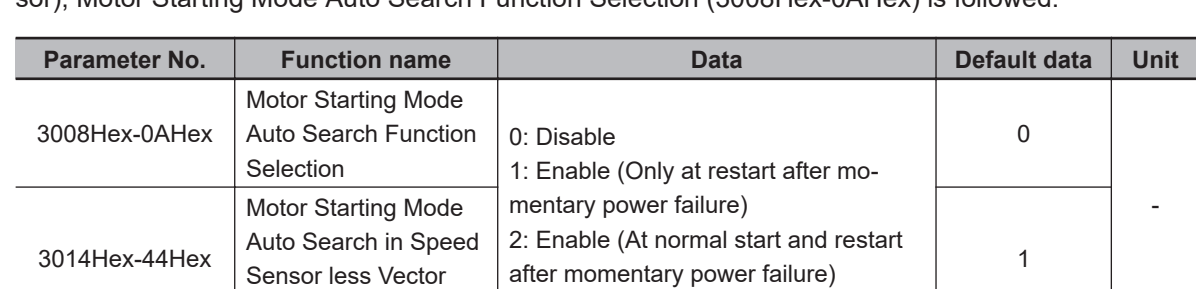

• When using V/f control with speed sensor (including dynamic torque vector control with speed sensor), Motor Starting Mode Auto Search Function Selection (3008Hex-0AHex) is followed.

• The details of Starting Frequency Selection at Frequency Pull-in Restart (301FHex-35Hex) are as follows.

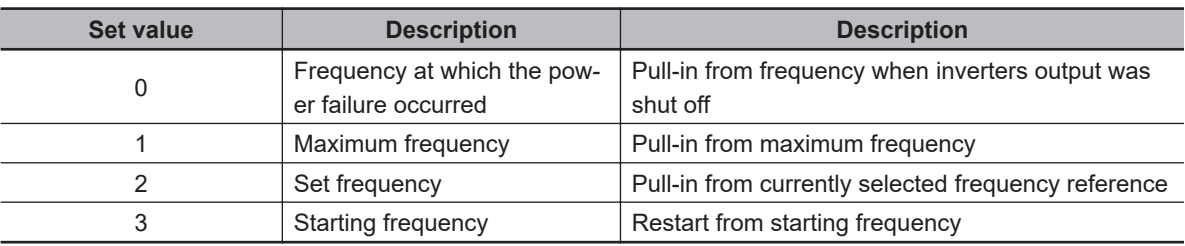

### **8-4-2 Restart after Momentary Power Failure**

**Control** 

This function is used to set operation selection during restart after a momentary power failure.

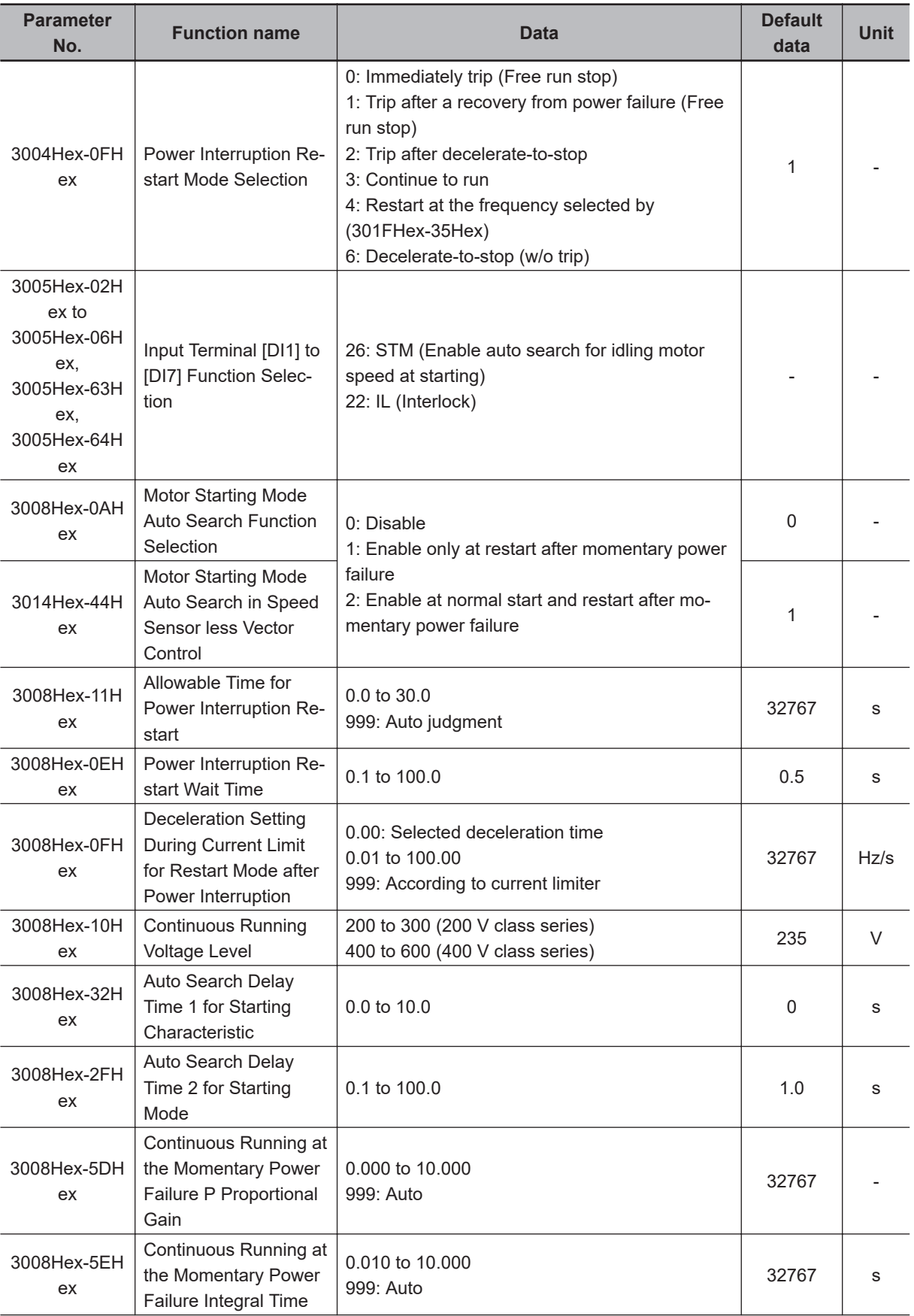
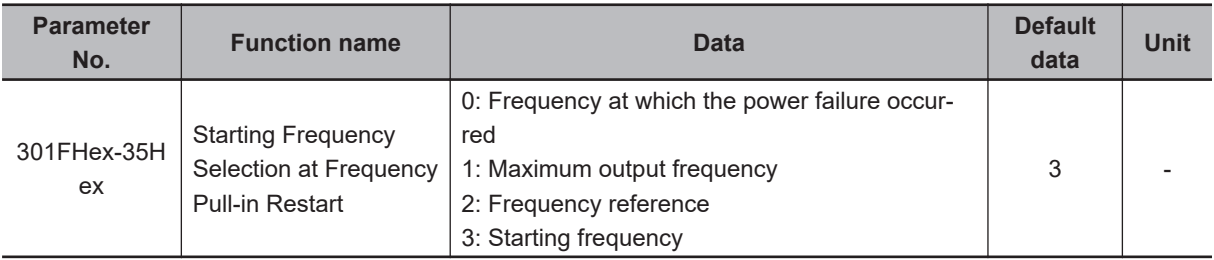

### **Restart Mode after Power Interruption Operation Selection (3008Hex-0FHex)**

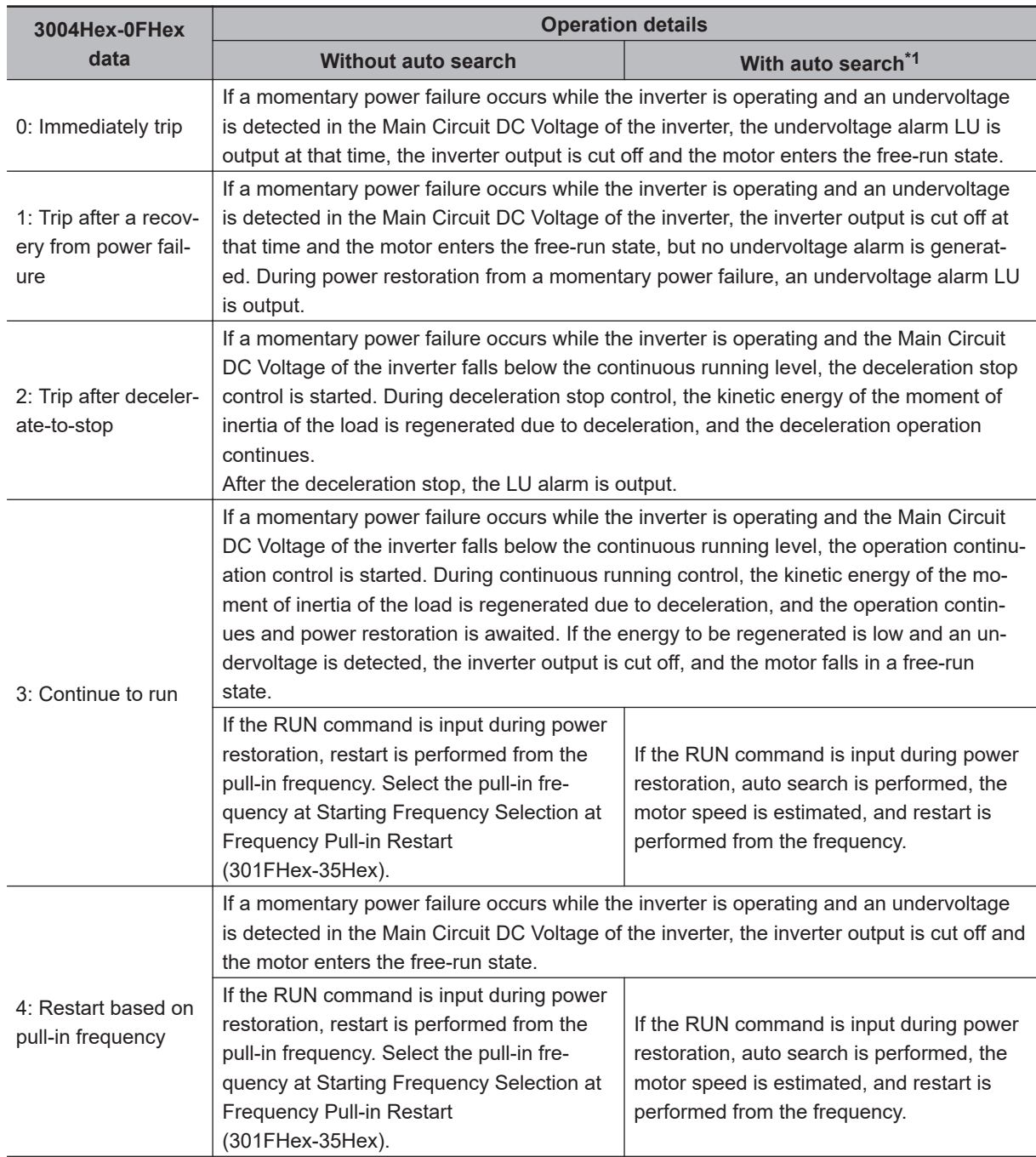

**8**

<span id="page-397-0"></span>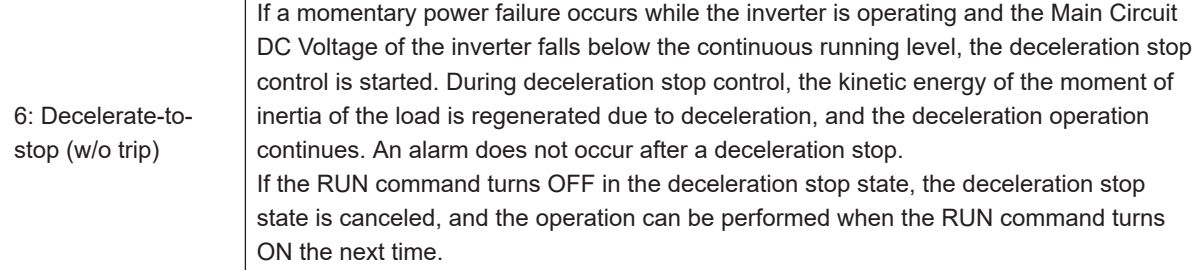

\*1. With auto search is selected when Enable auto search for idling motor speed at starting "STM" is ON, or Motor Starting Mode Auto Search Function Selection (3008Hex-0AHex/3014Hex-44Hex) = 1 or 2. When a motor control method with speed sensor is selected, restart is performed from the motor speed detected by the speed sensor. In the case of a motor control method without speed sensor, restart is performed from the estimated speed.

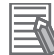

#### **Additional Information**

When using vector control without speed sensor, do not use restarting from the pull-in frequency (Starting Frequency Selection at Frequency Pull-in Restart (301FHex-35Hex)). If you select starting from pull-in frequency, normal start may not be performed, or the device may be damaged.

### **Startup characteristics selection STM**

Allocate "26: STM (Enable auto search for idling motor speed at starting)" to Input Terminal [DI1] to [DI7] Function Selection (3005Hex-02Hex to 3005Hex-06Hex, 3005Hex-63Hex, 3005Hex-64Hex). This function is used to select whether or not to perform the auto search operation (auto search without stopping the motor during idling) when the inverter is started by turning the STM terminal ON or OFF.

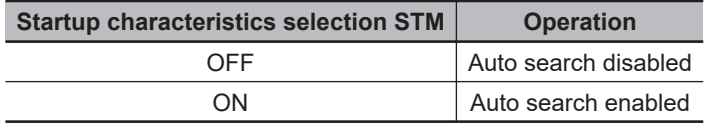

By a startup with auto search enabled, the speed at startup will be searched (for a maximum of approx. 1.2 seconds) as an auto search without stopping the motor during idling is performed. After a speed search, acceleration is performed up to the set frequency in accordance with the set acceleration time.

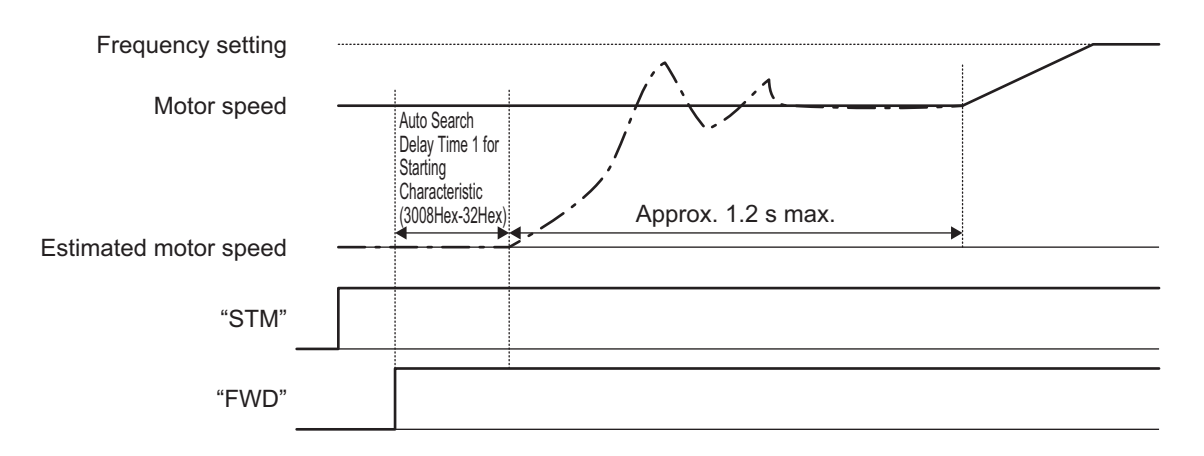

At a startup as a result of the RUN command turning ON, the auto search is started after a delay by the time set at Auto Search Delay Time 1 for Starting Characteristic (3008Hex-32Hex). When control of a motor is alternately switched between two inverters, and the motor is started by an auto search after a free run during switching, the RUN command does not need to be issued in a timely manner by setting Auto Search Delay Time 1 for Starting Characteristic (3008Hex-32Hex).

#### **Restart Mode after Momentary Power Failure (Basic Operation: Without Auto Search Setting)**

When the inverter detects that the Main Circuit DC Voltage has dropped below the undervoltage level during operation, it judges a momentary power failure.

After the restoration of power, the inverter is set to the operation ready completion state once the initial charging time has elapsed. During a momentary power failure, the power of the external circuit (such as a relay circuit) controlling the inverter also declines and the RUN command may also turn OFF. Therefore, when the operation ready state is complete, the inverter waits for two seconds for the RUN command to be input. If the input of the RUN command is confirmed within two seconds, the inverter starts restarting according to Power Interruption Restart Mode Selection (3008Hex-0FHex). If the RUN command is not input, the restart mode after momentary power failure is canceled, and startup is performed from the normal starting frequency.

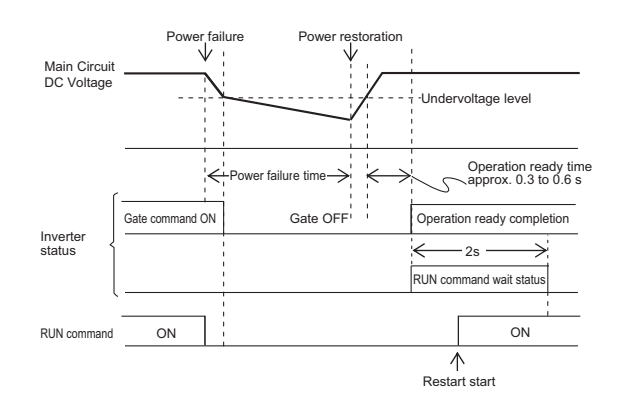

During power restoration, the inverter waits for two seconds for the RUN command to be input, but if the time period set at Allowable Time for Power Interruption Restart (3008Hex-11Hex) elapses after power failure is judged, the two-second long RUN command input waiting state is canceled, and normal startup is performed.

If the free-run command "FRS" is input during a power failure, Free Run Stop Restart Operation Selection (H441) is set, and when the RUN command is input, startup is performed from the normal starting frequency.

As a measure against difficulty in bringing down the Main Circuit DC Voltage during momentary power failure, if "22: IL (Interlock)" is allocated to Input Terminal [DI1] to [DI7] Function Selection (3005Hex-02Hex to 3005Hex-06Hex, 3005Hex-63Hex, 3005Hex-64Hex), the momentary power failure can be detected accurately.

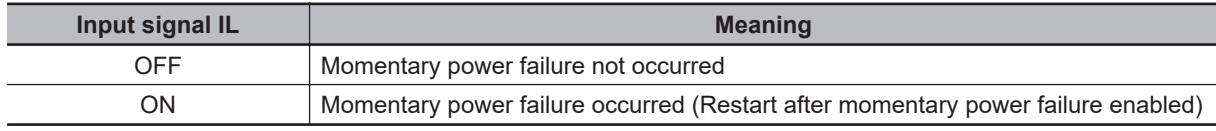

When the motor speed drops during momentary power failure and startup is performed from the frequency prior to the momentary power failure after the power is restored, the current limitation function is activated, and the output frequency of the inverter declines automatically. When the output frequency and the motor rotation speed are synchronous, acceleration is performed up to the original output frequency.

However, the momentary overcurrent limitation must be enabled (Instantaneous Overcurrent Limiting Function Selection (3008Hex-0DHex) = 1) for the synchronous pull-in of the motor.

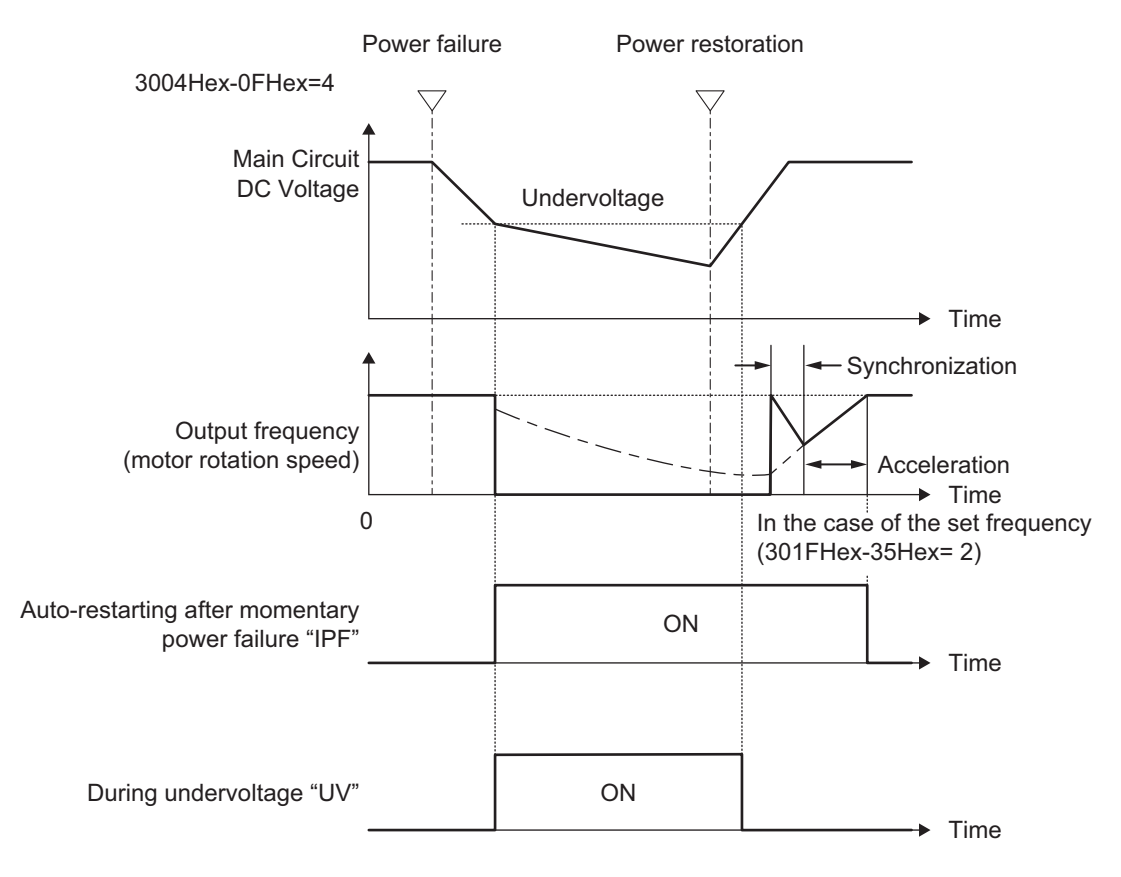

#### **Restart Mode after Momentary Power Failure (Basic Operation: With Auto Search Setting)**

The auto search operation does not operate normally if residual voltage is remaining in the motor. Therefore, it is necessary to secure time for the residual voltage to dissipate.

The required time for restart after momentary power failure is secured by Auto Search Delay Time 2 for Starting Mode (3008Hex-2FHex).

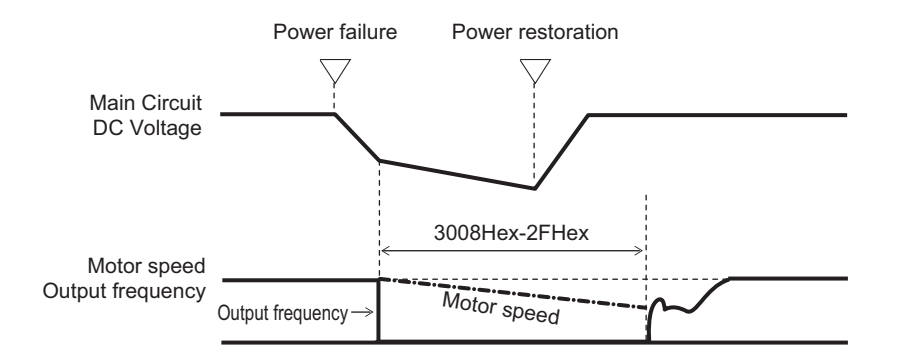

## **Allowable Time for Power Interruption Restart (3008Hex-11Hex)**

Set the maximum time from when a momentary power failure (undervoltage level) occurs until a restart is performed (setting range: 0.0 to 30.0 s). If the setting range is exceeded, the restart after momentary power failure is not performed, and operation is performed by turning ON the power again.

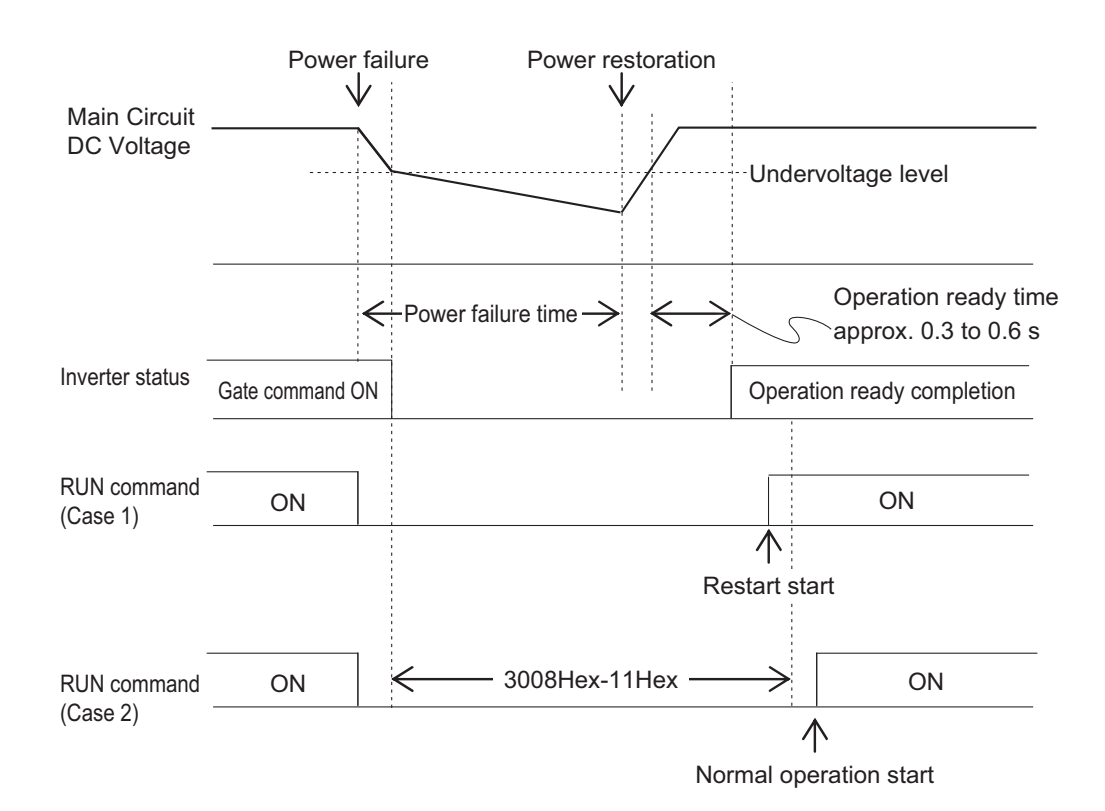

If Allowable Time for Power Interruption Restart (3008Hex-11Hex) is set to "999," restart after momentary power failure is performed until the Main Circuit DC Voltage drops down to the allowable voltage for restart after momentary power failure, and once it becomes equal to or below the allowable voltage for restart after momentary power failure, it is judged that the power supply is cut off, the restart after momentary power failure is not performed, and the operation is performed by turning the power ON again.

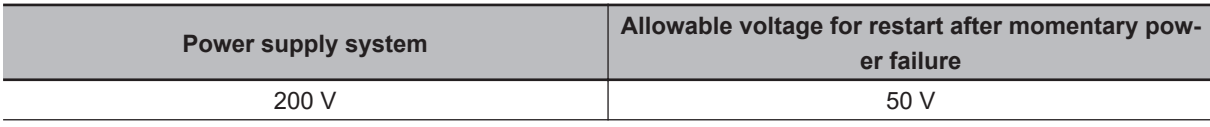

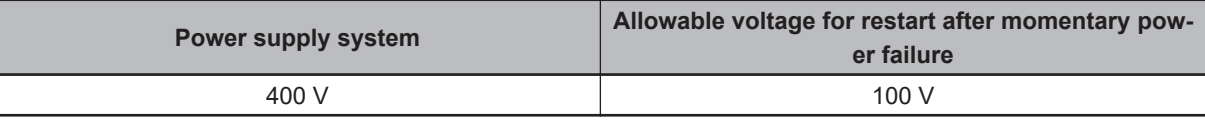

## **Power Interruption Restart Wait Time (3008Hex-0EHex)**

Set the time from after the occurrence of momentary power failure until the inverter restarts (Auto Search Delay Time 2 for Starting Mode (3008Hex-2FHex) is used during auto search setting). If the inverter is started in a state when the residual voltage of the motor is high, the inrush current may increase, there may be a temporary regeneration, and an overvoltage alarm may occur. For safety, adjust Power Interruption Restart Wait Time (3008Hex-0EHex) so that restart is performed after the residual voltage becomes low to an extent.

#### **Deceleration Setting During Current Limit for Restart Mode after Power Interruption (3008Hex-0FHex)**

During restart after a momentary power failure, if the output frequency of the inverter and the rotation speed of the motor are not in sync, an overcurrent flows and current limitation is activated. If a current limitation is detected, the output frequency is automatically lowered to be in sync with the motor rotation speed. At Deceleration Setting During Current Limit for Restart Mode after Power Interruption (3008Hex-0FHex), set the gradient (frequency fall rate (Hz/s)) for lowering the output frequency.

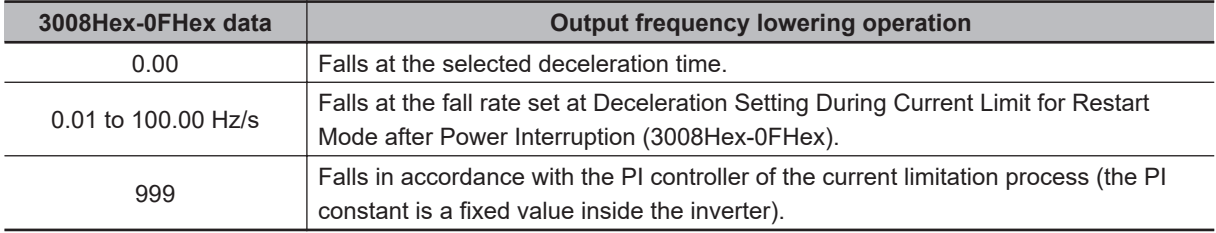

## **Continuous Running Voltage Level (3008Hex-10Hex)**

• Deceleration stop during momentary power failure

If "Trip after decelerate-to-stop (Power Interruption Restart Mode Selection (3008Hex-0FHex) = 2)" or "Decelerate-to-stop(w/o trip) (Deceleration Setting During Current Limit for Restart Mode after Power Interruption (3008Hex-0FHex) = 6)" is selected at the Power Interruption Restart (mode selection), then at the moment a momentary power failure occurs while the inverter is operating and the Main Circuit DC Voltage of the inverter falls below the continuous running level, the deceleration stop control is started.

Adjust the Main Circuit DC Voltage level at which to start the deceleration stop control at Continuous Running Voltage Level (3008Hex-10Hex). During deceleration stop control, deceleration is performed while controlling the Main Circuit DC Voltage at a constant level with a PI controller. The P (Proportional) and I (Integral) of the PI controller are adjusted by Continuous Running at the Momentary Power Failure P Proportional Gain (3008Hex-5DHex) and Continuous Running at the Momentary Power Failure Integral Time (3008Hex-5EHex), respectively.

• Continuous running

If "Continue to run (Deceleration Setting During Current Limit for Restart Mode after Power Interruption (3008Hex-0FHex) = 3)" is selected at the Power Interruption Restart (mode selection), then at the moment a momentary power failure occurs while the inverter is operating and the Main Circuit DC Voltage of the inverter falls below the continuous running level, the operation continuation control is started.

Adjust the continuous running level at which to start the continuous running control at Continuous Running Voltage Level (3008Hex-10Hex). During continuous running control, the operation is continued while controlling the Main Circuit DC Voltage at a constant level with a PI controller.

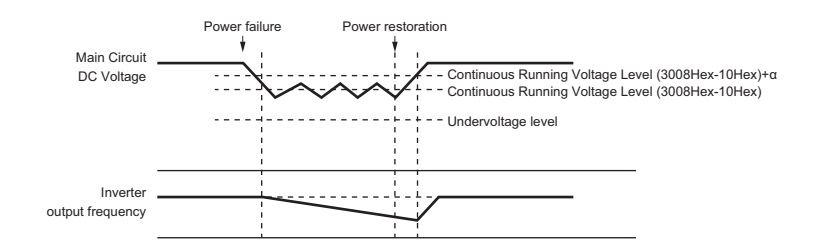

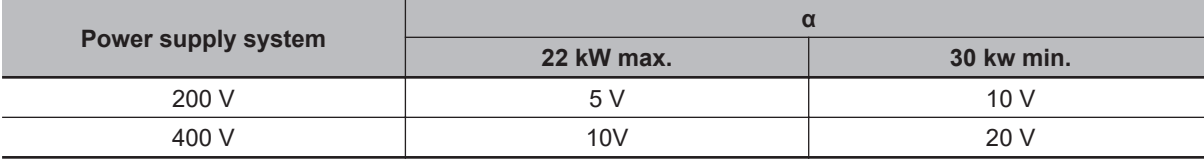

#### • During decelerating at momentary power failure "IPF2"

This parameter turns ON when Deceleration Setting During Current Limit for Restart Mode after Power Interruption (3008Hex-0FHex) is 2 or 3, and the Main Circuit DC Voltage falls below Continuous Running Voltage Level (3008Hex-10Hex) and the continuous running state is established. This parameter turns OFF when power restores and the Main Circuit DC Voltage becomes "the voltage set at Continuous Running Voltage Level (3008Hex-10Hex) +10 V or higher."

This parameter turns ON even when Deceleration Setting During Current Limit for Restart Mode after Power Interruption (3008Hex-0FHex) is 4 or 5 and the Main Circuit DC Voltage falls below the undervoltage level. This parameter turns OFF when the DC link bus voltage reaches "the undervoltage level +10 V or higher."

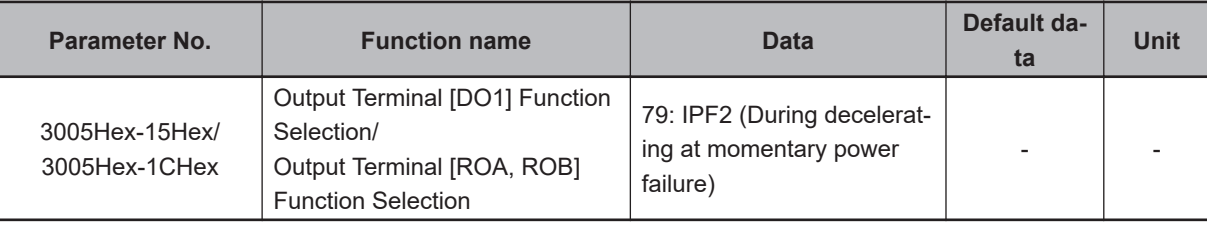

**8**

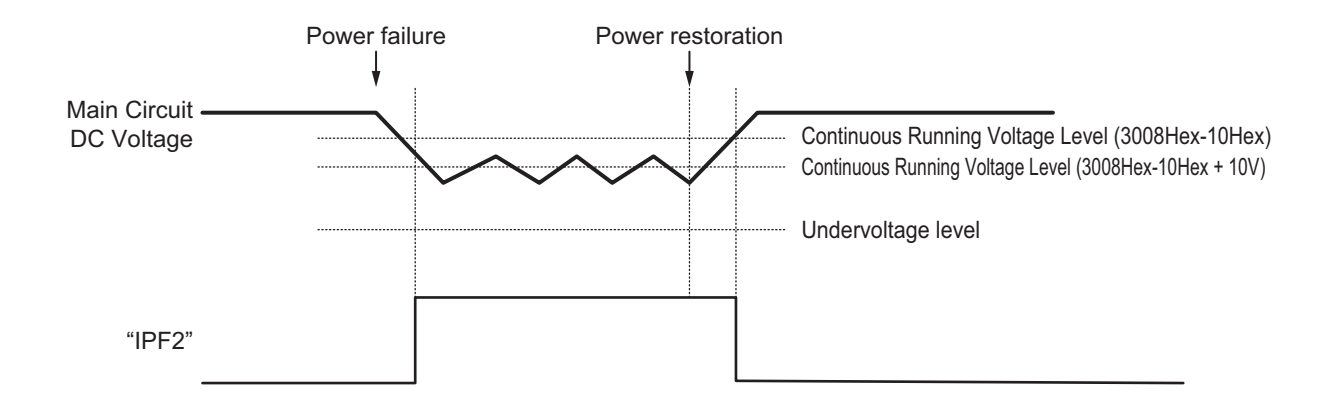

#### **8-4-3 Trip Retry Operation**

This function is used to set the operation selection to restart during overvoltage or overcurrent.

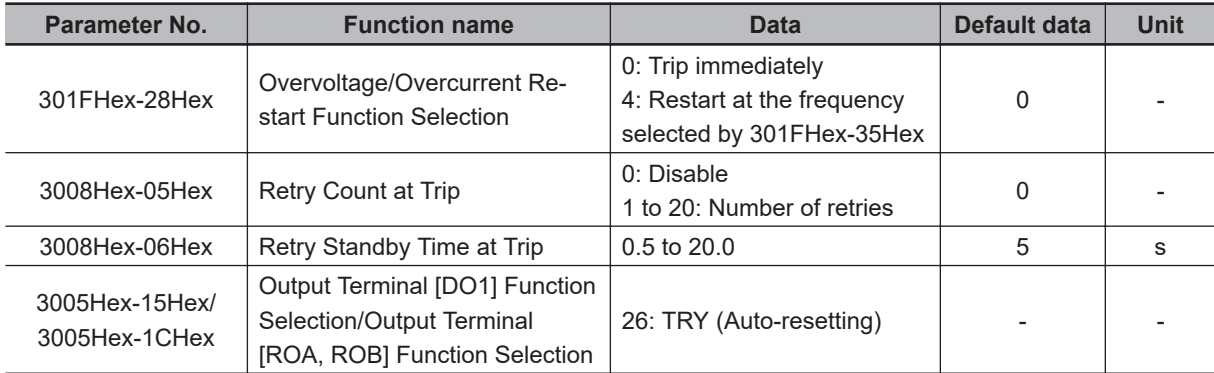

## **Overvoltage/Overcurrent Restart Function Selection (301FHex-28Hex)**

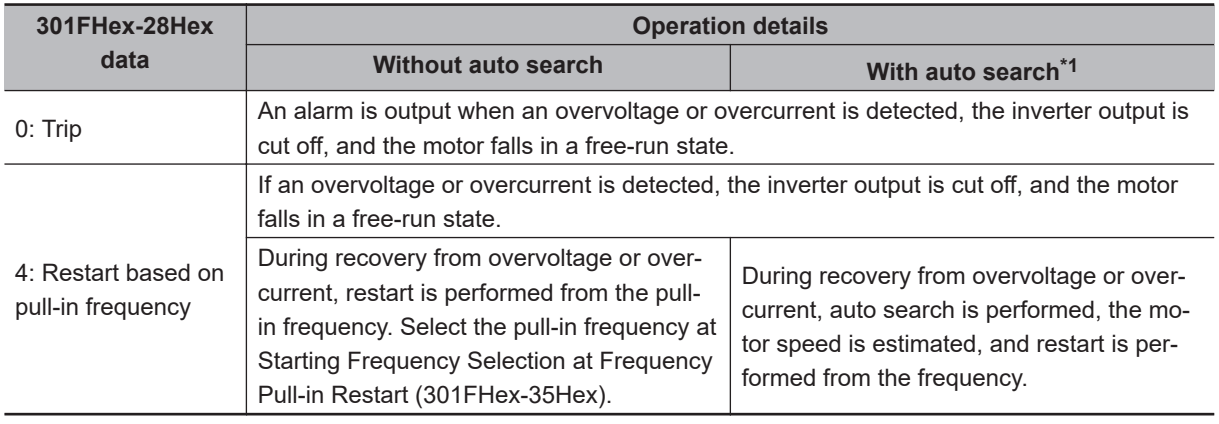

\*1. With auto search is Enable auto search for idling motor speed at starting "STM" is ON, or 3008Hex-0AHex(3014Hex-44Hex) = 1 or 2. When a motor control method with speed sensor is selected, restart is performed from the motor speed detected by the speed sensor. In the case of a motor control method without speed sensor, restart is performed from the estimated speed.

#### **Additional Information**

When using vector control without speed sensor, do not use restarting from the pull-in frequency (Starting Frequency Selection at Frequency Pull-in Restart (301FHex-35Hex)). If you select starting from pull-in frequency, normal start may not be performed, or the device may be damaged.

Use the retry function to recover from overvoltage or overcurrent. (3008Hex-05Hex: Retry Count at Trip, 3008Hex-06Hex: Retry Standby Time at Trip) As for the starting method, the settings in E139 is applied.

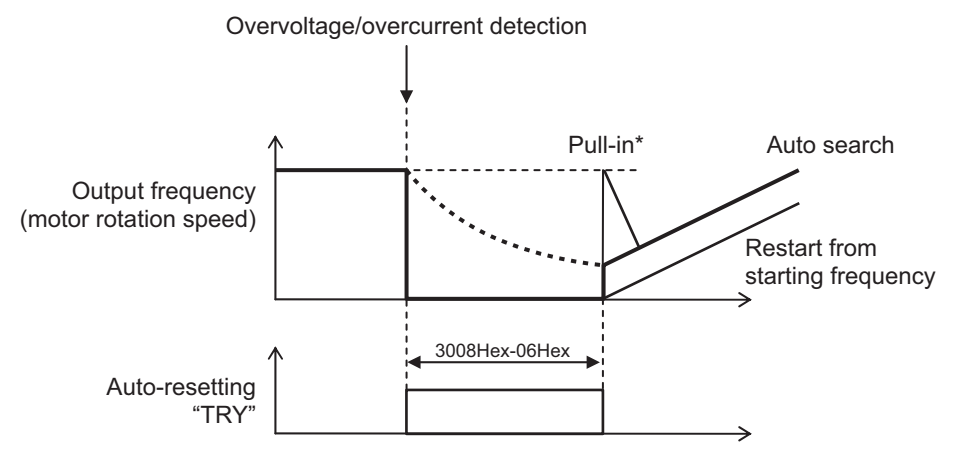

\*Example of the set frequency (301FHex-35Hex = 2)

#### **8-4-4 Unattended Start Protection (USP Terminal)**

- Use this function to have the inverter trip if the power supply is turned ON with the RUN command ON in the inverter.
- When the RUN command is ON and multifunction input "USP" is ON when the power is ON, a run operation error (alarm code: 24, sub code: 30) is generated
- When the run operation error is reset with the RUN command still ON, operation is started regardless of the ON/OFF setting of "USP." (Example 1)
- If the RUN command turns ON after the power supply is turned ON, the inverter operates normally. (Example 2)
- Allocate "186: USP (Unattended start protection)" to Input Terminal [DI1] to [DI7] Function Selection (3005Hex-02Hex to 3005Hex-06Hex, 3005Hex-63Hex, 3005Hex-64Hex).
- Power recovery restart prevention based on USP input is enabled only for a RUN command from the terminal block.

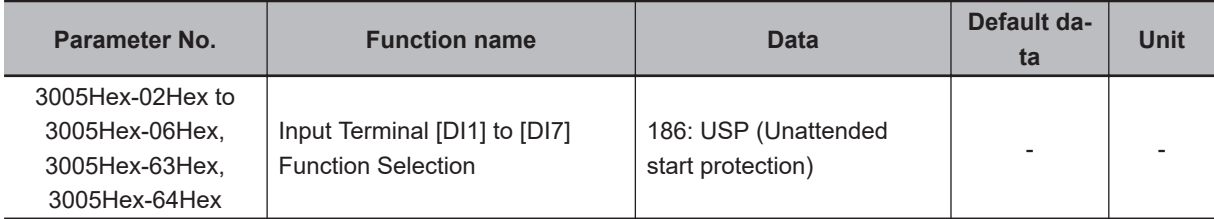

The operation of the unattended start protection is shown below.

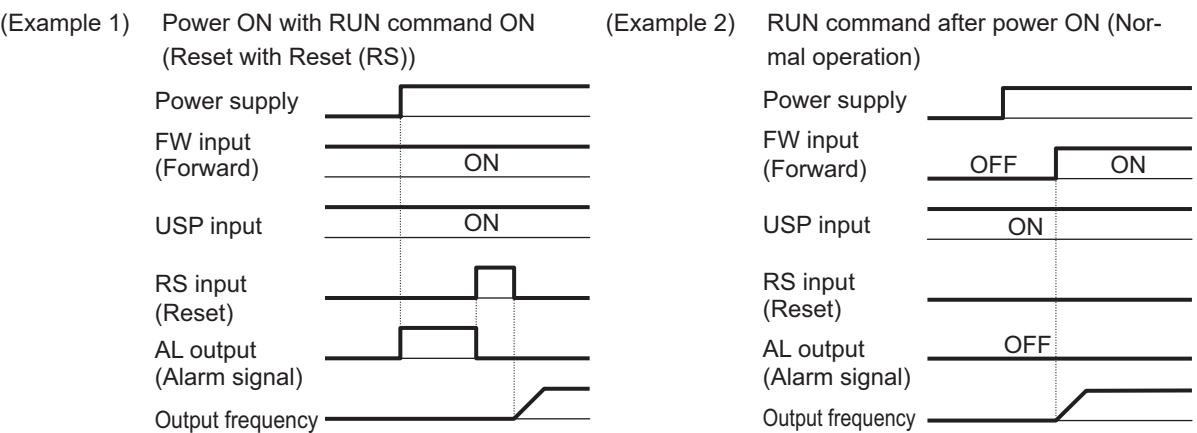

#### **Using the unattended start protection and the Start Check Function in Combination**

- When used in combination with the start check function (3008Hex-61Hex = -61, 2), a run operation error (alarm code: 24, sub code: 5) is generated by the start check function, and this is given priority. For this reason, to cancel the run operation error, turn the RUN command OFF and then perform a reset operation.
- For details on the start check function, refer to *[8-7-3 Start Check Function](#page-422-0)* on page 8-69.

#### **8-4-5 Free Run Restart**

- A restart is performed when the operation state is returned to while in a free-run state.
- A free-run restart is performed by the restart operation selected at Free Run Stop Restart Operation Selection (3008Hex-0CHex) when "1: Free run stop" is selected at Stop Selection (3052Hex-2AHex) and the RUN command is turned ON while in a free-run state or when the free-run command (7: FRS) terminal is set to OFF and the free-run state is canceled.
- For details on a restart after a momentary power failure, refer to *[8-4-2 Restart after Momentary Pow](#page-394-0)er Failure* [on page 8-41.](#page-394-0)

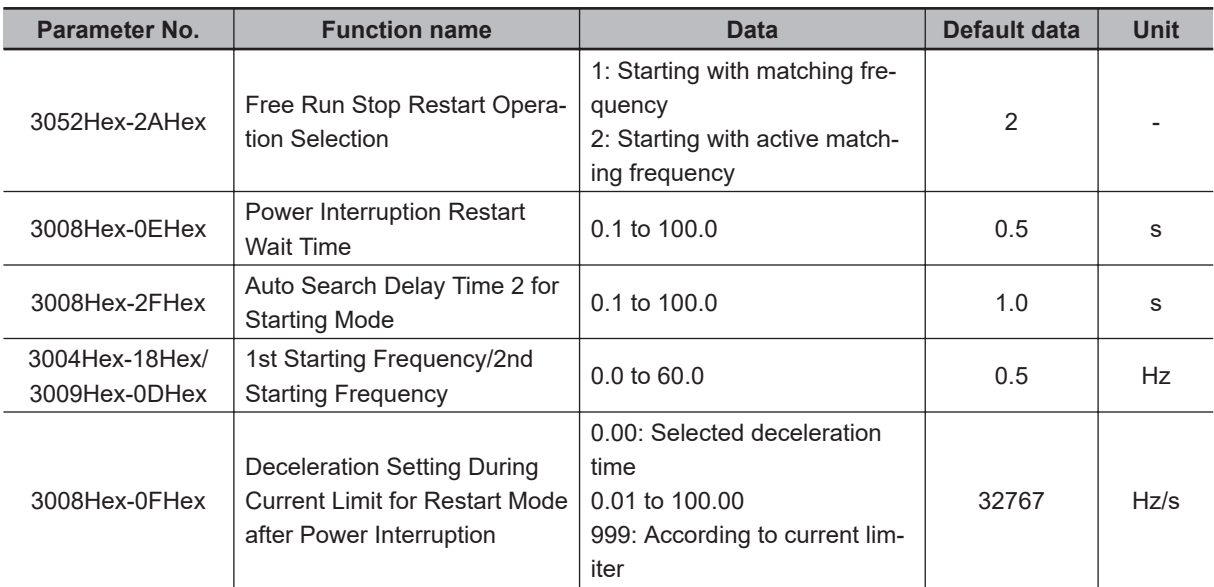

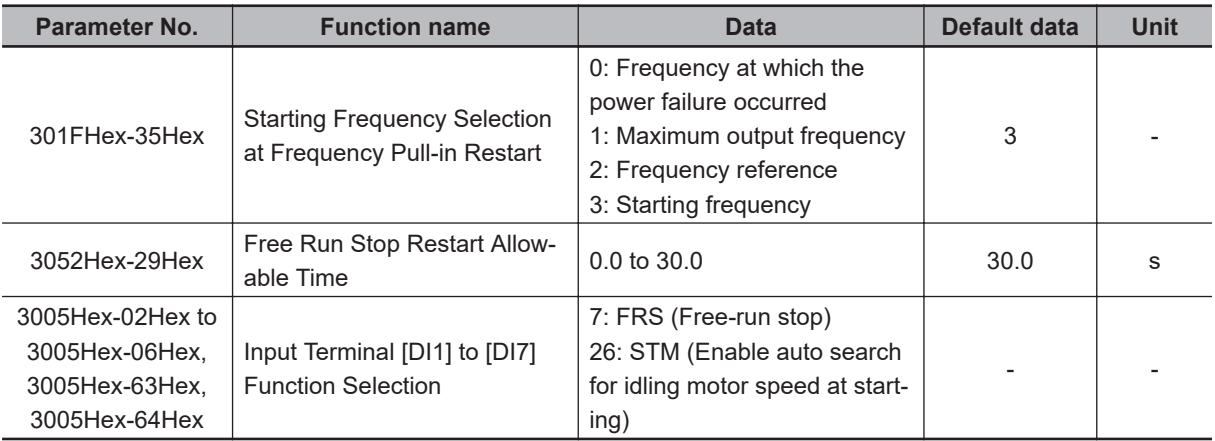

## **Auto Search Restart (3052Hex-2AHex = 1)**

- Auto search restart causes the inverter to anticipate the frequency from the voltage between the motor terminals in a free-run state and restart matched to that frequency. If the anticipated frequency is not sufficient, the inverter restarts from 1st Starting Frequency (3004Hex-18Hex)/2nd Starting Frequency (3009Hex-0DHex).
- With the RUN command ON, when the free-run state is canceled after the Auto Search Delay Time 2 for Starting Mode (3008Hex-2FHex) has elapsed since the free-run state, the auto search restart is started.
- The restart is performed at the starting frequency when Free Run Stop Restart Allowable Time (3052Hex-29Hex) is set shorter than Auto Search Delay Time 2 for Starting Mode (3008Hex-2FHex).
- The examples below assume that the FRS terminal is used.
- When the anticipated frequency exceeds the Maximum Output Frequency (3004Hex-04Hex/ 3009Hex-02Hex) or the Frequency Upper Limit (3004Hex-10Hex/301FHex-12Hex), auto search restart is not performed, and the restart is performed using the maximum frequency or the Frequency Upper Limit (3004Hex-10Hex/301FHex-12Hex), whichever is lower.

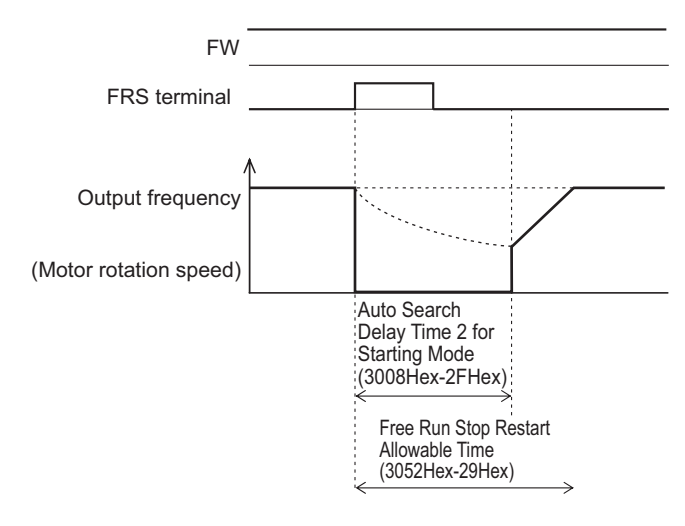

8-4-5 Free Run Restart

8-4-5 Free Run Restar

## **Frequency Pull-in Restart (3052Hex-2AHex = 2)**

- A frequency pull-in restart refers to the method of performing acceleration again to restart when the frequency reference is output to the motor in a free-run state, and the frequency reference is decelerated by current limit until there is no longer a current limit. This enables a smooth restart independent of the voltage between motor terminals. Use this setting when the inverter is in free-run state for a long time due to a large load inertia.
- With the RUN command ON, when the free-run state is canceled after the Power Interruption Restart Wait Time (3008Hex-0EHex) has elapsed since the free-run state, the frequency selected by Starting Frequency Selection at Frequency Pull-in Restart (301FHex-35He) is output and the frequency pull-in restart is performed.
- The examples below assume that the FRS terminal is used. Example) When Starting Frequency Selection at Frequency Pull-in Restart (301FHex-35Hex) = "0: Frequency at which the power failure occurred"

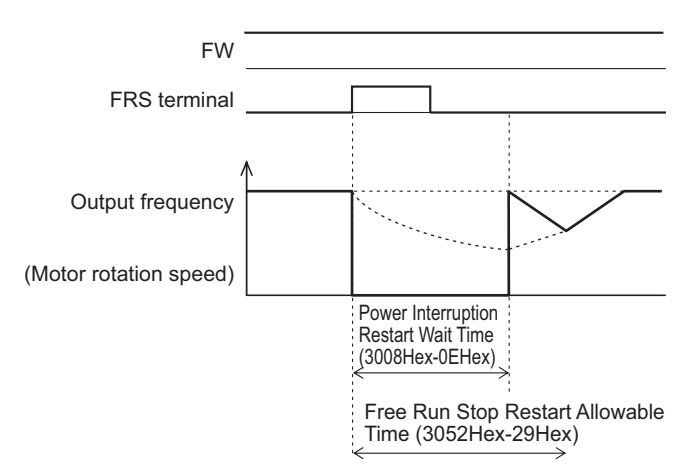

Example) When Starting Frequency Selection at Frequency Pull-in Restart (301FHex-35Hex) = "3: Starting frequency"

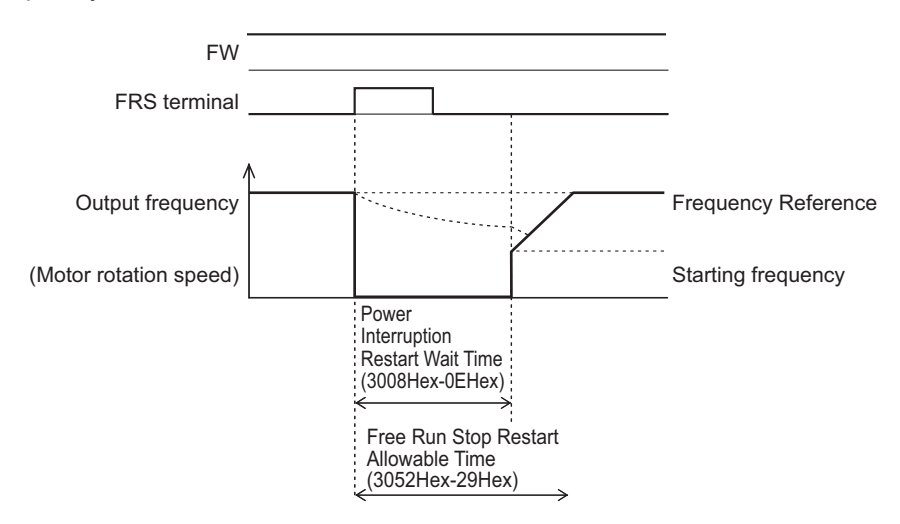

# **8-5 DC Injection Braking Function**

This section describes the DC injection braking function.

#### **8-5-1 DC Injection Braking (DB)**

Use this function to have the motor apply DC injection braking according to the load. For an induction motor, this function allows braking with no feedback of regenerated energy to the inverter. However, for a PM motor, consider to take measures against overvoltage because even the DC injection braking function allows regenerated energy to be fed back to the inverter. DC injection braking can be controlled with one of the following three methods:

- Setting "13: DB (External DC injection braking)" to Input Terminal [DI1] to [DI7] Function Selection (3005Hex-02Hex to 3005Hex-06Hex, 3005Hex-63Hex, 3005Hex-64Hex), and turning ON/OFF the terminal to which the external DC injection braking function is allocated.
- Setting DC Injection Braking Selection (301FHex-0FHex) and then setting appropriate function parameters.
- Setting DC Injection Braking Selection (301FHex-0FHex) and controlling the motor only by comparison via the frequency set in the DC Injection Braking Frequency parameter.

Note, however that the use of DC injection braking may not cause the motor to stop due to the moment of inertia of the motor load.

DC injection braking is disabled when the torque control, position control and servo lock is enabled.

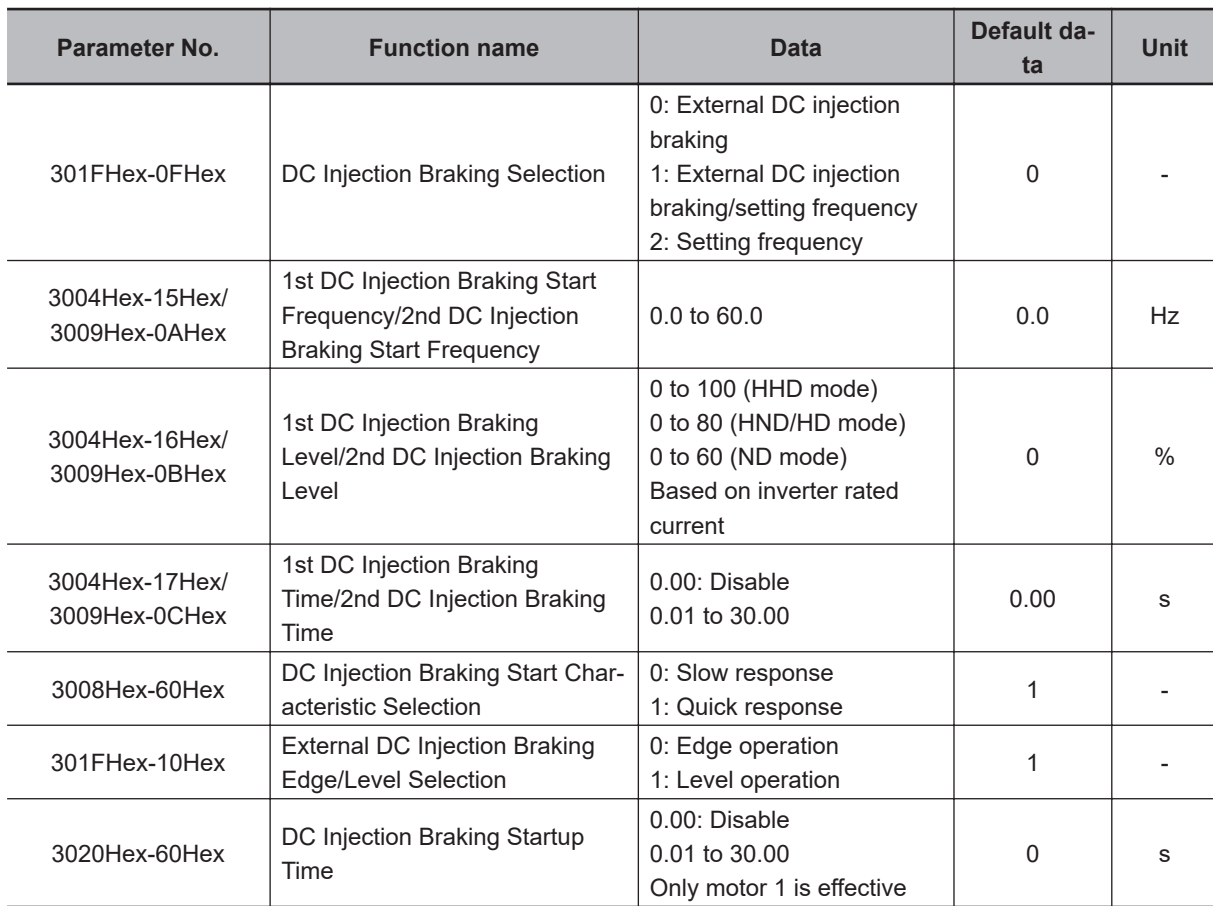

**8**

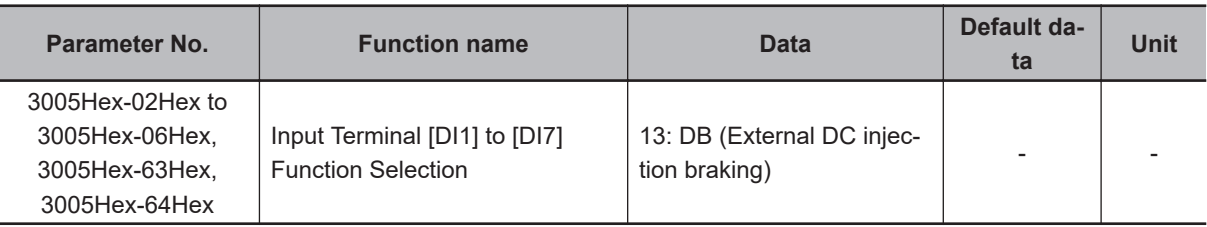

- When operation is started, DC injection braking operation is canceled and normal operation is started.
- If the RUN command is turned ON during DC injection braking, DC injection braking is canceled and normal operation is started.

### **DC Injection Braking by DB Terminal (301FHex-0FHex= "0: External Terminal," "1: External DC Injection Braking/Setting Frequency")**

- DC injection braking can be applied by the DB terminal (13: External DC injection braking). Set "13: DB (External DC injection braking)" to Input Terminal [DI1] to [DI7] Function Selection (3005Hex-02Hex to 3005Hex-06Hex, 3005Hex-63Hex, 3005Hex-64Hex).
- When "2: Setting frequency" is selected for DC Injection Braking Selection (301FHex-0FHex), DC injection braking by DB terminal (13: External DC injection braking) is disabled.
- When "1: External DC injection braking/setting frequency" is selected for DC Injection Braking Selection (301FHex-0FHex), this setting is given priority over DC injection braking by DC Injection Braking Start Frequency (3004Hex-15Hex/3009Hex-0AHex).
- When "0: Edge operation" is selected for External DC Injection Braking Edge/Level Selection (301FHex-10Hex), DC injection braking operates only for the time period set in the DC Injection Braking Time (3004Hex-17Hex/3009Hex-0CHex) from the rising edge of the DB terminal.

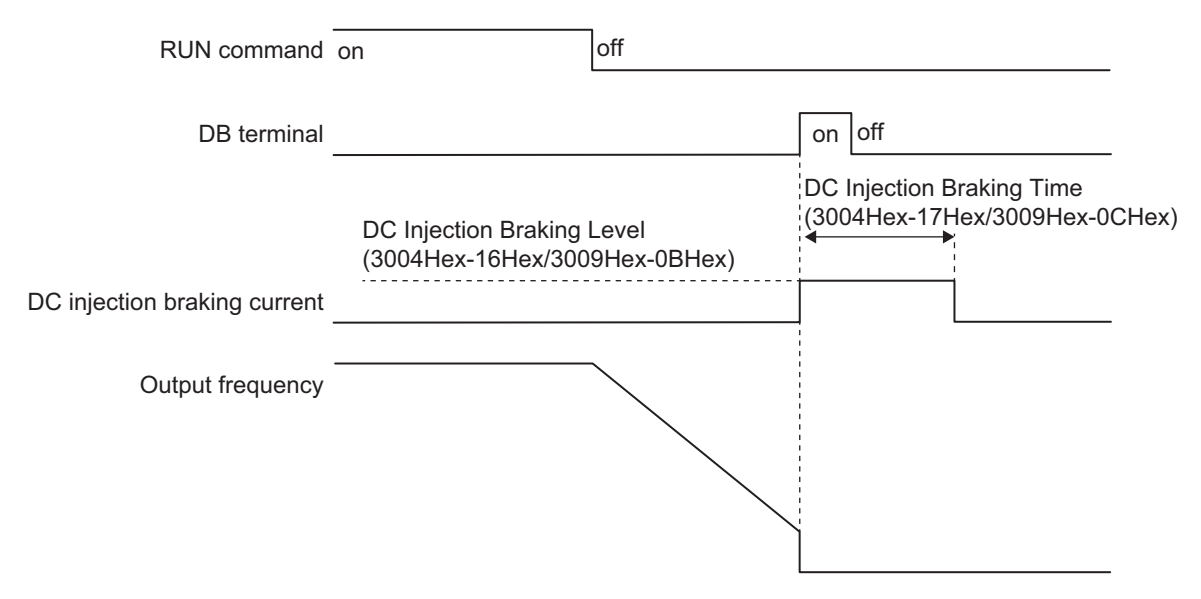

• When "1: Level operation" is selected for External DC Injection Braking Edge/Level Selection (301FHex-10Hex), DC injection braking operates while the DB terminal (13: External DC injection braking) is ON.

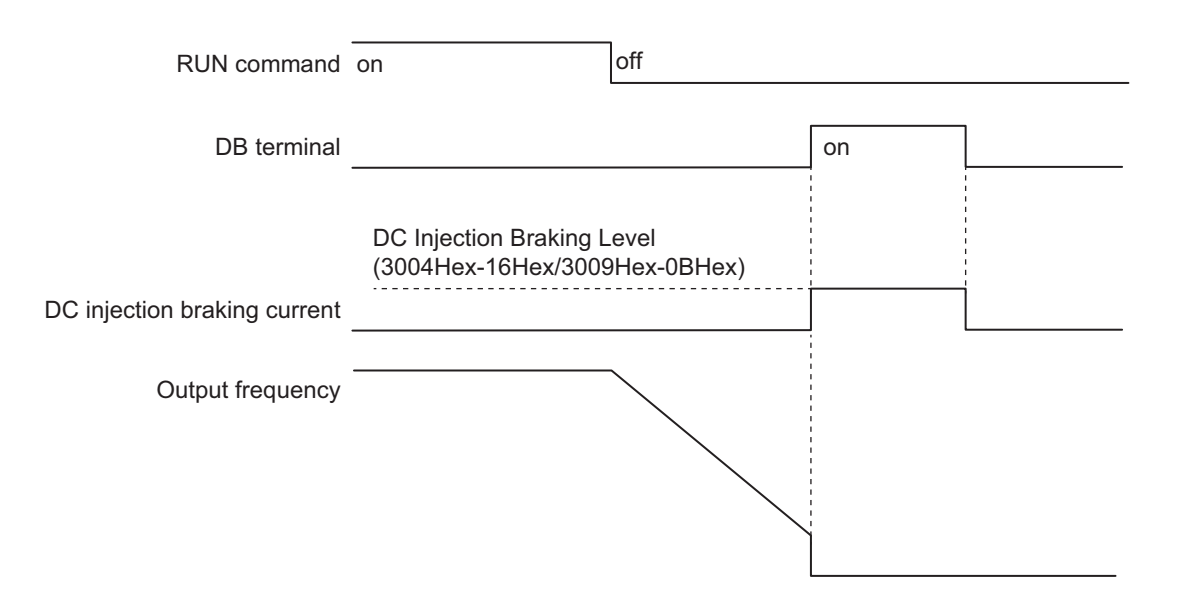

• When the RUN command is ON, run operation is given priority. Even if the DB terminal is turned ON while the RUN command is ON, DC injection braking is not started. If the RUN command is turned ON during DC injection braking, DC injection braking is stopped and operation is started.

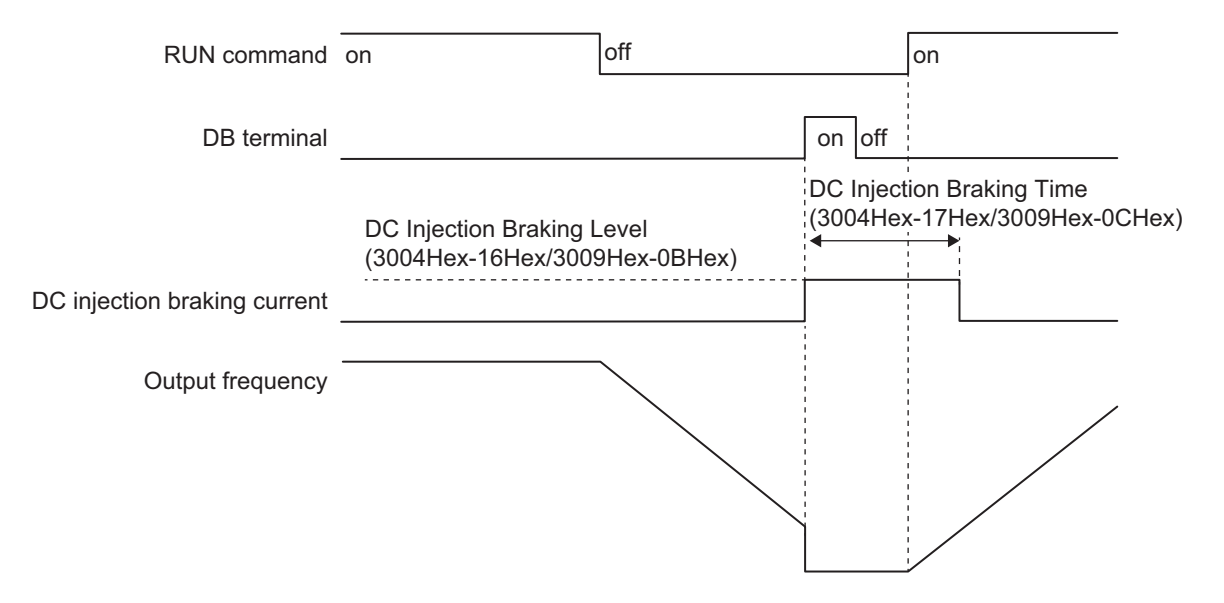

Also, the DB terminal turns ON while the RUN command is ON, thereafter, even if the RUN command turns OFF, the DC injection braking does not start.

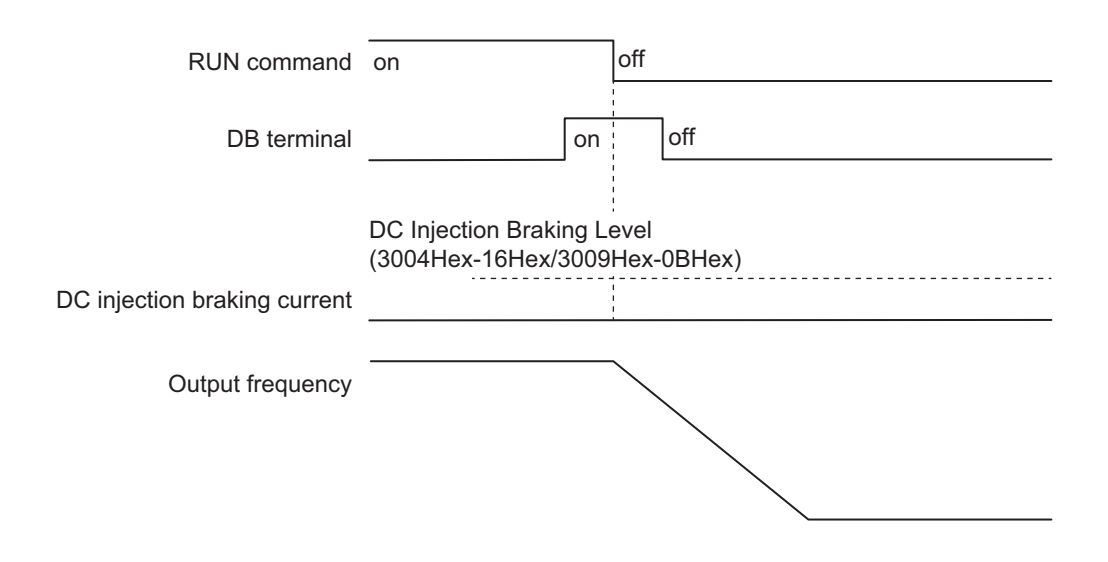

#### **DC Injection Braking Start at Output Frequency (301FHex-0FHex= "1: External DC Injection Braking/Setting Frequency")**

• During a deceleration stop, DC injection braking is performed for the period set at the DC Injection Braking Time (3004Hex-15Hex/3009Hex-0AHex) from the time that the output frequency reaches or falls below the DC Injection Braking Start Frequency (3004Hex-17Hex/3009Hex-0CHex). However, if the Stop Frequency (3004Hex-1AHex) is higher than the DC Injection Braking Start Frequency (3004Hex-15Hex/3009Hex-0AHex), DC injection braking is started from the time the output frequency reaches the Stop Frequency (3004Hex-1AHex), and is performed for the period of DC Injection Braking Time (3004Hex-17Hex/3009Hex-0CHex).

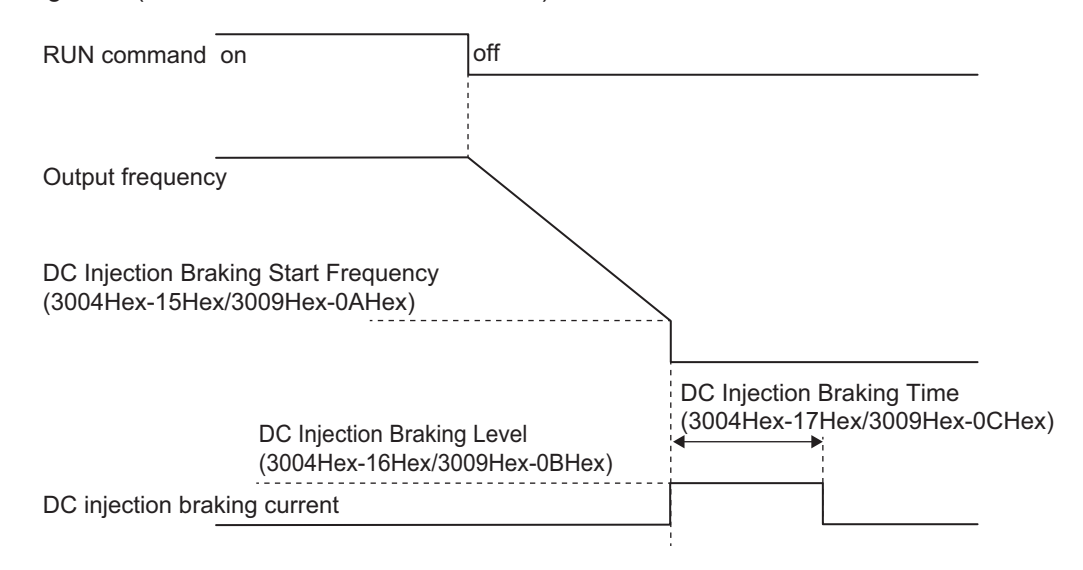

### **DC Injection Braking Start at Frequency Reference and Output Frequency (301FHex-0FHex = "2: Setting Frequency")**

• Use this method to control DC injection braking only by changing the set frequency (frequency reference). DC injection braking by DB terminal is disabled. The DC injection braking during startup by the settings of DC Injection Braking Startup Time (3020Hex-60Hex) is also disabled.

- DC injection braking is started for the period of DC Injection Braking Time (3004Hex-17Hex/ 3009Hex-0CHex) from the time that both the frequency reference and the output frequency reach or fall below the DC Injection Braking Start Frequency (3004Hex-15Hex/3009Hex-0AHex). However, if the Stop Frequency (3004Hex-1AHex) is higher than the DC Injection Braking Start Frequency (3004Hex-15Hex/3009Hex-0AHex), DC injection braking is started from the time the output frequency reaches the Stop Frequency (3004Hex-1AHex), and is performed for the period of DC Injection Braking Time (3004Hex-17Hex/3009Hex-0CHex).
- If, during DC injection braking, the set frequency becomes higher than the DC Injection Braking Frequency (3004Hex-15Hex/3009Hex-0AHex) + 2 Hz, the Starting Frequency (3004Hex-18Hex/ 3009Hex-0DHex) or the maximum value set in the Stop Frequency (3004Hex-1AHex/ 3009Hex-40Hex), the inverter cancels DC injection braking and returns to normal operation. DC injection braking is also canceled when the RUN command is OFF.

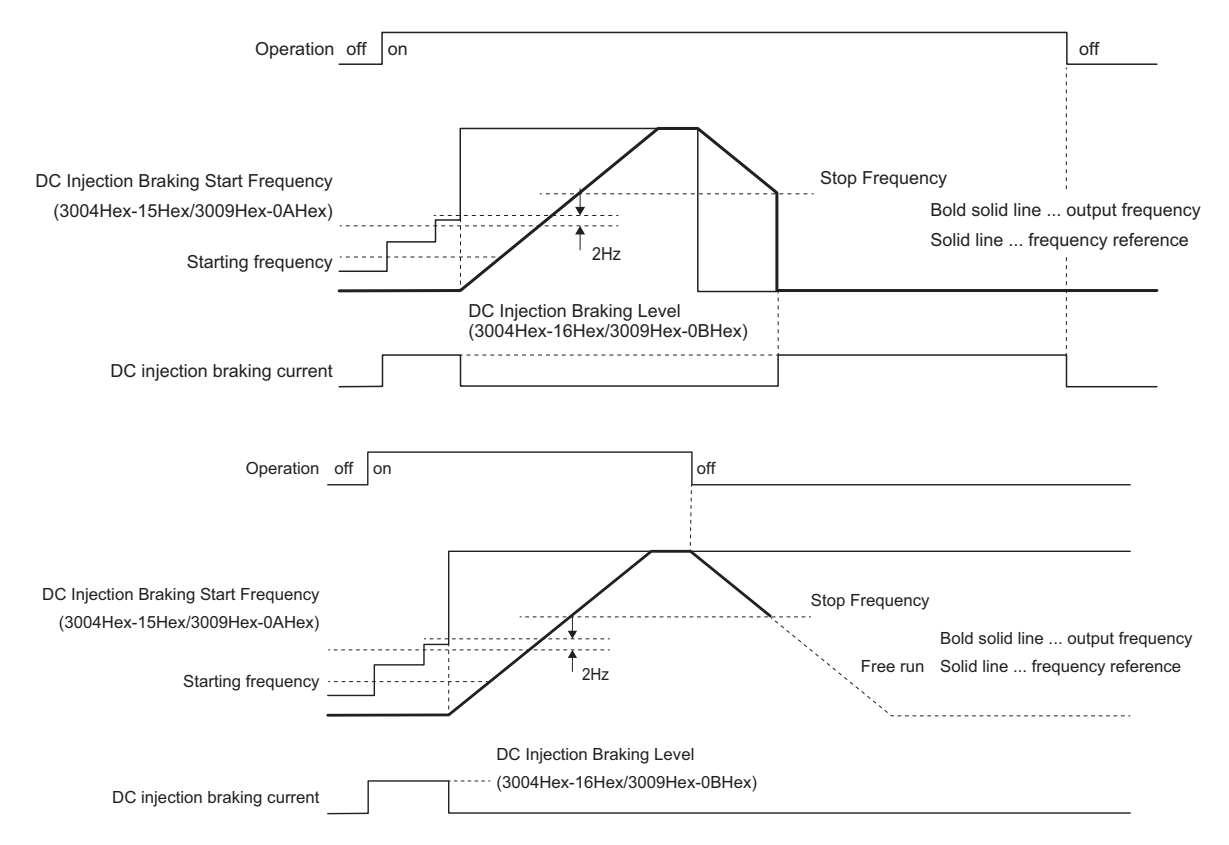

• When "0: Edge operation" is selected for External DC Injection Braking Edge/Level Selection (301FHex-10Hex), DC injection braking operates for the period set at the DC Injection Braking Time (3004Hex-17Hex/3009Hex-0CHex) after the conditions to start DC injection braking are established.

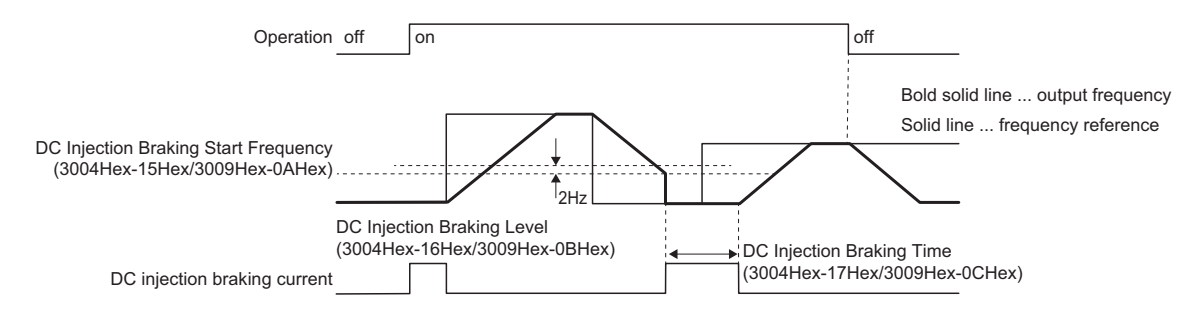

**8**

• When "1: Level operation" is selected for External DC Injection Braking Edge/Level Selection (301FHex-10Hex), DC injection braking operates while the conditions to start DC injection braking are established.

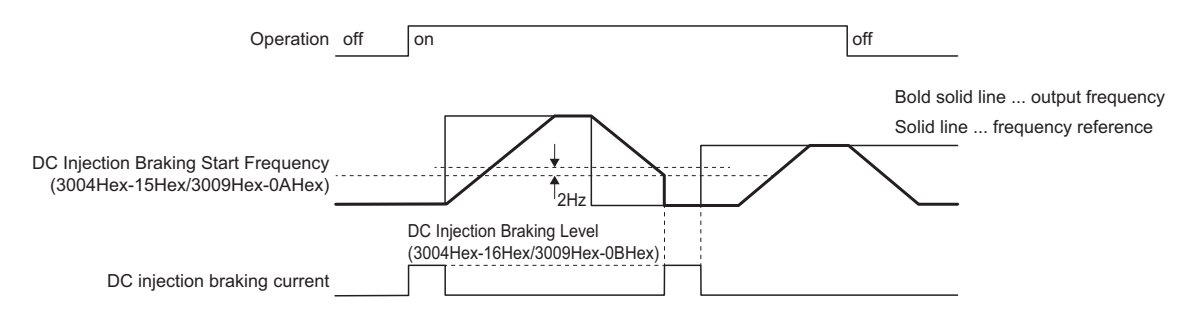

#### **DC Injection Braking Start Characteristic Selection (3008Hex-60Hex)**

You can select the rise characteristics for DC braking.

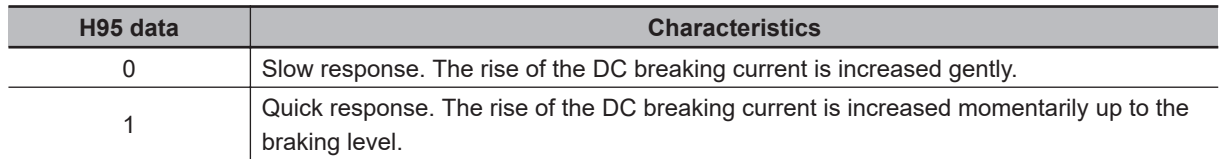

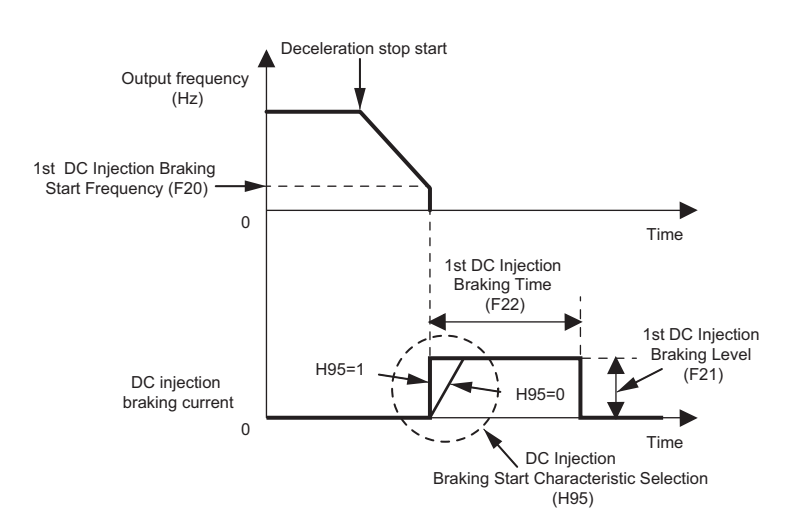

# <span id="page-414-0"></span>**8-6 Safety Function**

The safety function stops the motor by signals from the safety controller.

This section provides a functional outline of the safety function, examples of operation and examples of connections.

#### **8-6-1 Overview of Safety Function**

The safety function is designed so that the safety stop function of category 0 (uncontrolled stop) specified in IEC 60204-1 is used to meet the safety standards of PL-e under ISO 13849-1.

The safe torque OFF (STO) function cuts off the motor current and stops the motor by input signals from the safety controller.

When the STO function is activated, the servo driver turns servo ready output (READY) OFF to set the inverter to the safety state.

The M1 Series Inverter EtherCAT type has the following two STO functions. Use either of the functions according to the configuration of the safety devices.

- STO function by safety input signal
- STO function via EtherCAT communication

## **Safety Functions**

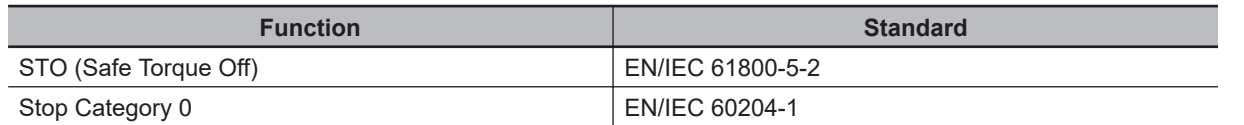

## **Response Time**

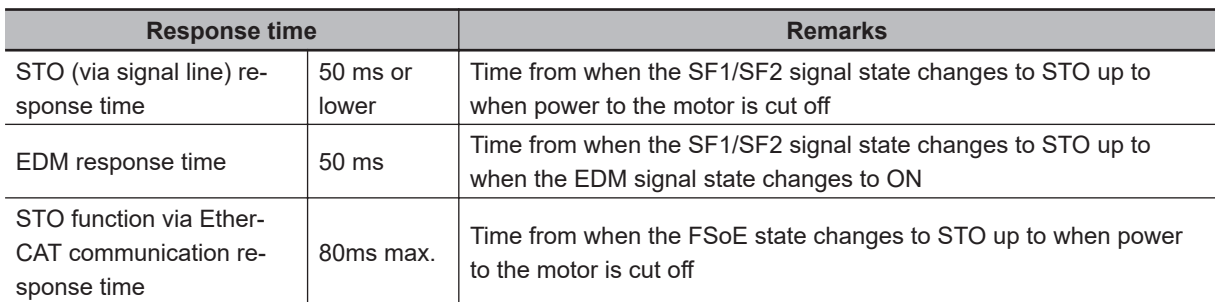

## **Safety Related Parameters**

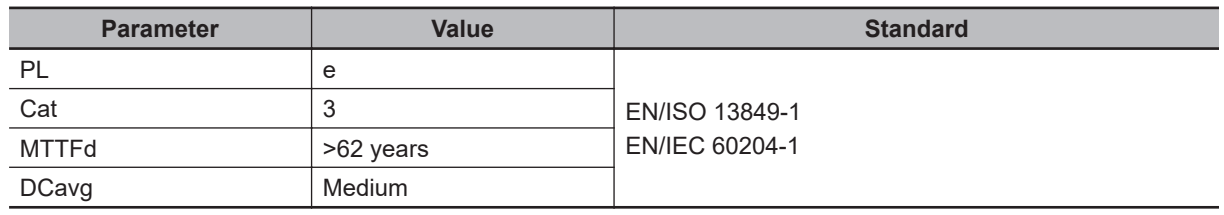

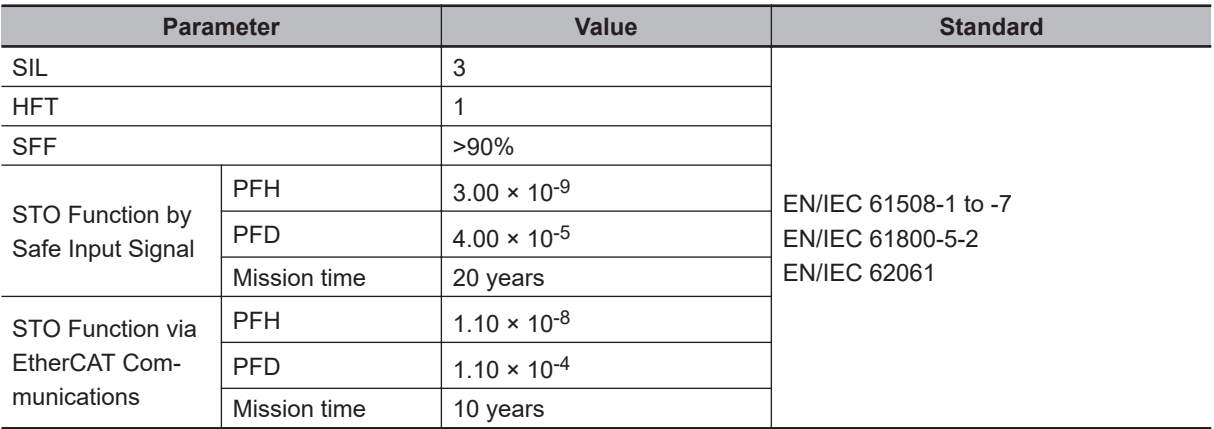

#### **8-6-2 Safety Function Settings**

Turn OFF the safety function selector switch SW9 when the inverter power supply is turned OFF. Set SW9 to enabled (OFF) or disabled (ON) so that both sides are at the same position at all times.

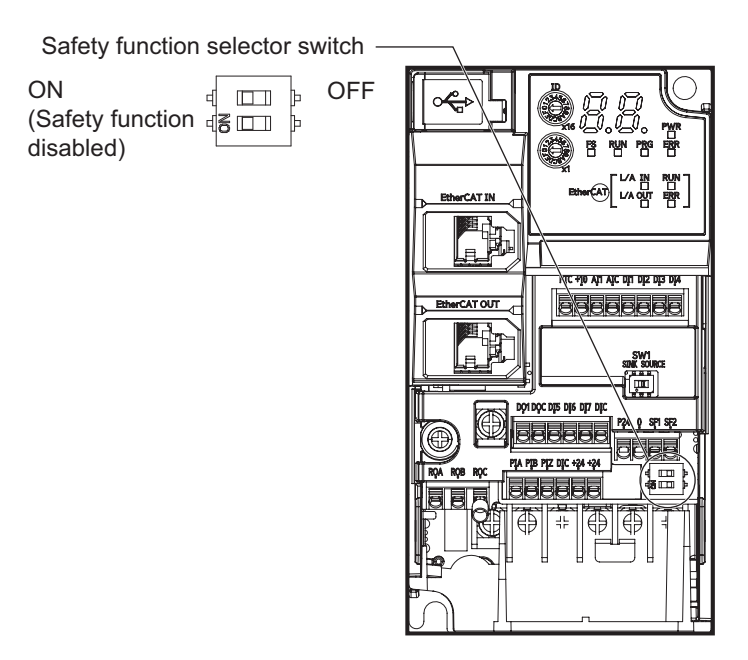

Turn both OFF to use the safety function.

Turn both ON to not use the safety function.

When only one is ON, the logic of the SF1 and SF2 signals no longer matches and this causes an EN circuit failure (alarm code: 39).

#### **8-6-3 STO Function by Safety Input Signal**

The safety input function allows the inverter output when current flows in both the terminals [SF1] and [SF2]. When the safety input function is activated, in compliance with the safety standards described in *[8-6-1 Overview of Safety Function](#page-414-0)* on page 8-61, the output transistor operation of the inverter is stopped safely (by shutting off its output). As a result, the motor stops with free run.

- It takes 50 ms or shorter from when the safety input is input till when the inverter shuts off the output.
- St is displayed on the data display.

Perform wiring with reference to the wiring example to meet the applicable safety standards. Be sure to use both the safety input [SF1] and [SF2] terminals and configure a system that turns OFF both of the [SF1] and [SF2] terminals when the safety function is activated.

If the inverter detects that either the [SF1] or [SF2] terminal is OFF, the safety function is activated and the inverter shuts off the output.

- The STO (Safe Torque Off) Performance Monitor (102: EDM) turns ON when the inverter detects that both of the [SF1] and [SF2] terminal signals turn OFF and shuts off the output. If the EDM output does not turn ON even when the inverter shuts off the output by the safety function, check the [SF1] and [SF2] terminal input circuits and the EDM detection circuit.
- The EN circuit failure detected (101: DECF) turns ON when an error occurs in the circuit that detects that the SF terminal is OFF.

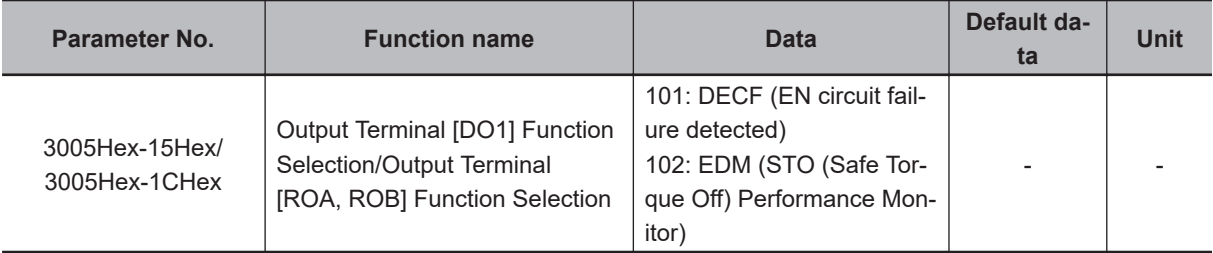

## **Wiring Example**

Wiring example when EDM is enabled (for compliance with ISO13849-1 PL-e)

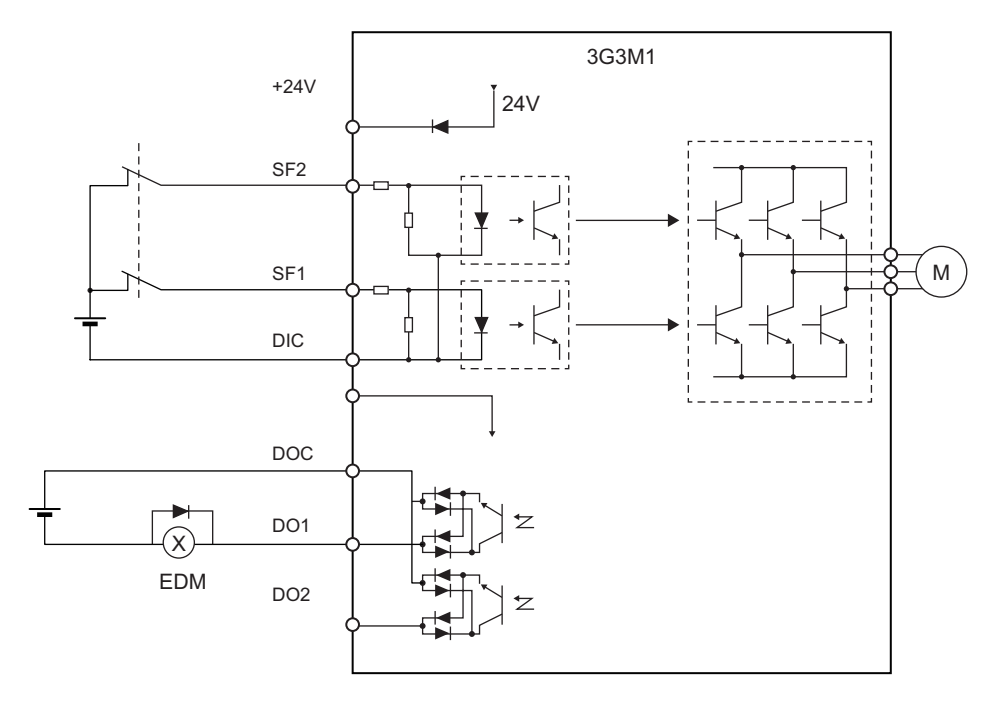

## **System Configuration Example**

To attain CAT.3, PL e/SIL3 as an overall system that uses the 3G3M1 Series, a PL e/SIL3 device must at least be combined into the system.

Test pulse that is input to safety input terminals [SF1] and [SF2] from an external device must be 1 ms or less.

The following shows an example of a safety interlock that is combined with the 3G3M1 Series.

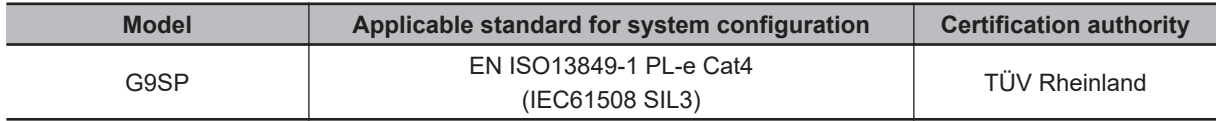

## **Periodic Inspection**

The redundancy circuit is configured so that when the safety function is activated, the inverter shuts off its output if current no longer flows to either the safety input terminal [SF1] or [SF2]. Therefore, the inverter must be periodically inspected to ensure that there is no defect in the [SF1] and [SF2] terminal wirings so that redundancy is not lost to ensure reliable operation. Be sure to perform periodical inspection at least once in three months.

In periodic inspection, inspect the statuses shown in the table below.

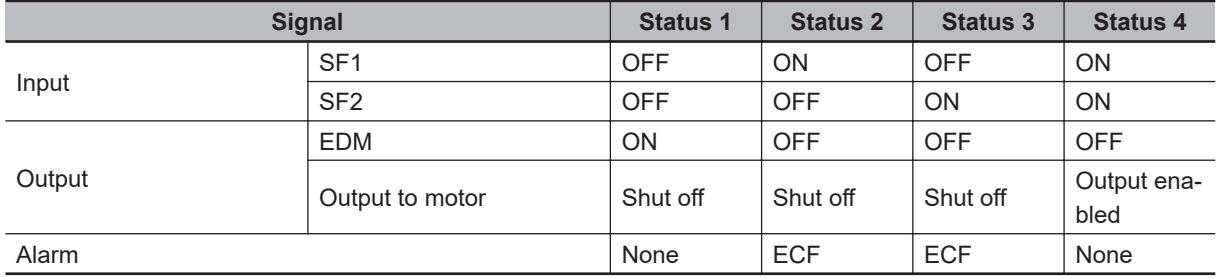

## **Timing of transition to safety status**

When one of safety input terminals [SF1] and [SF2] turns OFF and then both terminals turn OFF within 50 ms, control transitions to the STO state.

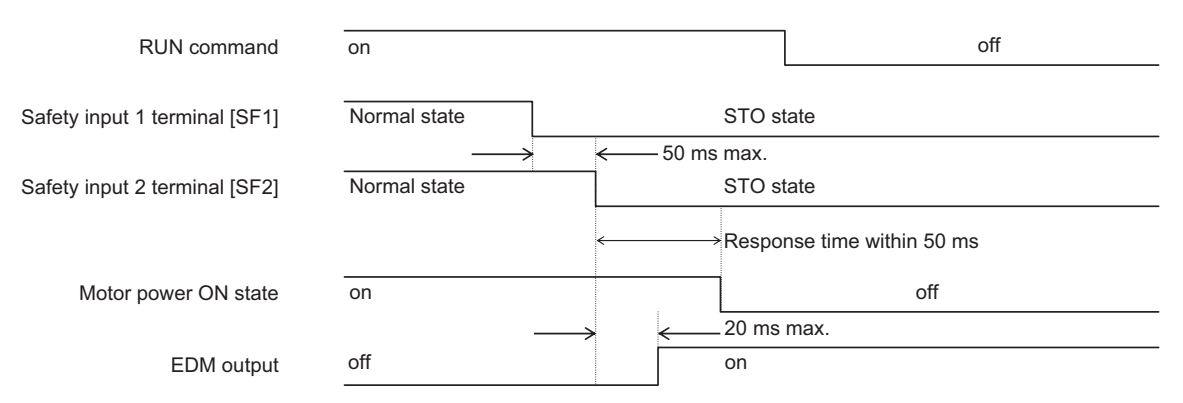

When one of terminals [SF1] and [SF2] turns OFF and then both terminals do not turn OFF within 50 ms, EN circuit failure (alarm code: ECF) is generated.

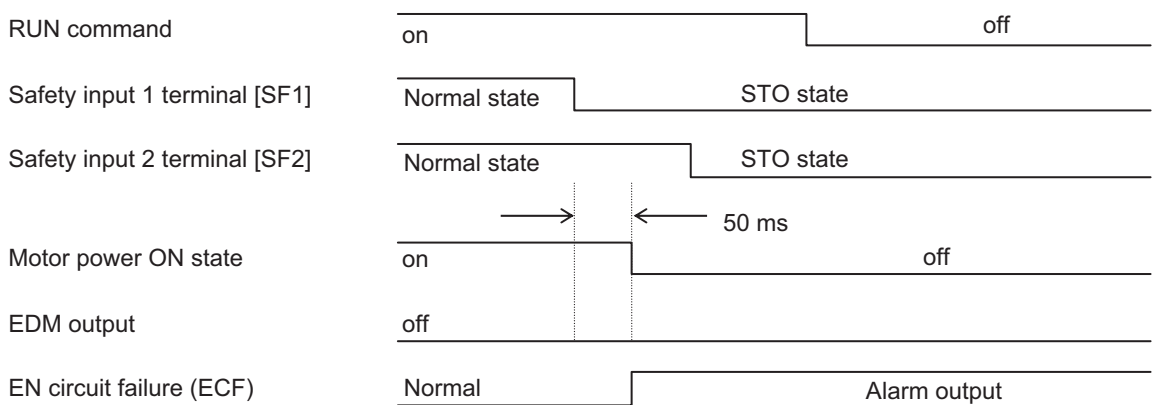

When terminals [SF1] and [SF2] are turned ON from an STO state, control returns from the STO state.

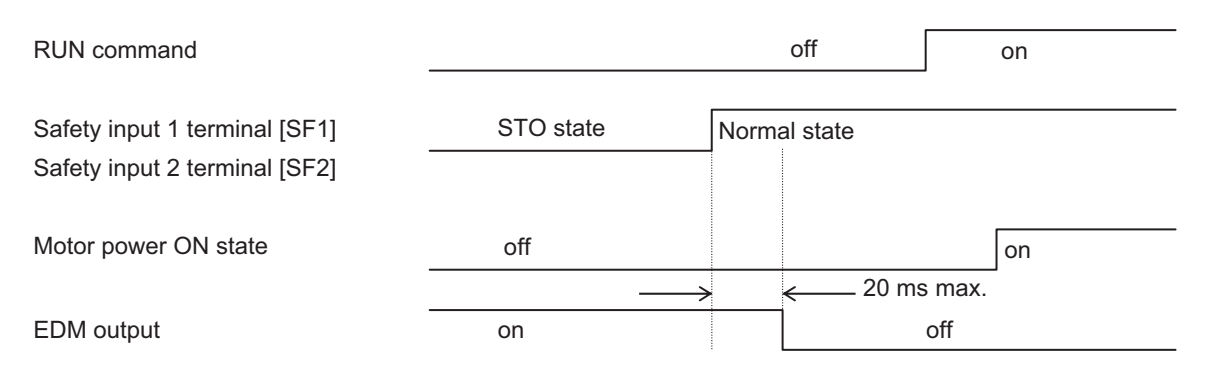

- To ensure that the safety function works normally, evaluate the entire safety system on every possible risk factor.
- The safety function is not intended to shut off the input or to isolate the output electrically. Be sure to shut off the input power supply to the inverter before attempting installation or maintenance.
- For the safety function, always use a cable length of 20 m or shorter.
- To restart the inverter after the safety function is activated, follow the steps below. Be sure to turn OFF the RUN command before you reset the safety equipment. Resetting the host safety equipment with the RUN command ON may cause the inverter to restart suddenly.
	- 1. Turn OFF the RUN command.
	- 2. Release the emergency stop switch.
	- 3. Reset the host safety equipment.
	- 4. After resetting the safety equipment, make sure that the inputs of the [SF1] and [SF2] terminals of the inverter are ON.
	- 5. Turn ON the RUN command to restart the inverter.
- Setting of the start check function is recommended to prevent sudden operation.
- It takes 50 ms or shorter from when the safety input is input till when the inverter shuts off the output.
- Install the inverter in a control panel with an enclosure rating of IP54 or higher.
- If minute pulses are to be input to terminals [SF1] and [SF2] based on the diagnosis of the safety PLC, ensure that the pulse width is less than 1 ms.
- The logical mismatch between the [SF1] and [SF2] terminals based on the signal delay must be within 50 ms. If it exceeds 50 ms, an EN circuit failure (alarm code: 39) is output.

# **8-7 Functions Related to Operations**

#### **8-7-1 Forced Terminal Block Function (F-TM)**

If other than the control circuit terminal block is selected for 1st Frequency Reference Selection (3004Hex-02Hex)/2nd Frequency Reference Selection (3006Hex-1FHex) and 1st RUN Command Selection (3004Hex-03Hex)/2nd RUN Command Selection (301FHex-03Hex), use this function to forcibly enable the operations from the control circuit terminal block by turning the input terminal ON/OFF.

If "162: F-TM (Forced terminal block)" is allocated to Input Terminal [DI1] to [DI7] Function Selection (3005Hex-02Hex to 3005Hex-06Hex, 3005Hex-63Hex, 3005Hex-64Hex), the operation is performed from the frequency reference source and RUN command source selected by 1st Frequency Reference Selection (3004Hex-02Hex)/2nd Frequency Reference Selection (3006Hex-1FHex) and 1st RUN Command Selection (3004Hex-03Hex)/2nd RUN Command Selection (301FHex-03Hex) if the F-TM terminal has been canceled, and the operation is performed forcibly by the frequency reference and the RUN command from the control circuit terminal block if there is an input.

If the forced terminal block function is enabled during operation, the RUN command is canceled and the inverter output stops.

If input is performed simultaneously with the OPE terminal (35: Forced operator), the forced operator is given priority.

The frequency reference for the forced terminal block function is the frequency reference based on the input terminal [AI1].

The RUN command for the forced terminal block function is the FW terminal and the RV terminal allocated to the input terminal. If the FW terminal and RV terminal are not allocated to the input terminal, it becomes impossible to perform operation.

The forced terminal block function is given priority in the case of frequency reference than the multistep speed reference.

When the start check function is set to enabled, the start check function is executed when the F-TM terminal (162: Forced terminal block) is turned ON. (For details on the start check function, refer to *[8-7-3 Start Check Function](#page-422-0)* on page 8-69.)

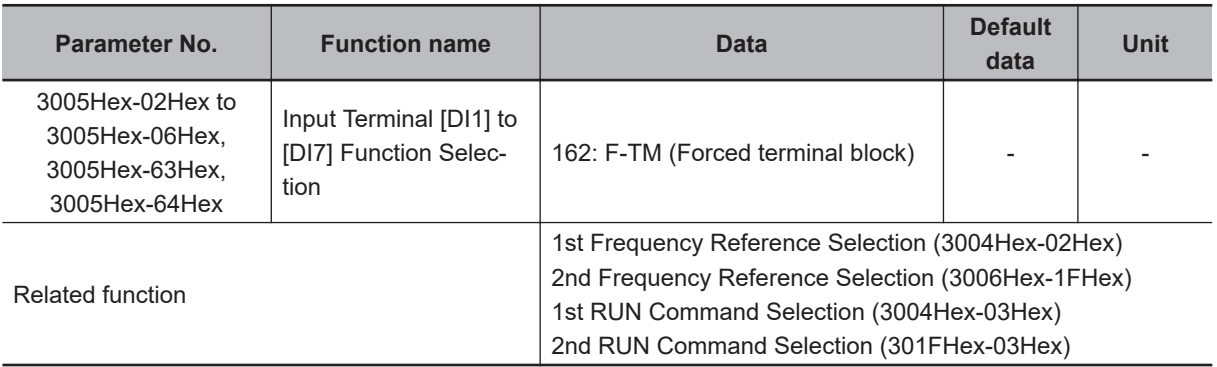

#### **8-7-2 Password Function**

This is a function for completely or partially obscuring the parameters set in the inverter.

The set values of all parameters can be protected by two types of passwords as rewriting prohibited. While password 1 enables the selection of the protection operation, password 2 disables the disclosure and changing of all parameters.

Pay sufficient attention to the use of password as once a password is set, it cannot be changed or deleted.

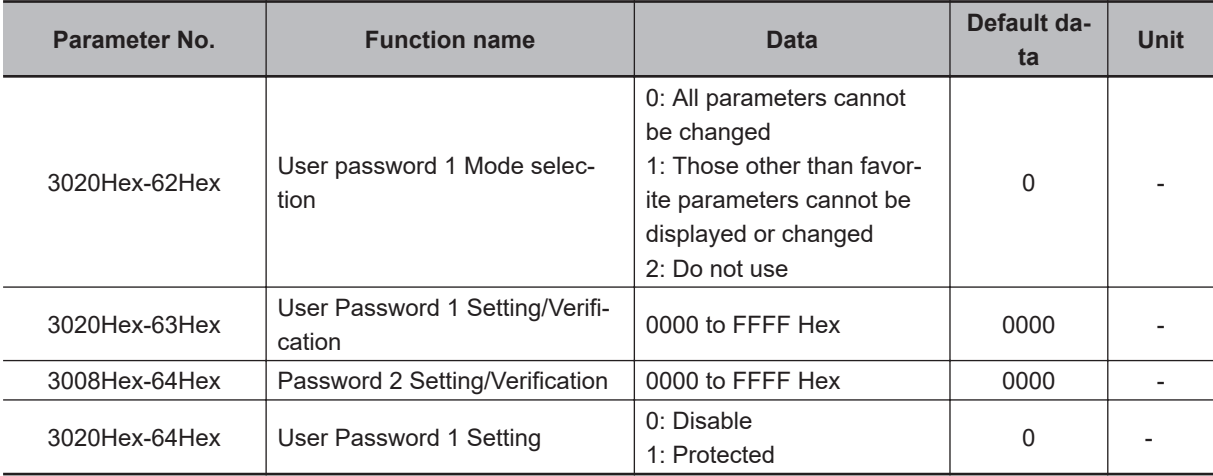

## **Password Protection**

By setting a password (four digit in hexadecimal) at User Password 1 Setting/Verification (3020Hex-63Hex) and setting 1 at User Password 1 Setting (3020Hex-64Hex), the parameter is protected by password 1 (protection against rewriting).

Select the parameters targeted for protection at User password 1 Mode selection (3020Hex-62Hex).

- When "0" is set to User password 1 Mode selection (3020Hex-62Hex), the values of all parameters cannot be rewritten.
- When "1" is set to User password 1 Mode selection (3020Hex-62Hex), parameters other than those registered as favorite parameters cannot be read or written.

With password 2, the set value of all parameters can be protected against reading and rewriting regardless of the selection in User password 1 Mode selection (3020Hex-62Hex). The following parameters are not protected by passwords 1 and 2.

◆ Communication commands and communication monitors

Parameter group S, M, W, X, Z

By setting a password at Password 2 Setting/Verification (3008Hex-64Hex) and setting 1 to User Password 1 Setting (3020Hex-64Hex)), the parameter is protected by password 2 (protection against reading or writing).

As for parameters for which reading or writing is prohibited, it is not possible to write set values and also to read the set values.

If a parameter is protected by password 1 and the password set to User Password 1 Setting/Verification (3020Hex-63Hex) is entered again, the protected state is canceled. If password 2 is also set simultaneously, password 2 must be canceled beforehand at Password 2 Setting/Verification (3008Hex-64Hex).

If the value of the password entered to User Password 1 Setting/Verification (3020Hex-63Hex) or Password 2 Setting/Verification (3008Hex-64Hex) to cancel the protection status is wrong, the protection status cannot be temporarily canceled, and, when five retries to enter the password are continuously wrong, a password cancellation error (alarm code: FD) is generated.

In the password cancellation error status, User Password 1 Setting/Verification (3020Hex-63Hex) or Password 2 Setting/Verification (3008Hex-64Hex) cannot be entered. (The inverter can be operated) To cancel the password cancellation error, either turn the inverter power supply OFF then back ON again, or wait for 20 minutes.

## **Enabling/Disabling Conditions**

The password is enabled when a value other than 0 is set in User Password 1 Setting/Verification (3020Hex-63Hex) and Password 2 Setting/Verification (3008Hex-64Hex).

From the viewpoint of ensuring security, to make sure that only the person who sets the password can change or delete it, a password cannot be disabled (password deletion) once it has been enabled. Moreover, a password cannot be changed.

However, the password is deleted by initializing the inverter itself, and password protection is disabled.

## **How To Use the Password Function**

Perform the following operations to use the password function.

<Setting a password from a password not set status>

When a hexadecimal 4-digit password is entered to one or both of User Password 1 Setting/Verification (3020Hex-63Hex) and Password 2 Setting/Verification (3008Hex-64Hex), the password is set and it is in protection cancellation state.

To use user password 1, select the target to be protected at User password 1 Mode selection (3020Hex-62Hex).

Note that once a password is set, it cannot be changed or deleted.

<Changing the protection cancellation state to the protected state>

The status of a password changes to the protection state by setting 1 at User Password 1 Setting (3020Hex-64Hex). The state also changes to the protection status after turning the inverter back ON again or after four hours have elapsed since the state was set to the protection cancellation state. When user password 1 is set, the status of the target to be protected that is set at User password 1 Mode selection (3020Hex-62Hex) is rewriting prohibited.

When user password 2 is set, the status of all parameters is reading/writing prohibited. When both two user passwords are set, priority is given to user password 2.

<Canceling the protection status (when only one of the user passwords is set)> The password protection status can be canceled by entering the password from the protection status. When only one of user password 1 or user password 2 is set, the status of all protection is canceled by entering the set password.

<Canceling the protection status (when both two user passwords are set)> When both two user passwords are set, begin entry with user password 2.

<span id="page-422-0"></span>When user password 2 is canceled, the status changes to user password 1 protection status, and the status of the target to be protected selected at User password 1 Mode selection (3020Hex-62Hex) changes to protected. When user password 1 is canceled in this status, this means that all passwords will have been canceled.

## **Cautions Regarding the Password Function**

- 0000 cannot be set to passwords.
- Once a password is set, it cannot be changed or deleted.
- There is no way of checking a password once it is set. When you have forgotten a password, its protection status cannot be canceled. So, the inverter itself must be initialized. To perform initialization while in the protection status, this will be executed on condition that the inverter will be in the password cancellation error (FD) status. Enter a wrong password five times to set the invert to the password cancellation error status, and then perform initialization by Data Initialization (3008Hex-04Hex). At this time, only "1: Initialize all parameters" can be selected at Data Initialization (3008Hex-04Hex).

#### **8-7-3 Start Check Function**

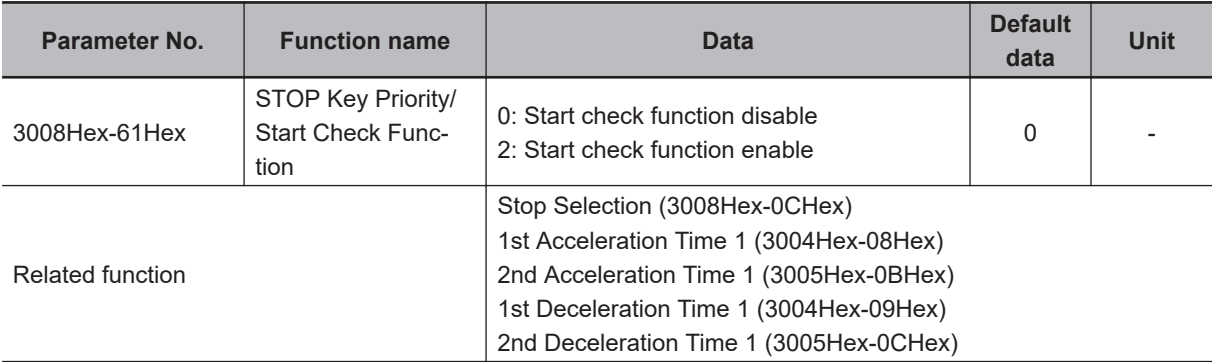

Select whether to enable or disable the start check function.

## **Start Check Function (3008Hex-61Hex = "2," "4")**

- The start check function checks the status of the RUN command at the following check timing and generates an error.
- When a RUN command is input, the inverter is not operated and a run operation error (24: sub codes 2 to 5) is generated. (For details on RUN command, refer to *[6-4-1 RUN command selection](#page-219-0)* on [page 6-22](#page-219-0).)
- The content of sub codes 2 to 5 of a run operation error and the check timing are as follows.

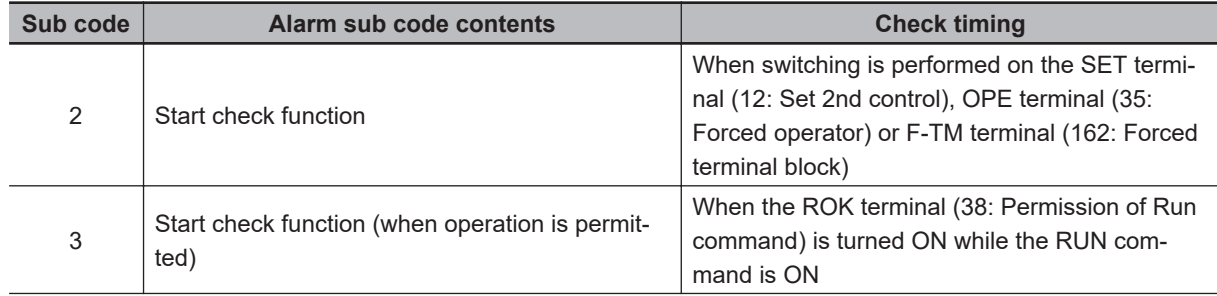

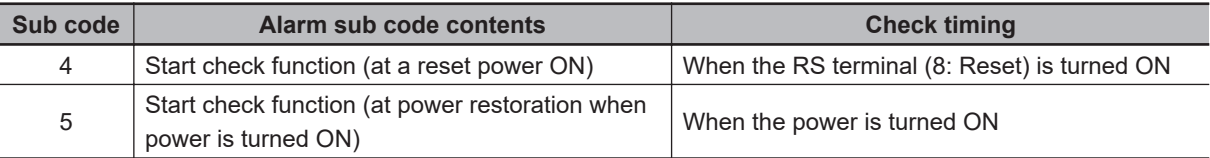

• The check function is enabled even in the following status in which the RUN command is input and the RUN command is disabled.

FRS terminal (7: Free-run stop) ON and RUN command ON

ROK terminal (38: Permission of Run command) OFF and RUN command ON

STO terminal status (EN terminal OFF) and RUN command ON

FW terminal (98: Forward Run/Stop) ON and RV terminal (99: Reverse Run/Stop) ON

# **8-8 Functions Related to Protection, Warning and Various Output Signals**

This section describes the protection functions such as warning signals.

#### **8-8-1 Current Limit/Overload Prevention Control/Overload Warning**

## **Current limit**

If the output current of the inverter becomes equal to or above the current limitation level, the output frequency is controlled to prevent the engine from stalling.

• It is enabled when "0: IM V/f control," "1: IM Dynamic torque vector control without speed sensor," "3: IM V/f control with speed sensor" or "4: IM Dynamic torque vector control with speed sensor" is selected for Drive Control Selection (3004Hex-2BHex/3009Hex-0FHex).

Select the operation of this function at 1st Overload Protect Function Selection (3004Hex-2CHex)/2nd Overload Protect Function Selection (301FHex-2FHex).

At 1st Overload Protect Level (3004Hex-2DHex)/2nd Overload Protect Level (301FHex-30Hex), set an operation level with the inverter rated output current value as 100%.

If this function is operated while the inverter is accelerating, the acceleration time becomes longer than the set time.

The lower limit value of the frequency when the current limitation is operated can be set at Low Frequency during Protecting Overload (3008Hex-41Hex), but generally, there is no need to change the settings. Besides current limitation, Low Frequency during Protecting Overload (3008Hex-41Hex) is also applicable to torque limitation and overload prevention control.

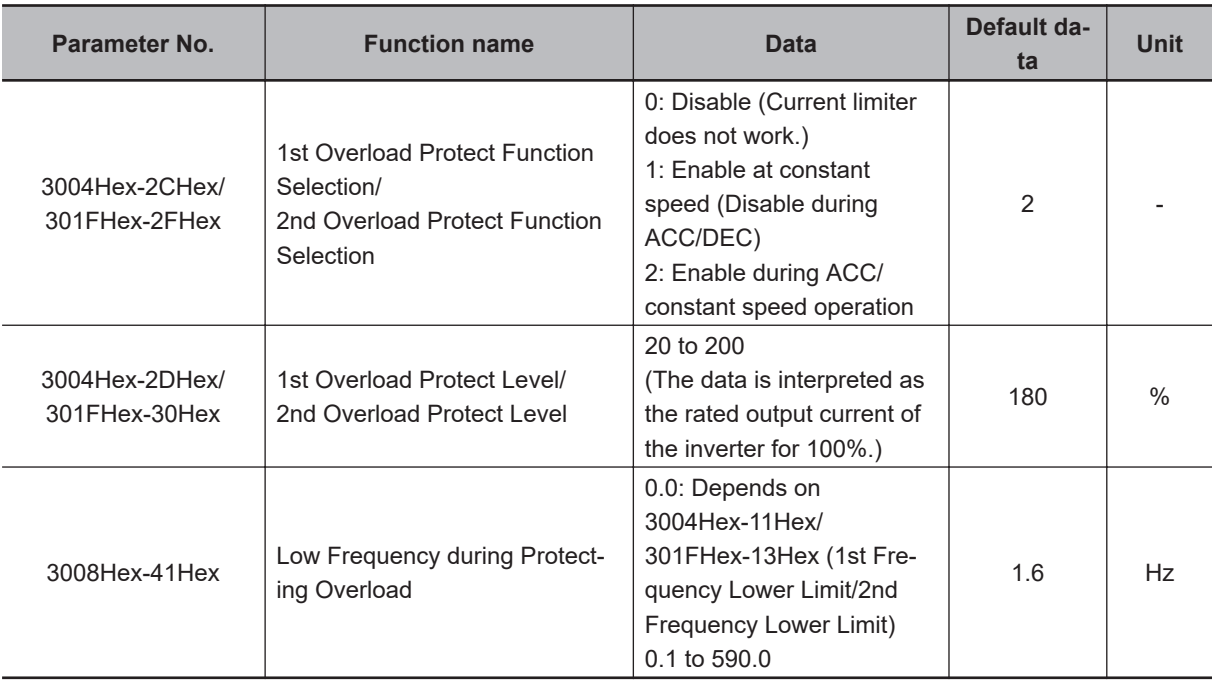

**8**

Output current Inverter output frequency 3008Hex-41Hex (Low Frequency during Protecting Overload) Target (set) frequency The drop in frequency is calculated by automatic controller 1st Overload Protect Level 3004Hex-2DHex

Example case where overload limit function is activated during acceleration (3004Hex-2CHex/ 301FHex-2FHex = 2)

## **Overload Prevention Control**

Set the rate of decline of the output frequency of overload prevention control. This function causes the inverter output frequency to drop before the cooling fin of the inverter overheats (alarm code: 11) or an overload trip occurs (alarm code: 19), and thus prevents tripping. This function is effective in equipment such as pumps where the load reduces with a drop in the output frequency, but it is necessary to continue with the operation even when the output frequency drops.

Allocating "36: OLP (Overload prevention controlling)" to Output Terminal [DO1] Function Selection (3005Hex-15Hex) and Output Terminal [ROA, ROB] Function Selection (3005Hex-1CHex) activates overload prevention control and indicates that the output frequency changes, and the signal "OLP" that turns ON during the overload prevention control is output.

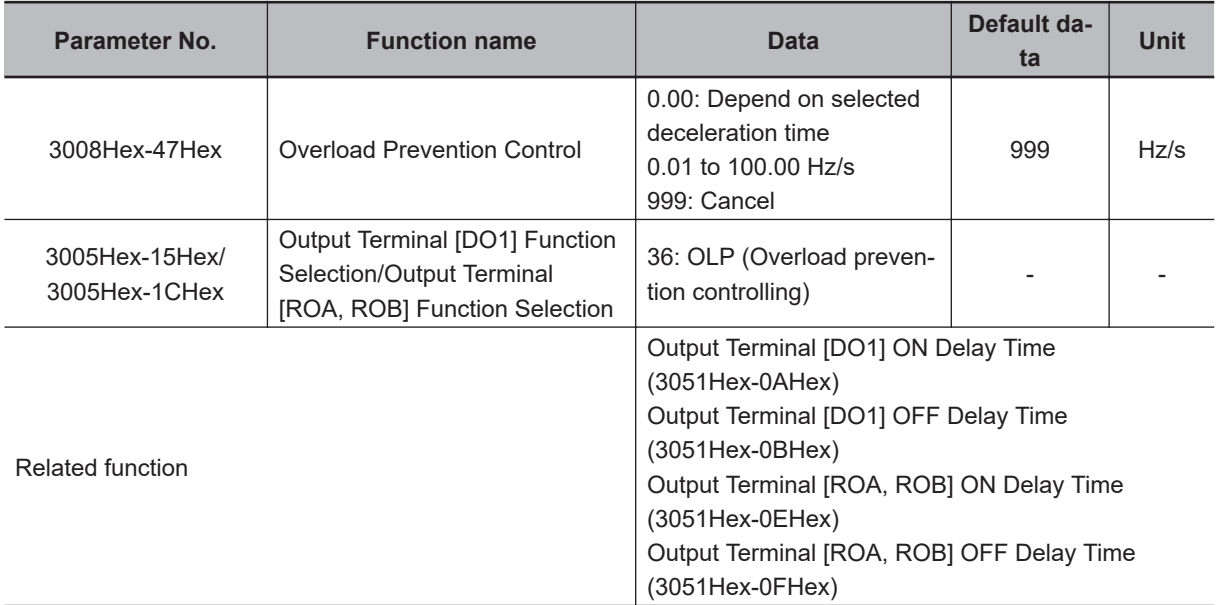

\*1. Deceleration is performed according to the currently selected deceleration time by the SET, RT1 and RT2 terminals.

\*2. The OFF delay becomes the time obtained by adding 0.1 s to Output Terminal[DO1] OFF Delay Time (3051Hex-0BHex) and Output Terminal [ROA, ROB] OFF Delay Time (3051Hex-0FHex).

## **Overload Warning**

The overload warning function causes the inverter to output an overload warning if the load is too large, before it detects an overload trip.

- This is useful to prevent mechanical damage to transfer machines, etc. due to overweighed loading, or stoppage of transfer lines due to an overload, through the use of the overload protection function of the inverter.
- To output this signal, allocate "38: OL (Overload warning)" or "37: OL2 (Overload warning 2)" to Output Terminal [DO1] Function Selection (3005Hex-15Hex) and Output Terminal [ROA, ROB] Function Selection (3005Hex-1CHex). (Two types of overload warning signals can be output.)
- When using "38: OL (Overload warning)," set the overload warning detection level and overload warning detection timer for each of 1st and 2nd control. When using "37: OL2 (Overload warning 2)," set Overload early warning 2 Level (OL2) (3005Hex-23Hex) and Overload early warning 2 Detection Timer (OL2) (3005Hex-24Hex) regardless of 1st and 2nd control.

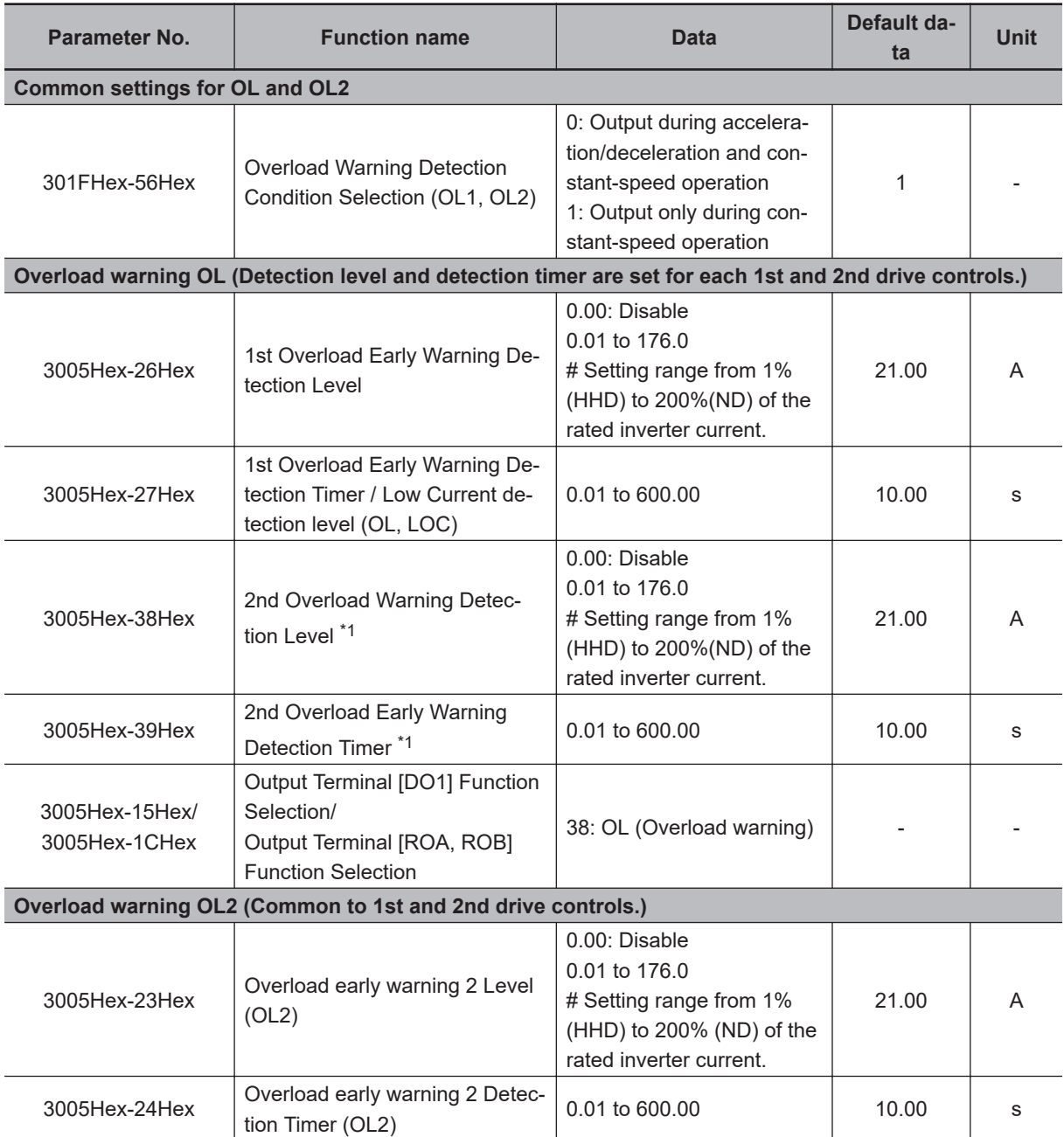

**8**

<span id="page-427-0"></span>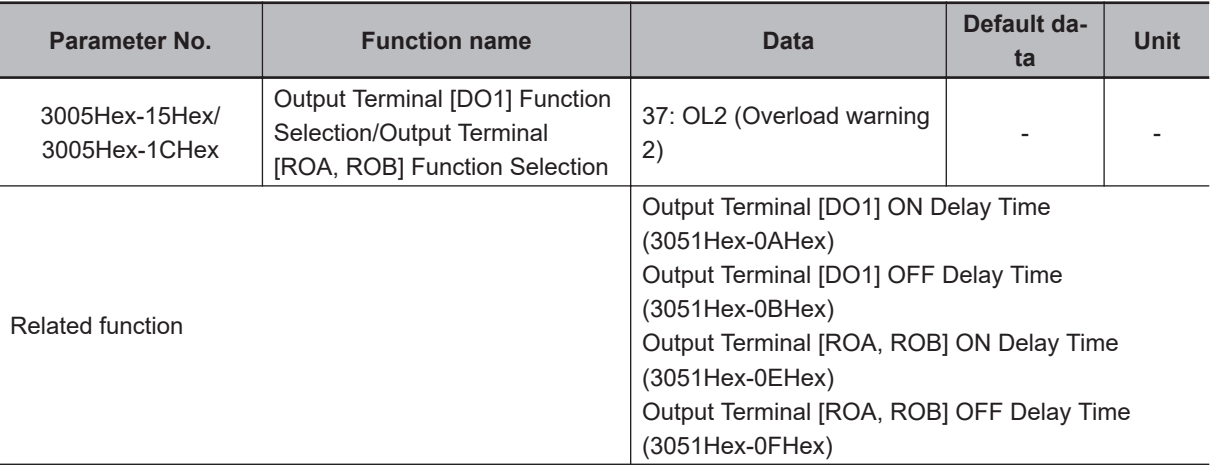

- \*1. To enable switching to the 1st and 2nd control, allocate "12: SET (Set 2nd control)" to either of input terminal [DI1] to [DI7].
- \*2. The OFF delay becomes the time obtained by adding 0.1 s to Output Terminal[DO1] OFF Delay Time (3051Hex-0BHex) and Output Terminal [ROA, ROB] OFF Delay Time (3051Hex-0FHex).
- Overload warning has a hysteresis characteristic of operation level ×10%. The minimum output signal width of the signal is 100 ms.

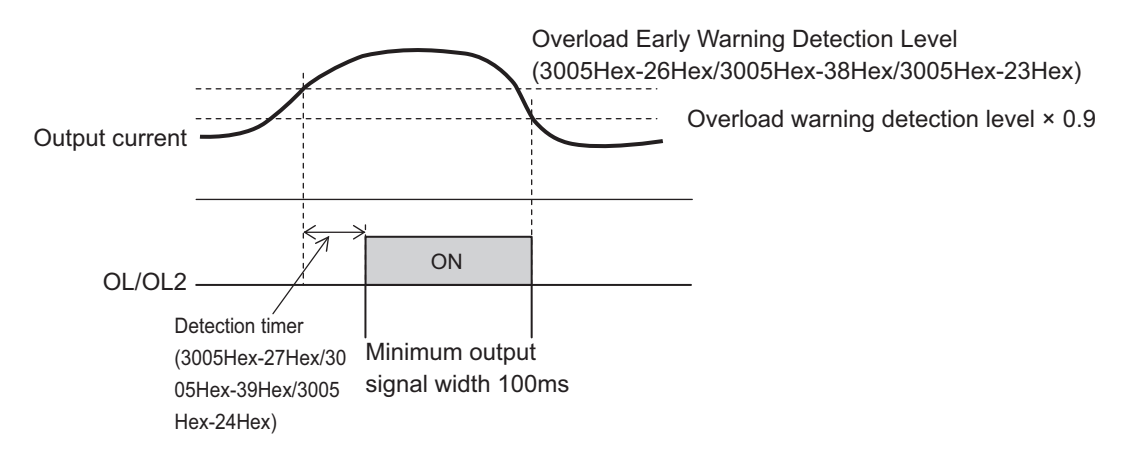

#### **8-8-2 Anti-regenerative Control Function**

- This function controls the output frequency to suppress regenerative energy and avoid overvoltage tripping.
- The action of this function can be selected at Anti-regenerative Control Function Selection (3008Hex-46Hex).
- This function is temporarily disabled when the AR-CCL terminal is turned ON.

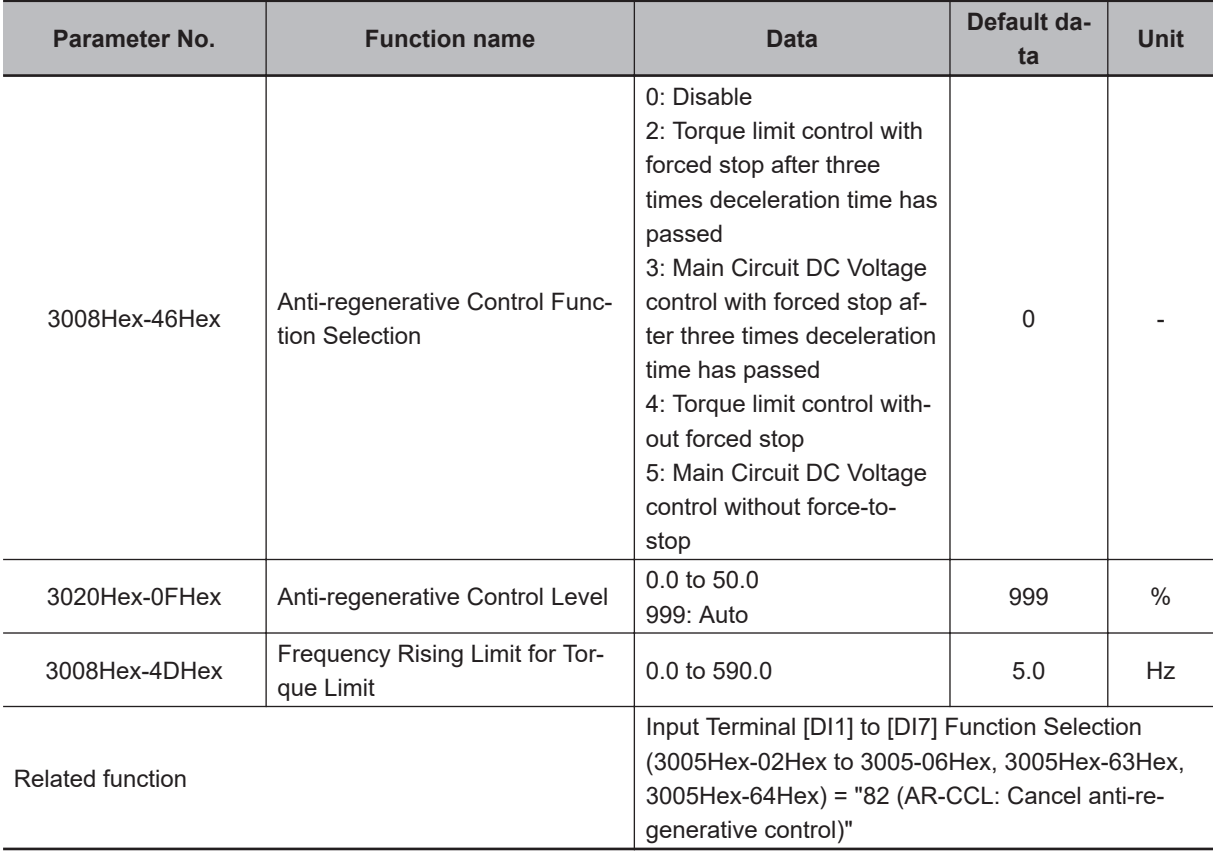

- Anti-regenerative control sometimes increases the deceleration time.
- When the braking unit is connected, do not use anti-regenerative control. Anti-regenerative control sometimes acts simultaneously with operation of the braking unit and the deceleration time is not as set.
- When the deceleration time is too short, the Main Circuit DC Voltage of the inverter sometimes rises quickly and anti-regenerative control cannot keep up. In instances like this, set a longer deceleration time.

## **Torque Limit (3008Hex-46Hex = 2, 4)**

- A feature is that response is high and an overvoltage trip is less likely to occur even by an impact load. The frequency control value can be adjusted by Anti-regenerative Control Level (3020Hex-0FHex), and, when the Anti-regenerative Control Level (3020Hex-0FHex) is increased, frequency control increases.
- This is enabled during acceleration, constant speed and deceleration.
- The output frequency is controlled until braking torque reaches almost 0 (zero).
- Although Anti-regenerative Control Level (3020Hex-0FHex) can be adjusted, normally adjustment is not required.
- When the output frequency is limited, an overvoltage trip sometimes is generated as anti-regenerative control is limited. Anti-regenerative capability can be improved by setting a larger Frequency Rising Limit for Torque Limit (3008Hex-4DHex).

## **Main Circuit DC Voltage Control (3008Hex-46Hex = 3, 5)**

• This is enabled only at deceleration.

- When the main circuit intermediate voltage exceeds limitation level, the output frequency is controlled so that the main circuit intermediate voltage is lowered.
- The regeneration capacity of an inverter can be made use of to shorten the deceleration time.
- When "Main Circuit DC Voltage control with forced stop after three times deceleration time has passed" has been set, anti-regenerative control is suspended and the motor is stopped according to the selected deceleration time when a time three times of the currently selected deceleration time elapses after the RUN command is turned OFF. Use this function when the load state causes the output frequency to rise by anti-regenerative control and the motor does not stop.

#### **8-8-3 Instantaneous Overcurrent Limitation**

- This function is used to select whether to perform the current limitation process (a process where the inverter output is momentarily turned OFF to suppress an increase in the current, and the output frequency is operated) or overcurrent tripping when the output current of the inverter becomes equal to or above the instantaneous overcurrent limitation level.
- If the torque generated by the motor is temporarily reduced due to the current limitation process, and a failure occurs for the use of the equipment or machinery, it is necessary to perform overcurrent tripping and use a mechanical brake.
- During instantaneous current limitation operation, Inverter output limiting signal (5: IOL), (22: IOL2) is output.

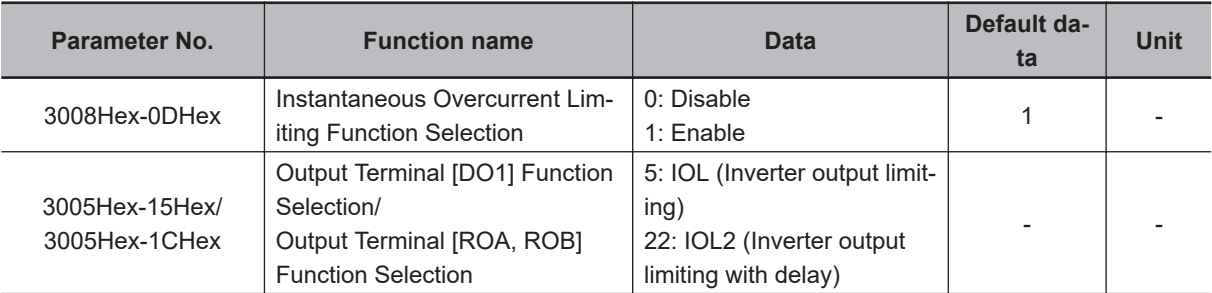

#### **8-8-4 External Trip (EXT)**

Use this signal to have the inverter trip via an error signal generated by a peripheral system. To do so, allocate "9: EXT (External trip)" to Input Terminal [DI1] to [DI7] Function Selection (3005Hex-02Hex to 3005Hex-06Hex, 3005Hex-63Hex, 3005Hex-64Hex).

When the EXT terminal turns OFF, the inverter trips and generates the external alarm (alarm code: 12), and shuts off its output.

Once the inverter trips and generates the external alarm (alarm code: 12), the trip status will not be reset even if the error signal from external equipment is reset (the EXT terminal is turned ON). In this case, perform the reset operation or cycle the power supply to reset the trip. For details on a reset operation, refer to *Reset* [on page 6-59](#page-256-0).

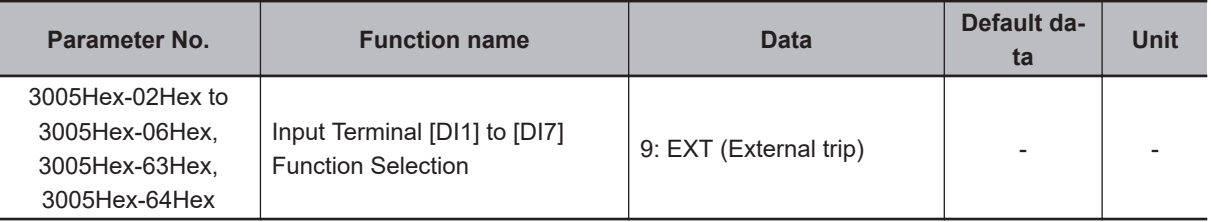

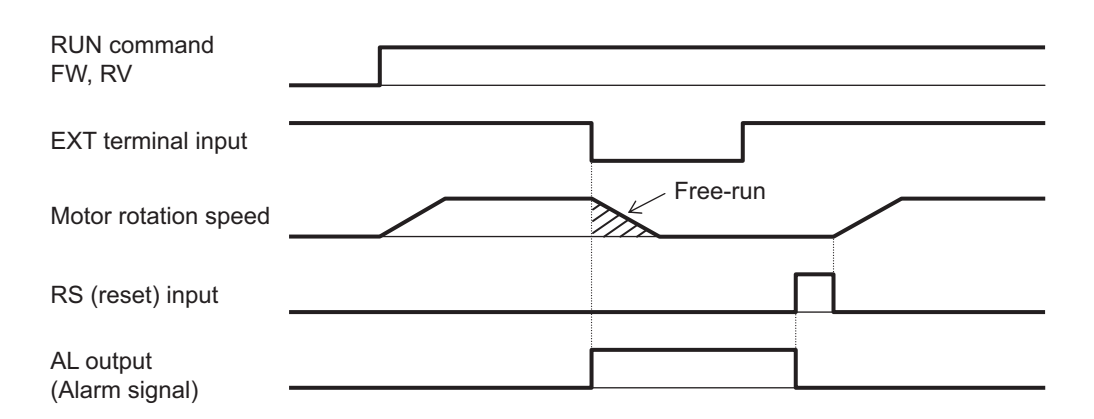

If the RUN command is being input when the alarm is cleared by a reset after a trip, operation is started in accordance with the frequency reference. To prevent operation from being started unintentionally, set the start check function to enabled. For details on the start check function, refer to *[8-7-3 Start](#page-422-0) [Check Function](#page-422-0)* on page 8-69.

#### **8-8-5 Thermistor Trip Function**

You can provide thermal protection for external equipment such as a motor by connecting a thermistor installed on it to the inverter and enabling this function.

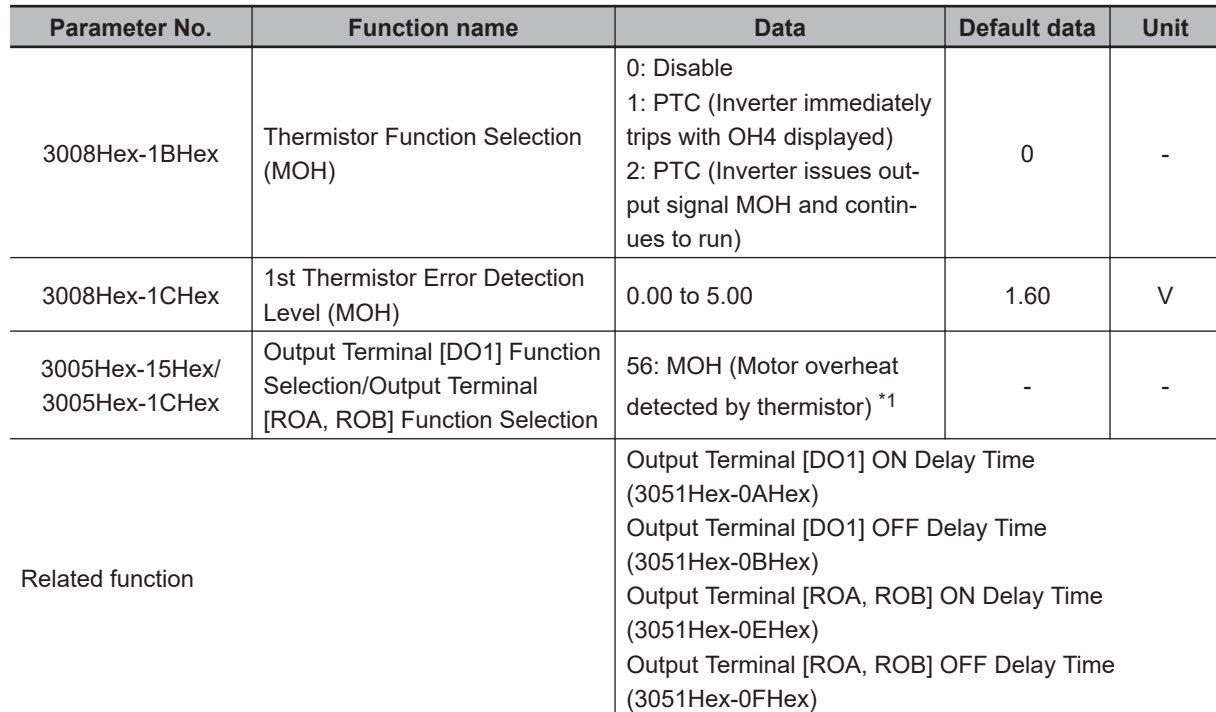

\*1. The OFF delay of the Motor overheat detected by thermistor (56: MOH) terminal becomes the time obtained by adding 0.1 s to Output Terminal[DO1] OFF Delay Time (3051Hex-0BHex) and Output Terminal [ROA, ROB] ON Delay Time (3051Hex-0FHex).

Connect a PTC thermistor between the [PTC] terminal and the [AIC] terminal. If, as a result of the resistance value of the connected PTC thermistor, the internal power supply is divided, and the voltage between the [PTC] terminal and the [AIC] terminal exceeds 1st Thermistor Error Detection Level (MOH) (3008Hex-1CHex), operation set at Thermistor Function Selection (MOH) (3008Hex-1BHex) is performed. Take thermistor error into consideration when setting the 1st Thermistor Error Detection

**8**

Level (MOH) (3008Hex-1CHex). If the resistance value of a PTC thermistor at the protection temperature is considered as  $R_p$ , the operation level  $V_{OH}$  is calculated by the formula below.

$$
V_{\text{OH}} = \frac{R_{p}}{1000 + R_{p}} \times 10.5(V)
$$

See below for the block part of the operation.

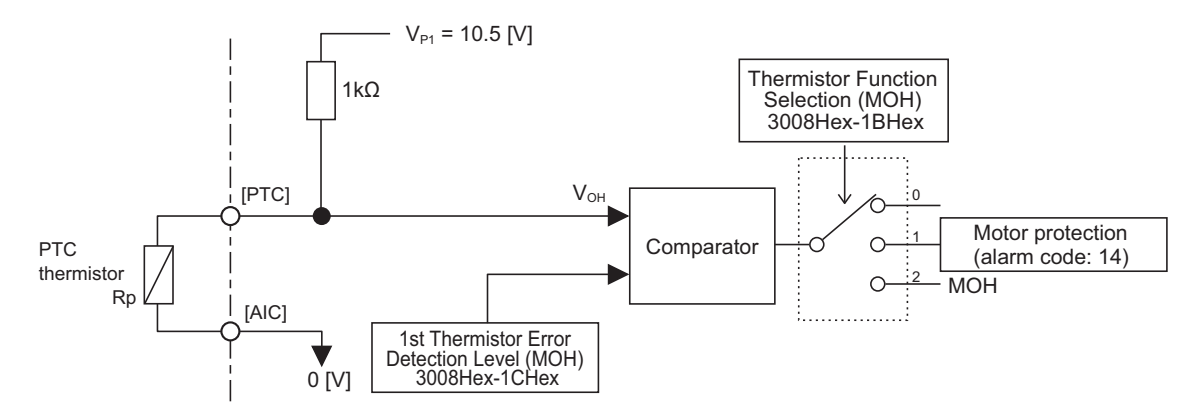

#### **8-8-6 Frequency Arrival Signal (FAR1 to 3, FDT1 to 4, FAR1FDT1)**

The inverter outputs the frequency arrival signal when the output frequency reaches the set level.

Allocate "1: FAR1 (Frequency arrival signal 1 (constant speed))," "2: FDT1 (Over set frequency arrival signal 1)," "21: FAR2 (Frequency arrival signal 2)," "31: FDT2 (Over set frequency arrival signal 2)," "72: FAR3 (Frequency arrival signal 3)," "87: FAR1FDT1 (Frequency match detection)," "183: FDT3 (Set-frequency-only arrival signal)," or "185: FDT4 (Set-frequency-only arrival signal 2)" to Output Terminal [DO1] Function Selection (3005Hex-15Hex) and Output Terminal [ROA, ROB] Function Selection (3005Hex-1CHex).

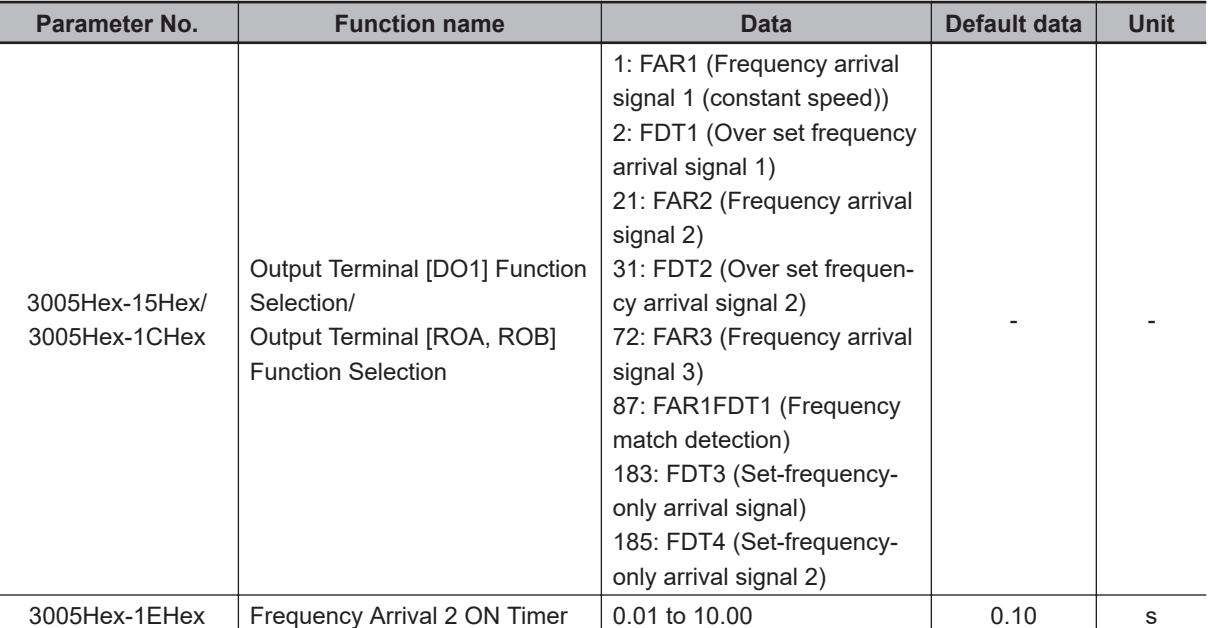
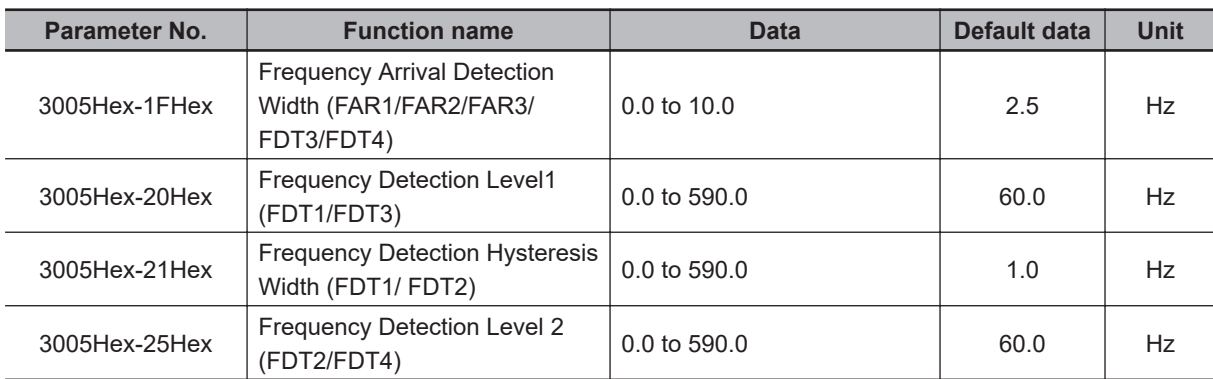

# **Frequency Arrival Signal (Constant Speed) (3005Hex-15Hex, 3005Hex-1CHex = 1: FAR1, 21: FAR2, 72: FAR3)**

FAR1, FAR2 and FAR3 turn ON when the output frequency falls within the set frequency ± Frequency Arrival Detection Width (3005Hex-1FHex), and turn OFF when the output frequency falls outside the Frequency Arrival Detection Width (3005Hex-1FHex). In addition to FAR1 signal functions, the Frequency Arrival 2 ON Timer (3005Hex-1EHex) can be set to the FAR2 signal.

Also, operation when the RUN command is OFF differs between FAR1, FAR2 and FAR3 as follows. FAR1, FAR2: The signal is always OFF when the RUN command is OFF or the speed command is 0. FAR3: The signal is turned ON when the output frequency is within  $0 \pm$  frequency arrival detection range while the frequency reference is considered to be 0 with the RUN command being OFF.

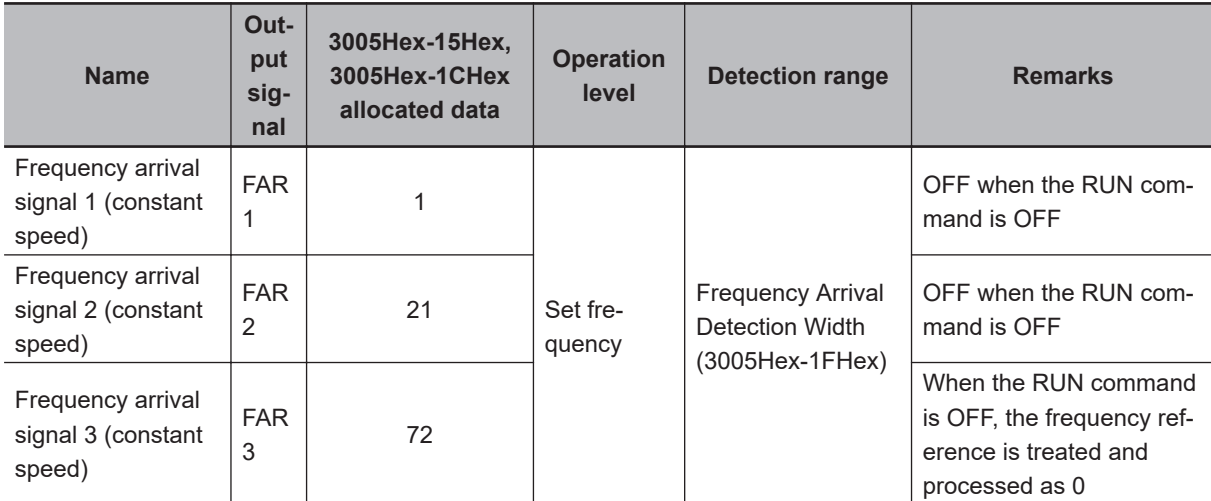

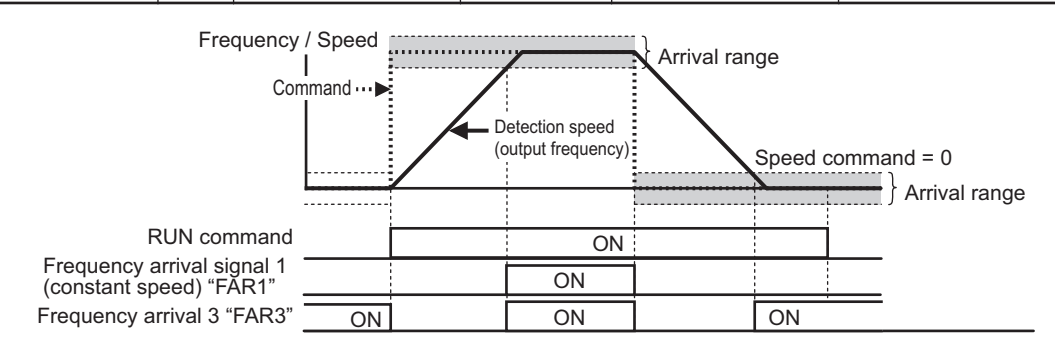

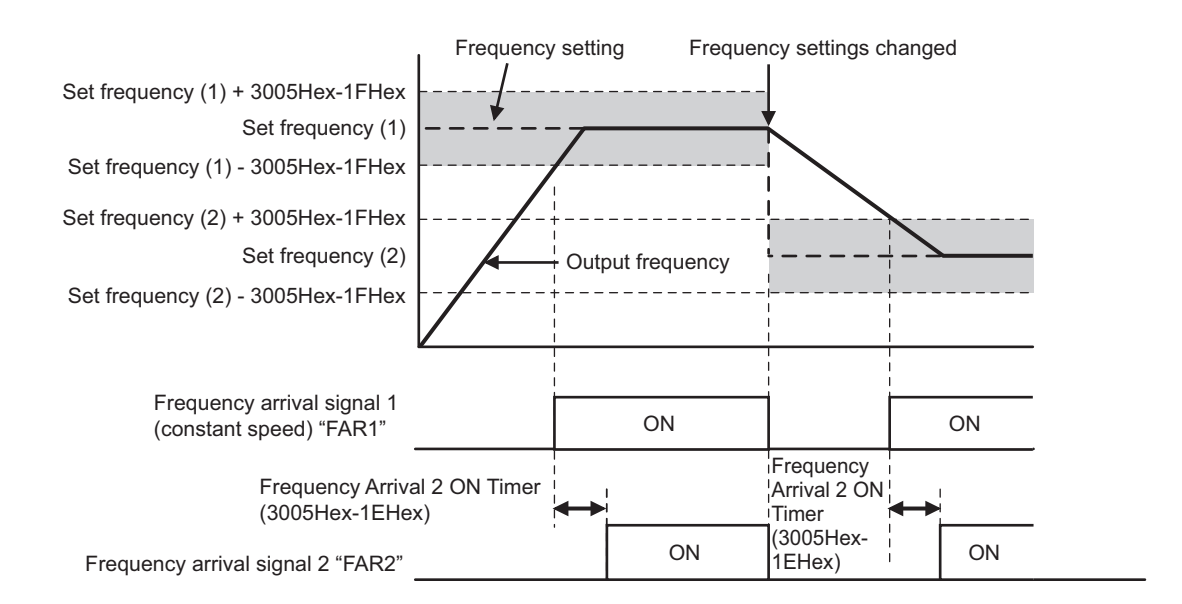

## **Over Set Frequency Arrival Signal (3005Hex-15Hex, 3005Hex-1CHex = 2: FDT1, 31:FDT2)**

An ON signal is output when the output frequency becomes equal to or higher than Frequency Detection Level (3005Hex-20Hex/3005Hex-25Hex), and the signal is turned OFF when the frequency falls below Frequency Detection Hysteresis Width (3005Hex-21Hex).

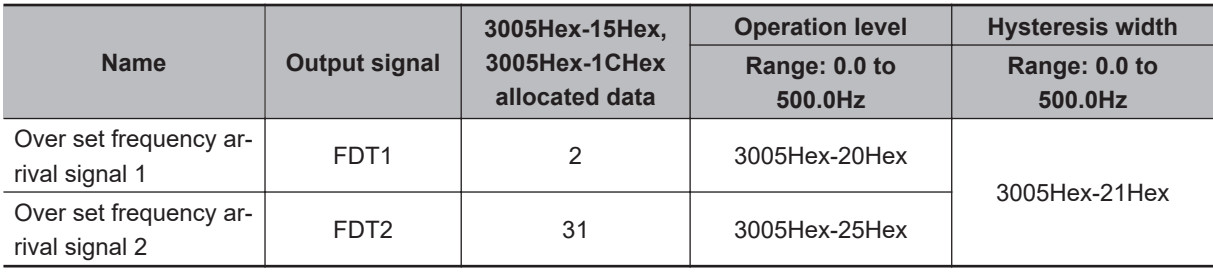

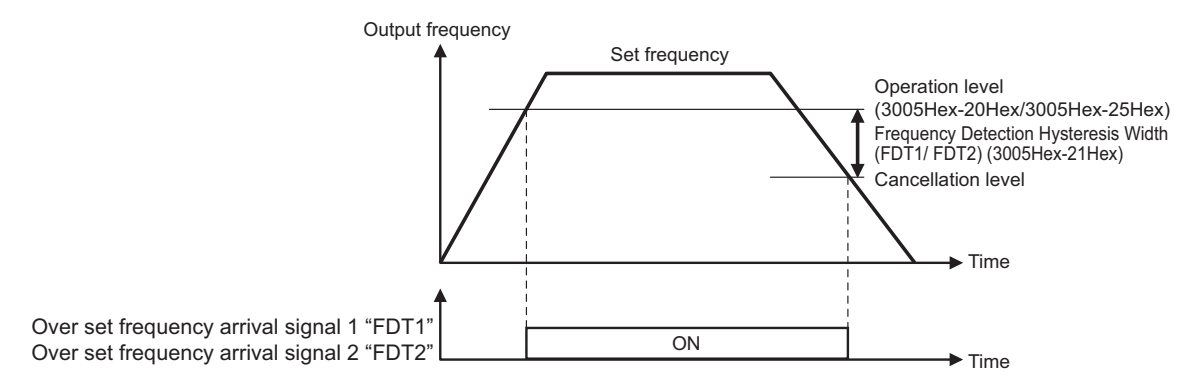

# **Set-Frequency-Only Arrival Signal (3005Hex-15Hex, 3005Hex-1CHex = 183: FDT3, 185: FDT4)**

An ON signal is output when the output frequency is within the range of Frequency Detection Level (3005Hex-20Hex/3005Hex-25Hex), and the signal is turned OFF when the output frequency is out of range.

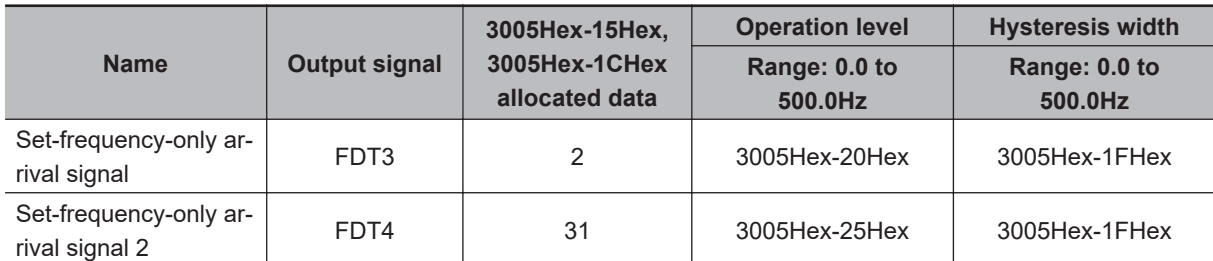

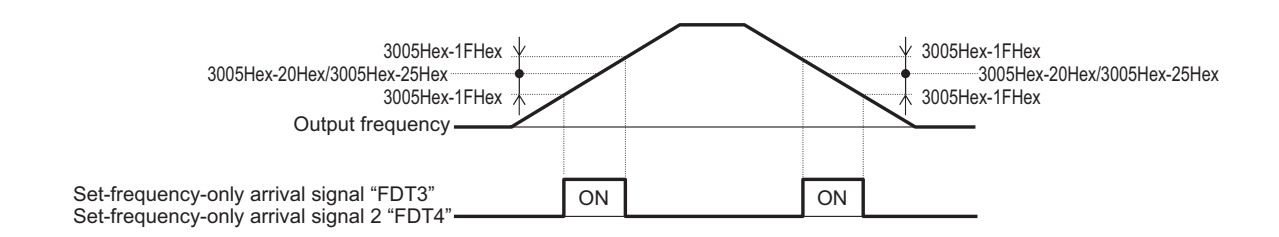

## **Frequency Match Detection (3005Hex-15Hex, 3005Hex-1CHex = 87: FAR1FDT1)**

This is an AND composite signal of FAR1 and FDT1, which turns ON when both the conditions are established.

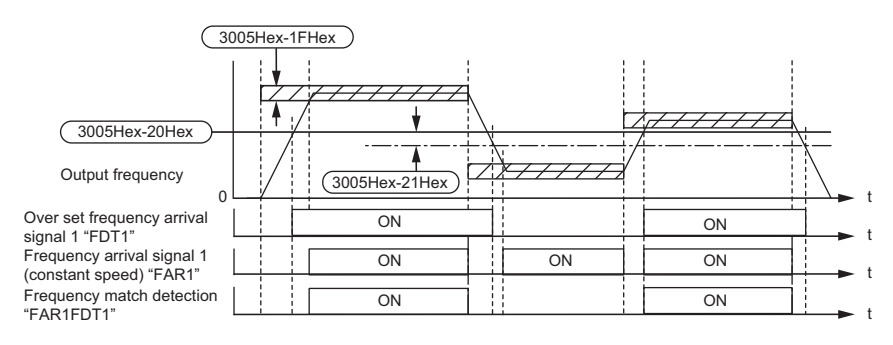

#### **8-8-7 Power ON Time Over/RUN Time (ONT/RNT)**

• If the total RUN time and power ON time of the inverter main circuit exceeds the time set at RUN Time Over (RNT)/Power ON Time Over (ONT) Detection Level (301FHex-37Hex), the inverter will output the RUN time over/Power ON time over (RNT/ONT) signal.

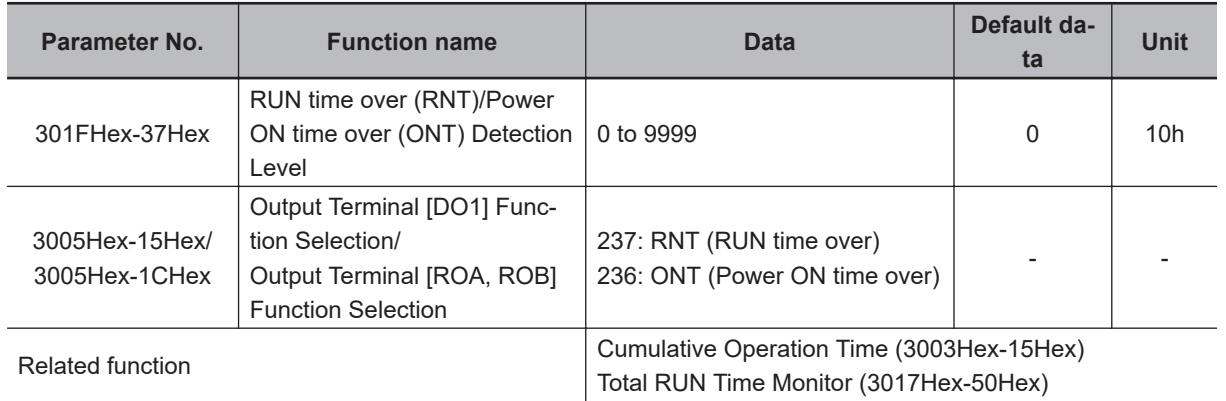

8-8-7 Power ON Time Over/RUN Time (ONT/RNT)

8-8-7 Power ON Time Over/RUN Time (ONT/RNT)

# **Power ON Time Over (236: ONT)**

- Allocate "236: ONT" to Output Terminal [DO1] Function Selection (3005Hex-15Hex) and Output Terminal [ROA, ROB] Function Selection (3005Hex-1CHex).
- The power ON time of the inverter's main circuit is counted and output to Cumulative Operation Time (3003Hex-15Hex). When RUN Time Over (RNT)/Power ON Time Over (ONT) Detection Level (301FHex-37Hex) elapses, the ONT terminal (236: Power ON time over) turns ON.

# **RUN time over (238: RNT)**

- Allocate "238: RNT" to Output Terminal [DO1] Function Selection (3005Hex-15Hex) and Output Terminal [ROA, ROB] Function Selection (3005Hex-1CHex).
- Time is measured during inverter operation (inverter output signal (35: RUN2) is ON) and the result is output to Total RUN Time Monitor (3017Hex-50Hex). When RUN Time Over (RNT)/Power ON Time Over (ONT) Detection Level (301FHex-37Hex) elapses, RNT terminal (237: RUN time over) turns ON.

#### **8-8-8 Maintenance monitor**

The Maintenance timer counted up (MNT) signal is output when the cumulative operation time for motor 1 exceeds the preset time, or when the number of startups for motor 1 exceeds the preset number of times.

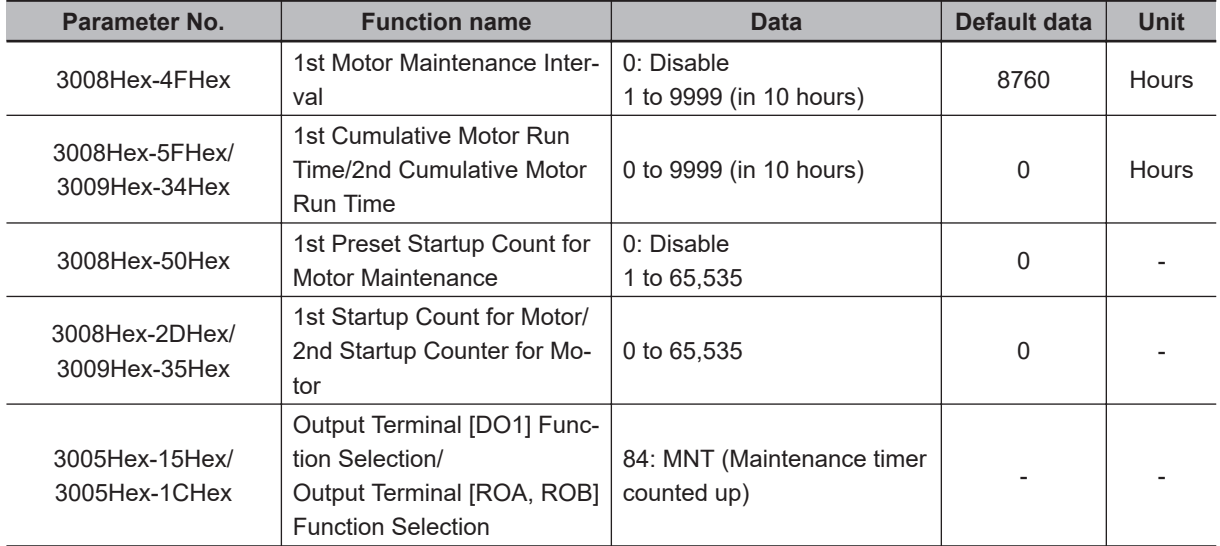

# **Maintenance Timer (3005Hex-15Hex, 3005Hex-1CHex = 84: MNT)**

Allocate "84: MNT (Maintenance timer counted up)" to Output Terminal [DO1] Function Selection (3005Hex-15Hex) and Output Terminal [ROA, ROB] Function Selection (3005Hex-1CHex). The signal is output when 1st Startup Count for Motor (3008Hex-2DHex) reaches the value set at 1st Preset Startup Count for Motor Maintenance (3008Hex-50Hex), or 1st Cumulative Motor Run Time (3008Hex-5FHex) reaches the value set at 1st Motor Maintenance Interval (3008Hex-4FHex).

This function is exclusively for the 1st control. The maintenance timer signal is not output even if 2nd Cumulative Motor Run Time (3009Hex-34Hex)/2nd Startup Counter for Motor (3009Hex-35Hex) exceeds the set time period or set number of times.

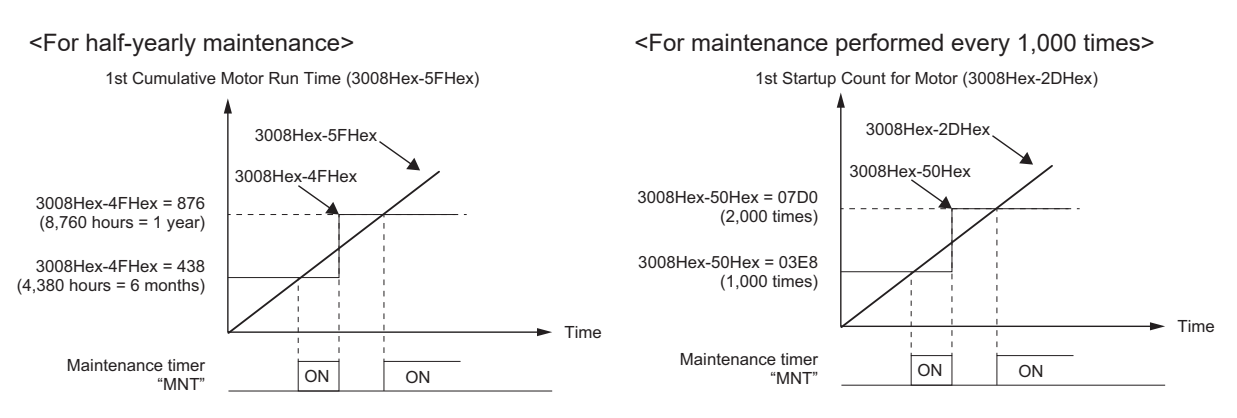

When the maintenance time is reached, or when the set number of startups for maintenance is reached, again set a numeric value to 1st Motor Maintenance Interval (3008Hex-4FHex) or 1st Preset Startup Count for Motor Maintenance (3008Hex-50Hex) to reset the output signal, and restart the measurement of the time period or the number of startups.

#### **8-8-9 Logic Operation Output Signal (LOG1 to LOG3)**

Logical operations (AND, OR, XOR) are performed on signals that can be allocated to output terminals [DO1] and [ROA, ROB], and the result can be output from output terminals. Set "206: LOG1 (Logic operation output 1)," "207: LOG2 (Logic operation output 2)," or "208: LOG3 (Logic operation output 3)" to Output Terminal [DO1] Function Selection (3005Hex-15Hex) and Output Terminal [ROA, ROB] Function Selection (3005Hex-1CHex). However, "206: LOG1 (Logic operation output 1)" to "208: LOG3 (Logic operation output 3)" cannot be selected for the operation target data.

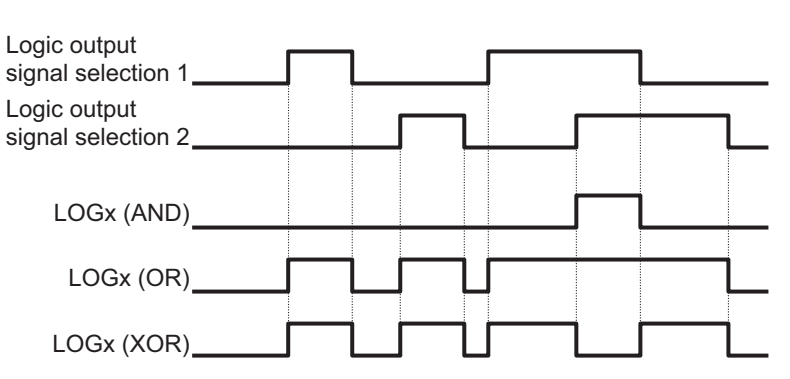

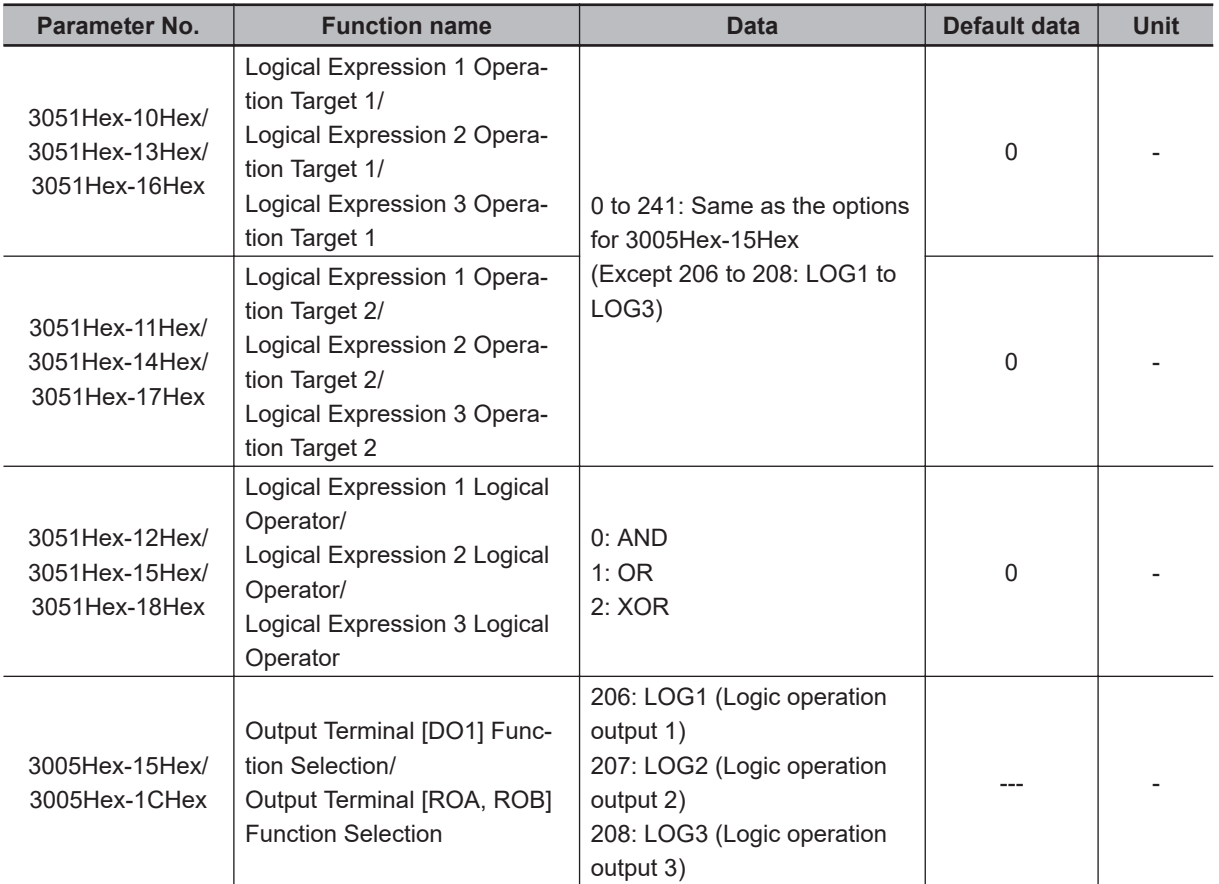

Each logic operation output signal requires different parameter settings.

Set the necessary parameters according to the table below.

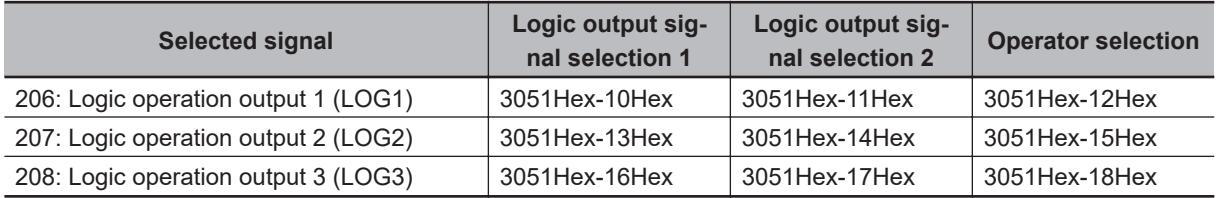

(Example) To output the result of the AND operation between Run Signal (0: RUN) and Over set frequency arrival signal 1 (2: FDT1) to the multifunction output terminal [DO1] as a Logic operation output 1 (LOG1).

Output Terminal [DO1] Function Selection (3005Hex-15Hex): 206 (LOG1) Logical Expression 1 Operation Target 1 (3051Hex-10Hex): 0 (RUN) Logical Expression 1 Operation Target 2 (3051Hex-11Hex): 2 (FDT1) Logical Expression 1 Logical Operator (3051Hex-12Hex): 0 (AND)

<span id="page-438-0"></span>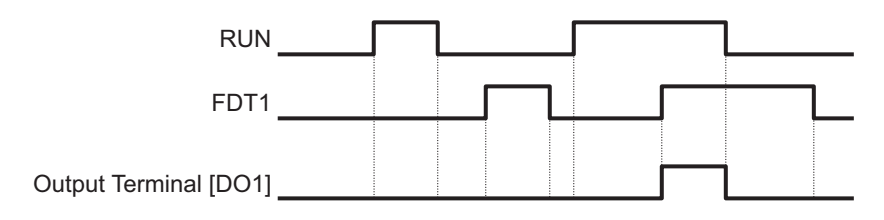

# **8-8-10 Capacitor Life Warning Signal (WAC)**

Use this signal to determine the life expectancy of the internal capacitor based on the inverter's internal temperature, conduction time, and the capacity of the capacitor.

By turning bit 4 of Protection/Maintenance Function Mode Selection (3008Hex-63Hex) ON, the service life of the capacitor is judged to have reached its end when any one of the following conditions is satisfied, and WAC (Capacitor life warning signal) is turned ON.

- The capacity of the capacitor becomes 85 % or below the factory default value.
- The conduction time exceeds 61,000 hours (7 years) in all models of the HND mode "A2022/037, A4022/040, AB002-022" and ND mode.
- The conduction time exceeds 87,000 hours (10 years) in models other than the above.

The capacity of the capacitor can be monitored by Main Circuit Capacitor's Capacitor Monitor (3010Hex-4CHex), and the conduction time by Cumulative Run Time of Electrolytic Capacitors on PC Board (3003Hex-4DHex).

This function is set based on *[A-8 Smoothing Capacitor Life Curve](#page-836-0)* on page A-291.

The time until the service life of the main circuit capacitor is reached (in 10 hours) is displayed in Service Life of Main Circuit Capacitor Remaining Time (3008Hex-4EHex).

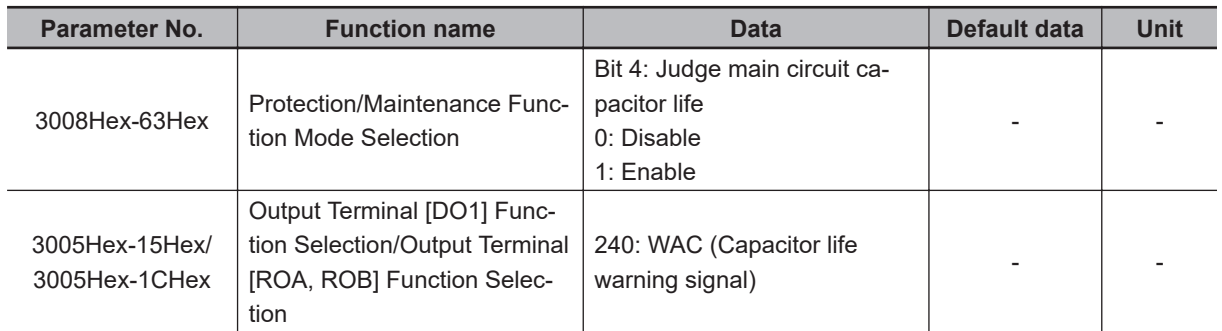

# **Method for Comparing the Main Circuit Capacitor's Capacity and the Default Value during Shipment from Factory**

When bit 3 = 0 at Protection/Maintenance Function Mode Selection (3008Hex-63Hex), follow the measurement procedure below to measure the capacitance of the main circuit capacitor when the power supply is cut off, and compare the value with the default value at the time of shipment from the factory. The measurement result is displayed as a percentage (%) with respect to the default value at the time of shipment from the factory.

#### **Capacity measurement procedure**

- 1. To compare with the default value measured at the time of shipment from the factory, return the state of the actual product to the state during shipment from the factory.
	- If another inverter is connected to the main circuit terminals  $P(+)$  and  $N(-)$  via a DC bus line, disconnect it. A DC reactor (option), even if connected, need not be removed.
	- Remove the wires of the control power auxiliary inputs (R0, T0).
	- Turn OFF all digital inputs (DI1 to DI7) of the control circuit terminals.
	- Make the setting to ensure that the transistor output (DO1) and relay output (ROA, ROB) do not turn ON.
	- If the setting is made to perform logical inversion of the transistor output and relay output, the output turns ON even when the inverter is not running. In such a case, change the setting.
	- Ensure an ambient temperature of 25℃±10°C.
- 2. Turn ON the main power supply.
- 3. Make sure the cooling fan is operating and the inverter is in a stopped state.
- 4. When the main power supply is cut off, the measurement of the capacity of the main circuit capacitor starts automatically.
- 5. Once the display on the LED is cleared, again turn ON the main power supply.
- 6. Check Main Circuit Capacitor's Capacitor Monitor (3010Hex-4CHex).

## **Method of Measuring the Capacity of the Main Circuit Capacitor when Power Supply is Cut Off during Normal Operation**

The capacity of the main circuit capacitor in the normal operation state is measured automatically when the power supply is cut off, if bit 3 = 1 at Protection/Maintenance Function Mode Selection (3008Hex-63Hex).

To perform this measurement, it is necessary to measure the reference capacitor capacity according to the measurement procedure below.

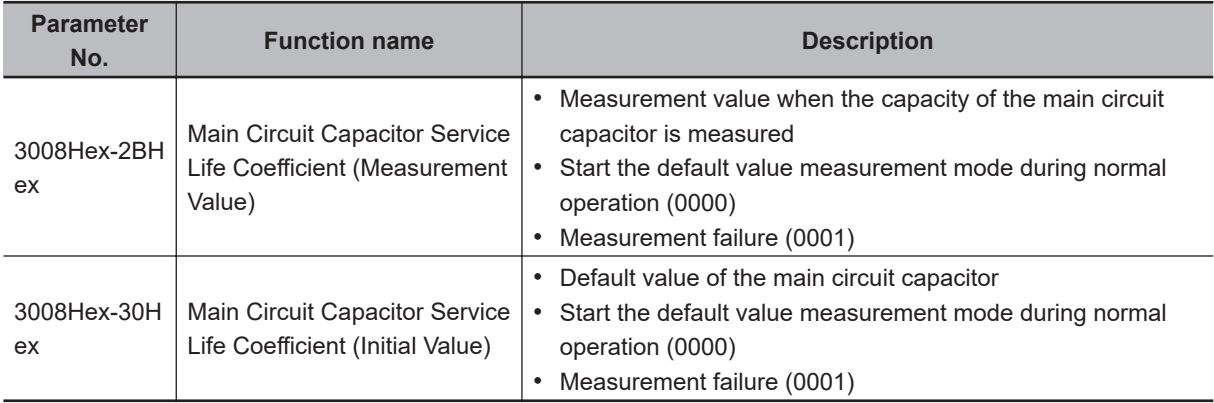

When a part is replaced, it is necessary to clear or replace the data at Main Circuit Capacitor Service Life Coefficient (Measurement Value) (3008Hex-2BHex) and Main Circuit Capacitor Service Life Coefficient (Initial Value) (3008Hex-30Hex).

#### **Reference capacity measurement procedure**

1. Change Protection/Maintenance Function Mode Selection (3008Hex-63Hex) to user measurement value standard (bit  $3 = 1$ ).

- 2. Stop the inverter.
- 3. Set the inverter to a state when the power supply is cut off during normal operation.
- 4. Set Main Circuit Capacitor Service Life Coefficient (Measurement Value) (3008Hex-2BHex) and Main Circuit Capacitor Service Life Coefficient (Initial Value) (3008Hex-30Hex) to 0000, respectively.
- 5. Cut off the power supply to the inverter (the operation described below is executed automatically when the power is cut off).

Measure the discharge time of the main circuit capacitor and save it to Main Circuit Capacitor Service Life Coefficient (Initial Value) (3008Hex-30Hex).

The measurement conditions for main circuit capacitor are detected automatically, and the conditions are saved.

6. Turn ON the inverter power supply again.

Make sure Main Circuit Capacitor Service Life Coefficient (Measurement Value) (3008Hex-2BHex) and Main Circuit Capacitor Service Life Coefficient (Initial Value) (3008Hex-30Hex) are correct. Make sure Main Circuit Capacitor's Capacitor Monitor (3010Hex-4CHex) is 100%. If measurement fails, 0001 is set respectively at Main Circuit Capacitor Service Life Coefficient (Measurement Value) (3008Hex-2BHex) and Main Circuit Capacitor Service Life Coefficient (Initial Value) (3008Hex-30Hex). Remove the cause of the failure and perform measurement again. If the conditions described above are satisfied when the power supply is cut off the next time, the discharge time of the main circuit capacitor is measured automatically. Periodically check Main Circuit Capacitor's Capacitor Monitor (3010Hex-4CHex).

• A large measurement error may occur in the measurement method described above. If life estimation is performed in this mode, return the judgment standard for the service life of the main circuit capacitor in Protection/Maintenance Function Mode Selection (3008Hex-63Hex) to the factory default standard, perform the measurement again under the factory default conditions, and check the service life.

#### **8-8-11 Braking Transistor Broken (DBAL)**

Use this signal to determine the life expectancy of the internal capacitor based on the inverter's internal temperature, conduction time, and the capacity of the capacitor.

When bit 6 = 1 at Protection/Maintenance Function Mode Selection (3008Hex-63Hex), an error in the built-in braking transistor is detected, the inverter is topped, and the braking transistor error (alarm code: 3B) is displayed.

When bit 6 = 0 at Protection/Maintenance Function Mode Selection (3008Hex-63Hex), the braking transistor is not used and an alarm does not occur.

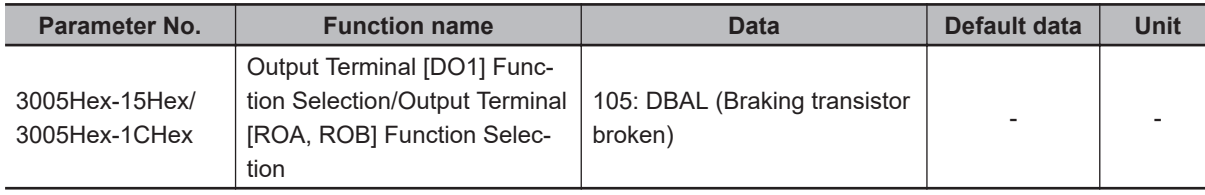

## **8-8-12 Cooling FAN Control Method Selection**

To extend the life of the cooling fan and reduce the noise from the cooling fan, the cooling fan can be stopped according to the internal temperature of the inverter when there is no motor output.

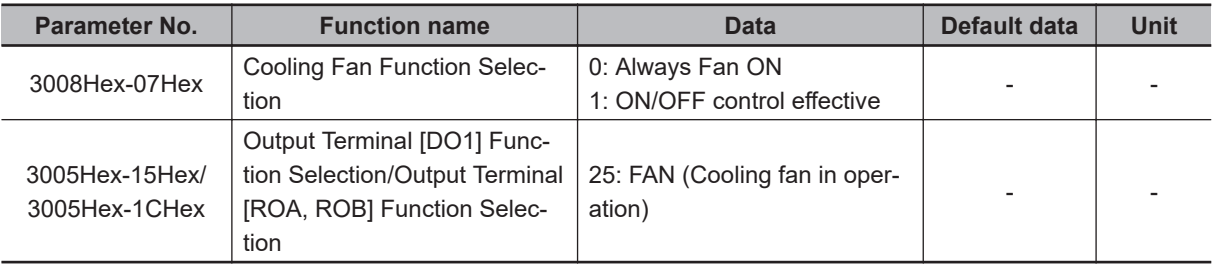

- When Cooling Fan Function Selection (3008Hex-07Hex) is set to "1: ON/OFF control effective," the cooling fan operates during motor output, and, when the motor is stopped, the cooling fan operates until the internal temperature of the inverter is at a fixed value or less.
- When Cooling Fan Function Selection (3008Hex-07Hex) is set to "1: ON/OFF control effective," the ON signal is output when the cooling fan is in operation and the OFF signal is output when it has stopped by allocating "25: FAN (Cooling fan in operation)" to Output Terminal [DO1] Function Selection (3005Hex-15Hex) and Output Terminal [ROA, ROB] Function Selection (3005Hex-1CHex).

## **8-8-13 Cooling Fan Life Warning Signal (WAF)**

The number of hours of operation of the cooling fan is counted. The cooling fan is judged to have reached the end of its life when it exceeds 87,000 hours (10 years) of operation, and WAF (Cooling fan life warning signal) is turned ON.

The operation time of the cooling fan can be monitored by Cumulative Run Time of Cooling Fan (3008Hex-2CHex). When the cooling fan is replaced, the cumulative run time can be cleared by setting 0.

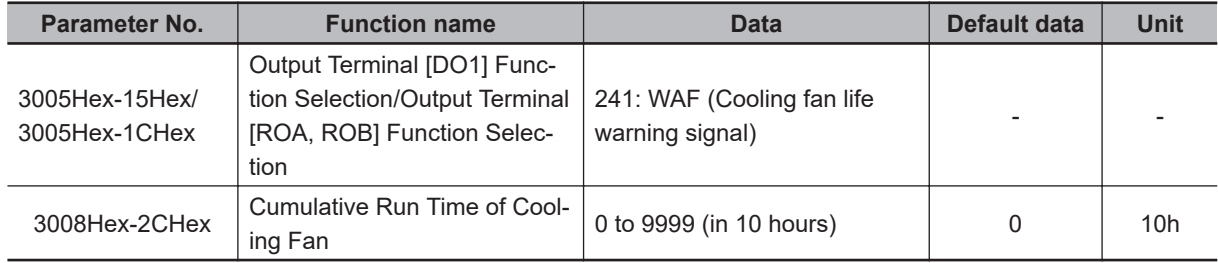

## **8-8-14 Life Alarm (LIFE)**

For models with a main circuit capacitor, cooling fan, and inverter capacity of 18.5 kW or more, if any of the capacitors including electrolytic capacitors exceeds the life judgment standard, the LIFE terminal (30: Lifetime alarm) is turned ON. In addition, the lifetime alarm (alarm code: 67) can be output as a minor alarm. For details, refer to *[8-8-23 Minor Alarm Selection](#page-448-0)* on page 8-95.

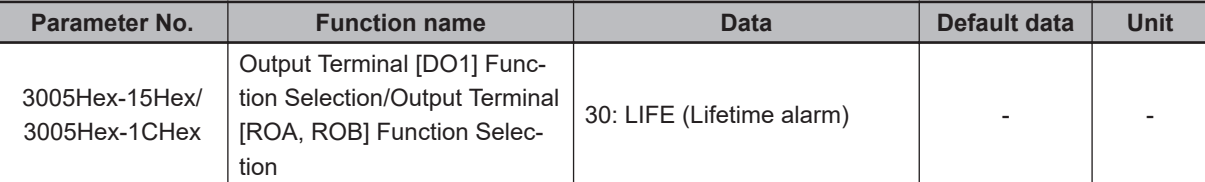

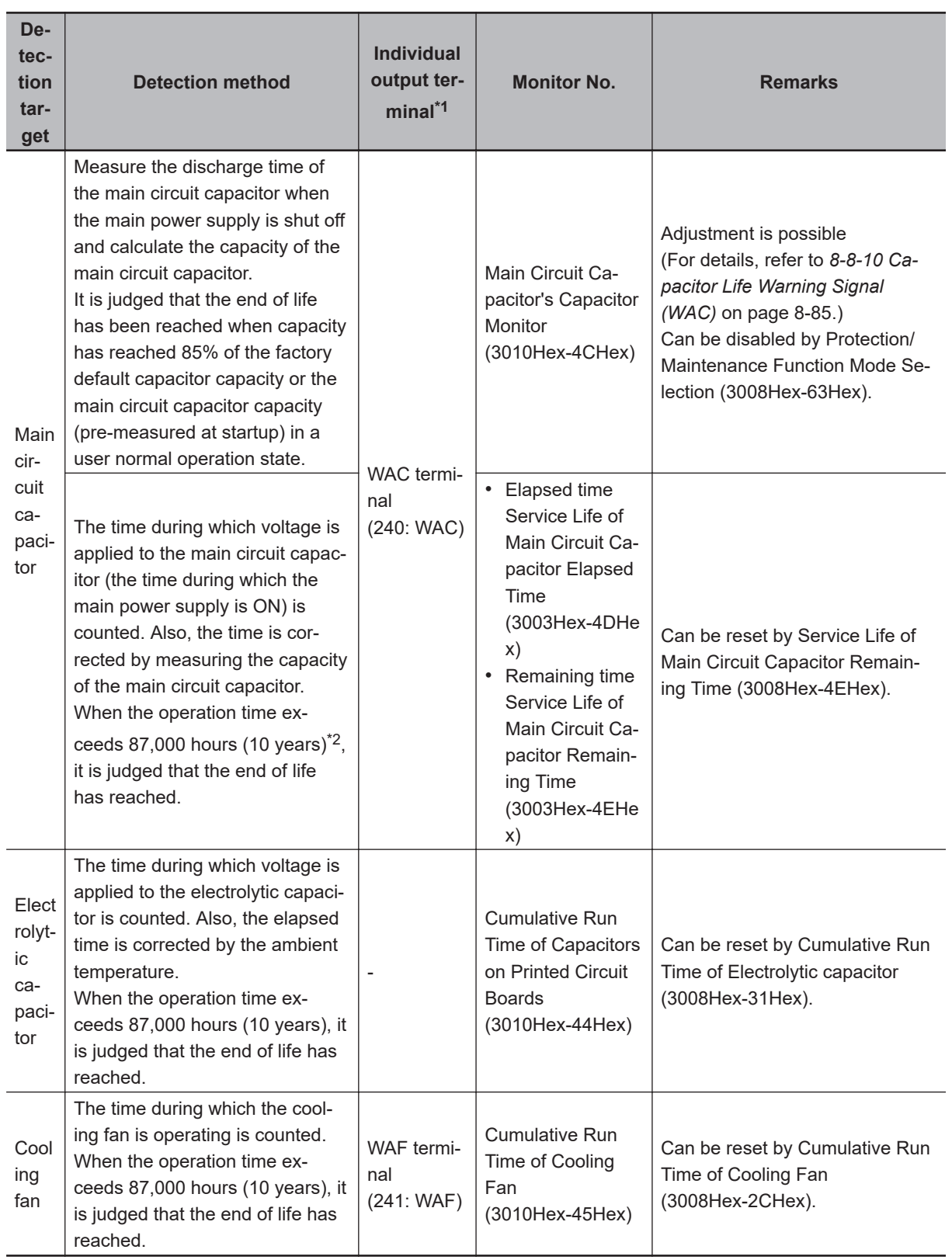

\*1. Select by output terminal function selection.

\*2. With specifications and models shown below, the life is 61,000 hours (7 years) according to Load Mode Selection (3004Hex-51Hex).

HND mode: A2022/037, A4022/040, AB002-022 ND mode: All models

8-8 Functions Related to Protection, Warning and Various Output Signals **8-8 Functions Related to Protection, Warning and Various Output Signals**

#### **8-8-15 Starting Contact Signal (FR)**

The starting contact signal is output for the duration that the FW terminal or RV terminal is being input. The inverter will stop if the FW and RV terminals are input simultaneously, and the FR terminal (187: Starting contact signal) turns OFF.

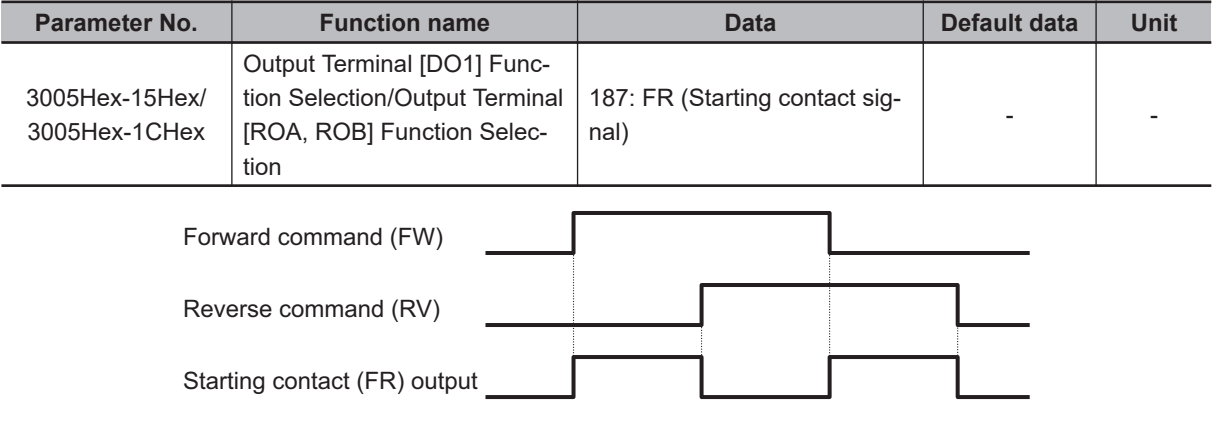

#### **8-8-16 Cooling Fin Overheat Warning (OHF)**

This function monitors the temperature of the cooling fin of the inverter and turns the cooling fin overheat warning signal ON/OFF according to the conditions below.

- When the cooling fin overheat warning signal is OFF The cooling fin overheat warning signal turns ON when the cooling fin temperature is overheat trip temperature - 5°C or above.
- When the cooling fin overheat warning signal is ON The cooling fin overheat warning signal turns OFF when the cooling fin temperature is overheat trip temperature - 8°C or below.
- When the cooling fin temperature is the overheat trip temperature or above, cooling fin overheat occurs (alarm code: 11).

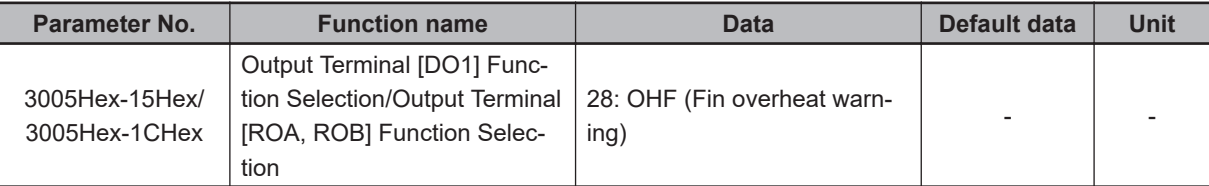

## **8-8-17 Low Current Signal (LOC)**

This Light load detection signal (LOC) is output when the output current falls to or below 1st Overload Early Warning Detection Level (3005Hex-26Hex).

At Low Current Detection Condition Selection (LOC) (301FHex-55Hex), select whether to have the inverter output this signal constantly during run or only during constant speed operation.

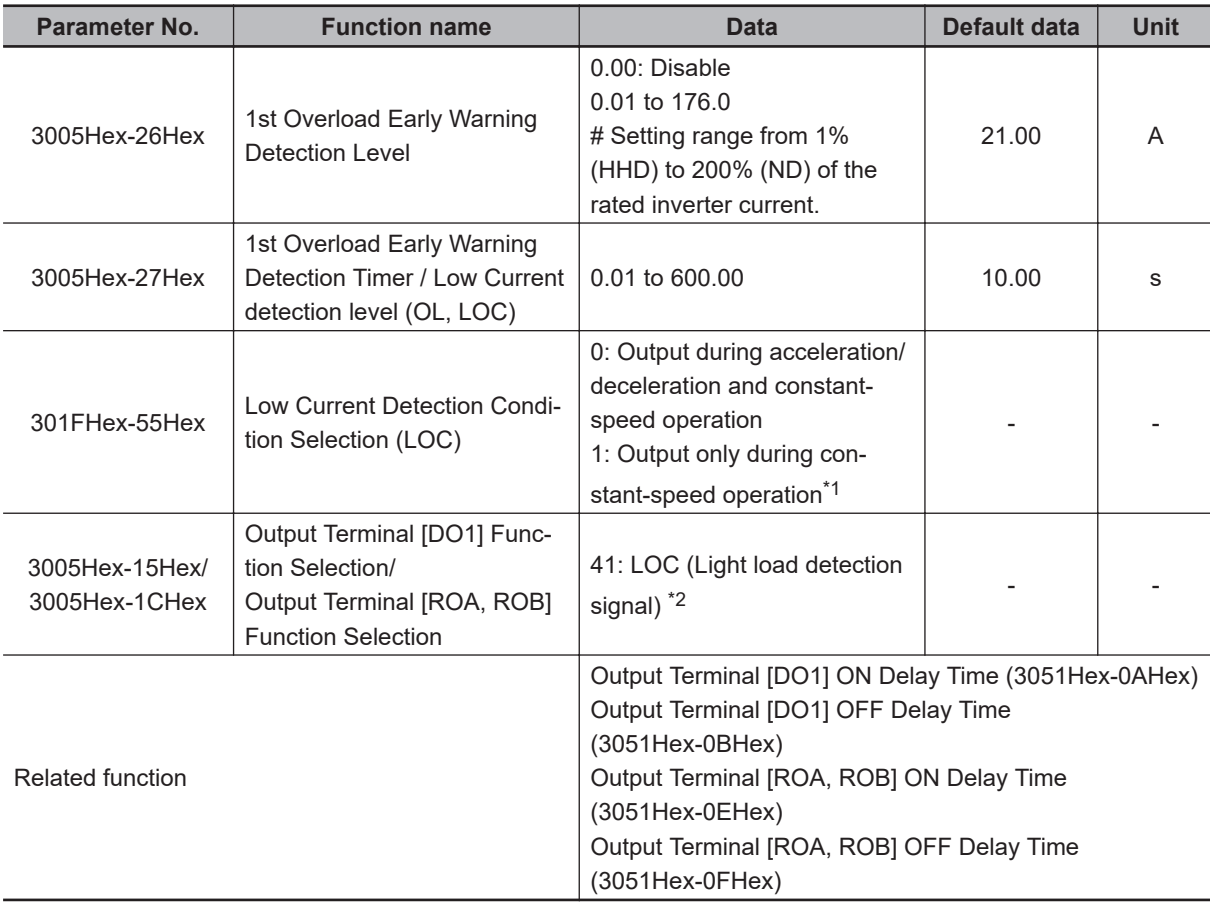

- \*1. If analog input (3004Hex-02Hex/3006Hex-1FHex = 1) is selected for 1st Frequency Reference Selection (3004Hex-02Hex)/2nd Frequency Reference Selection (3006Hex-1FHex), the signal may not be judged as a constant speed depending on the sampling condition. In this case, set 301FHex-55Hex = 0 (Output during acceleration/deceleration and constant-speed operation), or increase the value set in the Input Terminal [AI1] Filter (3006Hex-22Hex).
- \*2. The OFF delay becomes the time obtained by adding 0.1 s to Output Terminal [DO1] OFF Delay Time (3051Hex-0BHex) and Output Terminal [ROA, ROB] OFF Delay Time (3051Hex-0FHex).

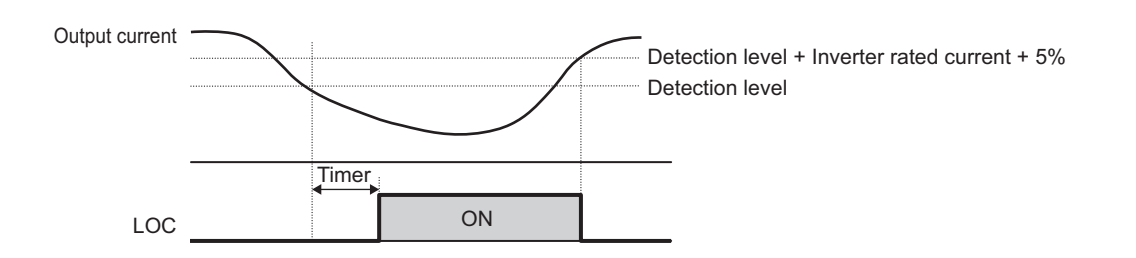

# **8-8-18 Window Comparator/Disconnection Detection (AI1Dc)**

The window comparator signal is output when the input value of the analog input terminal [AI1] is between the upper and lower limit level of the window comparator. It is useful for monitoring the analog input at a level to detect disconnection or other faults.

Set the detection upper limit level by Analog Input [AI1] Detection Upper Limit Level (301FHex-3AHex), detection lower limit level by Analog Input [AI1] Detection Lower Limit Level (301FHex-3BHex) and detection hysteresis width by Analog Input [AI1] Level Detection Hysteresis Width (301FHex-3CHex).

Analog operation level at AI1Dc output can be set to any value by Analog Operation Level at [AI1] Disconnection (301FHex-40Hex). When set to 999, the analog input value will be used as is.

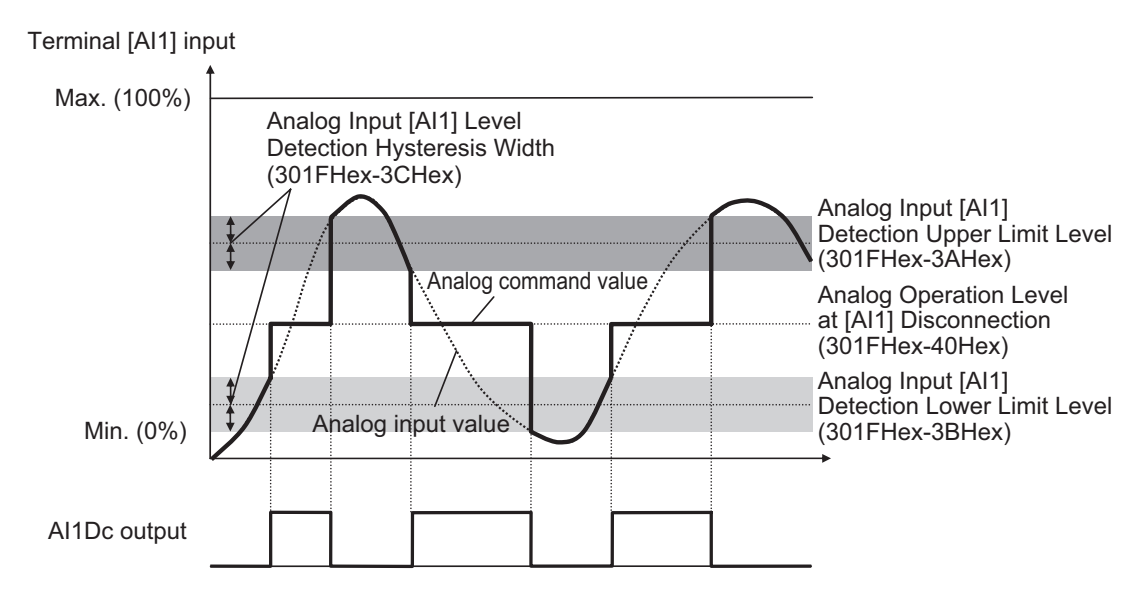

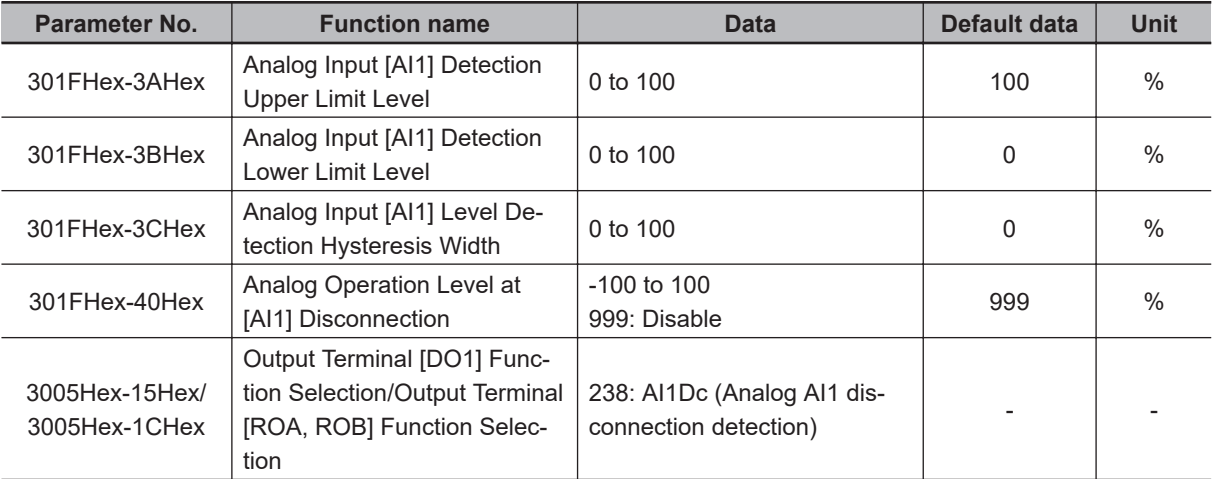

**Note** Set the upper and lower limit level settings for the window comparator function as a percentage [%] of the 10 V input voltage rather than making the start and end settings for analog input.

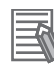

#### **Additional Information**

When using this signal for disconnection detection, set the disconnection detection level to Analog Input [AI1] Detection Upper Limit Level (301FHex-3AHex).

(During normal operation, range exceeding the upper limit value is used. If the range falls below the lower limit value, a disconnection will be detected.)

#### **8-8-19 2nd Control Selection Signal (SETM/SWM1)**

The SETM signal is output when the SET terminal (12: Set 2nd control) of multifunction input is ON and the 2nd control has been selected. If the SET terminal is OFF and the 1st control has been selected, the SWM1 signal is output.

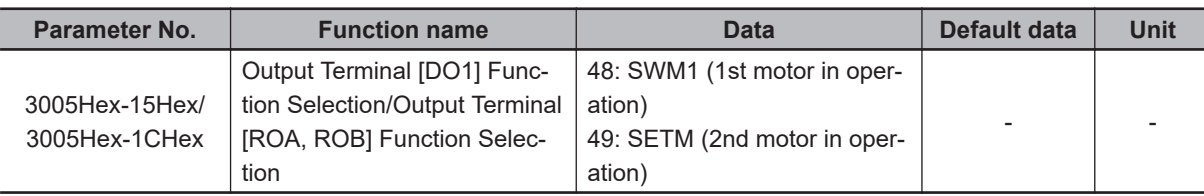

# **8-8-20 Inverter Output Limiting (IOL, IOL2)**

This signal is output when the inverter is performing one of the limitation operations described below. (Minimum output signal width 100 ms)

The signal is output when the limitation operation in "22: IOL2 (Inverter output limiting with delay)" continues for 20 ms or longer.

- Torque limit operation Torque Limit 1/2/3/4 (3004Hex-29Hex/3004Hex-2AHex/3005Hex-11Hex/3005Hex-12Hex)
- Current limitation operation by software Overload Protect Function Selection (3004Hex-2CHex/301FHex-2FHex) Overload Protect Level (3004Hex-2DHex/301FHex-30Hex)
- Current limitation operation by hardware Instantaneous Overcurrent Limiting Function Selection (3008Hex-0DHex)
- Anti-regenerative control Anti-regenerative Control Function Selection (3008Hex-46Hex)
- Overload Stop Function Overload Stop Mode Selection (300EHex-42Hex)

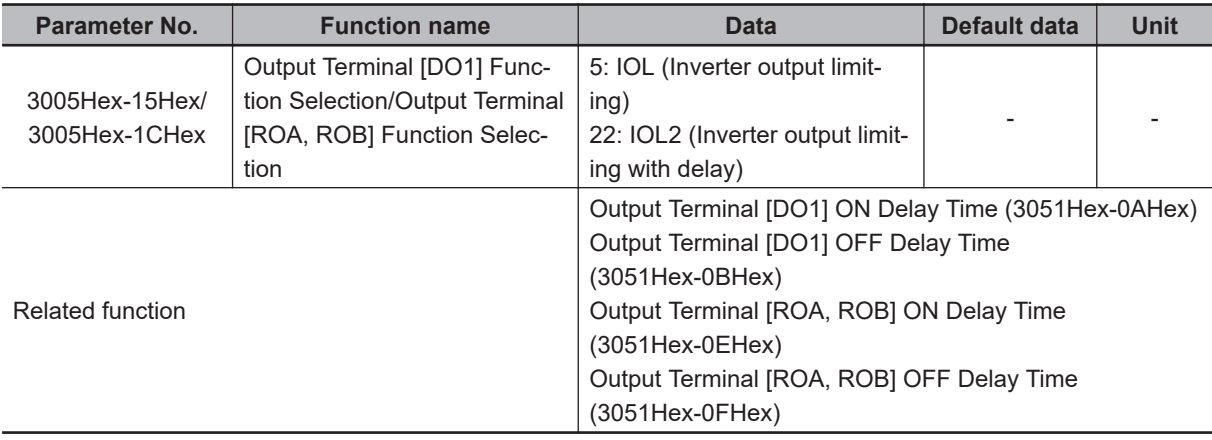

The OFF delay becomes the time obtained by adding 0.1 s to Output Terminal [DO1] OFF Delay Time (3051Hex-0BHex) and Output Terminal [ROA, ROB] OFF Delay Time (3051Hex-0FHex).

• When the IOL signal or the ILO2 signal is ON, the output frequency of the inverter is automatically controlled by the limitation processes described above, and thus, the set frequency may not be achieved.

## **8-8-21 Low DC link bus voltage detection (U-EDC)**

This signal turns ON when the Main Circuit DC Voltage becomes equal to or below Main Circuit DC Voltage low-voltage detection level (3005Hex-4DHex), and turns OFF when it becomes above the Main Circuit DC Voltage low-voltage detection level (3005Hex-4DHex).

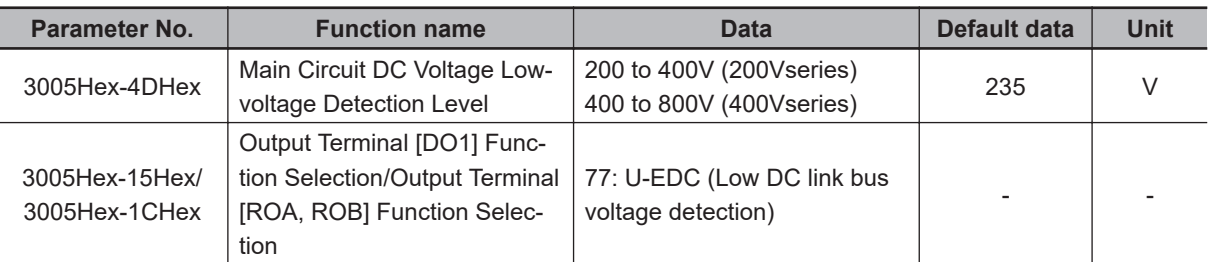

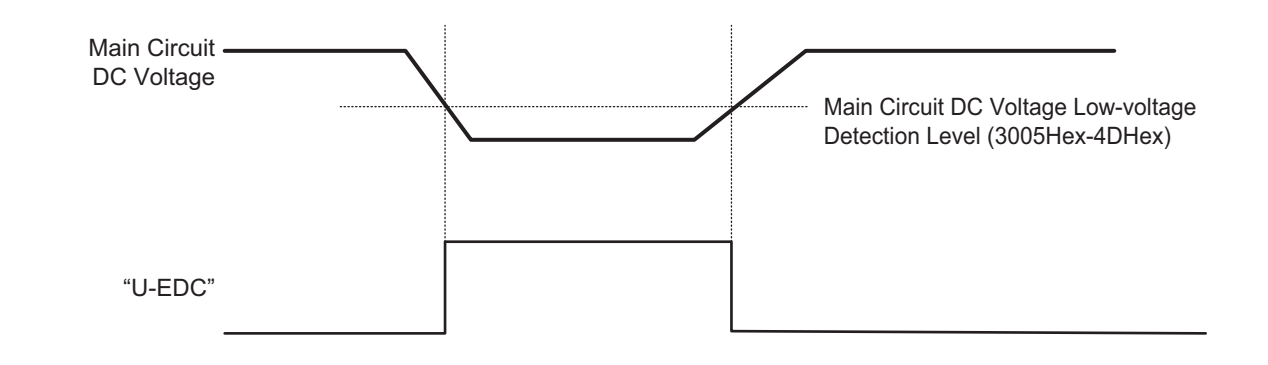

## **8-8-22 AX Terminal Function (AX)**

This function is used to control the electromagnetic contactor (MC) at the inverter input side in association with the RUN command. It turns ON when the RUN command is input. When the stop command is input, this function turns OFF after the inverter undergoes a deceleration stop. This function turns OFF momentarily when the free run command is input and an alarm is generated. "AX" can be selected at a capacity of 18.5kW or more of auxiliary power supply.

Connect the power supply directly between R0 and T0.

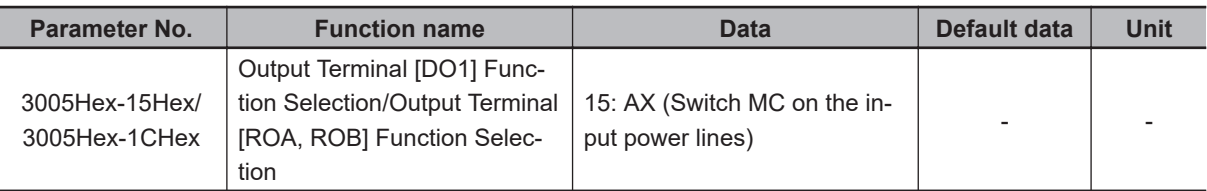

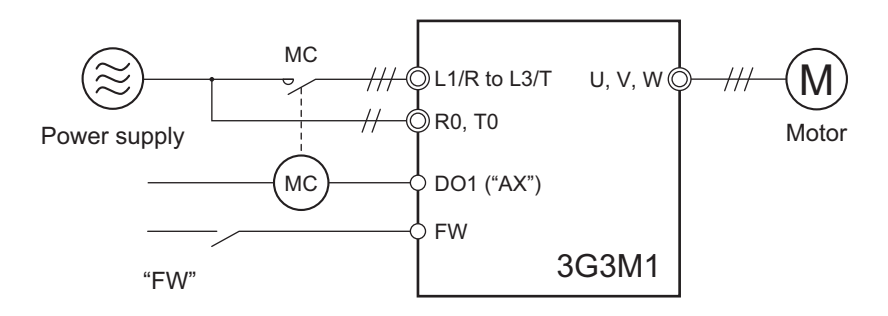

<span id="page-448-0"></span>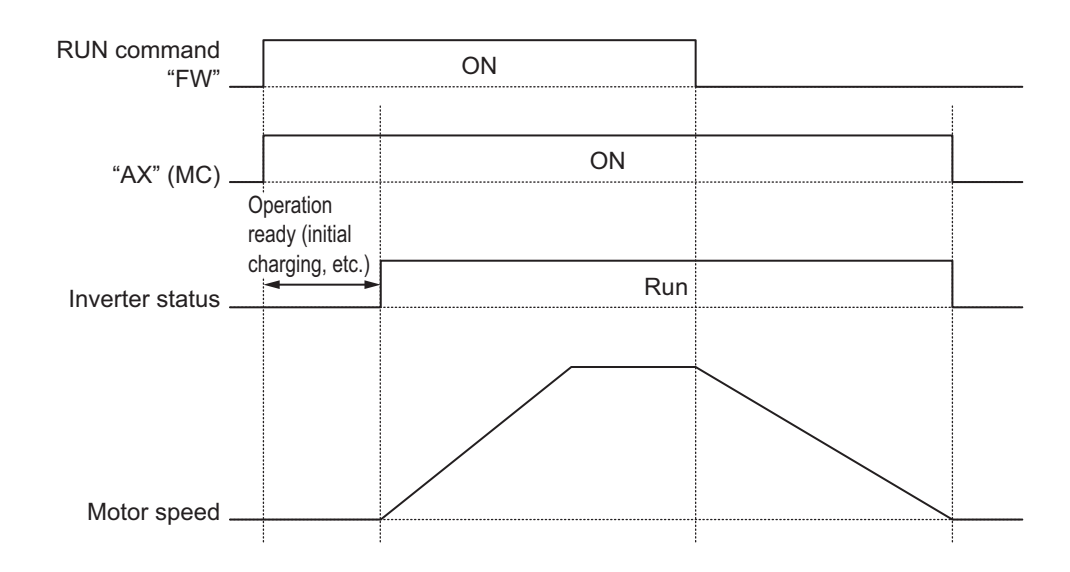

#### **8-8-23 Minor Alarm Selection**

When various error states are detected, this function enables continuation of operation without tripping the inverter if they are minor errors. When this is selected, the alarm becomes a minor alarm. The contents of the minor alarm can be selected at Light Alarm Selection 1 (H81)/Light Alarm Selection 2 (H82).

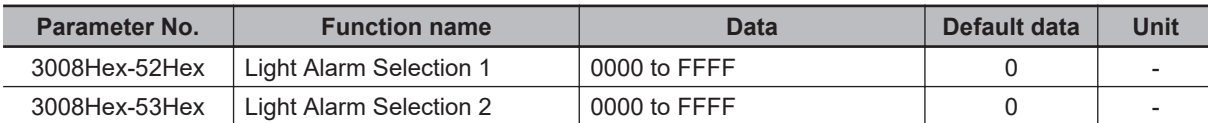

#### **Precautions for Correct Use**

Overheat protection (alarm code: 11, 13, 46) protects by overheat protection (alarm code: 19) of the inverter that cannot ultimately be turned into a minor alarm. When Motor Electronic Thermal (alarm code: 17, 18), Braking Resistor Thermal (alarm code: 16) and External Alarm (alarm code: 12) are turned into minor alarms, there is the risk of motors and other external devices burning depending on setting and method of use.

#### **Alarms That Can Be Changed to Minor Alarms**

The following alarms can be changed to minor alarms.

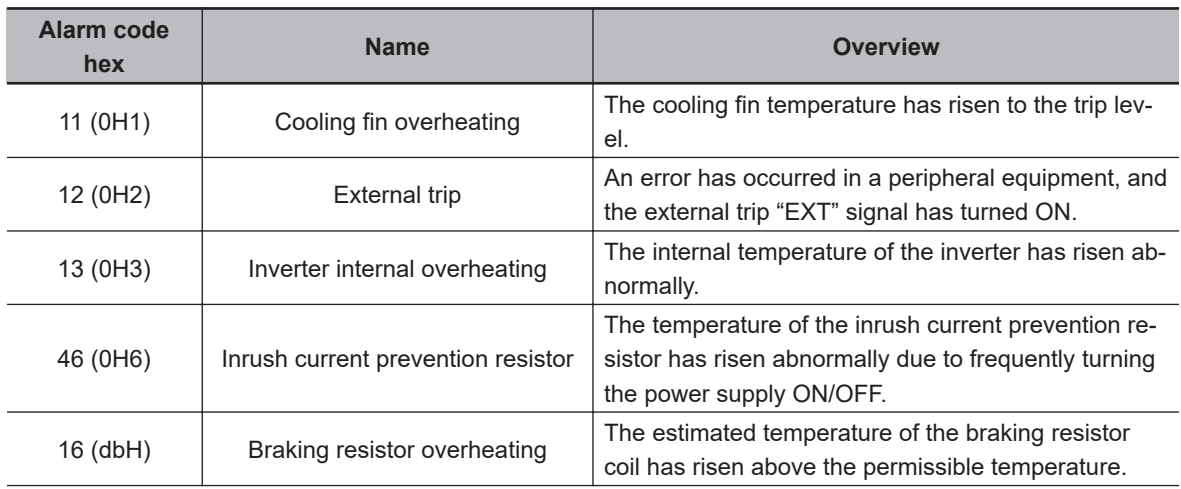

8-8-23 Minor Alarm Selection

8-8-23 Minor Alarm Selection

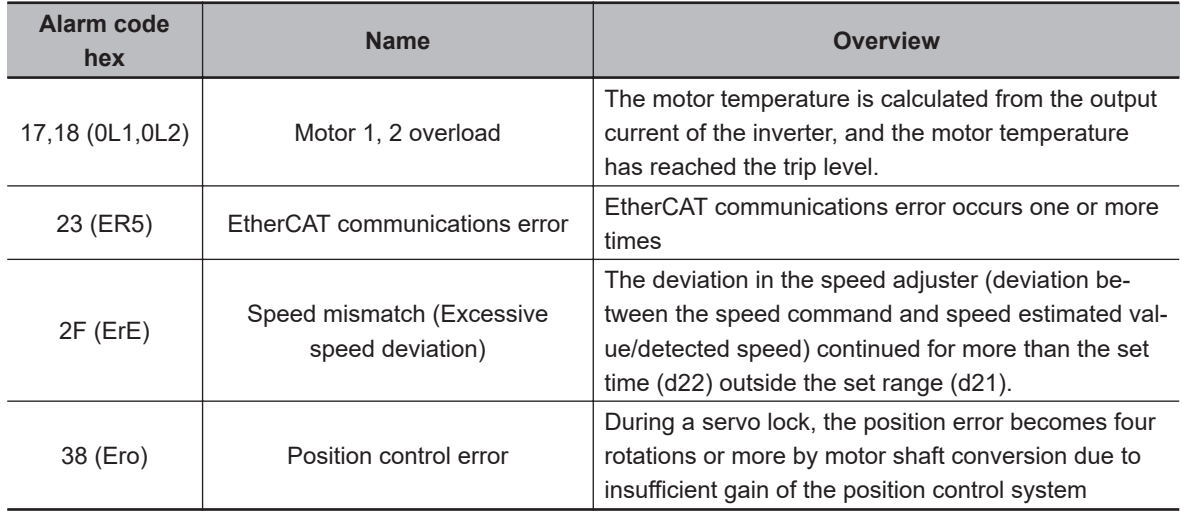

#### **Minor Alarm Selectable Events**

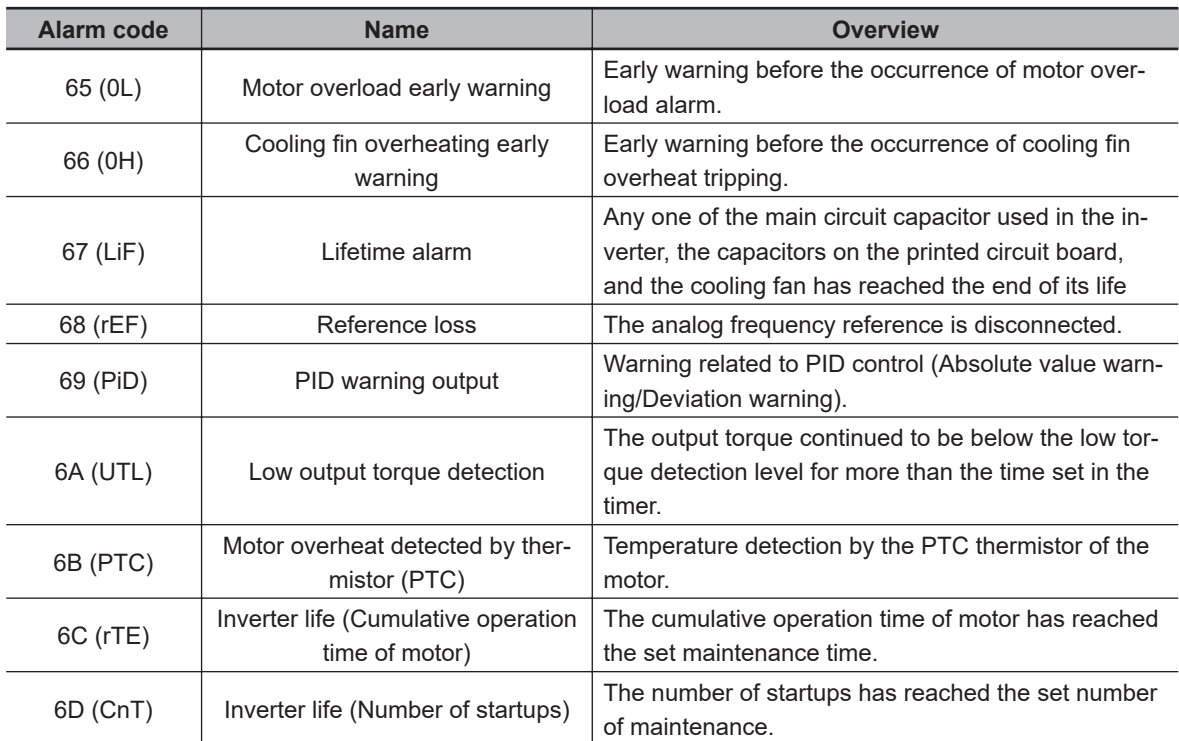

The following events can be set to minor alarms.

#### **Method of selecting light alarm causes**

The causes of the light alarm that can be selected are allocated to 0 to 15 bits as shown below, and are set and displayed in hexadecimals. By setting the bit corresponding to the cause to be selected to 1, the concerned cause can be treated as a light alarm.

| <b>Bit</b> | Alarm code | <b>Description</b>                             | <b>Bit</b> | Alarm code | <b>Description</b>       |
|------------|------------|------------------------------------------------|------------|------------|--------------------------|
| 15         | 46 (0H6)   | Inrush current prevention<br>resistor overheat |            |            | $\overline{\phantom{0}}$ |
| 14         | -          | -                                              | 6          | 18(0L2)    | Motor 2 overload         |
| 13         | -          | -                                              | 5          | 17(0L1)    | Motor 1 overload         |

Light Alarm Selection 1 (3008Hex-52Hex)

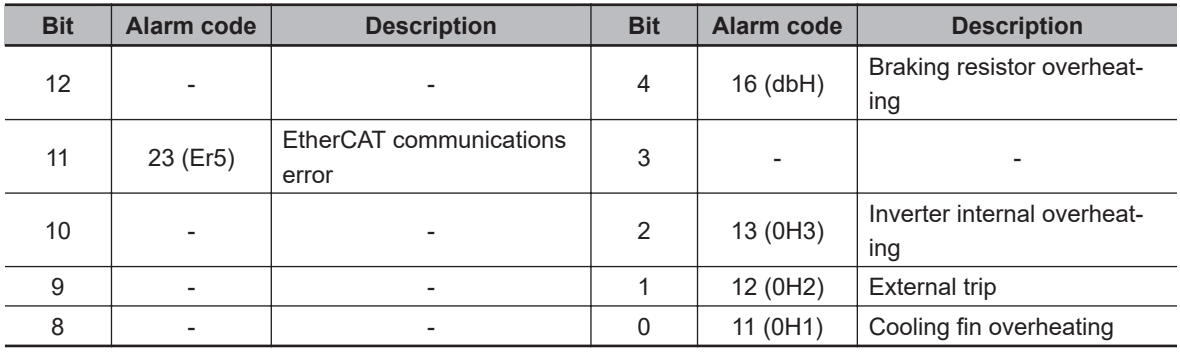

Light Alarm Selection 2 (3008Hex-53Hex)

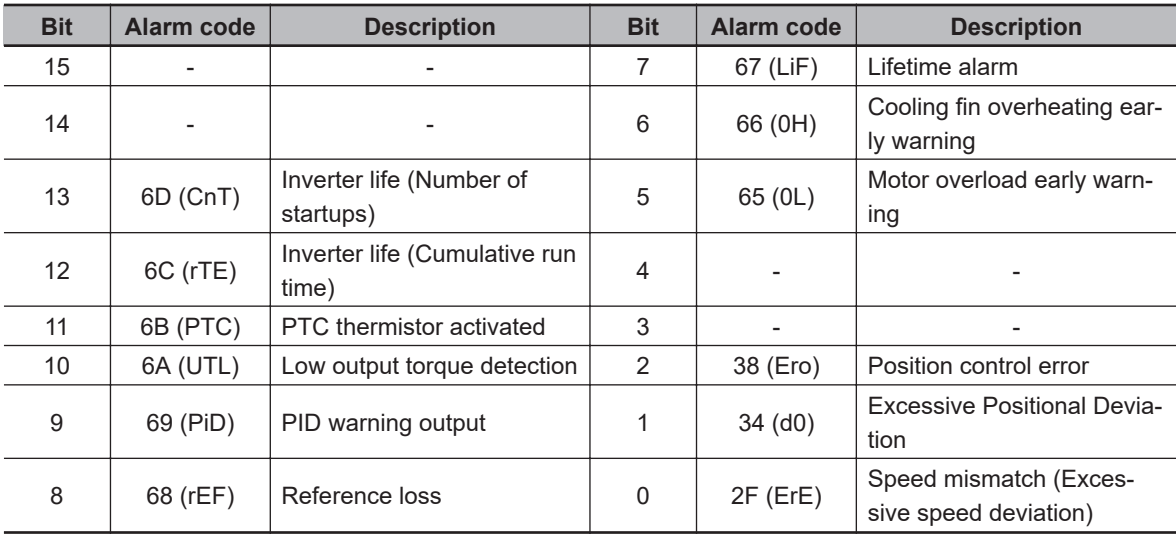

(Example) When "Motor 1 overload" or "Cooling fin overheat" is selected at Light Alarm Selection 1 (3008Hex-52Hex)

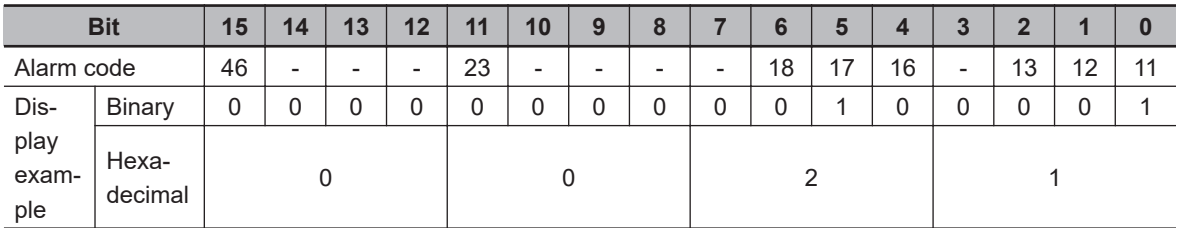

The input of light alarm selection must be made by converting a binary 4 bits unit to hexadecimal. The conversion table is shown below.

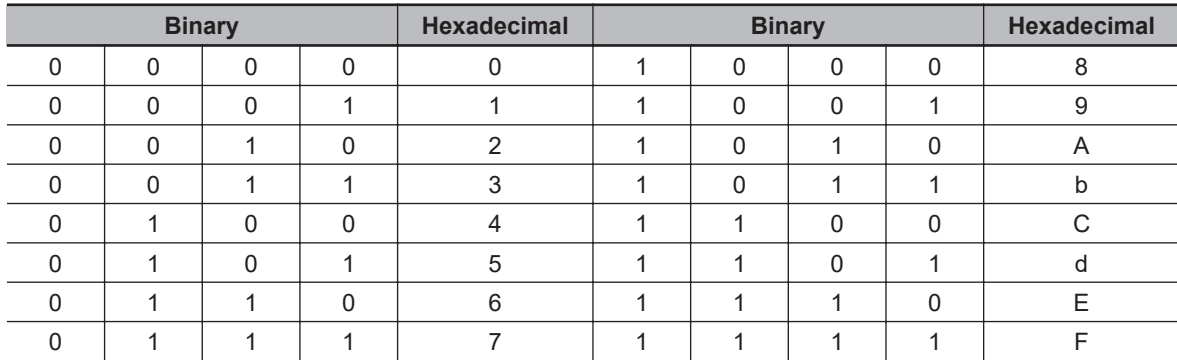

#### **Minor alarm L-ALM Signal**

If "98: L-ALM (Minor alarm)" is allocated to Output Terminal [DO1] Function Selection (3005Hex-15Hex) and Output Terminal [ROA, ROB] Function Selection (3005Hex-1CHex), the minor alarm "L-ALM" signal is output when the cause of a minor alarm occurs.

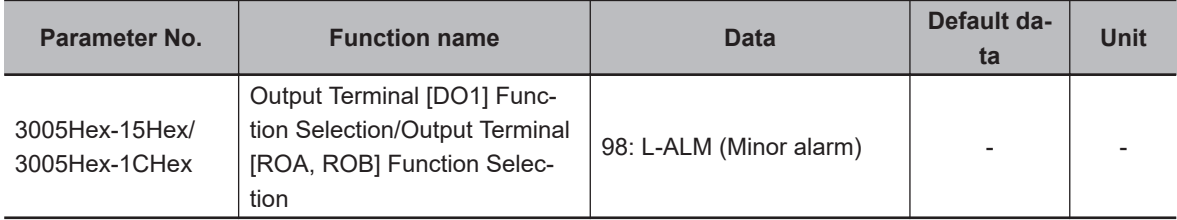

#### **8-8-24 Input Phase Loss Protection / Output Phase Loss Protection**

By setting Input Phase Loss Protection Function Selection (3052Hex-0CHex) and Output Phase Loss Protection Function Selection (3052Hex-0DHex), it is possible to set whether to continue with the operation or trip the inverter when an input loss or output loss is detected.

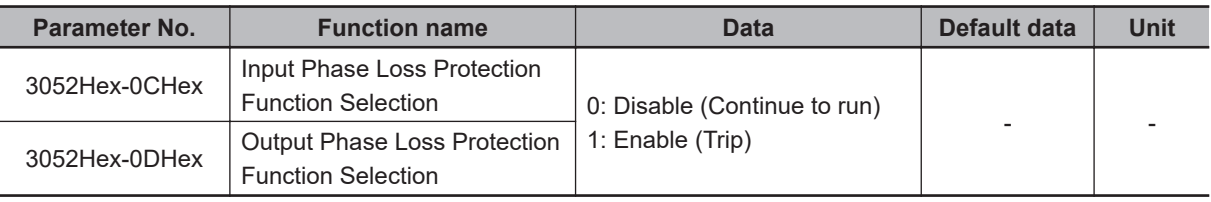

#### • Input phase loss protection

If excessive stress is generated on the main circuit devices as a result of the loss of the three-phase power supply input to the inverter or the unbalance between phases, it is detected and the input loss protection function (alarm code: 0B) is activated.

If the load to be connected is light and a DC reactor has been connected, the stress on the main circuit devices is low. Therefore, even if there is an input loss or an unbalance between phases, the loss may not be detected.

• Output phase loss protection

If an output loss is detected during the inverter operation, the output loss protection function (alarm code: 0B) is activated.

In a configuration where an electromagnetic contactor is connected at the output side, if the electromagnetic contactor turns OFF during operation, the current of all phases becomes zero. In such a case, the output loss protection function is not activated.

## **8-8-25 Integrated power clear (KHC)**

When the KHC terminal is turned ON, the integrated power is cleared to zero. Integrating operation is not performed while this terminal command is ON. To resume integrating operation, turn the KHC terminal OFF.

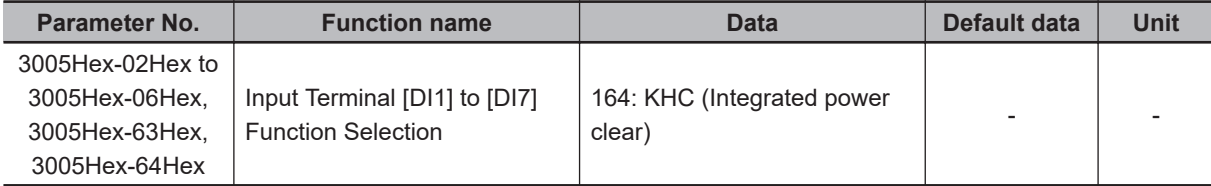

# **8-9 Other Operation Functions**

Frequency (3004Hex-1BHex) is 7 kHz or below.

## **8-9-1 Carrier frequency**

Use this function to change the carrier frequency output from the inverter in a PWM waveform. Set a higher carrier frequency value to reduce the metallic noise from the motor. However, this results in an increase in electrical noise or leakage current from the inverter. By setting the level of Motor Sound Tone (3004Hex-1CHex), it may be possible to reduce the metallic noise generated by the motor. Motor Sound Tone (3004Hex-1CHex) is enabled if the setting of Carrier

**Parameter No. Function name Data Default da-**Default da-<br>ta **Unit** 3004Hex-1BHex | Carrier Frequency 0: 0.75 kHz 1: 1 kHz 2: 2 kHz 3: 3 kHz 4: 4 kHz 5: 5 kHz 6: 6 kHz 7: 7 kHz 8: 8 kHz 9: 9 kHz 10: 10 kHz 11: 11 kHz 12: 12 kHz 13: 13 kHz 14: 14 kHz 15: 15 kHz 16: 16 kHz 2 | kHz 3004Hex-1CHex | Motor Sound Tone 0: Level 0 (Disable) 1: Level 1 2: Level 2 3: Level 3  $0 \qquad \qquad$ Related function Carrier Frequency Automatic Reduction Function Selection (301FHex-42Hex)

• Derating of the output current may be required depending on the installation environment or the setting of Carrier Frequency (3004Hex-1BHex). For derating in each inverter model, refer to *[A-7 Derat](#page-832-0)ing Table* [on page A-287.](#page-832-0)

Set the output current value to be derated as electronic thermal level.

This setting, however, is unnecessary if the electronic thermal level is already set to the derating value or lower.

For details on the electronic thermal function, refer to *[6-3-3 Motor Electronic Thermal Function](#page-215-0)* on [page 6-18](#page-215-0).

• Depending on the motor, the effect of Motor Sound Tone (3004Hex-1CHex) may be less. If the level of Motor Sound Tone (3004Hex-1CHex) is increased too much, the output current may become disordered, and the machine vibrations or noise may increase.

#### **8-9-2 Automatic Carrier Frequency Reduction**

Use this function to reduce the carrier frequency automatically as the output current and the cooling fin temperature increase.

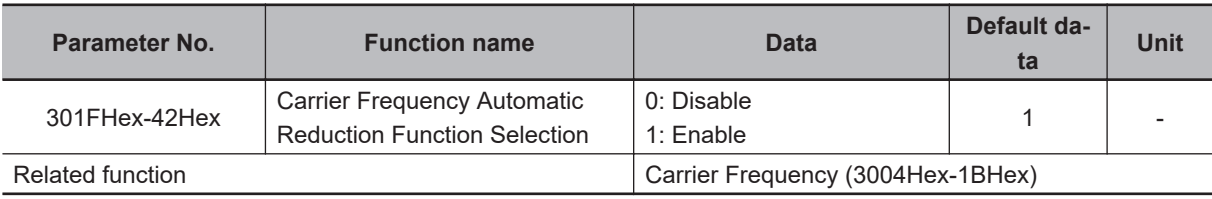

• When this function is enabled, overheating or overload trips sometimes can be avoided.

#### **8-9-3 Starting Frequency and Stop Frequency**

Set the frequency for starting inverter output when the RUN signal is turned ON, and the frequency for stopping the inverter output when the RUN signal is turned OFF.

# **Starting frequency**

- During V/f control (Drive Control Selection (3004Hex-2BHex/3009Hex-0FHex) = 0, 3) When the inverter operation is started, the output frequency starts from the starting frequency. Set the starting frequency to enable securing sufficient starting torque. It is also possible to set the Starting Frequency Holding Time (3004Hex-19Hex/3009Hex-3FHex).
- During vector control (Drive Control Selection (3004Hex-2BHex/3009Hex-0FHex) = 1, 4, 5, 6, 15, 16)

When the inverter is started, the speed starts from zero, and acceleration is performed up to the starting frequency in accordance with the set acceleration time and acceleration pattern. After the starting frequency holding time has elapsed, acceleration is again performed to the frequency instructed in accordance with the acceleration time.

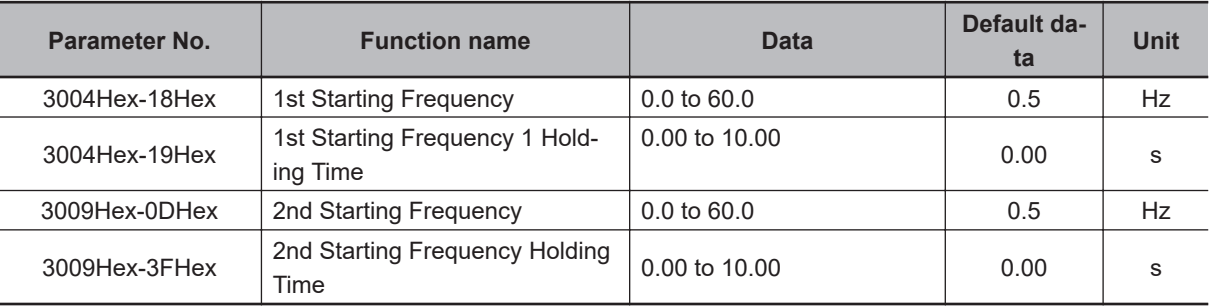

# **Stop Frequency**

- During V/f control (Drive Control Selection (3004Hex-2BHex/3009Hex-0FHex) = 0, 3) The inverter output is cut off at the time the output frequency reaches the stop frequency. It is also possible to set the stop frequency (holding time).
- During vector control (Drive Control Selection (3004Hex-2BHex/3009Hex-0FHex) = 1, 4, 5, 6, 15, 16)

The speed detection value/speed estimated value or the speed command reaches the stop frequency, and the stop frequency holding time elapses, and then inverter output is cut off.

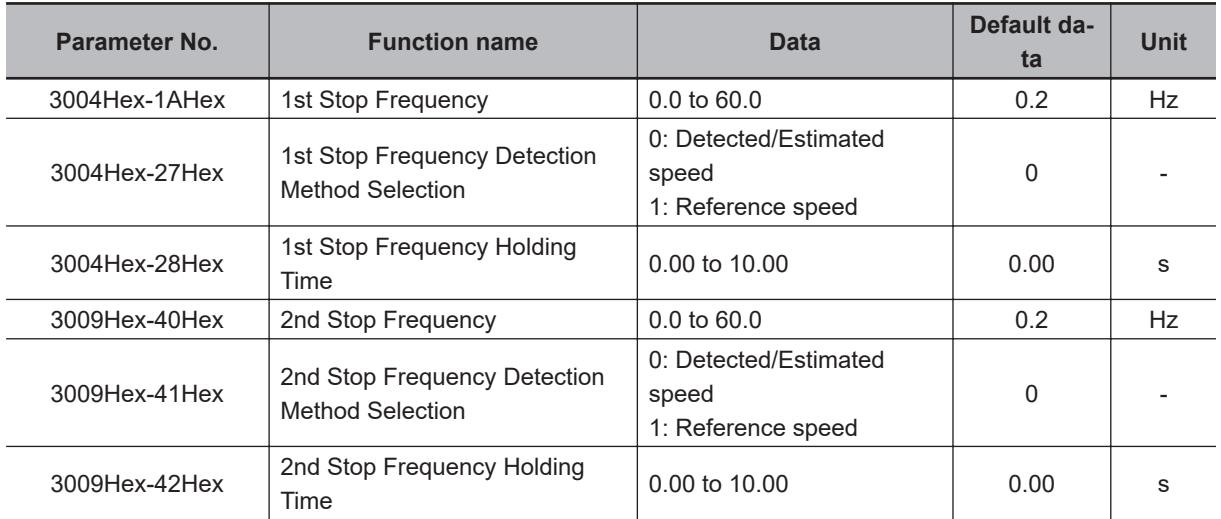

Select the speed detection value/speed estimated value or the speed command at Stop Frequency Detection Method Selection (3004Hex-27Hex/3009Hex-41Hex).

#### **During V/f control (Drive Control Selection (3004Hex-2BHex/ 3009Hex-0FHex) = 0, 3)**

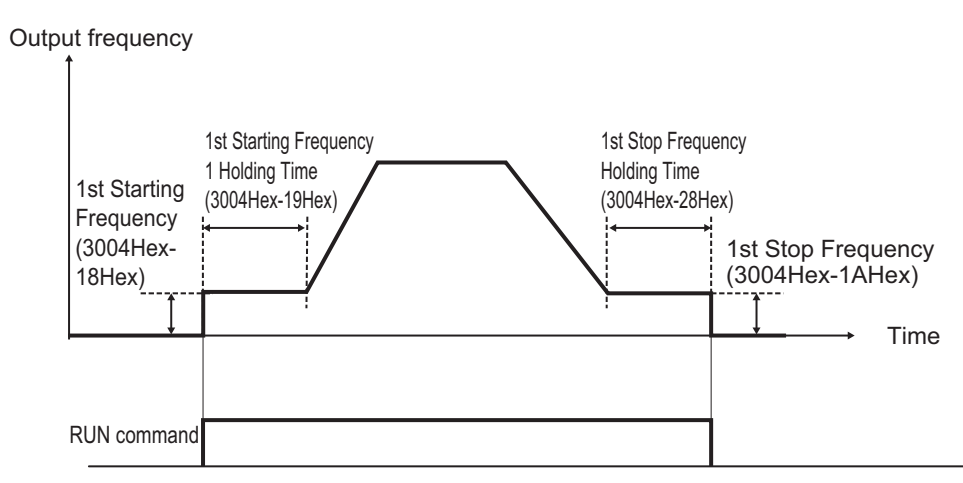

#### **During Vector Control (Drive Control Selection (3004Hex-2BHex/ 3009Hex-0FHex) = 1, 4, 5, 6, 15, 16)**

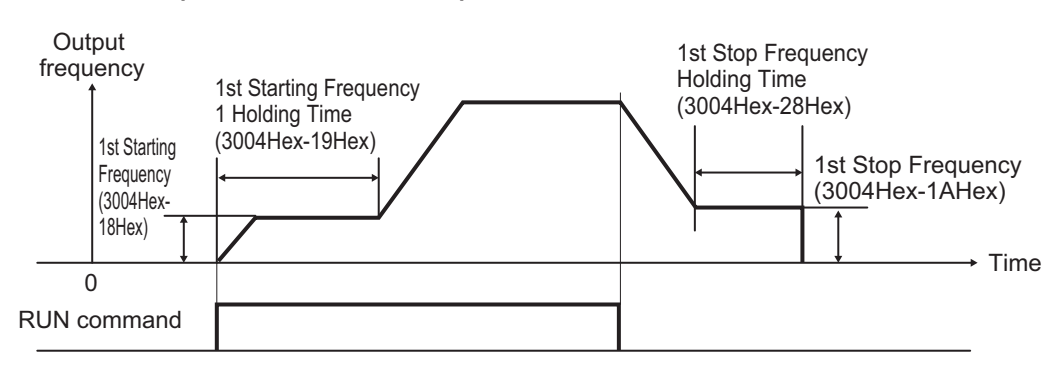

## **8-9-4 Zero Speed Control**

Zero speed control keeps the frequency reference motor speed at 0 (zero).

- This is enabled when "5: IM Vector control without speed sensor," "6: IM Vector control with speed sensor" or "16: PM Vector control with speed and pole position sensor" is set to Drive Control Selection (3004Hex-2BHex/3009Hex-0FHex). As this control is enabled only in speed control, set it to ON (speed control) when the speed control/position control switching terminal (137: SPD) is allocated.
- Zero speed control is executed at a startup and stop, and enable/disable is selected at Zero Speed Control (3014Hex-19Hex).

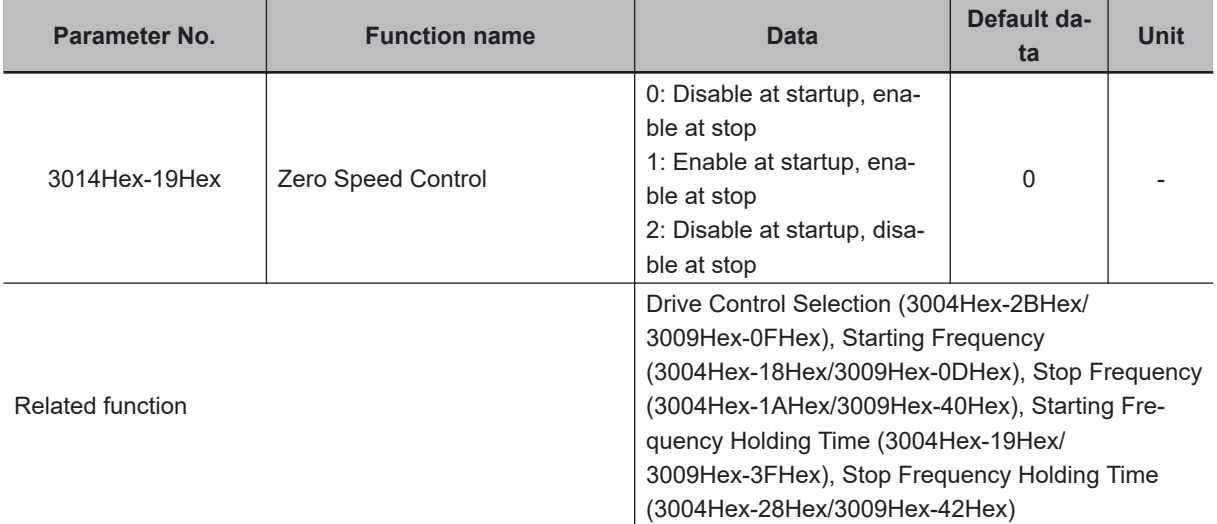

• When zero speed control is enabled, it is executed when the RUN command is ON and the frequency reference is less than the starting frequency and less than the stop frequency. Note, however, that when the starting frequency and stop frequency are 0.0 Hz, zero speed control is executed with the speed command set to 0.00 Hz.

The following shows the time chart during vector control when "1: Enable at startup, enable at stop" is set to Zero Speed Control (3014Hex-19Hex). With vector control, acceleration is performed in accordance with the acceleration time up to the starting frequency.

#### **8-9-5 Frequency Jump Function**

Use this function to avoid the resonant point of the load machine during operation. Three points can be set for the jump frequency range.

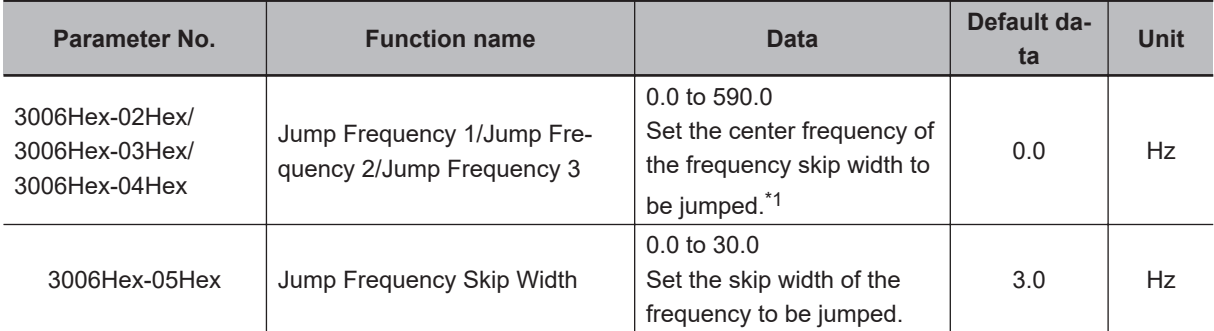

\*1. This function is disabled when 0 Hz is set.

If the jump frequency is set to avoid steady operation within the jump frequency range, the setting of the frequency reference within the jump frequency range operates as described below.

• When the set frequency is increased and the set frequency enters the jump frequency band, the internal set frequency is kept constant at the lower limit of the jump frequency band. If the set frequency exceeds the upper limit of the jump frequency band, the internal set frequency reaches the value of the set frequency. When the set frequency is reduced, the opposite relationship to that during increase is realized.

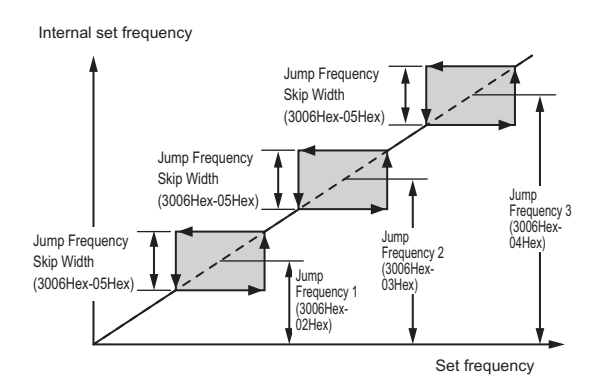

• If two or more jump frequency ranges overlap each other, the lower limit value and the upper limit value of the overlapped jump frequency become the lower limit and upper limit frequencies of the actual jump frequency range.

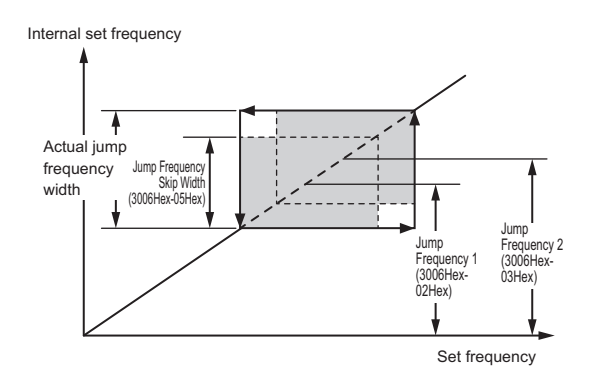

During acceleration and deceleration, the output frequency changes continuously in accordance with the acceleration/deceleration time.

Although the jump frequency can be set at three locations, the jump frequency width is common at the three locations.

#### **8-9-6 RUN Direction Limit Selection**

This function limits the rotation direction of the motor output.

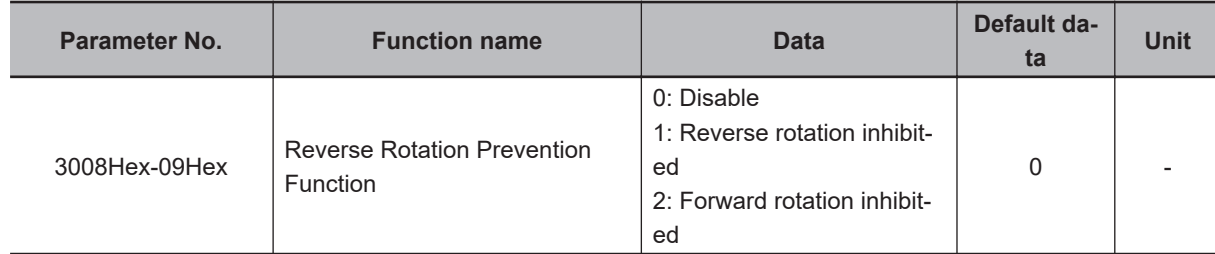

#### **8-9-7 Permission of RUN Command**

The RUN command is not accepted while the Permission of Run command is OFF.

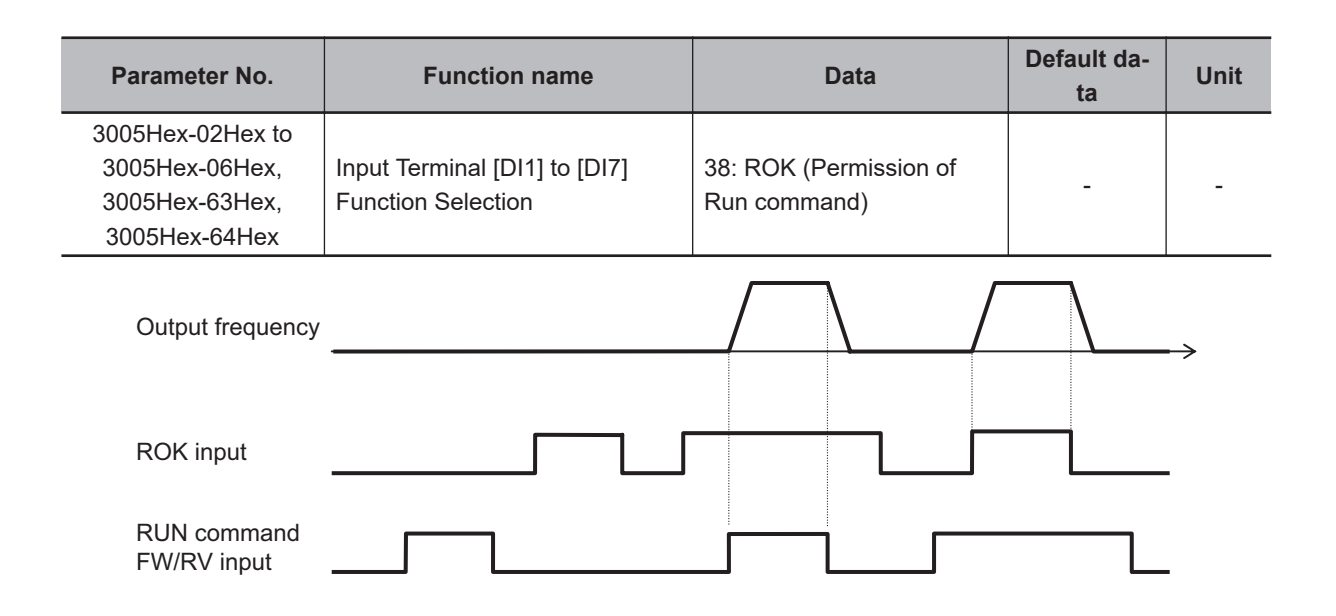

# **8-9-8 Frequency Calculation Function**

When "13: Calculation result" is set to Frequency Reference Selection (3004Hex-02Hex/ 3006Hex-1FHex), two frequency references are calculated.

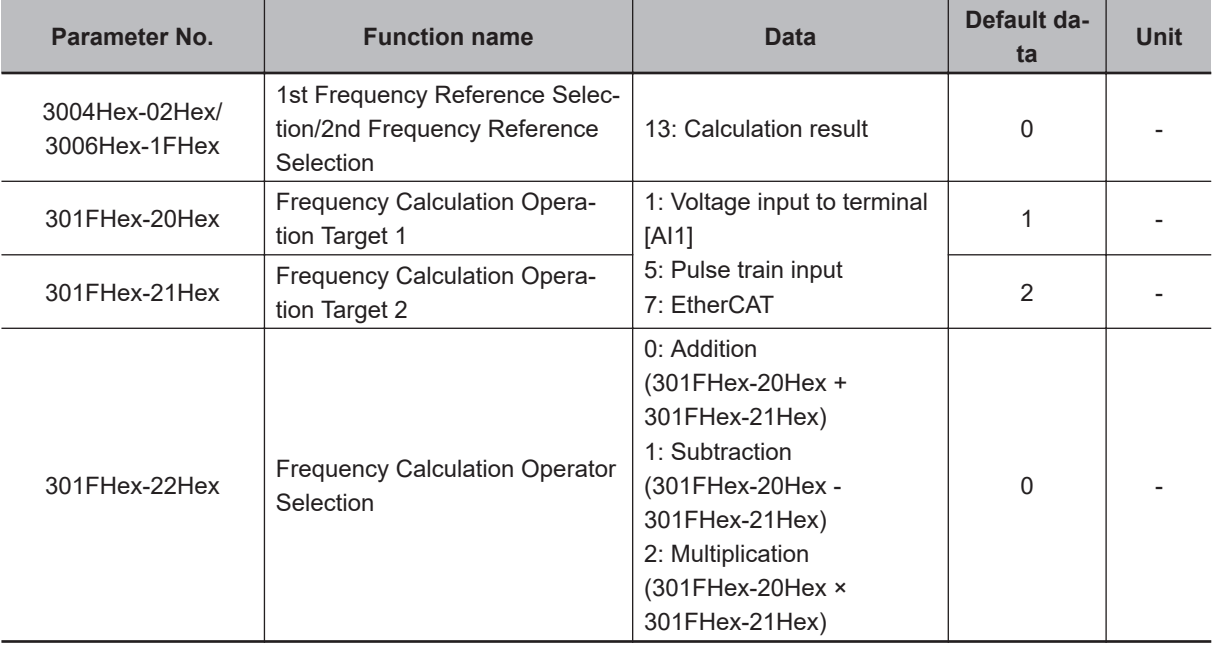

**Note 1.** The same setting can be made in 301FHex-20Hex/301FHex-21Hex.

**Note 2.** If the calculation results exceed 1st Maximum Output Frequency (3004Hex-04Hex)/2nd Maximum Output Frequency (3009Hex-02Hex), the limit is set at the maximum frequency. Similarly, if the calculation results are below 0.0 Hz, the limit is set at 0.0 Hz.

#### **8-9-9 Frequency Addition Function**

Use this function to add or subtract the value set in Frequency Addition Amount (301FHex-23Hex) to or from the selected frequency reference.

If "161: ADD" is not allocated to the multifunction input terminal, or if the ADD terminal is ON, add or subtract Frequency Addition Amount (301FHex-23Hex). If the ADD terminal is turned OFF, the addition or subtraction of Frequency Addition Amount (301FHex-23Hex) is canceled, and the inverter returns to the status of the selected frequency reference.

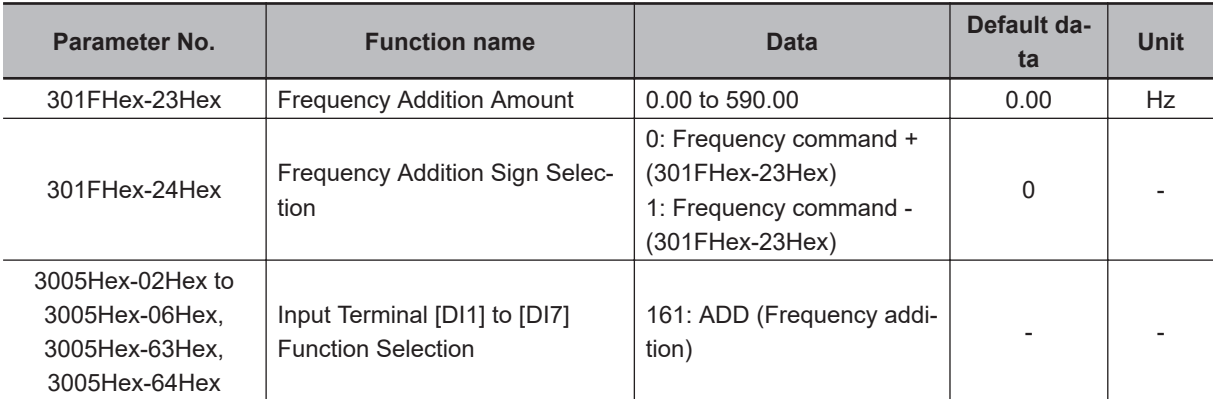

- **Note 1.** If the sign of the frequency reference changes (from (-) to (+), or from (+) to (-)) as a result of the calculation, the rotation direction is reversed.
- **Note 2.** When the PID function is used, this function is enabled even for the PID target value. The value is added in increments of 0.01% where the Frequency Addition Amount (301FHex-23Hex) with respect to the target PID value is taken to be 100%. At this time, if a value larger than 100.0 is set, the limit is set at 100.0.

#### **8-9-10 UP/DOWN control**

Use this function to change the inverter output frequency via the multifunction input terminals UP and DWN.

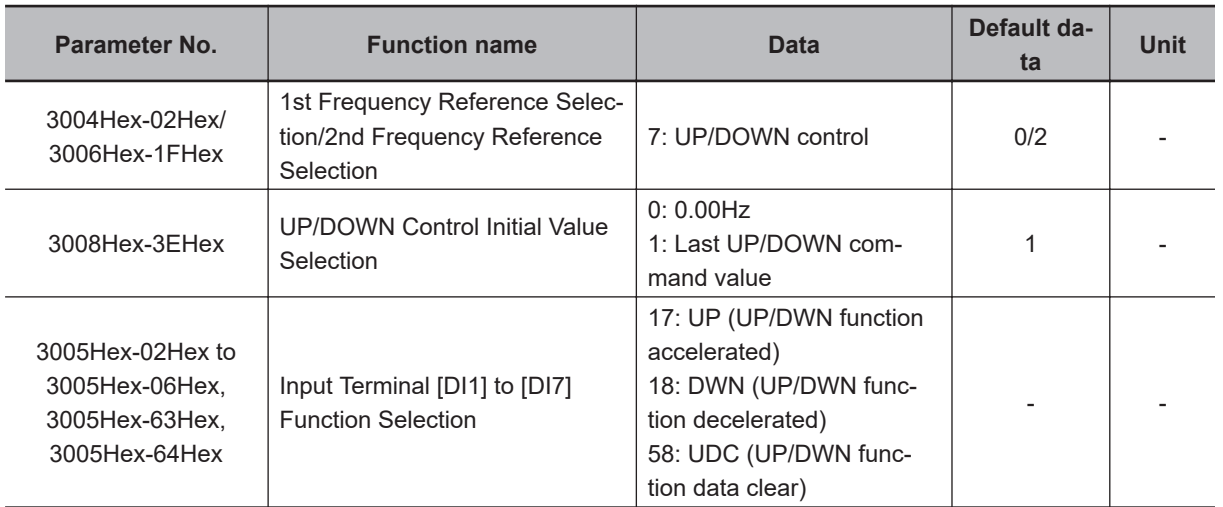

- When the RUN command is turned ON, the frequency reference when the previous RUN command is OFF is output. To operate from 0 Hz when the RUN command is ON, set UP/DOWN Control Initial Value Selection (3008Hex-3EHex) to 0.
- Commands from the UP and DWN terminals are enabled only when the RUN command is ON. The frequency reference is added when the UP terminal is ON. The frequency reference is subtracted when the DWN terminal is ON. Addition and subtraction of the frequency reference is stopped when both are ON. When either of the terminals is OFF, the frequency reference is added or subtracted according to the command from the ON terminal.

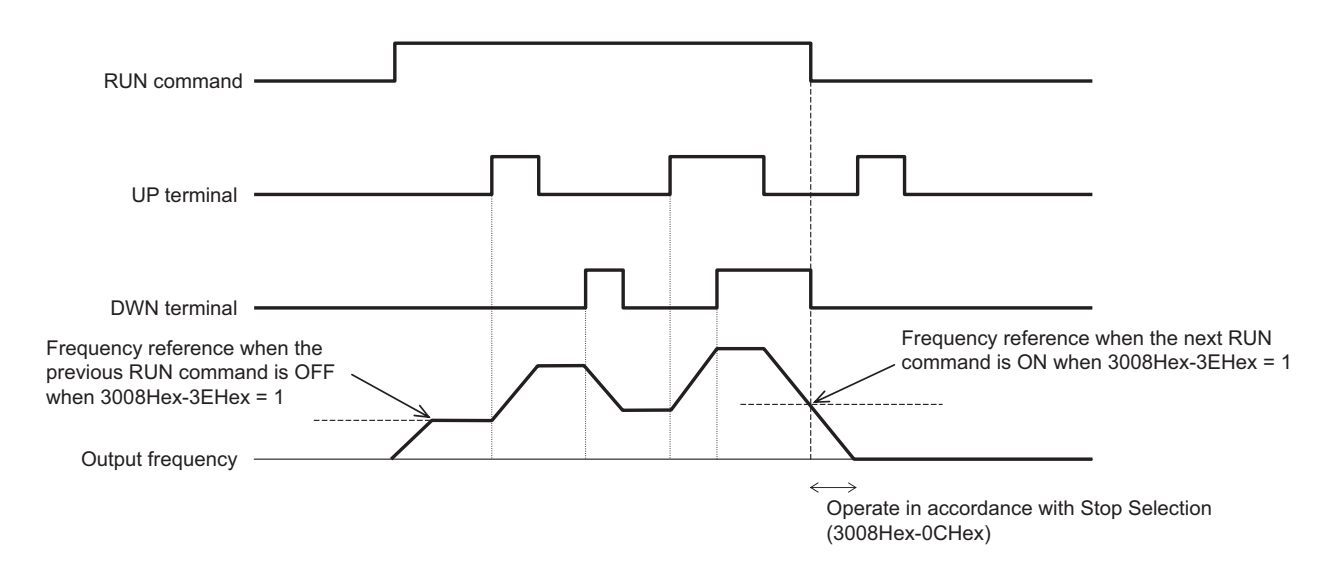

- The frequency reference operates in accordance with the acceleration/deceleration time and acceleration/deceleration pattern (refer to *[6-6-2 Acceleration/Deceleration Pattern](#page-231-0)* on page 6-34) that is adopted during operation.
- When the UDC terminal turns ON, the frequency reference is set to 0 Hz and a deceleration stop is performed. The UDC terminal is enabled and the frequency reference becomes 0 Hz also when the UP terminal or DWN terminal is ON. When the UDC terminal is turned OFF during a deceleration stop, the frequency reference is operated from 0 Hz in accordance with the UP terminal or DWN terminal.

Note) When 0: Other than linear acceleration/deceleration, 1: S-curve acceleration/deceleration, 2: Scurve acceleration/deceleration (Arbitrary) and 3: Curve acceleration/deceleration is selected at Acceleration/Deceleration Pattern Selection (3008Hex-08Hex), the output frequency changes for a while even if the "UP" terminal and "DWN" terminal are turned OFF.

## **8-9-11 AVR**

This is a function for automatically correcting the output voltage to the motor even if the inverter incoming voltage fluctuates.

This function is used to avoid a drop in the output torque of the motor or the overexcitation state. Note, however, that the inverter cannot output voltage exceeding the incoming voltage to the inverter.

# **AVR (Automatic Voltage Regulator) Function Setting**

The AVR (automatic voltage regulator) function is set to enabled or disabled by 1st AVR Function Selection (301FHex-17Hex)/2nd AVR Function Selection (301FHex-18Hex).

• The voltage output in the motor is based on the voltage selected at 1st Rated Voltage at Base Frequency (3004Hex-06Hex)/2nd Rated Voltage at Base Frequency (3009Hex-04Hex). Note, however, that the inverter cannot output voltage exceeding the incoming voltage to the inverter.

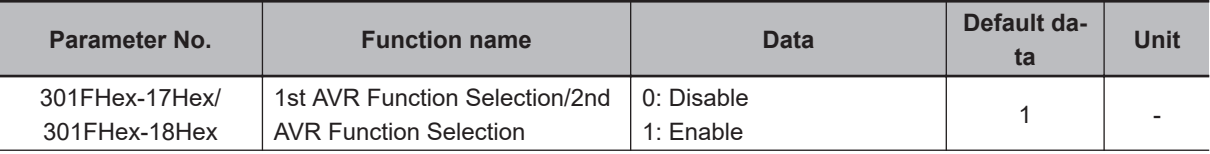

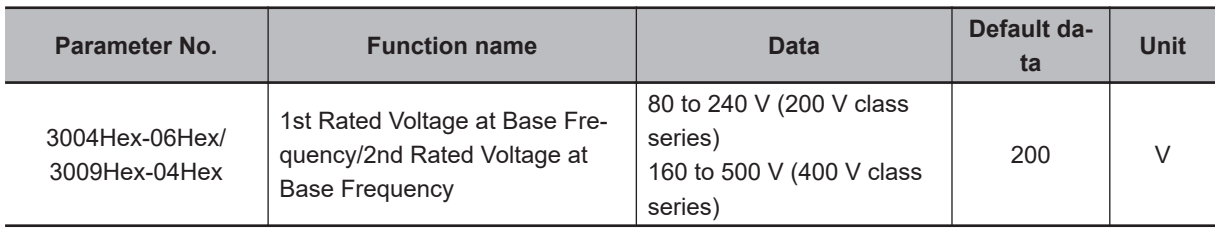

## **8-9-12 Overexcitation Control during Deceleration**

Overexcitation control during deceleration is a function that decreases the regenerative energy to be fed back to the inverter by forcing the motor during deceleration to be in an overexcited state. It enables you to shorten the deceleration time without use of external braking resistors.

If, in spite of using this function, the operation cannot be performed at the target deceleration time, or if an overcurrent occurs, use the optional braking resistors.

Avoid frequent acceleration and deceleration as it may cause the motor to burn.

This function is enabled in V/f control, V/f control with speed sensor, and vector control with speed sensor. If Anti-regenerative Control Function Selection (3008Hex-46Hex) in the torque limit method is set to "2: Torque limit control with forced stop after three times deceleration time has passed" or "4: Torque limit control without forced stop," this function is disabled.

- When using this function, set "1: Enable" to Over-Excitation Control Selection during Deceleration Function Selection (3008Hex-48Hex).
- By setting Magnetic Flux Level during Deceleration (3014Hex-5BHex) to higher than 100%, the overexcitation state of the motor is adjusted. Set this as a percentage with the set value of the 1st Rated Voltage at Base Frequency (3004Hex-06Hex)/2nd Rated Voltage at Base Frequency (3009Hex-04Hex) as 100%. When 100% is set, this function is disabled regardless of the setting of Over-Excitation Control Selection during Deceleration Function Selection (3008Hex-4BHex).

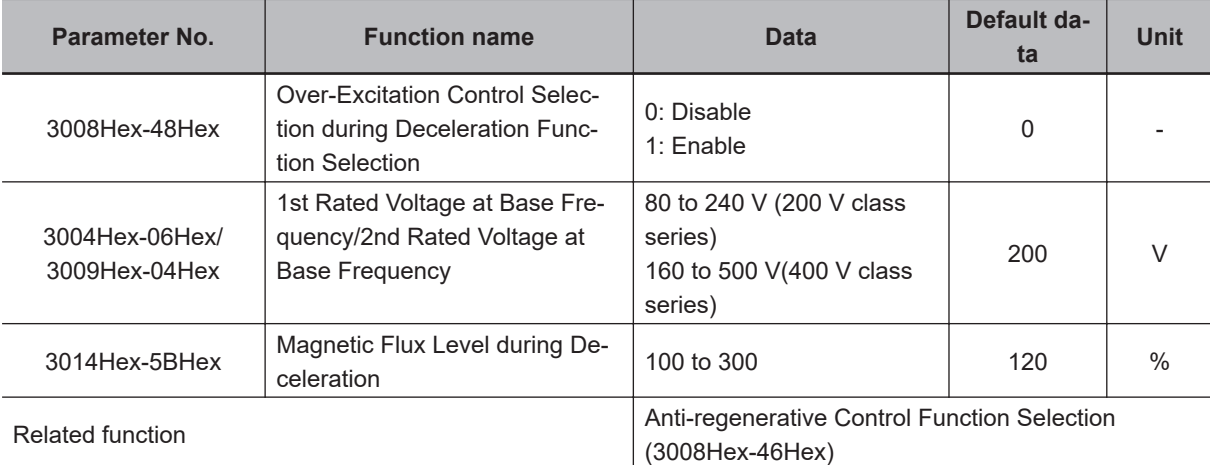

• Adjusting overexcitation control during deceleration

Set Over-Excitation Control Selection during Deceleration Function Selection (3008Hex-48Hex) to "1: Enable," and gradually keep increasing the set data of Magnetic Flux Level during Deceleration (3014Hex-5BHex) so as to approach the desired deceleration time. If, in spite of using this function, the operation cannot be performed at the target deceleration time, or if an overcurrent occurs, use the external braking resistors.

#### **8-9-13 PID Function**

PID control detects the status (control amount) of the object to be controlled by a sensor, etc., and compares it with the target value (such as the temperature command). If there is a deviation during this time, operation is performed to set the deviation to zero. It is a closed loop control method that matches the control amount (feedback value) with the target value.

It is possible to perform process controls such as the flow rate control, pressure control, temperature control, etc., and speed controls such as the dancer control.

If PID control is enabled (PID Control Function Selection (300EHex-02Hex) = 1 to 5), the frequency setting block switches to PID control block.

The PID function is disabled in the case of the torque control (refer to *[7-6 Torque control](#page-296-0)* on page [7-31\)](#page-296-0) and the position control (refer to *[7-7 Position Control](#page-301-0)* on page 7-36).

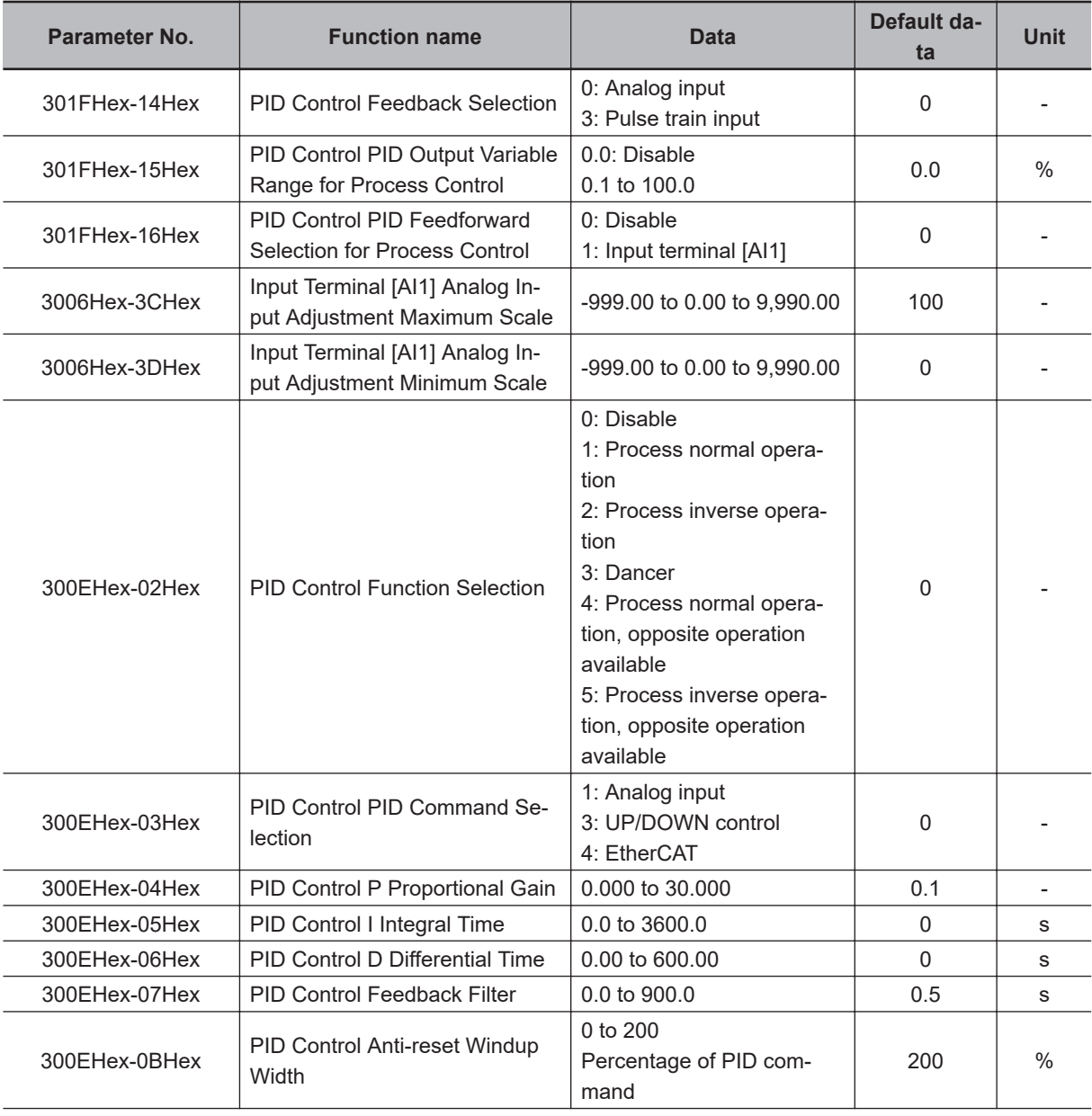

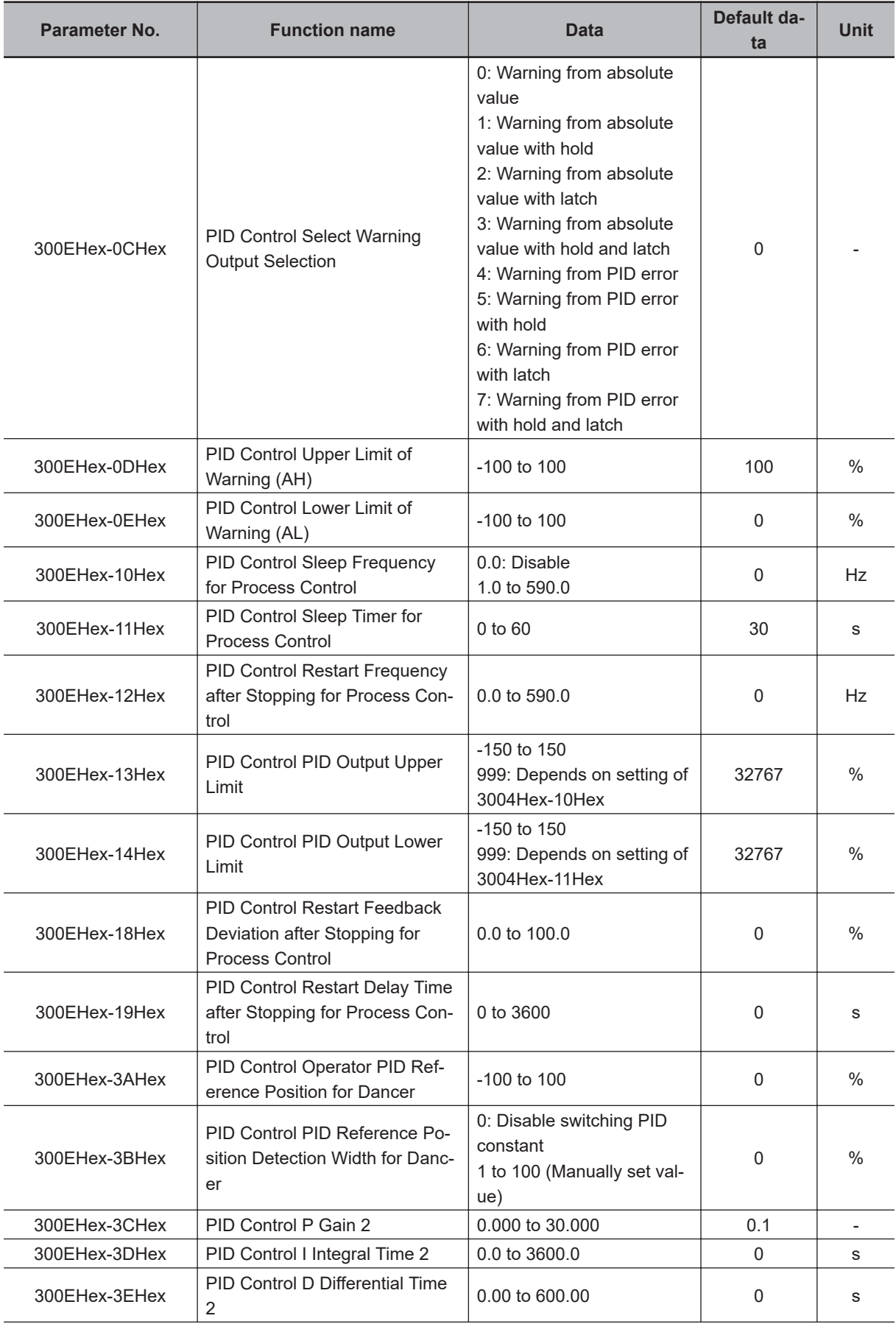

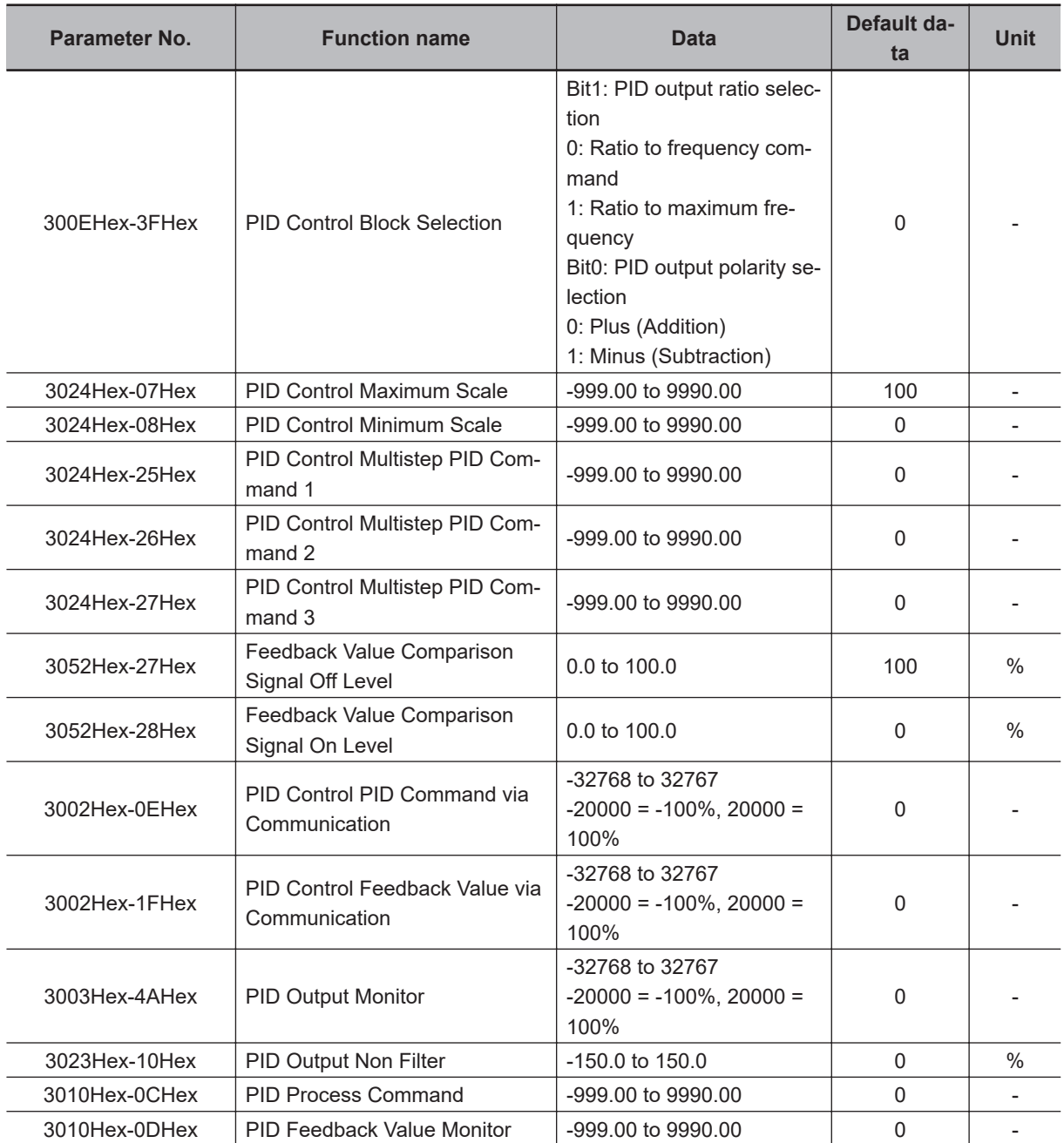

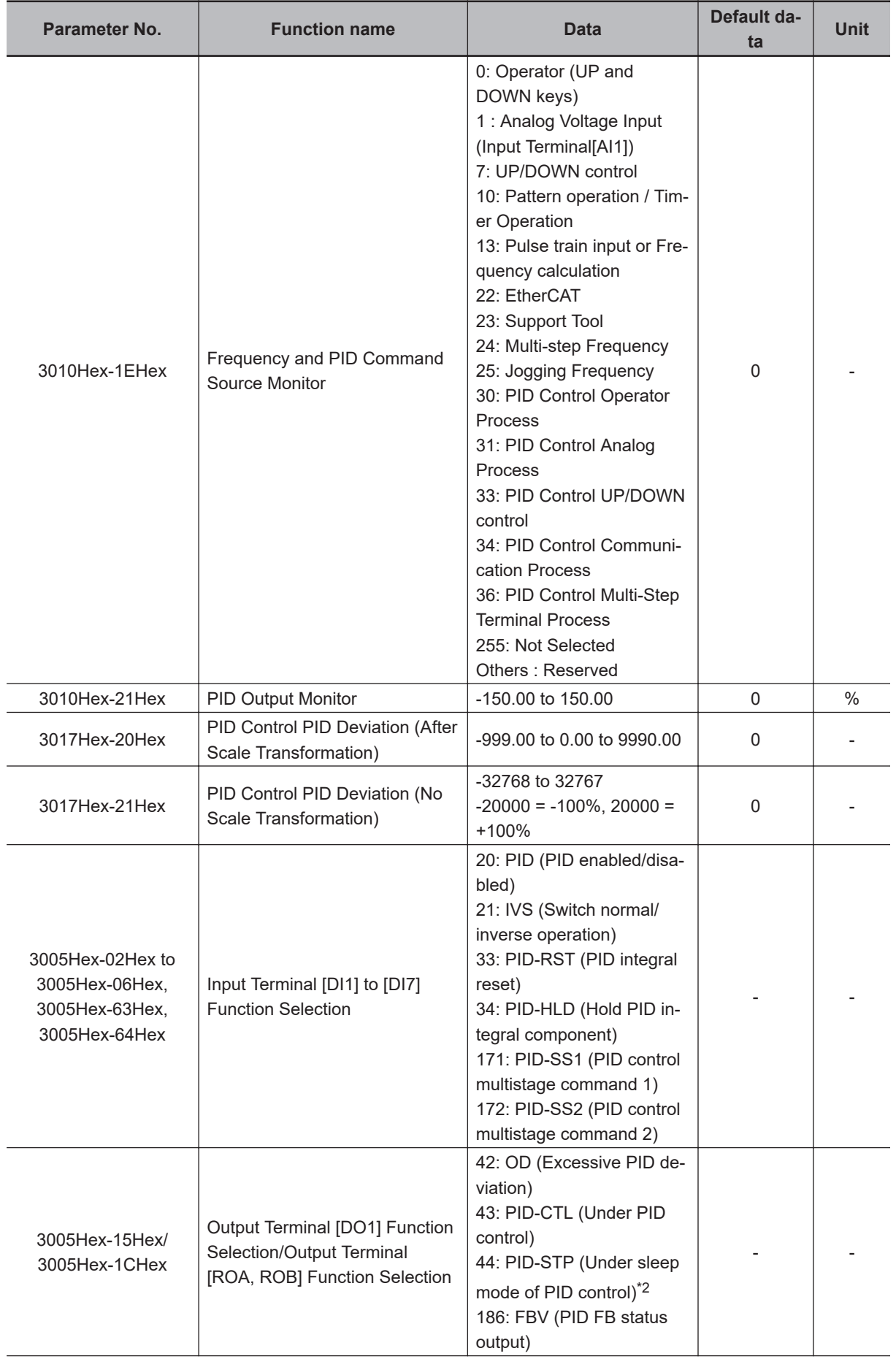

<span id="page-465-0"></span>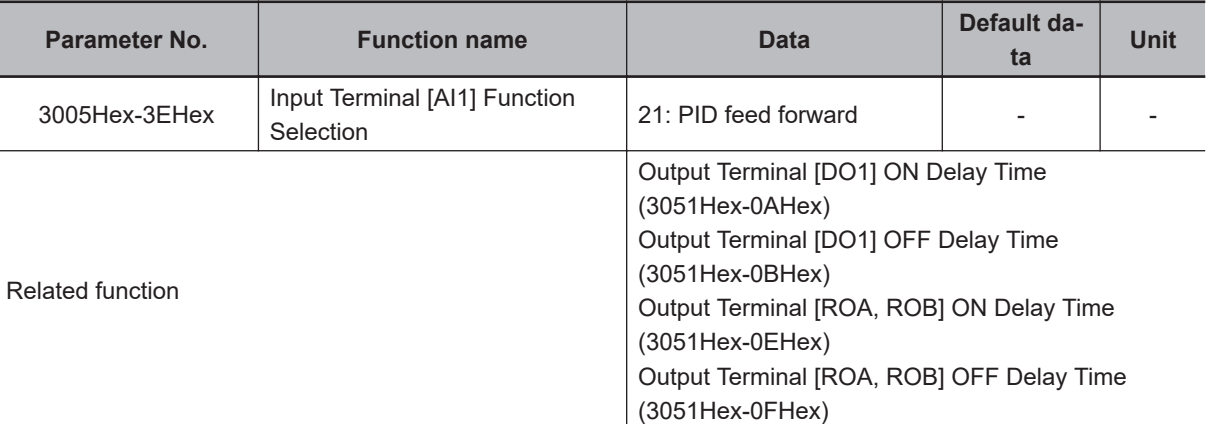

\*1. It can be referenced or set only from the communications function or Sysmac Studio.

\*2. The OFF delay of the Under sleep mode of PID control (44: PID-STP) terminal becomes the time obtained by adding 0.1 s to Output Terminal[DO1] OFF Delay Time (3051Hex-0BHex) and Output Terminal [ROA, ROB] ON Delay Time (3051Hex-0FHex).

# **PID Control Function Selection**

PID control is enabled by setting other than 0 to PID Control Function Selection (300EHex-02Hex).

• PID Control Function Selection (300EHex-02Hex) = "1: Process normal operation," "2: Process inverse operation"

If the PID process control is performed and PID calculation results are negative, the frequency reference to the inverter is limited at 0 Hz.

- PID Control Function Selection (300EHex-02Hex) = "4: Process normal operation, opposite operation available," "5: Process inverse operation, opposite operation available" If the PID process control is performed and PID calculation results are negative, an opposite operation can be performed for the inverter. PID Control PID Output Variable Range for Process Control (301FHex-15Hex) is disabled.
- PID Control Function Selection (300EHex-02Hex) = "3: Dancer" PID dancer control is performed. Opposite operation can be done for dancer control.

#### **Schematic block diagram of PID process control**

When PID Control Function Selection (300EHex-02Hex) = "1," "2," "4," "5"

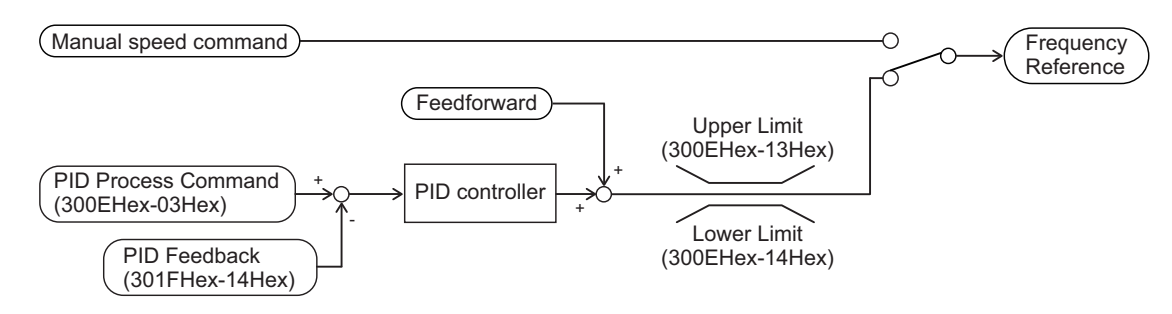

#### **Schematic block diagram of PID dancer control**

When PID Control Function Selection (300EHex-02Hex) = "3"

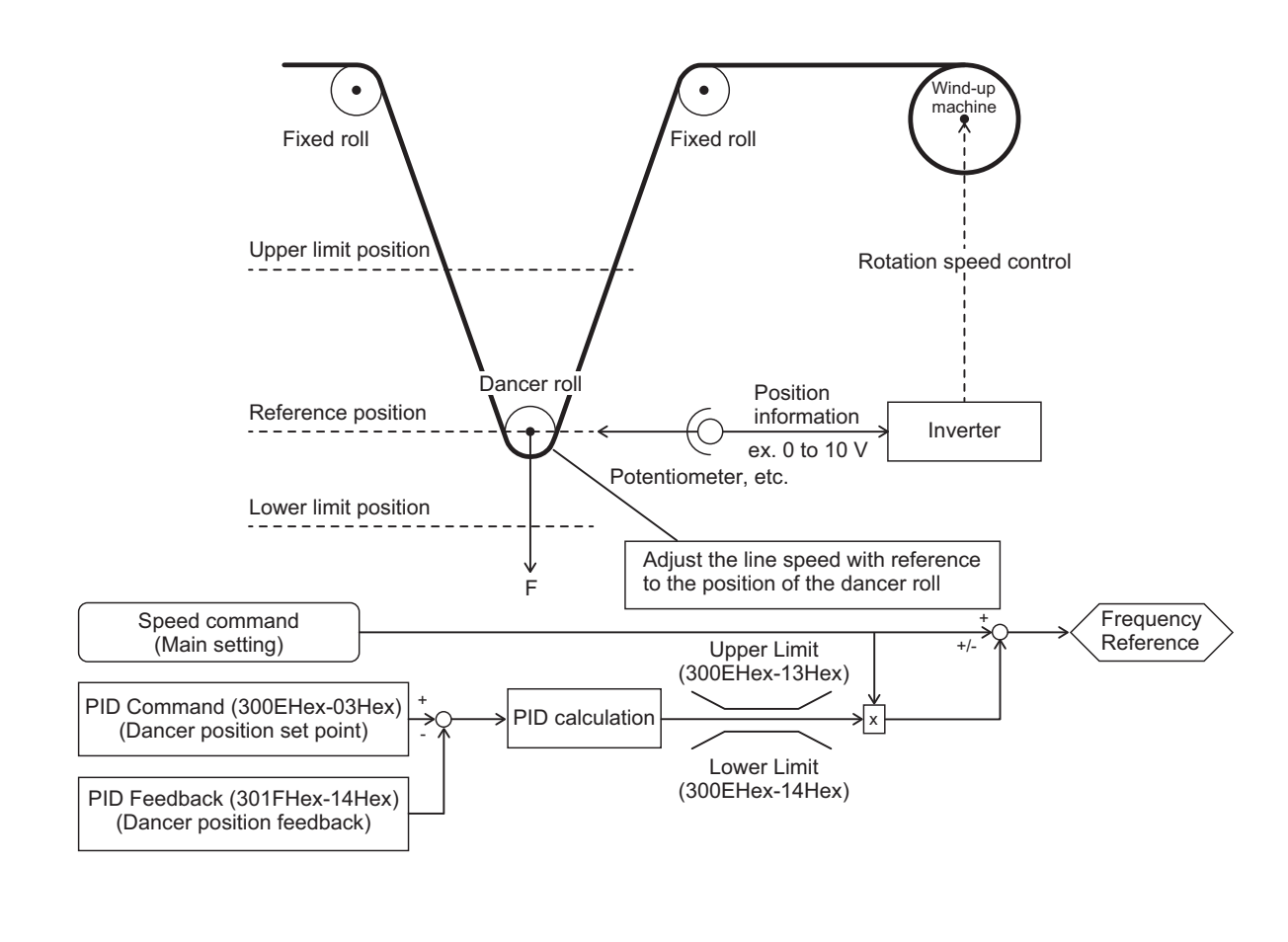

# **PID Operation**

1. P operation (PID Control P Proportional Gain (300EHex-04Hex)) In this operation, the operation amount is proportional to the deviation (difference between the target value and the current value).

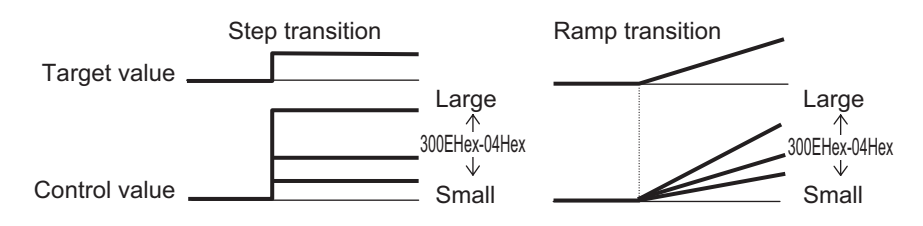

2. I operation (PID Control I Integral Time (300EHex-05Hex)) In this operation, the operation amount is proportional to the time integral value of the deviation. The P operation is less effective as the current value approaches the target value due to smaller deviation, taking a long time to reach the target value. The I operation compensates this disadvant-

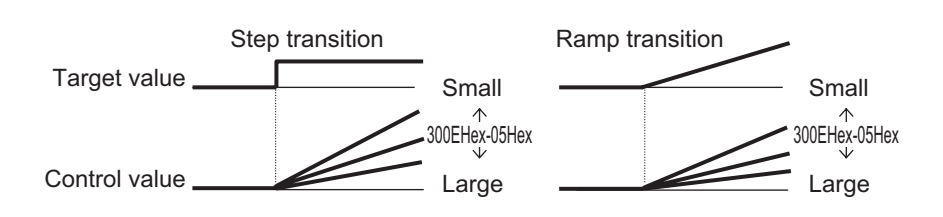

3. D operation (PID Control D Differential Time (300EHex-06Hex))

8-9-13 PID Function

8-9-13 PID Function

age.

In this operation, the operation amount is proportional to the percentage of change in the deviation. Because using only the PI operation is time-consuming, the D operation is used to effectively compensate for the disadvantage in responsiveness.

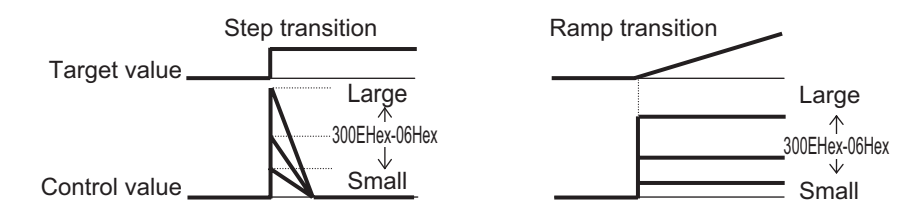

# **PID Normal Operation/Reverse Operation**

Since normal operation or reverse operation can be selected for the output of PID process control, the fluctuations in the motor rotation speed with respect to the deviation (difference between the command value and feedback value) can be set. Switching of normal operation and reverse operation by an external signal (21:IVS (Normal/Inverse switching)) is also possible.

# **PID command**

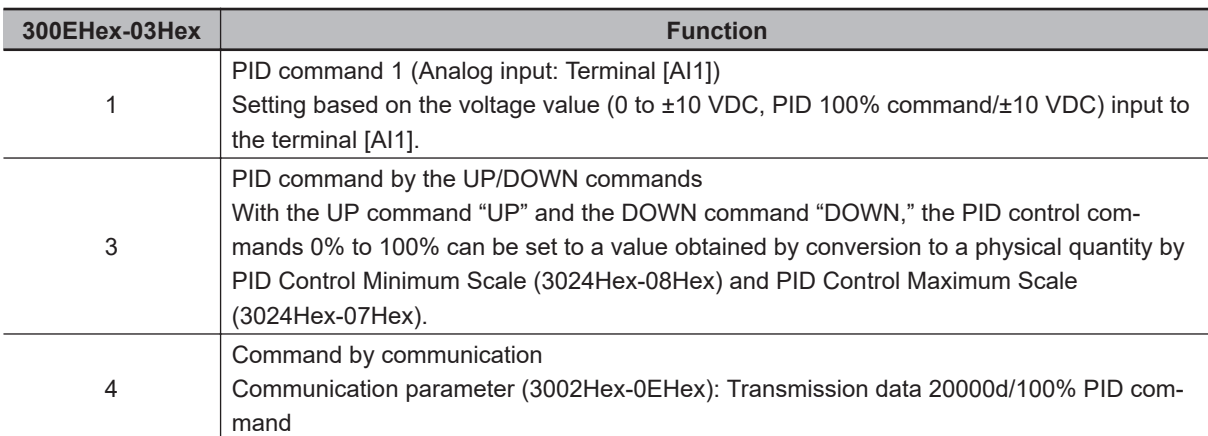

This command is used to select the means for setting the command values of PID control.

- PID command 1 by analog input (300EHex-03Hex = 1) The PID command value can be set arbitrarily by multiplying the gain with the voltage value input to the analog input (terminal [AI1]), and then adding the bias. Polarity selection, filtering and offset adjustment are also possible. In addition to the setting of 300EHex-03Hex, "3: PID command" must be selected for Input Terminal [AI1] Function Selection (3005Hex-3EHex).
- PID command by UP/DOWN control (300EHex-03Hex = 3) If UP/DOWN control is selected as the PID control command, and either the UP terminal or DWN terminal is turned ON, the command value of PID control fluctuates in the range of maximum scale to minimum scale accordingly.

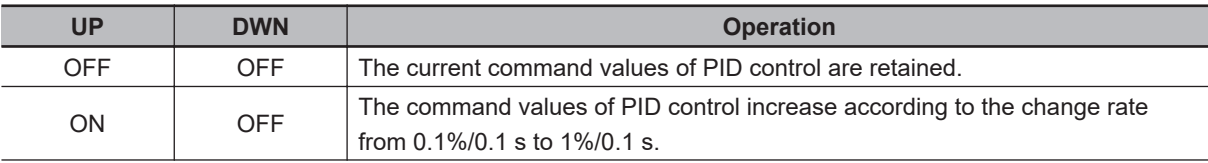
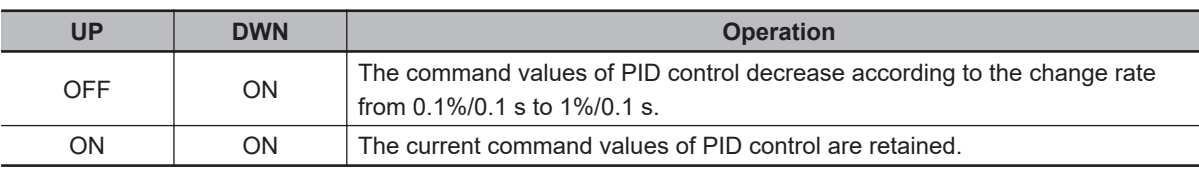

In the inverter, the PID control values set by the UP/DOWN control are maintained internally, and when the operation is resumed (including when the power is turned ON), the control is started from the previous PID command value.

When analog input is applied to the PID command value, the following gains, biases, filters and offsets are applicable.

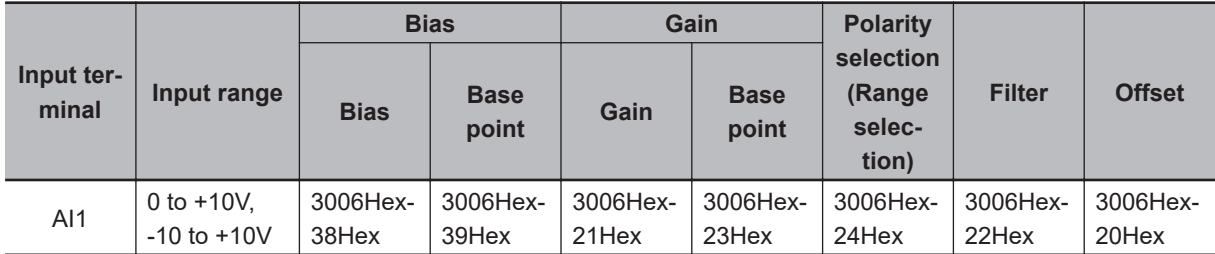

The following processing is performed during polarity selection 3006Hex-24Hex. 3006Hex-24Hex: Set the input range of the AI1 terminal.

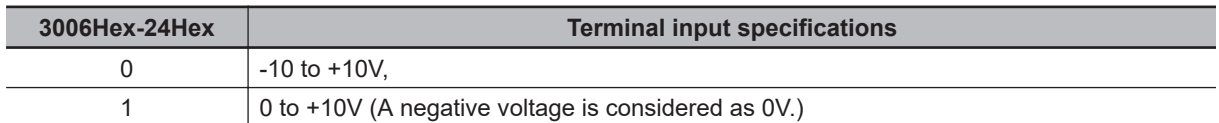

An example of PID process control is shown below.

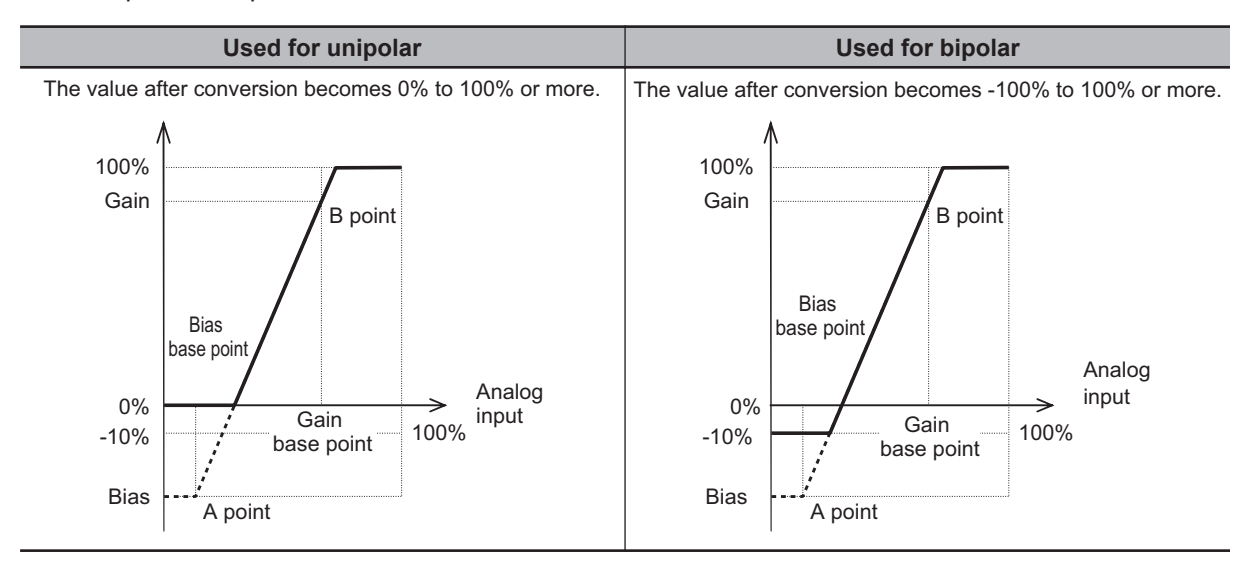

An example of dancer control is shown below.

**8**

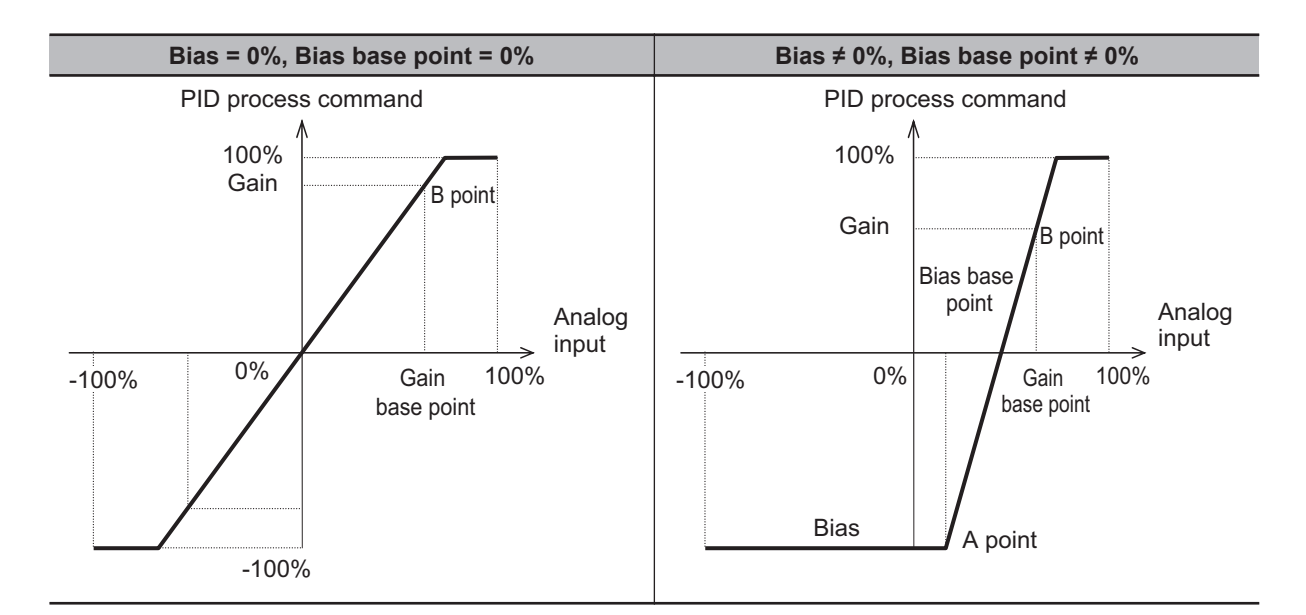

• PID command by communication (300EHex-03Hex = 4) Communication parameter (3002Hex-0EHex): Transmission data 20000d/100% PID command

# **PID Control Feedback Selection (301FHex-14Hex)**

 $\cdot$  301 FHex-14 Hex = 0: Analog input If "0: Analog input" is selected for PID Control Feedback Selection (301FHex-14Hex), allocate "5: PID feedback value" to Input Terminal [AI1] Function Selection (3005Hex-3EHex). The analog input value is internally controlled as 0% to 100%. For details on analog input, refer to *[8-3-1 Analog Input](#page-385-0) [\(Function Selection\)](#page-385-0)* on page 8-32.

When analog input is applied to PID feedback, the following gains, biases, filters and offsets are applicable.

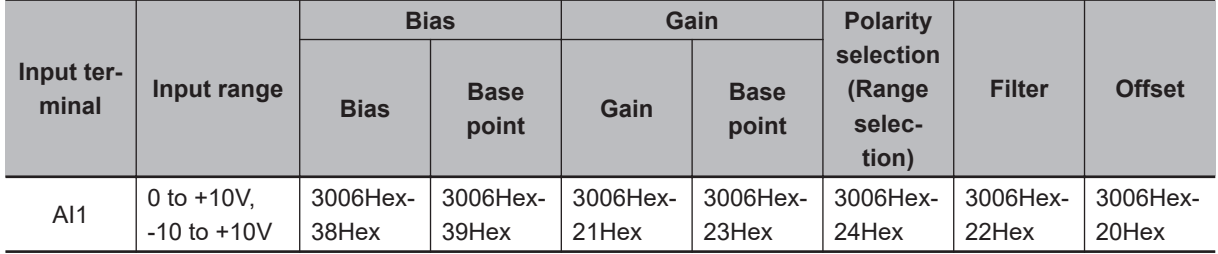

• 301FHex-14Hex = 3: Pulse train input

If "3: Pulse train input" is set to PID Control Feedback Selection (301FHex-14Hex), the inverter captures a value converted into a percentage with the maximum frequency as 100% where the pulse correction factor (3024Hex-07Hex/3024Hex-08Hex) is multiplied with the frequency value [kP/s] of the captured pulse train input.

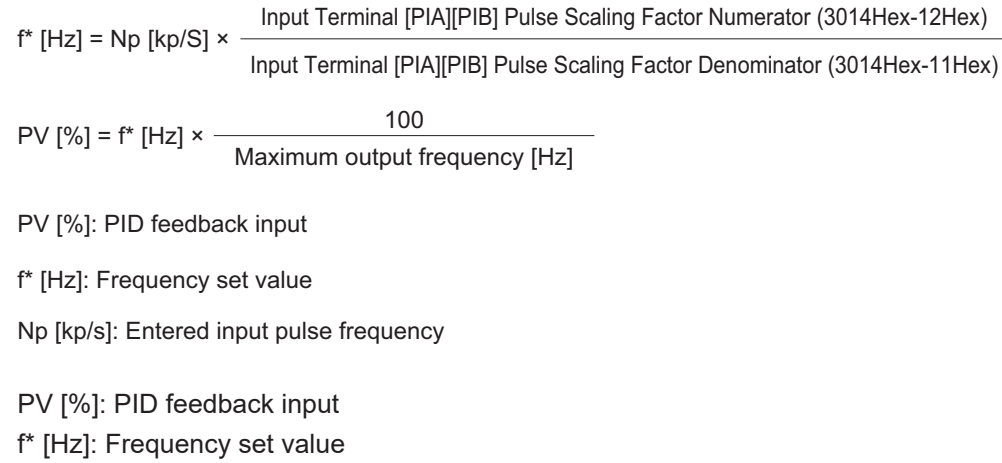

Np [kp/s]: Entered input pulse frequency

#### **Feedforward Selection**

Feedforward is applied during PID process control. PID Control PID Feedforward Selection for Process Control (301FHex-16Hex) If 1: Analog input terminal is selected for PID Control PID Feedforward Selection for Process Control (301FHex-16Hex), allocate "21: PID feed forward" to Input Terminal [AI1] Function Selection (3005Hex-3EHex) as the setting for the terminal used in the feedforward signal. If not allocated, feedforward control is not performed. Feedforward is disabled during dancer control.

## **PID Variable Range**

In the case of PID process control, the PID output is restricted to a variable range with reference to the target value.

When using this function, set PID Control PID Output Variable Range for Process Control (301 FHex-15 Hex). Then, the output frequency will be limited to within a range of Target value  $\pm$ (301FHex-15Hex) with the maximum frequency as 100%.

The function is disabled when PID Control PID Output Variable Range for Process Control (301FHex-15Hex) is 0.0. The function is also disabled when "4: Process normal operation, opposite operation available" or "5: Process inverse operation, opposite operation available" is set to PID Control Function Selection (300EHex-02Hex).

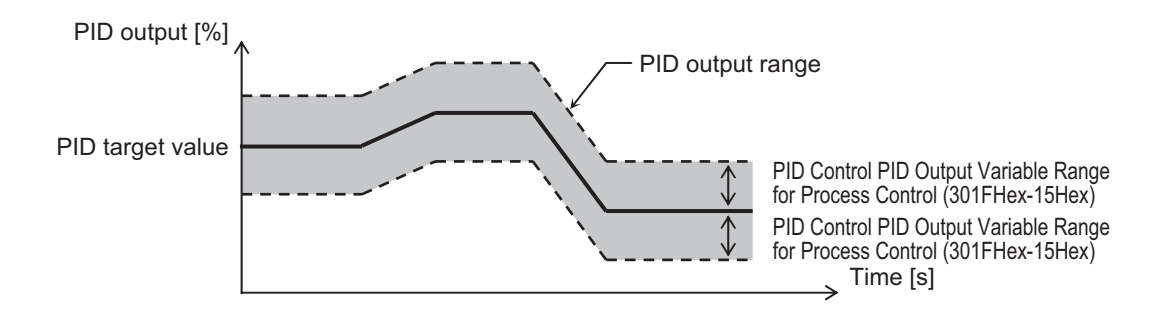

# **PID Reverse Output**

If the PID calculation results are negative during regular PID control (300EHex-02Hex = 1, 2), the frequency reference to the inverter is limited at 0 Hz. If "4: Process normal operation, opposite operation available" or "5: Process inverse operation, opposite operation available" is set to PID Control Function Selection (300EHex-02Hex), an opposite operation can be performed for the inverter if the PID calculation results are negative.

If 4 or 5 is set to PID Control Function Selection (300EHex-02Hex), PID Control PID Output Variable Range for Process Control (301FHex-15Hex) is disabled.

# **PID Gain Adjustment**

If the PID function does not provide a stable response, adjust each gain as described below depending on the state.

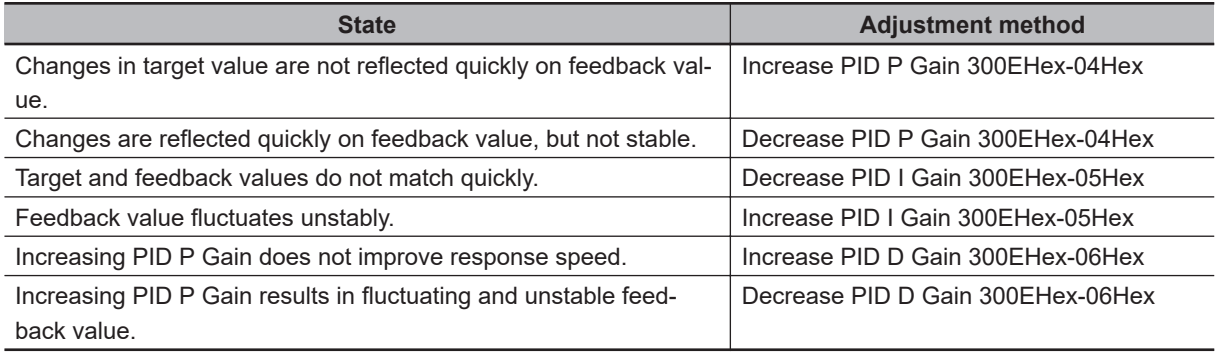

# **Excessive PID deviation (OD)**

An absolute value warning or a deviation warning can be output in PID control. As a warning output, allocate "42: OD (Excessive PID deviation)" to Output Terminal [DO1] Function Selection (3005Hex-15Hex) and Output Terminal [ROA, ROB] Function Selection (3005Hex-1CHex). At PID Control Select Warning Output Selection (300EHex-0CHex), set the warning type, and at PID Control Upper Limit of Warning (AH) (300EHex-0DHex) and PID Control Lower Limit of Warning (AL) (300EHex-0EHex), set the upper limit value and lower limit value of the warning, respectively.

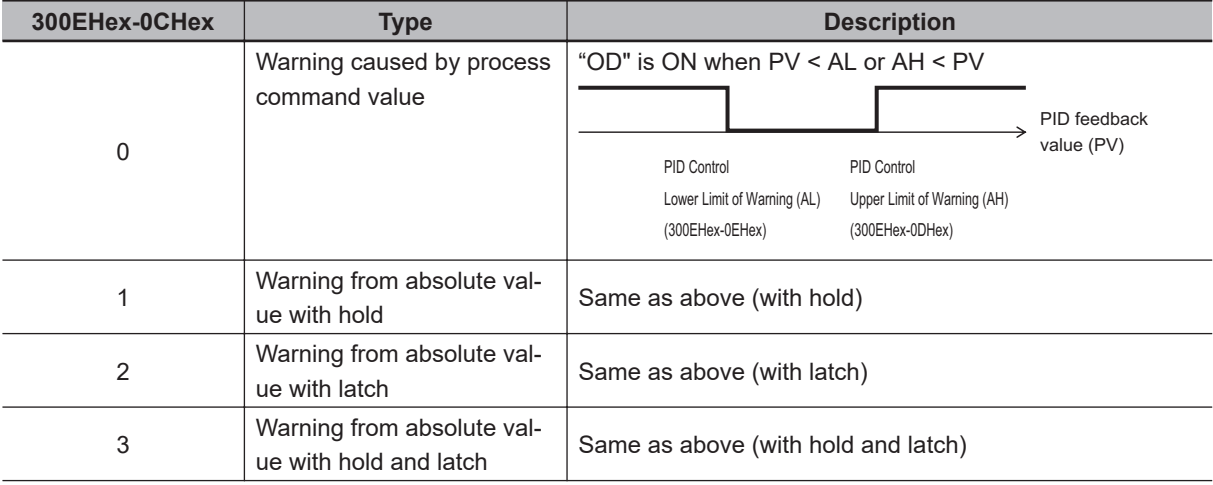

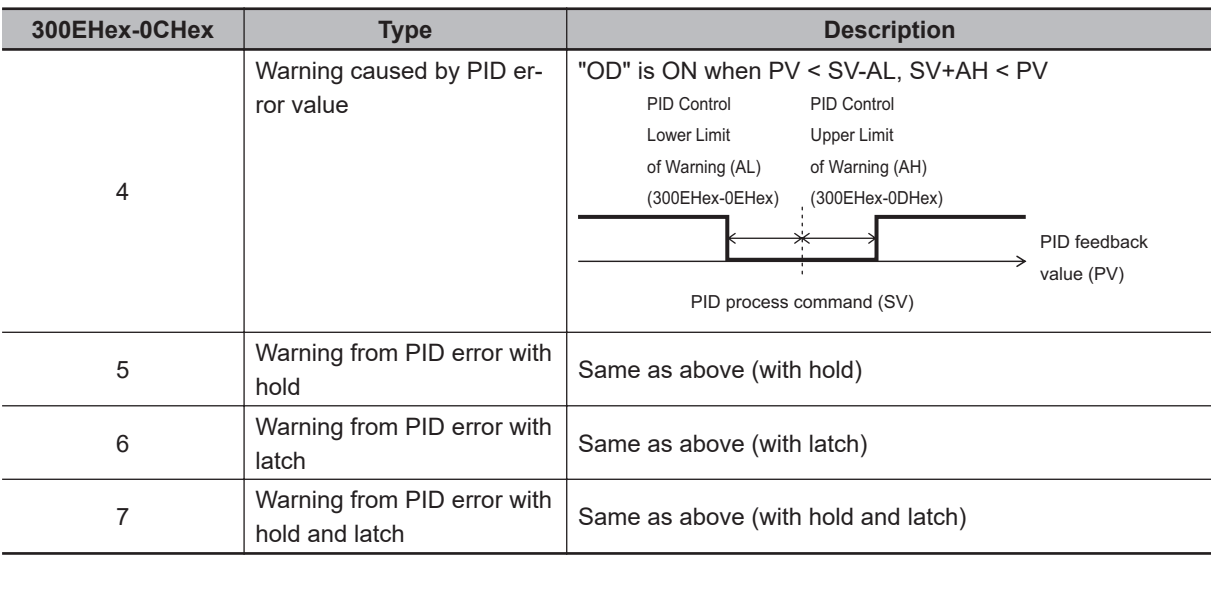

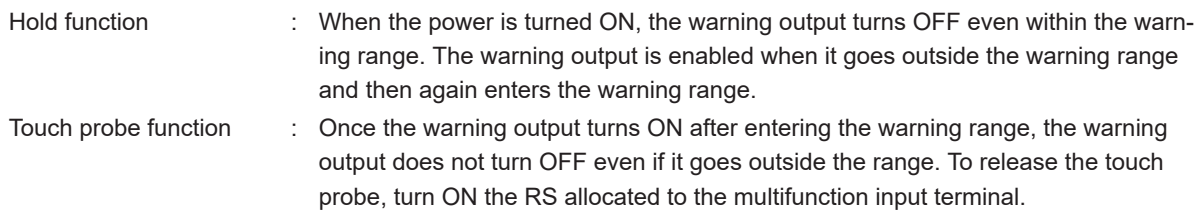

• The OD terminal has an OFF delay of 0.1 s. The final OFF delay time becomes the time obtained by adding 0.1 s to Output Terminal [DO1] OFF Delay Time (3051Hex-0BHex) and Output Terminal [ROA, ROB] OFF Delay Time (3051Hex-0FHex).

# **Feedback Comparison Signal**

If PID feedback is outside the setting range, the signal is output to the multifunction output terminal. Allocate "186: FBV (PID FB status output)" to Output Terminal [DO1] Function Selection (3005Hex-15Hex) and Output Terminal [ROA, ROB] Function Selection (3005Hex-1CHex). Set Feedback Value Comparison Signal Off Level (3052Hex-27Hex)/Feedback Value Comparison Signal On Level (3052Hex-28Hex) in units of percentage with 1st Maximum Output Frequency (3004Hex-04Hex)/2nd Maximum Output Frequency (3009Hex-02Hex) as 100%.

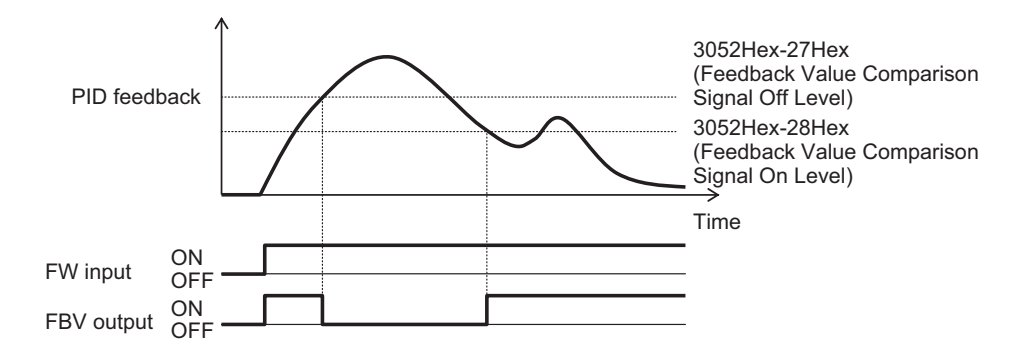

#### **PID Feedback Value Monitor (PID Feedback Value Monitor (3010Hex-0DHex))**

The PID feedback value is converted to the control-target physical quantity (such as the temperature, pressure, etc.) using the data of PID Control Maximum Scale (3024Hex-07Hex) and PID Control Minimum Scale (3024Hex-08Hex).

Monitor value = (PID feedback value (%)/100) × (Maximum scale - Minimum scale) + Minimum scale

# **PID Integral Reset (PIDC)**

Use this function to clear the integral value of PID operation.

Allocate "33: PIDC (PID integral reset)" to Output Terminal [DO1] Function Selection (3005Hex-15Hex) and Output Terminal [ROA, ROB] Function Selection (3005Hex-1CHex).

The values are cleared each time the PIDC terminal is turned ON.

Never turn ON the PIDC terminal during the PID operation as overcurrent tripping may occur. Be sure to deactivate the PID operation before turning ON the PIDC terminal.

# **PID Sleep Function**

In parameters 300EHex-10Hex to 300EHex-12Hex, 300EHex-18Hex, 300EHex-19Hex, a sleep function for stopping the inverter when the discharge pressure rises and the discharge volume reduces during pump control is set. When the discharge pressure rises, the frequency set value of the output of PID controller drops, and the PID Control Sleep Timer for Process Control (300EHex-10Hex) elapses at the PID Control Sleep Frequency for Process Control (300EHex-11Hex) or below, the inverter decelerates and stops. However, PID control itself continues. When the discharge pressure falls, the frequency set value of the output of PID controller rises, and the PID Control Restart Frequency after Stopping for Process Control (300EHex-12Hex) is exceeded, the inverter resumes operation. The restart conditions can be adjusted by PID Control Restart Feedback Deviation after Stopping for Process Control (300EHex-18Hex) and PID Control Restart Delay Time after Stopping for Process Control (300EHex-19Hex) based on the time and pressure variation.

- PID Control Sleep Frequency for Process Control (300EHex-10Hex) The sleep frequency is set.
- PID Control Sleep Timer for Process Control (300EHex-11Hex) The time from when the PID output reaches or falls below the value set in PID Control Sleep Frequency for Process Control (300EHex-10Hex) until the inverter starts deceleration stop is set.
- PID Control Restart Frequency after Stopping for Process Control (300EHex-12Hex) The wakeup frequency is set. Set the wakeup frequency larger than PID Control Sleep Frequency for Process Control (300EHex-10Hex). If the wakeup frequency is set smaller than the sleep frequency, the sleep frequency is ignored, and the sleep function operates when the PID output falls below the wakeup frequency set value.
- Allocating Under sleep mode of PID control "PID-STP" (Output Terminal [DO1] Function Selection (3005Hex-15Hex), Output Terminal [ROA, ROB] Function Selection (3005Hex-1CHex) = 44) PID wakeup "PID-STP" outputs an ON signal when the inverter stops by the sleep function during PID control. If a signal output indicating that the inverter is in a stopped state is required, it is necessary to allocate "PID-STP."

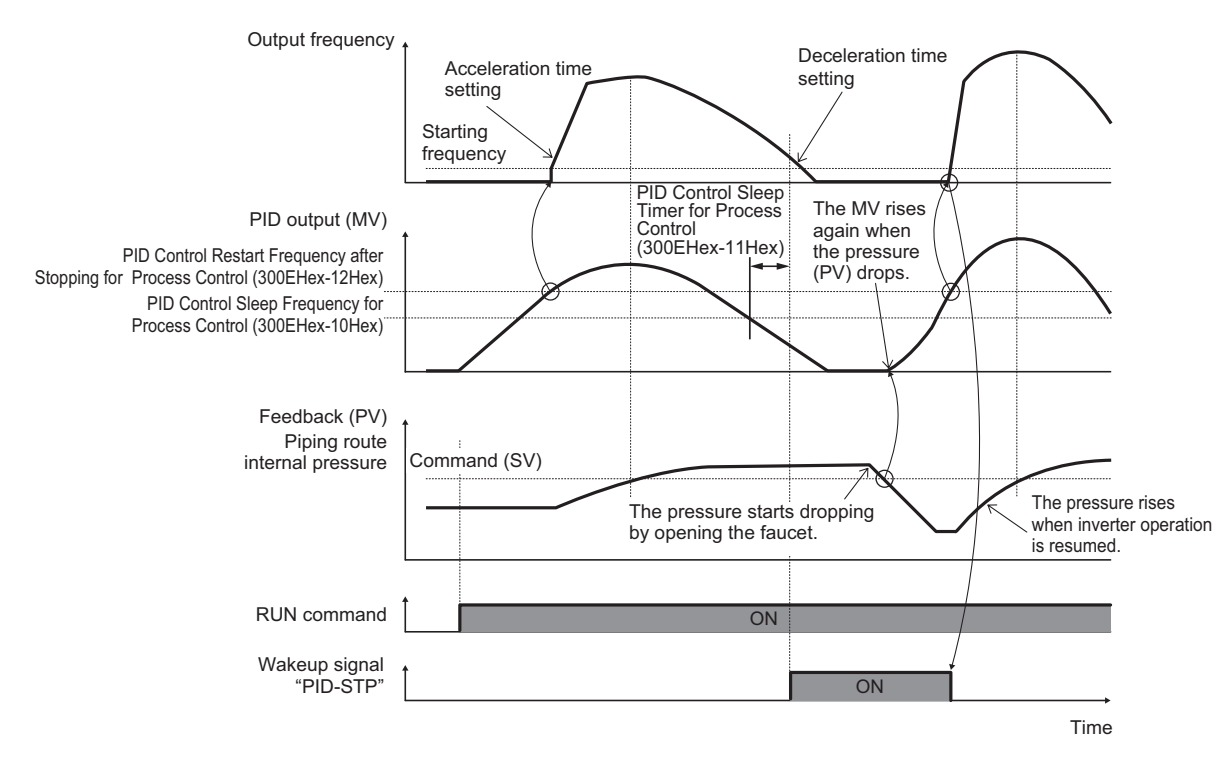

- PID Control Restart Delay Time after Stopping for Process Control (300EHex-19Hex) The inverter restarts when both of the following conditions are satisfied.
- 1. The discharge pressure falls, the frequency reference value of the PID controller output rises, PID Control Restart Frequency after Stopping for Process Control (300EHex-12Hex) is exceeded, and PID Control Restart Delay Time after Stopping for Process Control (300EHex-19Hex) elapses.
- 2. The difference between SV (command value) and PV (feedback value) becomes more than PID Control Restart Feedback Deviation after Stopping for Process Control (300EHex-18Hex), and the PID Control Restart Delay Time after Stopping for Process Control (300EHex-19Hex) elapses.

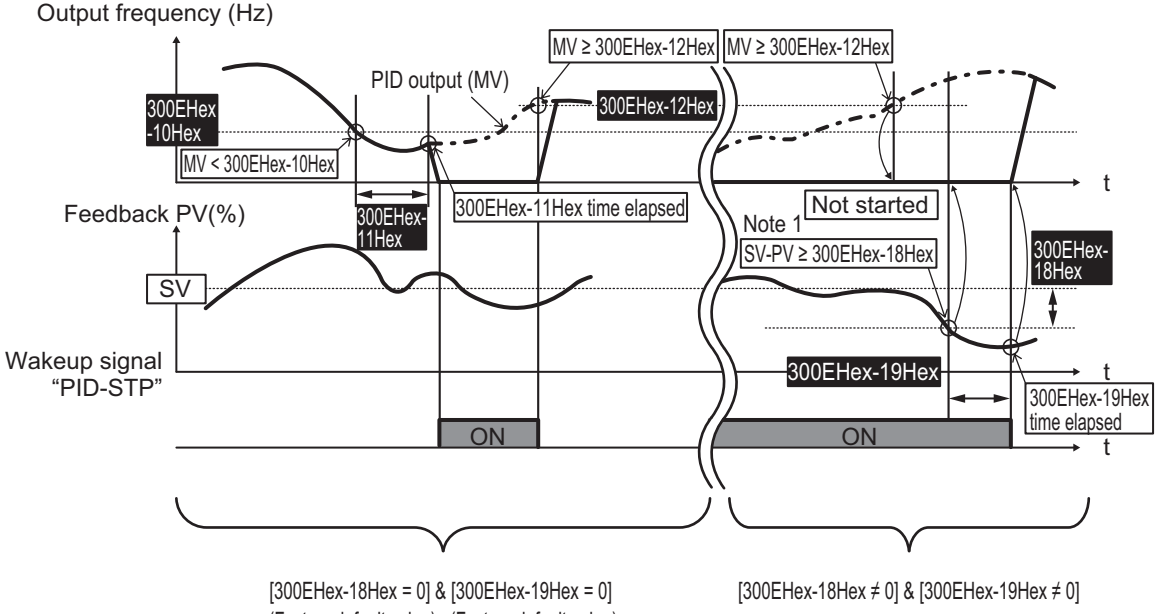

(Factory default value) (Factory default value)

Note 1

Normal operation: SV-PV ≥ 300EHex-18Hex Reverse operation: SV-PV ≤ 300EHex-18Hex **8**

8-9-13 PID Function

8-9-13 PID Function

# **Multistep PID Command**

• Multistep PID Command 1 to 3 (3024Hex-25Hex, 3024Hex-26Hex, 3024Hex-27Hex) The PID command value can be applied by the multi-step command of digital input. To use this function, allocate "171: PID-SS1" and "172: PID-SS2" to Input Terminal [DI1] to [DI7] Function Selection (3005Hex-02Hex to 3005Hex-06Hex, 3005Hex-63Hex, 3005Hex-64Hex).

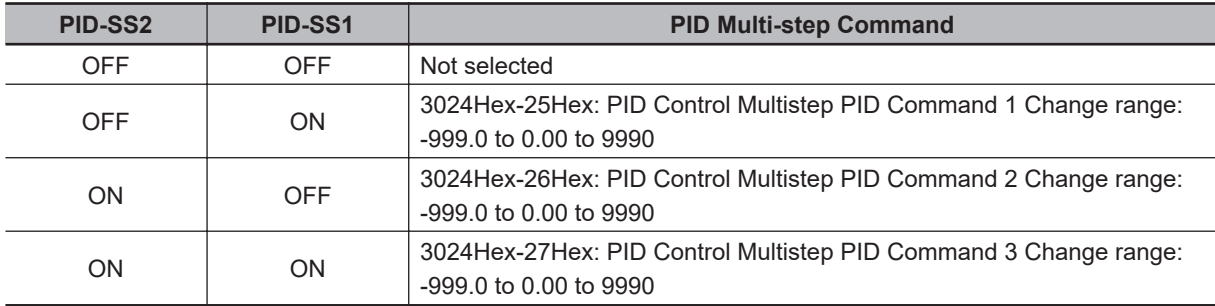

# **Anti-reset Windup**

• PID Control Anti-reset Windup Width (300EHex-0BHex)

Restrains overshooting during control by a PID controller. If the difference between the command and the feedback value is outside the range of the set value, the integrator holds the value and the integration operation is not performed.

Data setting range: 0 to 200 (%)

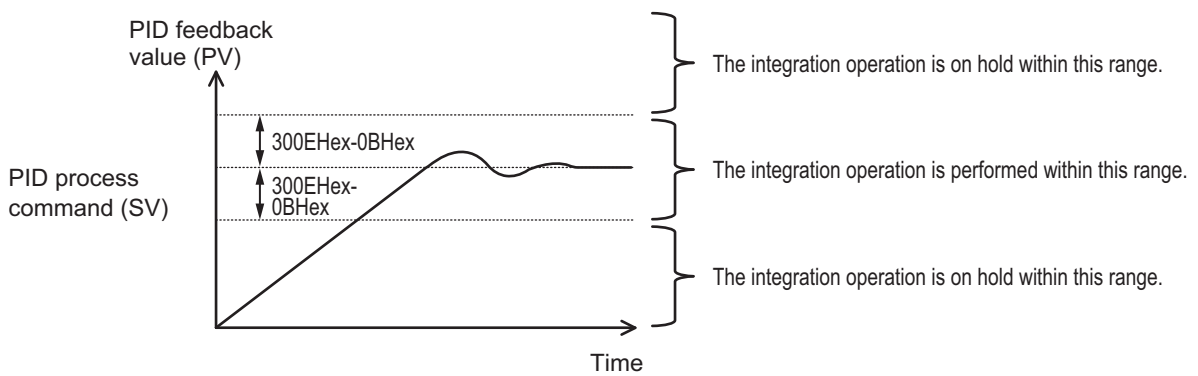

# **PID Output Limiter**

It is possible to set a limiter for the upper limit and lower limit in the PID output exclusively for PID control. The limiter is disabled when PID cancellation "Hz/PID" is entered and operation is performed at the normal frequency setting.

- PID Control PID Output Upper Limit (300EHex-13Hex) The upper limit value for the limiter of PID controller output is set in percentage. If the set value is specified as 999, the settings of 1st Frequency Upper Limit (3004Hex-10Hex) are followed.
- PID Control PID Output Lower Limit (300EHex-14Hex) The lower limit value for the limiter of PID controller output is set in percentage. If the set value is specified as 999, the settings of 1st Frequency Lower Limit (3004Hex-11Hex) are followed.

# **Setting Dancer Control**

- PID Control PID Command via Communication (3002Hex-0EHex) When "4: EtherCAT communication" is selected, the reference position during dancer control is set in the range of -100% to 100% to PID Control PID Command via Communication (3002Hex-0EHex).
- PID Control (Dancer control gain switching) (300EHex-3BHex to 300EHex-3EHex) When the position of the dancer roll (feedback) enters the "Dancer position set point ± PID Control PID Reference Position Detection Width for Dancer (300EHex-3BHex)," the PID constant of the PID controller is switched from 300EHex-04Hex, 300EHex-05Hex and 300EHex-06Hex to 300EHex-3CHex, 300EHex-3DHex and 300EHex-3EHex. It is possible to increase the gain and thus improve the responsiveness, and increase the accuracy.
	- PID Control PID Reference Position Detection Width for Dancer (300EHex-3BHex)
		- Set in the range of 1% to 100%. If set to 0, switching of the PID constant is not performed.
	- PID Control P Gain 2 (300EHex-3CHex)
	- PID Control I Integral Time 2 (300EHex-3DHex)
	- PID Control D Differential Time 2 (300EHex-3EHex)
		- Same as PID Control P Proportional Gain (300EHex-04Hex), PID Control I Integral Time (300EHex-05Hex) and PID Control D Differential Time (300EHex-06Hex).
- PID Control Block Selection (300EHex-3FHex)

It is possible to select whether to add or subtract the output of the PID controller of dancer control to or from the main settings. It is also possible to select whether to perform control of the main settings by the output of the PID controller based on the ratio, or to perform correction based on the absolute value (Hz).

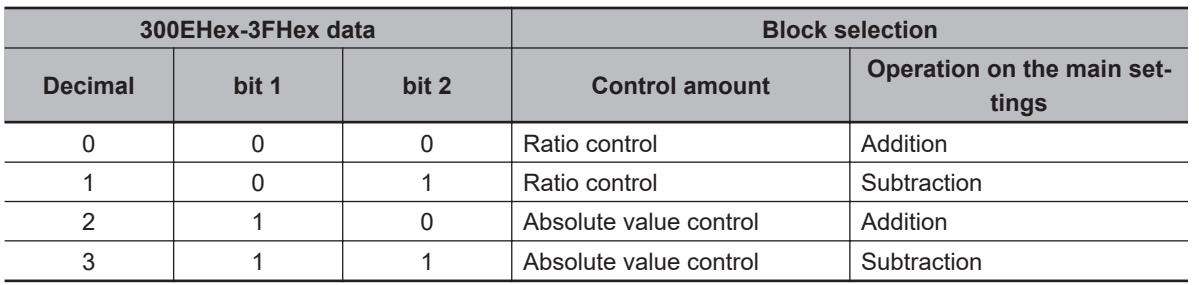

# **Terminal Input Function**

• PID control cancellation "PID" (20: PID enabled/disabled) When "PID enabled/disabled (20: PID)" is ON, switching occurs from PID control to manual frequency setting.

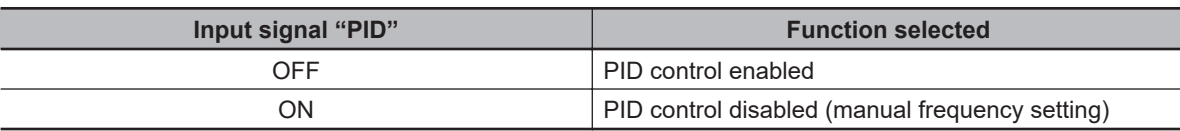

"PID (20: PID enabled/disabled)" OFF -> ON operation

If, during PID operation, the PID terminal is switched from OFF to ON and set to the PID canceled state, and Frequency Reference Selection (3004Hex-02Hex/3006Hex-1FHex) is set to "7: UP/

DOWN control," the output frequency is inherited (balanceless-bumpless). If PID control is set to "Opposite operation available" (PID Control Function Selection (300EHex-02Hex) = 4, 5), and PID output is in opposite operation, the output frequency of PID control is not inherited and becomes 0 Hz.

"PID (20: PID enabled/disabled)" ON -> OFF operation

When PID operation is restored by switching the PID terminal from ON to OFF during normal operation, and PID process control (300EHex-02Hex = 1, 2, 4, 5) is enabled, the output frequency during switching is inherited in the PID output (MV) (balanceless-bumpless), and shifted to PID control. When inverse operation is being performed due to a negative setting of the frequency reference during PID cancellation, and the PID control is set to "Opposite operation not available" (300EHex-02Hex = 1, 2), the absolute value of the output frequency is inherited in the PID output (MV), and switching occurs from reverse output to normal output.

• Normal/inverse operation switching "IVS"

In modes in which process control is performed by the PID control function built into the inverter, PID control enable (operation based on PID controller) and PID control disable (operation based on the manual frequency setting) can be switched by the "PID (20: PID enabled/disabled)" terminal. Input Terminal [AI1] Normal/Inverse Operation for 1st Frequency Command and PID Control Function Selection (300EHex-02Hex) can be combined with the Switch normal/inverse operation "IVS" signal on each operation, and determination of normal/inverse operation is performed as follows.

When PID control is enabled: Normal/reverse operation of PID controller output (frequency setting)

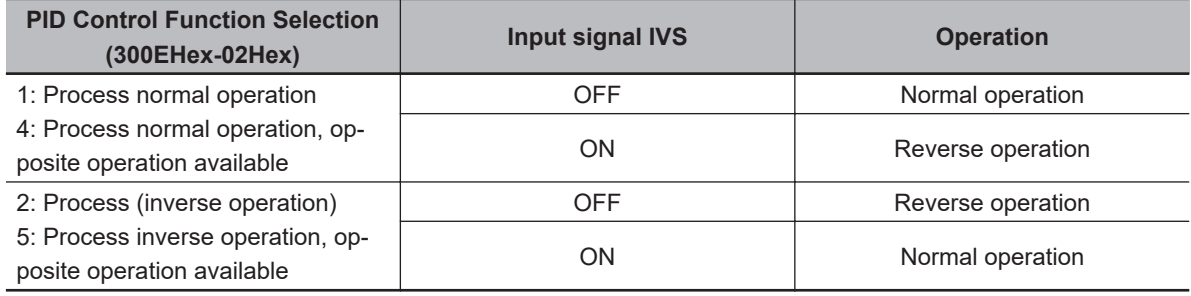

When PID control is disabled: Normal/reverse operation of manual frequency setting

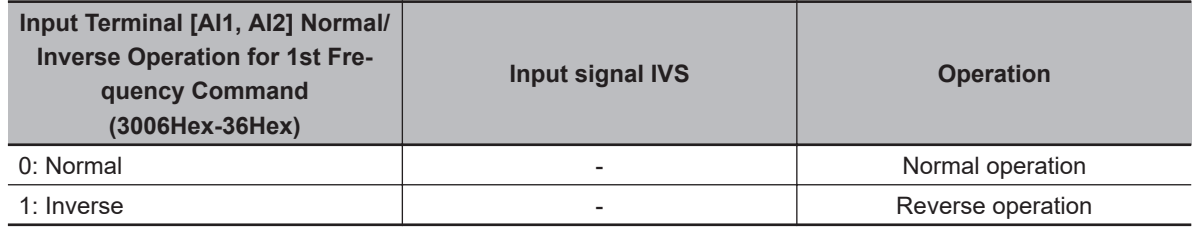

#### **Additional Information**

When process control is performed by the PID control function built into the inverter, the Normal/Inverse switching "IVS" signal is used for switching normal/reverse operation of the output (frequency setting) of the PID controller, and is not used for normal/reverse operation switching in the manual frequency setting.

• PID differential/integral reset "PID-RST"

When "PID-RST" is turned ON, the derivative terms and integration terms of the PID controller are reset.

• Hold PID integral component "PID-HLD" When "PID-HLD" is turned ON, the integration terms of the PID controller are held.

#### **Terminal Output Function**

• Under PID control "PID-CTL" When PID control is enabled and the RUN command is ON, the ON signal is output.

• During PID control, although control is in progress, the inverter may stop as a result of the sleep function. Even in such a case, the "PID-CTL" signal remains ON.

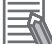

#### **Additional Information**

During PID control, although control is in progress, the inverter may stop as a result of the sleep function. Even in such a case, the "PID-CTL" signal remains ON.

#### **8-9-14 Automatic Energy-saving Operation Function**

This function automatically adjusts the inverter output power during constant speed operation to the minimum level. It is suitable for load with reduced torque characteristics, such as fans and pumps. To perform energy-saving operation using this function, set Energy-saving Operation Function Selection (301FHex-19Hex) to "1: Energy-saving operation."

When the automatic energy-saving operation is enabled, it is possible to select Enable during running at constant speed, and Enable during running at constant speed and acceleration/deceleration with Auto Energy Saving Operation Condition Selection (3008Hex-44Hex).

Because this function controls the output power to the minimum necessary level, the motor may stall if the rapid load fluctuation, such as impact load, occurs, which may result in an overcurrent trip.

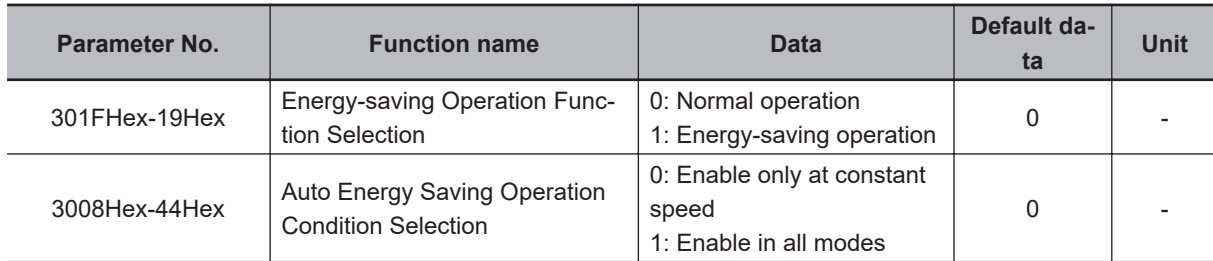

#### **8-9-15 Commercial switch (CS)**

Commercial operation and inverter operation are switched by the "CS" terminal (15: Commercial switch).

When switching between commercial operation/inverter operation is performed in an external sequence, input the CS allocated to multifunction input in accordance with the operation chart below. Then, the inverter can be started from the commercial power supply frequency regardless of the set frequency of the inverter, and the motor during the commercial operation can be smoothly switched to inverter operation.

**8**

This function is enabled when Drive Control Selection (3004Hex-2BHex/3009Hex-0FHex) = "0, 1, 3, 4."

When the power supply frequency is 50 Hz, use "15: CS" and when the power supply frequency is 60 Hz, use "16: SW60."

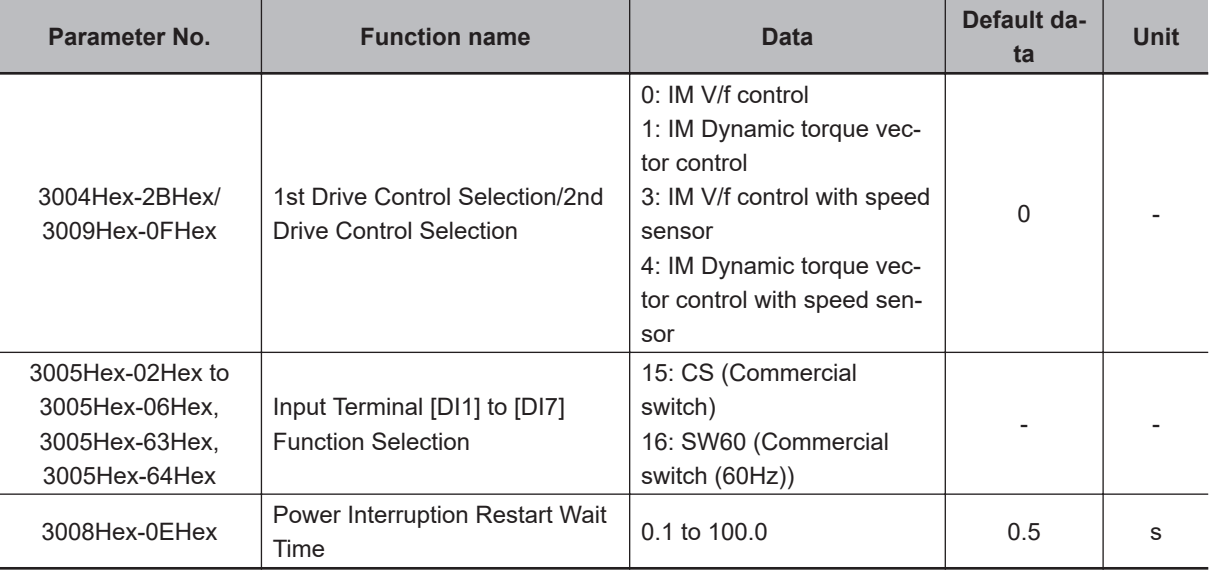

#### **Switching between Inverter Operation and Commercial Power Supply Operation**

- Follow the sequence diagram given below to switch among the terminals MC1 to MC3, FW and CS, and switch from inverter operation to commercial power supply operation. When the CS terminal turns ON, the inverter shuts off its output and the motor falls in a free-run state.
- When the commercial switching signal "CS" or "SW60" is turned OFF, the operation switches to inverter operation from commercial power supply operation, and following the elapse of the Power Interruption Restart Wait Time (3008Hex-0EHex), the 50 Hz output starts when the signal during commercial 50 Hz selection turns OFF, and the 60 Hz output starts when the signal during commercial 60 Hz selection turns OFF. (Start of pull-in operation)
- If the output frequency is deviating from the motor rotation speed, perform adjustment of the output frequency during the pull-in operation based on the fall rate of restart after momentary power failure (3008Hex-0FHex).

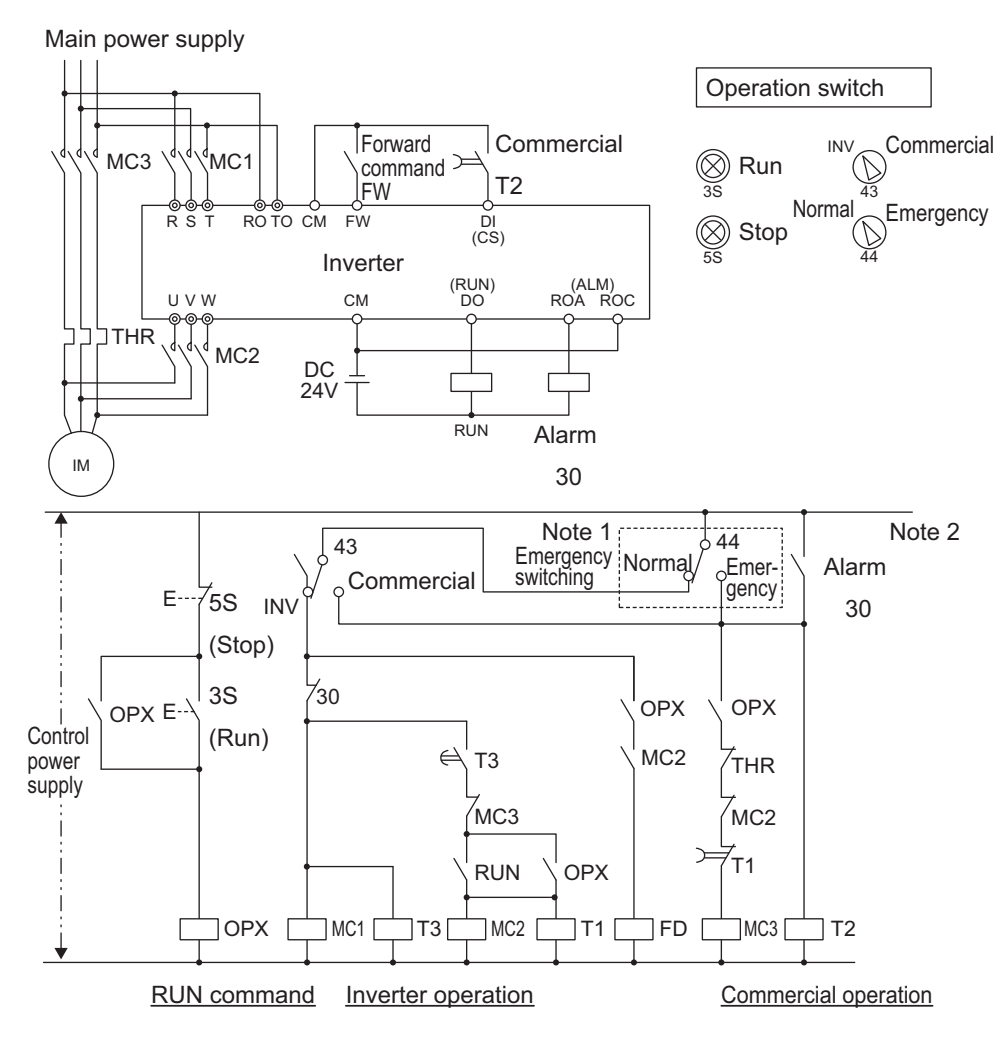

#### **Connection diagram for commercial switching operation**

**Note 1.** Emergency switching

Manual switching performed when the sequence for switching to commercial power supply is not performed normally due to a major breakdown of the inverter.

**Note 2.** When an alarm is issued in the inverter, switching to commercial power supply occurs automatically.

**8**

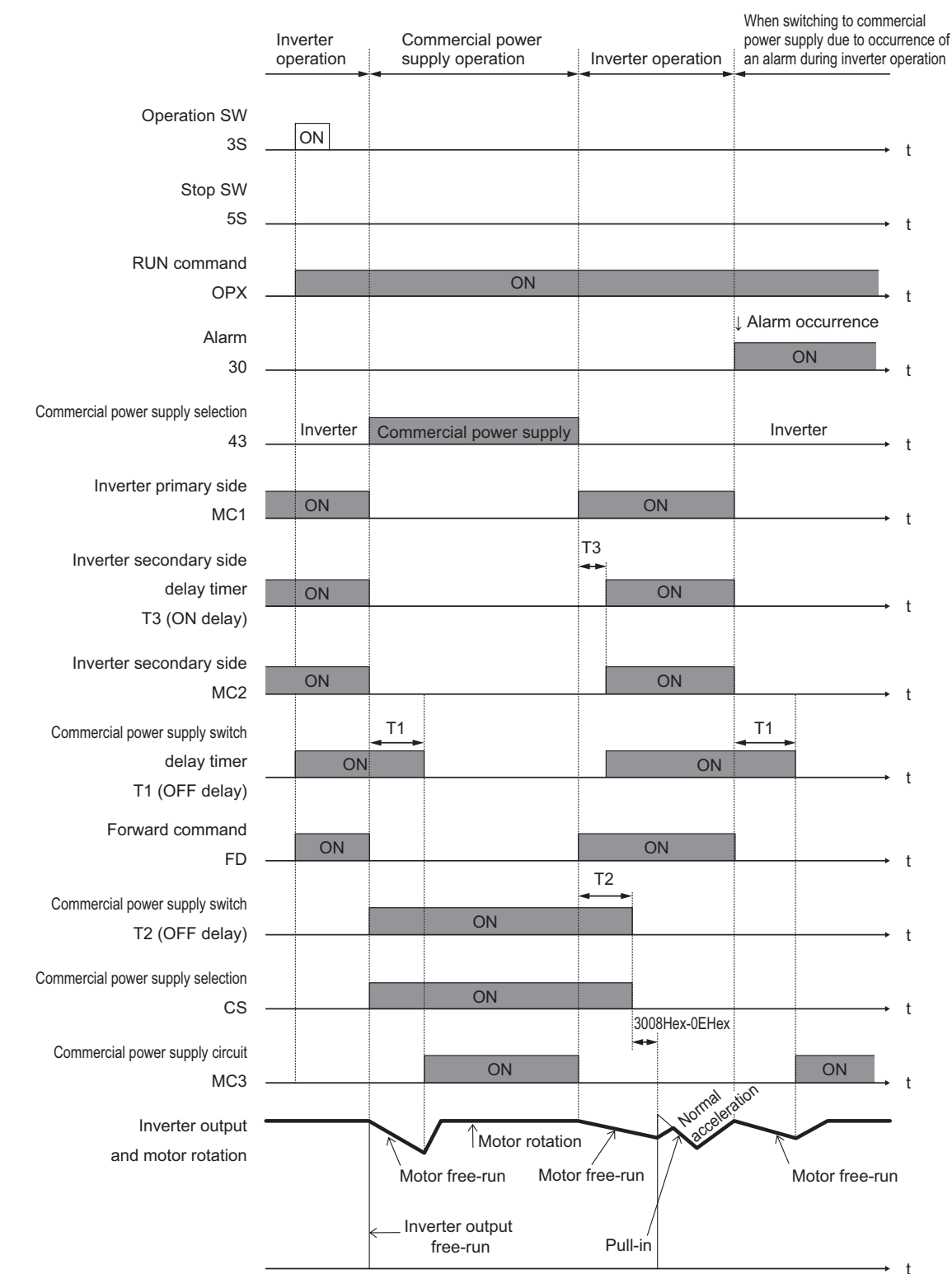

#### **Timing diagram for commercial switching**

## **Input during Commercial Operation (CRUN-M1, CRUN-M2)**

If operation is not performed by the inverter during the commercial switching operation, it is possible to integrate 1st Cumulative Motor Run Time (3008Hex-5FHex)/2nd Cumulative Motor Run Time (3009Hex-34Hex) by incorporating the auxiliary contact points of the electromagnetic contactor for commercial switching to CRUN-M1 and CRUN-M2 allocated to multifunction input as a digital signal.

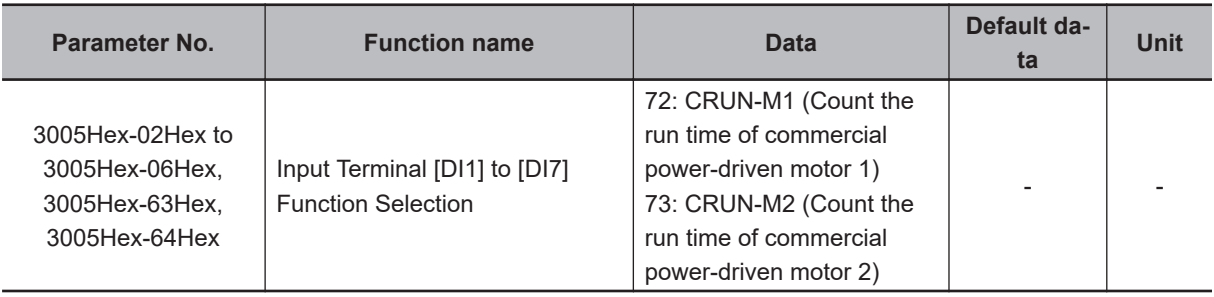

#### **8-9-16 Output current fluctuation damping**

When the motor is driven, the output current of the inverter may fluctuate (current fluctuation) due to the motor characteristics or the backlash at the load machine side. This parameter increases the 1st Output Current Fluctuation Damping Gain (3008Hex-51Hex) and 2nd Output Current Fluctuation Damping Gain (3009Hex-2AHex) when the control function for suppressing such current fluctuation is to be adjusted.

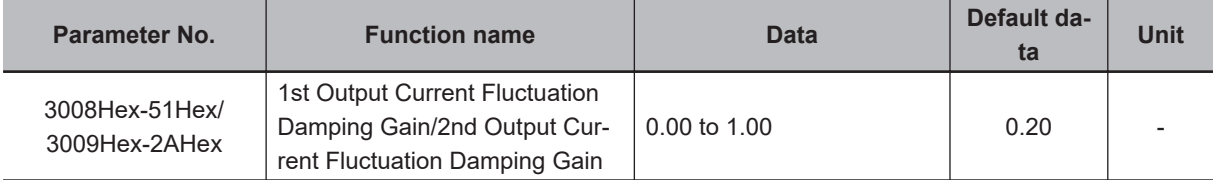

• If inappropriate adjustments are made, the current fluctuation may increase. Therefore, do not change the factory default set values, unless required.

#### **8-9-17 Pulse Train Frequency Input**

Pulse train input can be used for the frequency reference, operation target used for frequency reference and PID feedback value in PID control.

- To use pulse train input for the frequency reference, set Frequency Reference Selection (3004Hex-02Hex/3006Hex-1FHex) to "12: Pulse train input."
- To use pulse train input for the operation target, set Frequency Reference Selection (3004Hex-02Hex/3006Hex-1FHex) to "13: Calculation result" and set Frequency Calculation Operation Target 1/2 (301FHex-20Hex/301FHex-21Hex) to "5: Pulse train frequency."
- To use pulse train input for PID feedback, set PID Control Feedback Selection (301FHex-14Hex) to "3: Pulse train input."
- Pulse train input uses input terminals [PIA], [PIB] and [PIZ].

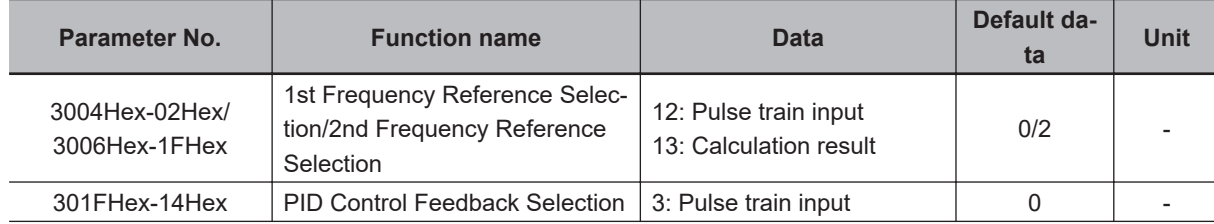

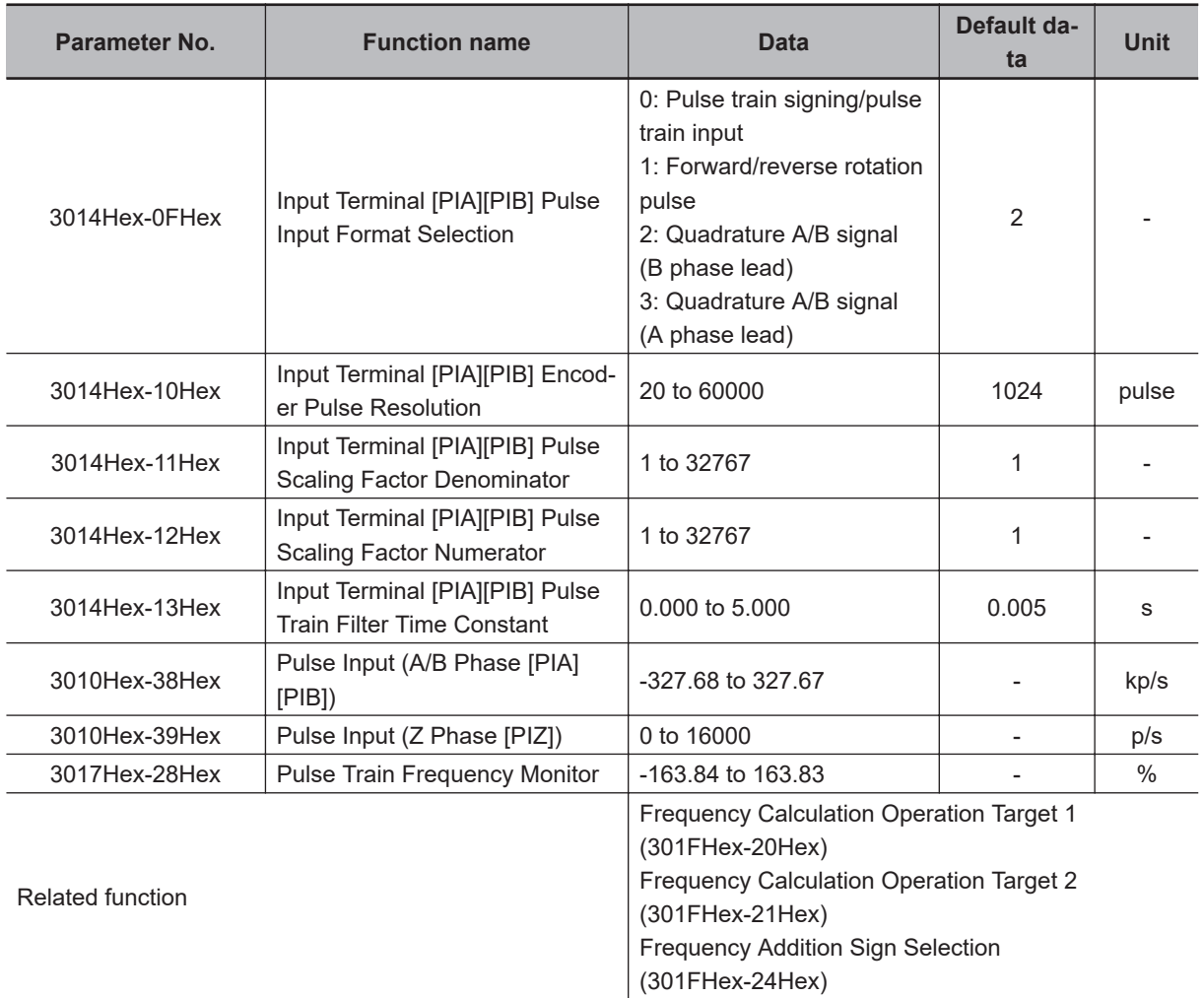

• Pulse train input method (3014Hex-0FHex)

By entering a pulse train in the input terminals [PIA] and [PIB] of the inverter control circuit, it is possible to make a frequency setting proportional to the frequency of the pulse. The pulse train input method is specified by the Input Terminal [PIA][PIB] Pulse Input Format Selection (3014Hex-0FHex). Input can be made in four types, namely the Pulse train signing/pulse train input, Forward and reverse pulse, and Quadrature A/B signal (A phase lead, B phase lead).

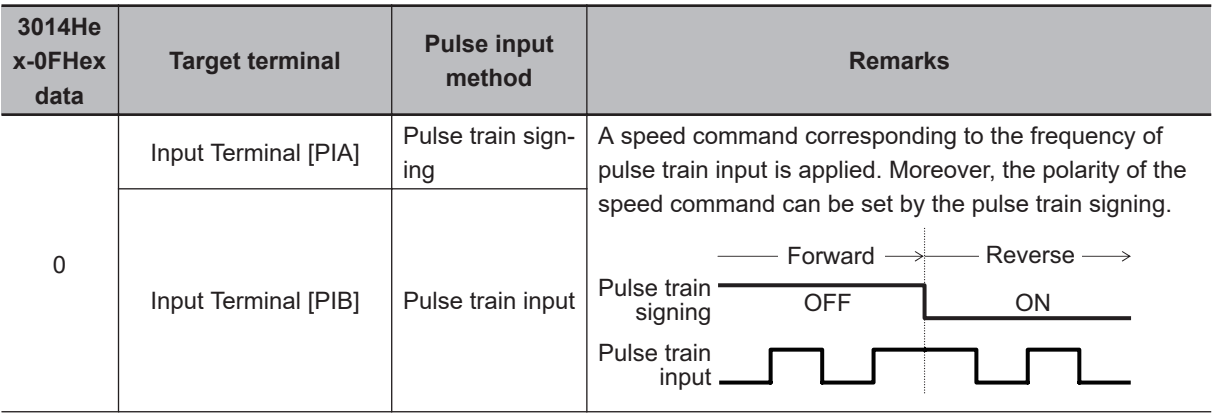

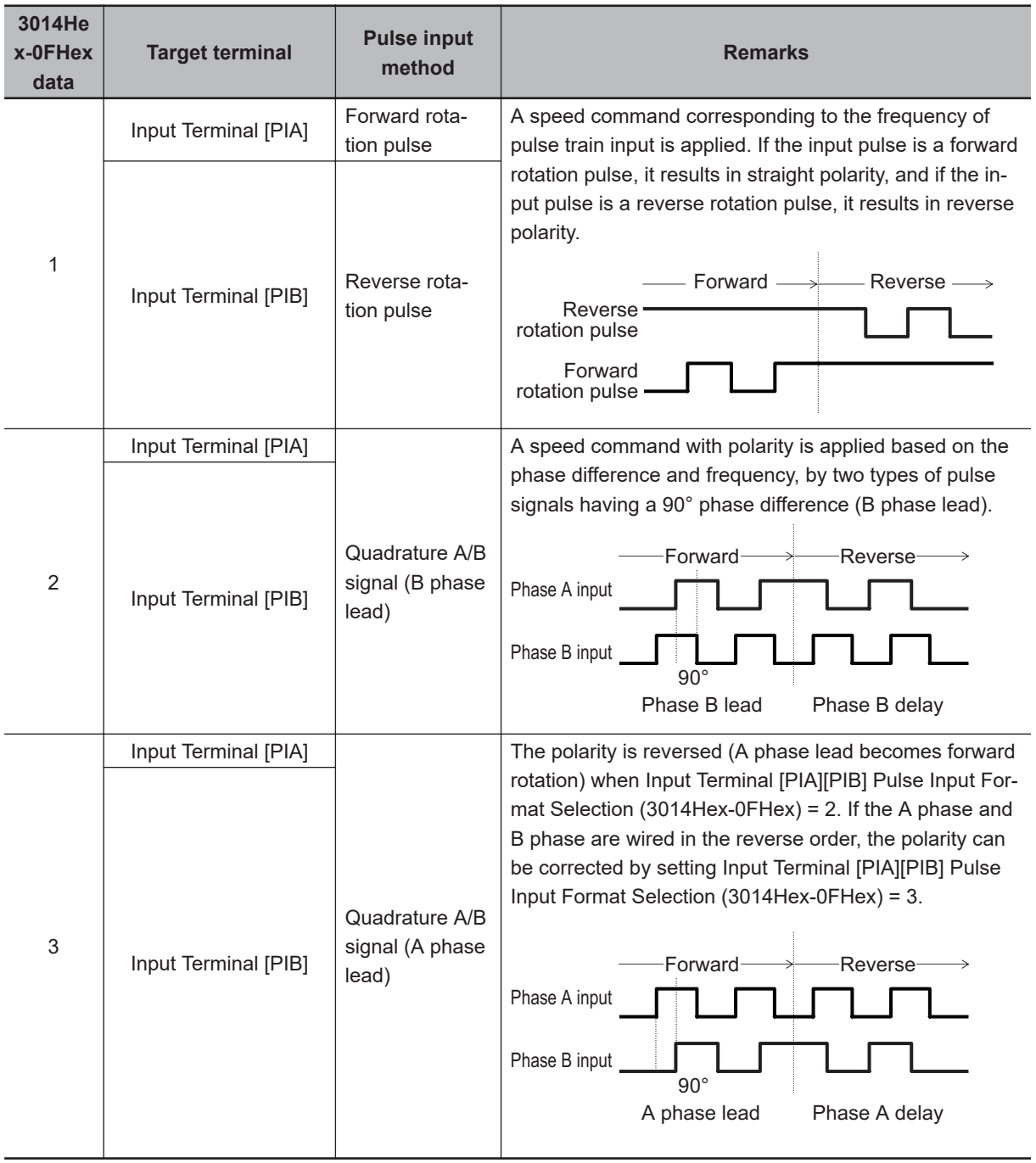

- Input Terminal [PIA][PIB] Encoder Pulse Resolution (3014Hex-10Hex) Set the number of encoder pulses of pulse train input.
- Pulse scaling factor 1 (3014Hex-11Hex), Pulse scaling factor 2 (3014Hex-12Hex) Convert the pulse train input (kps) into the set frequency by Pulse Scaling Factor 1/Pulse Scaling Factor 2 (3014Hex-11Hex/3014Hex-12Hex).

f\*  $[Hz]$  = Np  $[kp/S]$  × -Input Terminal [PIA][PIB] Pulse Scaling Factor Numerator (3014Hex-12Hex) Input Terminal [PIA][PIB] Pulse Scaling Factor Denominator (3014Hex-11Hex)

f\* [Hz]: Frequency set value

Np [kp/s]: Entered input pulse frequency

- Filter time constant (3014Hex-13Hex) Set the filter time constant with respect to the pulse train input.
- PID feedback based on pulse train input (301FHex-14Hex = 3) Perform the same processing as the frequency setting process for the pulse train, and convert to the feedback value with the maximum frequency with respect to the frequency reference value of the result as 100%. When one of the following conditions is satisfied at the same time, pulse train input is used for both the set frequency and PID feedback.
	- Set "12: Pulse train input" to Frequency Reference Selection (3004Hex-02Hex/3006Hex-1FHex).
	- Set "13: Calculation result" to Frequency Reference Selection (3004Hex-02Hex/3006Hex-1FHex), and set "5: Pulse train frequency" to Frequency Calculation Operation Target 1/Frequency Calculation Operation Target 2 (301FHex-20Hex/301FHex-21Hex).
- Operation frequency input setting based on pulse train input (301FHex-20Hex/301FHex-21Hex = 5) Perform the same processing as the frequency setting process for the pulse train, and set the frequency reference value of the result as the selection value of the operation frequency.

#### **8-9-18 LAD Cancel Function**

"LAD" is the function for calculating the acceleration/deceleration time. The LAD cancel function forcibly sets the acceleration/deceleration time to 0. When the LAC terminal is turned ON, the frequency acceleration/deceleration function (LAD) is disabled and the frequency reference is output momentarily.

This function is also applicable to the acceleration/deceleration during the jogging operation and the deceleration during forced stop.

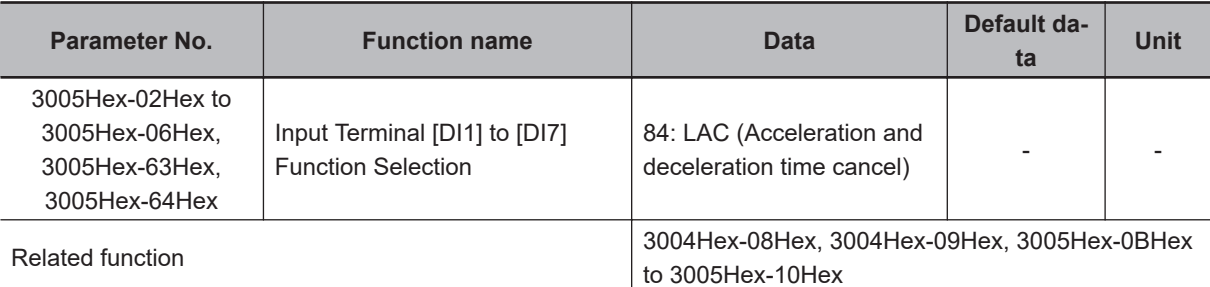

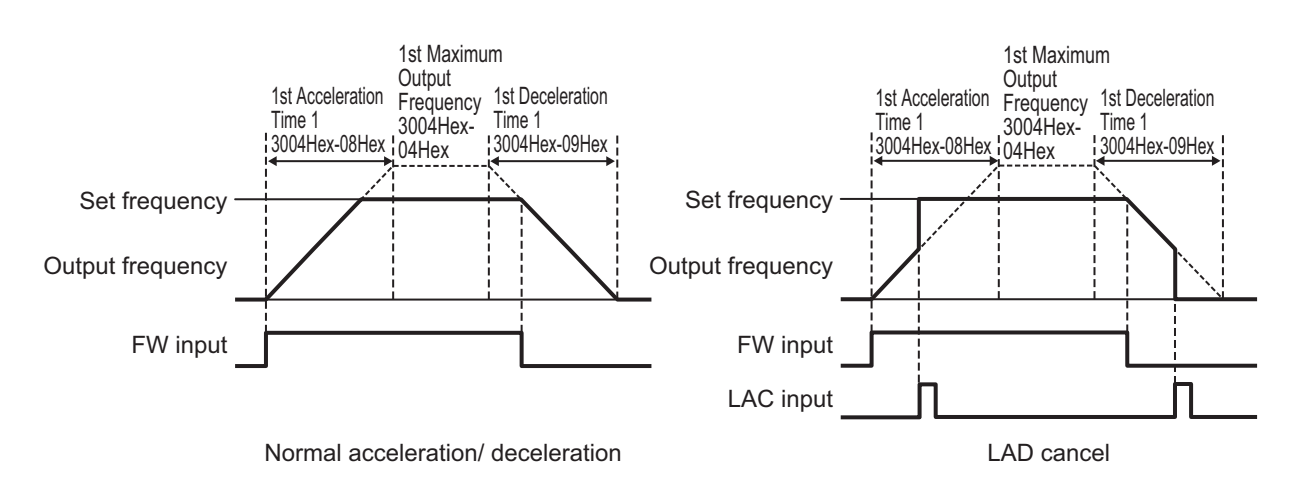

#### **8-9-19 Servo Lock Function**

The servo lock function is used to control the position of the motor, and continue to retain the position even when an external force is applied.

It is enabled only during vector control with speed sensor. The servo lock function is enabled by turning the LOCK terminal ON.

If operation is stopped even with position control disabled (SPD terminal ON) when the servo lock is enabled, a deceleration is performed to the stop frequency, then position control is performed with the position where the output frequency becomes 0 taken as the target stop position, and then servo lock is performed.

The servo lock operates at a low speed, and therefore, if it is used by applying an external force over a long period of time, overheat protection may be activated.

Servo lock is started when all of the following conditions are satisfied.

- RUN command is OFF, or set frequency < stop frequency (3004Hex-1AHex)
- LOCK terminal ON
- ["0: Output frequency, Detected speed" is set for 1st Stop Frequency Detection Method Selection (F3004Hex-27Hex) and speed detection value is Stop Frequency (F3004Hex-1AHex) or less] or ["1: Frequency reference" is selected for 1st Stop Frequency Detection Method Selection (3004Hex-27Hex) and frequency reference value is Stop Frequency (3004Hex-1AHex) or less]

Set the gain for the position control of the servo lock by Servo Lock Gain (J97). The behavior of stopping the inverter during a servo lock, and the axial holding force can be adjusted.

When setting smaller value to J97, the response is delayed, but the behavior becomes smoother and the axial holding force is reduced. When setting larger value, the response becomes faster, but hunting increases and the axial holding force also increases.

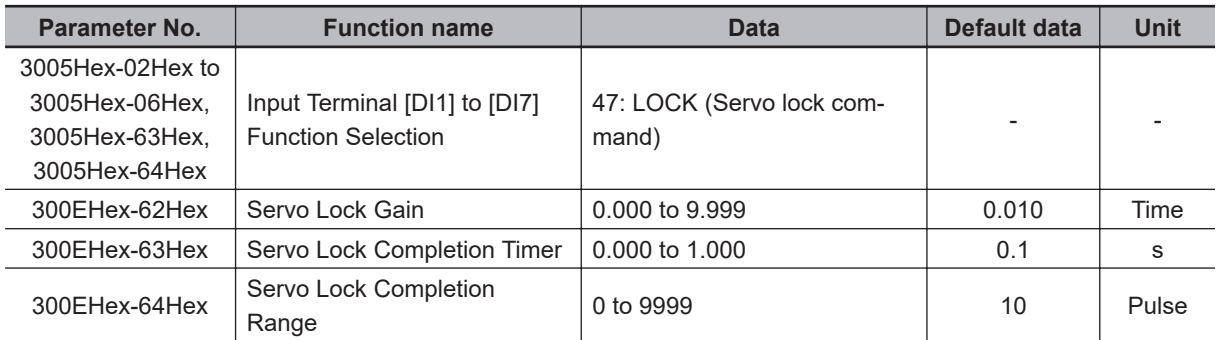

- When the servo lock command is ON, the voltage is output to the output terminals [U], [V] and [W] of the inverter even if the RUN command has not been turned ON.
- During a servo lock, if the position error becomes four rotations or more by motor shaft conversion, the position control error (alarm code: 38) is output.
- With the servo lock function, as control is started from the 1st Stop Frequency (3004Hex-1AHex) or less, adjust 1st Stop Frequency (3004Hex-1AHex) and Gain (300EHex-62Hex) to satisfy the following formula:

1st Stop Frequency (3004Hex-1AHex) < (4 × Gain (300EHex-62Hex) × Maximum output frequency)

• If servo lock control is enabled, the stop frequency continuation operation and rotational direction limitation are disabled.

**8**

8-9-19 Servo Lock Function

8-9-19 Servo Lock Function

#### **8-9-20 Droop Control**

If a single mechanical system is driven by multiple motors, and there is a speed difference in each of the motors, a load unbalance occurs. Droop control is a function for ensuring load balance by providing drooping characteristics to the motor speed in response to an increase in load.

When the output torque is 100%, the output frequency is subtracted by the frequency set at Droop Control (3008Hex-1DHex), and when the output torque is 0%, the output frequency is subtracted as a percentage that is output according to the frequency reference in accordance with the torque actually being output by the inverter (Output Torque Monitor (3010Hex-08Hex)).

The set value of Droop Control (3008Hex-1DHex) is around the rated slip frequency of the applicable motor.

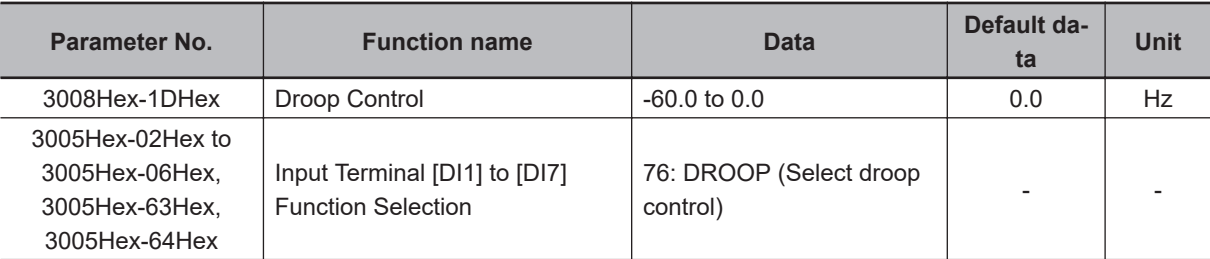

To enable droop control, turn the DROOP terminal ON.

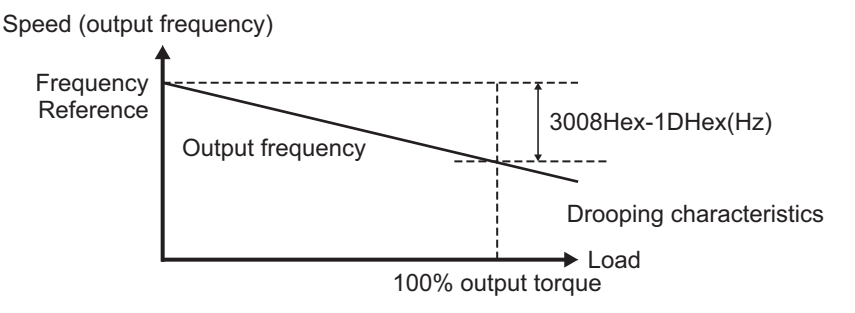

- When using droop control, be sure to perform auto-tuning.
- During droop control for V/f control, the acceleration/deceleration time is enabled for the resultant frequency of droop control so that tripping does not occur even when there is a sudden change in load. As a result, the reflection of the frequency corrected during droop control on the motor speed under the influence of the acceleration/deceleration time is delayed, and the droop control may operate as disabled.

#### **8-9-21 Magnetic Flux Level at Light Load**

By setting Magnetic Flux Level at Light Load (3020Hex-4AHex), the magnetic flux of the motor during a light load can be reduced, and thus, the motor noise can be reduced. This function can be used only during vector control with speed sensor.

This is regardless of Load Mode Selection (3004Hex-51Hex).

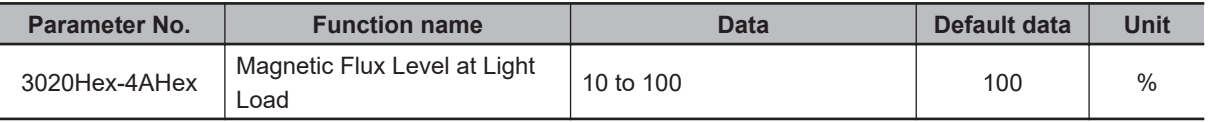

• The magnetic flux command when the Torque Current Command value is less than 50% can be changed. Set the magnetic flux command when the Torque Current Command value is 0% to Magnetic Flux Level at Light Load (3020Hex-4AHex). Refer to the figure below.

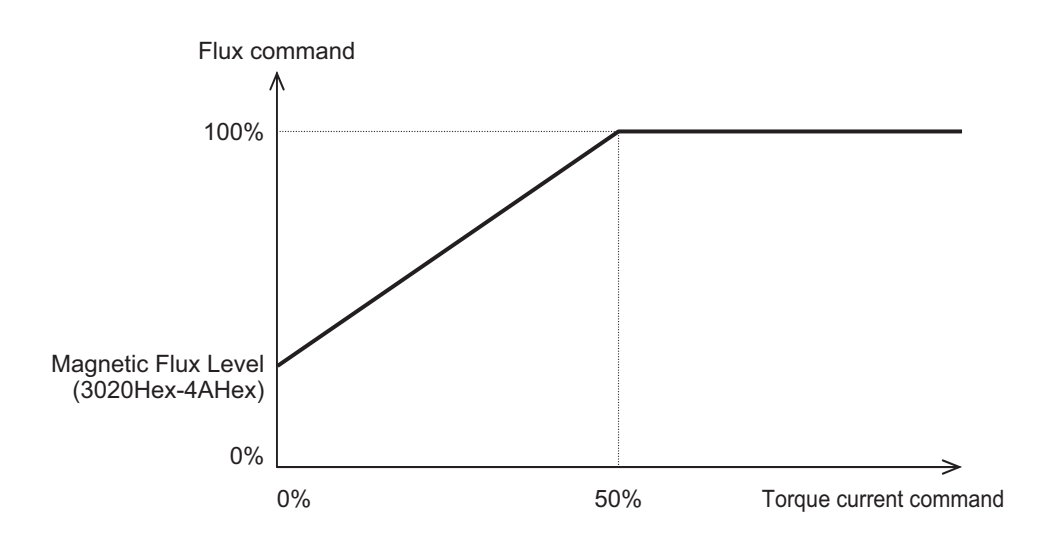

#### **8-9-22 Pre-excitation**

The motor generates torque through magnetic flux and torque current. Since the establishment of magnetic flux has a lag element, sufficient torque is not generated at the time of starting. Pre-excitation is a function for establishing the magnetic flux before startup to ensure sufficient torque even during the time of starting.

There are two methods for issuing pre-excitation commands: one is to execute for the period of Preexcitation Timer (3008Hex-56Hex) after the RUN command is turned ON, and the other is to turn ON the EXITE terminal and apply pre-excitation until the RUN command is input.

# **Controlling by Pre-excitation Timer**

When the pre-excitation (Timer) elapses, it is judged that magnetic flux has been established, and acceleration is started. Secure sufficient time for establishment of magnetic flux with Pre-excitation Timer (3008Hex-56Hex).

The appropriate value of the pre-excitation (Timer) is different for each capacity. As a standard, consider it equivalent to the default value of the Power Interruption Restart Wait Time (3008Hex-0EHex). This function is disabled when the pre-excitation timer is set to 0.00.

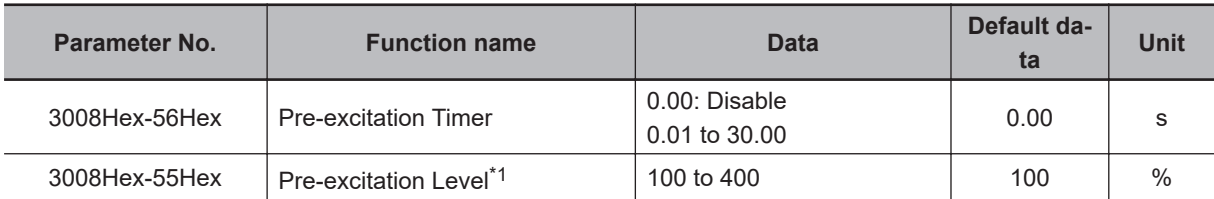

\*1. Pre-excitation Level (3008Hex-55Hex) sets the ratio with the rated magnetic flux as 100%. This is used to raise the output current to more than specified to shorten the pre-excitation timer. Generally, there is no need to change the settings. If a set value is too large, instantaneous overcurrent (alarm code: 01) sometimes is generated.

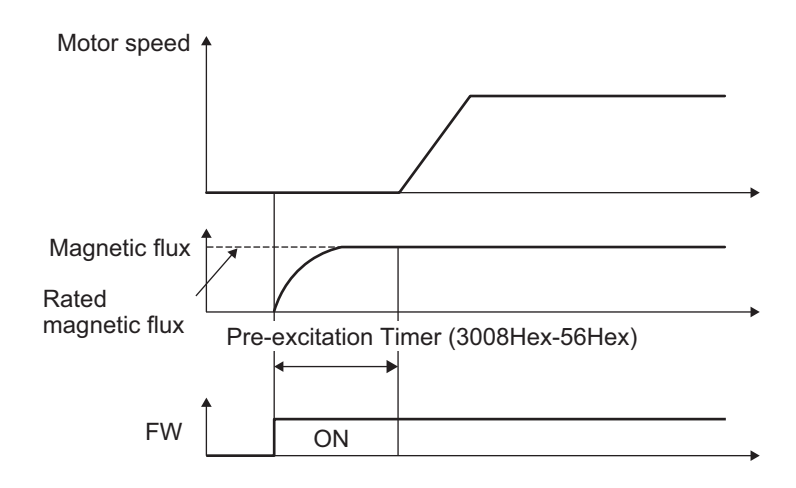

# **Controlling by Pre-excitation Command Terminal (32: EXITE)**

Pre-excitation starts operating when the EXITE terminal is turned ON regardless of the setting of Preexcitation Timer (3008Hex-56Hex). After this, when the RUN command is input, pre-excitation operation ends, and acceleration starts. When the time until the RUN command is input is short, establishment of magnetic flux sometimes does not arrive at a sufficient level. In this case, lengthen the time until the RUN command is input.

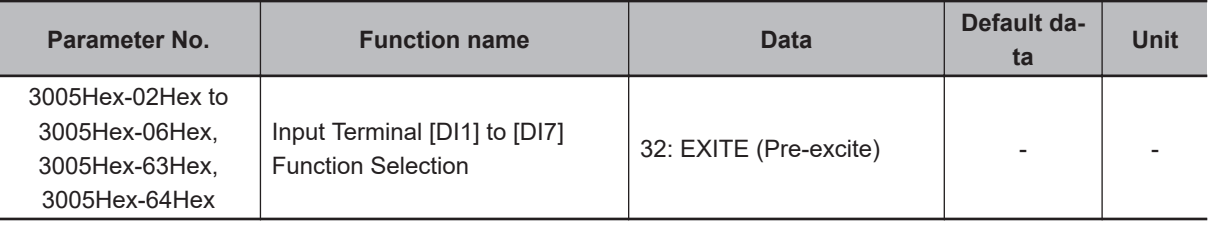

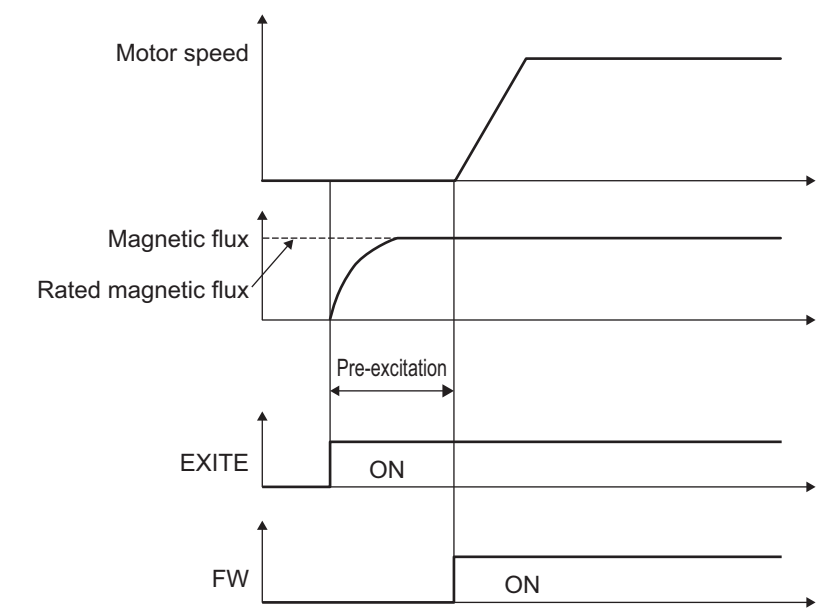

- The pre-excitation function is disabled in V/f control (including automatic torque boost and torque vector). Substitute it with DC braking or starting frequency continuation.
- Even when the motor is stopped by the pre-excitation operation, the voltage is output to the output terminals [U], [V] and [W] of the inverter.

#### **8-9-23 Forced Stop**

The forced stop function is used to perform a deceleration stop by Deceleration Time for Forced Stop (3008Hex-39Hex) when the STOP terminal is turned OFF.

After the deceleration stop, the operation error (alarm code: 24) is displayed and the status changes to alarm status.

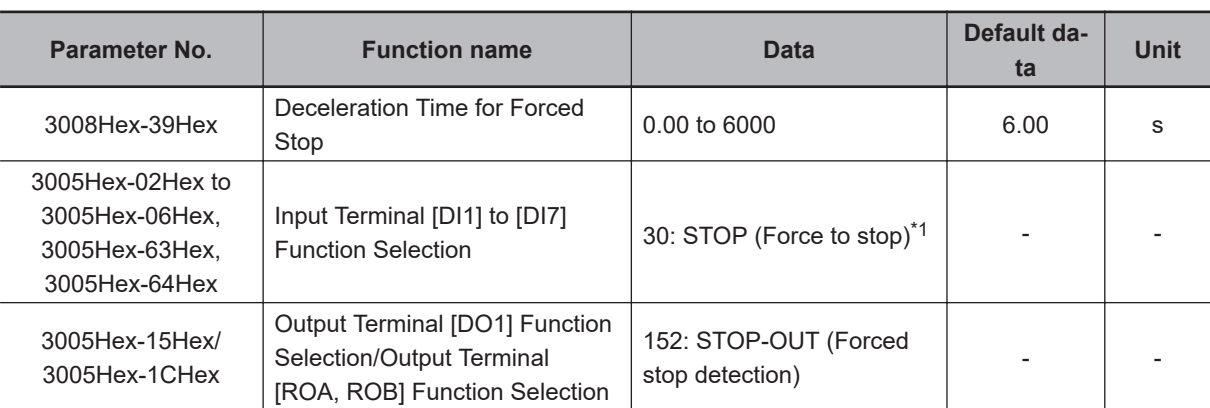

When a forced stop is detected, the STOP-OUT terminal turns ON.

\*1. As standard, Force to stop (30: STOP) is an NC contact. To use the function for an NO contact, set "1030."

#### **8-9-24 Overload Stop Function**

This function is used to detect the load condition, and if the state exceeding the Overload Stop Detection Level (300EHex-41Hex) continues for the Overload Stop Detection Timer (300EHex-44Hex) or longer, stop operation is performed by the overload stop function.

Select the stop operation at Overload Stop Mode Selection (300EHex-42Hex). If "0: Disable" is selected, the overload stop function is disabled.

The overload stop function is enabled only for the 1st control.

Select the operation to detect at Overload Stop Operation Mode (300EHex-43Hex).

Select the item to detect at Overload Stop Item Selection (300EHex-40Hex).

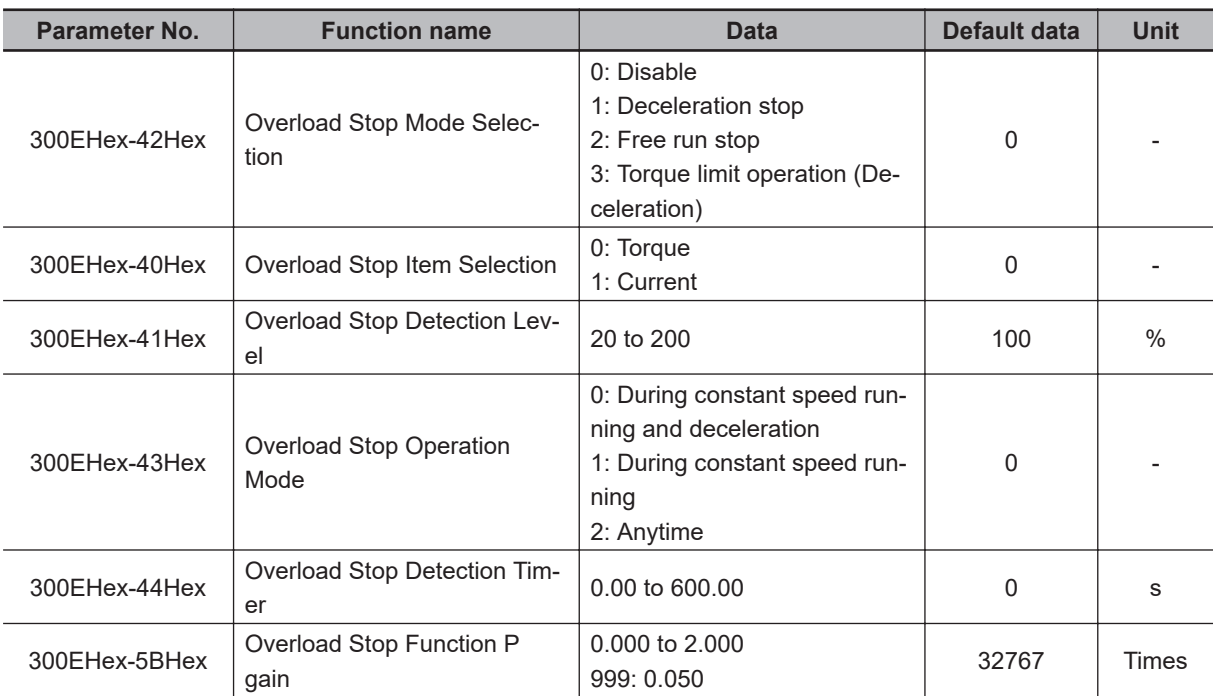

**8**

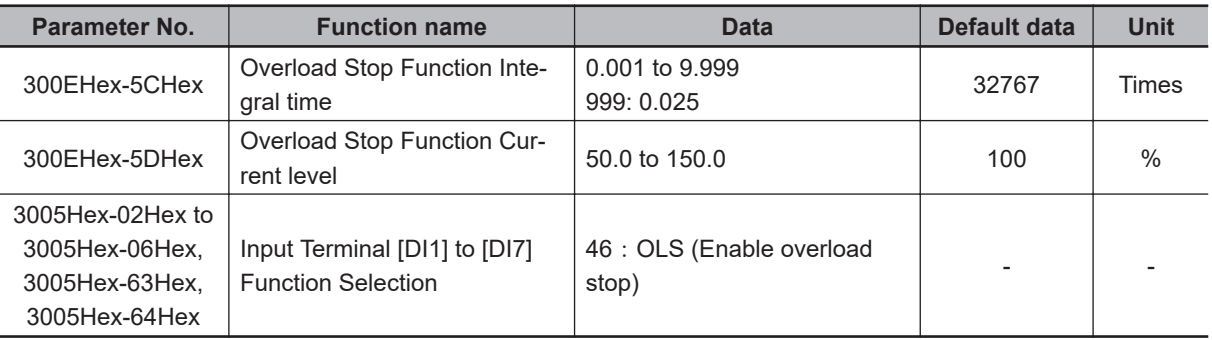

# **Overload stop enabled OLS**

Turning the OLS terminal ON enables overload stop and turning the terminal OFF disables overload stop.

Note that if overload stop is disabled by turning OFF the OLS terminal in a state when the inverter has stopped due to overload stop, the inverter will restart.

# **Overload Stop Mode Selection (300EHex-42Hex)**

• Select the stop operation at Overload Stop Mode Selection (300EHex-42Hex). If "0: Disable" is selected, the overload stop function is disabled.

#### **For operation selection (300EHex-42Hex = 1, 2)**

If deceleration stop (300EHex-42Hex= 1) is set when output torque or output current has continued for the detection timer (300EHex-41Hex) or longer set with the Overload Stop Detection Level (300EHex-44Hex), a deceleration stop is performed at the selected deceleration time. When free run stop (300EHex-42Hex= 2) is set, inverter immediately shuts down and the motor enters the free-run state.

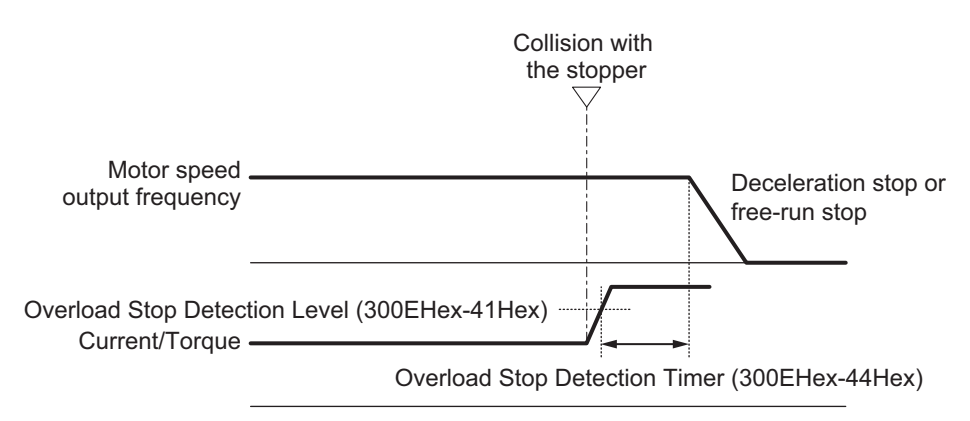

#### **For operation selection (300EHex-42Hex = 3)**

• PI control is started by the set values of Overload Stop Function P gain (P) (300EHex-41Hex) and Overload Stop Function Integral time (300EHex-5BHex) when the Overload Stop Detection Level (300EHex-5CHex) is reached. Torque is controlled by PI control so that the Overload Stop Detection Level (300EHex-41Hex) is maintained. When the Frequency Lower Limit (3004Hex-11Hex/301FHex-13Hex) is reached, control is switched to current control. Overload Stop Item Selection (300EHex-40Hex) is not related to this setting.

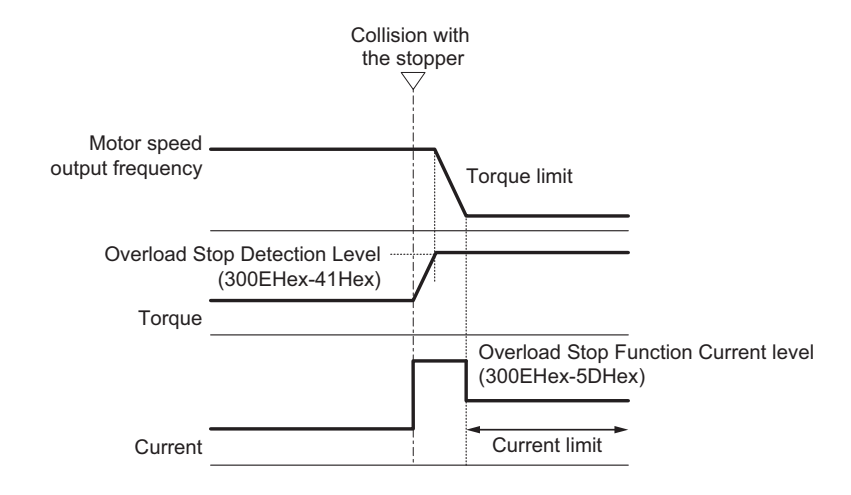

# **Proportional Gain (P), Integral Time (I) and Current Limitation Level**

When "3: Torque limit operation (Deceleration)" function is selected for Overload Stop Mode Selection (300EHex-42Hex), the parameters described below can be set.

- Overload Stop Function P gain (300EHex-5BHex) If the response of the torque limitation operation is slow, increase the gain, and if hunting occurs, decrease the gain.
- Overload Stop Function Integral time (300EHex-5CHex) If the response of the torque limitation operation is slow, decrease the integral time, and if hunting occurs, increase the integral time.
- Overload Stop Function Current level (300EHex-5DHex) This function is used to correct the current command during current limitation. When the set value is increased, the retention torque increases, but an inverter overload alarm (0LU) or a motor overload alarm (0L1) may occur, and vibrations may occur in the mechanical system.

#### **8-9-25 Battery Operation Enable Command (BATRY)**

When the BATRY terminal is turned ON, undervoltage protection is disabled, and the motor can be operated even in an undervoltage state. In an event that an elevator fails to stop at a normal position due to power failure, this command is expected to operate the elevator to the normal position with a low-voltage and small-capacity emergency power supply.

When "BATRY" is allocated to the input terminal, the momentary power failure operation is not performed regardless of the setting of Power Interruption Restart Mode Selection (3004Hex-0FHex), and the inverter trips during a power failure.

When the BATRY terminal is ON, the input phase loss protection is disabled regardless of the setting of Input Phase Loss Protection Function Selection (3052Hex-0CHex).

While the BATRY terminal is ON, the IRDY terminal turns OFF.

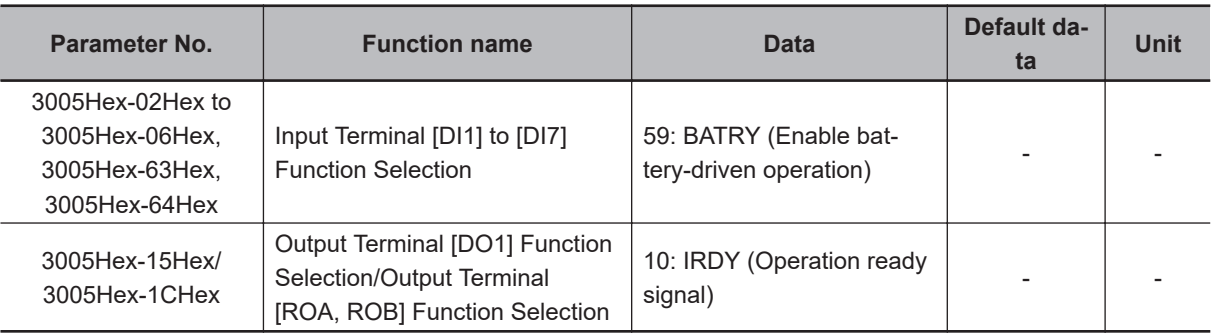

#### **8-9-26 Universal Terminal**

- The input terminal is not used as startup of the inverter functions, but it can be used as a signal monitor.
- The inverter status is not output; the value set to parameters can be output from output terminals [DO1] and [ROA, ROB].

# **Universal DI**

When "25:U-DI (Universal DI)" is allocated to the input terminal, ON/OFF can be checked by Operation command (3002Hex-07Hex) and the input signal can be checked by Input Terminal Monitor (3010Hex-29Hex) regardless of inverter operation.

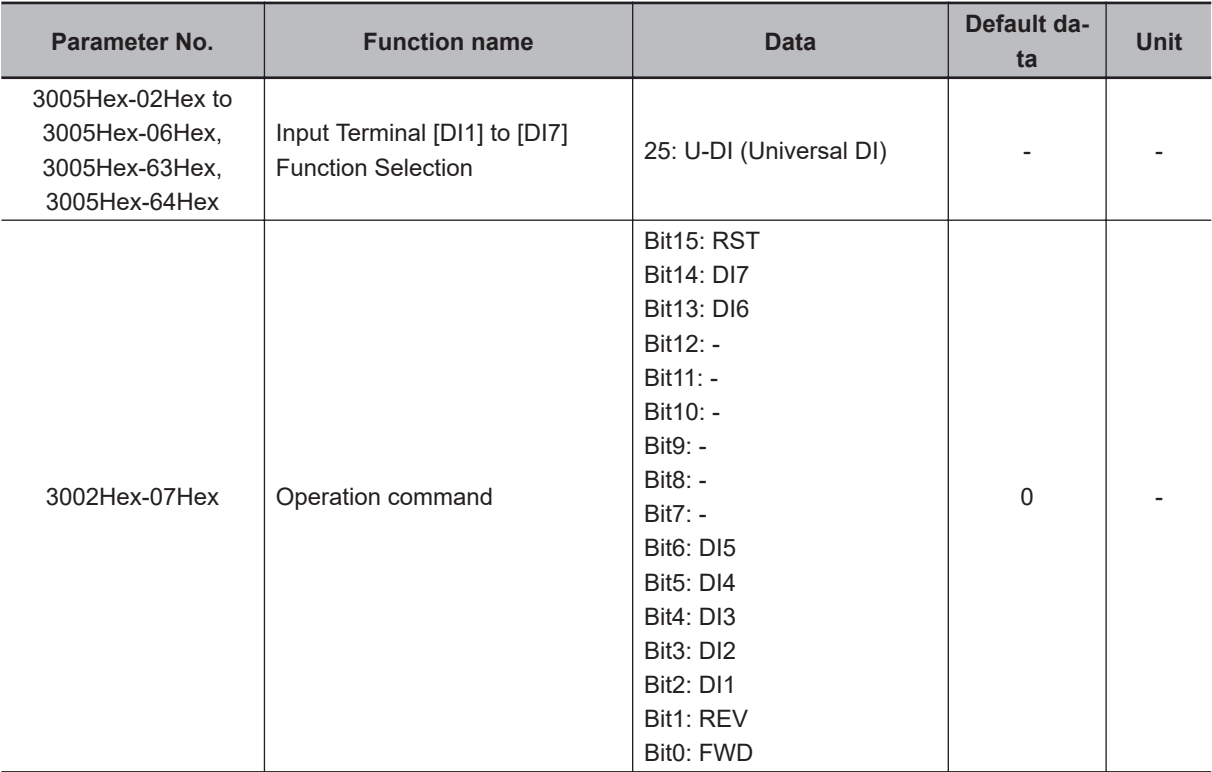

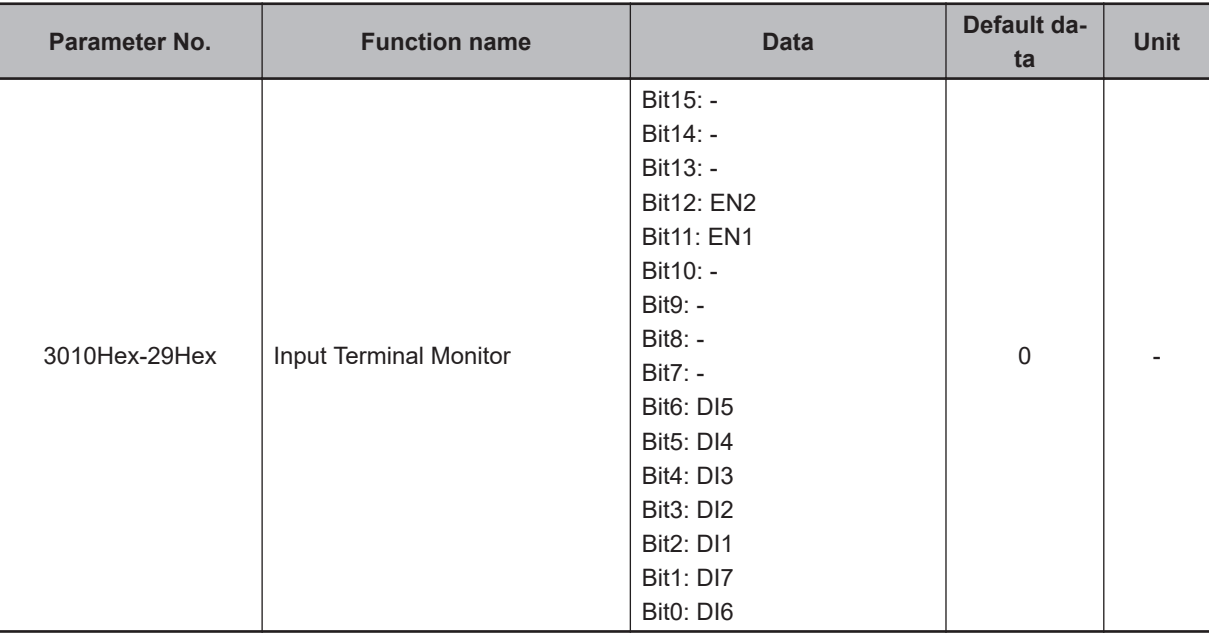

# **Universal DO**

When "27: OPO (Option board output)" is allocated to the output terminal, output is performed from the corresponding output terminal when data is written to the Communication Data Terminal [DO] (3002Hex-08Hex) from communication regardless of inverter operation.

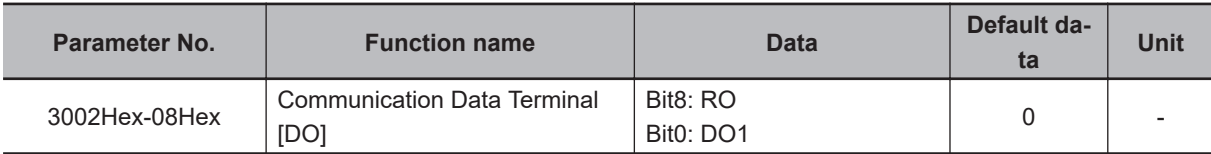

#### **8-9-27 Protection/Maintenance Mode Selection Function**

Main circuit capacitor life judgment selection, main circuit capacitor life judgment, inrush current prevention resistor overheat detection, and braking transistor broken detection operations can be selected and set as combined operations.

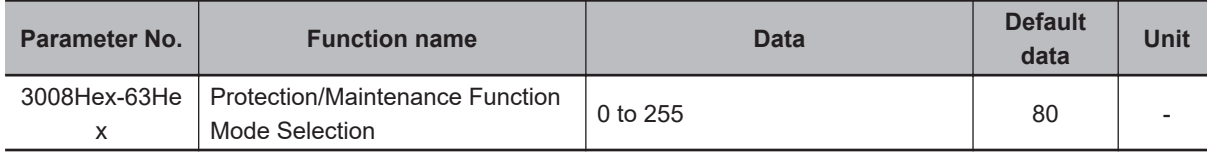

Set function settings as binary values to their respective bits, and set the resulting data as decimal data to Protection/Maintenance Function Mode Selection (3008Hex-63Hex).

The following shows the settings of each bit and each function.

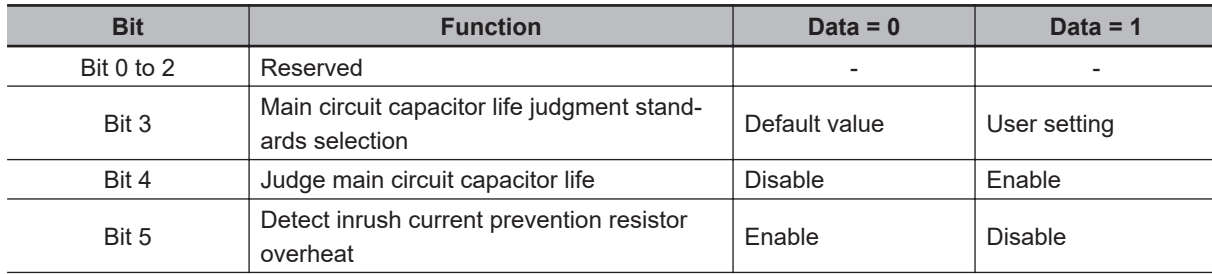

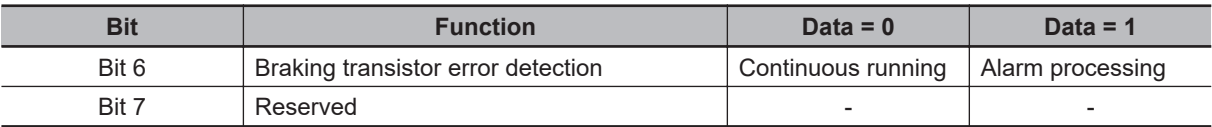

Use the reserved bit fixed at 0.

Below are the details of each function.

# **Main Circuit Capacitor Life Judgment Selection (Bit 3)**

Either of the factory default standards or user setting standards can be selected as the criteria level for judging the life of the main circuit capacitor.

When user setting standards are selected, the reference level must be measured and set beforehand. For details, refer to *[8-8-10 Capacitor Life Warning Signal \(WAC\)](#page-438-0)* on page 8-85.

#### **Judge Main Circuit Capacitor Life (Bit 4)**

To judge the life of the main circuit capacitor, measure the discharge time when the power supply is shut off. The discharge time is determined by the capacity of the main circuit capacitor and the inverter's internal load. Accordingly, accurate measurement is not possible when the inverter's internal load conditions fluctuate considerably. Life is also sometimes judged erroneously in some conditions. To prevent erroneous judgment of the life of the main circuit capacitor, life judgment based on the discharge time of the main circuit capacitor can be disabled (life judgment based on incrementation of the time that voltage is applied to the main circuit capacitor continues to stay active). For details, refer to *[8-8-10 Capacitor Life Warning Signal \(WAC\)](#page-438-0)* on page 8-85.

When using the control power supply auxiliary inputs, the load varies considerably. For this reason, during run operation, either disable life judgment and then enable life judgment after aligning conditions at periodic inspection, or measure by a method matched to actual usage conditions.

#### **Inrush Current Prevention Resistor Overheat Detection Protection (Alarm Code: 46) (Bit 5)**

On 0.1 to 15 kW inverters, when overheating of the inrush current prevention resistor inside the inverter is detected when the main circuit power is turned ON and started, the overheat protection function (alarm code: 46) is activated. When startup is slow due to the main circuit power being a variable power supply device, the overheat protection function is sometimes activated. In this case, protection can be disabled.

# **Braking Transistor Error Detection (Alarm Code: 16) (Bit 6)**

Detects the built-in braking transistor error and stops the inverter by Braking transistor broken detection (alarm code: 16). To disable alarm generation without using the braking transistor, set this bit to "0."

# *9*

# **Troubleshooting**

This section describes how to analyze the cause and take countermeasures if the inverter fails, and provides troubleshooting for possible troubles.

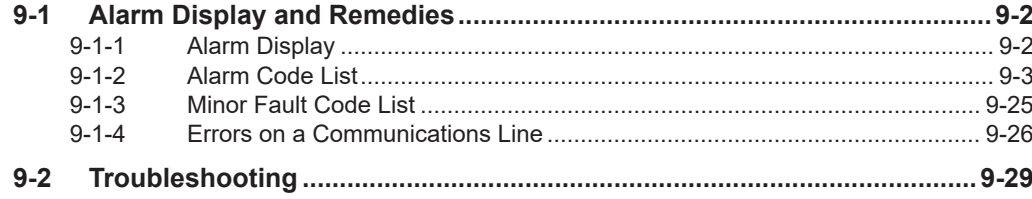

# <span id="page-497-0"></span>**9-1 Alarm Display and Remedies**

#### **9-1-1 Alarm Display**

If an error occurs, the inverter shuts off its output ("trip"), turns ON or causes the ERROR LED to flash, and displays an alarm code and sub code. After checking the RUN command and other signals, you can reset the alarm.

Before resetting the alarm, be sure to investigate the cause of the trip and remove the trip factor(s) according to the displayed alarm code.

This section describes how to deal with troubles that may occur after you start using the inverter.

# **Alarm Display**

• Alarm, light alarm occurred When an alarm or a light alarm has occurred, the display is as follows. The alarm code displayed is the lower two digits of the error code (603FHex).

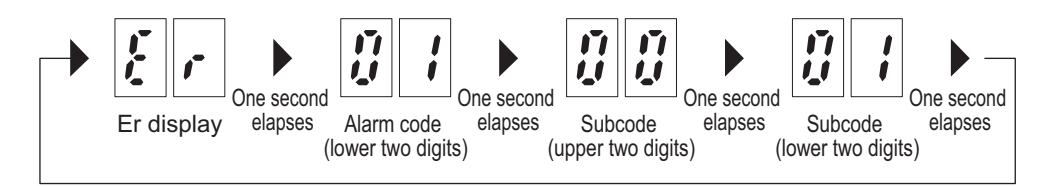

• ECT terminal block board error occurred When an ECT terminal block board error has occurred, the display is as follows.

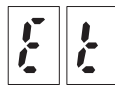

• STO state

The STO state is displayed as follows.

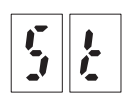

These displays flash at 0.5 second intervals while in an alarm state.

When multiple causes for an alarm occur simultaneously when an alarm is displayed, display priority is as follows: "ECT terminal block board error," "Alarm, light alarm" and "STO state."

## **How to Reset a Trip State**

For details on how to reset an inverter trip state, refer to *6-8 Reset* [on page 6-43.](#page-240-0) The above reset methods may not be effective depending on the trip factor. In such cases, cycle the power supply.

# <span id="page-498-0"></span>**Data Clear Processing for Communications Error**

Communications command parameter (Parameter S) data can be automatically cleared when a communications error alarm (alarm code: 23 Hex) is generated.

Clearing this will remove the frequency reference and RUN command, therefore the inverter will not start inadvertently when clearing the alarm.

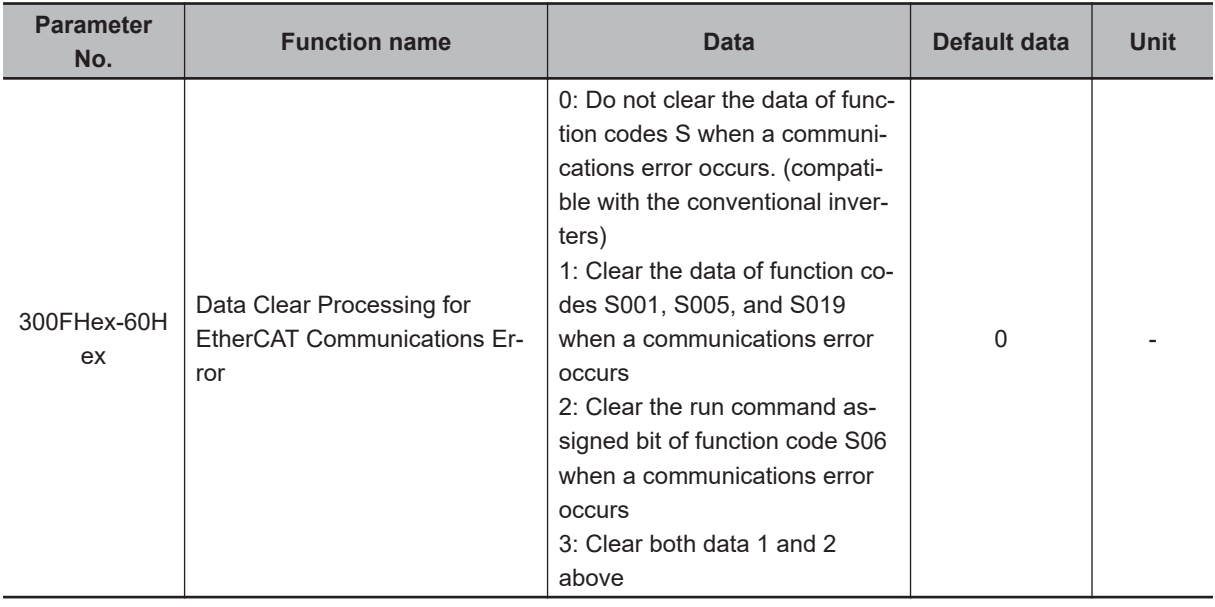

#### **9-1-2 Alarm Code List**

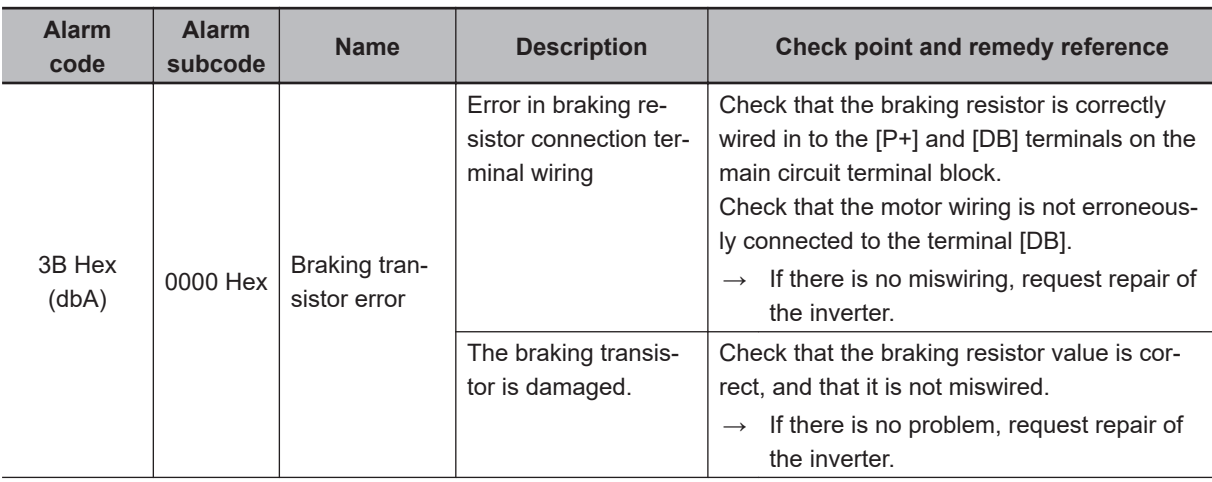

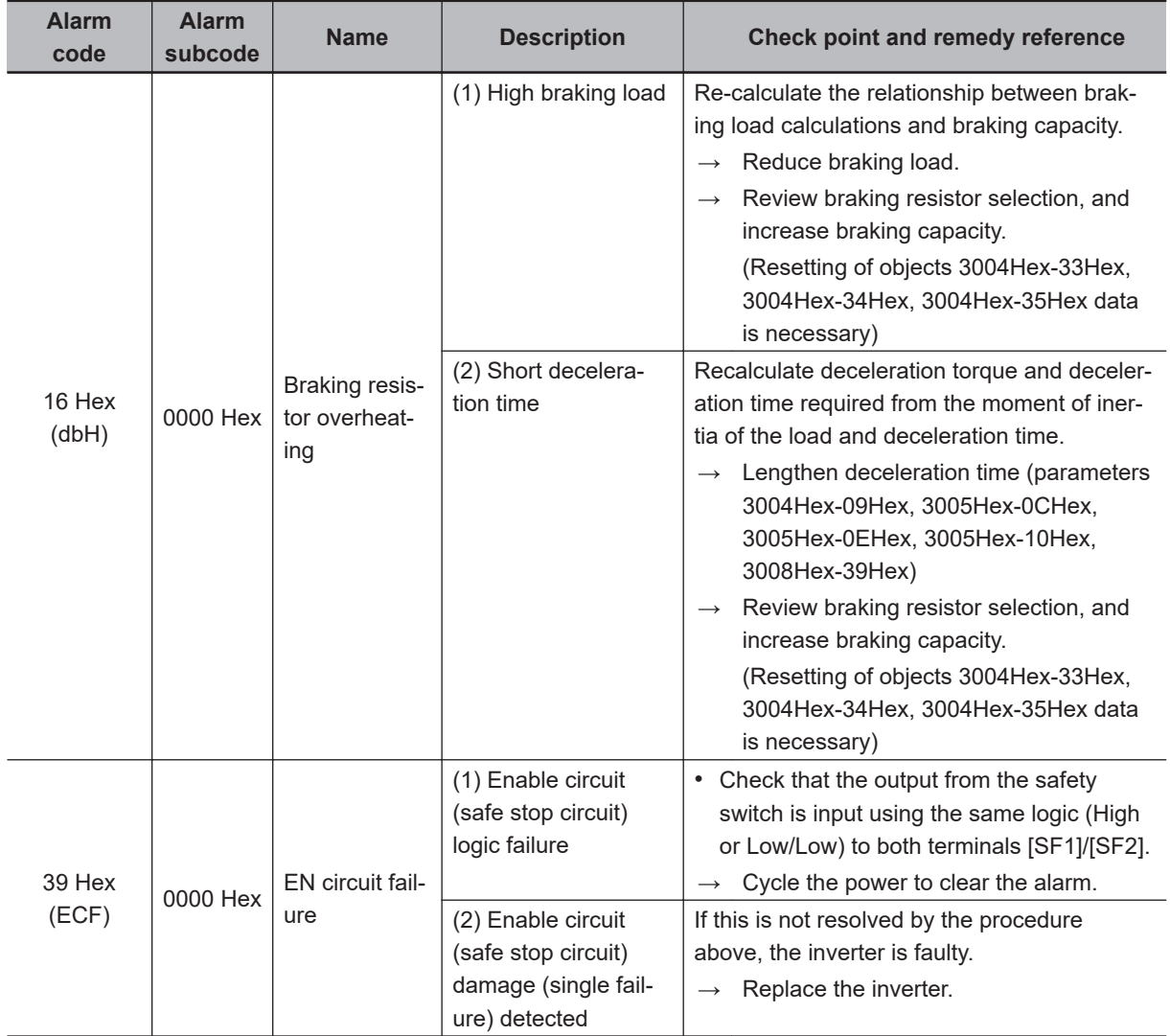

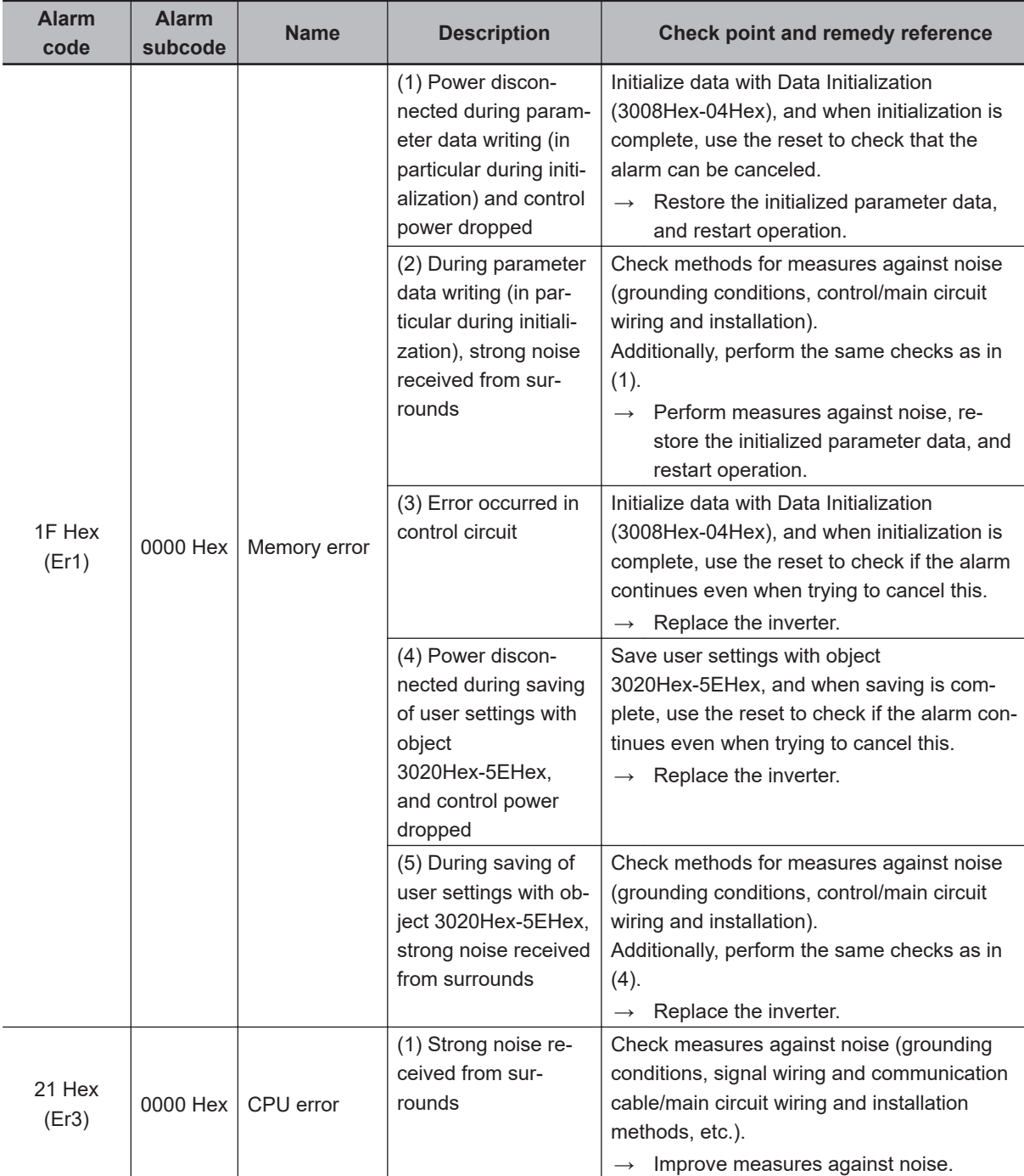

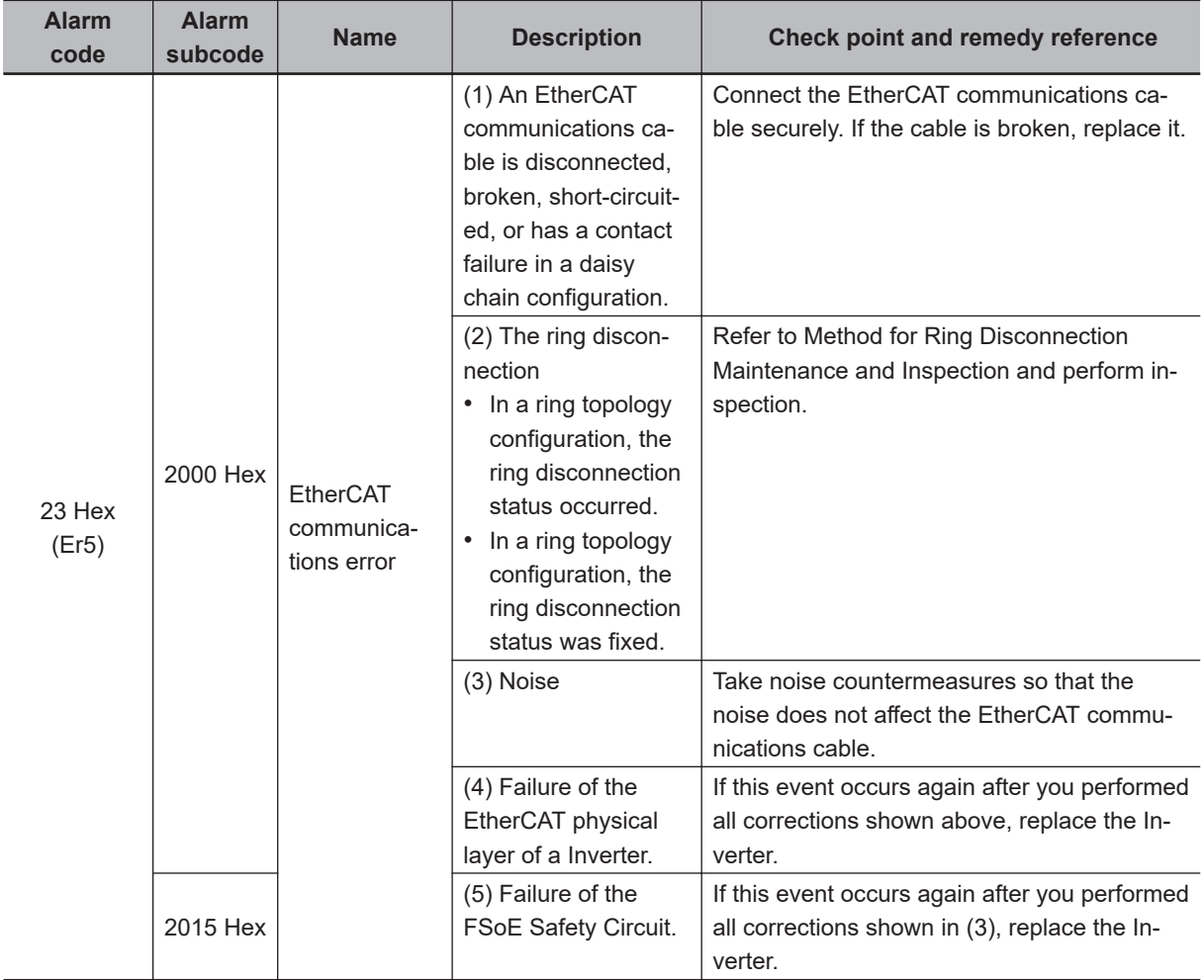

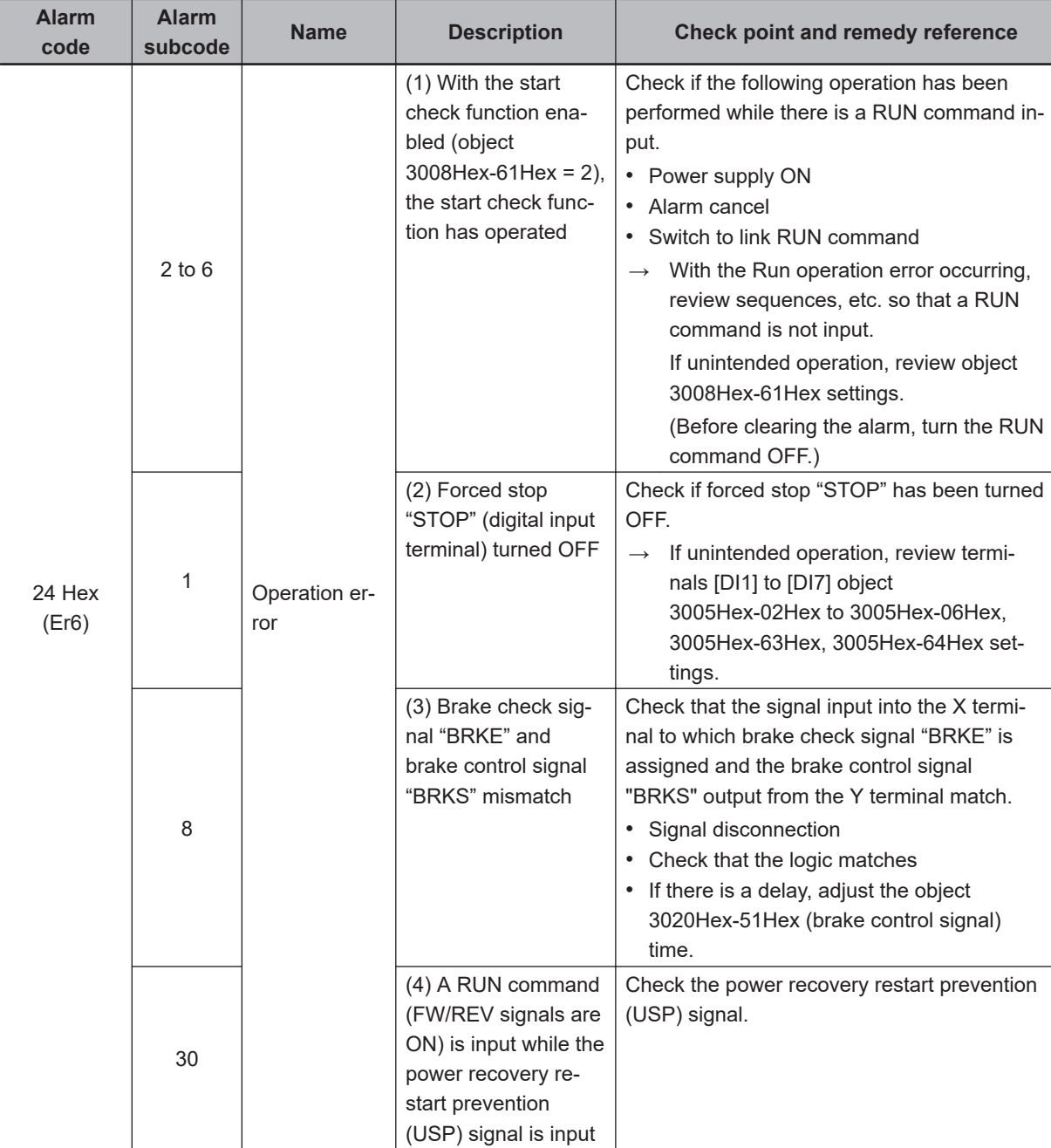

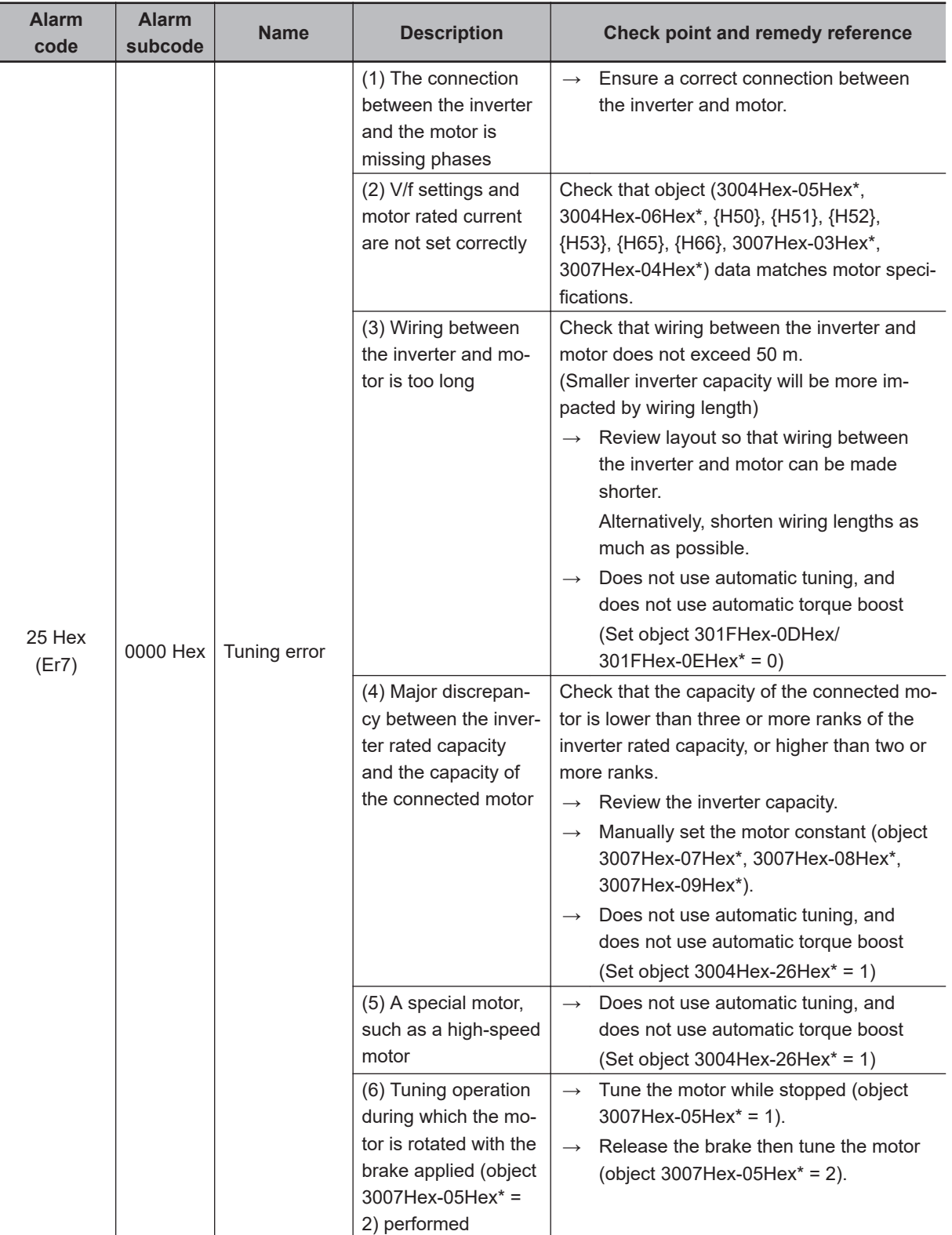
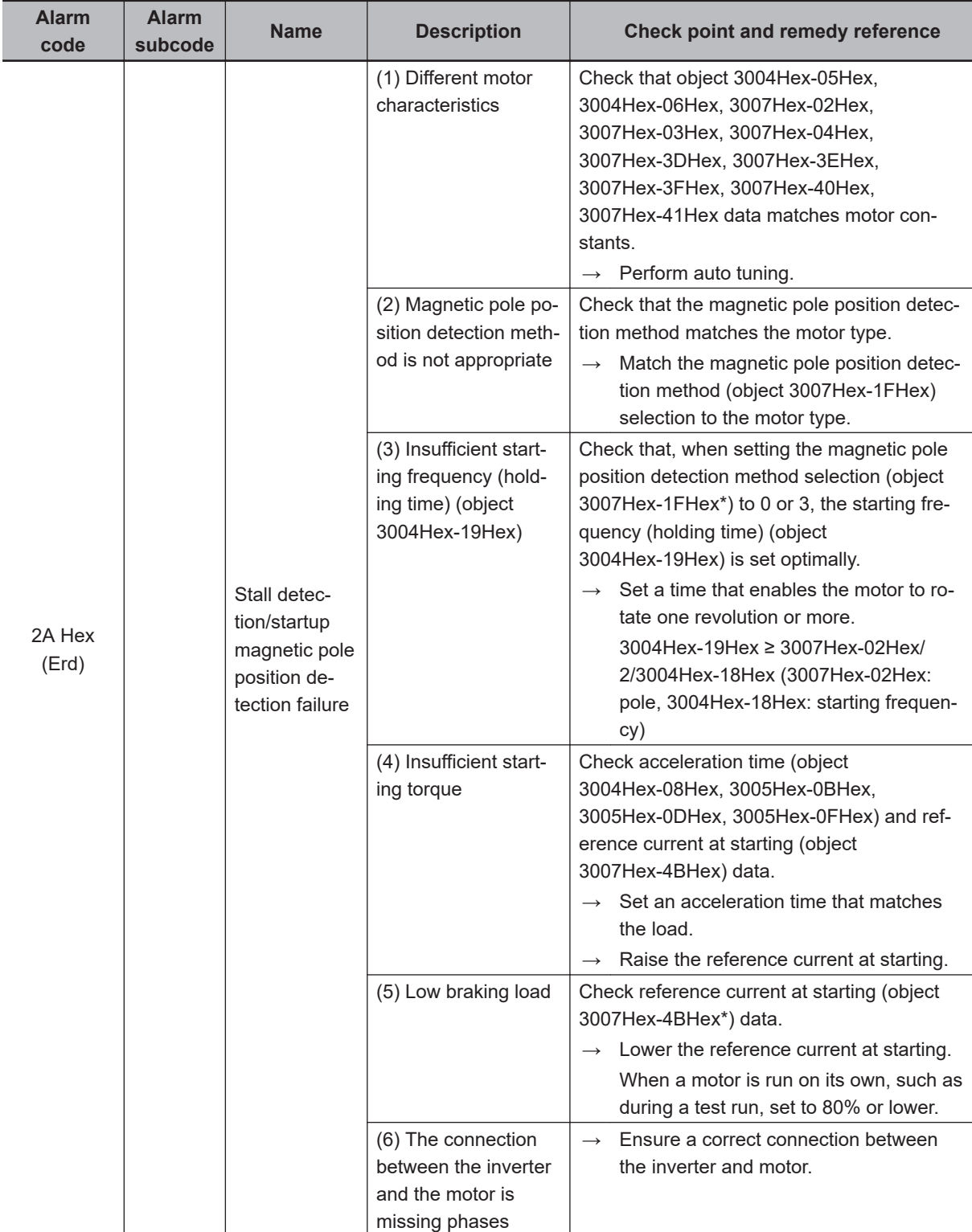

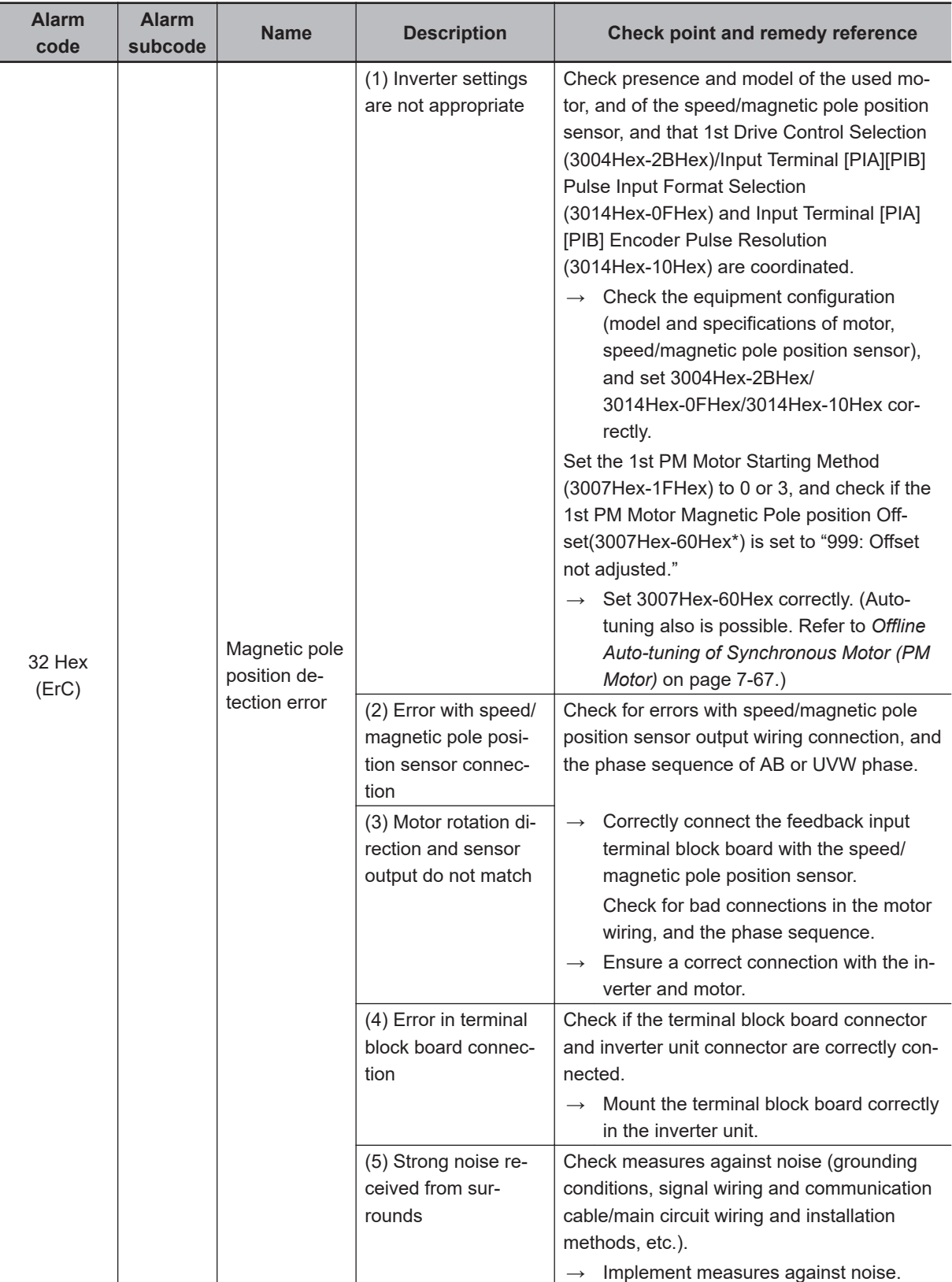

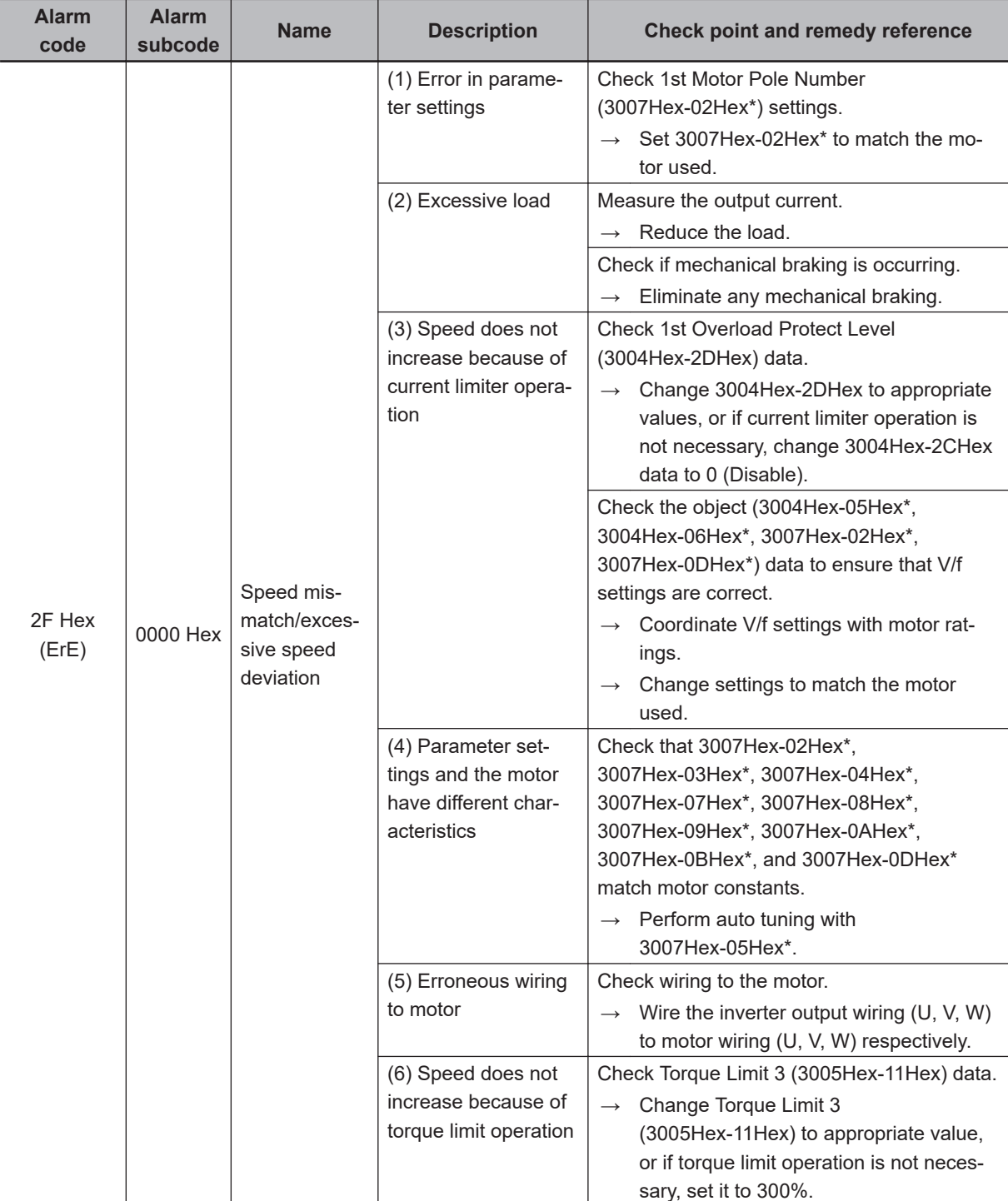

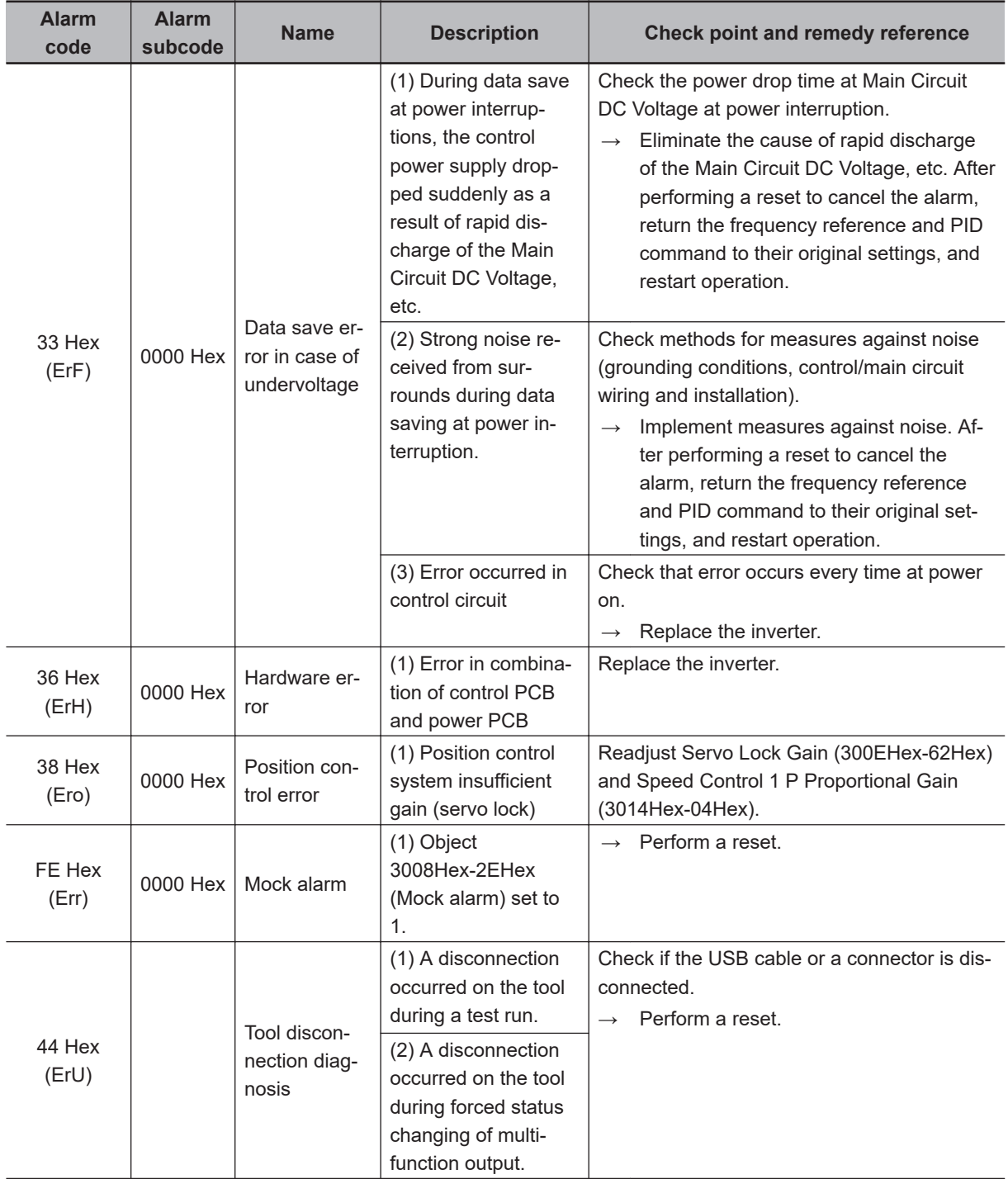

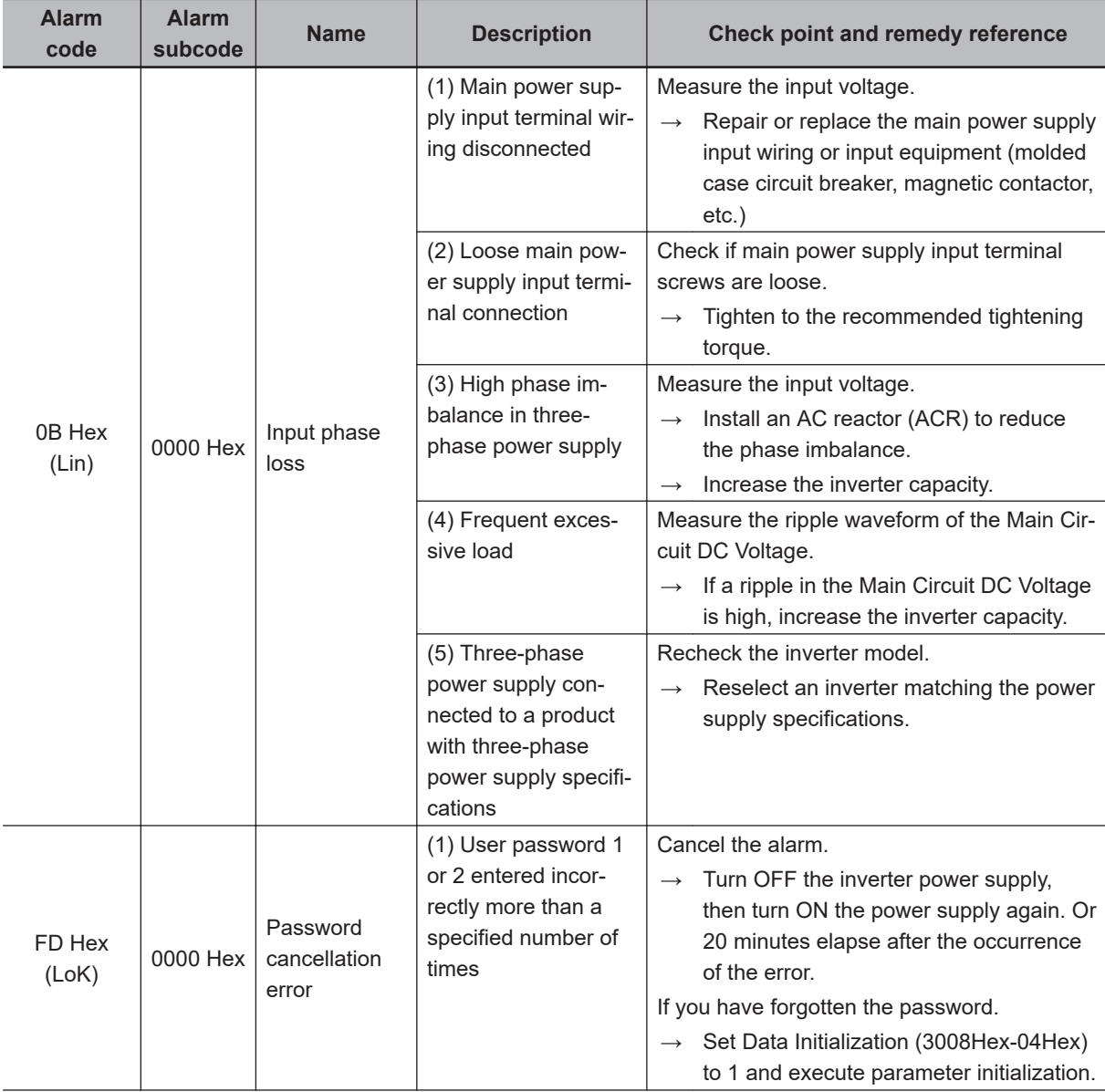

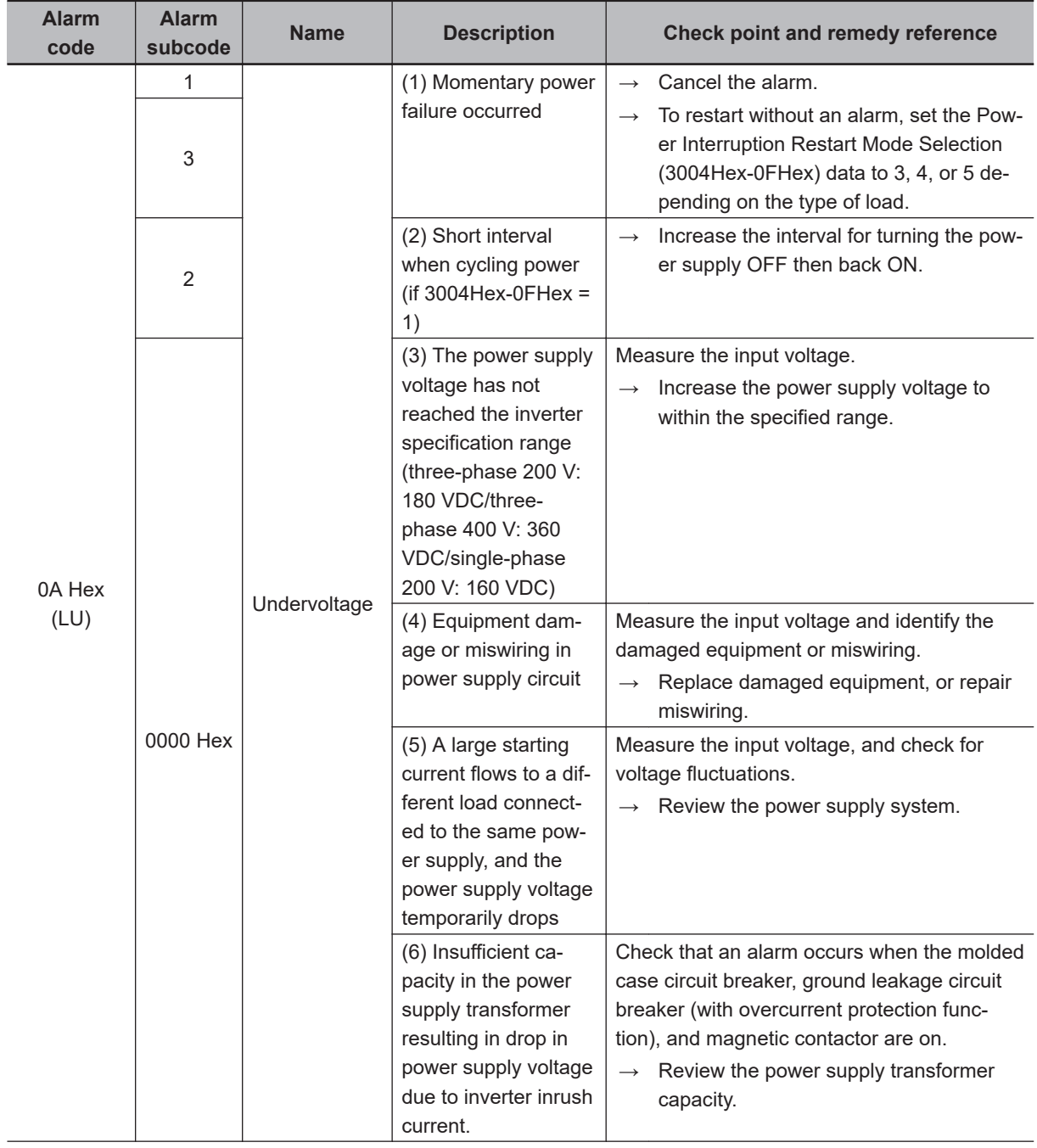

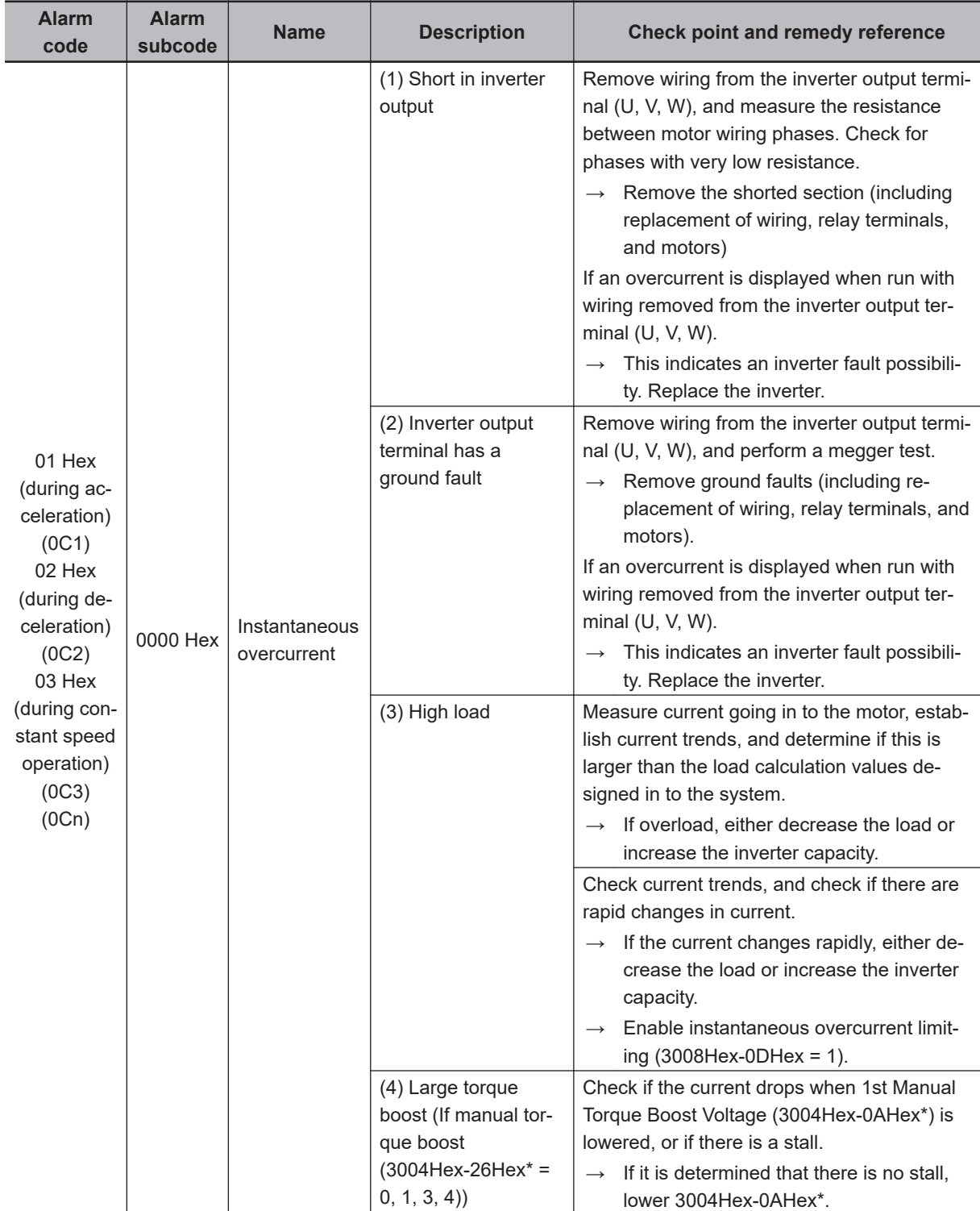

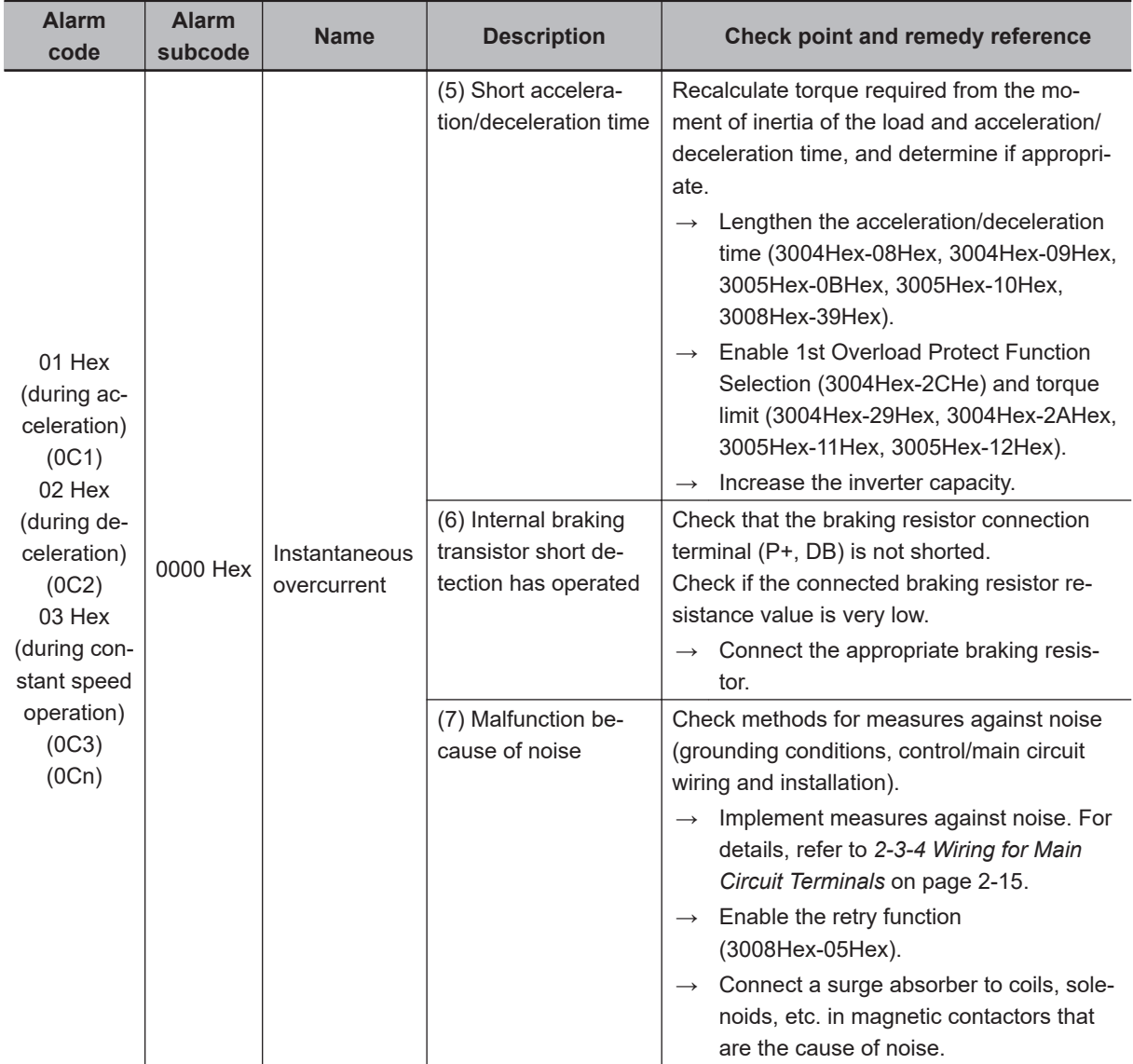

<span id="page-512-0"></span>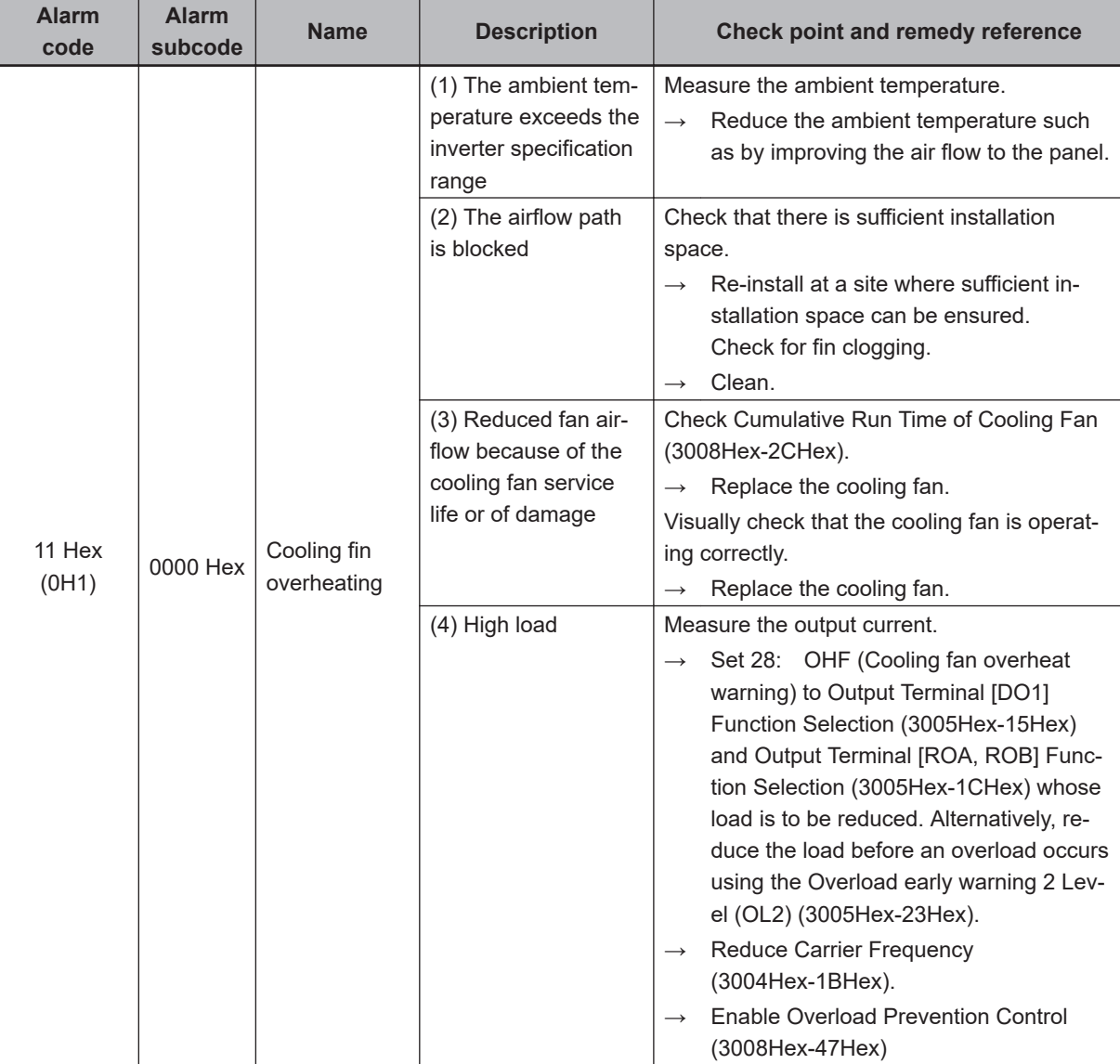

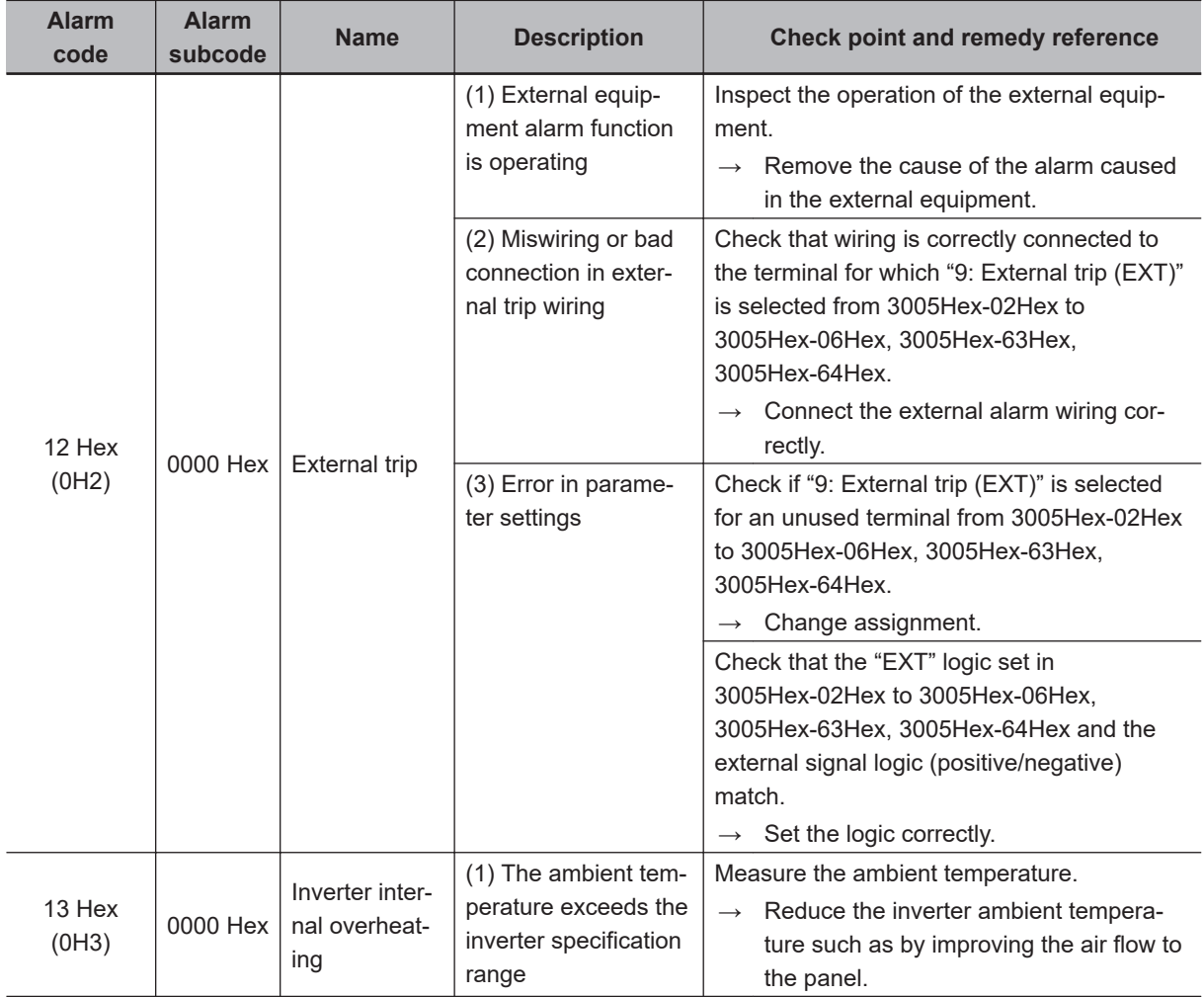

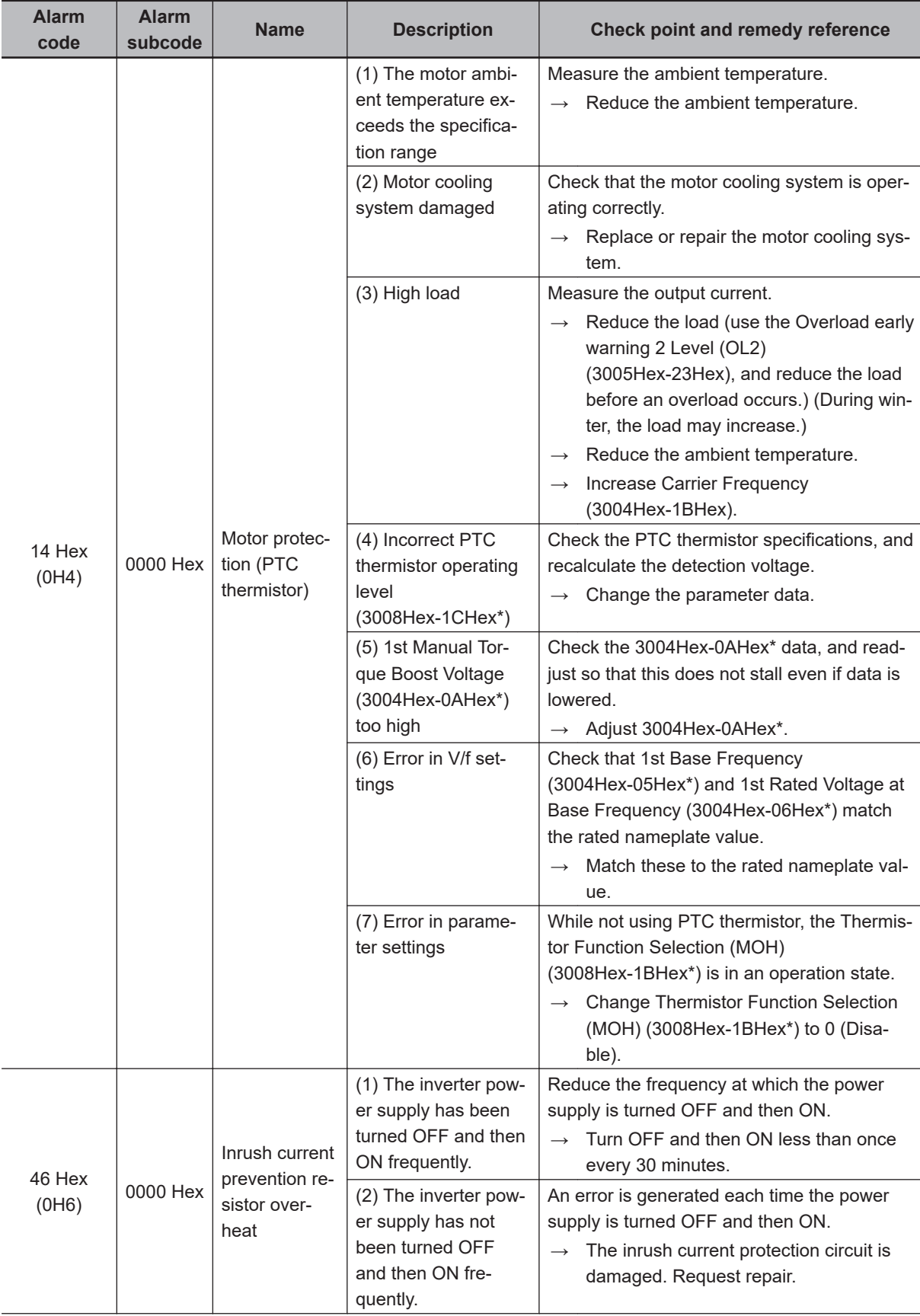

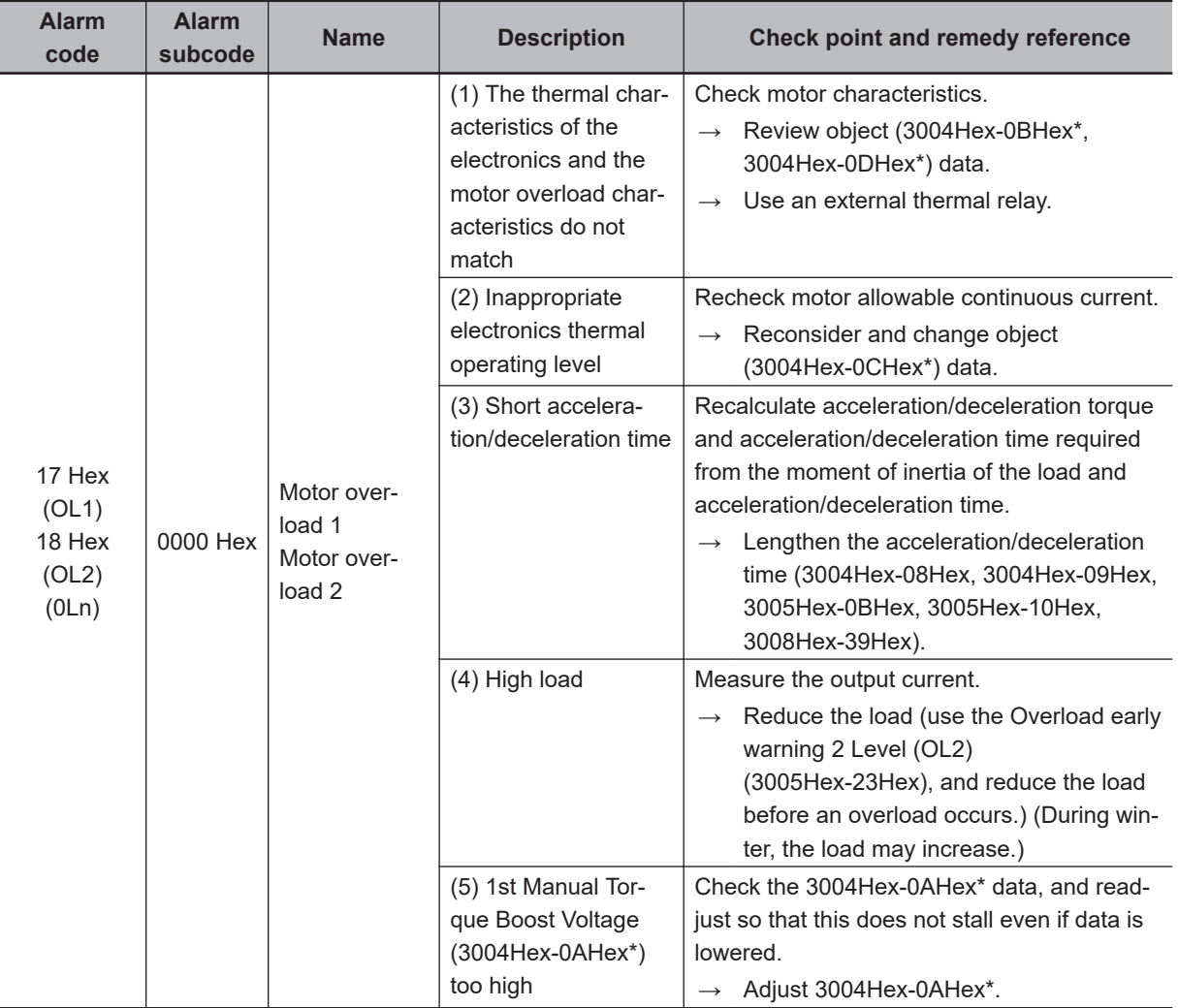

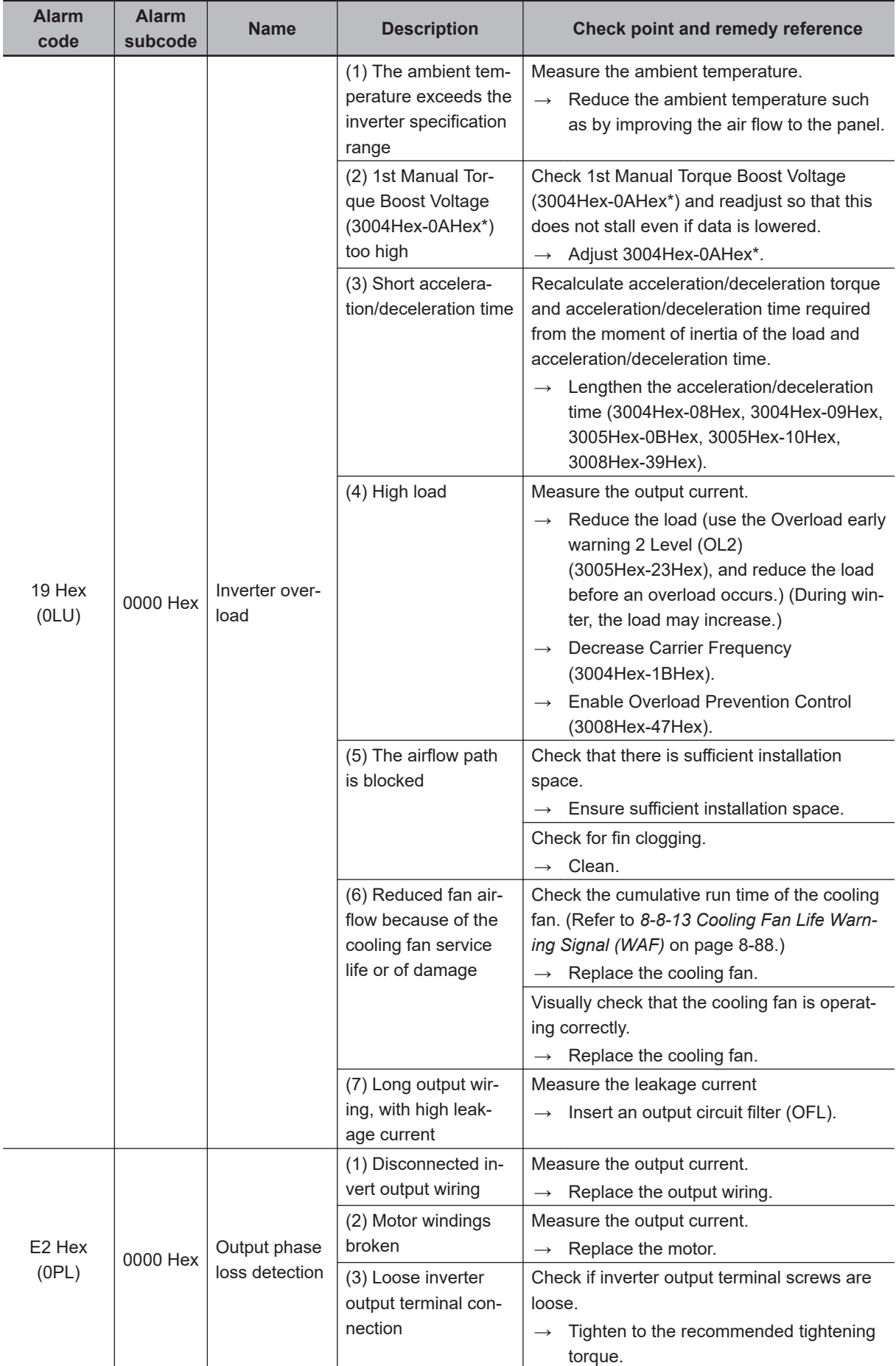

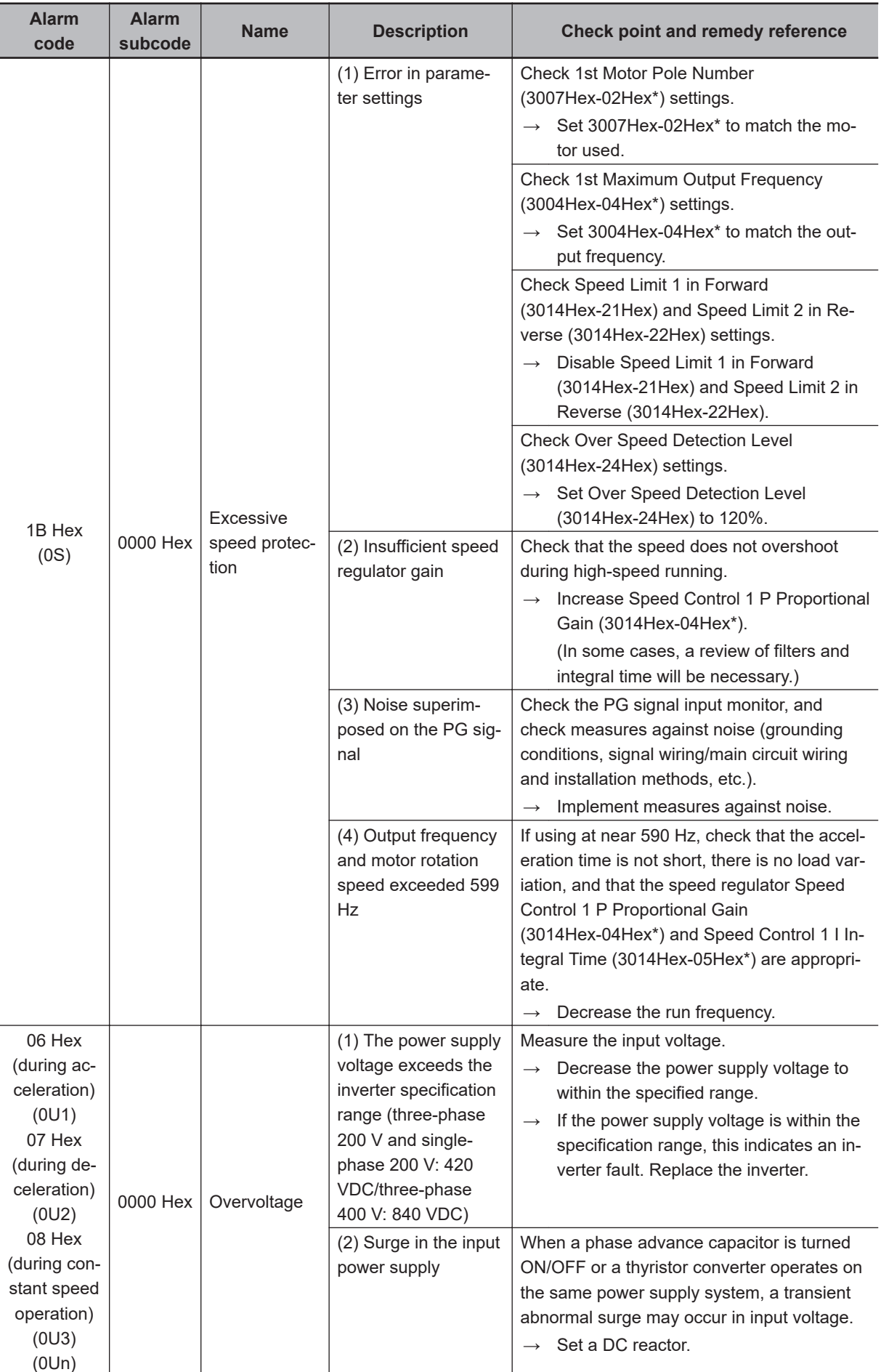

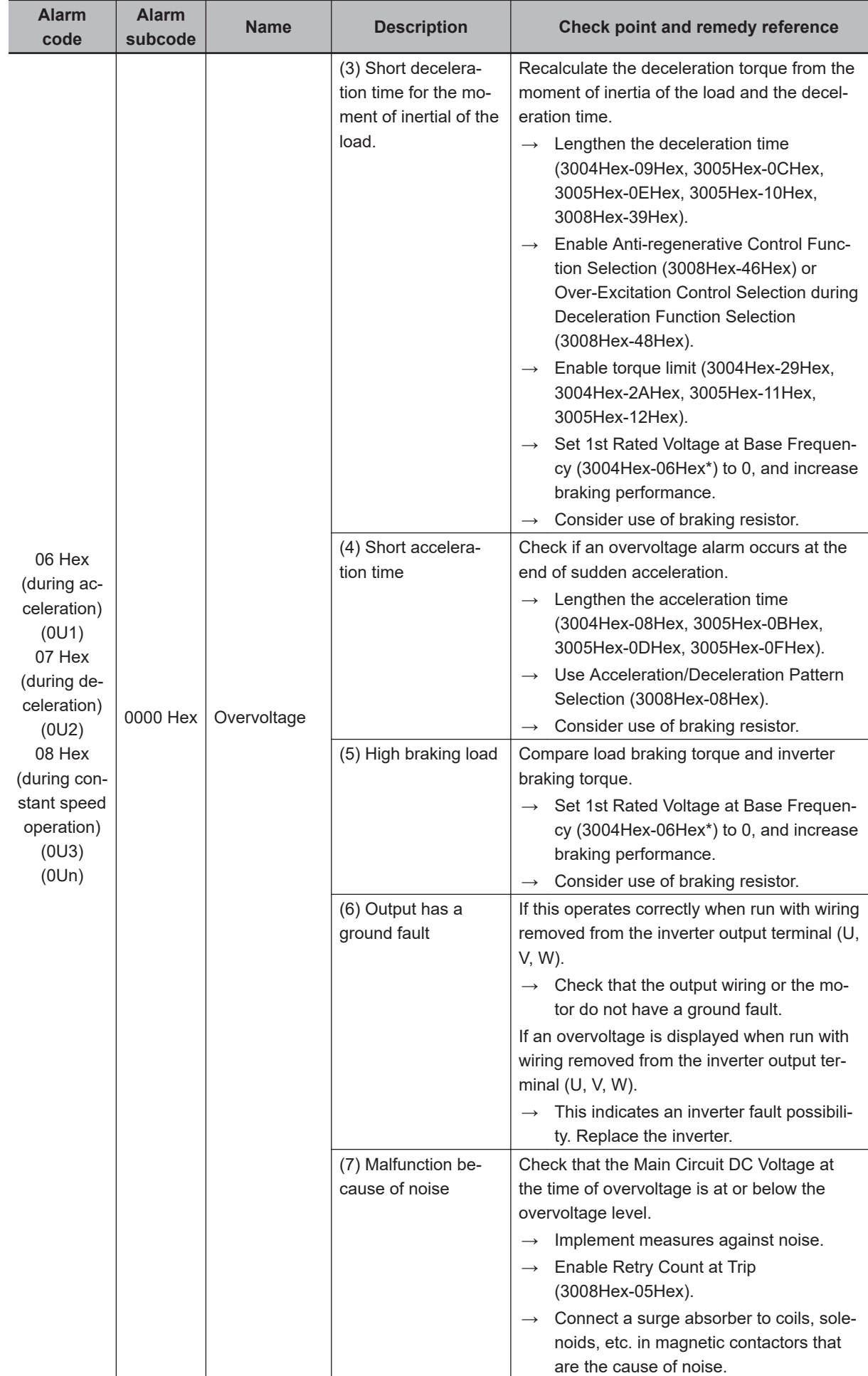

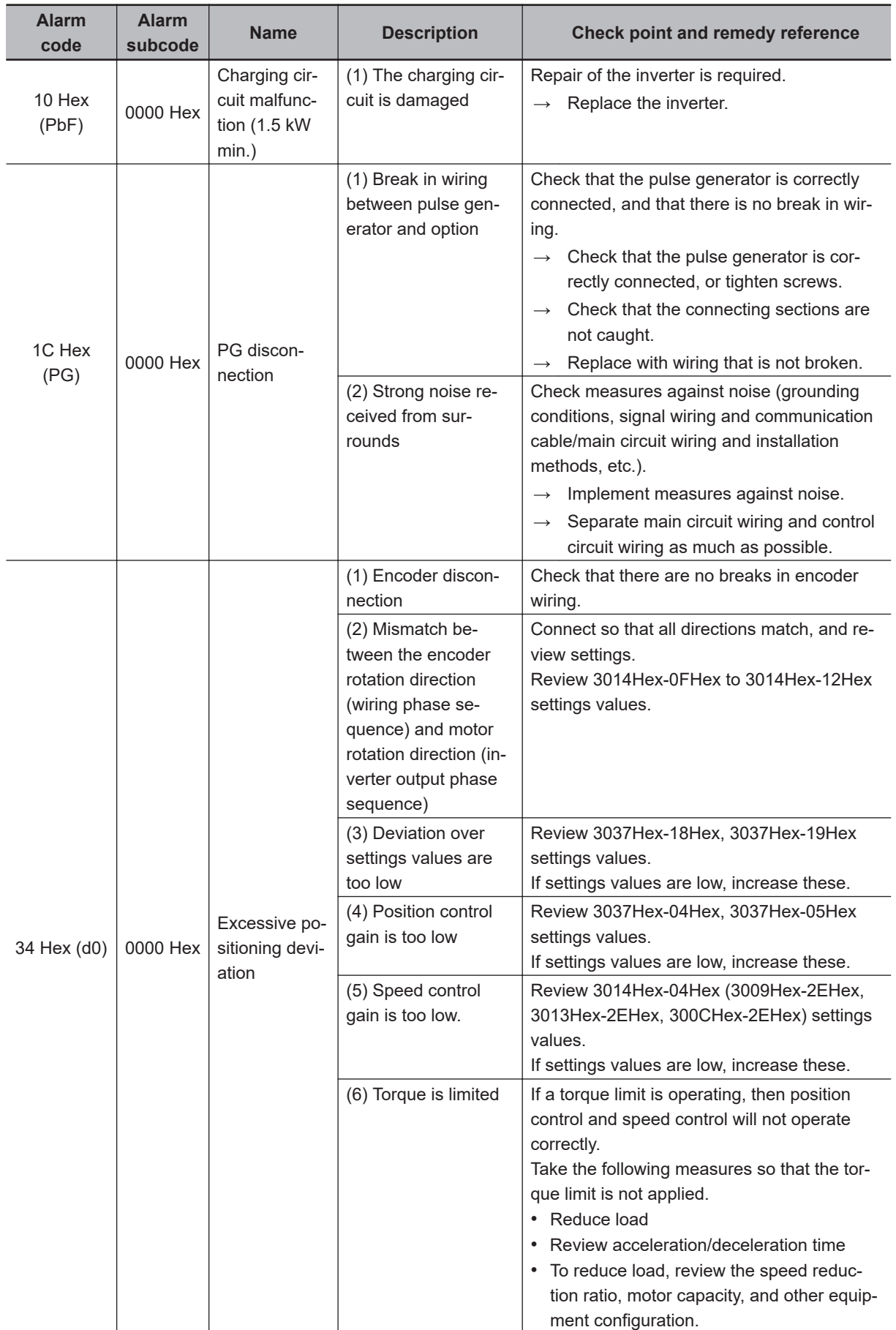

Parameters marked with \* are for 1st control only. When using 2nd control, refer to *[2nd Control Switch](#page-243-0) [Function \(SET\)](#page-243-0)* on page 6-46 and replace these values.

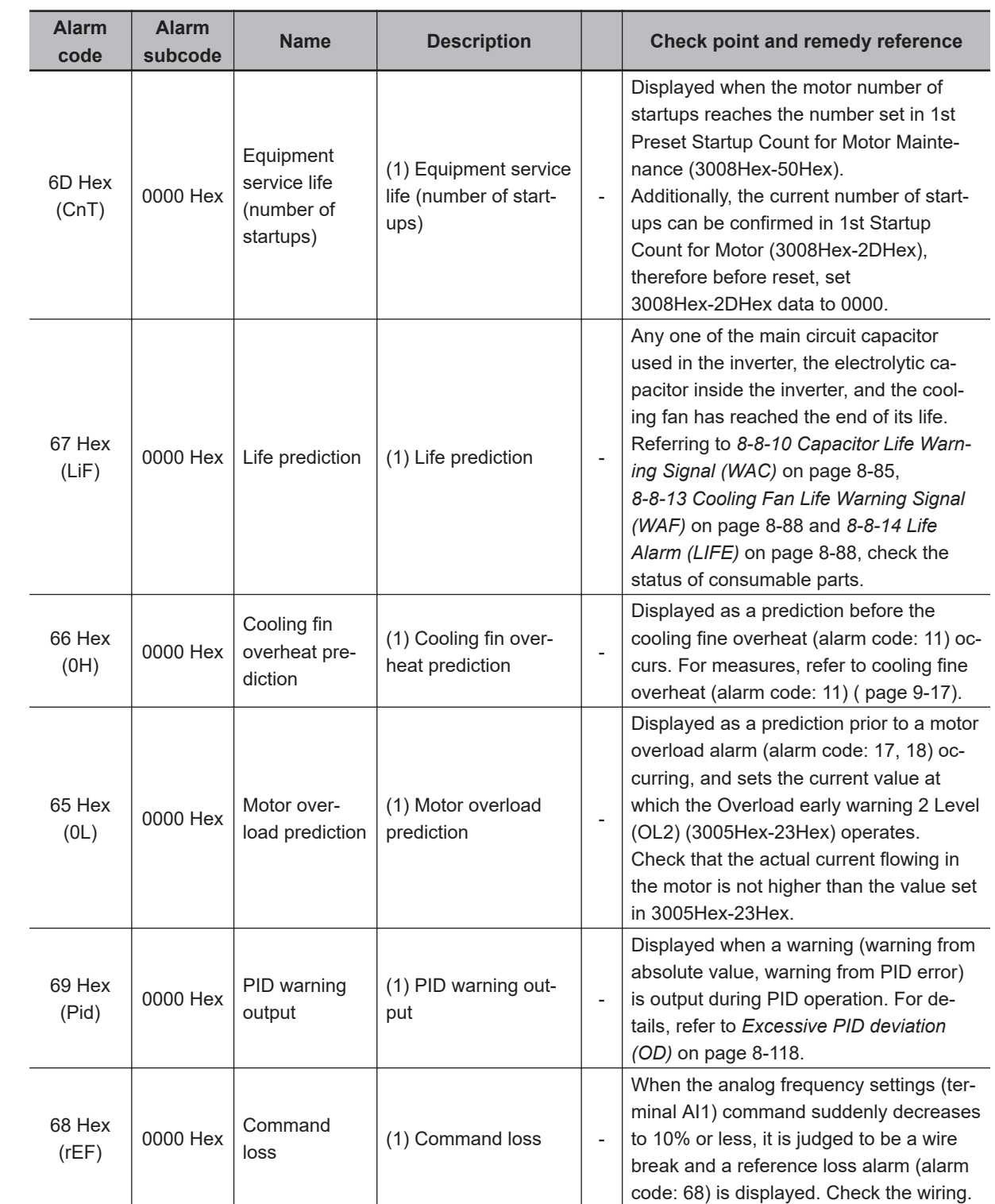

# **9-1-3 Minor Fault Code List**

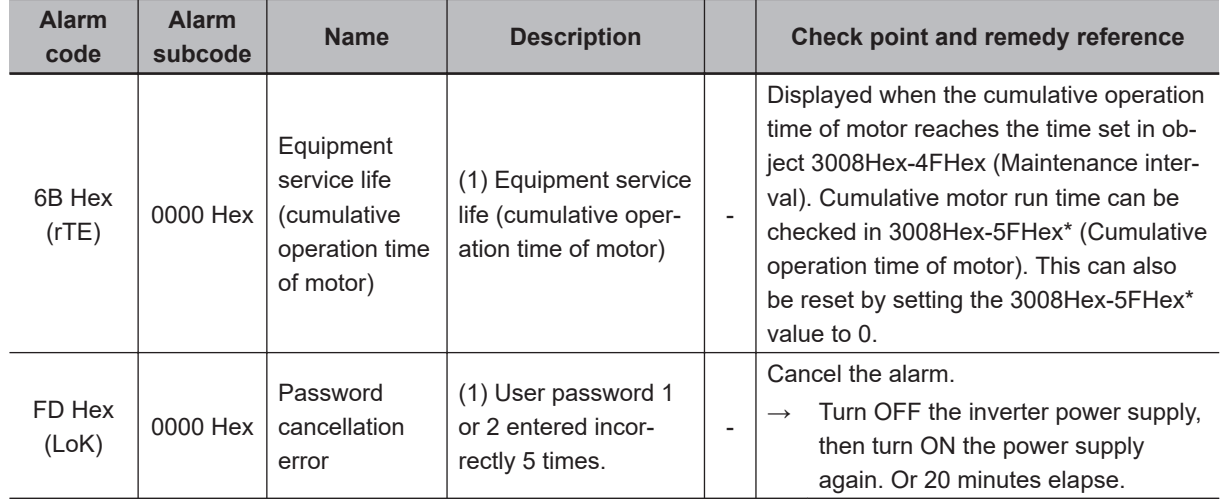

# **9-1-4 Errors on a Communications Line**

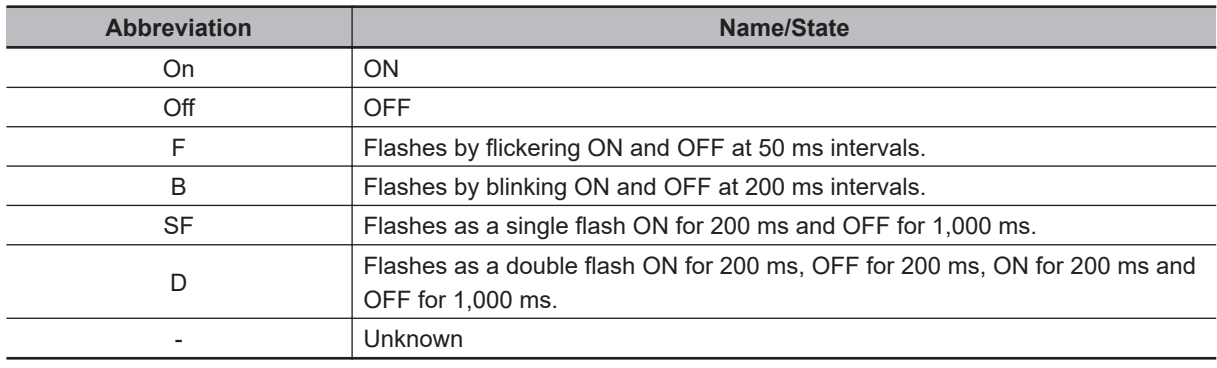

There are seven EtherCAT LED lit states as follows.

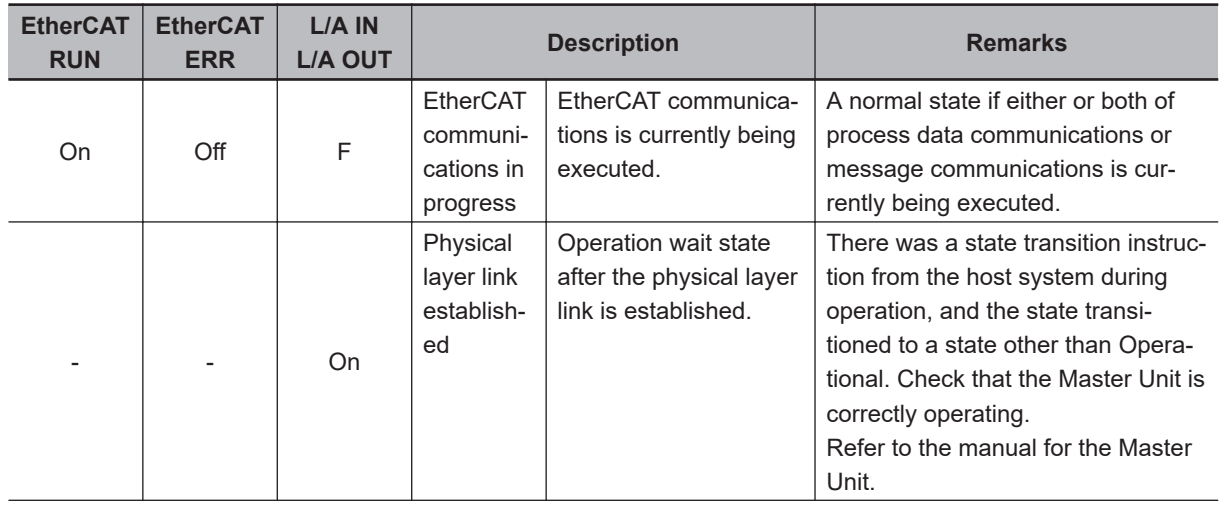

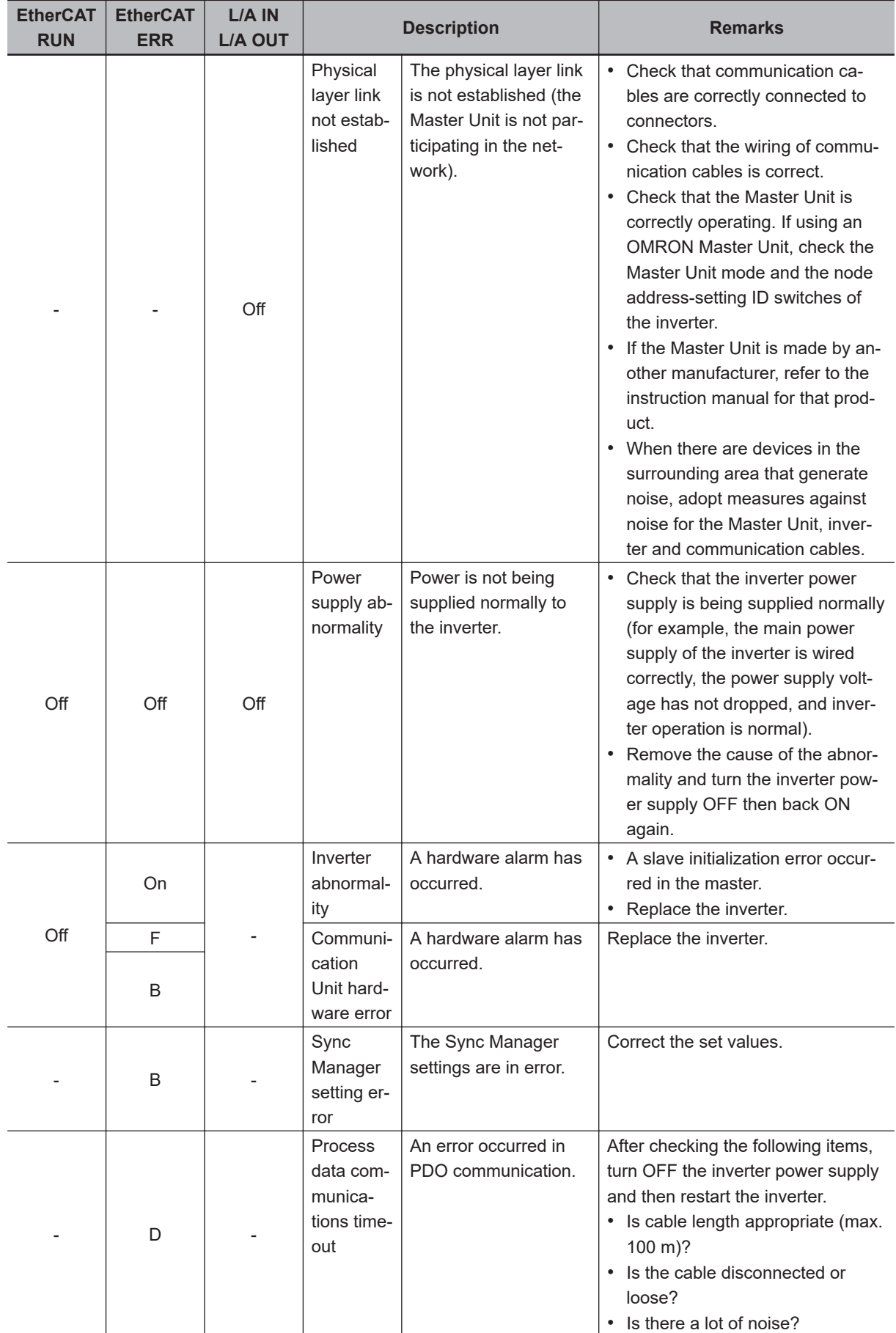

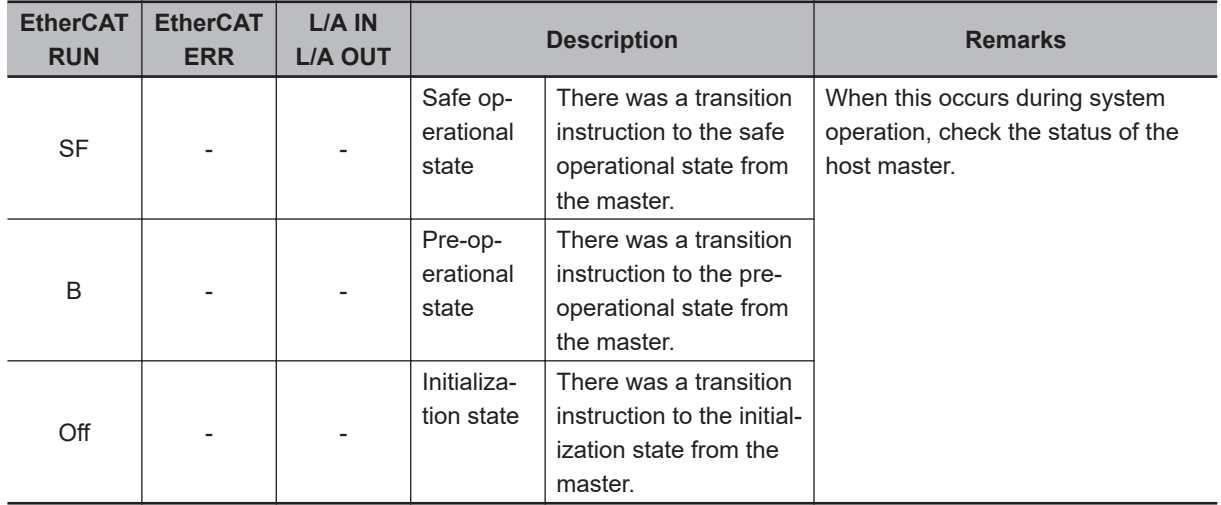

# **9-2 Troubleshooting**

If you feel that the inverter operation is strange or that the inverter does not operate as intended, use the following information as a reference, even if the inverter displays no alarm indication. If the inverter trips with an alarm indication, refer to *[9-1 Alarm Display and Remedies](#page-497-0)* on page 9-2.

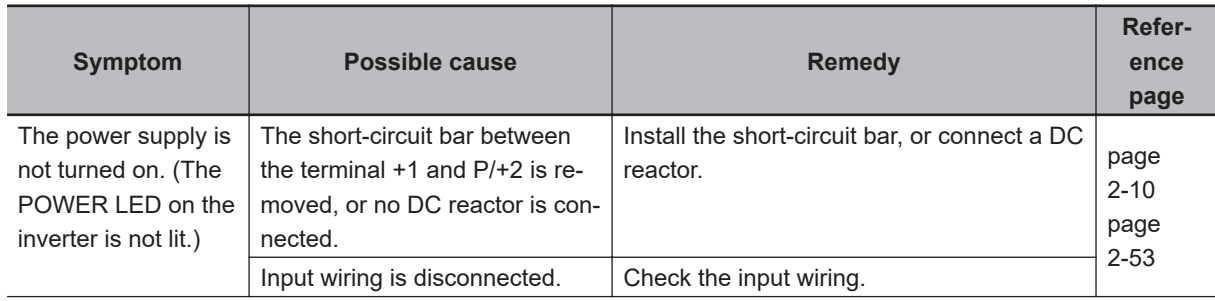

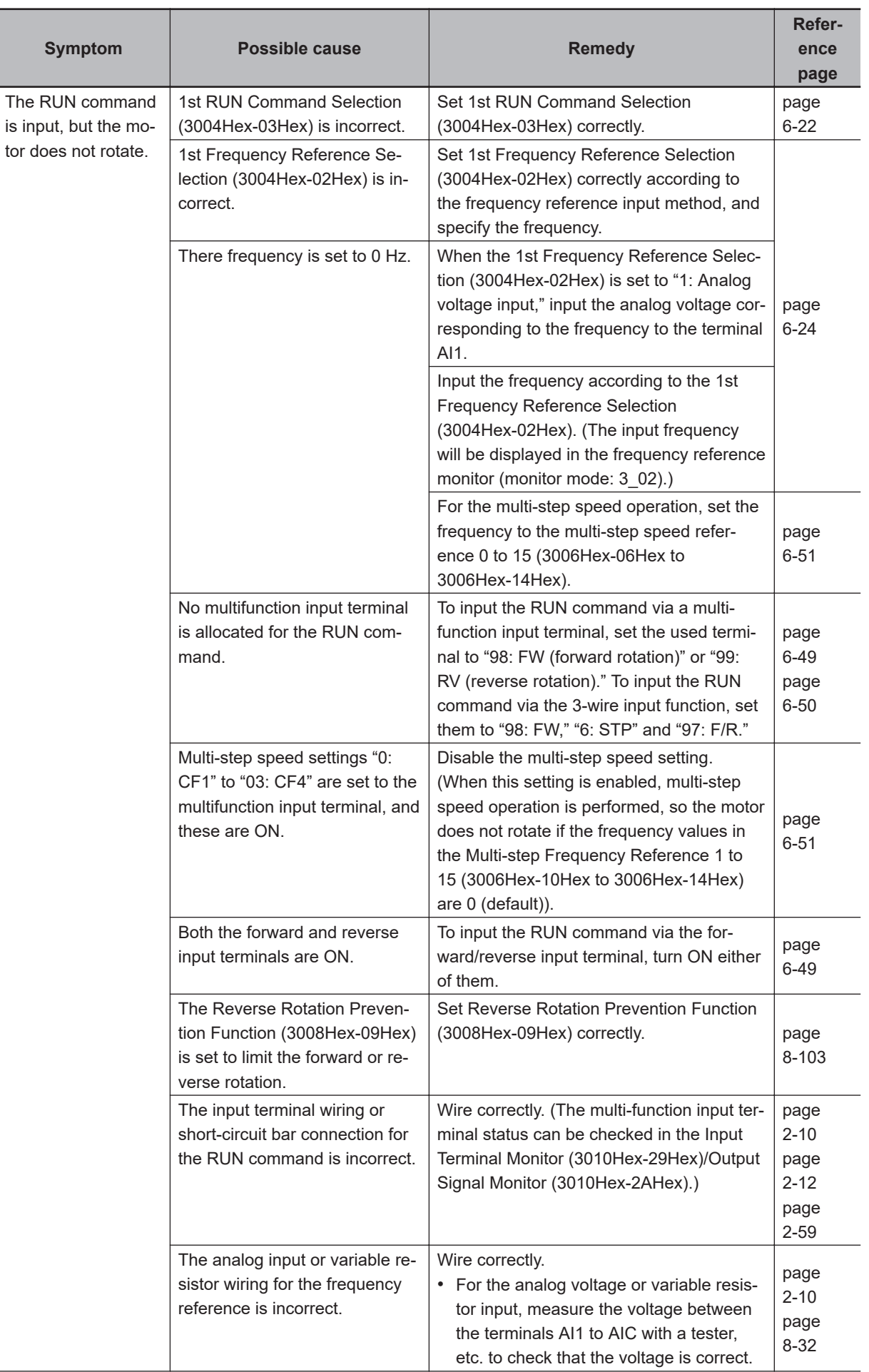

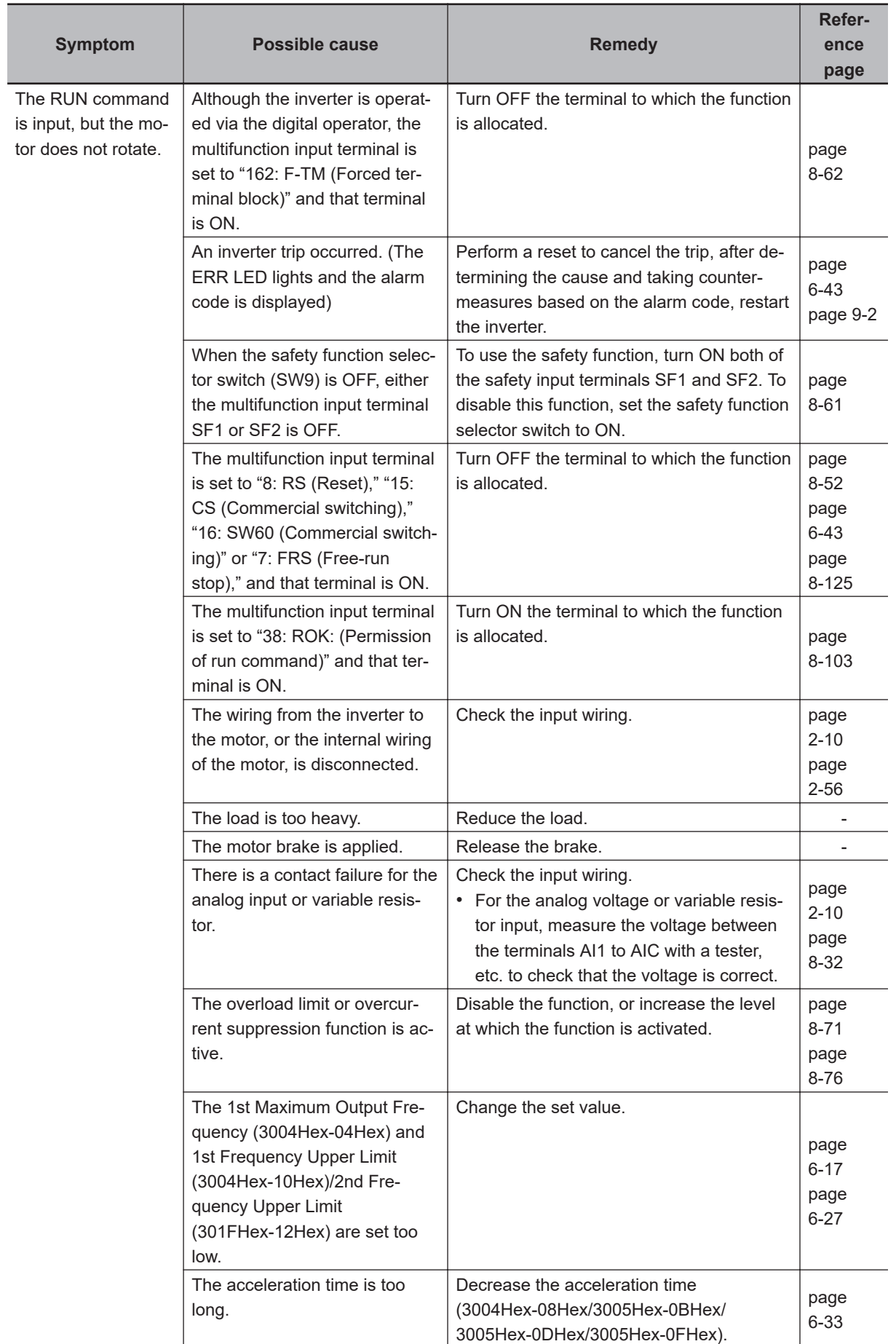

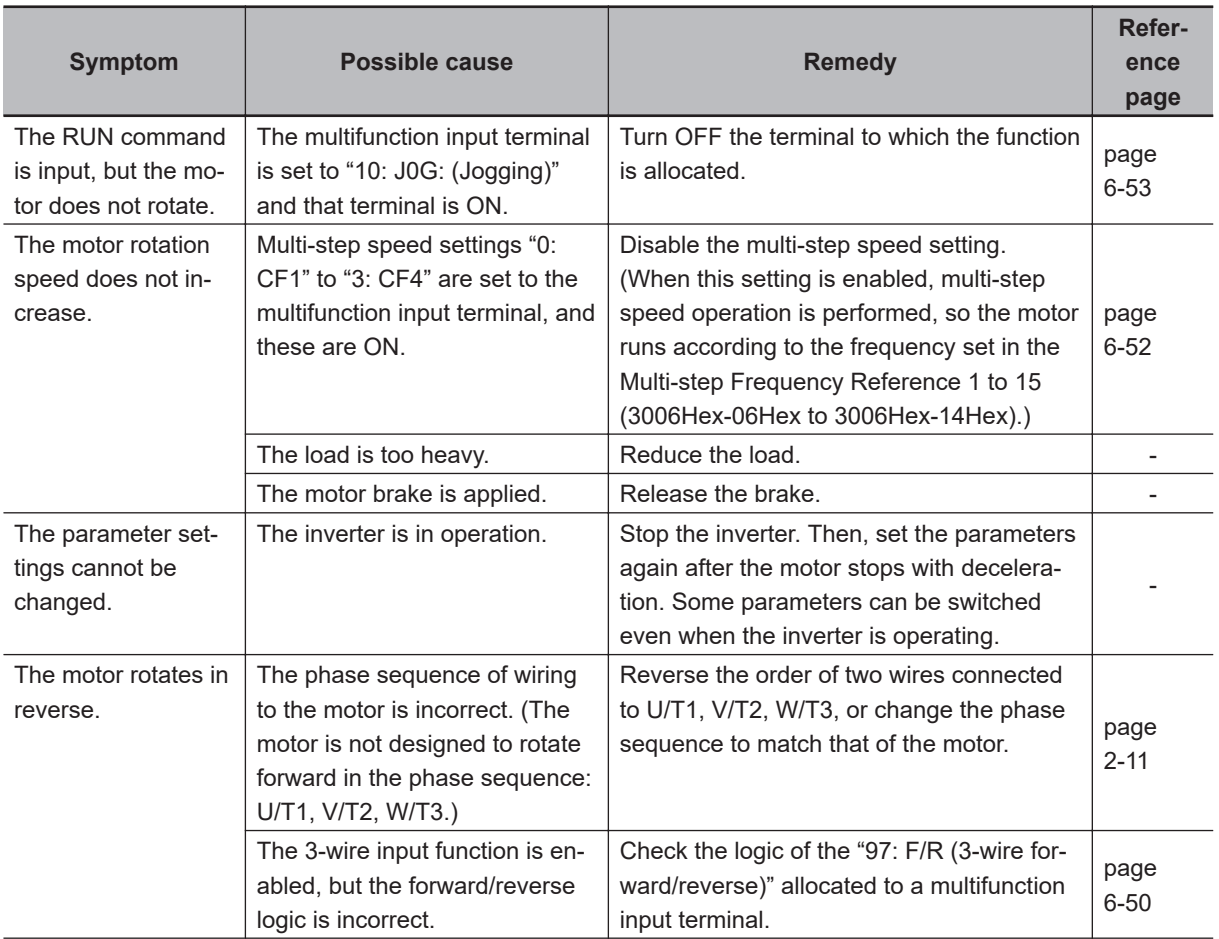

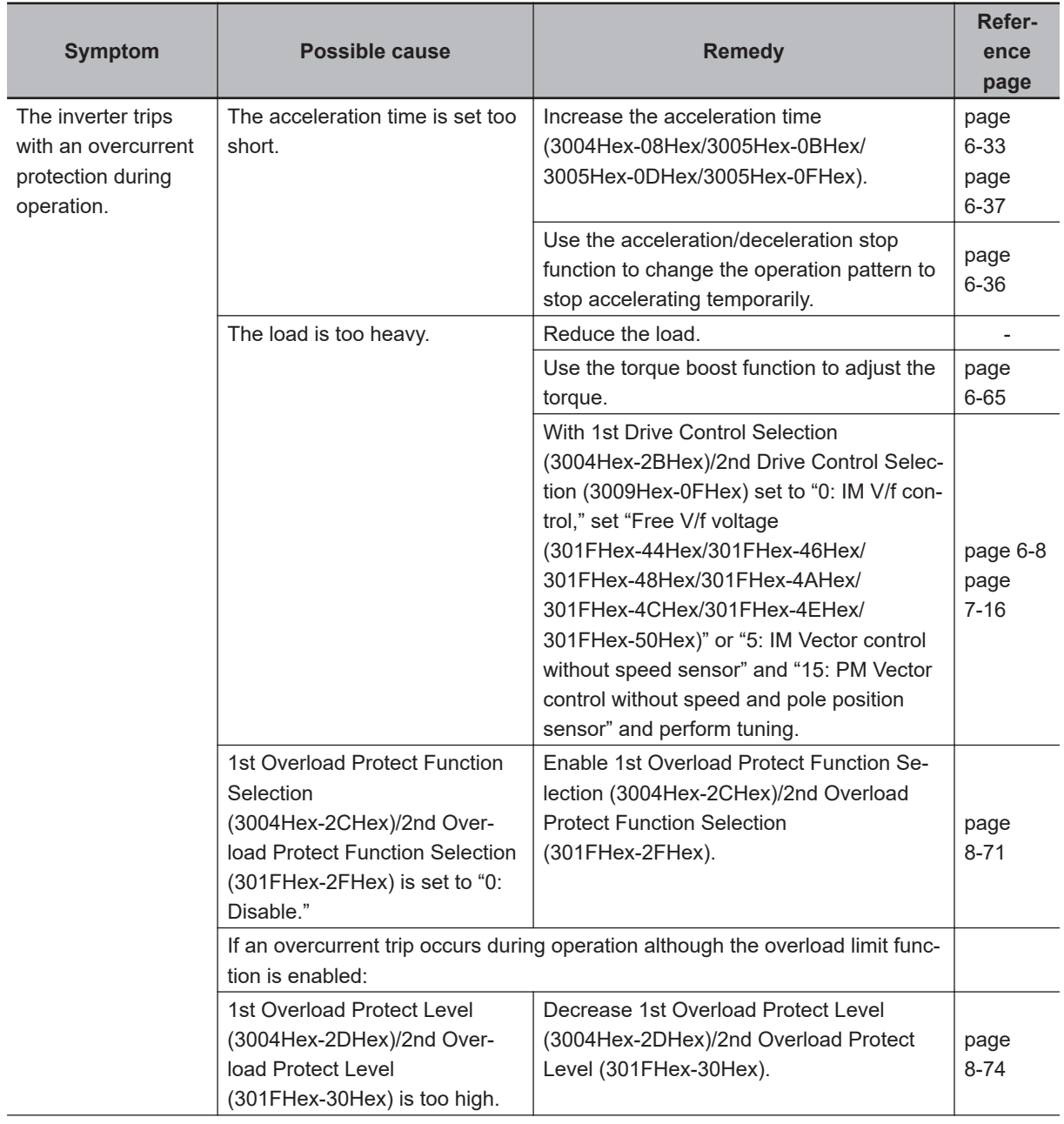

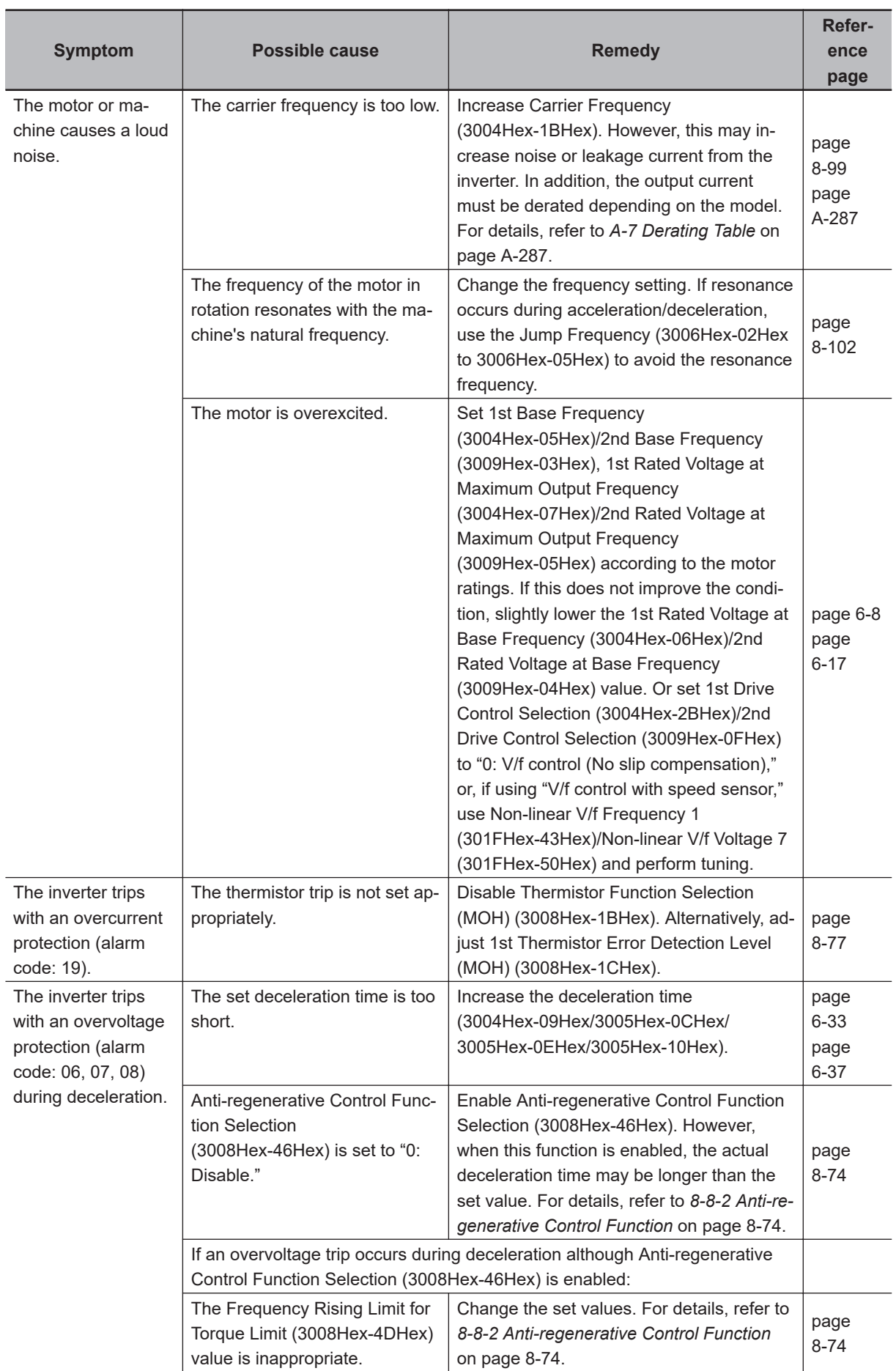

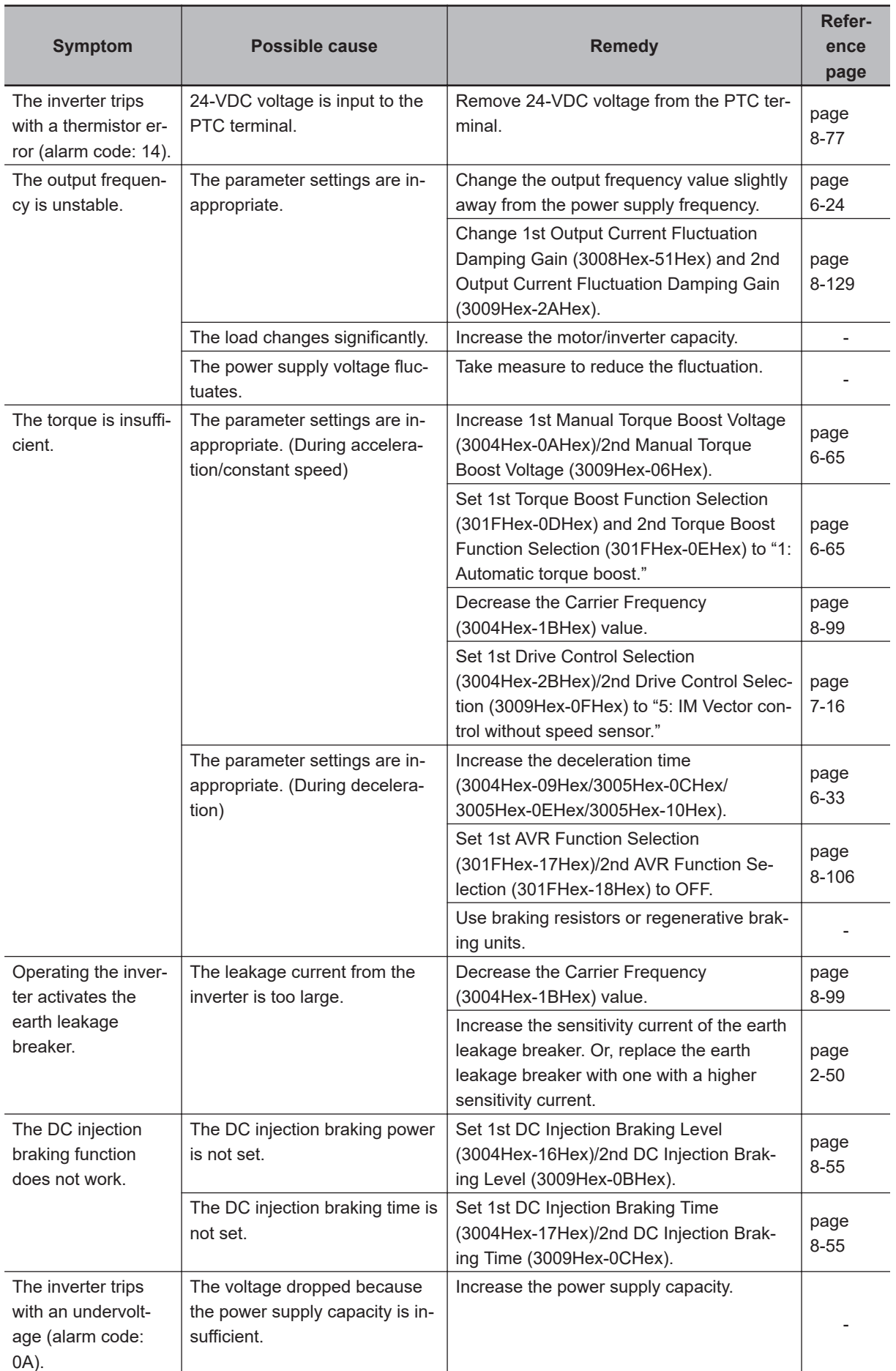

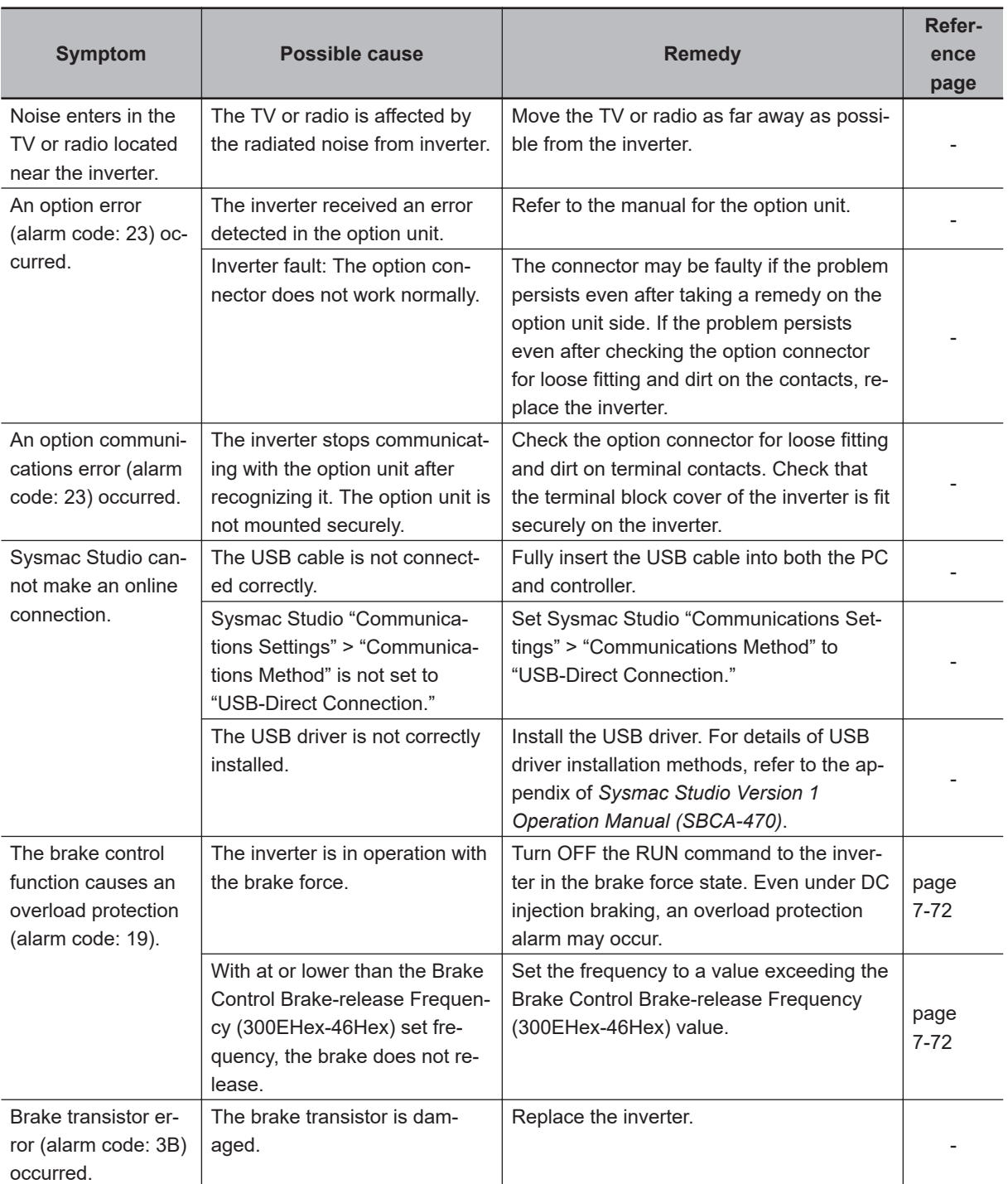

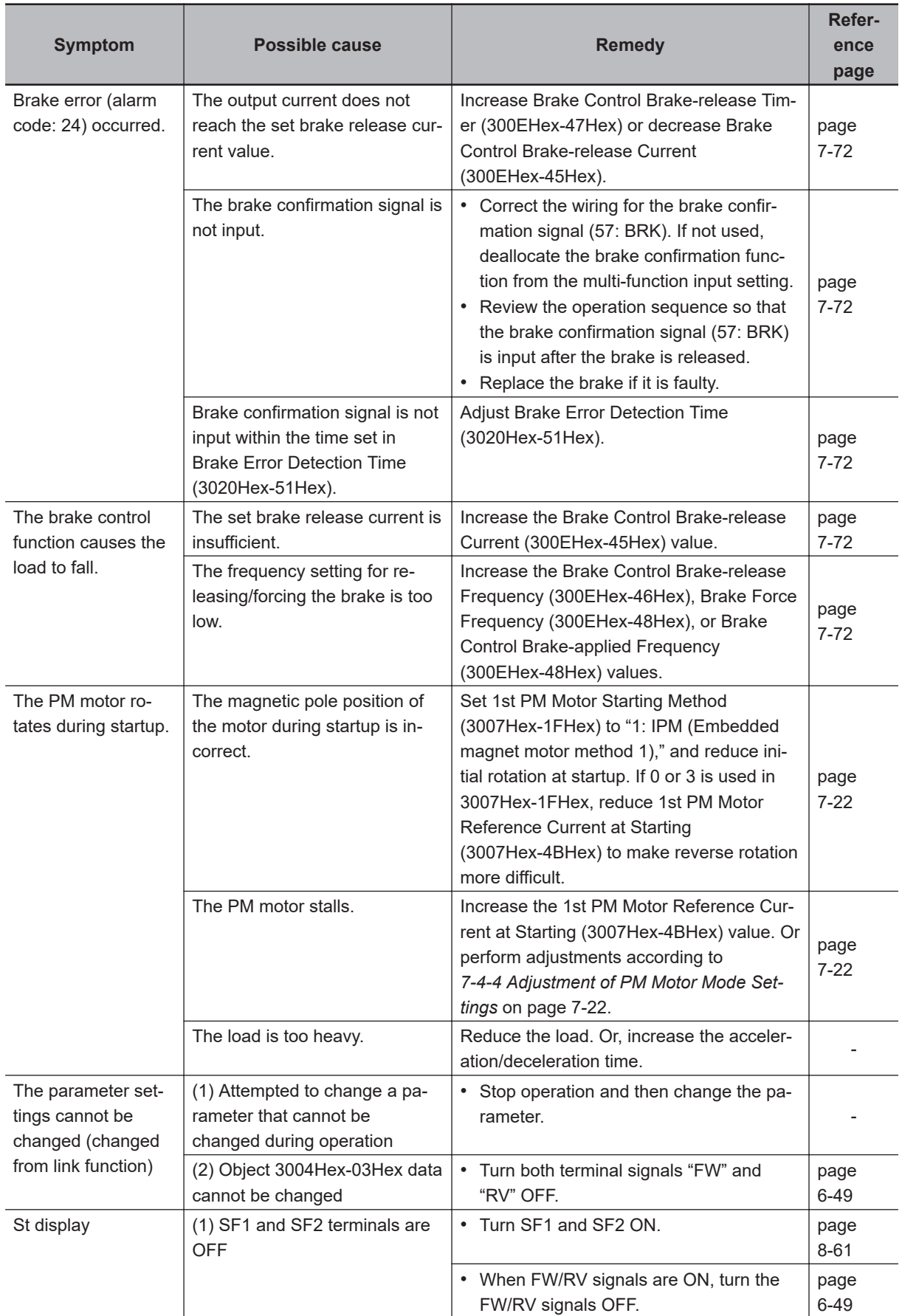

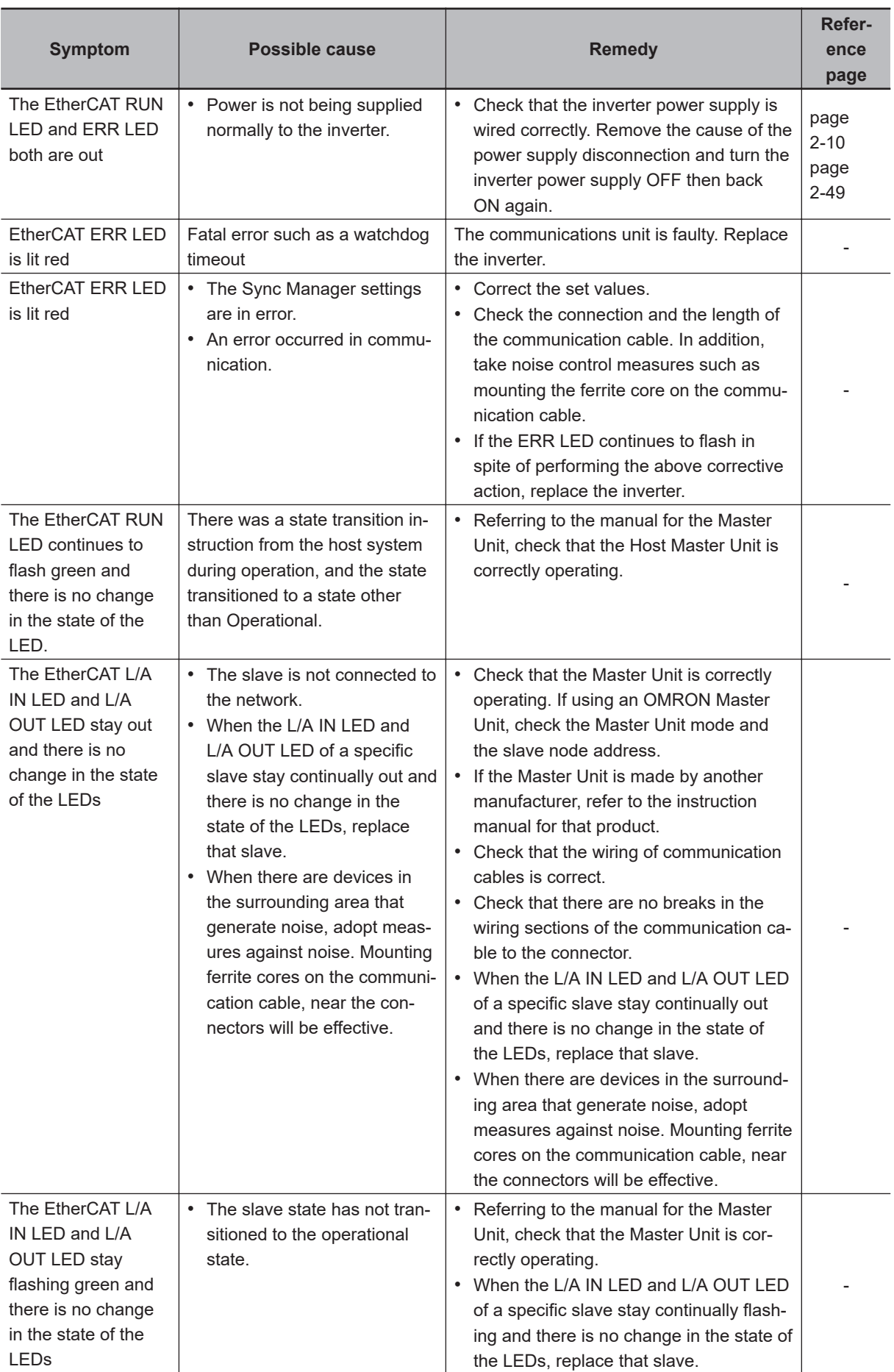

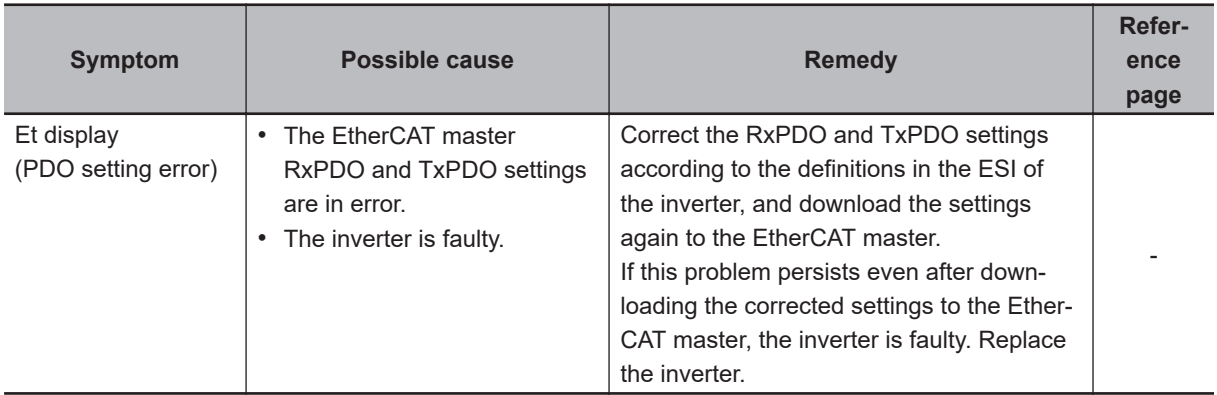

**10**

# **Maintenance and Inspection**

This section describes the daily maintenance and periodical inspection items.

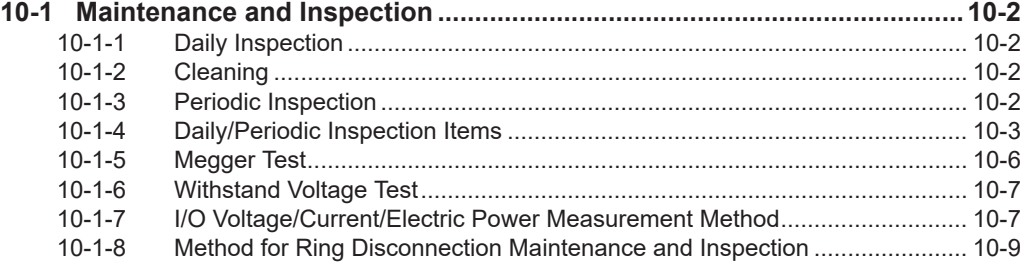

# <span id="page-537-0"></span>**10-1 Maintenance and Inspection**

#### **10-1-1 Daily Inspection**

Check the following during operation.

- The motor operates according to the settings.
- There are no faults in the installation environment.
- There are no faults in the cooling system.
- There is no abnormal vibration or sound.
- There is no abnormal overheat or discoloration.
- There is no abnormal odor.
- There is no alarm display.

Check the input voltage of the inverter during operation by using a tester or other measuring equipment.

- There is no frequent power supply voltage fluctuation.
- The line voltage is balanced.

### **10-1-2 Cleaning**

Always keep the inverter clean.

Lightly wipe the exterior surfaces of the inverter with a soft cloth moistened with a neutral detergent to remove dirt.

Do not use solutions such as acetone, benzene, toluene, or alcohol for cleaning. Doing so may cause the inverter surfaces to dissolve or its coating to come off.

In particular, do not use any detergent or alcohol to clean the data display.

### **10-1-3 Periodic Inspection**

Check the parts that must be checked with the operation stopped, as well as those that require periodic inspection.

Even if the power supply is turned OFF, it takes time for the smoothing capacitor of the main circuit DC section to discharge. Since this can be dangerous, use a tester or something similar to confirm that the Main Circuit DC Voltage has dropped down to a safe value (+25 VDC or below), and then perform inspection.

- There are no faults in the cooling system.
	- $\rightarrow$  Clean the air filter etc.
- Check for loose screws, and retighten.

→The screws, bolts and other tightened parts may become loose due to vibration, temperature change, or other influences. Check these parts carefully and retighten them if necessary.

- Check for corrosion or damage to conductors and insulators.
- Measure the insulation resistance.
- Check the cooling fan, smoothing capacitor and relay.

Using STO safety function, periodical inspection must be performed at least once in three months, to maintain reliability of the safety function.

<span id="page-538-0"></span>• See 8-6-5 and 8-6-4 for detail of inspection

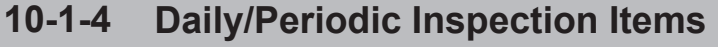

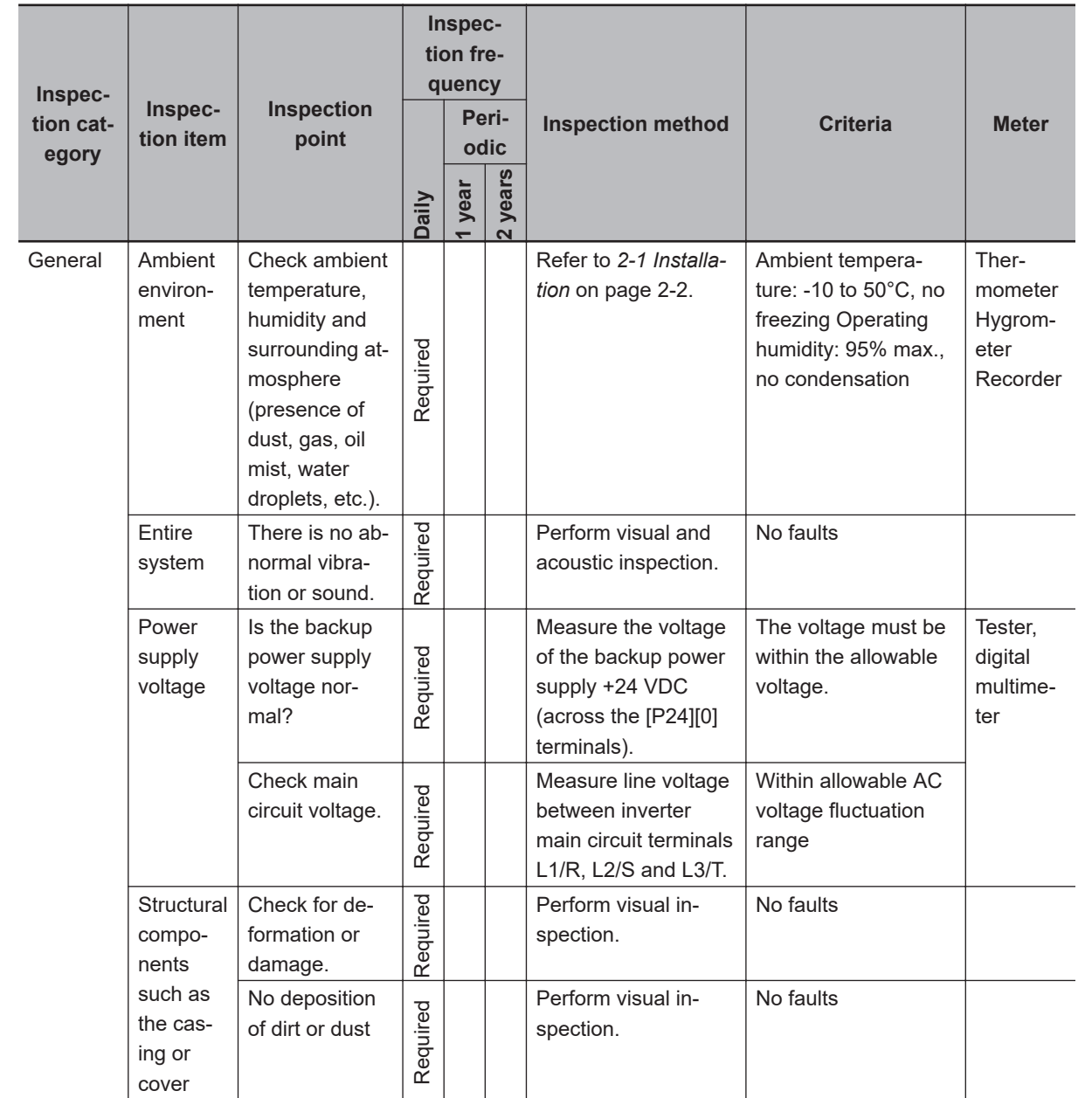

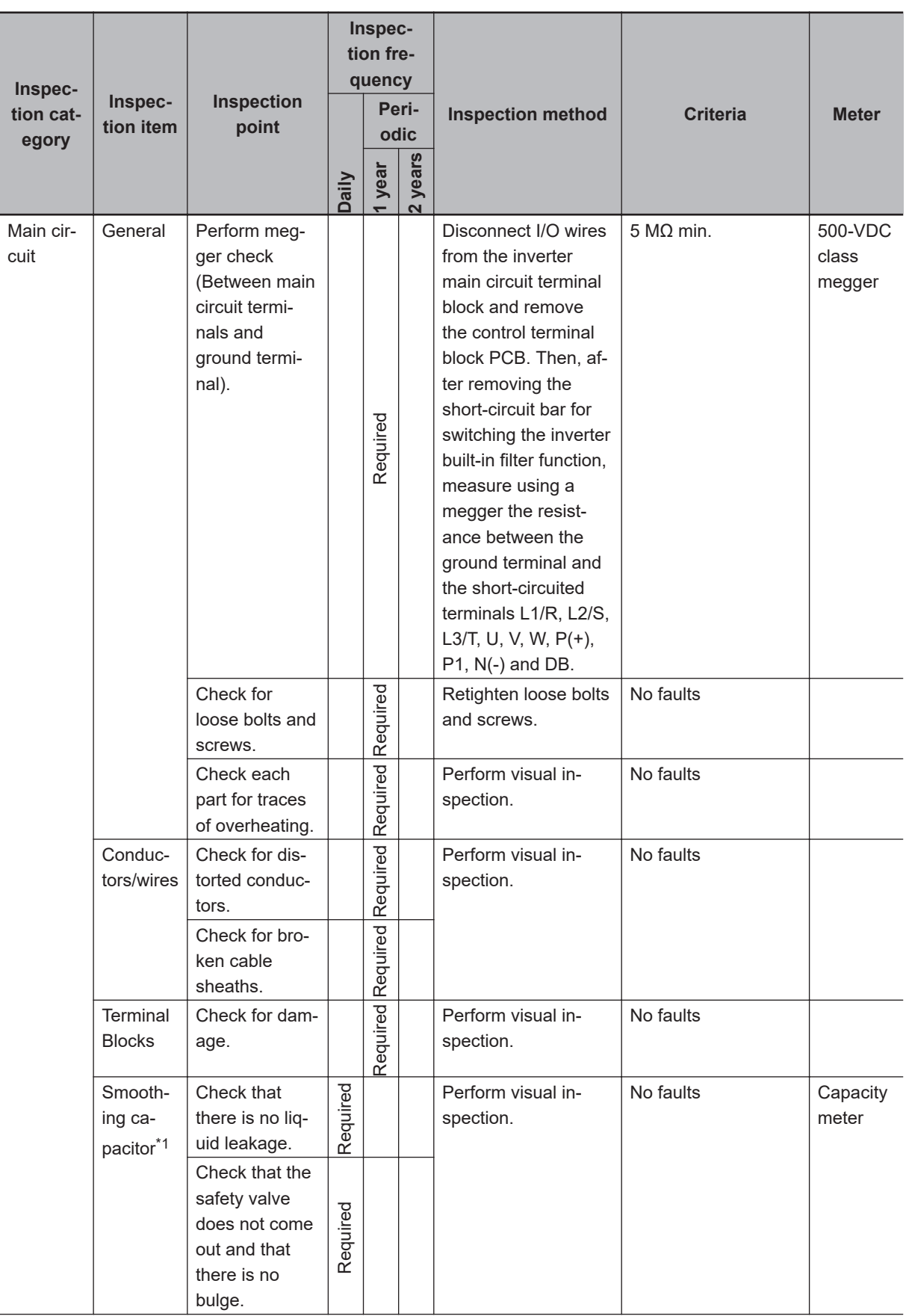
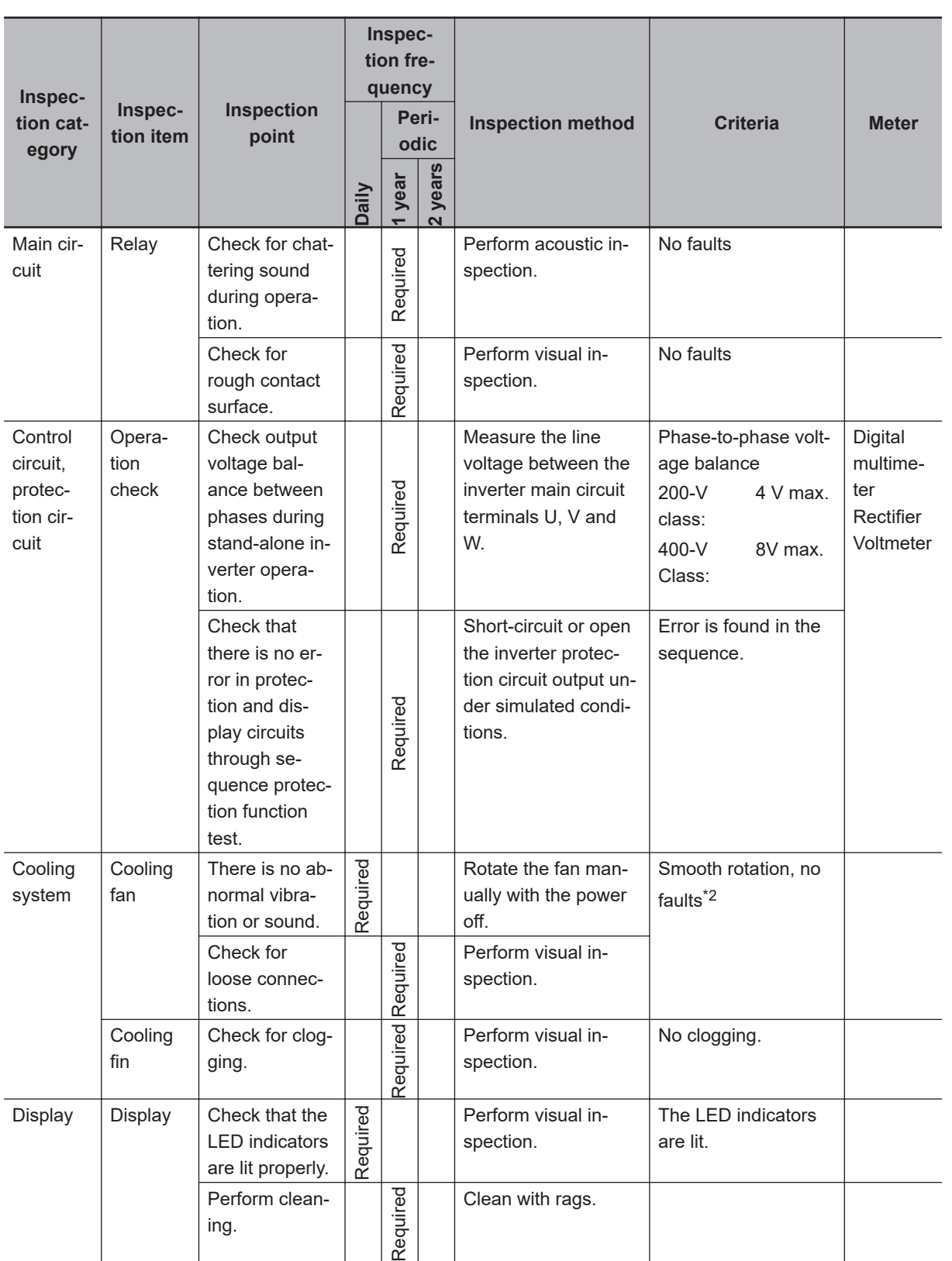

<span id="page-541-0"></span>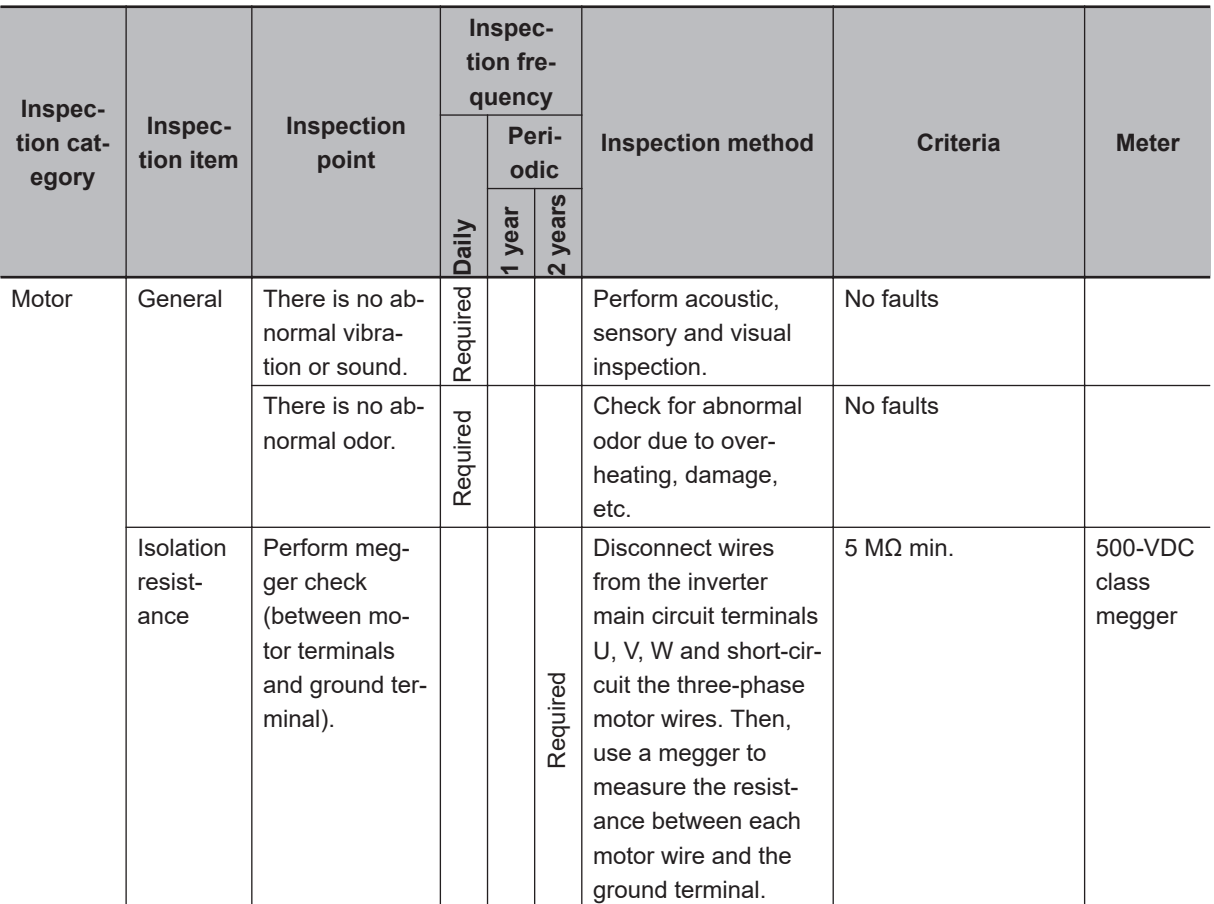

\*1. The capacitor service life is influenced by the ambient temperature.

For inverter replacement guidelines, refer to *[A-8 Smoothing Capacitor Life Curve](#page-836-0)* on page A-291.

\*2. The life of the cooling fan depends on environmental conditions, such as the ambient temperature and/or dust. Check the operating conditions in daily inspection.

#### **10-1-5 Megger Test**

Before performing a megger test on external circuits, be sure to disconnect all the terminals of the inverter and not to apply the test voltage to the inverter. Use a 500 VDC megger for a megger test. For a megger test on the inverter main circuit, short-circuit the terminals L1/R, L2/S, L3/T, U, V, W, DB, P1, P(+) and N(-) with wires, as shown below.

Because the insulation resistance rating of the single inverter unit is 5 M $\Omega$  or higher, it is normal if the resistance is 5 MΩ or higher.

- For the inverter, do not perform a megger test on the control circuit. Perform it only on the main circuit.
- Use a tester (in a high resistance range) for a power-on test on the control circuit. Do not use a megger or buzzer.

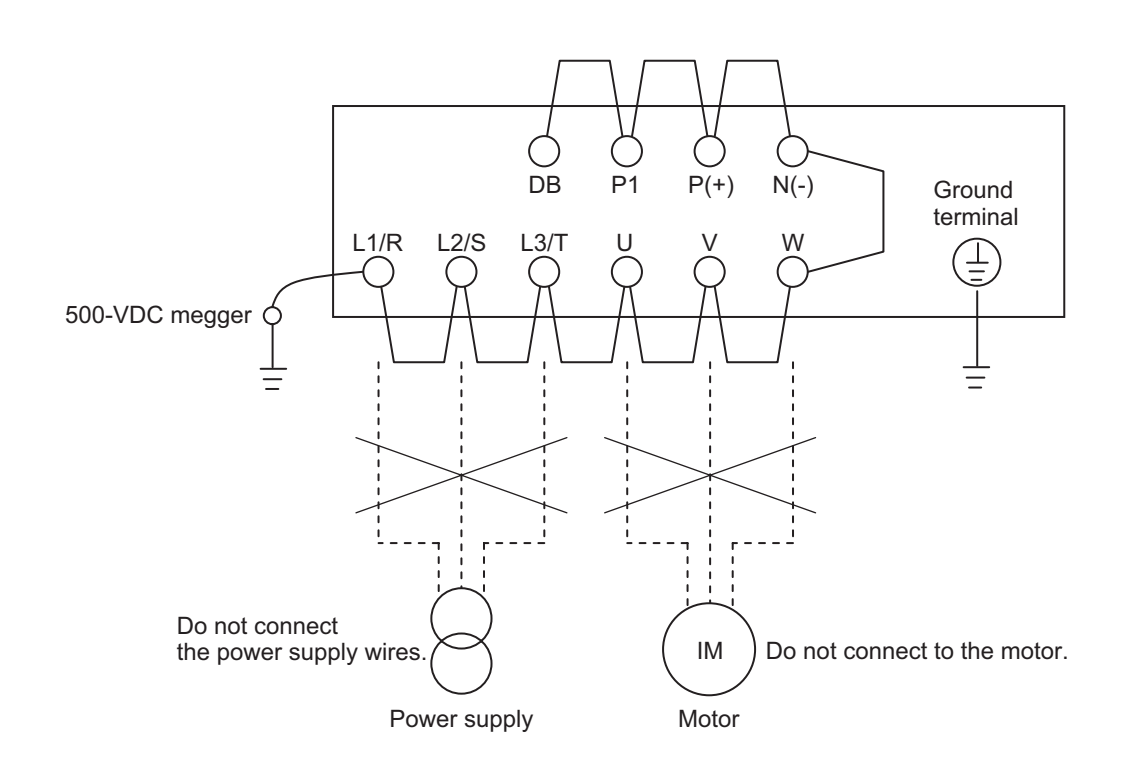

#### **10-1-6 Withstand Voltage Test**

Do not conduct a withstand voltage test on any part of the inverter.

Doing this test is dangerous because it may cause damage to or deterioration of the parts inside the inverter.

### **10-1-7 I/O Voltage/Current/Electric Power Measurement Method**

Measuring instruments commonly used for input/output voltage, current, or electric power measurement are shown below.

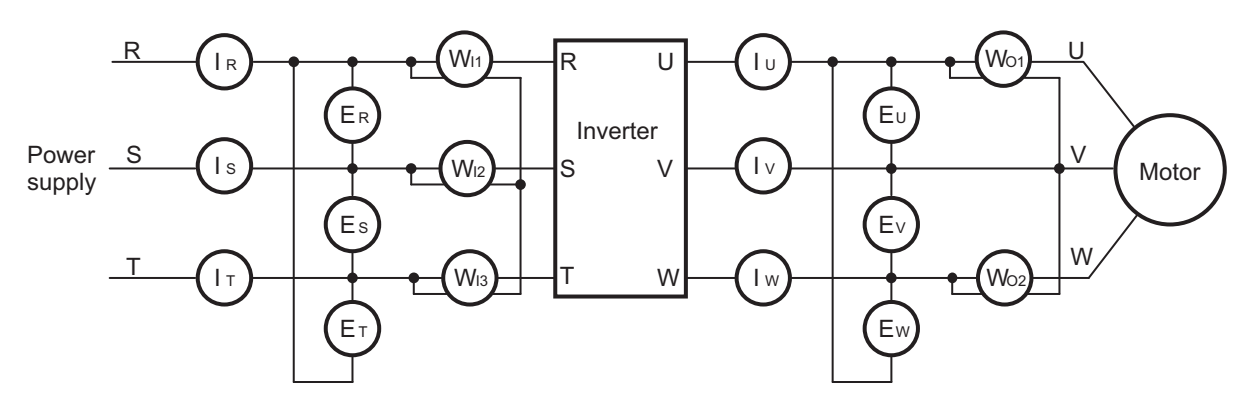

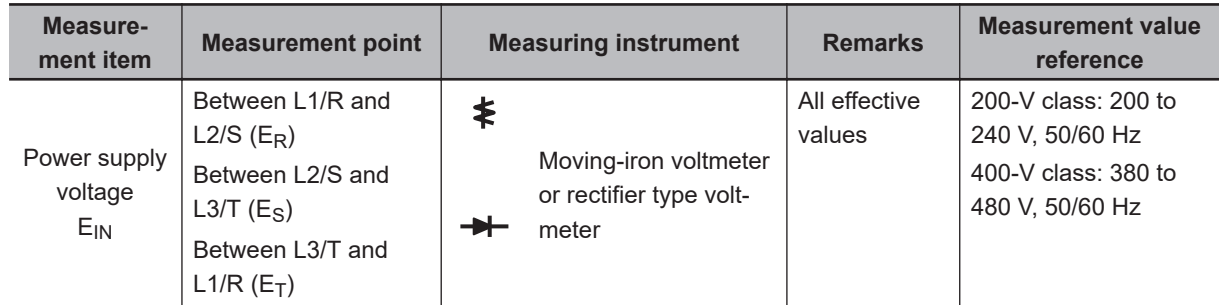

**10**

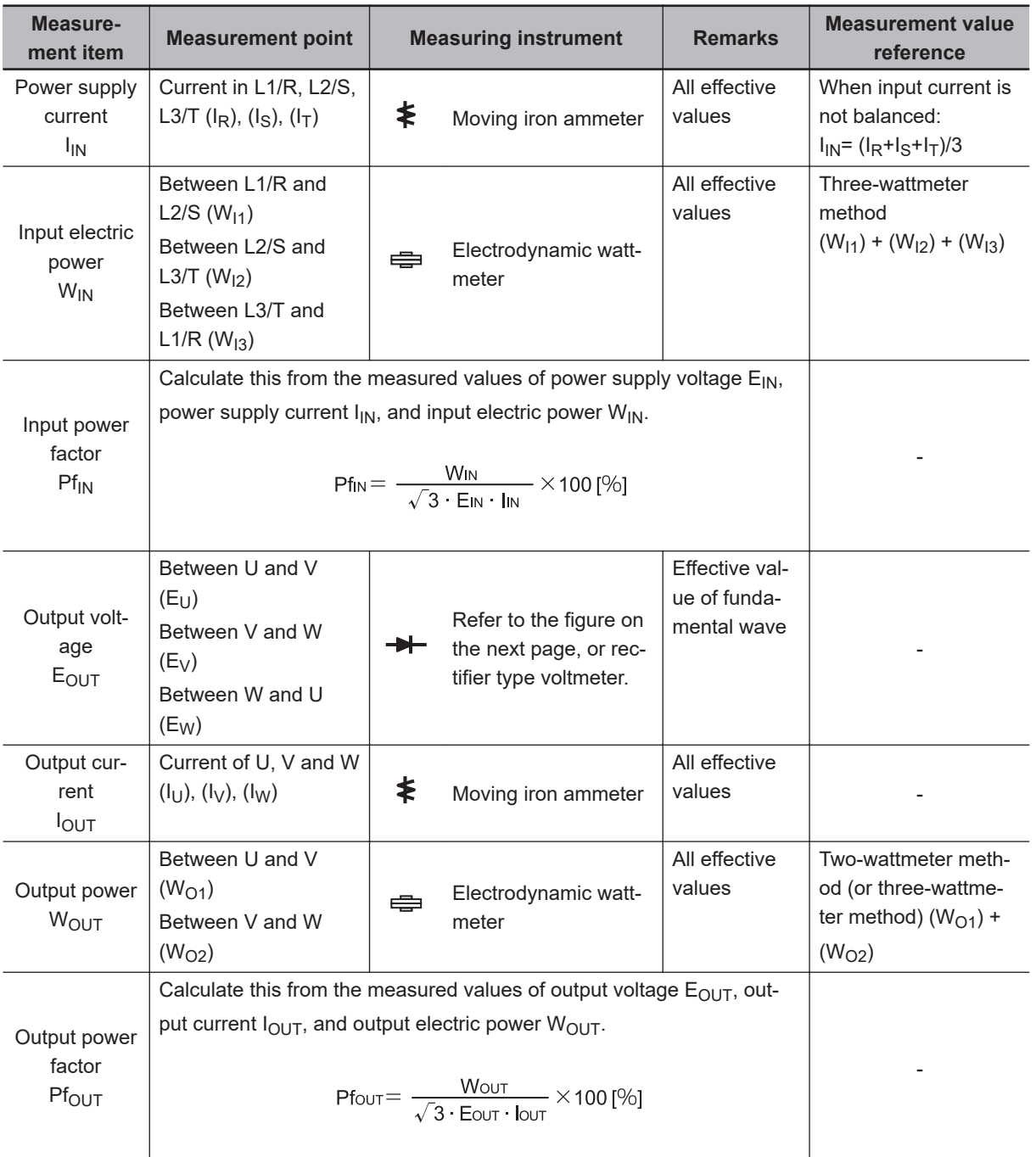

**Note 1.** For the output voltage, use a measuring instrument that shows effective values of fundamental wave. For the current and the electric power, use a measuring instrument that shows all effective values.

**Note 2.** The output waveform of the inverter has a margin of error, especially at low frequencies, because it was generated under PWM control. Note that many general-purpose testers may not be usable due to noise.

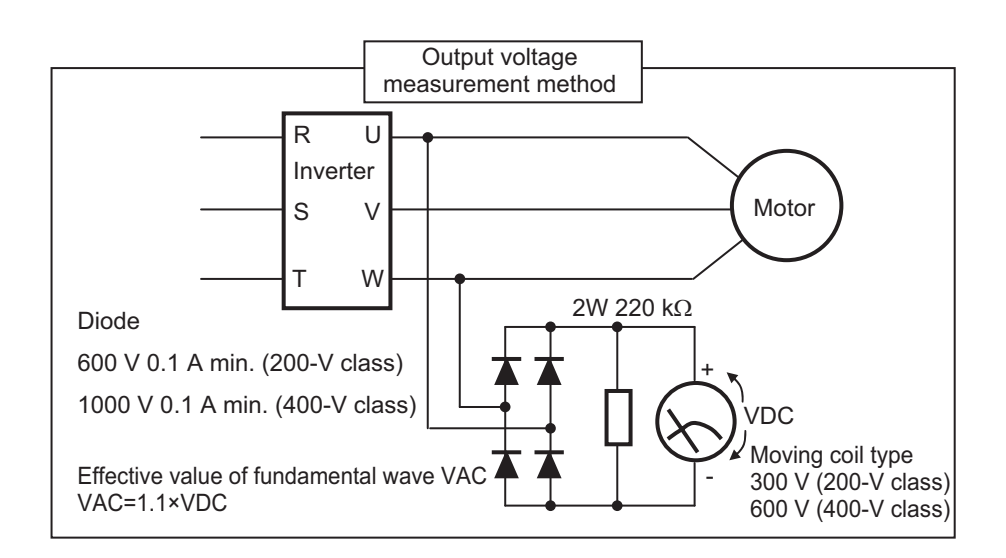

## **10-1-8 Method for Ring Disconnection Maintenance and Inspection**

This section takes the following example of a configuration in which the ring is disconnected between Inverter A and Inverter B, and describes how to perform inspection and how to replace the faulty inverter.

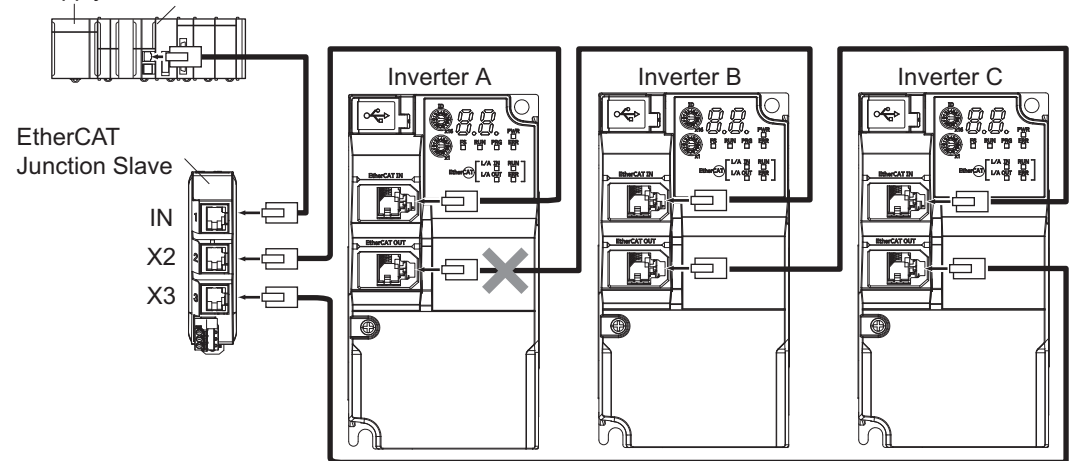

Power supply unit NJ/NX-series CPU Unit

- **1** Identify where the ring is disconnected.
	- With a tool such as support software, find the node address of the inverter breaking the ring. For the NJ/NX-series Controller, check the *\_EC\_RingBreakNodeAdr* system-defined variable that will provide you with the node address of "Inverter A". Check that the L/A OUT indicator of "Inverter A" and the L/A IN indicator of "Inverter B" are OFF.

#### *2* Reconnect the EtherCAT communications cable between "Inverter A" and "Inverter B".

- Stop operation and turn OFF the power supply to the EtherCAT master and to the slaves.
- After the 7-segment LED displays of Inverter A and Inverter B turn OFF, reconnect the Ether-CAT communications cable, and then turn ON the power supply to "Inverter A" and "Inverter B".
- If the L/A OUT indicator of "Inverter A" and the L/A IN indicator of "Inverter B" are ON, the ring disconnection status has been fixed.

**10**

• If the L/A IN and L/A OUT indicators are OFF, the ring disconnection status has not been fixed yet. Move on to the next step.

*3* Replace the relevant cable with a new EtherCAT communications cable.

- Replace the EtherCAT communications cable between "Inverter A" and "Inverter B" with a new cable. To avoid incorrect wiring, do not remove any other cable.
- If the L/A OUT indicator of "Inverter A" and the L/A IN indicator of "Inverter B" are ON or flashing, the ring disconnection status has been resolved.
- If the L/A IN and L/A OUT indicators are OFF, Inverter A or B is faulty. Move on to the next step.
- *4* Identify a faulty inverter.
	- As in the following figure, connect one EtherCAT communications cable to the ECAT IN and ECAT OUT connectors on "Inverter A". If the L/A IN and L/A OUT indicators remain OFF, "Inverter A" is faulty.
	- In the same way, connect one EtherCAT communications cable to the ECAT IN and ECAT OUT connectors on "Inverter B". If the L/A IN and L/A OUT indicators remain OFF, "Inverter B" is faulty.

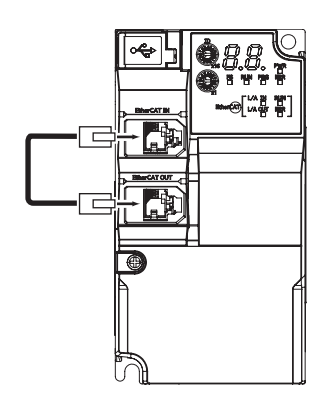

**5** Replace the identified faulty inverter.

- Turn OFF the power supply, and replace the inverter.
- *6* Turn ON the power supply to the devices, and then establish EtherCAT communications.
	- Connect the EtherCAT communications cables correctly, and turn ON the power supply to the EtherCAT master and to the slaves.

# *A*

# **Appendices**

This section provides explanation of the profile that is used to control the inverter, lists of objects, Sysmac error status codes, derating tables, capacitor life curves, and an overview of inverter selection.

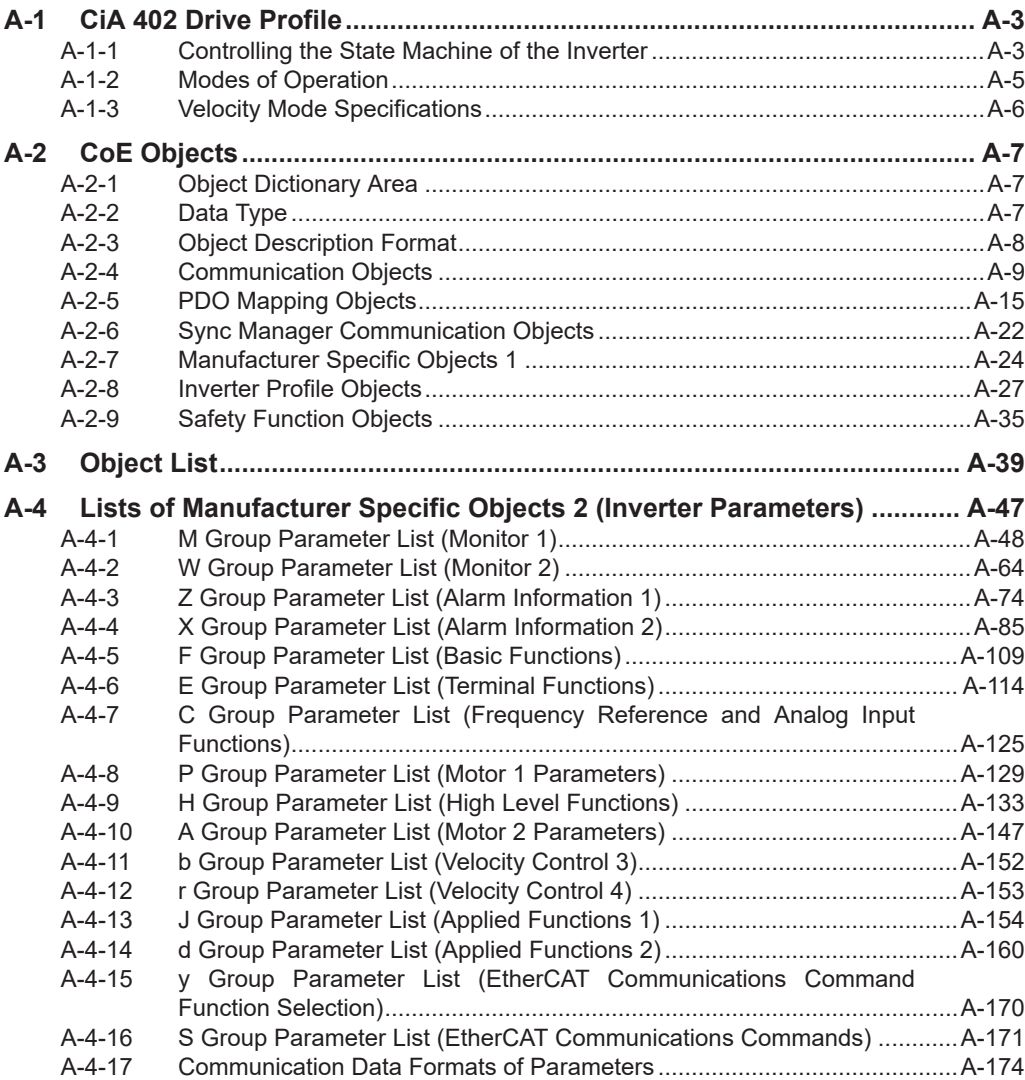

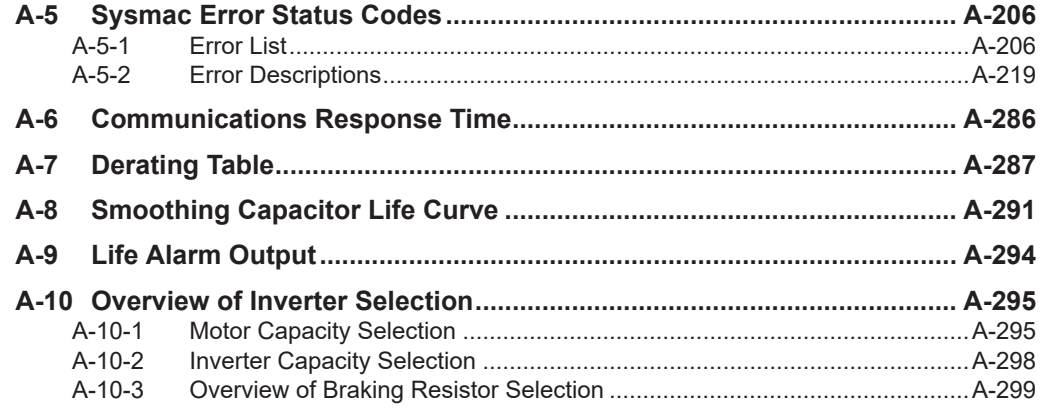

## <span id="page-548-0"></span>**A-1 CiA 402 Drive Profile**

This section describes the profile that is used to control the inverter.

#### **A-1-1 Controlling the State Machine of the Inverter**

The state of M1-series Inverters with Built-in EtherCAT Communications is called "PDS state". The PDS state is controlled by **Controlword** (6040 hex). Each PDS state is shown in **Statusword** (6041 hex).

## **State Machine**

The state of an M1-series Inverter changes as shown below.

Each  $\Box$  indicates a state, while numbers "2 to 10" and "15" indicate the state control commands. Refer to *[State Descriptions](#page-549-0)* on page A-4 for details on the states, and *[State Control Commands](#page-549-0)* on [page A-4](#page-549-0) for details on the state control.

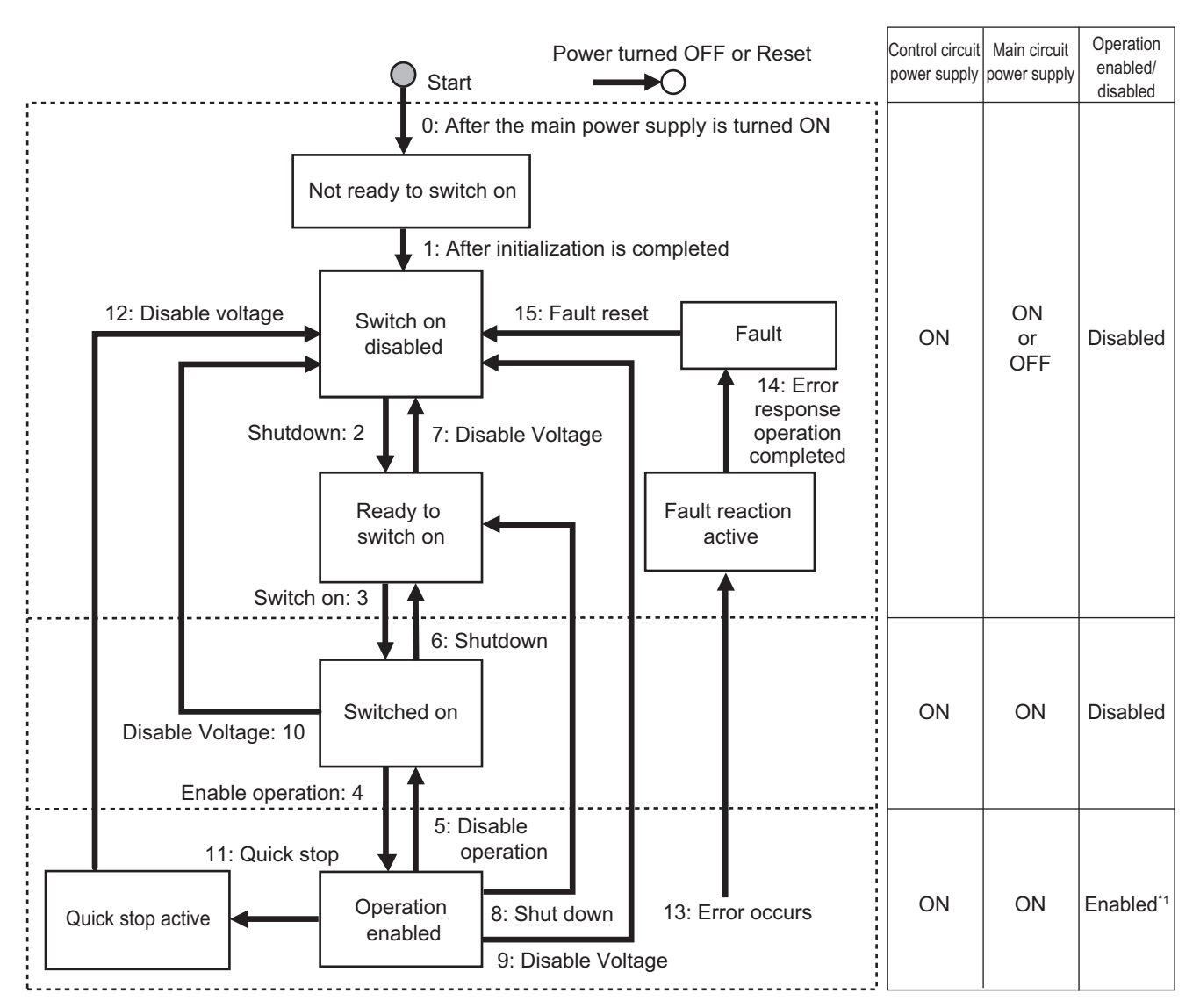

<span id="page-549-0"></span>\*1. The state may be Operation disabled when the command speed is less than the 1st Starting Frequency (F23) or free-run state is set by FRS terminal or FsoE STO command input.

## **State Descriptions**

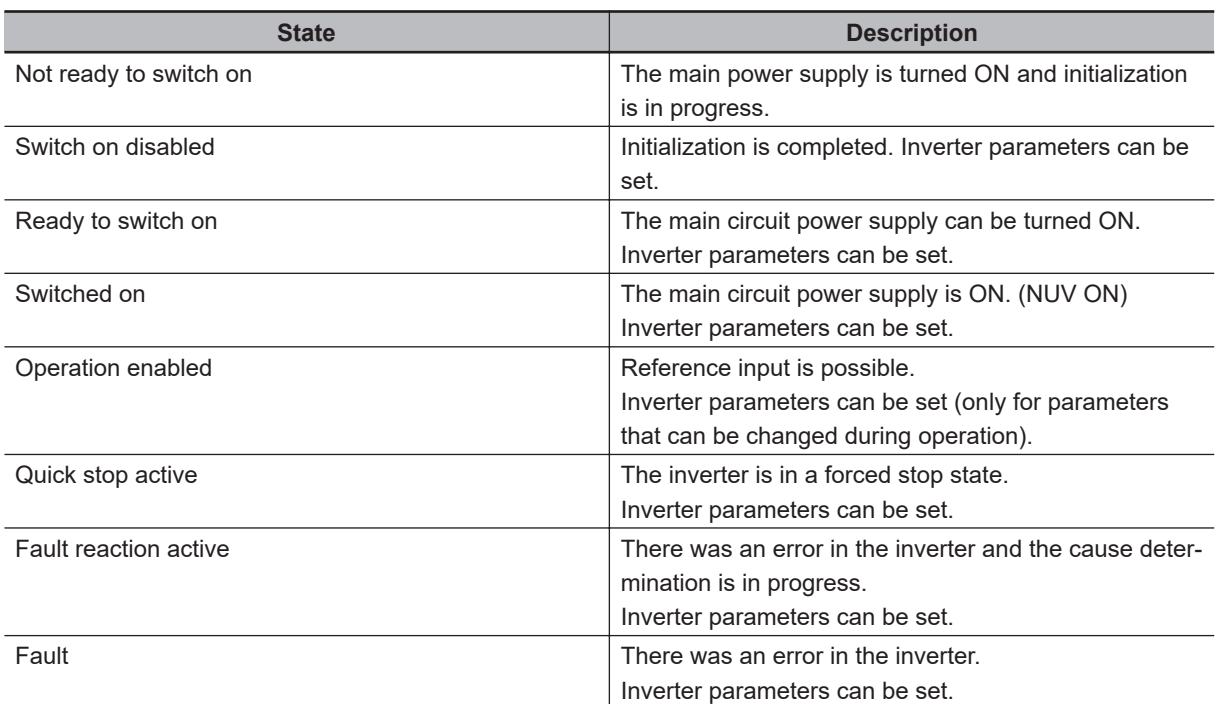

If the state changes from "Operation enabled" to other states, the inverter decelerates and then stops. The stop operation for each state is as shown below.

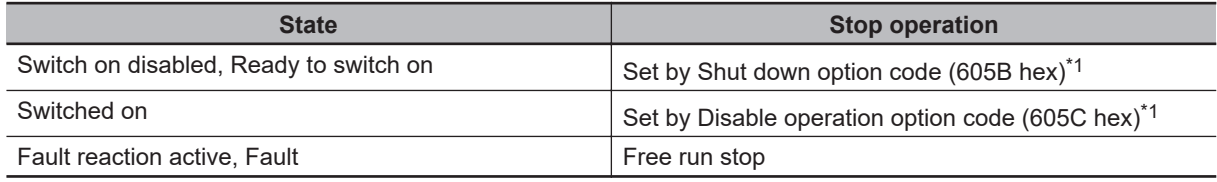

\*1. 2: Fixed to deceleration stop

## **State Control Commands**

State is controlled by combining the bits in **Controlword** (6040 hex) as shown in the following table.  $fr =$  fault reset, eo = enable operation,  $qs =$  quick stop,  $ev =$  enable voltage, so = switch on

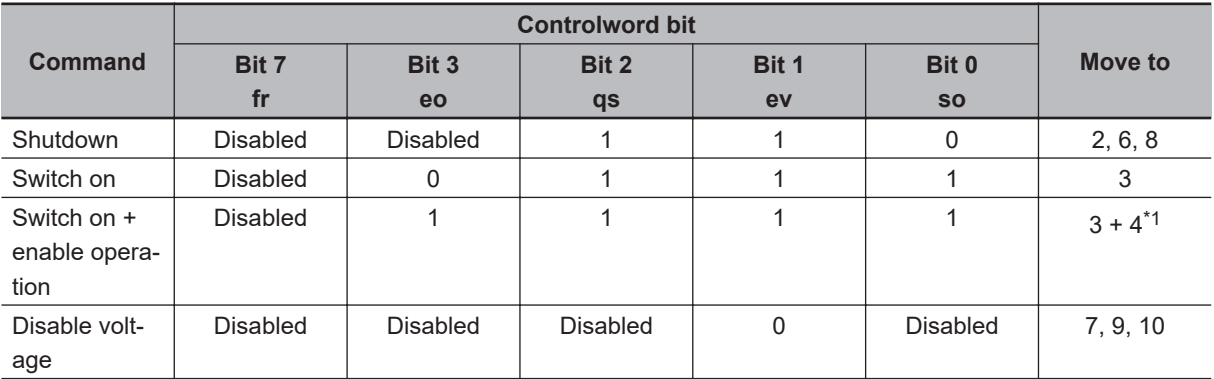

<span id="page-550-0"></span>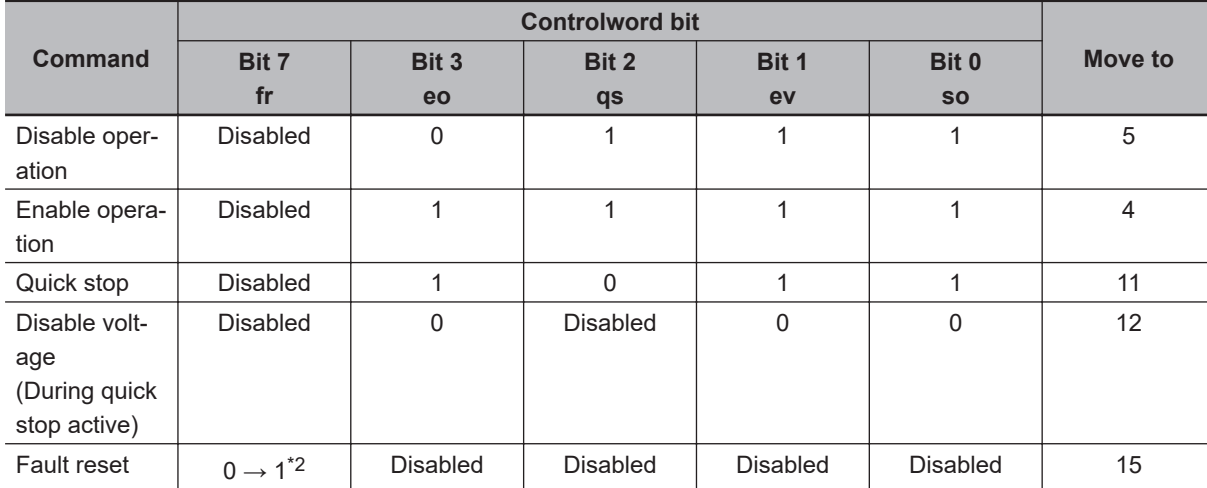

\*1. The state automatically changes to Operation enabled state after Switched on state.

\*2. Bit 7: Operation when the Fault Reset bit turns ON

Fault state : Errors are reset and the inverter returns to the Switch on disabled state. State other than Fault state : The state will change according to command bits 0 to 3.

After you execute a Fault reset by bit 7, return it to "0" before issuing the next command.

## **State Coding**

State is indicated by the combination of bits in **Statusword** (6041 hex), as shown in the following table.

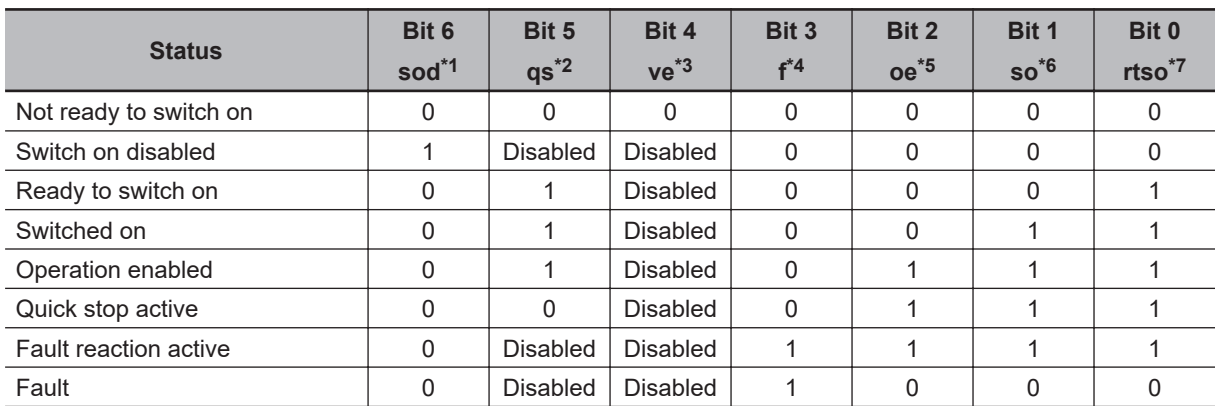

\*1. sod = switch on disabled

\*2. qs = quick stop

\*3. ve = voltage enabled

- $*4.$  f = fault
- \*5. oe = operation enabled
- \*6. so = switched on
- \*7. rtso = ready to switch on

#### **A-1-2 Modes of Operation**

The inverter supports the following operation mode. vl: Velocity mode

To set the operation mode, use **Modes of operation** (6060 hex). The operation mode is displayed in **Modes of operation display** (6061 hex).

<span id="page-551-0"></span>You can check the operation mode supported by the inverter with **Supported drive modes** (6502 hex).

#### **A-1-3 Velocity Mode Specifications**

You can control the output velocity of the inverter.

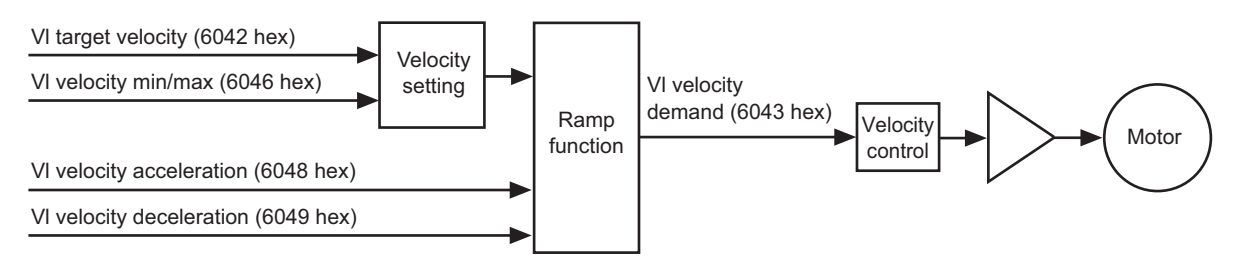

#### • Related Objects

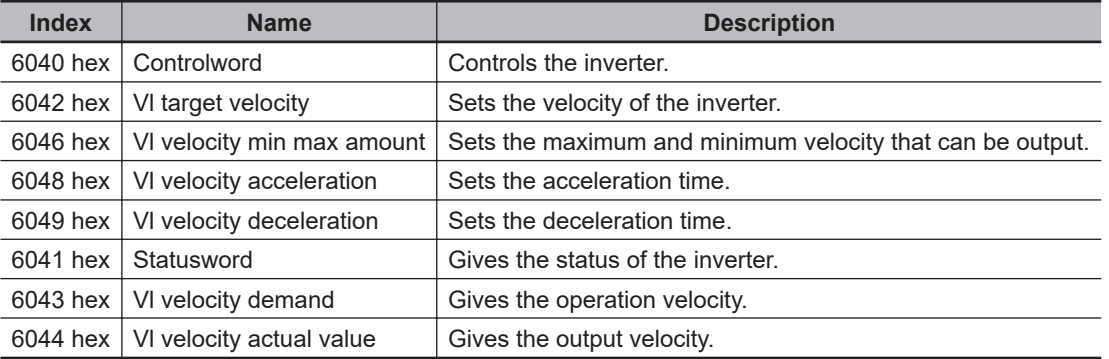

For details, refer to *[A-2-8 Inverter Profile Objects](#page-572-0)* on page A-27.

# <span id="page-552-0"></span>**A-2 CoE Objects**

This section explains the CoE objects implemented in M1-series Inverters.

#### **A-2-1 Object Dictionary Area**

CAN application protocol over EtherCAT (CoE) uses the object dictionary as its base. All objects are assigned four-digit hexadecimal indexes in the areas shown in the following table.

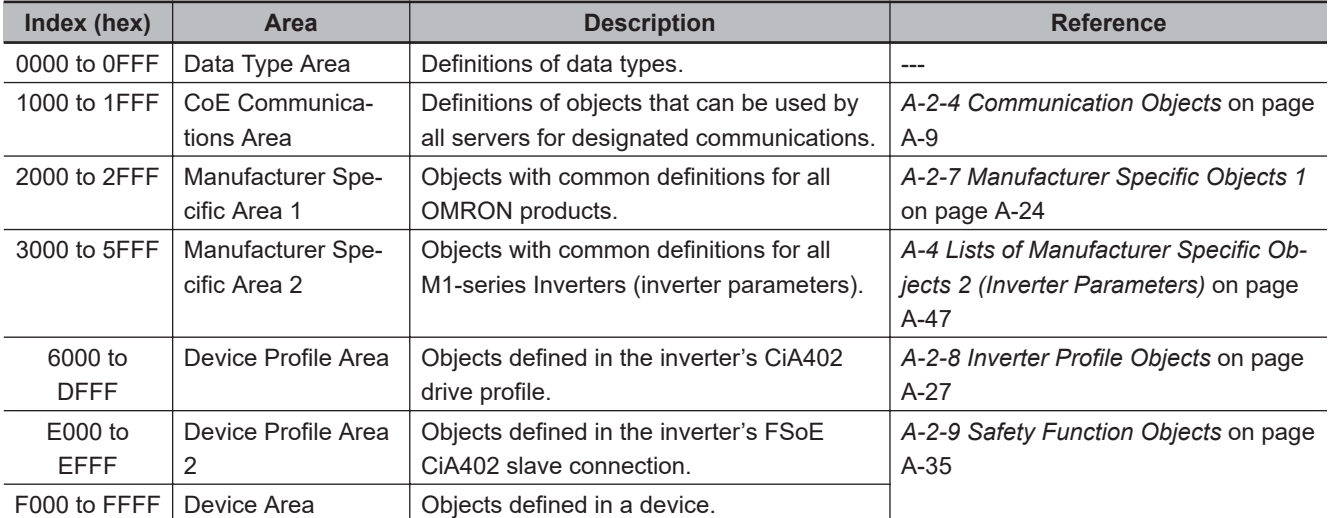

## **A-2-2 Data Type**

Data types shown in the following table are used in this profile.

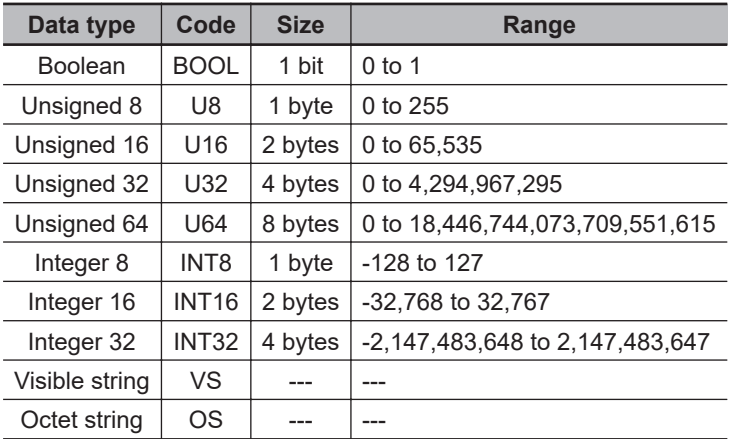

**A**

## <span id="page-553-0"></span>**A-2-3 Object Description Format**

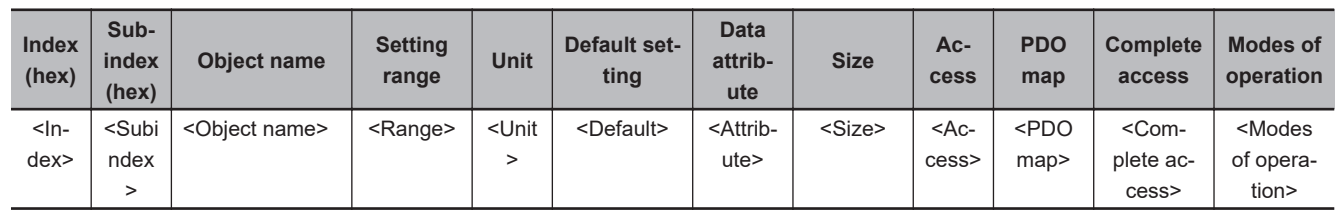

In this manual, objects are described in the following format.

Data is indicated in pointed brackets <>. Details on data are as follows.

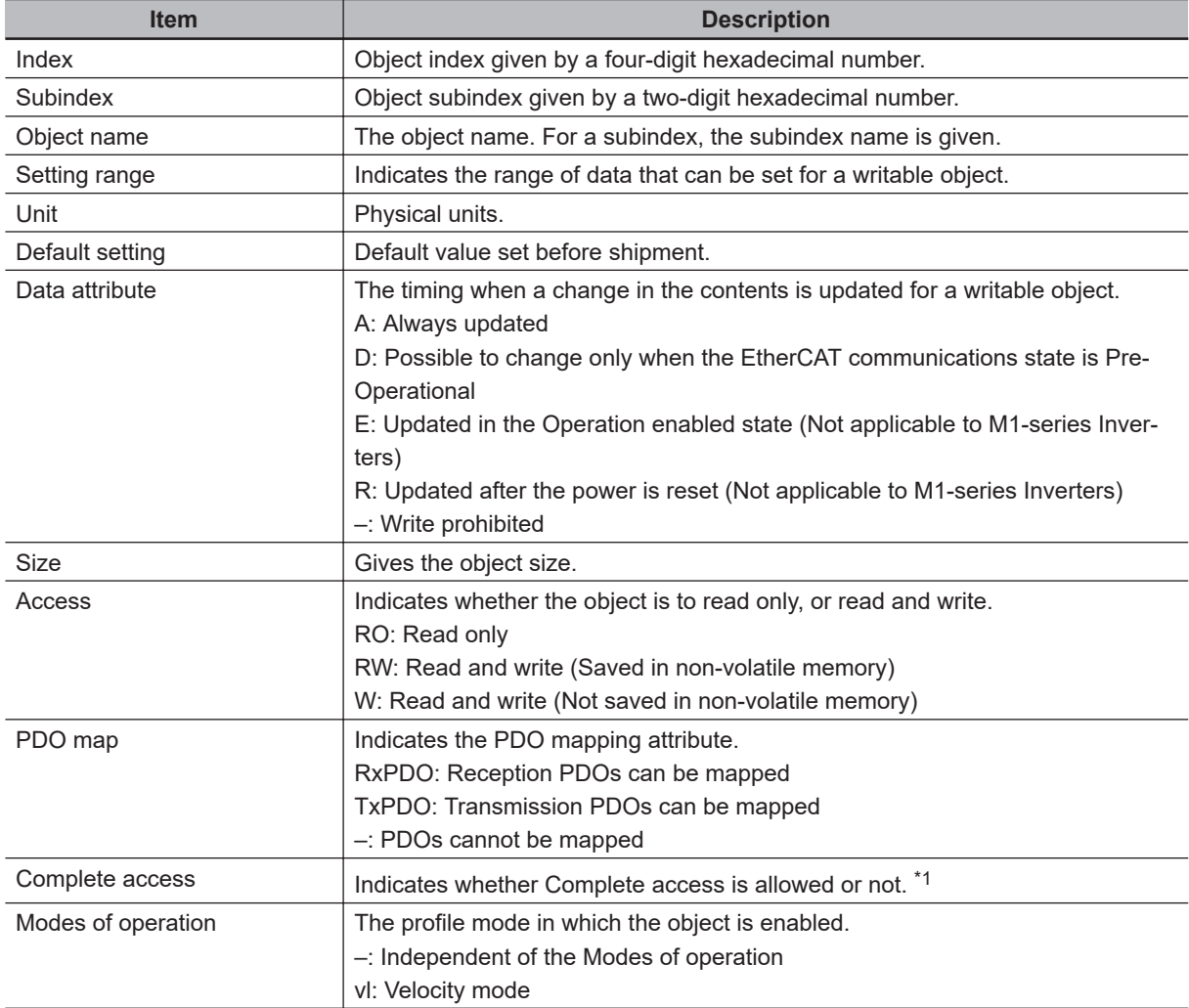

\*1. This is a mechanism to read and write all objects. All subindexes of an object can be read and written at once.

## <span id="page-554-0"></span>**A-2-4 Communication Objects**

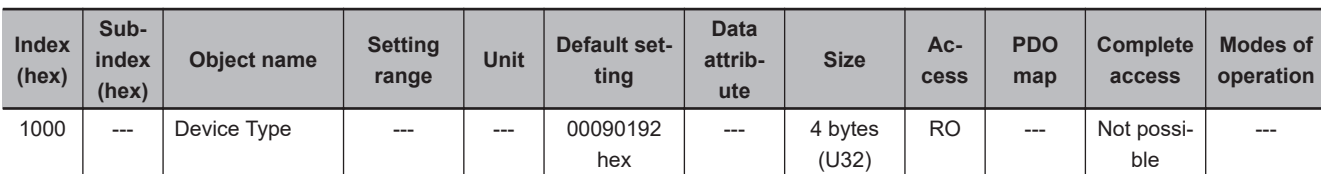

• Gives the CoE device profile number.

#### • **Description of Set Values**

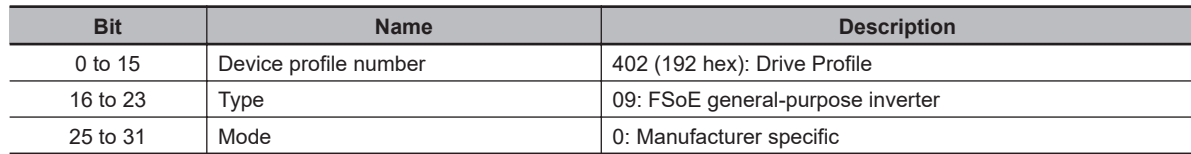

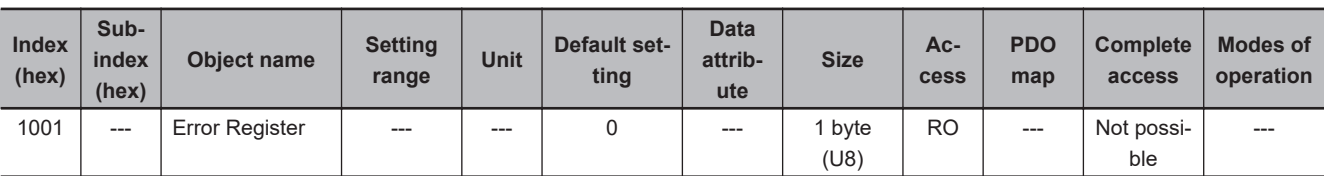

• Gives the error type that has occurred in the inverter.

#### • **Description of Set Values**

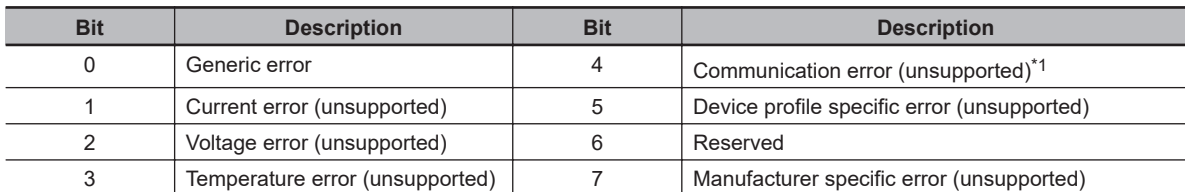

\*1. In M1-series Inverters, bit 0 turns ON when an alarm occurs. It does not turn ON for a light alarm or EtherCAT communication error.

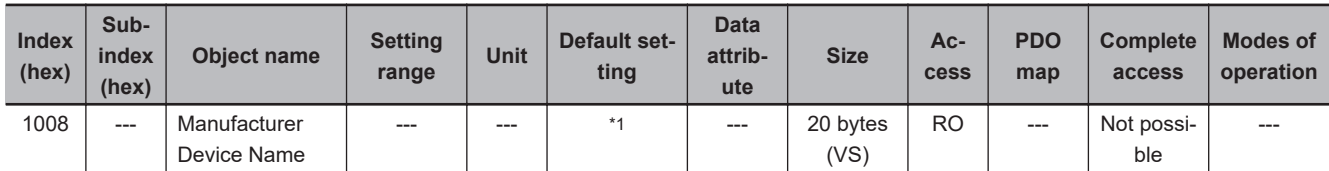

\*1. The following table shows the default settings. It gives the inverter models.

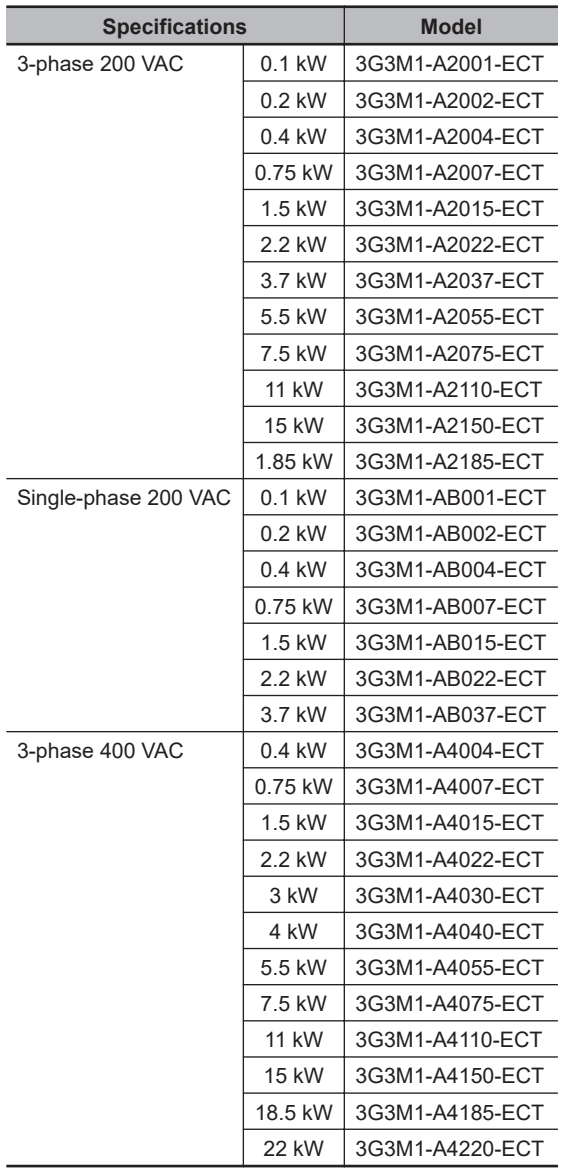

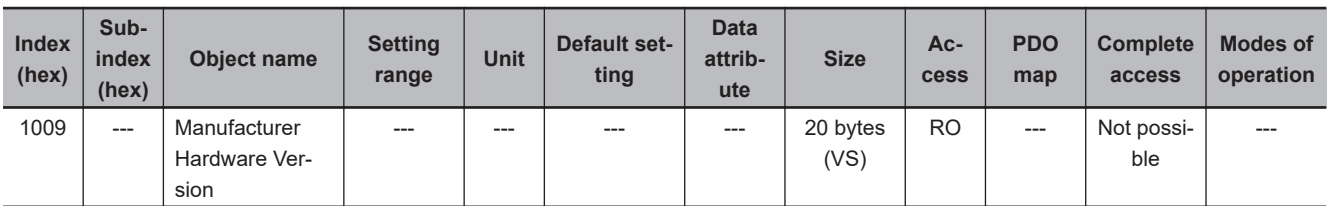

• Gives the version of the inverter hardware.

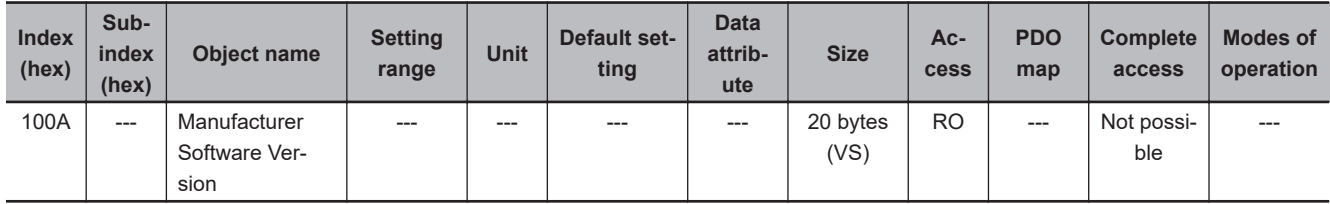

• Gives the version of the inverter software.

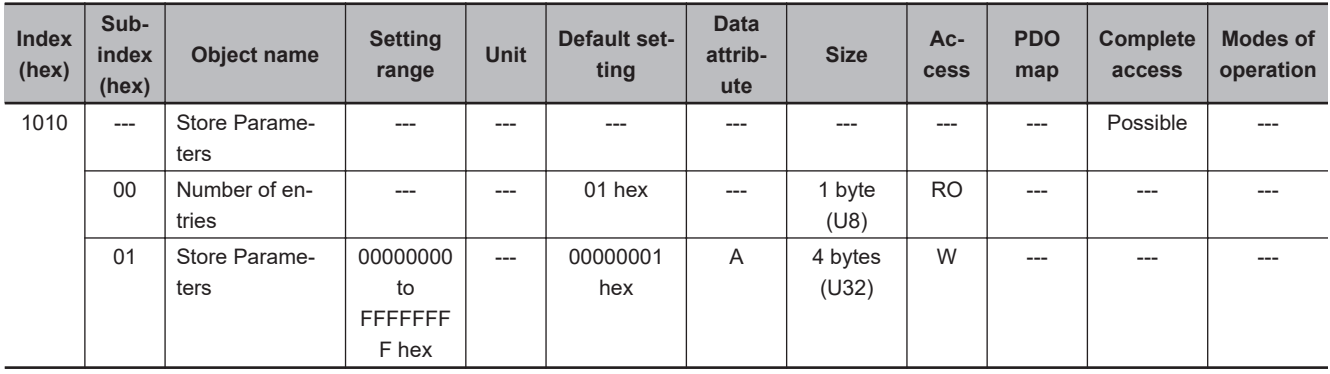

- Parameters with RW access are stored in the inverter non-volatile memory.
- Storing is executed only when a specific value is written to subindex 01 hex. This prevents parameter values from being stored accidentally.
- The specific value means "save".

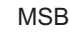

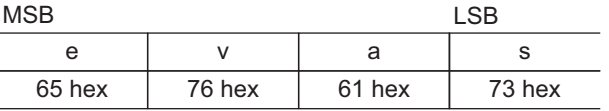

- A value of 00000001 hex (command valid) is given when reading.
- If a value other than 65766173 hex is written, an ABORT code for SDO communications will be returned.
- Writing to the non-volatile memory may take up to 10 seconds. This is when all objects are changed.
- There is a limit to the number of times to write to the non-volatile memory.

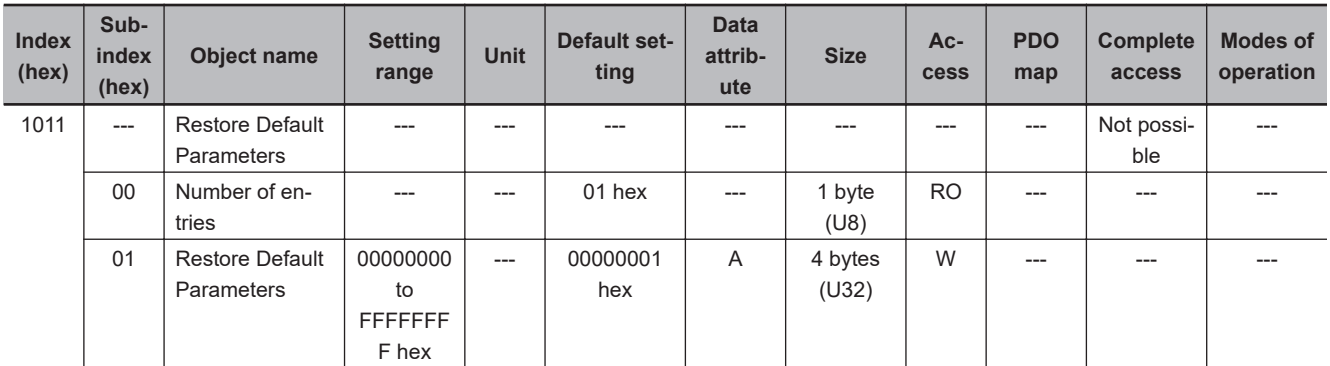

- Subindex 01 hex **Restore Default Parameters** can restore the objects with RW access to their default values by the writing of 64616F6C hex (load). The restored objects are stored in the non-volatile memory.
- If any of the following operation is attempted, an ABORT code for SDO communications will be returned.
	- a) Writing other than the specific value.
	- b) Writing in the Operation enabled state.
- Writing to the non-volatile memory may take up to 10 seconds.
- There is a limit to the number of times to write to the non-volatile memory.

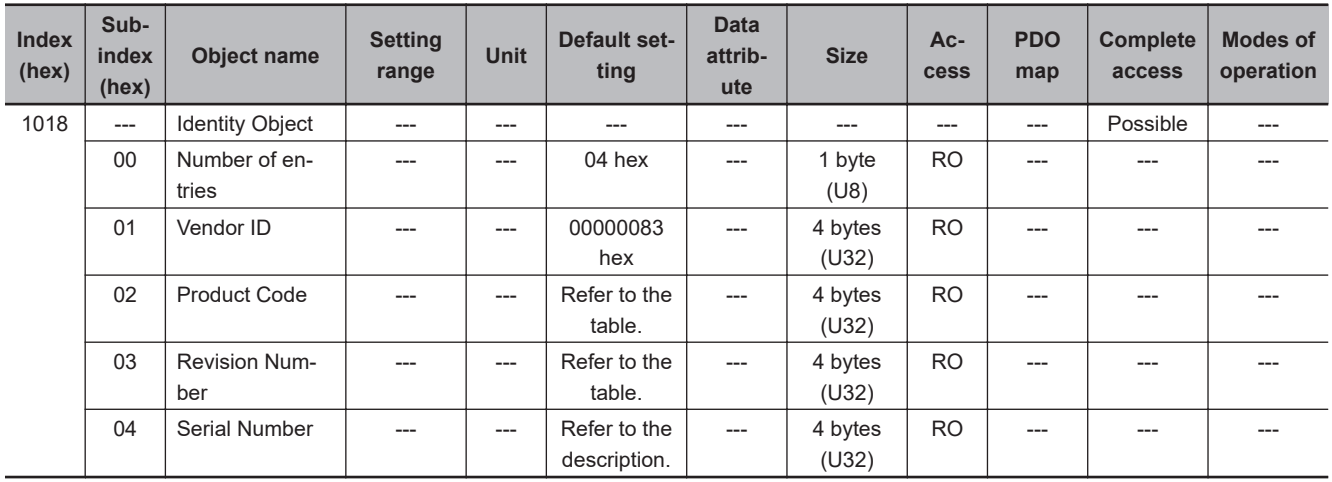

- This object gives the device information.
- Subindex 01 hex **Vendor ID** gives the manufacturer identifier.
- Subindex 02 hex **Product Code** gives the code specific to each model.

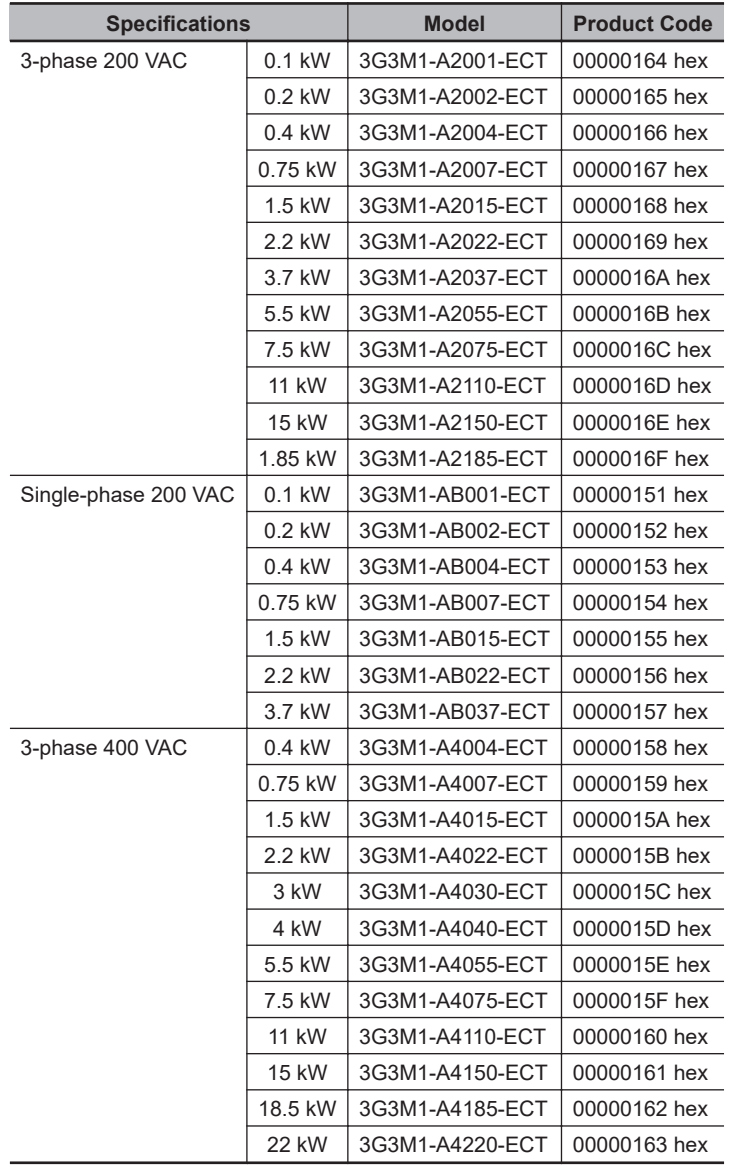

• Subindex 03 hex **Revision Number** gives the device revision number.

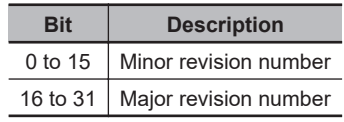

• Subindex 04 hex **Serial Number** gives the product serial number.

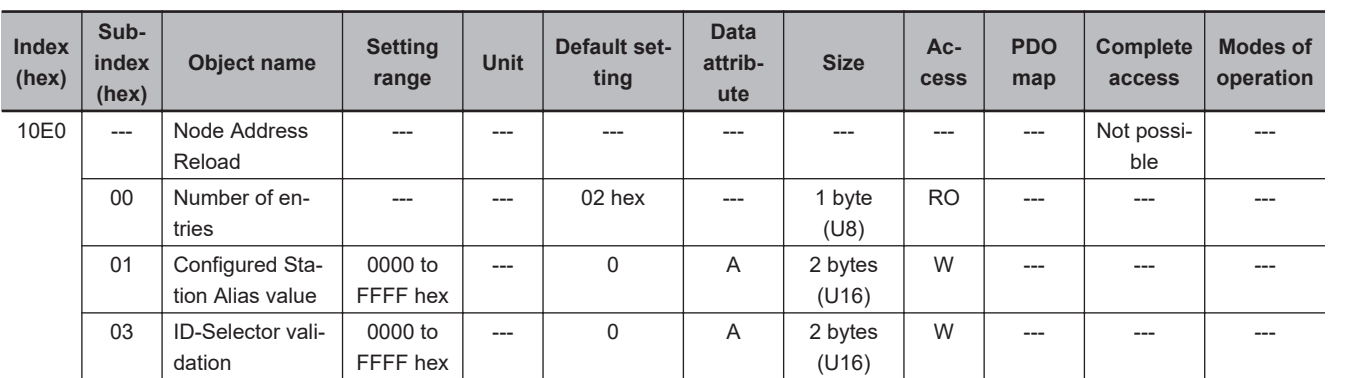

- This object sets the node address reload function.
- Subindex 01 hex **Configured Station Alias value** is used when the node address is set and updated from the master.
- Subindex 03 hex **ID-Selector validation** is used when the node address is set and updated from the rotary switch.

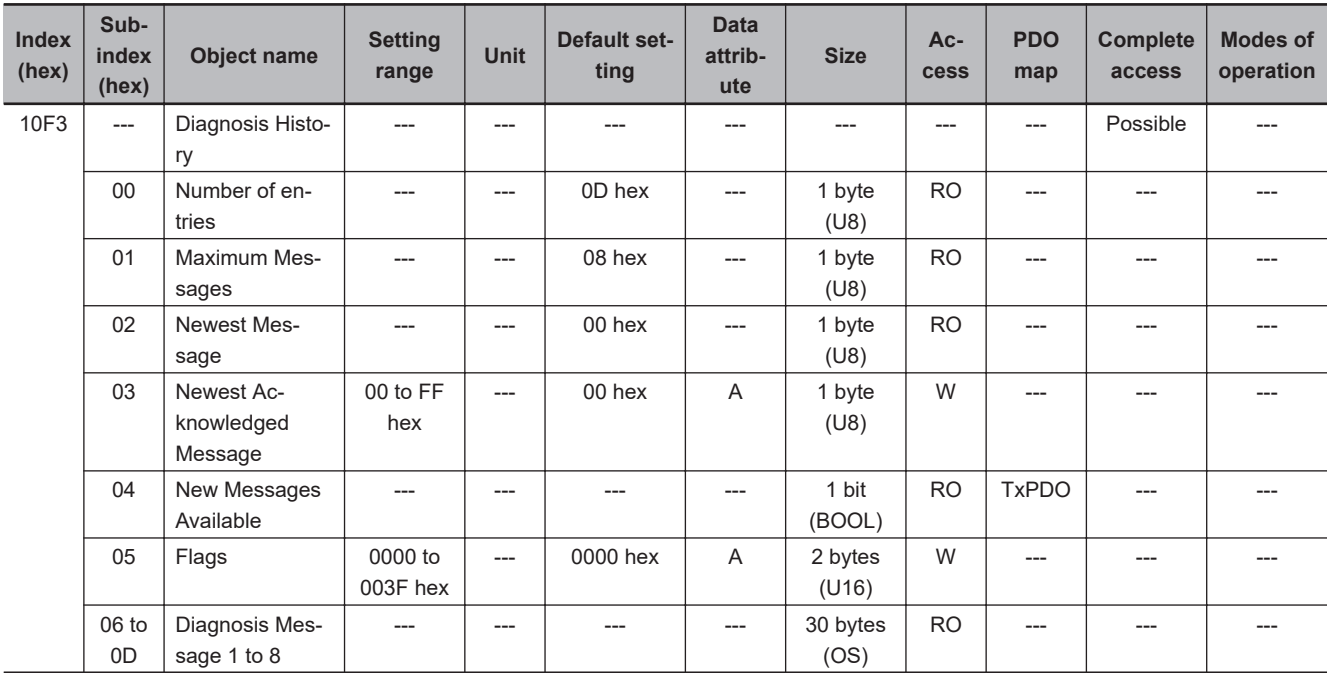

- This object gives up to 8 Diagnosis Messages. It also enables or disables emergency messages.
- Subindex 01 hex **Maximum Messages** gives the number of Diagnosis Messages.
- Subindex 02 hex **Newest Message** gives the subindex where the latest Diagnosis Message is saved.
- Subindex 03 hex **Newest Acknowledged Message** is used to execute the message clear.

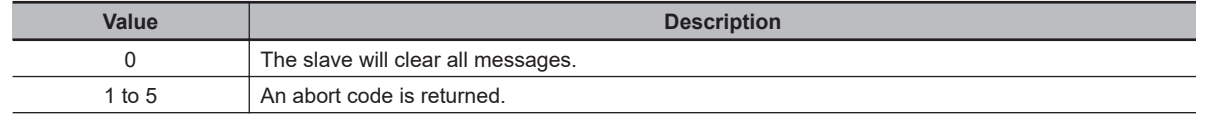

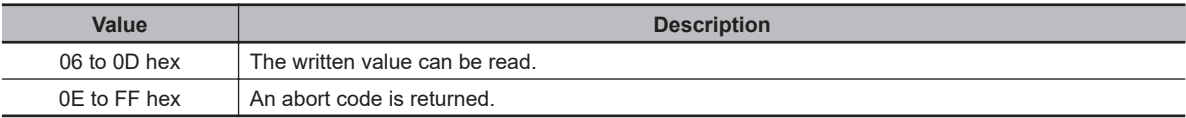

• Subindex 04 hex **New Messages Available** gives whether there are new messages to be read.

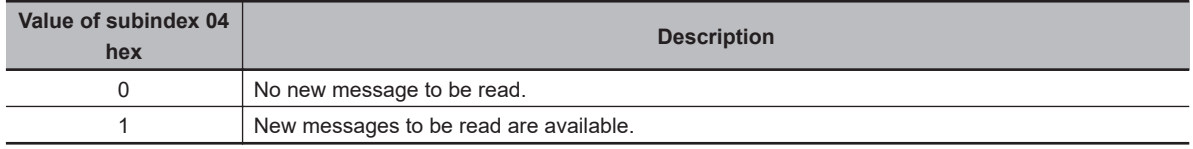

• Subindex 05 hex **Flags** sets whether or not to notify the Diagnosis History as an emergency message. It is set to 0000 hex (not notify) when power is turned ON. Write 0001 hex to send emergency messages.

• Subindexes 06 to 0D hex **Diagnosis Message 1** to **Diagnosis Message 8** give the Diagnosis History. Diagnosis History is saved in Diagnosis Message 1 to 8 in ascending order. When 8 messages are saved, the 9th message is saved in Diagnosis Message 1 and the sequence starts again. The format of the Diagnosis History is shown below.

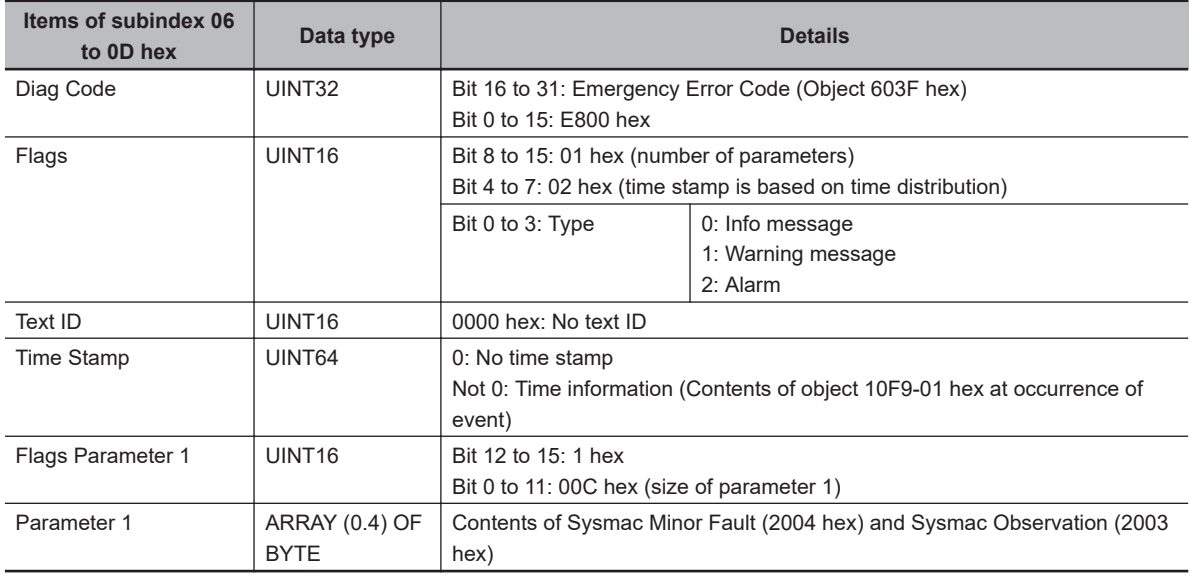

The time stamp is recorded based on the contents of 10F9-01 hex at the time of occurrence of the event.

If the time information cannot be obtained from 10F9-01 hex, the time stamp on the Sysmac Studio will be displayed as *1970/1/1 0:00:00*. The time stamp of a Diagnosis Message that is saved before the time information is obtained from 10F9-01 hex will also be displayed as *1970/1/1 0:00:00*.

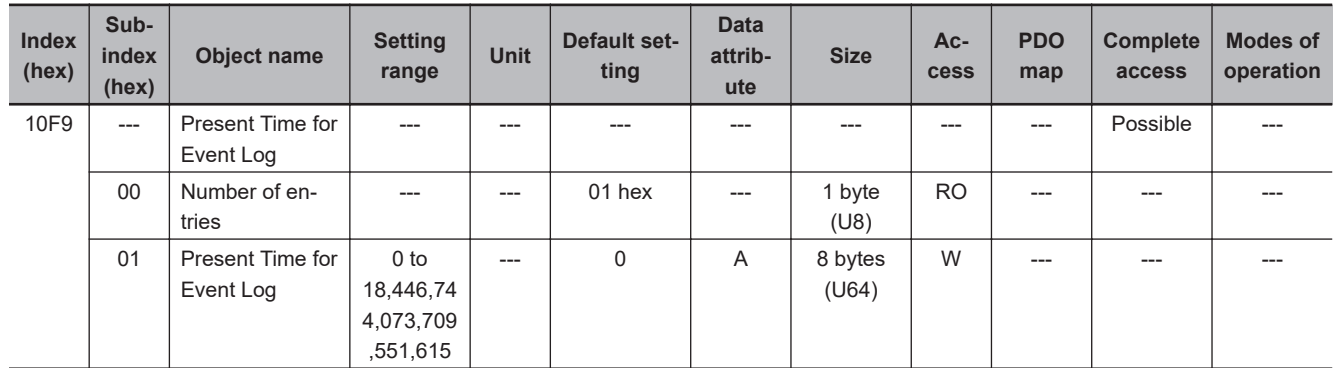

<span id="page-560-0"></span>• Subindex 01 hex **Present Time for Event Log** stores the time information that is distributed by the EtherCAT master, and uses it for time stamp of the event log, i.e., Diagnosis Message.

#### **A-2-5 PDO Mapping Objects**

Indexes 1600 to 17FF hex are used for receive PDO mapping and indexes 1A00 to 1BFF hex are used for transmit PDO mapping.

Subindexes after subindex 01 hex provide information about the mapped application object.

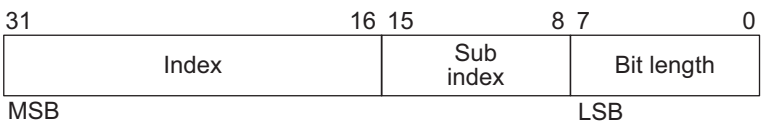

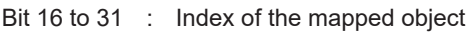

Bit 8 to 15 : Subindex of the mapped object

Bit 0 to 7 : Bit length of the mapped object For example, for 32 bits, 20 hex is given.

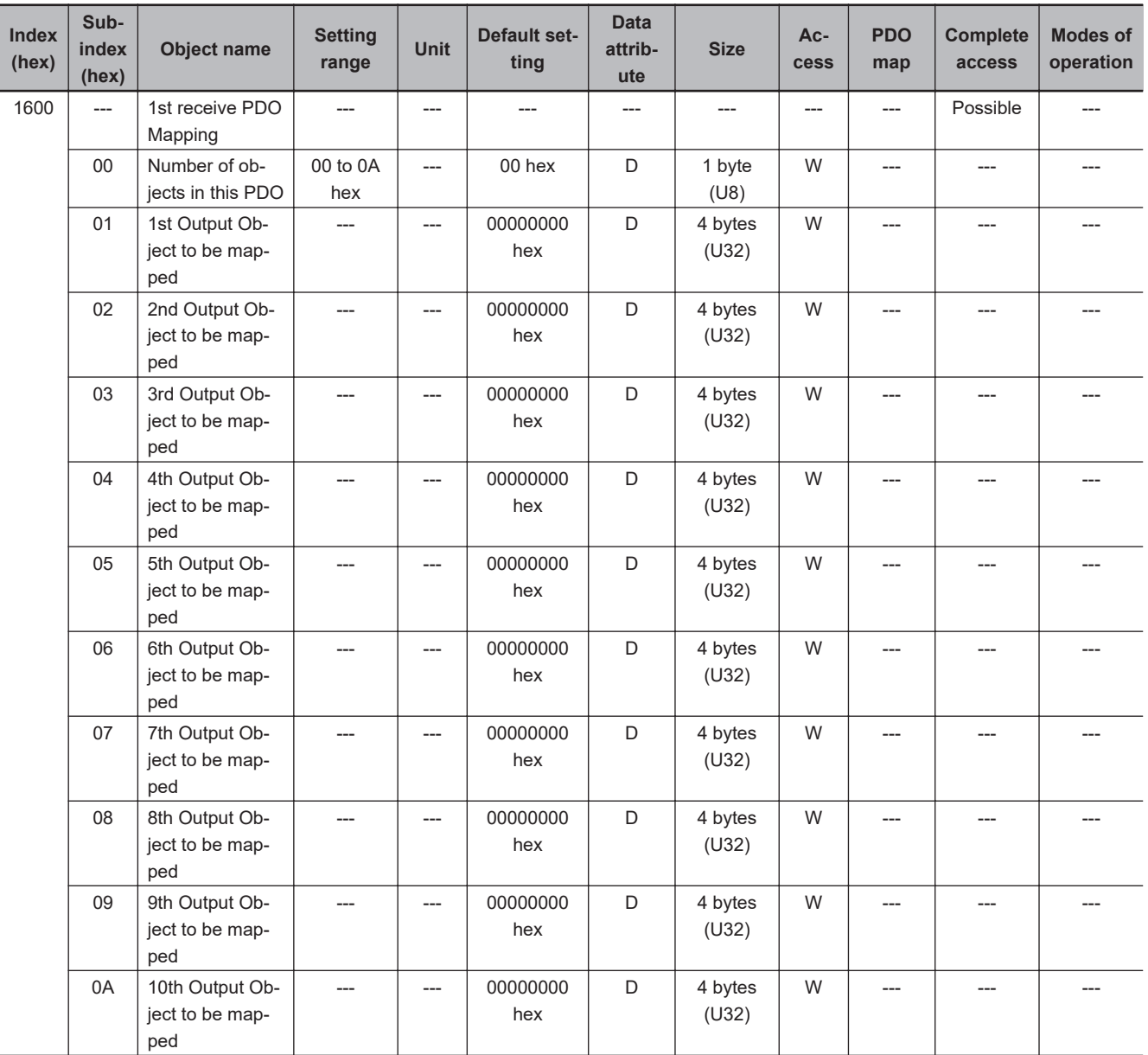

- You can change these objects only when the EtherCAT communications state is Pre-Operational.
- The mapping you changed is not saved in the non-volatile memory. To use the mapping other than the default setting, specify objects each time you turn ON the power supply.
- You can map up to 10 objects in a PDO mapping. If you attempt to map 11 or more objects, an RxPDO Setting Error (7-segment display: Et, **Error code** (603F hex): 6341 hex) will occur.
- If the same object is mapped more than once, the value of the last object is used.
- If any of the following operation is attempted, an ABORT code for SDO communications will be returned.
	- a) Writing when the EtherCAT communications state is Safe-Operational or Operational
	- b) Writing with non-existent objects specified
	- c) Writing with incorrect object size specified
	- d) Writing with objects that cannot be mapped in the PDO mapping specified
- Refer to the object list (*[A-3 Object List](#page-584-0)* on page A-39) and parameter lists (*[A-4 Lists of Manufactur](#page-592-0)[er Specific Objects 2 \(Inverter Parameters\)](#page-592-0)* on page A-47) for objects that can be mapped to receive PDOs.

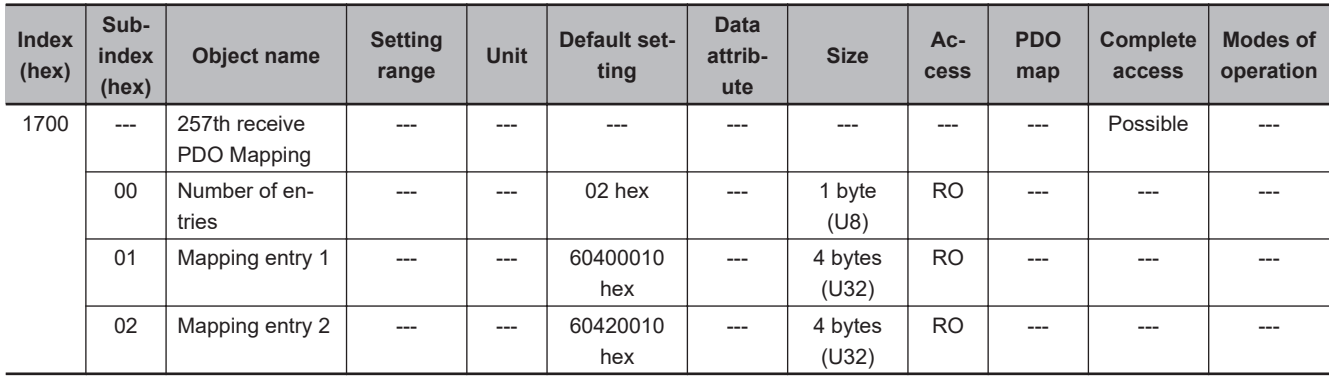

• This mapping is for applications that use the Velocity mode of the CiA402 drive profile.

• The following objects are mapped.

**Controlword** (6040 hex) and **vl target velocity** (6042 hex)

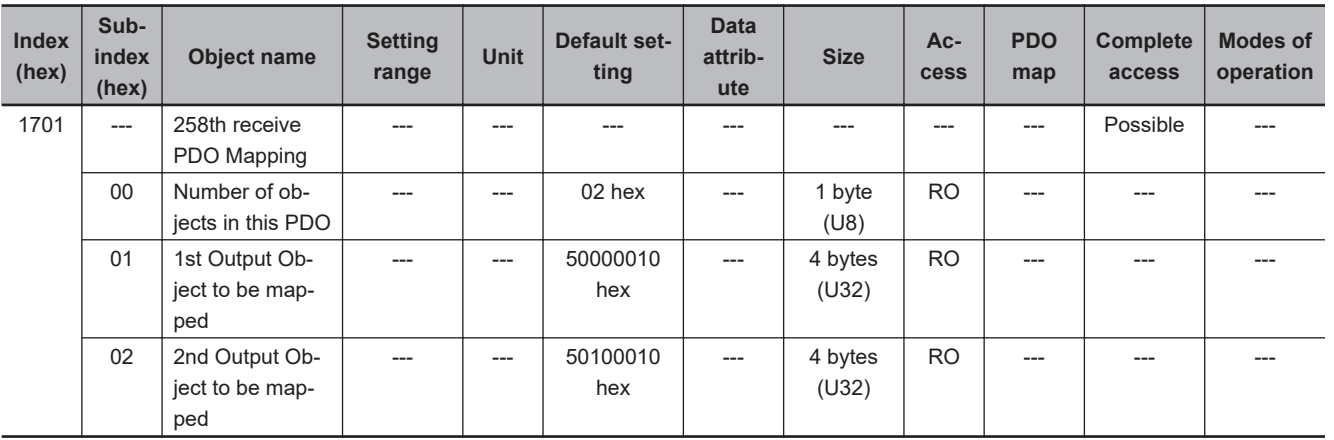

• This is the PDO mapping when a fixed profile is used.

• The following objects are mapped.

**Command** (5000 hex) and **Frequency Reference** (5010 hex)

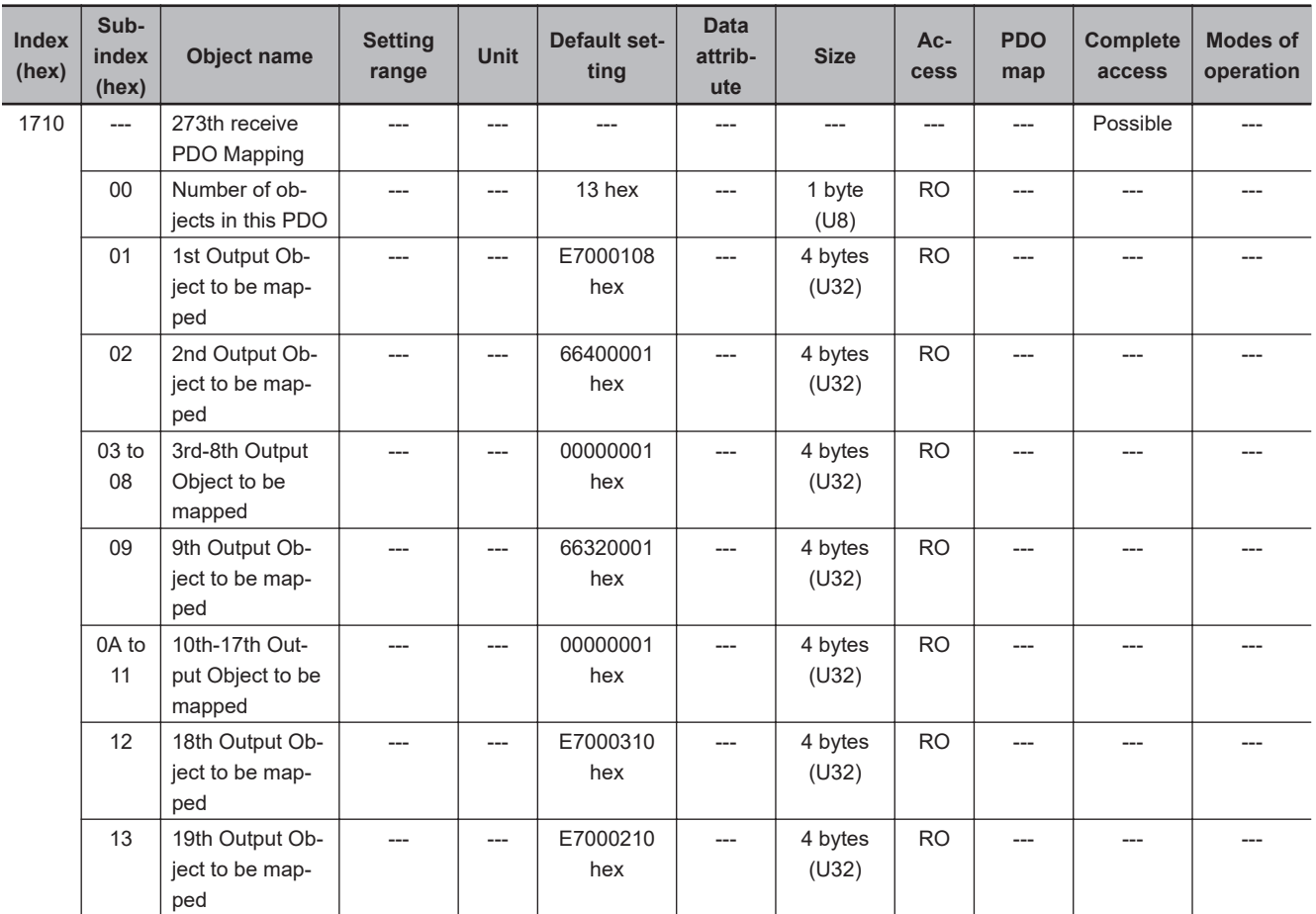

• This PDO Mapping is required when the STO Function via EtherCAT Communications is used.

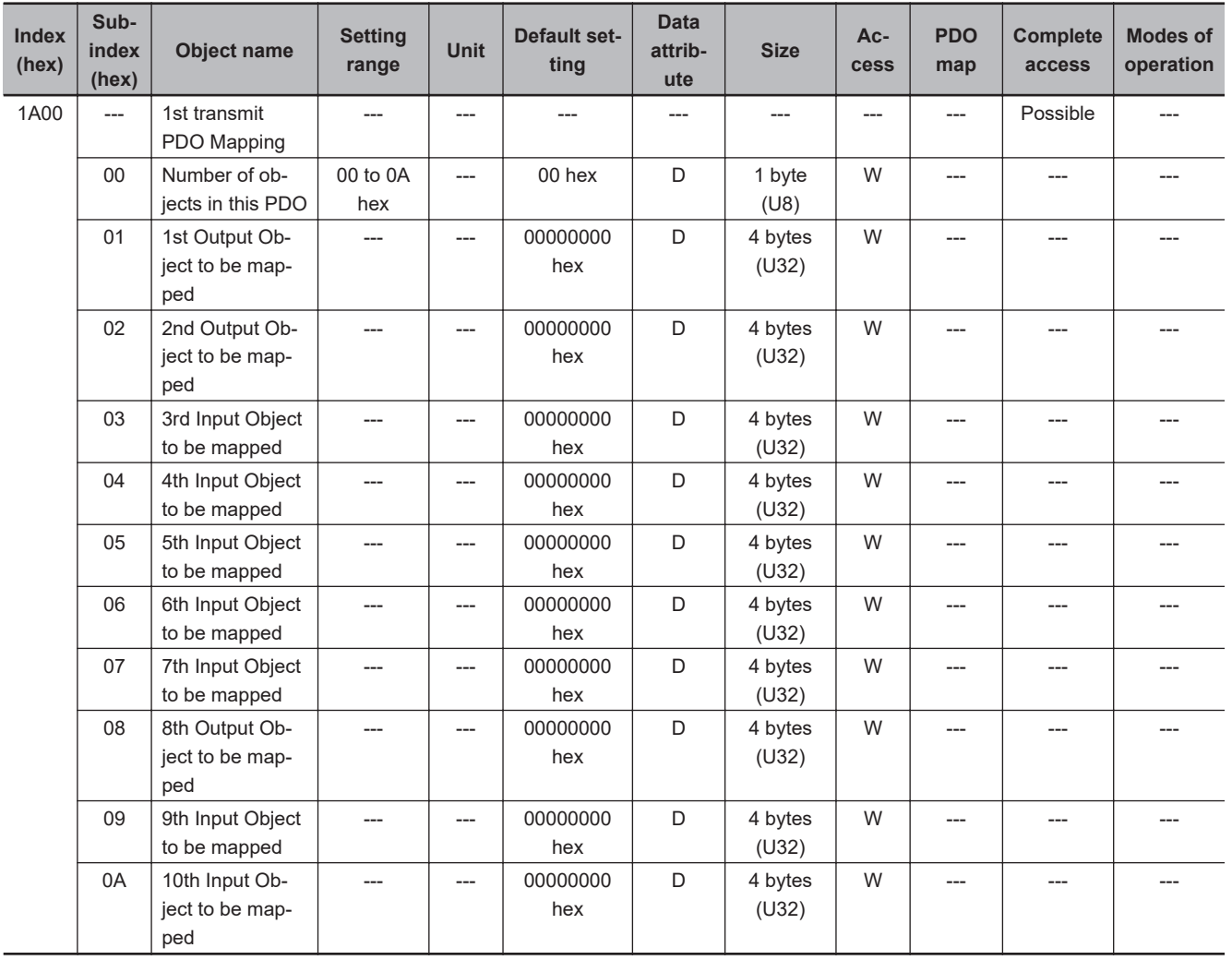

- You can change these objects only when the EtherCAT communications state is Pre-Operational.
- The mapping you changed is not saved in the non-volatile memory. To use the mapping other than the default setting, specify objects each time you turn ON the power supply.
- You can map up to 10 objects in a PDO mapping. If you attempt to map 11 or more objects, a TxPDO Setting Error (7-segment display: Et, **Error code** (603F hex): 6341 hex) will occur.
- If the same object is mapped more than once, the value of the last object is used.
- If any of the following operation is attempted, an ABORT code for SDO communications will be returned.
	- a) Writing when the EtherCAT communications state is Safe-Operational or Operational
	- b) Writing with non-existent objects specified
	- c) Writing with incorrect object size specified
	- d) Writing with objects that cannot be mapped in the PDO mapping specified
- Refer to the object list and parameter lists for objects that can be mapped to transmit PDOs.

**A**

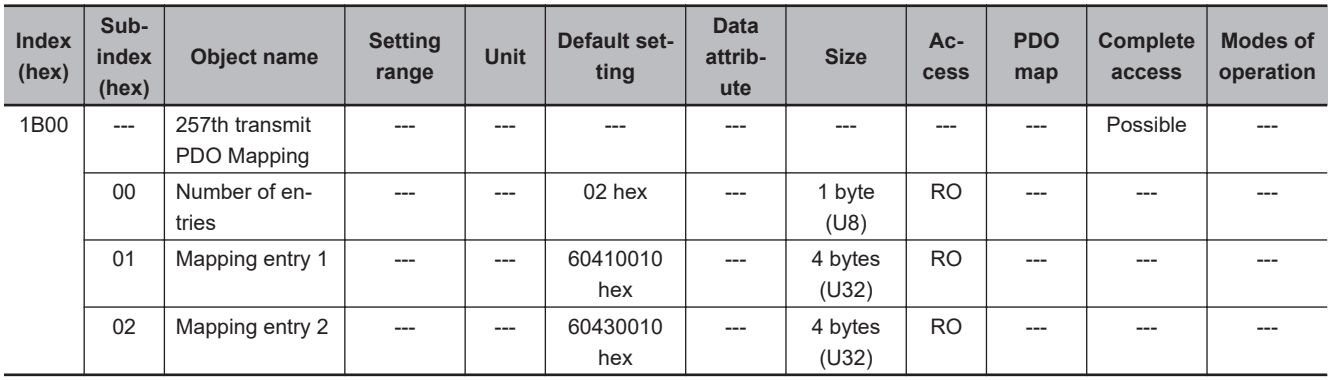

• This mapping is for applications that use the Velocity mode of the CiA402 drive profile.

• The following objects are mapped.

**Statusword** (6041 hex) and **vl velocity demand** (6043 hex)

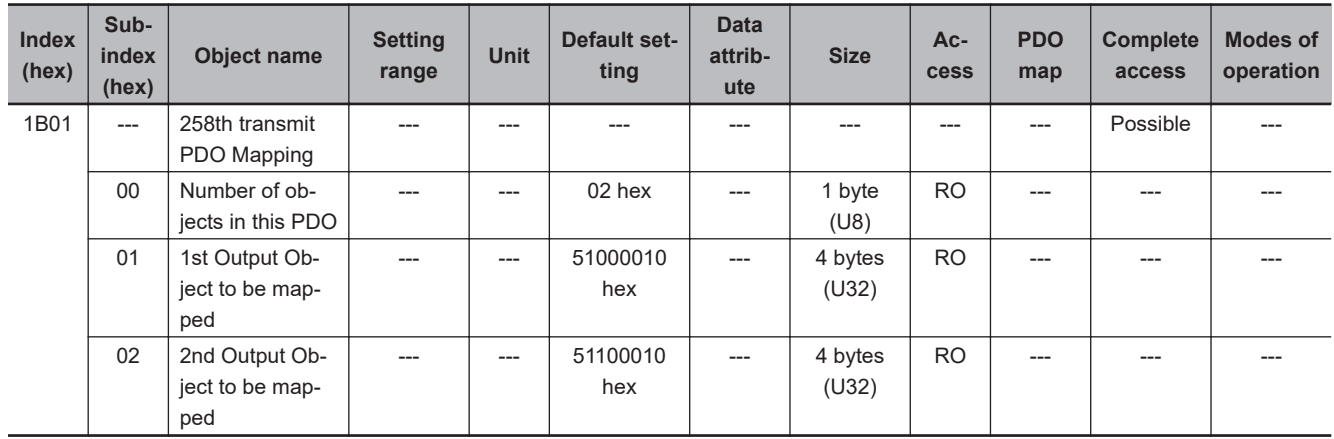

• This is the PDO mapping when a fixed profile is used.

• The following objects are mapped.

**Status** (5100 hex) and **Output Frequency Monitor** (5110 hex)

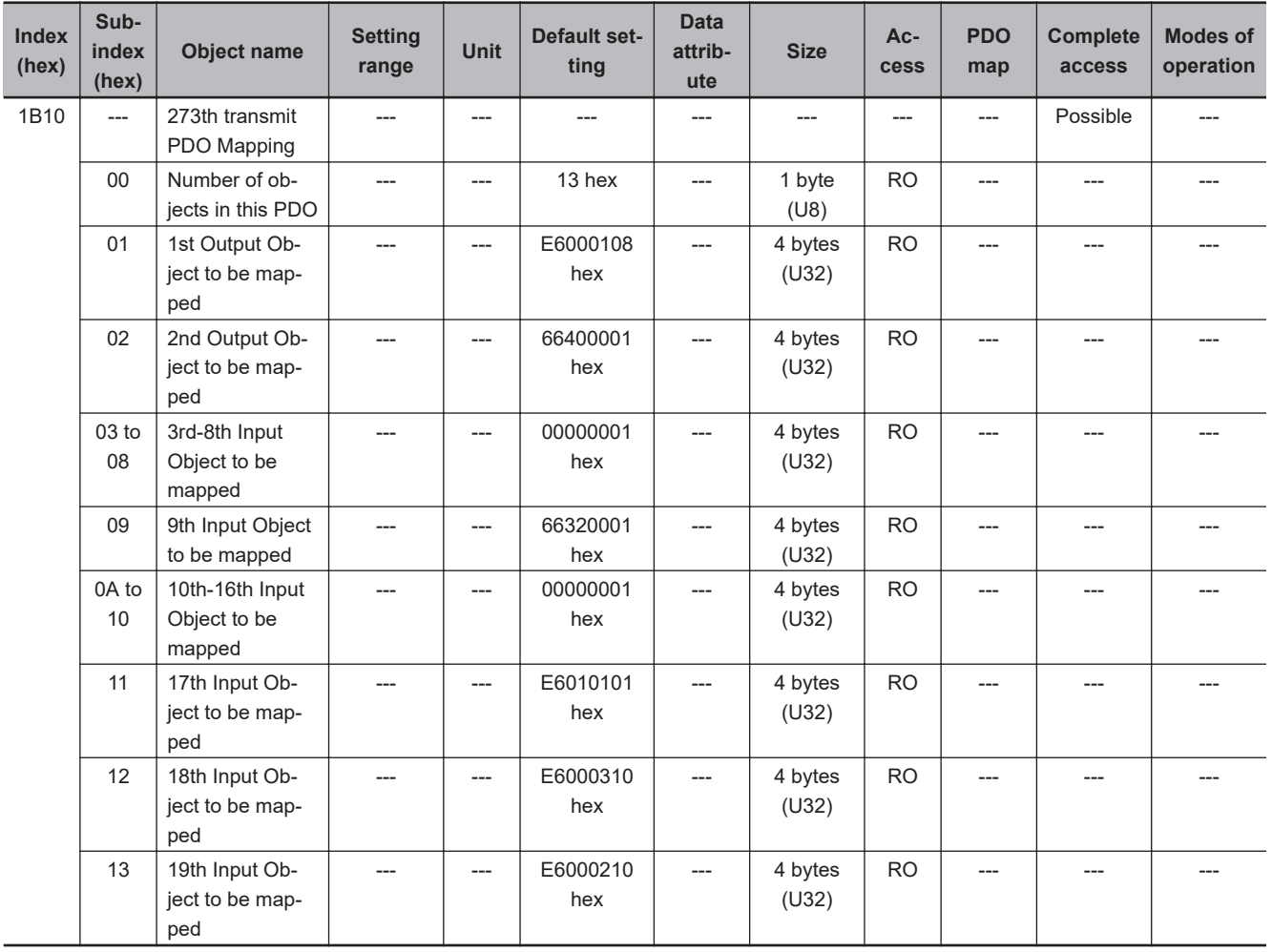

• This PDO Mapping is required when the STO Function via EtherCAT Communications is used.

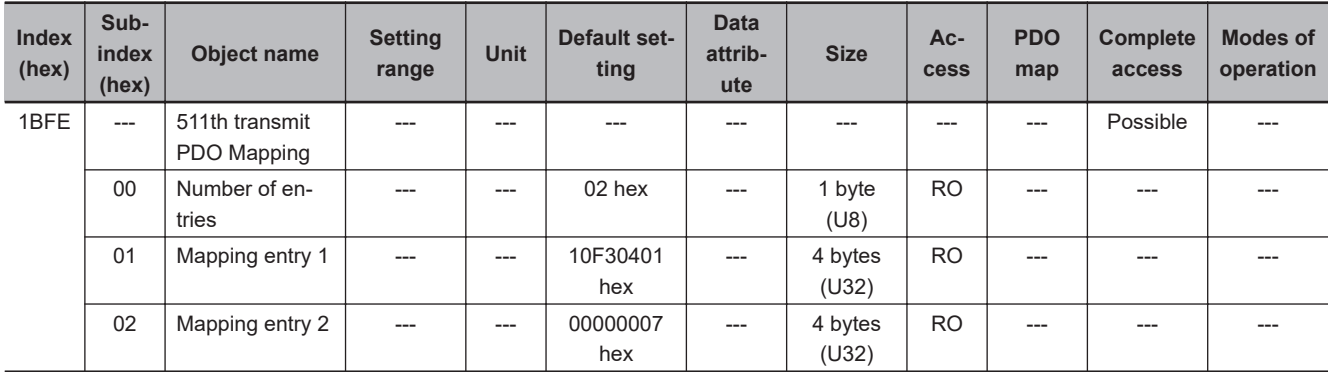

• This transmit mapping notifies the host controller that a new log was registered in the Diagnosis History.

• Diagnosis History - New Messages Available (10F3-04 hex) is mapped.

<span id="page-567-0"></span>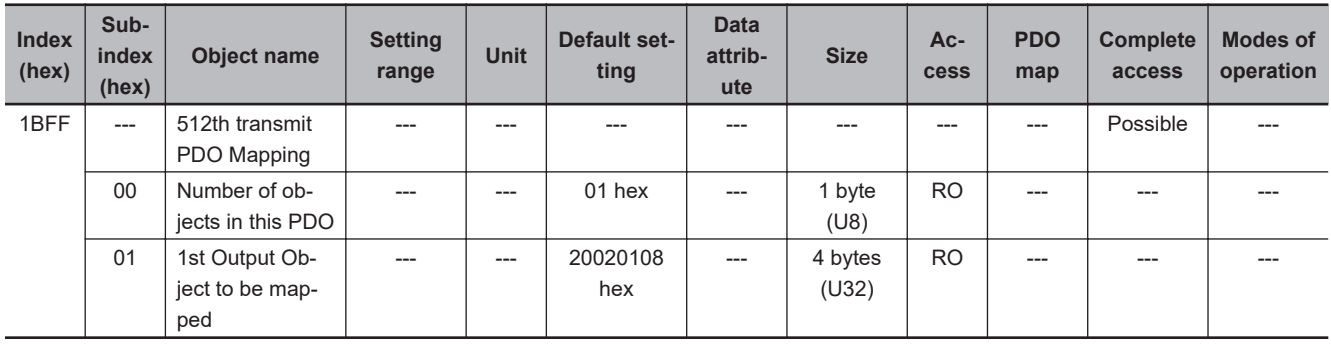

• This transmit mapping notifies the host controller that the inverter detected an error.

• Sysmac Error Status (2002-01 hex) is mapped.

#### **A-2-6 Sync Manager Communication Objects**

Objects 1C00 to 1C33 hex set how to use the EtherCAT communications memory.

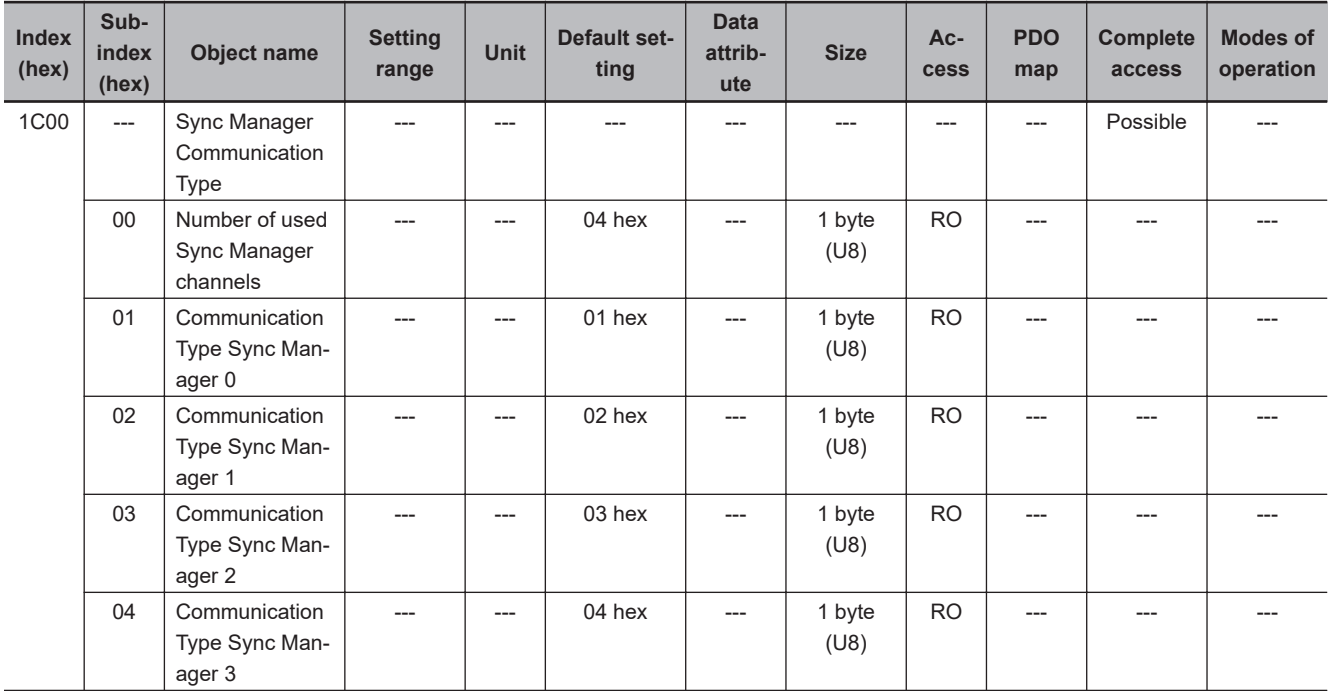

• The Sync Manager has the following settings.

SM0 : Mailbox receive (Master to Slave)

SM1: Mailbox send (Slave to Master)

SM2 : Process data output (Master to Slave)

SM3 : Process data input (Slave to Master)

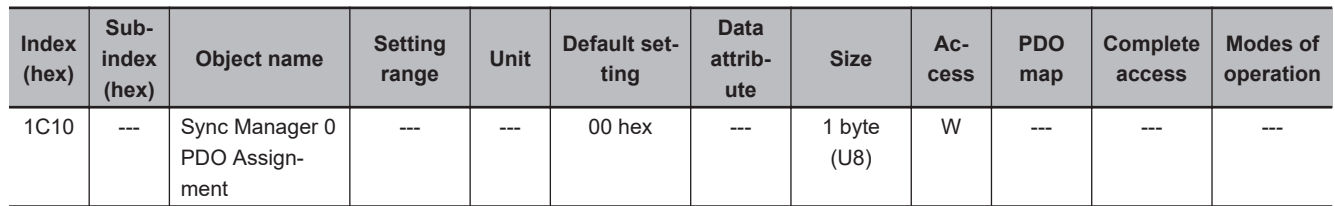

• This object gives the number of PDO mapping objects used by this Sync Manager. The Mailbox Receive Sync Manager has no PDOs.

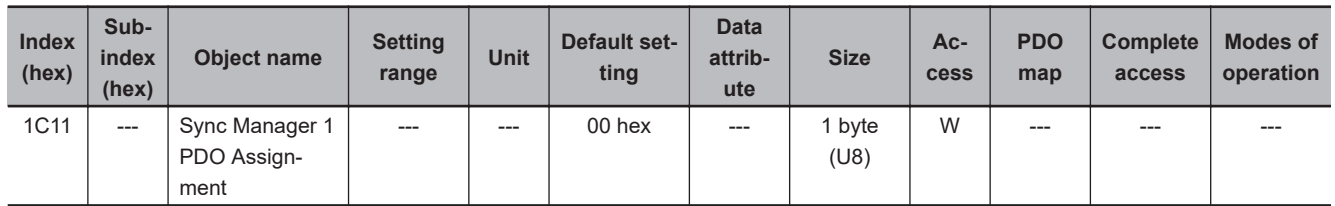

• This object gives the number of PDO mapping objects used by this Sync Manager. The Mailbox Transmit Sync Manager has no PDOs.

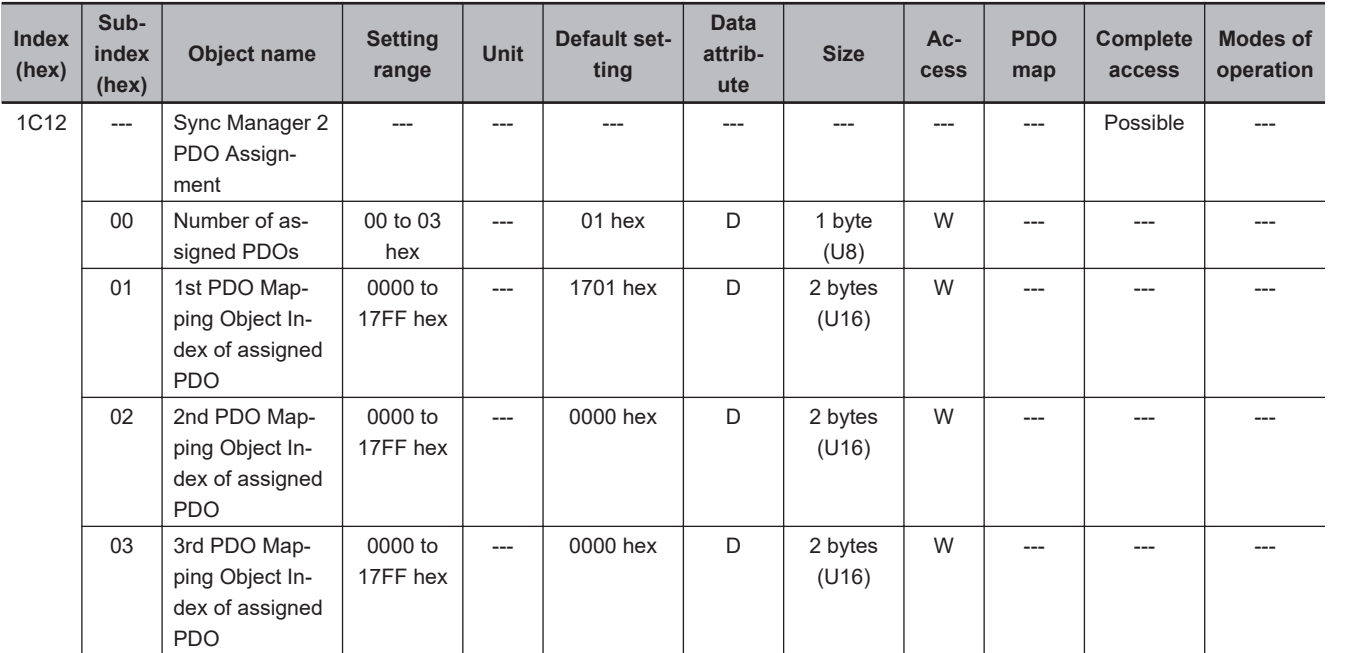

- This object gives the reception PDOs used by this Sync Manager.
- You can change these objects only when the EtherCAT communications state is Pre-Operational.
- The mapping you changed is not saved in the non-volatile memory. To use the mapping other than the default setting, specify objects each time you turn ON the power supply.
- If any of the following operation is attempted, an ABORT code for SDO communications will be returned.
	- a) Writing when the communications state is other than Pre-Operational
	- b) Writing a value other than 1600 hex, 1701 to 1705 hex, and 1710 hex

**A**

<span id="page-569-0"></span>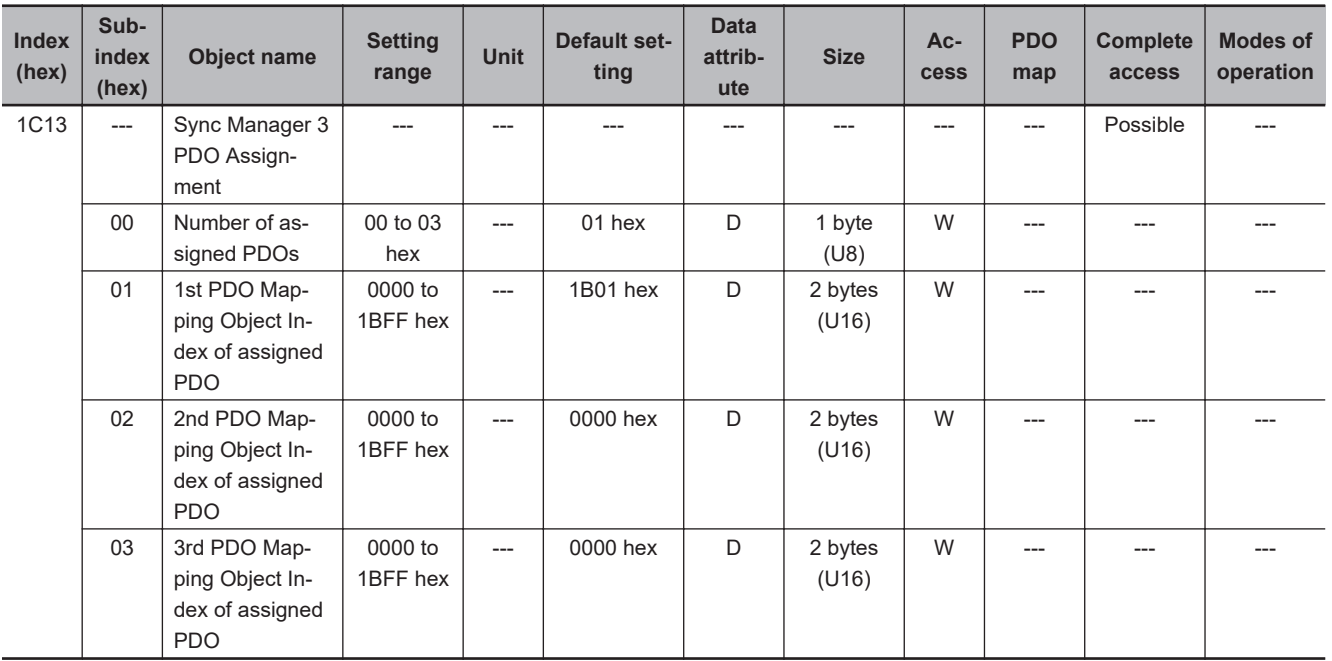

- This object gives the transmission PDOs used by this Sync Manager.
- You can change these objects only when the EtherCAT communications state is Pre-Operational.
- The mapping you changed is not saved in the non-volatile memory. To use the mapping other than the default setting, specify objects each time you turn ON the power supply.
- If any of the following operation is attempted, an ABORT code for SDO communications will be returned.
	- a) Writing when the communications state is other than Pre-Operational
	- b) Writing a value other than 1A00 hex, 1B01 to 1B04 hex, 1B10 hex, or 1BFF hex

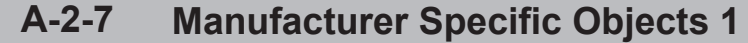

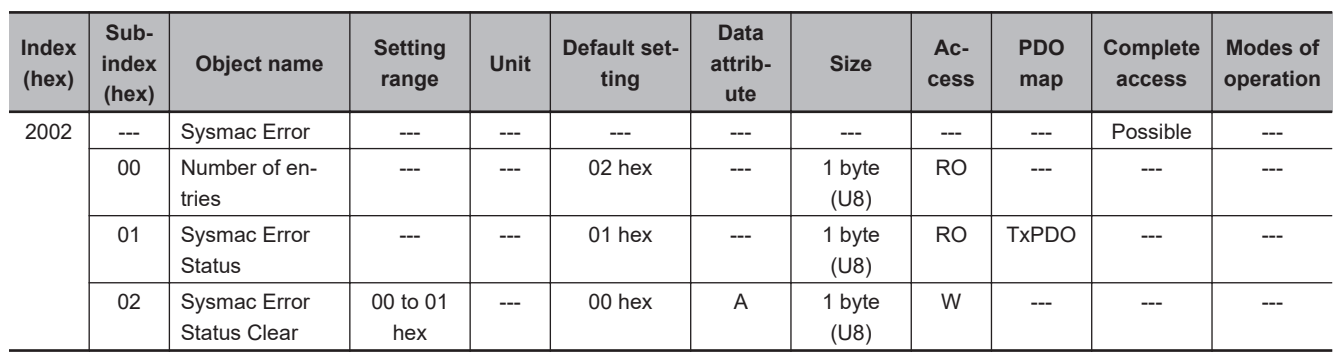

- This object is used to notify and clear the data of the Sysmac Error Status.
- Subindex 01 hex **Sysmac Error Status** notifies that the inverter detected an error.

If you connect the inverter with a Machine Automation Controller NJ/NX-series CPU Unit, map this object to the PDO.

• Subindex 02 hex **Sysmac Error Status Clear** enables a Machine Automation Controller NJ/NX-series CPU Unit to reset the error that occurred in the inverter.

#### **Additional Information**

Sysmac Studio, by default, uses the **512th transmit PDO Mapping** (1BFF hex) assignment to map the **Sysmac Error Status** (subindex 01 hex) automatically to the PDO.

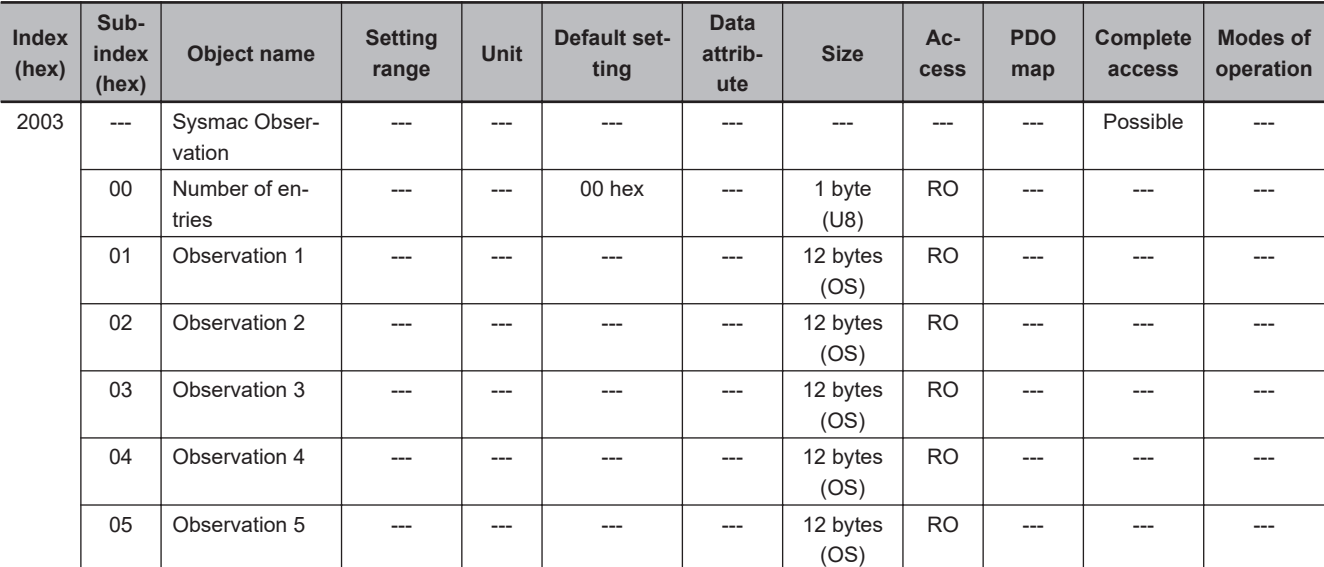

• This object gives data of the existing observation.

- Subindexes 01 to 05 hex **Observation 1 to 5** give the code of the existing observation-level event.
- The format of the observation is shown below.

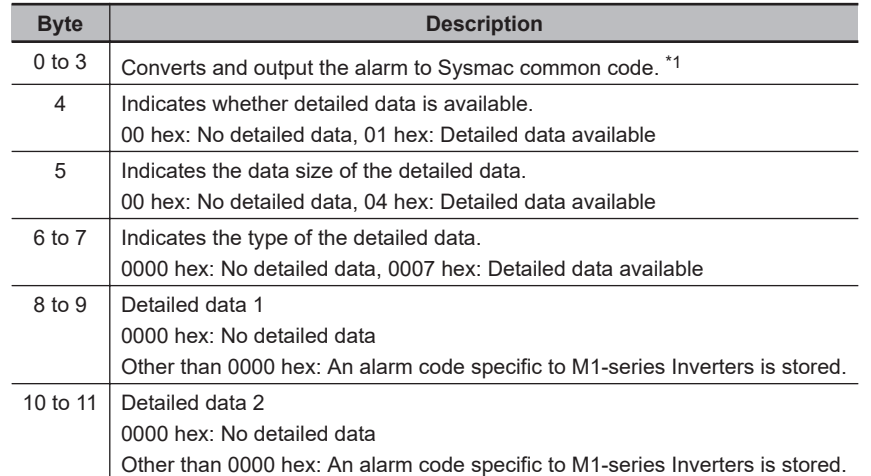

 $\overline{1}$ 

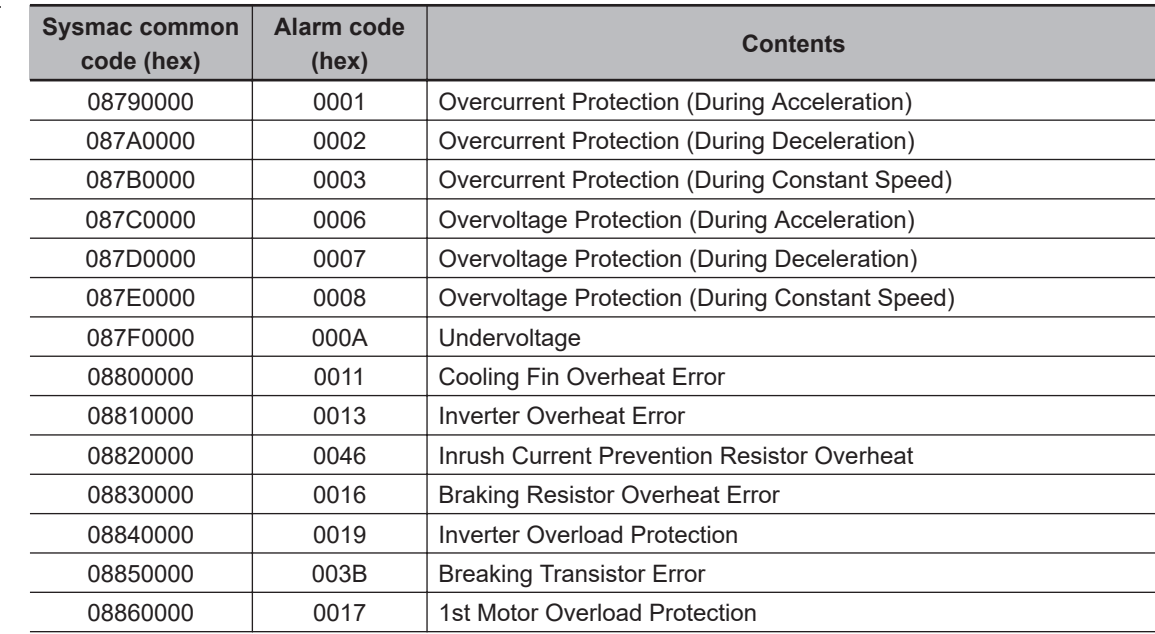

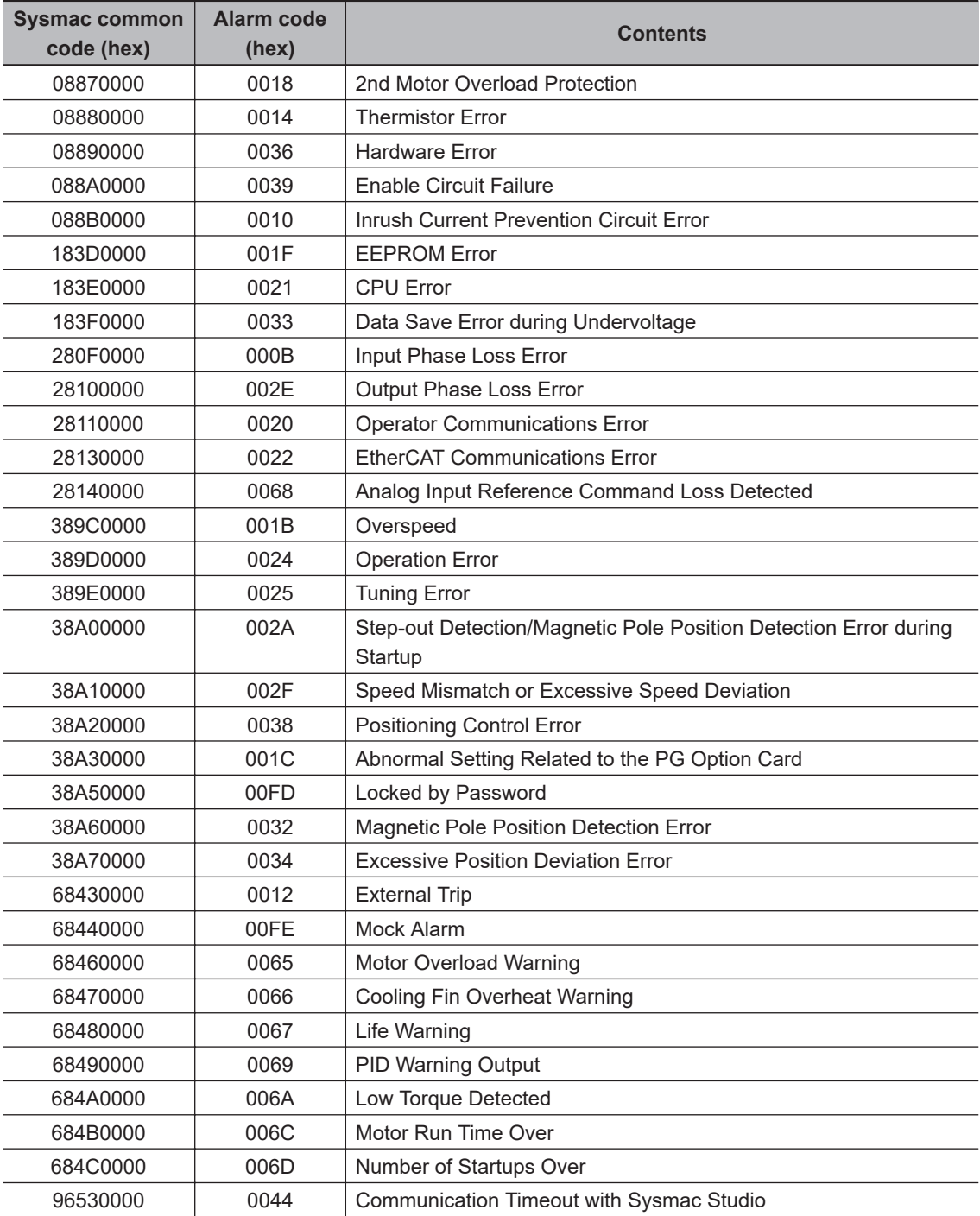

<span id="page-572-0"></span>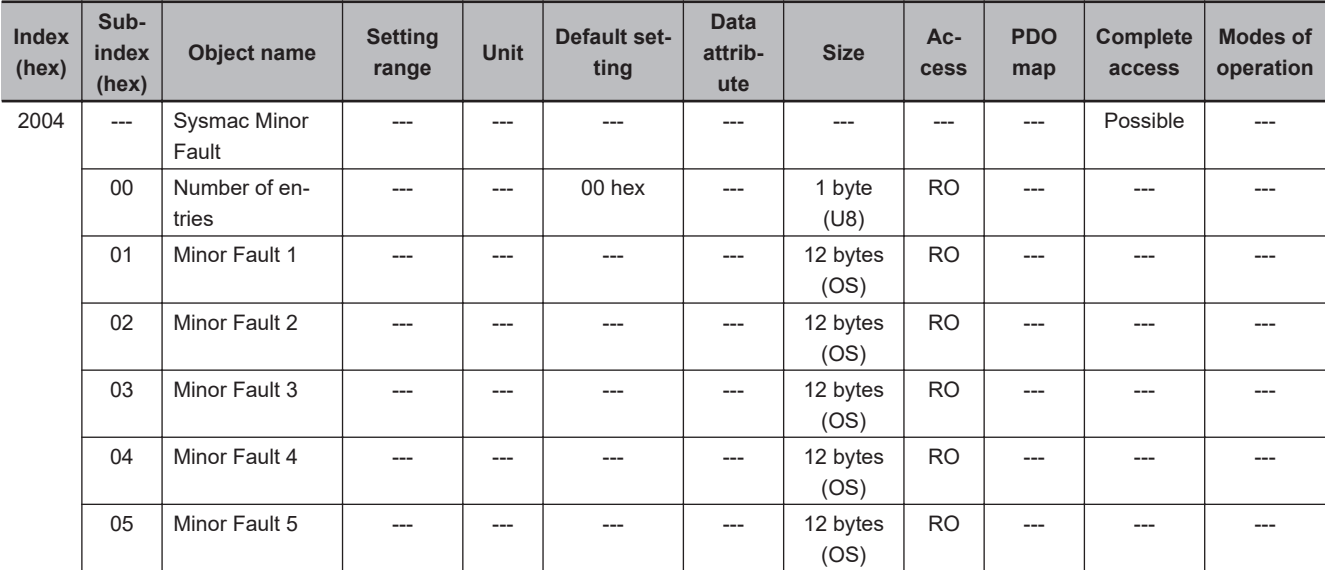

- This object gives data of the existing minor fault.
- Subindexes 01 to 05 hex **Minor Fault 1 to 5** give the code of the existing minor-fault-level event.
- The format of the minor fault is shown below.

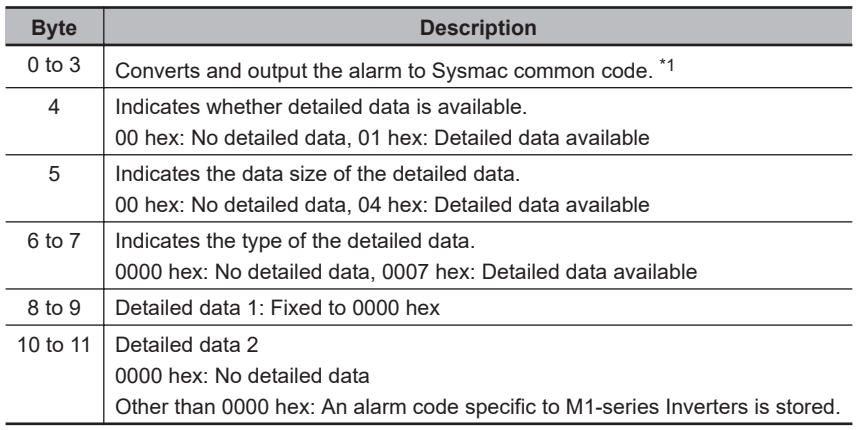

\*1. Refer to the description of object 2003 hex.

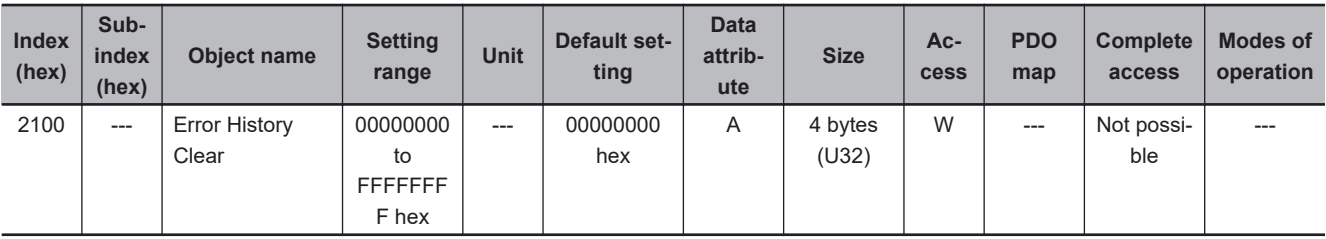

- This object clears the data of **Diagnosis History** (10F3 hex).
- The data is cleared by the writing of 6c636c65 hex.
- If a value other than 6c636c65 hex is written, an ABORT code for SDO communications will be returned.

#### **A-2-8 Inverter Profile Objects**

This section explains the CiA402 drive profile supported by M1-series Inverters.

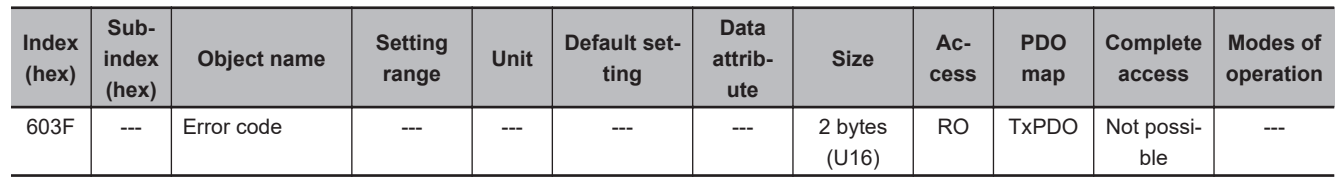

• This object gives the code of the latest event or alarm which exists in the inverter.

• When more than one error or warning occurs at the same time, the highest-priority one is given.

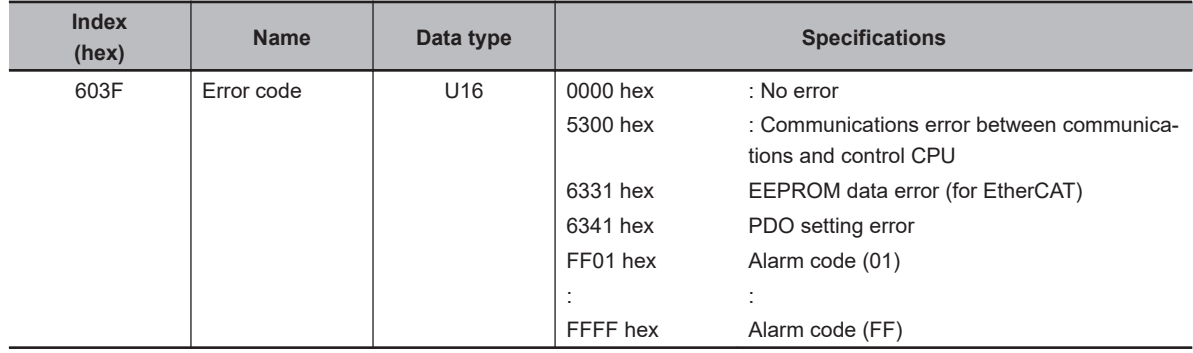

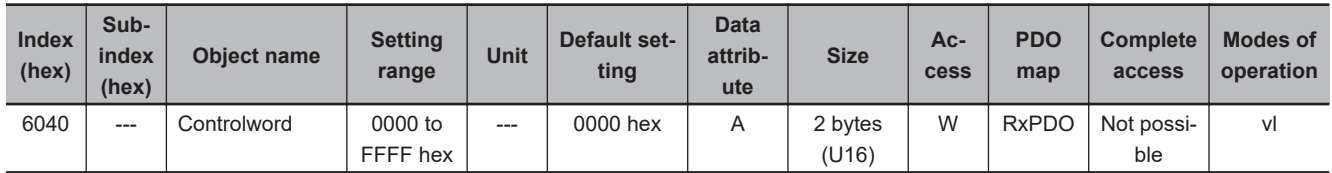

• This object is used to control the state machine of the inverter (PDS).

#### • **Description of Set Values**

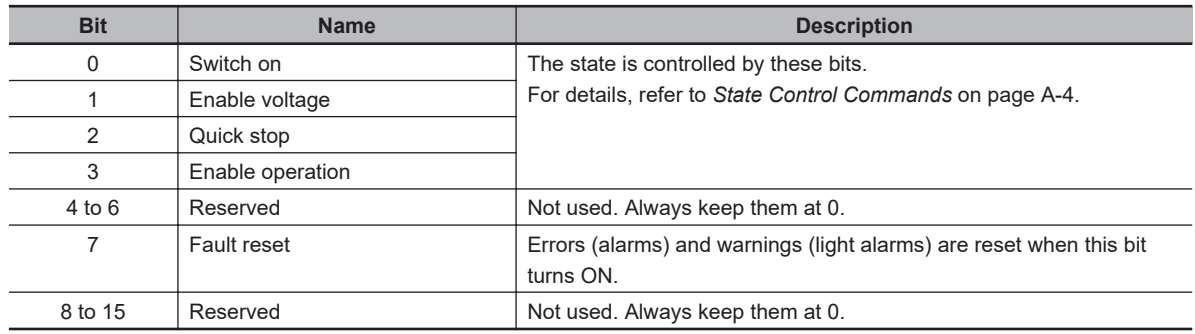

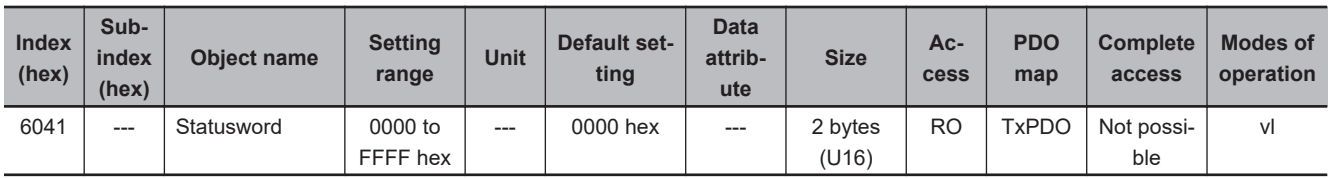

• This object gives the present status of the inverter (PDS).

#### • **Bit Descriptions**

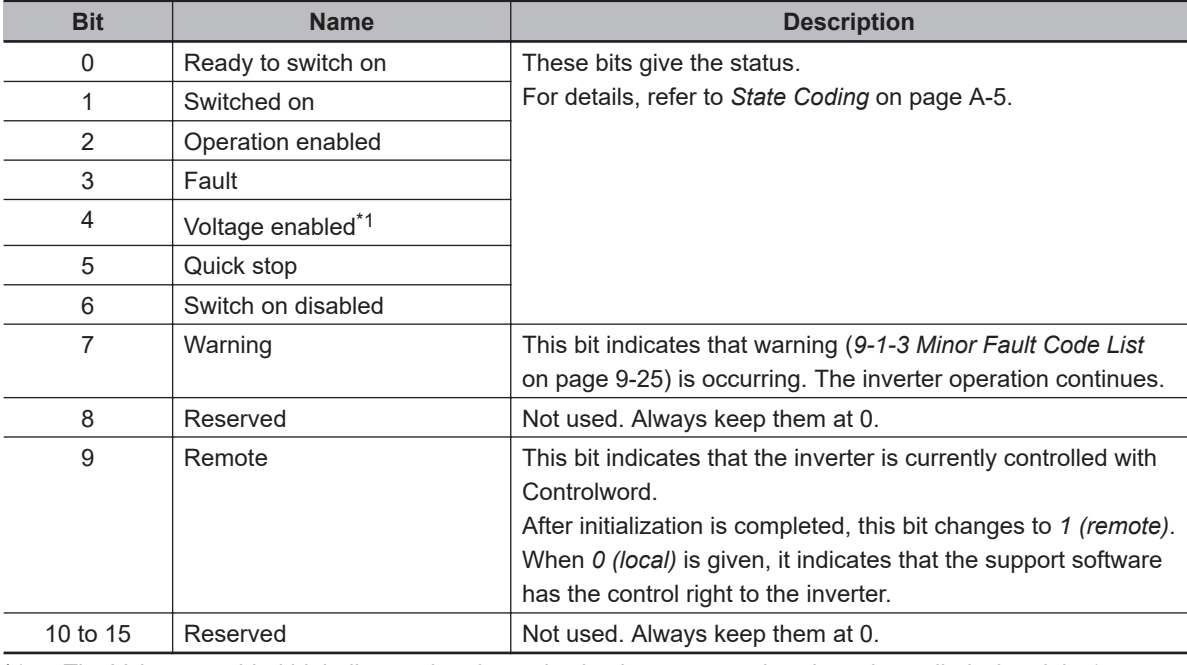

\*1. The Voltage enabled bit indicates that the main circuit power supply voltage is applied when it is *1*.

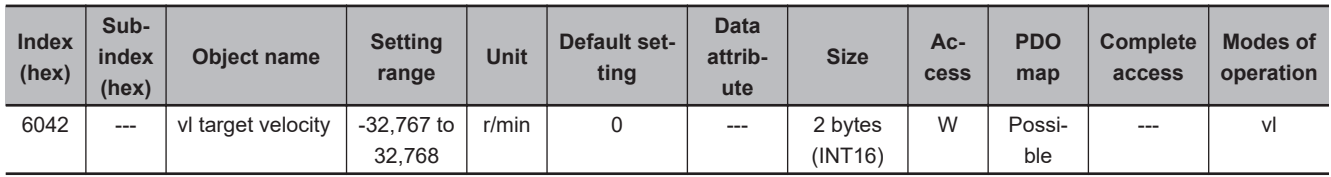

• This object commands the velocity and rotation direction to the inverter. When set to a negative value, the inverter operates in the reverse direction.

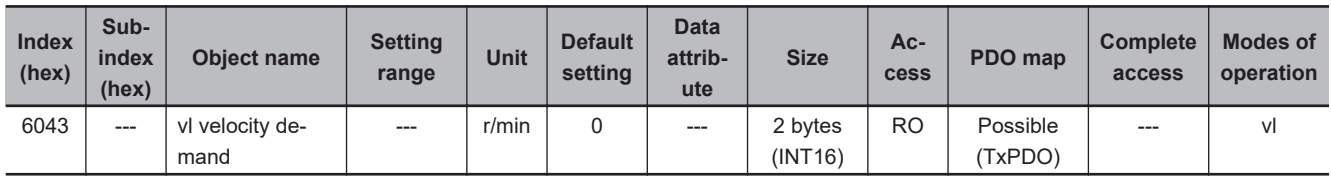

• This object gives the operation velocity of the inverter in increments of 1 r/min.

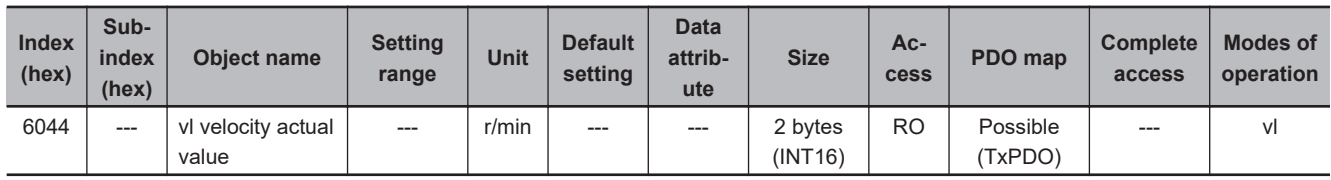

• This object gives the output velocity of the inverter in increments of 1 r/min based on **1st Motor Pole Number (P01)** (3007-02 hex).

Display contents depend on the control mode of the inverter.

IM Vector control with speed sensor, IM V/f control with speed sensor: Actual velocity

Vector control without speed sensor: Estimated velocity

V/f control: Output velocity (before slip compensation)

**A-2 CoE Objects**

A-2 CoE Objects

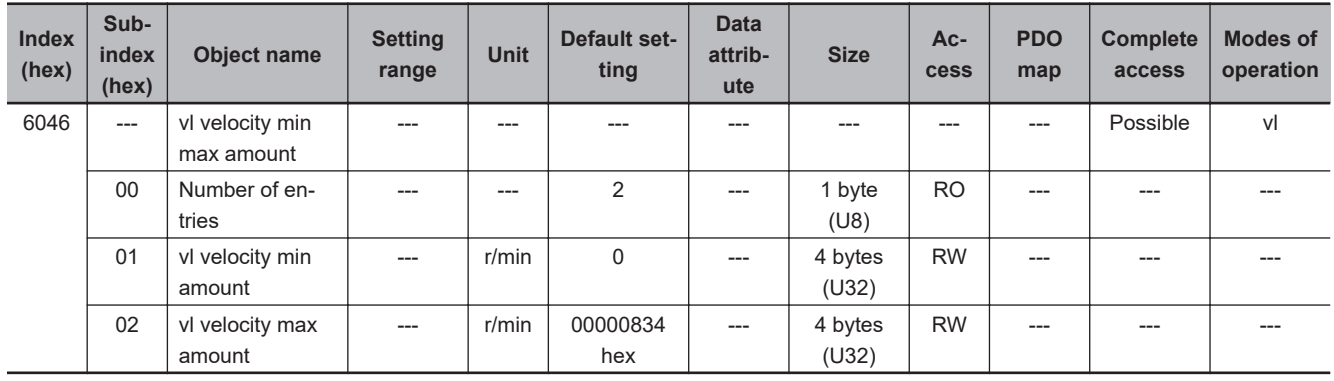

#### • This object gives the minimum and maximum velocity of the inverter in increments of 1 r/min.

• Subindex 01 hex **vl velocity min amount** is set in increments of 1 r/min, which is converted from the setting of **1st Motor Pole Number (P01)** (3007-02 hex) to frequency units to set **1st Frequency Lower Limit (F16)** (3004-11 hex).

An error occurs if the converted value exceeds 590.0 Hz.

• Subindex 02 hex **vl velocity max amount** is set in increments of 1 r/min, which is converted from the setting of **1st Motor Pole Number (P01)** (3007-02 hex) to frequency units to set **1st Frequency Upper Limit (F15)** (3004-10 hex).

An error occurs if the converted value exceeds 590.0 Hz.

#### • **Read Value of Subindex 01 hex**

When subindex 01 hex is not set, or when the power supply is cycled with Save not executed by object 1010 hex, the value calculated based on **1st Frequency Lower Limit (F16)** (3004-11 hex) and **1st Motor Pole Number (P01)** (3007-02 hex) will be read.

When the power supply is cycled, the inverter reads the value saved by object 1010 hex. However, if **1st Frequency Lower Limit (F16)** (3004-11 hex) or **1st Motor Pole Number (P01)** (3007-02 hex) is changed with Save executed by object 1010 hex, the value will be recalculated based on **1st Frequency Lower Limit (F16)** (3004-11 hex) and **1st Motor Pole Number (P01)** (3007-02 hex).

#### • **Read Value of Subindex 02 hex**

When subindex 02 hex is not set, or when the power supply is cycled with Save not executed by object 1010 hex, the value calculated based on **1st Frequency Upper Limit (F15)** (3004-10 hex) and **1st Motor Pole Number (P01)** (3007-02 hex) will be read.

When the power supply is cycled, the inverter reads the value saved by object 1010 hex. However, if **1st Frequency Upper Limit (F15)** (3004-10 hex) or **1st Motor Pole Number (P01)** (3007-02 hex) is changed with Save executed by object 1010 hex, the value will be recalculated based on **1st Frequency Upper Limit (F15)** (3004-10 hex) and **1st Motor Pole Number (P01)** (3007-02 hex).
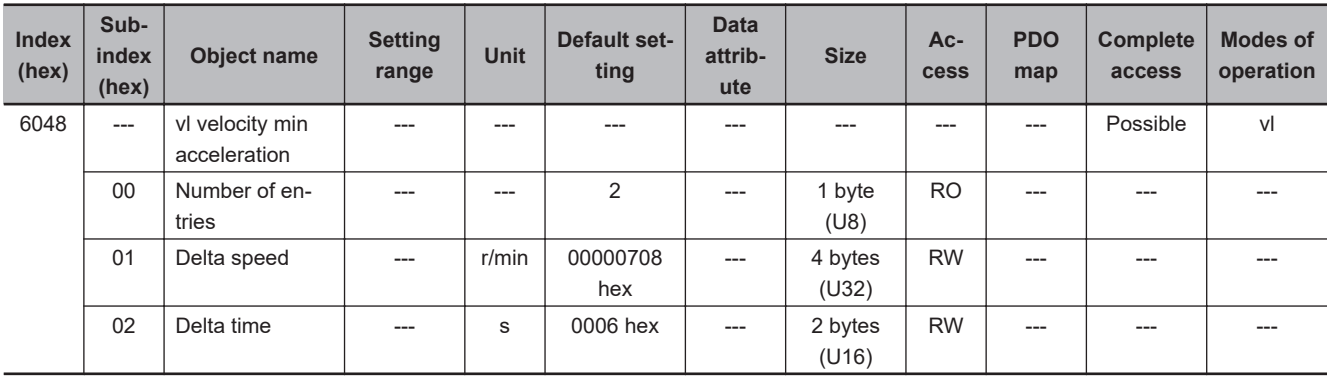

- This object sets the acceleration time of the inverter.
- Subindex 01 hex **Delta speed** is set in increments of 1 r/min, and the value converted from the settings of **1st Maximum Output Frequency (F03)** (3004-04 hex) and **1st Motor Pole Number (P01)** (3007-02 hex) is set to **1st Acceleration Time 1 (F07)** (3004-08 hex).
- Subindex 02 hex **Delta time** is set in increments of 1 s, and the value converted from the settings of **1st Maximum Output Frequency** (F03) (3004-04 hex) and **1st Motor Pole Number (P01)** (3007-02 hex) is set to **1st Acceleration Time 1 (F07)** (3004-08 hex).

#### • **Read Value of Subindex 01 hex**

When subindex 01 hex is not set, or when the power supply is cycled with Save not executed by object 1010 hex, the value calculated based on **1st Maximum Output Frequency (F03)** (3004-04 hex) and **1st Motor Pole Number (P01)** (3007-02 hex) will be read.

When the power supply is cycled, the inverter reads the value saved by object 1010 hex. However, if **1st Maximum Output Frequency (F03)** (3004-04 hex), **1st Motor Pole Number (P01)** (3007-02 hex), or **1st Acceleration Time 1 (F07)** (3004-08 hex) is changed with Save executed by object 1010 hex, the value will be recalculated based on **1st Maximum Output Frequency (F03)** (3004-04 hex) and **1st Motor Pole Number (P01)** (3007-02 hex).

### • **Read Value of Subindex 02 hex**

When subindex 02 hex is not set, or when the power supply is cycled with Save not executed by object 1010 hex, **1st Acceleration Time 1 (F07)** (3004-08 hex) will be converted in increments of 1 s.

When the power supply is cycled, the inverter reads the value saved by object 1010 hex. However, if **1st Maximum Output Frequency (F03)** (3004-04 hex), **1st Motor Pole Number (P01)** (3007-02 hex), or **1st Acceleration Time 1 (F07)** (3004-08 hex) is changed with Save executed by object 1010 hex, **1st Acceleration Time 1 (F07)** (3004-08 hex) will be converted in increments of 1 s.

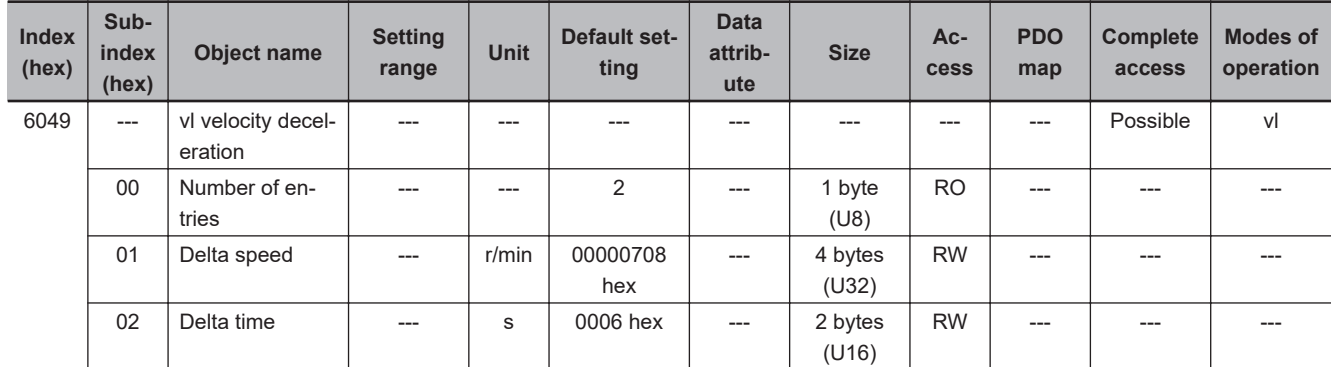

- This object sets the deceleration time of the inverter.
- Subindex 01 hex **Delta speed** is set in increments of 1 r/min, and the value converted from the settings of **1st Maximum Output Frequency (F03)** (3004-04 hex) and **1st Motor Pole Number (P01)** (3007-02 hex) is set to **1st Deceleration Time 1 (F08)** (3004-09 hex).
- Subindex 02 hex **Delta time** is set in increments of 1 s, and the value converted from the settings of **1st Maximum Output Frequency** (F03) (3004-04 hex) and **1st Motor Pole Number (P01)** (3007-02 hex) is set to **1st Deceleration Time 1 (F08)** (3004-09 hex).

#### • **Read Value of Subindex 01 hex**

When subindex 01 hex is not set, or when the power supply is cycled with Save not executed by object 1010 hex, the value calculated based on **1st Maximum Output Frequency (F03)** (3004-04 hex) and **1st Motor Pole Number (P01)** (3007-02 hex) will be read.

When the power supply is cycled, the inverter reads the value saved by object 1010 hex. However, if **1st Maximum Output Frequency (F03)** (3004-04 hex), **1st Motor Pole Number (P01)** (3007-02 hex), or **1st Deceleration Time 1 (F08)** (3004-09 hex) is changed with Save executed by object 1010 hex, the value will be recalculated based on **1st Maximum Output Frequency (F03)** (3004-04 hex) and **1st Motor Pole Number (P01)** (3007-02 hex).

#### • **Read Value of Subindex 02 hex**

When subindex 02 hex is not set, or when the power supply is cycled with Save not executed by object 1010 hex, **1st Deceleration Time 1 (F08)** (3004-09 hex) will be converted in increments of 1 s.

When the power supply is cycled, the inverter reads the value saved by object 1010 hex. However, if **1st Maximum Output Frequency (F03)** (3004-04 hex), **1st Motor Pole Number (P01)** (3007-02 hex), or **1st Deceleration Time 1 (F08)** (3004-09 hex) is changed with Save executed by object 1010 hex, **1st Deceleration Time 1 (F08)** (3004-09 hex) will be converted in increments of 1 s.

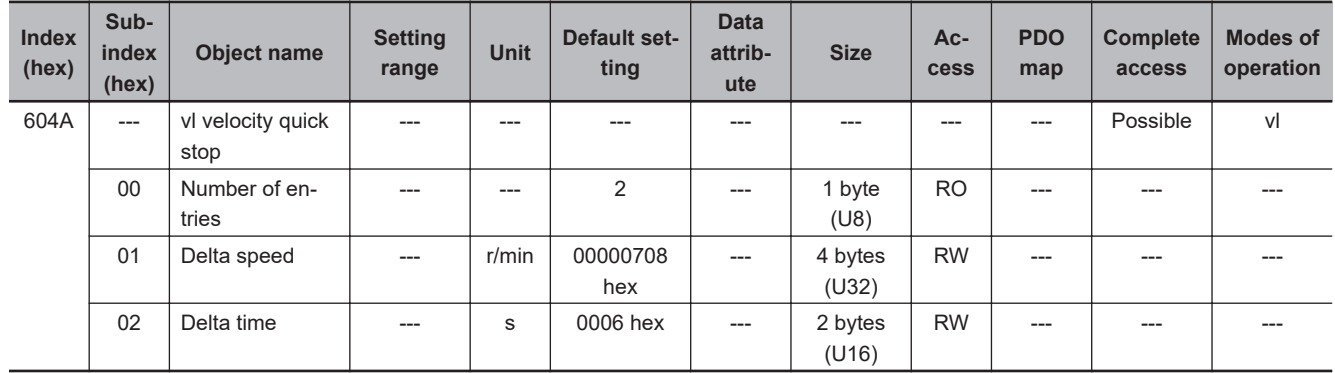

• This object sets the deceleration time for forced stop of the inverter.

- Subindex 01 hex **Delta speed** is set in increments of 1 r/min, and the value converted from the settings of **1st Maximum Output Frequency (F03)** (3004-04 hex) and **1st Motor Pole Number (P01)** (3007-02 hex) is set to **Deceleration Time for Forced Stop** (3008-39 hex).
- Subindex 02 hex **Delta time** is set in increments of 1 s, and the value converted from the settings of **1st Maximum Output Frequency (F03)** (3004-04 hex) and **1st Motor Pole Number (P01)** (3007-02 hex) is set to **Deceleration Time for Forced Stop** (3008-39 hex).
- **Read Value of Subindex 01 hex**

When subindex 01 hex is not set, or when the power supply is cycled with Save not executed by object 1010 hex, the value calculated based on **1st Maximum Output Frequency (F03)** (3004-04 hex) and **1st Motor Pole Number (P01)** (3007-02 hex) will be read.

When the power supply is cycled, the inverter reads the value saved by object 1010 hex. However, if **1st Maximum Output Frequency (F03)** (3004-04 hex), **1st Motor Pole Number (P01)** (3007-02 hex), or **Deceleration Time for Forced Stop (H56)** (3008-39 hex) is changed with Save executed by object 1010 hex, the value will be recalculated based on **1st Maximum Output Frequency (F03)** (3004-04 hex) and **1st Motor Pole Number (P01)** (3007-02 hex).

#### • **Read Value of Subindex 02 hex**

When subindex 02 hex is not set, or when the power supply is cycled with Save not executed by object 1010 hex, **Deceleration Time for Forced Stop (H56)** (3008-39 hex) will be converted in increments of 1 s.

When the power supply is cycled, the inverter reads the value saved by object 1010 hex. However, if **1st Maximum Output Frequency (F03)** (3004-04 hex), **1st Motor Pole Number (P01)** (3007-02 hex), or **Deceleration Time for Forced Stop (H56)** (3008-39 hex) is changed with Save executed by object 1010 hex, **Deceleration Time for Forced Stop (H56)** (3008-39 hex) will be converted in increments of 1 s.

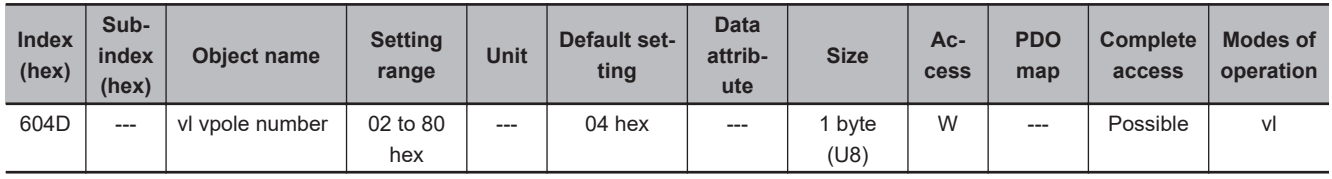

• This object sets and displays the pole number.

• It has the same value as **1st Motor Pole Number (P01)** (3007-02 hex).

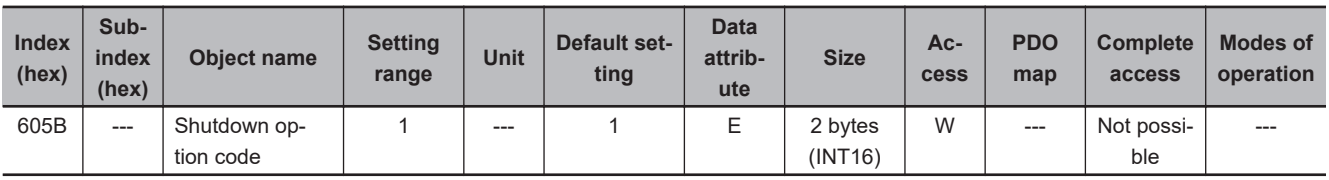

• This object sets the operation of the inverter during Shutdown (transition from the Operation enabled state to the Ready to switch on state).

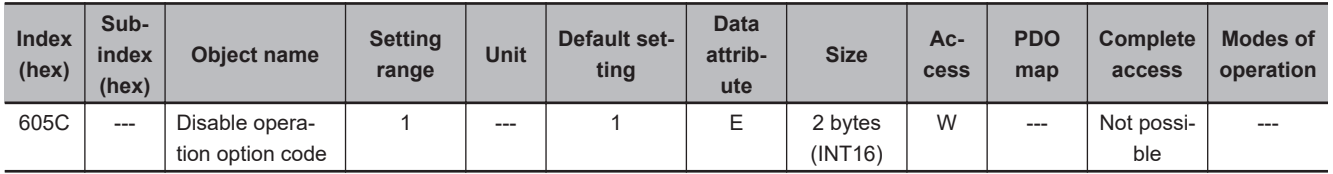

• This object sets the operation of the inverter during Disable operation (transition from the Operation enabled state to the Switched on state). "During Disable operation" refers to the duration in which the inverter decelerates and then stops after Servo OFF (Disable operation).

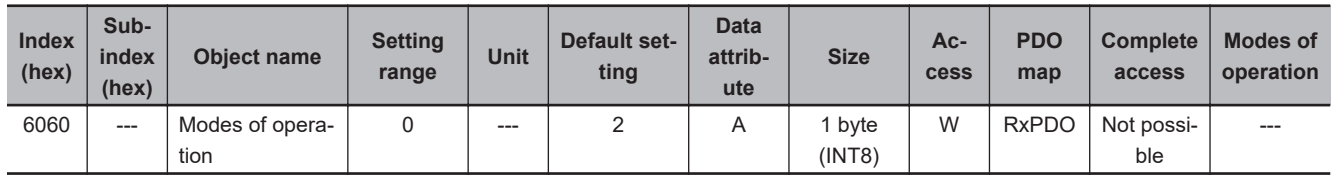

• This object sets the operation mode. Always set 2 (vl (Velocity mode)).

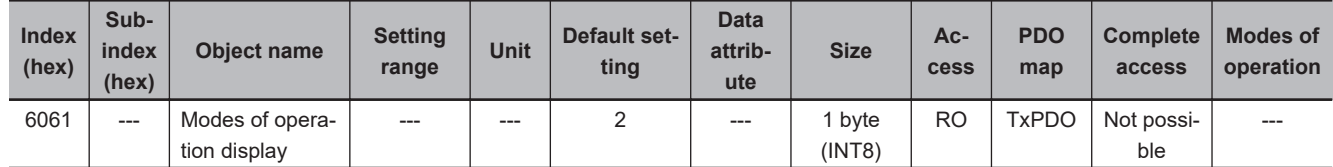

• This object gives the present operation mode. (It is fixed to vl (Velocity mode).)

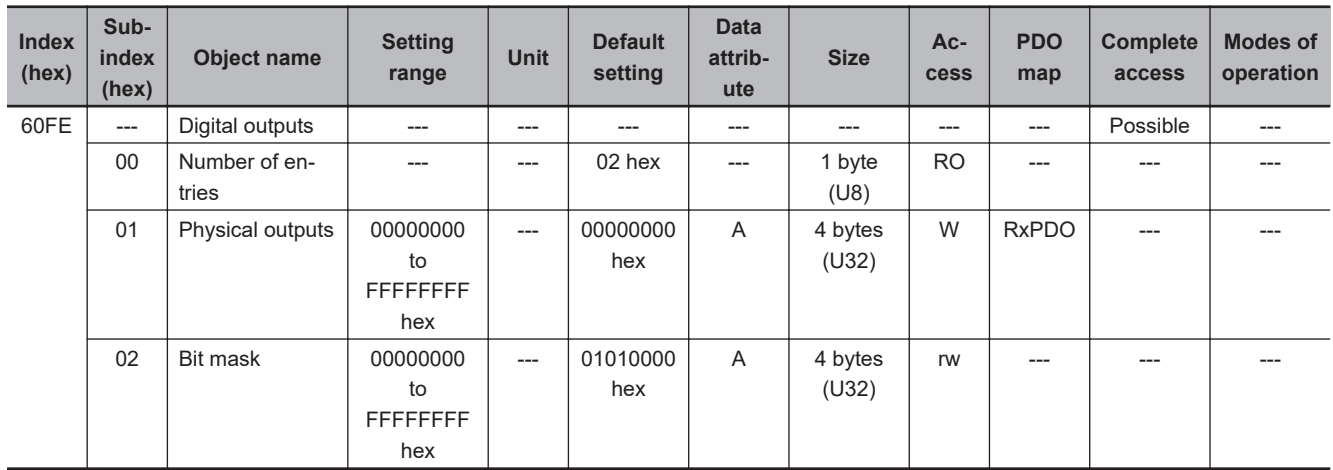

- This object sets and controls the function output.
- Subindex 01 hex **Physical outputs** writes values to its bits to change the function output status. **Bit Description of Subindex 01 hex**

Set  $0$  for the bits that are not listed in the table.

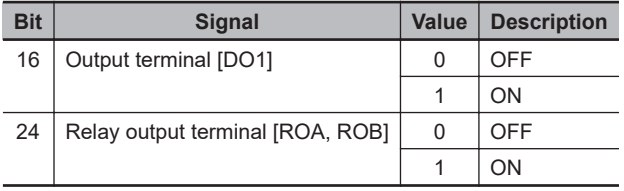

#### • **Bit Description of Subindex 02 hex**

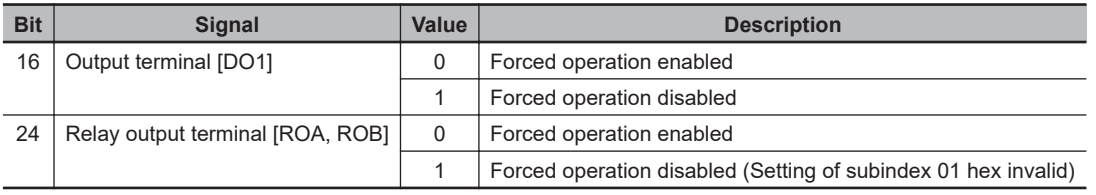

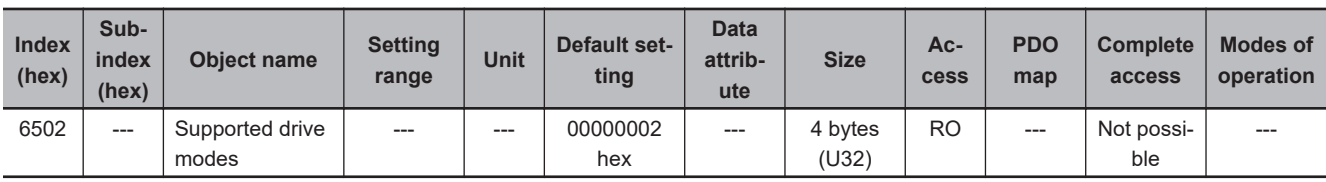

• This object gives the supported modes of operation.

#### • **Bit Descriptions**

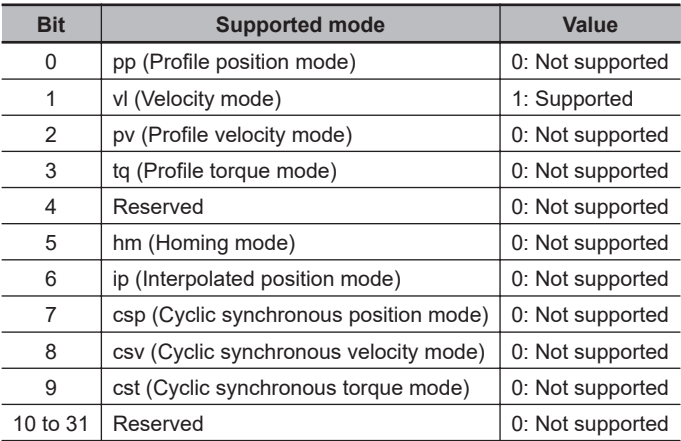

### **A-2-9 Safety Function Objects**

This section explains objects defined in the FSoE CiA402 slave connection.

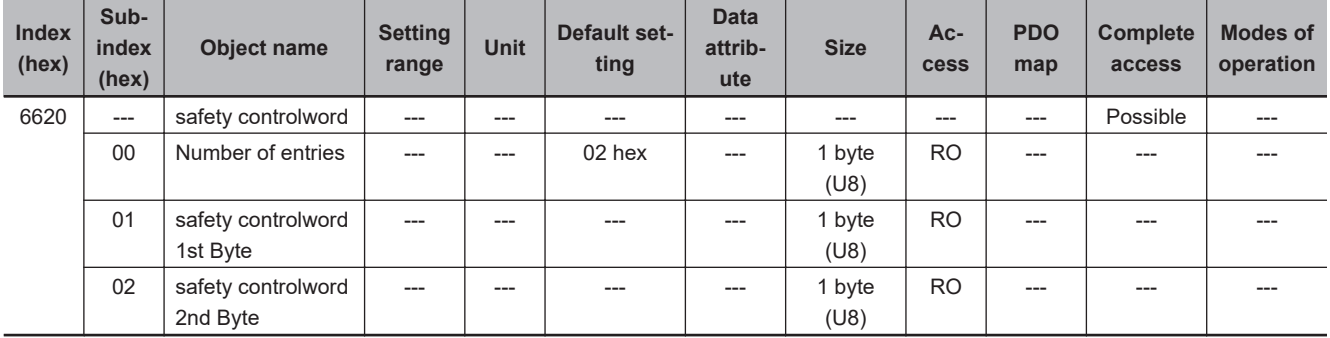

• This object gives the command status of the safety function.

#### • **Bit Description of Subindex 01 hex**

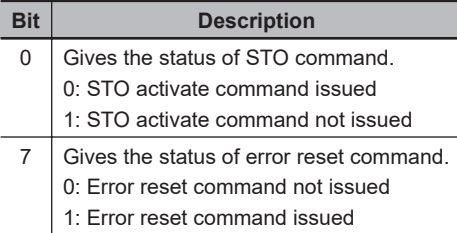

• No bit of subindex 02 hex is used.

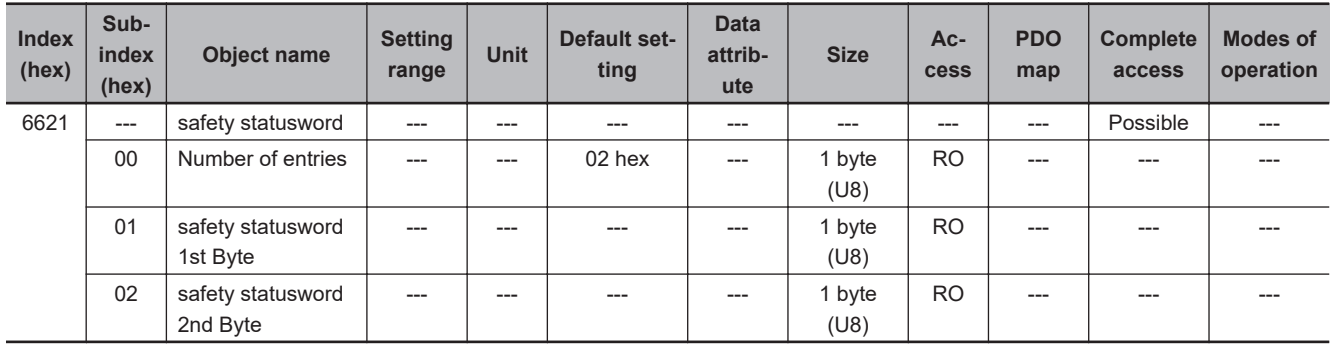

• This object gives the status of safety function.

#### • **Bit Description of Subindex 01 hex**

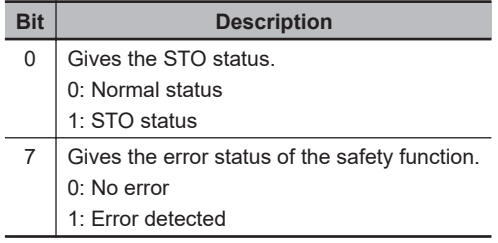

#### • **Bit Description of Subindex 02 hex**

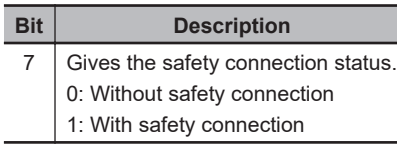

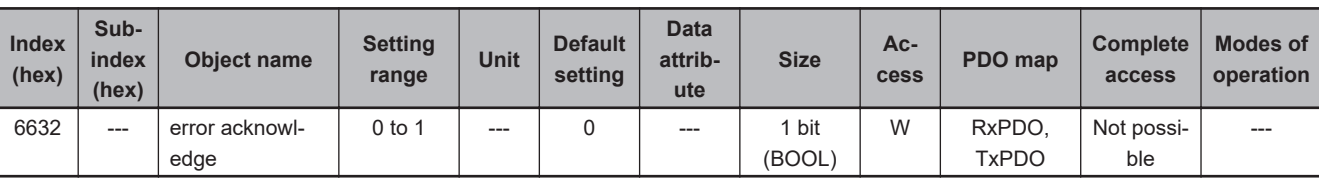

- This object gives and resets an error of the safety function.
- You can use this function by mapping this object to the safety process data.
- If you map this object to the SDO communications or normal PDOs, the written value will be ignored.

#### • **Description of Reading and Writing**

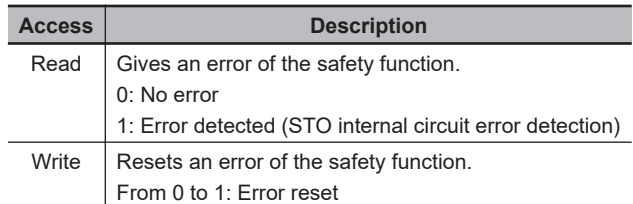

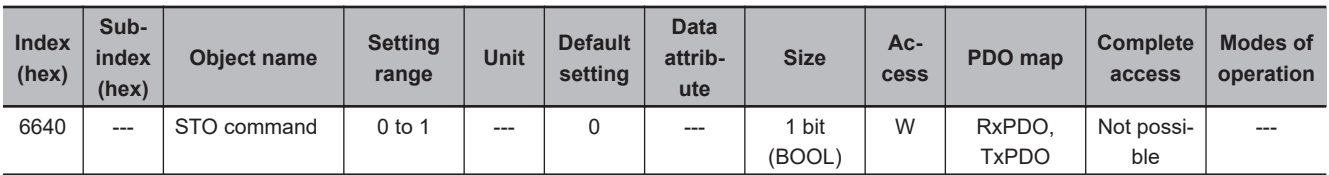

- This object gives the STO status and issues the STO command.
- You can use this function by mapping this object to the safety process data.
- If you map this object to the SDO communications or normal PDOs, the written value will be ignored.

#### • **Description of Reading and Writing**

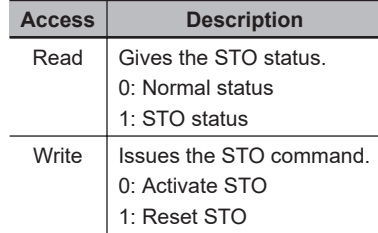

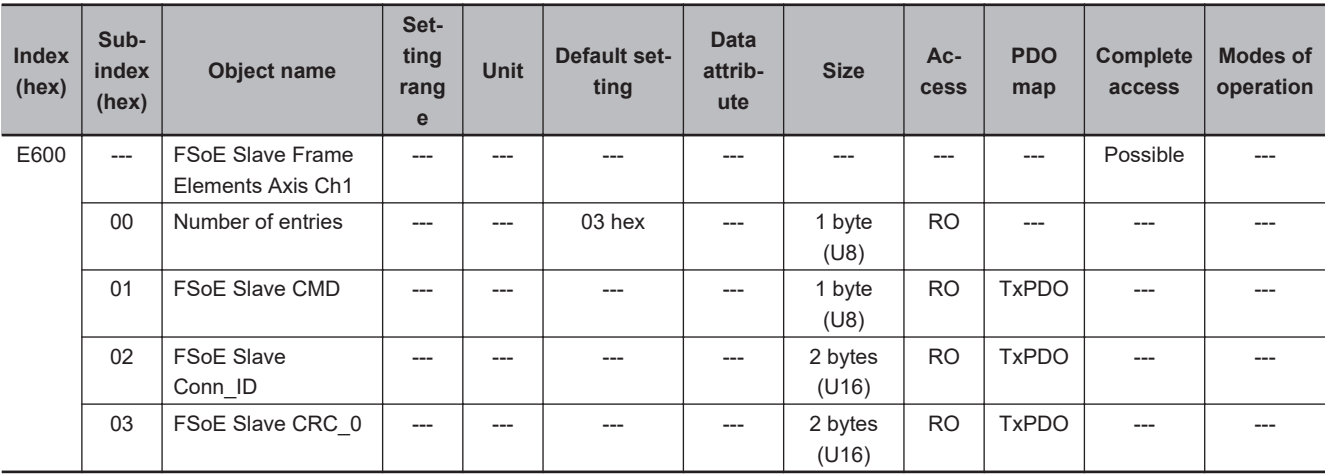

- This object is used to send safety process data.
- Subindex 01 hex **FSoE Slave CMD** gives the command which is sent from the slave.
- Subindex 02 hex **FSoE Slave Conn\_ID** gives the connection ID which is sent from the slave.
- Subindex 03 hex **FSoE Slave CRC\_0** gives the cyclic redundancy code which is sent from the slave.

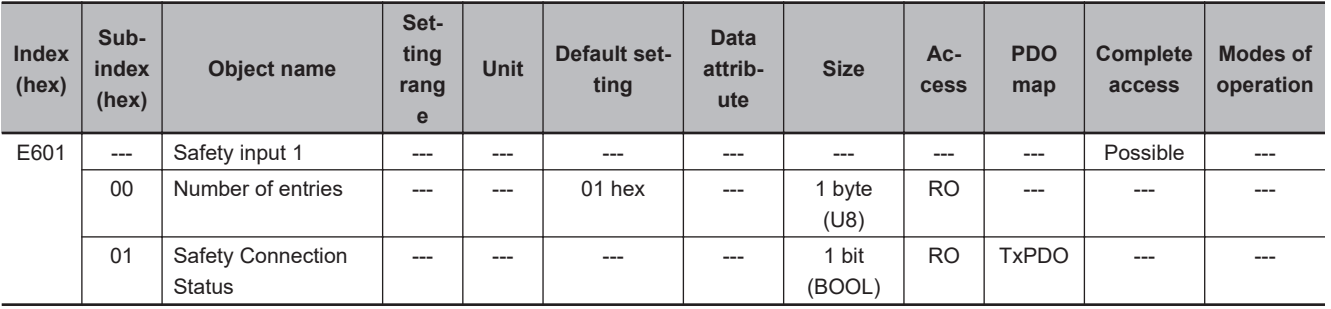

- This object indicates that the safety connection is in execution.
- When the value is *1*, the safety connection is in execution.

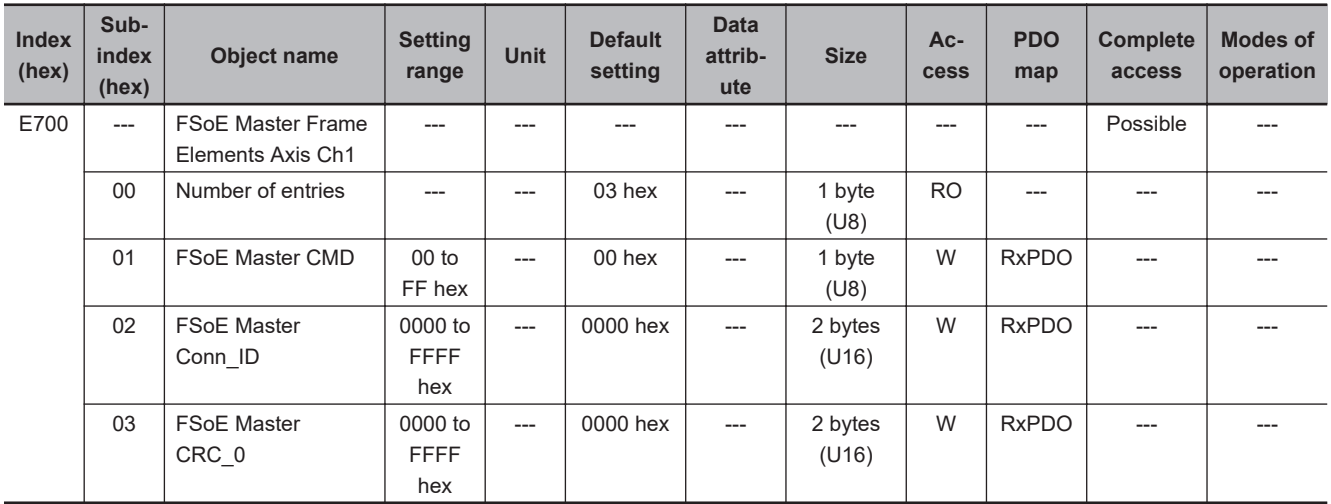

- This object is used to send safety process data.
- Subindex 01 hex **FSoE Master CMD** gives the command which is sent from the master.
- Subindex 02 hex **FSoE Master Conn\_ID** gives the connection ID which is sent from the master.
- Subindex 03 hex **FSoE Master CRC\_0** gives the cyclic redundancy code which is sent from the master.

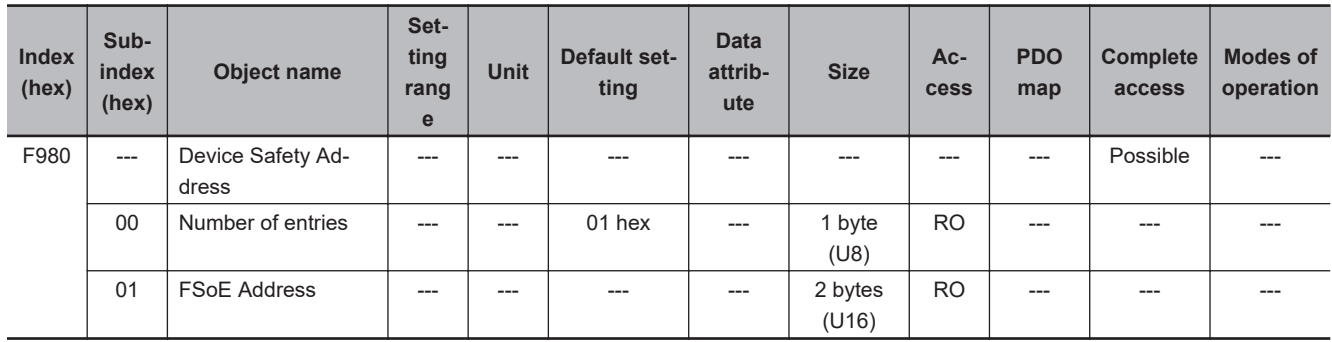

- This object gives and clears the FSoE slave address.
- Subindex 01 hex **FSoE Address** gives the address set by **FSoE Address** (3052-54 hex).
- There is no function to clear the FSoE address. If the communications cannot be established after you change the Safety CPU Unit setting, set **FSoE Address** (3052-54 hex) again.

# **A-3 Object List**

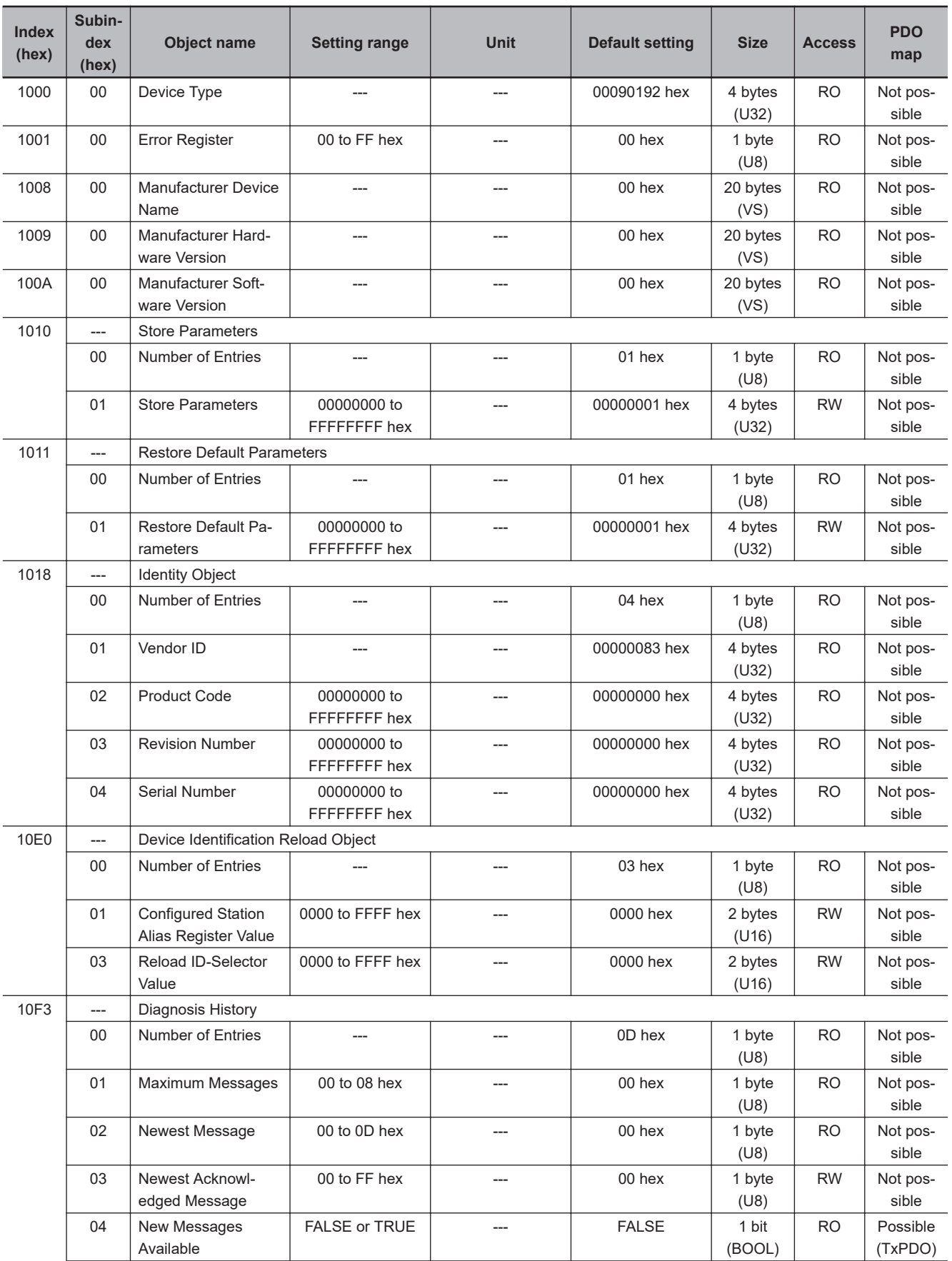

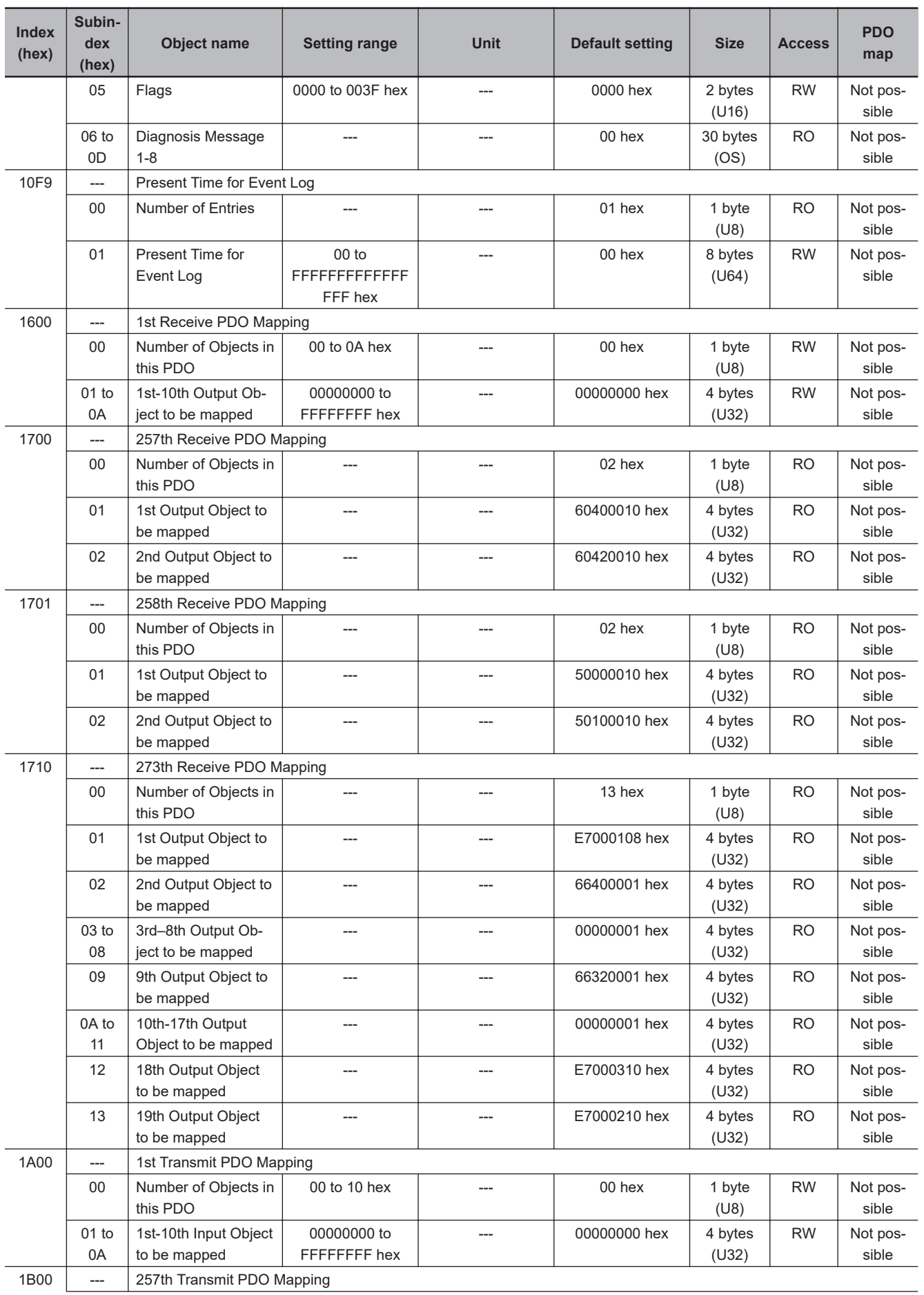

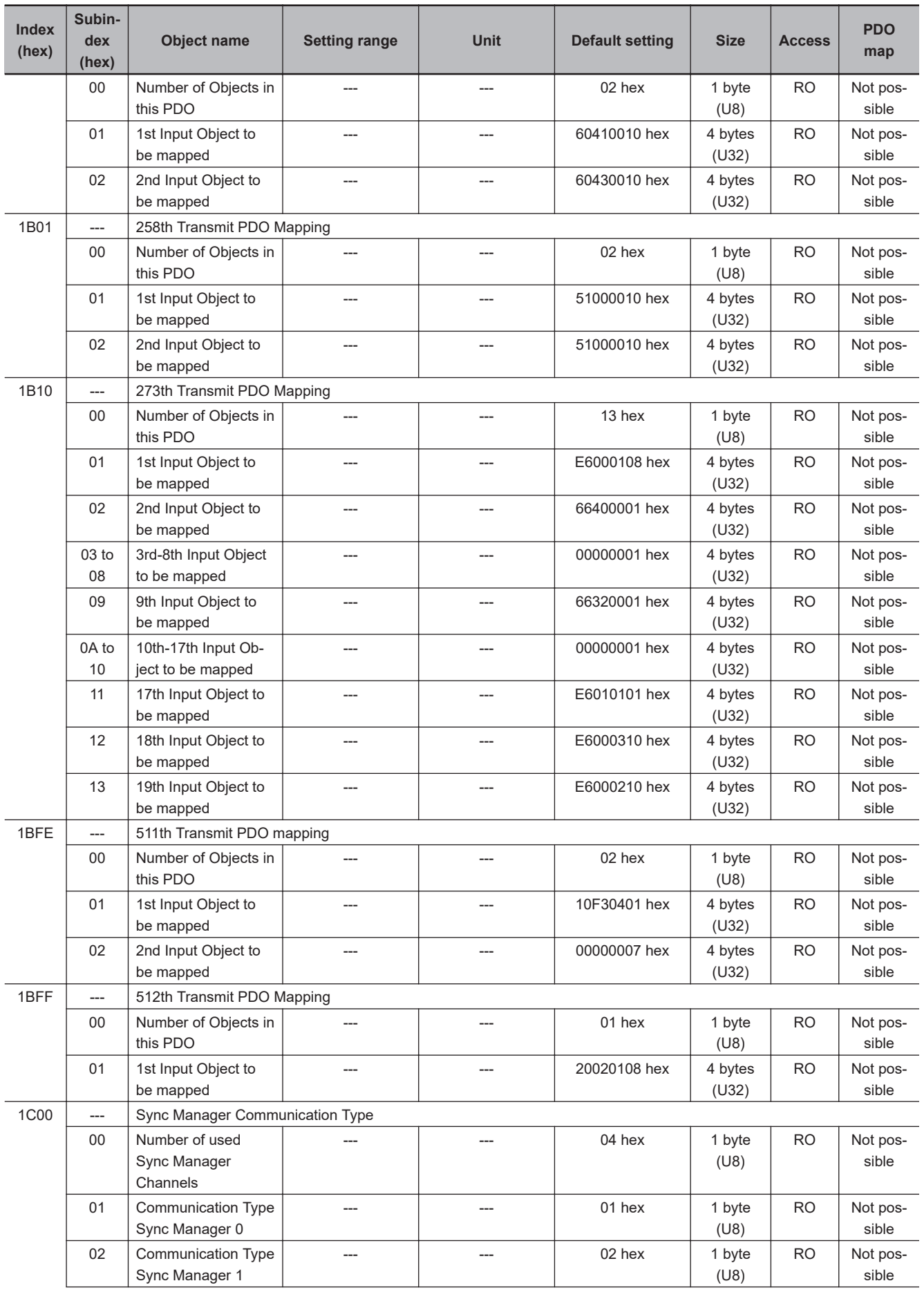

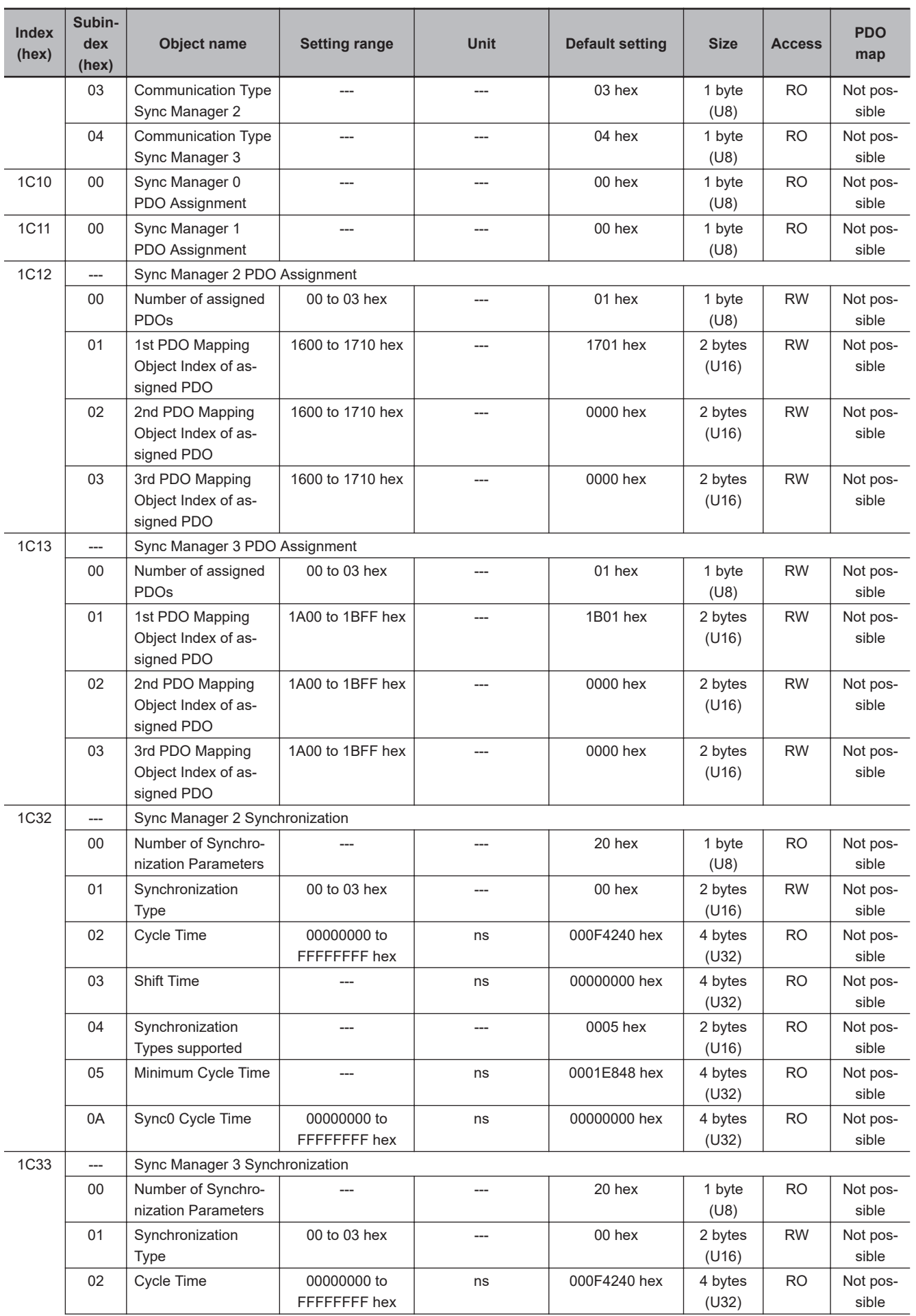

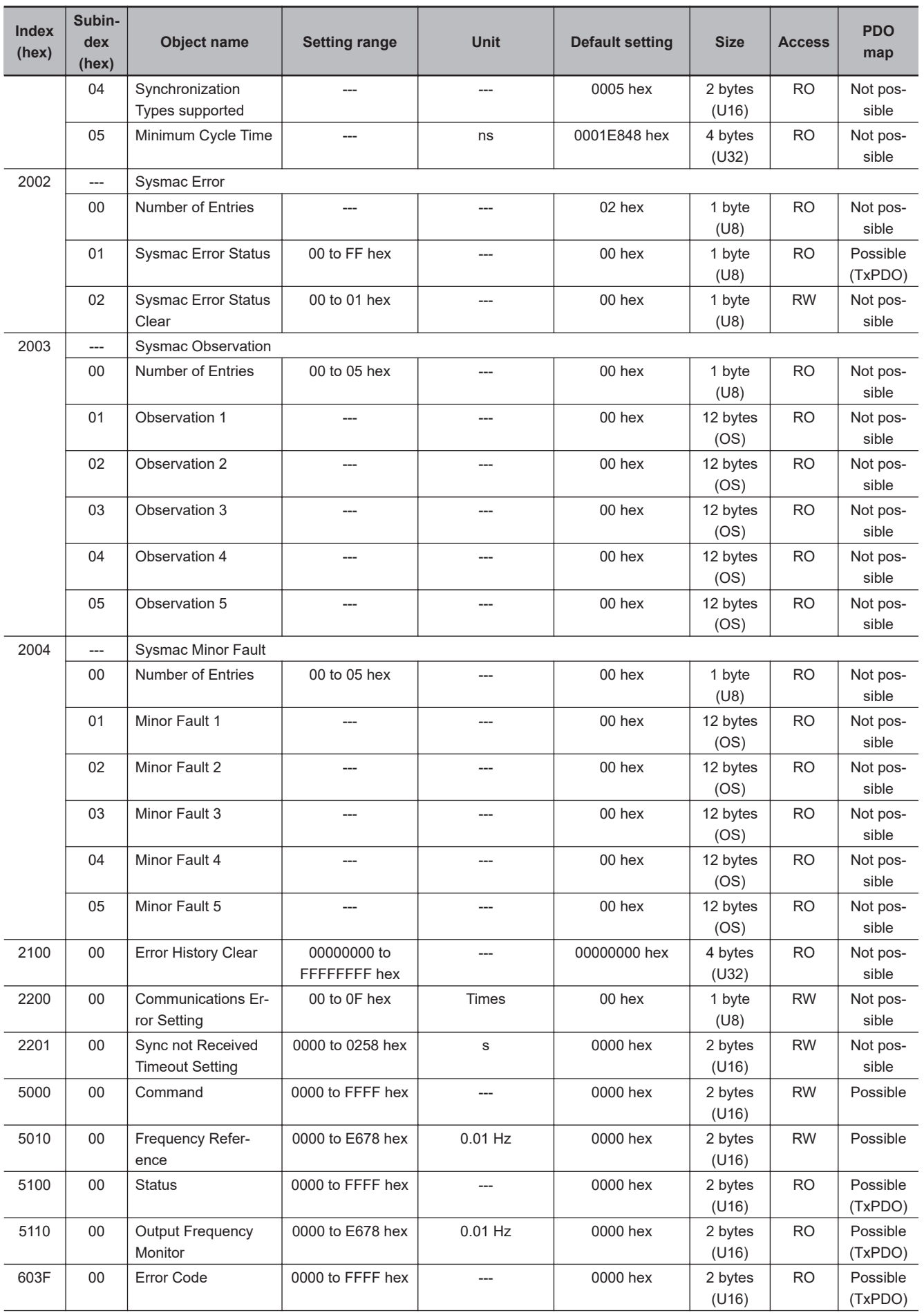

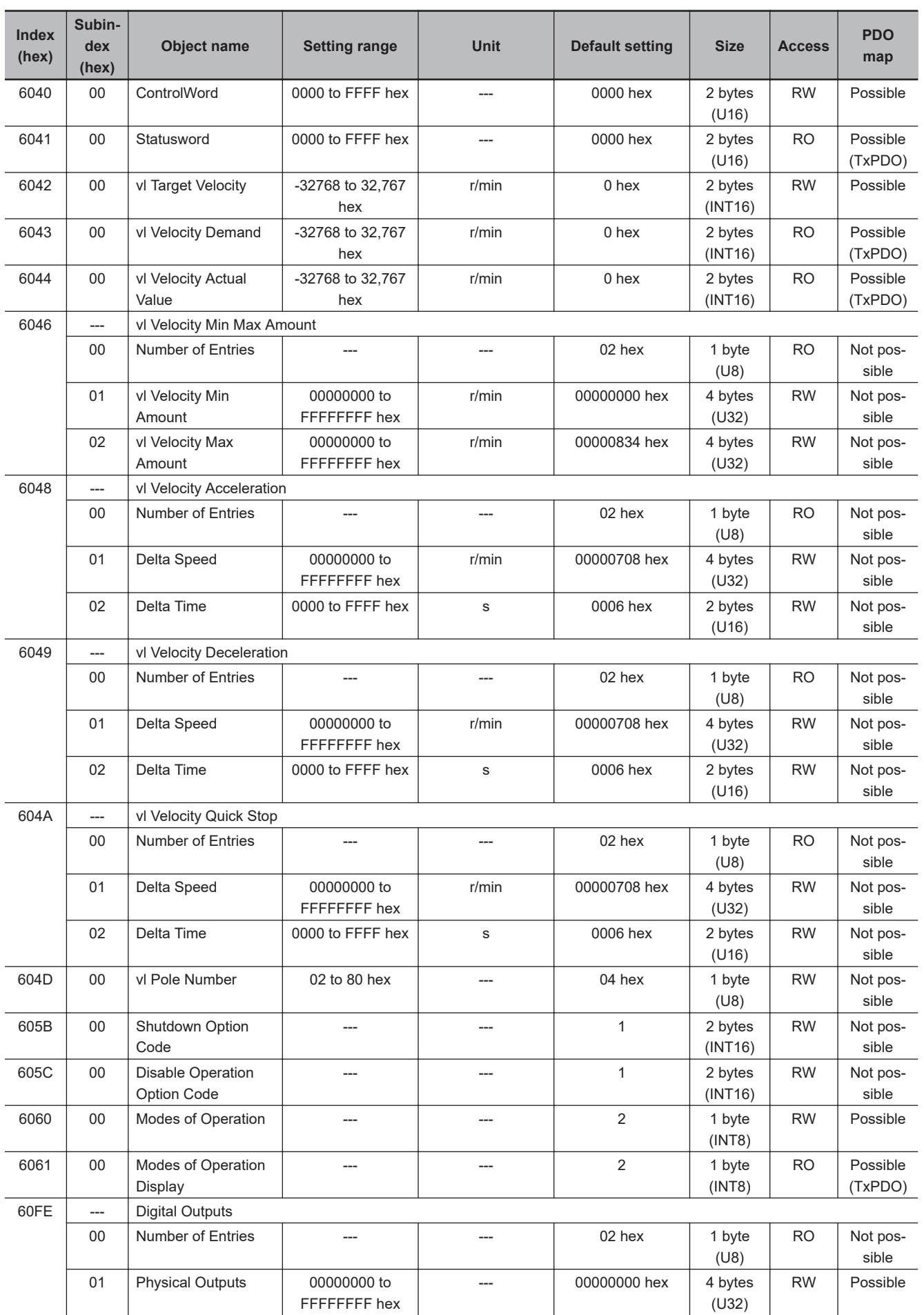

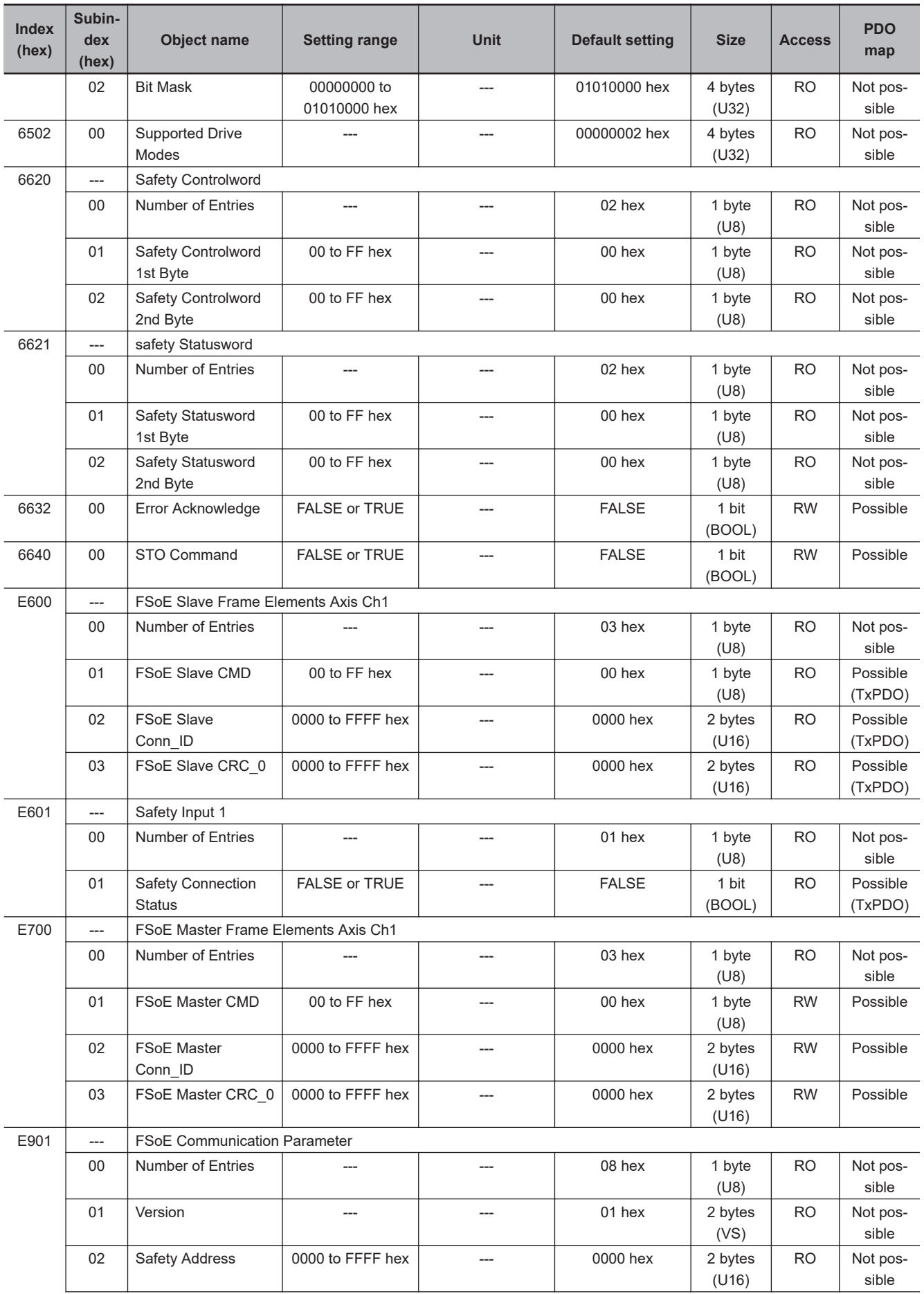

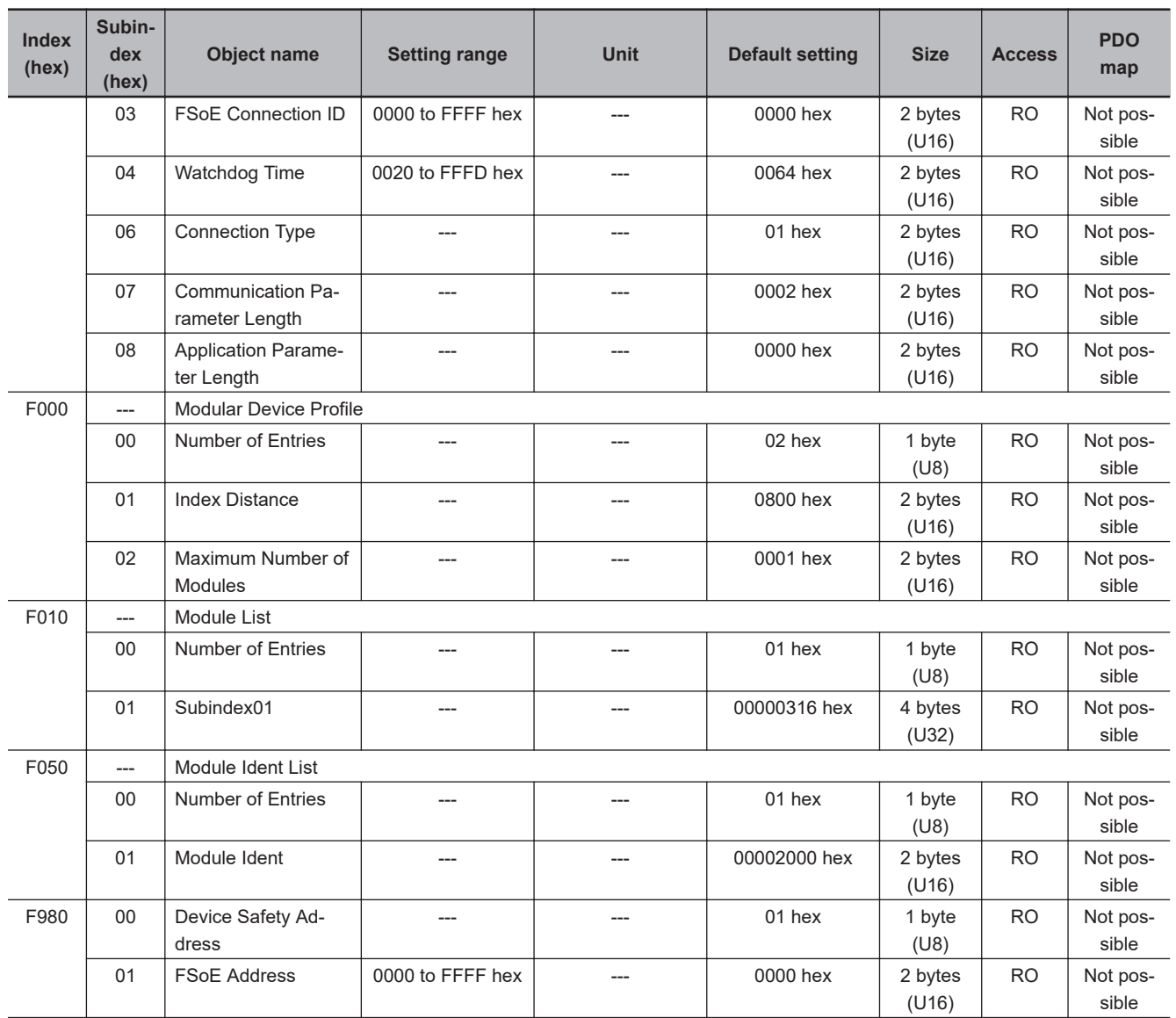

## **A-4 Lists of Manufacturer Specific Objects 2 (Inverter Parameters)**

Inverter parameters are allocated to objects 3000 to 302A hex.

The parameter lists in the subsequent sections use symbols to indicate whether a parameter is enabled or disabled in its data range for different control methods, as shown below.

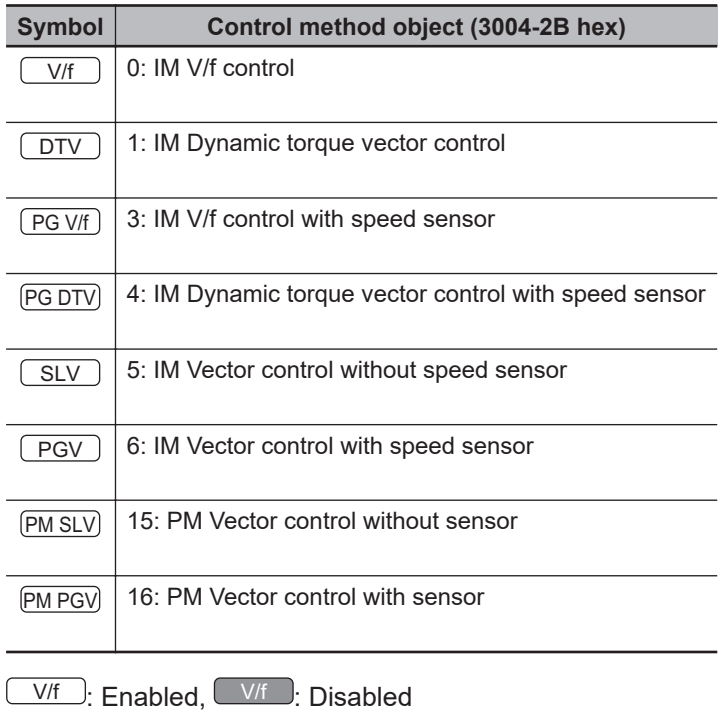

## **A-4-1 M Group Parameter List (Monitor 1)**

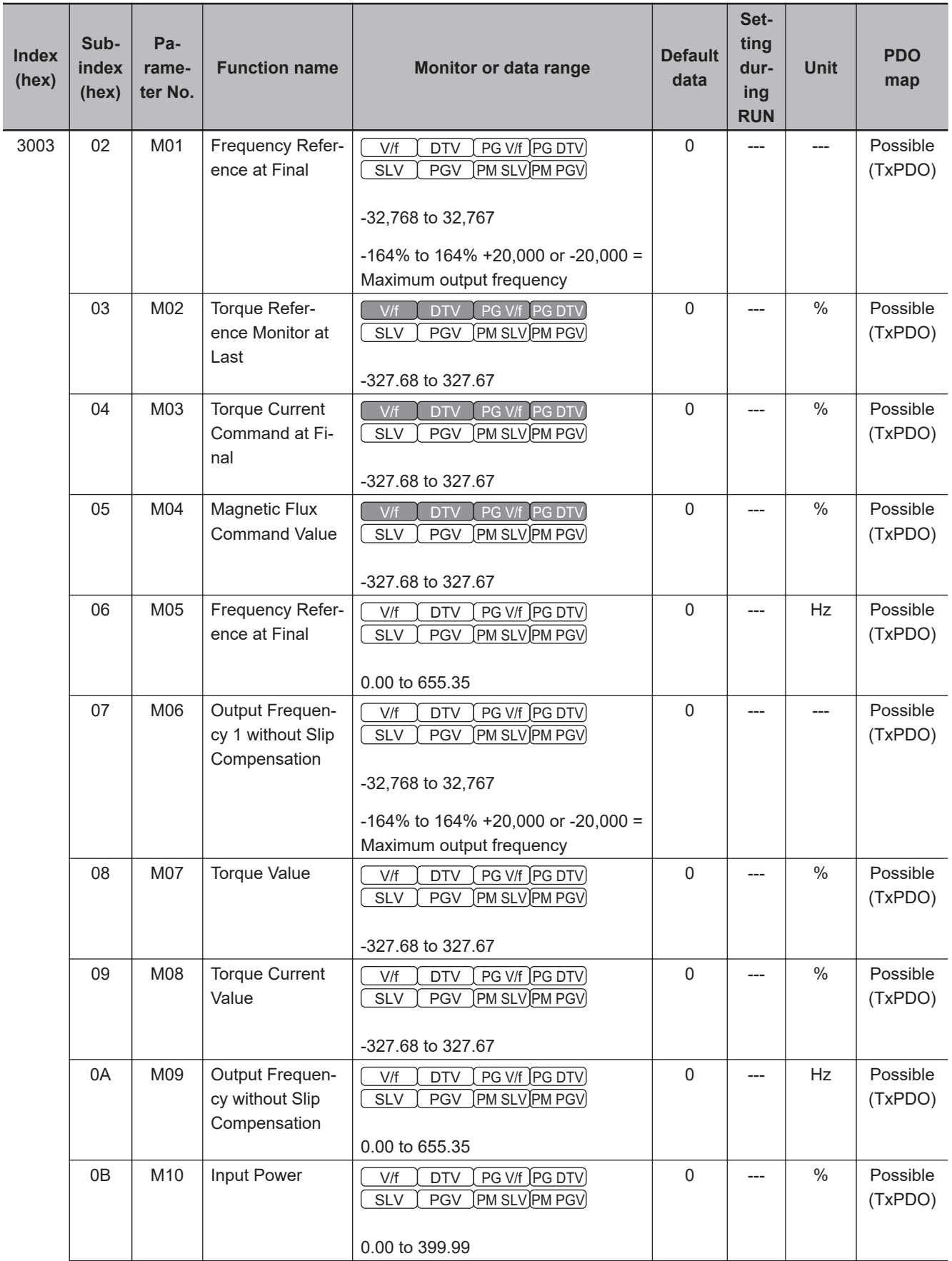

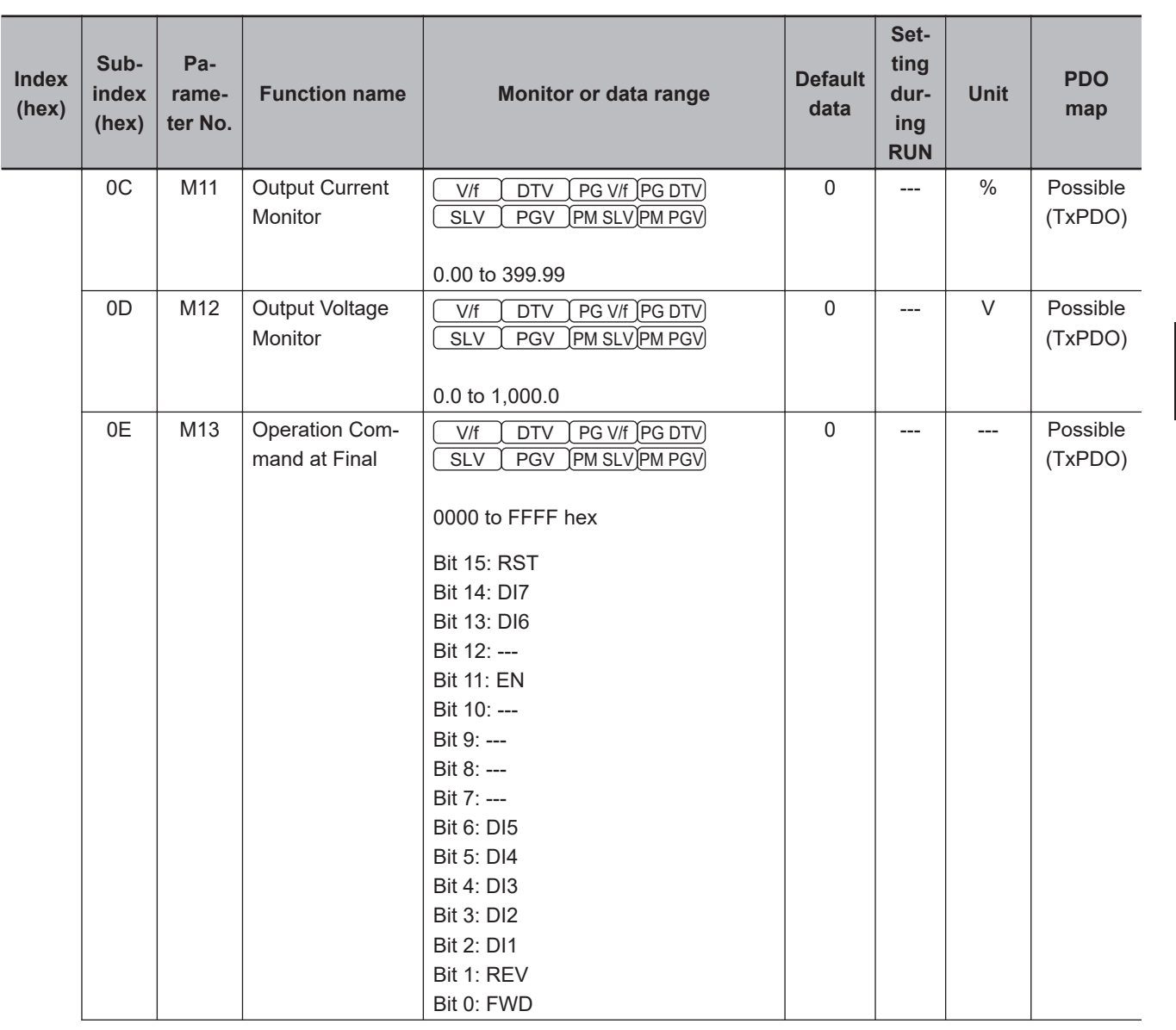

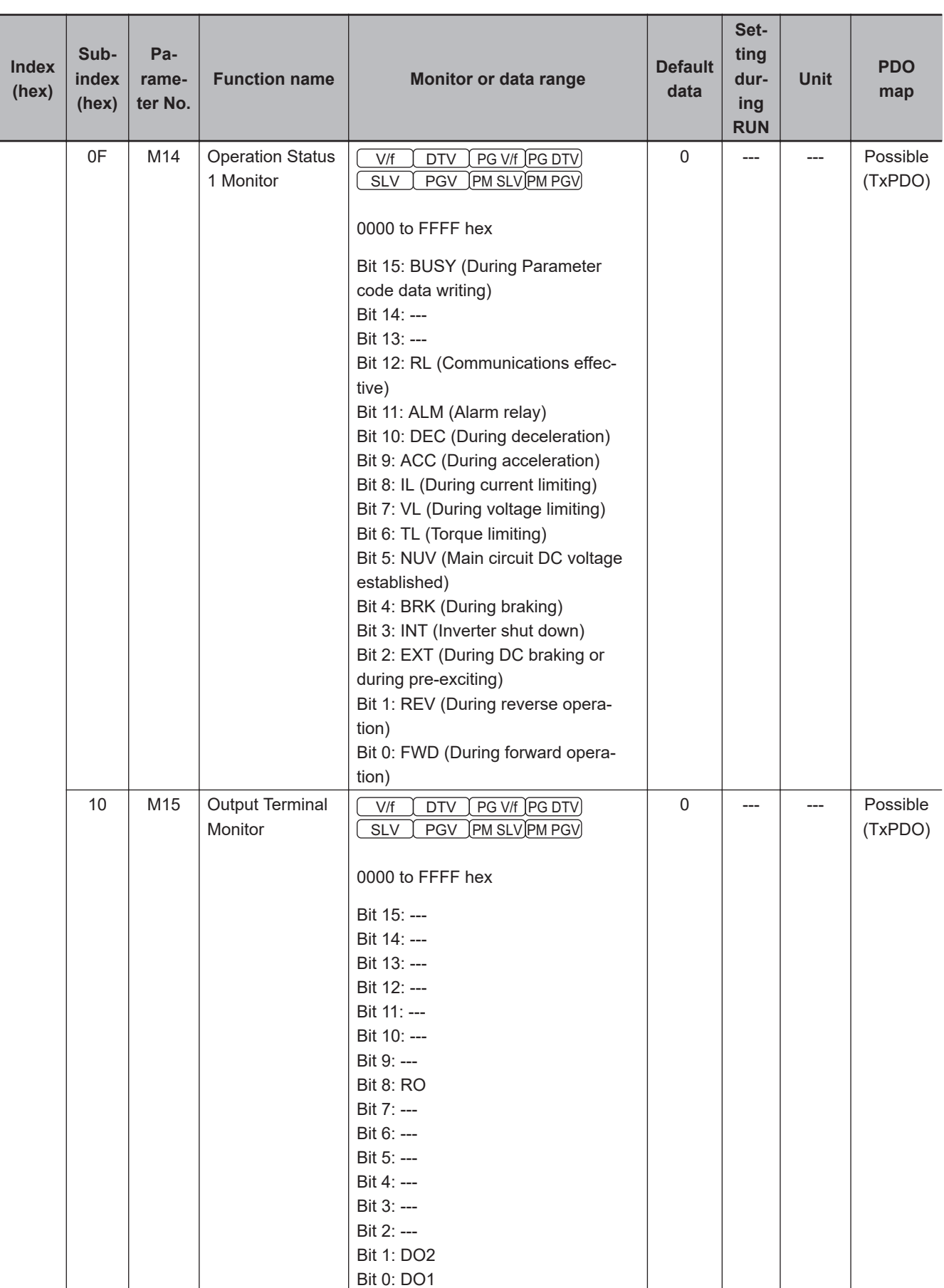

## Appendices

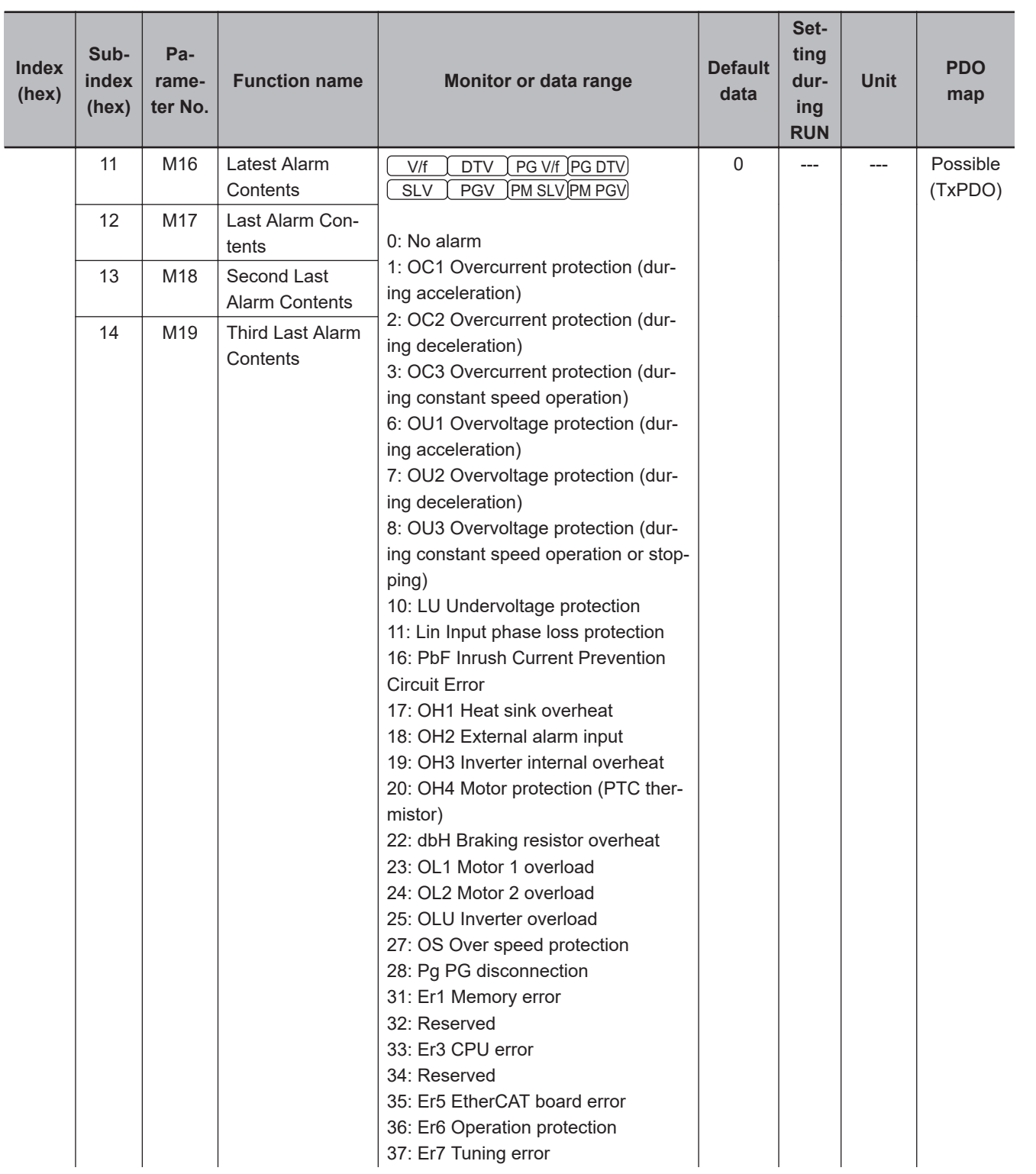

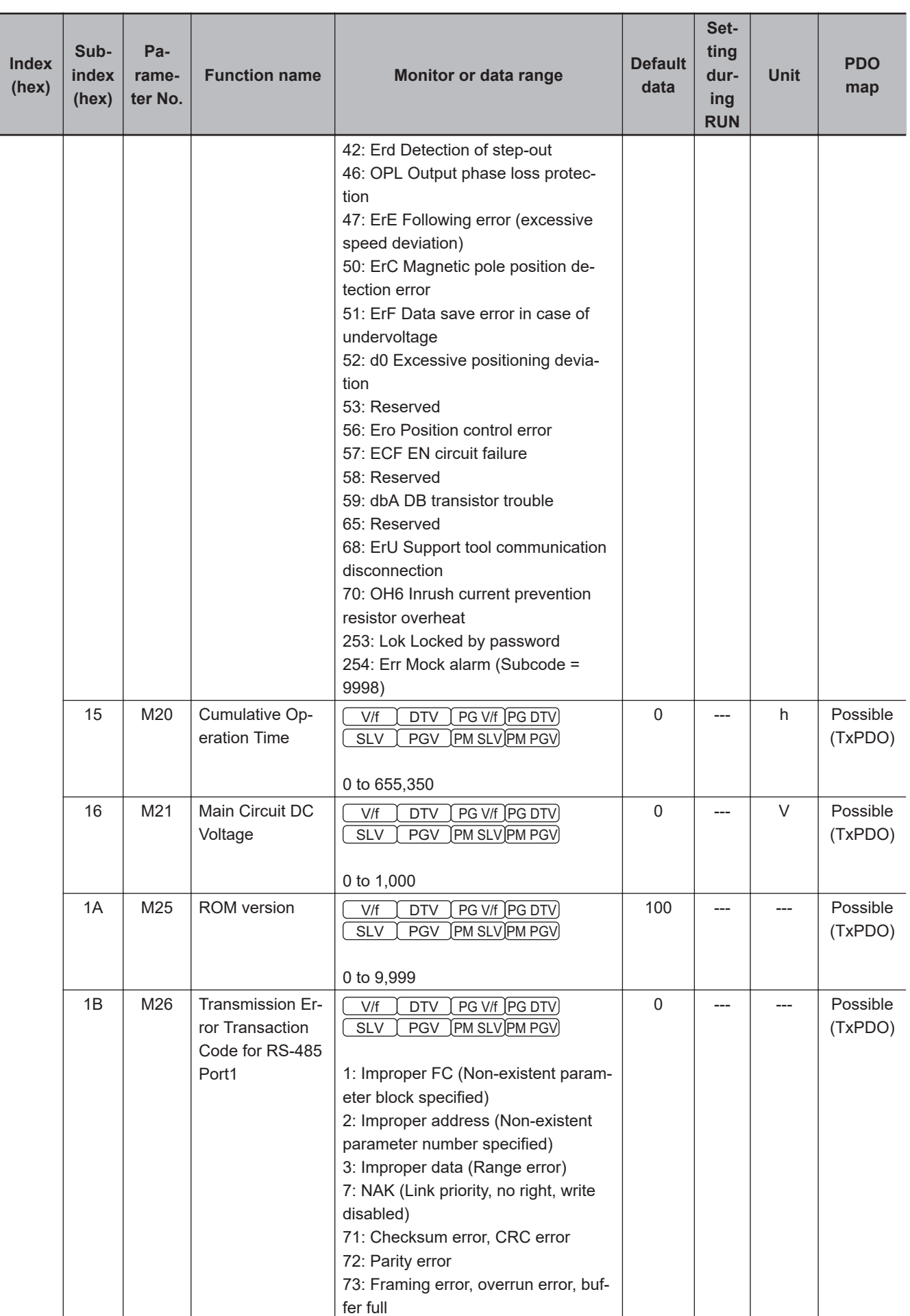

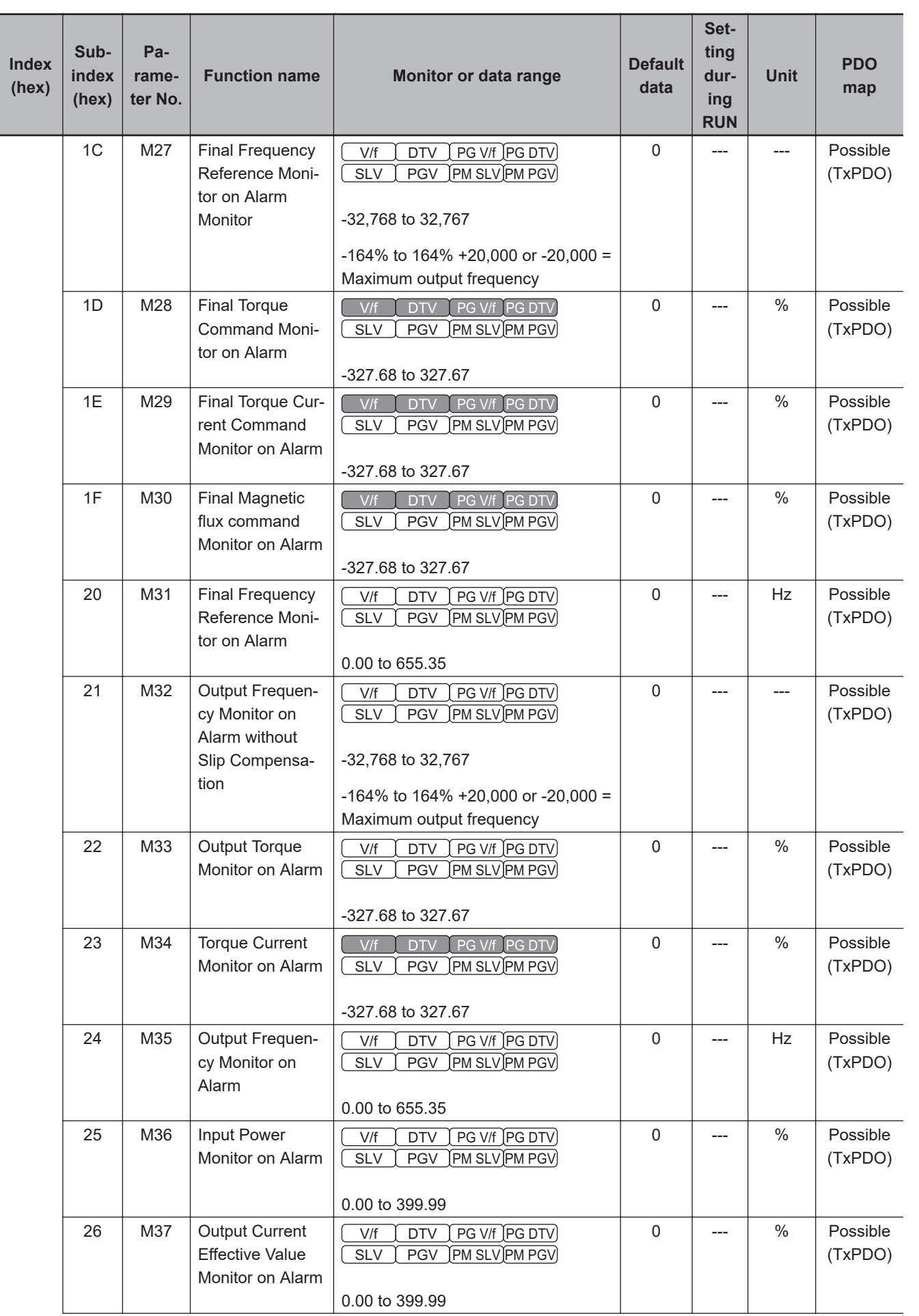

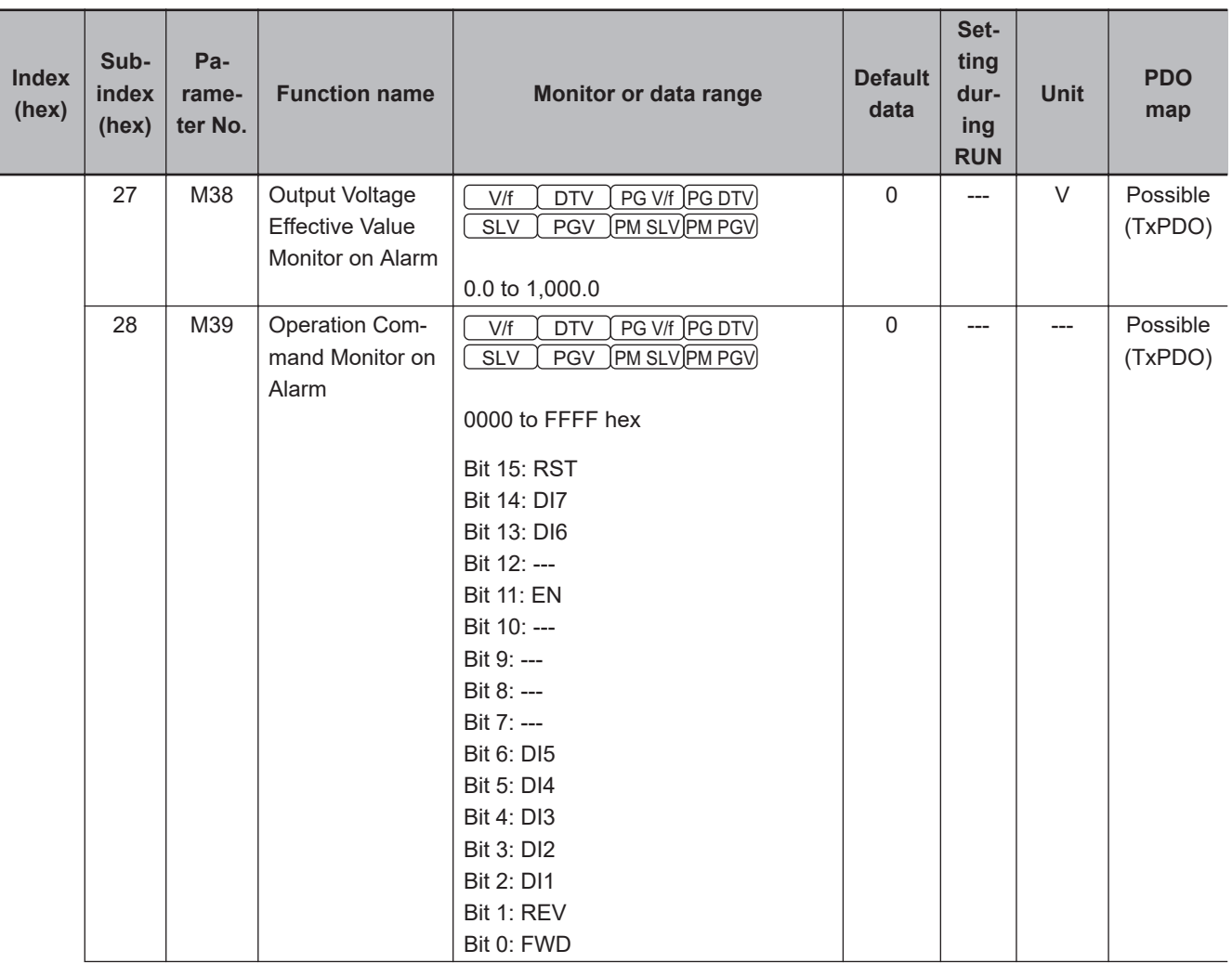

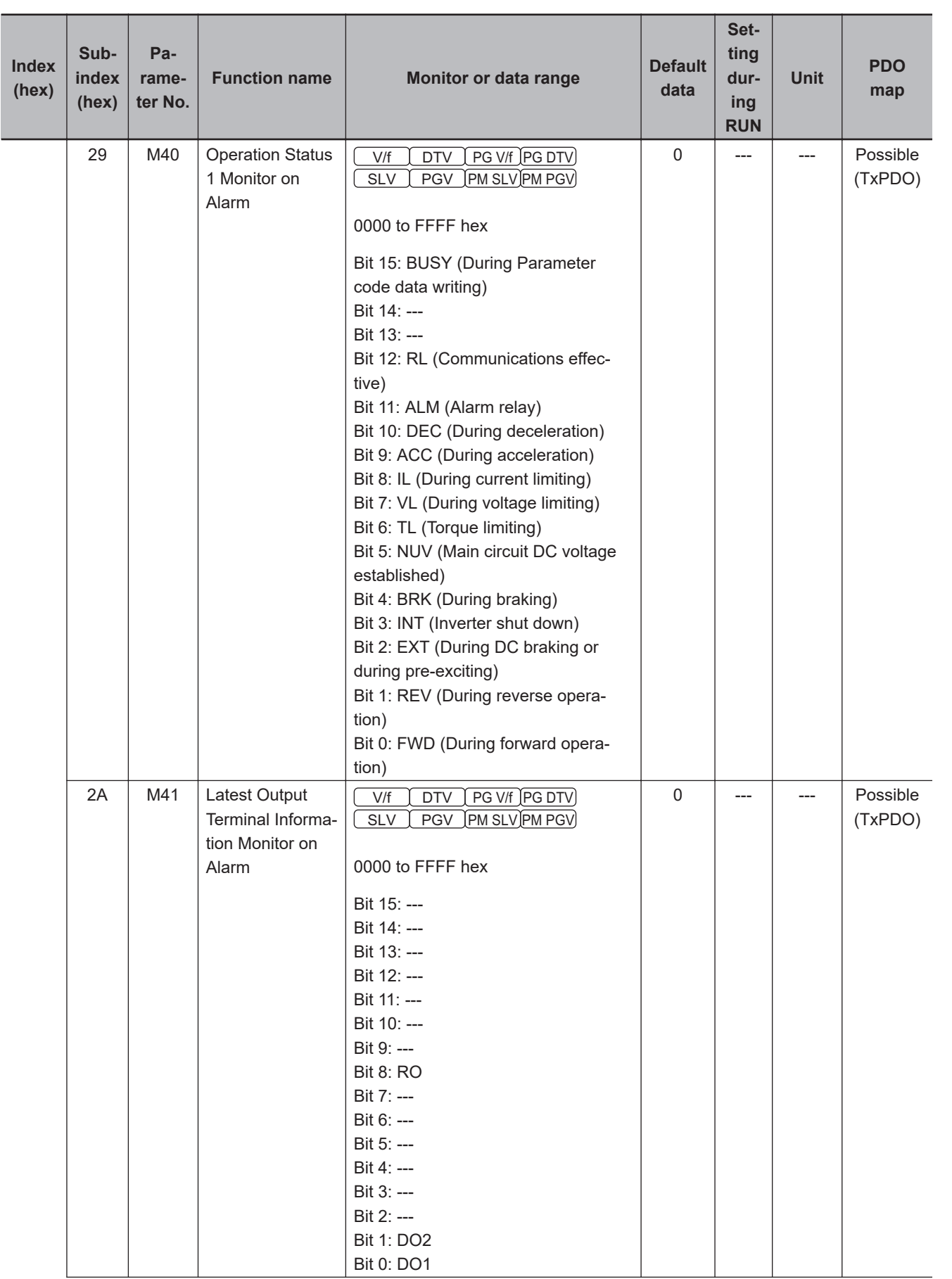

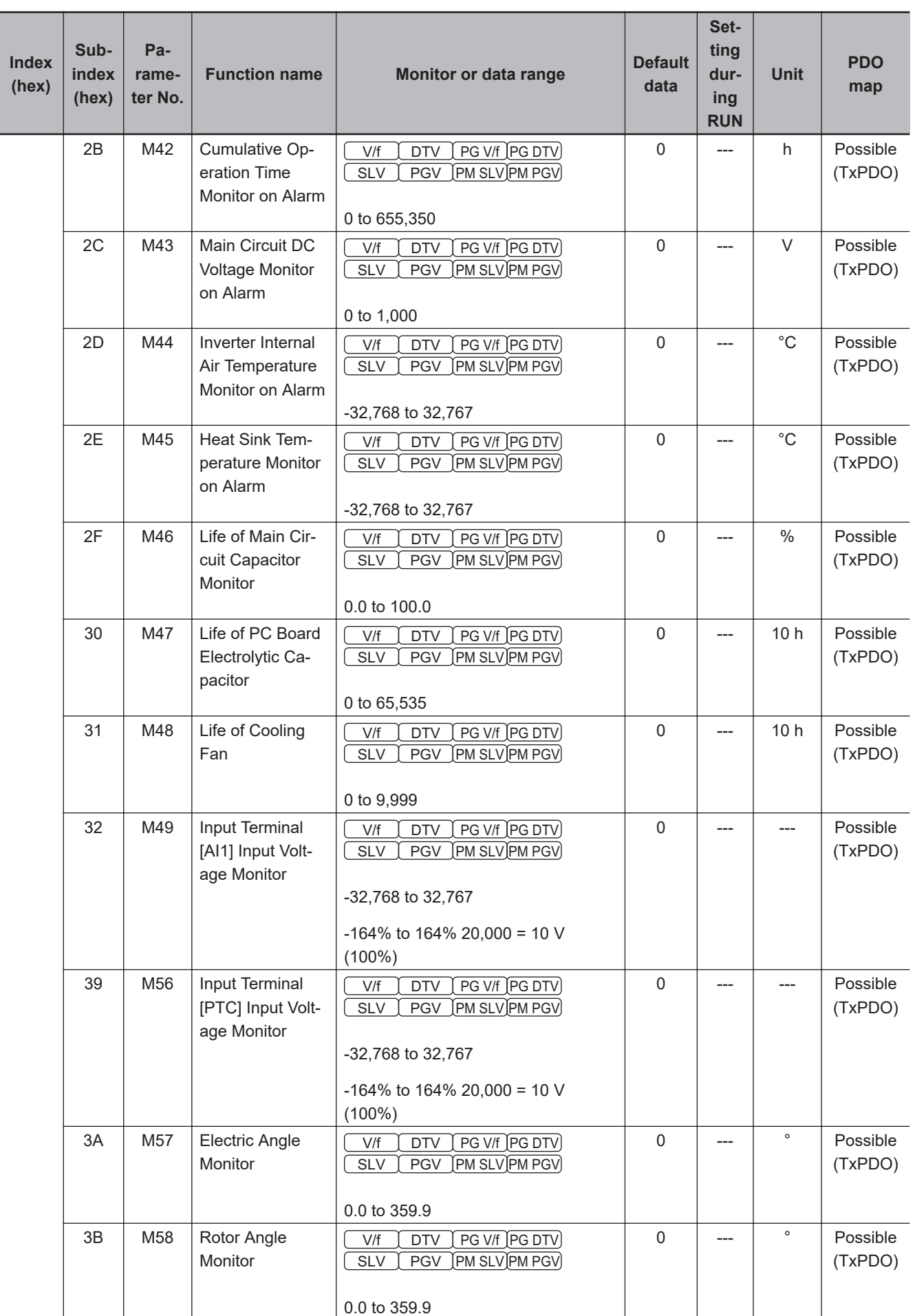

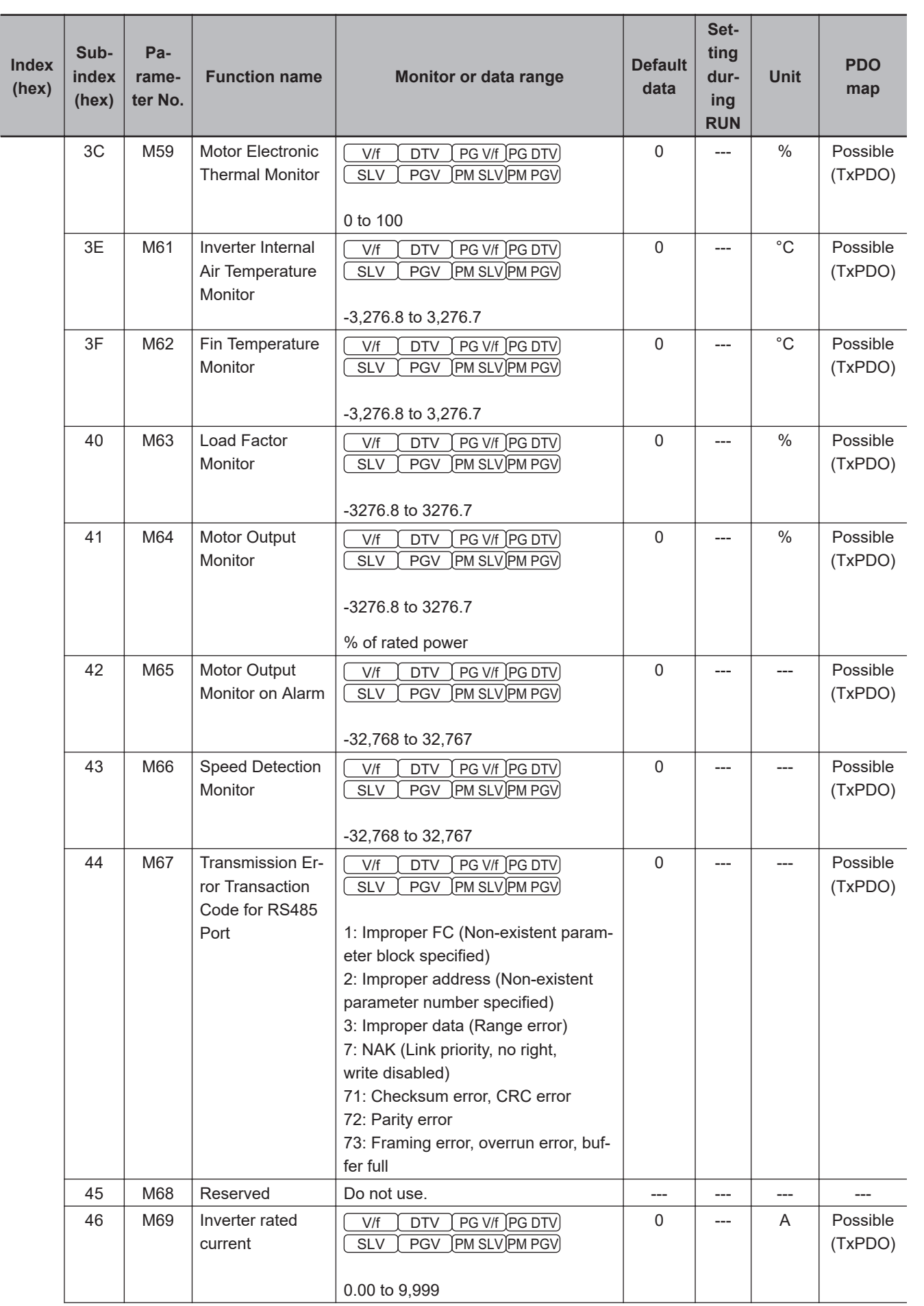

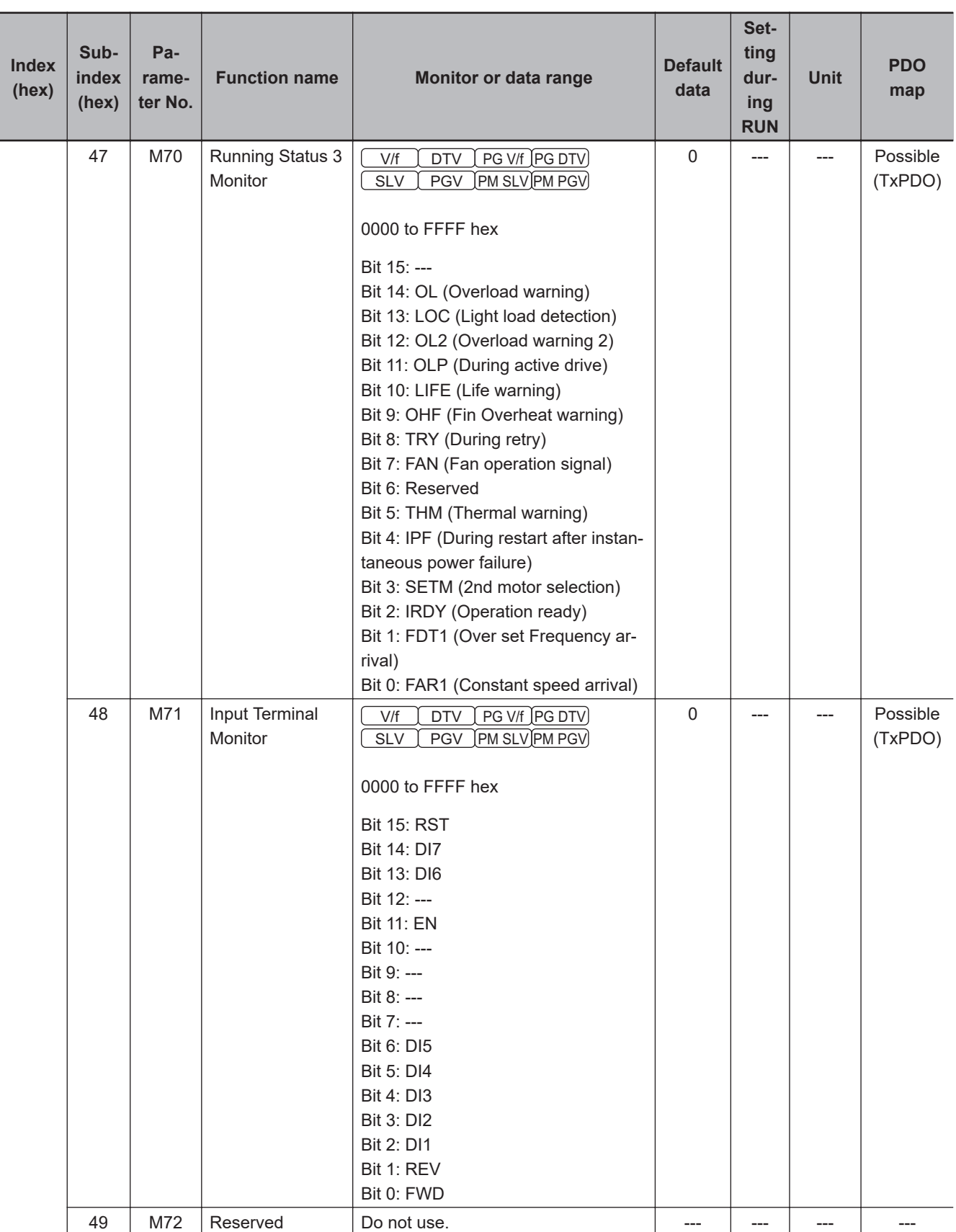

**A-4 Lists of Manufacturer Specific Objects 2**

A-4 Lists of Manufacturer Specific Objects 2<br>A-4 Lists of Manufacturer Specific Objects 2

**(Inverter Parameters)**

**A**

A-4-1 M Group Parameter List (Monitor 1)

A-4-1 M Group Parameter List (Monitor 1)

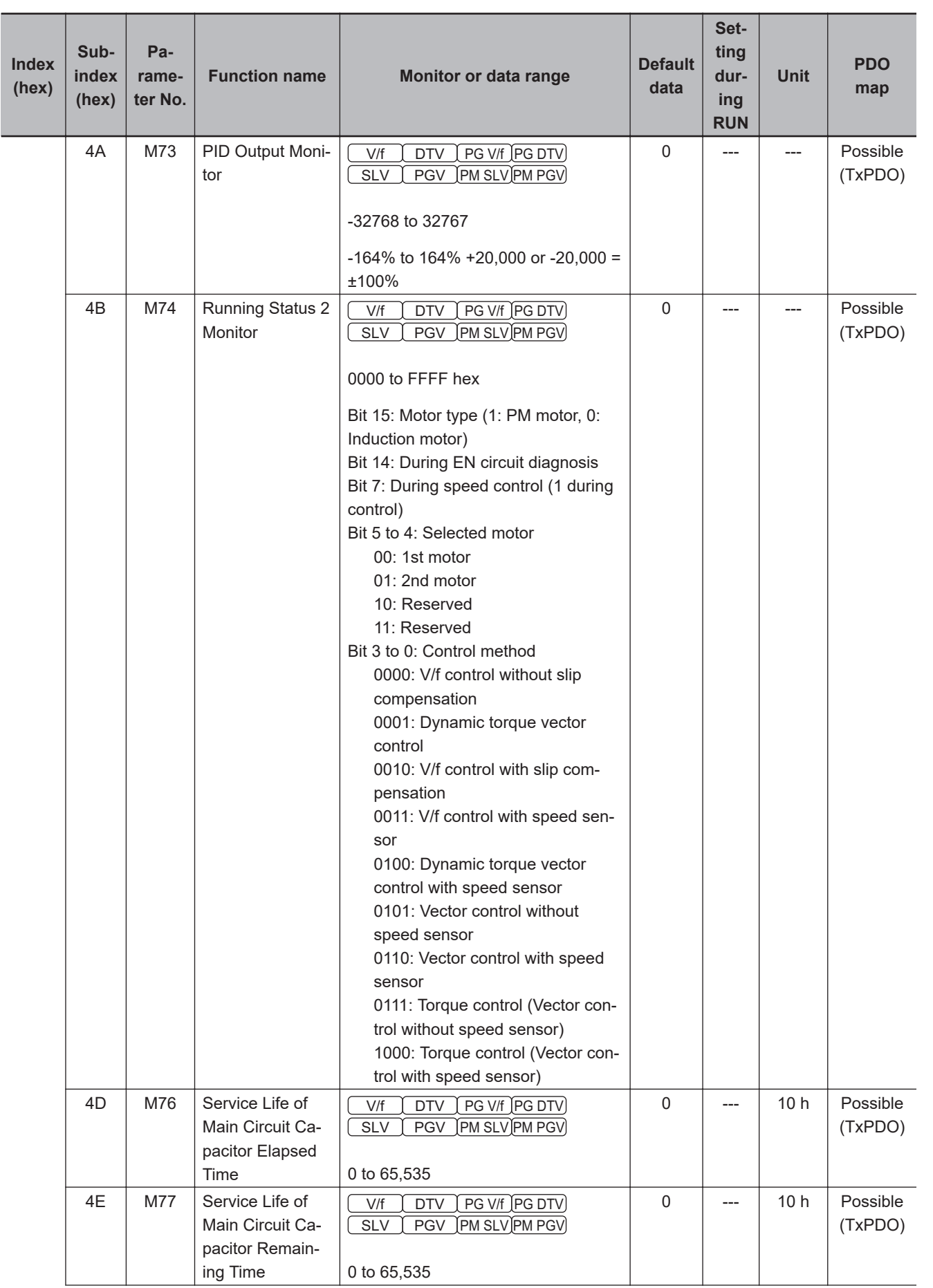

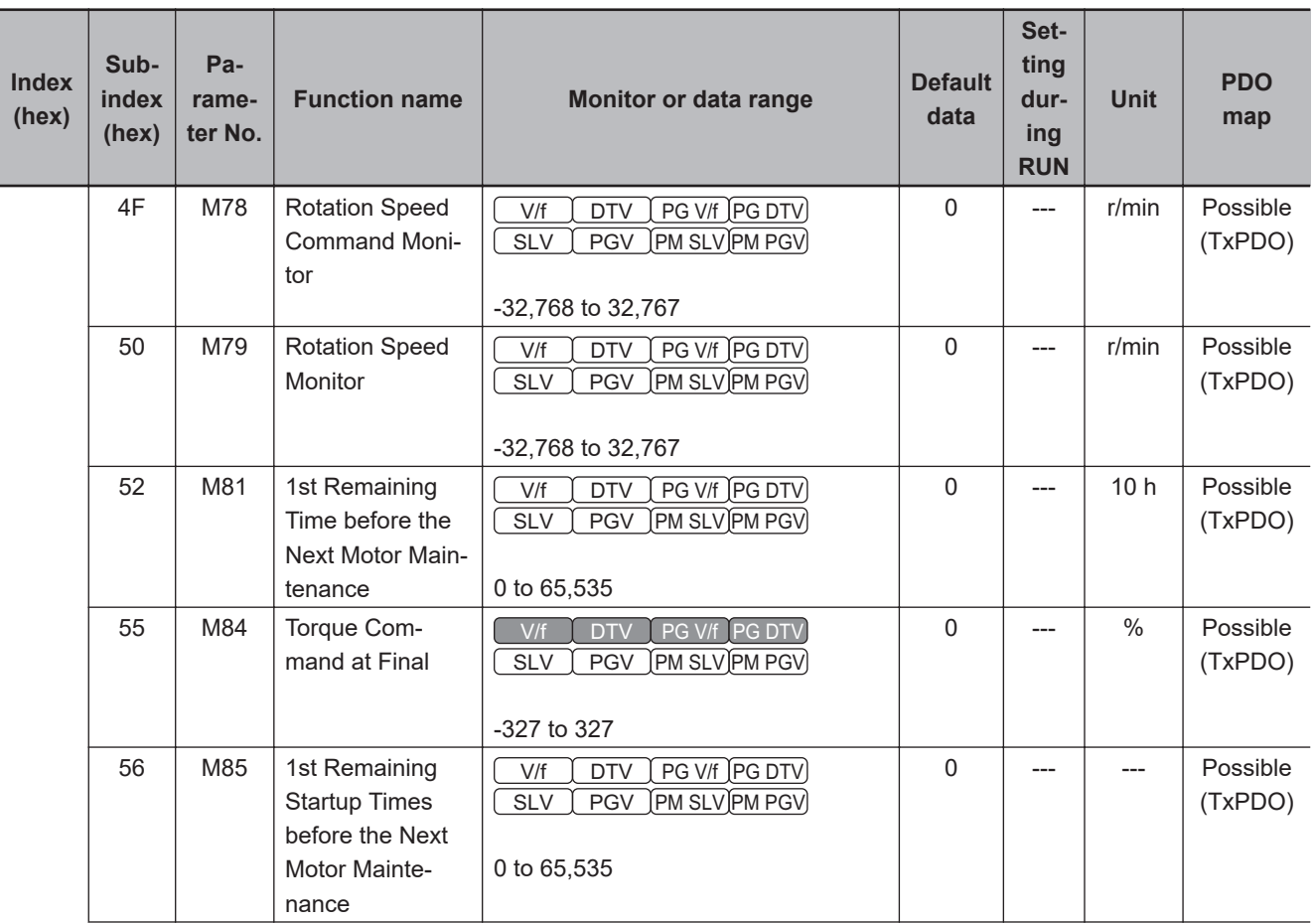

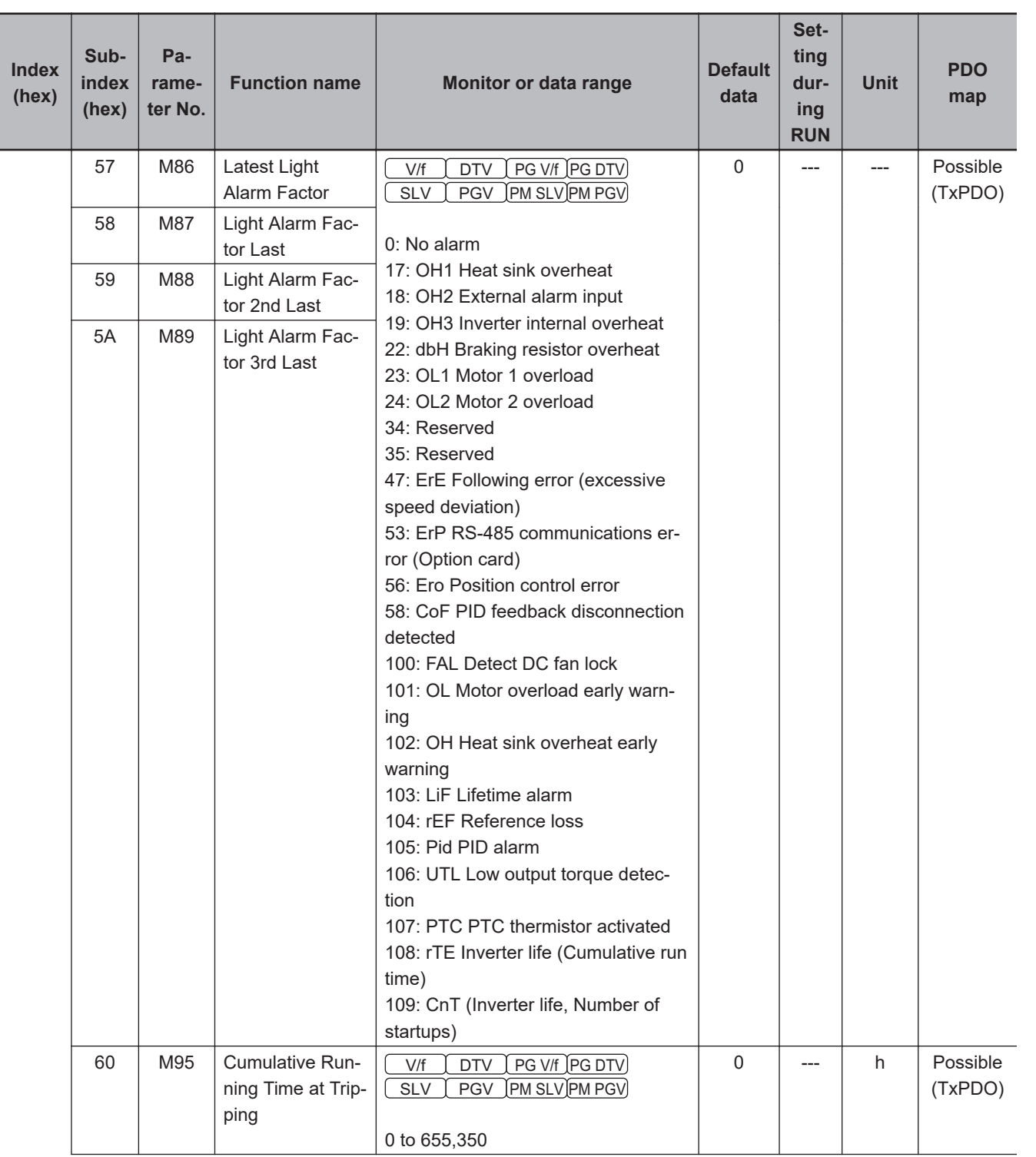

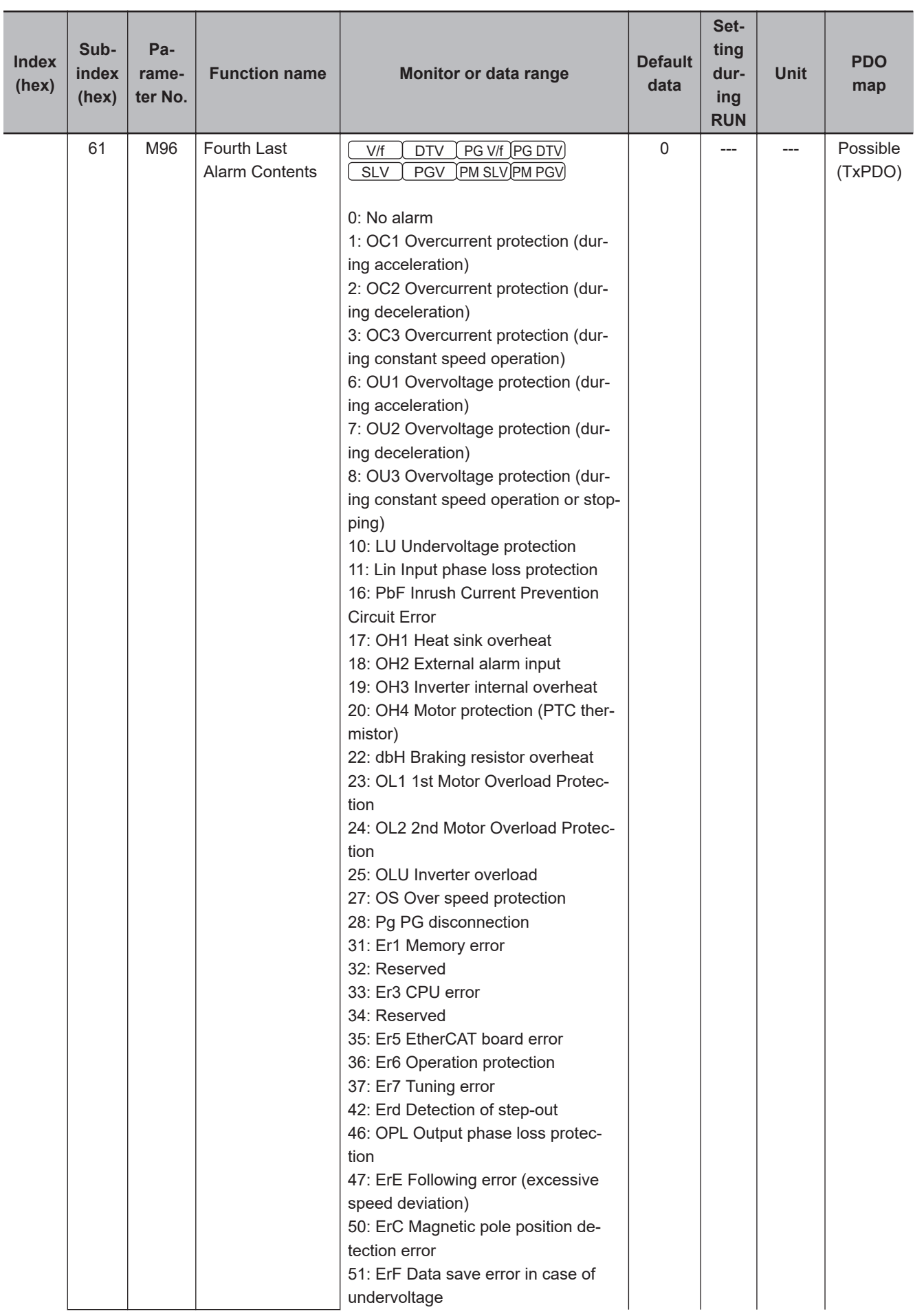

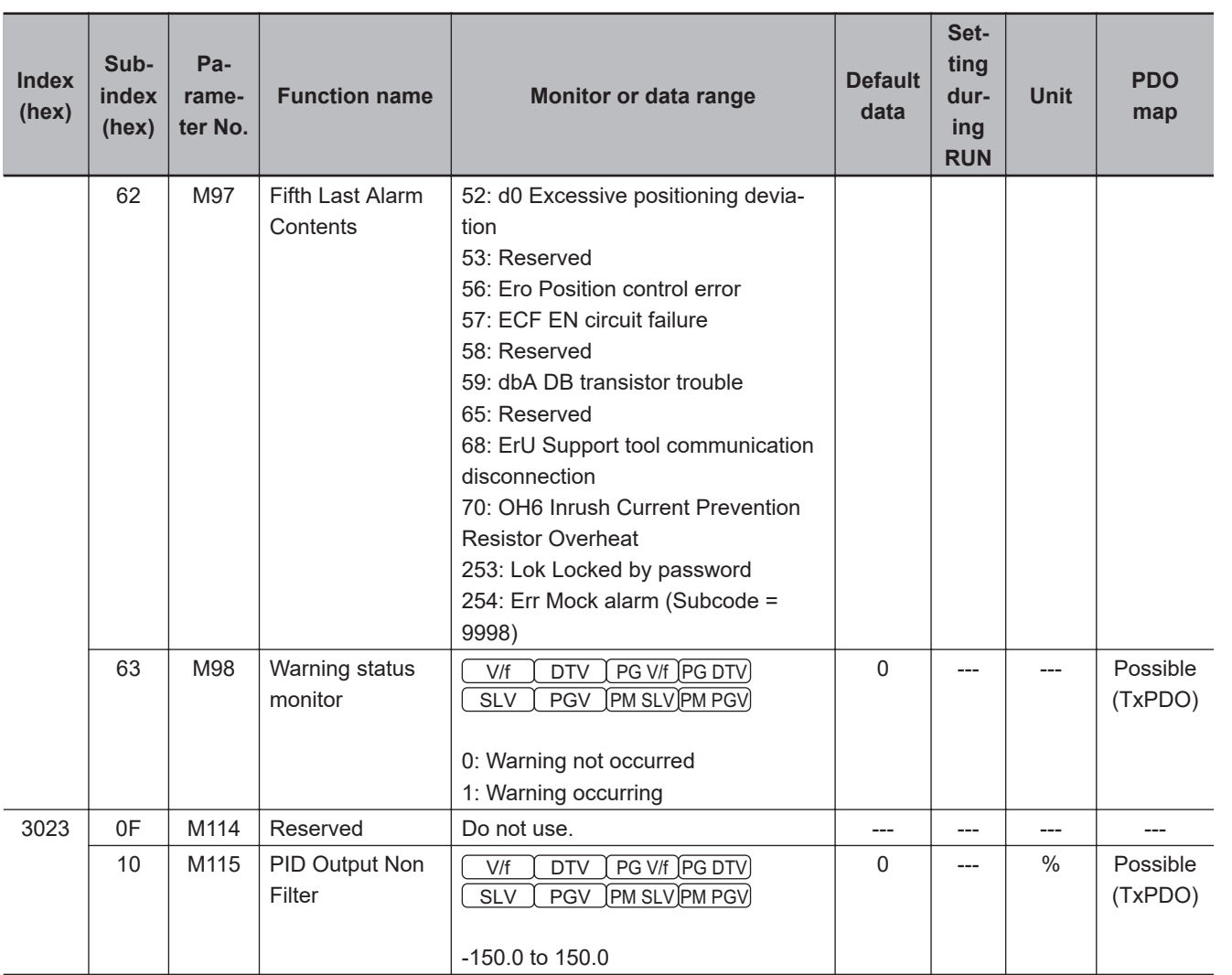

A-4-1 M Group Parameter List (Monitor 1)

A-4-1 M Group Parameter List (Monitor 1)

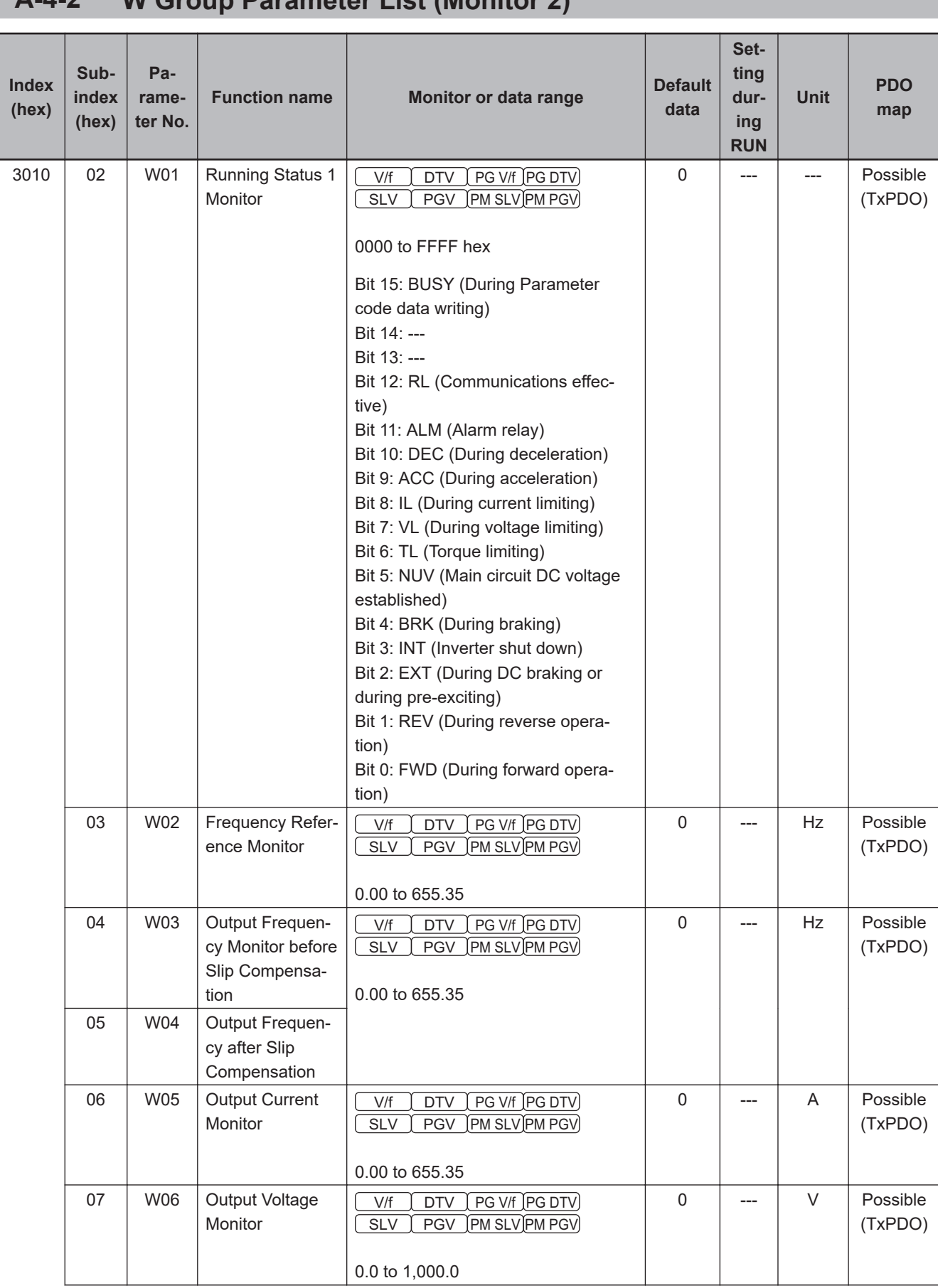

#### **A-4-2 W Group Parameter List (Monitor 2)** п

**A-4 Lists of Manufacturer Specific Objects 2**

A-4 Lists of Manufacturer Specific Objects 2<br>A-4 Lists of Manufacturer Specific Objects 2

**(Inverter Parameters)**

**A**

A-4-2 W Group Parameter List (Monitor 2)

A-4-2 W Group Parameter List (Monitor 2)

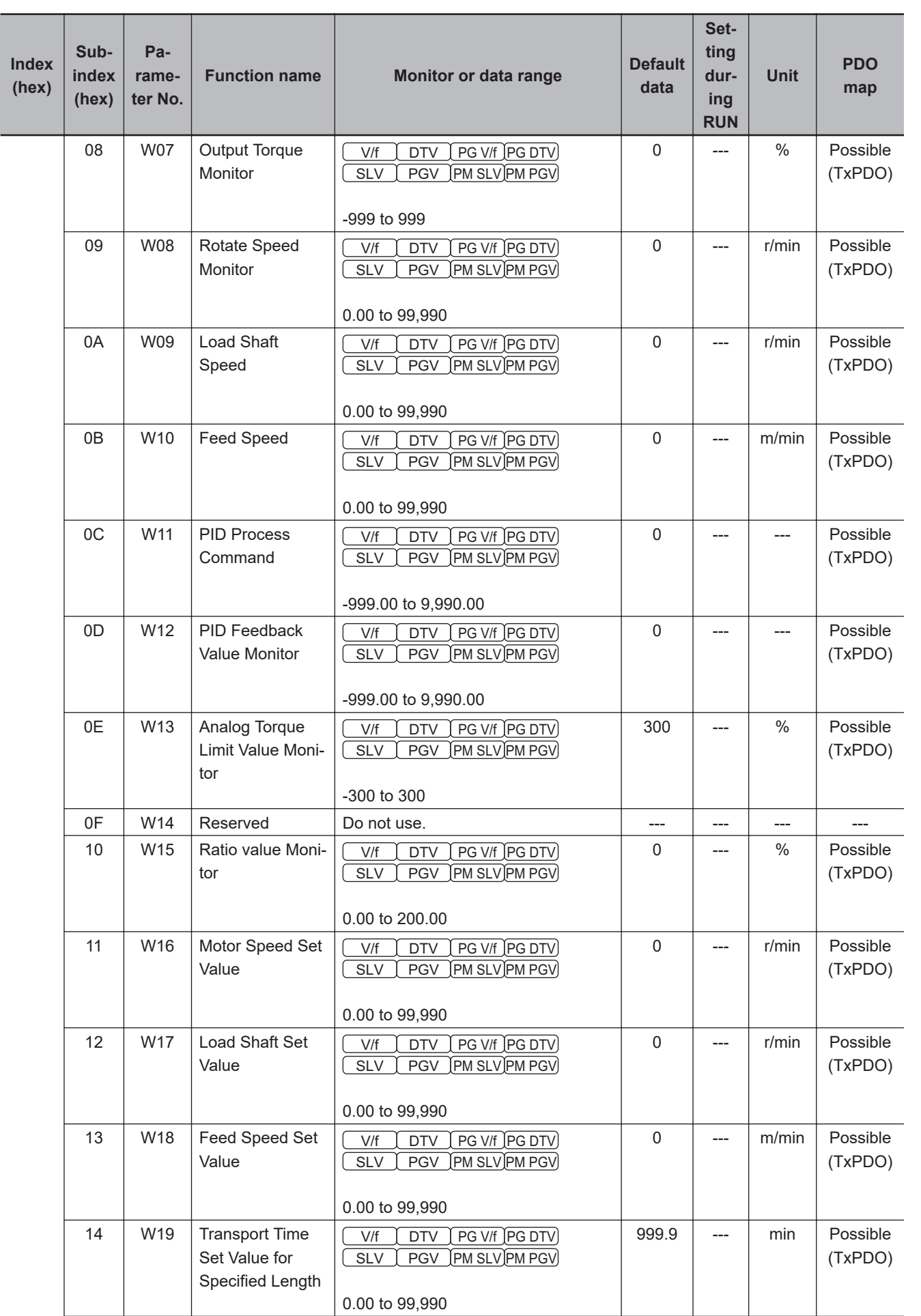

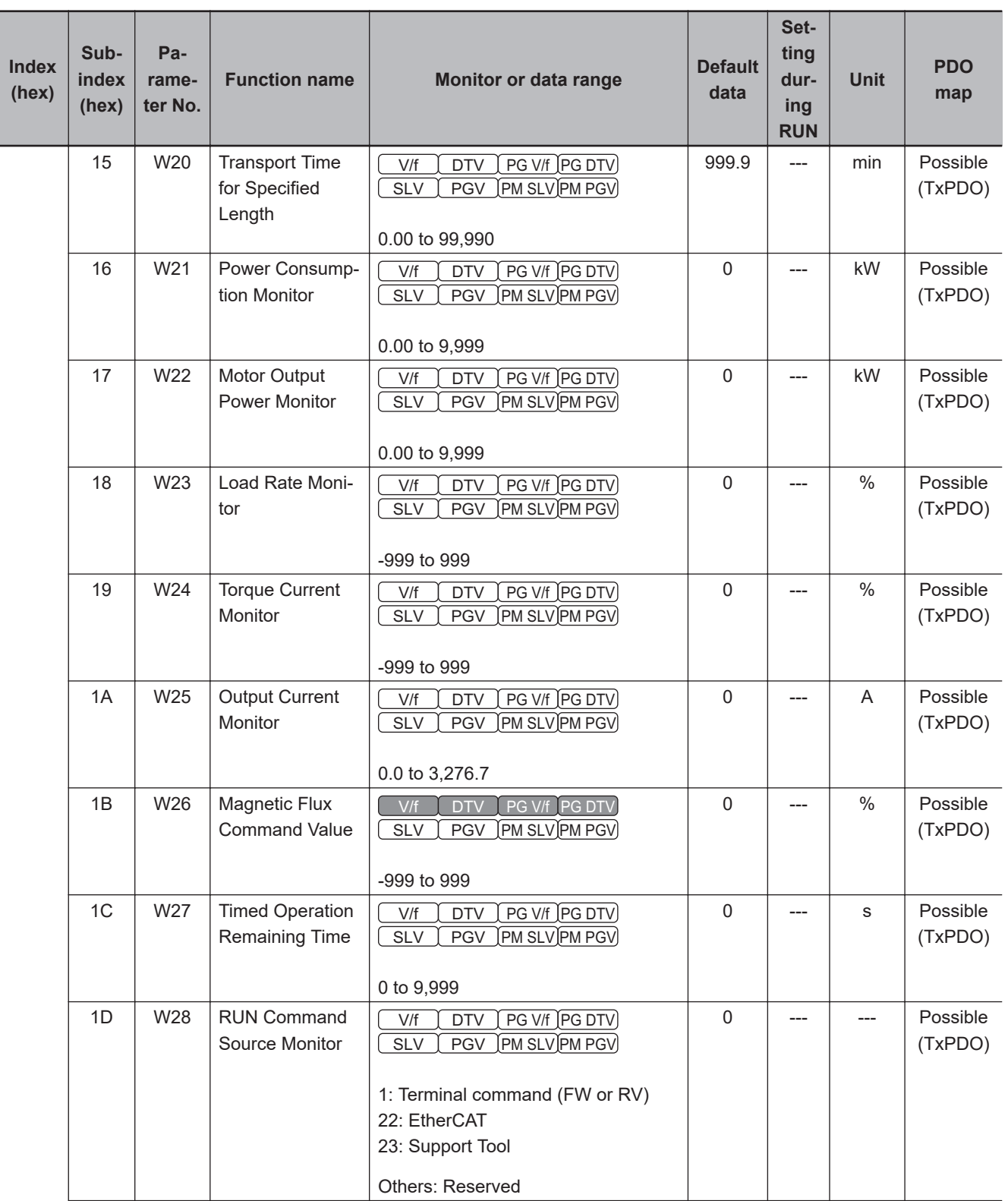
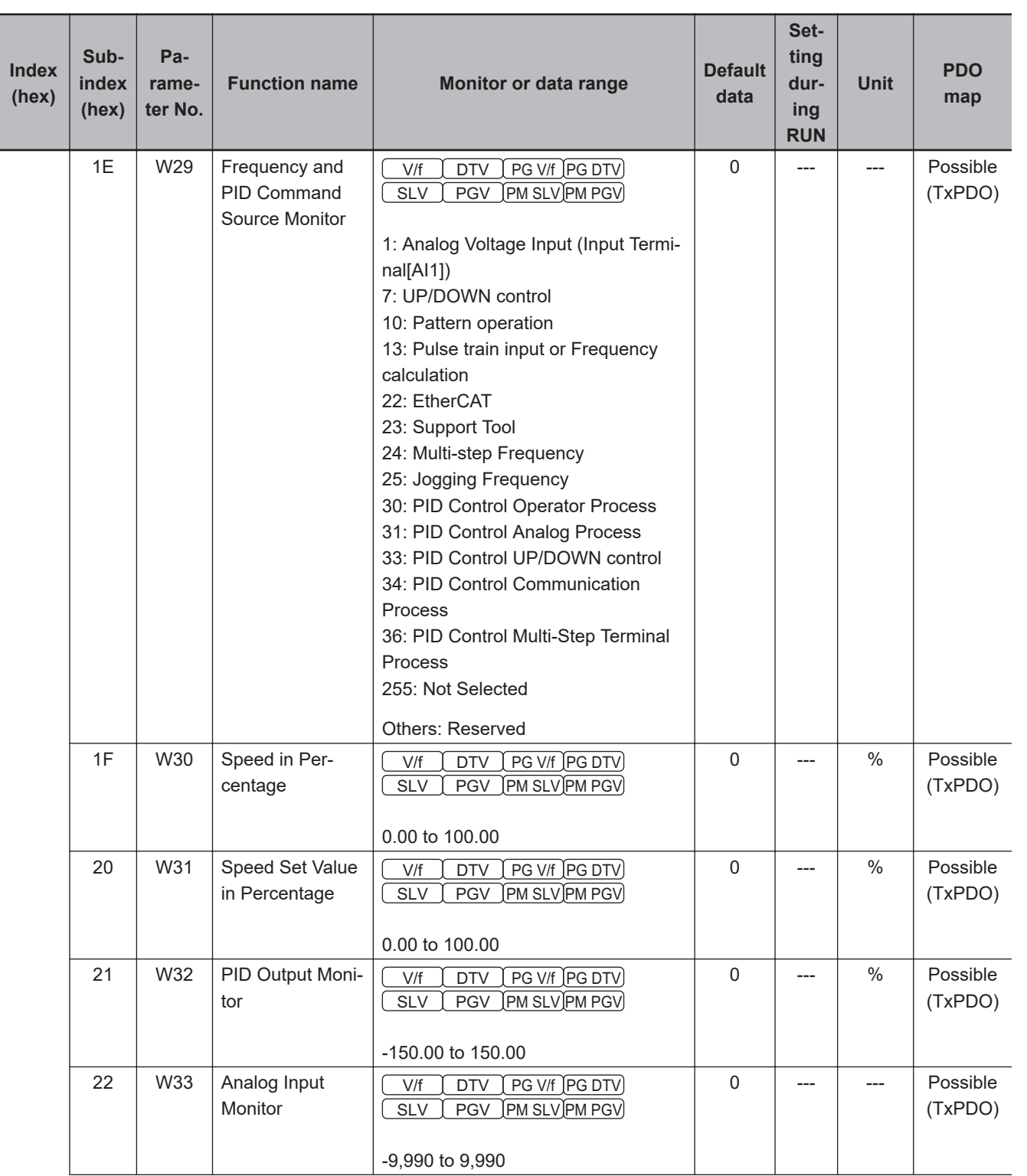

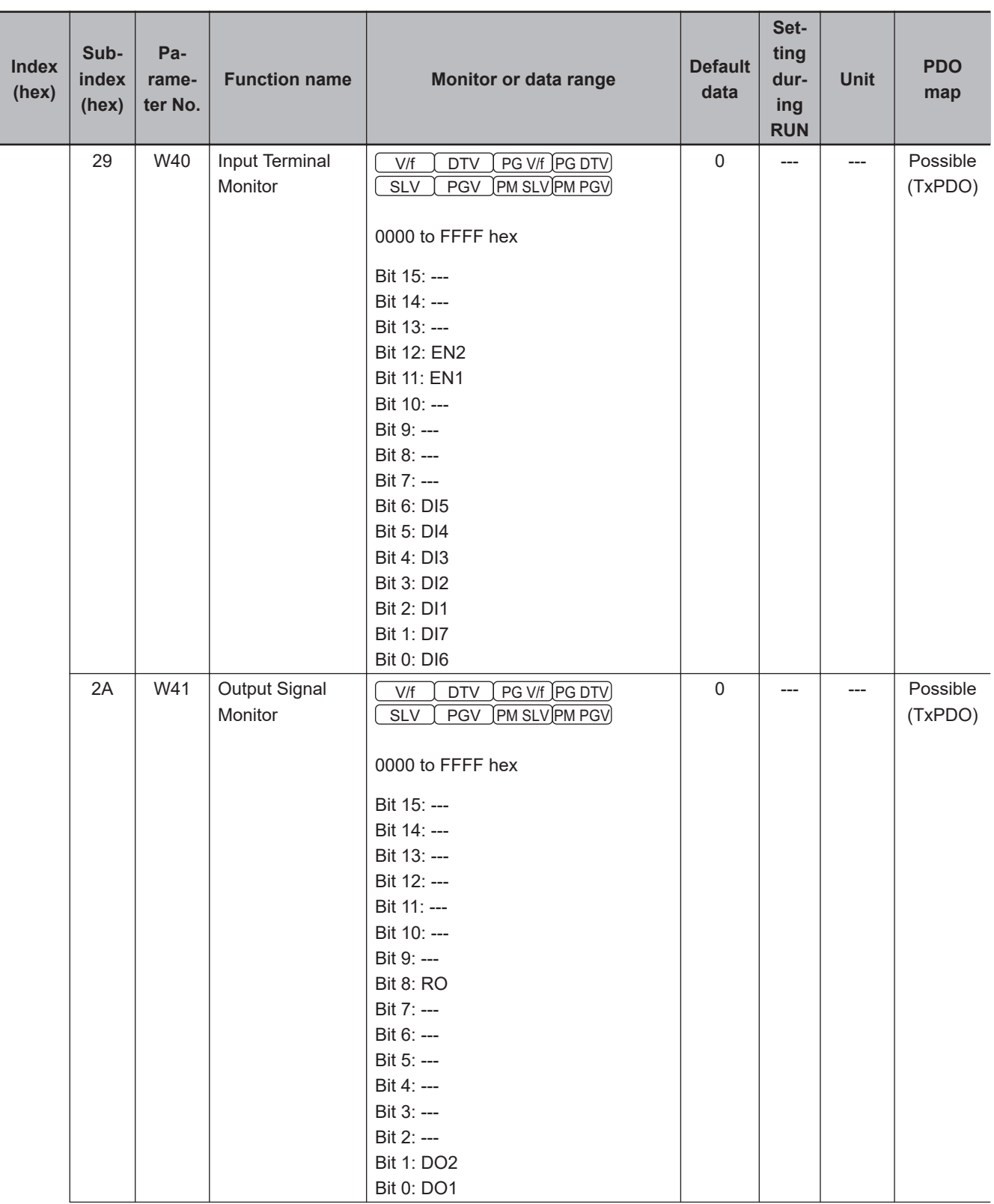

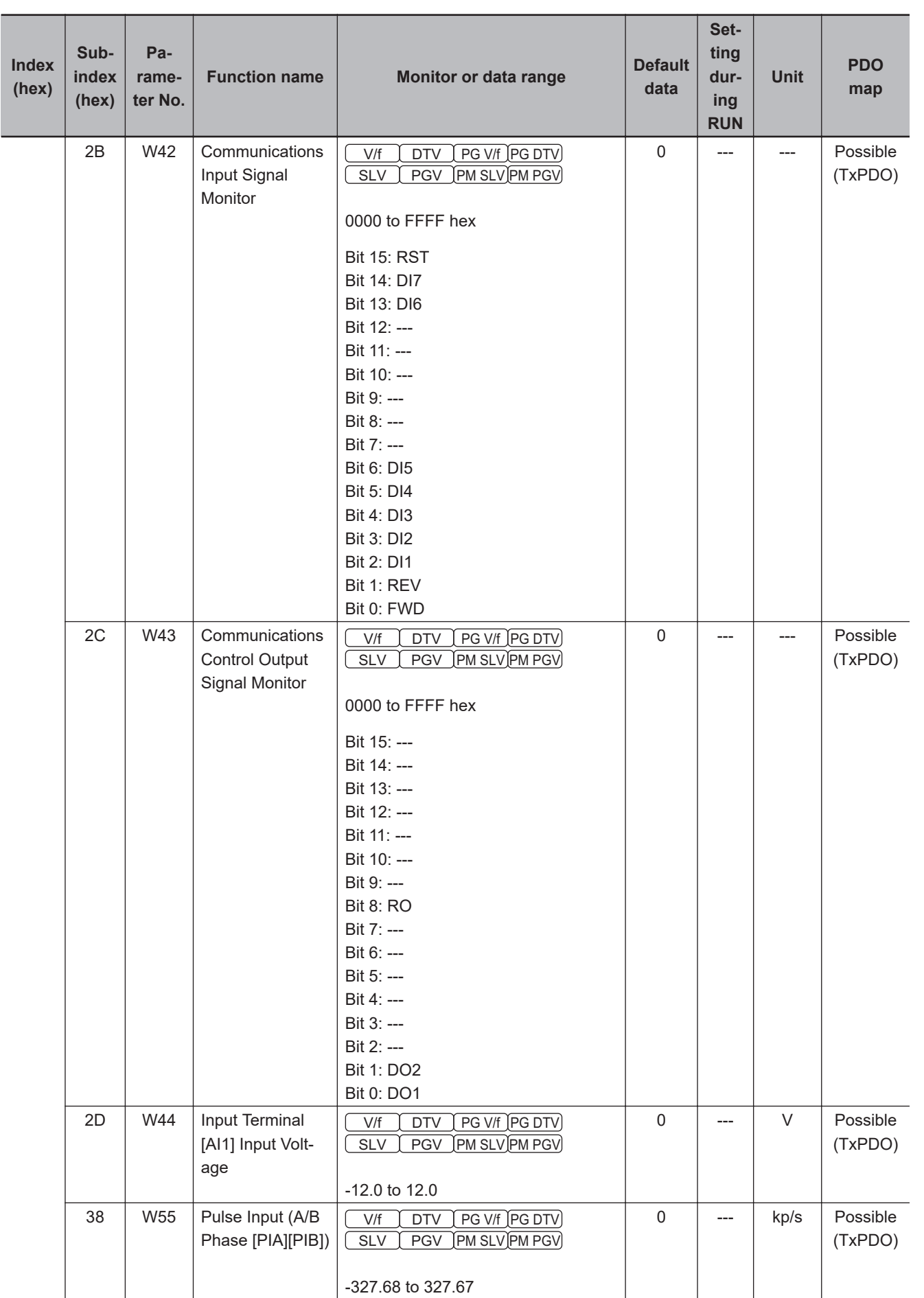

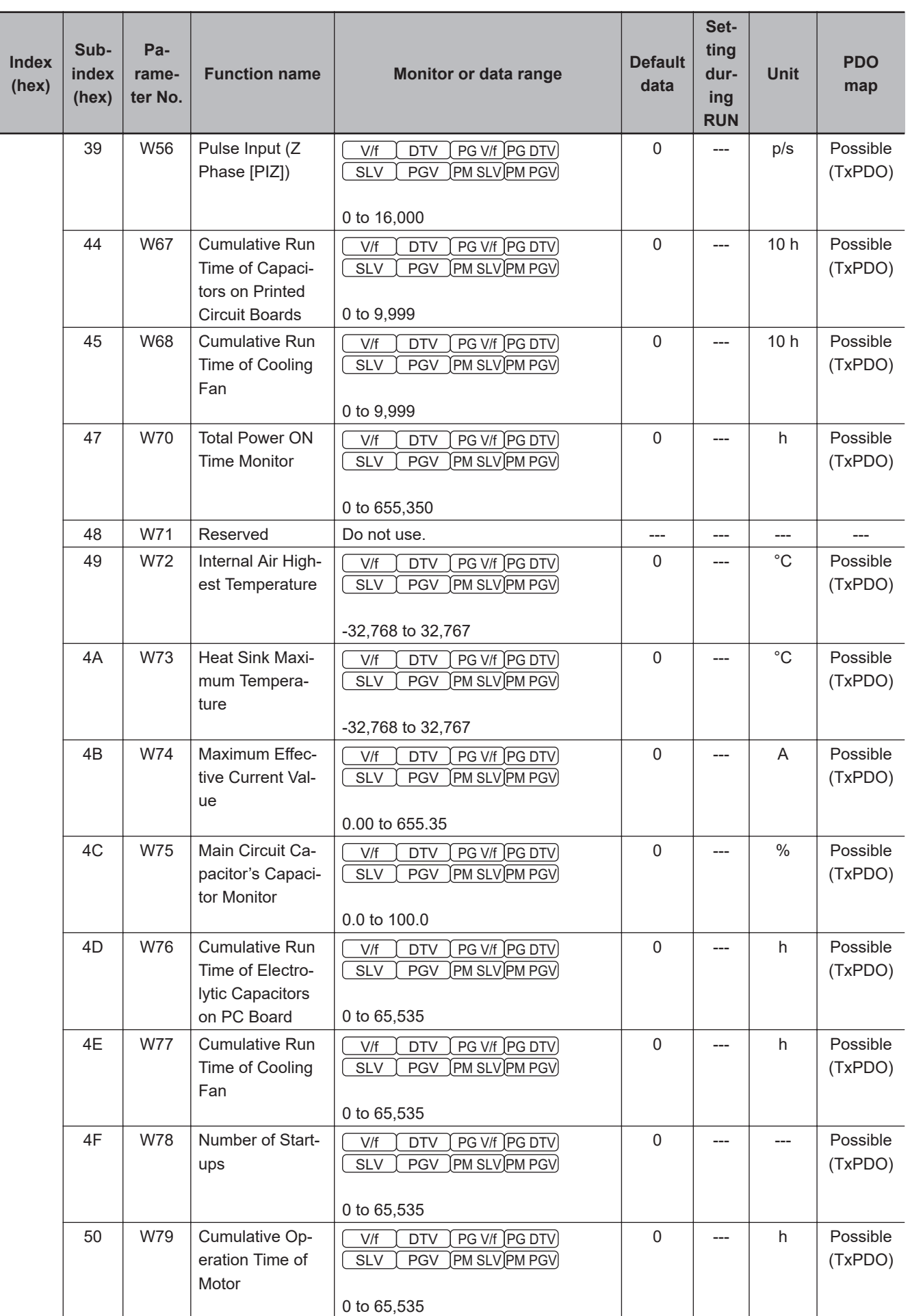

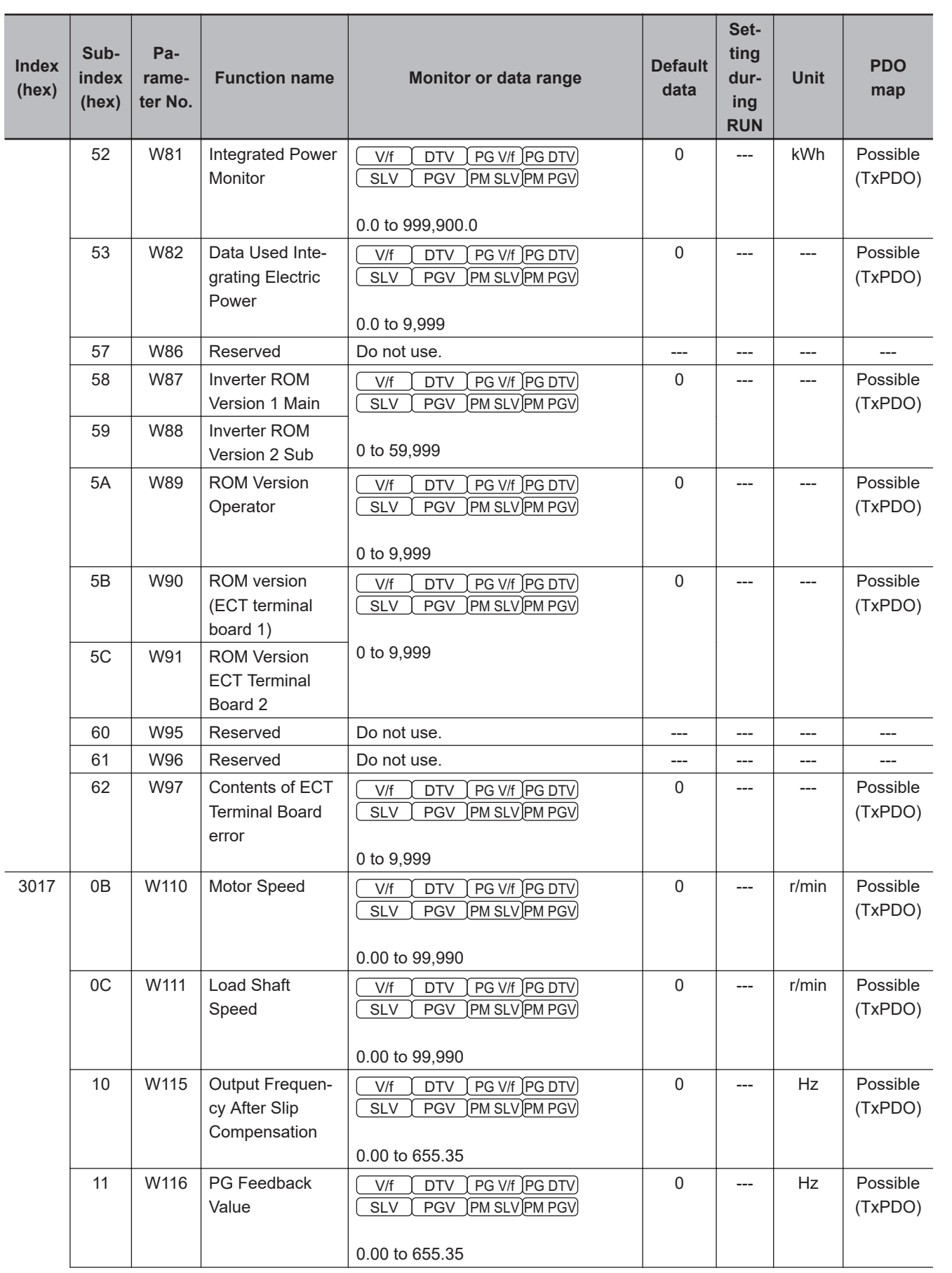

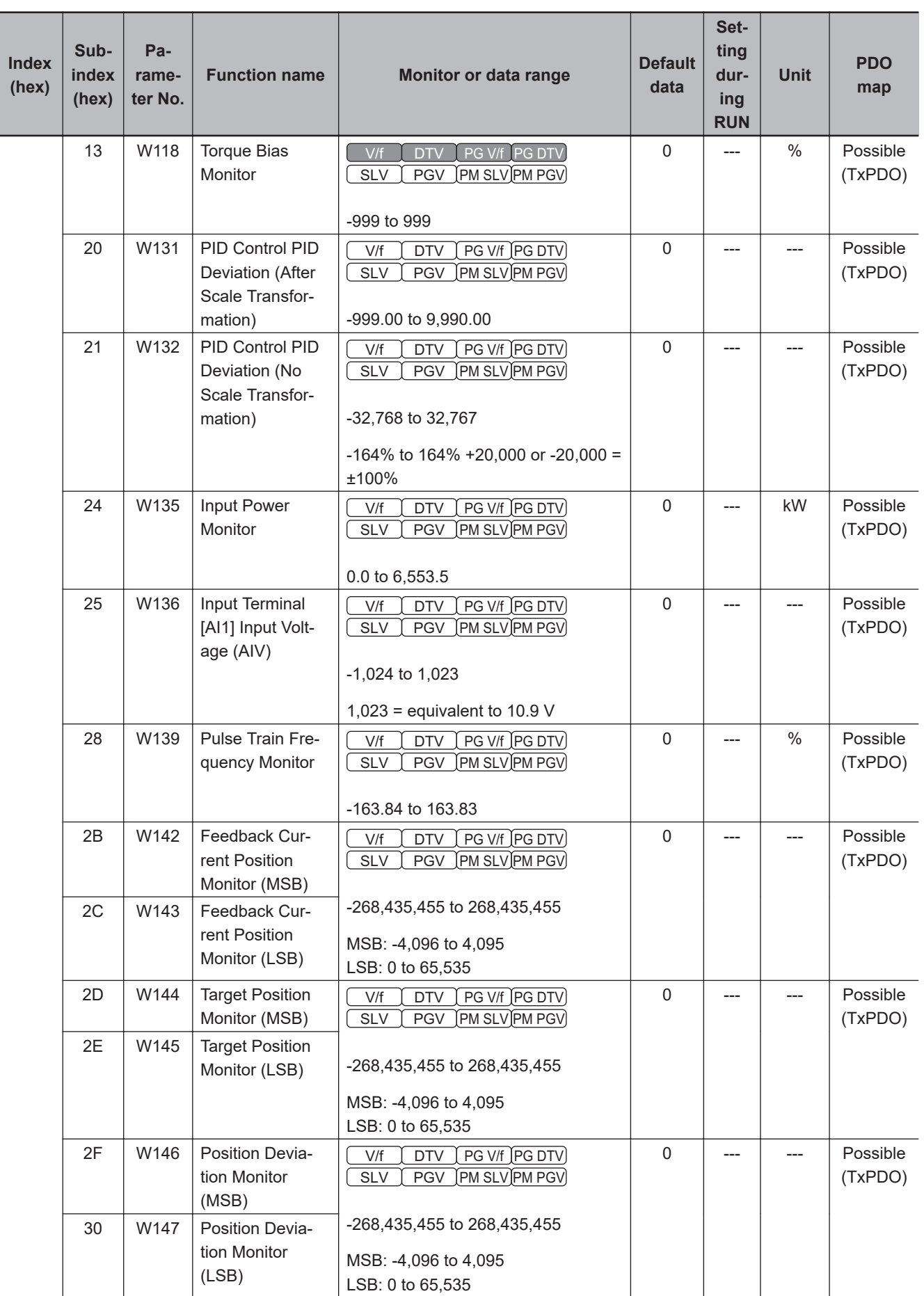

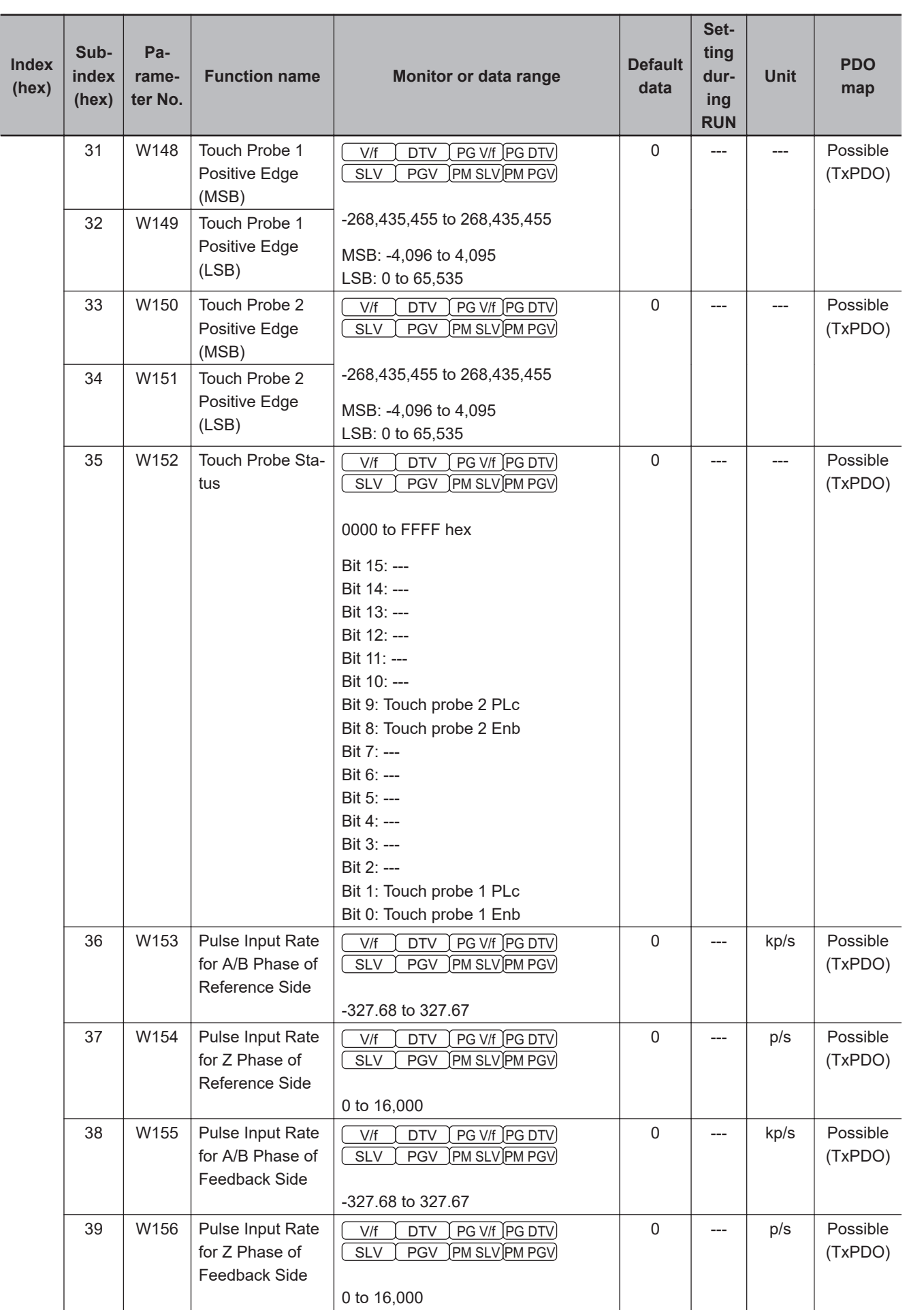

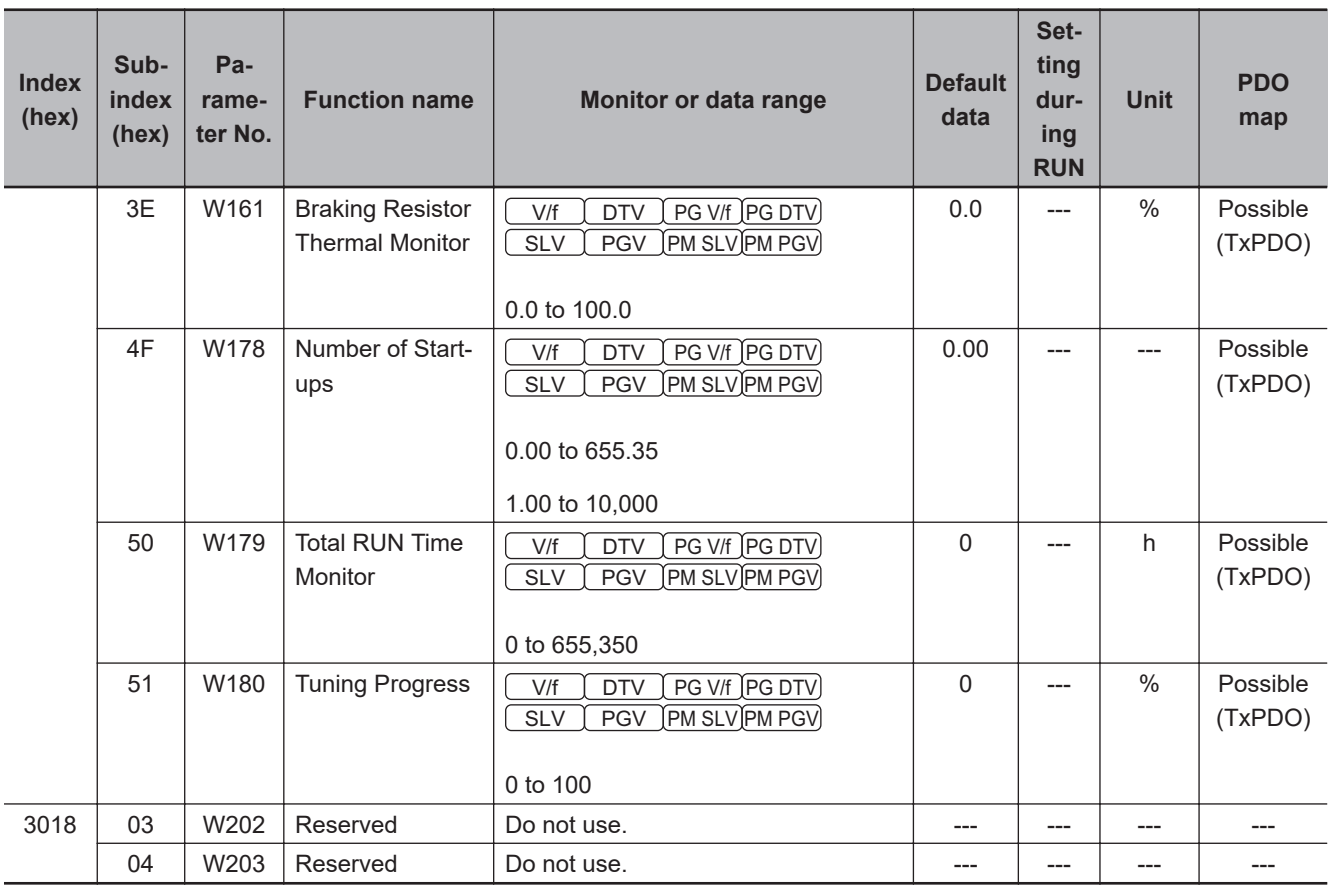

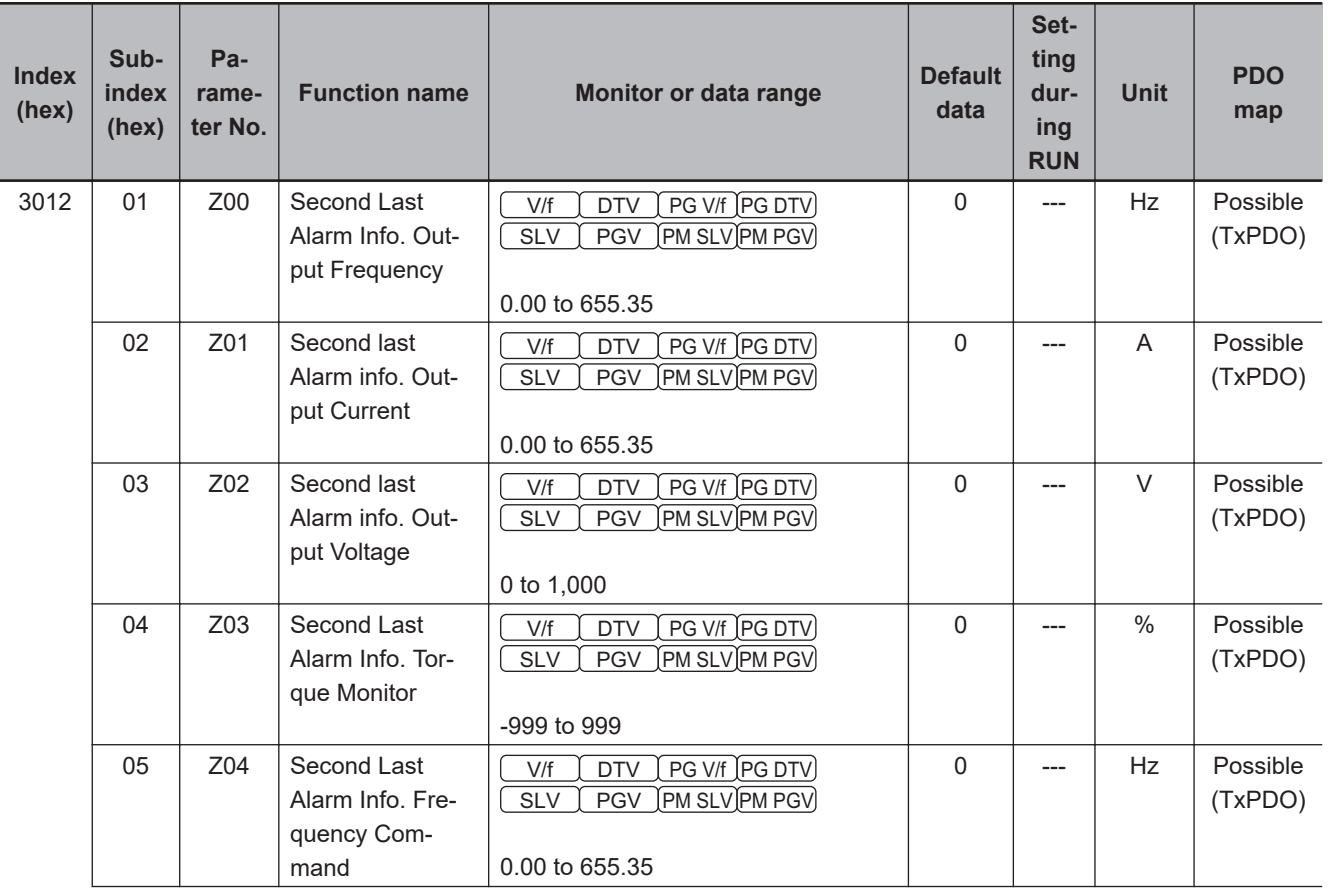

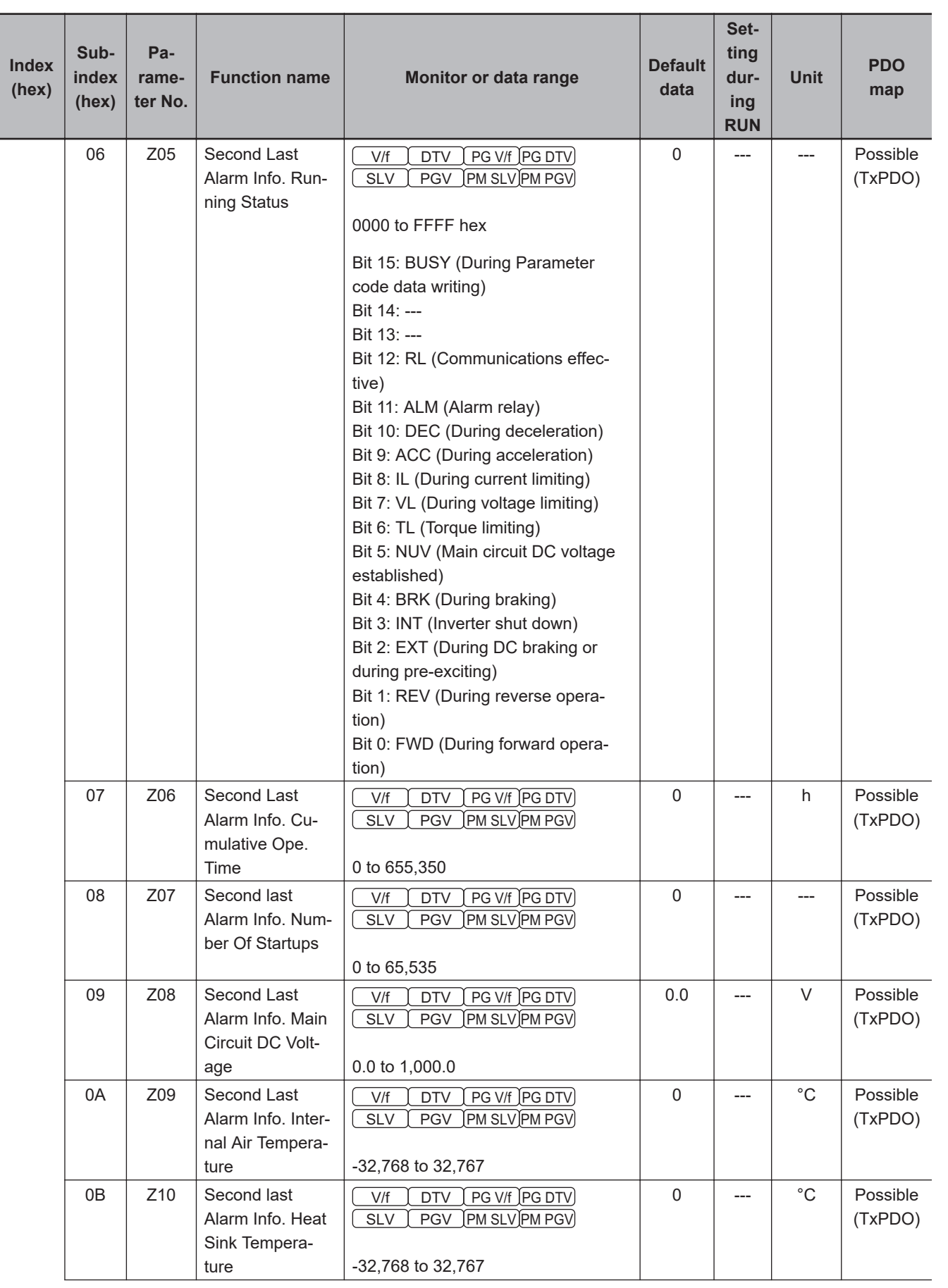

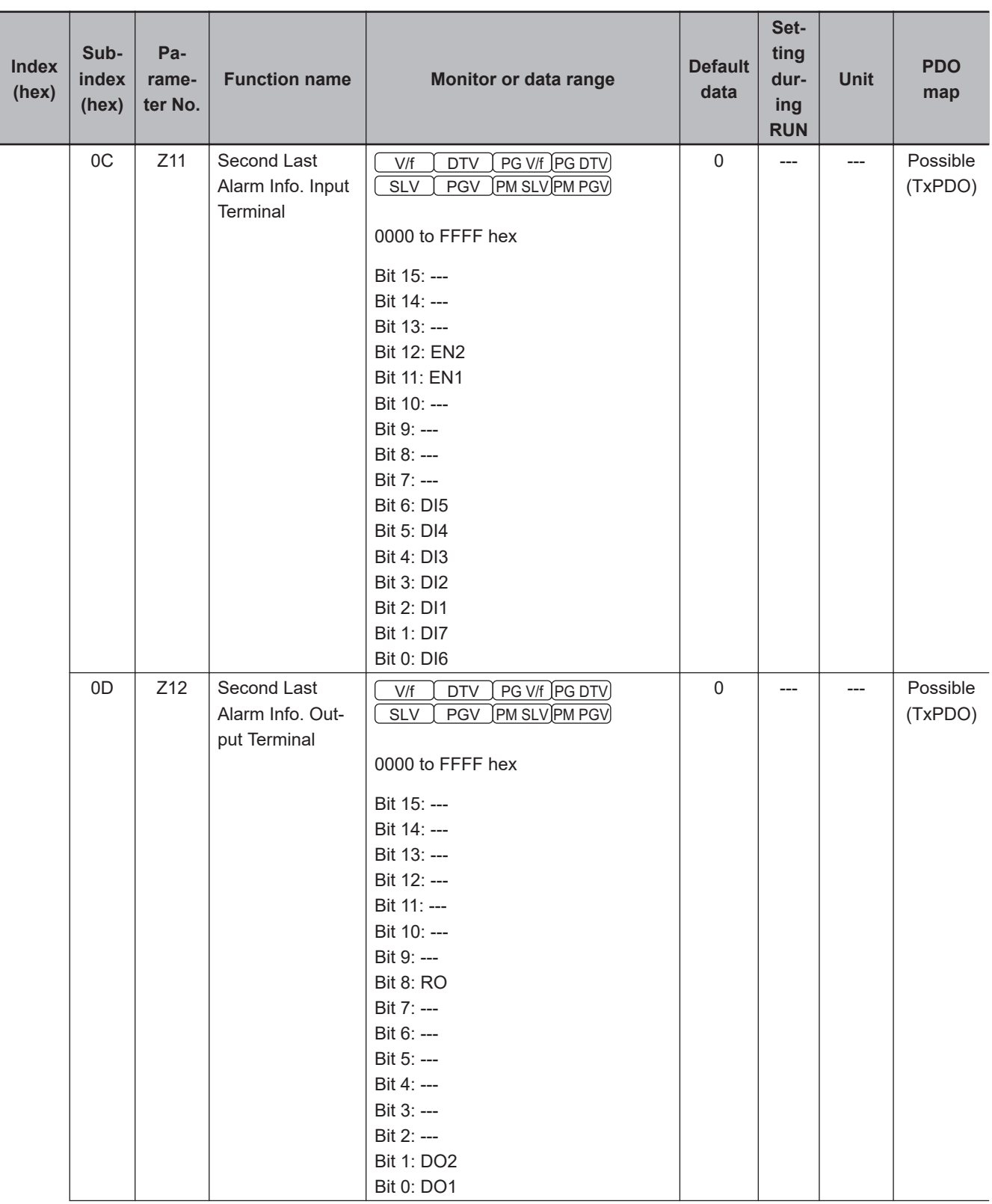

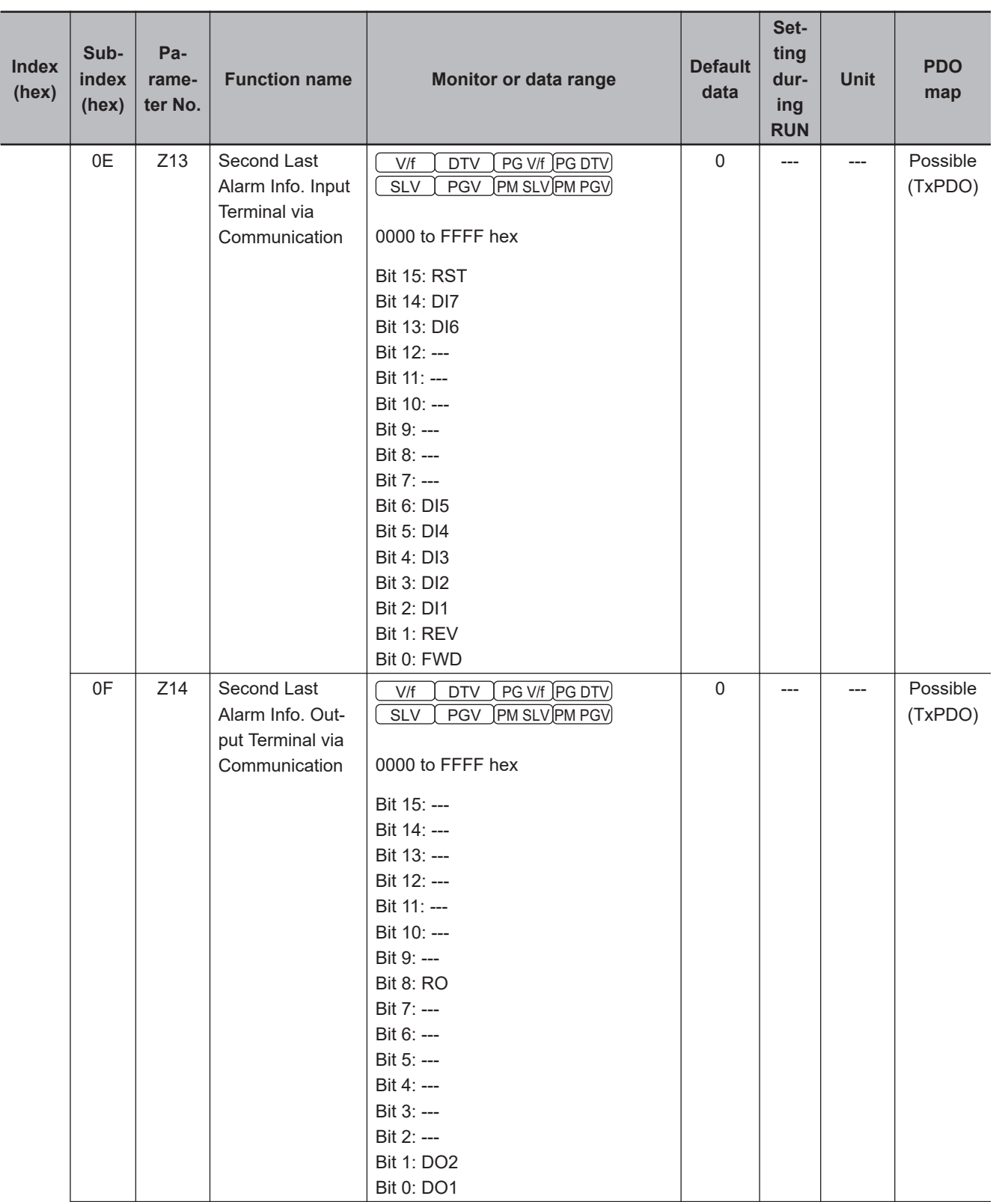

**M1 Series EtherCAT Type User's Manual (I670) A-77**

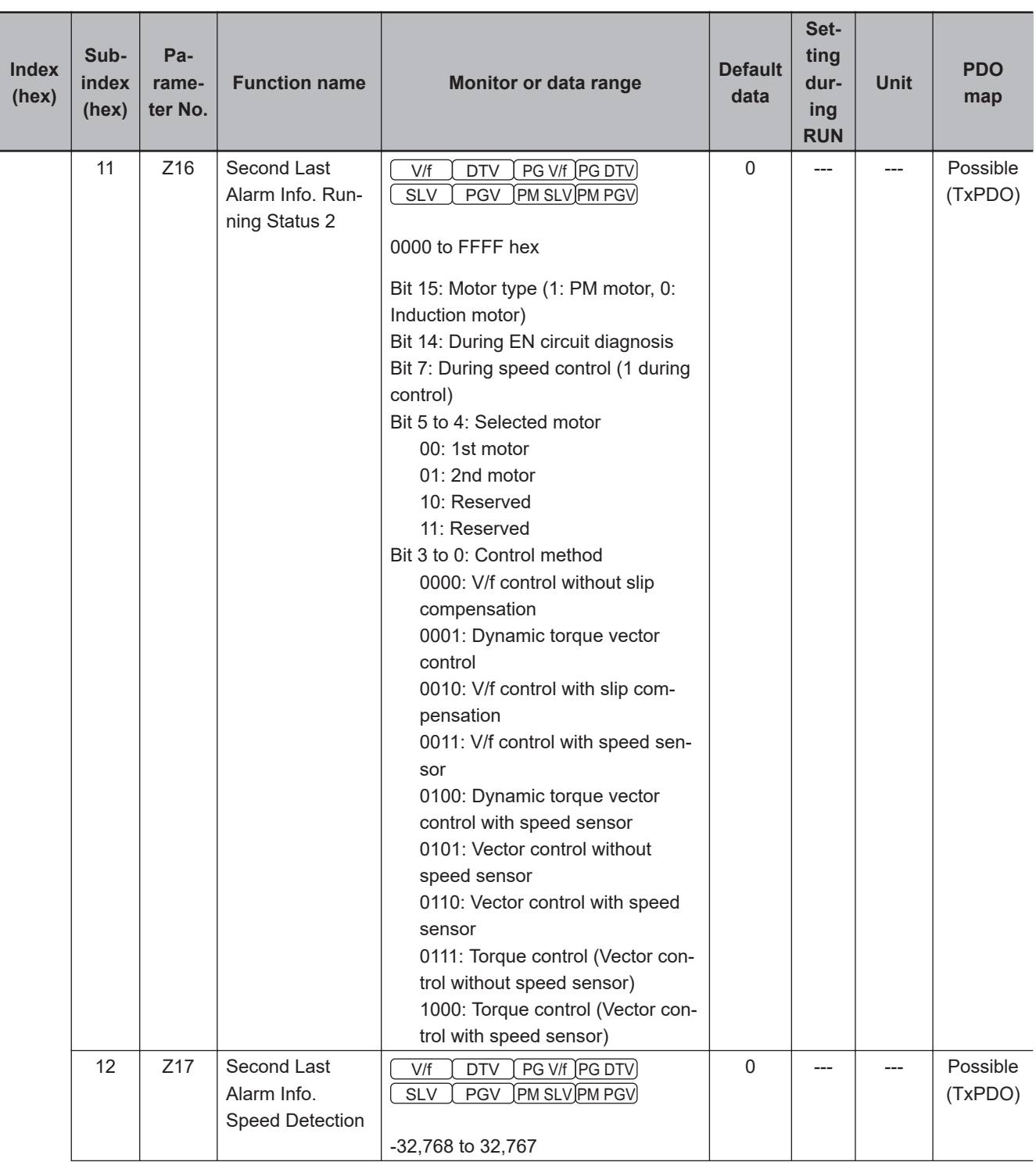

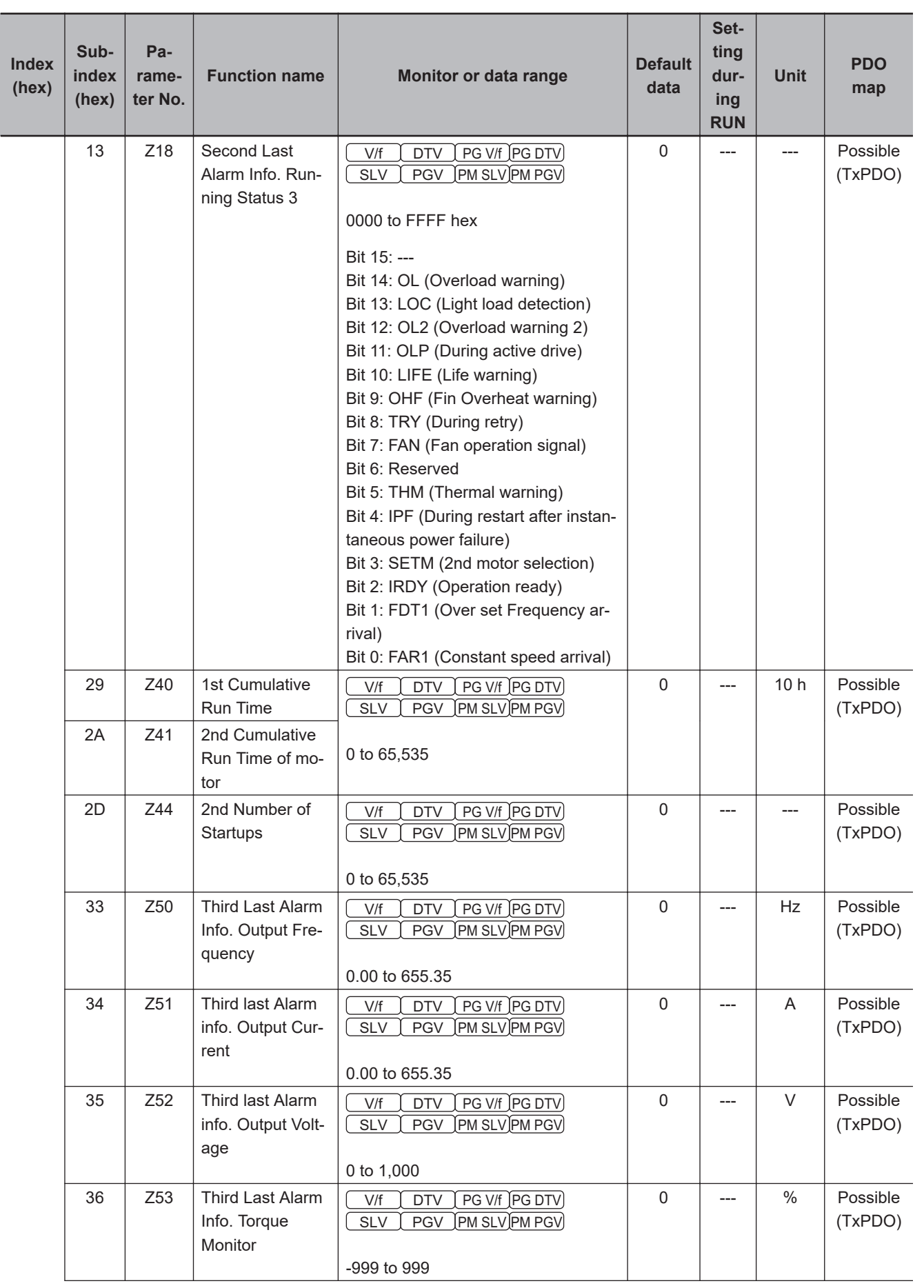

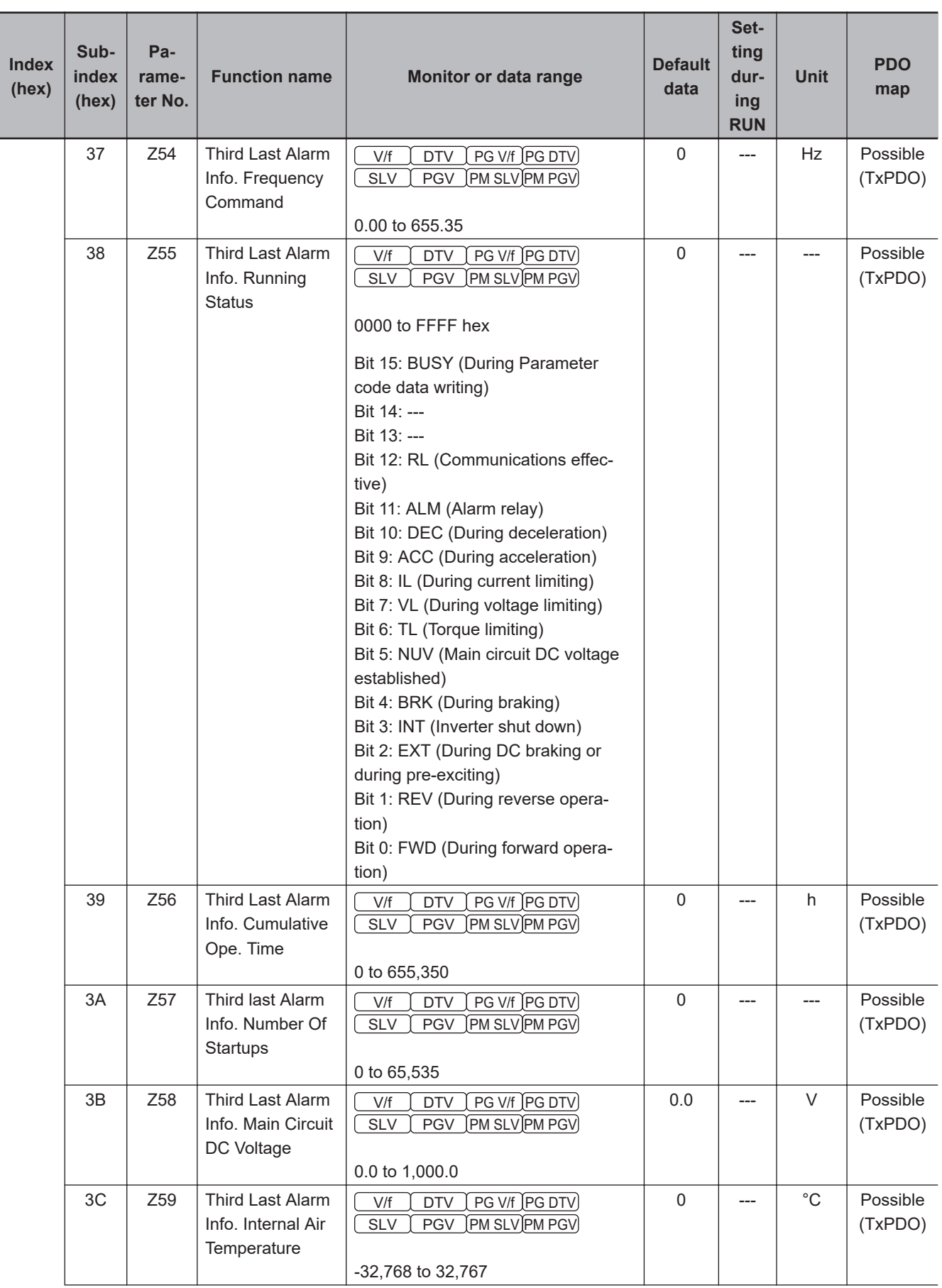

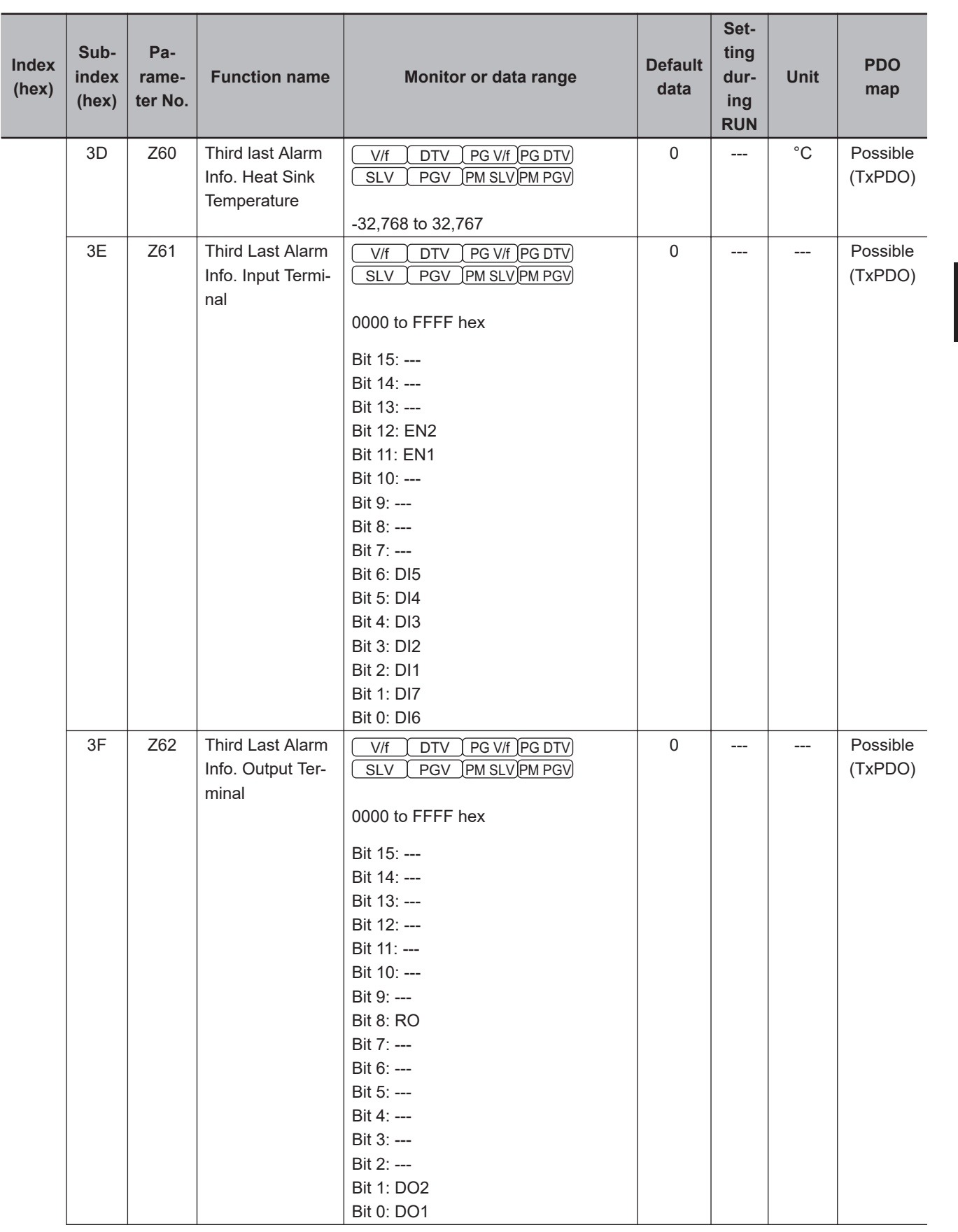

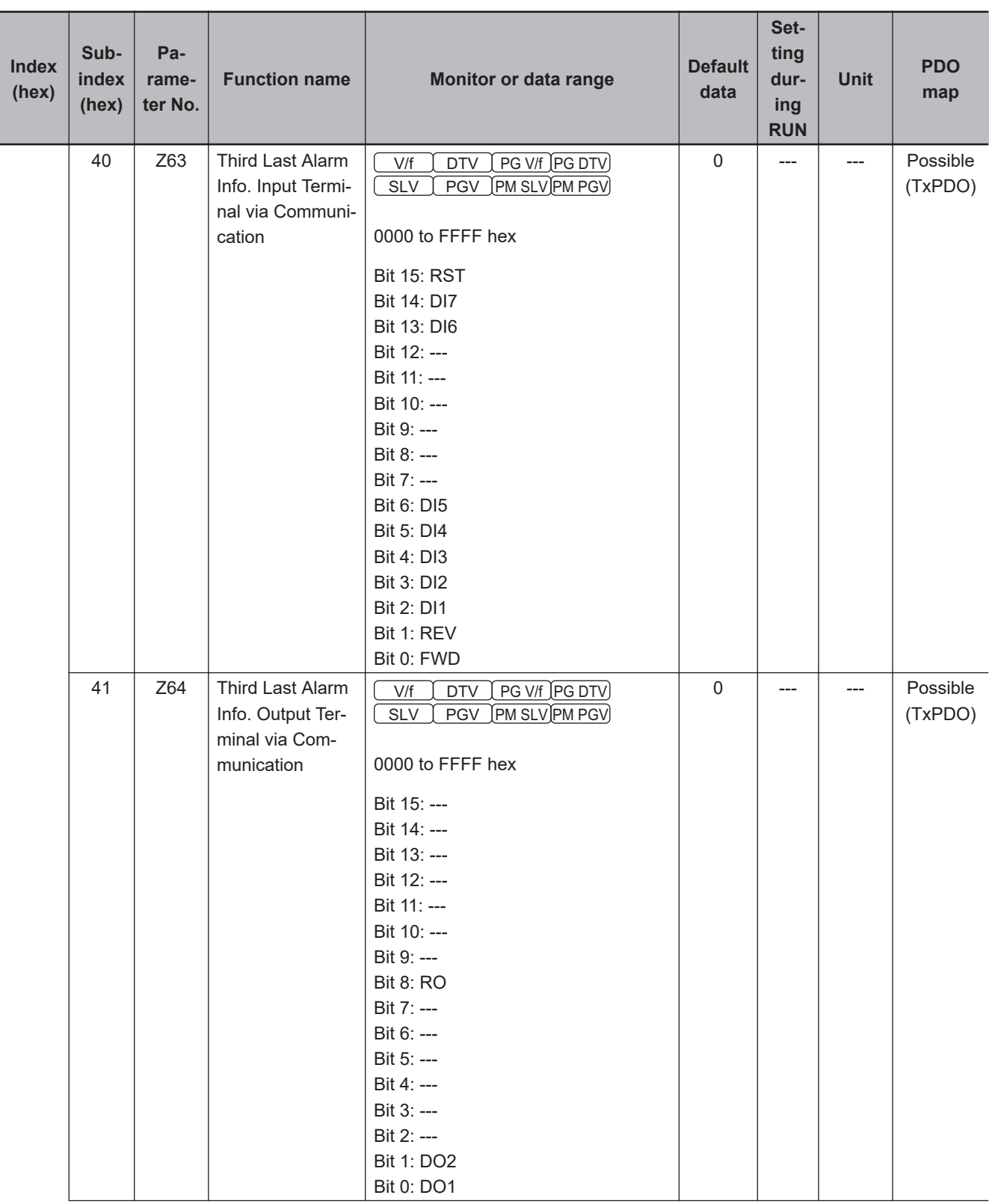

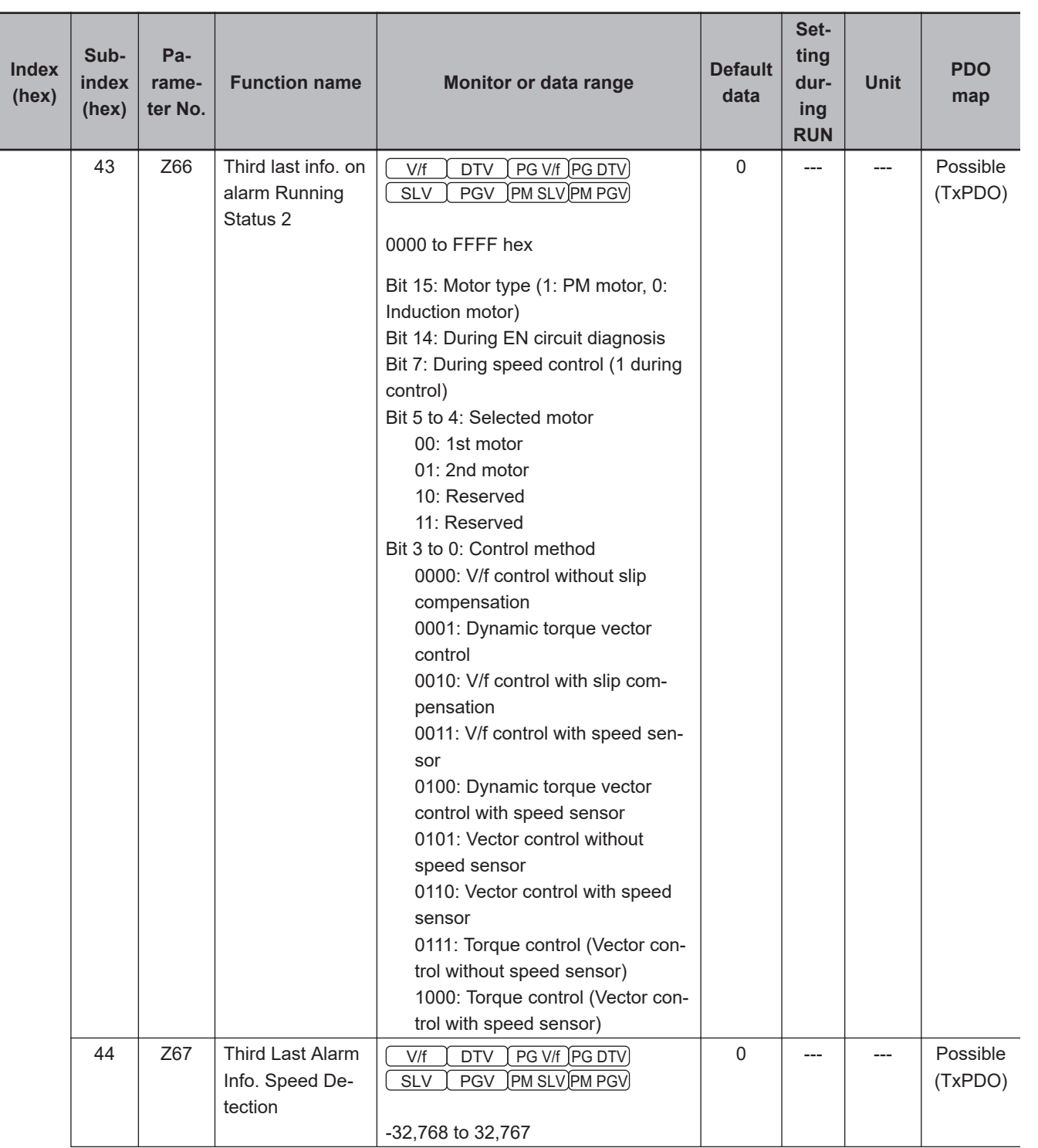

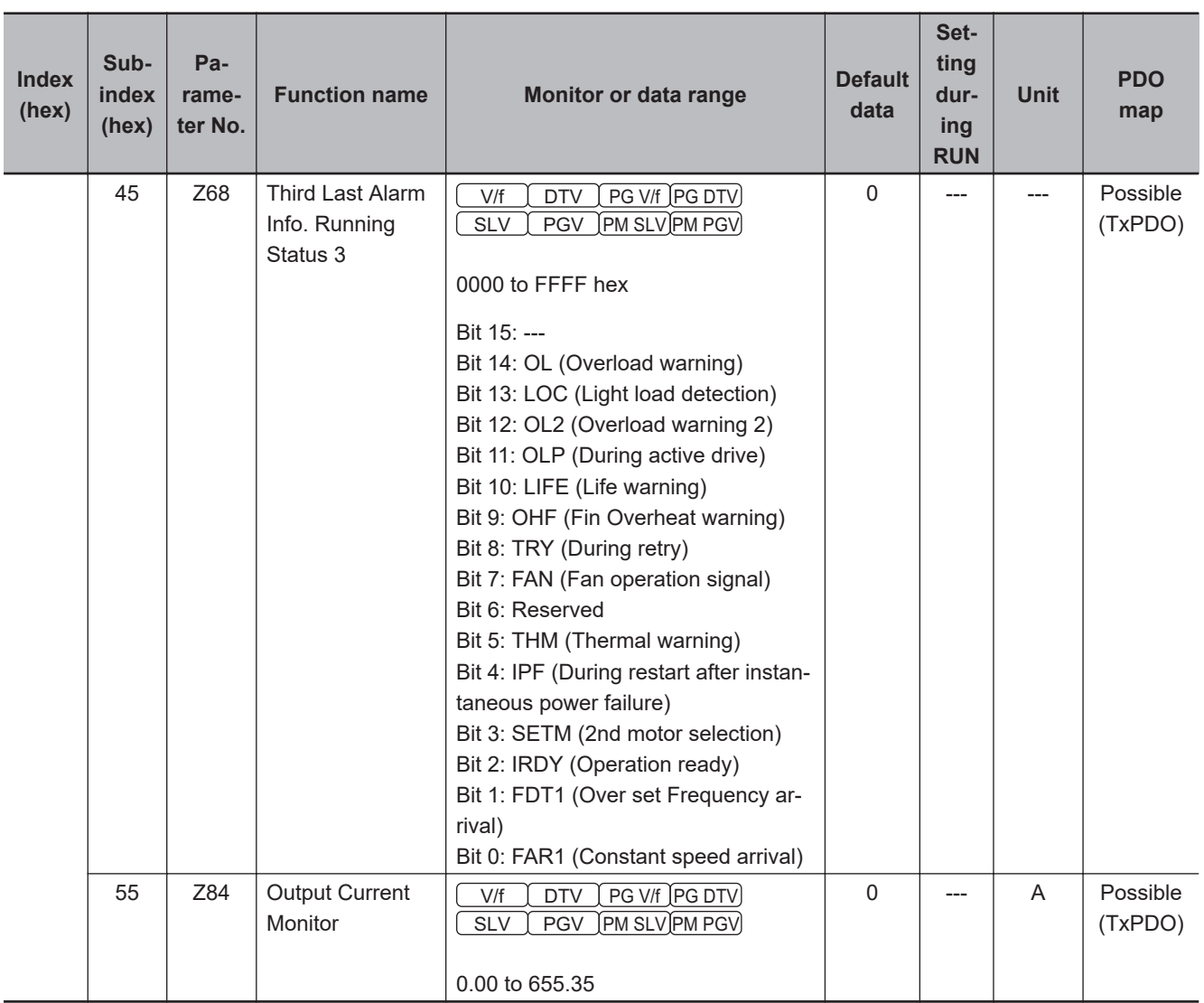

**A-4-4 X Group Parameter List (Alarm Information 2)**

| <b>Index</b><br>(hex) | Sub-<br>index<br>(hex) | Pa-<br>rame-<br>ter No. | <b>Function name</b>                                              | <b>Monitor or data range</b>                                                                                                    | <b>Default</b><br>data | Set-<br>ting<br>dur-<br>ing<br><b>RUN</b> | <b>Unit</b> | <b>PDO</b><br>map   |
|-----------------------|------------------------|-------------------------|-------------------------------------------------------------------|----------------------------------------------------------------------------------------------------|------------------------|-------------------------------------------|-------------|---------------------|
| 3011                  | 01                     | X00                     | Latest Alarm His-<br>tory/Number of<br>Consecutive<br>Same Alarms | V/f<br>PG V/f PG DTV<br><b>DTV</b><br>(PM SLV)PM PGV)<br><b>SLV</b><br><b>PGV</b><br>0000 to FFFF hex<br>MSB: 00 to FF hex<br>LSB: 00 to FE hex<br>MSB: Number of alarm ("00 hex")<br>LSB: 00 to FE hex<br>00 hex (0): No alarm<br>01 hex (1): OC1 Overcurrent protec-<br>tion (during acceleration)<br>02 hex (2): OC2 Overcurrent protec-<br>tion (during deceleration)<br>03 hex (3): OC3 Overcurrent protec-<br>tion (during constant speed opera-<br>tion)<br>06 hex (4): OU1 Overvoltage protec-<br>tion (during acceleration)<br>07 hex (7): OU2 Overvoltage protec-<br>tion (during deceleration)<br>08 hex (8): OU3 Overvoltage protec-<br>tion (during constant speed operation<br>or stopping)<br>0A hex (10): LU Undervoltage pro-<br>tection<br>0B hex (11): Lin Input phase loss<br>protection<br>10 hex (16): PbF Inrush current<br>avoidance circuit error<br>11 hex (17): OH1 Heat sink overheat<br>12 hex (18): OH2 External alarm in-<br>put<br>13 hex (19): OH3 Inverter internal<br>overheat<br>14 hex (20): OH4 Motor protection<br>(PTC thermistor)<br>16 hex (22): dbH Braking resistor<br>overheat<br>17 hex (23): OL1 Motor 1 overload<br>18 hex (24): OL2 Motor 2 overload<br>19 hex (25): OLU Inverter overload<br>1B hex (27): OS Over speed protec-<br>tion | $\mathbf 0$            | ---                                       | ---         | Possible<br>(TxPDO) |
|                       |                        |                         |                                                                   | 1C hex (28): Pg PG disconnection<br>1F hex (31): Er1 Memory error<br>20 hex (32): Reserved                                                                                                    |                        |                                           |             |                     |

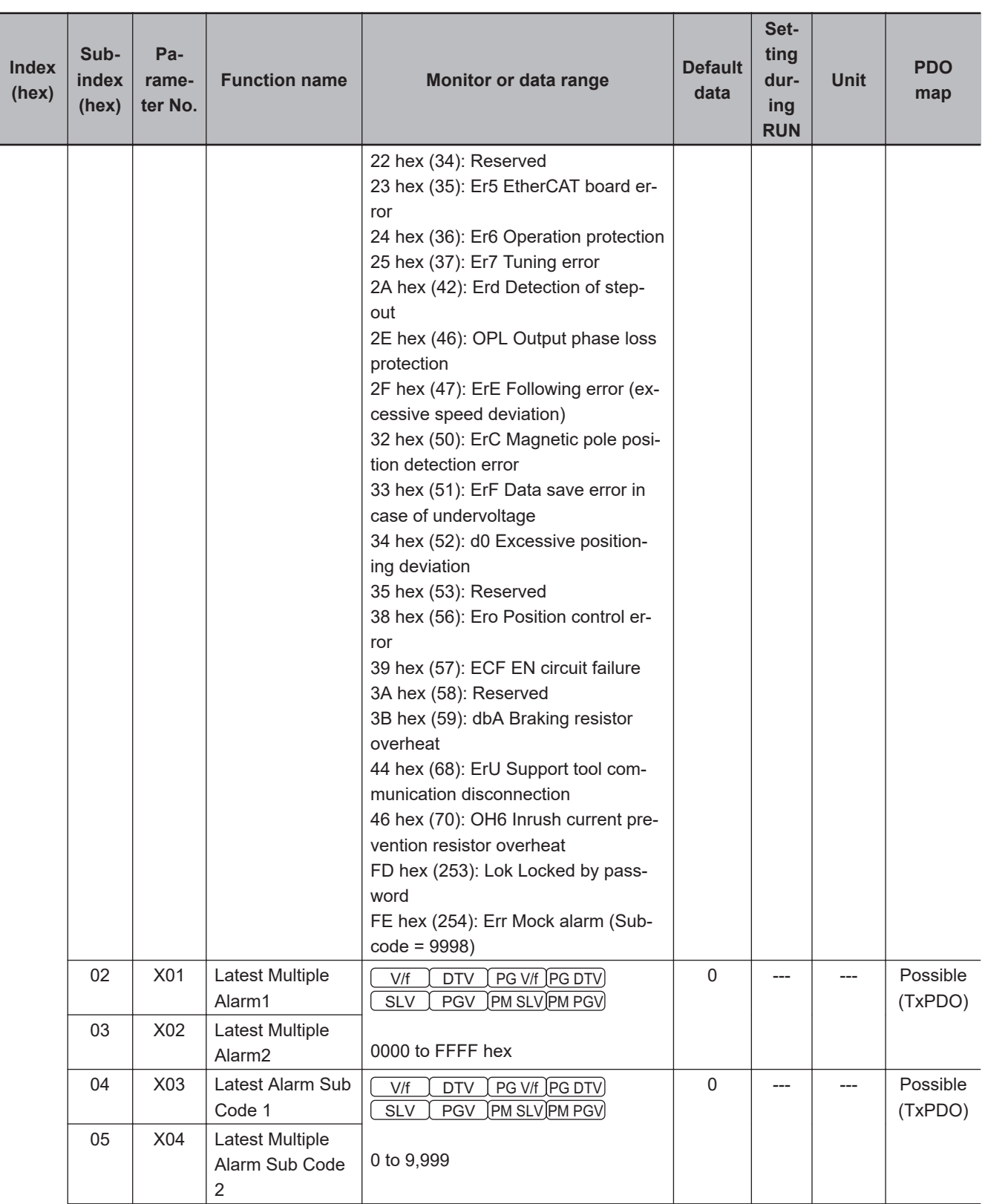

## Appendices

**A-4 Lists of Manufacturer Specific Objects 2**

A-4 Lists of Manufacturer Specific Objects 2<br>A-4 Lists of Manufacturer Specific Objects 2

**(Inverter Parameters)**

**A**

A-4-4 X Group Parameter List (Alarm Information 2)

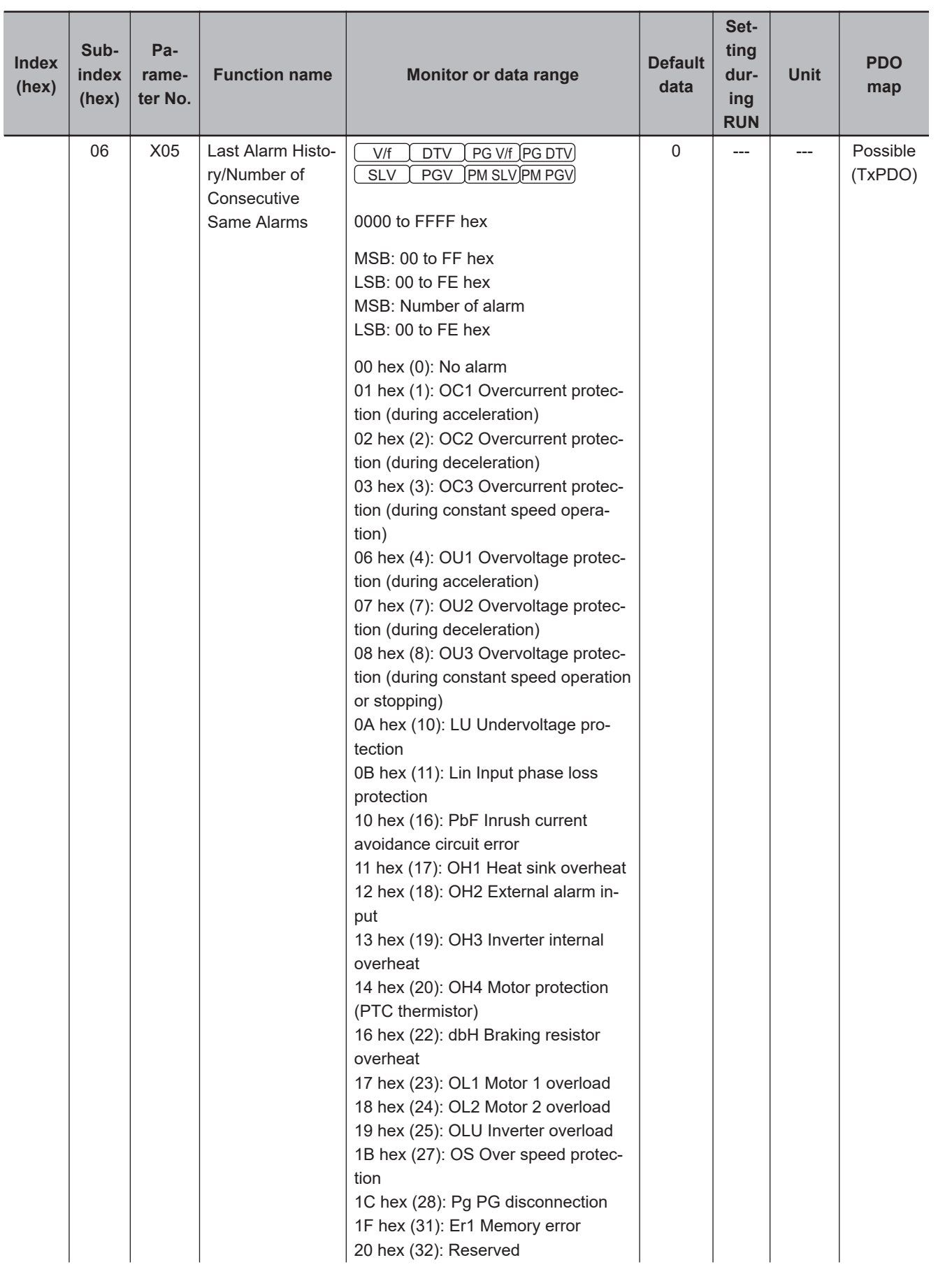

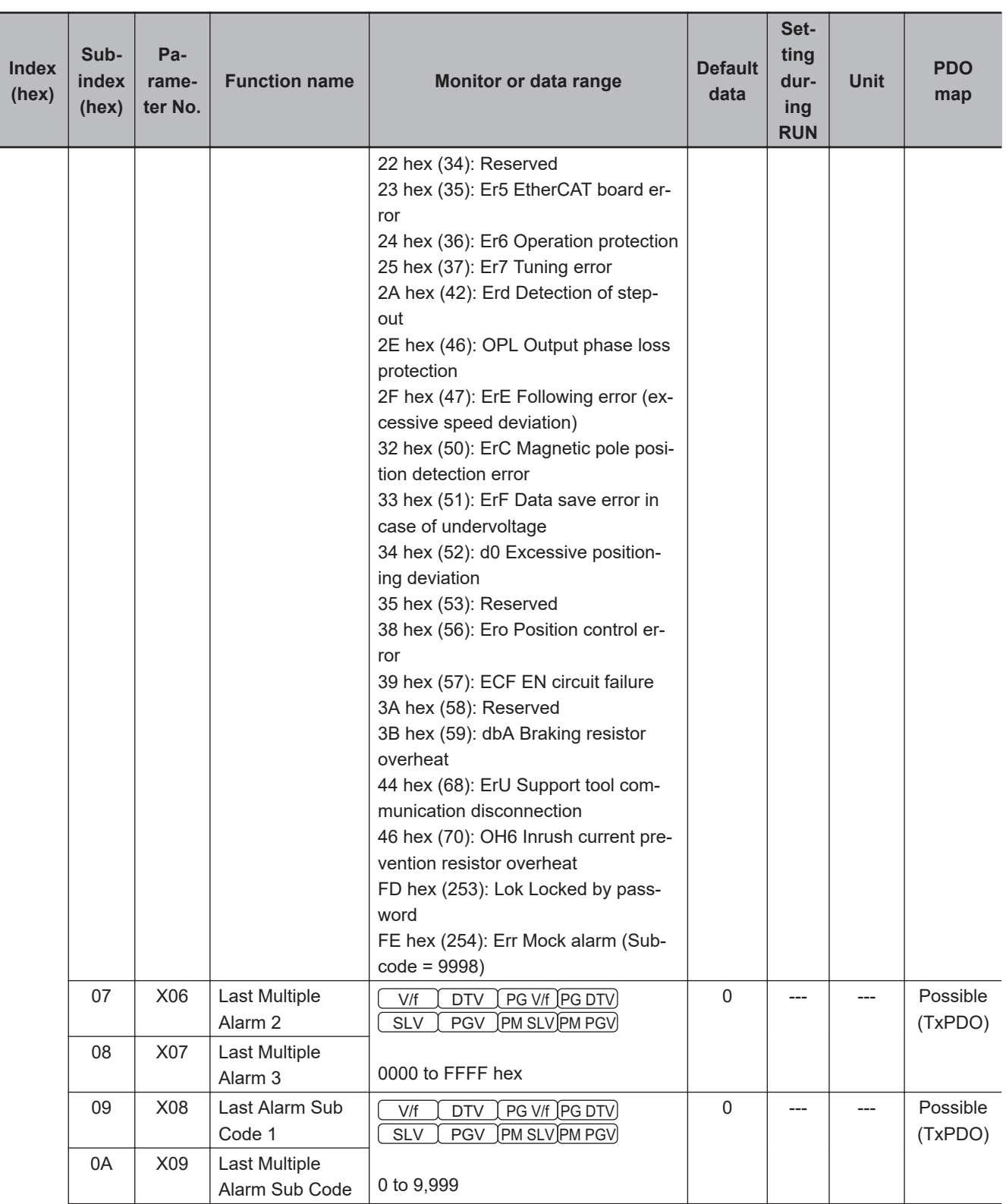

## Appendices

**A-4 Lists of Manufacturer Specific Objects 2**

A-4 Lists of Manufacturer Specific Objects 2<br>A-4 Lists of Manufacturer Specific Objects 2

**(Inverter Parameters)**

**A**

A-4-4 X Group Parameter List (Alarm Information 2)

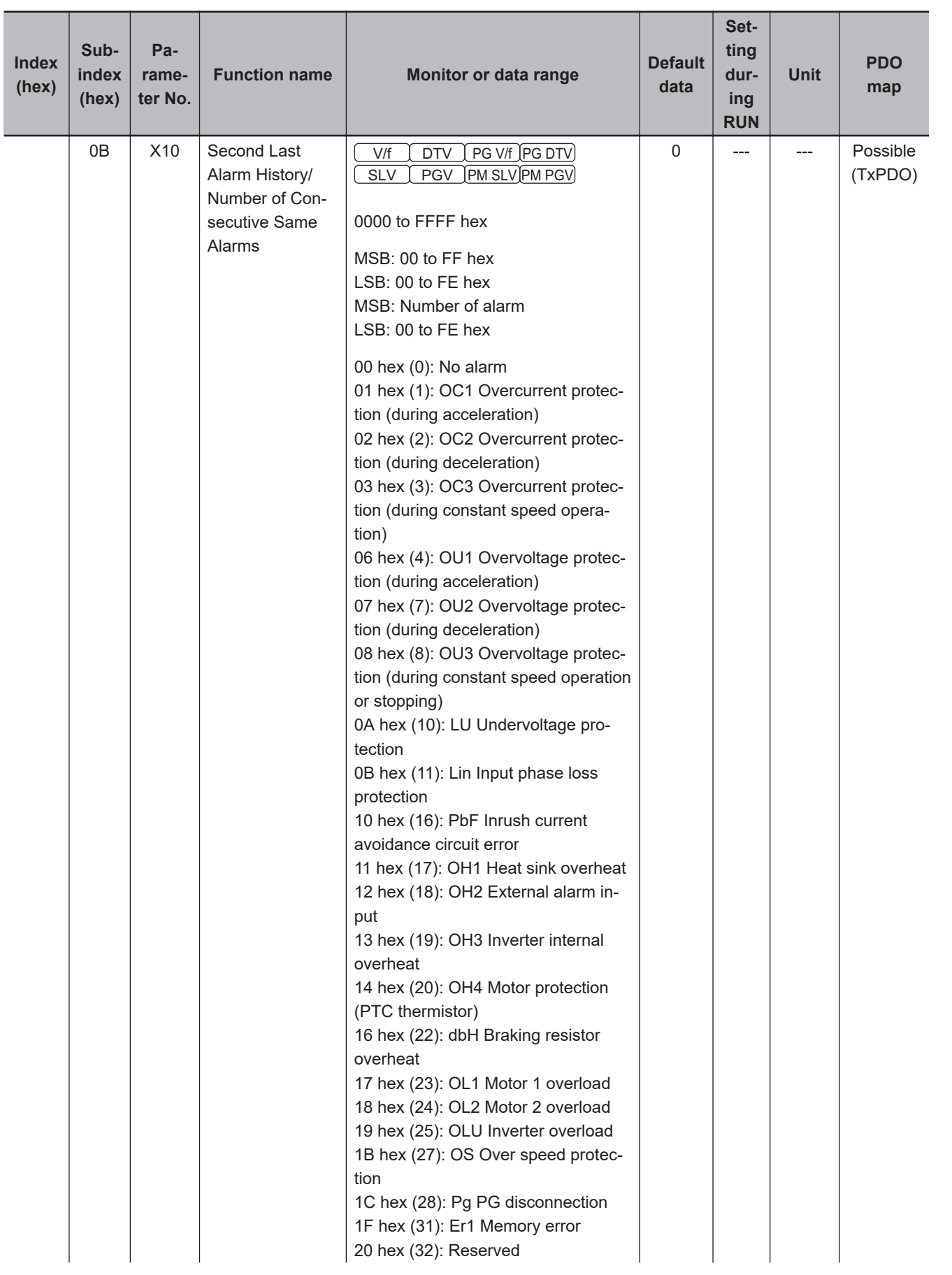

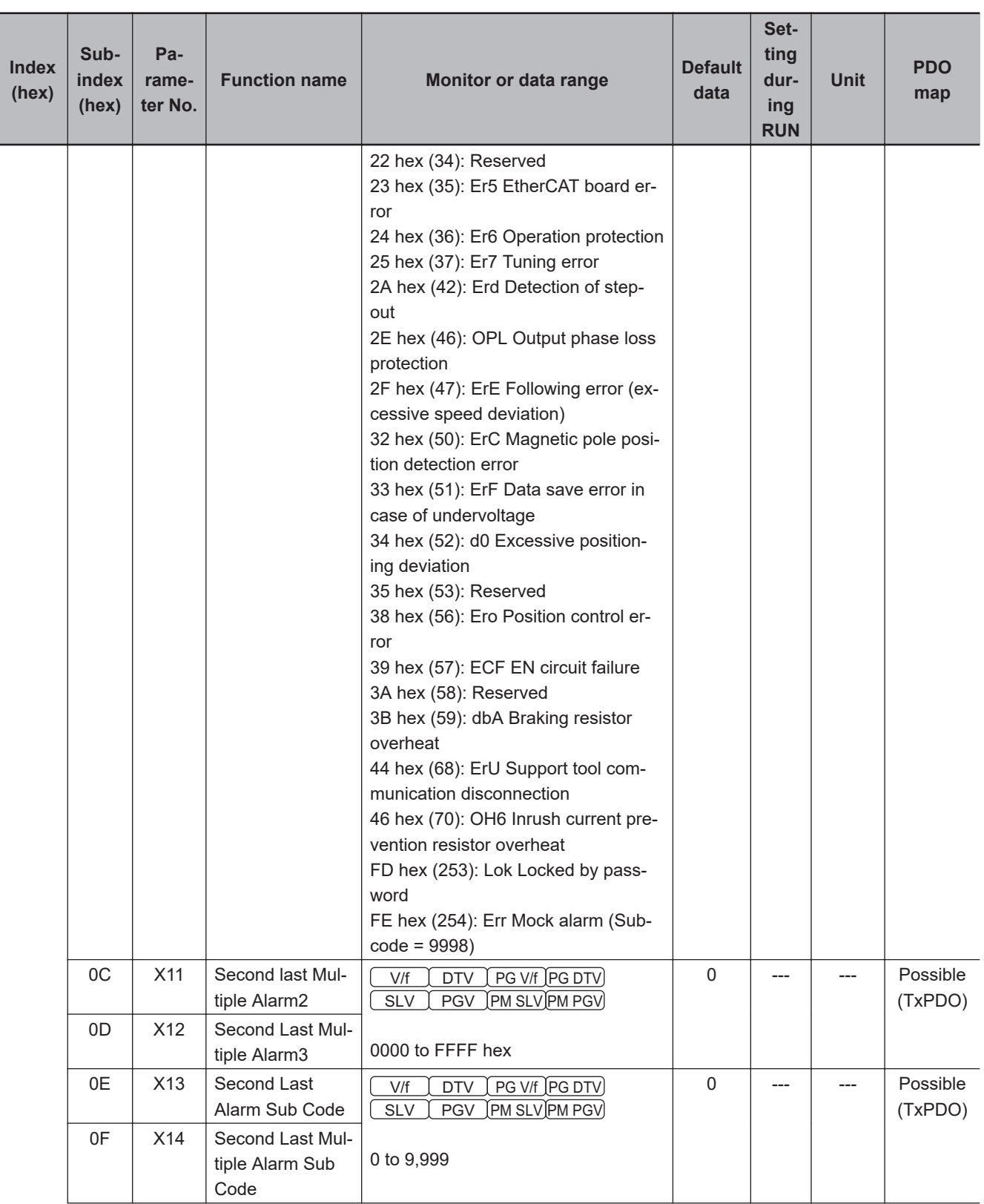

## Appendices

**A-4 Lists of Manufacturer Specific Objects 2**

A-4 Lists of Manufacturer Specific Objects 2<br>A-4 Lists of Manufacturer Specific Objects 2

**(Inverter Parameters)**

**A**

A-4-4 X Group Parameter List (Alarm Information 2)

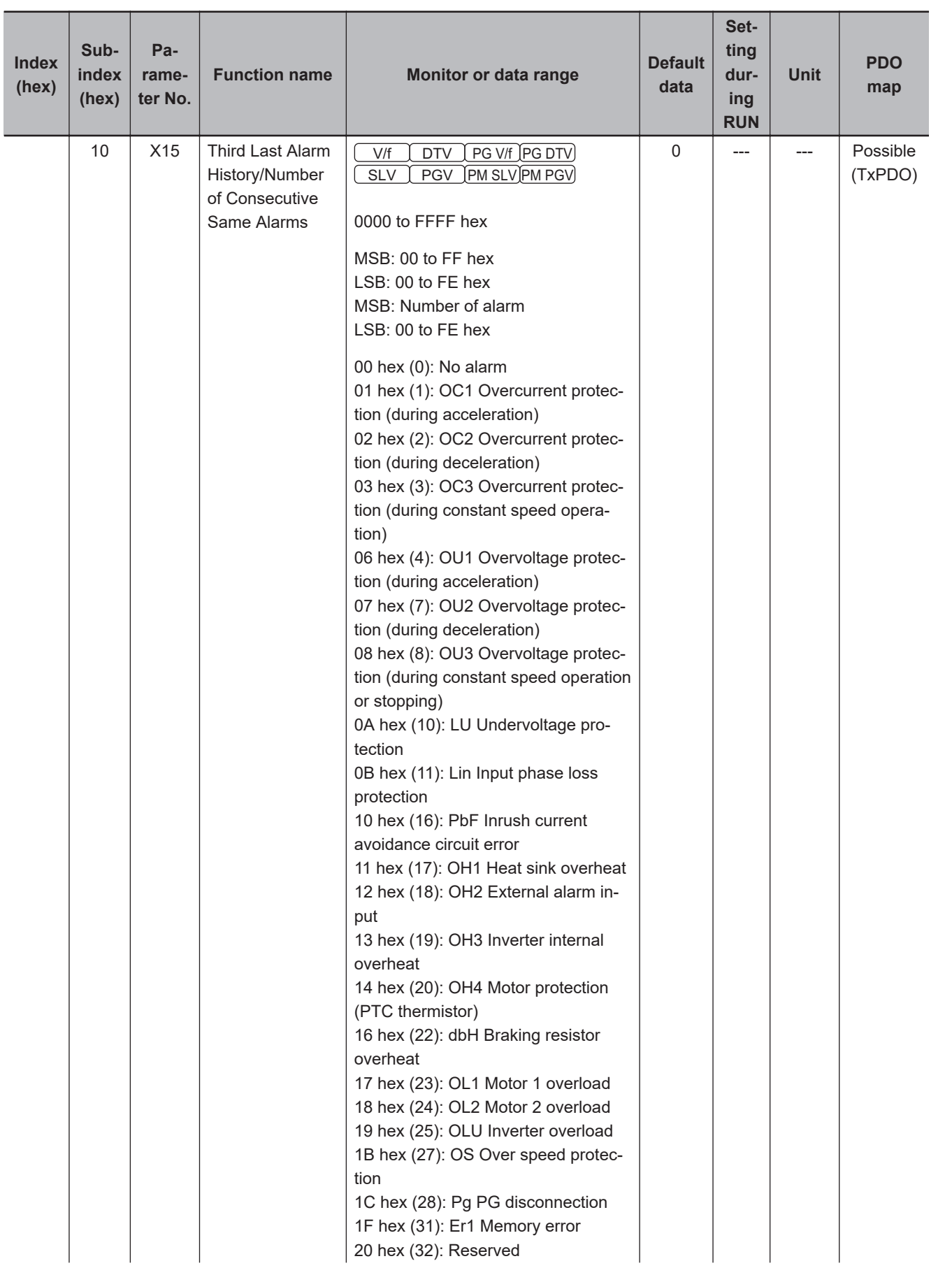

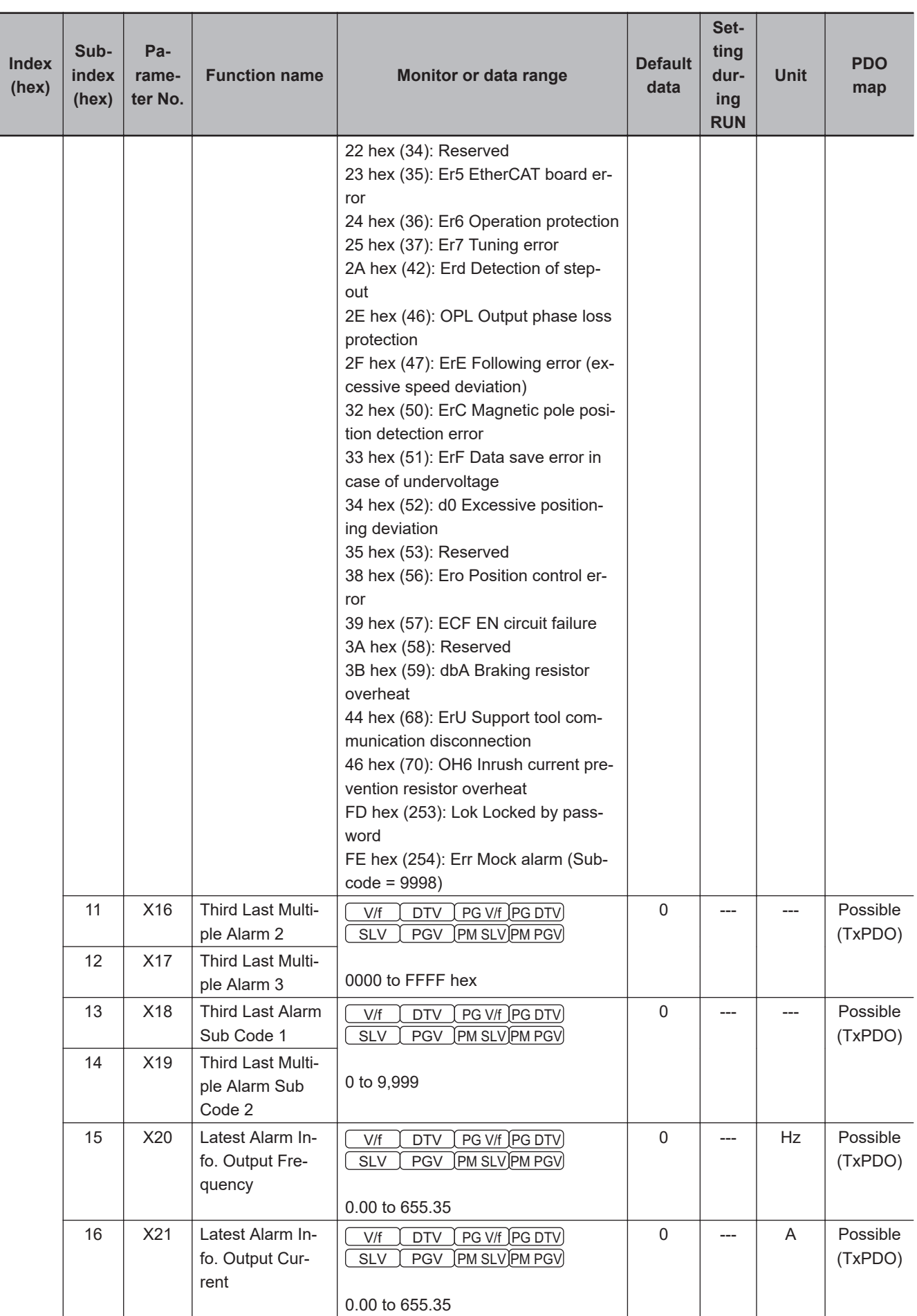

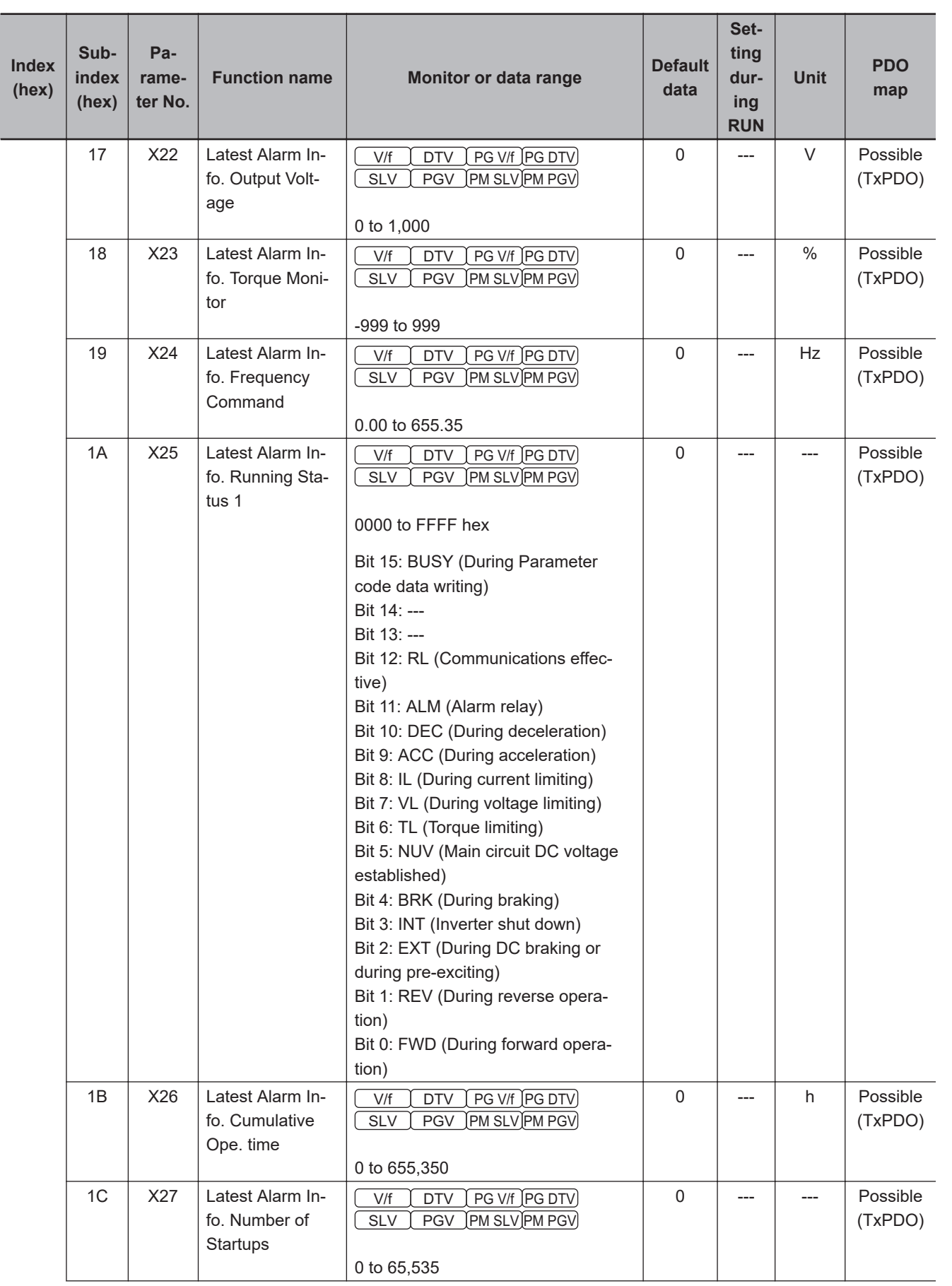

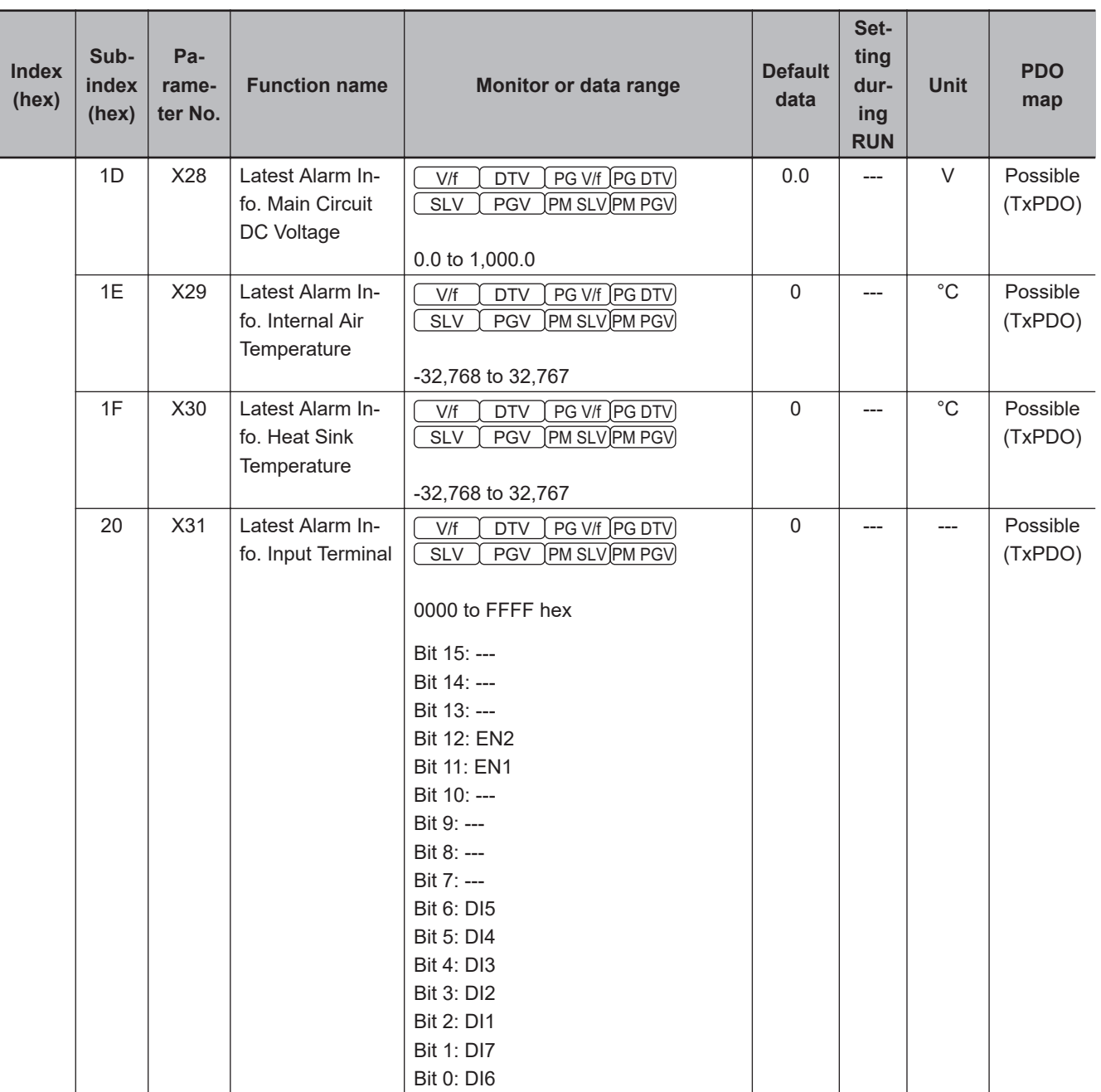

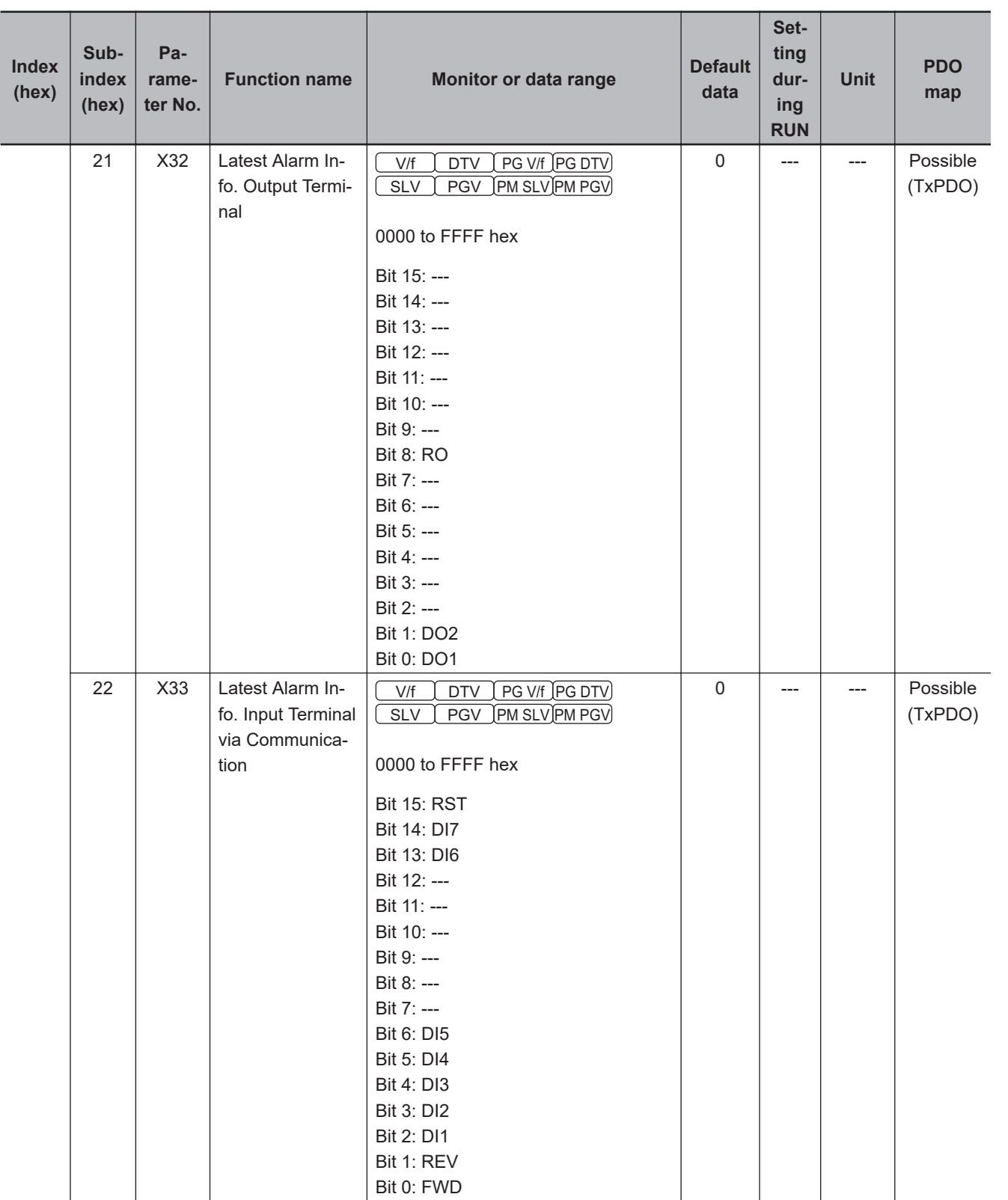

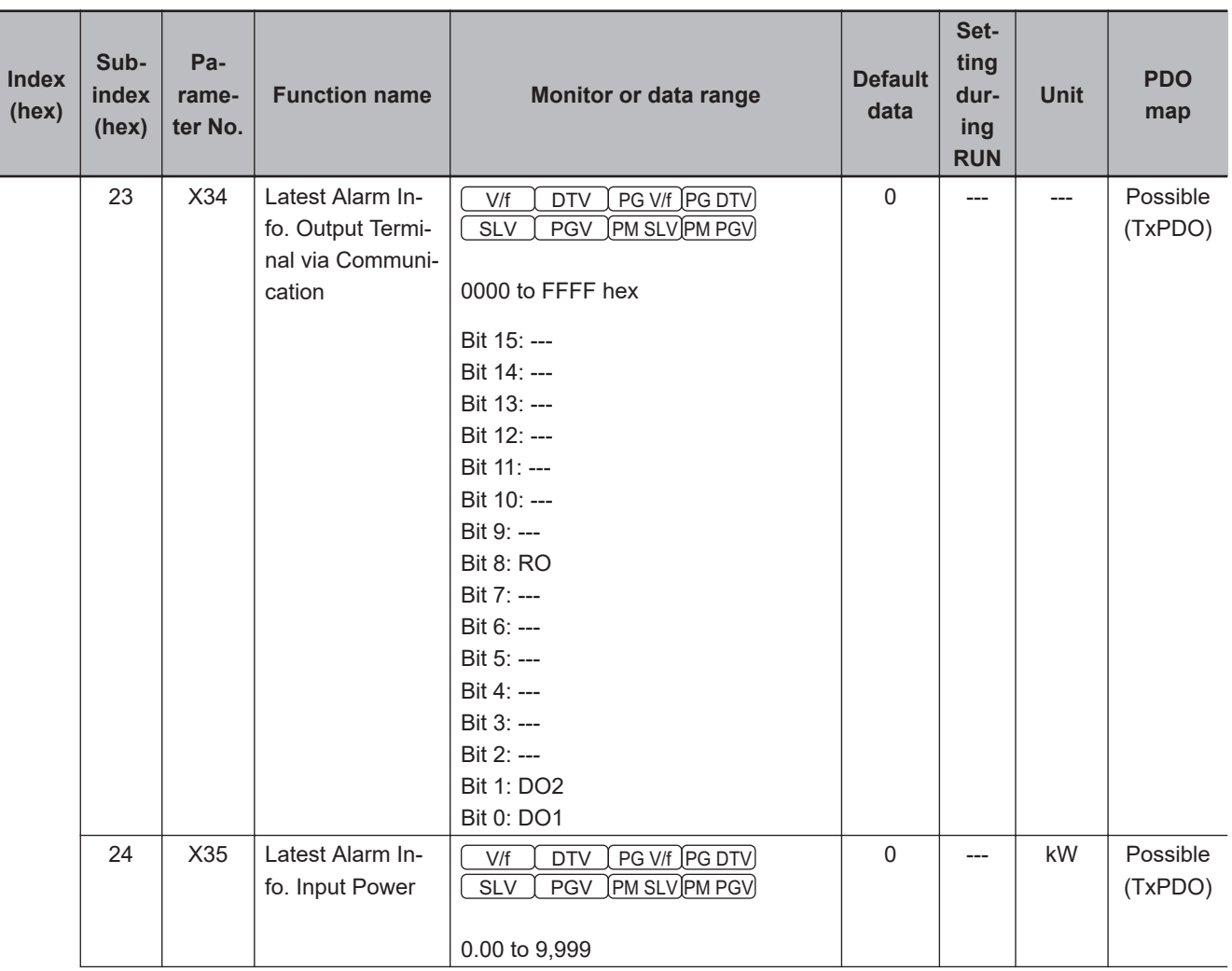

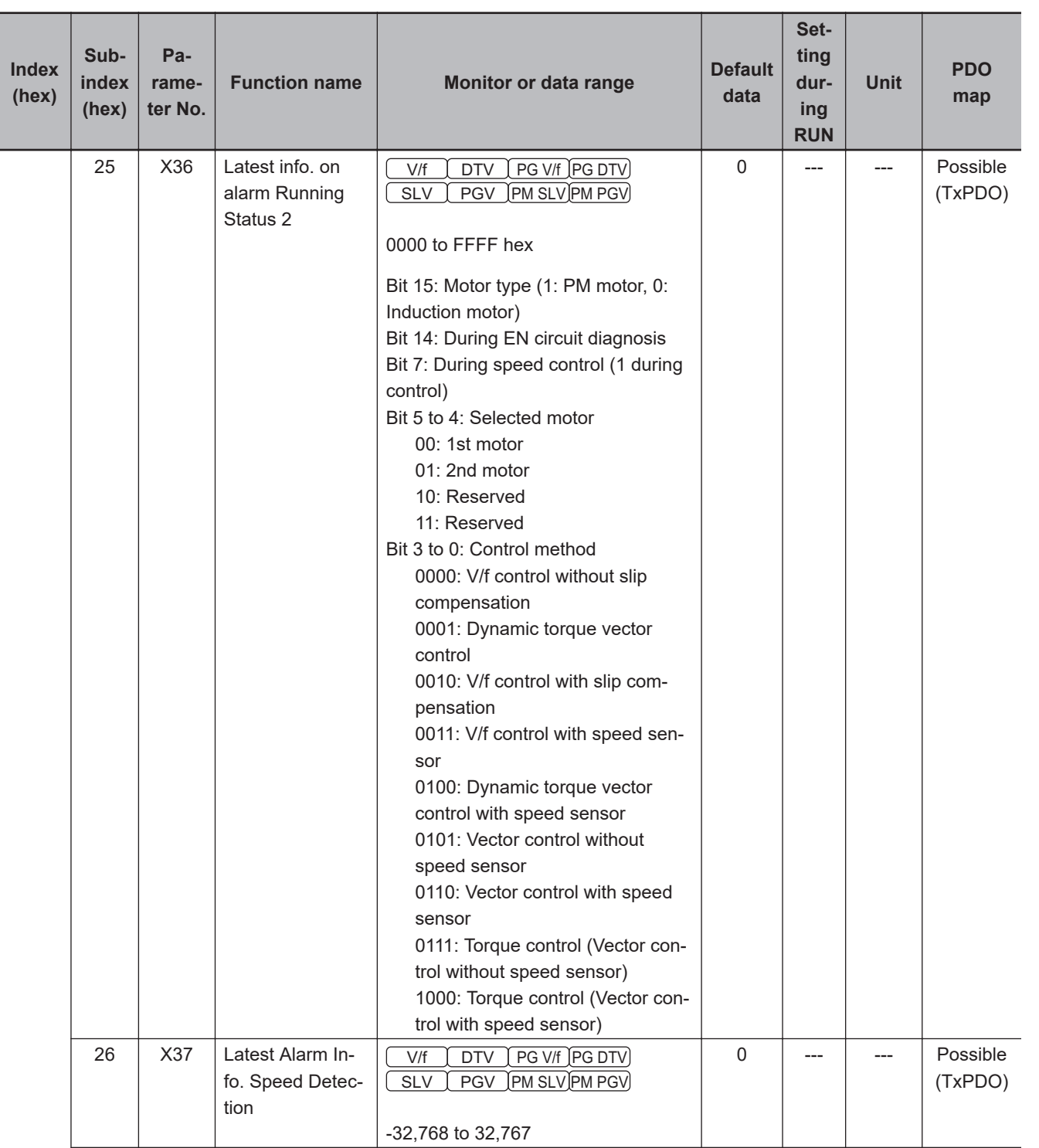

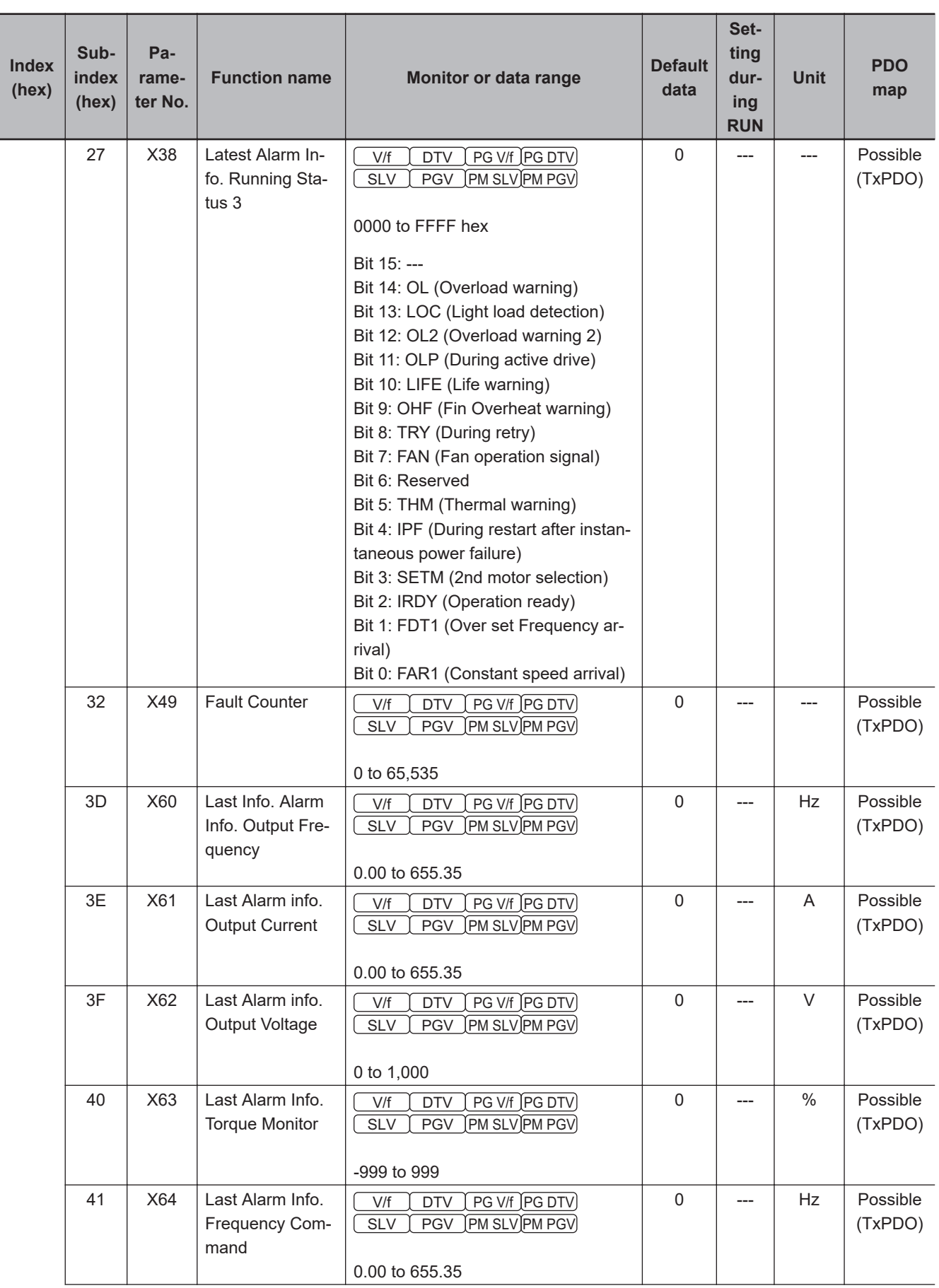

**A-4 Lists of Manufacturer Specific Objects 2**

A-4 Lists of Manufacturer Specific Objects 2<br>A-4 Lists of Manufacturer Specific Objects 2

**(Inverter Parameters)**

**A**

A-4-4 X Group Parameter List (Alarm Information 2)

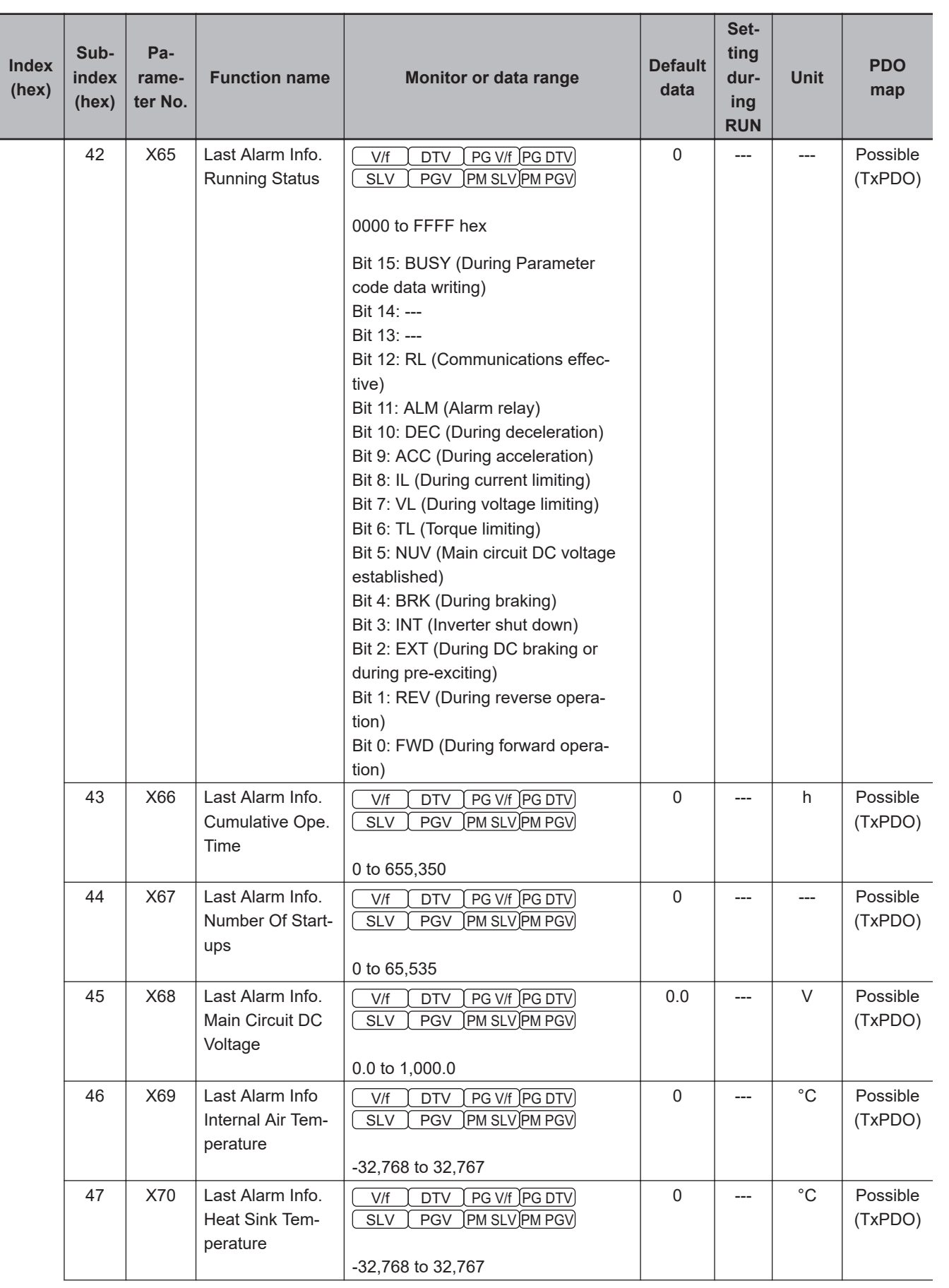

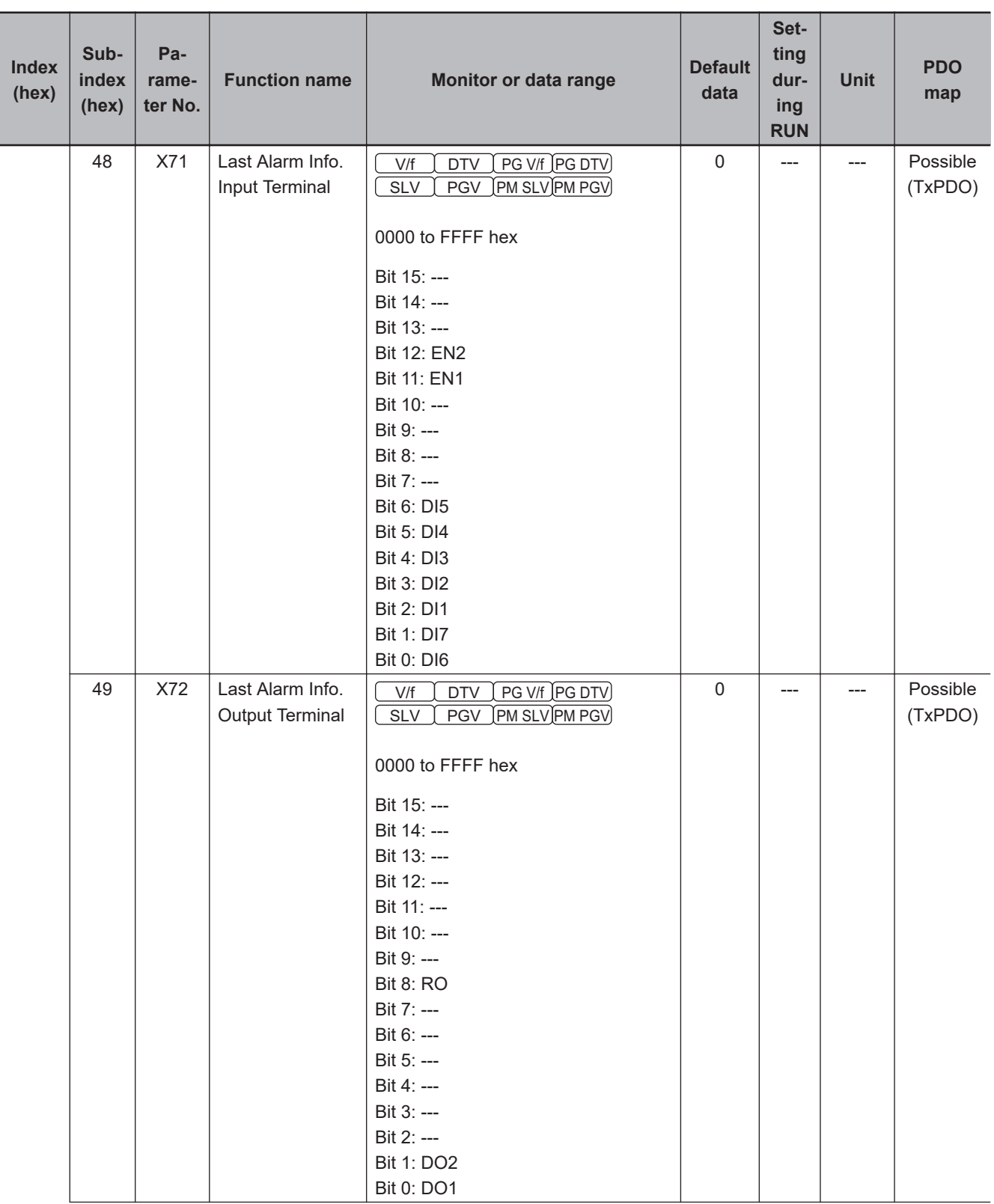

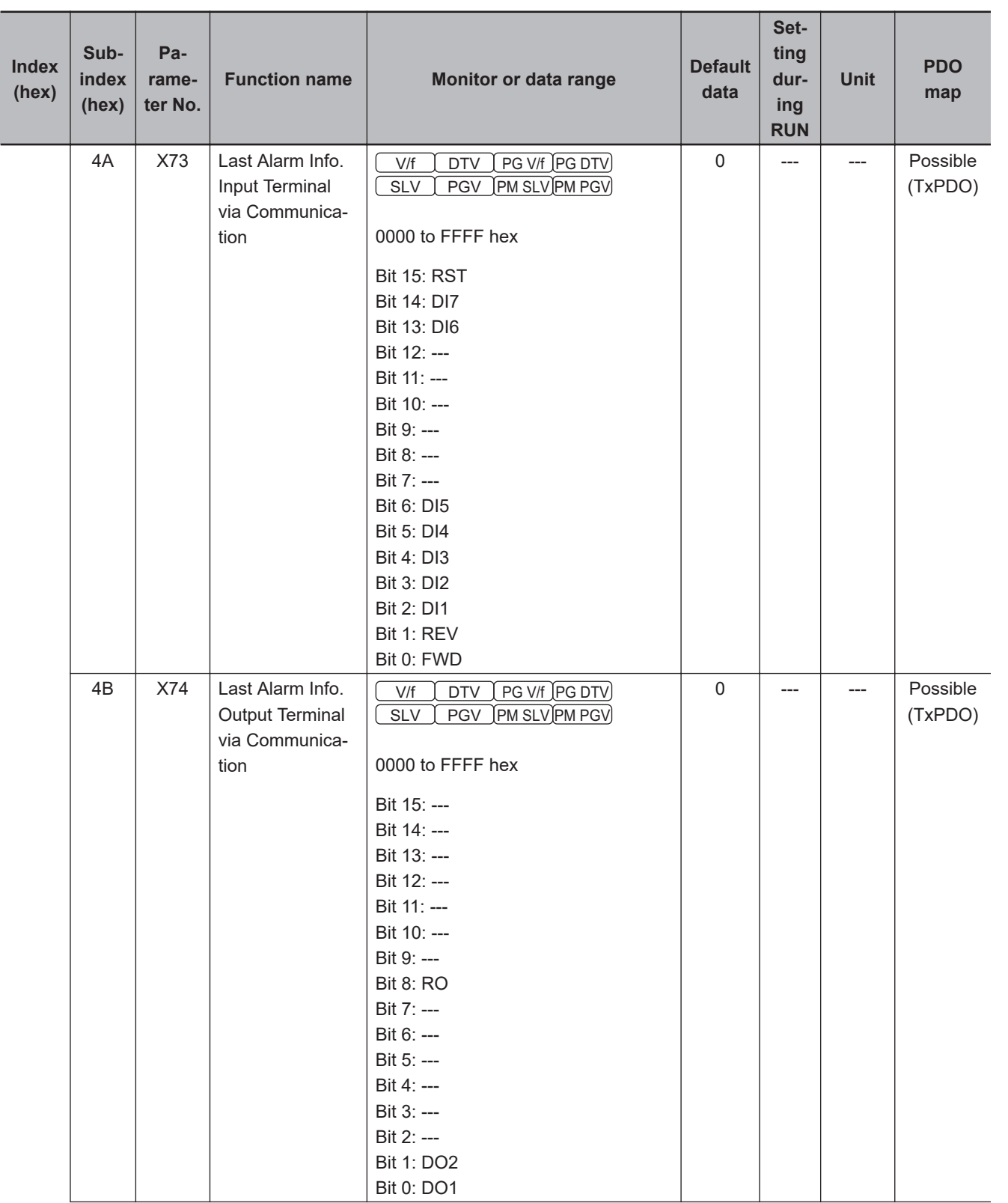

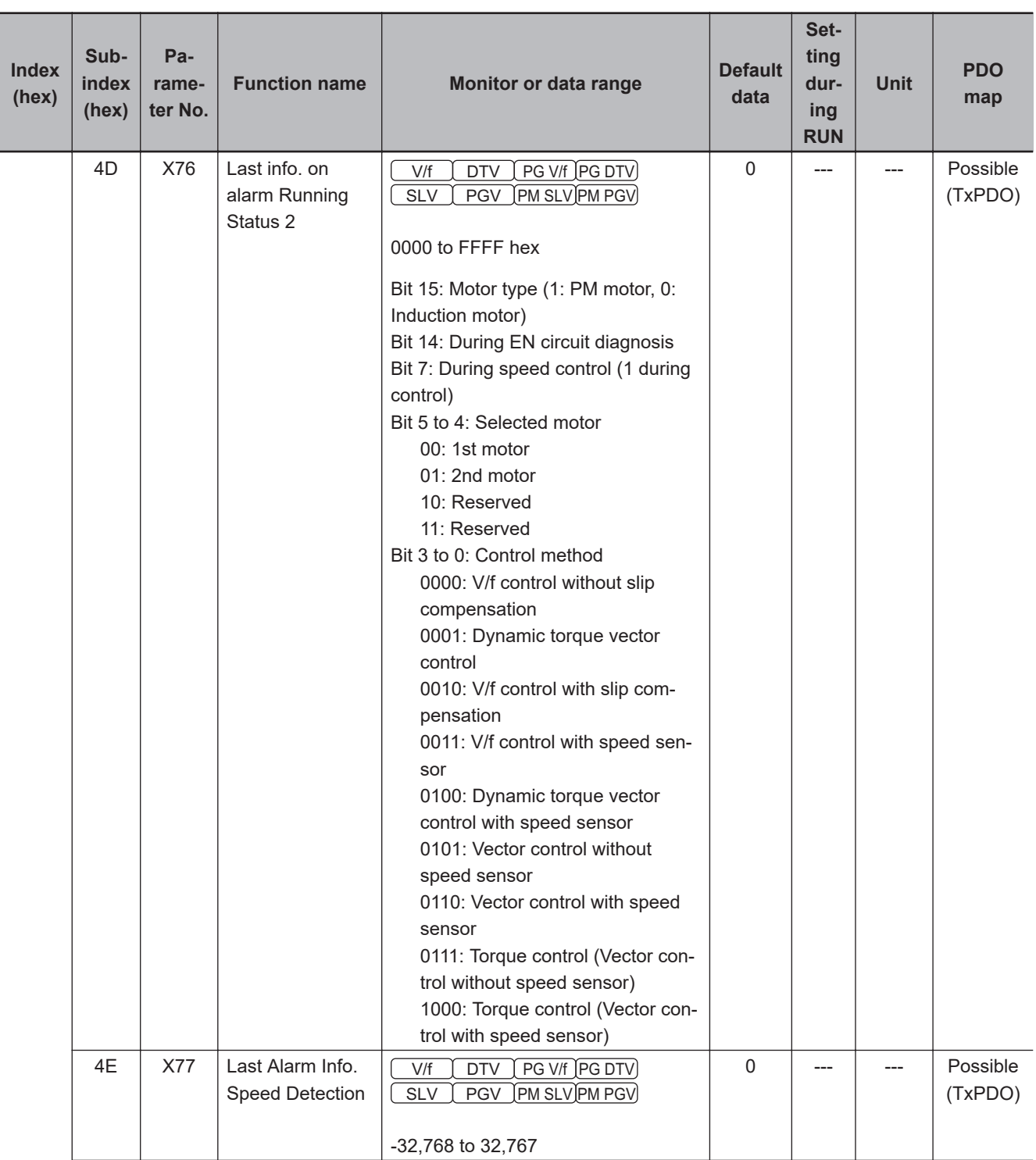
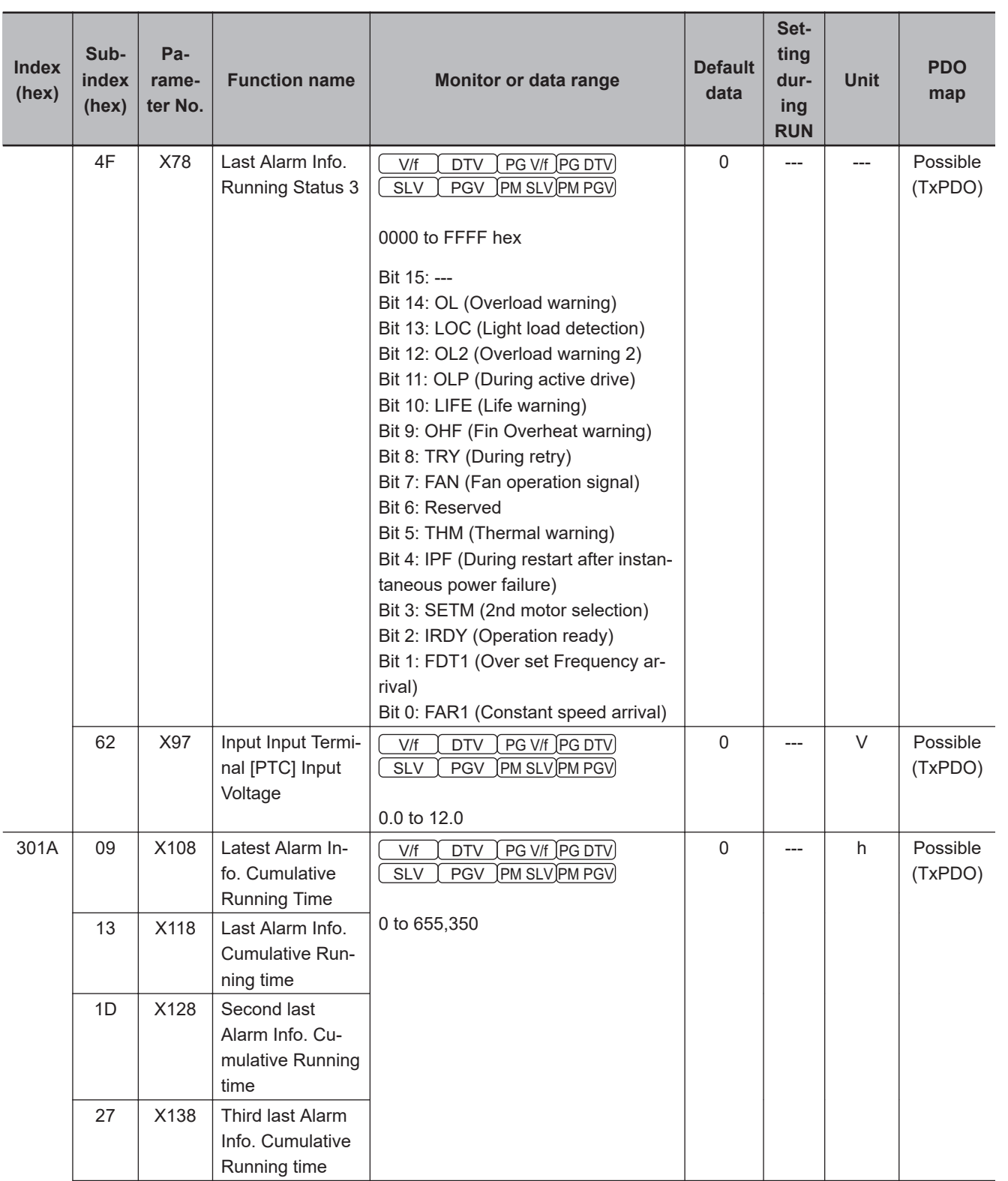

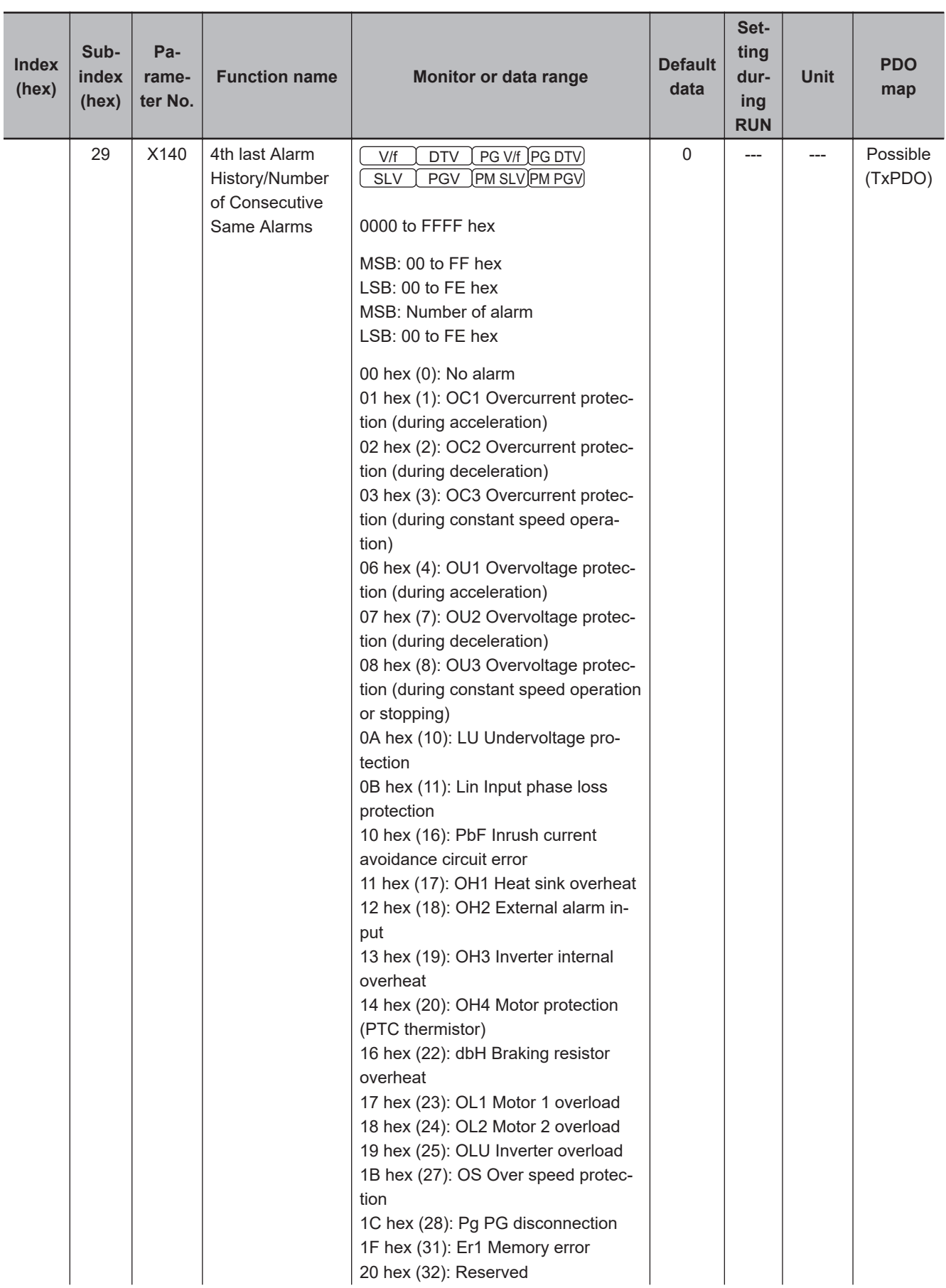

#### Appendices

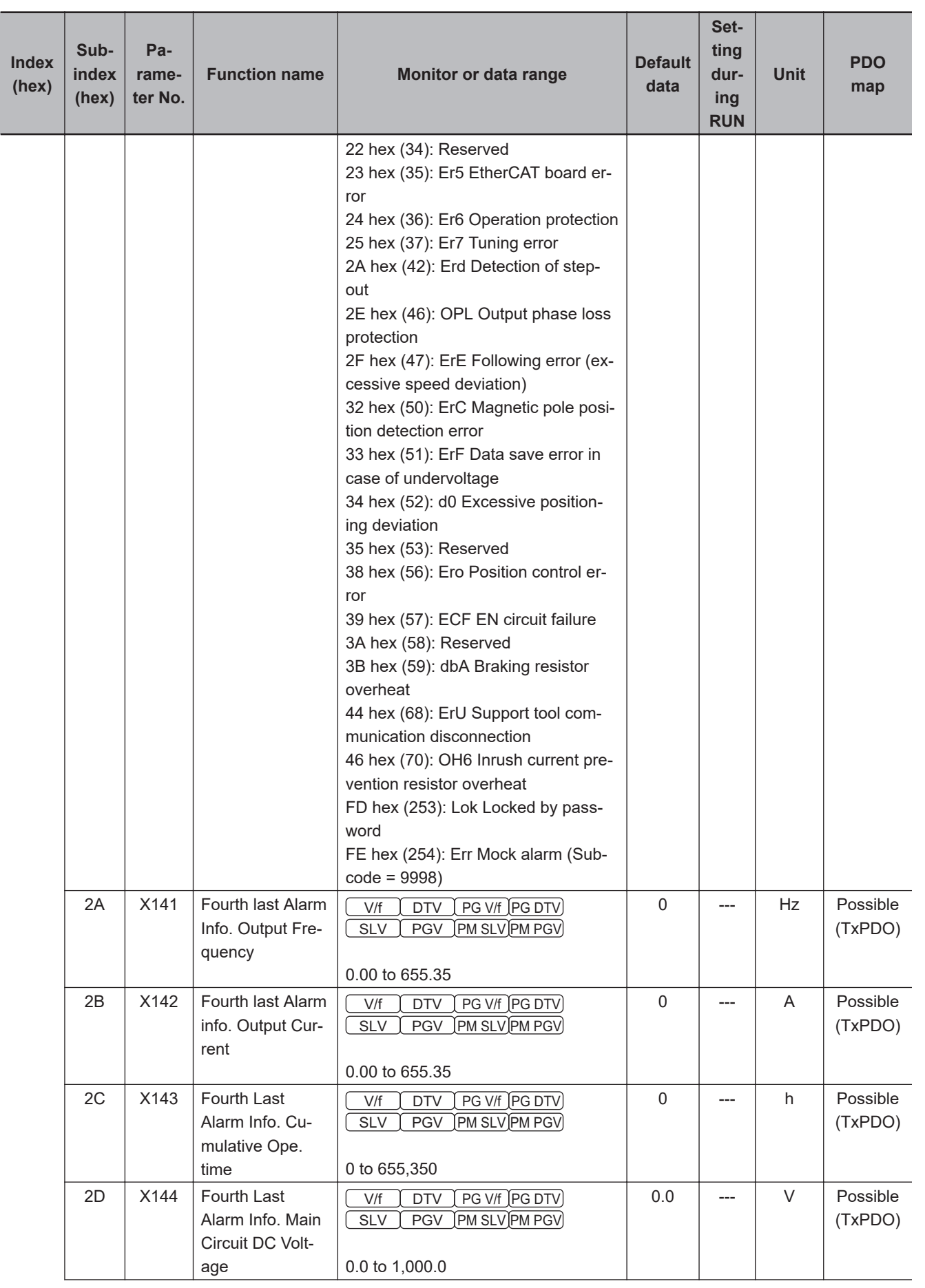

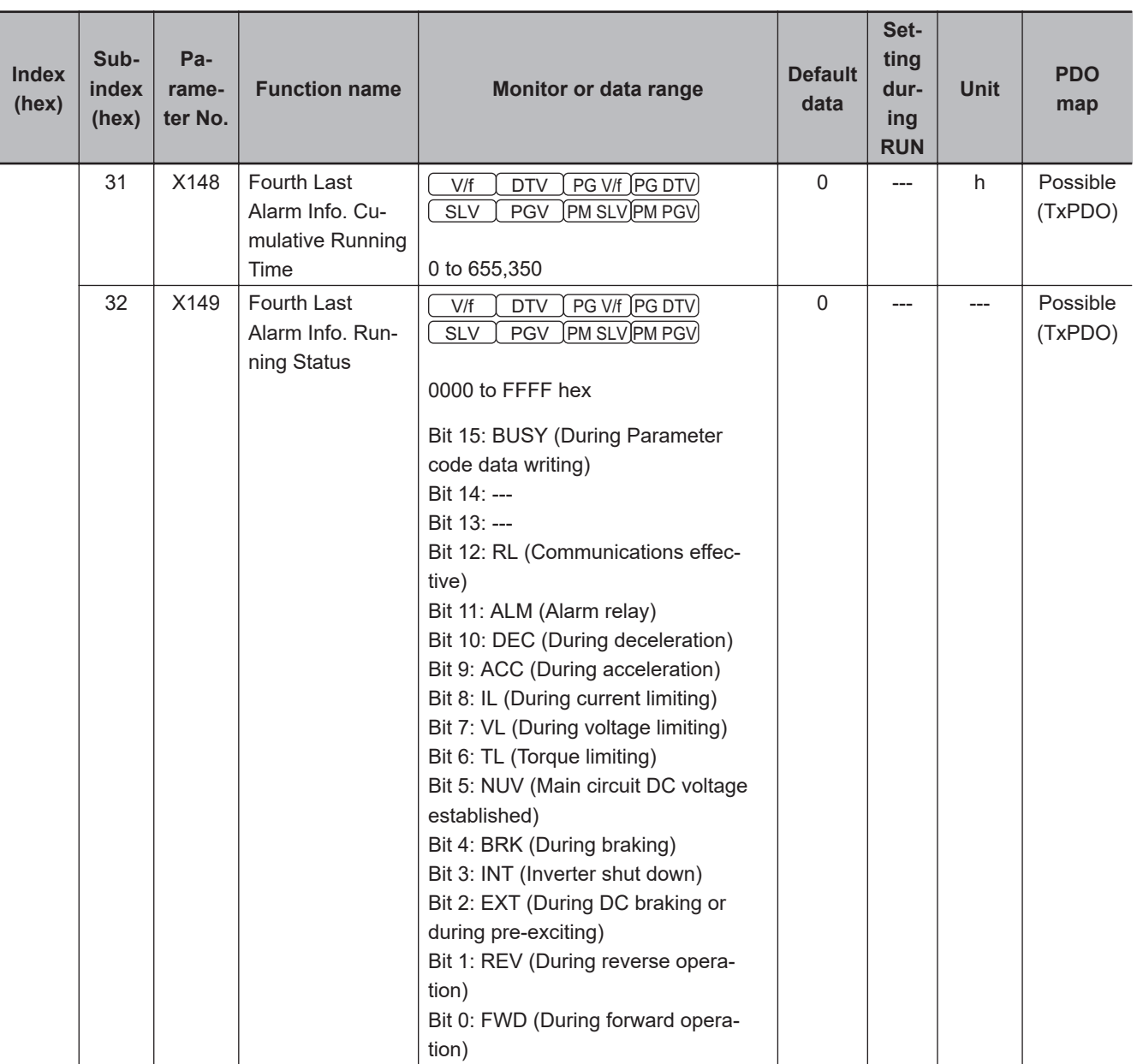

#### Appendices

**A-4 Lists of Manufacturer Specific Objects 2**

A-4 Lists of Manufacturer Specific Objects 2<br>A-4 Lists of Manufacturer Specific Objects 2

**(Inverter Parameters)**

**A**

A-4-4 X Group Parameter List (Alarm Information 2)

A-4-4 X Group Parameter List (Alarm Information 2)

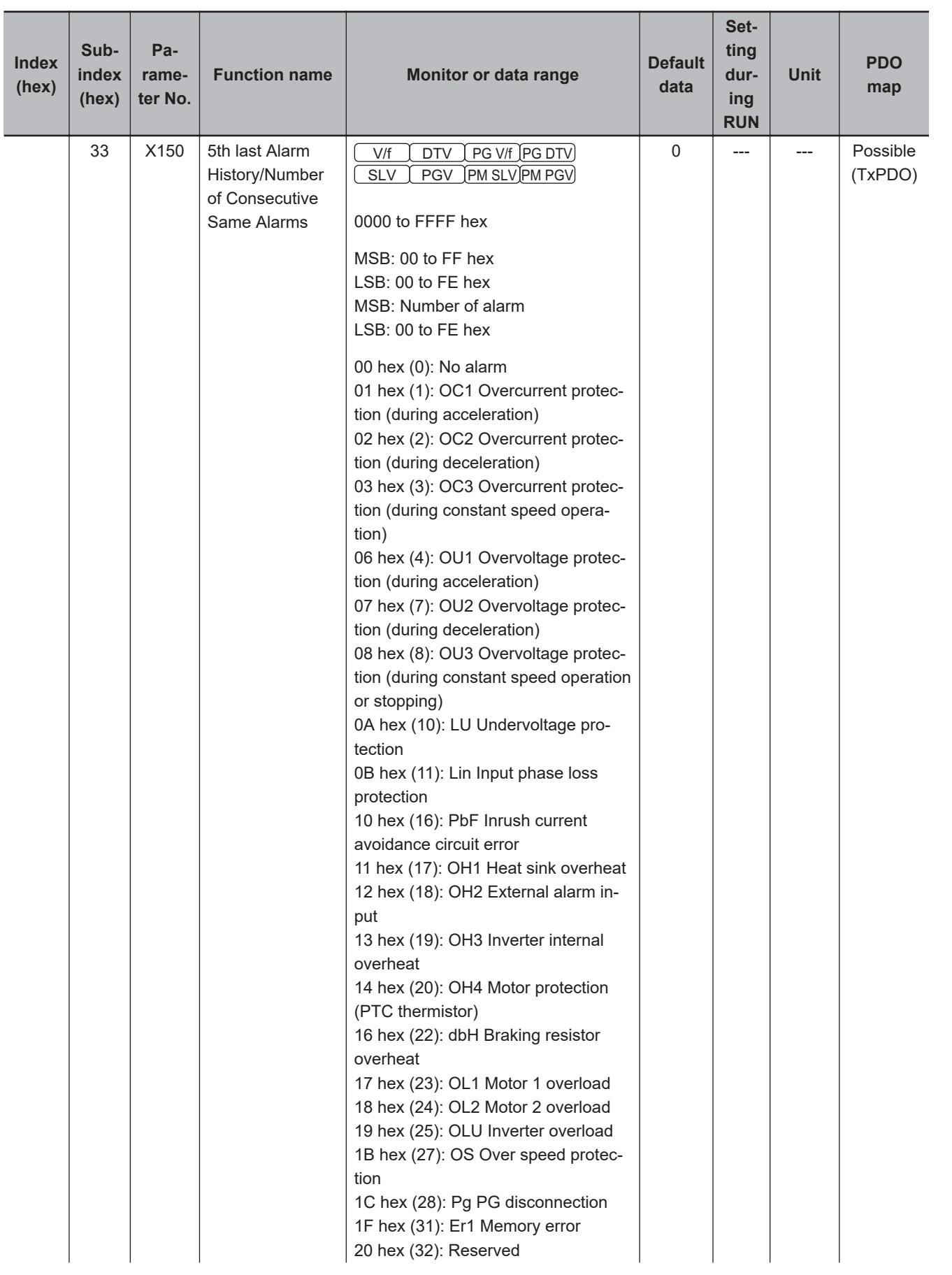

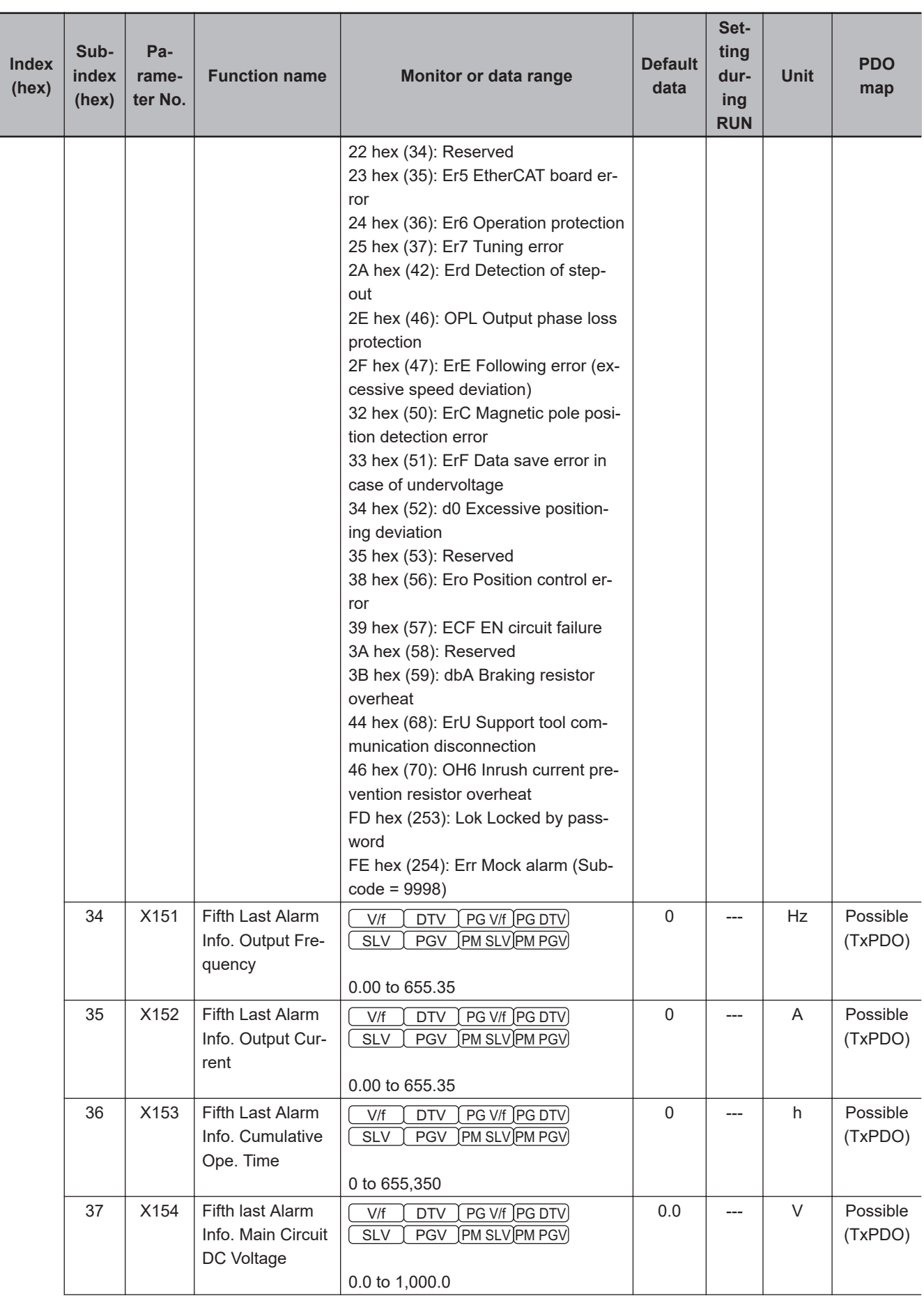

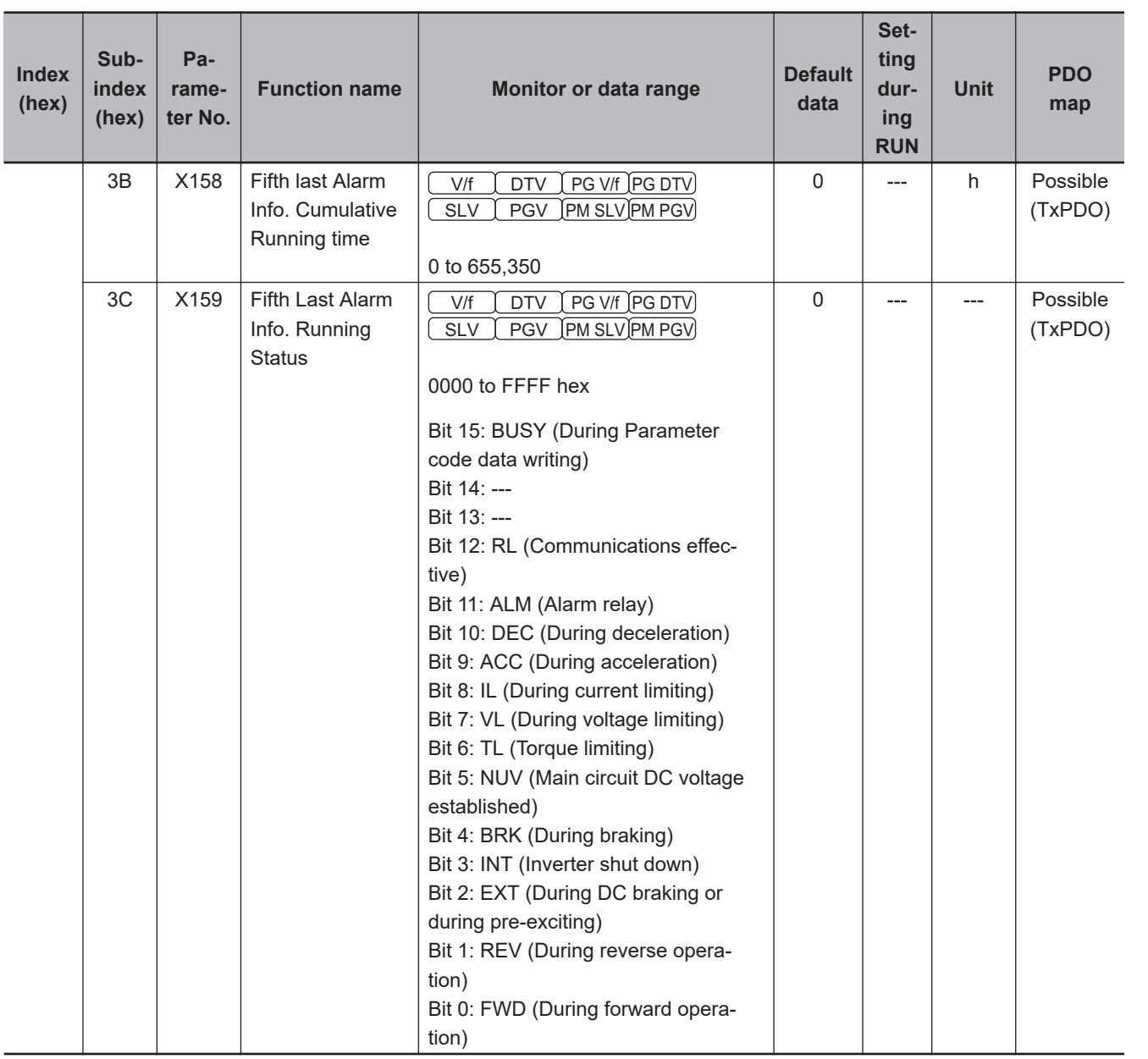

## **A-4-5 F Group Parameter List (Basic Functions)**

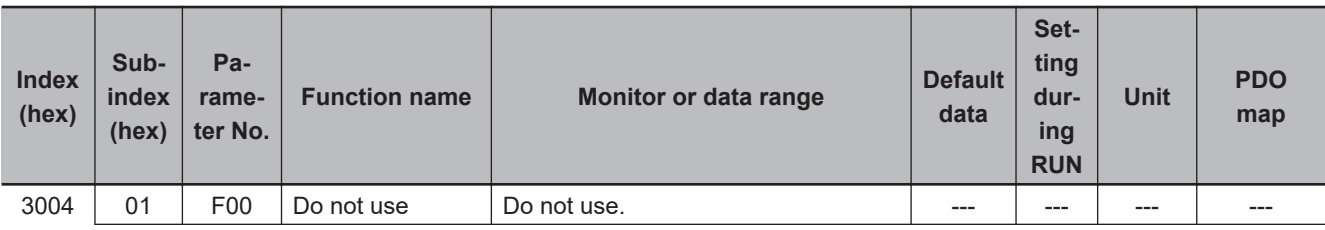

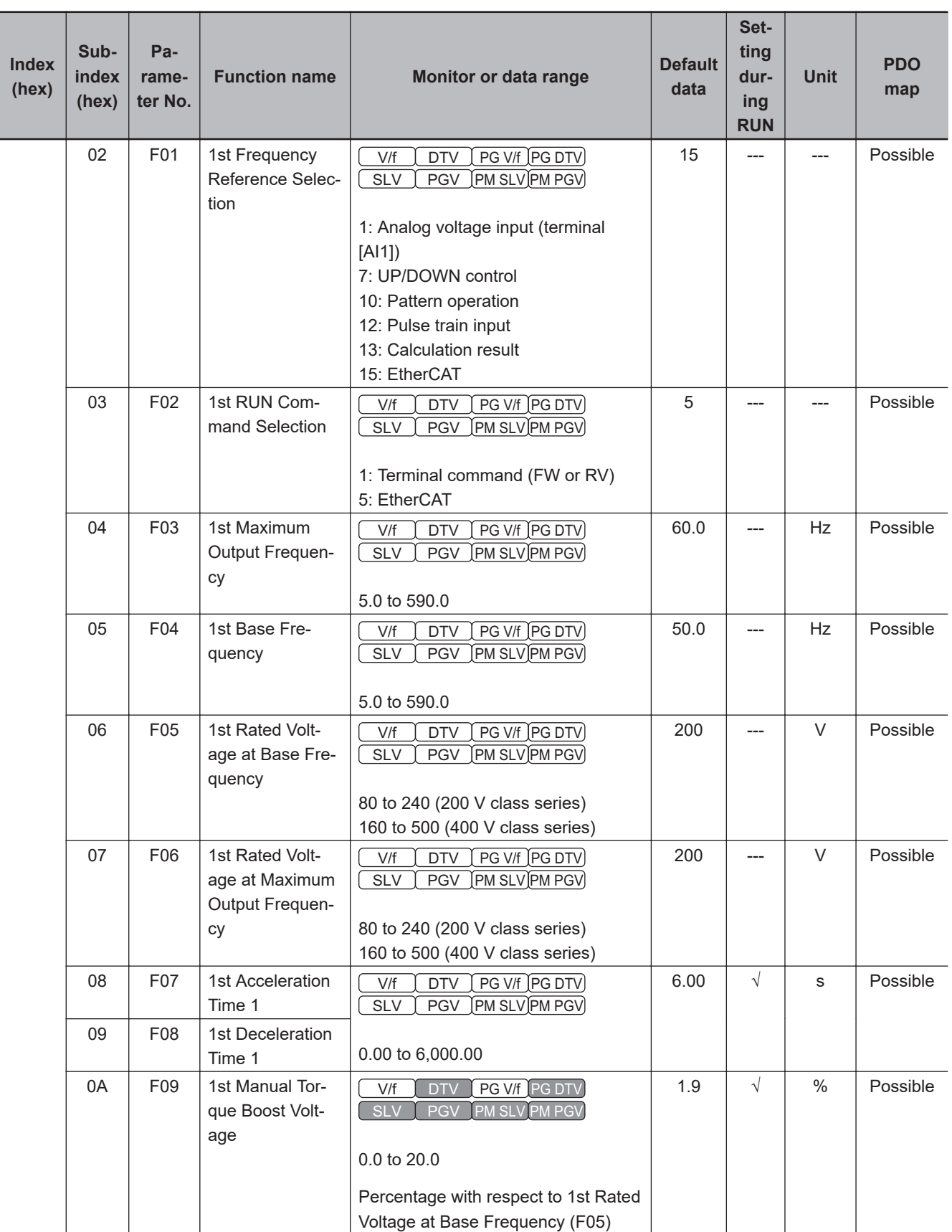

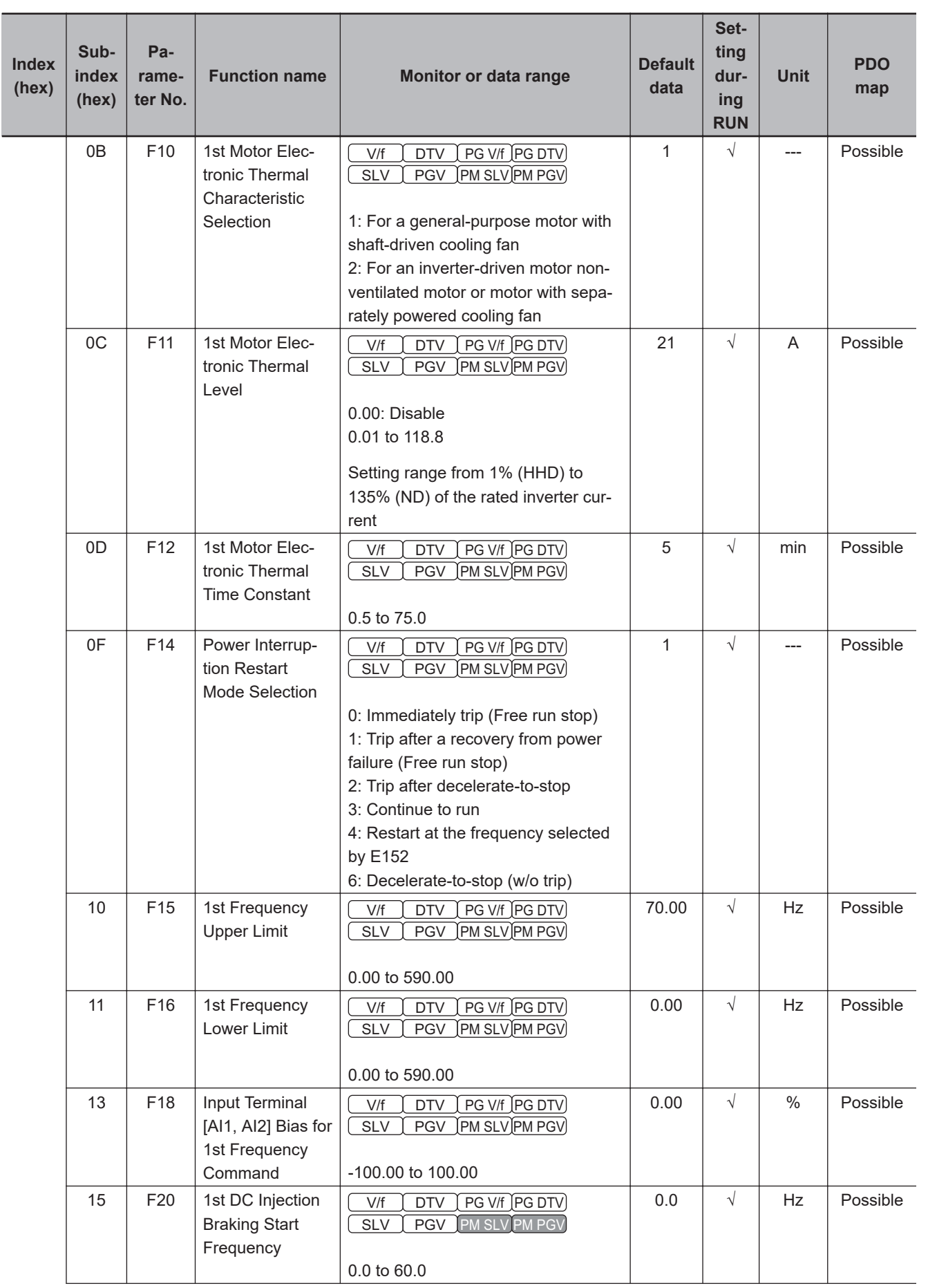

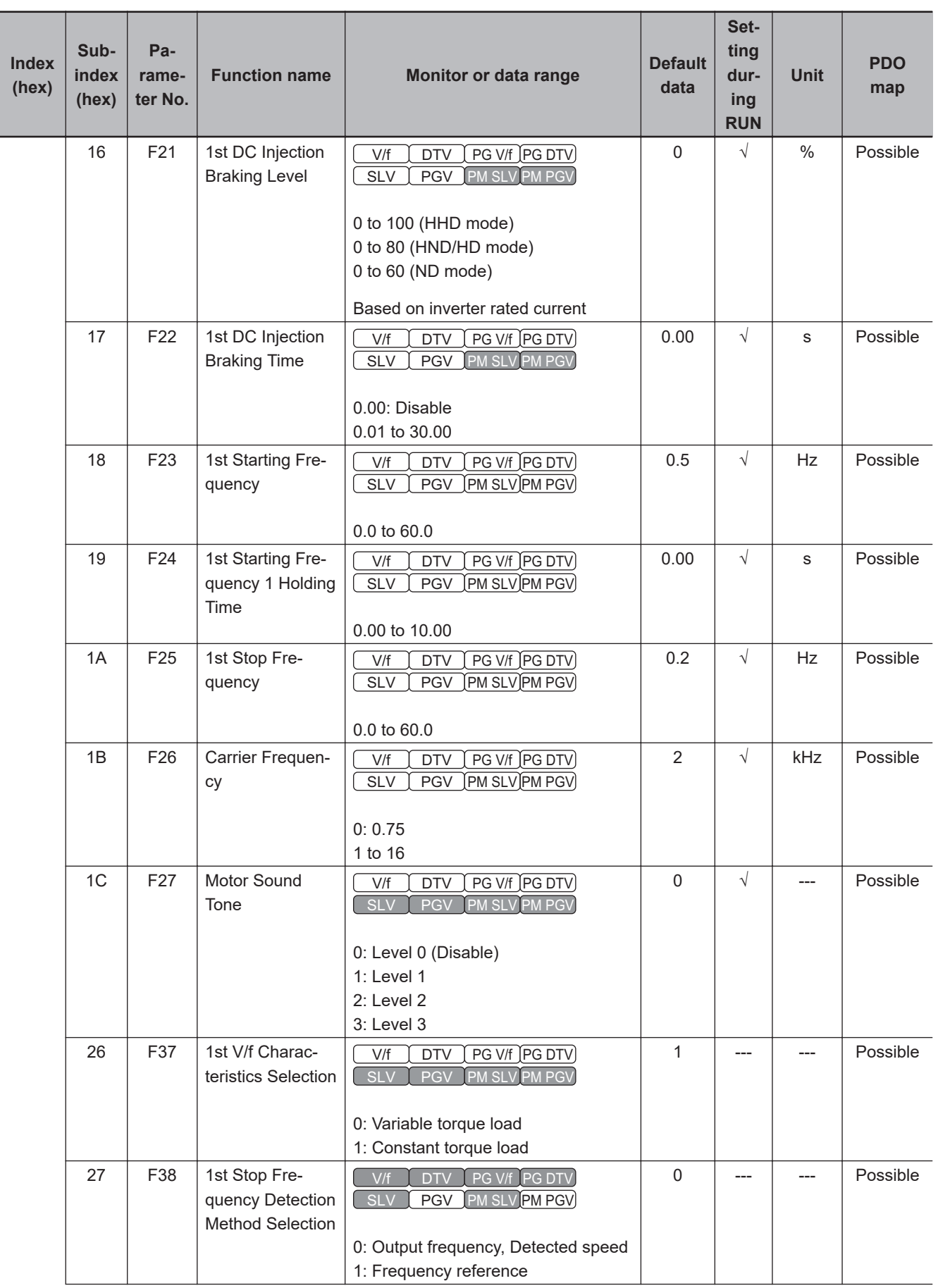

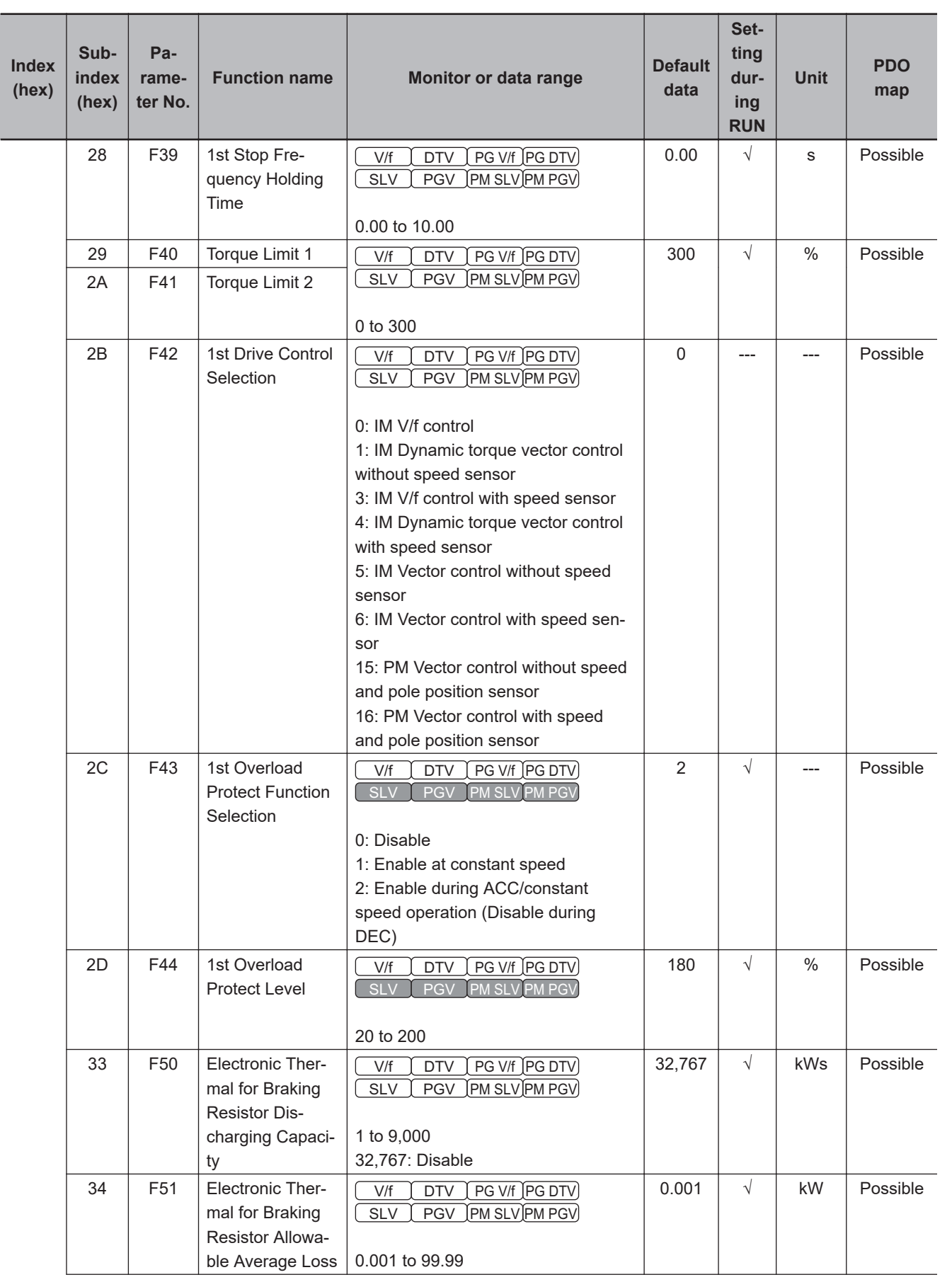

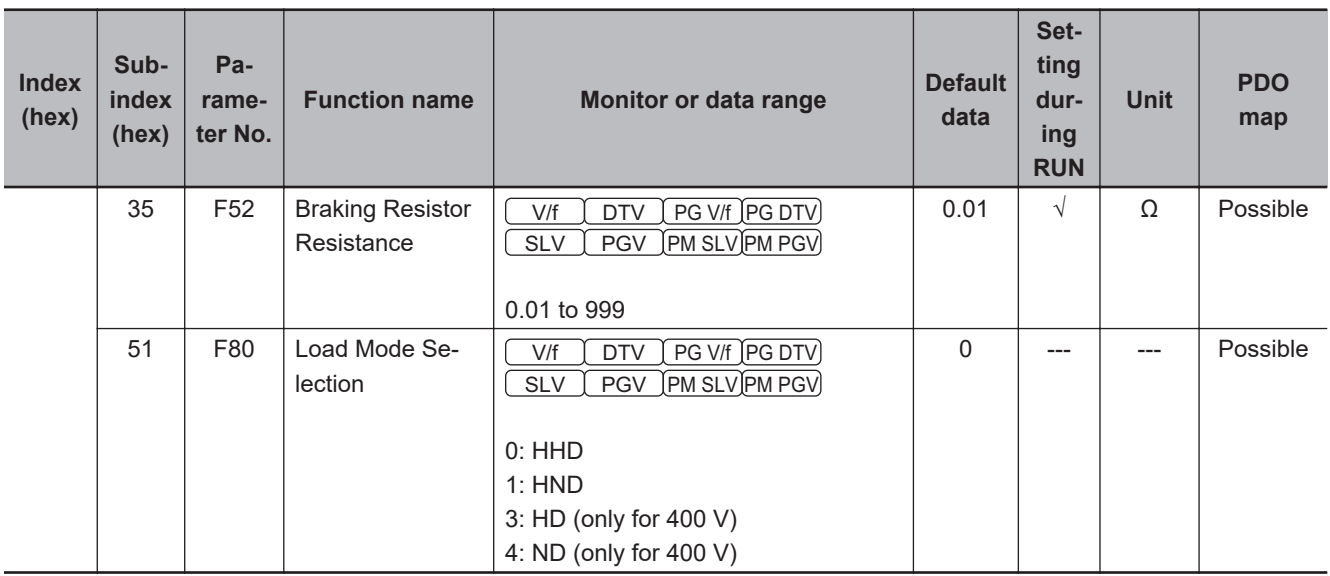

## **A-4-6 E Group Parameter List (Terminal Functions)**

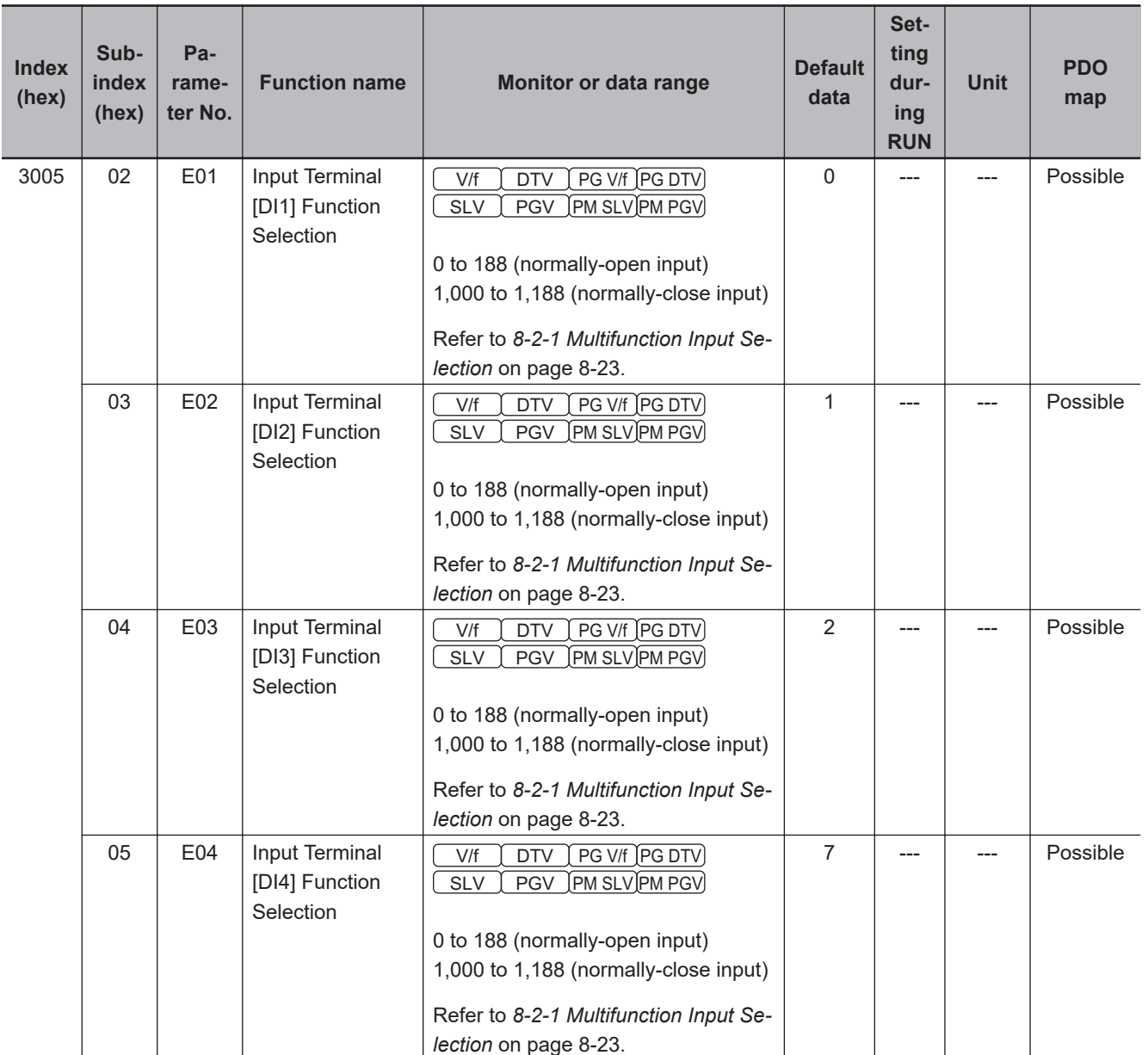

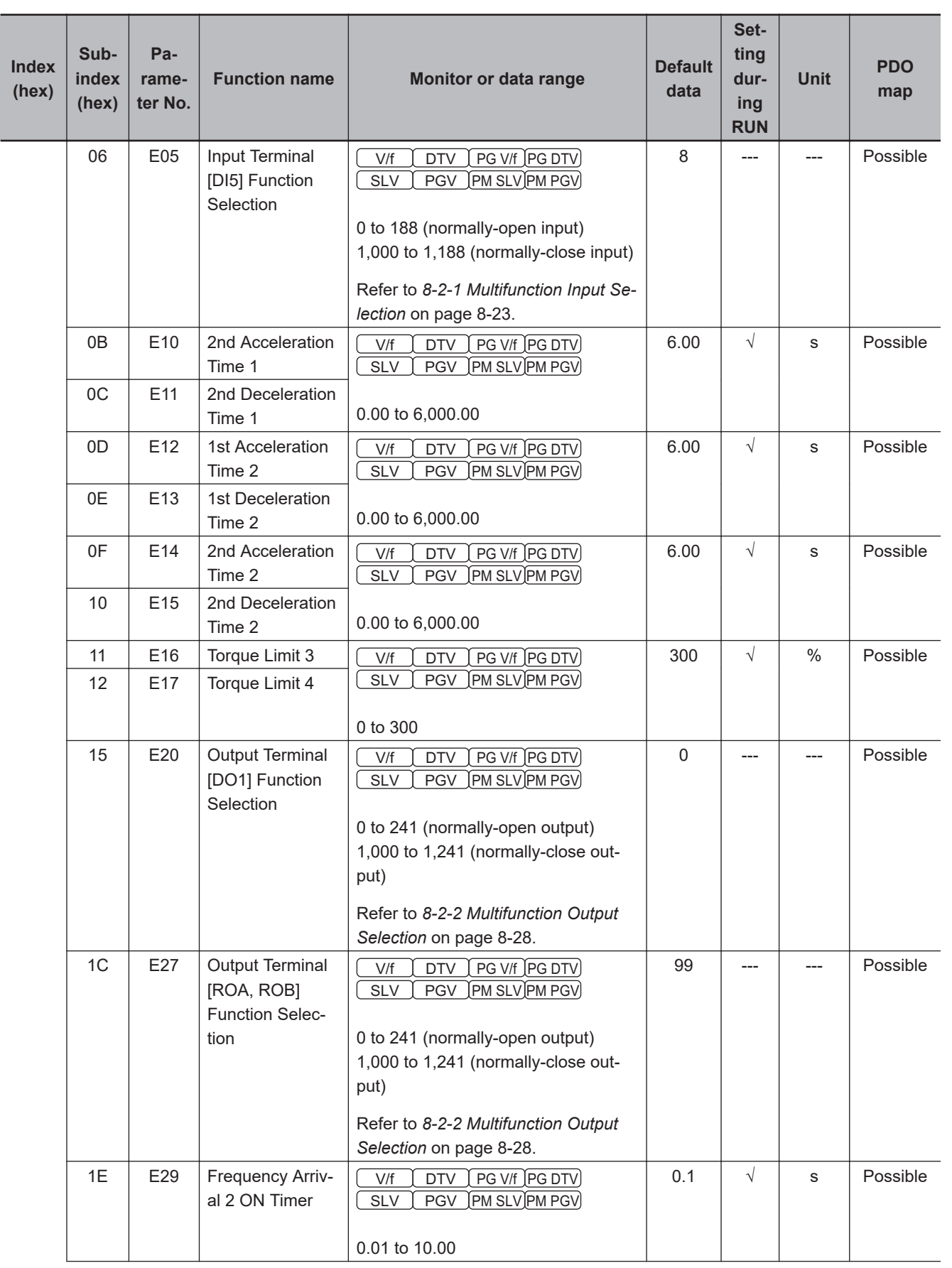

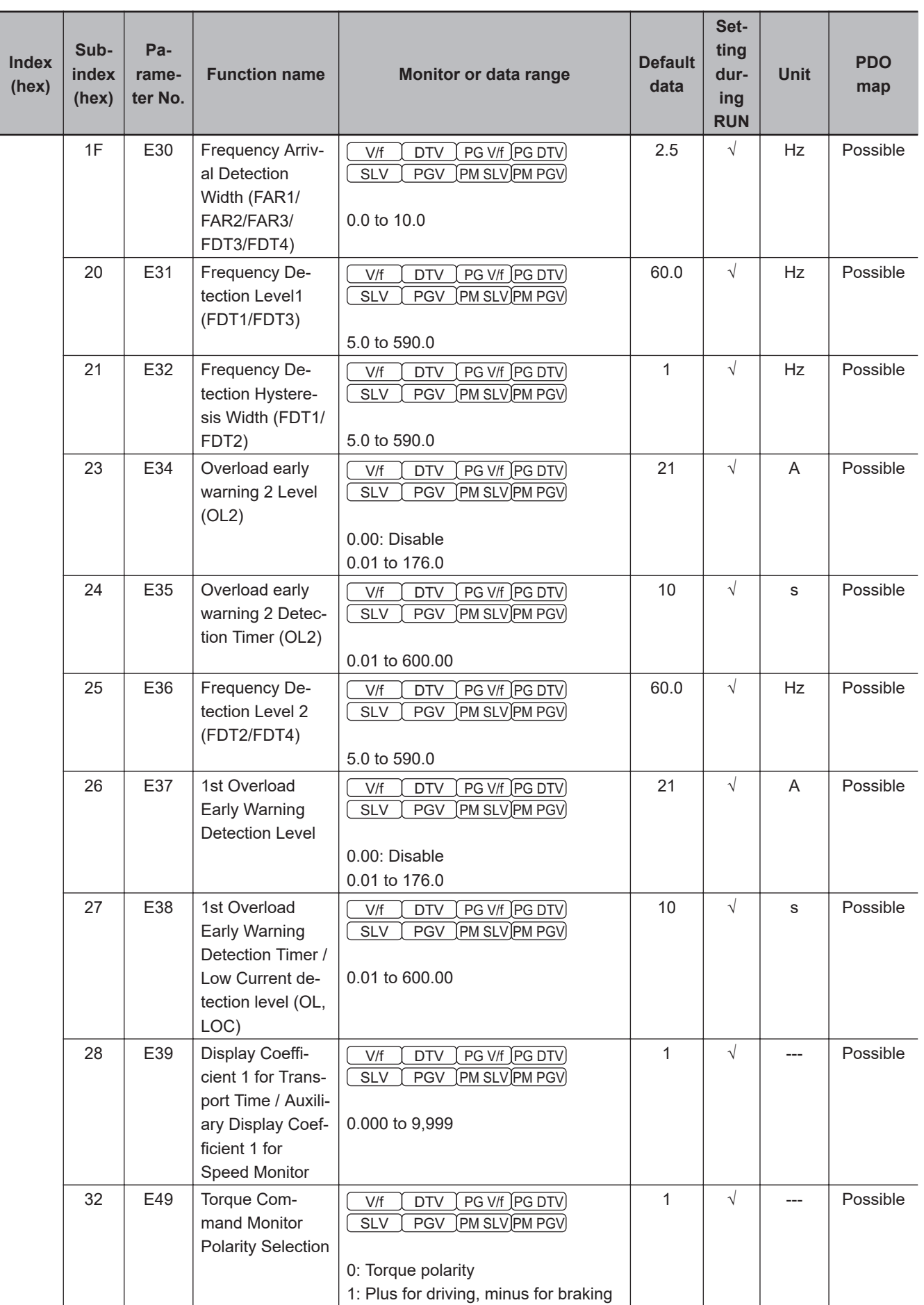

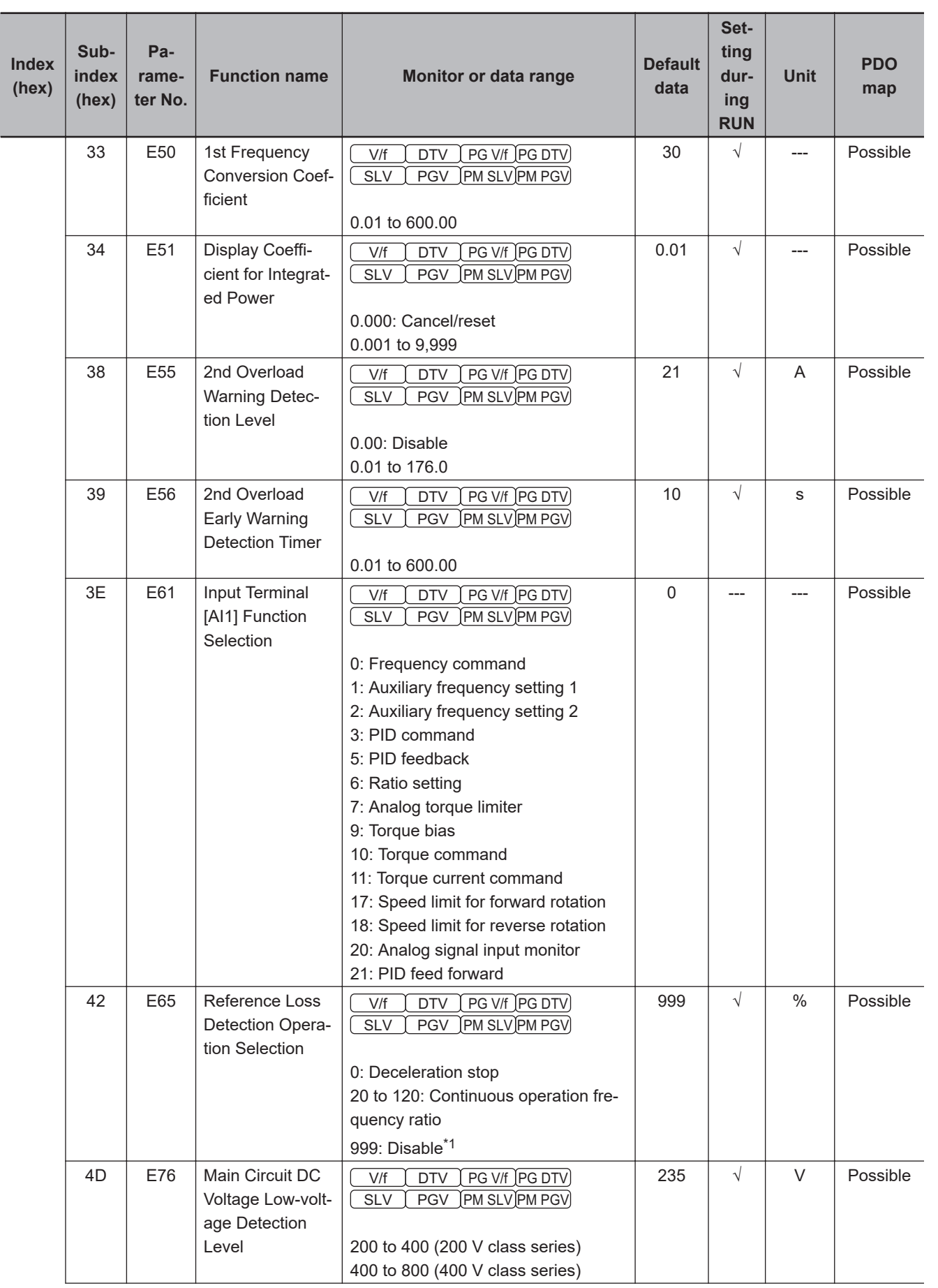

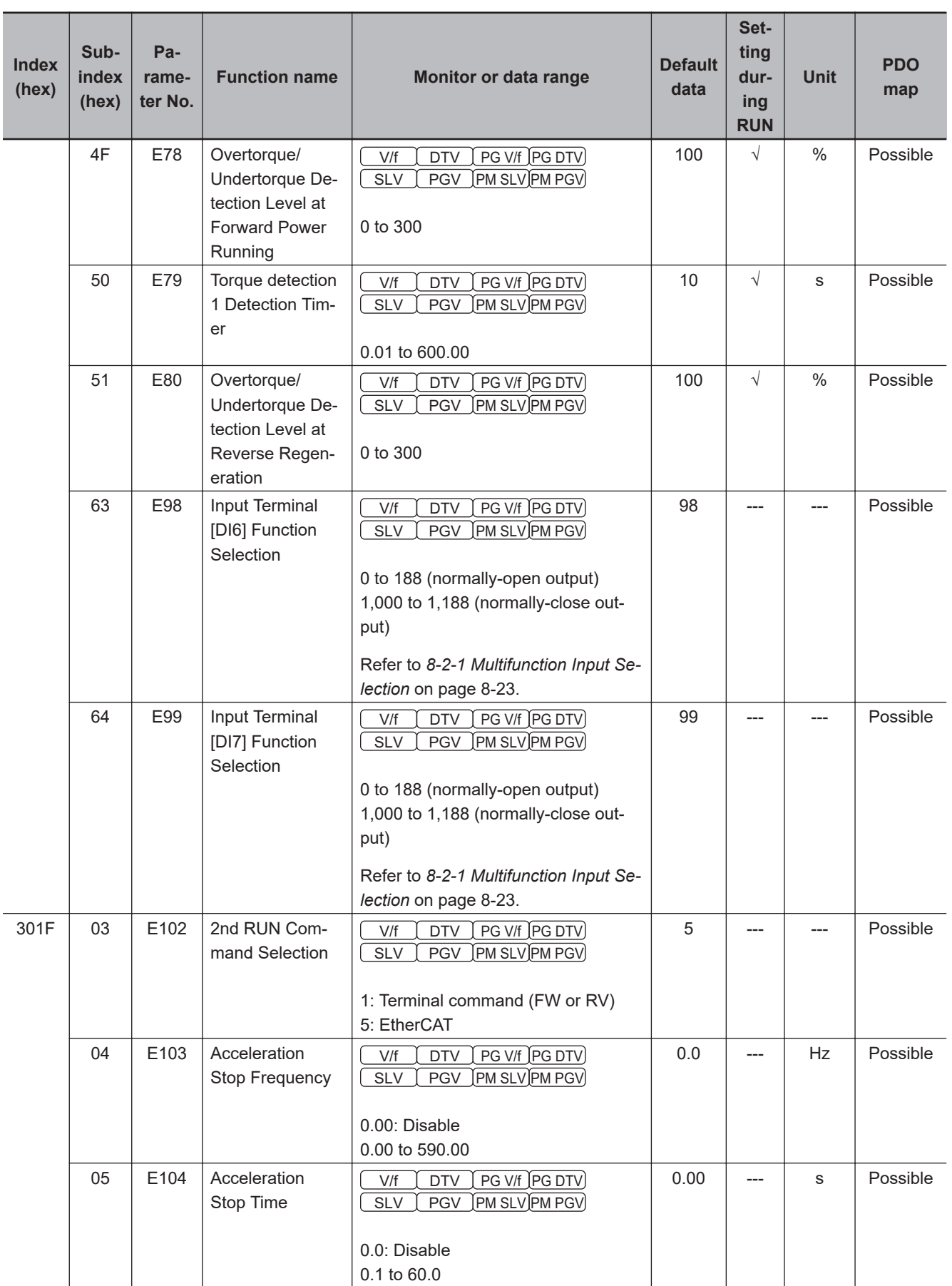

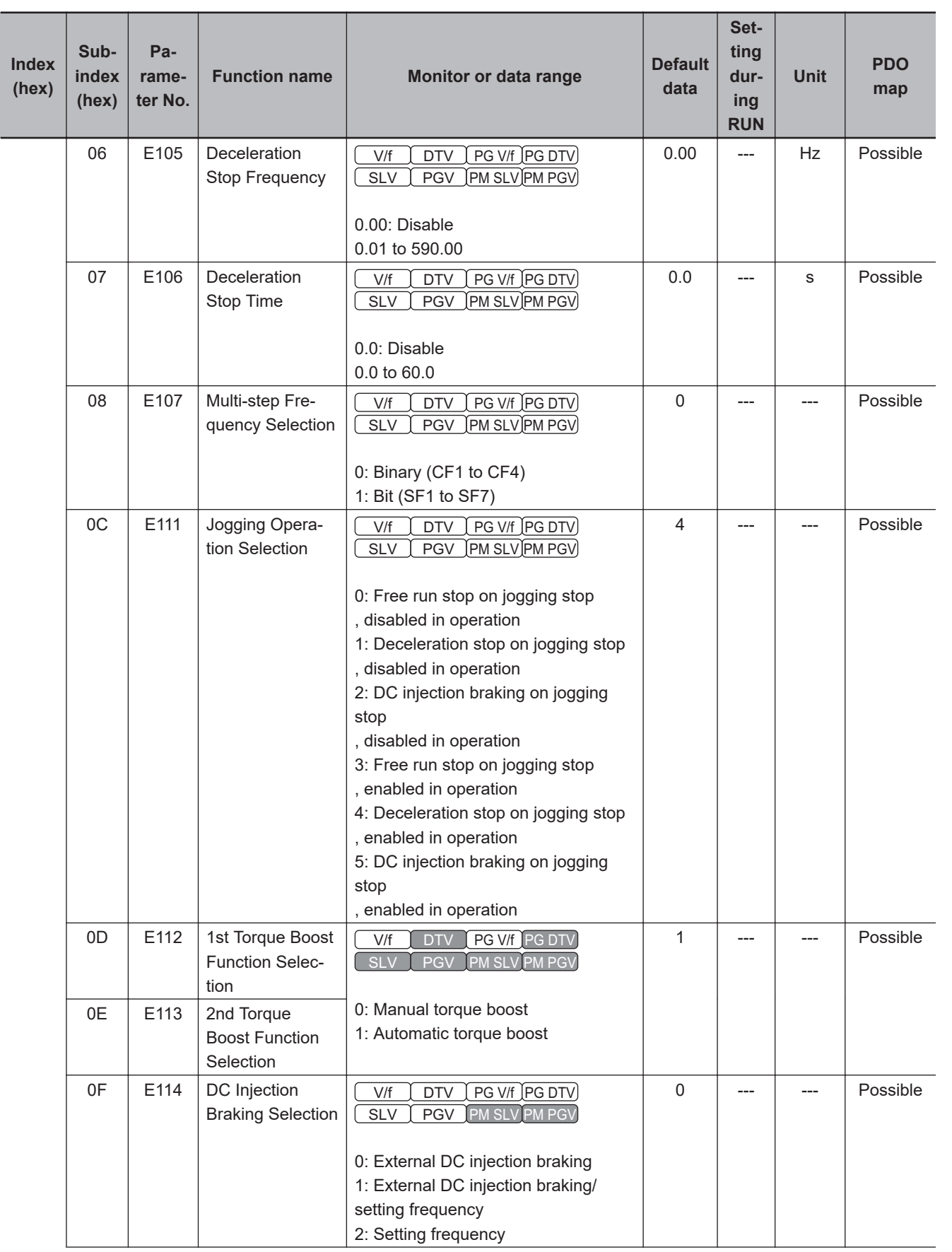

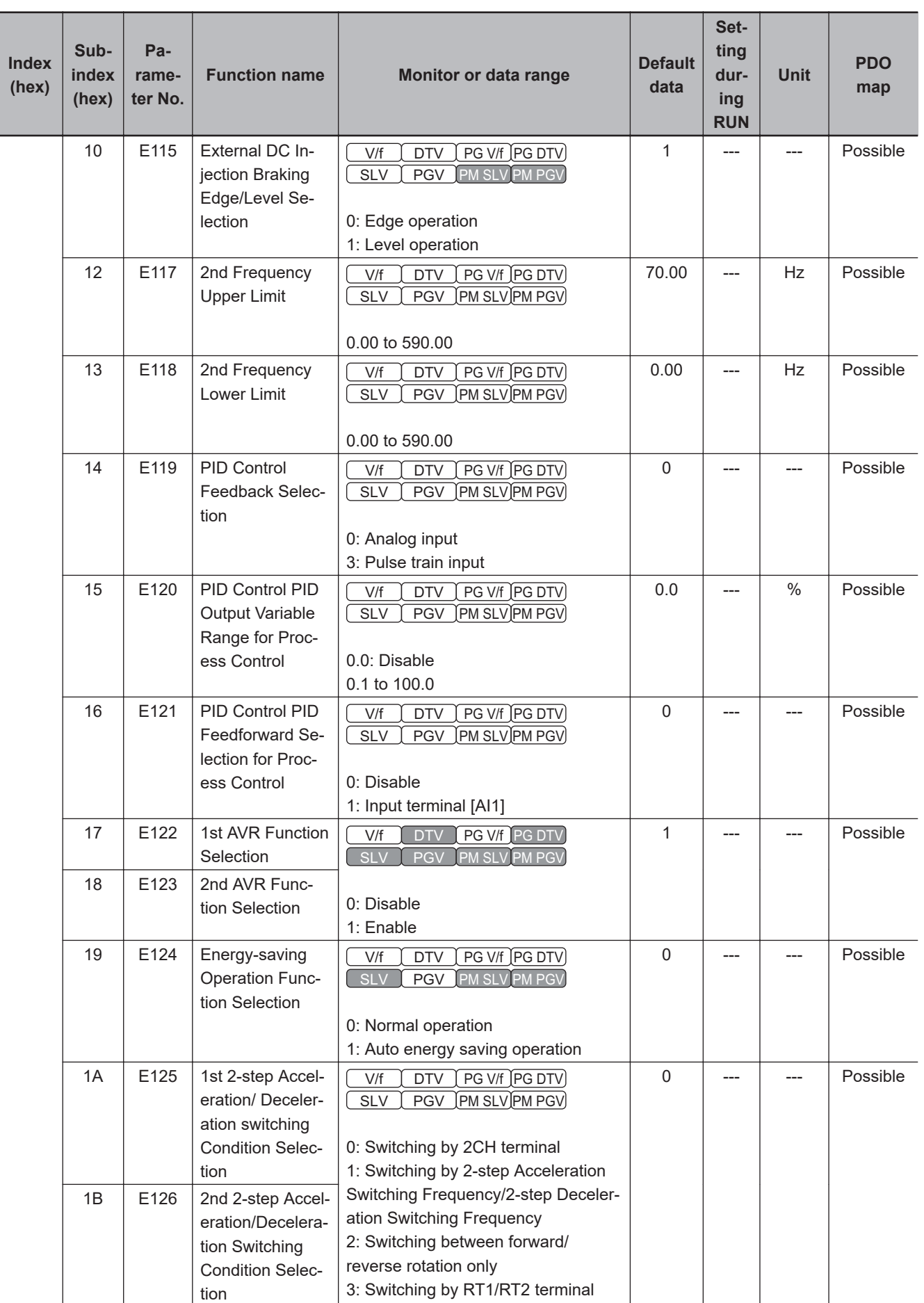

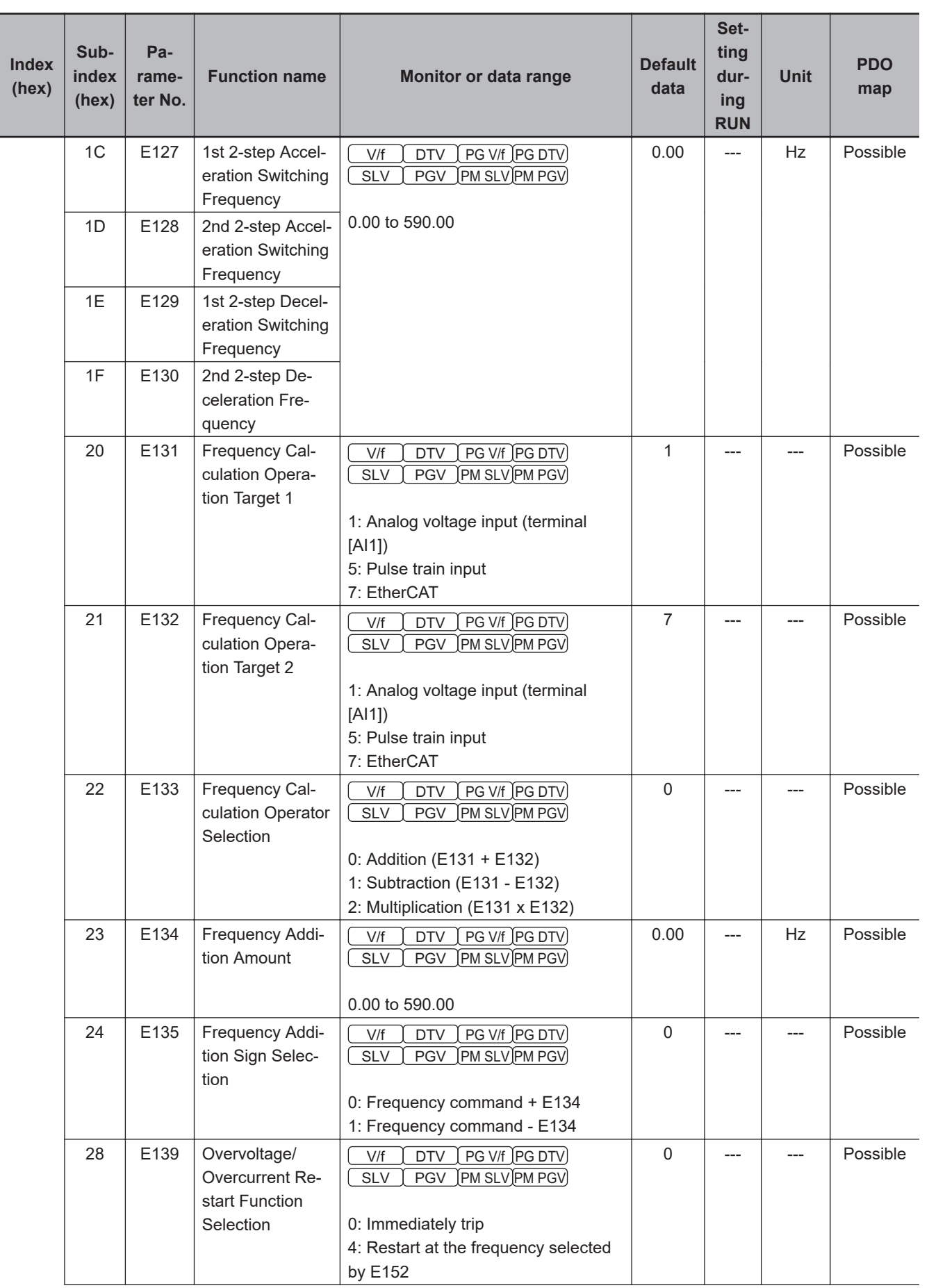

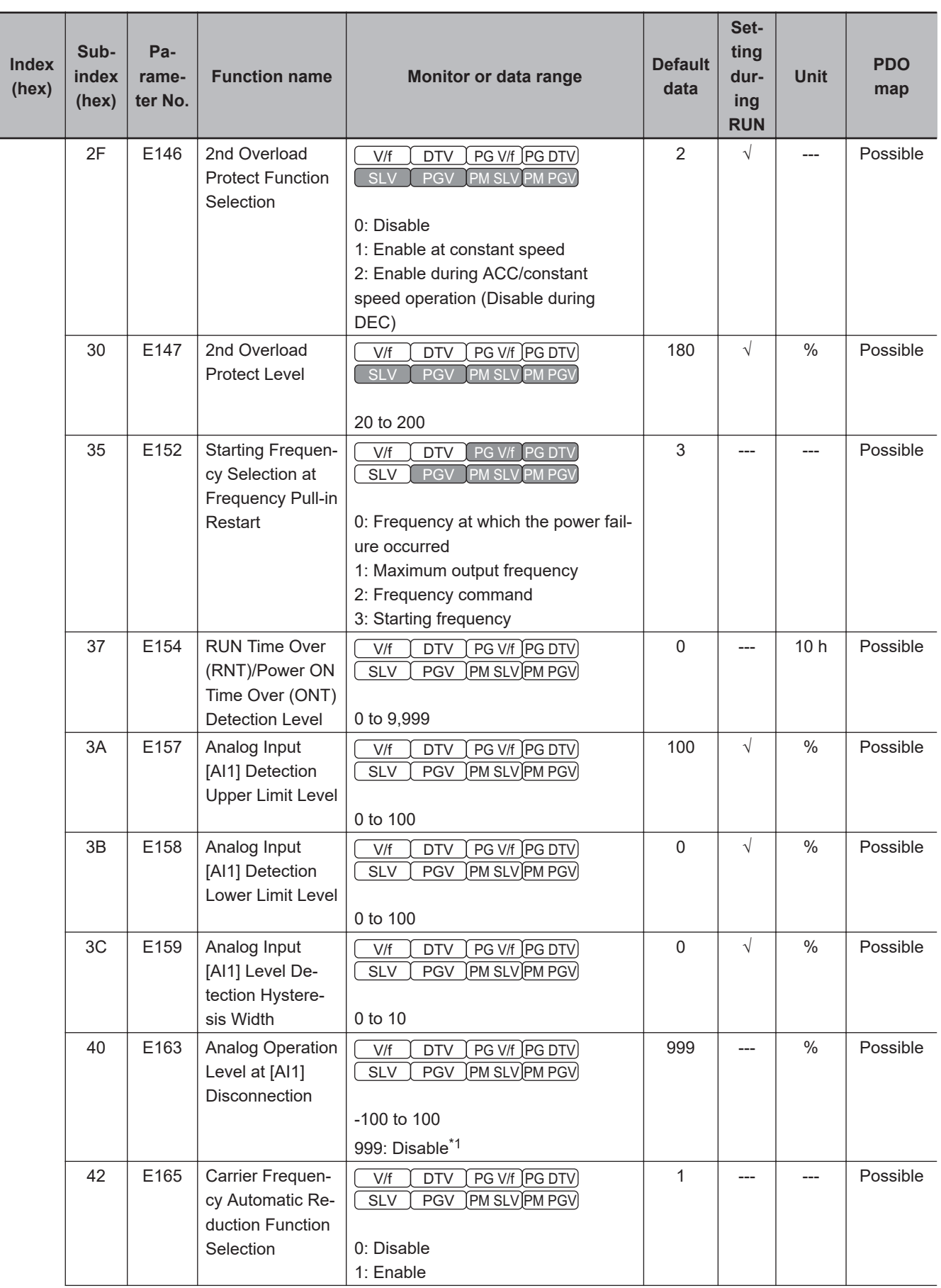

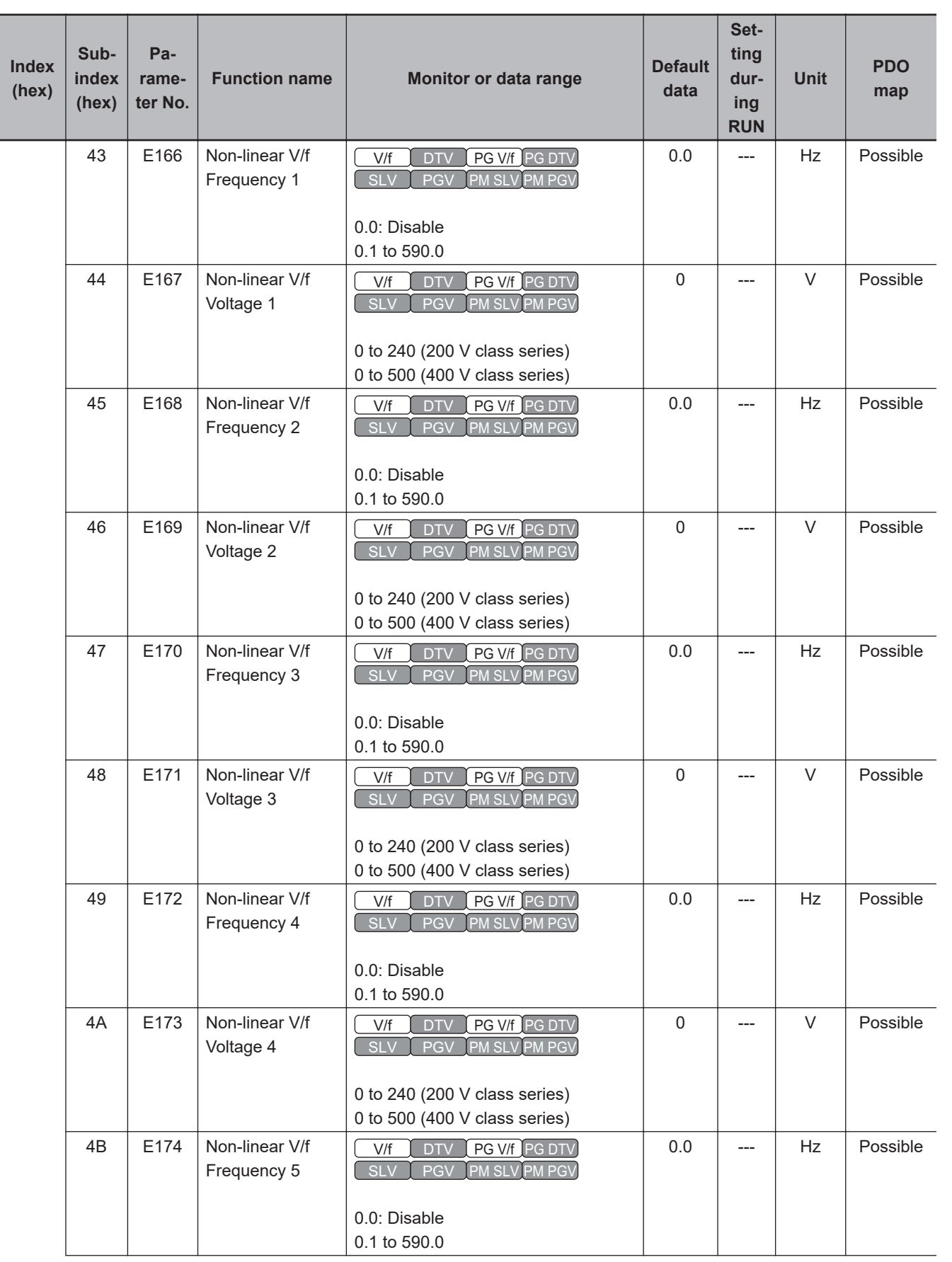

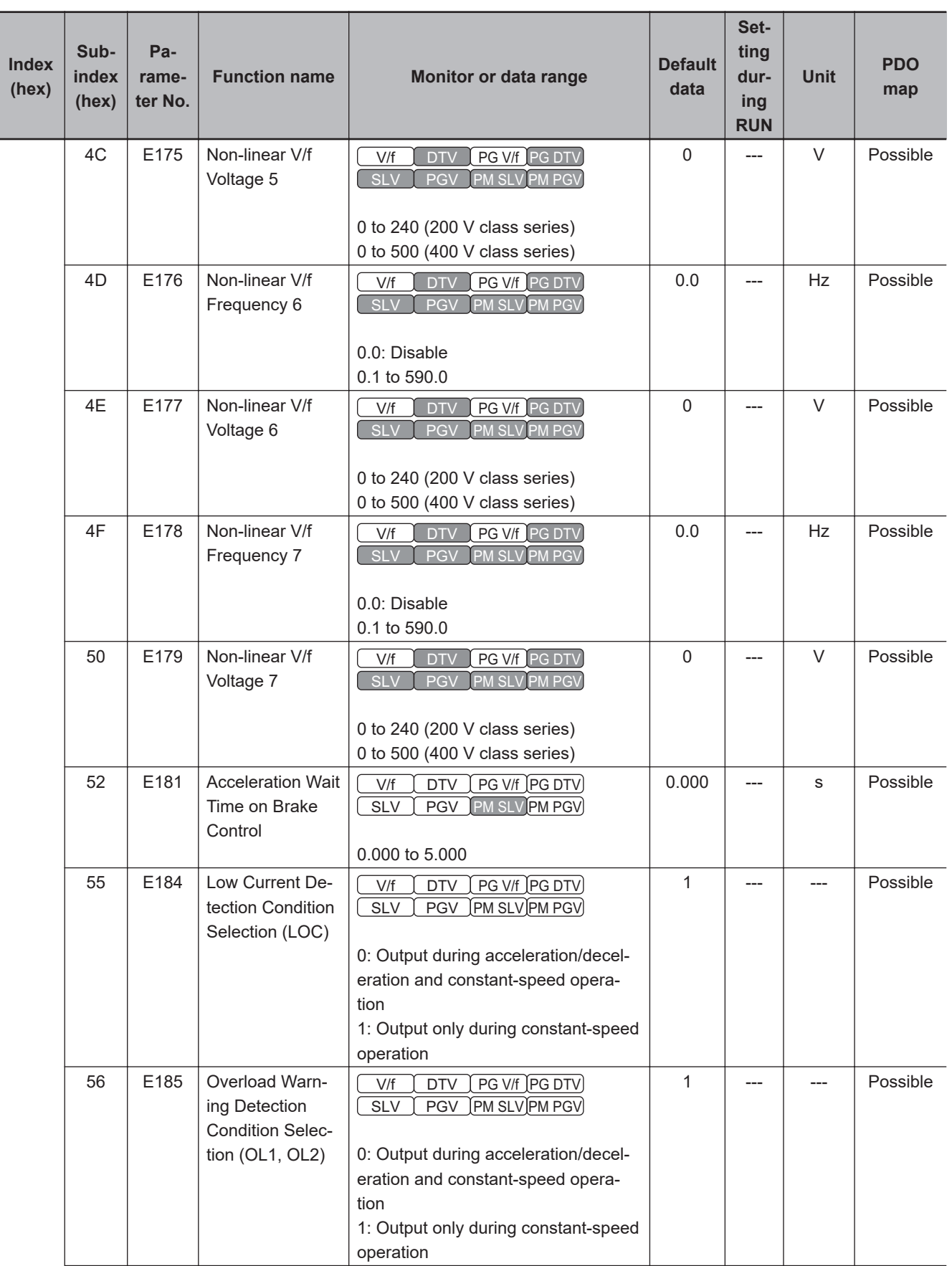

<span id="page-670-0"></span>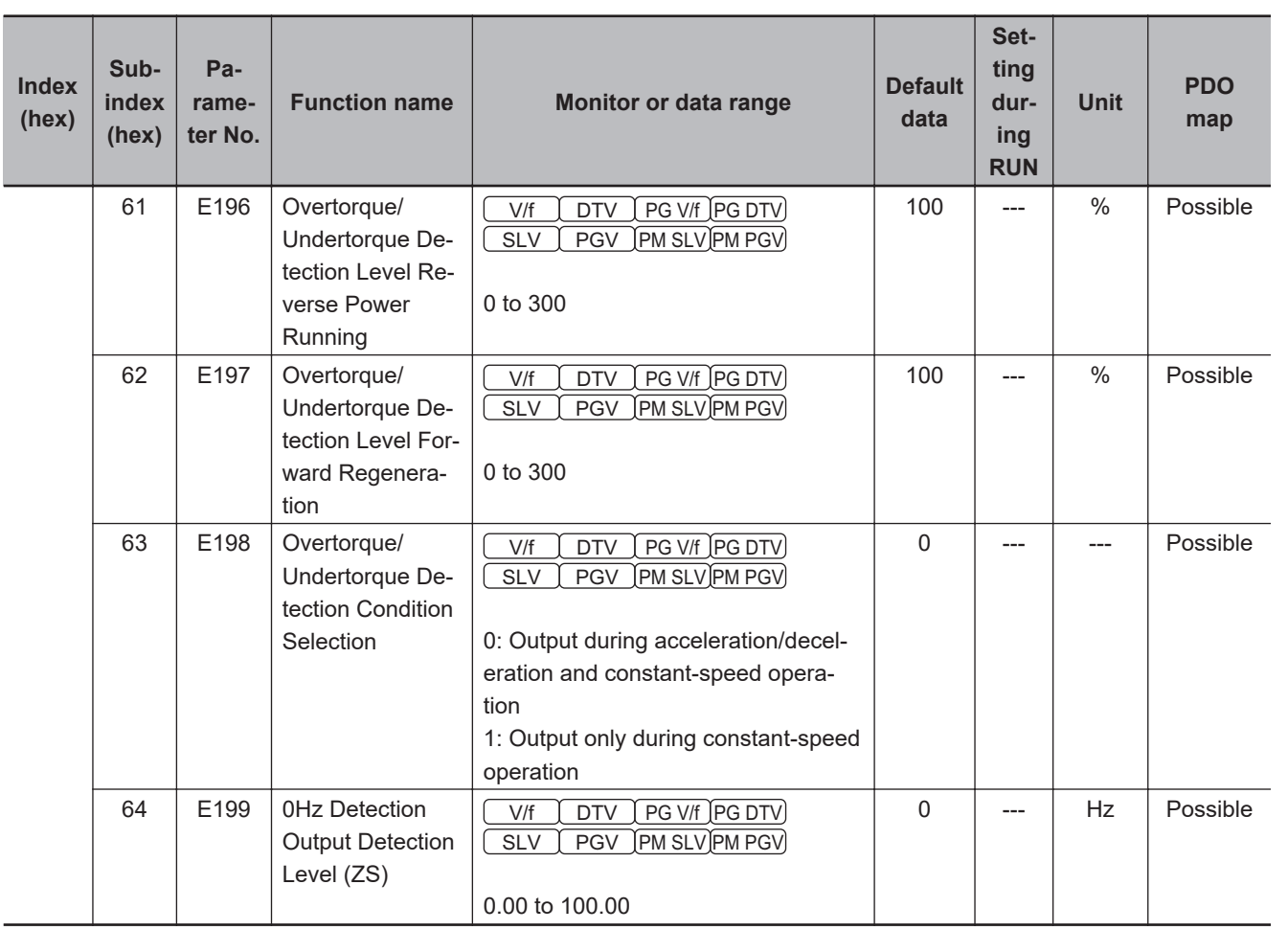

\*1. For SDO communications and PDO communications, it is 7FFF hex.

#### **A-4-7 C Group Parameter List (Frequency Reference and Analog Input Functions)**

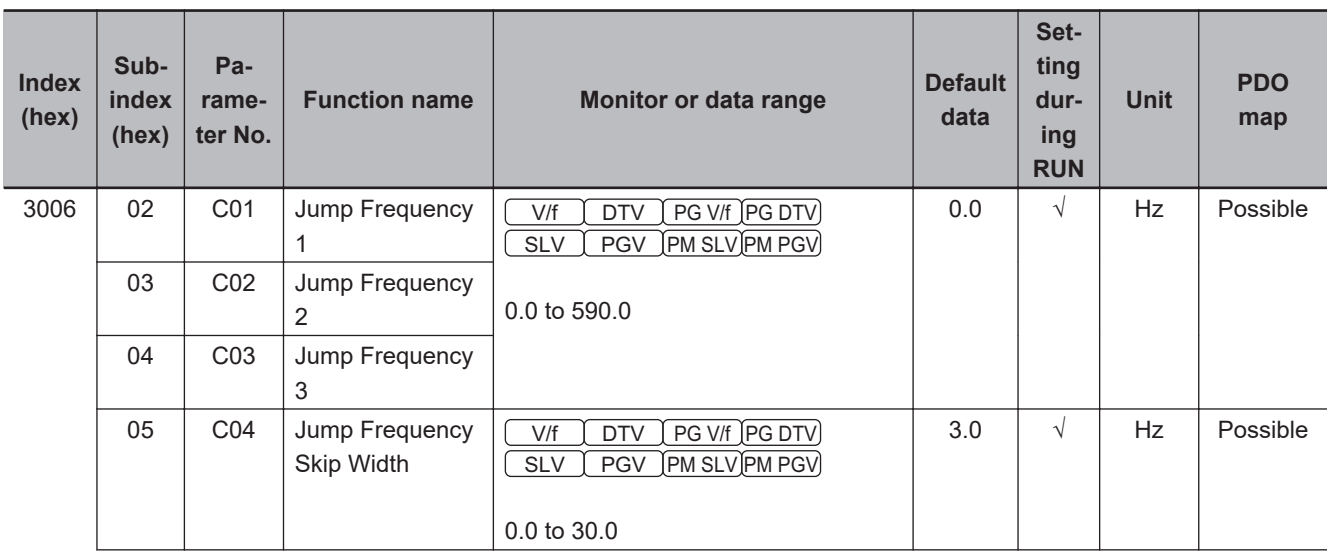

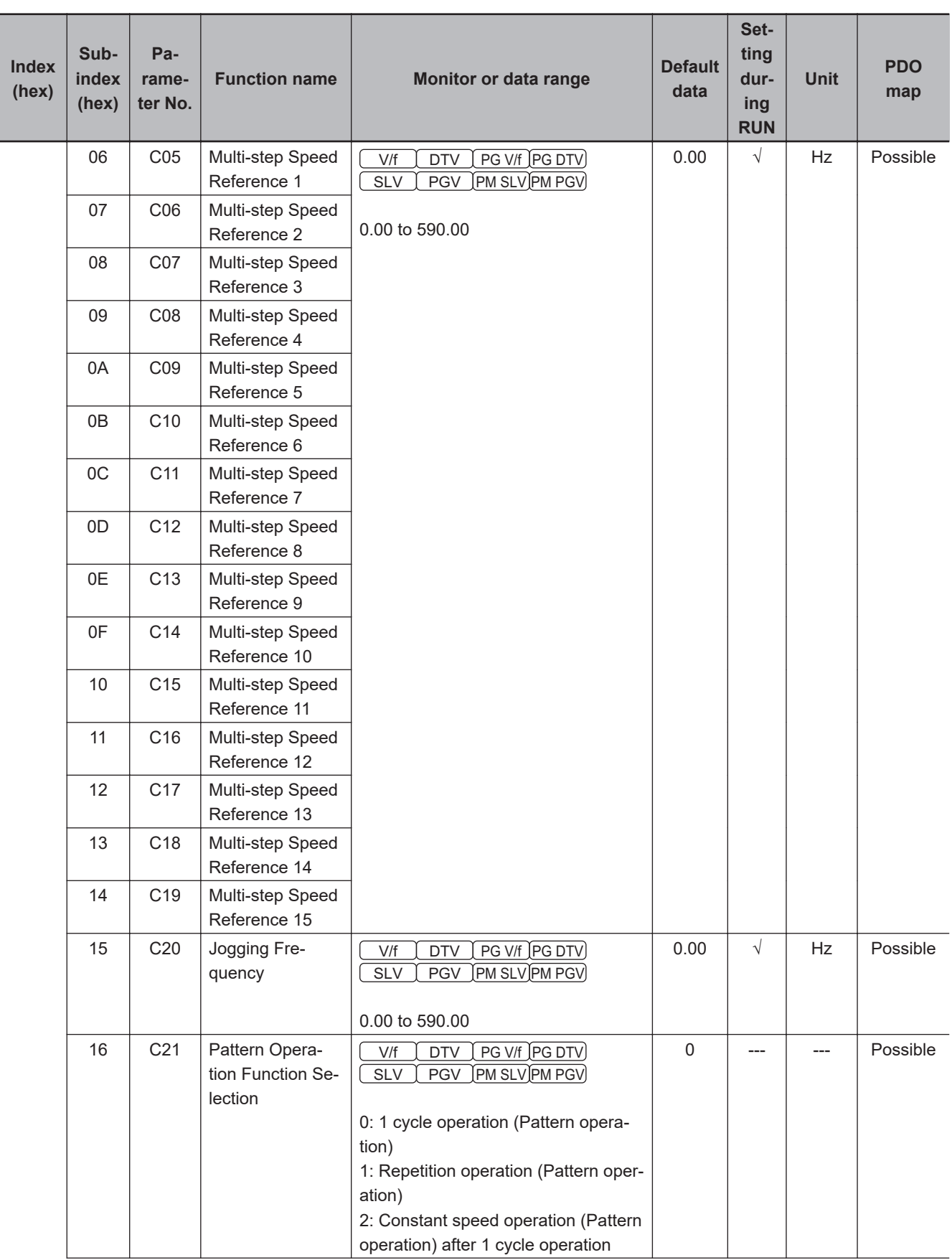

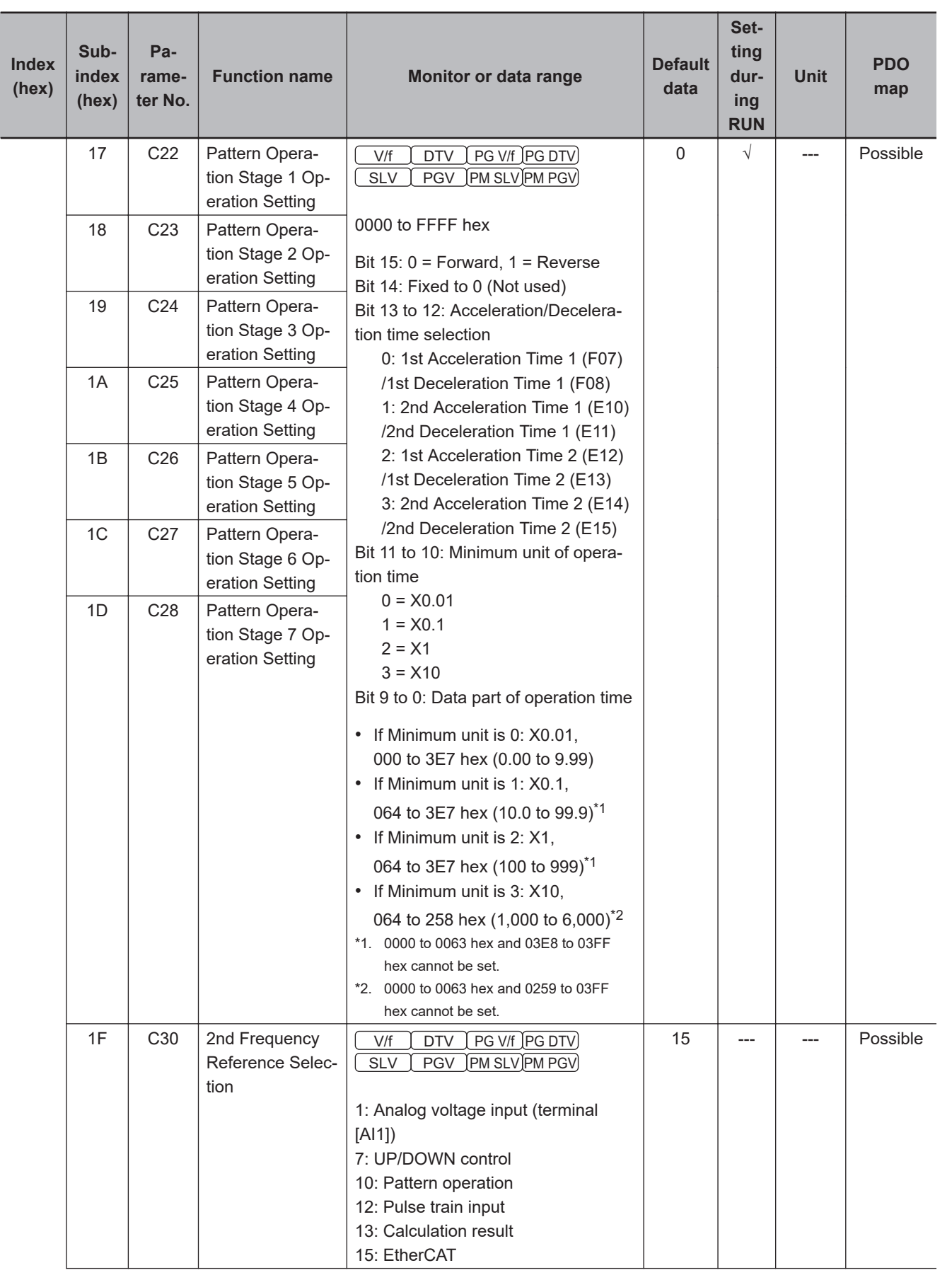

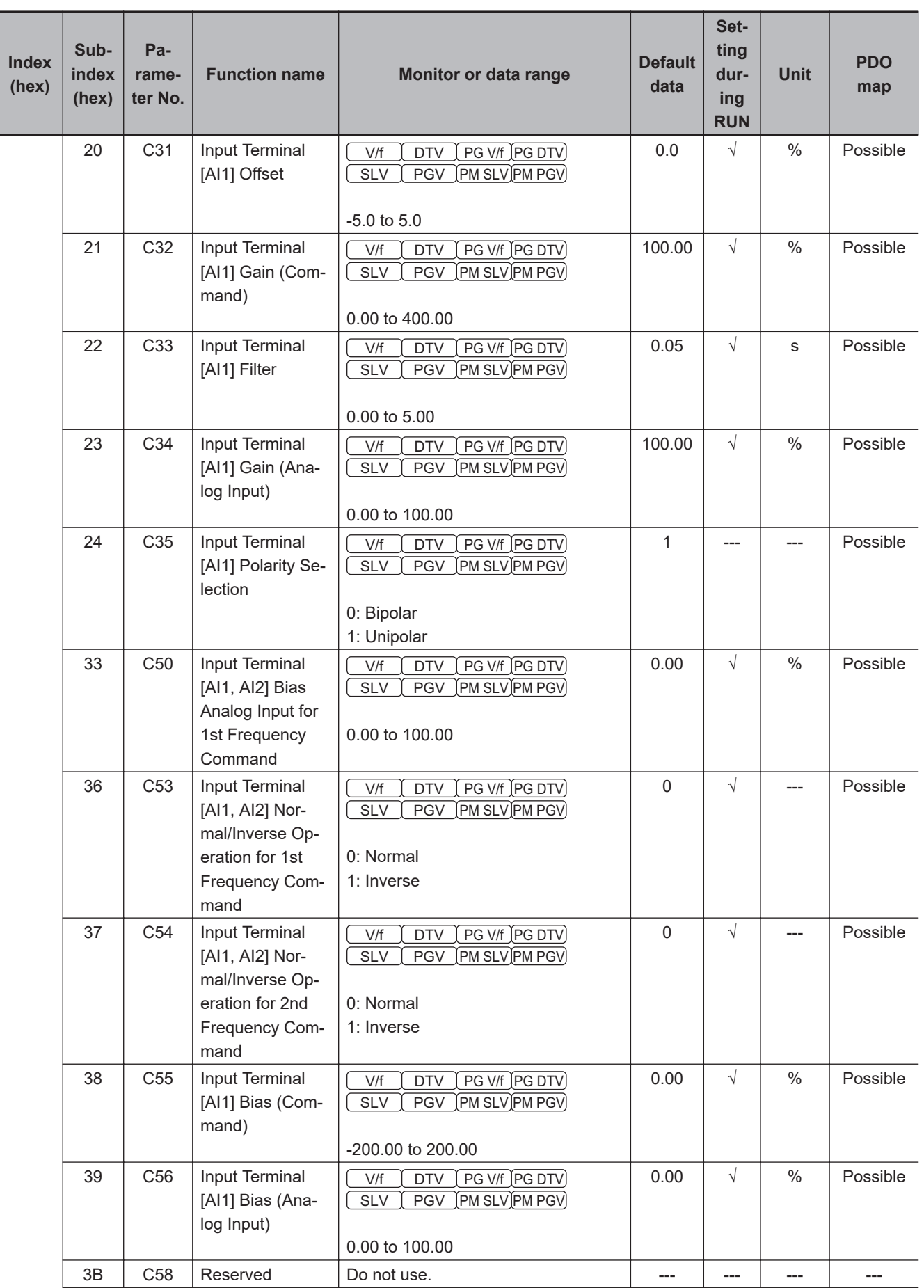

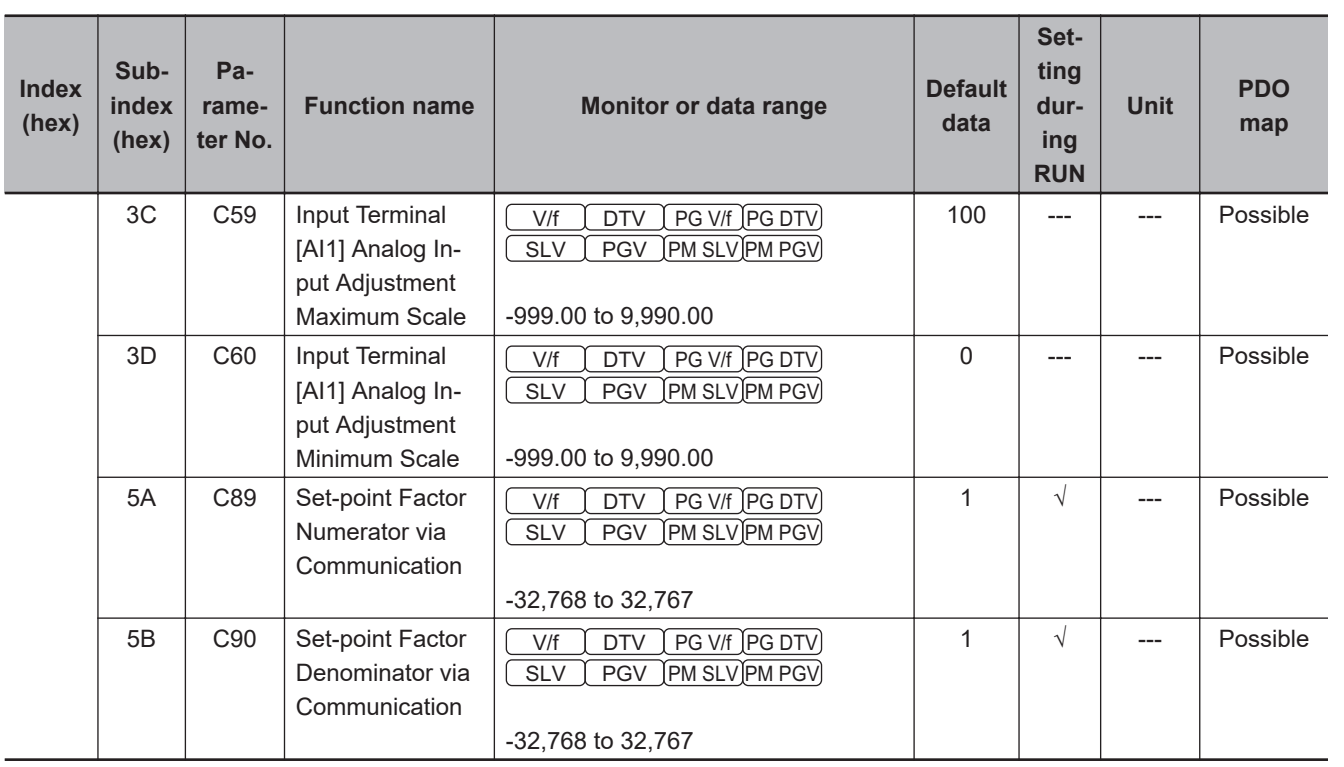

### **A-4-8 P Group Parameter List (Motor 1 Parameters)**

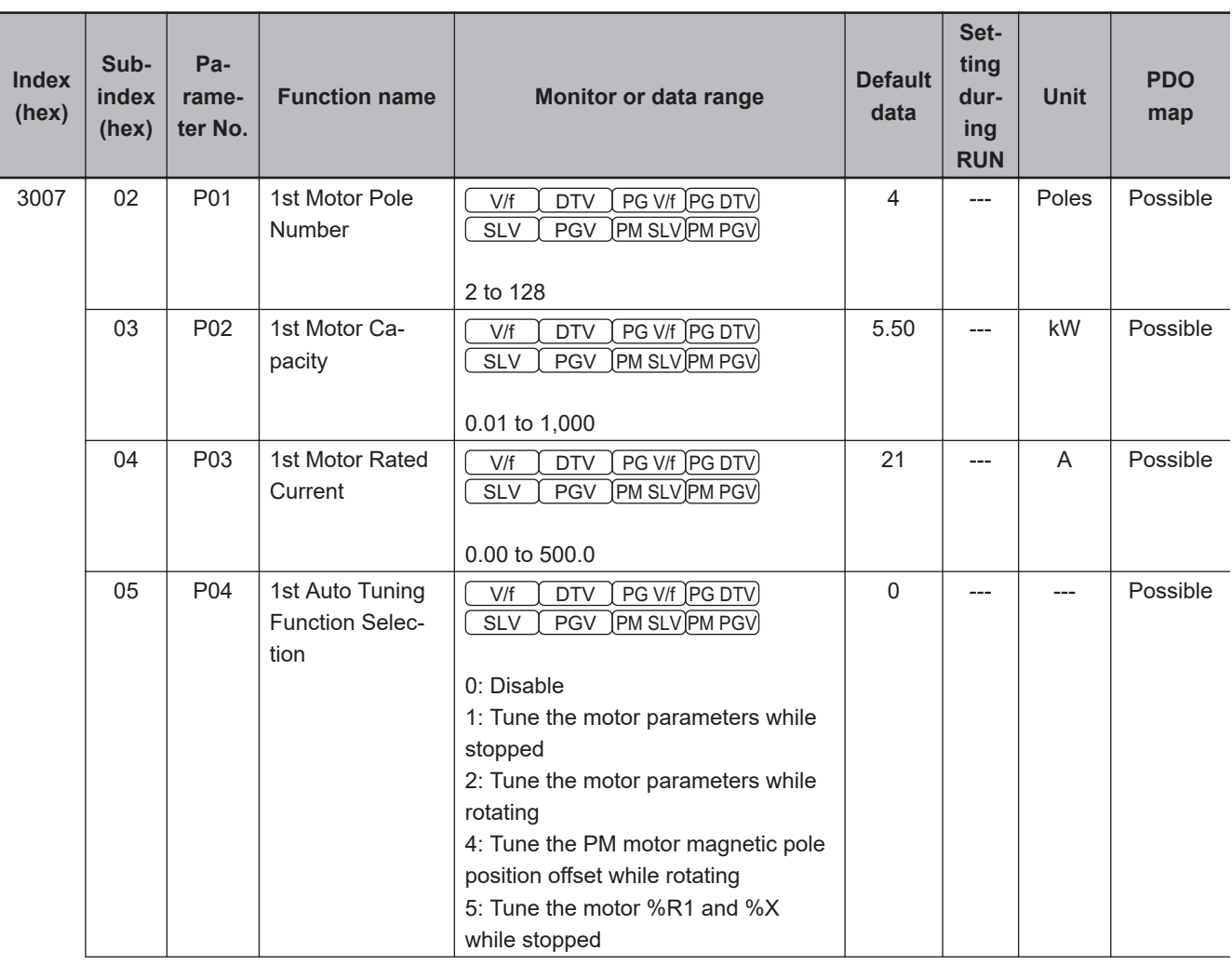

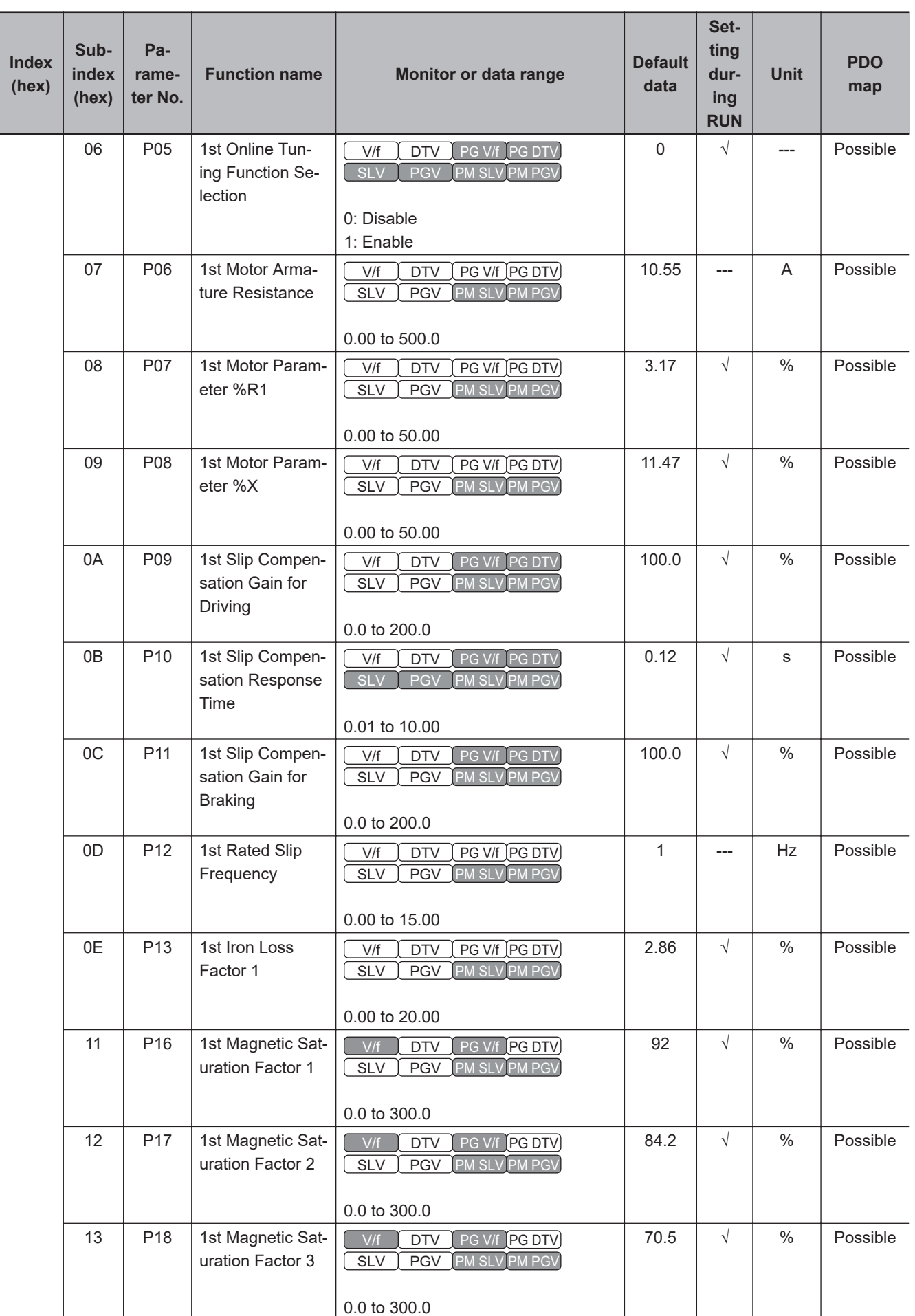

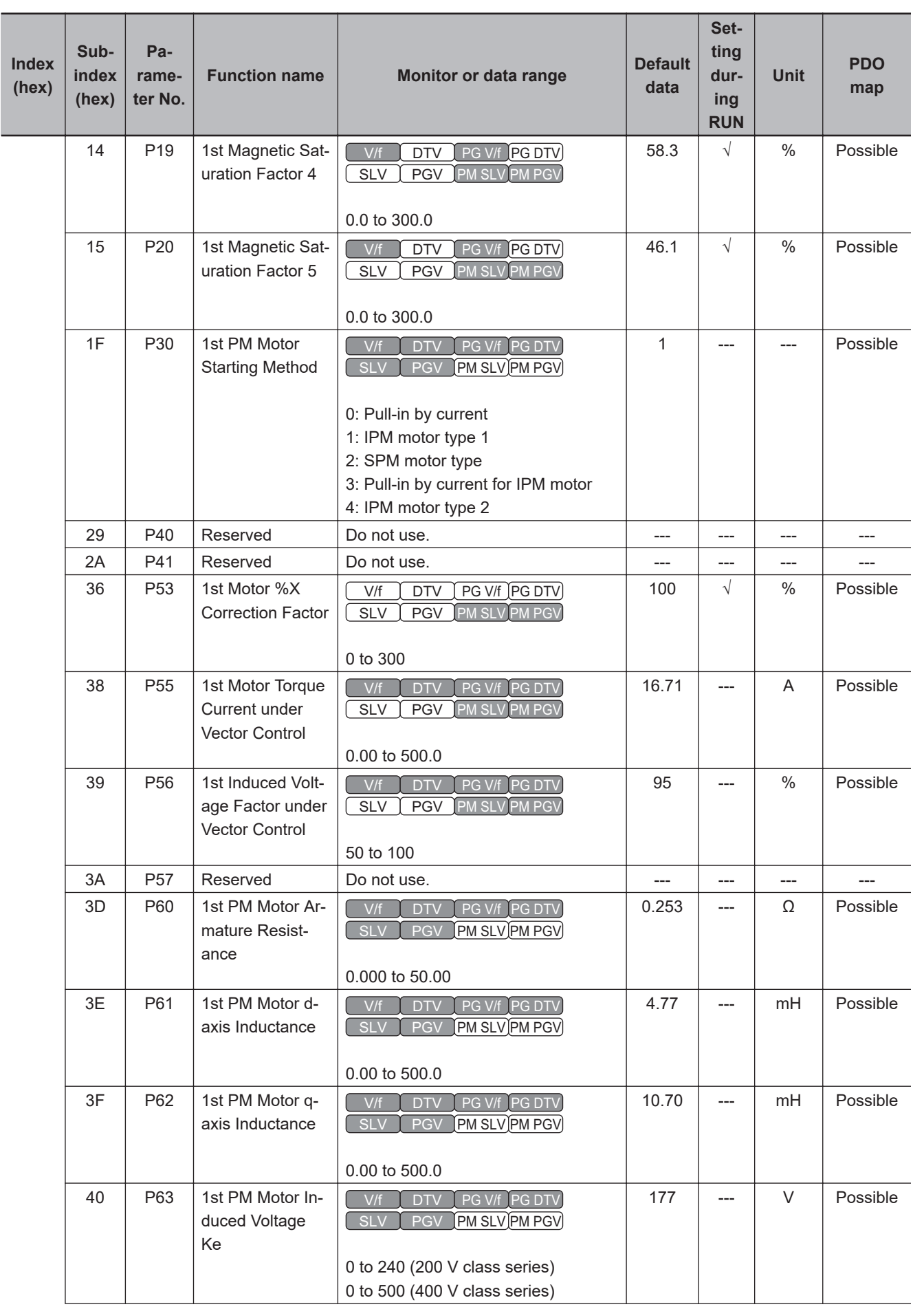

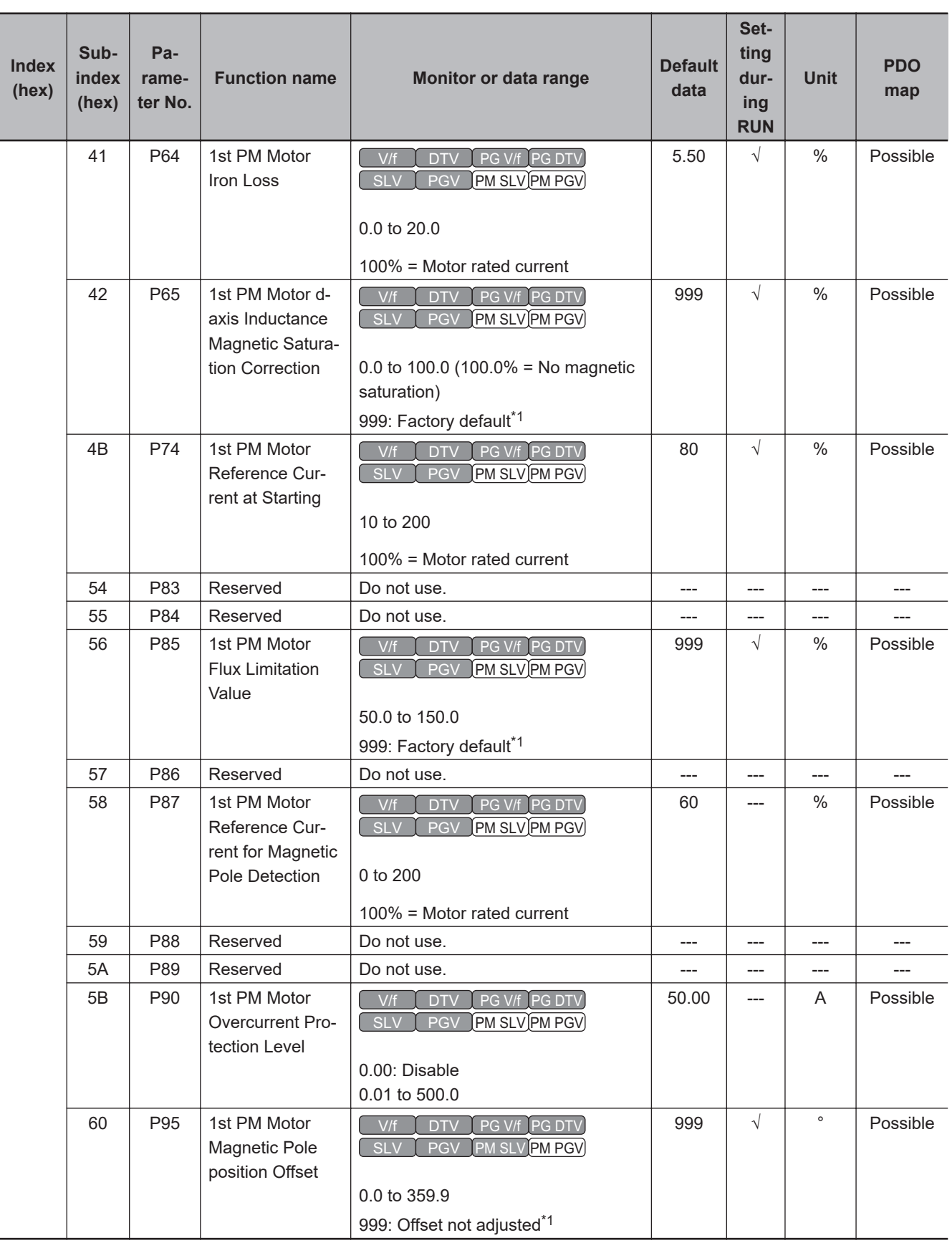

\*1. For SDO communications and PDO communications, it is 7FFF hex.

# **A-4-9 H Group Parameter List (High Level Functions)**

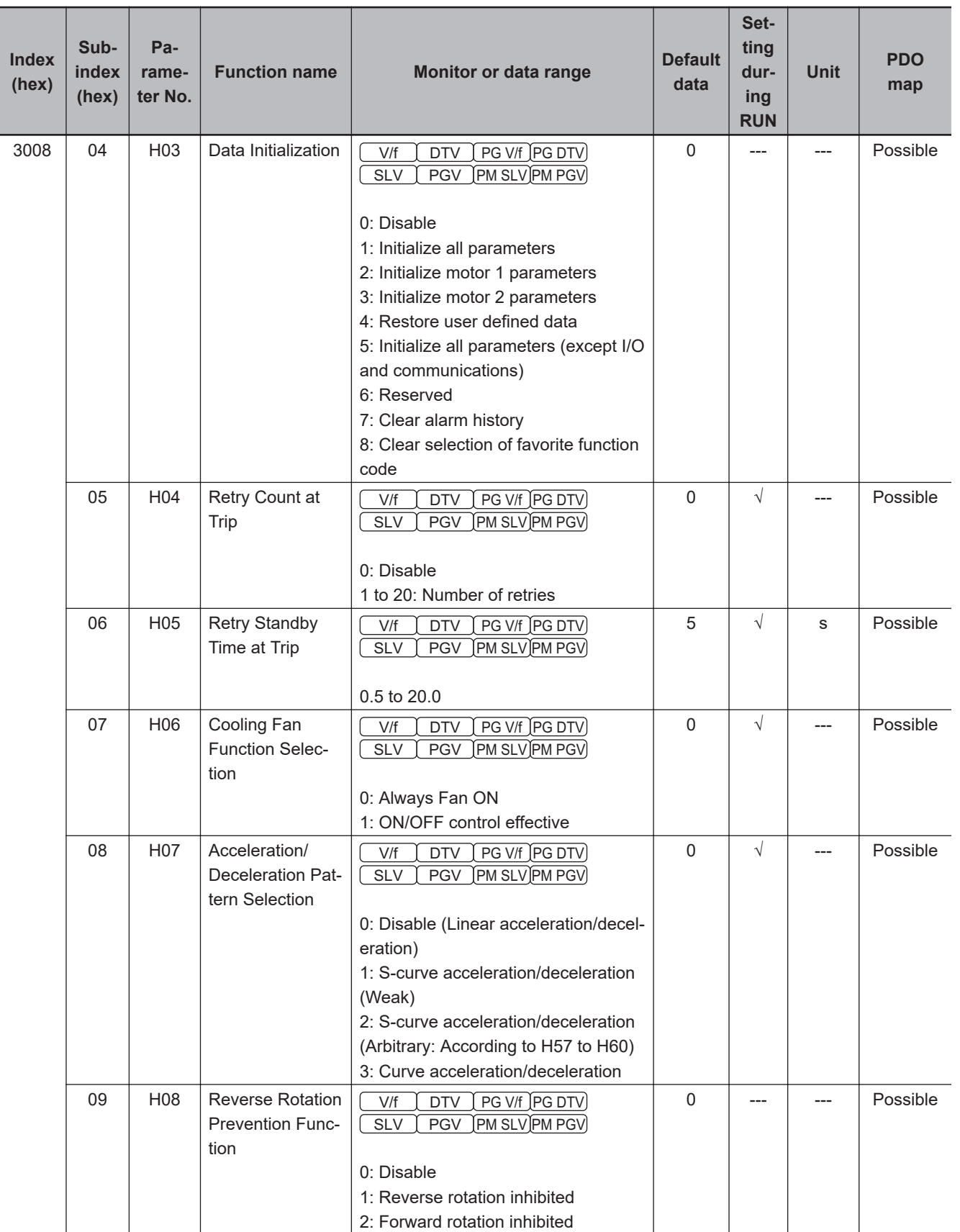

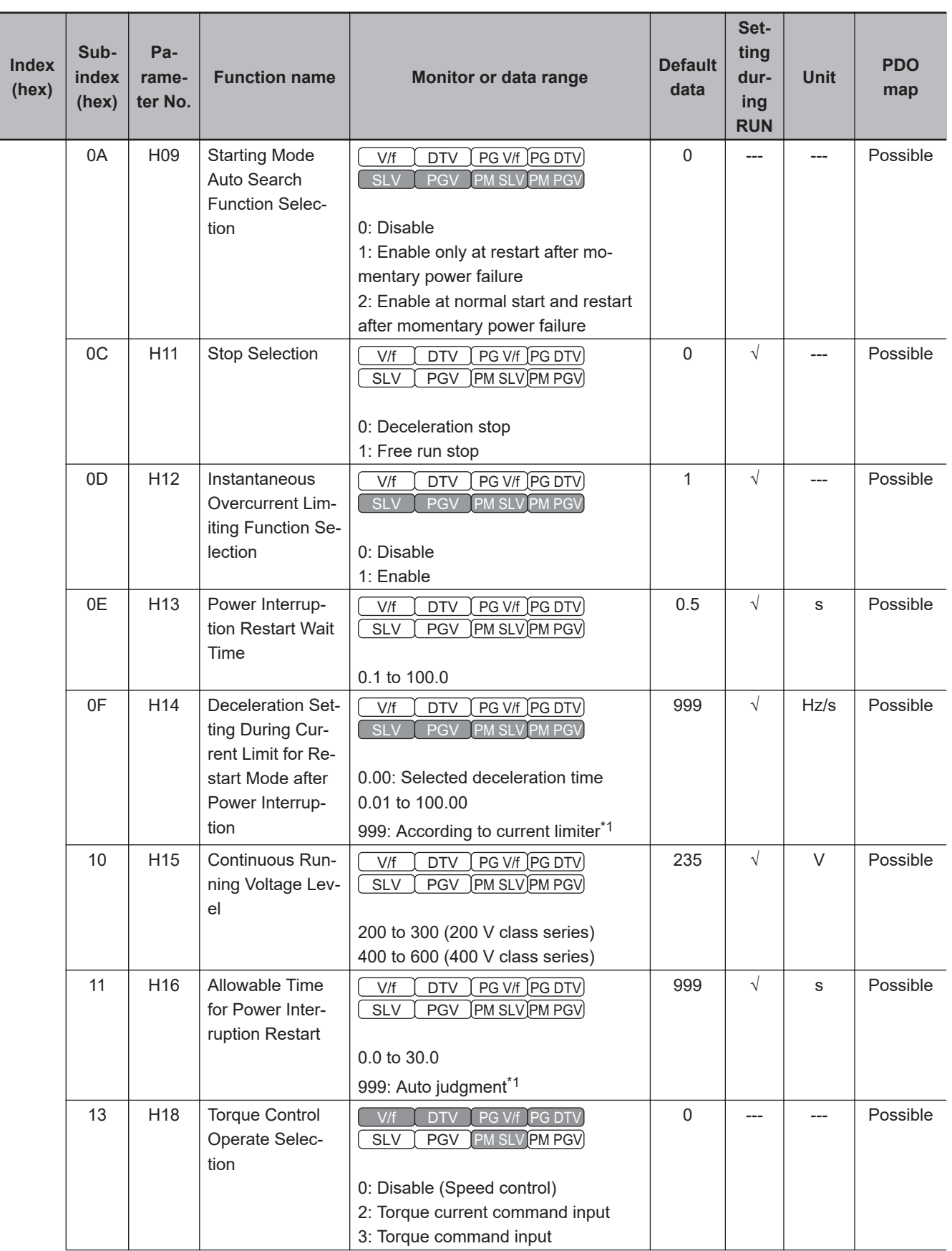

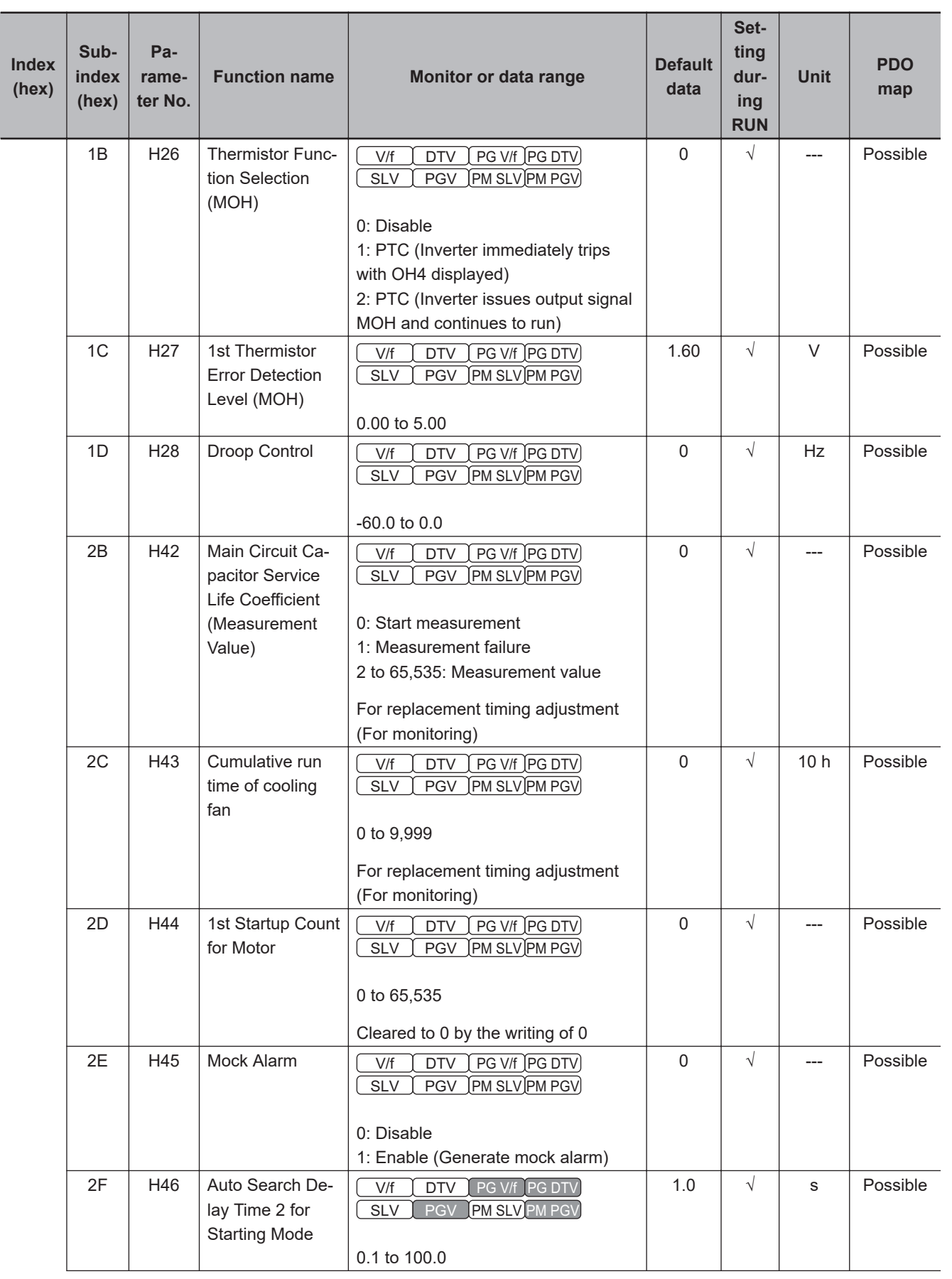

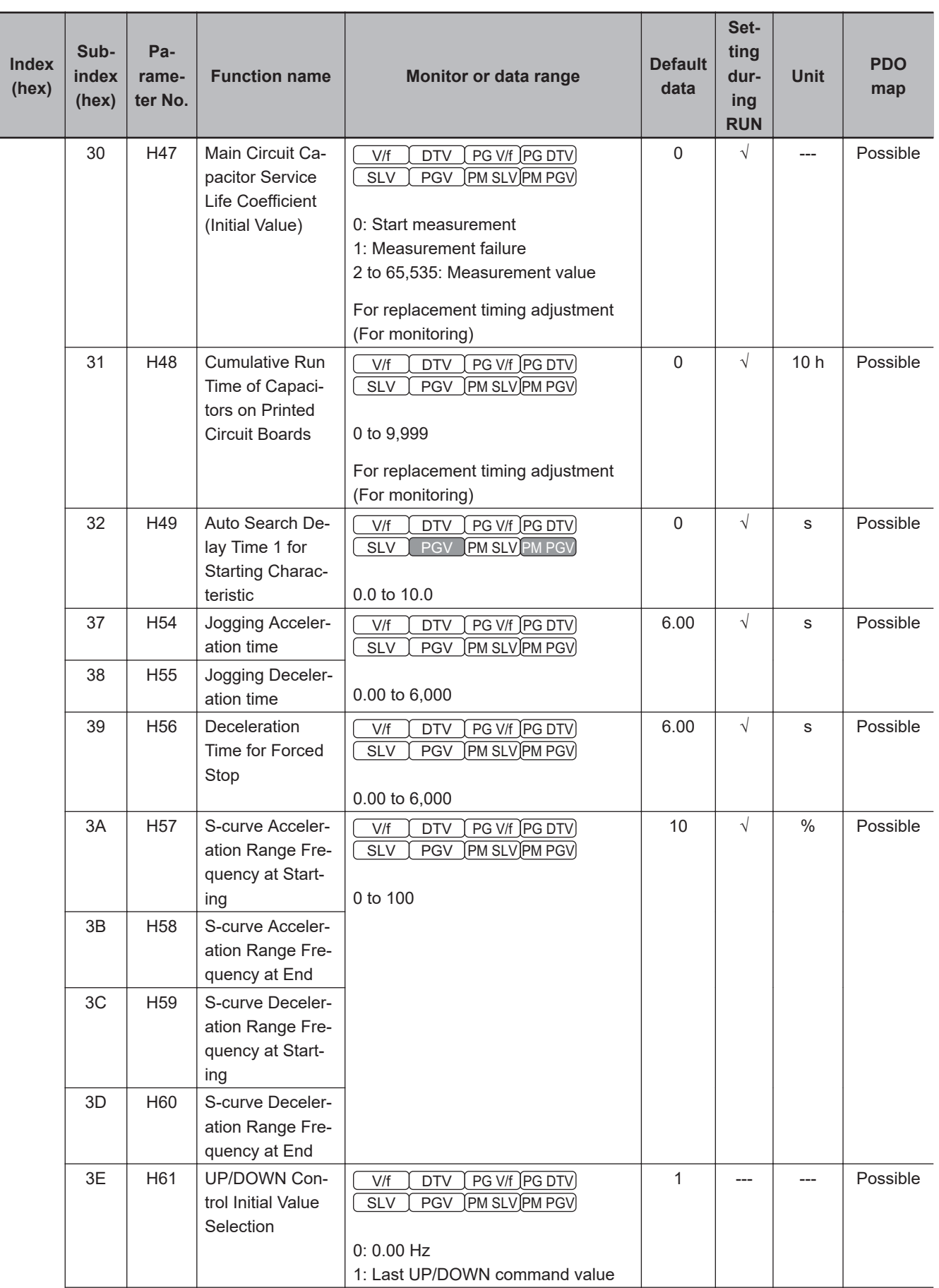

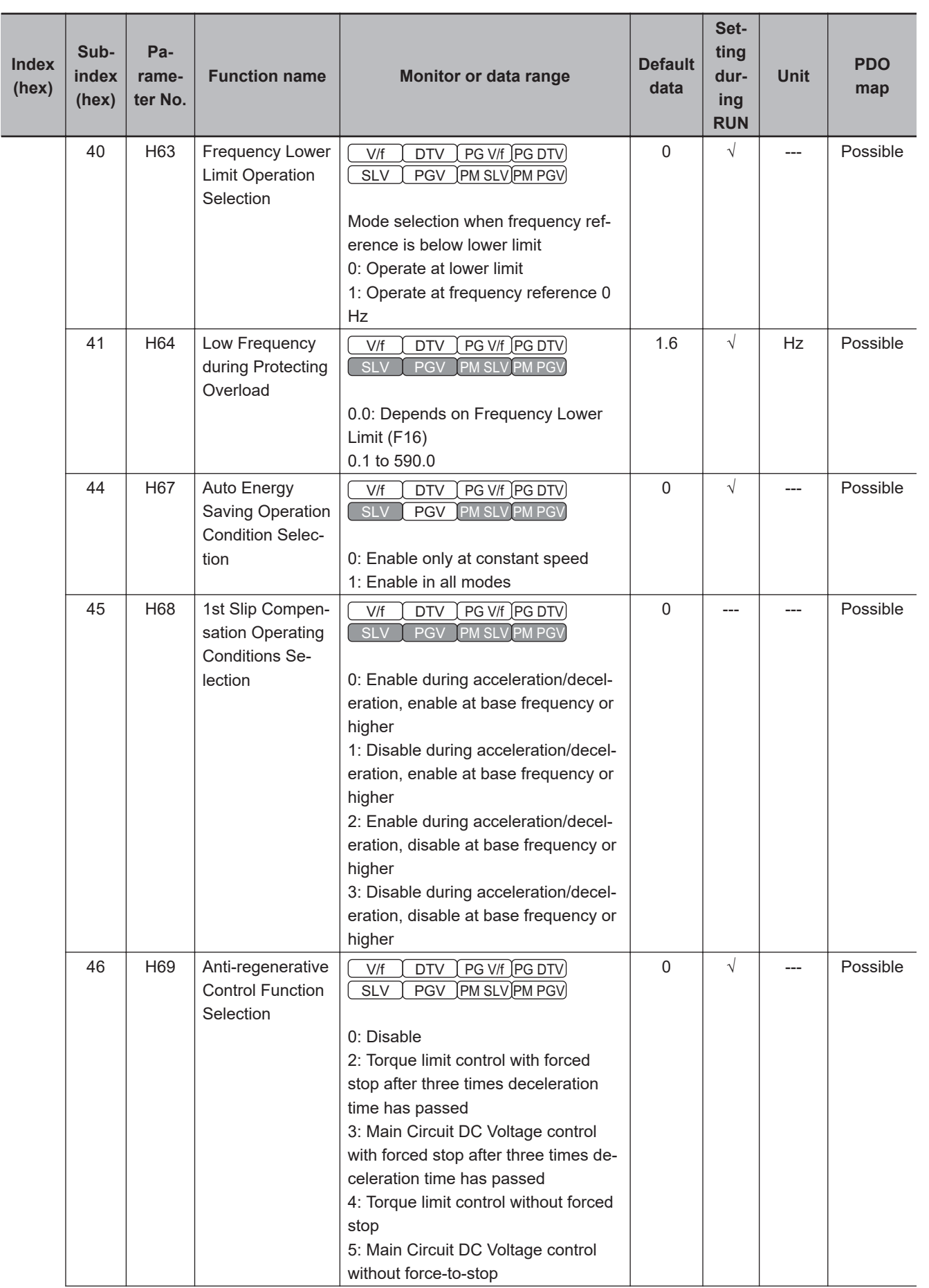

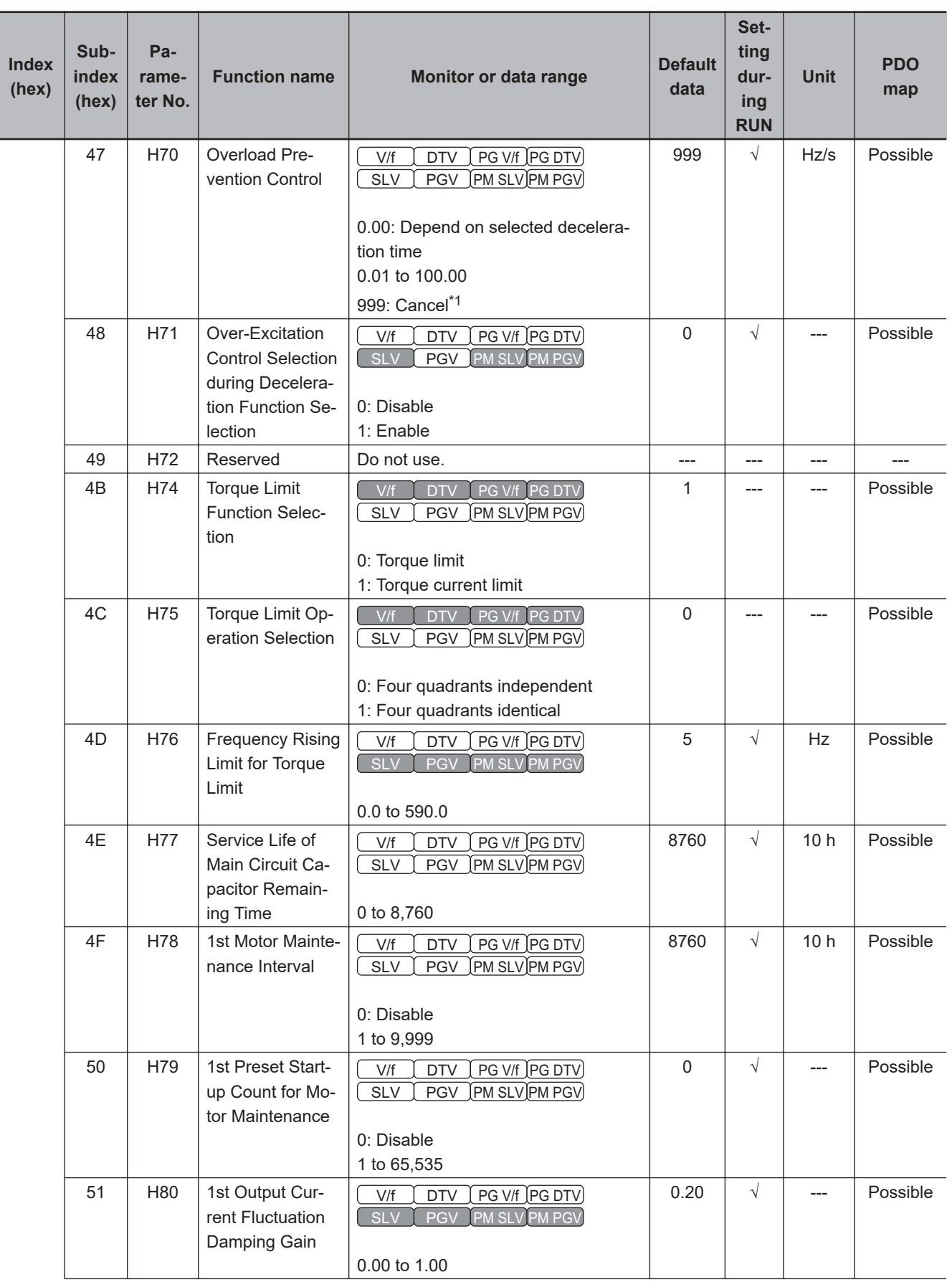
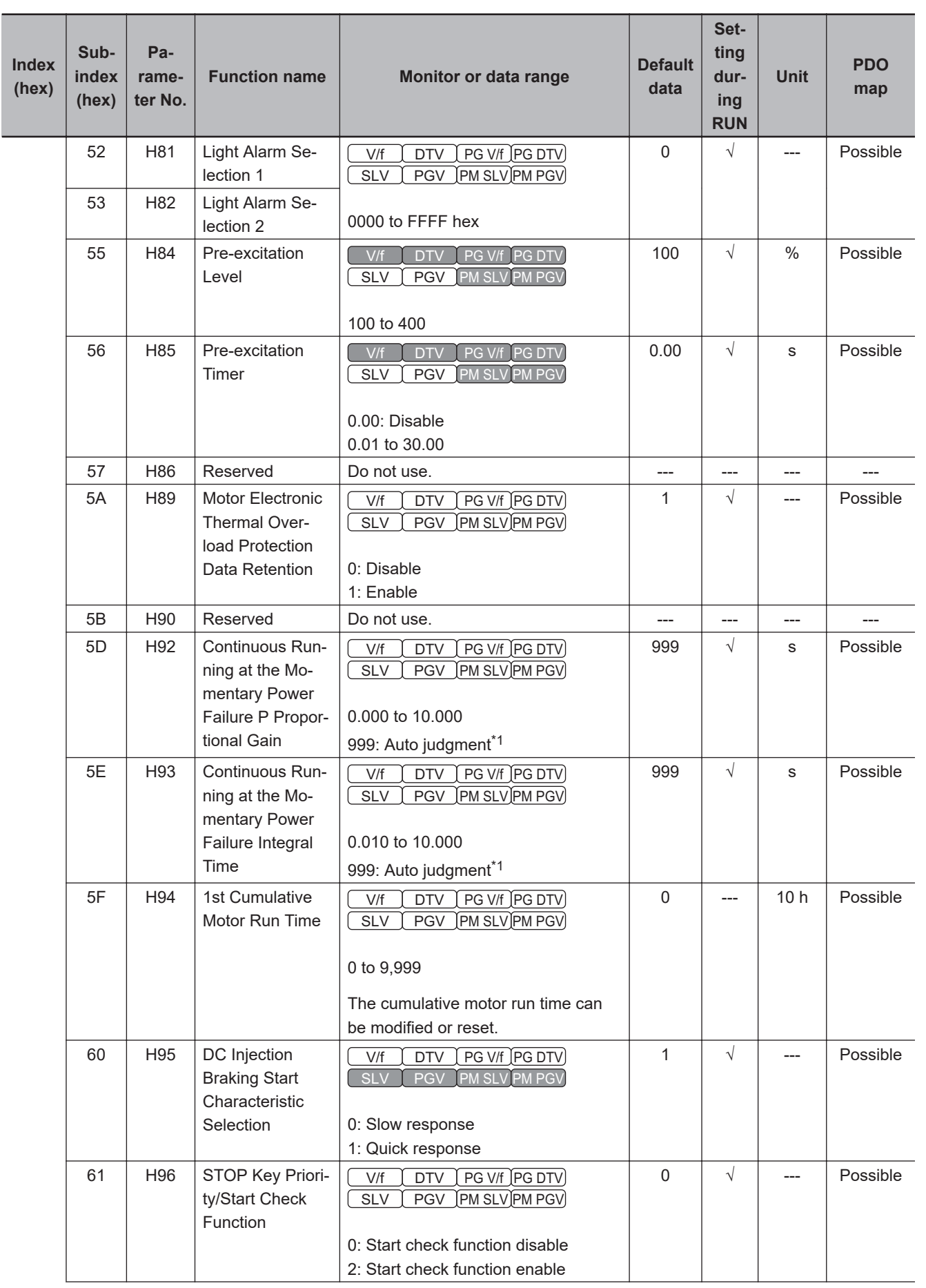

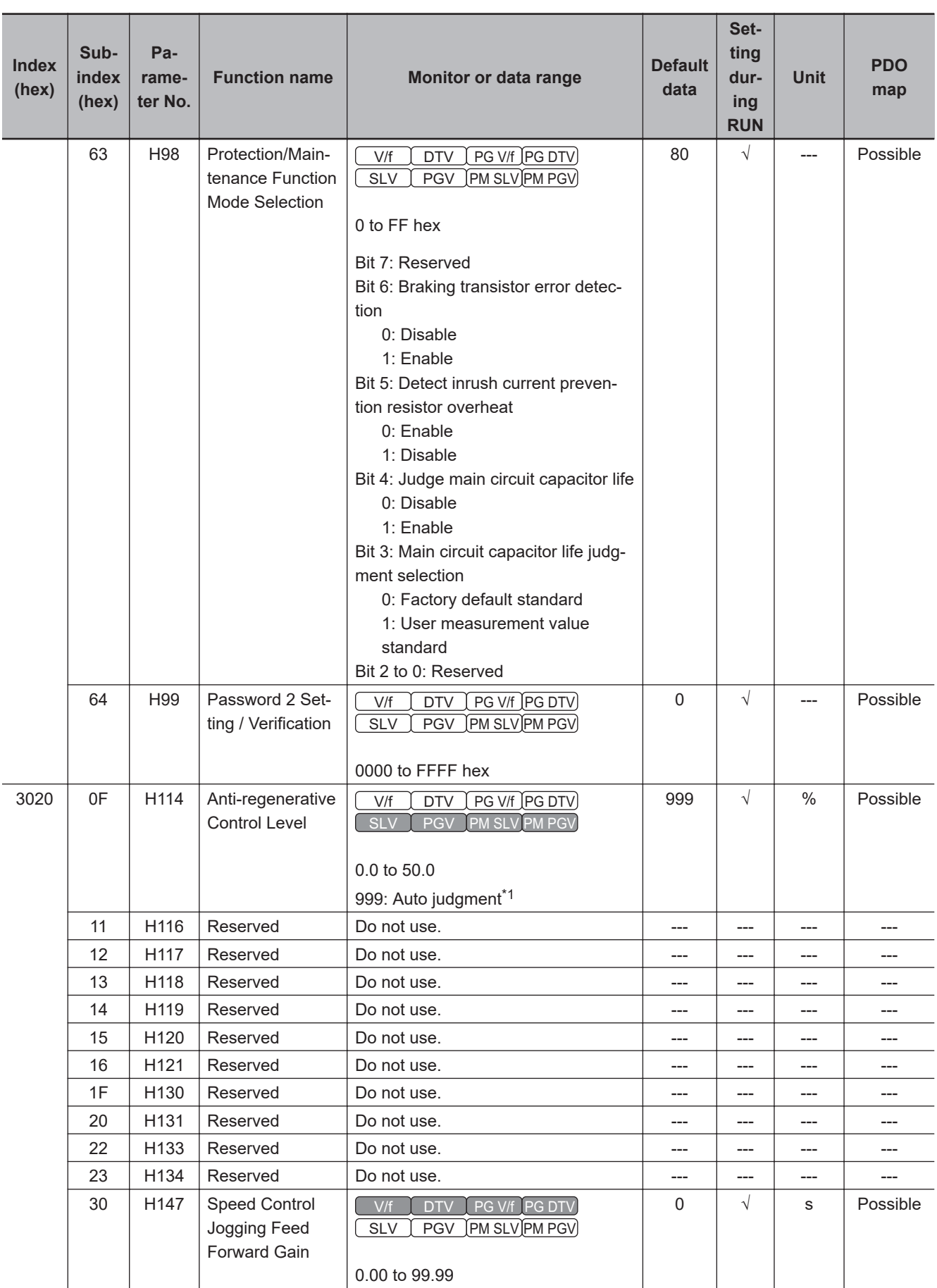

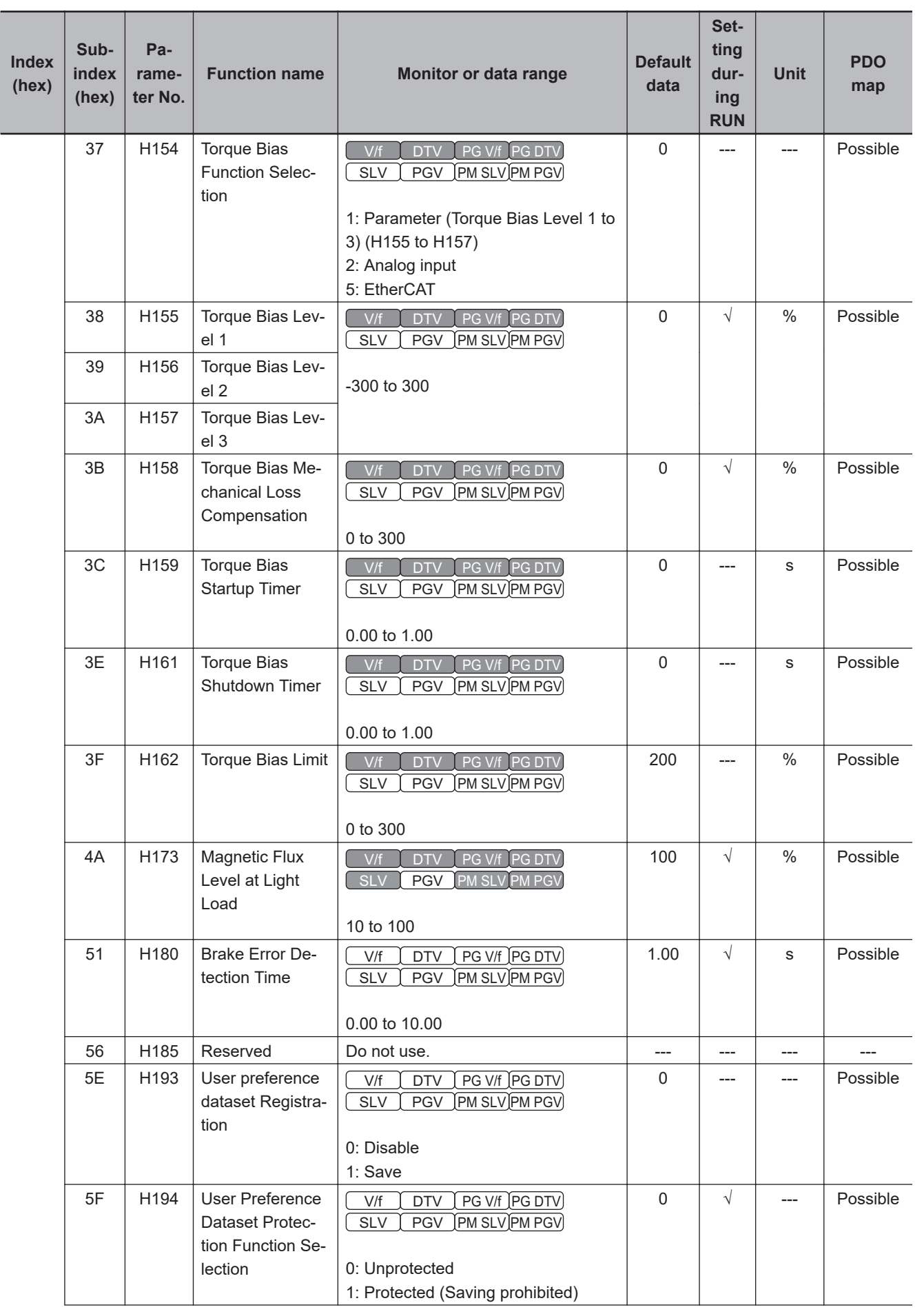

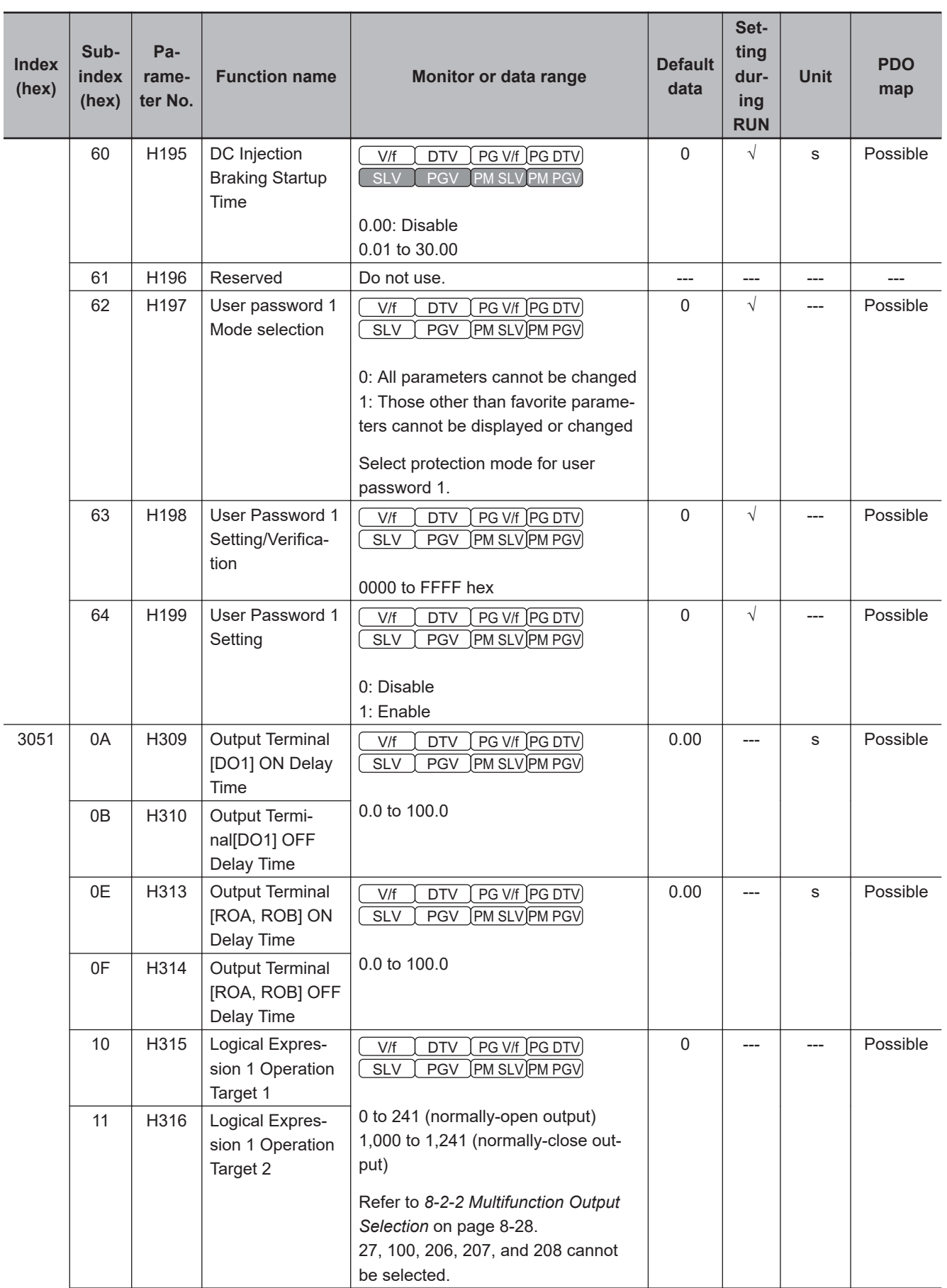

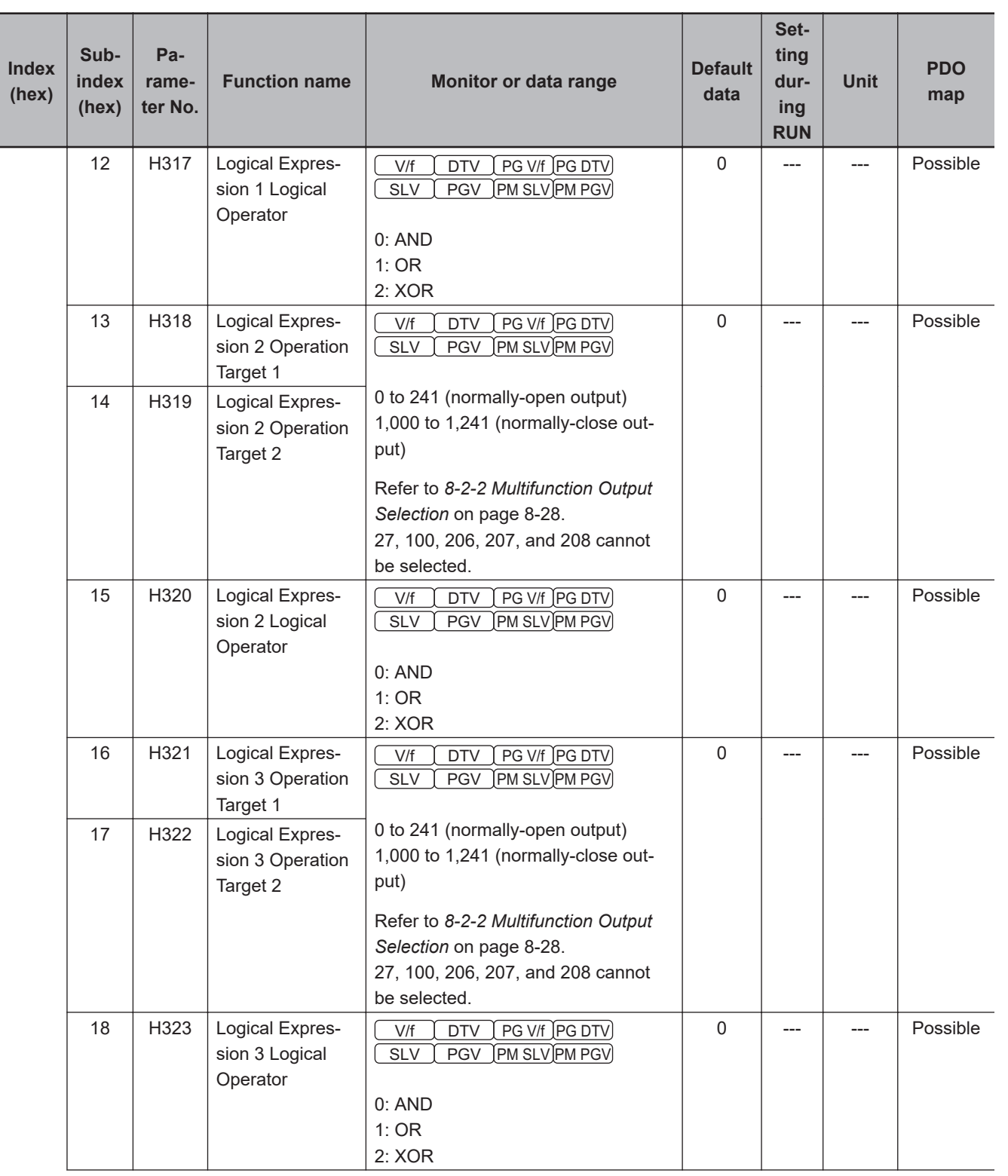

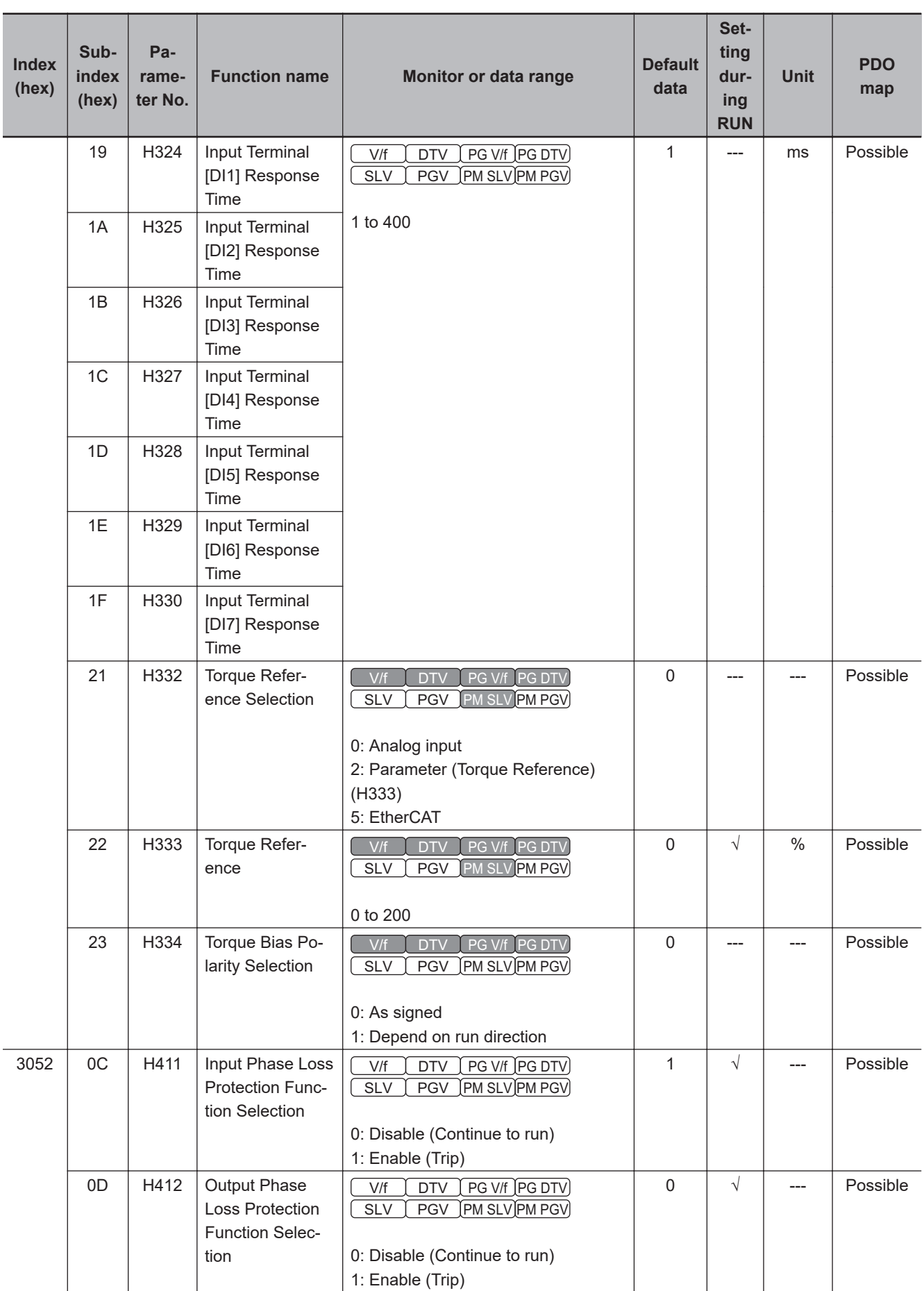

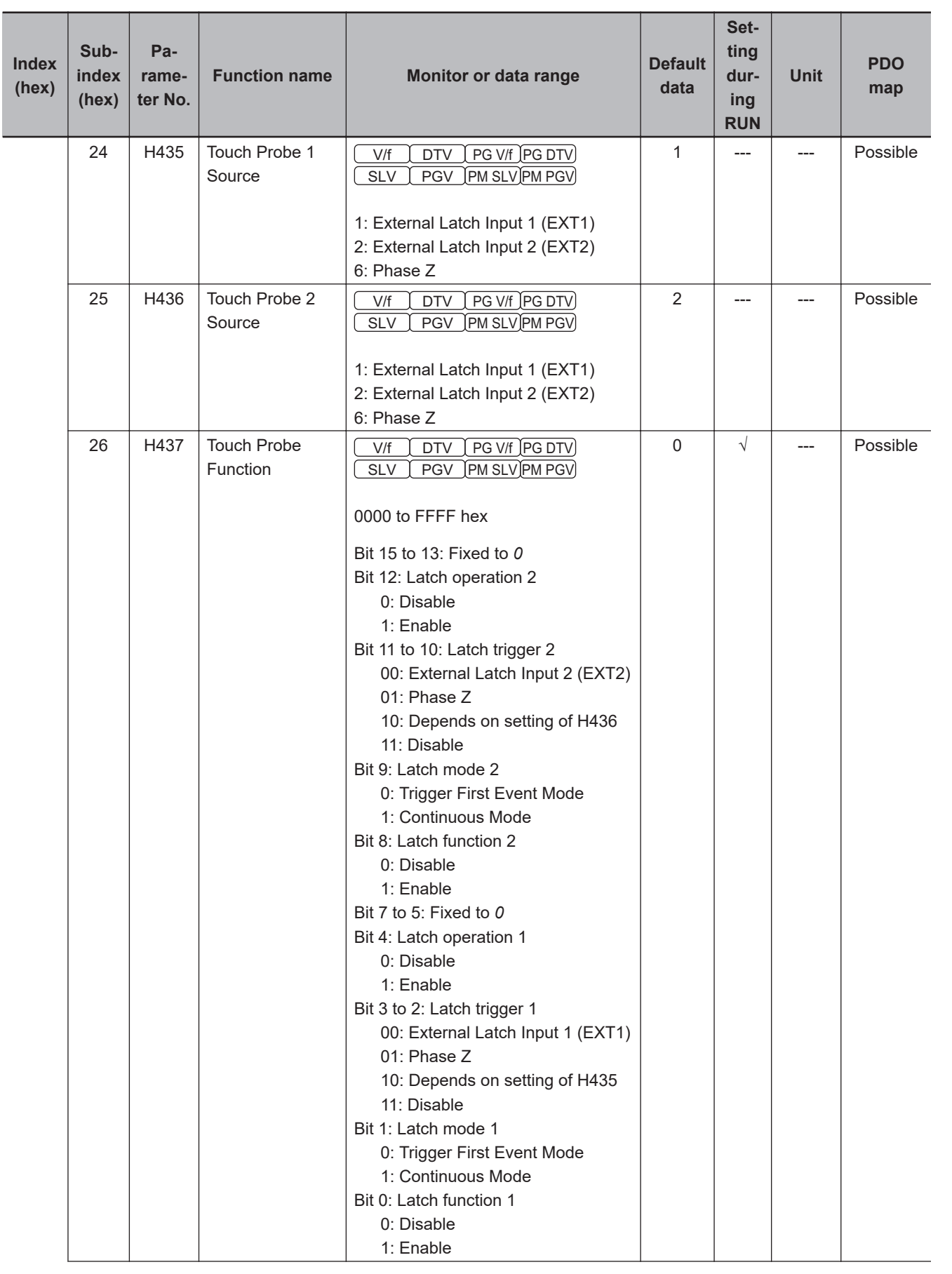

<span id="page-691-0"></span>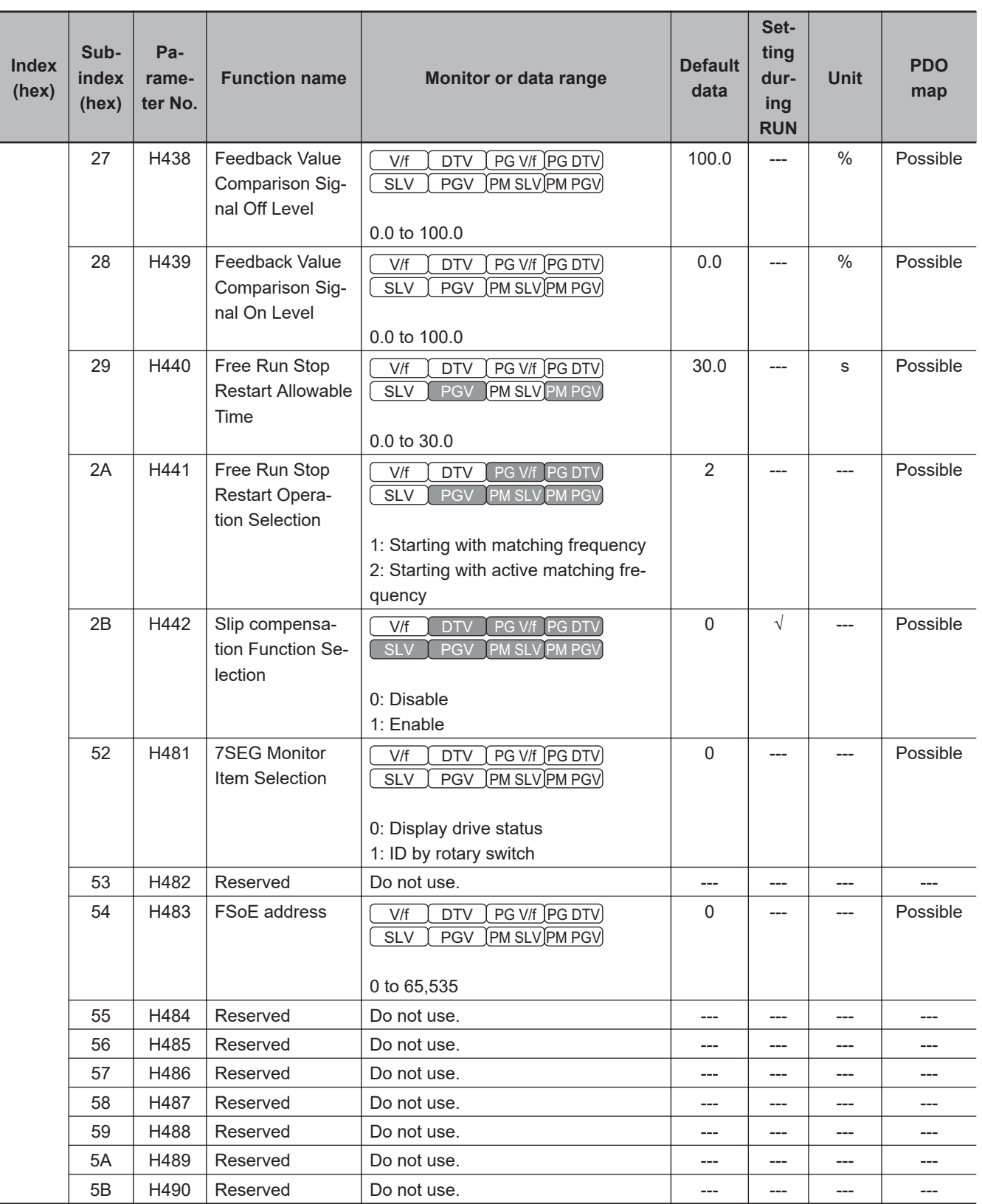

\*1. For SDO communications and PDO communications, it is 7FFF hex.

# **A-4-10 A Group Parameter List (Motor 2 Parameters)**

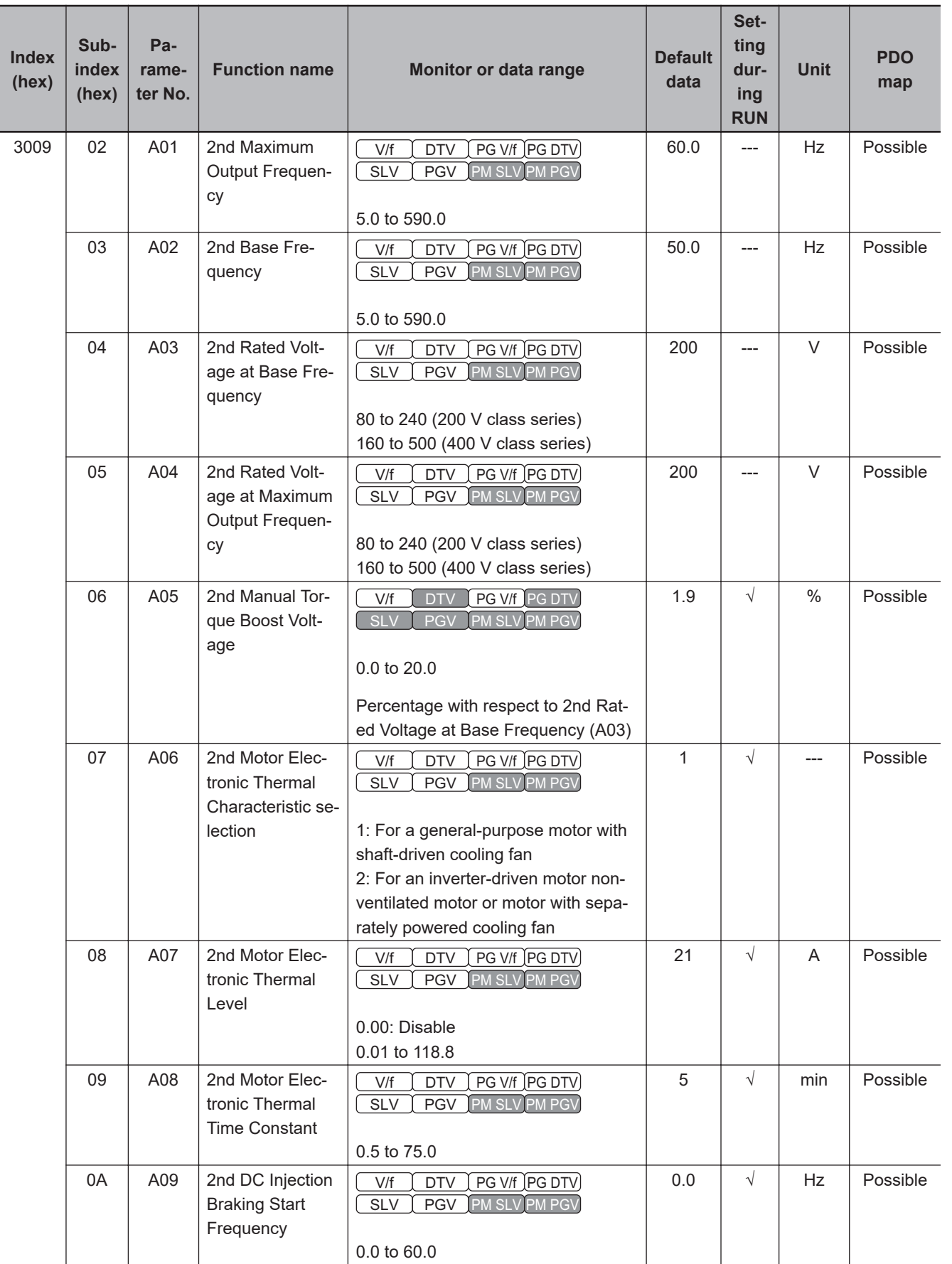

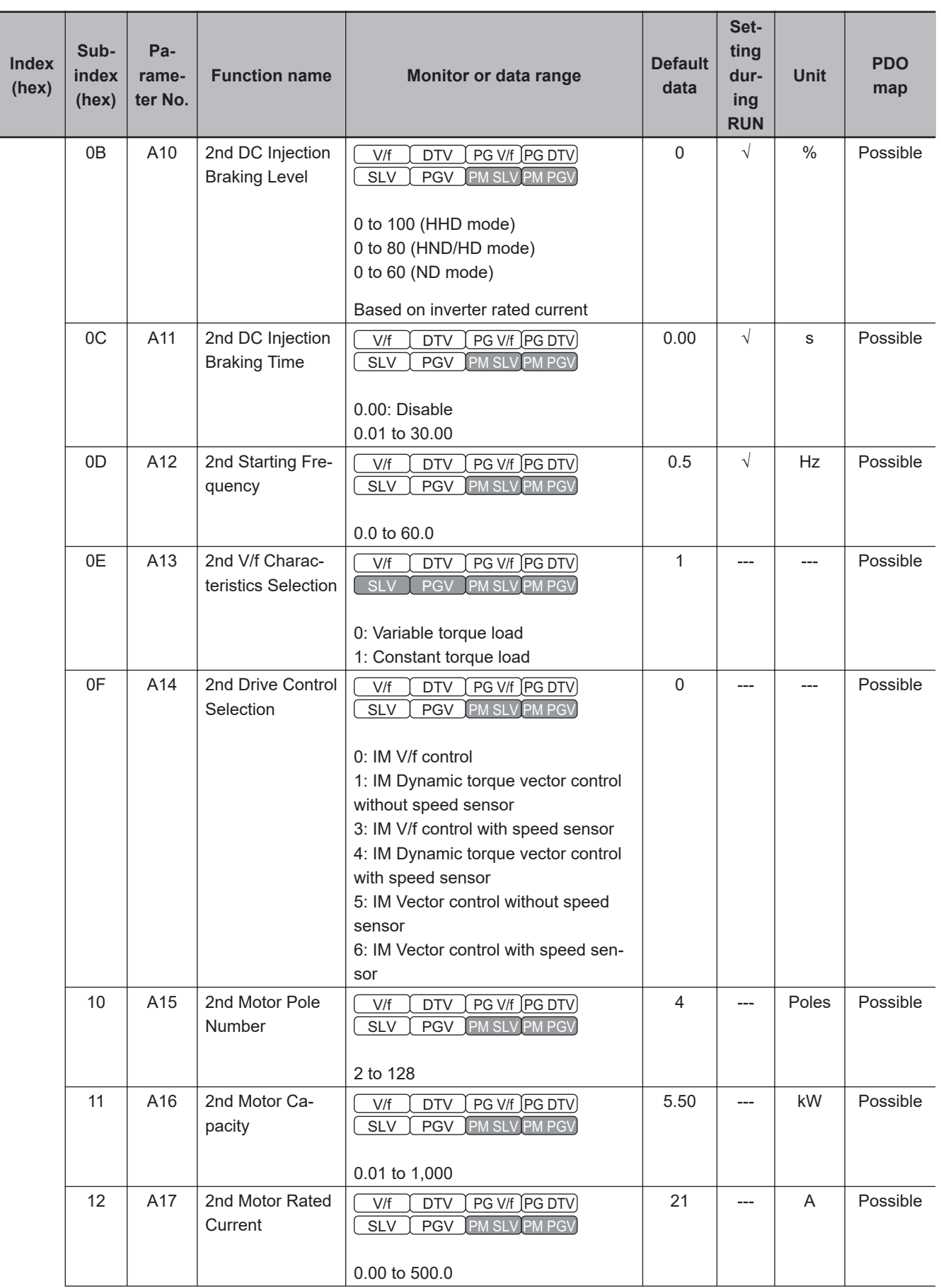

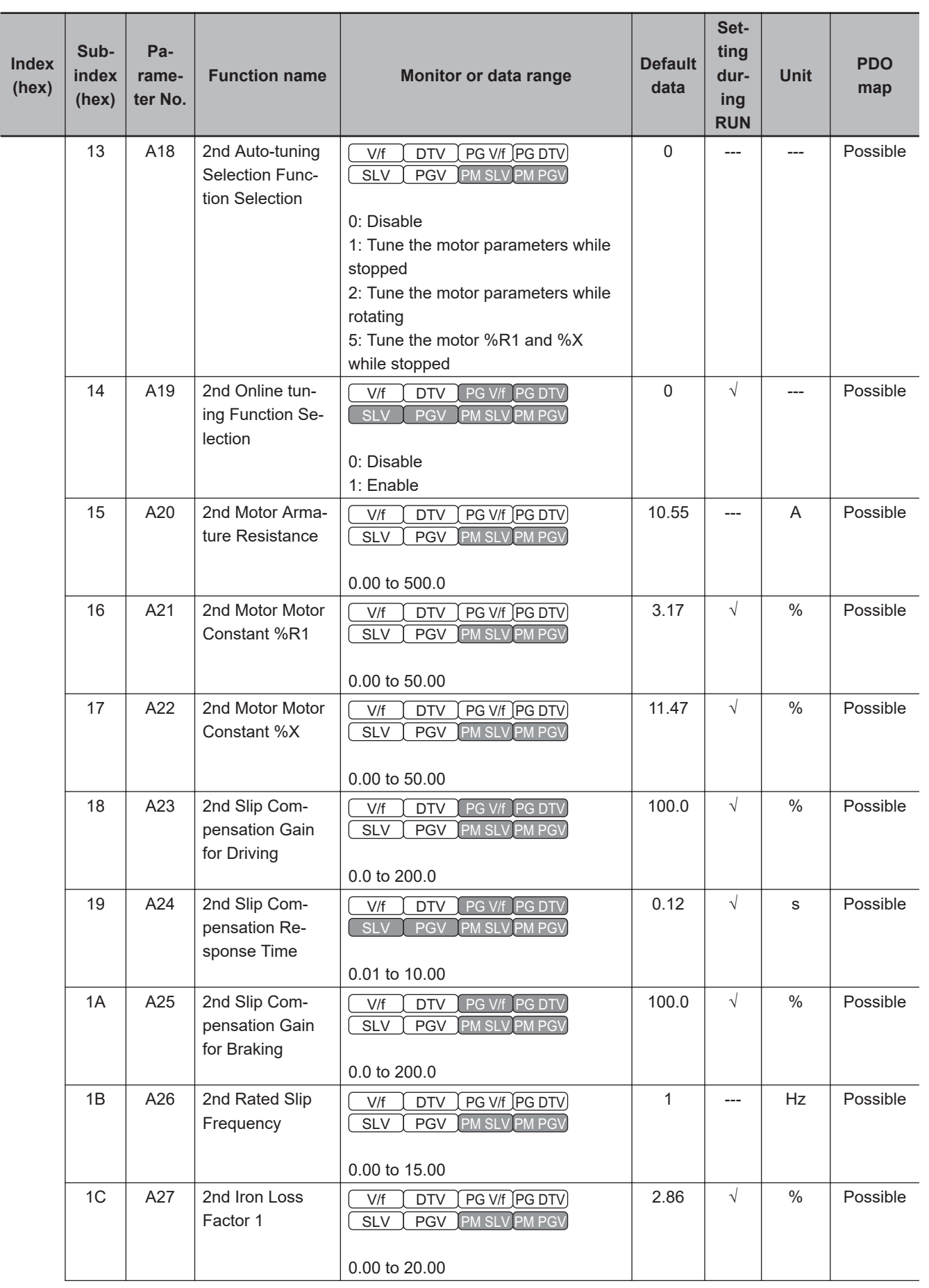

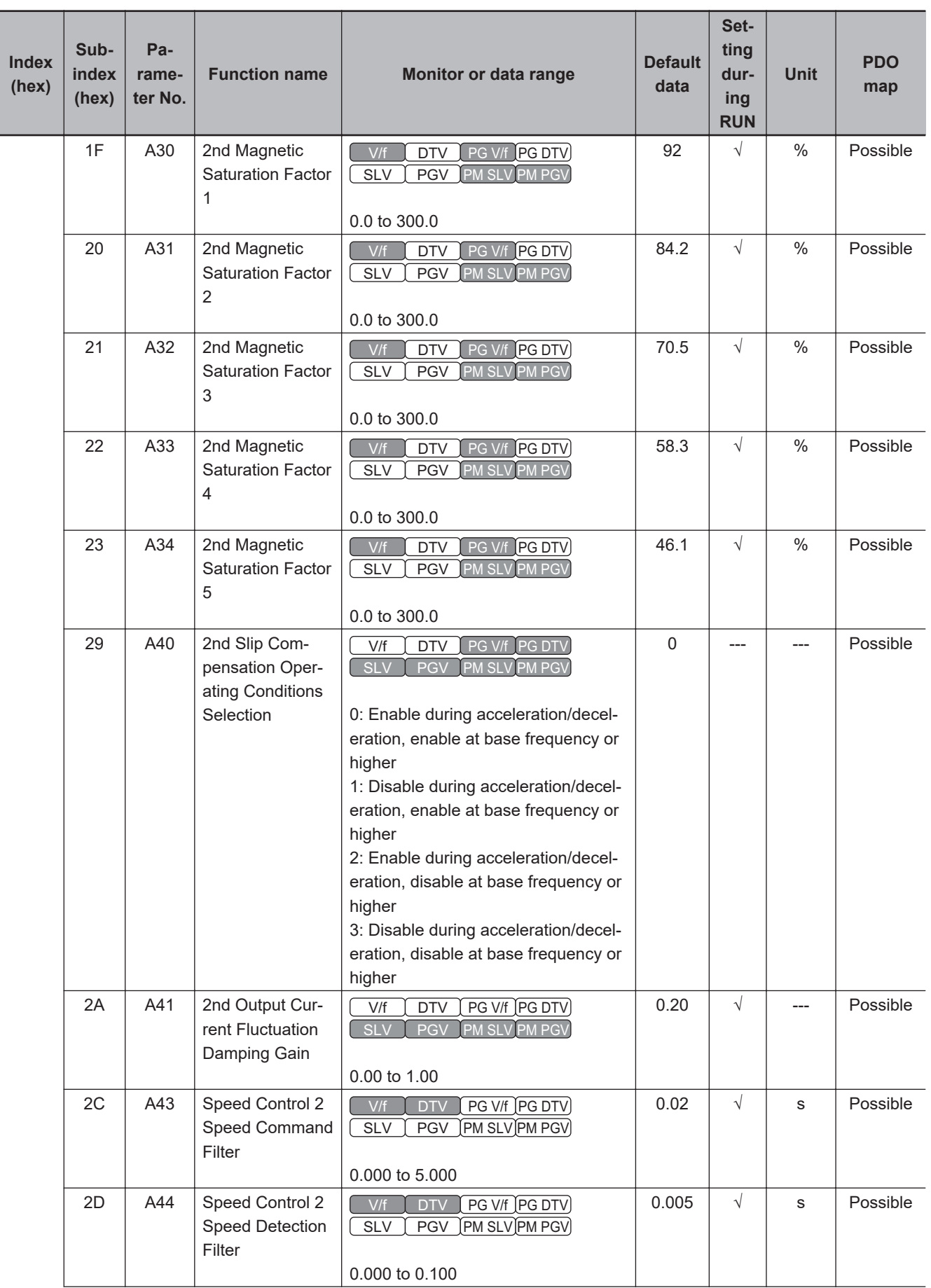

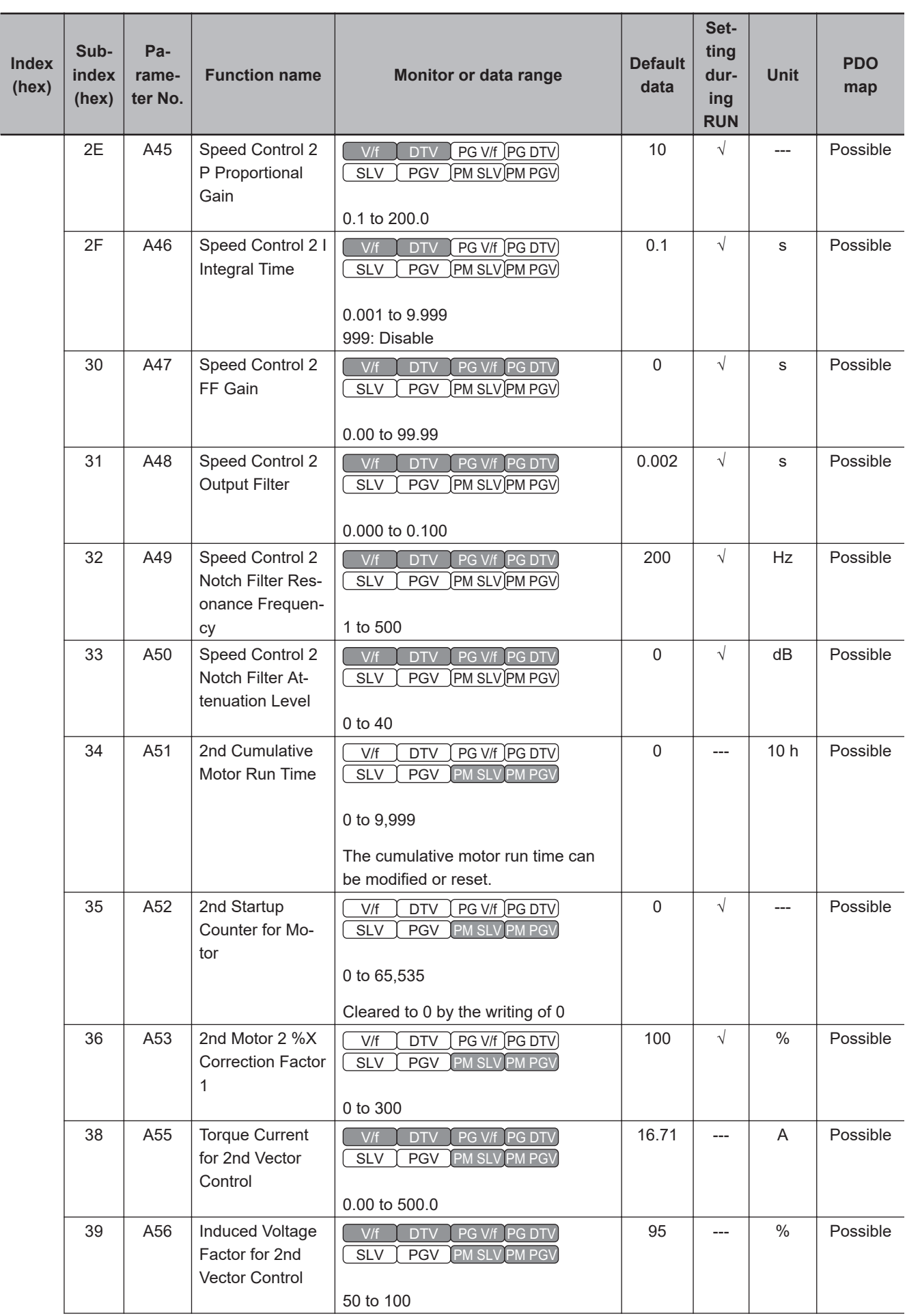

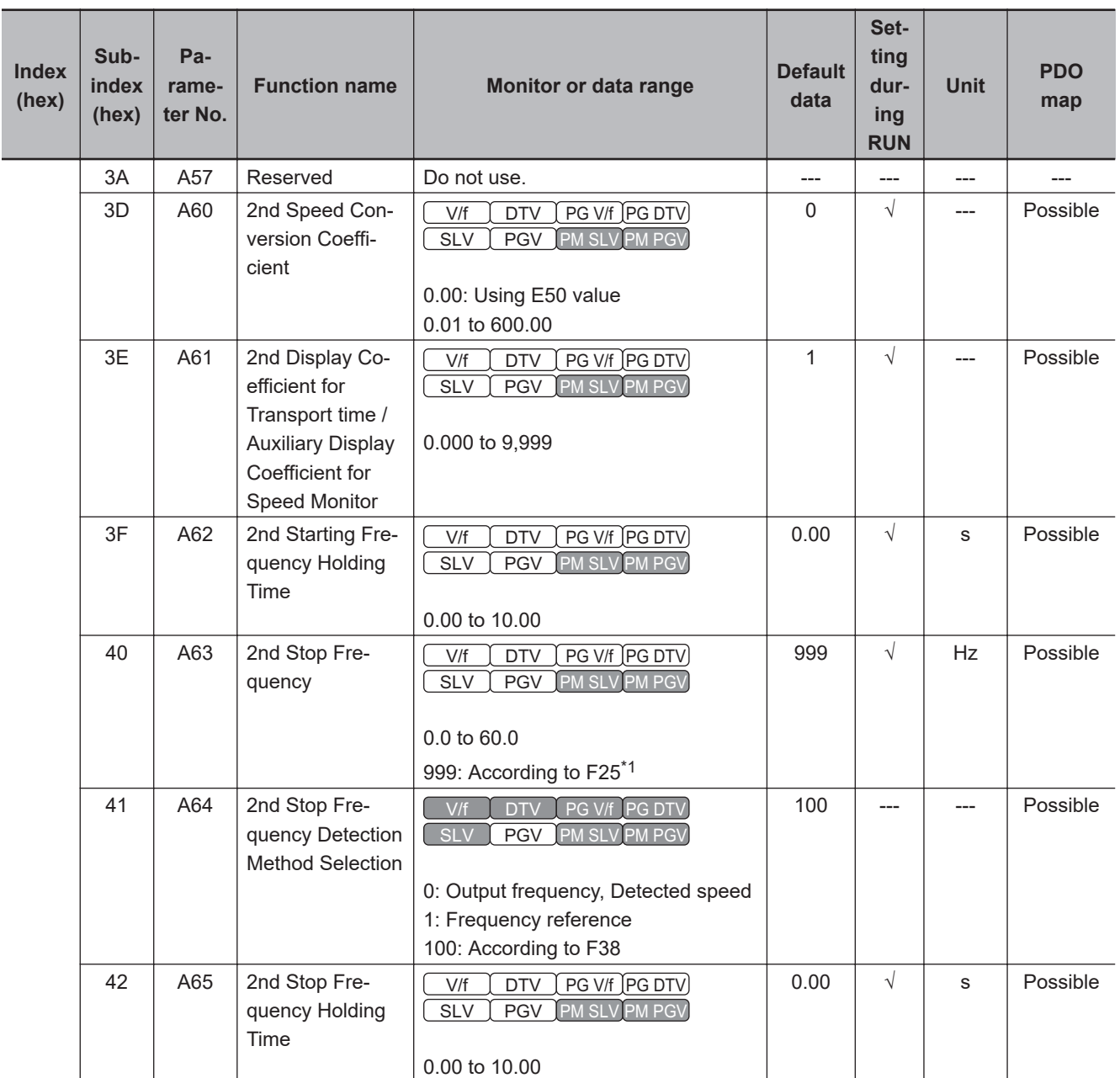

\*1. For SDO communications and PDO communications, it is 7FFF hex.

### **A-4-11 b Group Parameter List (Velocity Control 3)**

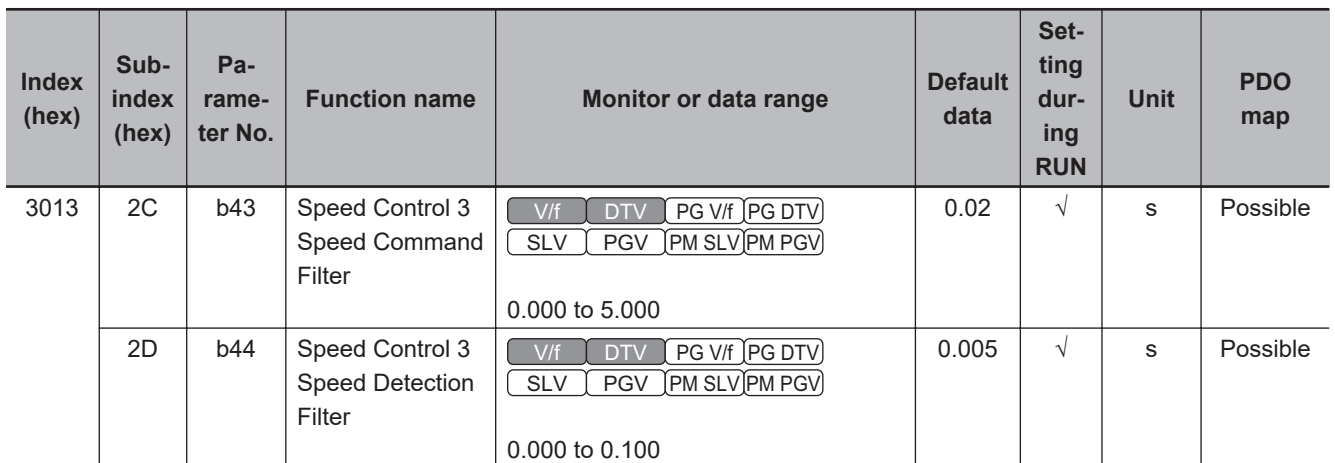

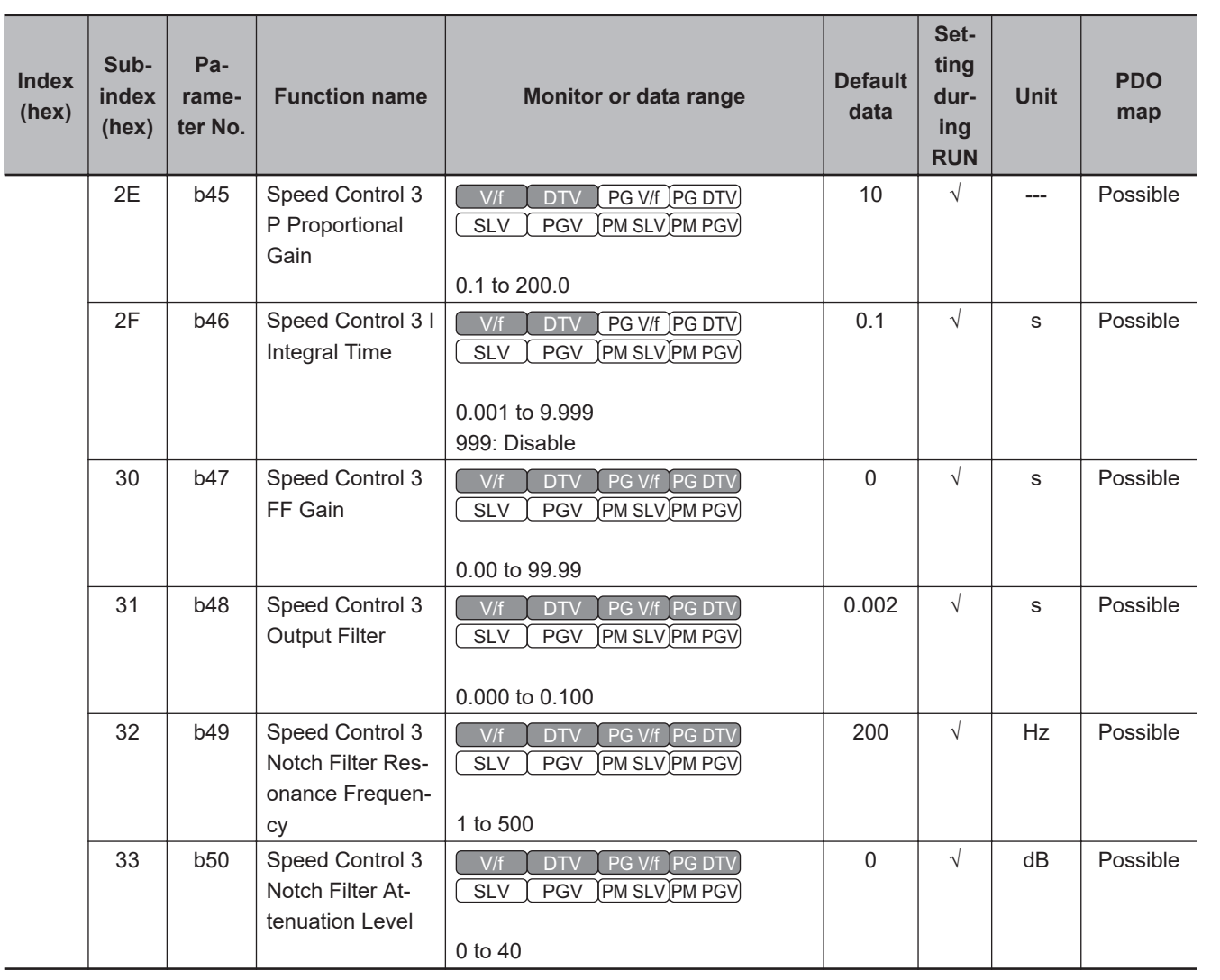

# **A-4-12 r Group Parameter List (Velocity Control 4)**

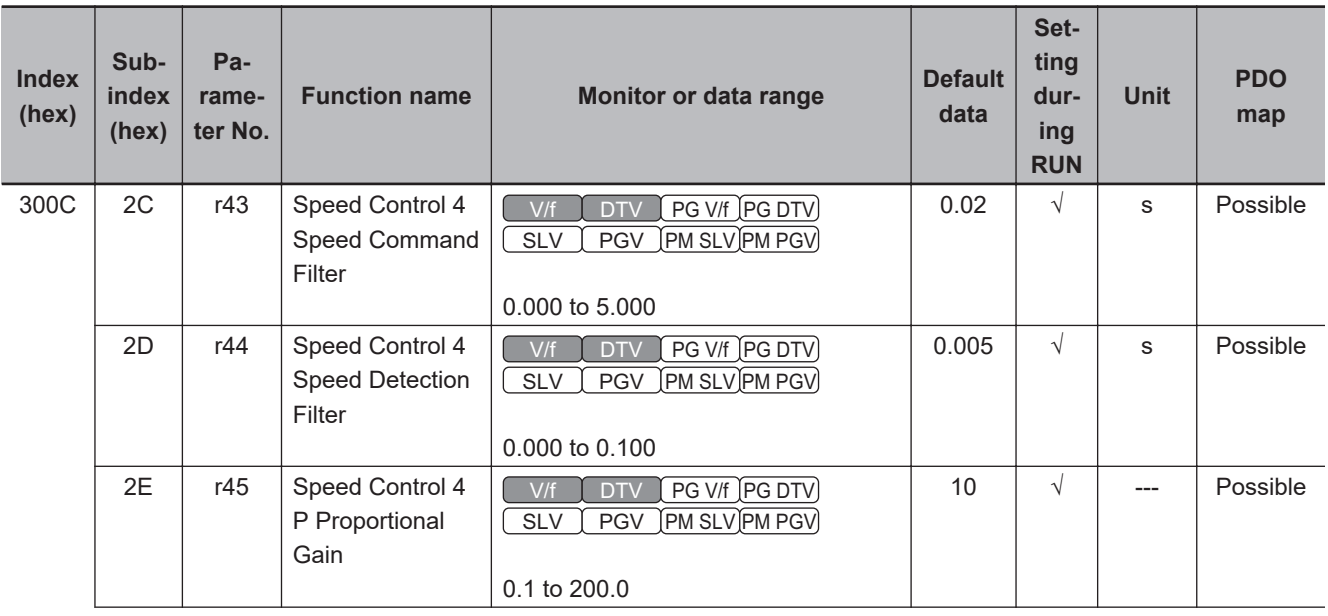

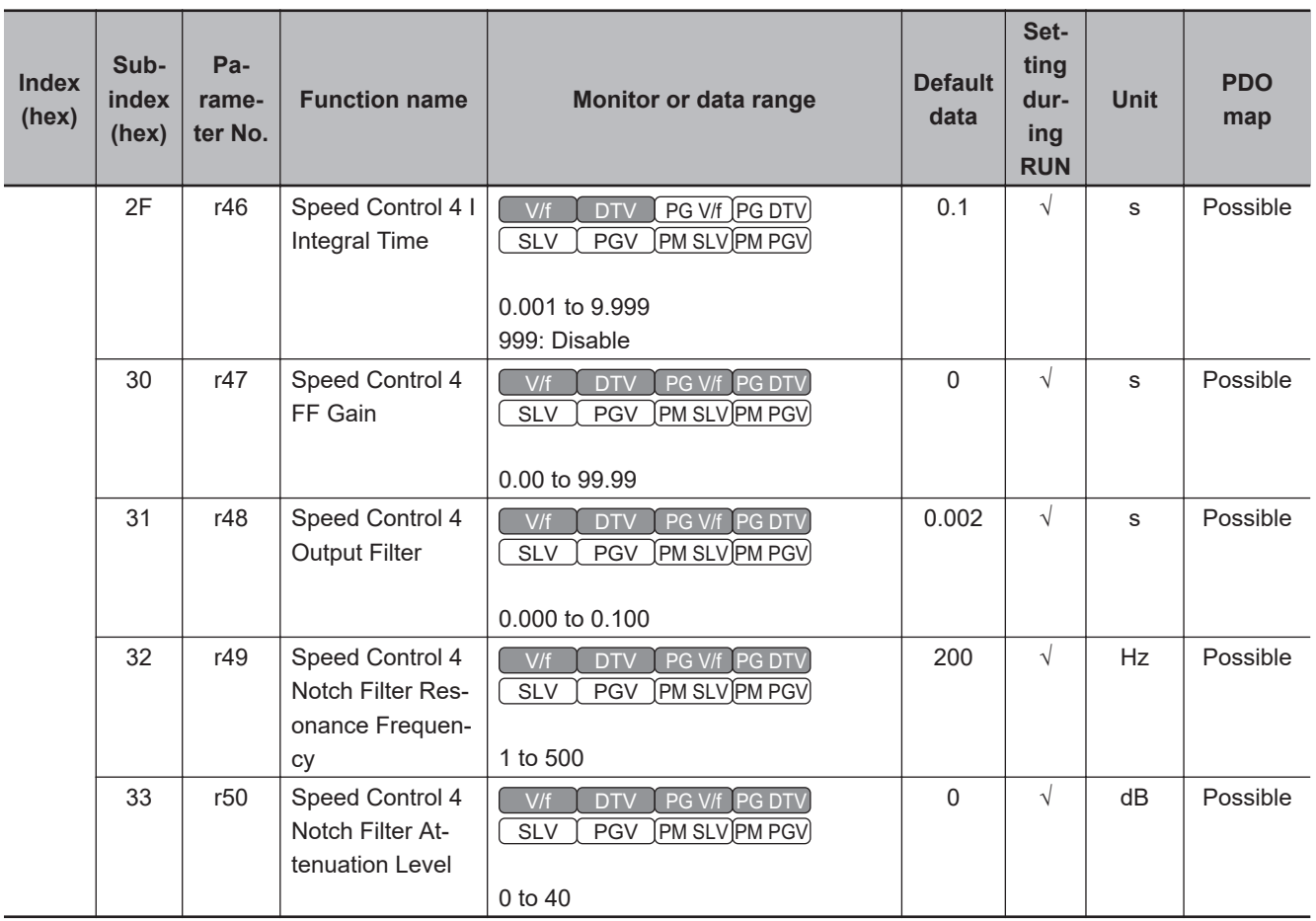

# **A-4-13 J Group Parameter List (Applied Functions 1)**

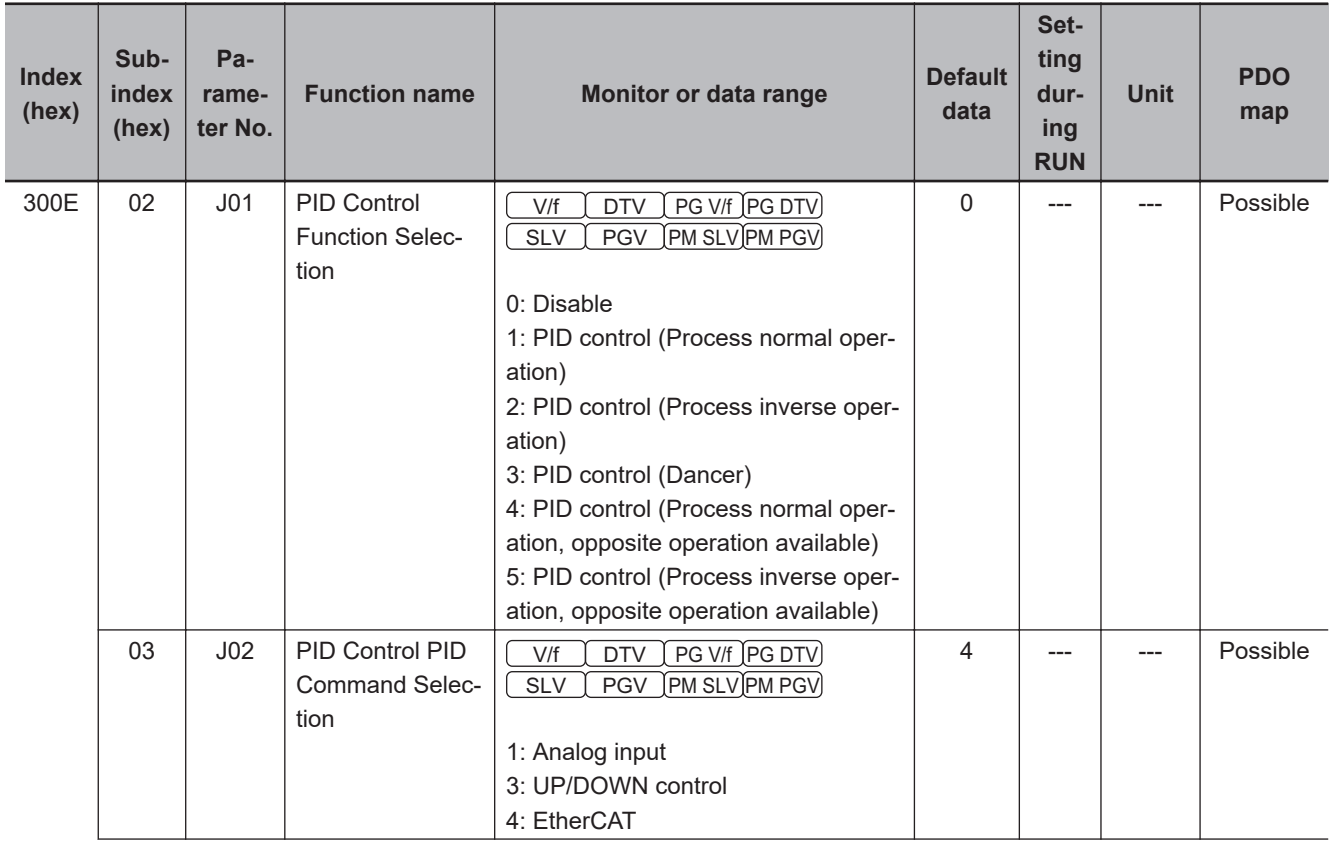

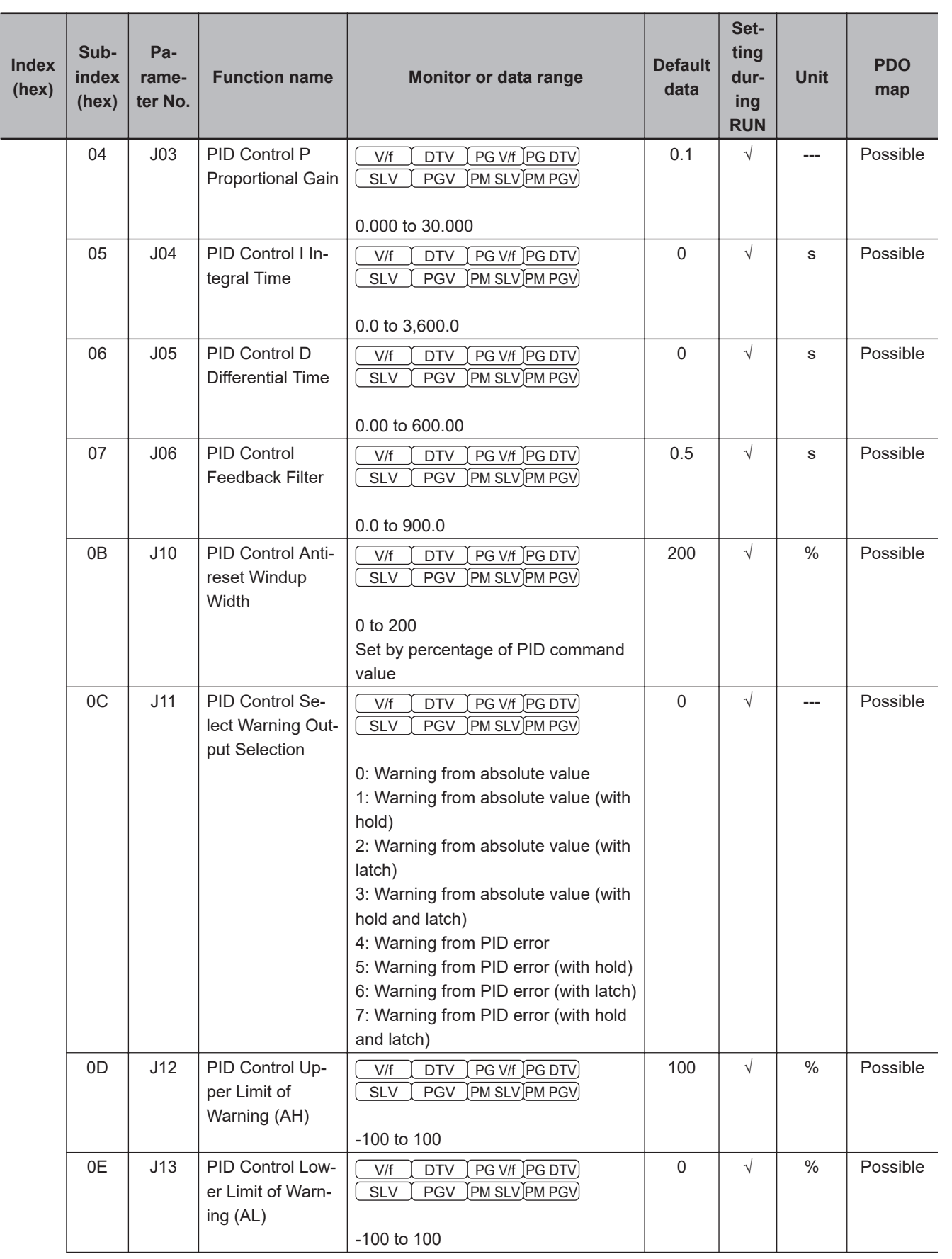

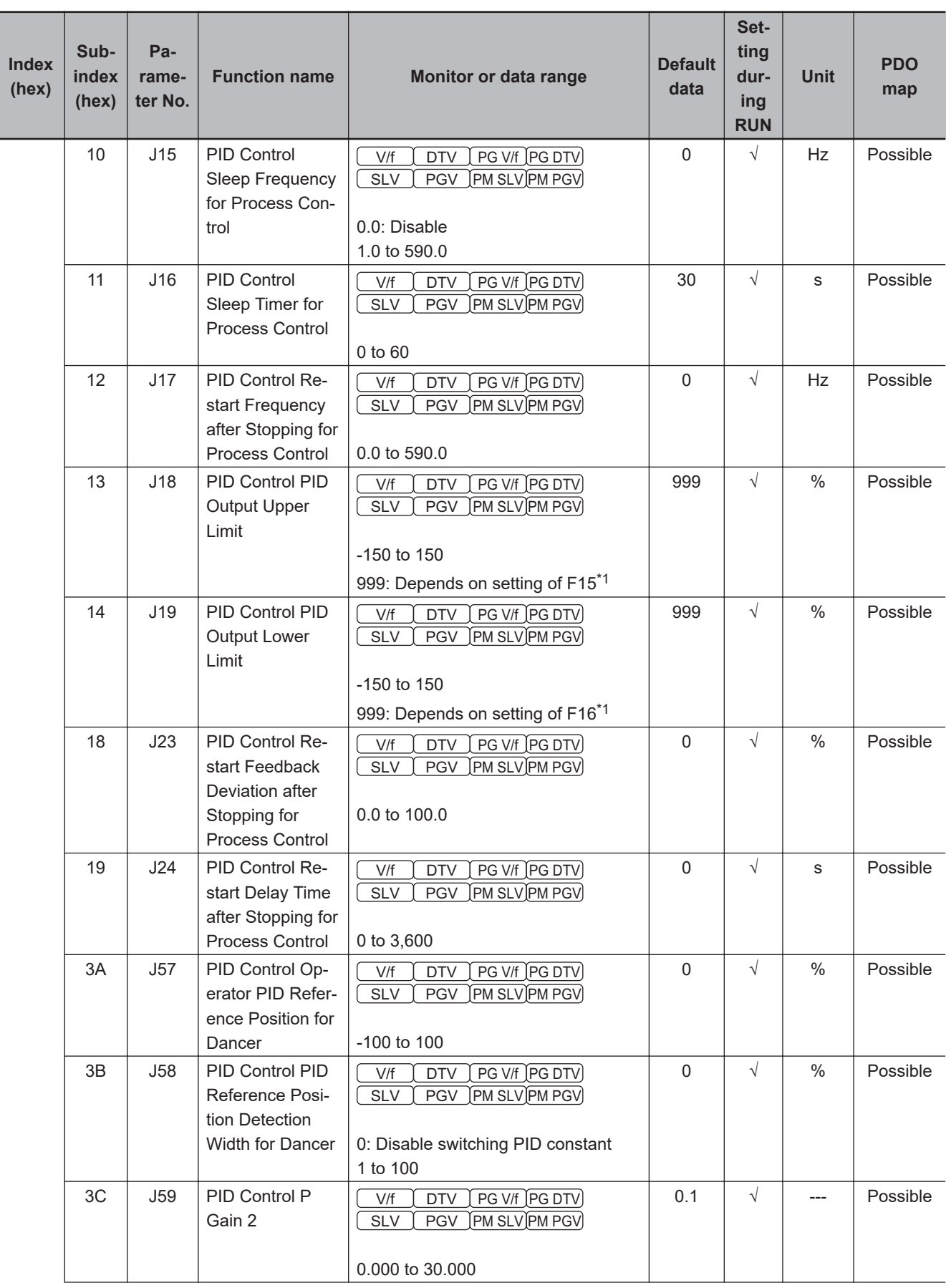

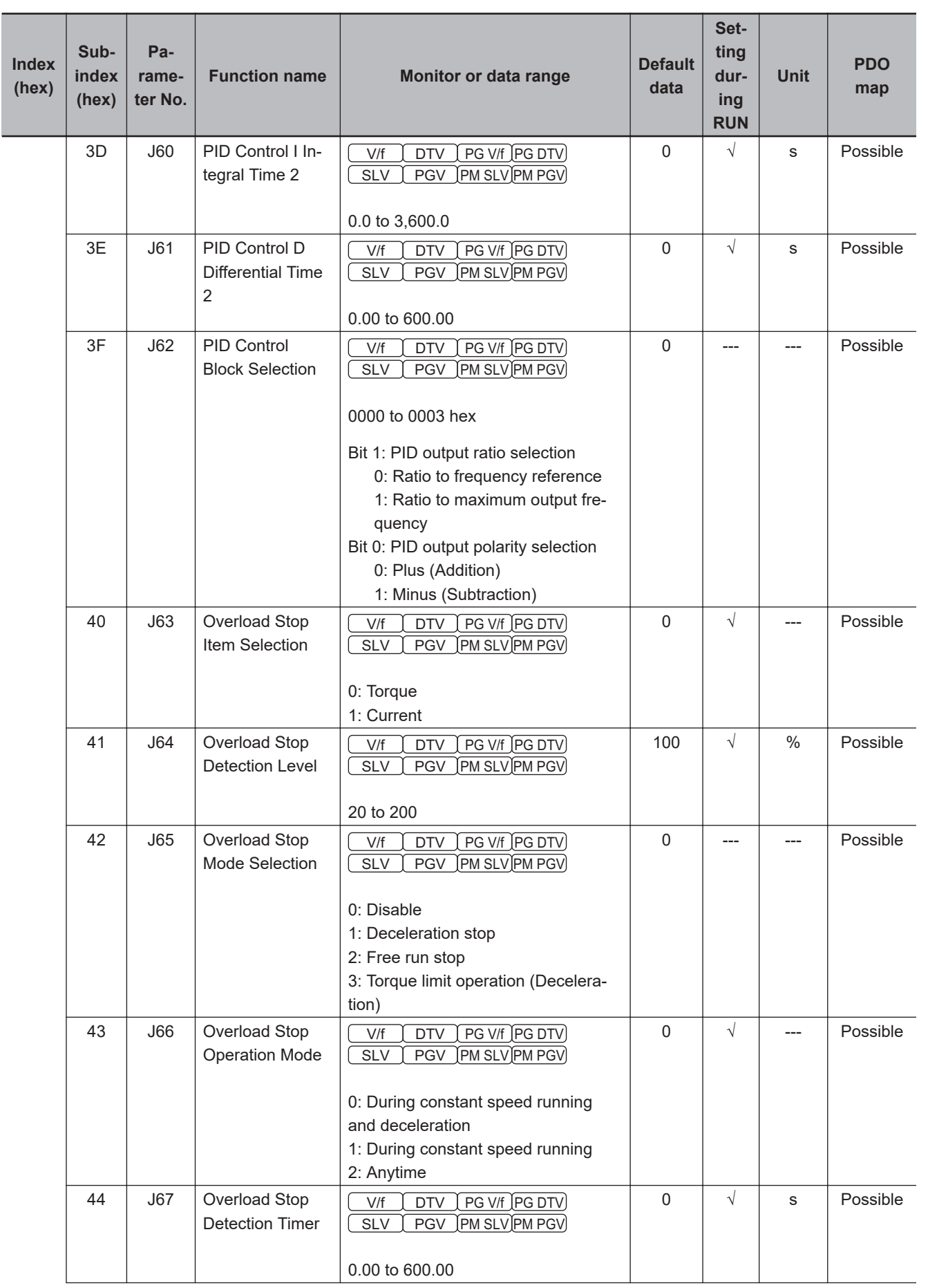

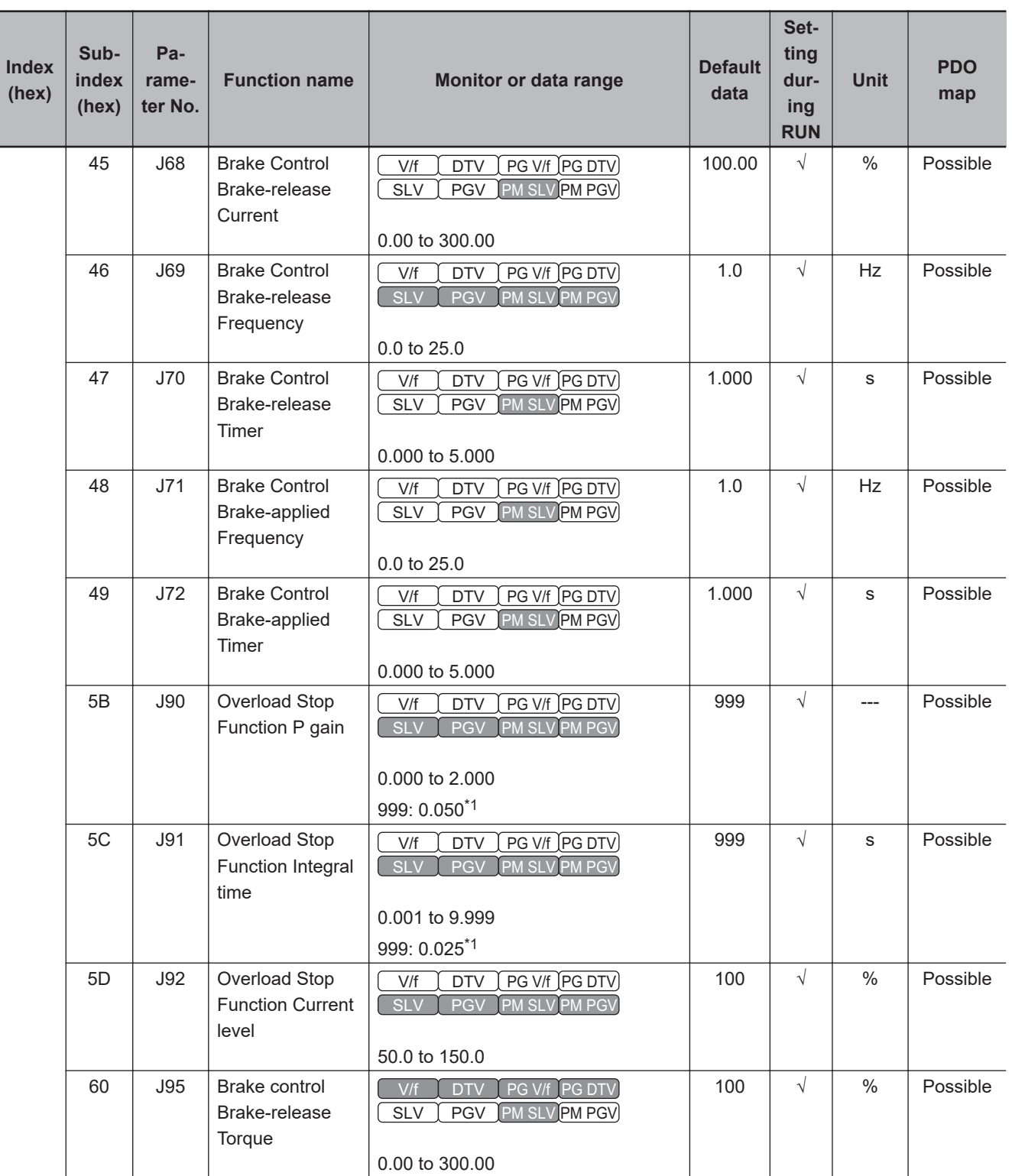

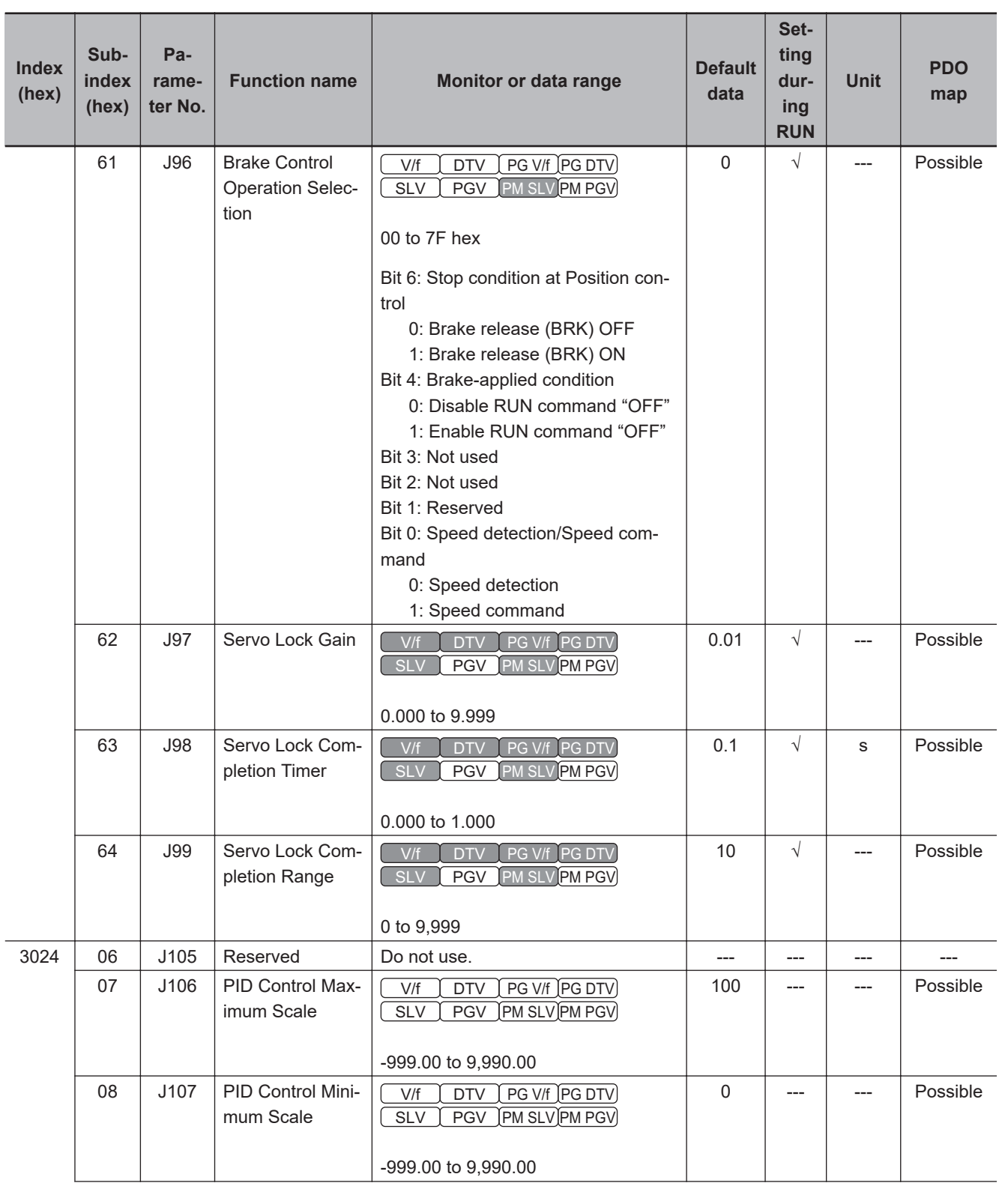

<span id="page-705-0"></span>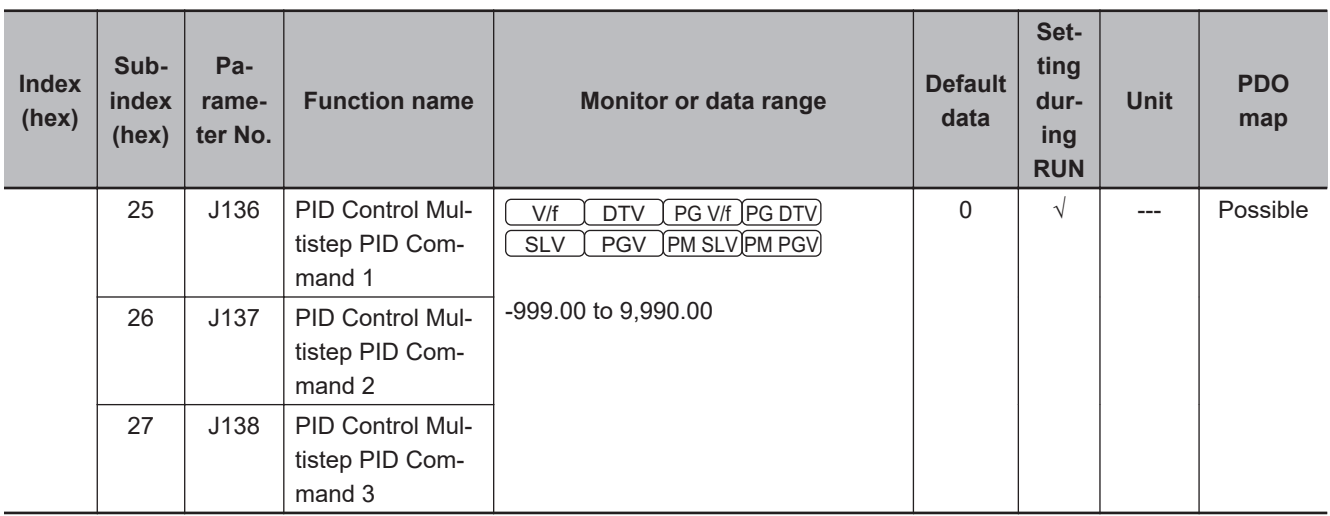

\*1. For SDO communications and PDO communications, it is 7FFF hex.

### **A-4-14 d Group Parameter List (Applied Functions 2)**

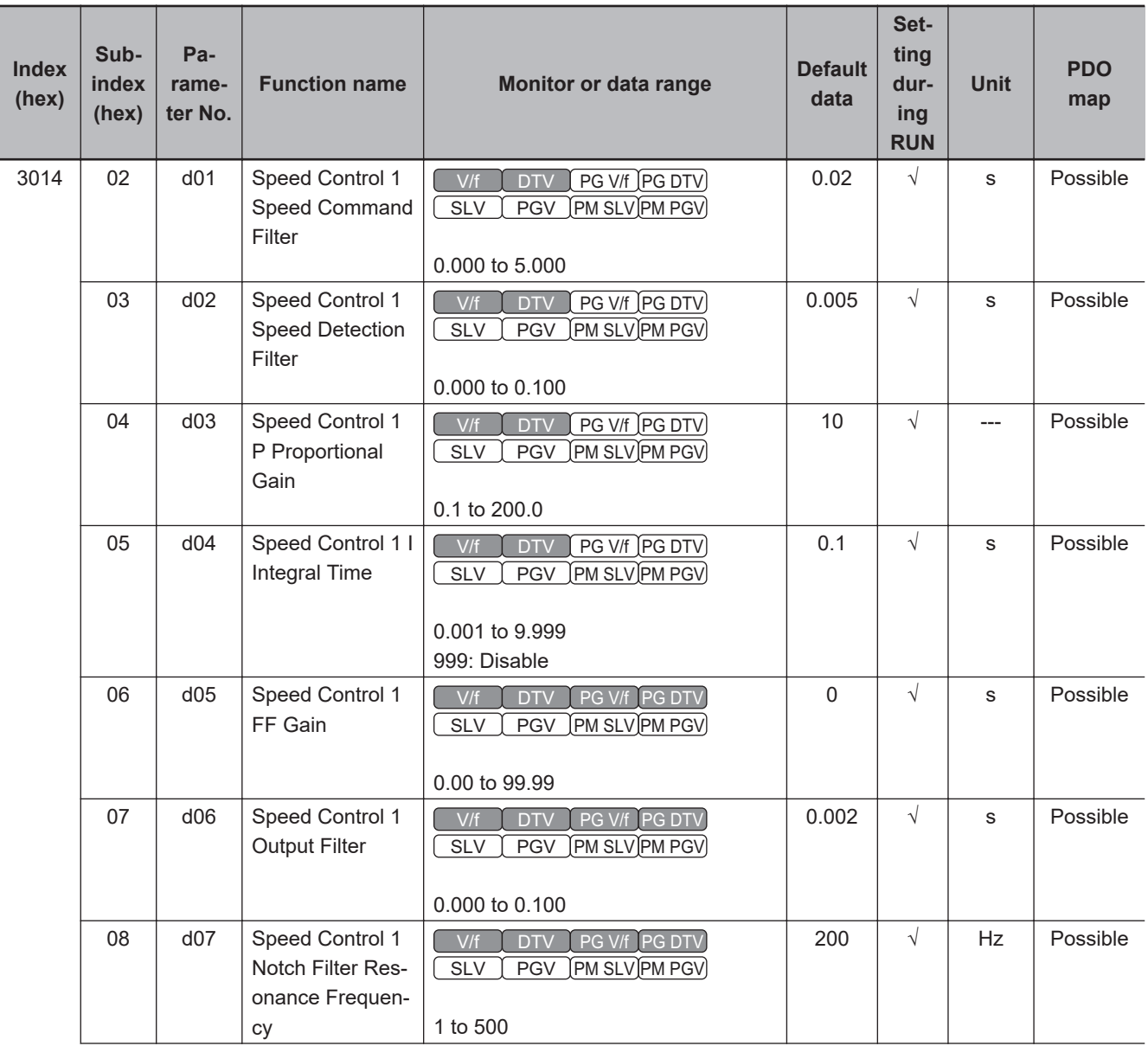

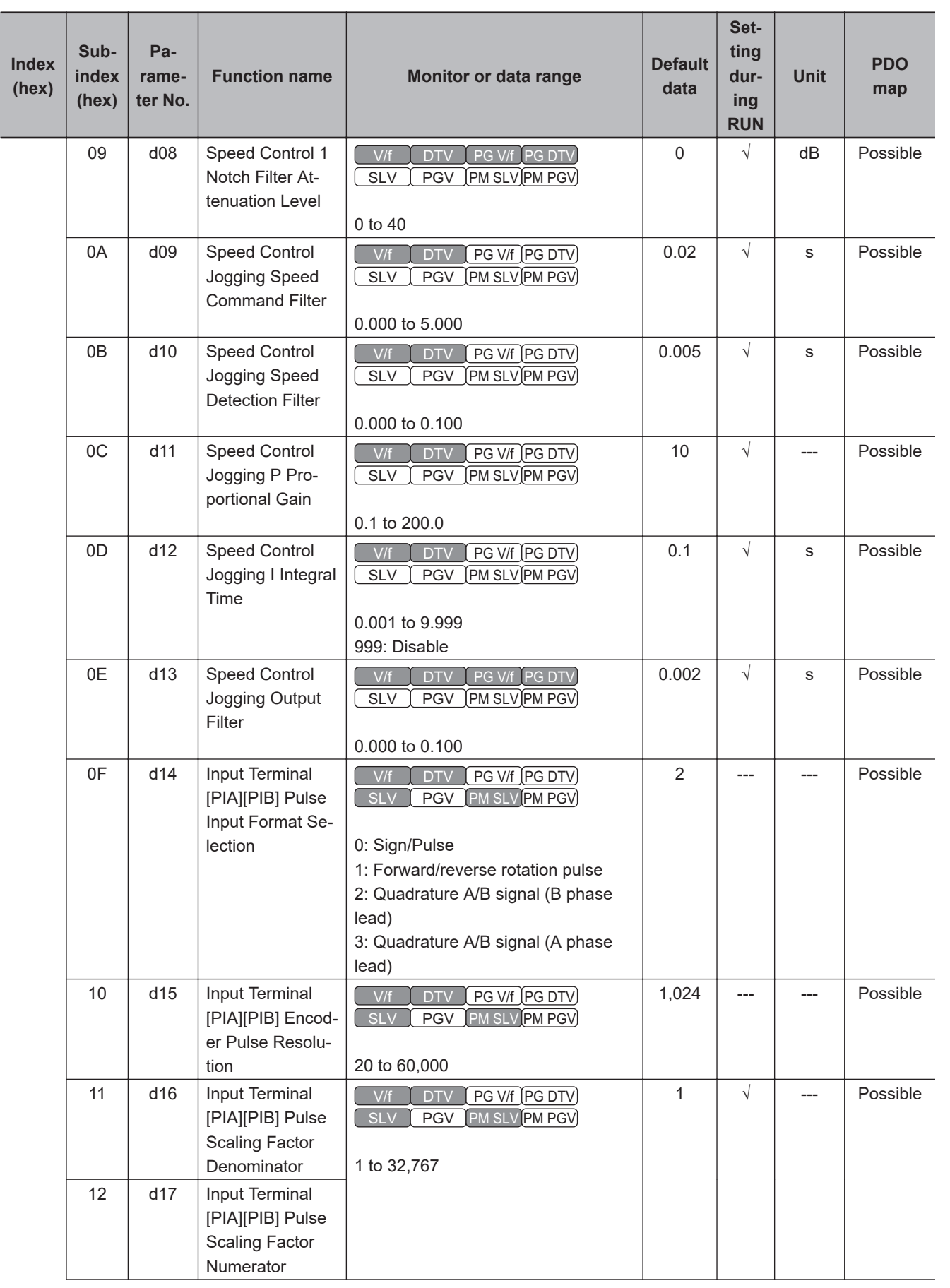

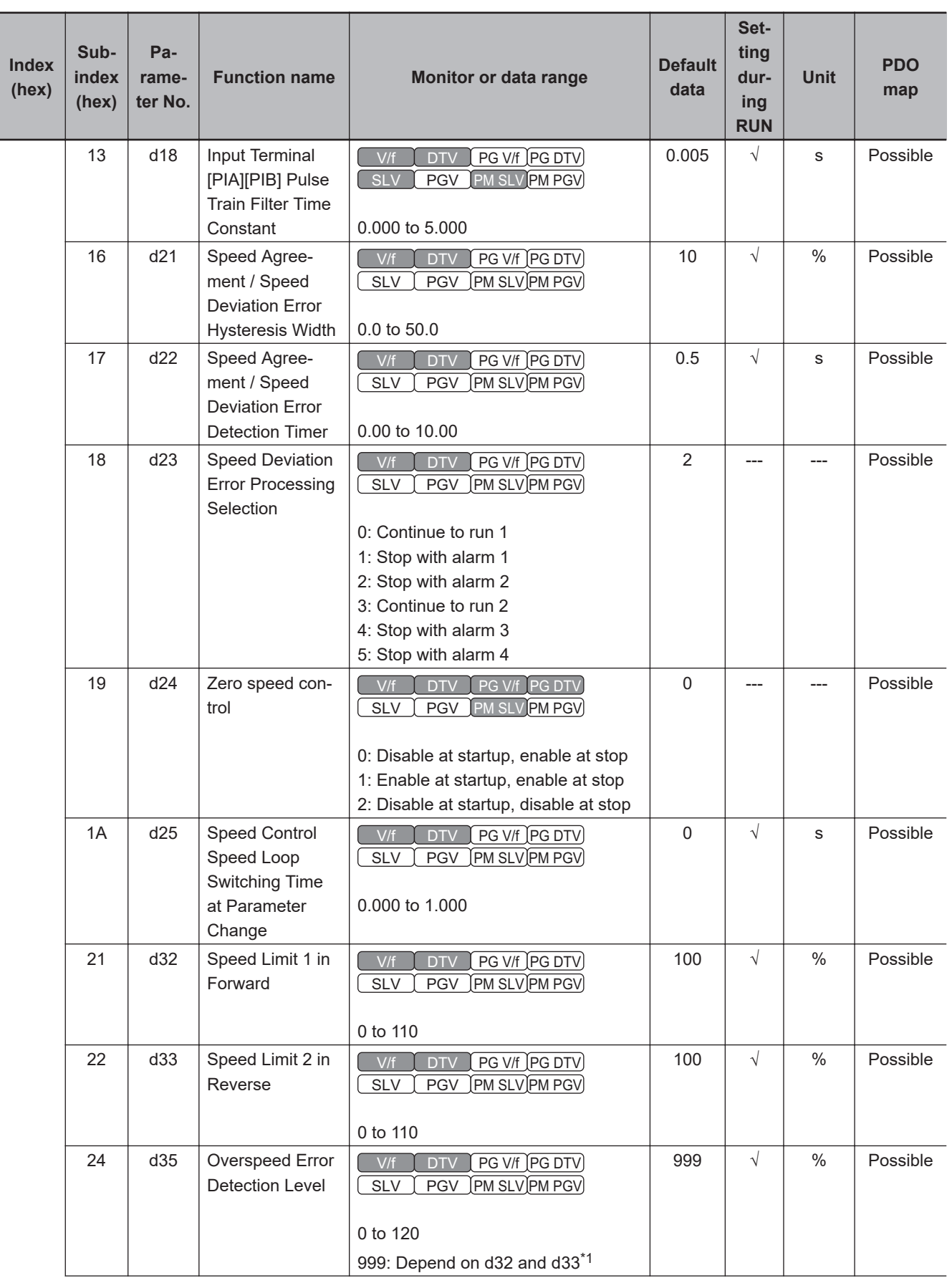

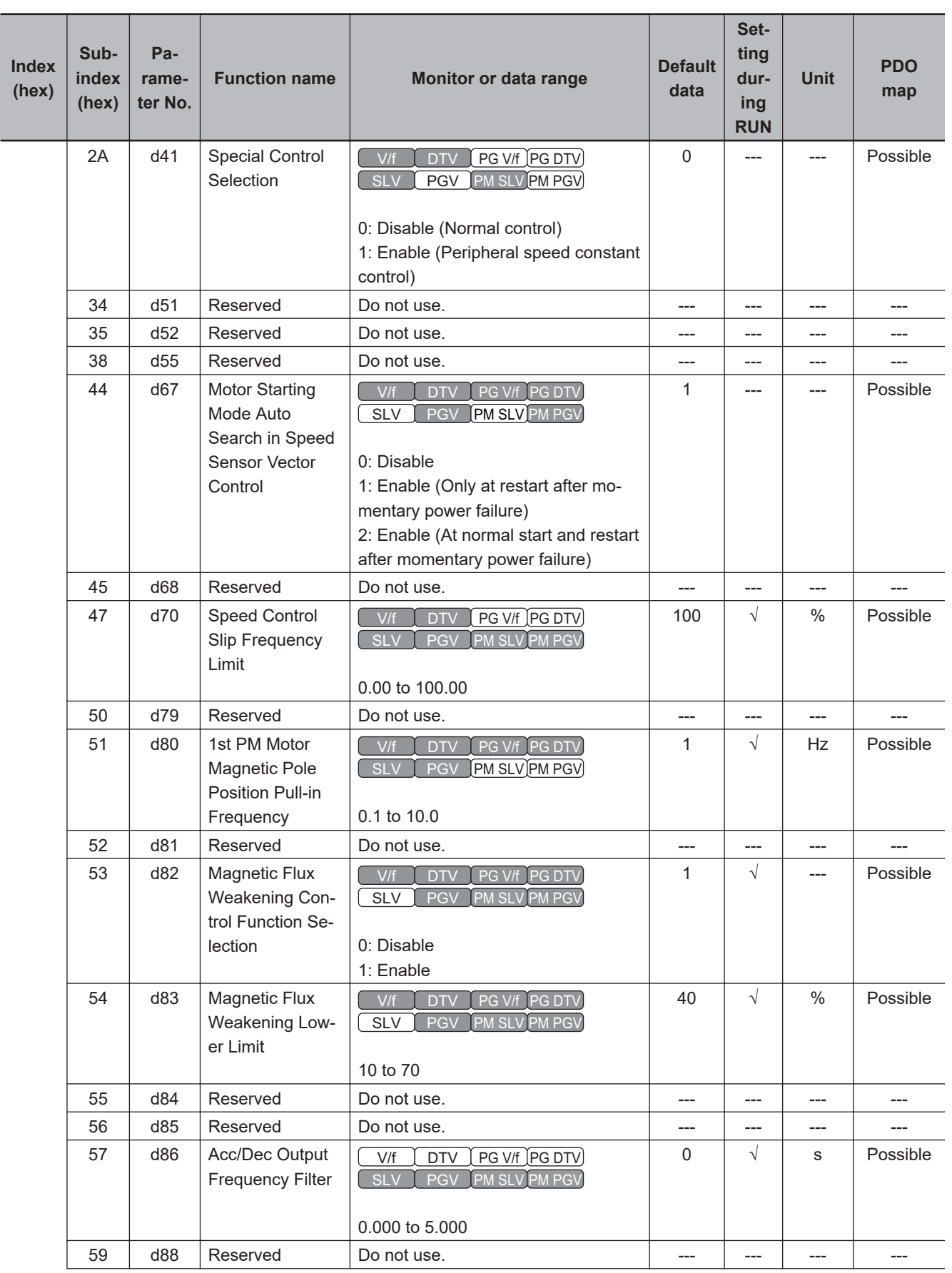

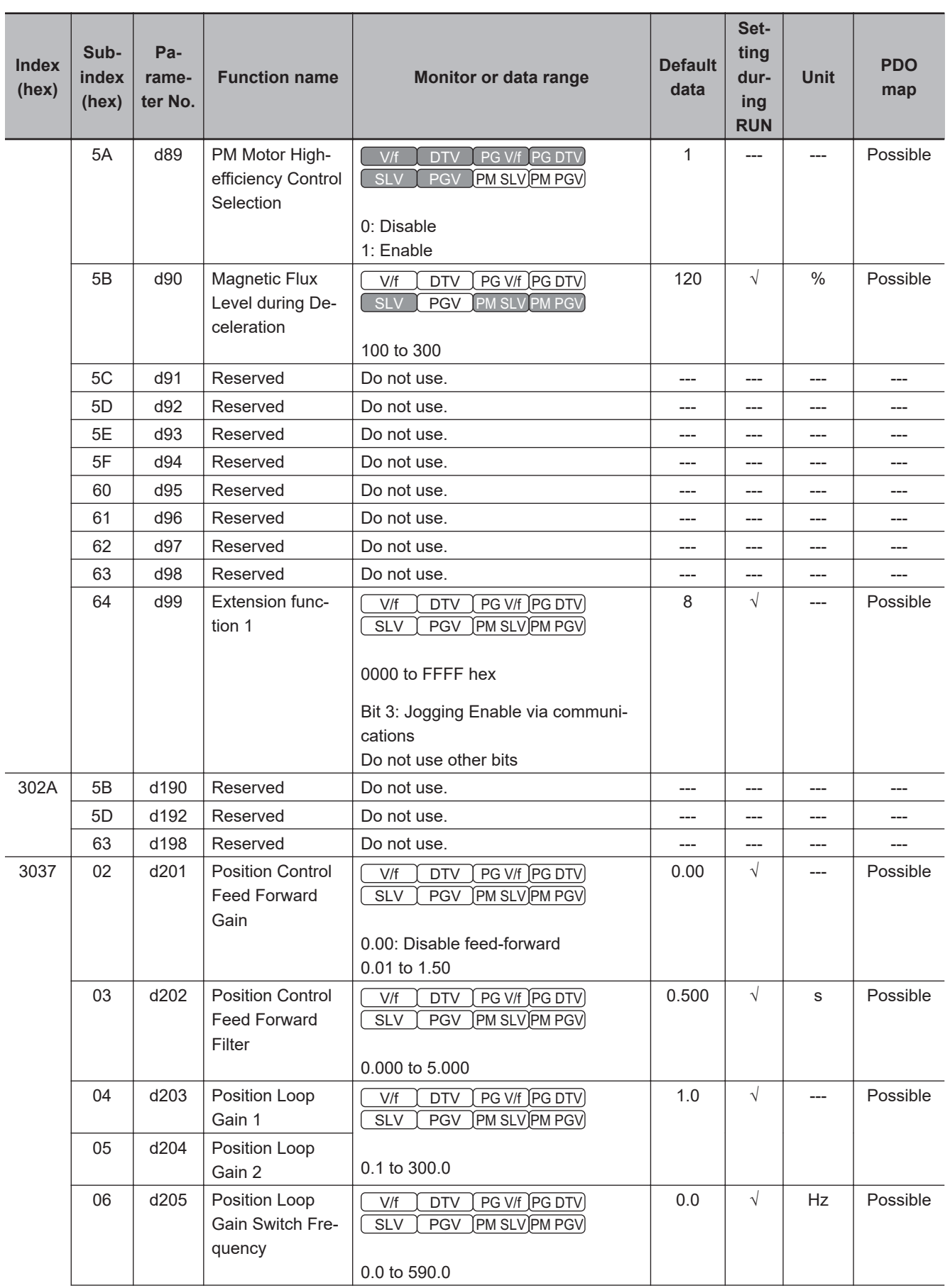

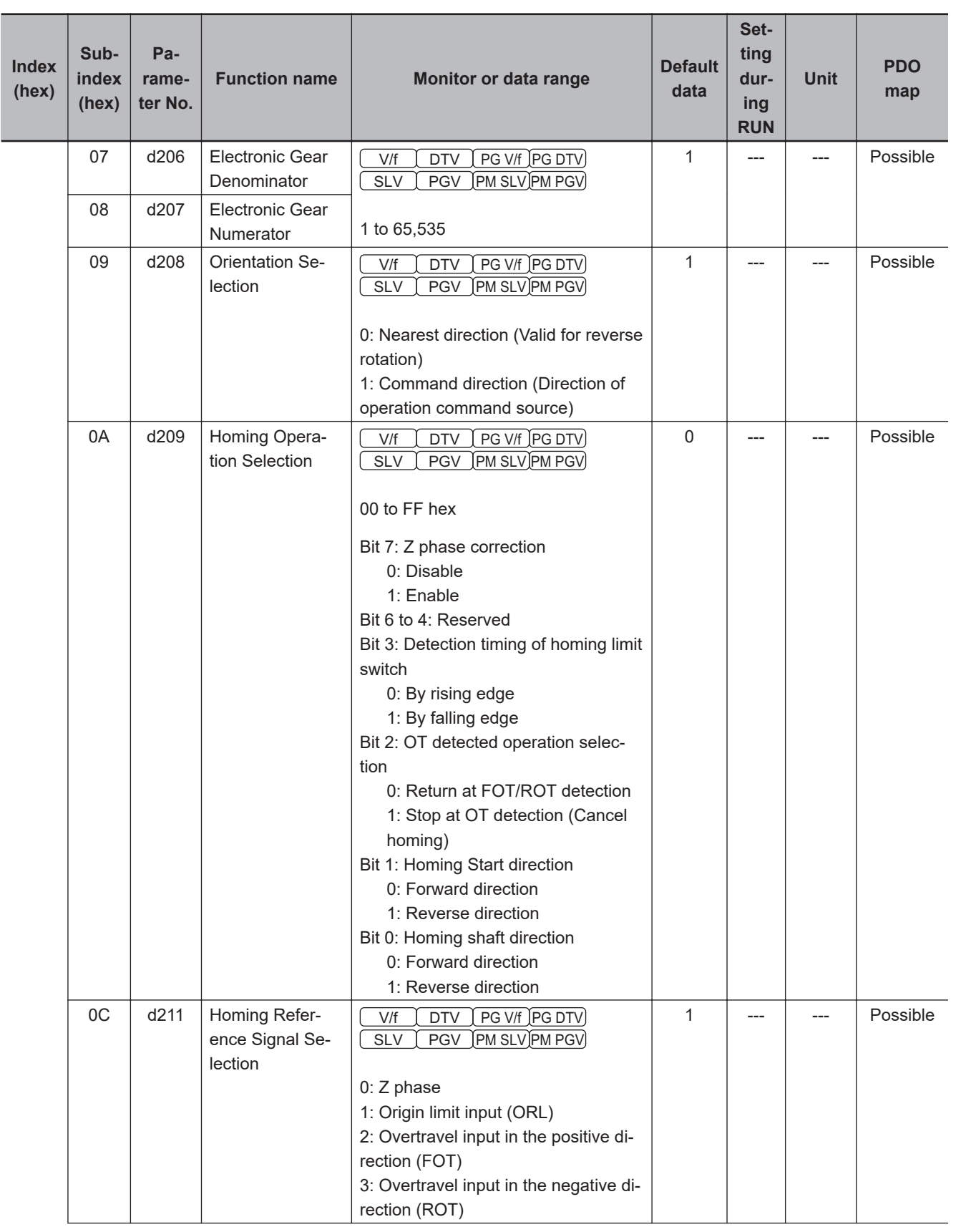

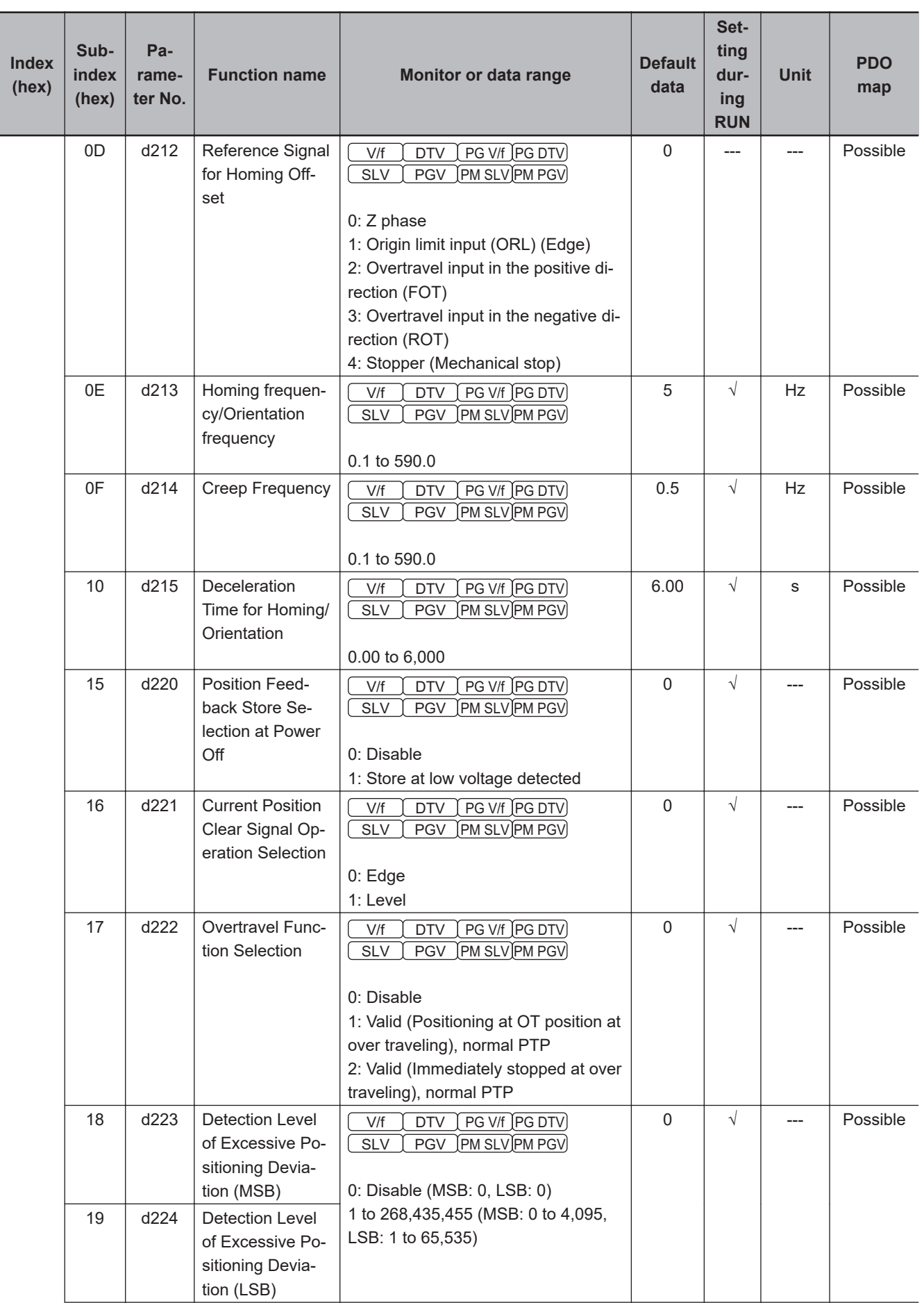

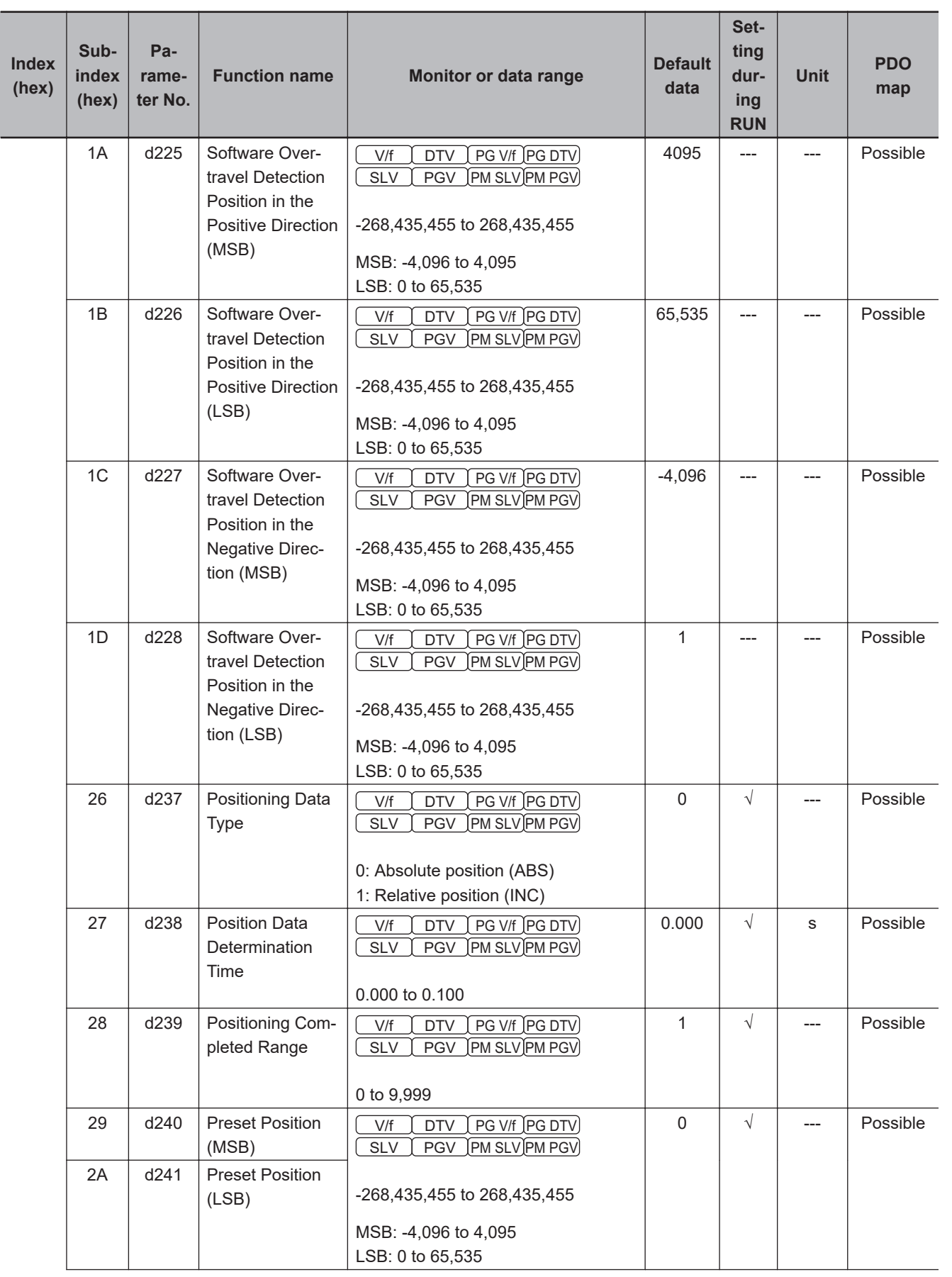

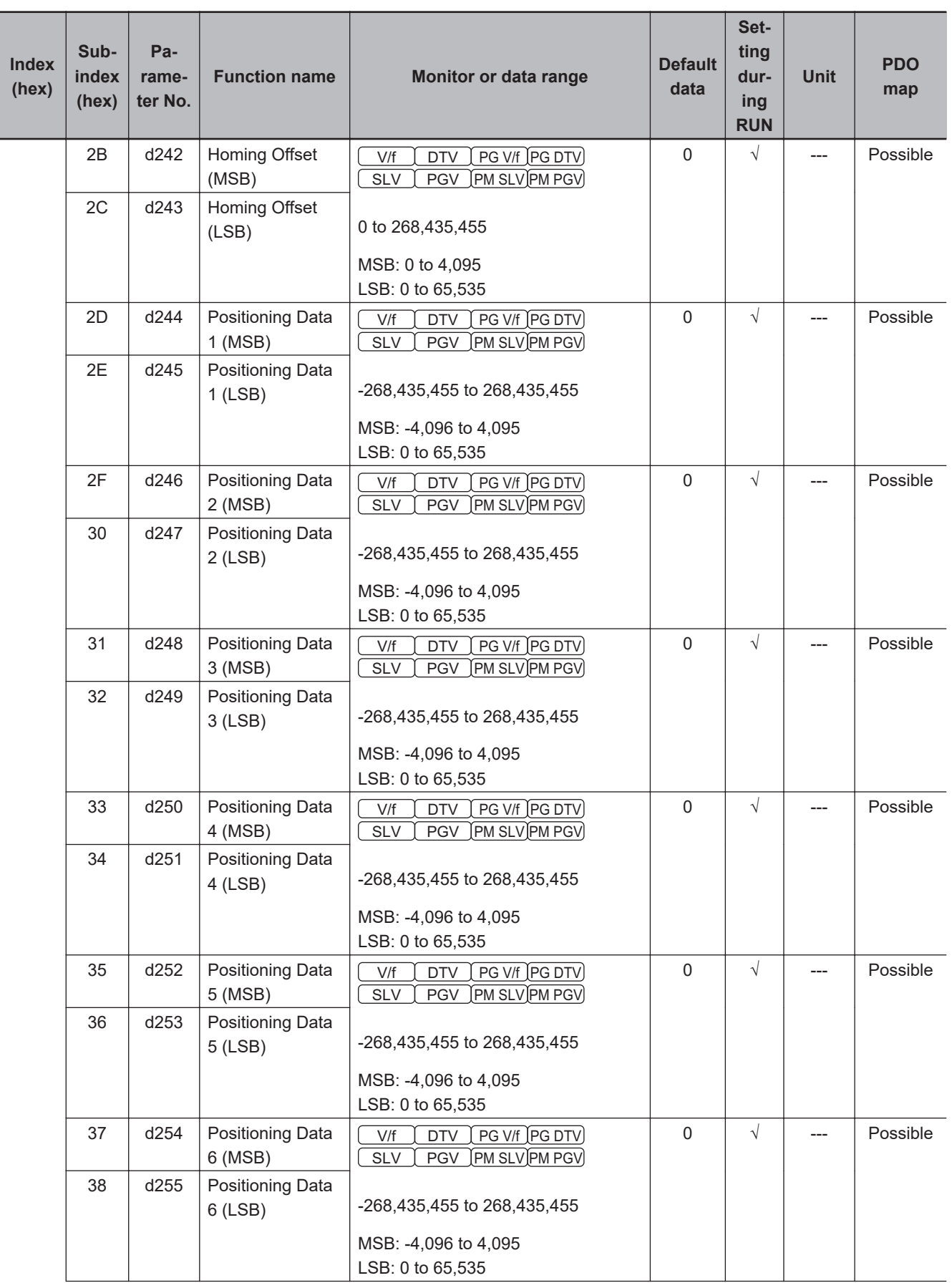

**A-4 Lists of Manufacturer Specific Objects 2**

A-4 Lists of Manufacturer Specific Objects 2<br>A-4 Lists of Manufacturer Specific Objects 2

**(Inverter Parameters)**

**A**

A-4-14 d Group Parameter List (Applied Functions 2)

A-4-14 d Group Parameter List (Applied Functions 2)

<span id="page-714-0"></span>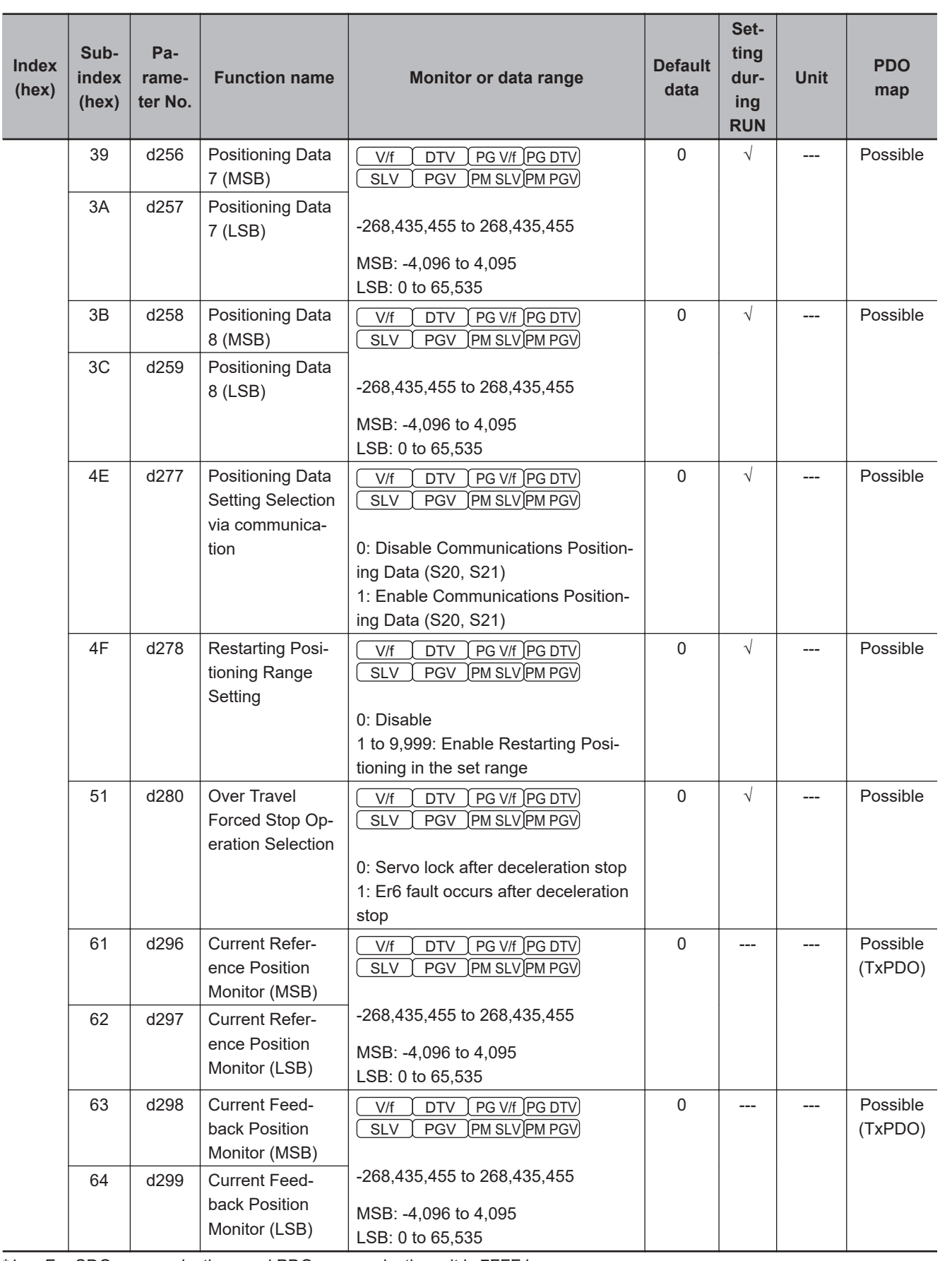

\*1. For SDO communications and PDO communications, it is 7FFF hex.

### **A-4-15 y Group Parameter List (EtherCAT Communications Command Function Selection)**

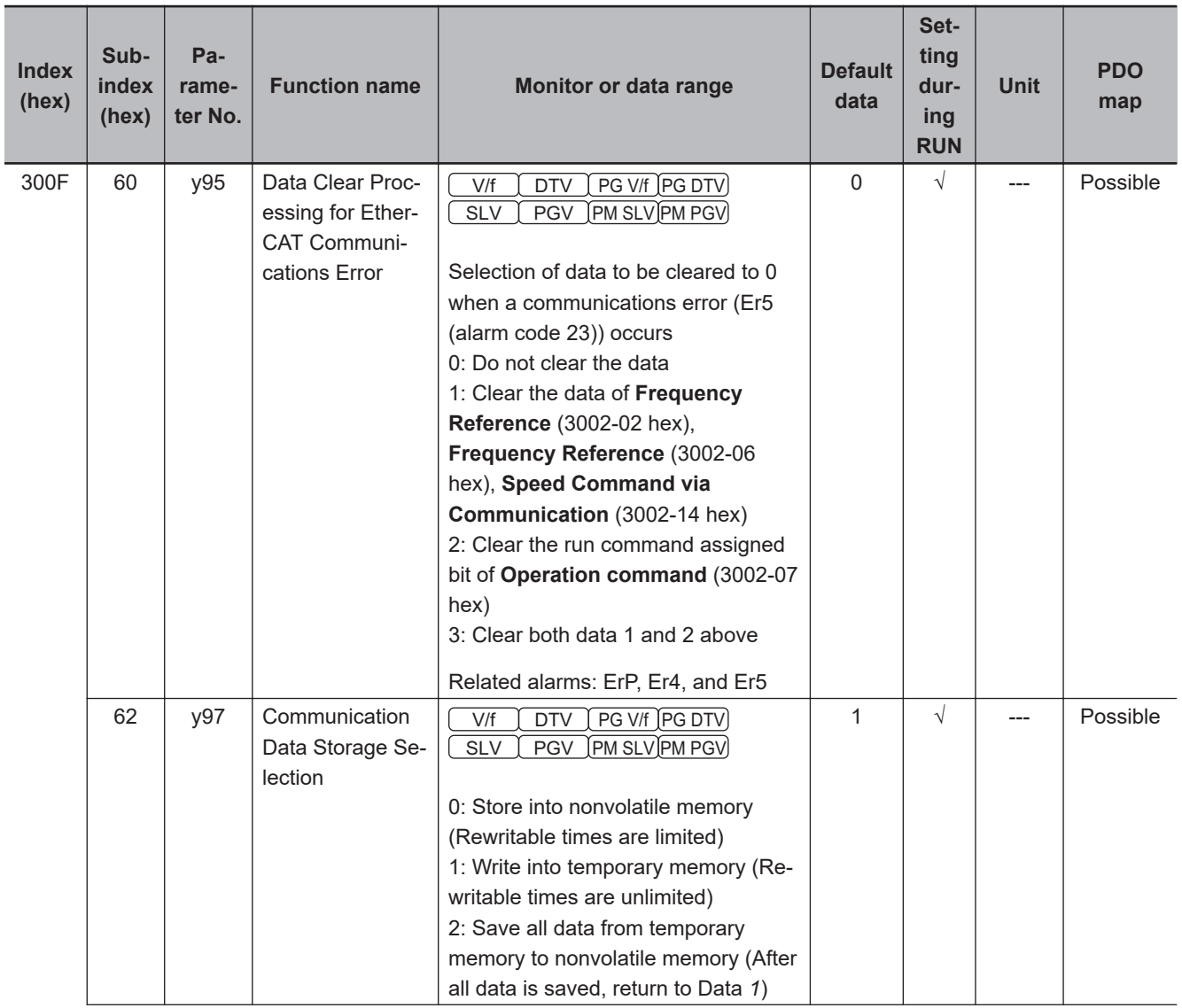

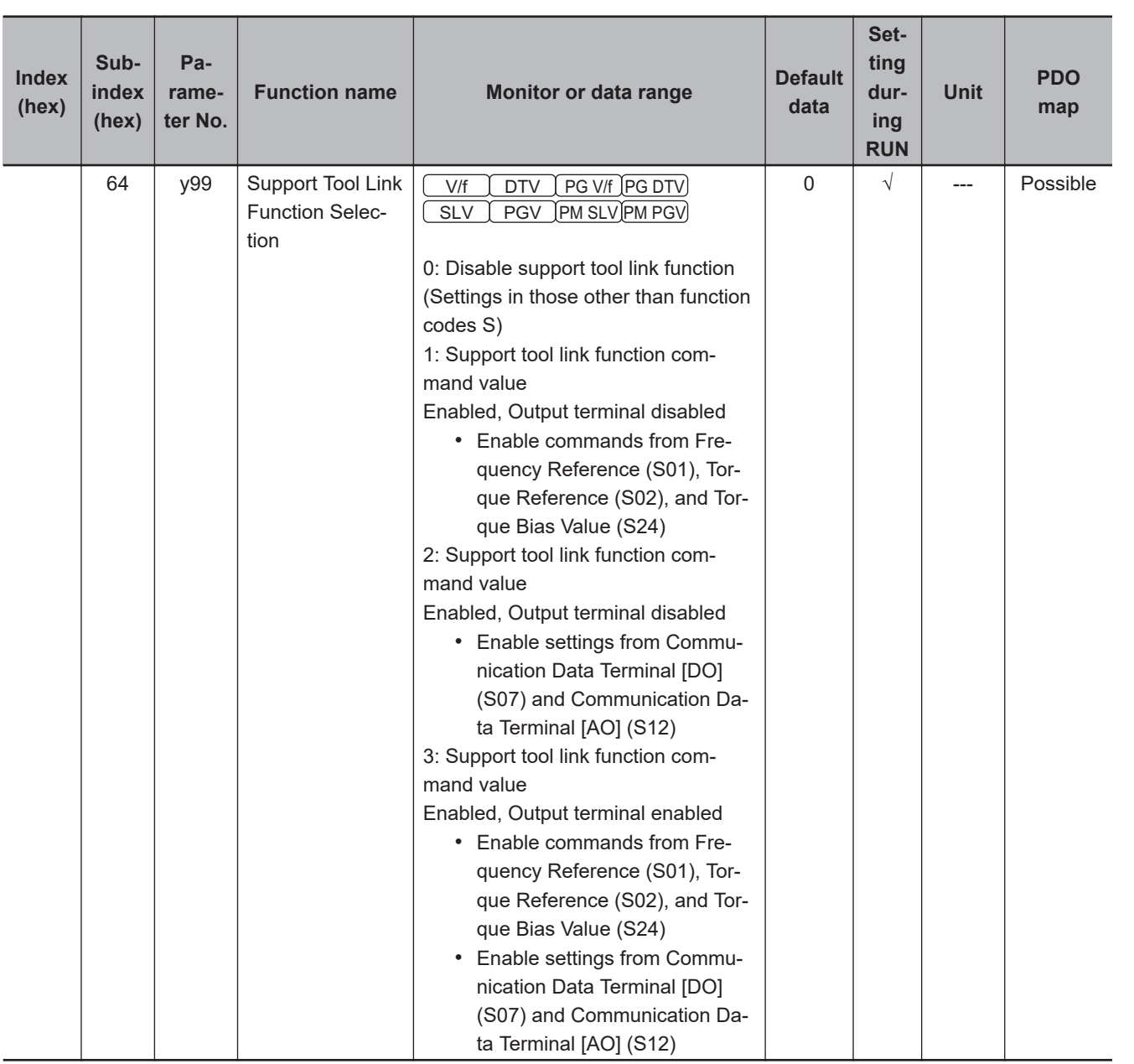

## **A-4-16 S Group Parameter List (EtherCAT Communications Commands)**

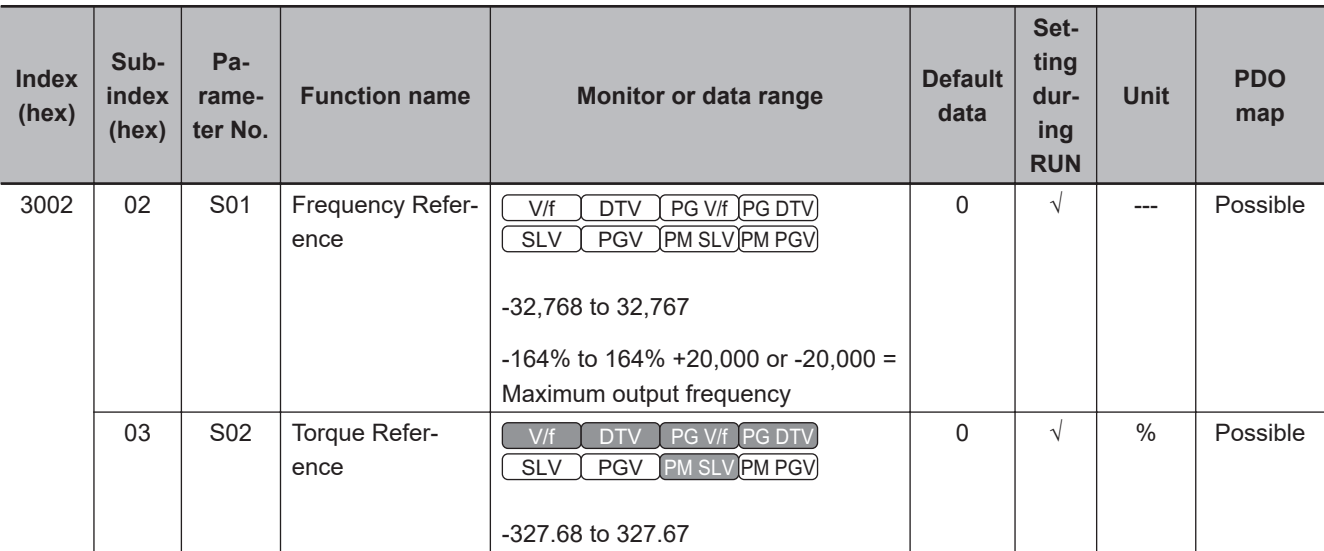

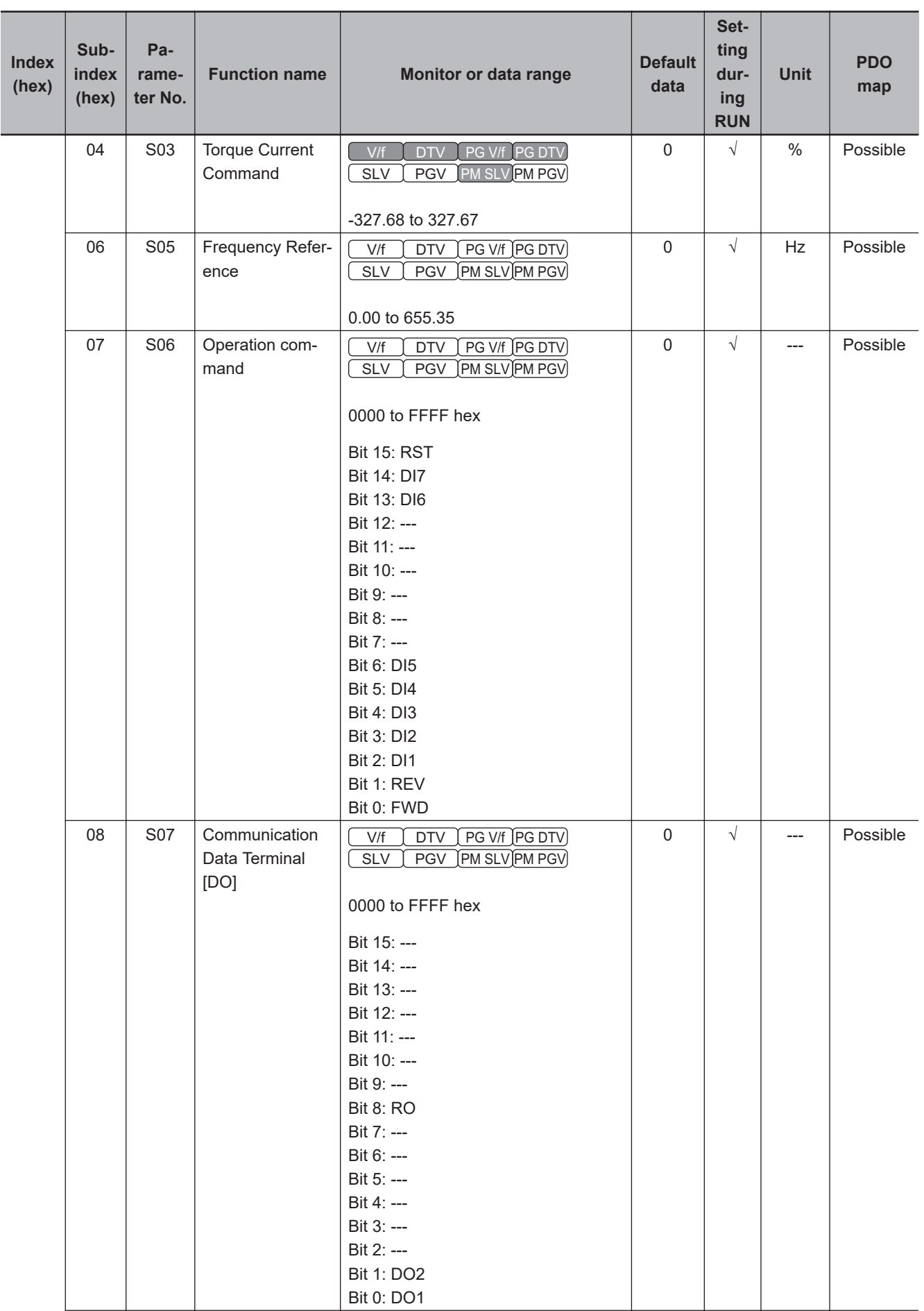

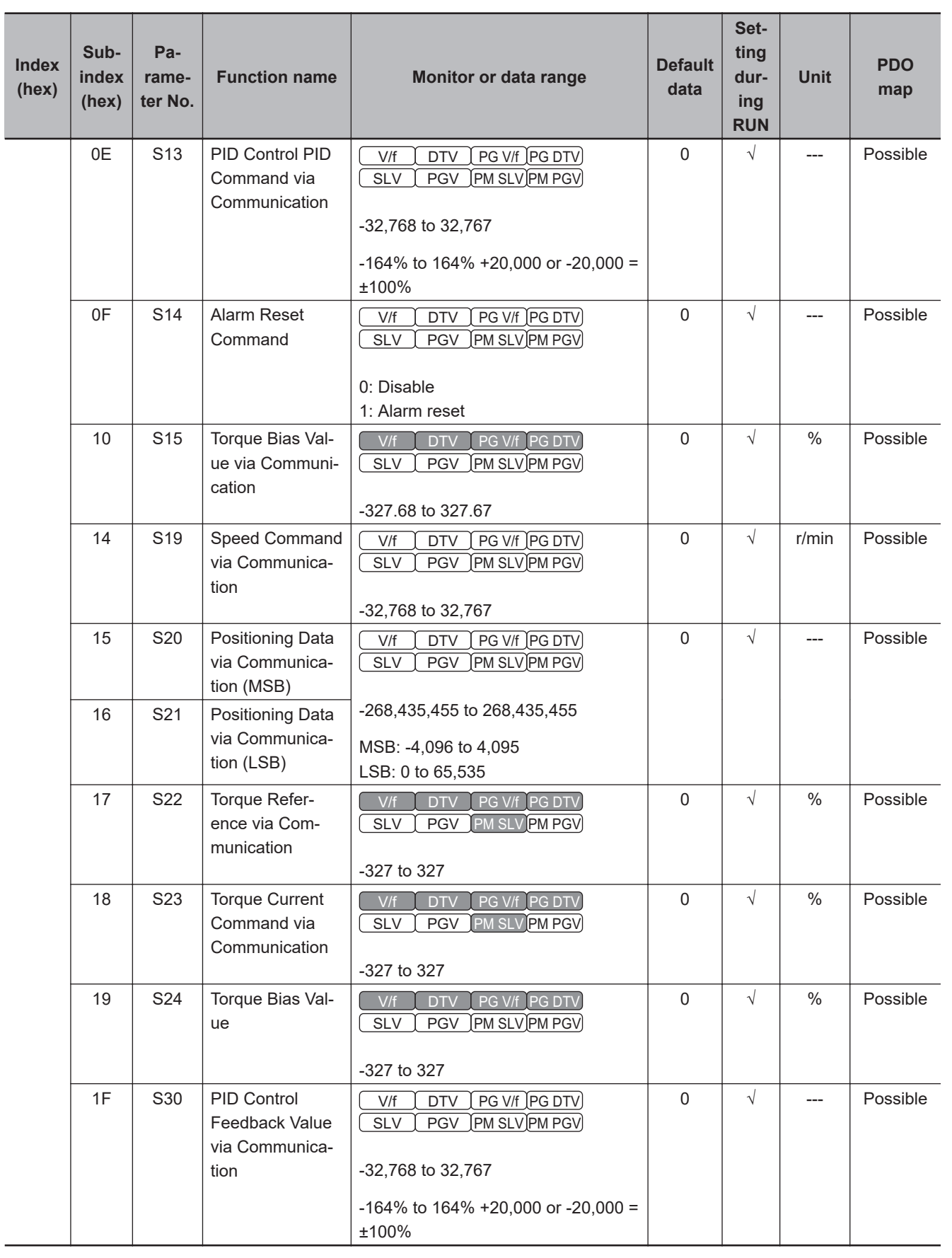

#### **A-4-17 Communication Data Formats of Parameters**

This section describes the communication data format for accessing manufacturer-specific objects 2 (inverter parameters) in EtherCAT communications (PDO and SDO).

## **Data Format Specification**

All data in the data field of a communications frame is represented as 16-bit binary data as shown below.

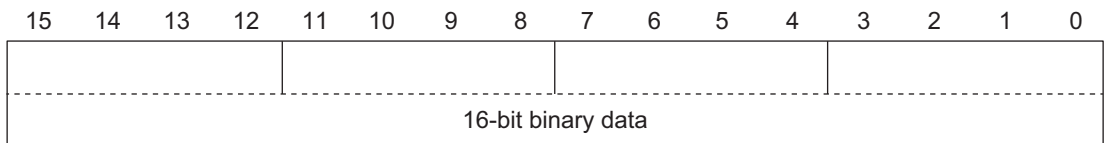

For convenience of description, 16-bit data is divided into the upper byte (8 bits from 15 to 8) and the lower byte (8 bits from 7 to 0) and represented in hexadecimal.

For example, the following data is 1234 hex in hexadecimal representation and is described as  $12$ Hex 34Hex

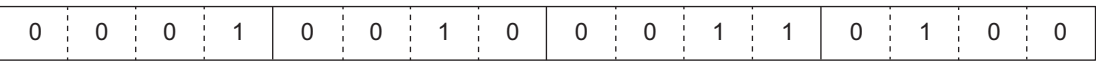

#### **Data Format [1]: Integer Data (Positive), Resolution 1**

Example: **1st Rated Voltage at Base Frequency** (3004-06 hex) = 200 V

 $200 = 00C8$  hex  $\rightarrow$   $\boxed{00}_{\text{Hex}}$   $\boxed{C8}_{\text{Hex}}$ 

**Data Format [2]: Integer Data (Positive/Negative), Resolution 1**

Example: -20

 $-20$  = FFEC hex  $\rightarrow$  FF<sub>Hex</sub> EC<sub>Hex</sub>

**Data Format [3]: Decimal Point Data (Positive), Resolution 0.1** Example: **1st Maximum Output Frequency** (3004-04 hex) = 70.0 Hz  $70.0 \times 10 = 700 = 02BC$  hex  $\rightarrow$   $\boxed{02H_{\text{dex}}$  BCHex

**Data Format [4]: Decimal Point Data (Positive/Negative), Resolution 0.1** Example: **Input Terminal [AI1] Offset** (3006-20 hex) = -5.0%  $-5.0 \times 10 = -50 = \text{FFCE hex} \rightarrow \text{FF}_{\text{Hex}} \text{CE}_{\text{Hex}}$ 

**Data Format [5]: Decimal Point Data (Positive), Resolution 0.01** Example: **Multi-step Frequency Reference 1** (3006-06 hex) = 50.25 Hz  $50.25 \times 100 = 5{,}025 = 13A1$  hex →  $\boxed{13Hex}$  A1Hex

**Data Format [6]: Decimal Point Data (Positive/Negative), Resolution 0.01** Example: **Torque Value** (3003-08 hex) = -85.38%
$-85.38 \times 100 = -8{,}538 = DEAG$  hex $\rightarrow$  DEHex A6Hex

#### **Data Format [7]: Decimal Point Data (Positive), Resolution 0.001**

Example: **Electronic Thermal for Braking Resistor Allowable Average Loss** (3004-34 hex) = 0.105 kW

 $0.105 \times 1{,}000 = 105 = 0069$  hex  $\rightarrow$  00Hex 69Hex

#### **Data Format [10]: Alarm Code**

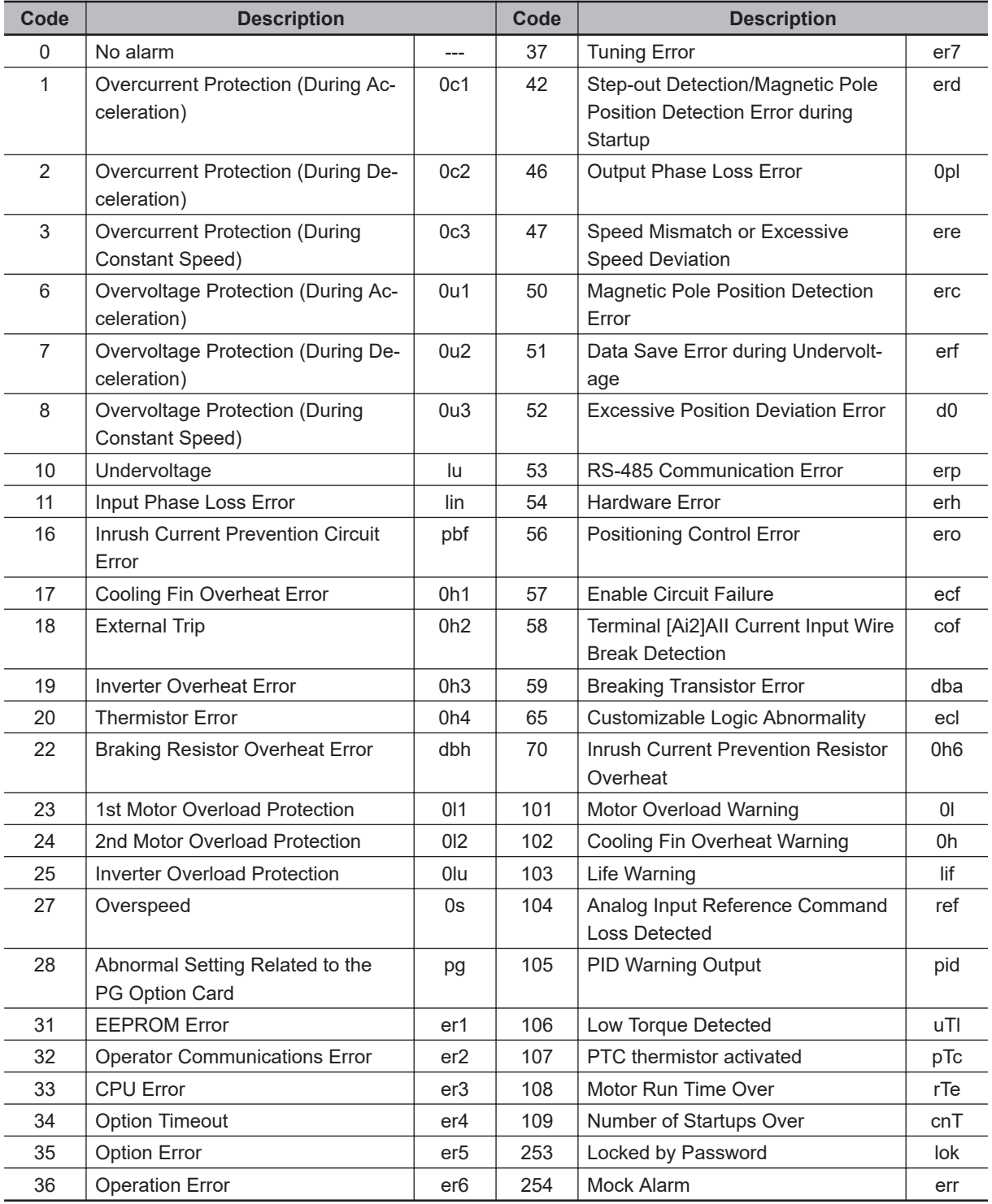

Example: Overvoltage Protection (During Acceleration) (0u1)

A-4-17 Communication Data Formats of Parameters

A-4-17 Communication Data Formats of Parameters

 $6 = 0006$  hex  $\rightarrow$  00<sub>Hex</sub> 06<sub>Hex</sub>

#### **Data Format [11]: Capacity Code (in kW)**

The data is 100 times the capacity (kW) as shown in the table below.

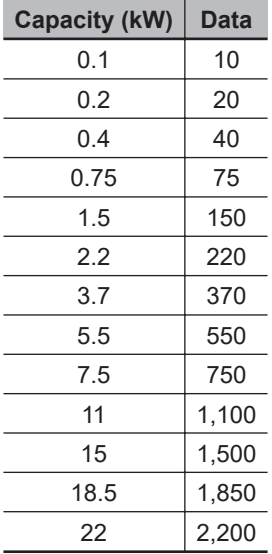

Example: 2.2 kW

 $2.20 \times 100 = 220 = 00DC$  hex  $\rightarrow$   $\boxed{00}$ Hex  $\boxed{DC}$ Hex

#### **Data Format [12]: Floating Point Data (Acceleration/Deceleration Time, PID Conversion Coefficient)**

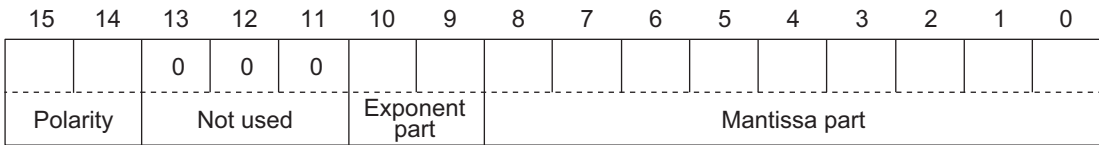

Polarity:  $0 \rightarrow$  Positive (+),  $1 \rightarrow$  Negative (-), Exponent part: 0 to 3, Mantissa part: 1 to 999

Value represented in this format = (Polarity) mantissa part  $\times$  10 to the power of (exponent part - 2)

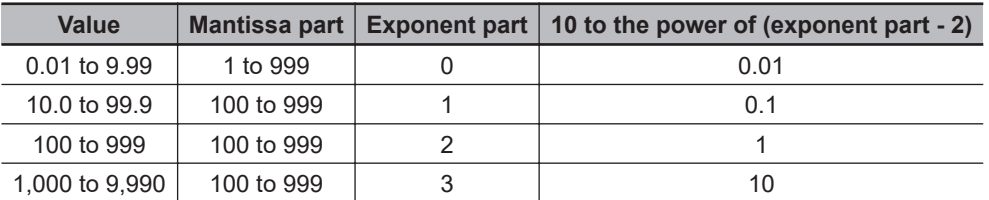

Example: **1st Acceleration Time 1** (3004-08 hex) = 20.0 s

 $20.0$  = 200 × 0.1 → 0000 0100 1100 1000 $_{\sf b}$  = 04C8 hex →  $\overline{\;\;}$   $\overline{\;\;}$   $\overline{\;\;}$   $\overline{\;\;}$  C8 $_{\sf Hex}$ 

#### **Data Format [14]: Operation Command**

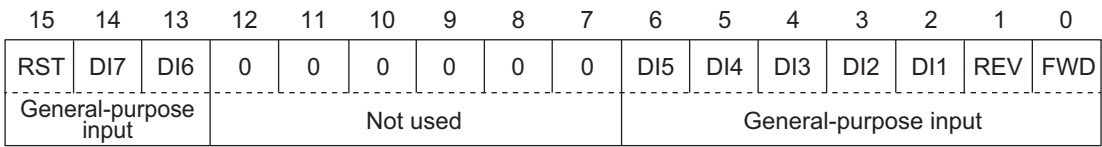

**A**

RST: Alarm reset FWD: Forward command REV: Reverse command (All bits are ON with 1 regardless of the positive/negative logic setting.)

Example: **Operation command** (3002-07 hex) = FWD, DI1 = ON

0000 0000 0000 0101<sub>b</sub> = 0005 hex →  $\boxed{00_{\text{Hex}}}$  | 05 $_{\text{Hex}}$ 

#### **Data Format [15]: General-purpose Output Terminal**

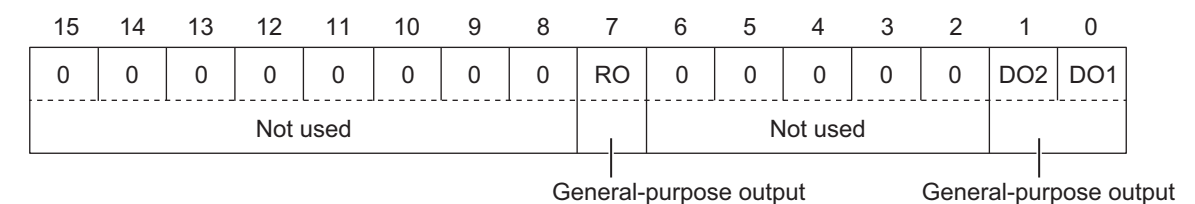

RO: Relay output FWD: Forward command REV: Reverse command (All bits are ON with 1 regardless of the positive/negative logic setting.)

Example: **Output Terminal Monitor** (3003-10 hex) DO1 = ON

0000 0000 0000 0001 $_{\sf b}$  = 0001 hex  $\rightarrow$   $\boxed{$  00 $_{\sf Her}$   $\boxed{}$  01 $_{\sf Her}$ 

#### **Data Format [16]: Operation Status**

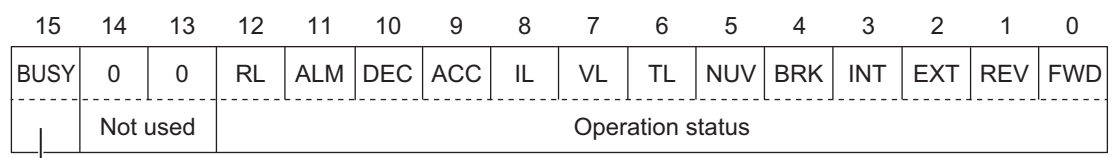

Operation status

#### (All bits are ON or active with 1.)

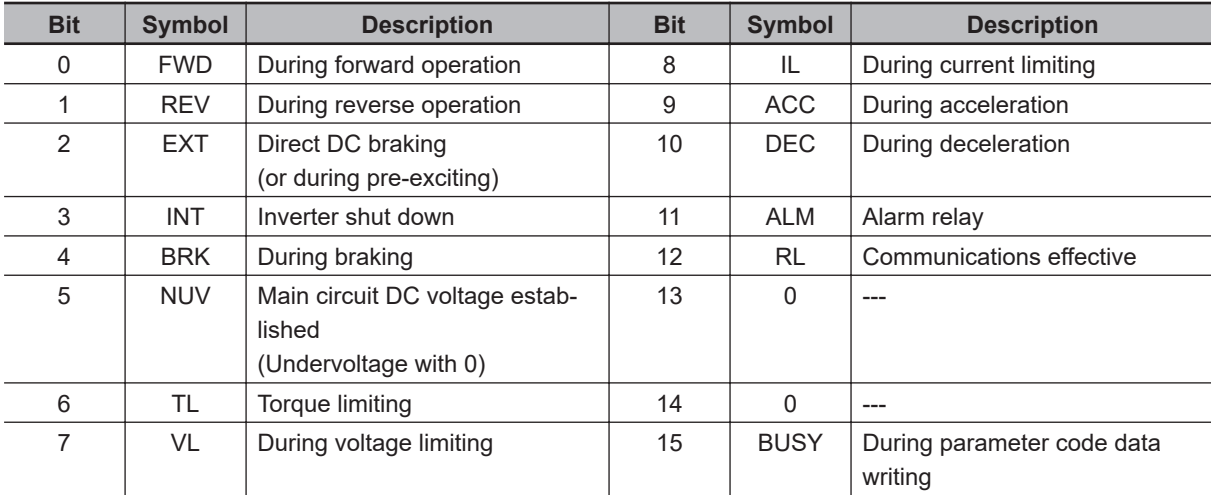

Example: **Operation Status 1 Monitor** (3003-0F hex) = During forward operation and during acceleration

0000 0010 0000 0001 $_{\rm b}$  = 0401 hex  $\rightarrow$   $\boxed{04}$ Hex  $\boxed{01}$ Hex

#### **Data Format [19]: Current Value**

A current value is decimal point data (positive), resolution 0.01.

Example: **1st Motor Electronic Thermal Level** (3004-0C hex) = 3.60 A

 $3.60 \times 100 = 360 = 0168$  hex  $\rightarrow$   $\boxed{01}_{\text{Hex}}$  68Hex

#### **Data Format [20]: Communications Error Code**

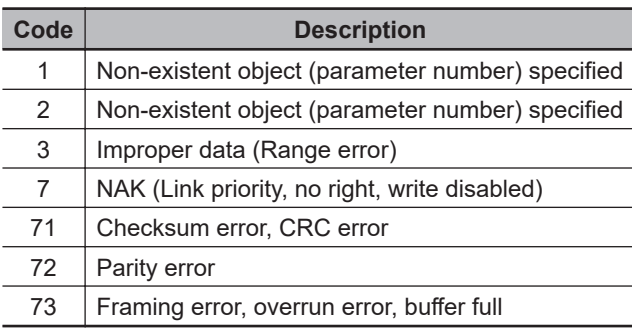

Example: Improper address

 $2 = 0002$  hex  $\rightarrow$  00Hex 02Hex

#### **Data Format [21]: Auto Tuning**

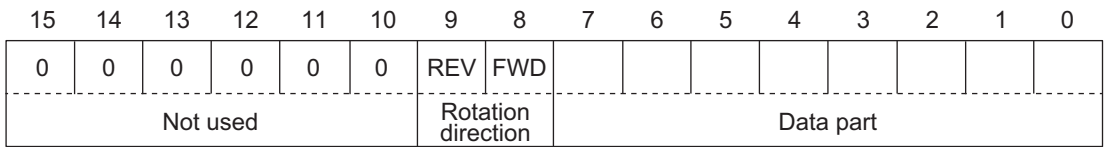

(Data part)

0: Disable

- 1: Tune the motor parameters while stopped
- 2: Tune the motor parameters while rotating
- 4: Tune the PM motor magnetic pole position offset while rotating

5: Tune the motor %R1 and %X while stopped

Example: **1st Auto Tuning Function Selection** (3007-05 hex) = 2: Tune the motor parameters while rotating, forward operation

 $2 = 0102$  hex  $\rightarrow$  01Hex 02Hex

#### **Data Format [22]: Frequency Data**

Decimal point data (positive), resolution 0.01 Hz

#### Example: **Multi-step Frequency Reference 1** (3006-06 hex) = 50.25 Hz

50.25 × 100 = 5,025 = 13A1 hex →  $\sqrt{\frac{13H_{\text{dex}}}{13H_{\text{dex}}}}$  A1 $_{\text{Hex}}$ 

#### **Data Format [24]: Floating Point Data**

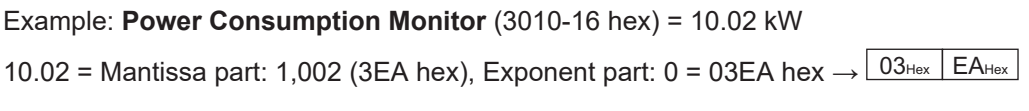

Example: **Power Consumption Monitor** (3010-16 hex) = 100.2 kW

0.00 to 99.99 | 0 to 9,999 | 0 | 0 | 0.01 100.0 to 999.9 | 1,000 to 9,999 | 1 | 1 | 0.1 1,000 to 9,999 1,000 to 9,999 2 1 10,000 to 99,990 1,000 to 9,999 3 10

100.2 = Mantissa part: 1,002 (3EA hex), Exponent part: 1 = 43EA hex  $\rightarrow$   $\sqrt{43H_{\text{Hex}}/E_{\text{Hers}}/43H_{\text{Hex}}/E_{\text{Hers}}/43H_{\text{Hers}}/2}}$ 

15 14 13 12 11 10 9 8 7 6 5 4 3 2 1 0

Value represented in this format = Mantissa part  $\times$  10 to the power of (exponent part - 2)

Value Mantissa part | Exponent part | 10 to the power of (exponent part - 2)

Mantissa part

Example: **Power Consumption Monitor** (3010-16 hex) = 9,999 kW

100.2 = Mantissa part: 9,999 (270F hex), Exponent part: 2 = 670F hex  $\rightarrow$  67Hex | 0FHex

#### **Data Format [29]: Positive/Negative Data with ±20,000 as ±100%**

Example: **Frequency Reference** (3002-02 hex) = -20,000 (= -100% = Maximum output frequency)  $-20,000 = B1E0$  hex  $\rightarrow \boxed{B1}_{\text{Hex}}$  E0<sub>Hex</sub>

Example: **Frequency Reference** (3002-02 hex) = 20,000 (= 100% = Maximum output frequency)  $20,000 = 4E20$  hex  $\rightarrow$   $4E_{\text{Hex}}$  20<sub>Hex</sub>

#### **Data Format [35]: ROM Version**

Setting range: 0 to 59,999

Exponent<br>part

Exponent part: 0 to 3, Mantissa part: 1 to 9,999

Example: **ROM Version** (3003-1A hex) = 0064 hex

 $\frac{00H}{\text{Hz}}$  64Hex  $\rightarrow$  0064 hex = 100

#### **Data Format [37]: Floating Point Data (Load Shaft Speed, etc.)**

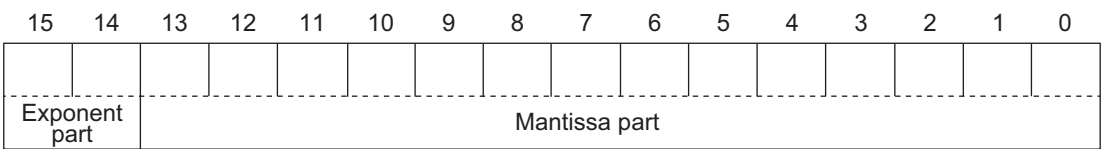

Exponent part: 0 to 3, Mantissa part: 1 to 9,999

Value represented in this format = Mantissa part  $\times$  10 to the power of (exponent part - 2)

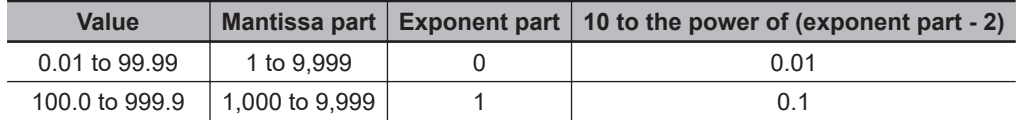

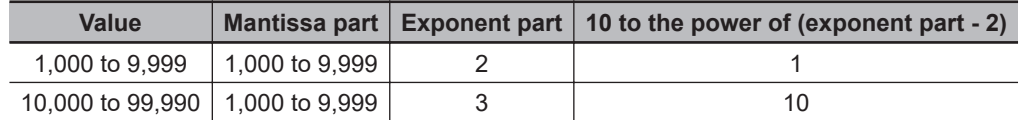

Example: **Rotate Speed Monitor** (3010-09 hex) = 99,990 r/min

99,990 = Mantissa part: 9,999 (270F hex), Exponent part: 3 = E70F hex  $\rightarrow$  E7 $_{\rm{Hex}}$   $\mid$  0F $_{\rm{Hex}}$ 

Example: **Rotate Speed Monitor** (3010-09 hex) = 9,999 r/min

9,999 = Mantissa part: 9,999 (270F hex), Exponent part: 2 = A70F hex  $\rightarrow$   $\overline{\mid}$  A7 $_{\rm{Hex}}$   $\mid$  0F $_{\rm{Hex}}$ 

Example: **Rotate Speed Monitor** (3010-09 hex) = 9.999 r/min

999.9 = Mantissa part: 9,999 (270F hex), Exponent part: 1 = 670F hex  $\rightarrow$   $\overline{}$  67 $_{\rm{Hex}}$   $\overline{}$  0F $_{\rm{Hex}}$ 

Example: **Rotate Speed Monitor** (3010-09 hex) = 99.99 r/min

99.99 = Mantissa part: 9,999 (270F hex), Exponent part: 0 = 270F hex  $\rightarrow$   $\boxed{$  27 $_{\sf Hex}$   $\boxed{}$  0F $_{\sf Hex}$ 

#### **Data Format [41]: Alarm History**

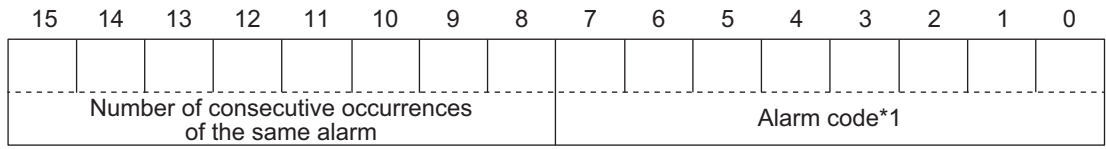

\*1: For alarm codes, refer to "Data Format [10]: Alarm Code" in this section.

This gives the contents of the alarm that occurred and the number of consecutive occurrences of the alarm.

Example: **Last Alarm History/Number of Consecutive Same Alarms** (3011-06 hex) = 021B hex  $\frac{02H_{\text{lex}}+1B_{\text{Hex}}}{0}$  → Number of consecutive occurrences of the same alarm: 2, Alarm code: 1B hex = 27 OS (Overspeed)

#### **Data Format [43]: Operation Command (for I/O Check)**

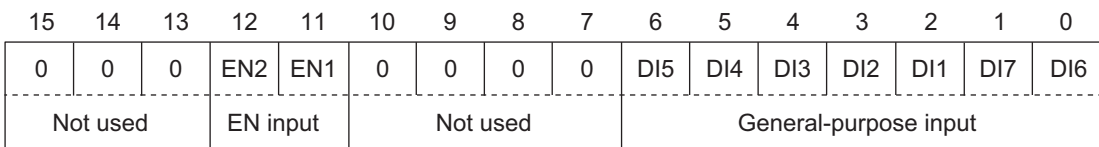

(All bits are ON with 1.)

Example: **Input Terminal Monitor** (3010-29 hex) = 0061 hex

 $\overline{00_{\rm{Hex}}\,|\,61_{\rm{Hex}}}\rightarrow 0000\;0000\;0110\;0001_{\rm{b}}$  = DI4, DI5, and DI6 are ON

#### **Data Format [44]: Operation Status 2**

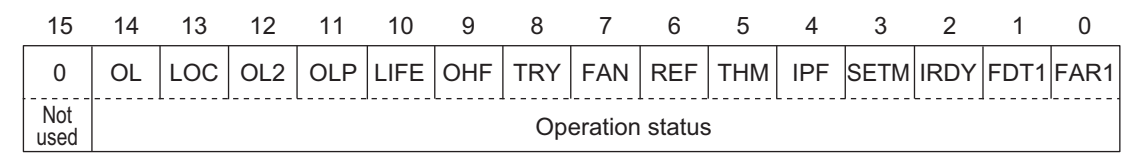

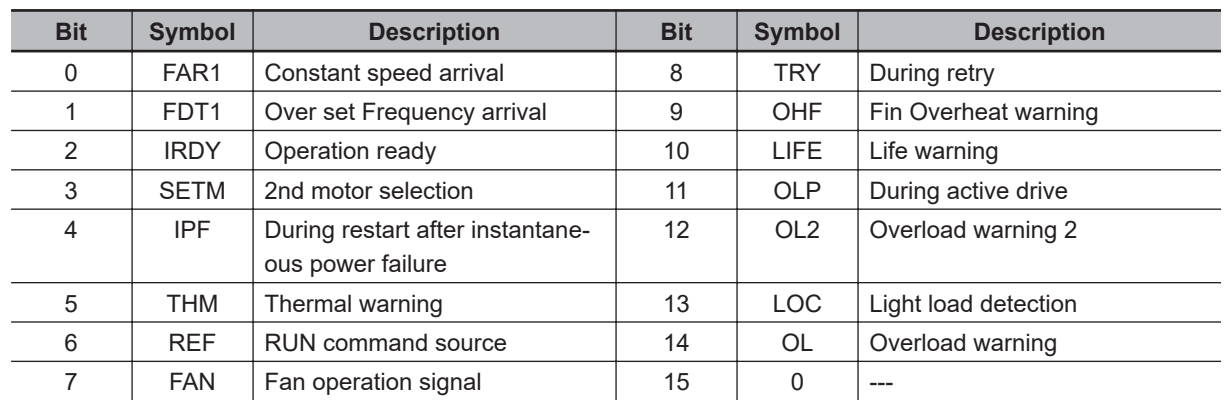

(All bits are ON or active with 1.)

Example: **Running Status 3 Monitor** (3003-47 hex) = 0281 hex

 $\frac{02_{\text{Hex}}}{81_{\text{Hex}}}\rightarrow 0000$  0010 1000 0001 $_{\text{b}}$  = FAR1, FAN, and OHF are ON

#### **Data Format [45]: Floating Point Data**

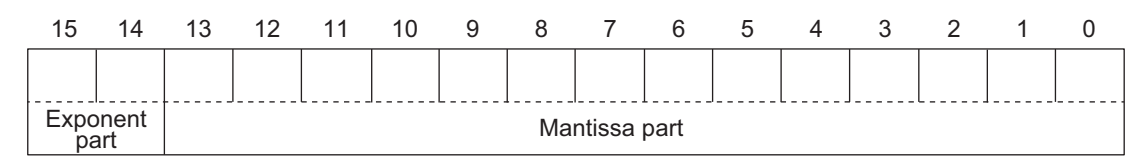

Exponent part: 0 to 3, Mantissa part: 0 to 9,999

Value represented in this format = Mantissa part  $\times$  10 to the power of (exponent part - 3)

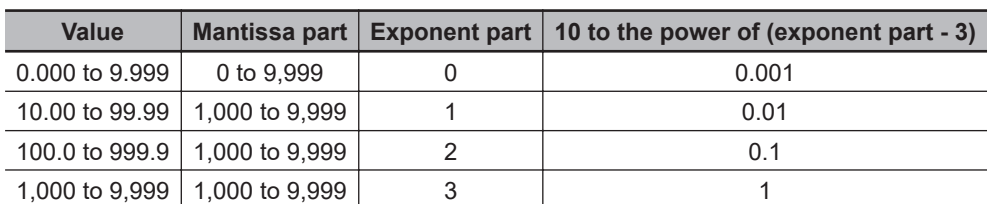

Example: **Data Used Integrating Electric Power** (3010-53 hex) = 9,999 kW

9,999 = Mantissa part: 9,999 (270F hex), Exponent part: 2 = A70F hex  $\rightarrow$   $\overline{\mid}$  A7 $_{\rm{Hex}}$   $\mid$  0F $_{\rm{Hex}}$ 

Example: **Data Used Integrating Electric Power** (3010-53 hex) = 999.9 kW

999.9 = Mantissa part: 9,999 (270F hex), Exponent part: 1 = 670F hex  $\rightarrow$  67нех  $\overline{\phantom{x}}$  0Fнех

Example: **Data Used Integrating Electric Power** (3010-53 hex) = 99.99 kW

99.99 = Mantissa part: 9,999 (270F hex), Exponent part: 0 = 270F hex  $\rightarrow$  27 $_{\rm{Hex}}$  | 0F $_{\rm{Hex}}$ 

#### **Data Format [67]: RUN Command Source Monitor**

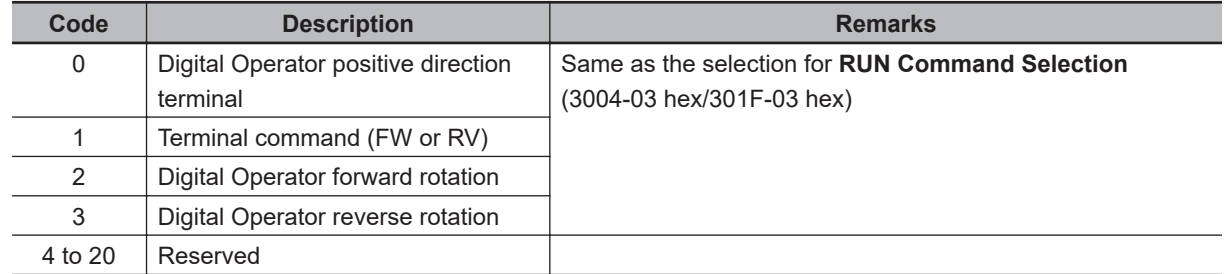

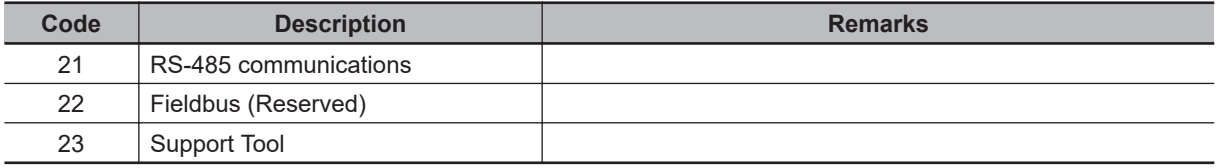

#### Example: **RUN Command Source Monitor** (3010-1D hex) = 0001 hex

 $\overline{{\rm 00_{\rm{Hex}}\,}\vert\ {\rm 01_{\rm{Hex}}\,}\vert} \to$  1 = Terminal command (FW or RV)

#### **Data Format [68]: Frequency Reference Source Code**

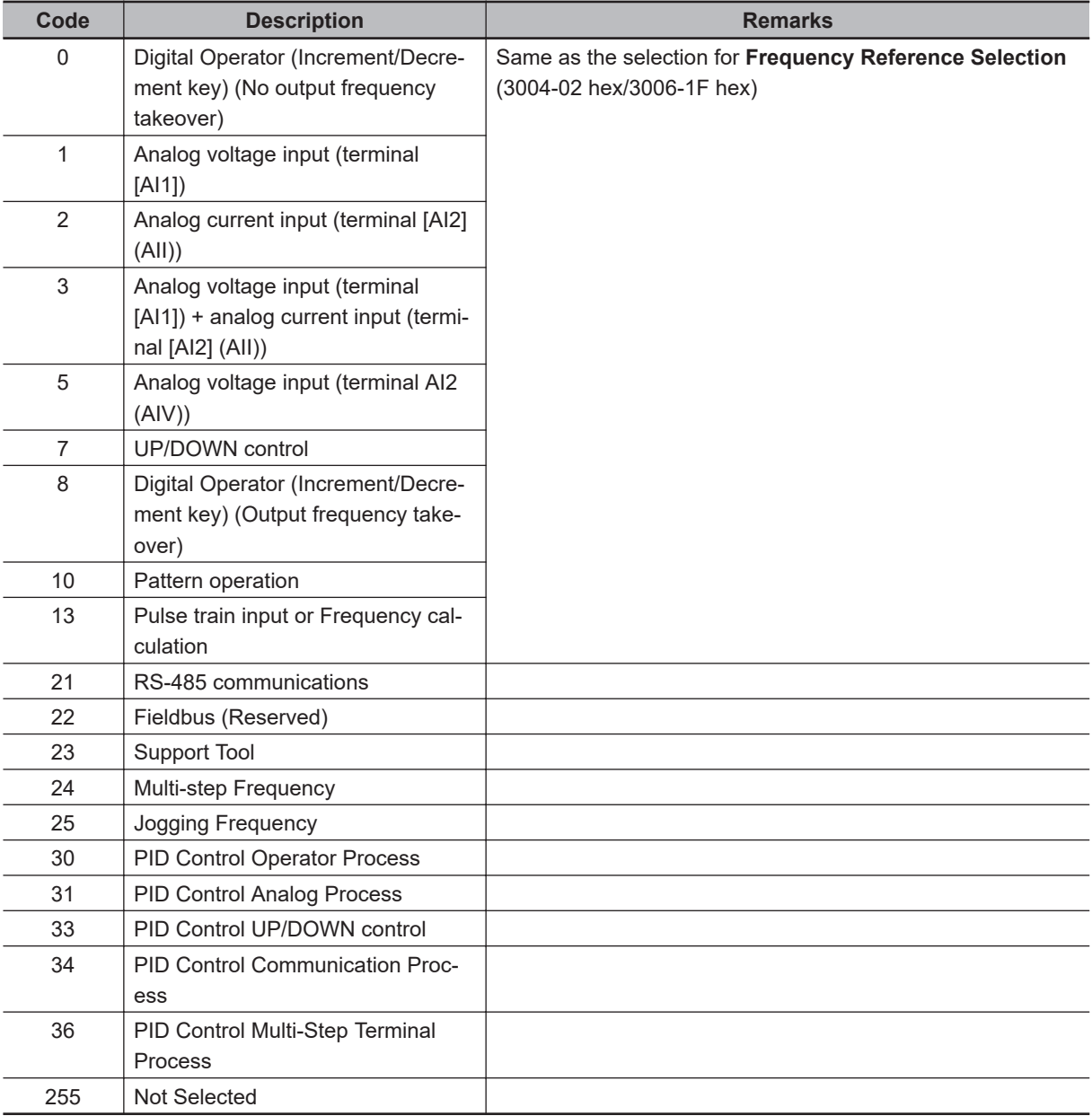

#### Example: **Frequency and PID Command Source Monitor** (3010-1E hex) = 000A hex

 $\frac{00H}{\text{Hz}}$   $\left| \frac{0A_{\text{Hex}}}{\text{Hz}} \right| \rightarrow 10 =$  Pattern operation

#### **Data Format [74]: Integer Data (Positive), in 10 Hours**

Example: **1st Remaining Time before the Next Motor Maintenance** (3003-52 hex) = 12,340 h

 $12340 \div 10 = 04D2$   $h \rightarrow 04H$  D2H

**A**

A-4-17 Communication Data Formats of Parameters

A-4-17 Communication Data Formats of Parameters

### **Data Format [76]: Operation Status 2**

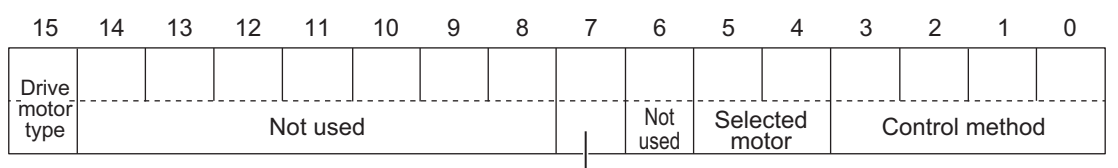

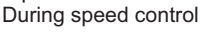

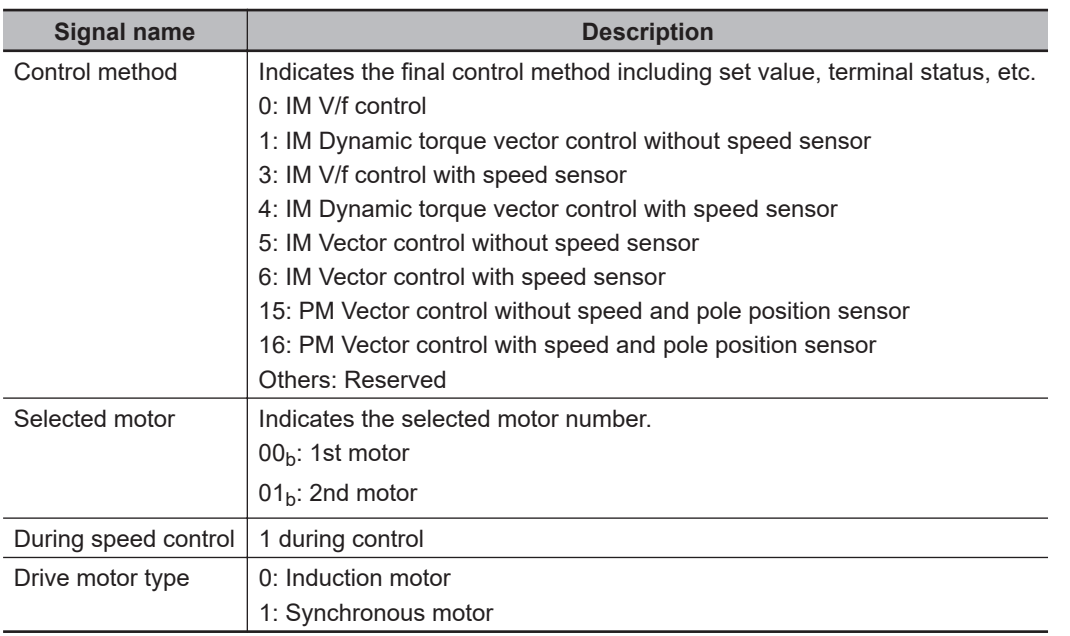

Example: **Running Status 2 Monitor** (3003-4B hex) = 0003 hex

 $\frac{0.00~\text{Hz}}{0.000~\text{Hz}}$   $\rightarrow$  0000 0000 0000 0011 $_{\text{b}}$  = IM V/f control with speed sensor, 1st motor, indication motor

#### **Data Format [84]: Pattern Operation**

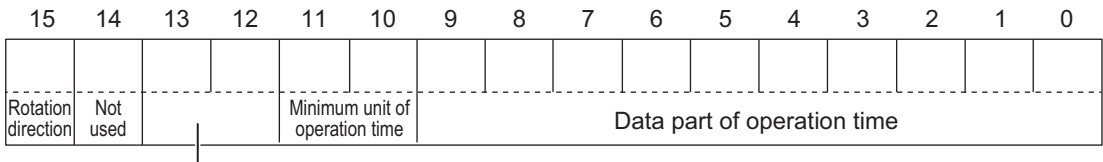

Acceleration/Deceleration time selection

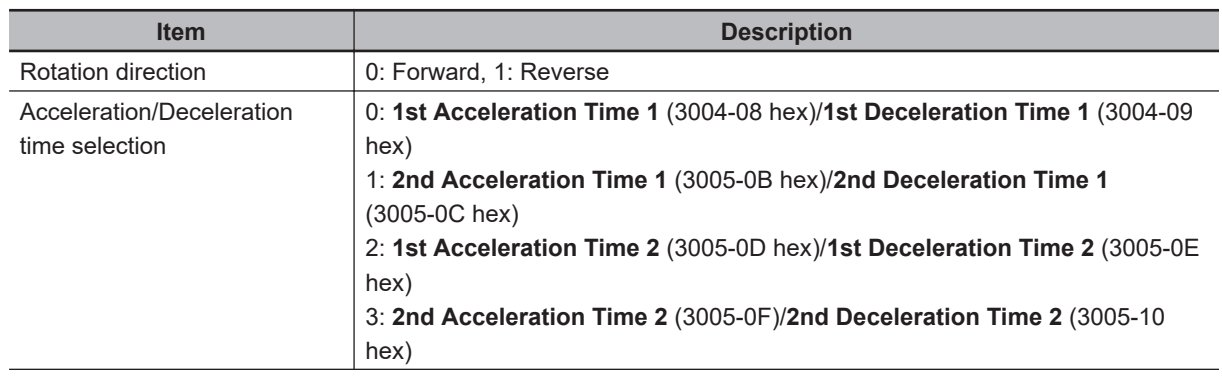

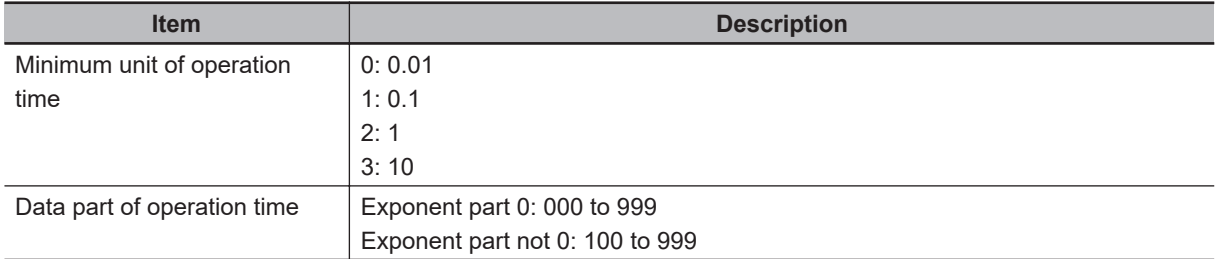

Example: **Pattern Operation Stage 1 Operation Setting** (3006-17 hex) = Reverse, 2nd Acceleration/ Deceleration Time, and 10.0 s

Rotation direction: Reverse (8000 hex)

Acceleration/Deceleration time: 2nd Acceleration/Deceleration Time (1000 hex)

Operation time:  $10.0 s = 0.1 \times 100 (0400 \text{ hex} + 0064 \text{ hex})$ 

Therefore, the set value is

8000 hex + 1000 hex + 0400 hex + 0064 hex = 9464 hex  $\rightarrow$  94 Hex  $/$  64 Hex

#### **Data Format [93]: Floating Point Data**

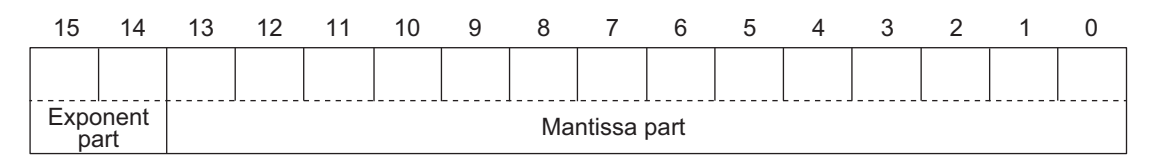

#### Exponent part: 0 to 3, Mantissa part: 0 to 9,999

Value represented in this format = Mantissa part × 10 to the power of (exponent part - 1)

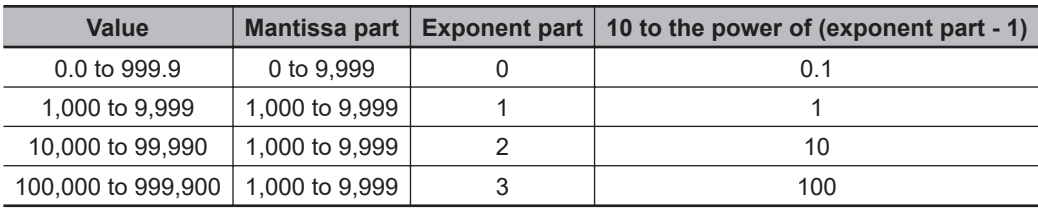

#### Example: **Integrated Power Monitor** (3010-52 hex) = 12,340

12,340 = Mantissa part: 1,234 (04D2 hex), Exponent part: 2 = C4D2 hex  $\rightarrow$  C4Hex D2Hex

Example: **Integrated Power Monitor** (3010-52 hex) = 567.8

567.8 = Mantissa part: 5,678 (162E hex), Exponent part: 0 = 162E hex →  $\overline{\phantom{a}}$   $\overline{\phantom{a}}$  16 $\scriptscriptstyle\rm Hex$   $\overline{\phantom{a}}$  2E $\scriptscriptstyle\rm{Hez}$ 

## **Data Format of Inverter Parameters**

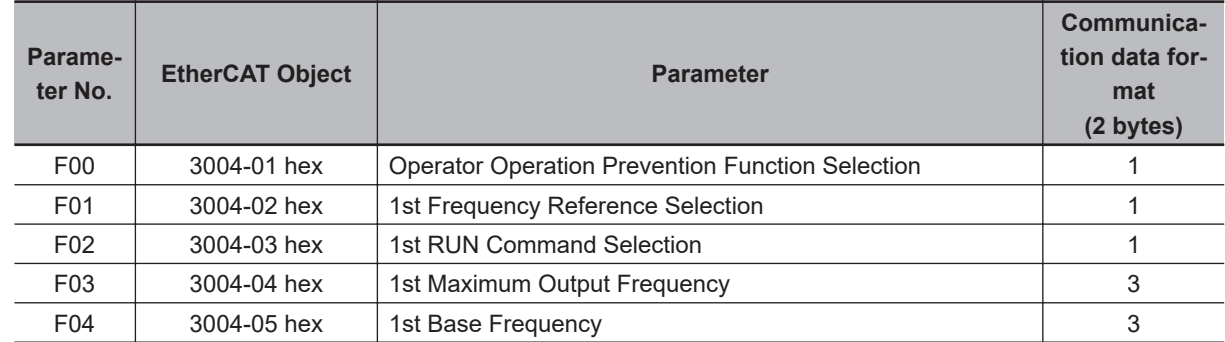

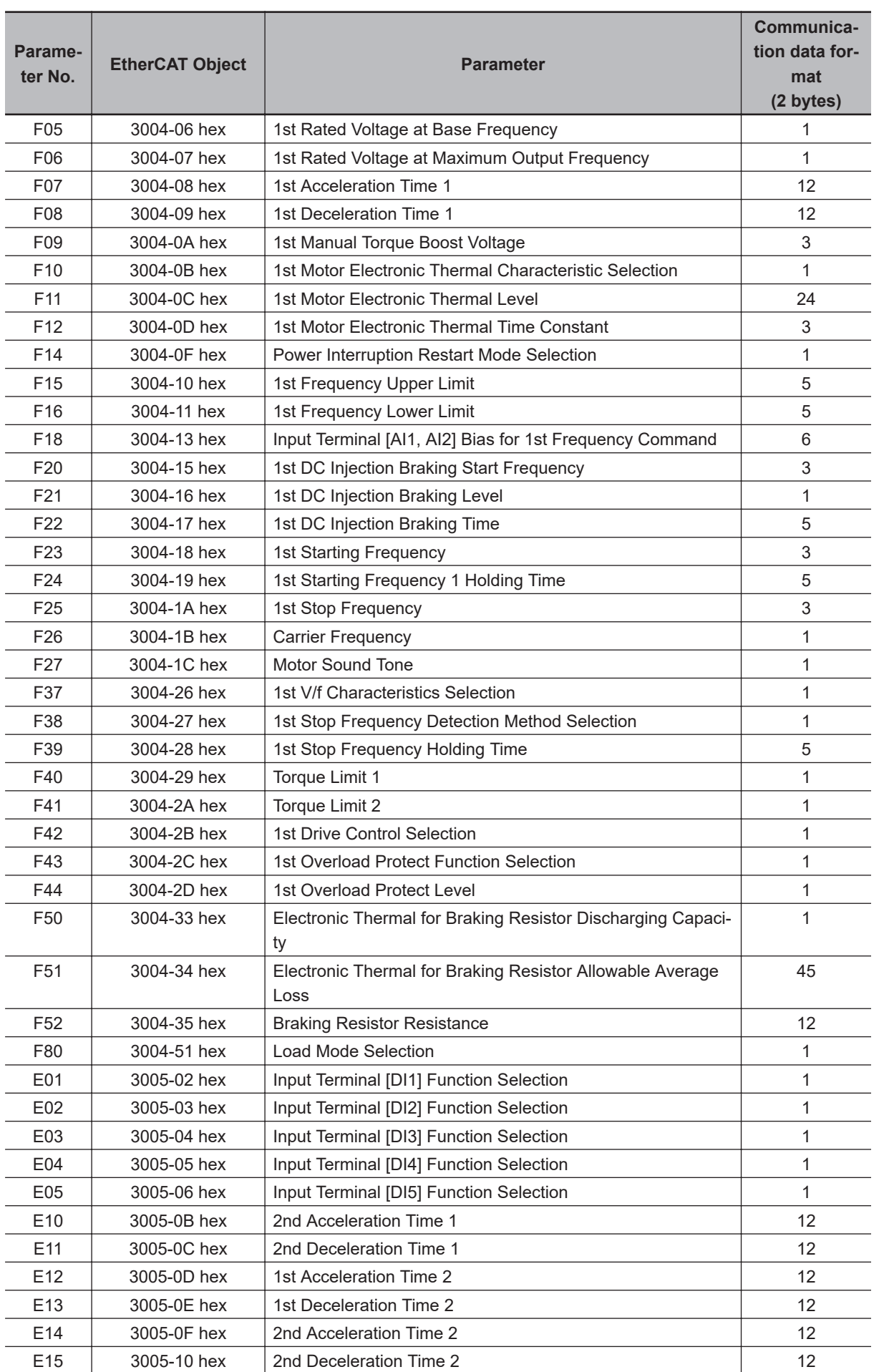

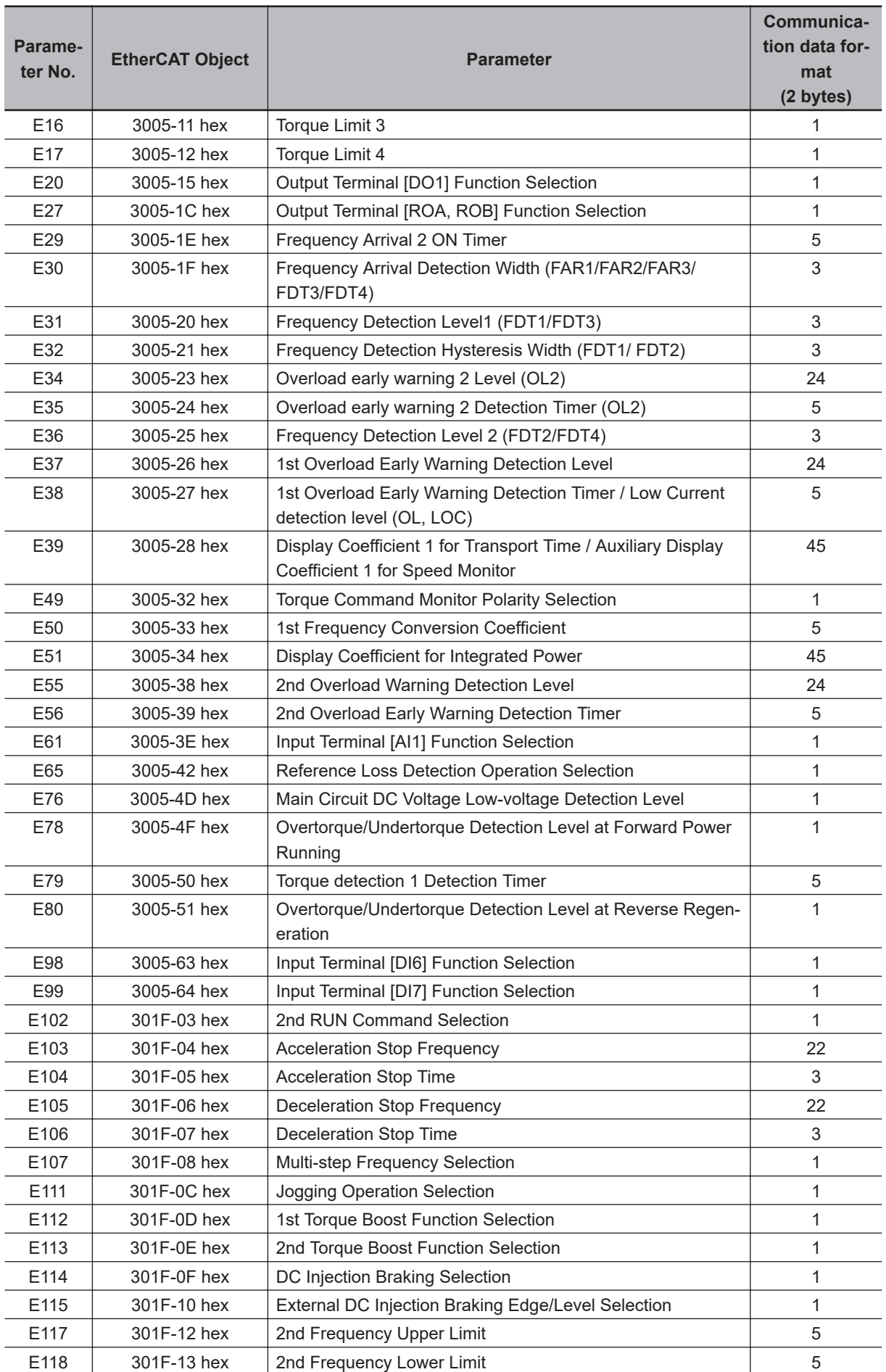

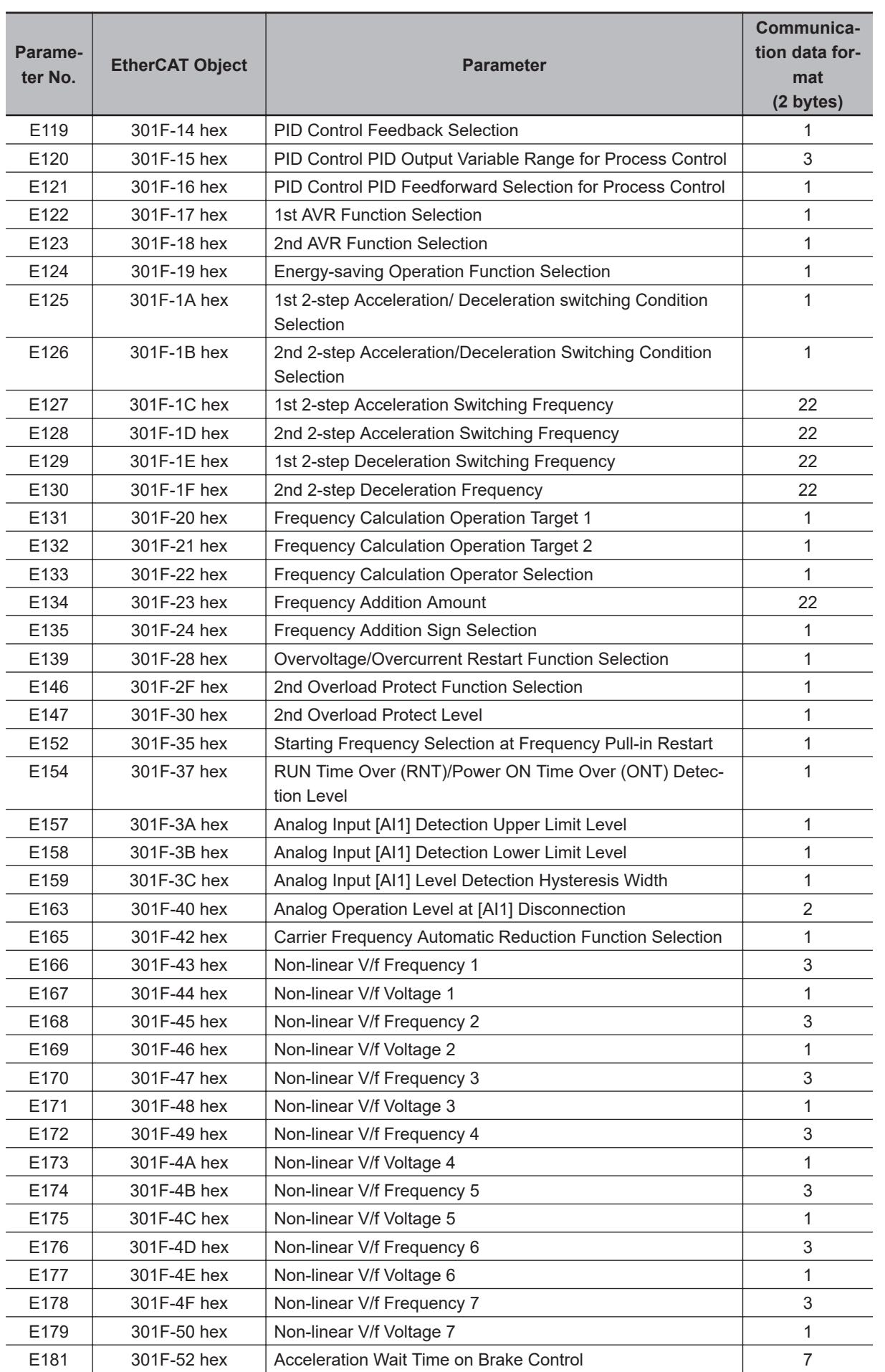

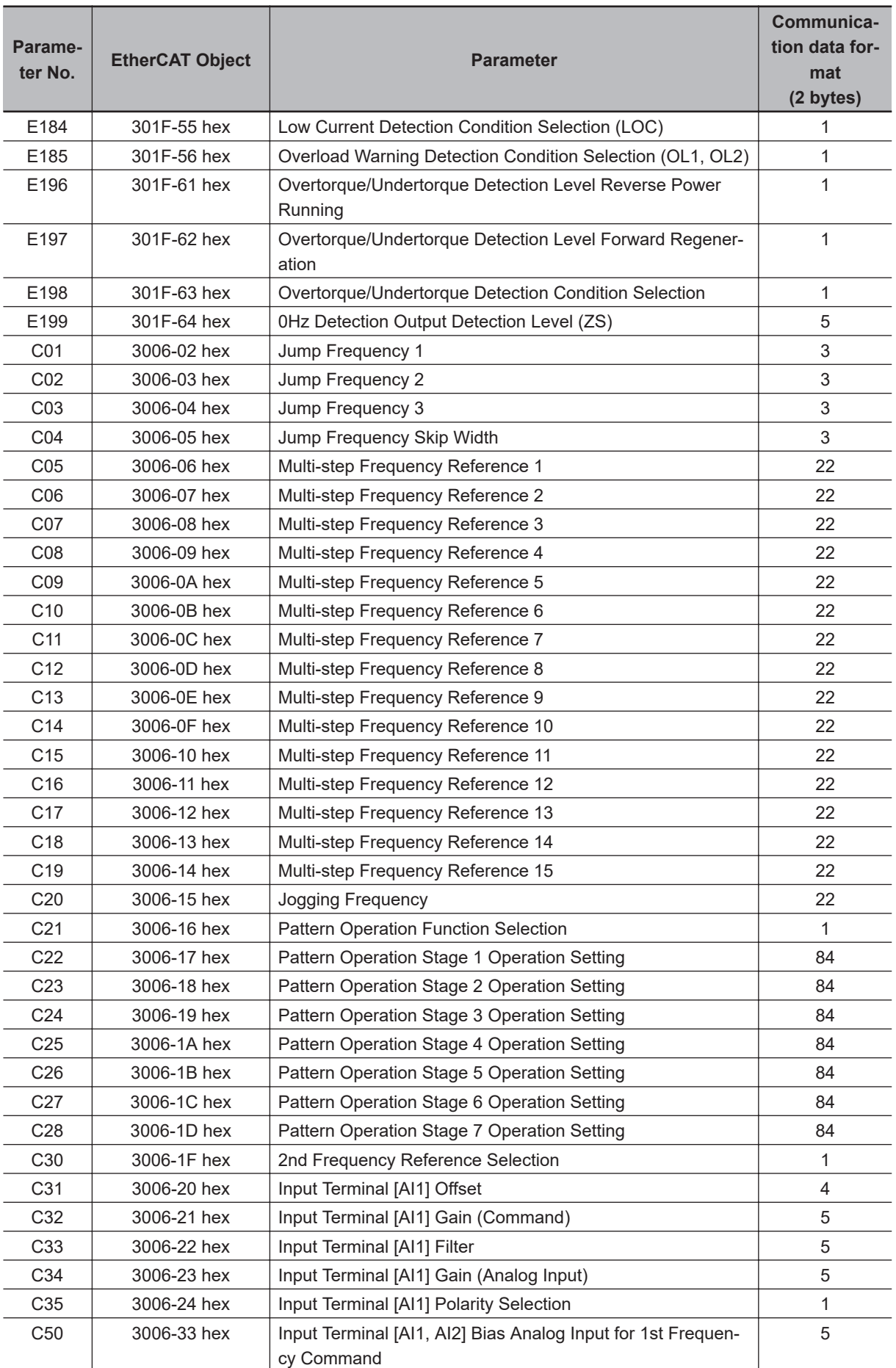

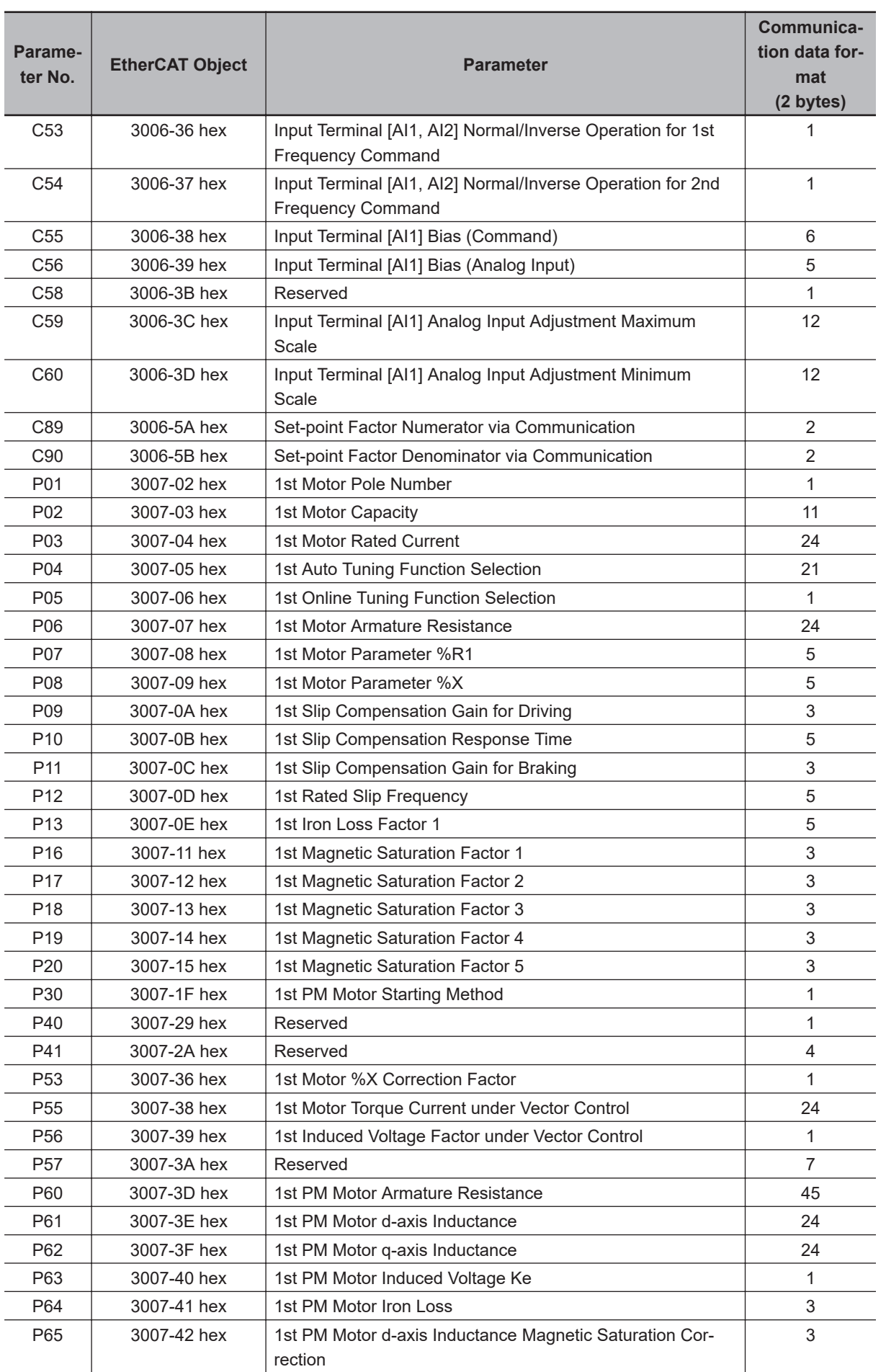

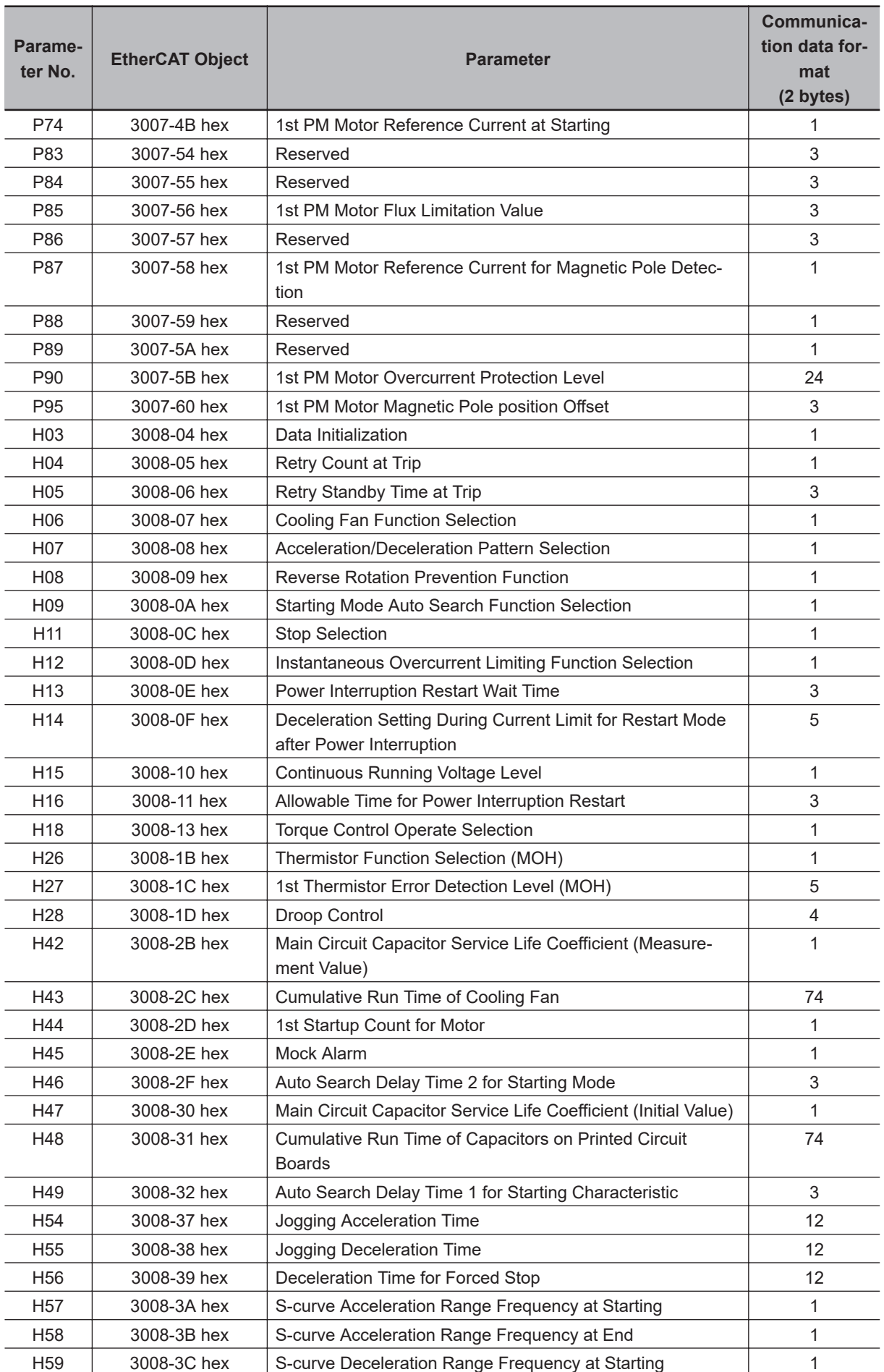

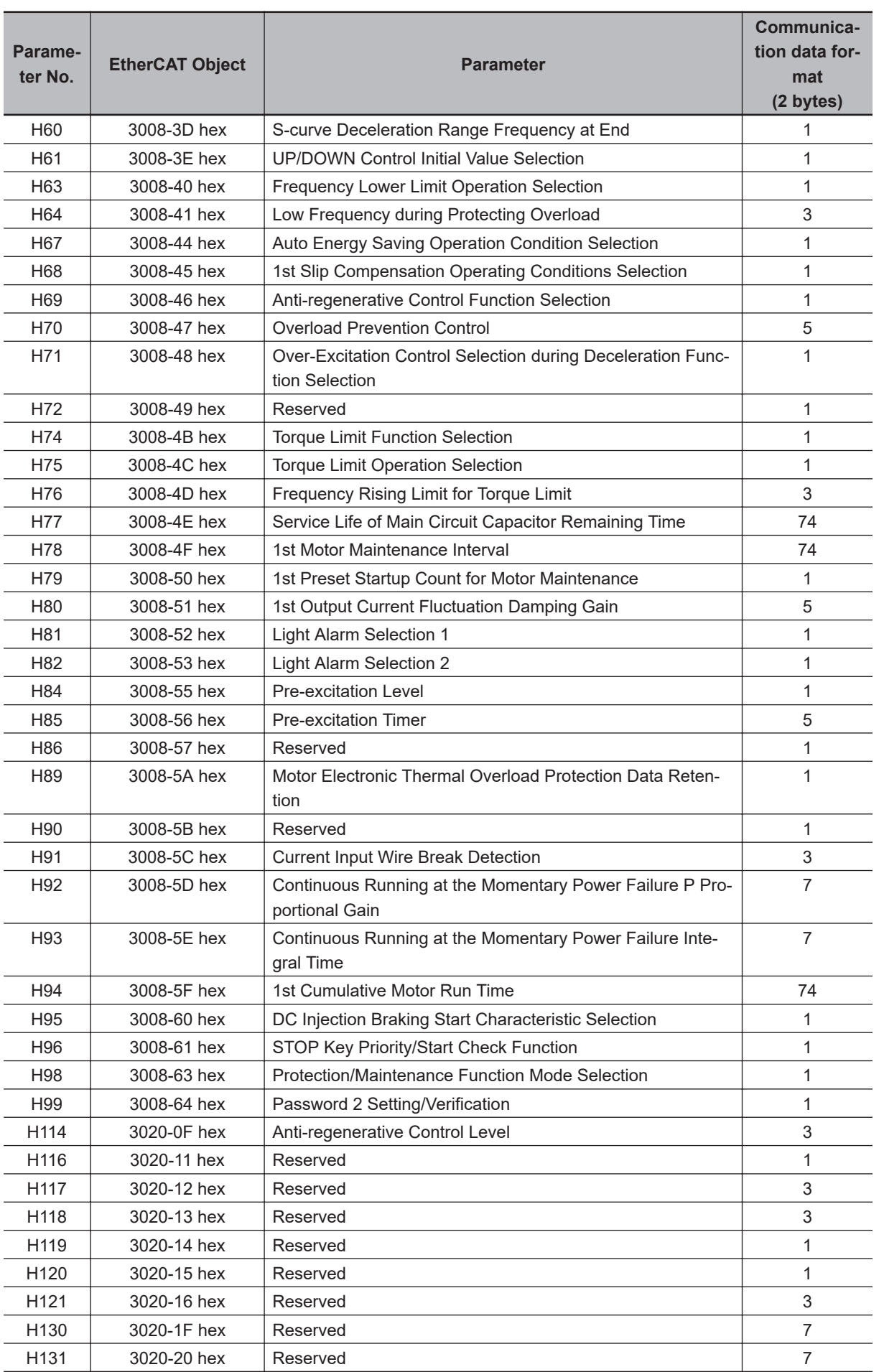

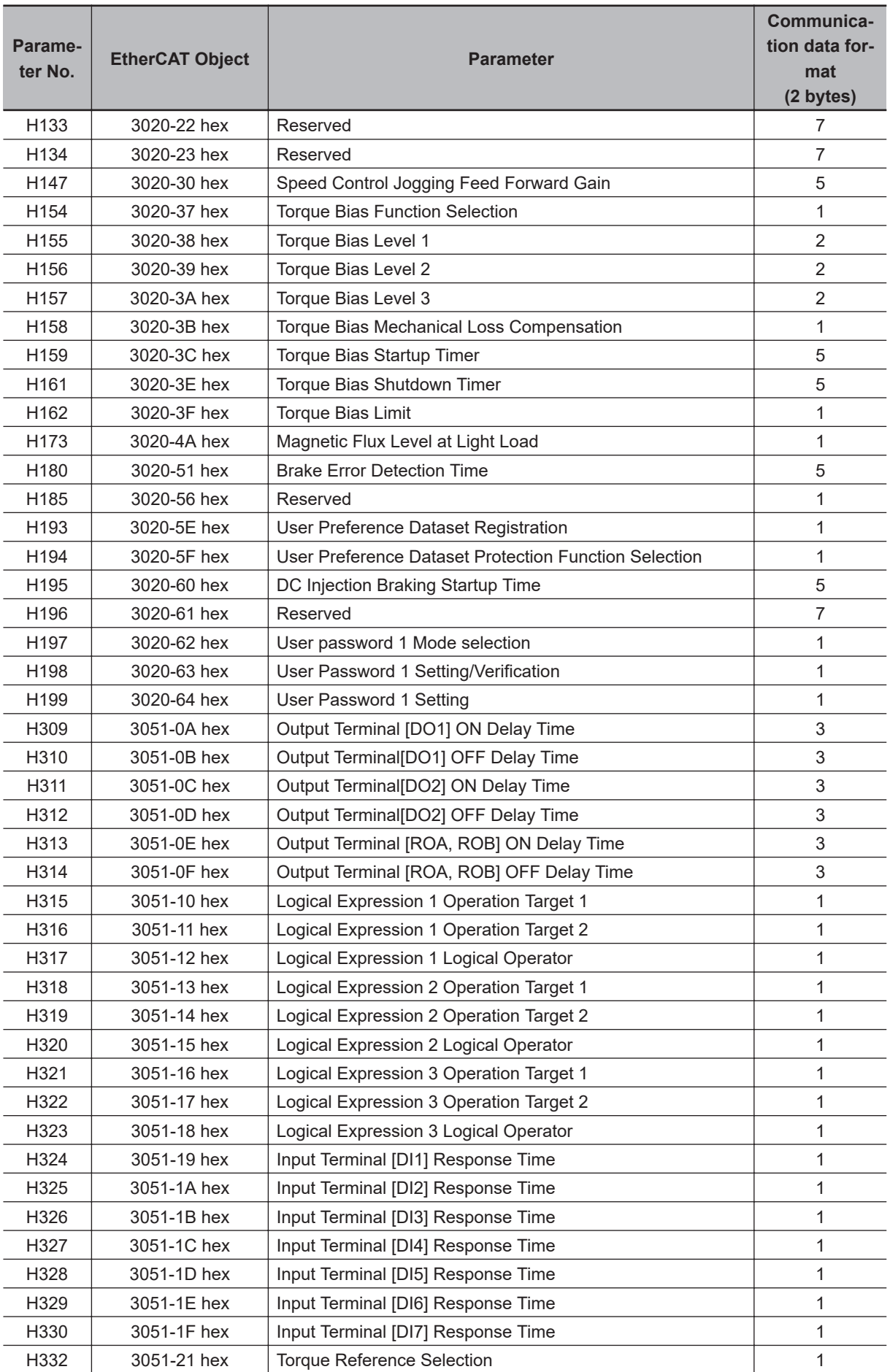

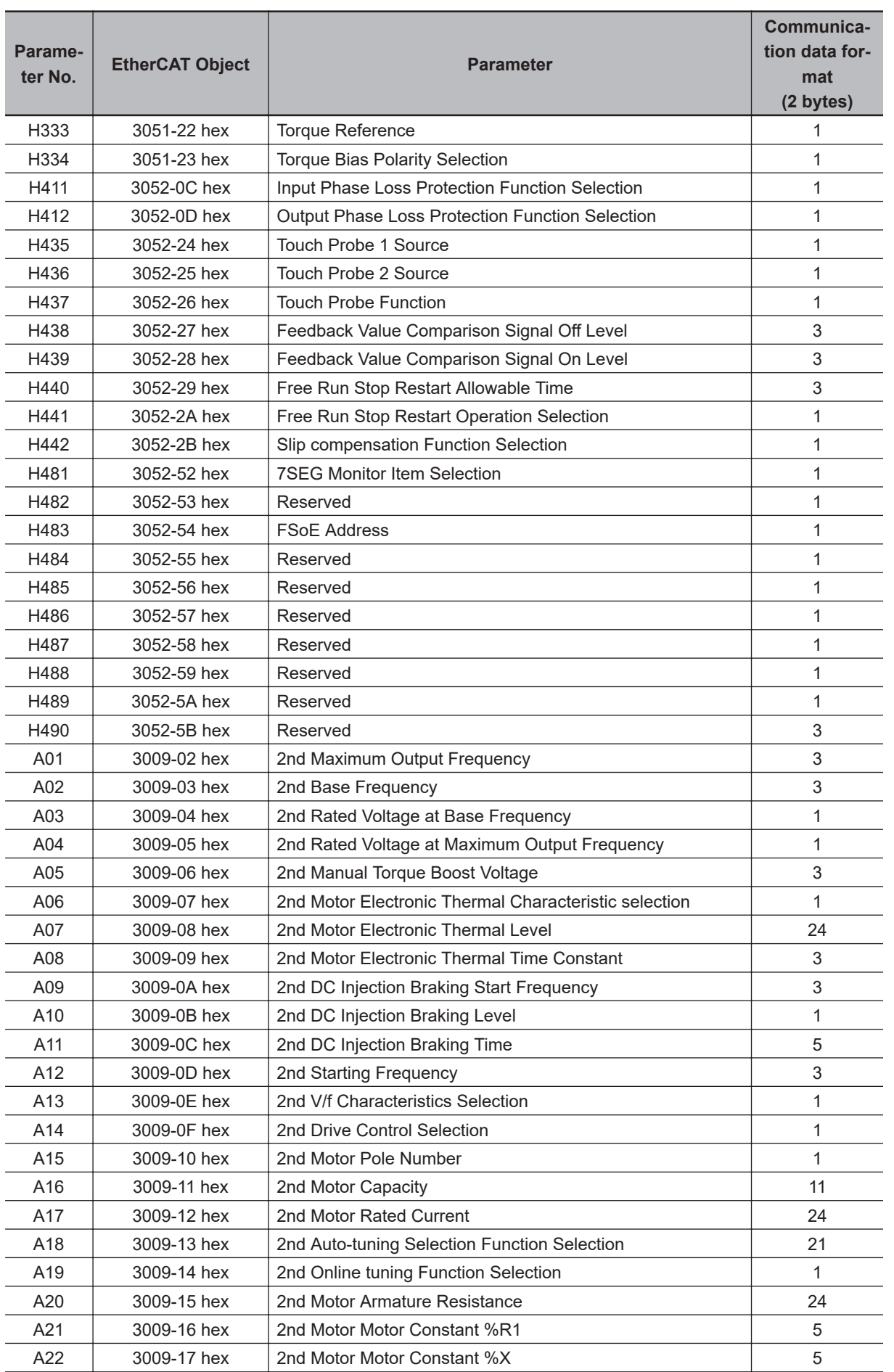

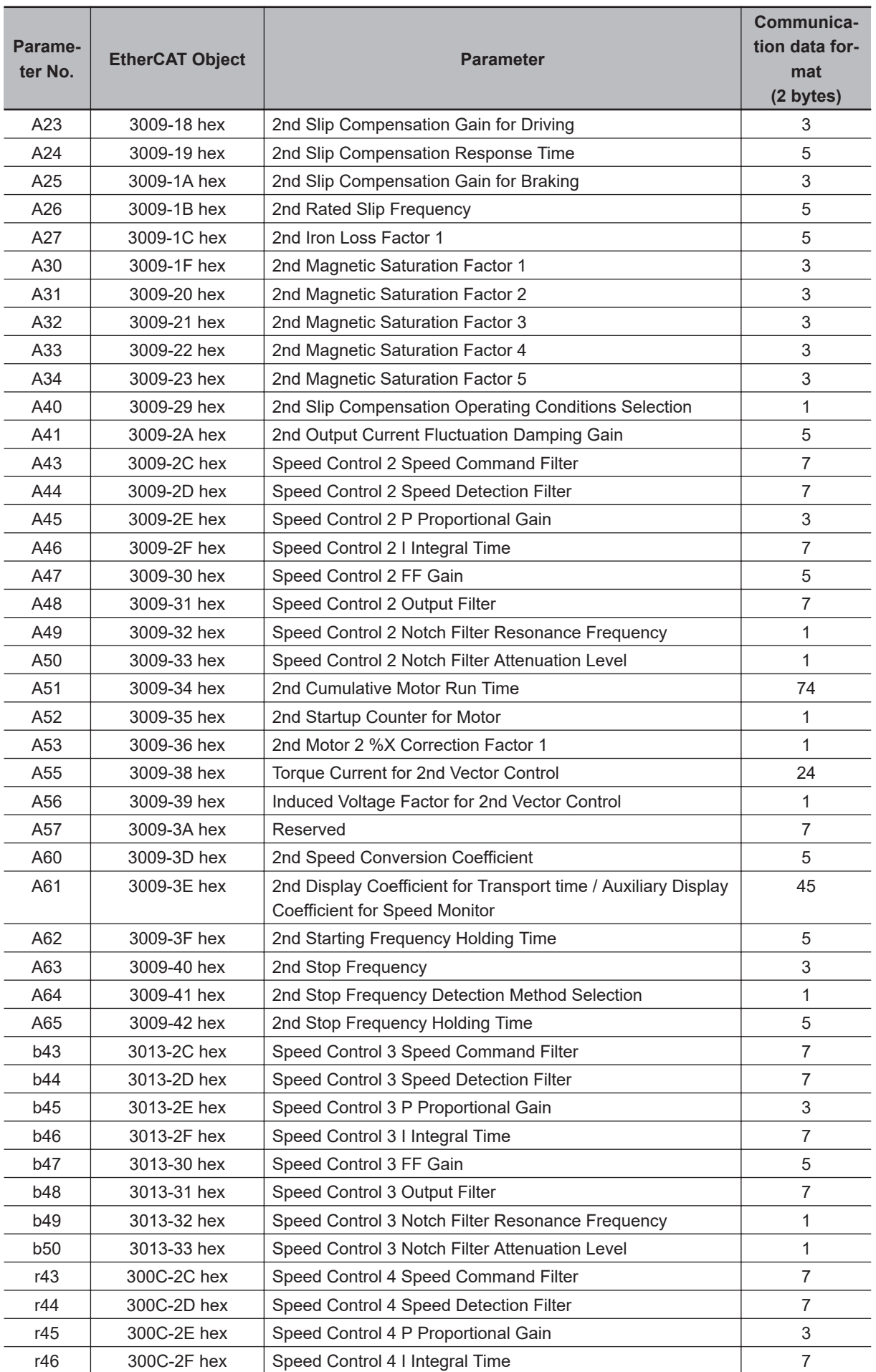

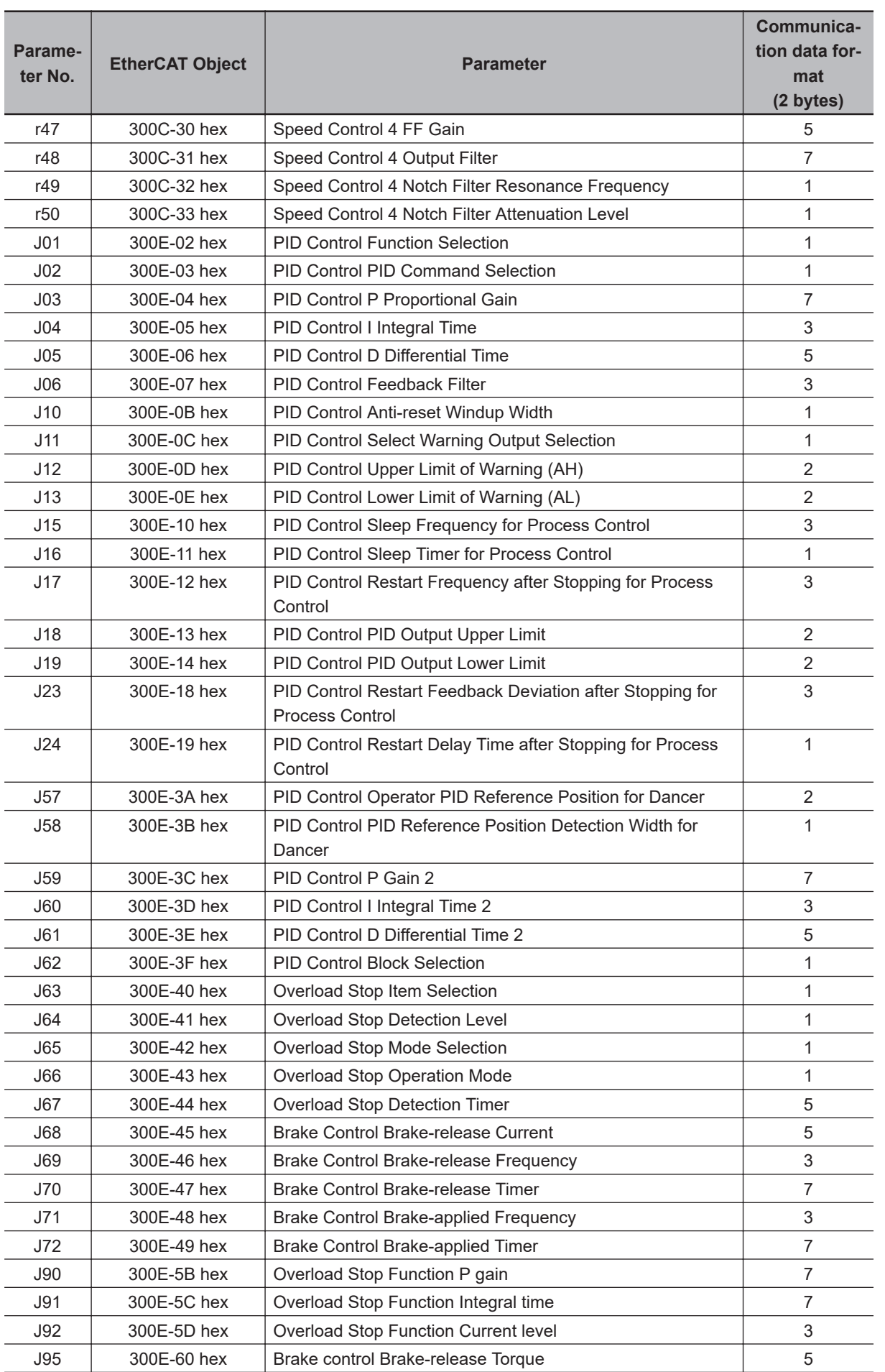

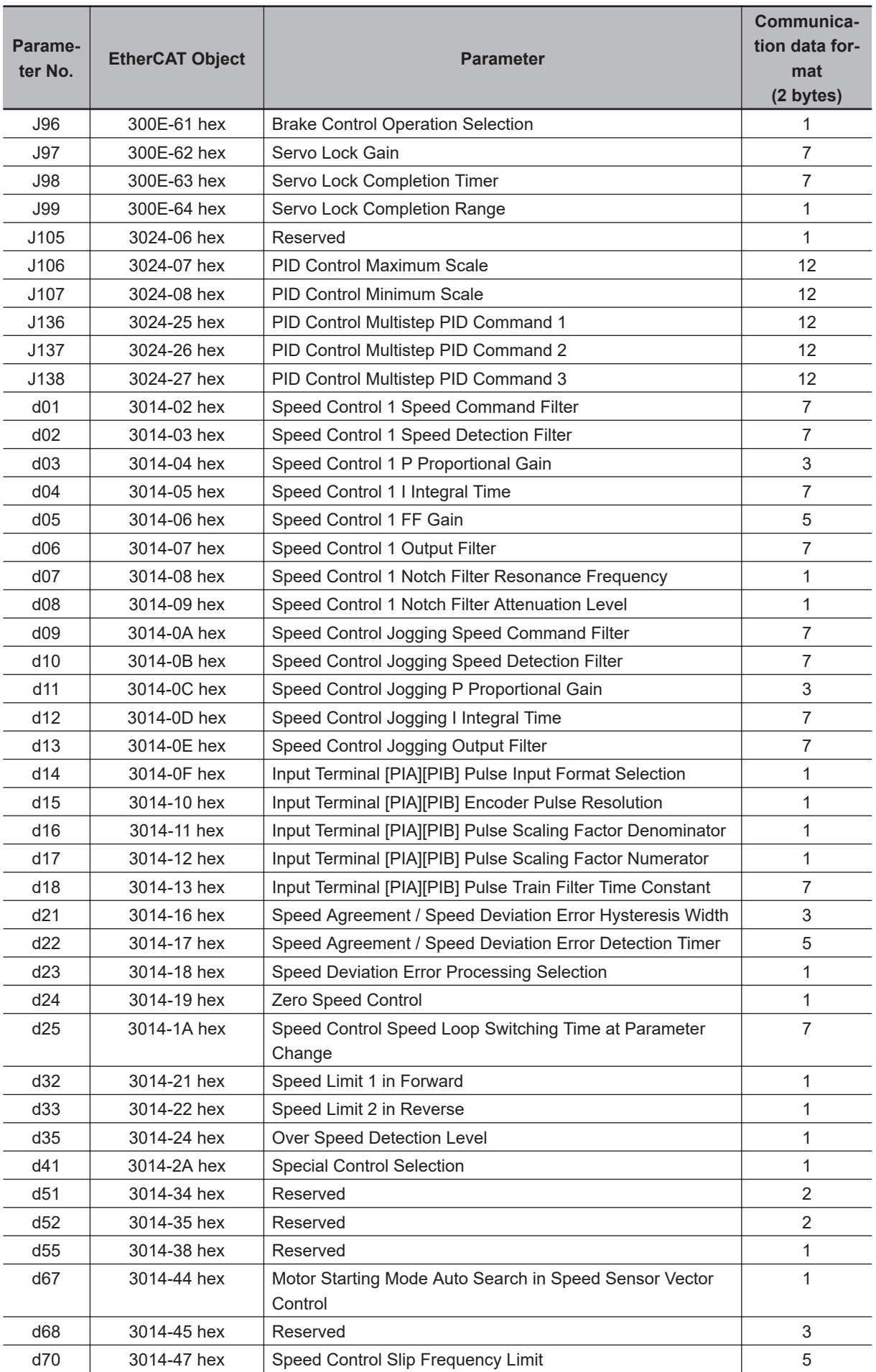

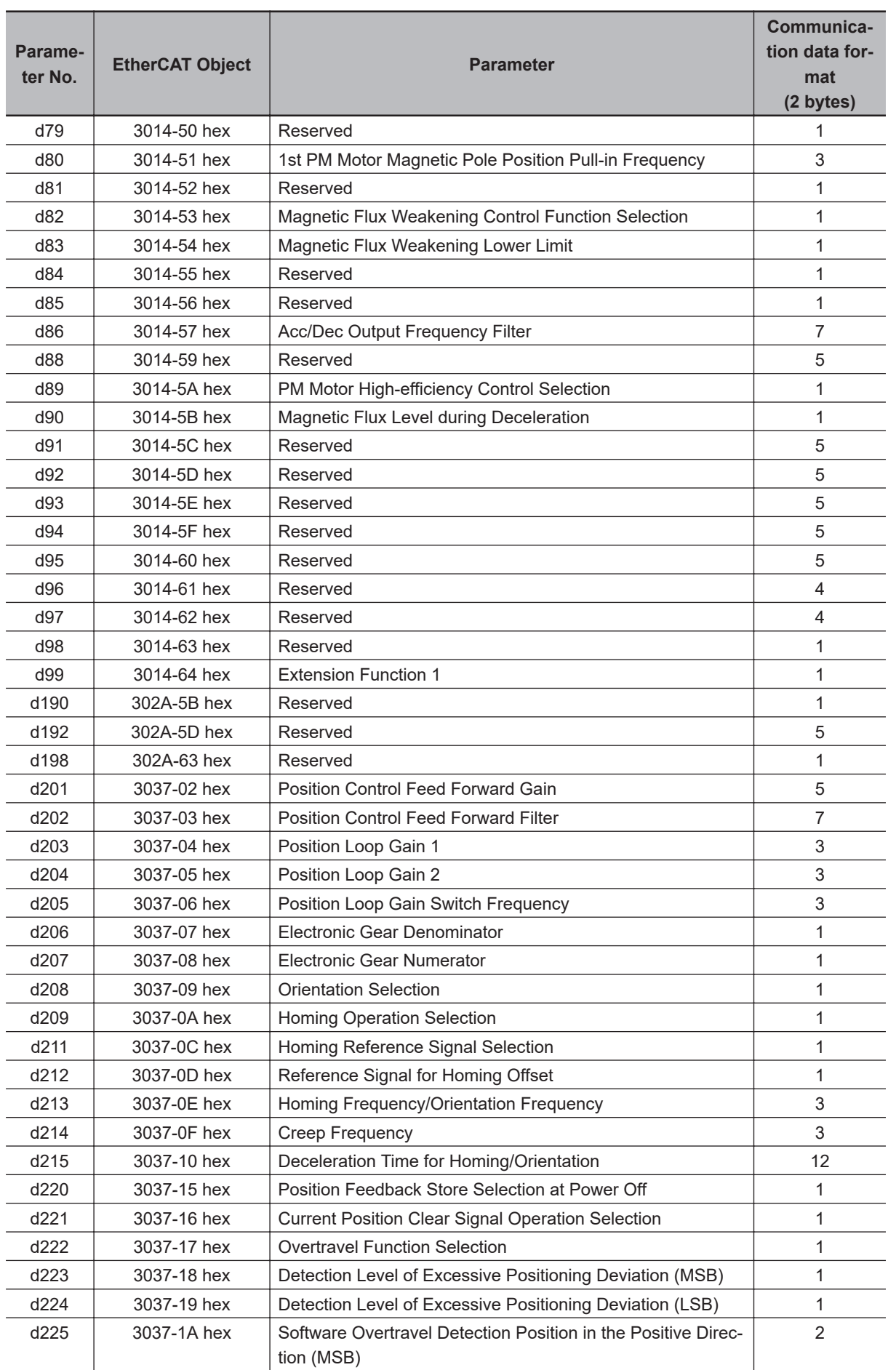

**A**

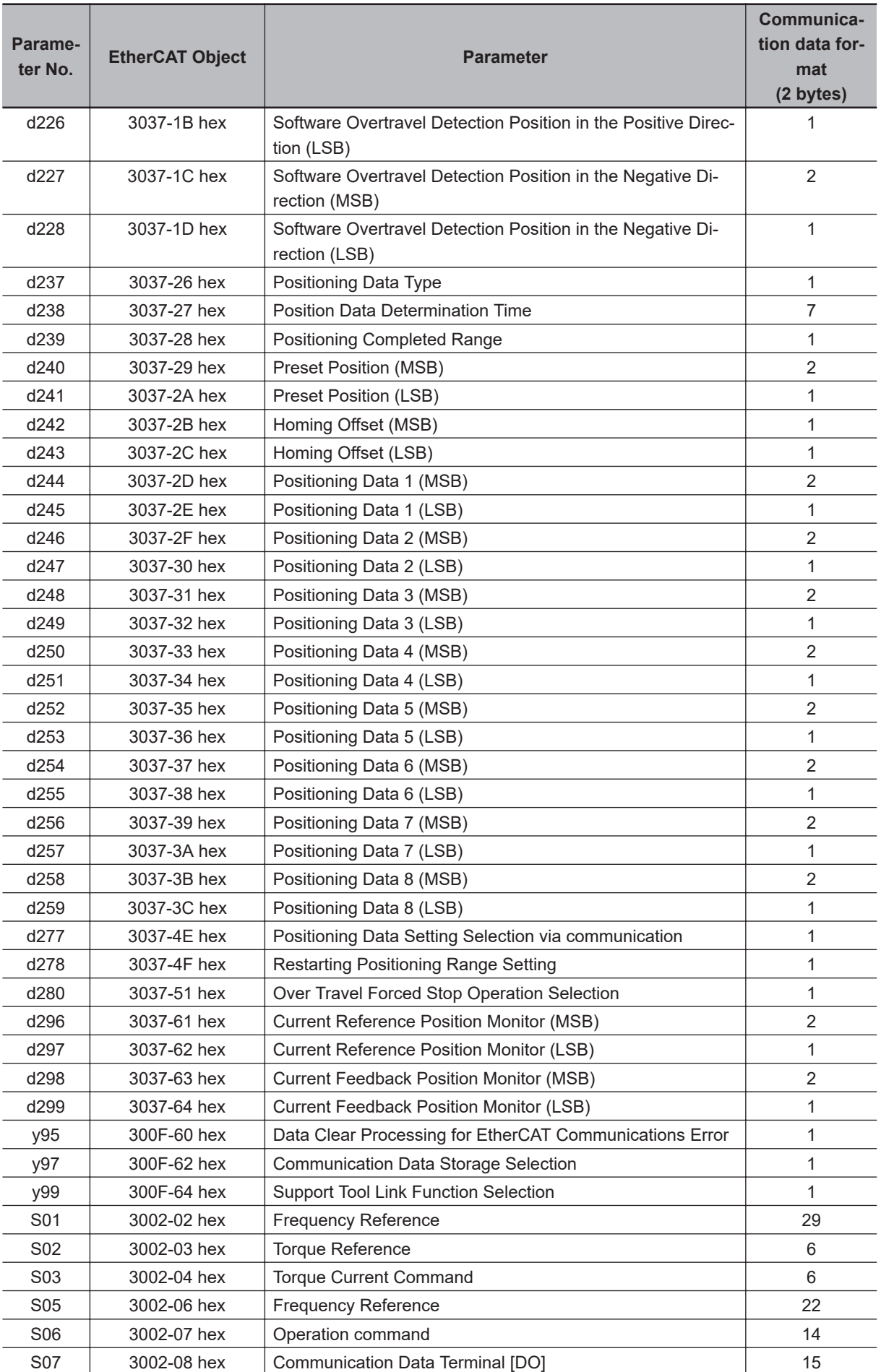

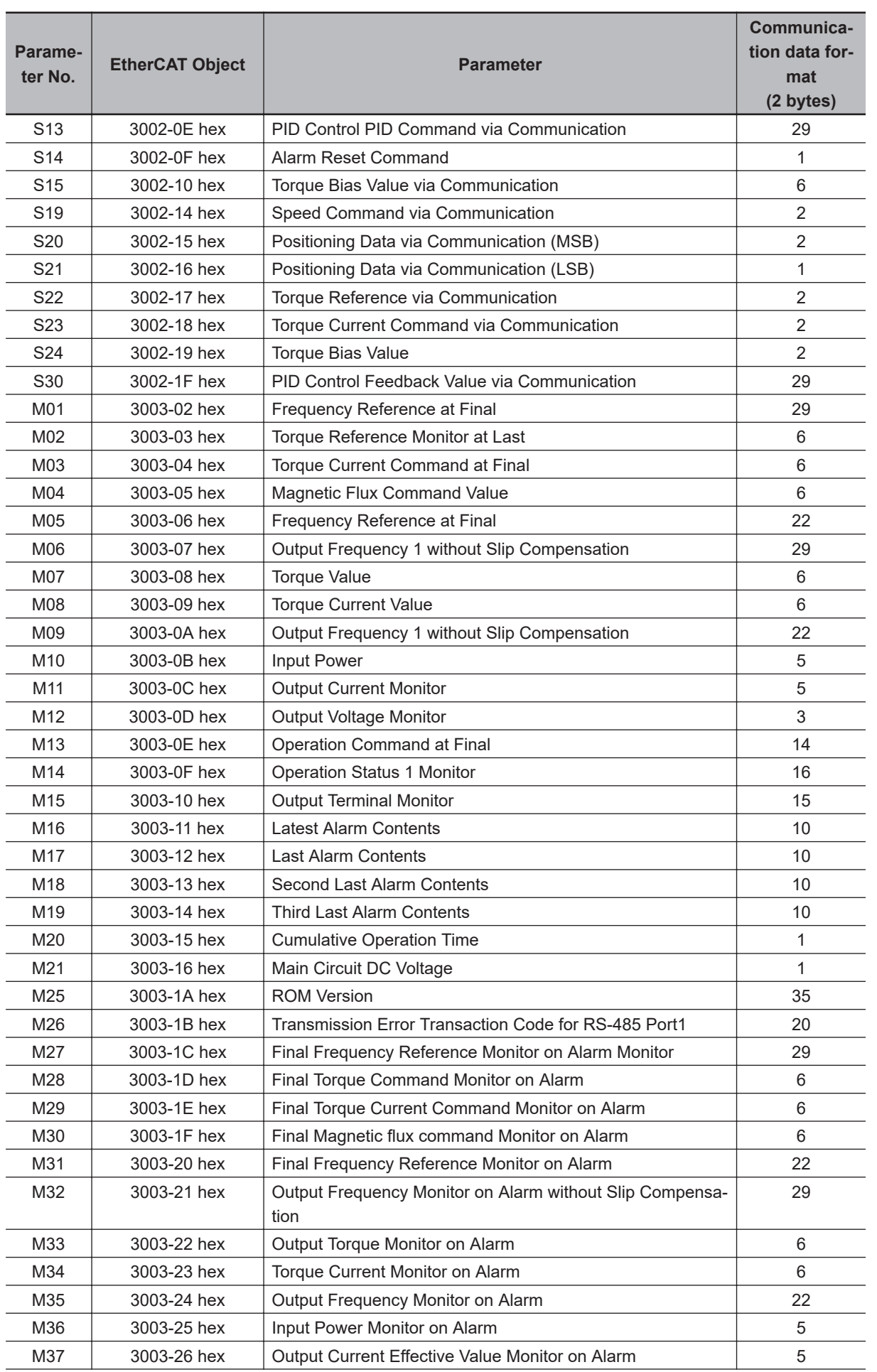

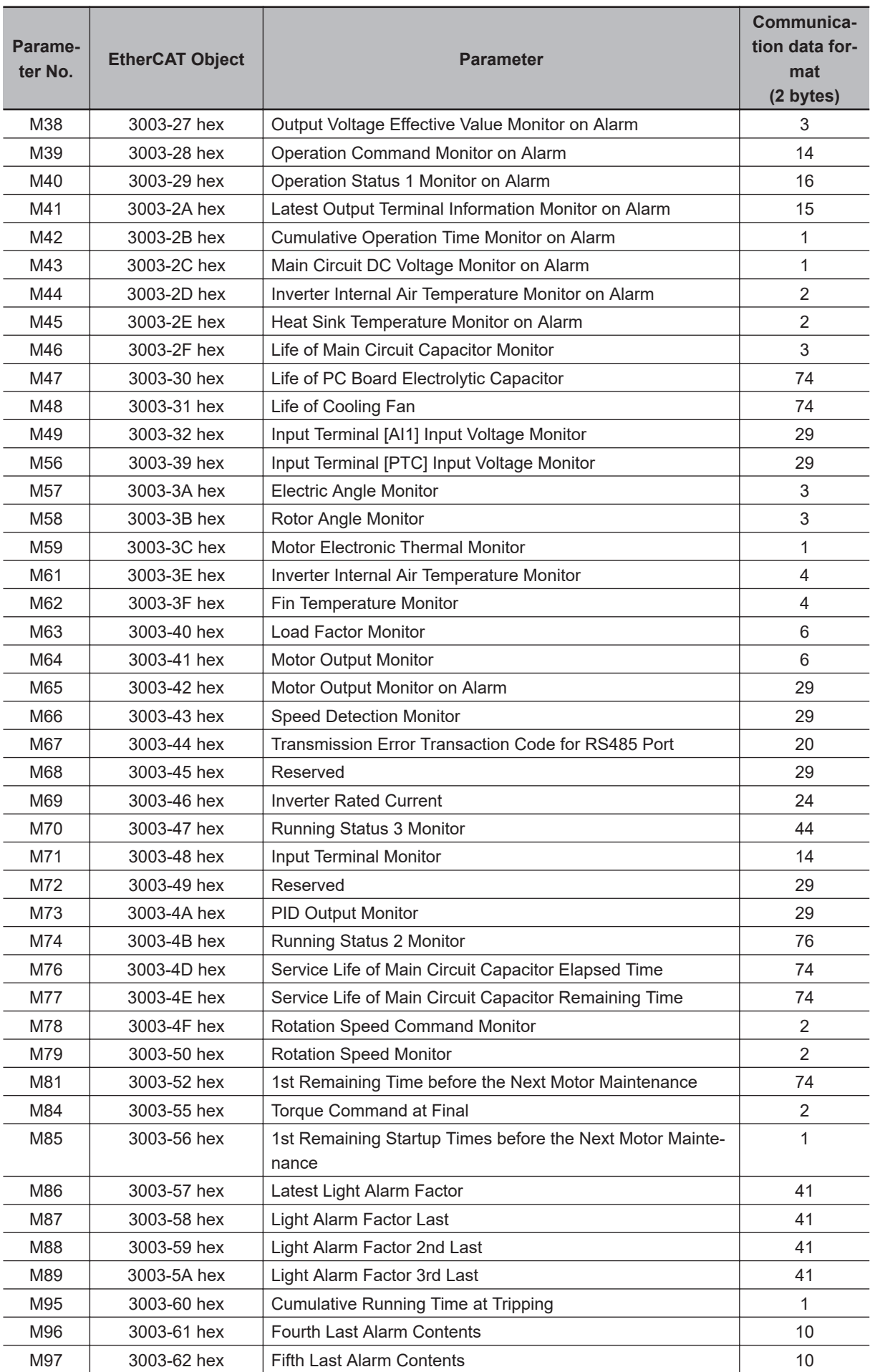

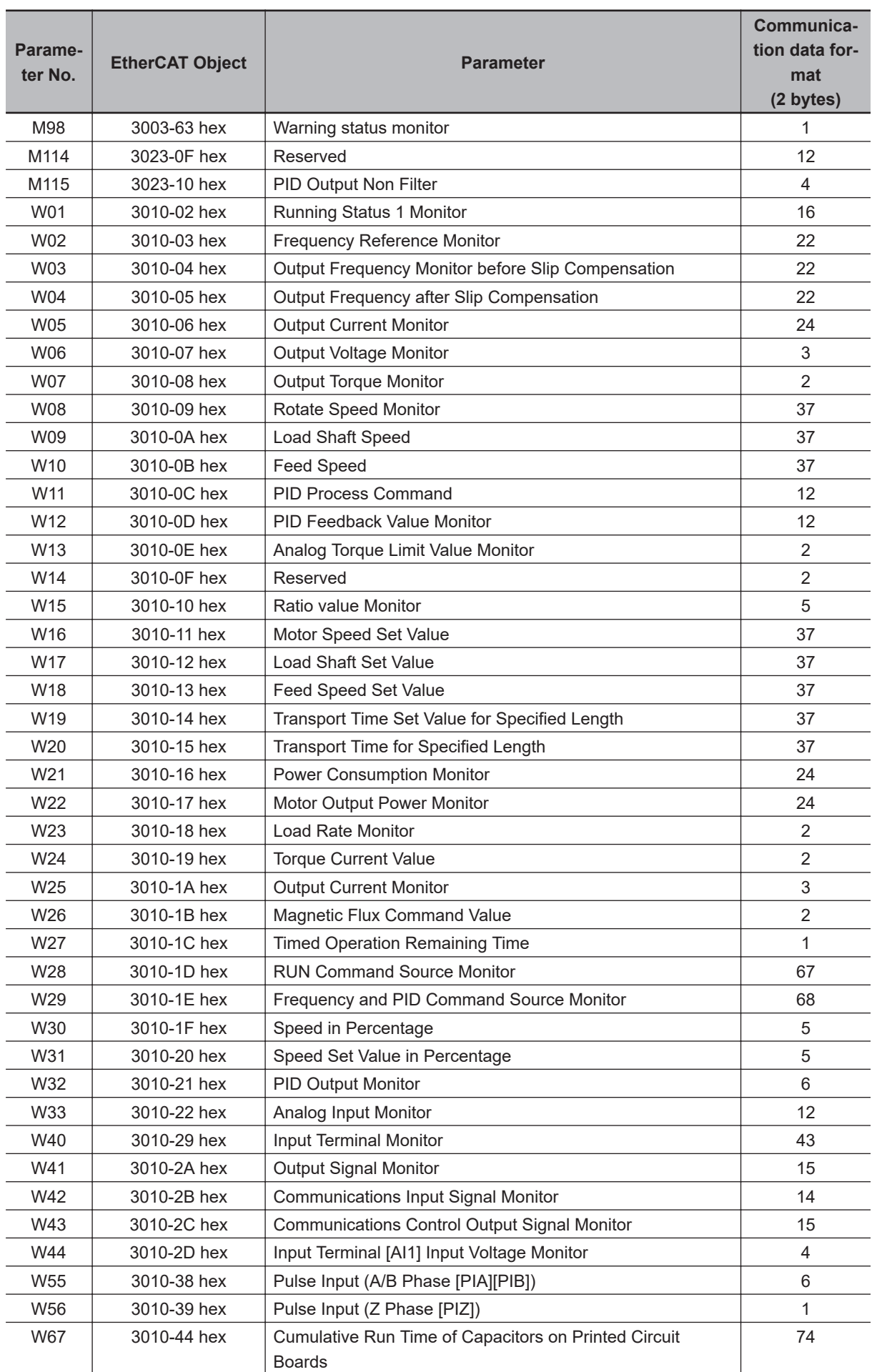

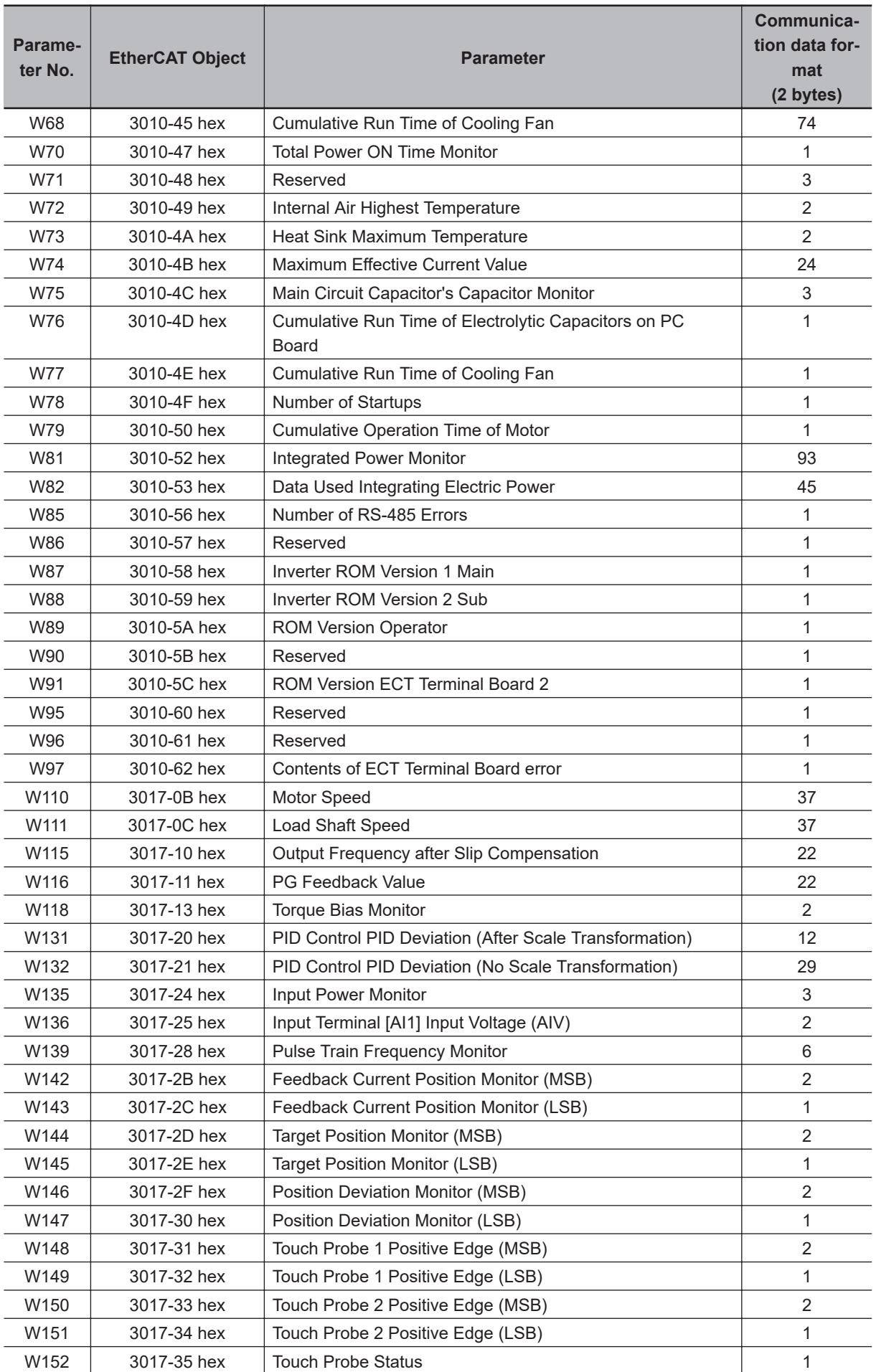

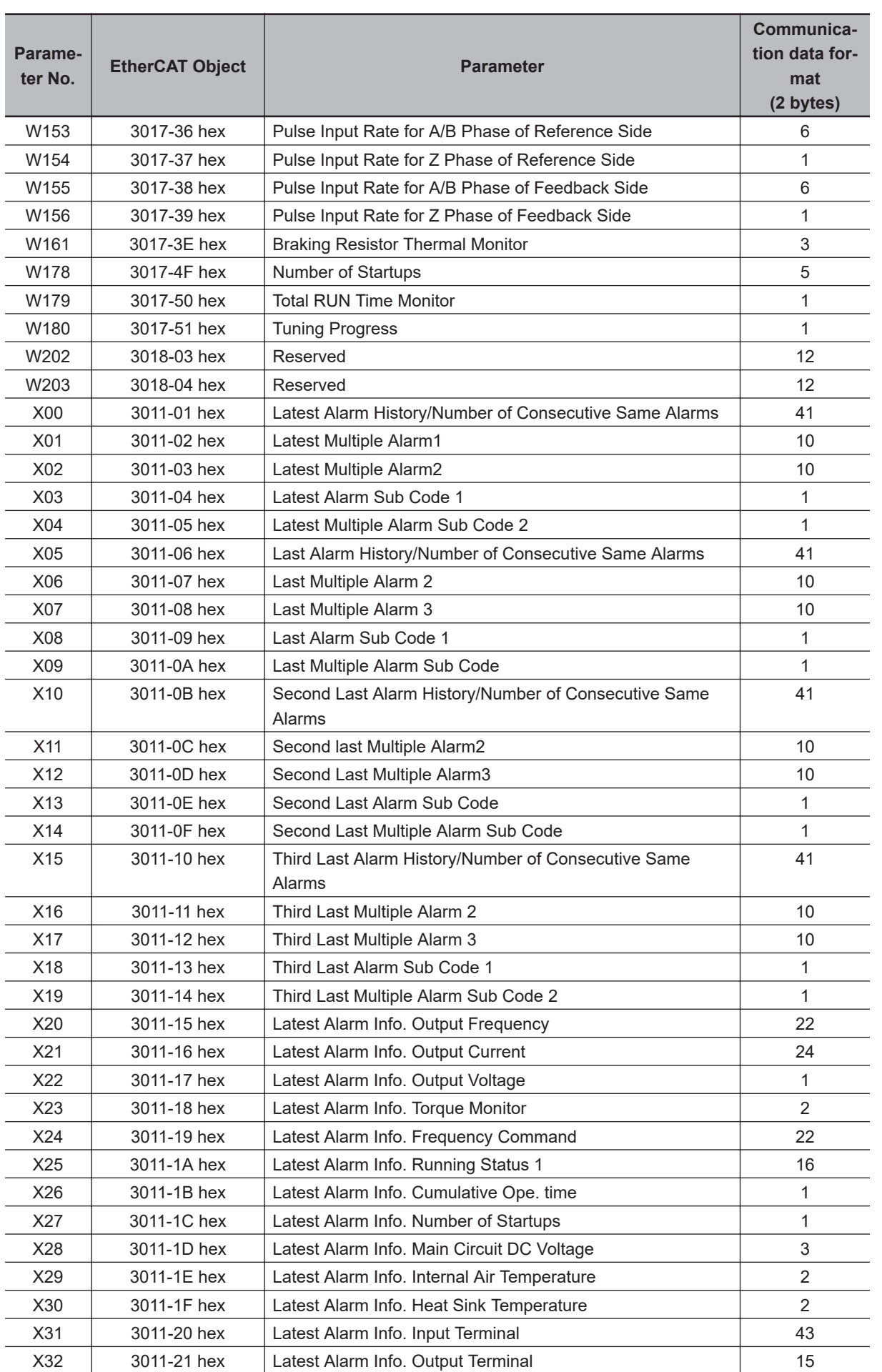

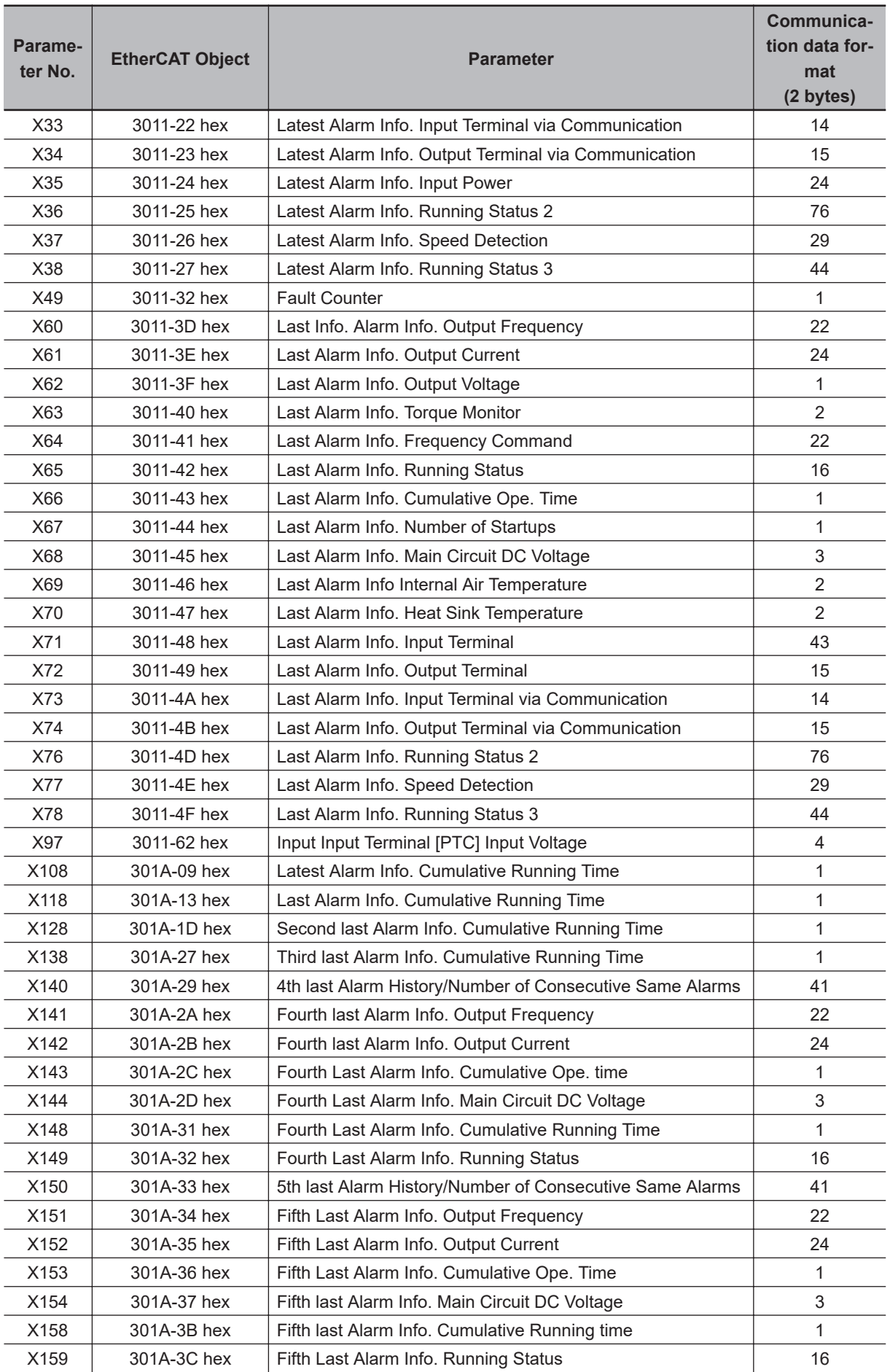

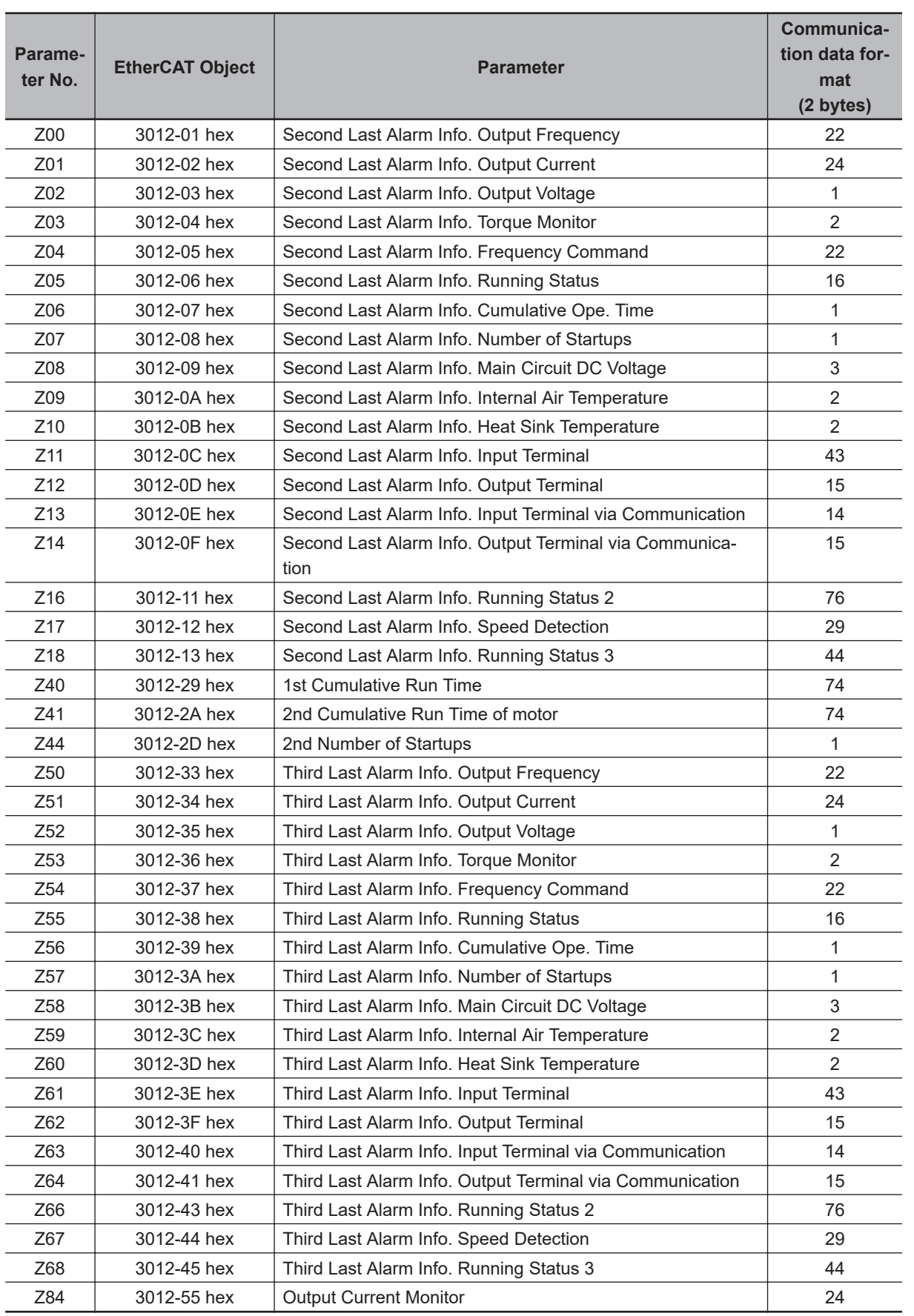

**A**

# **A-5 Sysmac Error Status Codes**

This section lists and describes the error event codes that you can see in Sysmac Studio.

## **A-5-1 Error List**

The errors (events) that can occur in M1-series Inverters are given on the following pages.

Event levels are given in the table as follows: Min: Minor fault level Obs: Observation Info: Information

Refer to the *NJ/NX-series Troubleshooting Manual (Cat. No. W503)* for all of the event codes that may occur in an NJ/NX-series Controller.

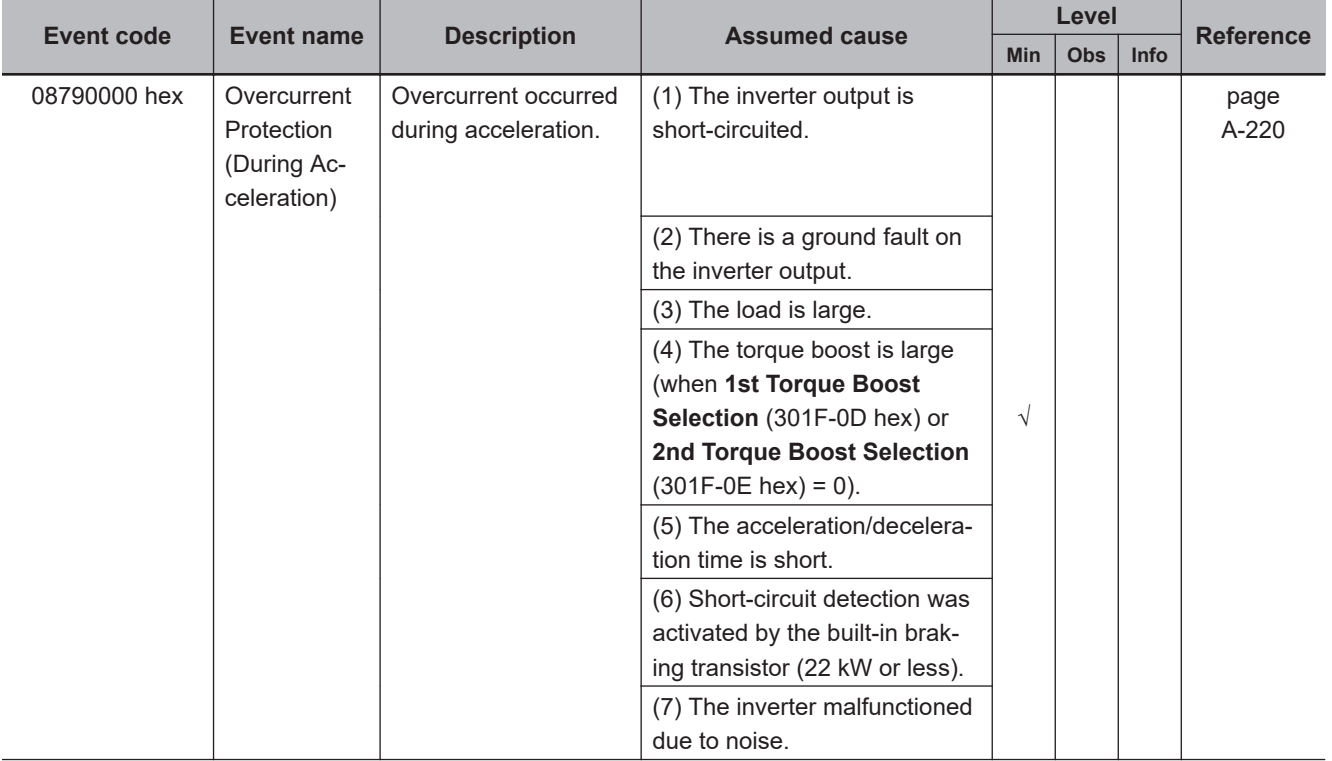

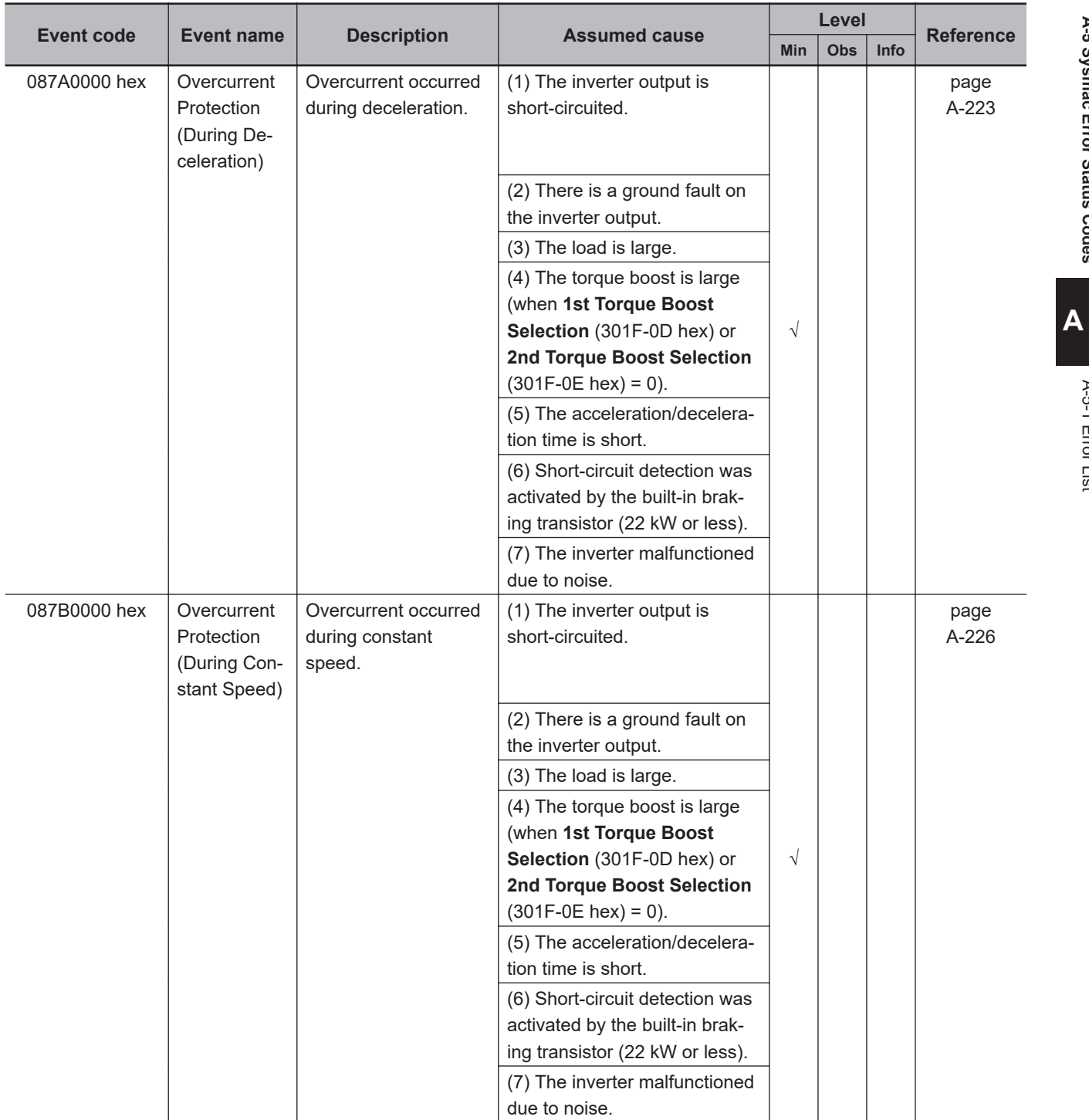

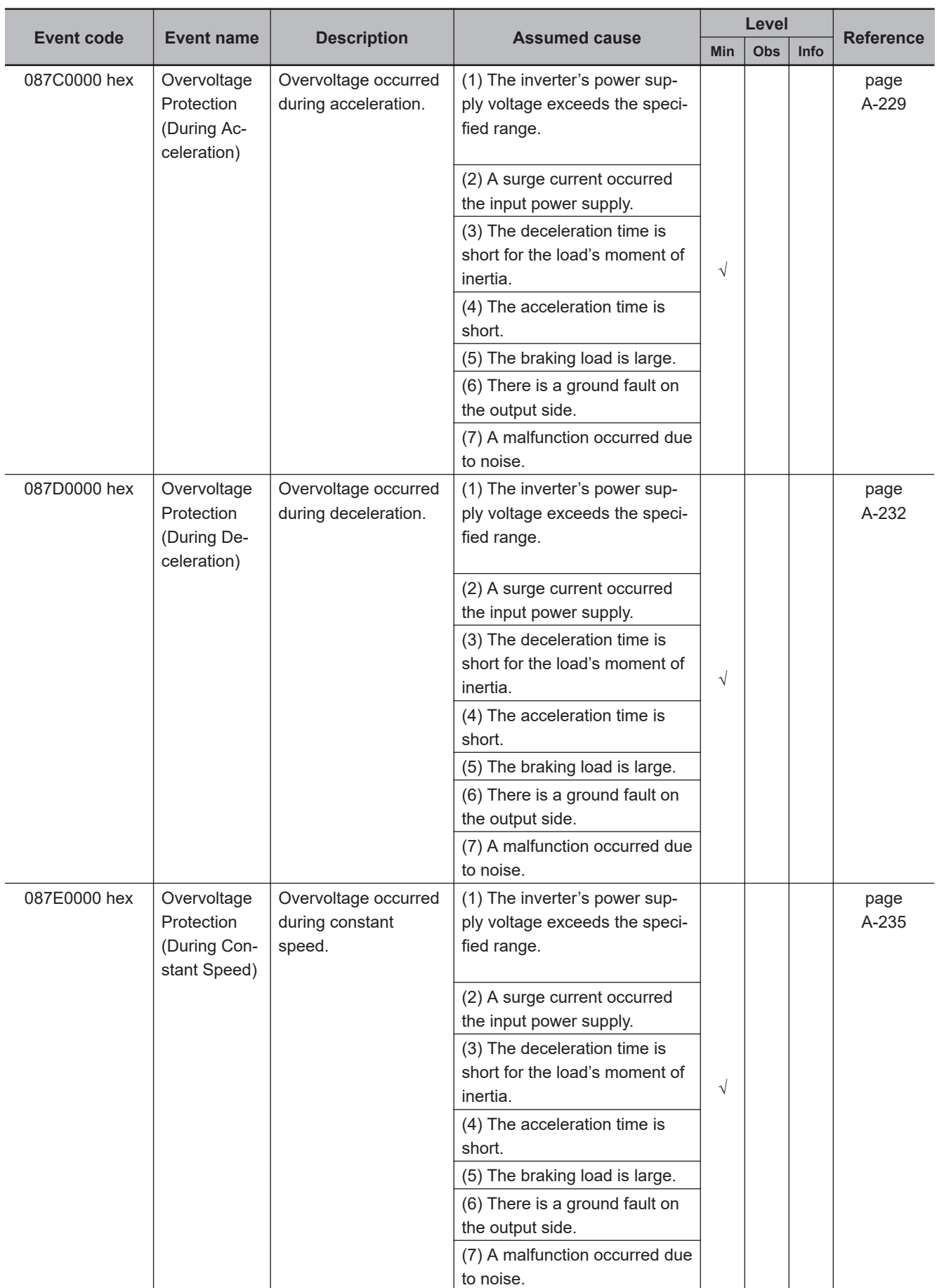

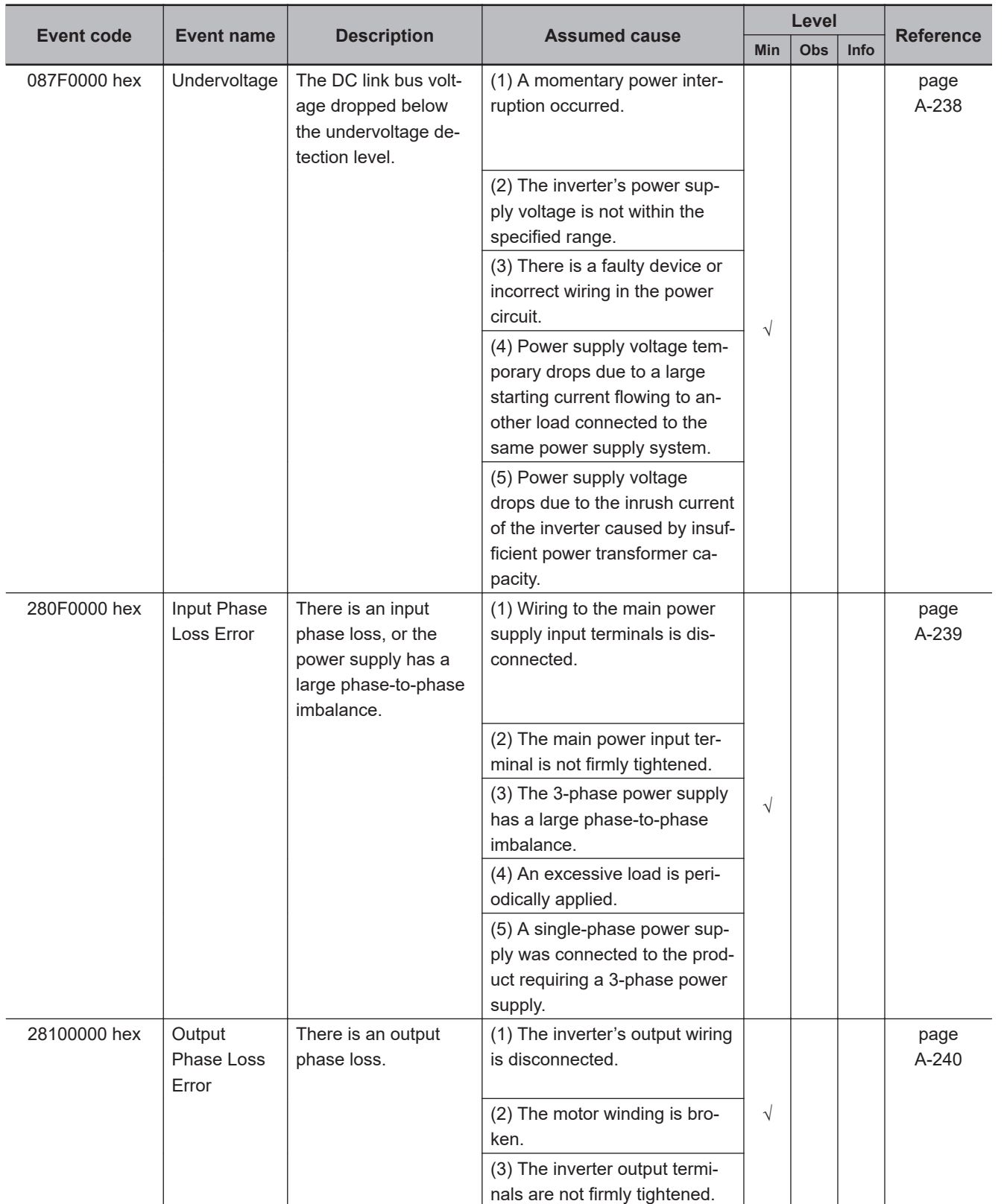

**A**

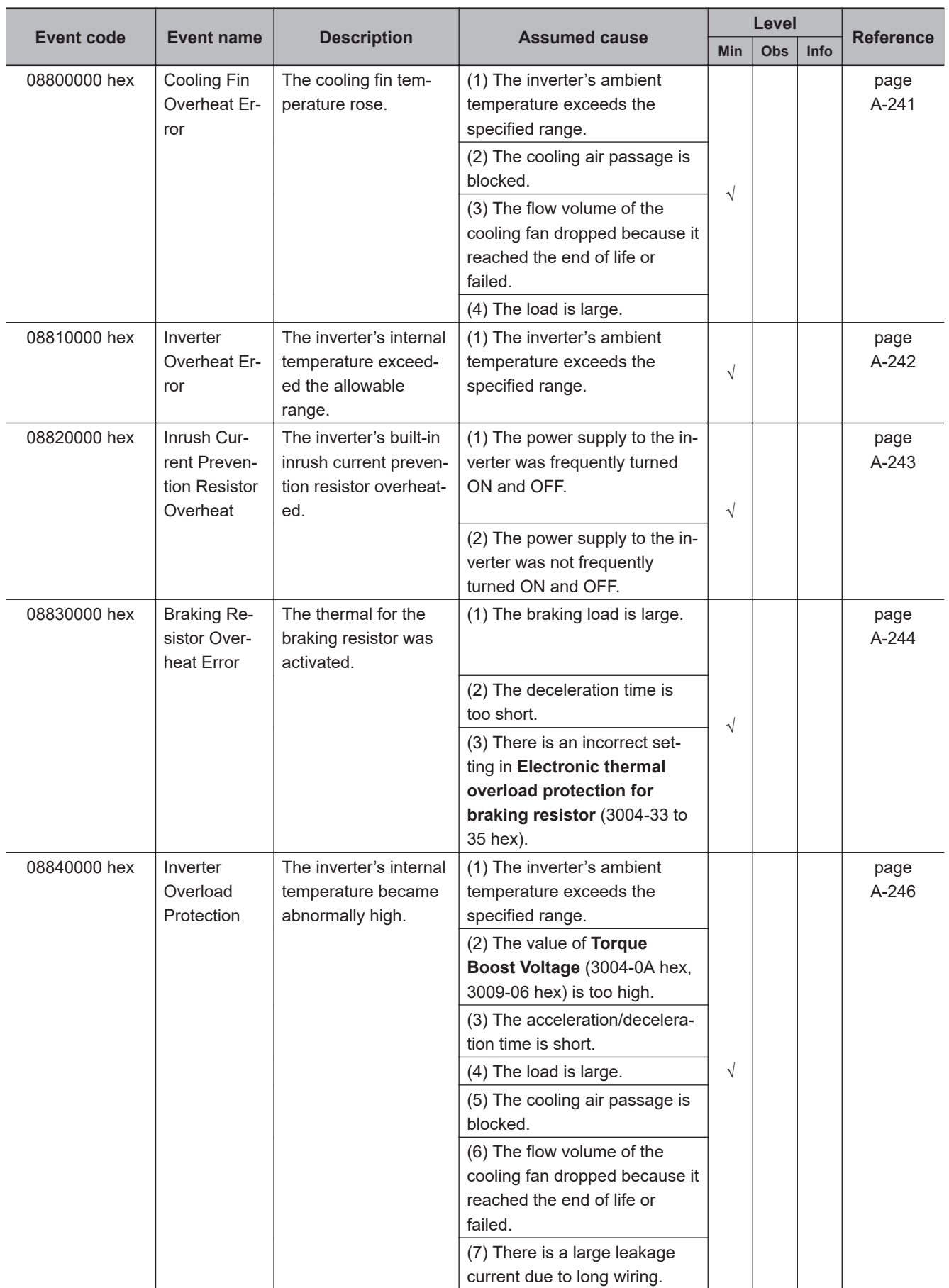
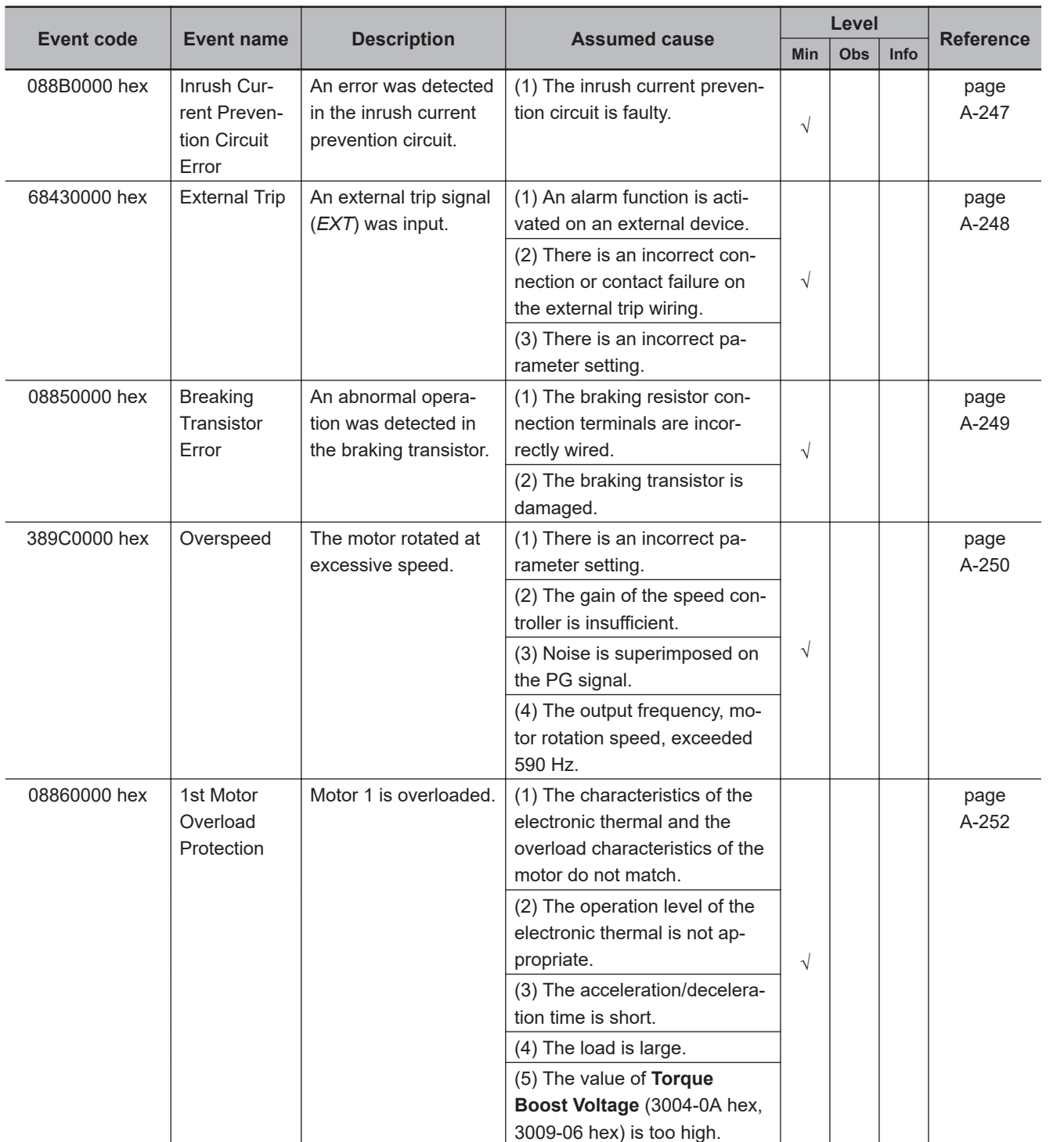

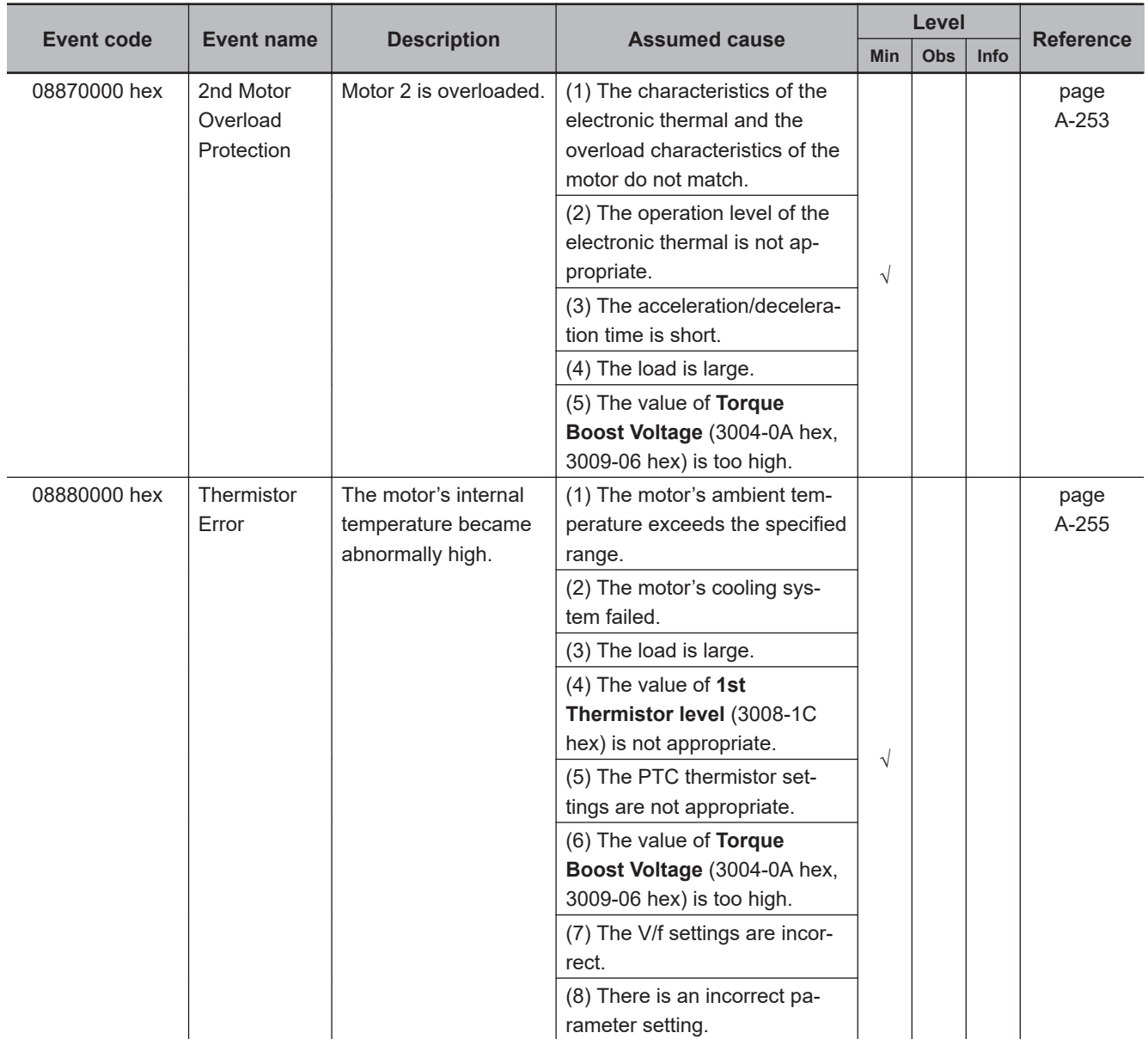

**A-5 Sysmac Error Status Codes**

A-5 Sysmac Error Status Codes

**A**

A-5-1 Error List

A-5-1 Error List

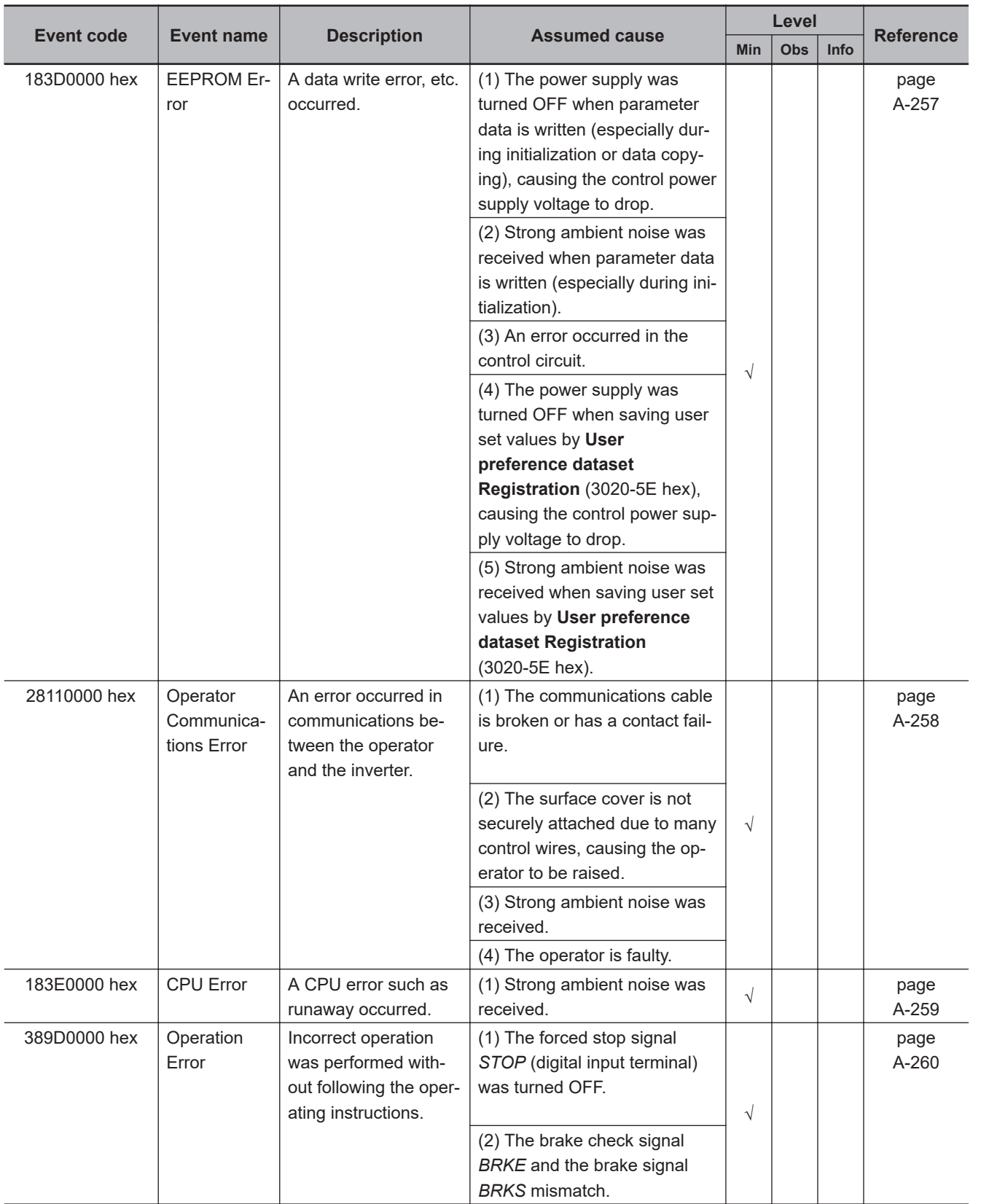

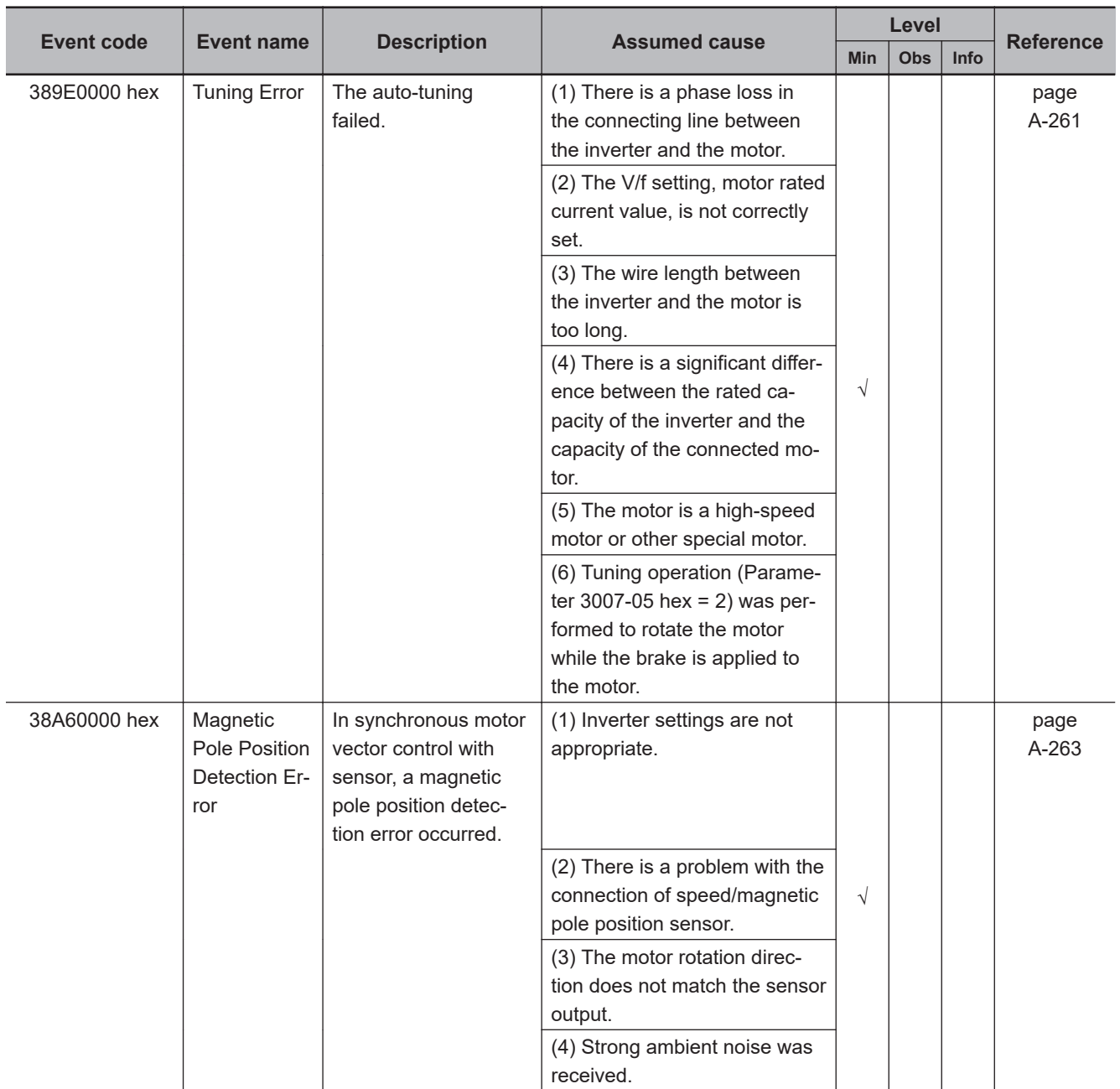

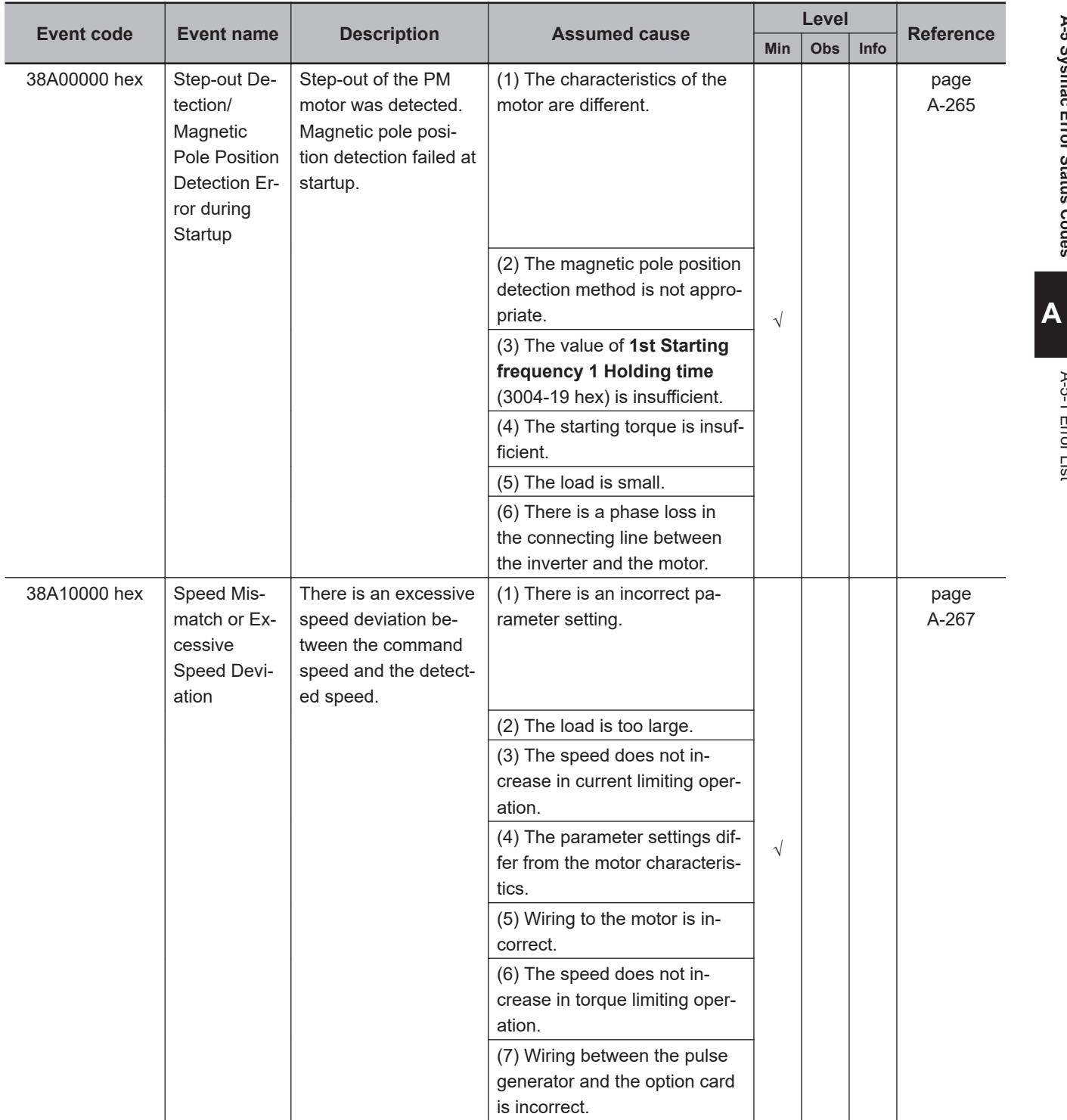

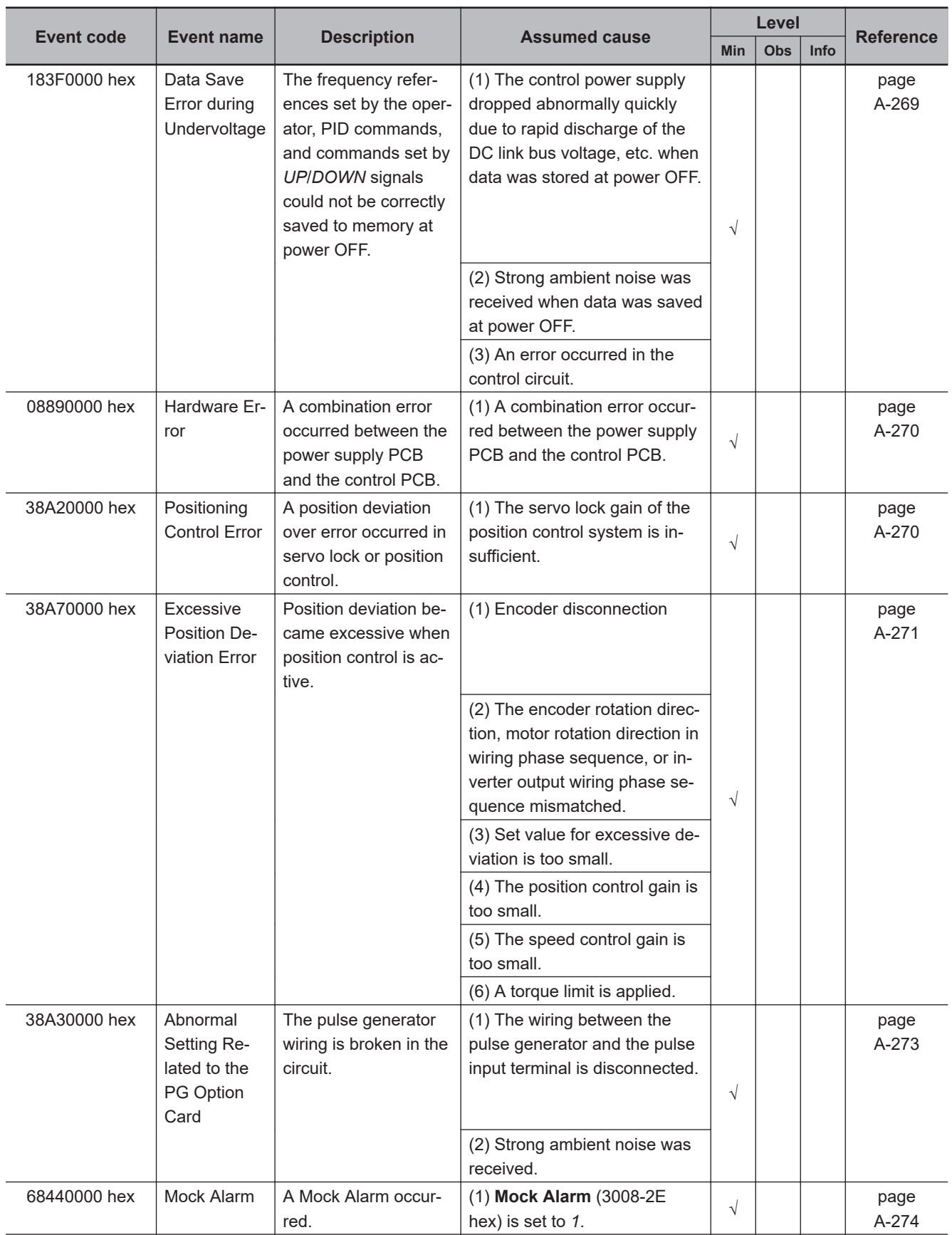

**A-5 Sysmac Error Status Codes**

A-5 Sysmac Error Status Codes

**A**

A-5-1 Error List

A-5-1 Error List

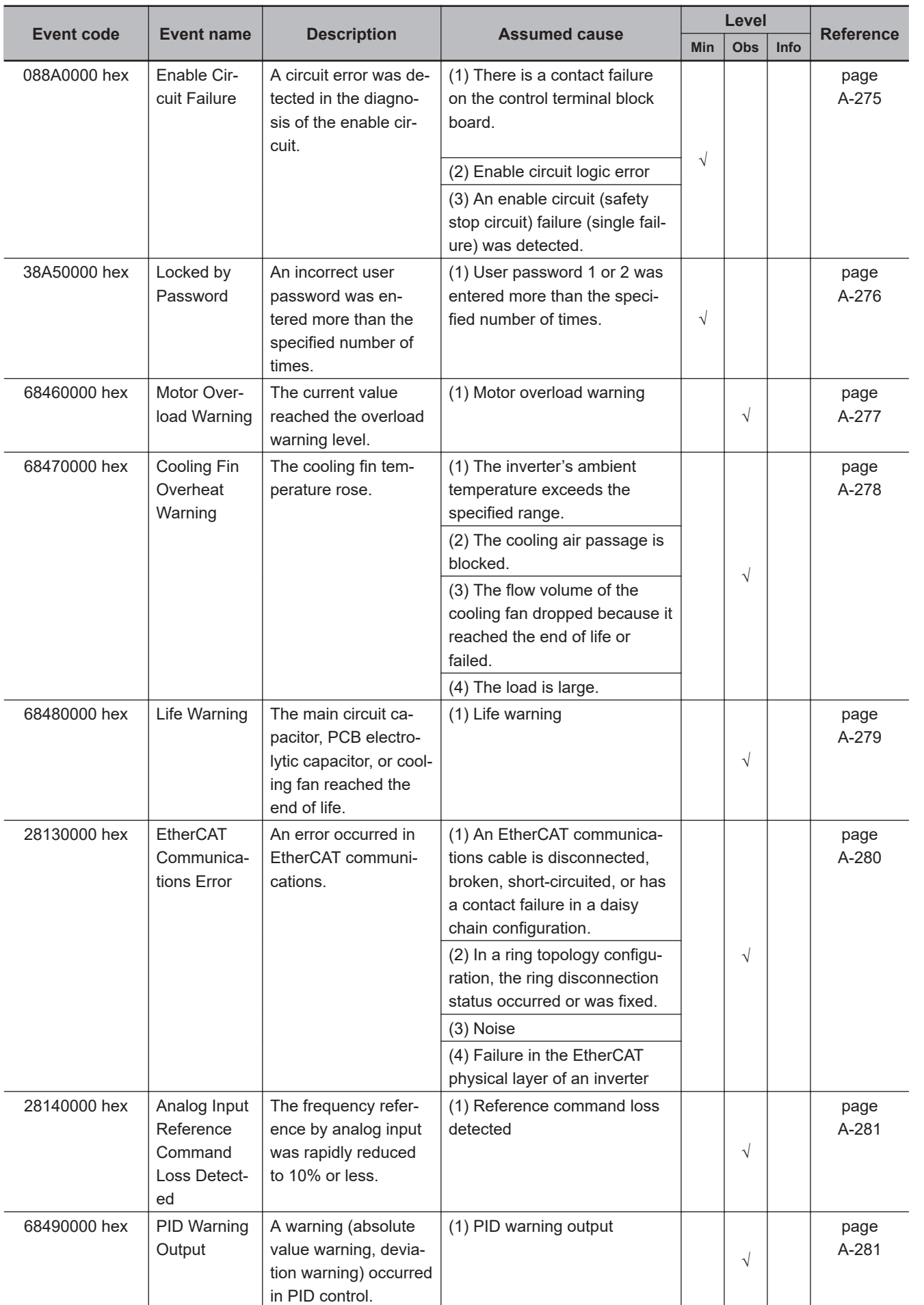

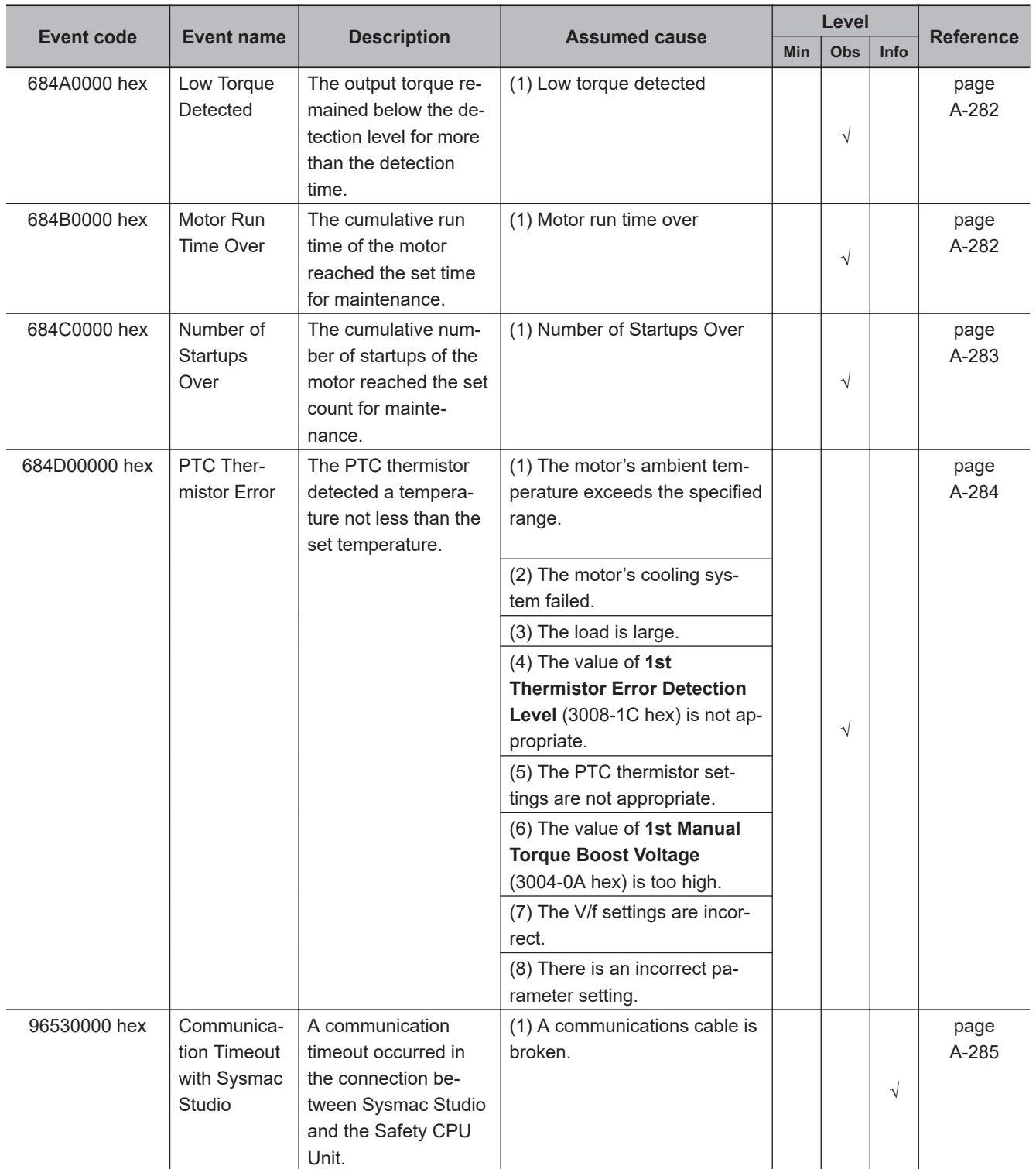

## **A-5-2 Error Descriptions**

This section describes errors.

## **Error Table**

The items that are used to describe individual errors (events) are described in the following copy of an error table.

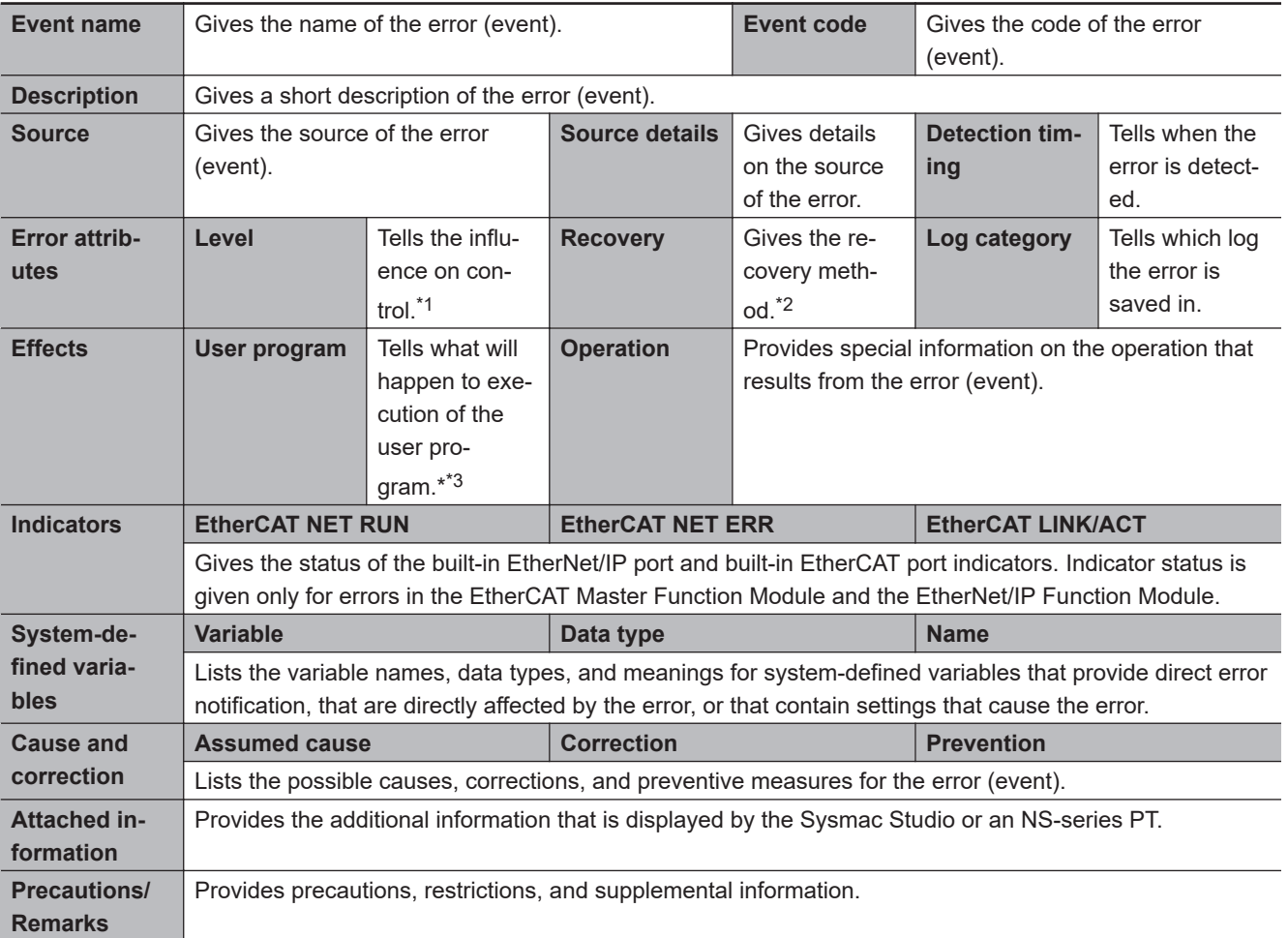

\*1. One of the following: Minor fault: Minor fault level **Observation** 

Information

\*2. One of the following:

Automatic recovery: Normal status is restored automatically when the cause of the error is removed. Error reset: Normal status is restored when the error is reset after necessary measures are taken. Cycle the power supply: Normal status is restored when the power supply is turned OFF and then back ON after necessary measures are taken.

Replace the inverter: Normal status is restored when the inverter is replaced with a new one.

\*3. "Continues." indicates that execution of the user program will continue.

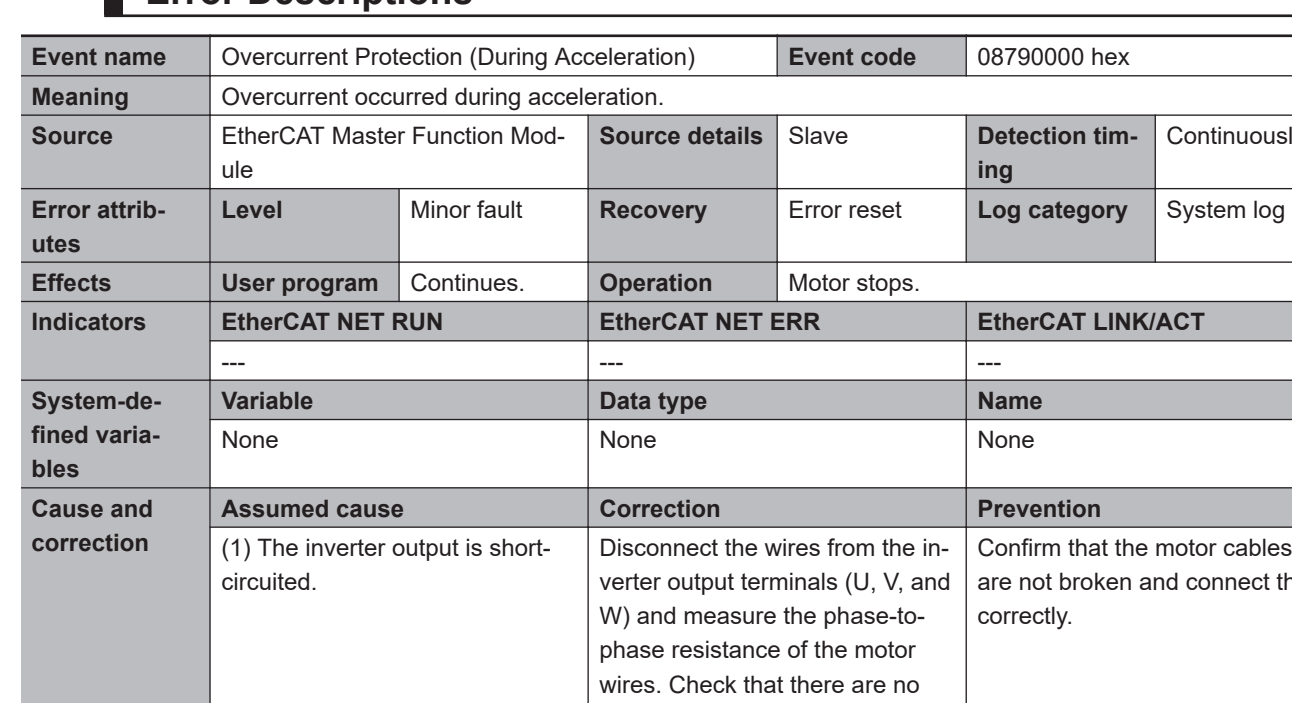

## **Error Descriptions**

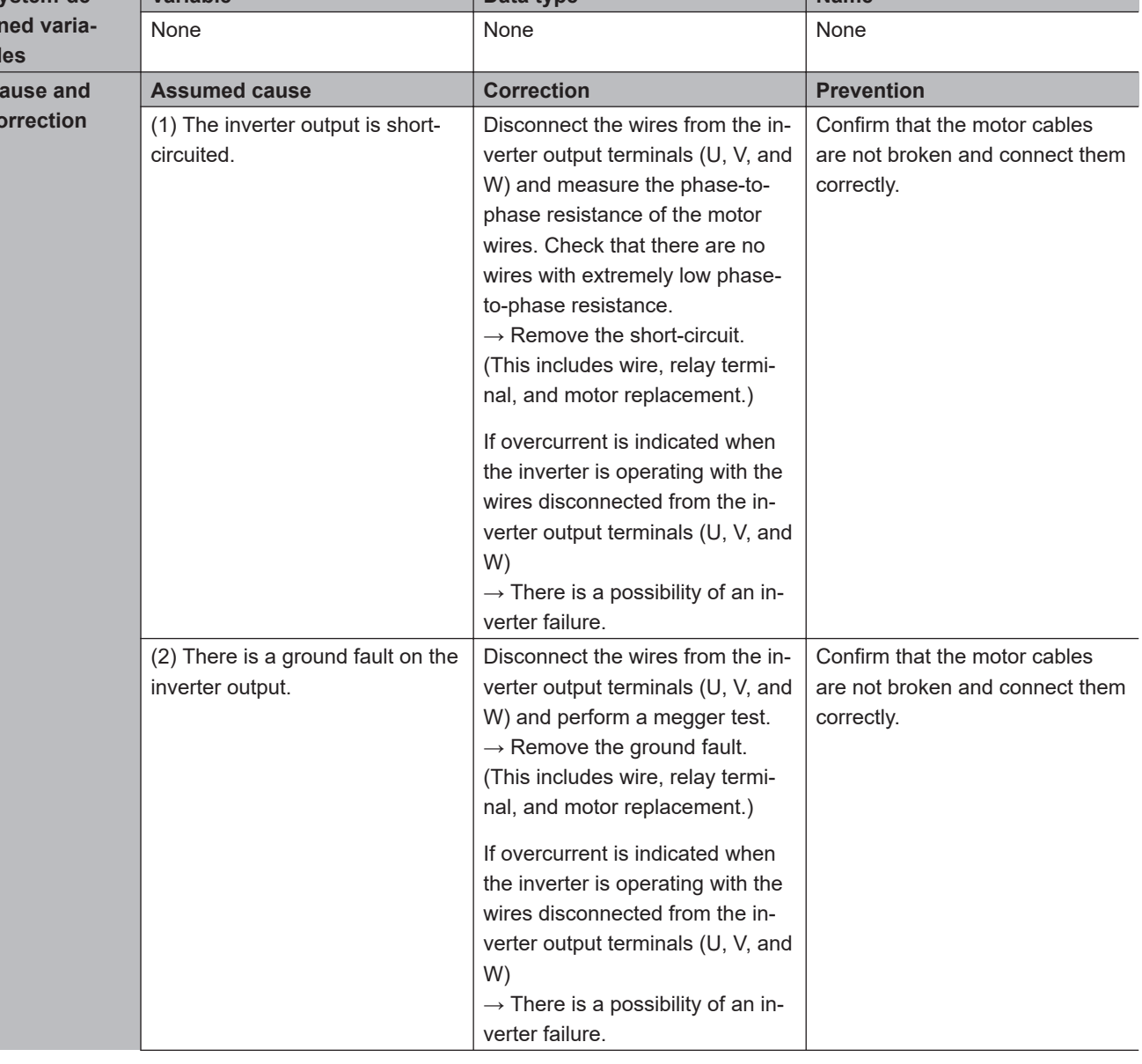

Continuously

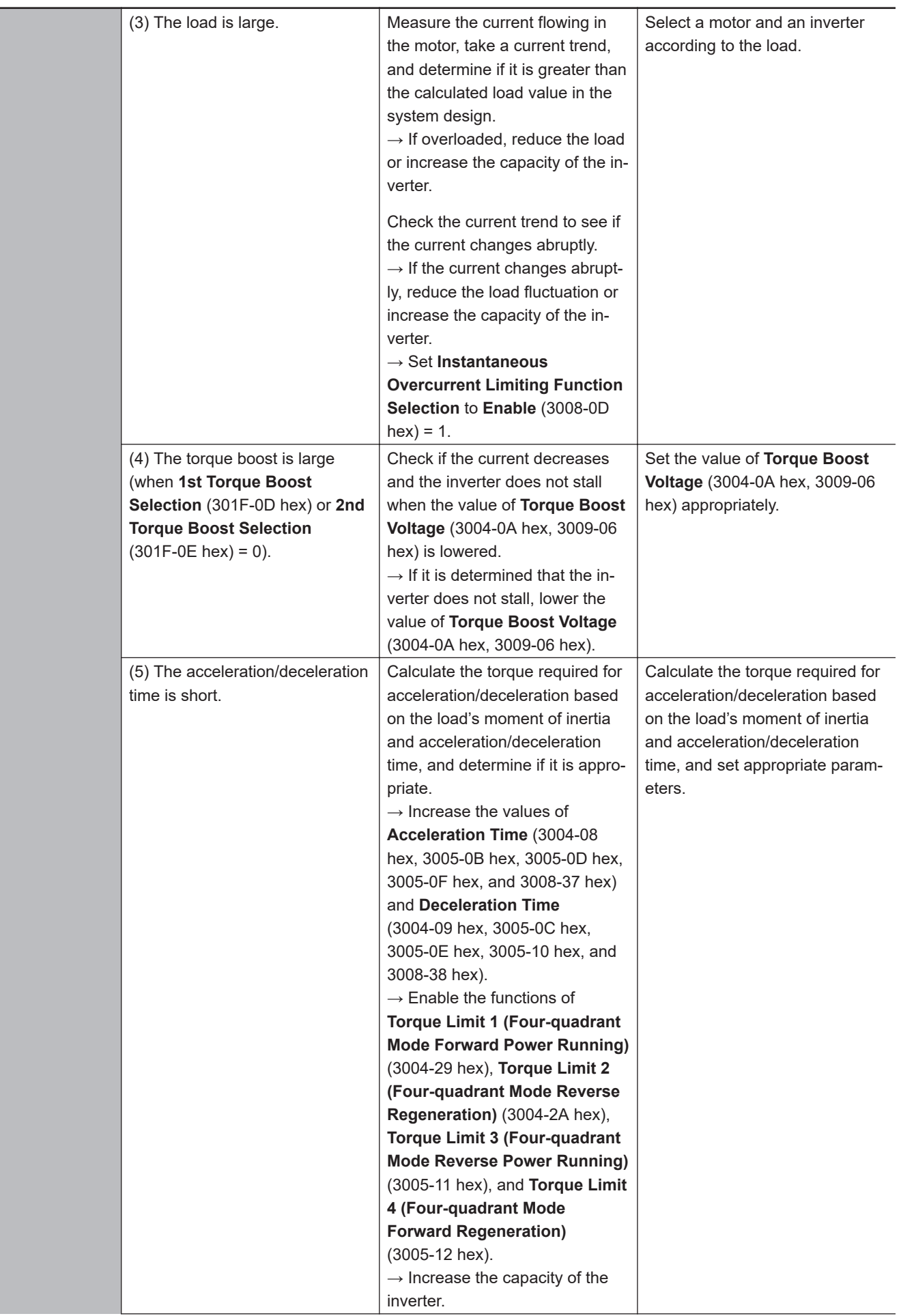

A-5-2 Error Descriptions

A-5-2 Error Descriptions

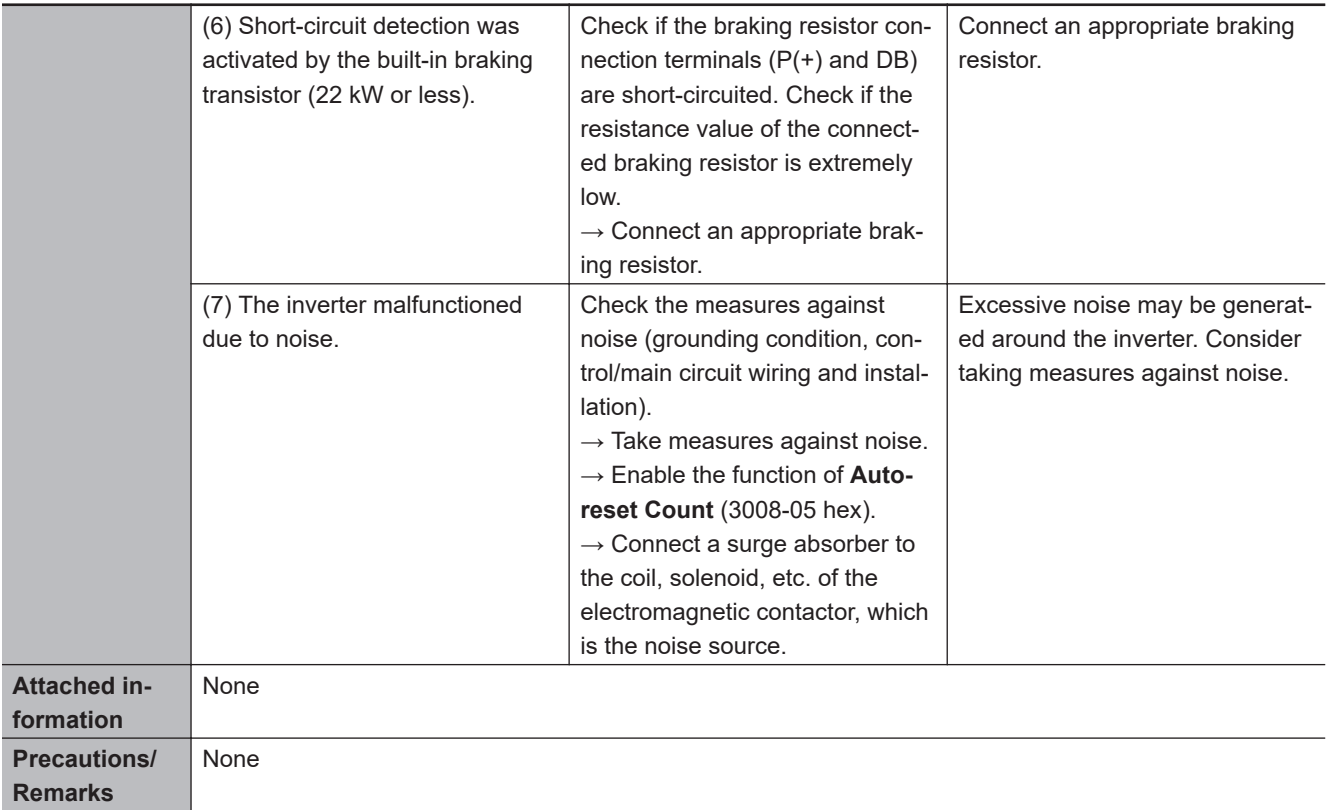

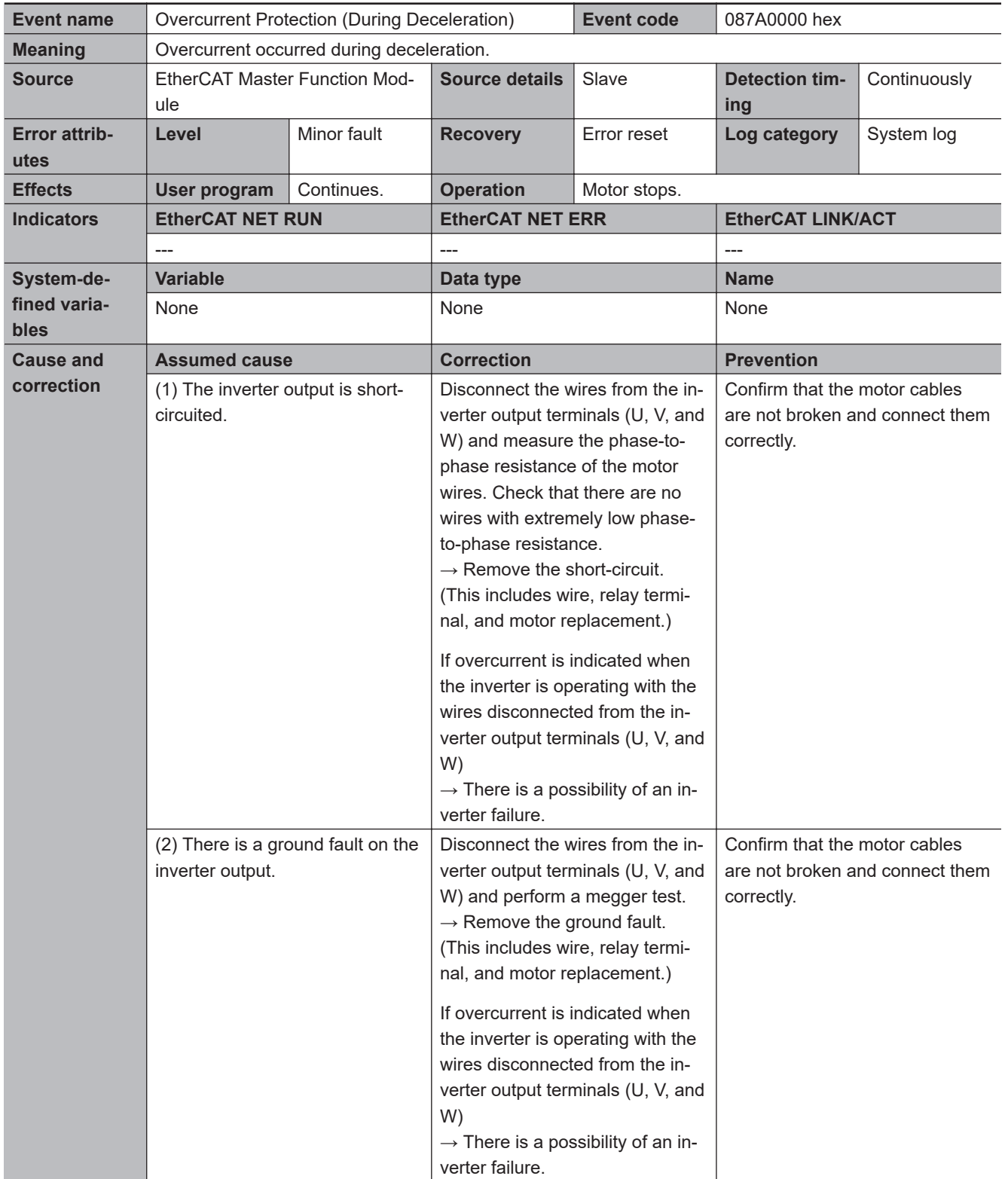

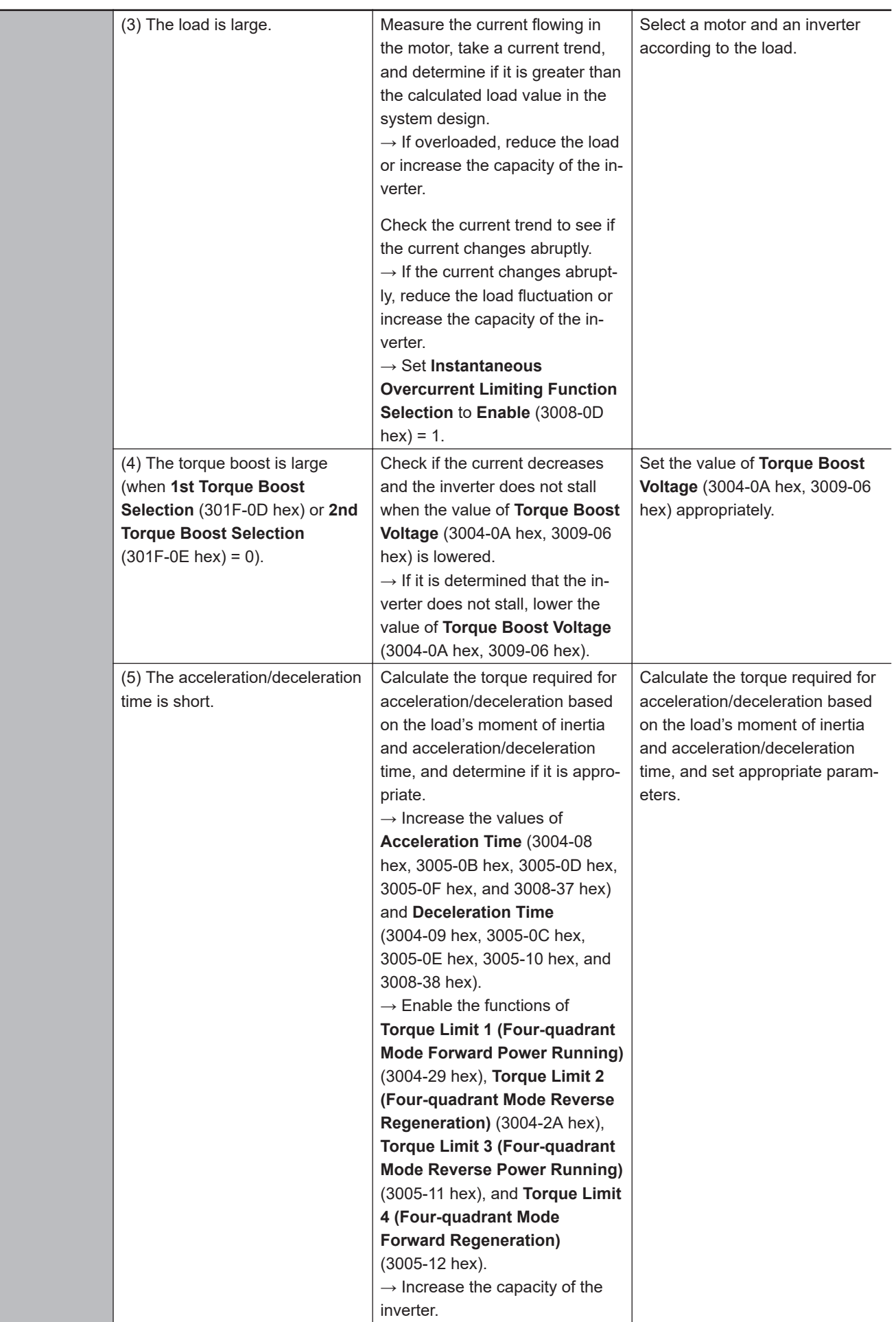

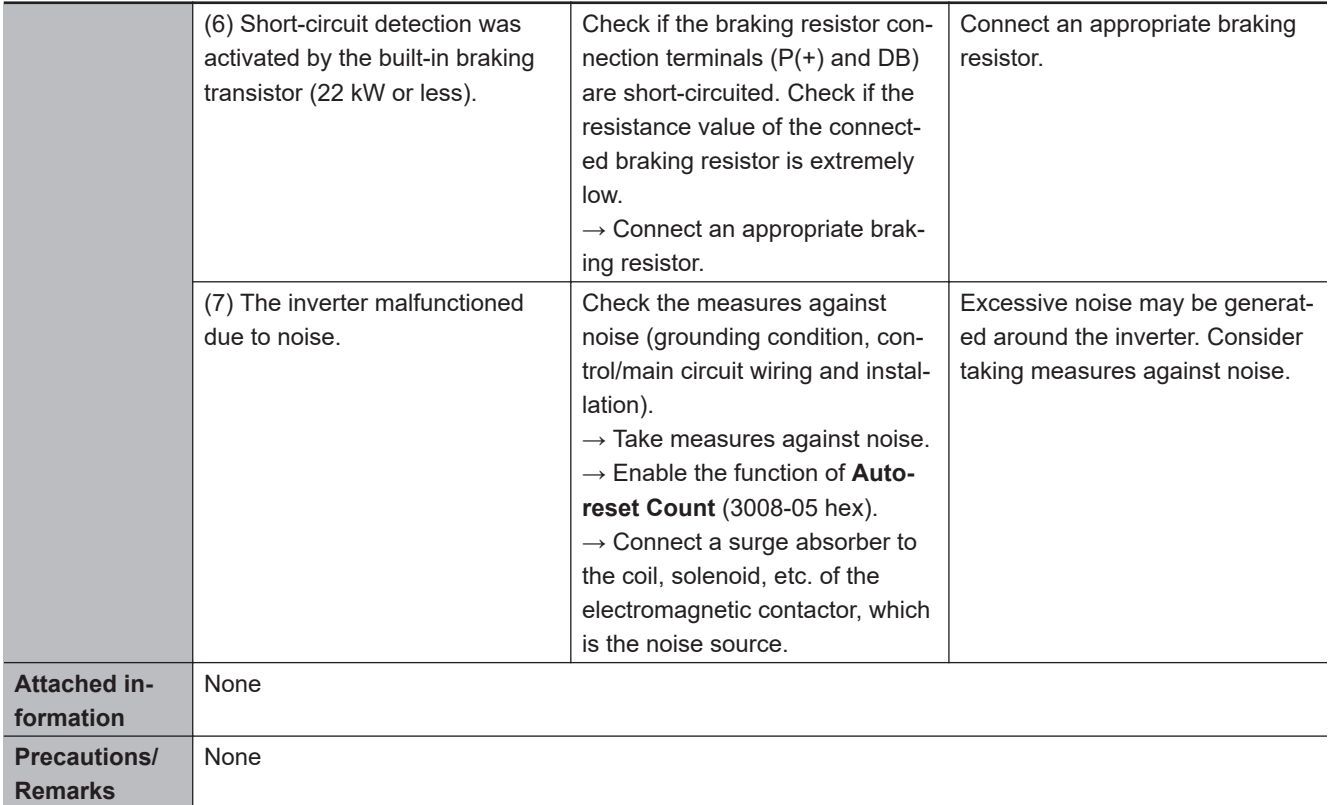

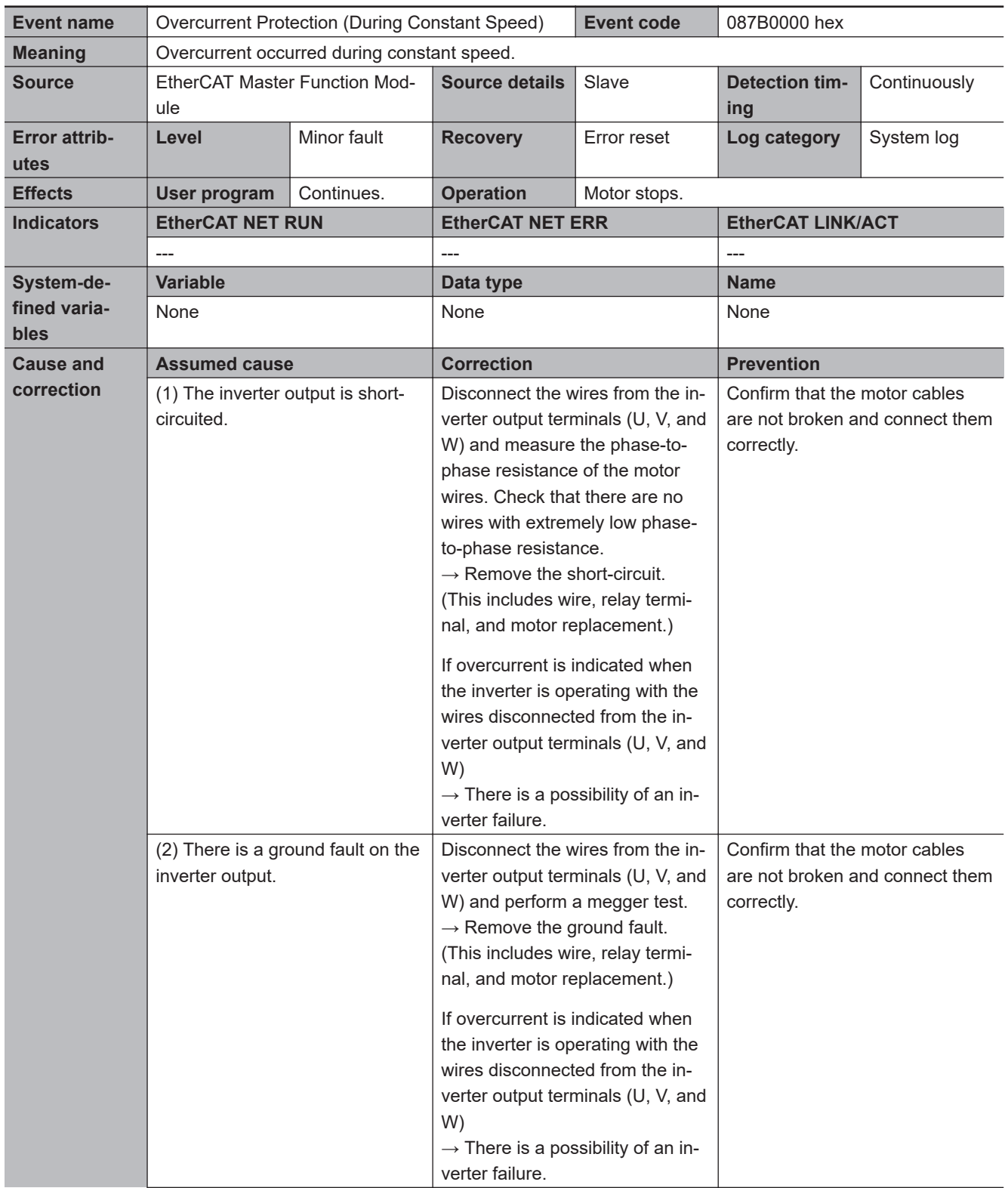

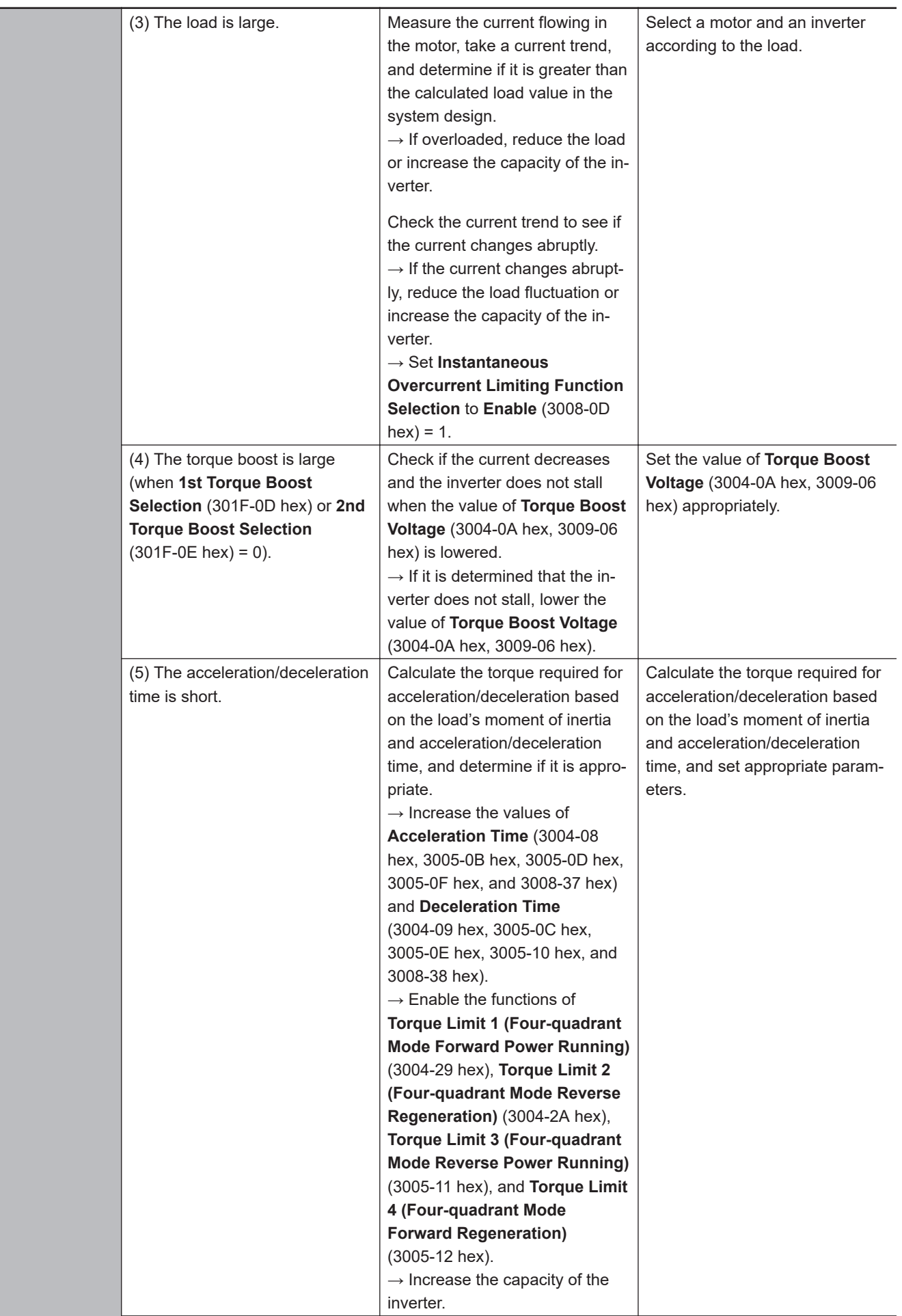

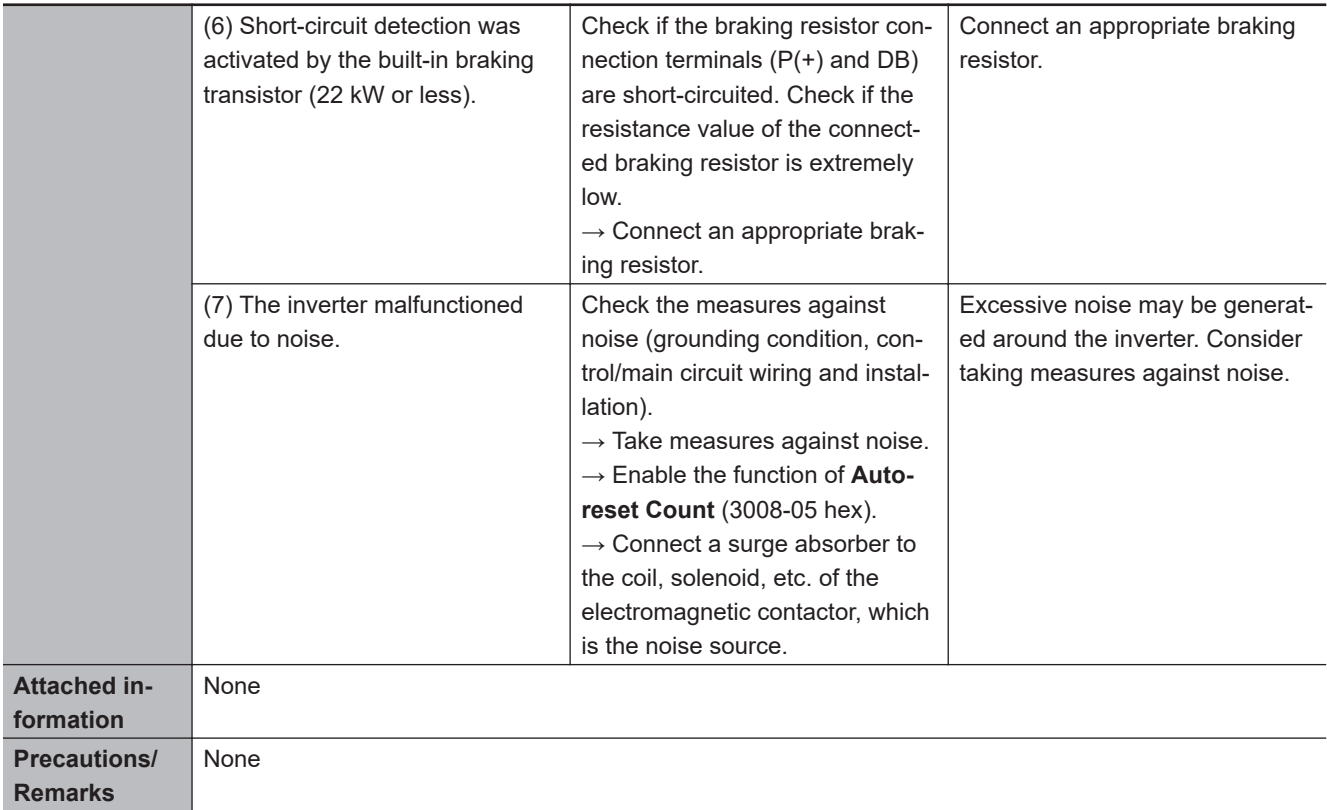

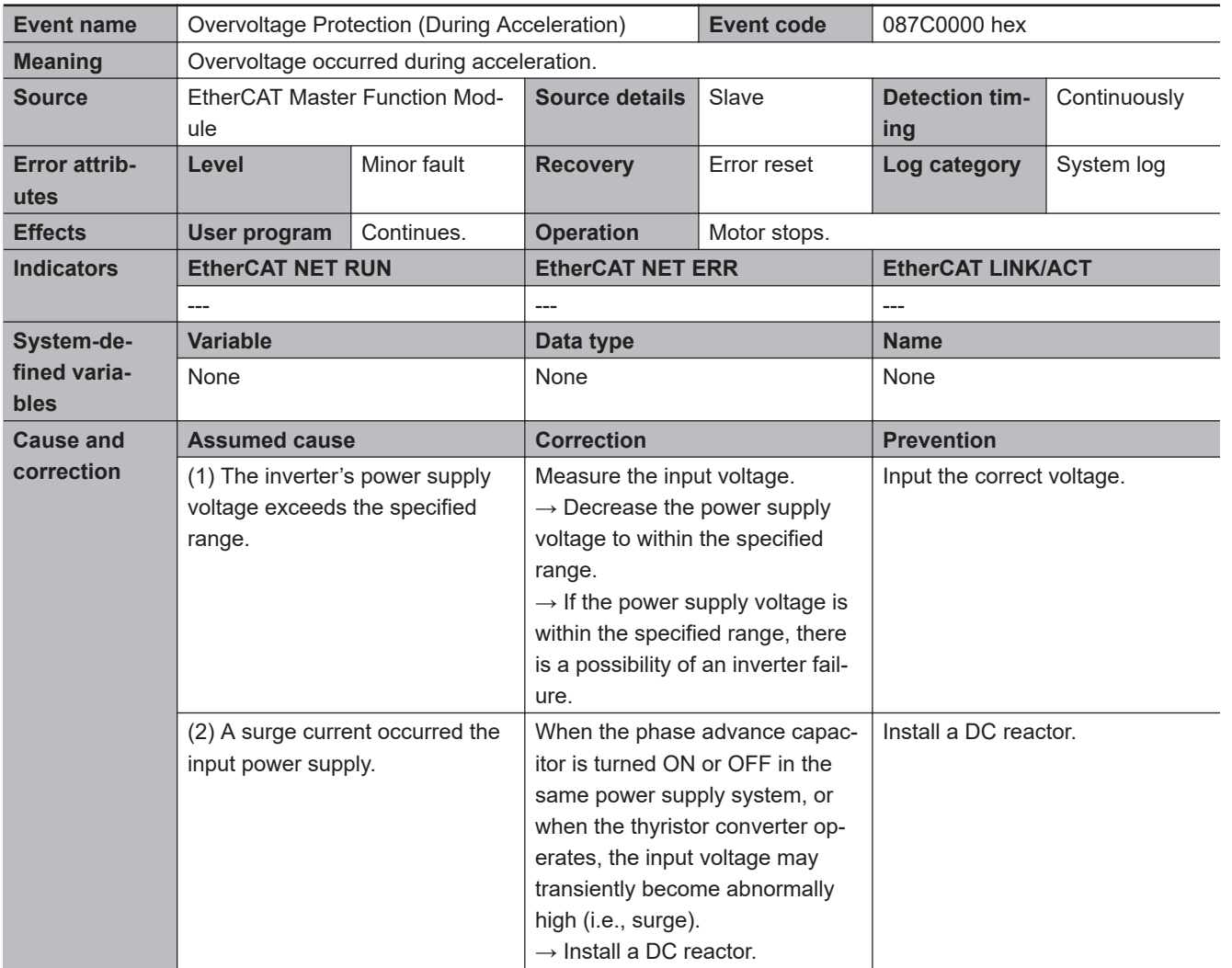

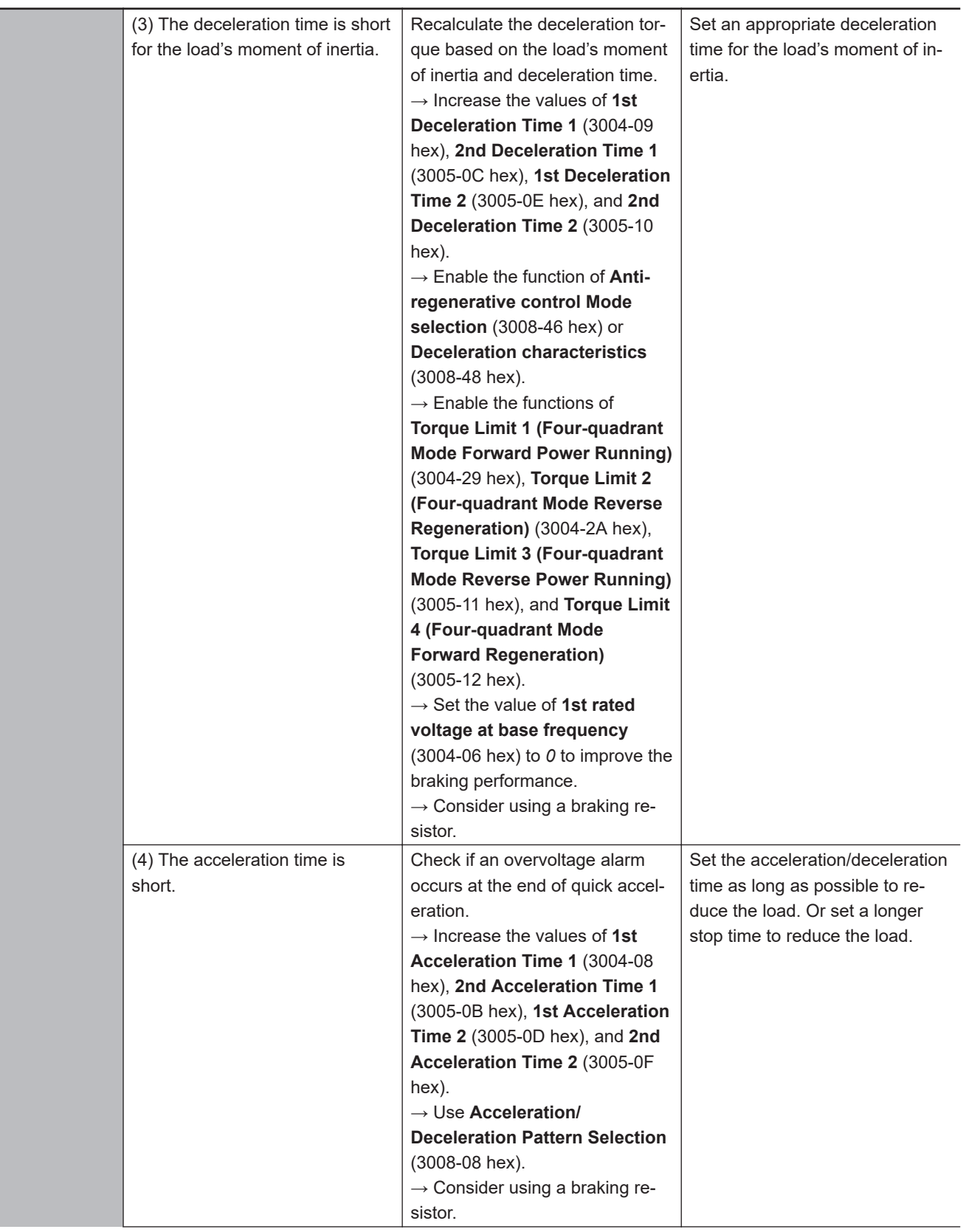

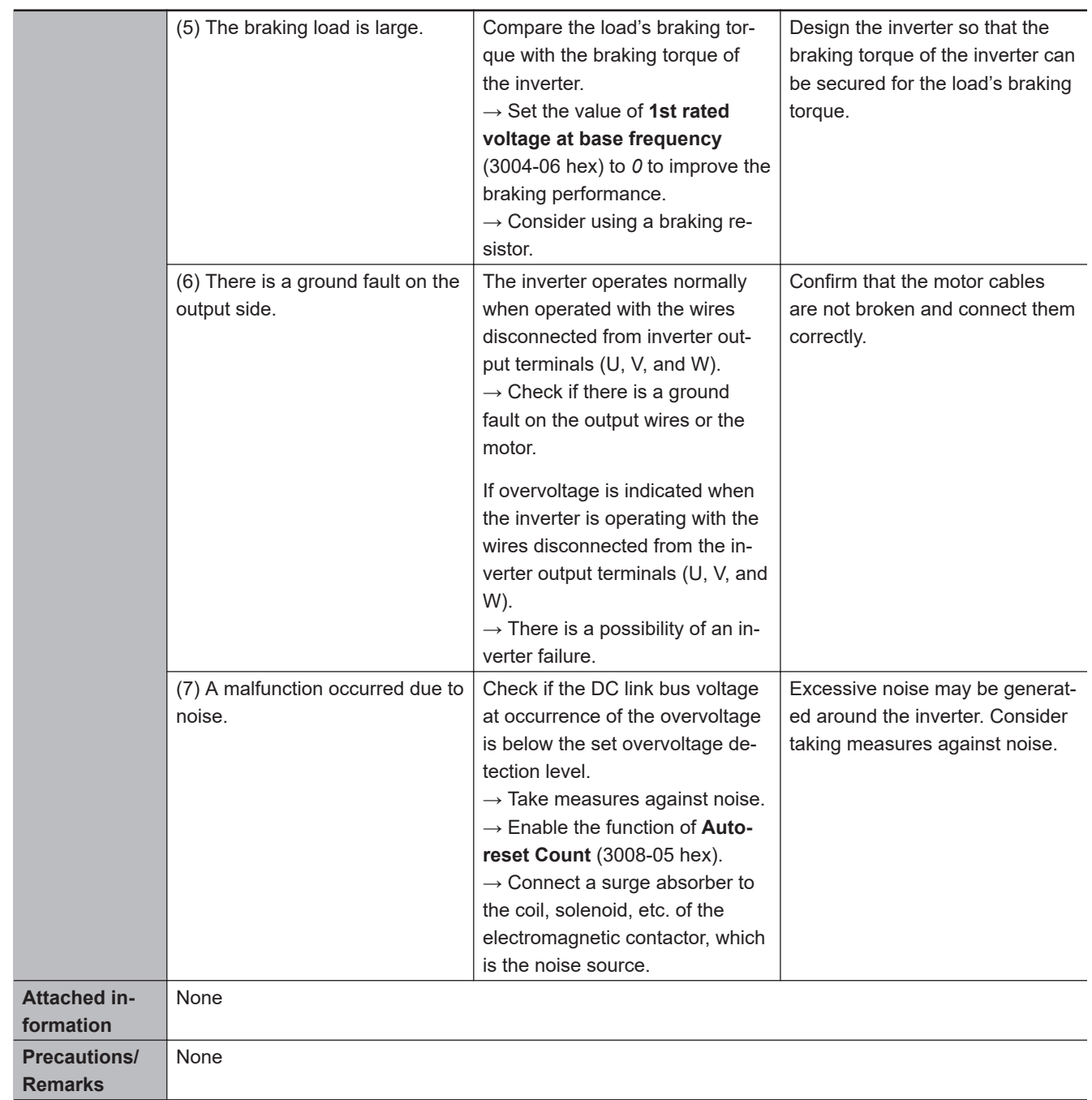

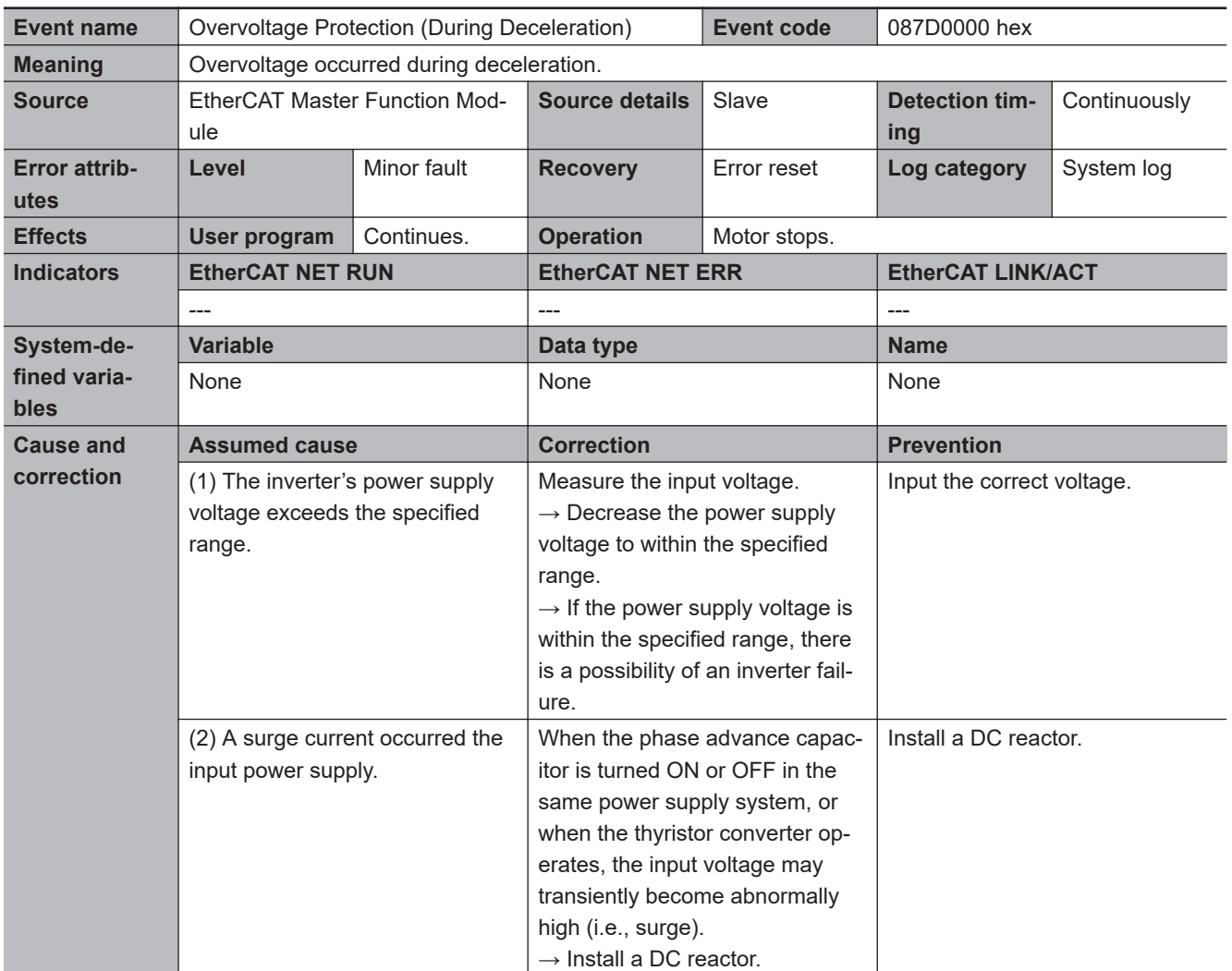

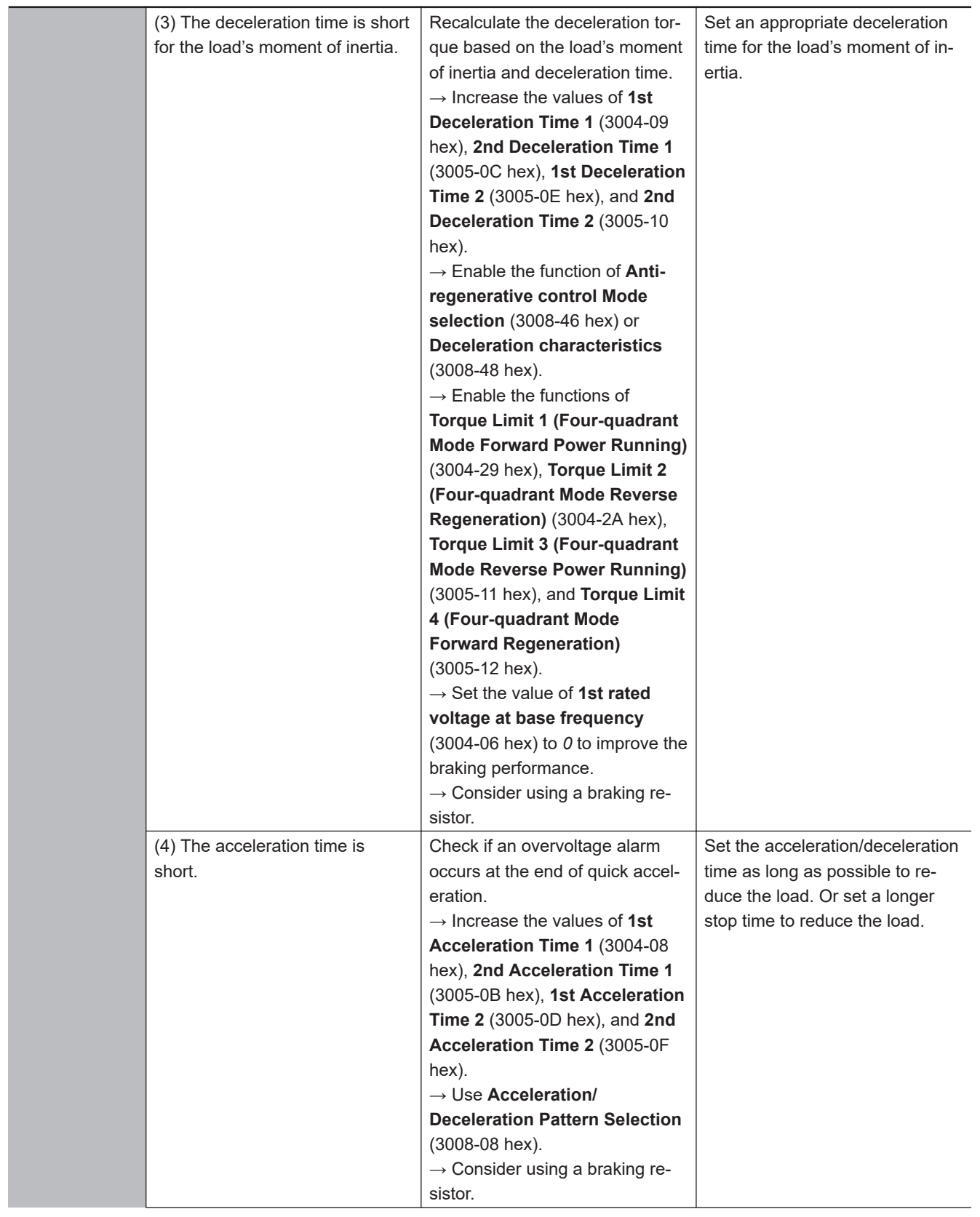

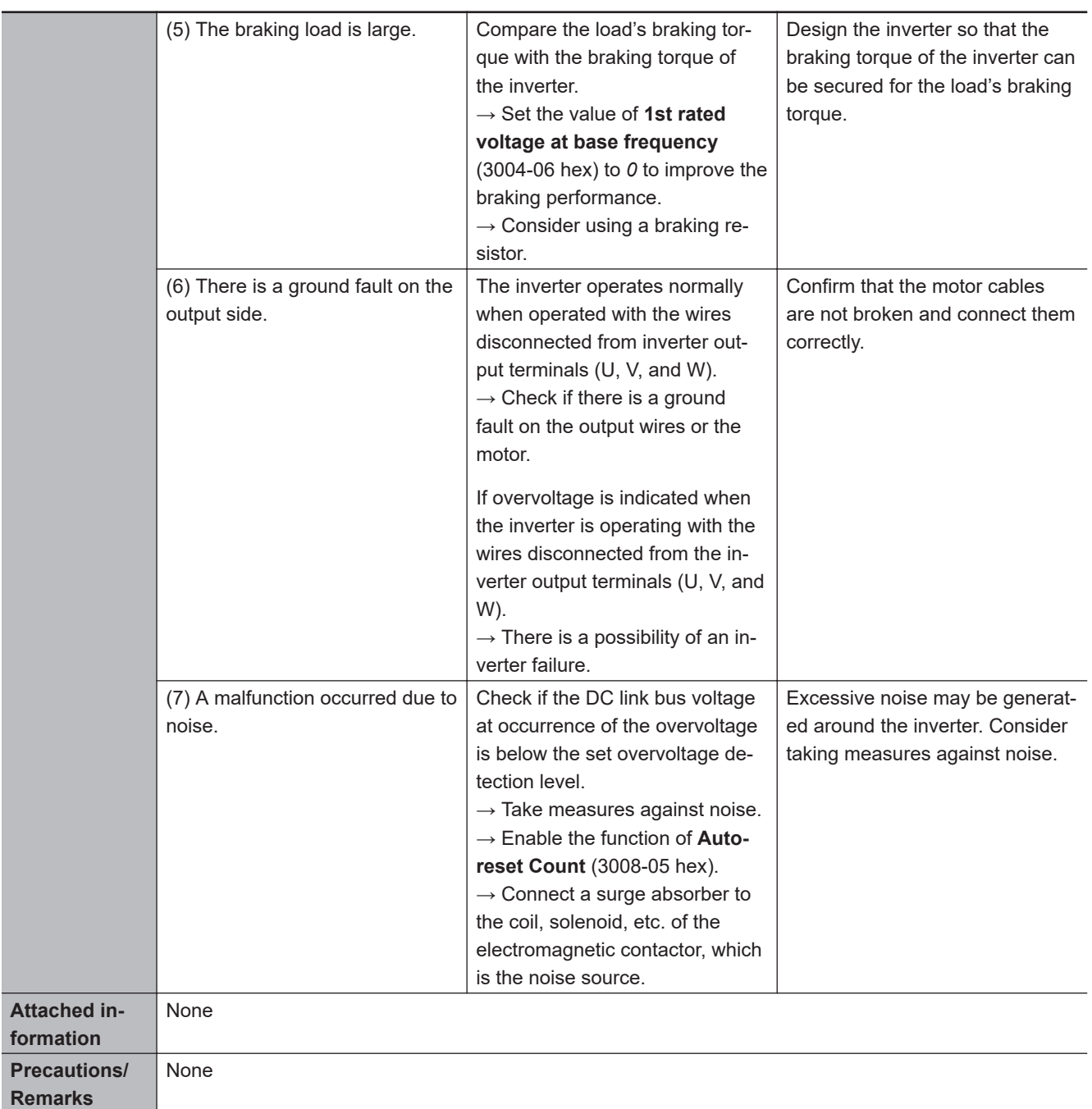

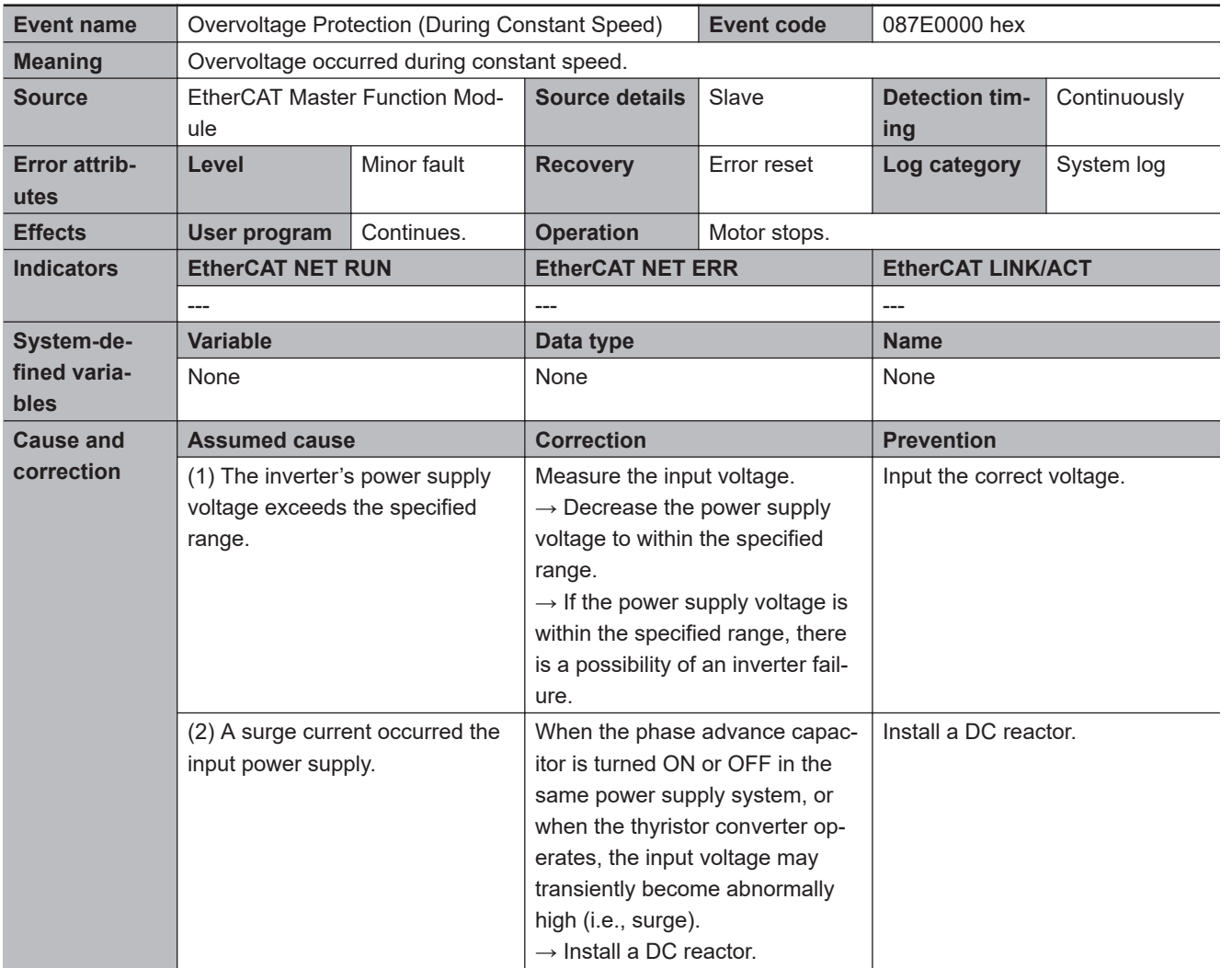

**A**

A-5-2 Error Descriptions

A-5-2 Error Descriptions

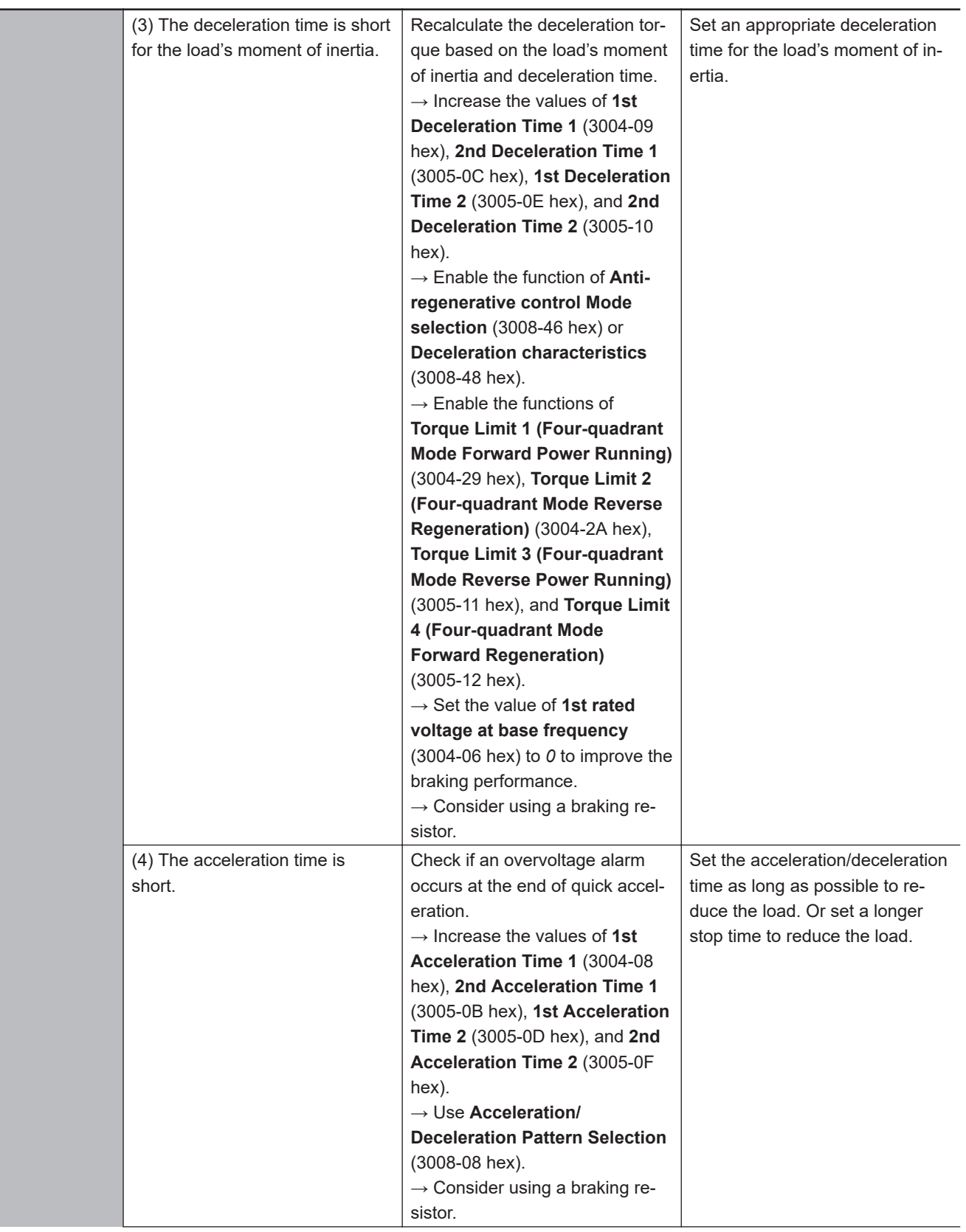

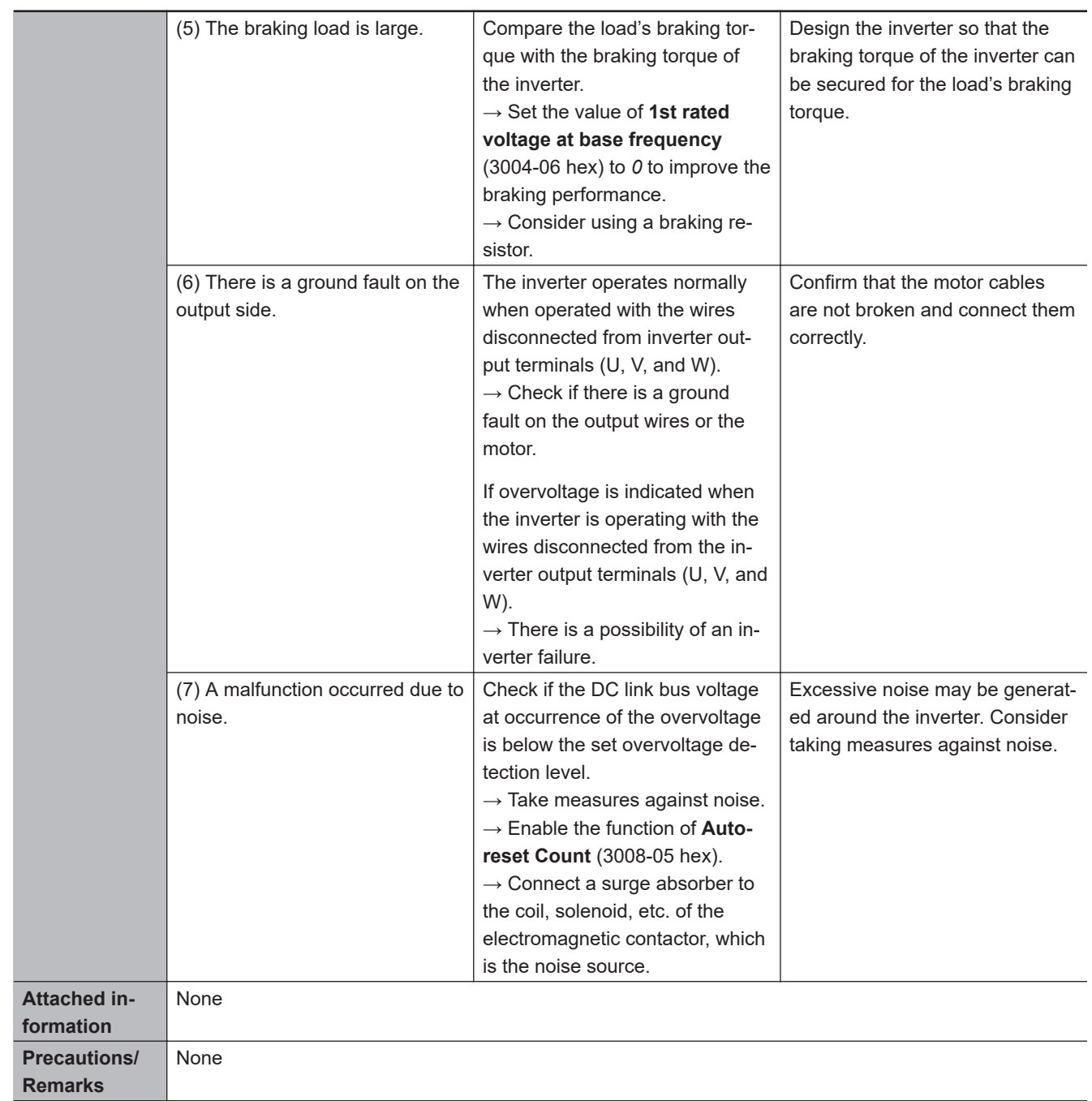

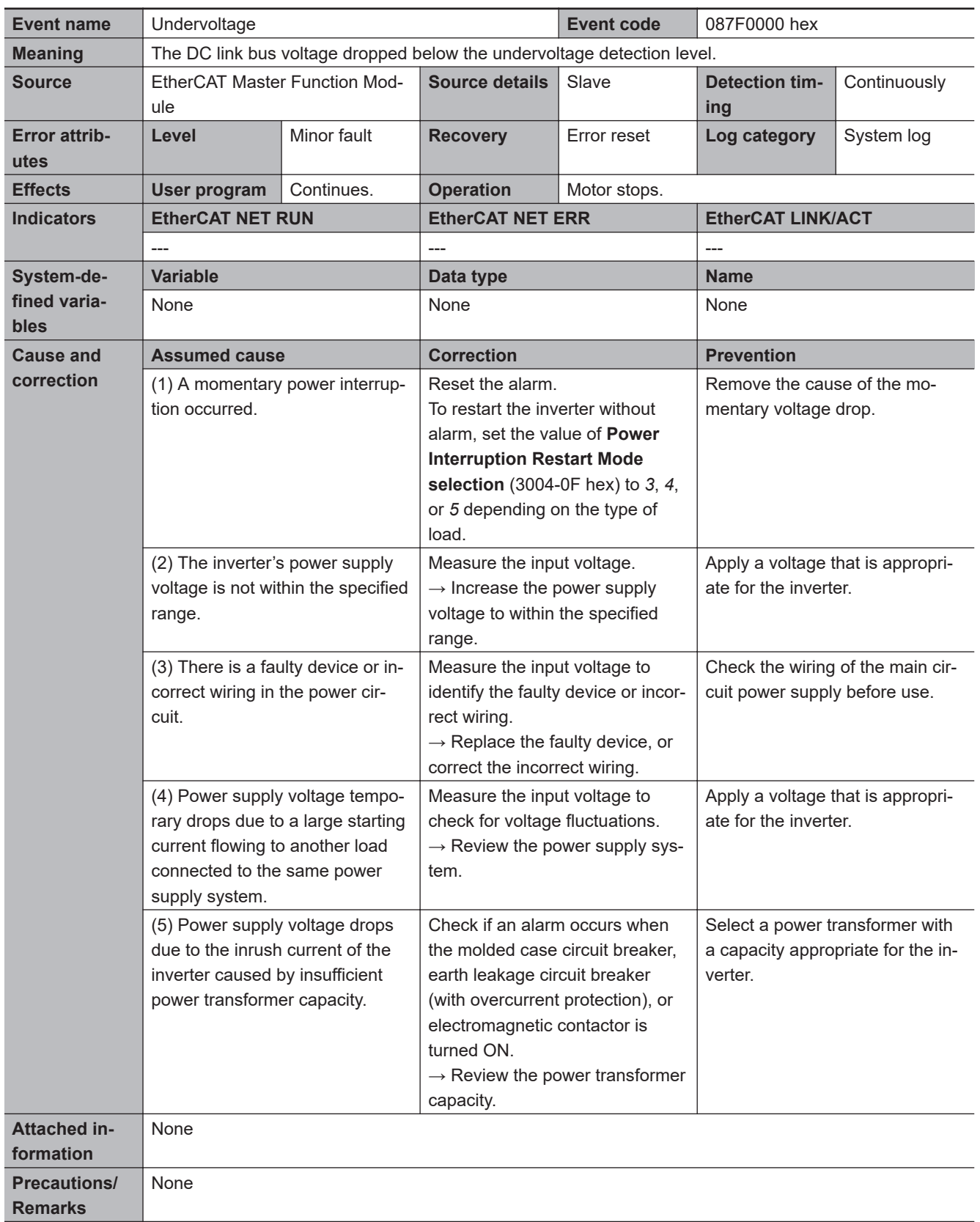

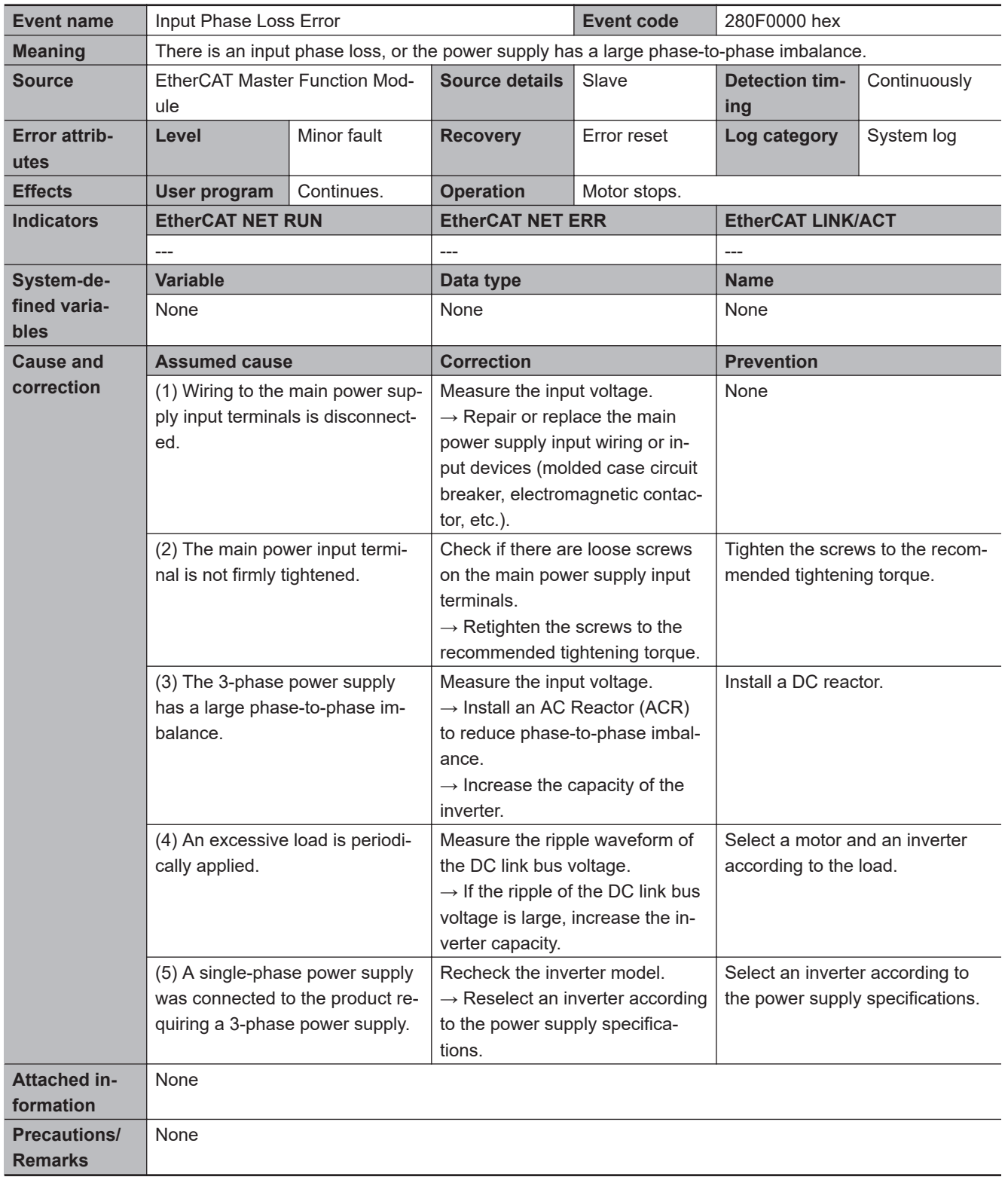

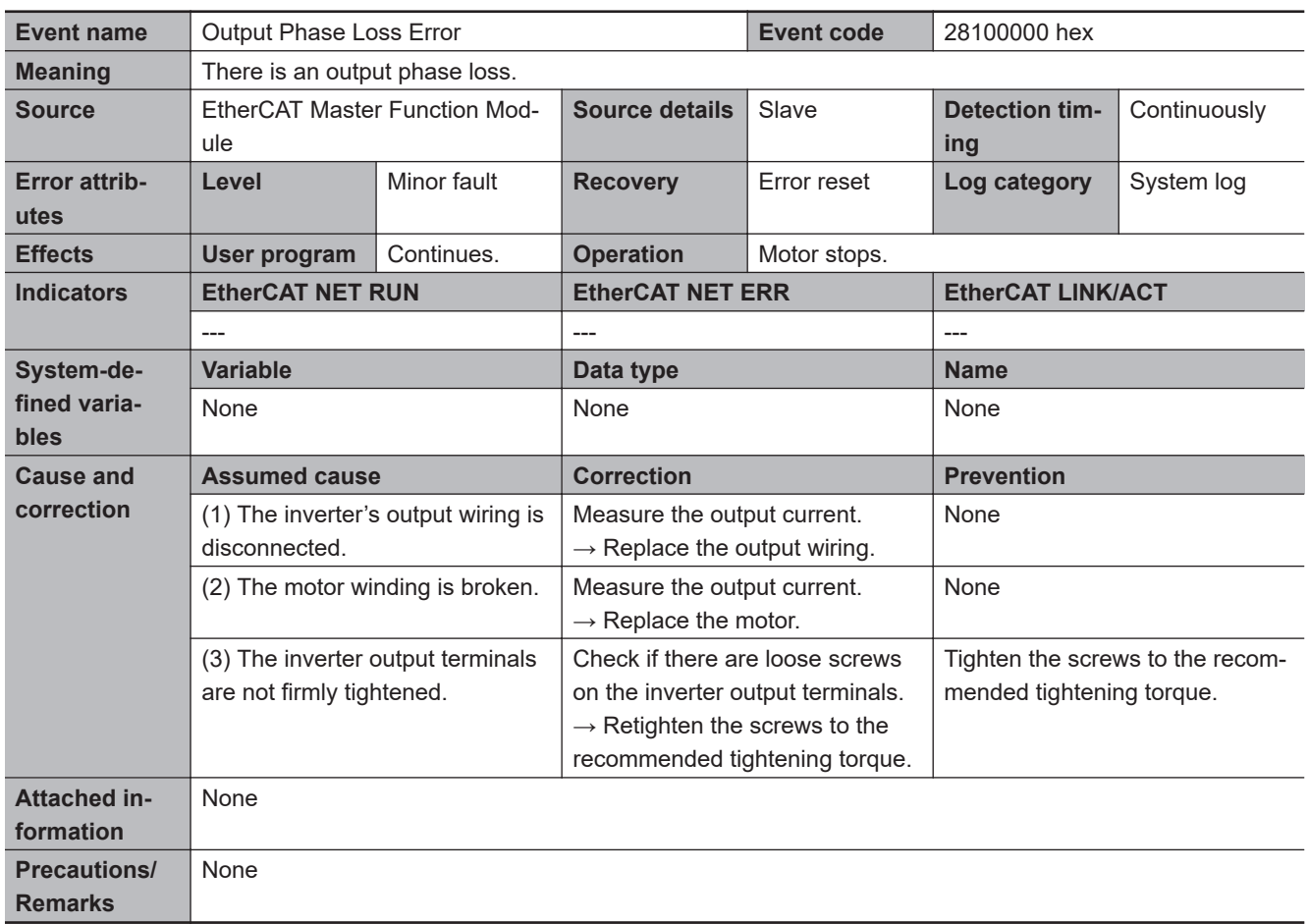

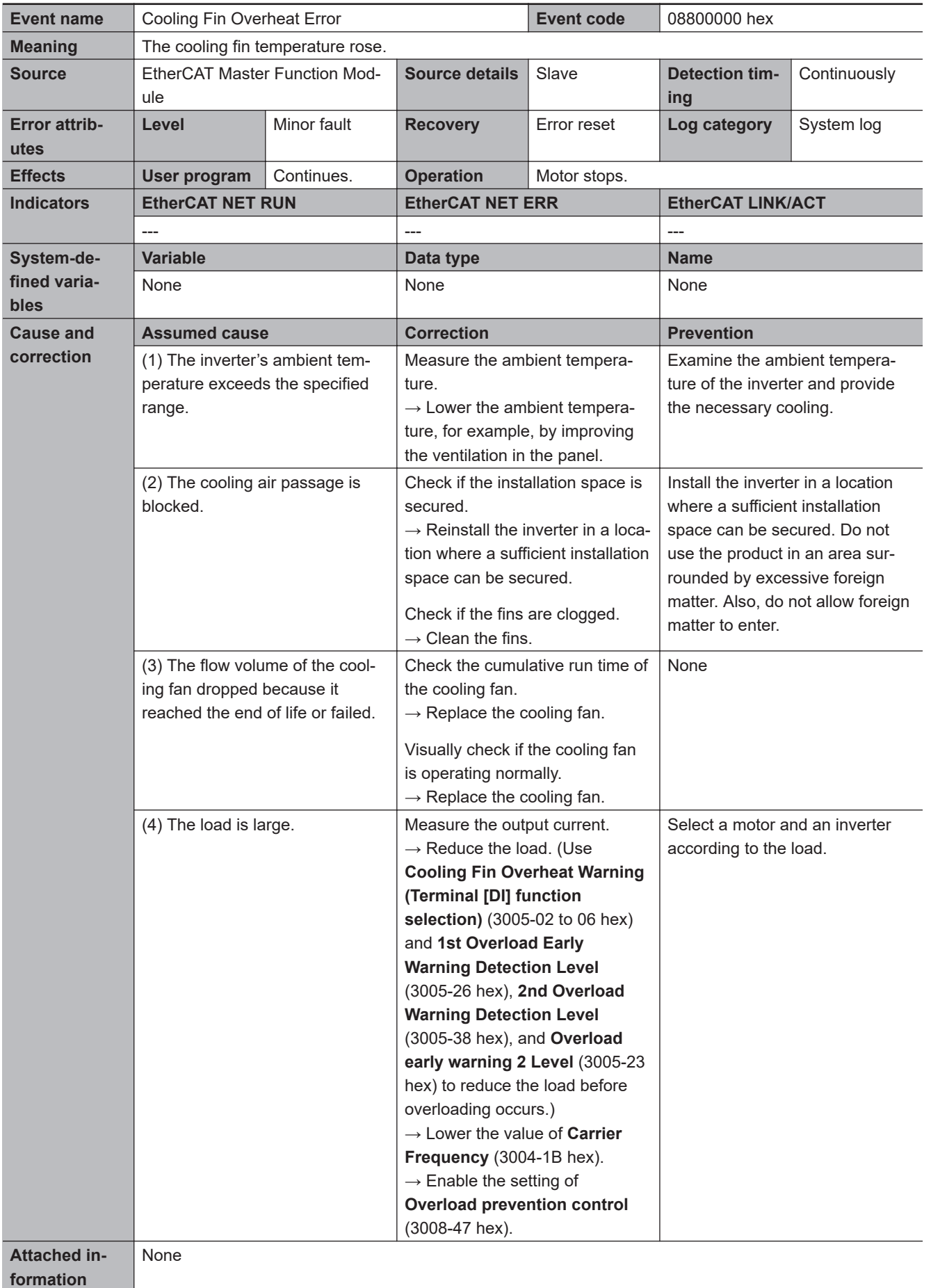

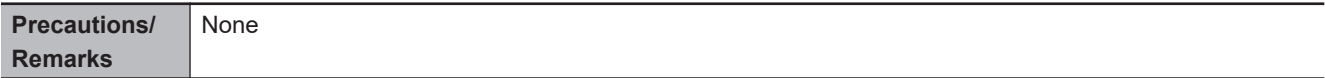

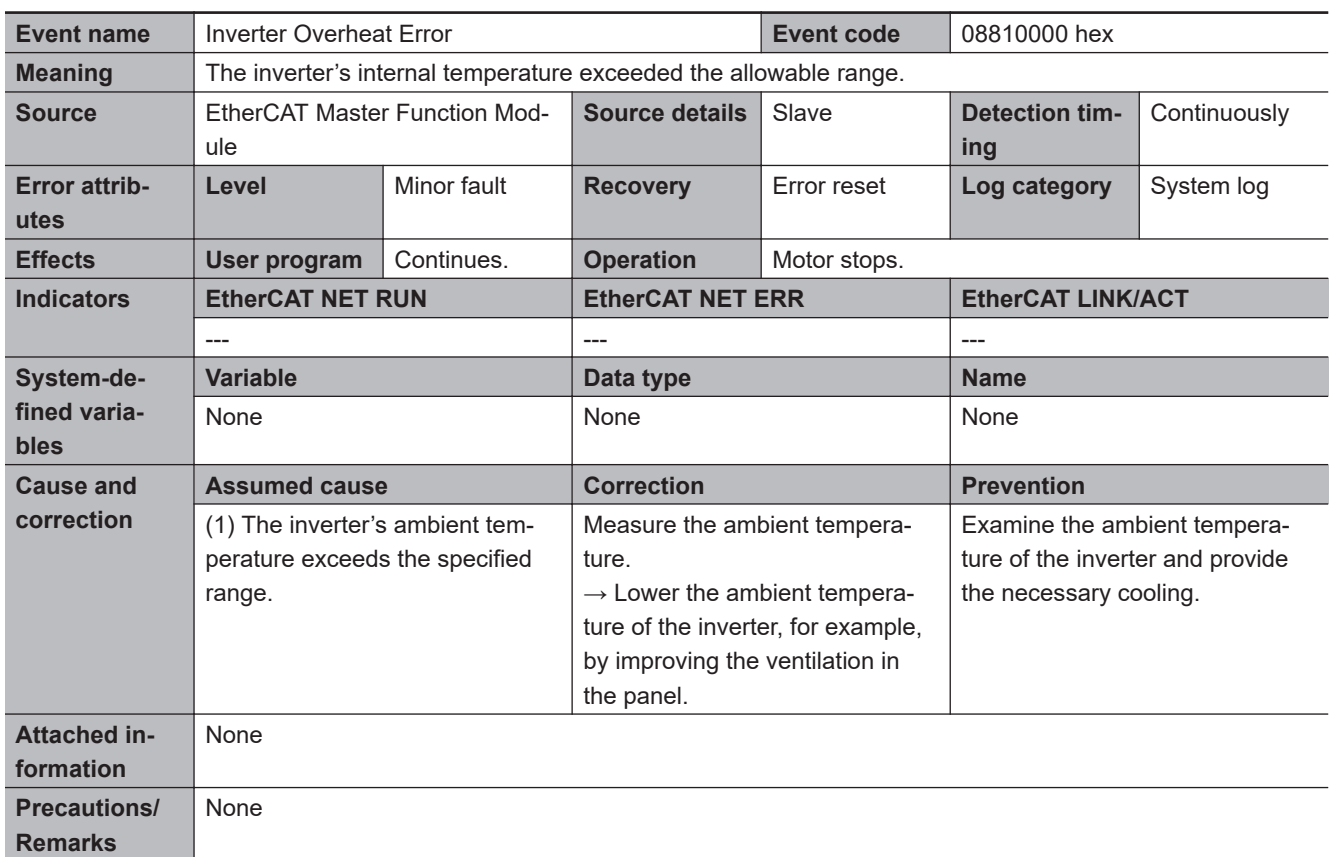

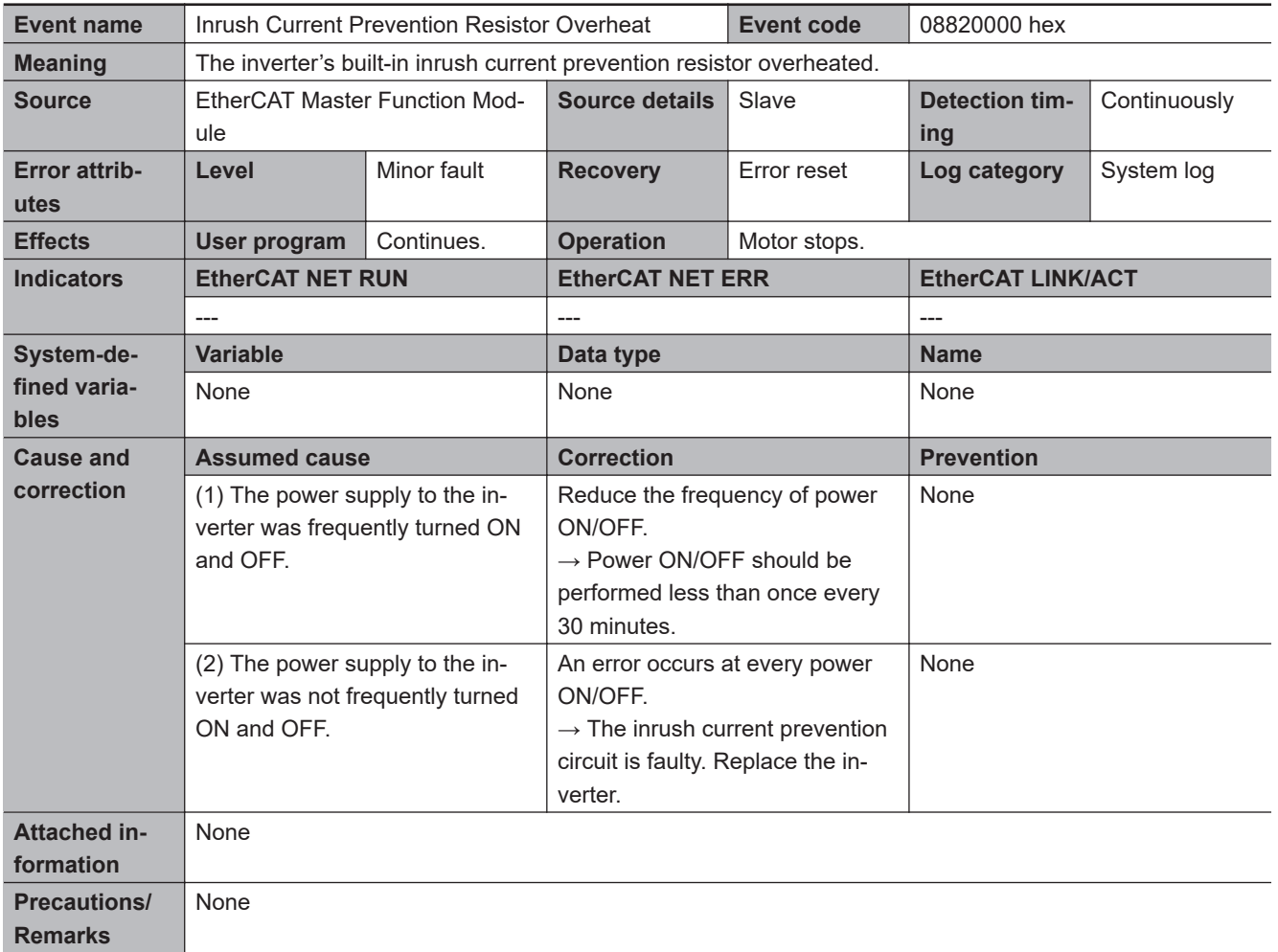

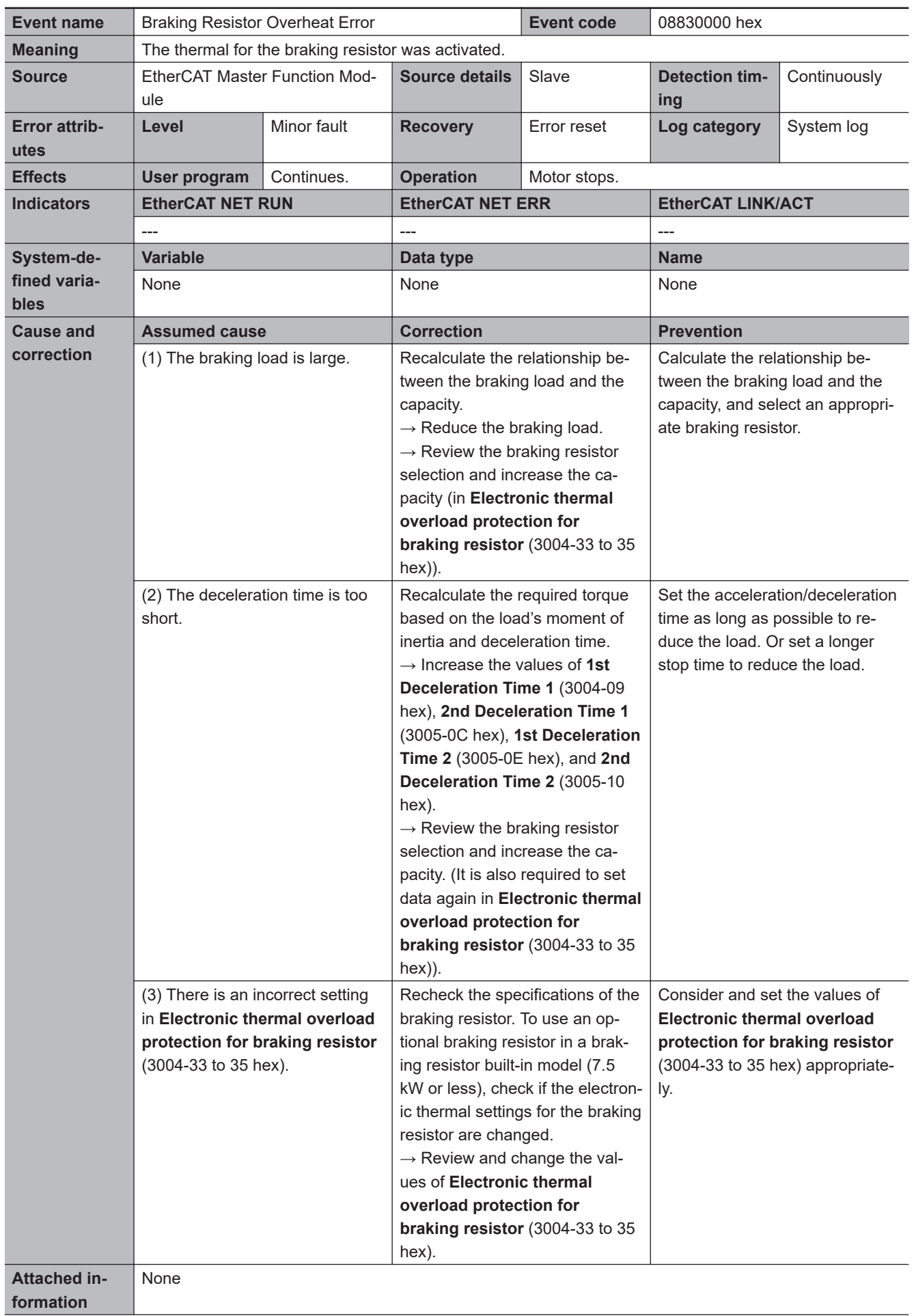

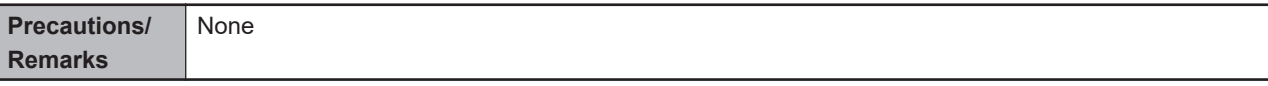

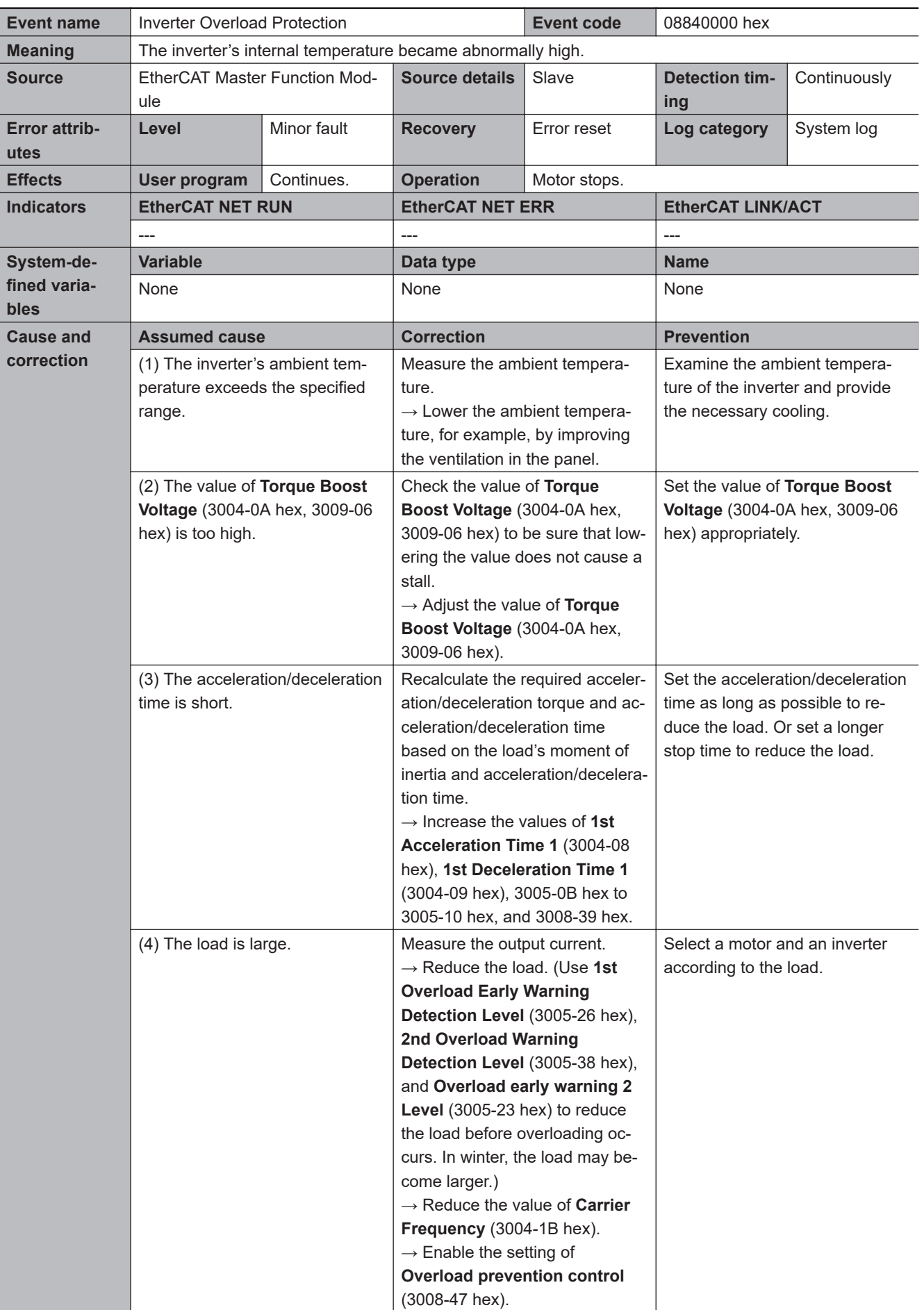
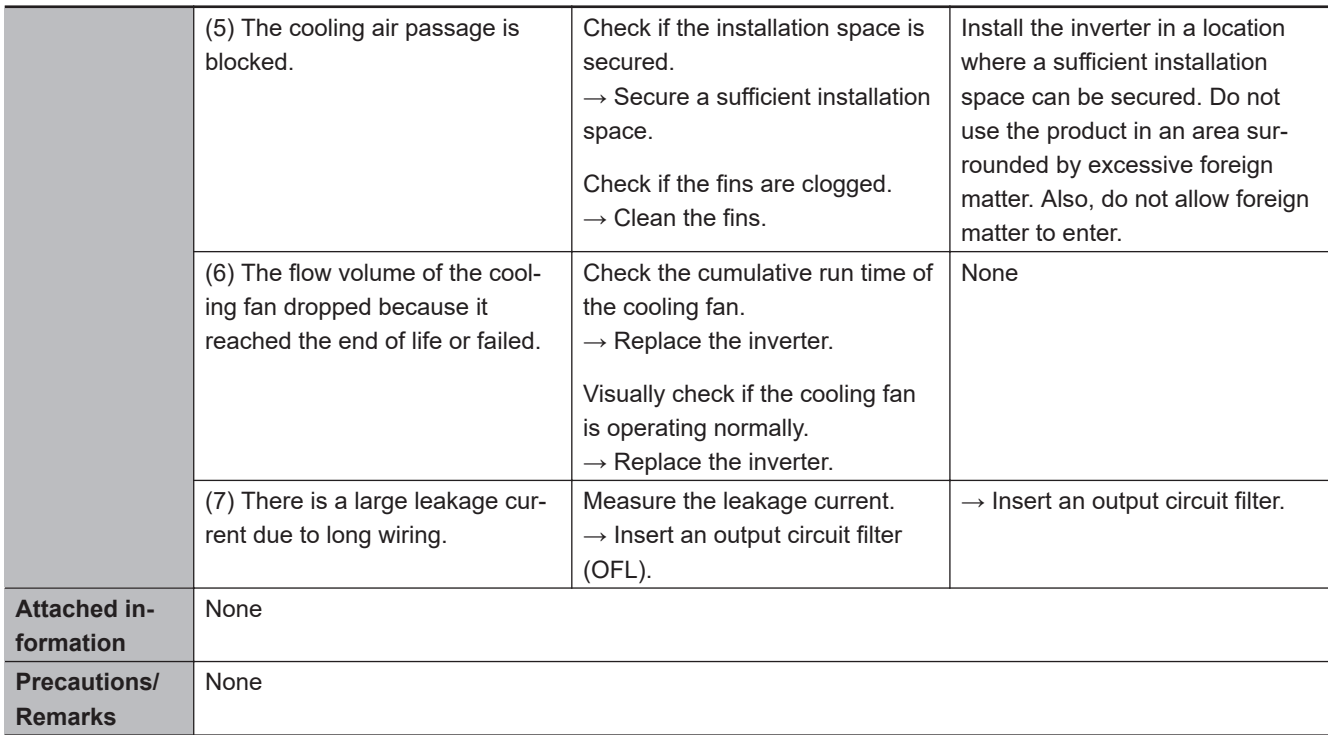

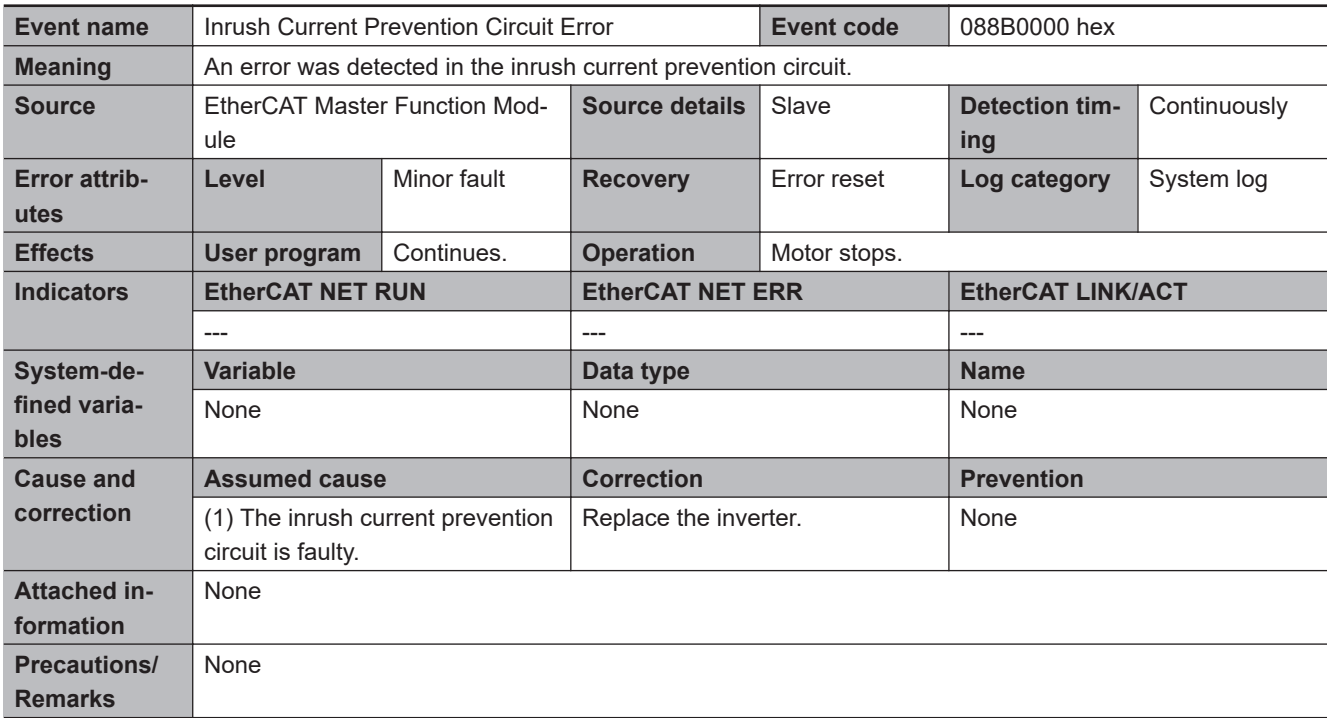

**A-5 Sysmac Error Status Codes**

A-5 Sysmac Error Status Codes

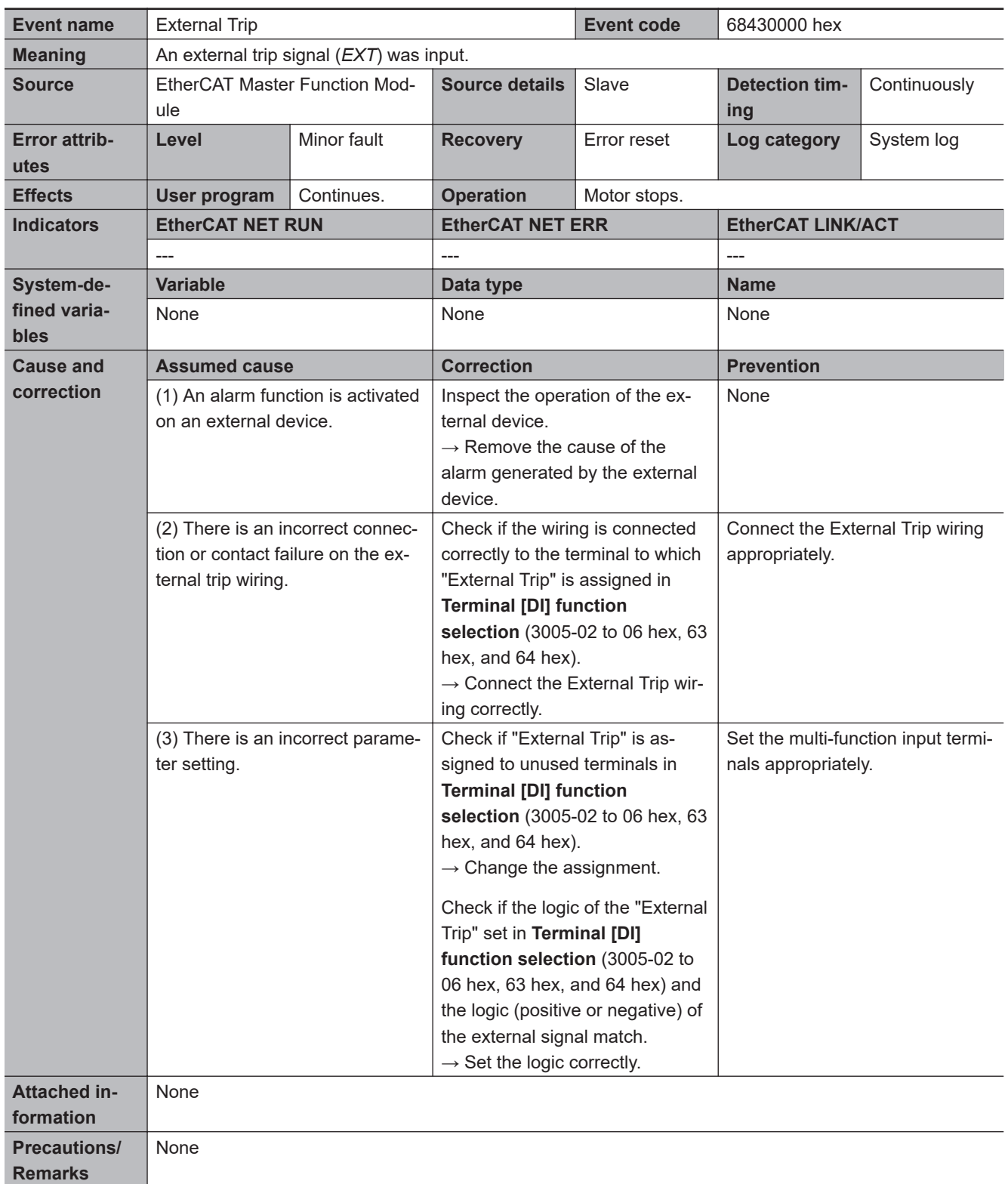

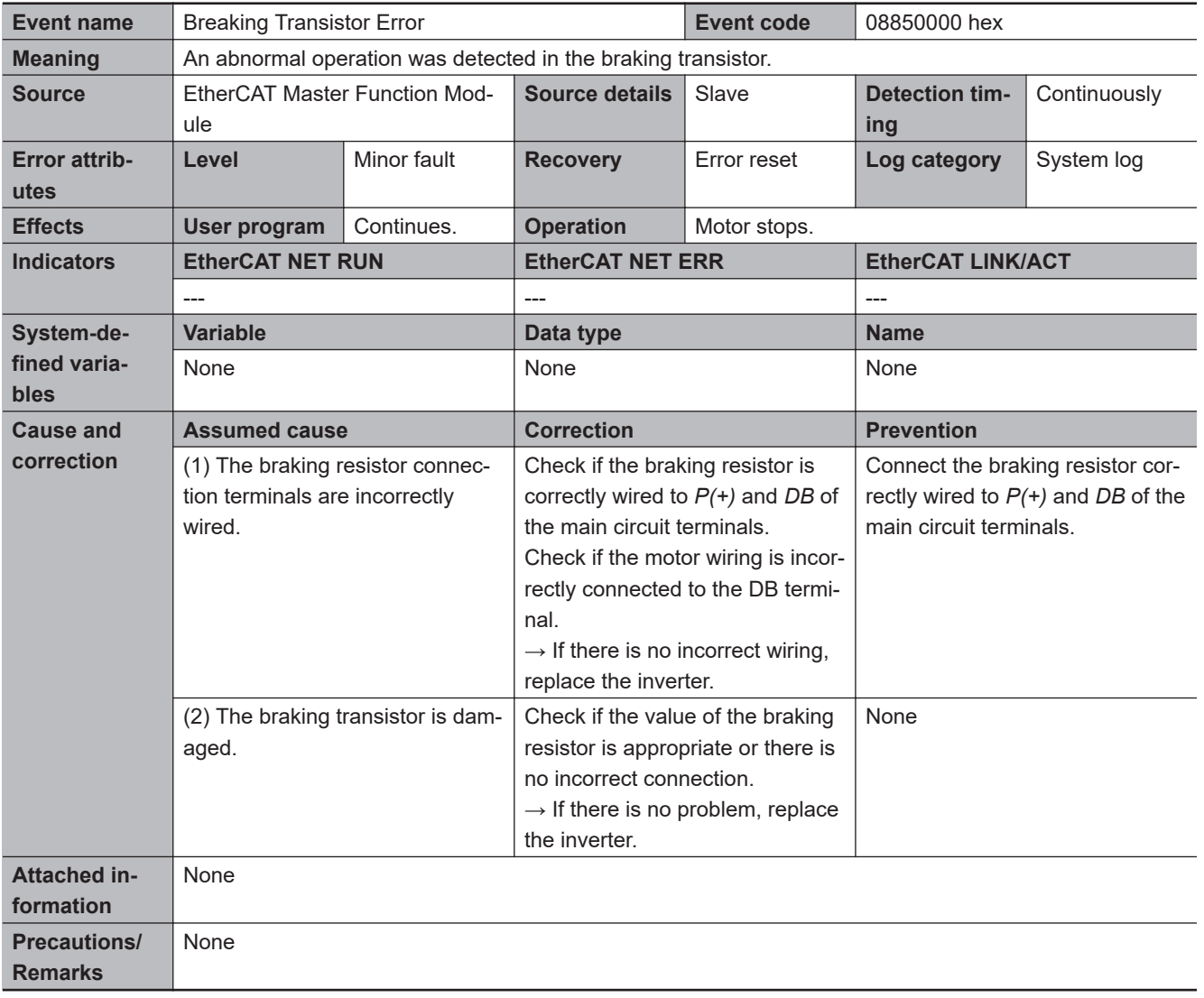

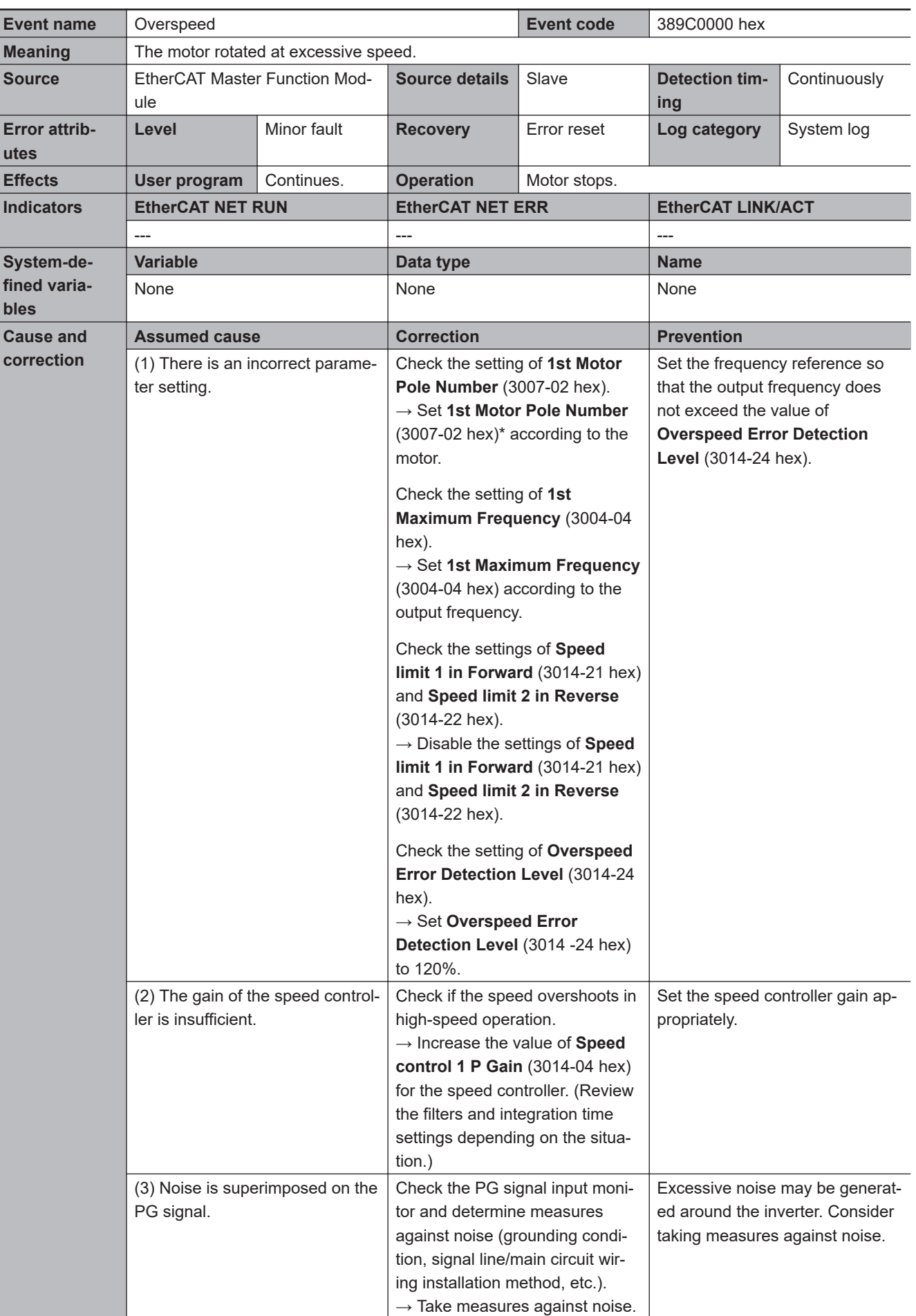

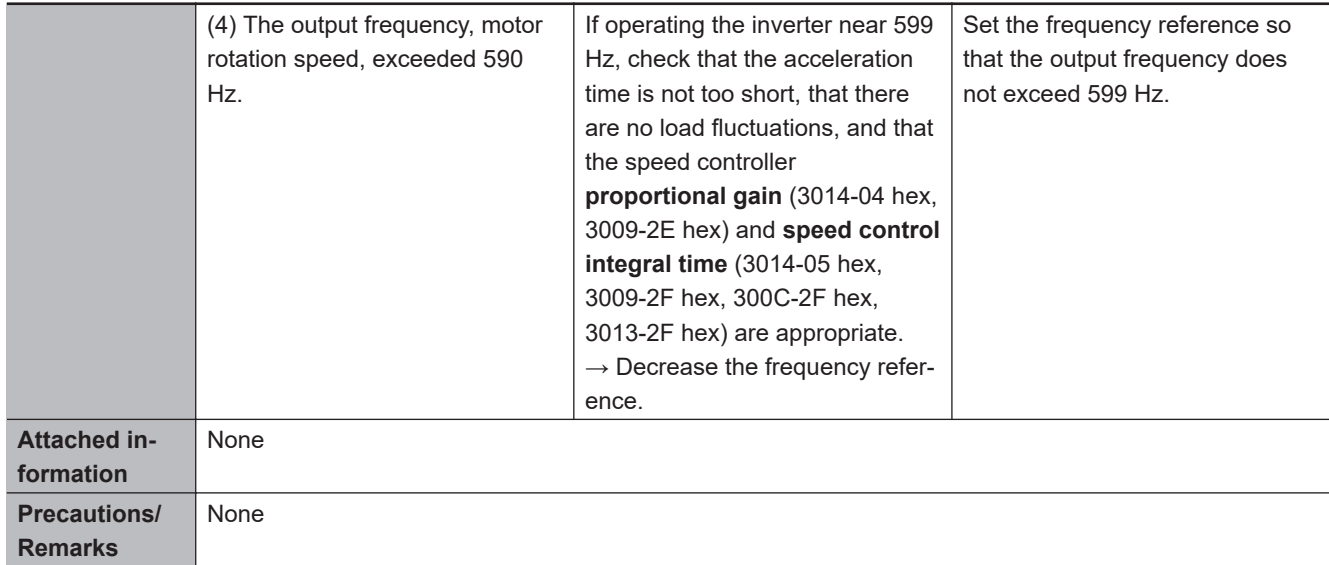

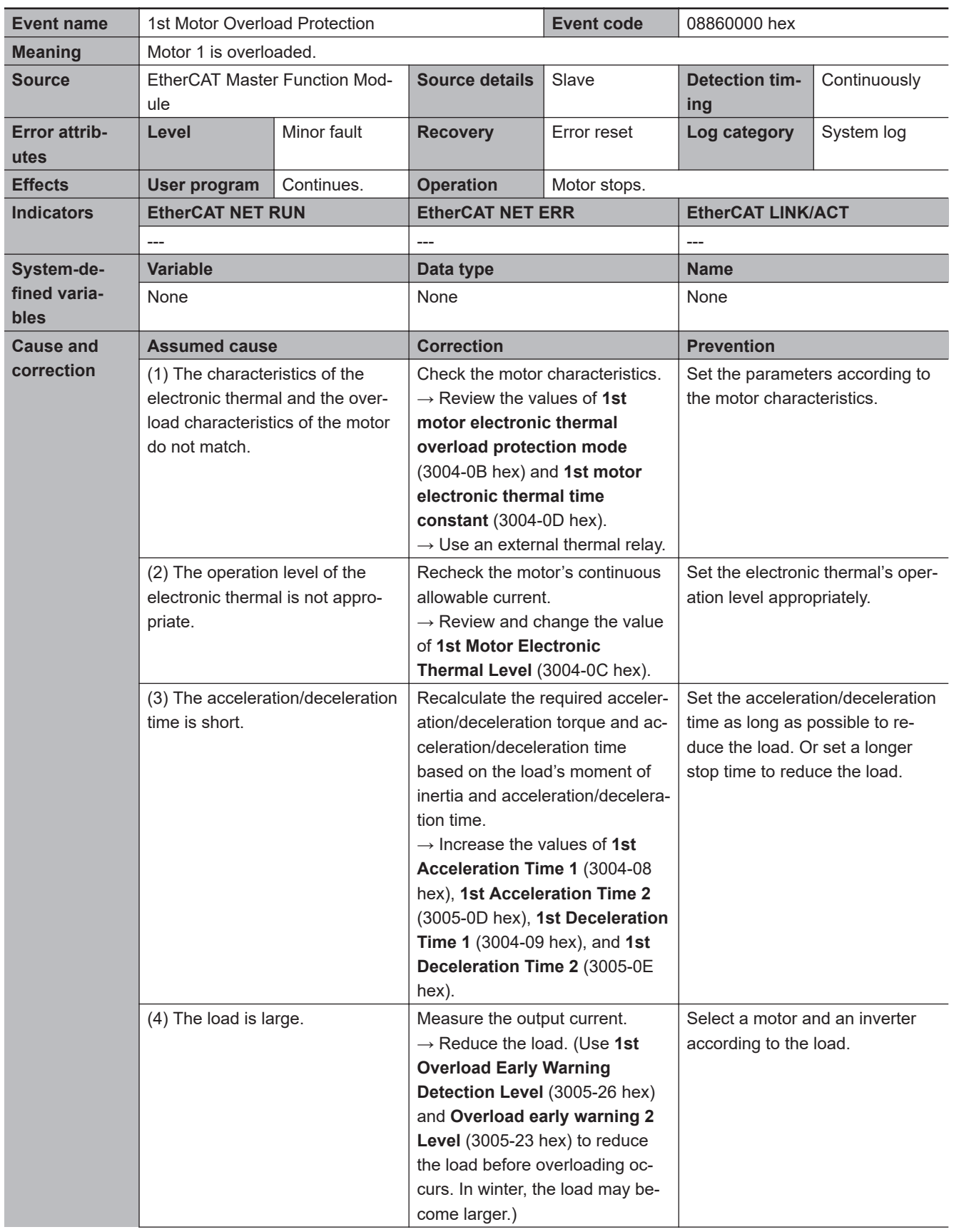

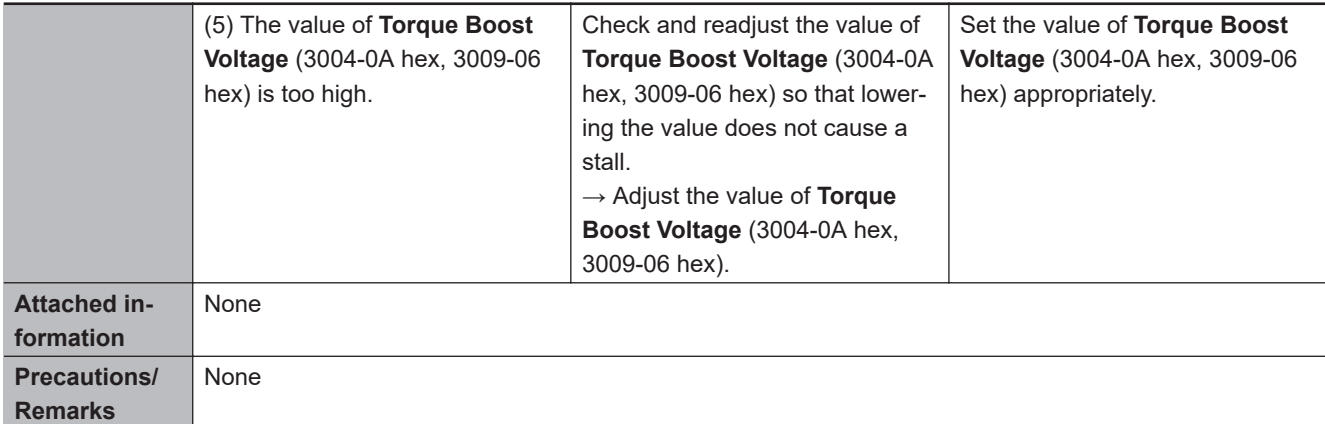

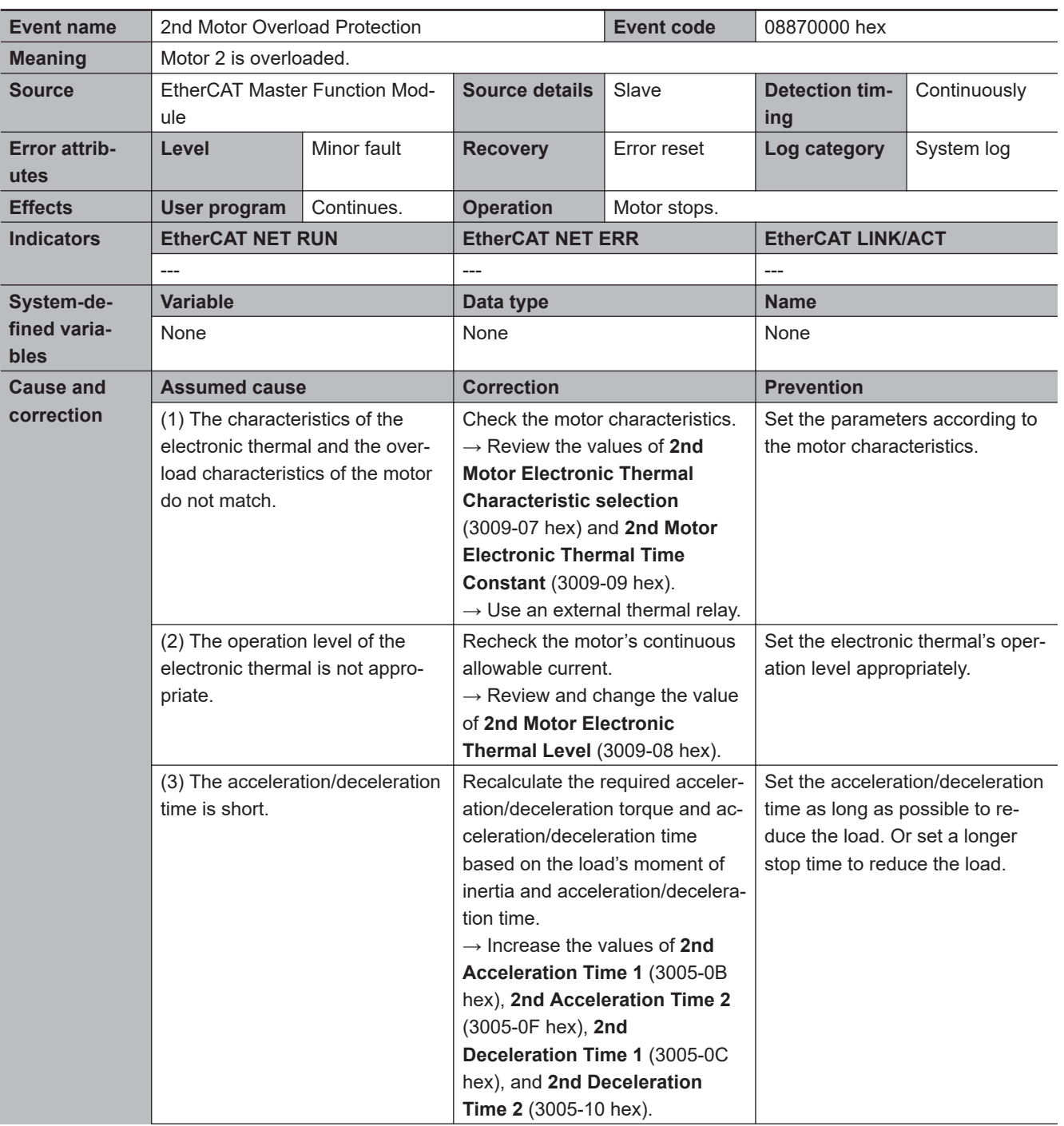

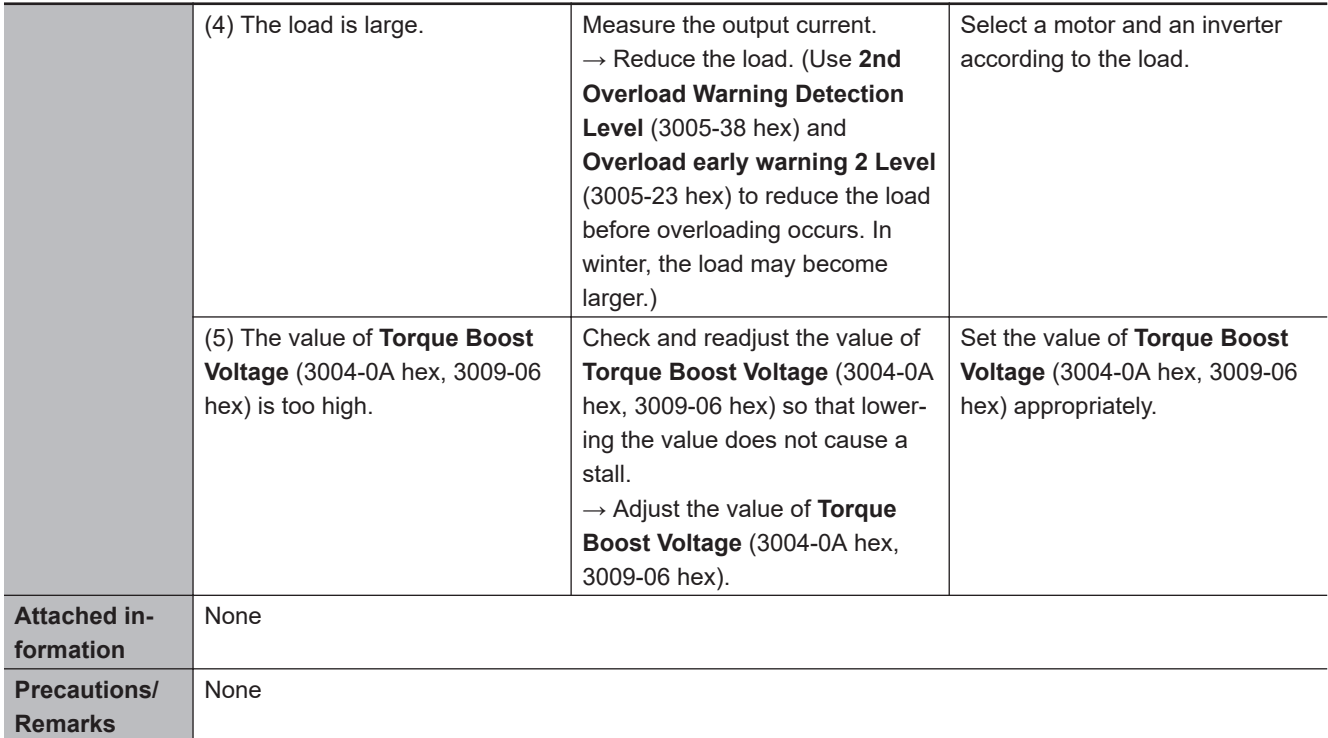

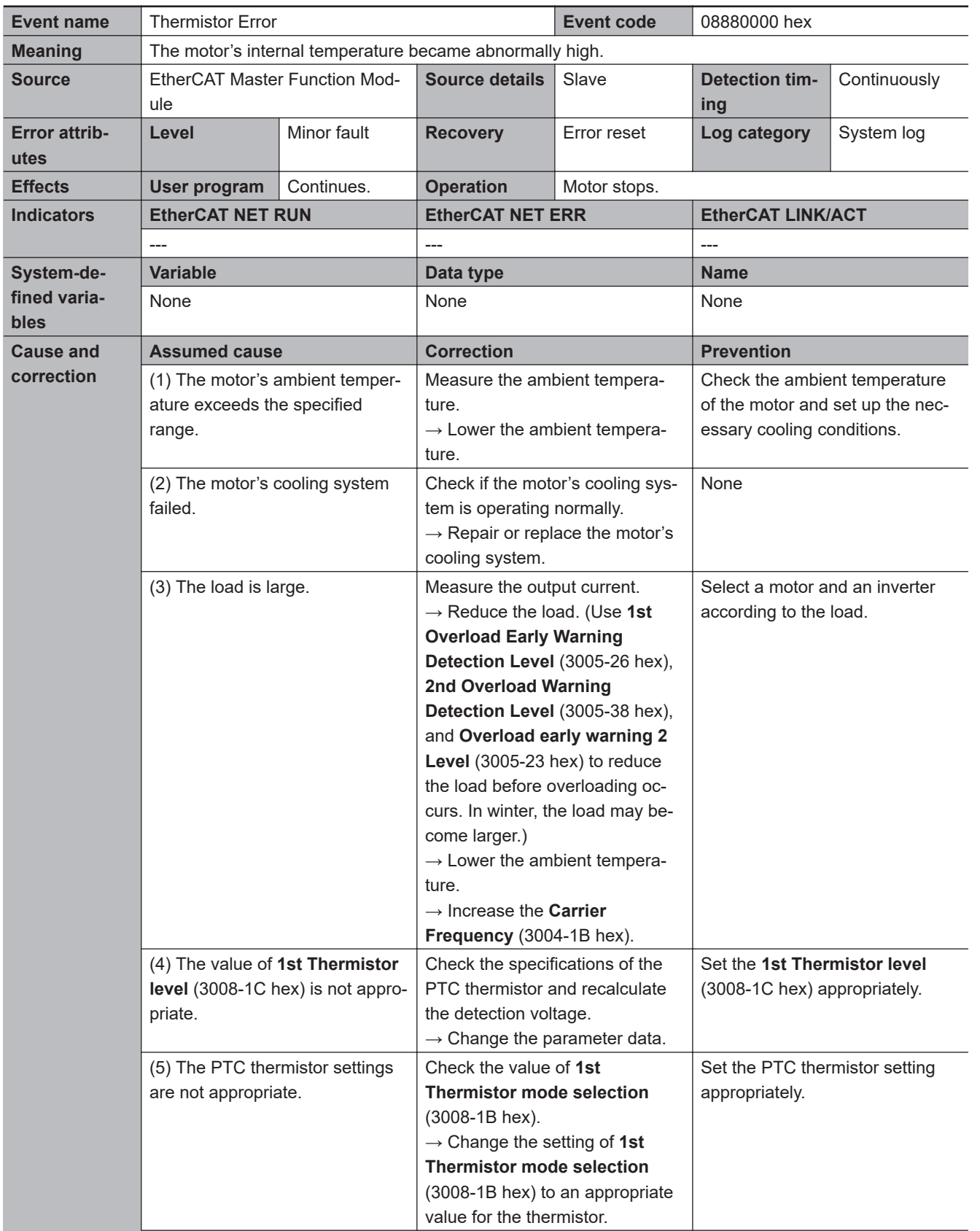

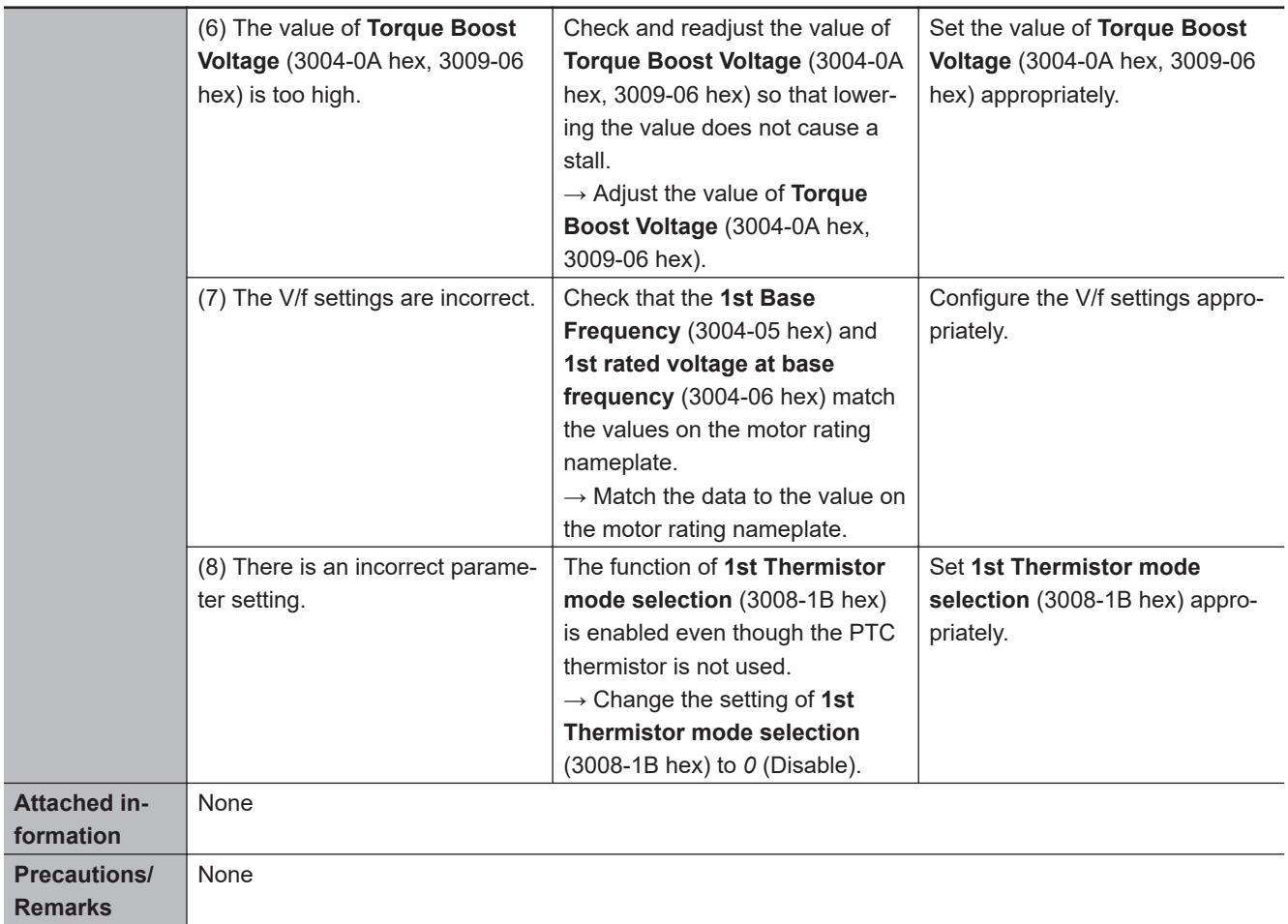

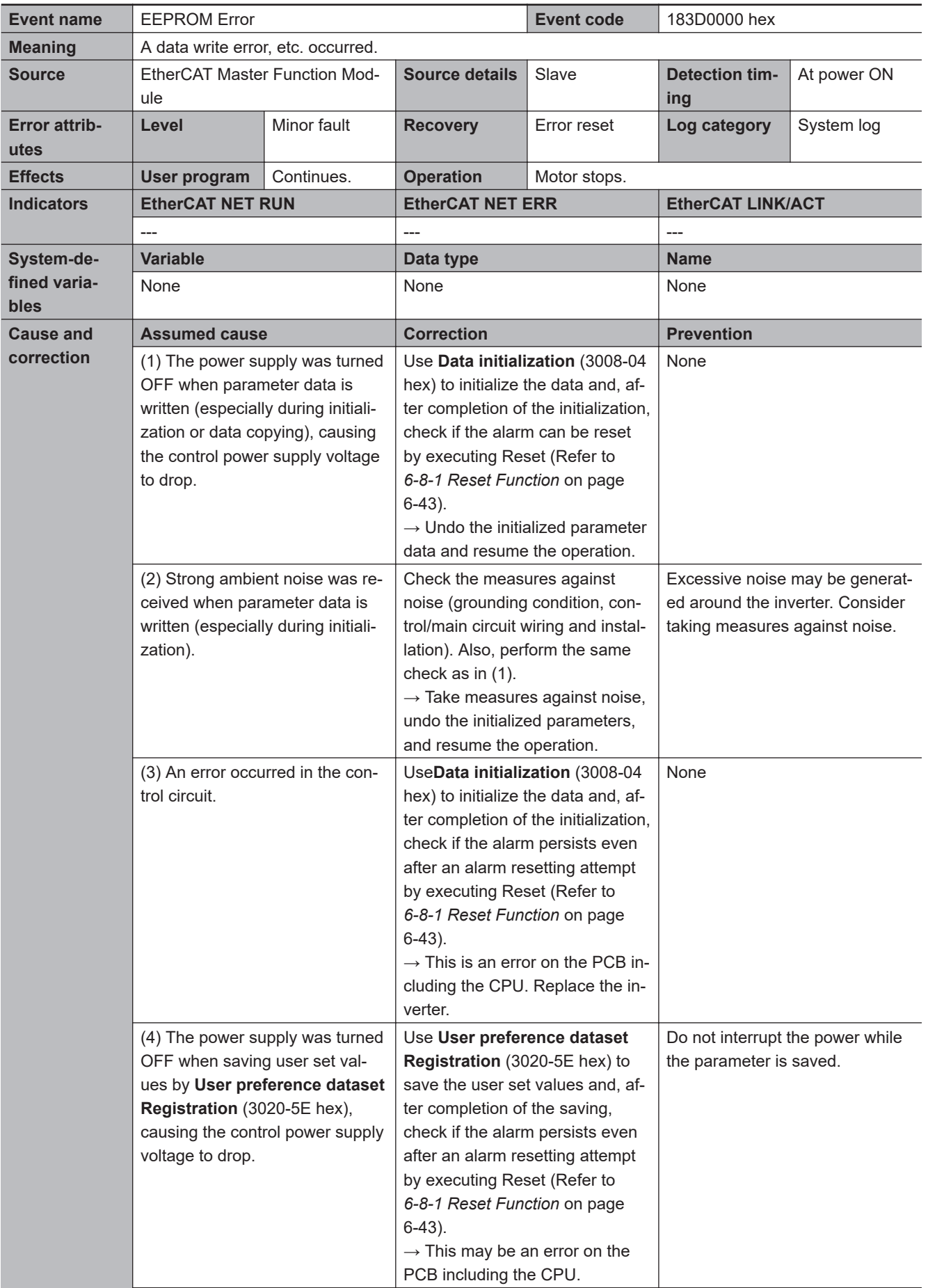

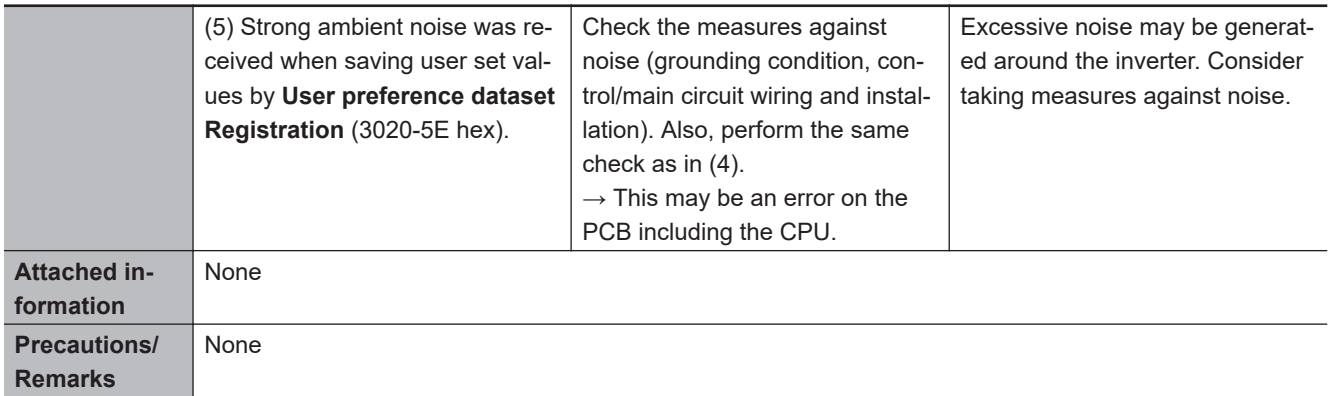

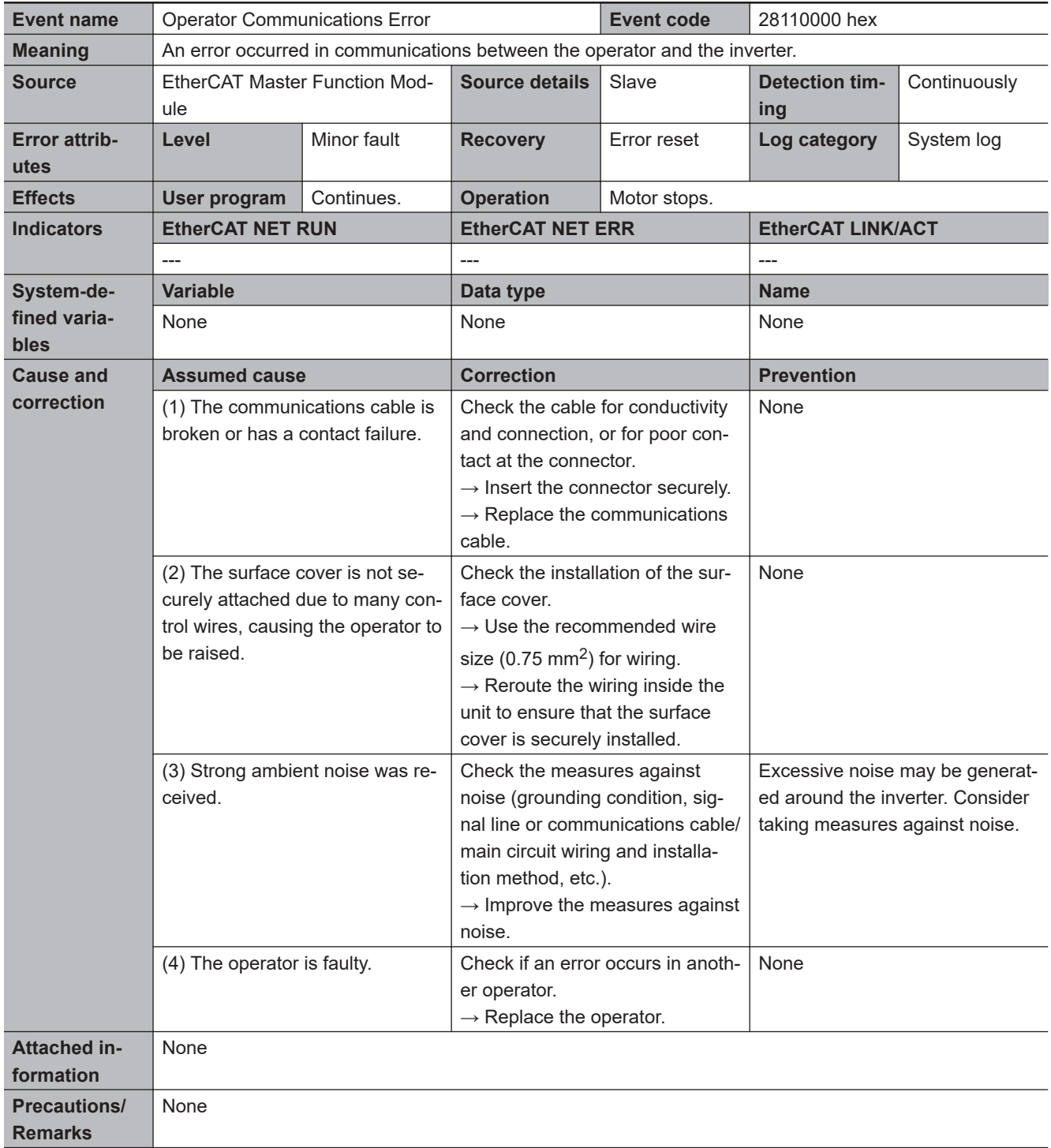

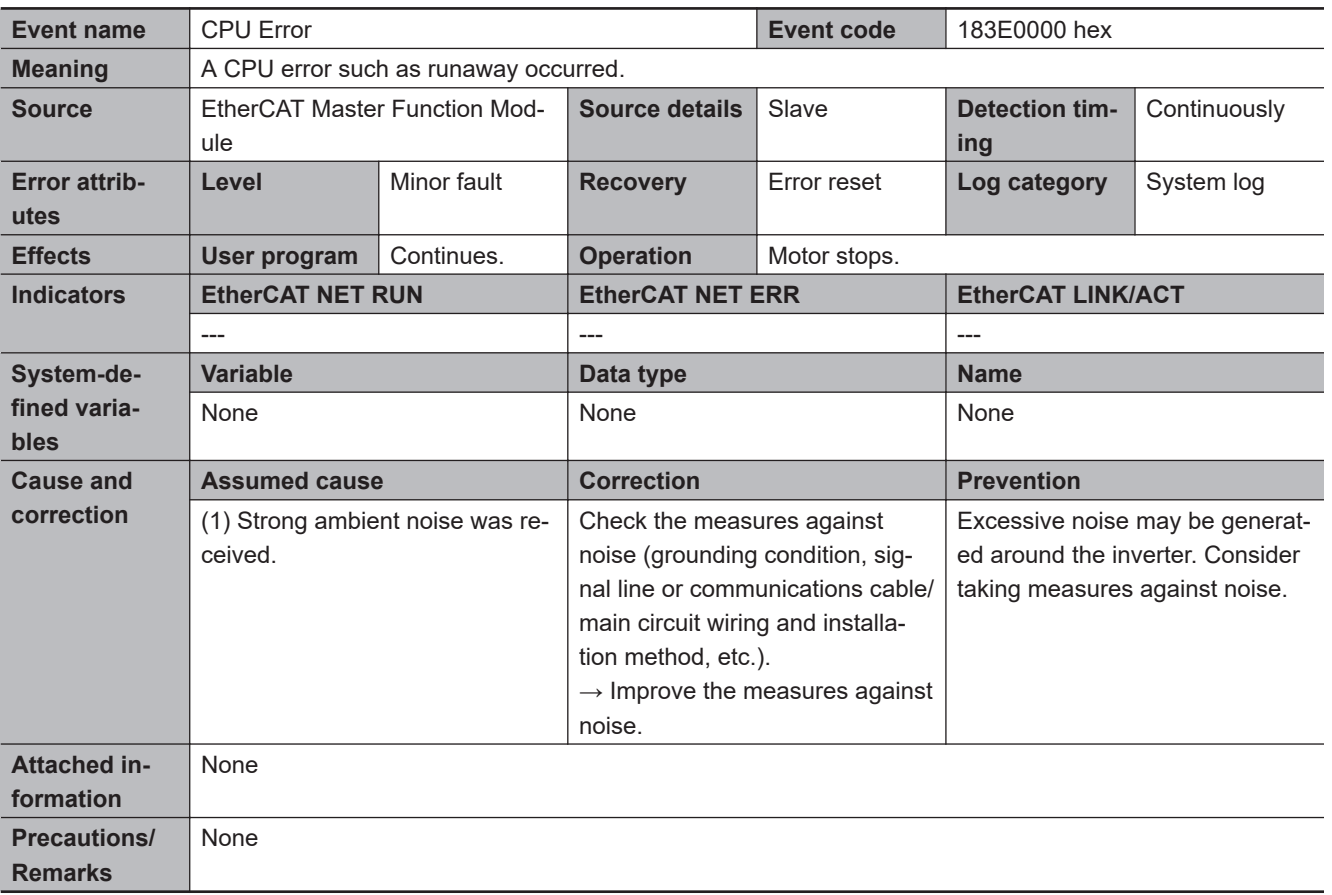

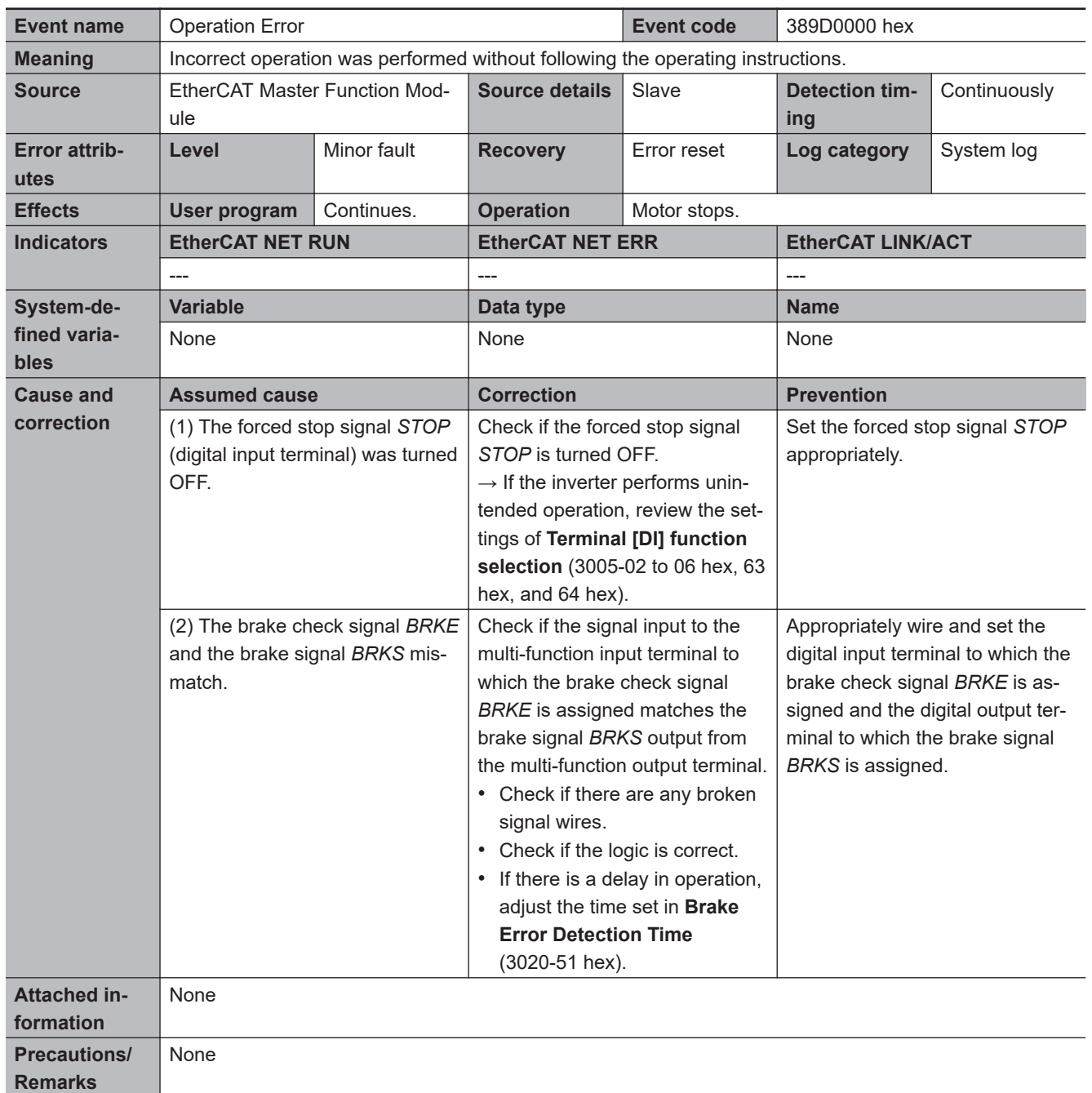

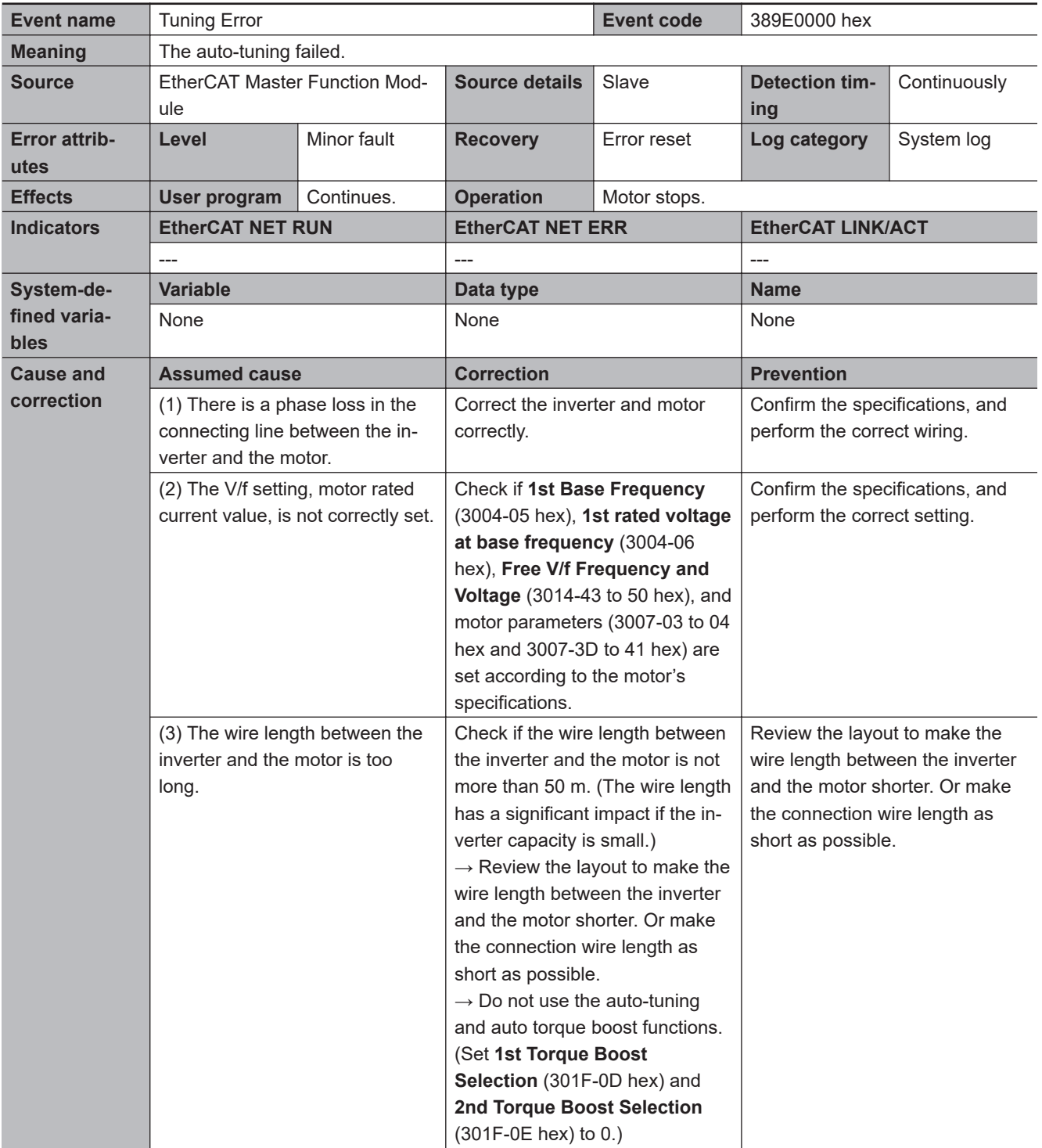

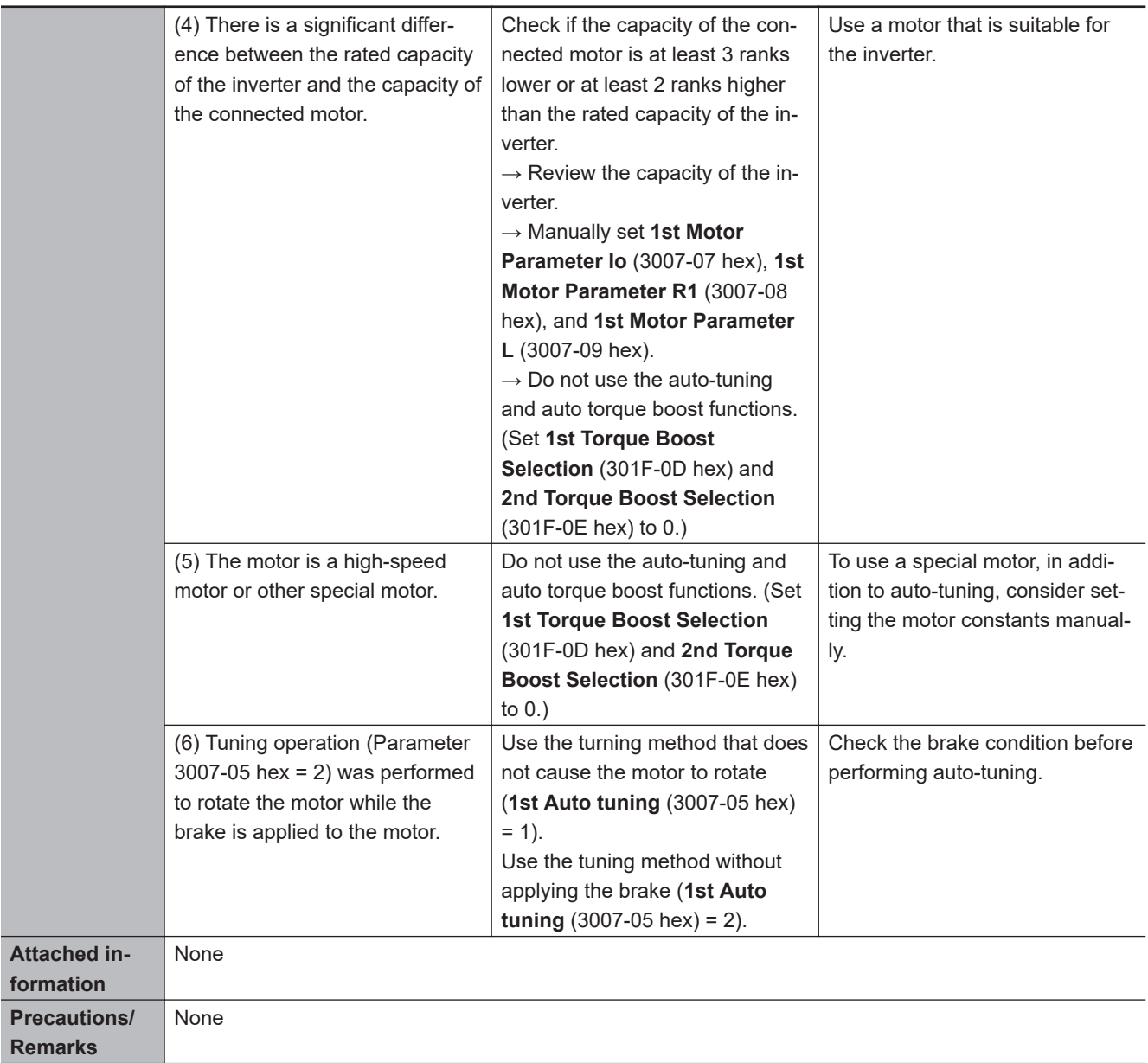

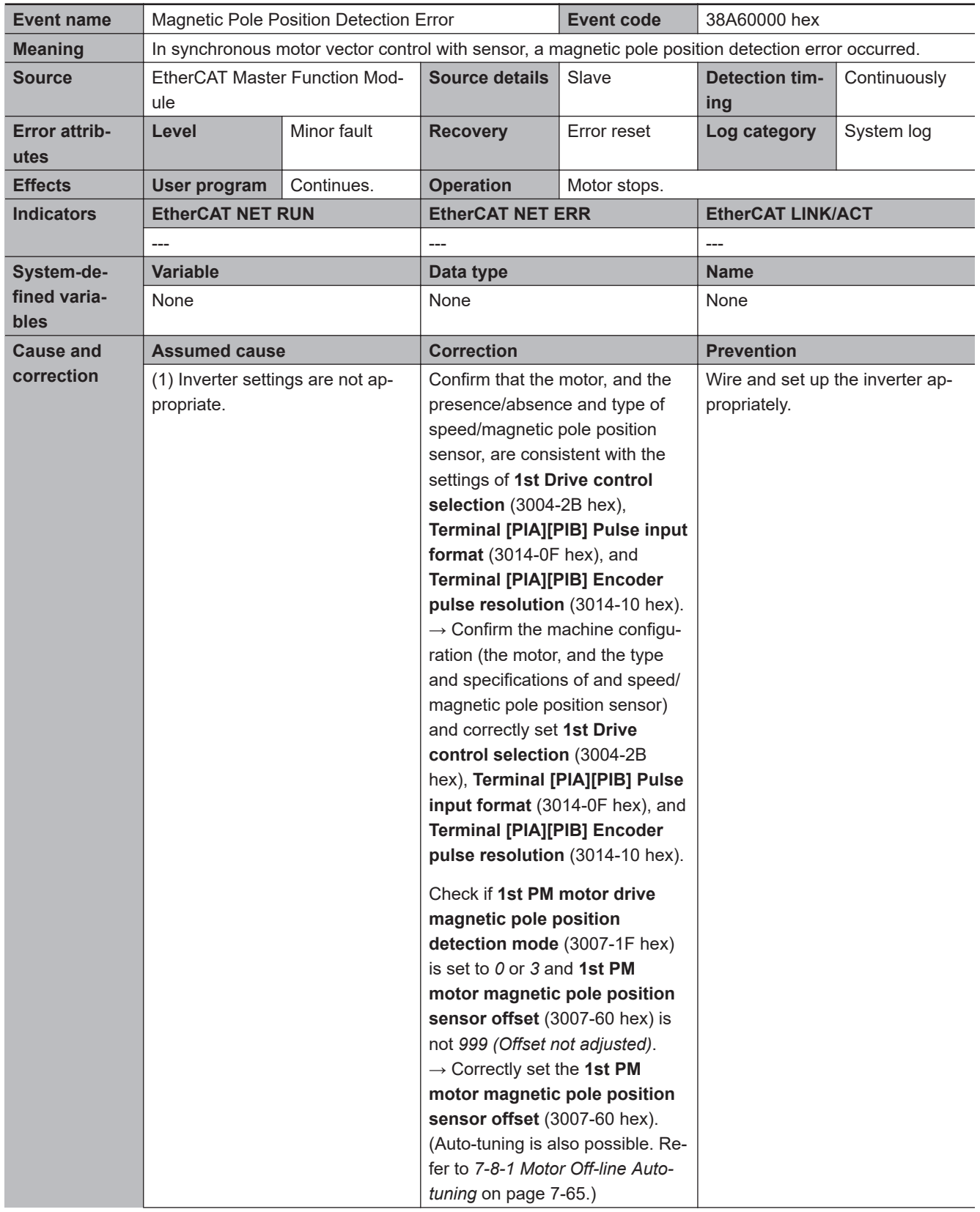

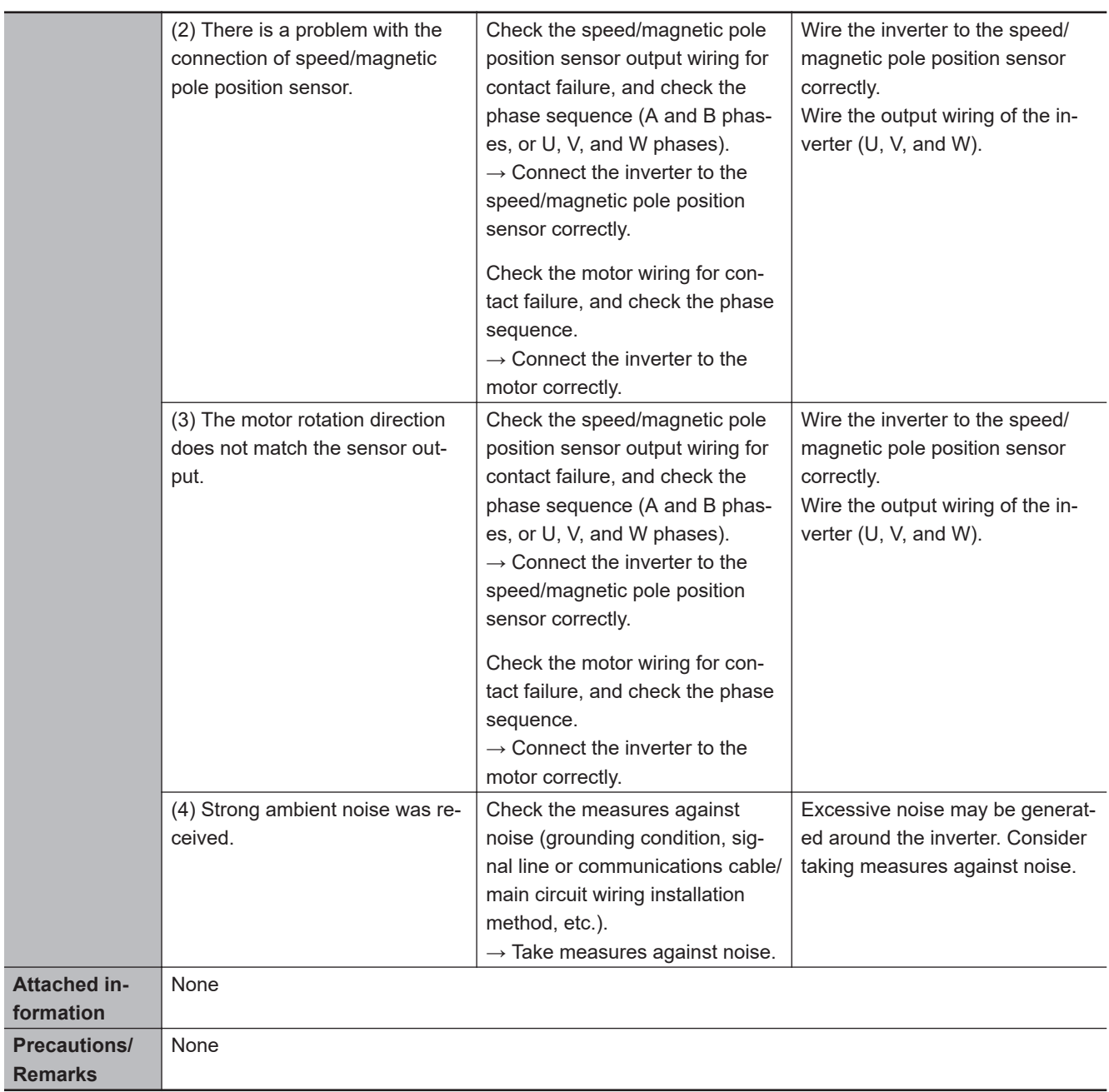

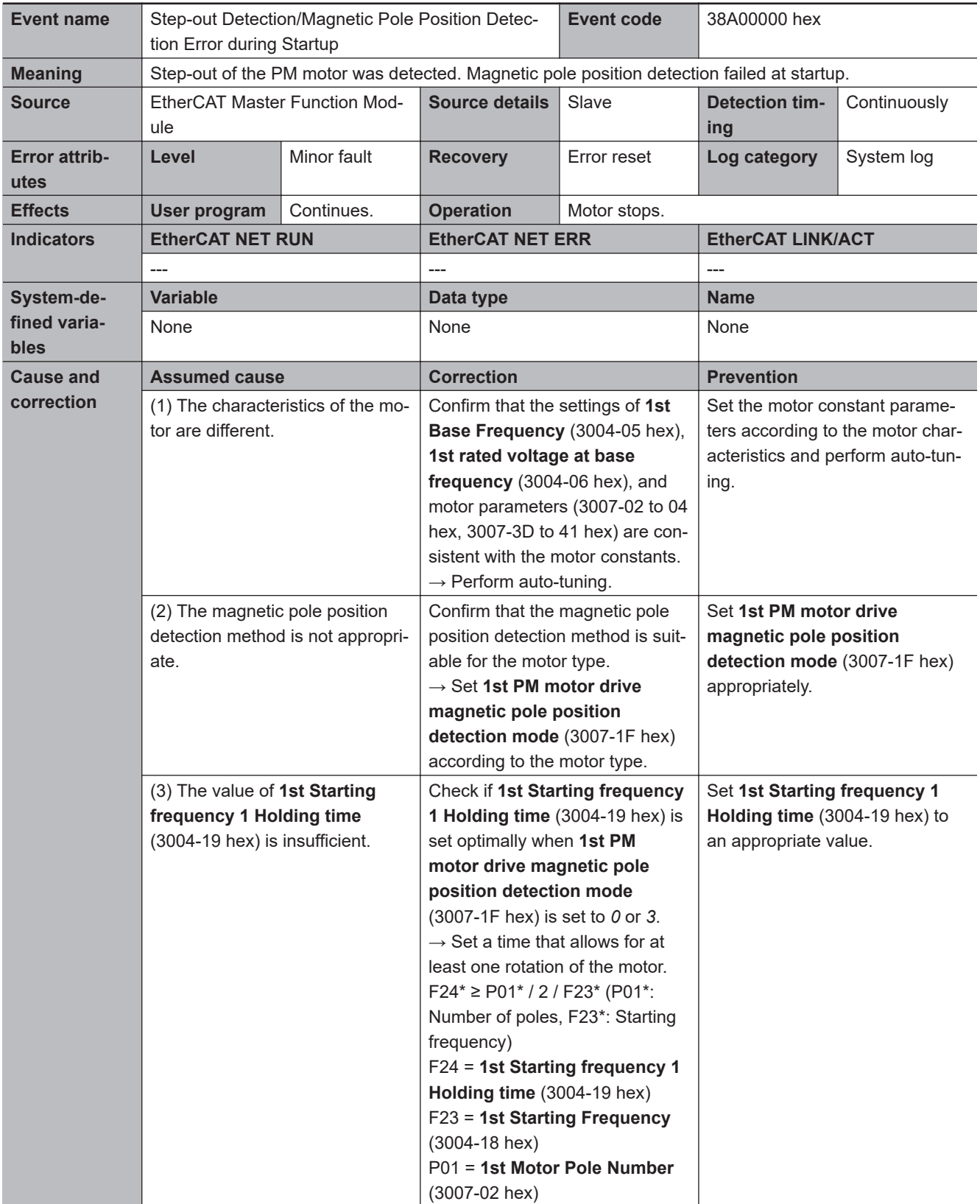

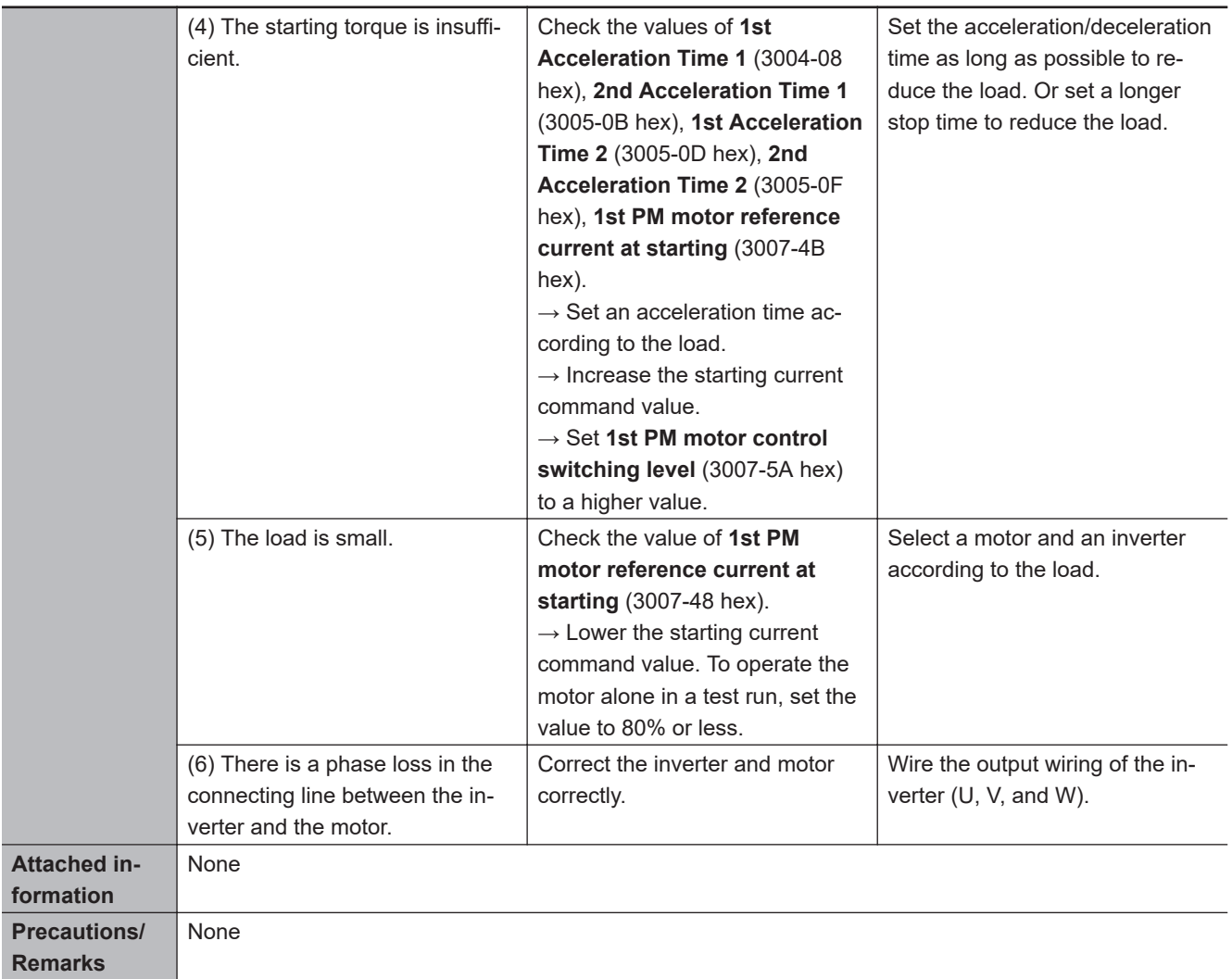

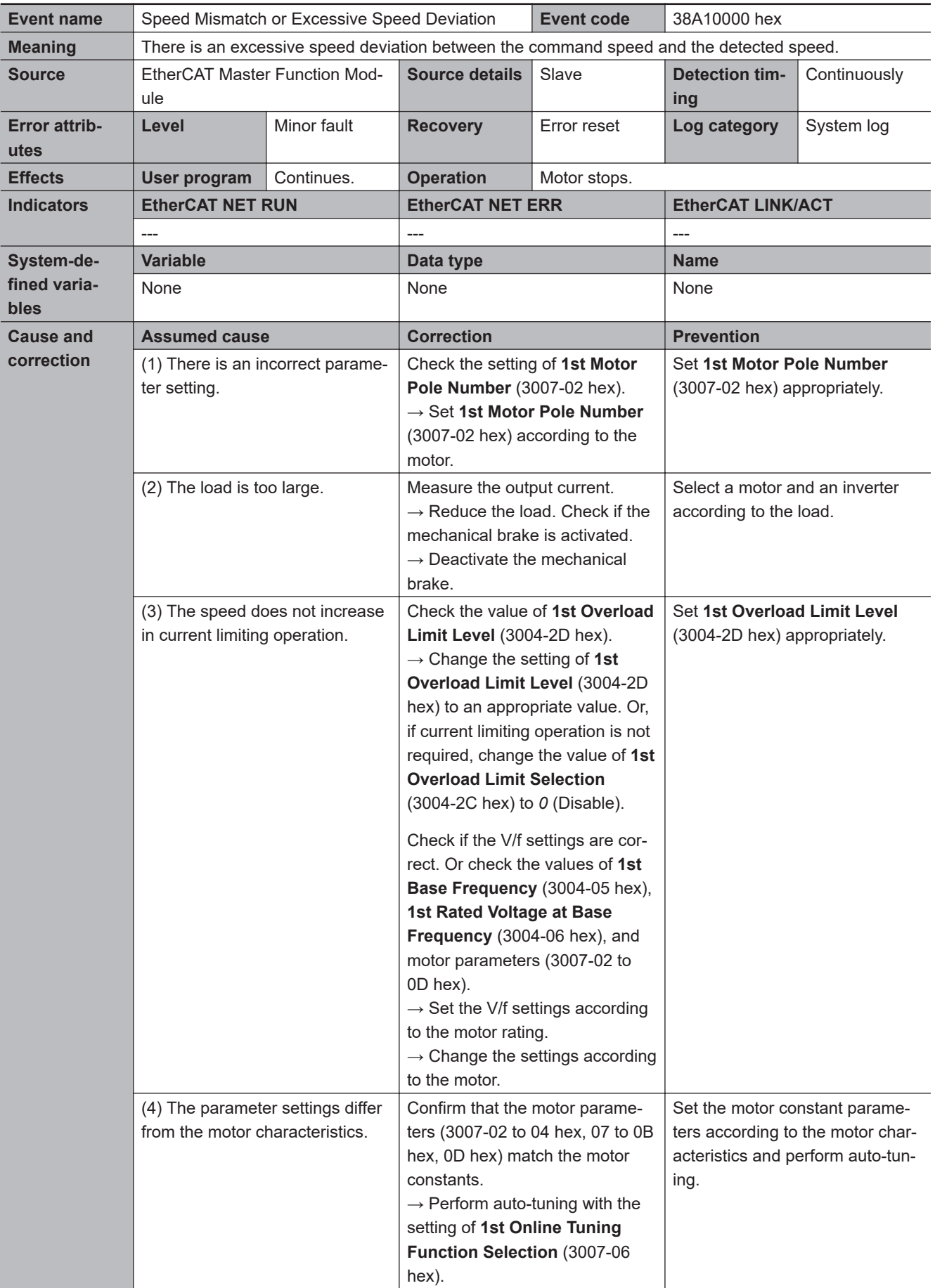

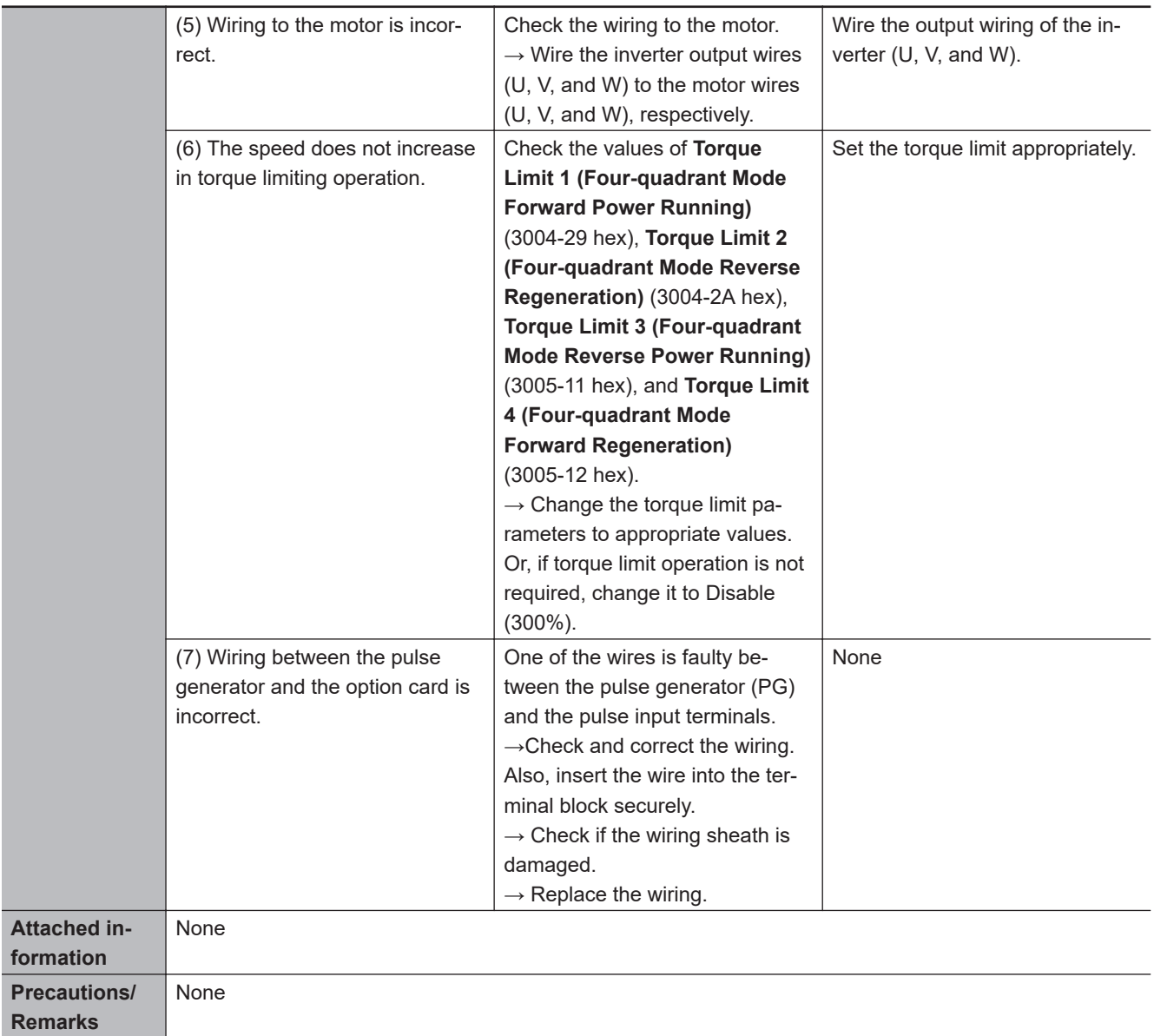

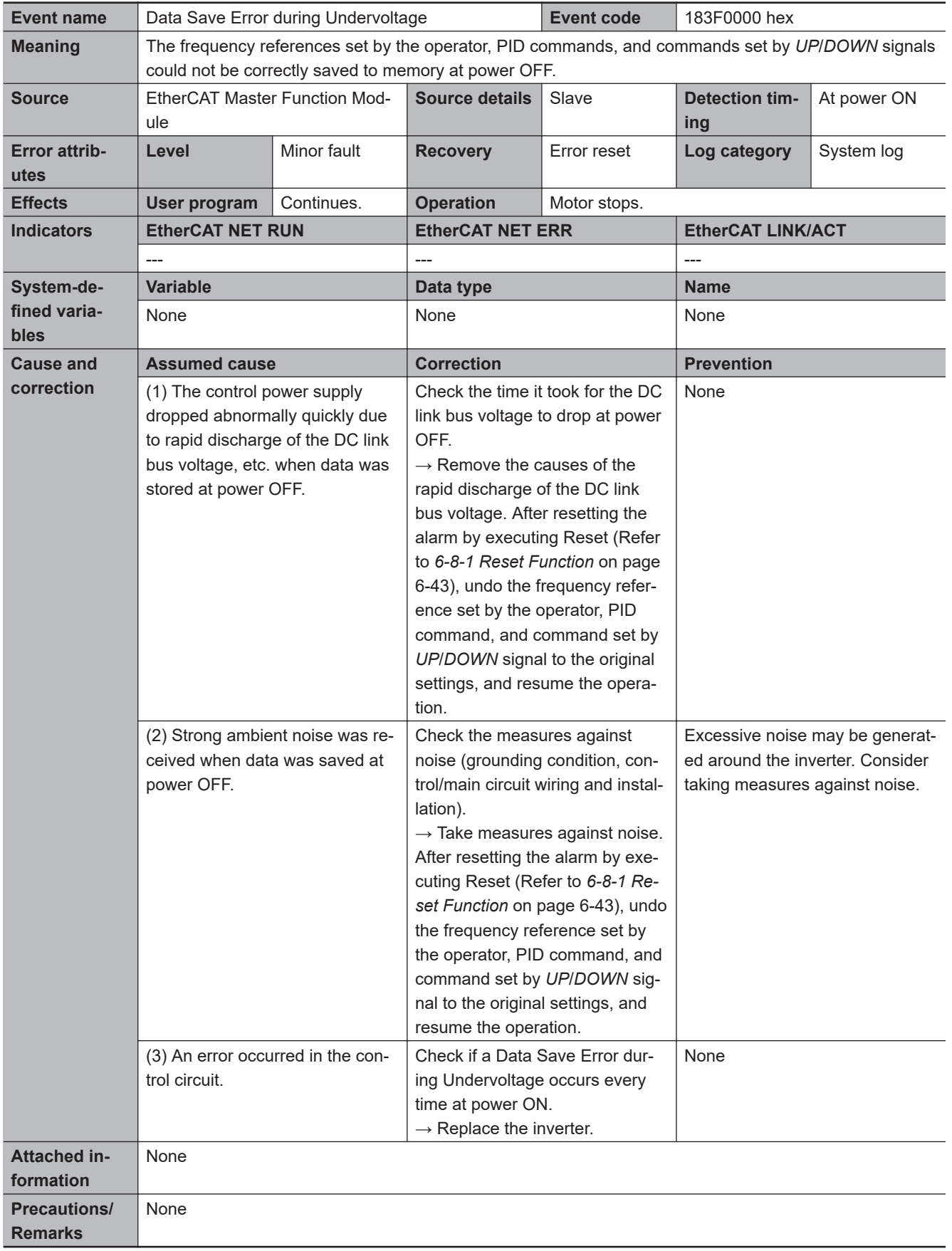

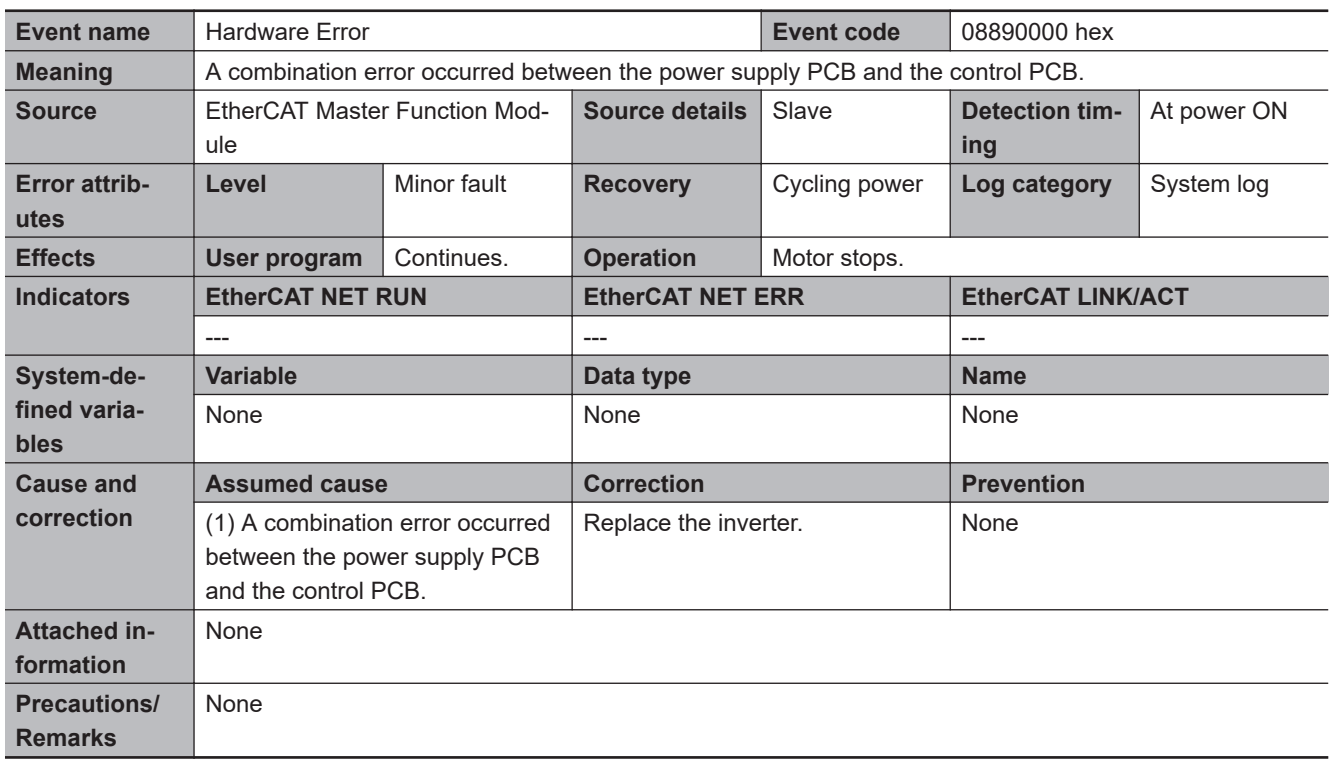

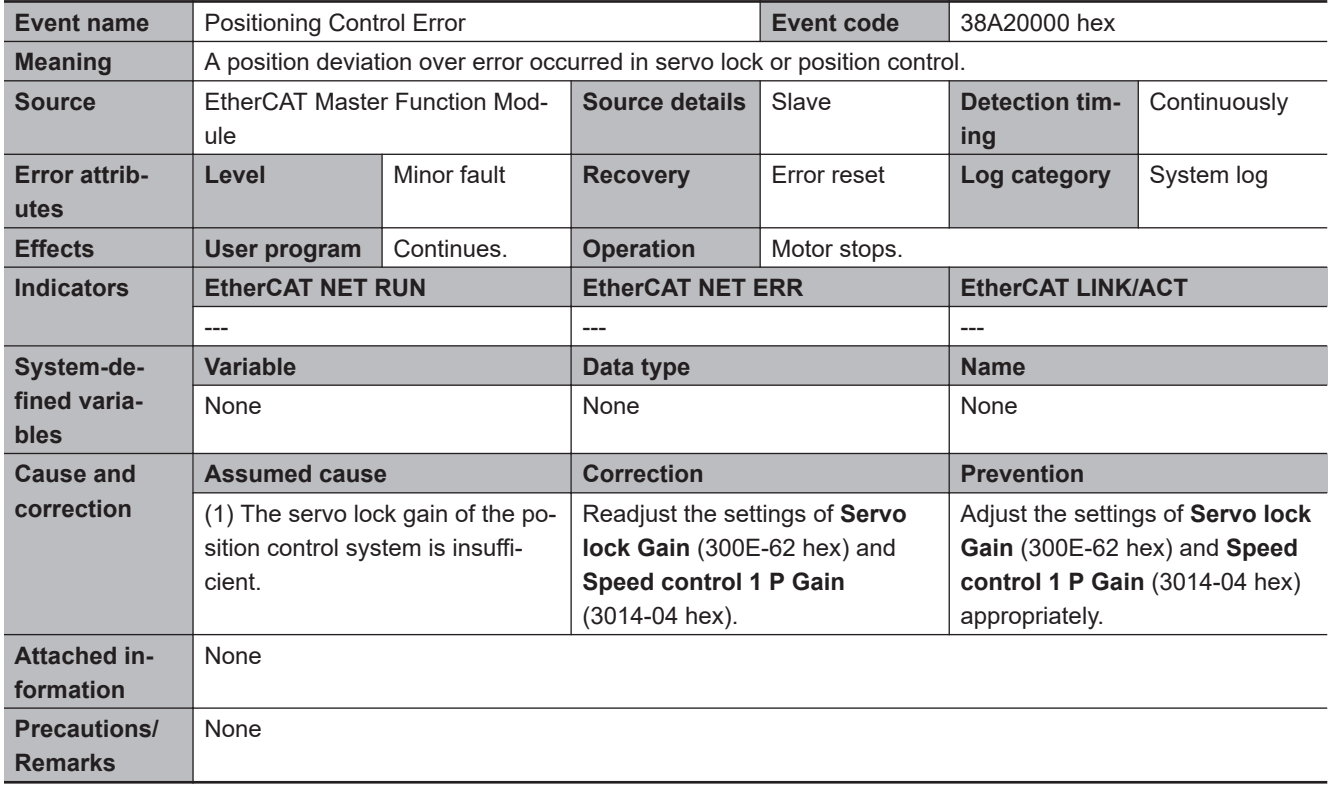

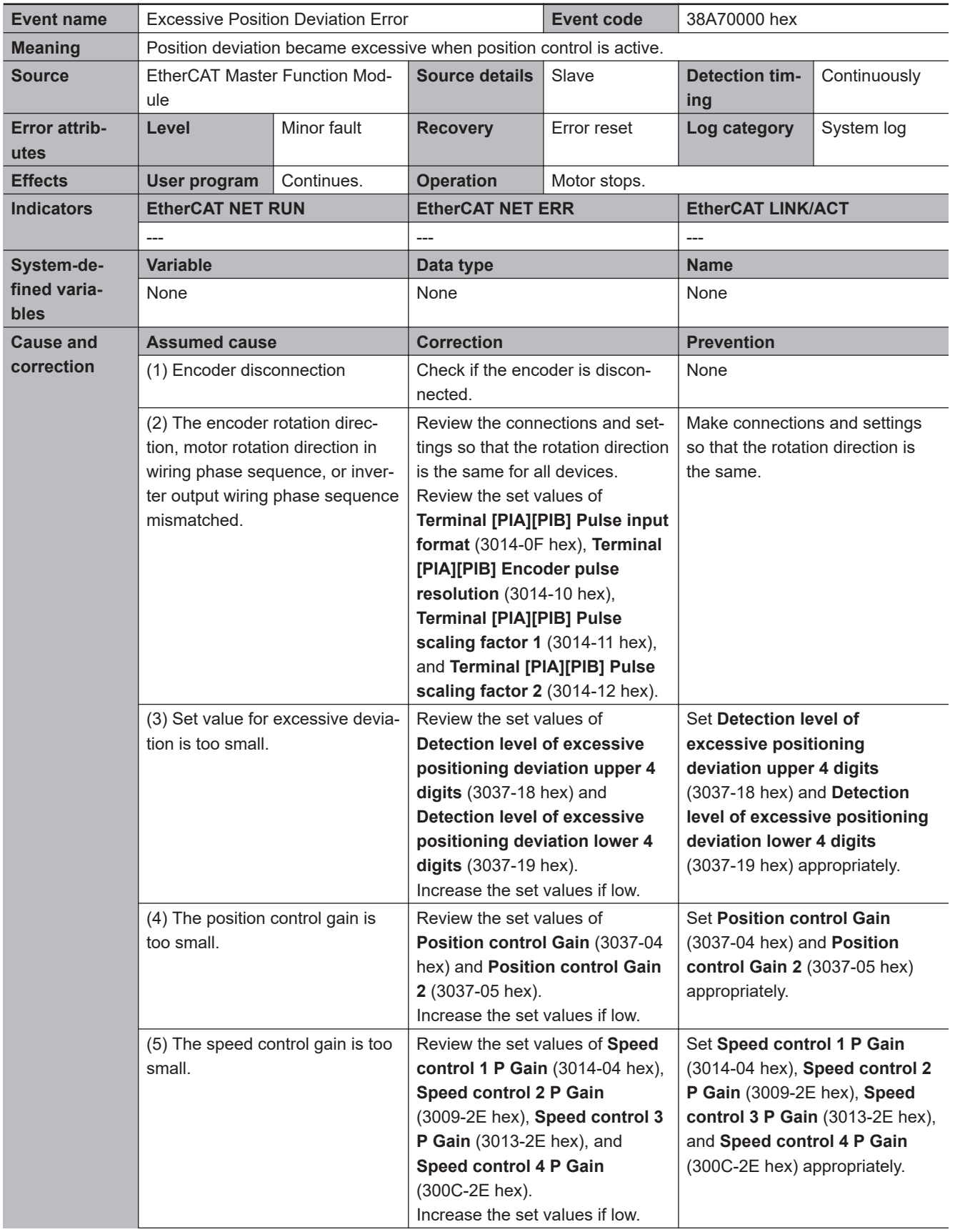

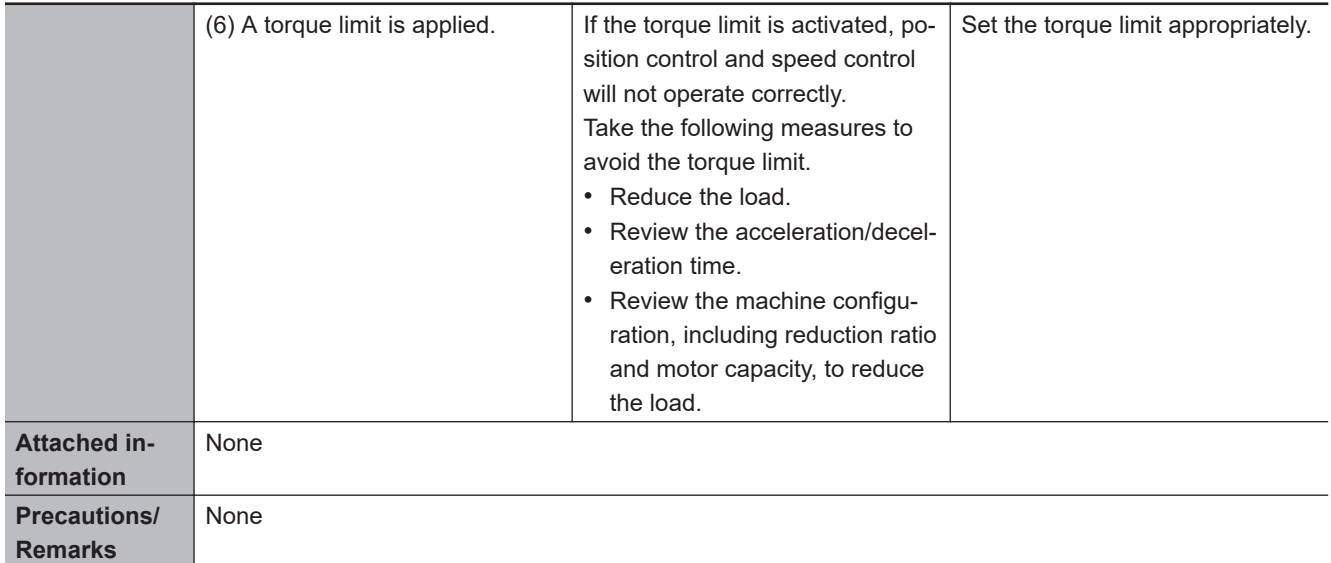

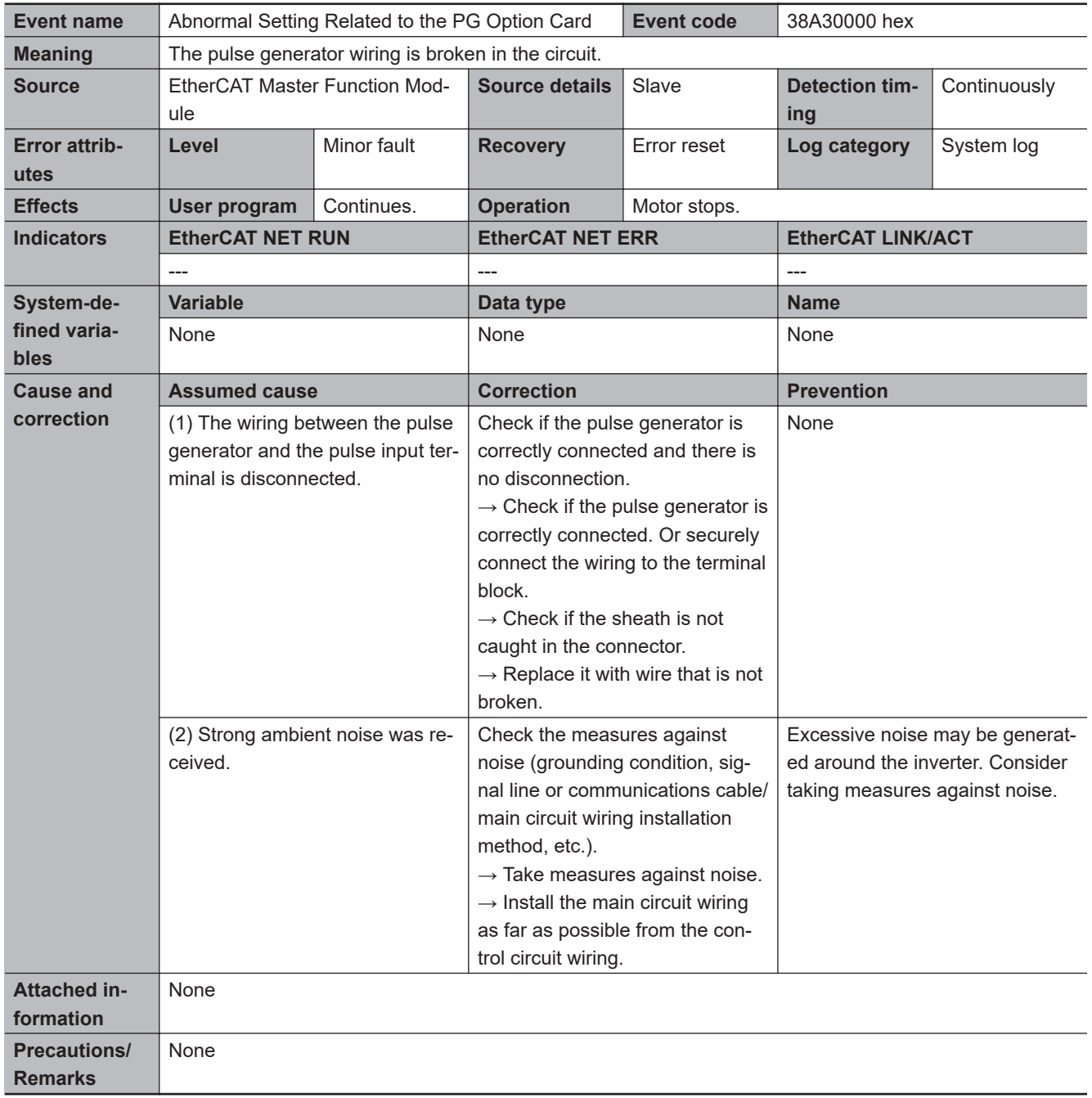

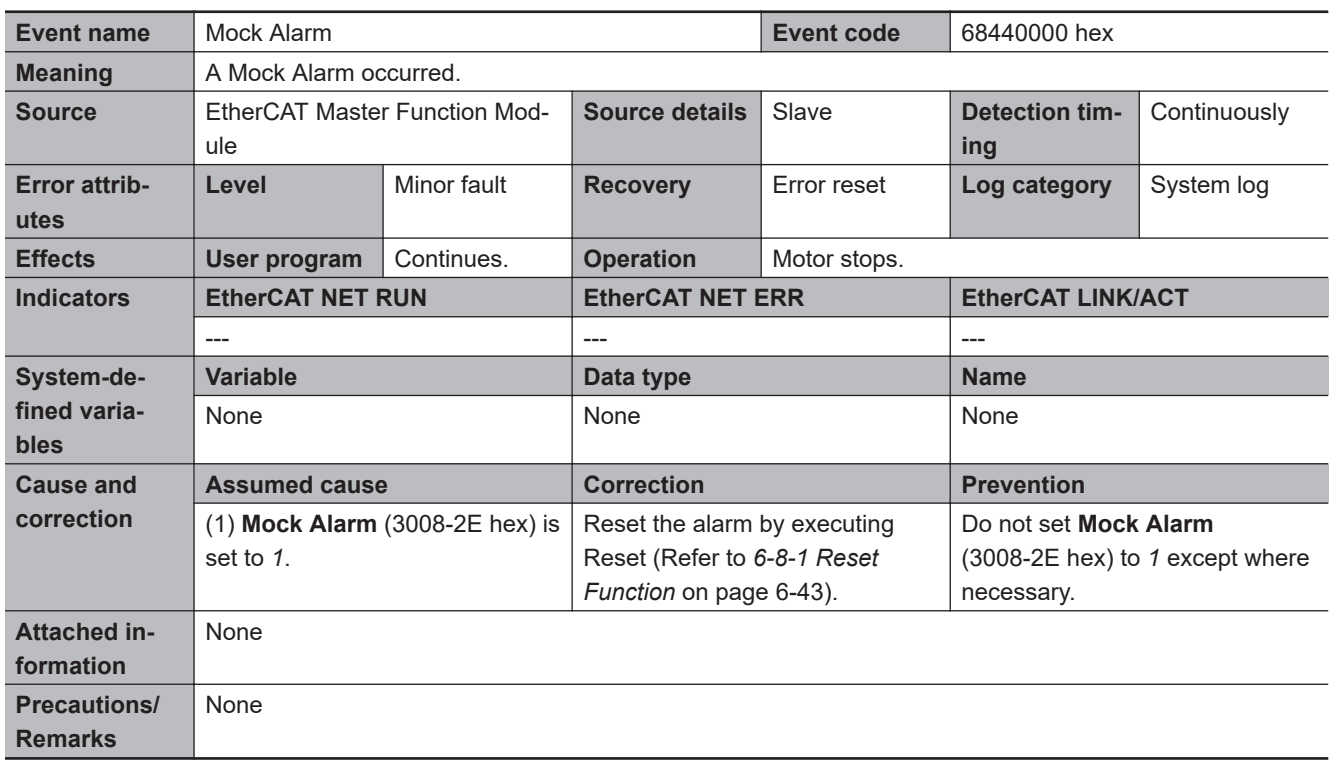

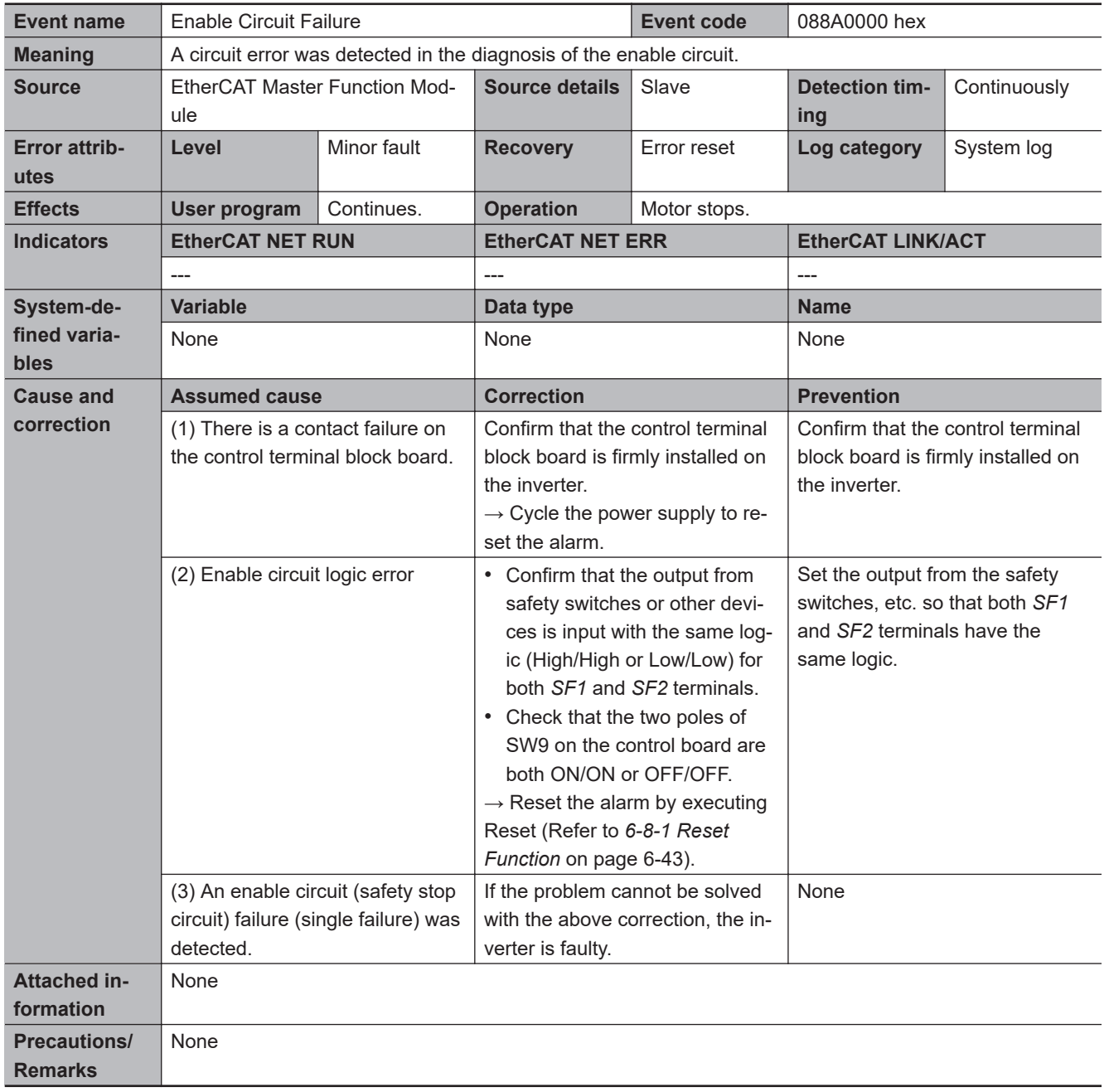

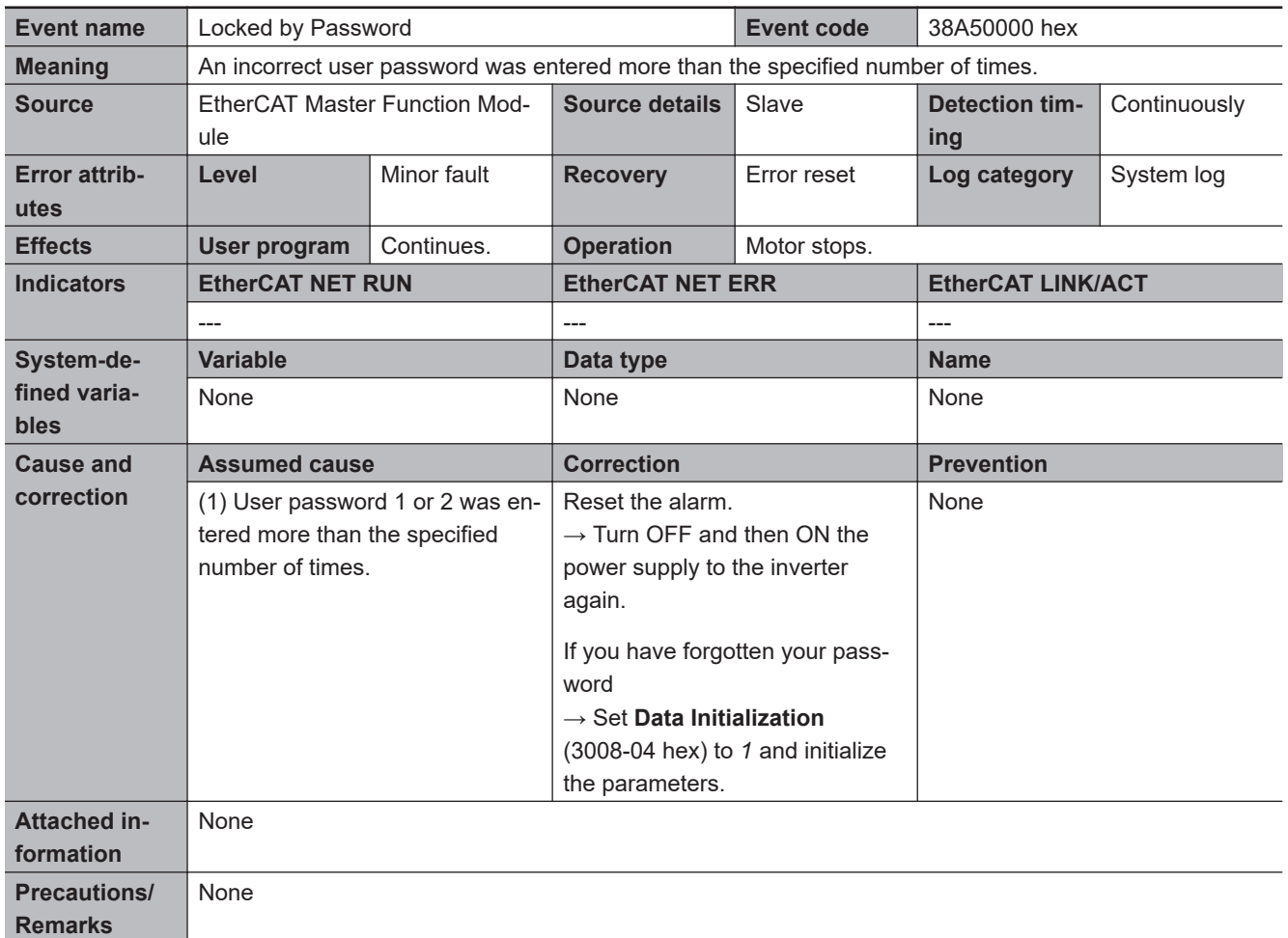

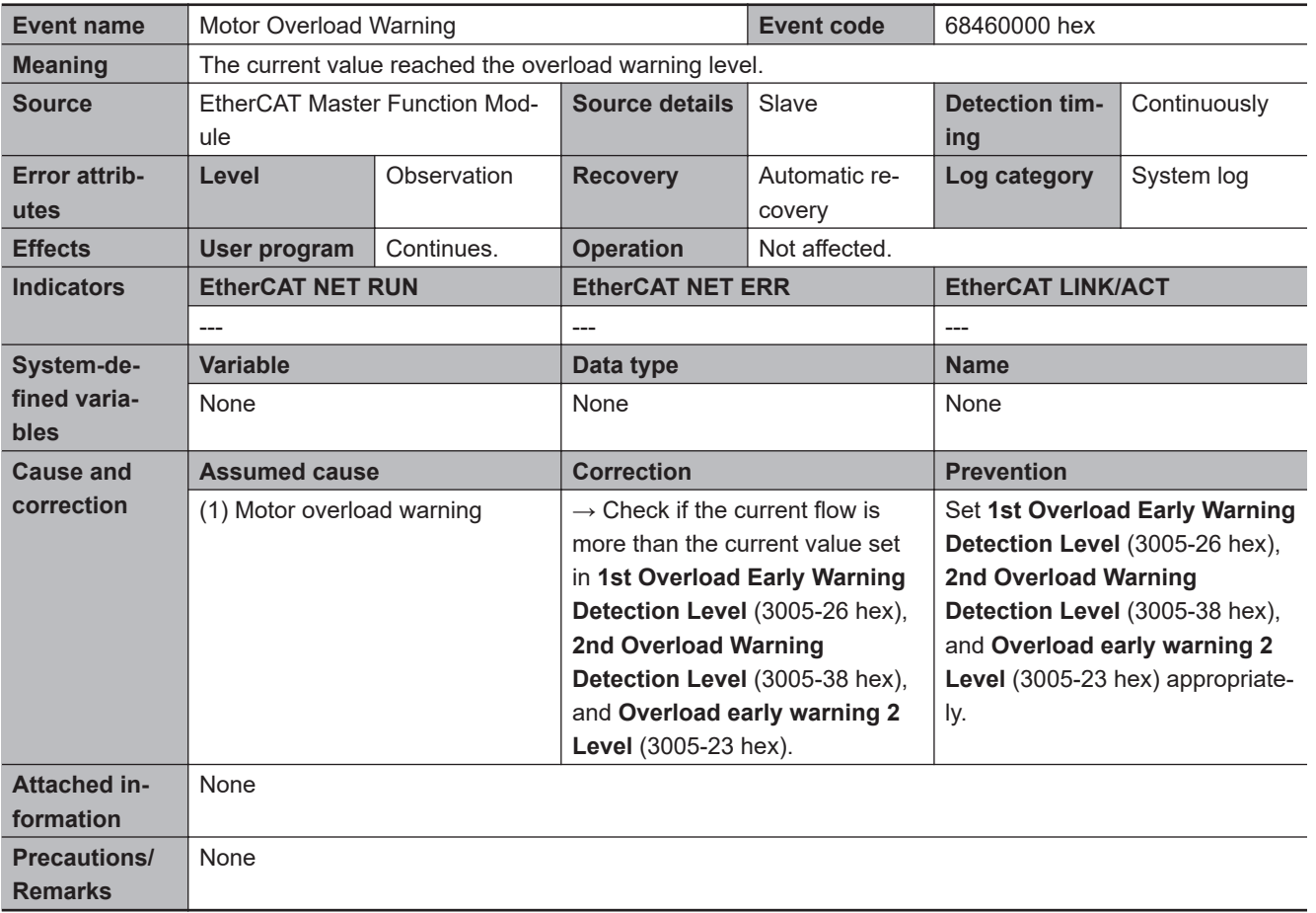

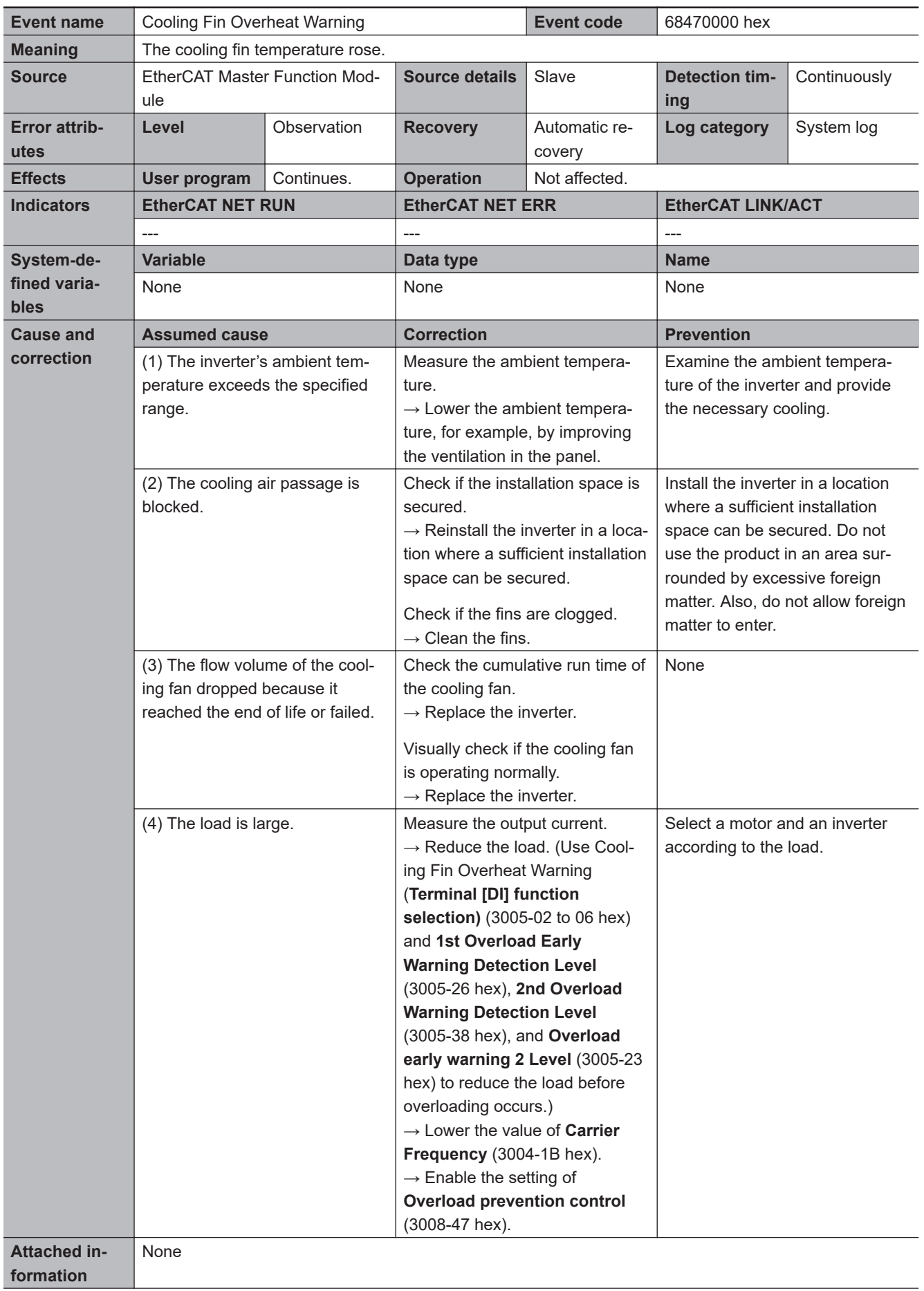

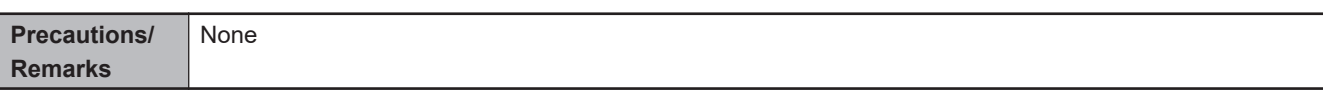

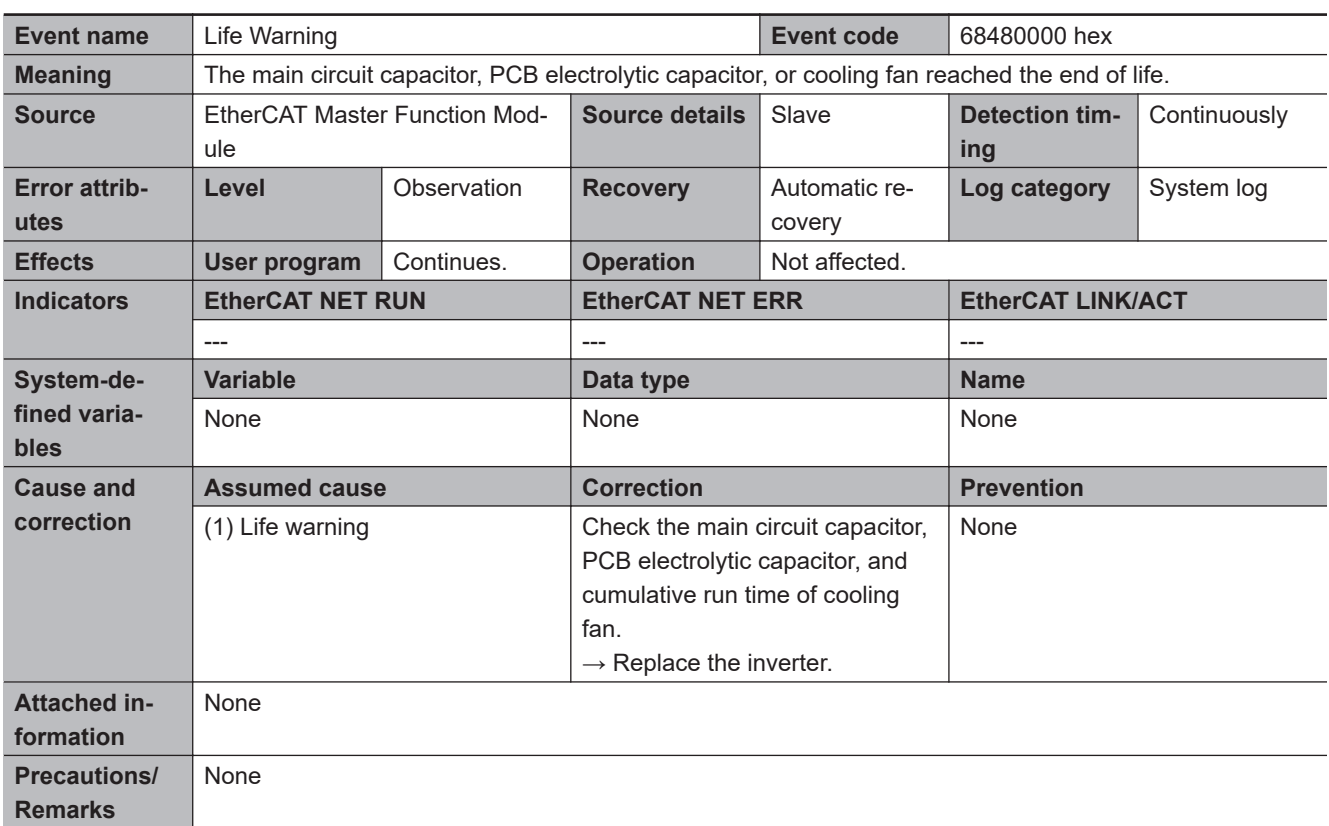

A-5-2 Error Descriptions

A-5-2 Error Descriptions

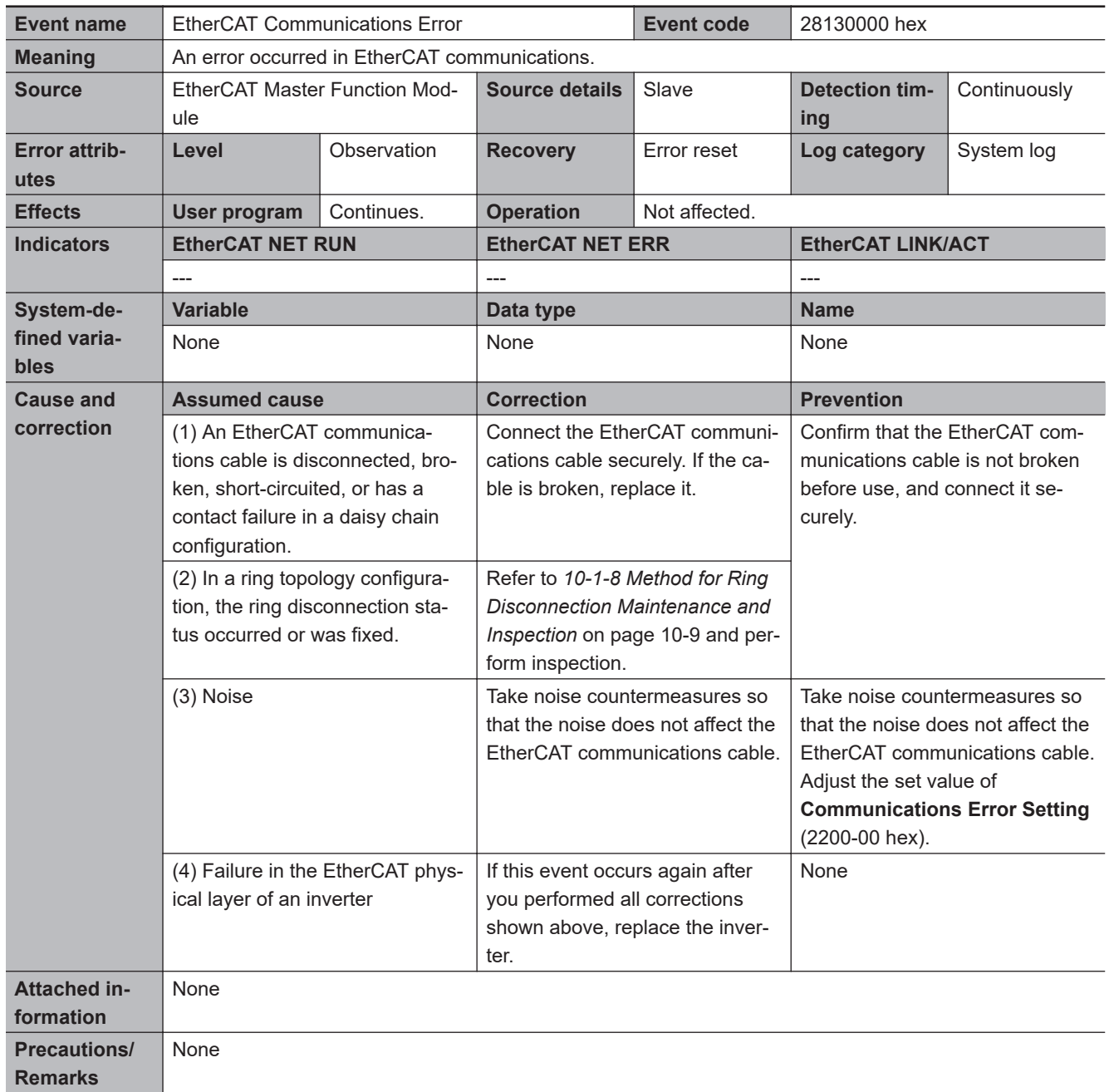

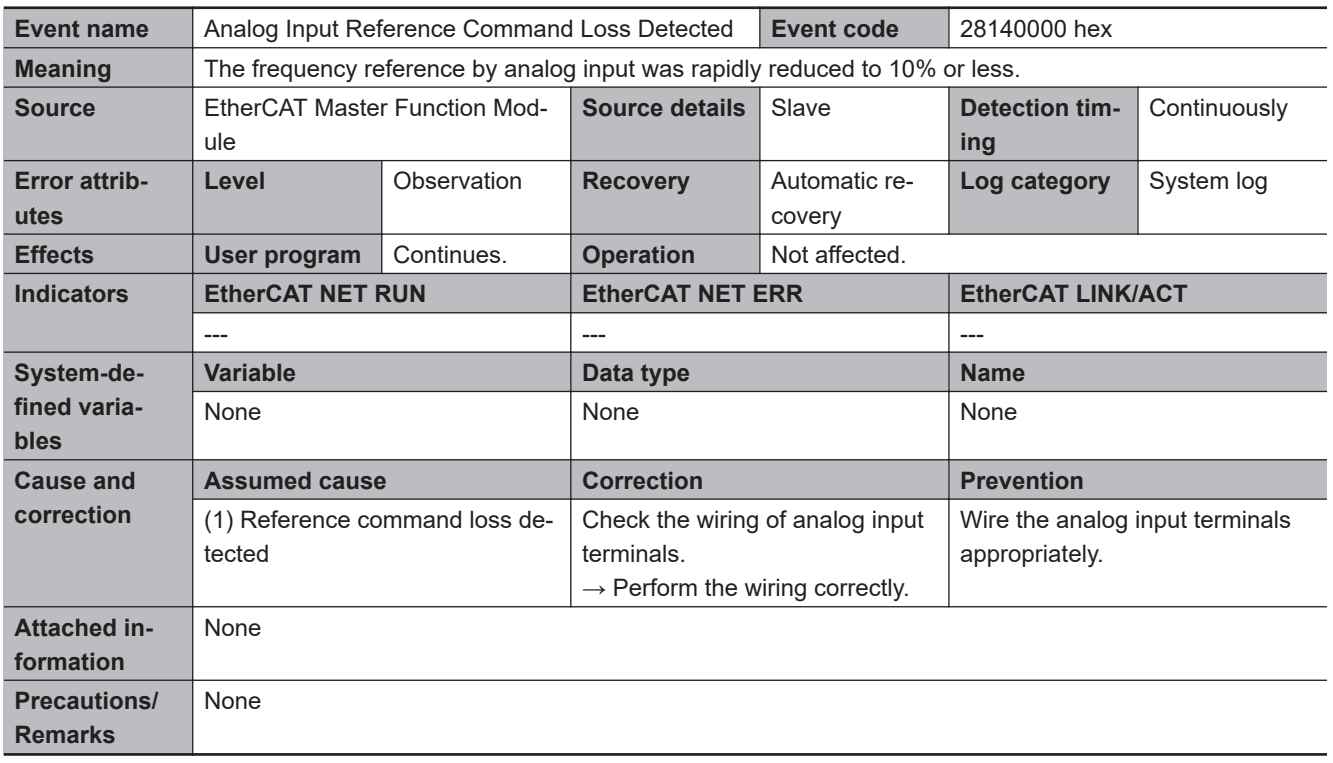

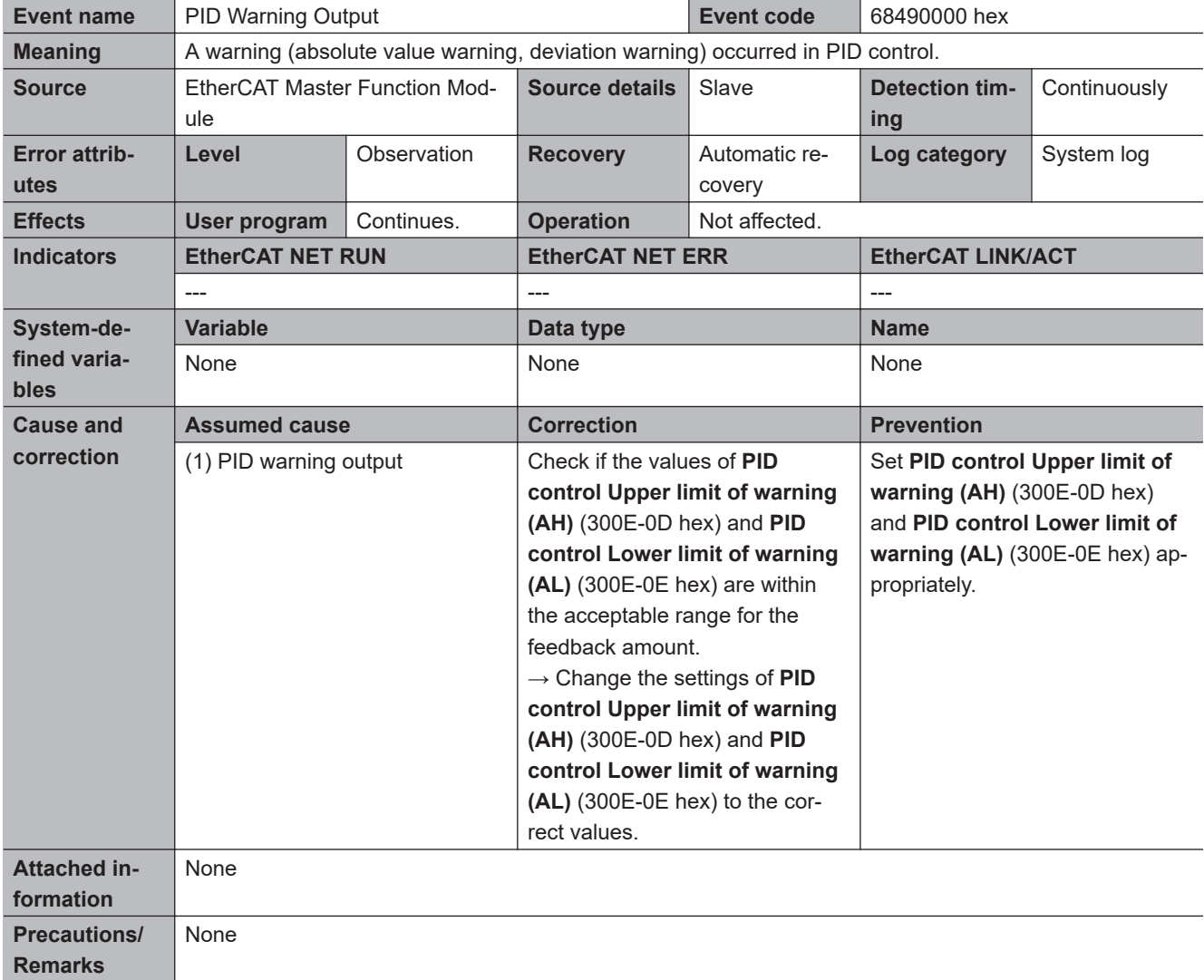

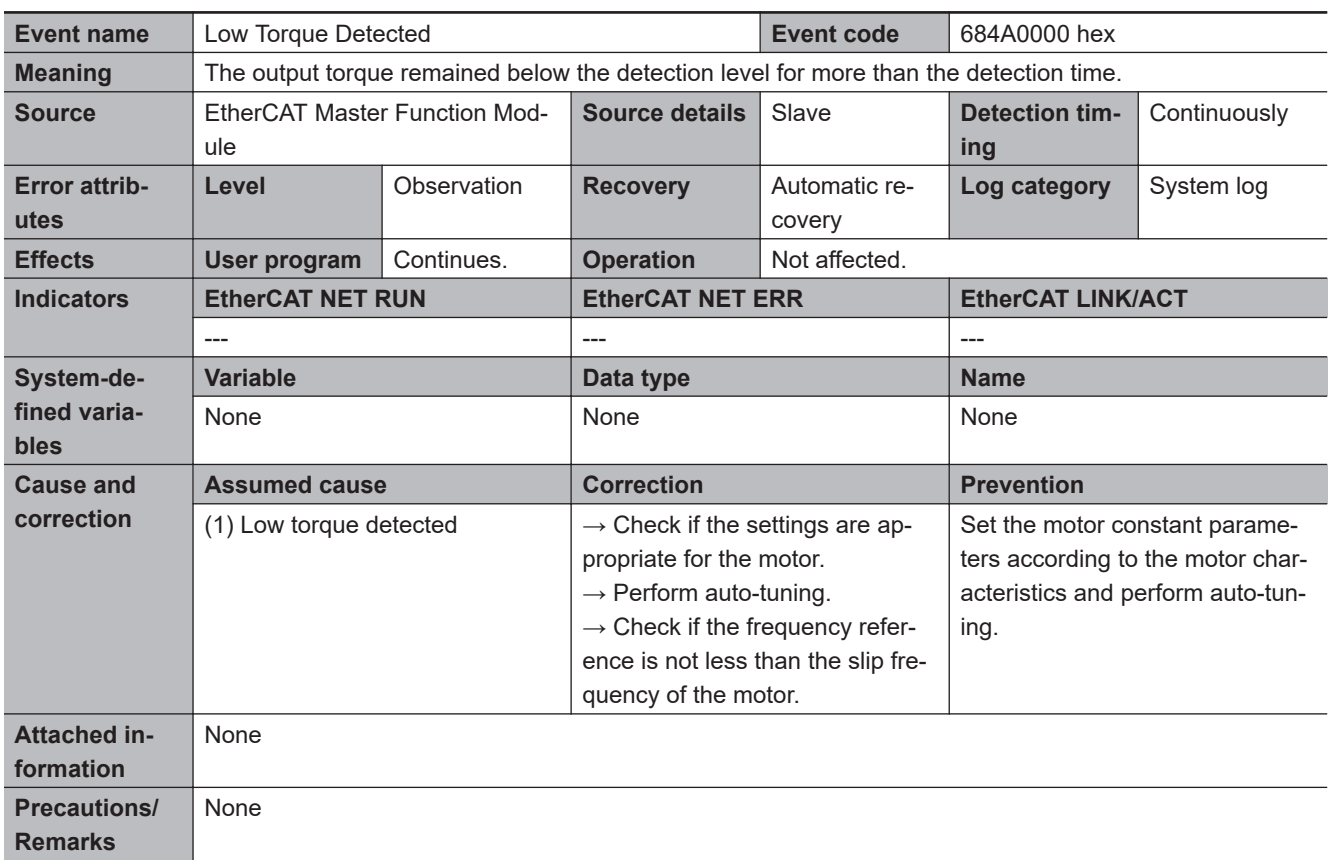

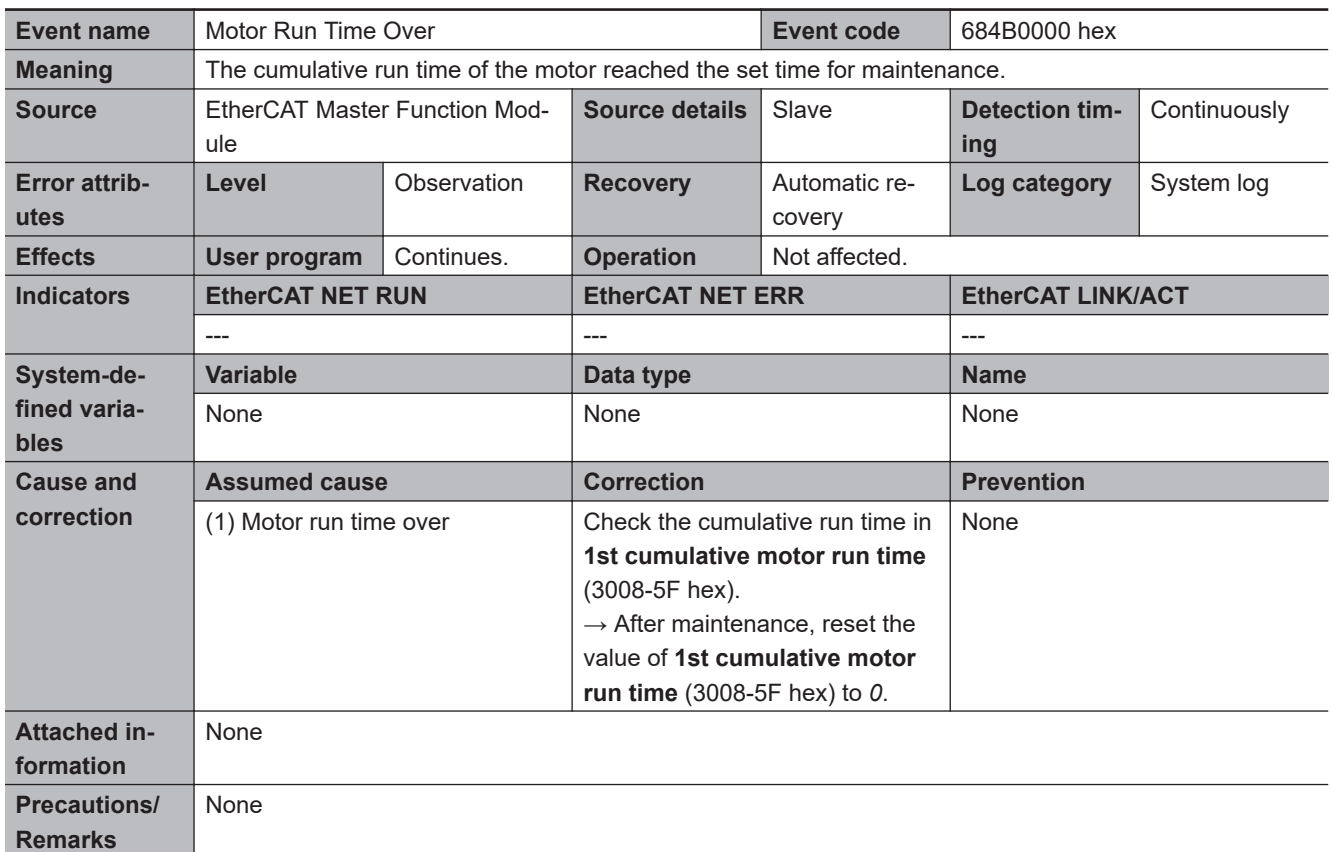
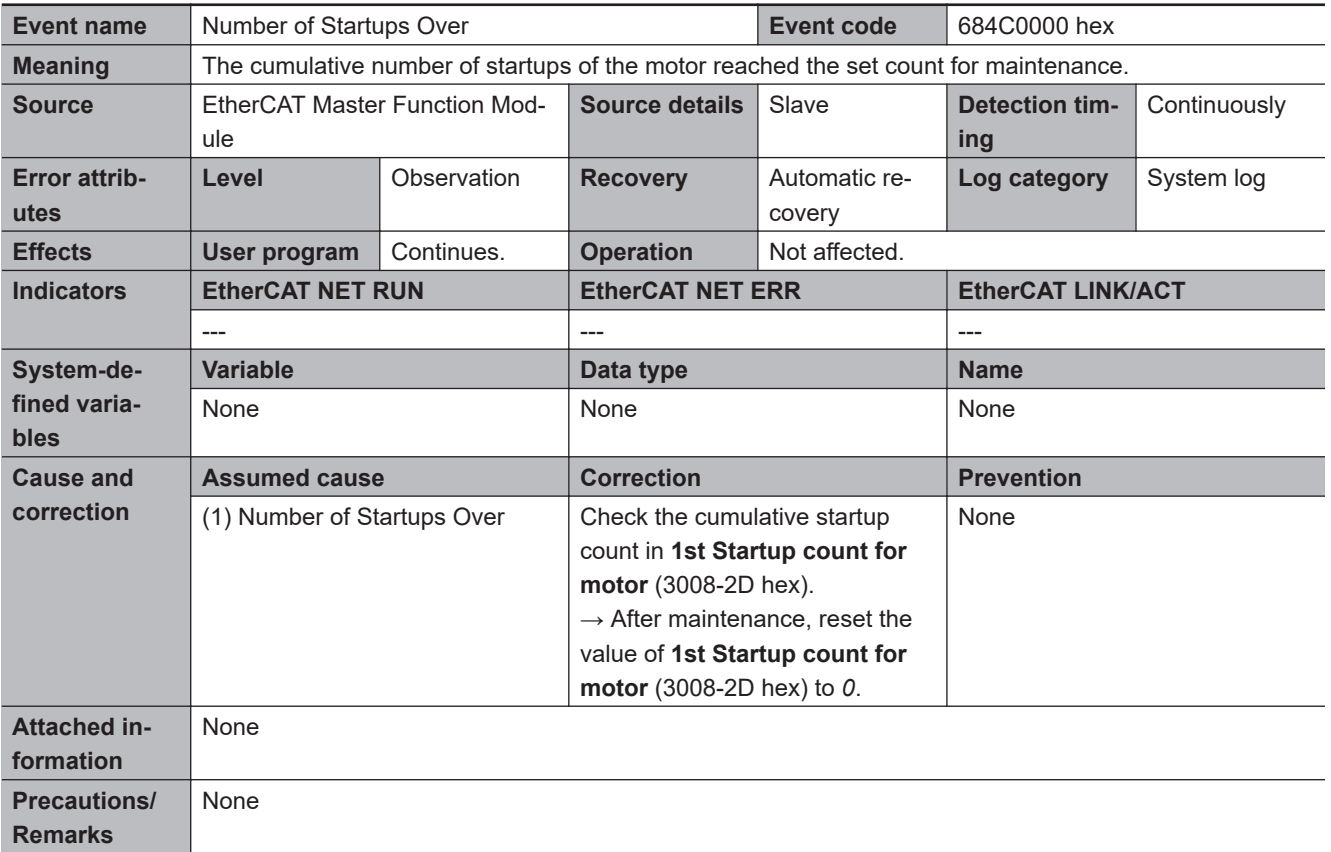

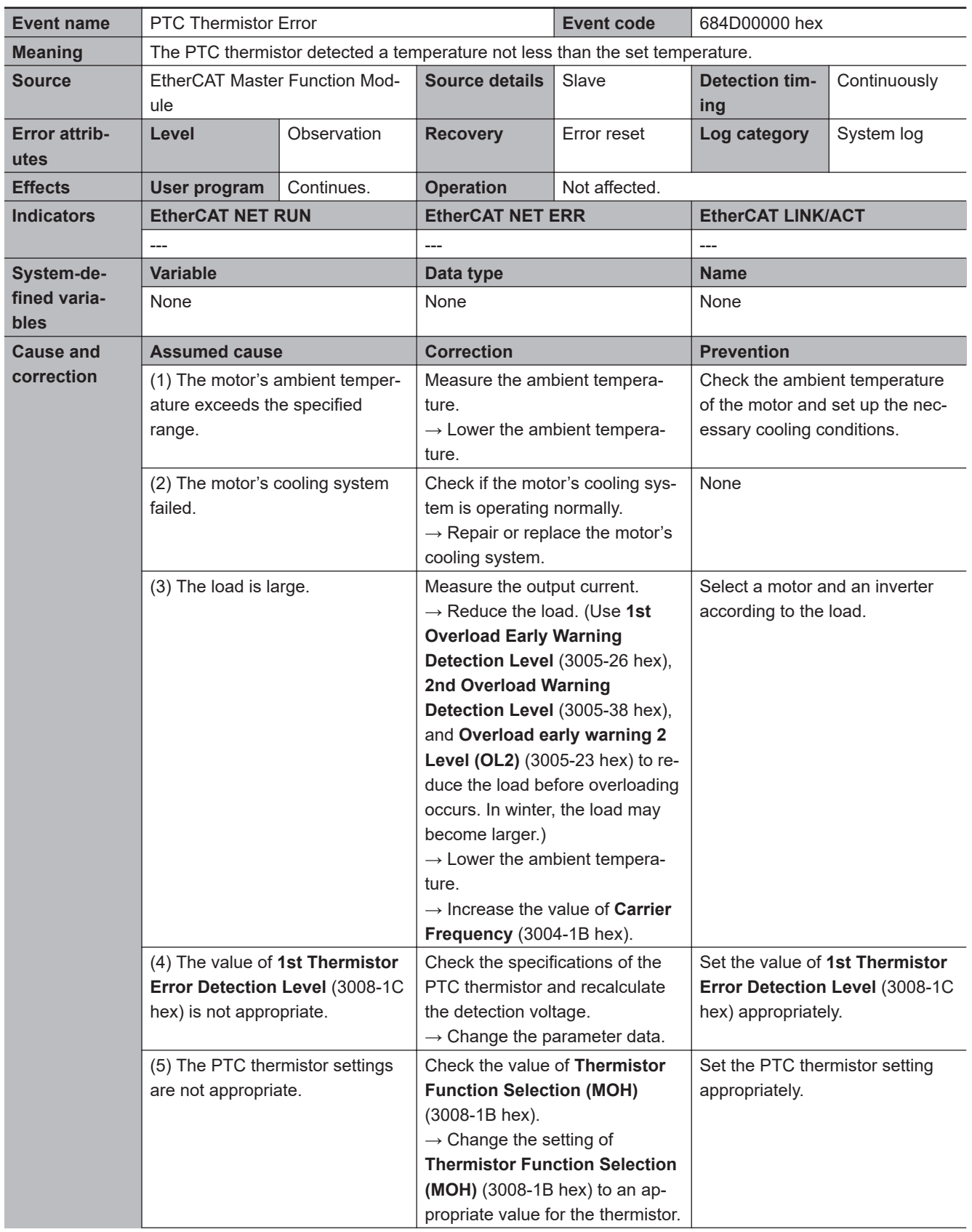

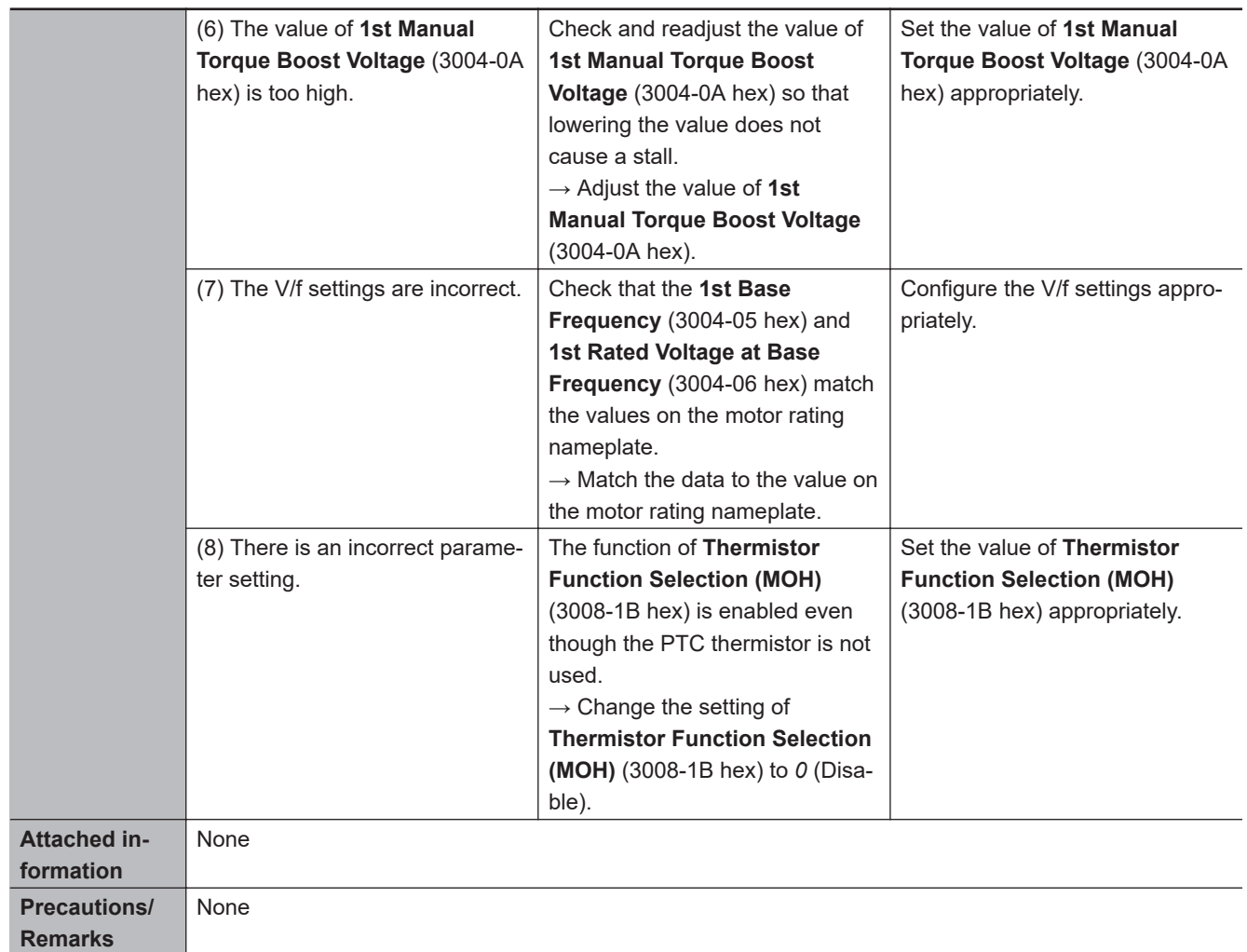

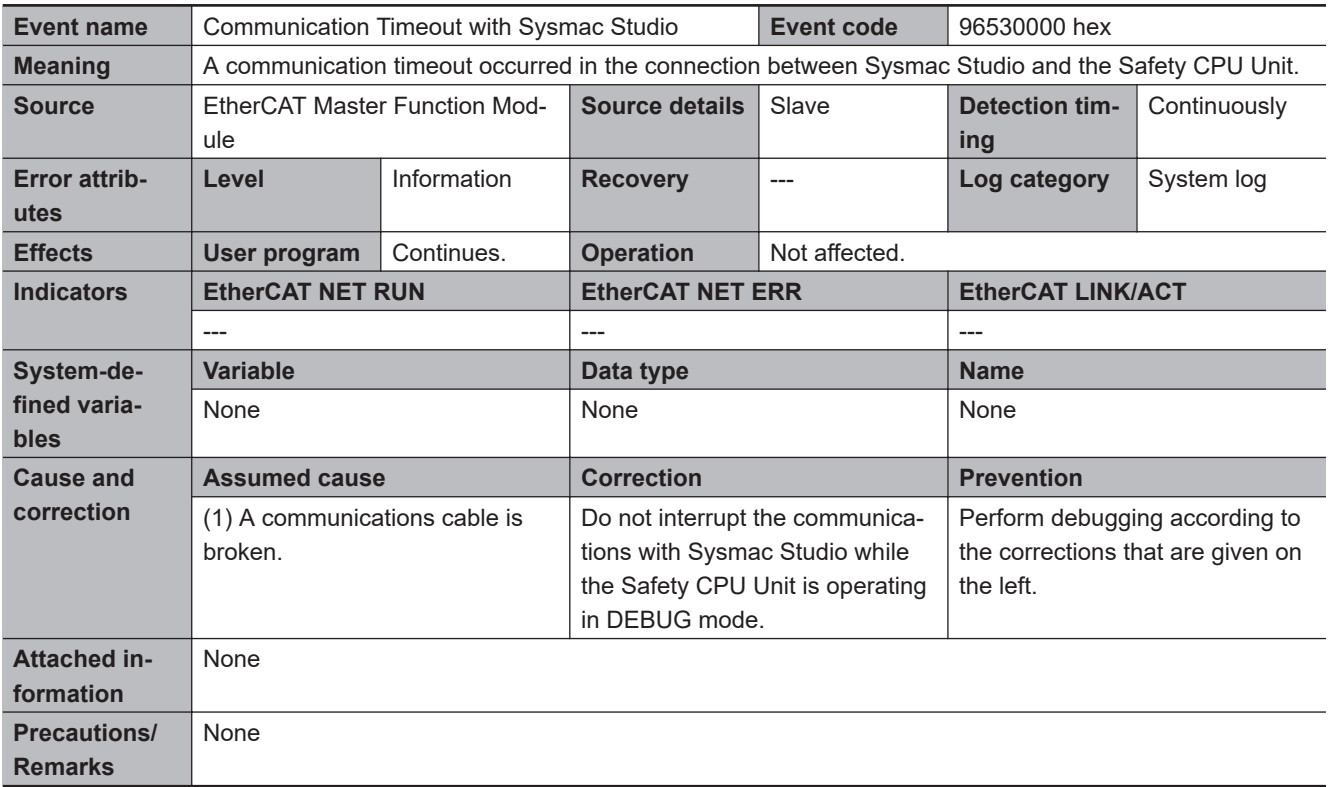

## **A-6 Communications Response Time**

The table below lists the communications response time.

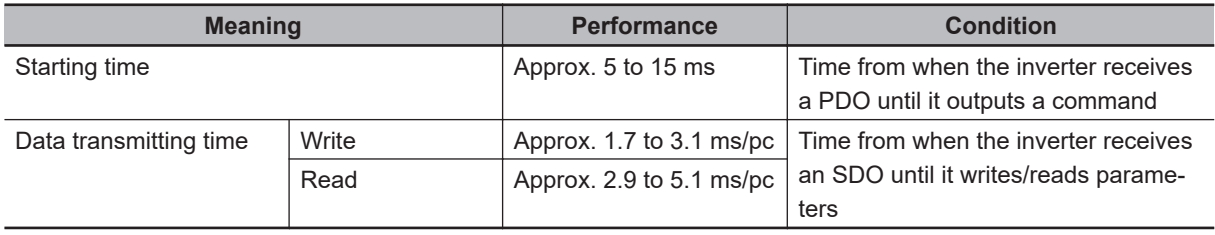

## **A-7 Derating Table**

If you intend to use the inverter models with HND/HD/ND modes at the temperature of 40°C or higher, derating is required. Refer to the following output current derating depending on ambient temperature.

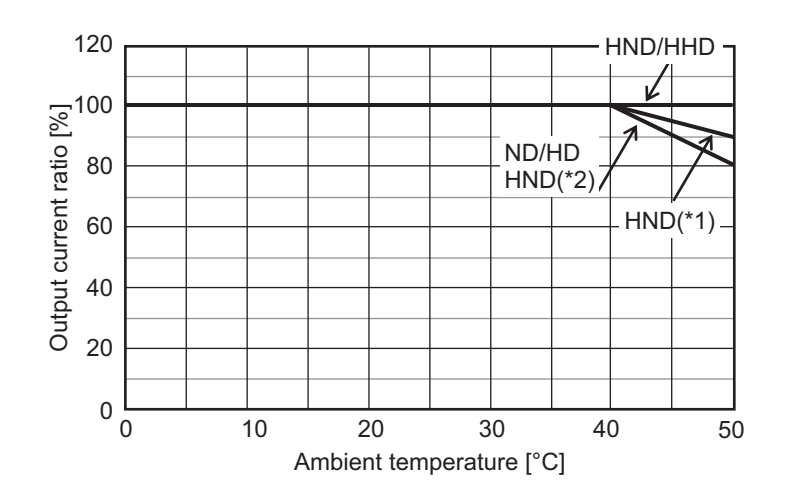

- \*1. If using the 3G3M1-A2022/A2037/A4022/A4040-ECT at 50°C, refer to the following *When Changing the Carrier Frequency for Use* on page A-287.
- \*2. If using the 3G3M1-A4022/AB004/AB007/AB015/AB022-ECT at 50°C, refer to the following *When Changing the Carrier Frequency for Use* on page A-287.

## **When Changing the Carrier Frequency for Use**

Refer to the following for derating output current when the carrier frequency is changed from the factory default. However, when using it side-by-side, the following derating is used in an ambient temperature of 40°C for HHD/HND and in an ambient temperature of 30°C for HD/ND.

## **3G3M1-A2001/A2002/A2004/A2007/A2015/A2022/A2037-ECT**

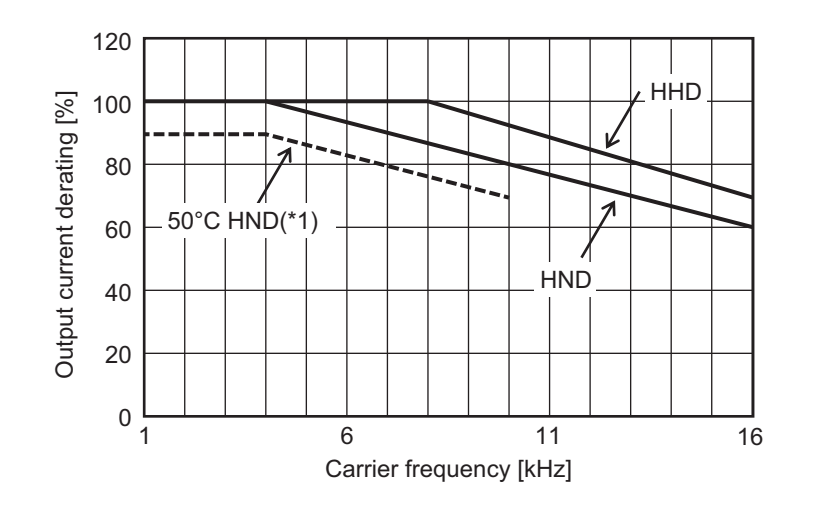

\*1. When using 3G3M1-A2022/A2037-ECT at 50°C.

**A**

## **3G3M1-A2055/A2075/A2110/A2150/A2185-ECT**

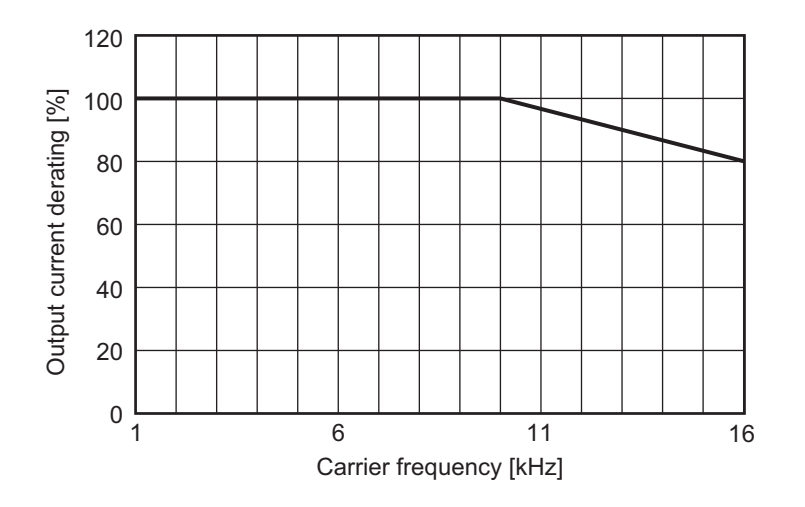

### **3G3M1-A4004/A4007/A4015/A4030/A4040/AB037-ECT**

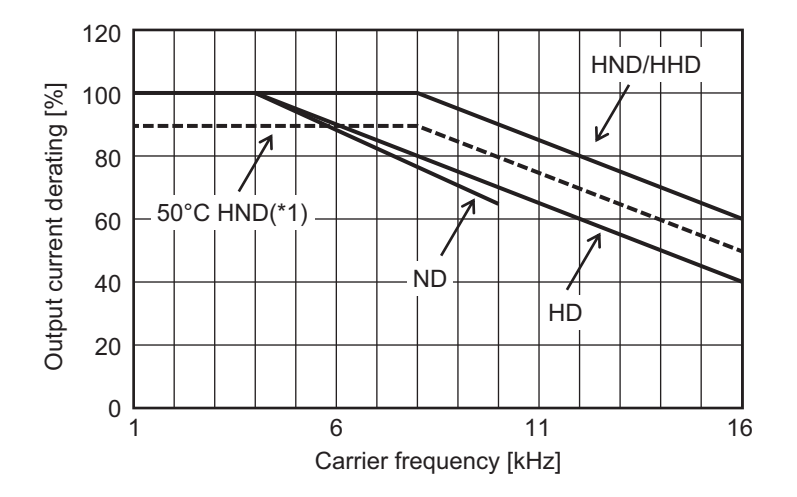

\*1. When using 3G3M1-A4040-ECT at 50°C.

## **3G3M1-A4055/A4075/A4110/A4150/A4185-ECT**

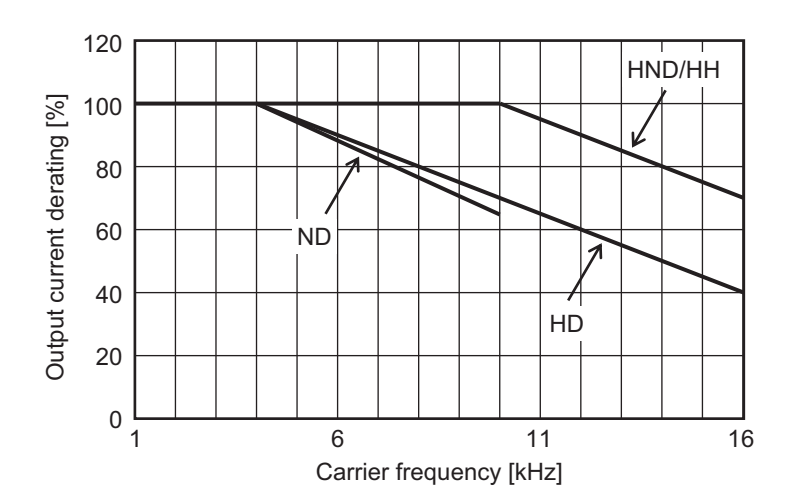

## **3G3M1-A4220-ECT**

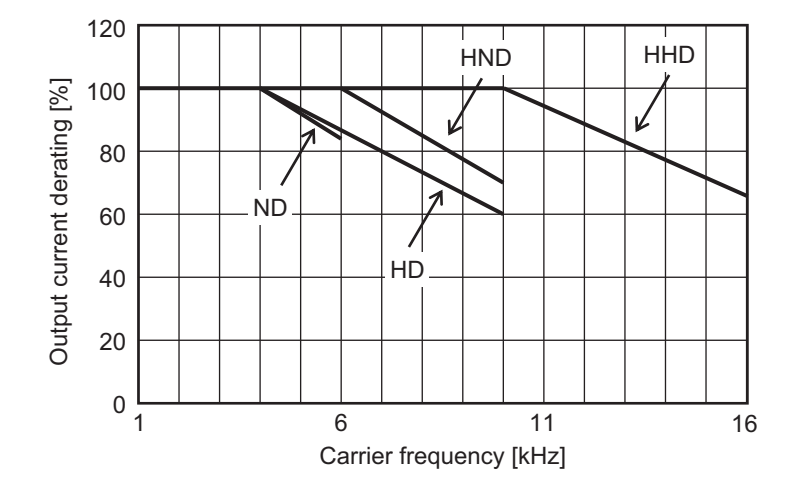

## **3G3M1-A4022-ECT**

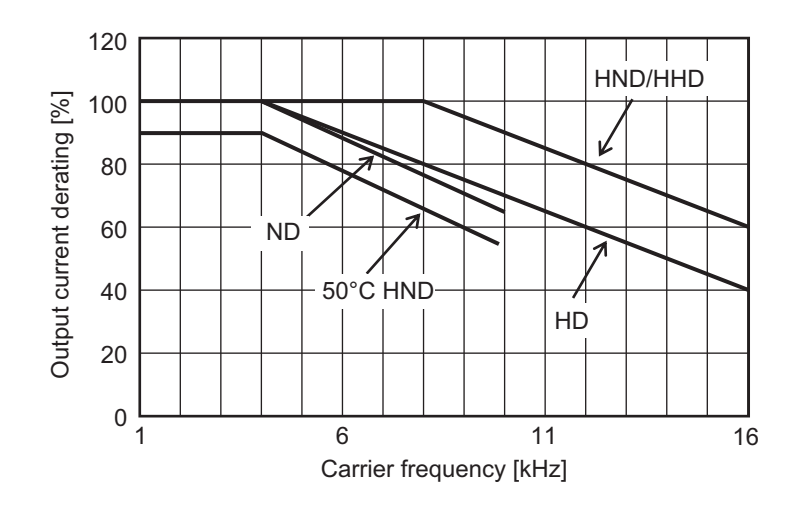

## **3G3M1-AB001/AB002/AB004/AB007/AB015/AB022-ECT**

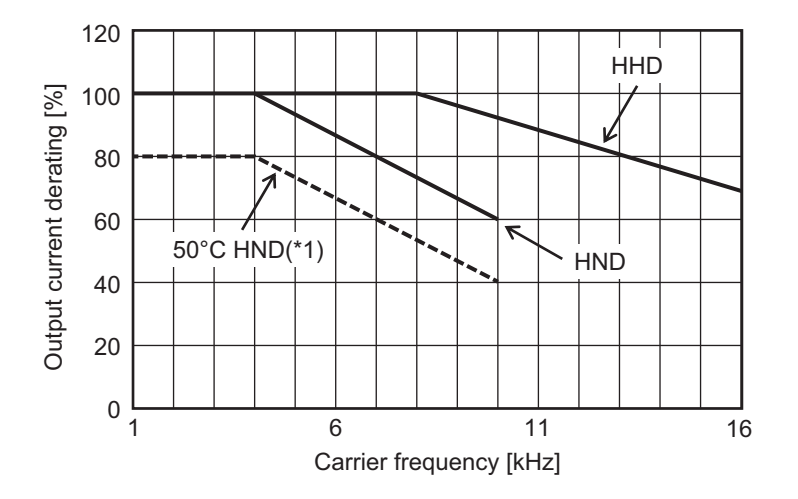

\*1. When using 3G3M1-AB004/AB007/AB015/AB022-ECT at 50°C.

## **A-8 Smoothing Capacitor Life Curve**

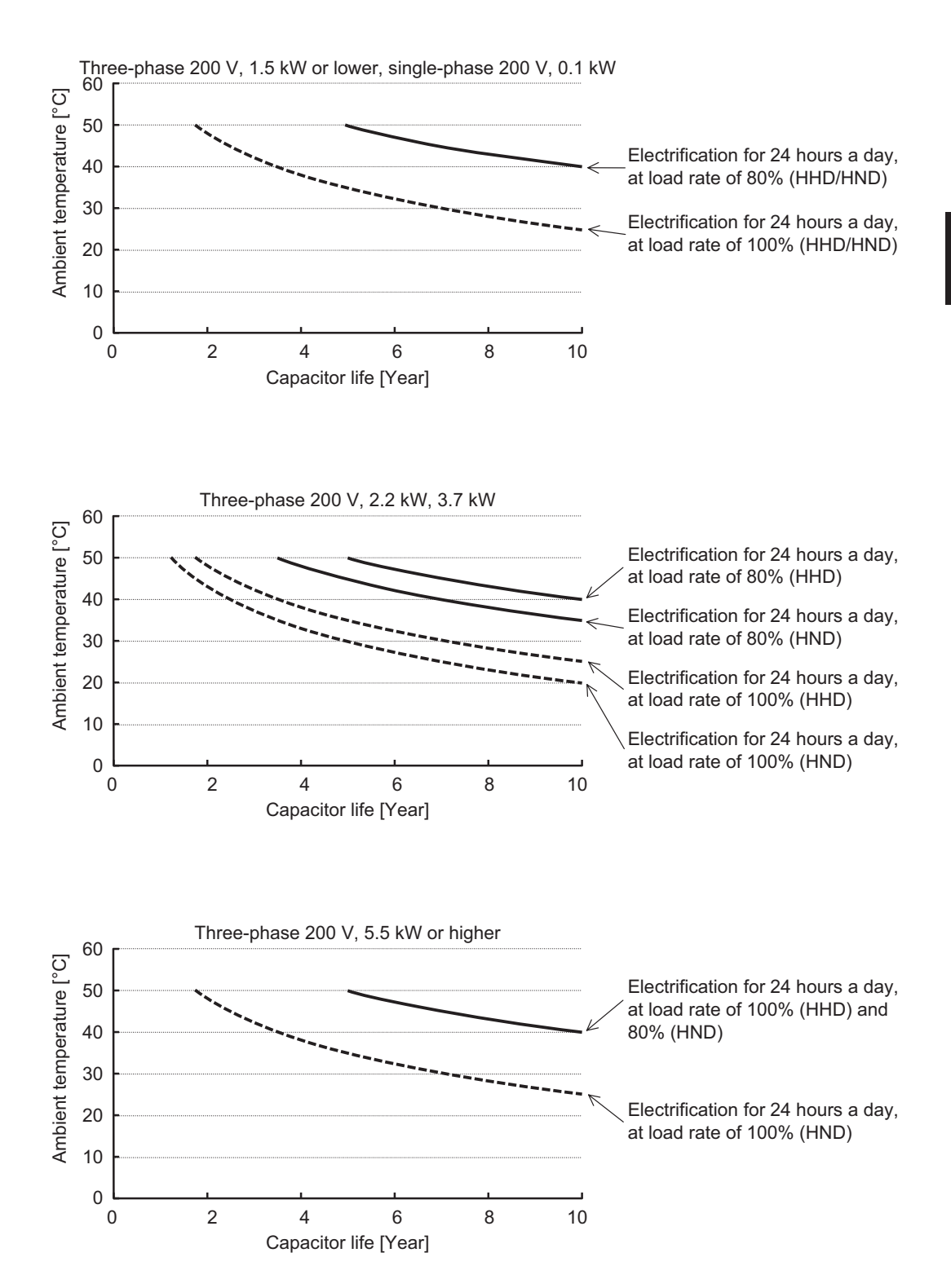

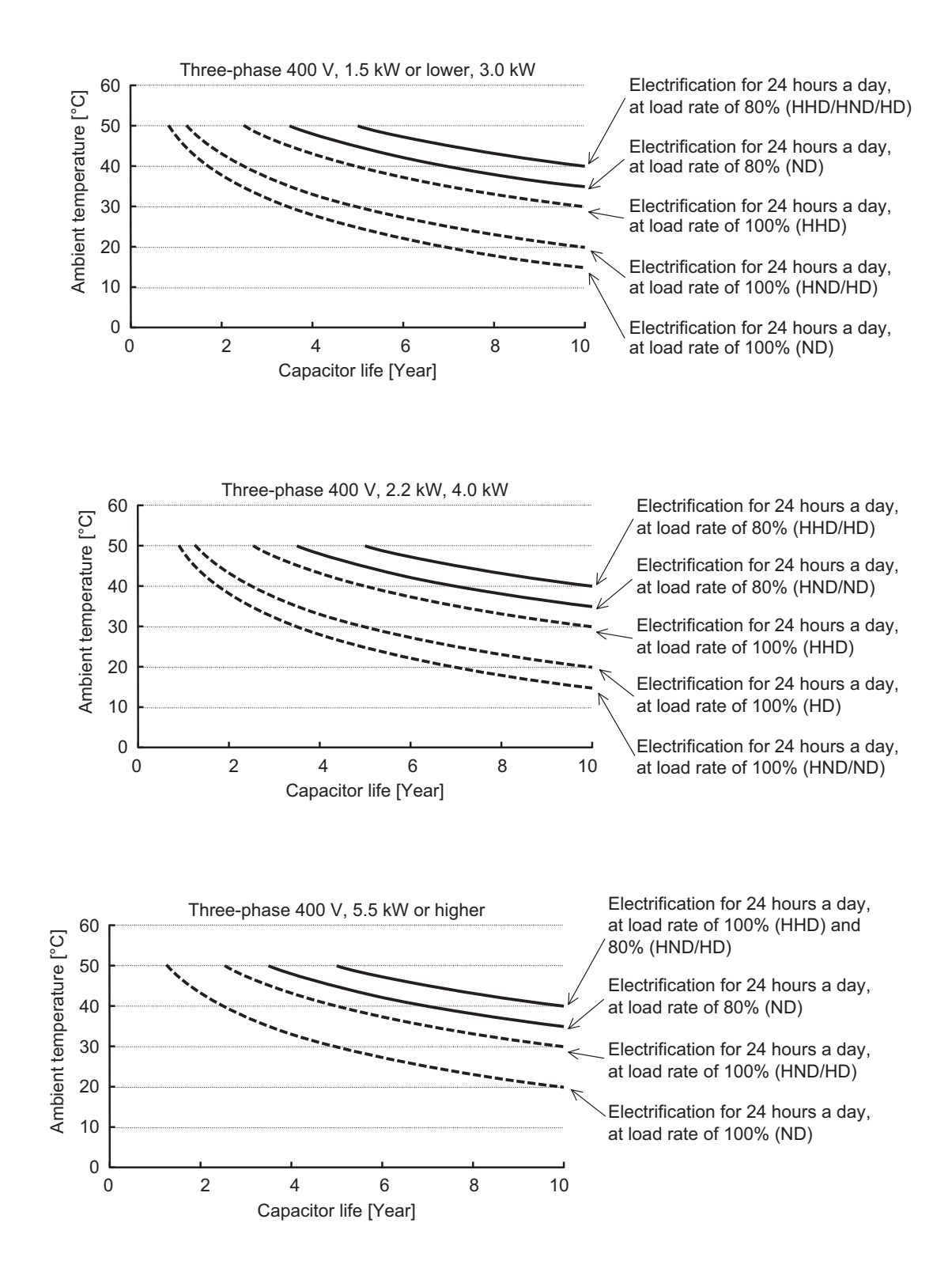

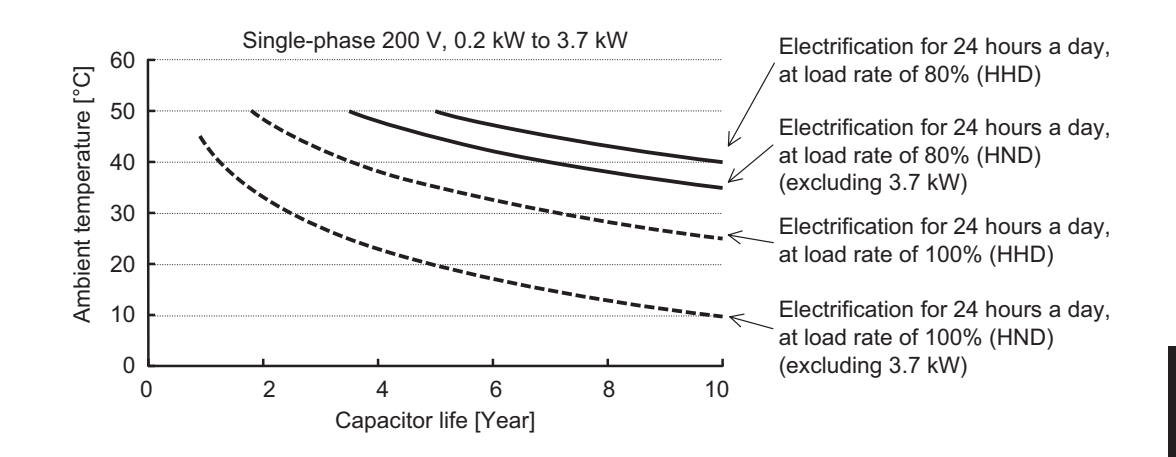

**Note 1.** "Ambient temperature" refers to the temperature measured at a distance of approximately 1 cm from the bottom center of the inverter (atmospheric temperature).

It refers to an interior temperature if the inverter is stored in a cabinet.

**Note 2.** The smoothing capacitor has a limited life because it is subjected to chemical reaction inside the part and, as a guide, the inverter needs to be replaced once a decade approximately. (This period is an expected design life, and not the guaranteed value.)

However, if the inverter is used at a high ambient temperature or in a heavy loaded environment, such as at the over-rated current, its life will be significantly shortened.

## **A-9 Life Alarm Output**

The inverter can output an alarm by the self-diagnostic function when the service life of each consumable part incorporated in the inverter (main circuit capacitor, cooling fan, PC board electrolytic capacitor) comes close to the end. Use this as a guide to know the time for the parts replacement. Note that this alarm is output by the self-diagnosis based on the expected design life (not guaranteed value). It has a margin of error depending on your environment or operation conditions. For details, refer to *[8-8-10 Capacitor Life Warning Signal \(WAC\)](#page-438-0)* on page 8-85, *[8-8-13 Cooling Fan](#page-441-0) [Life Warning Signal \(WAF\)](#page-441-0)* on page 8-88, and *[8-8-14 Life Alarm \(LIFE\)](#page-441-0)* on page 8-88.

# **A-10 Overview of Inverter Selection**

## **A-10-1 Motor Capacity Selection**

Before selecting an inverter, first the motor should be chosen. In selecting the motor, calculate the load inertia appropriate to the application, and then calculate the required capacity and torque.

## **Simplified Selection Method (Required Output Calculation)**

This method of calculation helps you select a motor by calculating the output (kW) required by the motor to maintain its steady rotations. To use this method for motor selection, make allowance for the calculated result because it does not include acceleration/deceleration and other transient state calculations. The simplified selection method is suitable for fan, conveyor, mixer and other applications where a constant state continues for a while.

- **Note** The simplified selection method cannot be used for the following applications. For these applications, use the detailed selection method.
- Those requiring rapid startup (acceleration).
- Those that frequently repeat run and stop.
- Those that have a large inertia at the power transfer part.
- Those that have an inefficient power transfer part.
- **For linear motion: Steady power P0 [kW]**

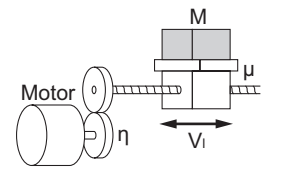

P0 [kW] =  $\frac{\mu \cdot Mg \cdot V_1}{60.2} \times 10^{-3}$ 60 · η

- μ : Friction coefficient
- M : Mass of linear motion part [kg]
- g : Acceleration of gravity (g ≈ 9.8 [m/s<sup>2</sup>])
- Vl : Speed of linear motion part [m/min]
- η : Efficiency of transfer part (η ≤ 1)

**Note** The same calculating formula is applicable to belt conveyors.

## **For rotation motion: Steady power P0 [kW]**

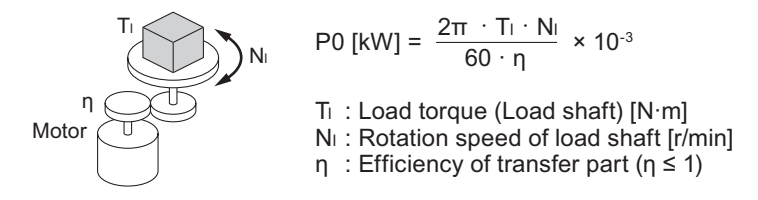

## **Detailed Selection Method (RMS Calculation)**

This method helps you select a motor by calculating the effective torque and maximum torque values required to achieve a certain pattern of operation for the application. It selects a motor that is optimal for a particular operation pattern.

### **Calculation of load inertia and motor-shaft conversion inertia**

Depending on the type of the motor transfer system, calculate the inertia for all parts and convert it into the motor-shaft inertia.

• Example in hoist application

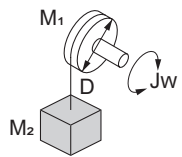

Jw [kg·m<sup>2</sup>]  
= J<sub>1</sub> + J<sub>2</sub>  
= 
$$
\left(\frac{M_1 \cdot D^2}{8} + \frac{M_2 \cdot D^2}{4}\right) \times 10^{-6}
$$

- Jw : Shaft conversion inertia  $[kg·m<sup>2</sup>]$
- $J_1$ : Inertia of cylinder (Shaft conversion) [kg·m<sup>2</sup>]
- $J_2$ : Inertia of workpiece (Shaft conversion) [kg·m<sup>2</sup>]
- $M_1$  : Mass of cylinder [kg]
- M<sub>2</sub> : Mass of workpiece [kg]
- D : Diameter of cylinder [mm]
- Example in conveyor application

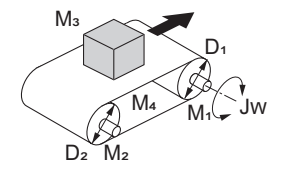

Jw [kg·m<sup>2</sup>]  
= J<sub>1</sub> + J<sub>2</sub> + J<sub>3</sub> + J<sub>4</sub>  
= 
$$
\left(\frac{M_1 \cdot D_1^2}{8} + \frac{M_2 \cdot D_2^2}{8} \cdot \frac{D_1^2}{D_2^2} + \frac{M_3 \cdot D_1^2}{4} + \frac{M_4 \cdot D_1^2}{4}\right) \times 10^{-6}
$$

- Jw: Shaft conversion inertia (Cylinder-1-shaft conversion) [kg·m<sup>2</sup>]
- $J_1$ : Inertia of cylinder 1 (Cylinder-1-shaft conversion) [kg·m<sup>2</sup>]
- J<sub>2</sub> : Inertia of cylinder 2 (Cylinder-1-shaft conversion) [kg·m<sup>2</sup>]
- J<sub>3</sub> : Inertia of workpiece (Cylinder-1-shaft conversion) [kg·m<sup>2</sup>]
- J<sub>4</sub> : Inertia of belt (Cylinder-1-shaft conversion) [kg·m<sup>2</sup>]
- M<sub>1</sub> : Mass of cylinder 1 [kg]
- $M_2$ : Mass of cylinder 2 [kg]
- M<sub>3</sub> : Mass of workpiece [kg]
- M<sub>4</sub> : Mass of belt [kg]
- D<sub>1</sub> : Diameter of cylinder 1 [mm]
- $D_2$ : Diameter of cylinder 2  $\overline{\text{mm}}$
- Example in roller application

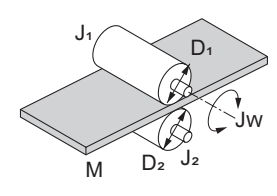

Jw [kg·m<sup>2</sup>] = J<sub>1</sub> + 
$$
\left(\frac{D_1^2}{D_2^2}\right) J_2 + \frac{M \cdot D_1^2}{4} \times 10^{-6}
$$

Jw: Shaft conversion inertia (Roller-1-shaft conversion) [kg·m<sup>2</sup>]

- $J_1$  : Inertia of roller 1 (Roller-1-shaft conversion) [kg·m<sup>2</sup>]
- $J_2$ : Inertia of roller 2 (Roller-2-shaft conversion) [kg·m<sup>2</sup>]
- M : Mass of workpiece [kg]
- $D_1$  : Diameter of roller 1 [mm]
- $D_2$  : Diameter of roller 2  $\overline{[mm]}$
- Example of conversion into motor-shaft inertia

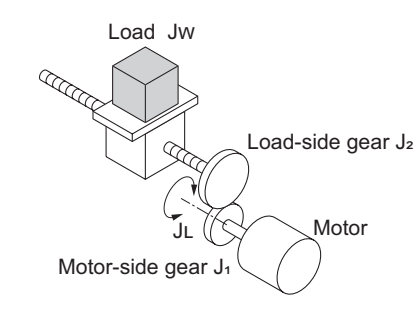

 $JL$ [kg·m<sup>2</sup>] = J<sub>1</sub> + G<sup>2</sup>(J<sub>2</sub> + JW)

- JL: Motor-shaft conversion inertia [kg·m<sup>2</sup>]
- Jw: Load inertia (Load-side gear-shaft conversion) [kg·m<sup>2</sup>]
- $J_1$ : Inertia of motor-side gear [kg·m<sup>2</sup>]
- $J_2$ : Inertia of load-side gear [kg·m<sup>2</sup>]
- $Z_1$ : Number of motor-side gear teeth
- $Z<sub>2</sub>$ : Number of load-side gear teeth
- G : Gear ratio (Speed reduction ratio) =  $Z_1 / Z_2$

## **Calculation of motor-shaft conversion torque and effective torque**

Calculate the acceleration torque from the motor-shaft conversion load inertia, the motor-rotor inertia and the acceleration. Then, calculate the load torque from the external force (gravity and tension) and friction force applied to the load. Finally, combine these calculation results to calculate the torque required for the motor.

• Calculation of acceleration torque  $(T_A)$ 

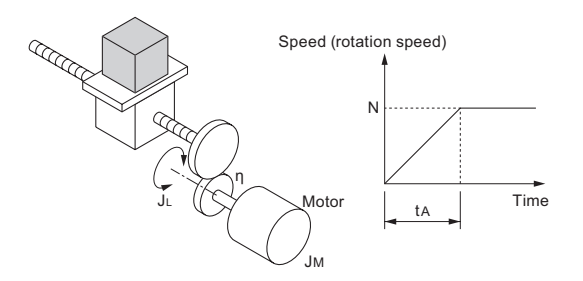

 $\frac{\sum n_i}{60 \cdot t_A}$  J<sub>M</sub> + 2π・N η  $T_A[N\cdot m]$  =  $\frac{2\pi\cdot N}{60\cdot n} \left( J_M + \frac{J_L}{n} \right)$ 

TA: Acceleration torque [N·m] JL: Motor-shaft conversion load inertia [kg·m<sup>2</sup>] J<sub>M</sub>: Motor-rotor inertia [kg·m<sup>2</sup>] <sup>η</sup>:Efficiency of transfer part (η≦1) ta: Acceleration time [s] N: Motor rotation speed [r/min]

• Calculation of motor-shaft conversion load torque  $(T<sub>L</sub>)$ 

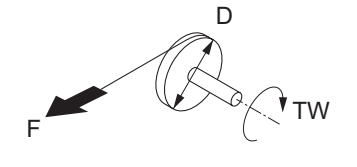

$$
TW [N \cdot m] = F \cdot \frac{D}{2} \times 10^{-3}
$$

TW: Load torque (Load-shaft conversion) [N·m] F: External force [N] D: Diameter of cylinder [mm]

(Generally, the friction force can be calculated as below:)

 $F= \mu Mg$  [N]

μ: Coefficient of friction M: Mass of motion part [kg]

g: Acceleration of gravity (g≈9.8  $[m/s^2]$ )

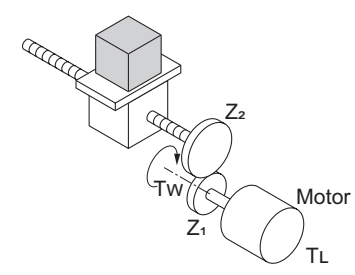

G η  $TL[N\cdot m] = Tw \cdot$ 

TL : Motor-shaft conversion load torque [N·m]

Tw: Load torque (Load-shaft conversion) [N·m]

 $Z_1$  : Number of motor-side gear teeth

 $Z_2$ : Number of load-side gear teeth

- G : Gear ratio (Speed reduction ratio) =  $Z_1$  /  $Z_2$
- Calculation of combined torque and effective torque

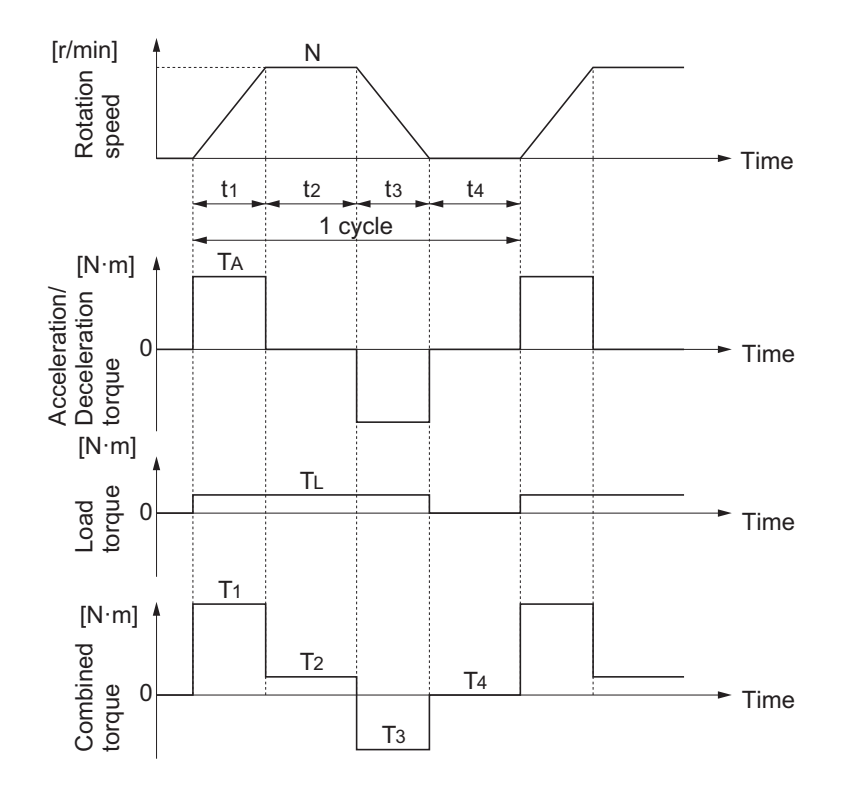

• Effective torque  $T<sub>RMS</sub>$  [N·m]

$$
= \sqrt{\frac{\Sigma(Ti^{2} \cdot t i)}{\Sigma t i}}
$$

$$
= \sqrt{\frac{T1^{2} \cdot t i + T2^{2} \cdot t 2 + T3^{2} \cdot t 3 + T4^{2} \cdot t 4}{t i + t 2 + t 3 + t 4}}
$$

• Maximum torque  $T_{MAX}$  [N  $\cdot$  m] = T<sub>1</sub> = T<sub>A</sub> +T  $\perp$ 

#### **Motor selection**

Based on the above calculation results, select the motor capacity by using the following formulae. Select the larger of the two calculated values as the motor capacity. Also, when selecting a motor, take into consideration the errors in calculation and modeling. Select a motor whose capacity is at least approximately 20% larger.

• Motor capacity conversion to effective torque

Motor capacity  $[kW] = \frac{21.4 \times 10^{-3}}{60} \times 10^{-3}$ 2π · Trms · N N : Maximum rotation speed [r/min]

• Motor capacity required for maximum torque output

Motor capacity [kW] =  $\frac{20 \times 1.5}{60 \times 1.5}$  × 10<sup>-3</sup> 2π · Tmax · N

N : Maximum rotation speed [r/min]

**Note** The above calculation formulae assume that the maximum motor toque is 150% of the rated torque.

## **A-10-2 Inverter Capacity Selection**

Select an inverter that can be used with the motor you selected based on the result of motor capacity selection.

Appendices

Basically, select an inverter which fits the maximum applicable motor capacity of the selected motor. After selecting an inverter, check if it meets both of the following conditions. If not, select an inverter with one size larger in capacity and check again.

## **Rated motor current ≤ Rated output current of inverter Max. continuous torque output time for application ≤ 1 min**

- **Note 1.** In the light load mode, the overload capacity of the inverter is 150% of the rated torque for 5 seconds. Use the 5-seconds rating when determining the maximum continuous torque.
- **Note 2.** If you want to use 0 Hz sensorless vector control, need a holding torque at a rotation speed of 0 (r/min), or frequently require 150% of the rated torque or more, use an inverter with one size larger in capacity than the one selected by the above method.

## **A-10-3 Overview of Braking Resistor Selection**

## **Requirement of Braking Resistor**

If the regenerative energy generated in deceleration or descent in an application is too large, the main circuit voltage in the inverter may increase, which results in damage to the inverter.

Normally, the inverter has a built-in overvoltage protection function, which detects an overvoltage (0 V) in the main circuit to prevent inverter damage. However, because it detects a fault to stop the motor, stable and continuous operation will be prevented.

Therefore, you need to use one or more braking resistors/regenerative braking units to absorb this regenerative energy outside the inverter.

## **What is regenerative energy?**

The load connected to a motor has kinetic energy when rotating, and potential energy when it is subject to the gravity. When the motor decelerates, or when the load descends, the energy is fed back to an inverter. This phenomenon is known as regeneration, and the energy is called regenerative energy.

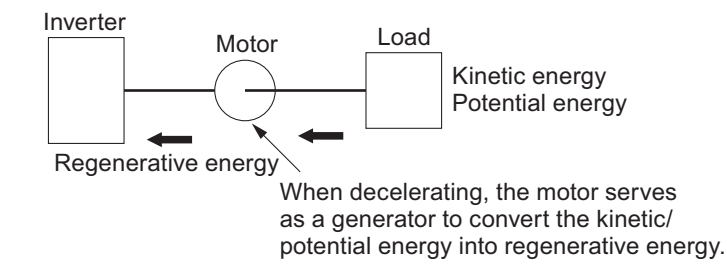

## **Preventing an overvoltage (0 V) in the main circuit without use of braking resistors**

The following are methods to prevent the occurrence of an overvoltage (0 V) in the main circuit without connection of braking resistors.

Since these methods prolong the deceleration time, check that the selected method will not cause application problems.

• Enable the overvoltage suppression function during deceleration The overvoltage suppression function during deceleration is enabled by default. It automatically increases the deceleration time to prevent the occurrence of an overvoltage in the main circuit.

- Set a longer deceleration time Increase the deceleration time to prevent the occurrence of an overvoltage in the main circuit. This decreases the amount of regenerative energy per unit time.
- Select free-run stop This prevents the regenerative energy from being fed back to the inverter.

## **Simplified Braking Resistor Selection**

This is a simple method to select an appropriate braking resistor based on the percentage of the time in which regenerative energy is produced in a normal operation pattern.

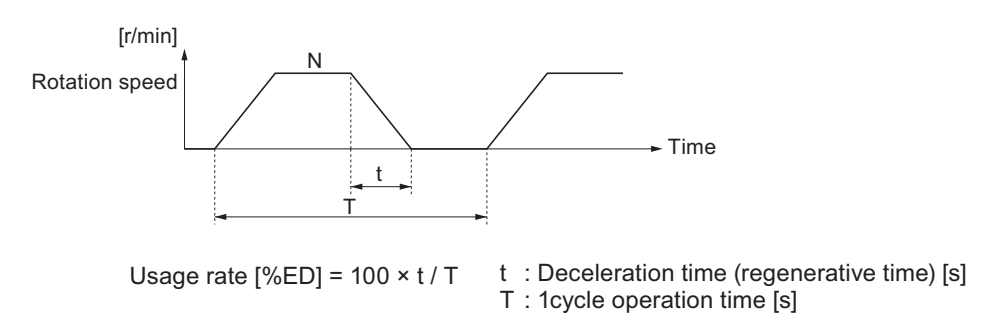

All models of the 3G3M1 Series Inverter have built-in regenerative braking circuit. Select a braking resistor based on the usage rate calculated from the operation pattern. Connect a braking resistor suitable for your inverter according to the braking resistor list provided in the inverter manual/catalog.

## **Detailed Braking Resistor Selection**

When the usage rate of the braking resistor selected on the previous section exceeds 10% ED, or when an extremely large braking torque is required, use the method below to calculate a regenerative energy and make your selection.

## **Calculation of Required Braking Resistance**

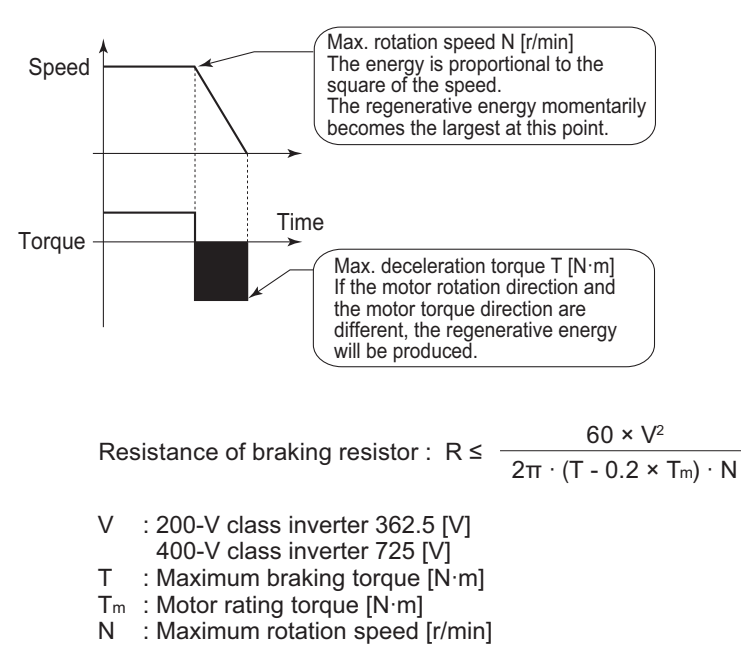

**Note** Calculate a braking torque according to Inverter Capacity Selection in the Motor Capacity Selection section.

### **Calculation of average regenerative energy**

Regenerative energy is produced when the motor rotation and the torque are opposite in direction. Use the following formula to calculate the regenerative energy for each period in a cycle.

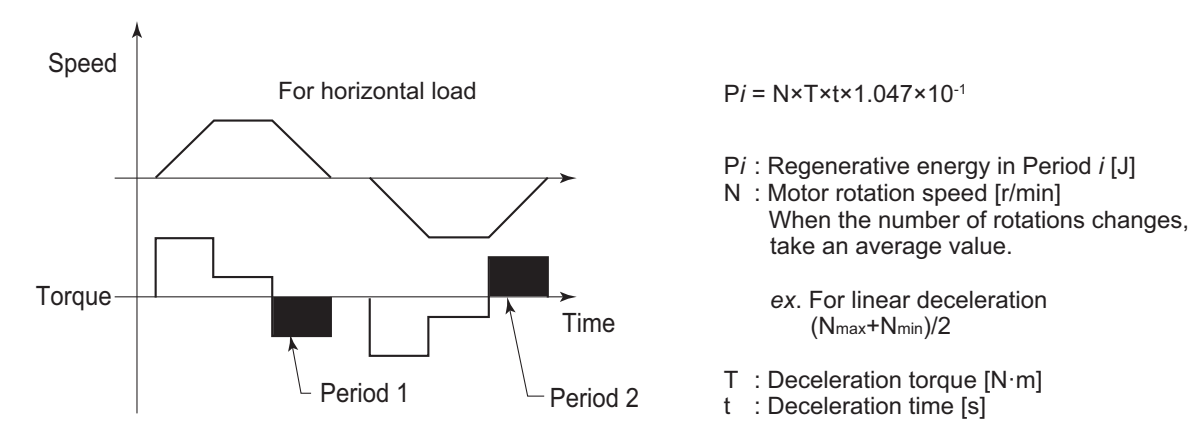

For the average regenerative energy, calculate the time average by adding the regenerative energy for all periods in a cycle and dividing it by the cycle time, as shown below.

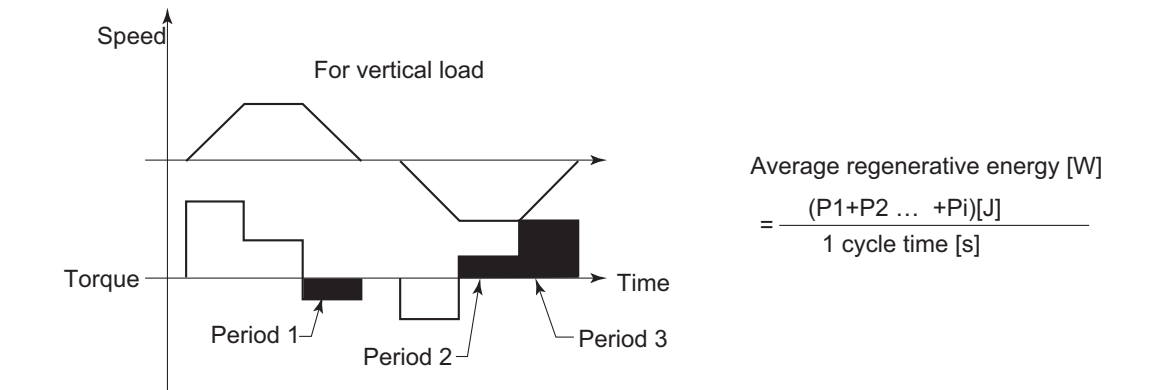

- **Note 1.** For Speed, the forward rotation direction is indicated as positive. For Torque, the torque in the forward rotation direction is indicated as positive.
- **Note 2.** Calculate a braking torque according to Inverter Capacity Selection in the Motor Capacity Selection section.

## $\bullet$  **Braking Resistor Selection**

Select a braking resistor from the required braking resistance and the average regenerative energy obtained in this calculation.

- Required braking resistance ≥ Resistance of braking resistor ≥ Min. connection resistance of inverter
- Average regenerative energy ≤ Resistance capacity of braking resistor
- **Note 1.** Connecting a braking resistor whose resistance is less than the minimum connection resistance value of the inverter results in damage to the internal braking transistor. If the required braking resistance is less than the minimum connection resistance, change the inverter to one having a larger capacity and ensure that the required braking resistance is not less than the minimum connection resistance.
- **Note 2.** Make allowance for the resistance capacity of the braking resistor. Otherwise, it may be overheated. Select a braking resistor whose capacity is at least 20% larger than the calculated value.

## **OMRON Corporation Industrial Automation Company**

#### *Regional Headquarters*

#### **OMRON EUROPE B.V.**

Wegalaan 67-69, 2132 JD Hoofddorp The Netherlands Tel: (31) 2356-81-300 Fax: (31) 2356-81-388

**OMRON ASIA PACIFIC PTE. LTD.** 438B Alexandra Road, #08-01/02 Alexandra Technopark, Singapore 119968 Tel: (65) 6835-3011 Fax: (65) 6835-2711

**Kyoto, JAPAN Contact : www.ia.omron.com**

#### **OMRON ELECTRONICS LLC**

2895 Greenspoint Parkway, Suite 200 Hoffman Estates, IL 60169 U.S.A. Tel: (1) 847-843-7900 Fax: (1) 847-843-7787

**OMRON (CHINA) CO., LTD.** Room 2211, Bank of China Tower, 200 Yin Cheng Zhong Road, PuDong New Area, Shanghai, 200120, China Tel: (86) 21-5037-2222 Fax: (86) 21-5037-2200 **Authorized Distributor:**

©OMRON Corporation 2023 All Rights Reserved. In the interest of product improvement, specifications are subject to change without notice.

**Cat. No. I670-E1-02** 0323